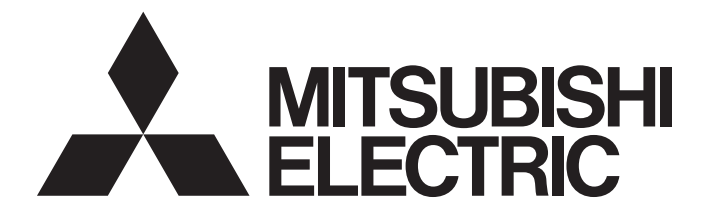

# **Programmable Controller**

# **MELSEC iQ-R**

# MELSEC iQ-R Motion Module User's Manual (Application for Simple Motion Mode)

-RD78G4 -RD78G8 -RD78G16

# <span id="page-2-0"></span>**SAFETY PRECAUTIONS**

(Read these precautions before using this product.)

Before using this product, please read this manual and the relevant manuals carefully and pay full attention to safety to handle the product correctly.

The precautions given in this manual are concerned with this product only. Refer to the MELSEC iQ-R Module Configuration Manual for a description of the PLC system safety precautions.

In this manual, the safety precautions are classified into two levels: " $\bigwedge$  WARNING" and " $\bigwedge$  CAUTION".

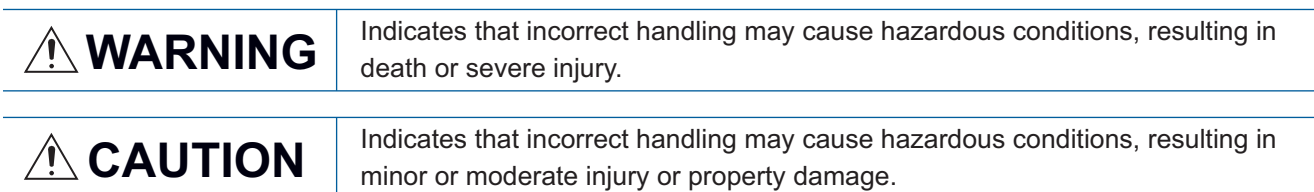

Under some circumstances, failure to observe the precautions given under " $\bigwedge^n$  CAUTION" may lead to serious consequences.

Observe the precautions of both levels because they are important for personal and system safety.

Make sure that the end users read this manual and then keep the manual in a safe place for future reference.

# [Design Precautions]

# **WARNING**

- Configure safety circuits external to the programmable controller to ensure that the entire system operates safely even when a fault occurs in the external power supply or the programmable controller. Failure to do so may result in an accident due to an incorrect output or malfunction.
	- (1) Emergency stop circuits, protection circuits, and protective interlock circuits for conflicting operations (such as forward/reverse rotations or upper/lower limit positioning) must be configured external to the programmable controller.
	- (2) When the programmable controller detects an abnormal condition, it stops the operation and all outputs are:
		- Turned off if the overcurrent or overvoltage protection of the power supply module is activated.
		- Held or turned off according to the parameter setting if the self-diagnostic function of the CPU module detects an error such as a watchdog timer error.
	- (3) All outputs may be turned on if an error occurs in a part, such as an I/O control part, where the CPU module cannot detect any error. To ensure safety operation in such a case, provide a safety mechanism or a fail-safe circuit external to the programmable controller. For a fail-safe circuit example, refer to "General Safety Requirements" in the MELSEC iQ-R Module Configuration Manual.
	- (4) Outputs may remain on or off due to a failure of a component such as a relay and transistor in an output circuit. Configure an external circuit for monitoring output signals that could cause a serious accident.
- In an output circuit, when a load current exceeding the rated current or an overcurrent caused by a load short-circuit flows for a long time, it may cause smoke and fire. To prevent this, configure an external safety circuit, such as a fuse.
- Configure a circuit so that the programmable controller is turned on first and then the external power supply. If the external power supply is turned on first, an accident may occur due to an incorrect output or malfunction.
- Configure a circuit so that the external power supply is turned off first and then the programmable controller. If the programmable controller is turned off first, an accident may occur due to an incorrect output or malfunction.
- For the operating status of each station after a communication failure, refer to manuals for the network used. For the manuals, please consult your local Mitsubishi representative. Incorrect output or malfunction due to a communication failure may result in an accident.

# [Design Precautions]

# **WARNING**

- When connecting an external device with a CPU module or intelligent function module to modify data of a running programmable controller, configure an interlock circuit in the program to ensure that the entire system will always operate safely. For other forms of control (such as program modification, parameter change, forced output, or operating status change) of a running programmable controller, read the relevant manuals carefully and ensure that the operation is safe before proceeding. Improper operation may damage machines or cause accidents. When a Safety CPU is used, data cannot be modified while the Safety CPU is in SAFETY MODE.
- Especially, when a remote programmable controller is controlled by an external device, immediate action cannot be taken if a problem occurs in the programmable controller due to a communication failure. To prevent this, configure an interlock circuit in the program, and determine corrective actions to be taken between the external device and CPU module in case of a communication failure.
- Do not write any data to the "system area" and "write-protect area" of the buffer memory in the module. Also, do not use any "use prohibited" signals as an output signal from the CPU module to each module. Doing so may cause malfunction of the programmable controller system. For the "system area", "write-protect area", and the "use prohibited" signals, refer to the user's manual for the module used. For areas used for safety communications, they are protected from being written by users, and thus safety communications failure caused by data writing does not occur.
- $\bullet$  If a communication cable is disconnected, the network may be unstable, resulting in a communication failure of multiple stations. Configure an interlock circuit in the program to ensure that the entire system will always operate safely even if communications fail. Incorrect output or malfunction due to a communication failure may result in an accident. When safety communications are used, an interlock by the safety station interlock function protects the system from an incorrect output or malfunction.
- Configure safety circuits external to the programmable controller to ensure that the entire system operates safely even when a fault occurs in the external power supply or the programmable controller. Failure to do so may result in an accident due to an incorrect output or malfunction.
	- (1) Machine OPR (Original Point Return) is controlled by two kinds of data: an OPR direction and an OPR speed. Deceleration starts when the near-point dog signal turns on. If an incorrect OPR direction is set, motion control may continue without deceleration. To prevent machine damage caused by this, configure an interlock circuit external to the programmable controller.
	- (2) When the positioning module detects an error, the motion slows down and stops or the motion suddenly stops, depending on the stop group setting in parameter. Set the parameter to meet the specifications of a positioning control system. In addition, set the OPR parameter and positioning data within the specified setting range.
	- (3) Outputs may remain on or off, or become undefined due to a failure of a component such as an insulation element and transistor in an output circuit, where the positioning module cannot detect any error. In a system that the incorrect output could cause a serious accident, configure an external circuit for monitoring output signals.
- If safety standards (ex., robot safety rules, etc.,) apply to the system using the module, drive unit, and servo motor, make sure that the safety standards are satisfied.
- Construct a safety circuit externally of the module or drive unit if the abnormal operation of the module or drive unit differs from the safety directive operation in the system.

# ACAUTION

- Do not install the control lines or communication cables together with the main circuit lines or power cables. Doing so may result in malfunction due to electromagnetic interference. Keep a distance of 100mm or more between those cables.
- During control of an inductive load such as a lamp, heater, or solenoid valve, a large current (approximately ten times greater than normal) may flow when the output is turned from off to on. Therefore, use a module that has a sufficient current rating.
- After the CPU module is powered on or is reset, the time taken to enter the RUN status varies depending on the system configuration, parameter settings, and/or program size. Design circuits so that the entire system will always operate safely, regardless of the time.
- Do not power off the programmable controller or reset the CPU module while the settings are being written. Doing so will make the data in the flash ROM and SD memory card undefined. The values need to be set in the buffer memory and written to the flash ROM and SD memory card again. Doing so also may cause malfunction and failure of the module.
- When changing the operating status of the CPU module from external devices (such as remote RUN/ STOP), select "Do Not Open by Program" for "Opening Method" in the module parameters. If "Open by Program" is selected, an execution of remote STOP causes the communication line to close. Consequently, the CPU module cannot reopen the communication line, and external devices cannot execute the remote RUN.

# [Security Precautions]

# **WARNING**

● To maintain the security (confidentiality, integrity, and availability) of the programmable controller and the system against unauthorized access, denial-of-service (DoS) attacks, computer viruses, and other cyberattacks from external devices via the network, take appropriate measures such as firewalls, virtual private networks (VPNs), and antivirus solutions.

# [Installation Precautions]

# **WARNING**

● Shut off the external power supply (all phases) used in the system before mounting or removing the module. Failure to do so may result in electric shock or cause the module to fail or malfunction.

# [Installation Precautions]

# **<u>∧</u>CAUTION**

- Use the programmable controller in an environment that meets the general specifications in the Safety Guidelines (IB-0800525). Failure to do so may result in electric shock, fire, malfunction, or damage to or deterioration of the product.
- To mount a module, place the concave part located at the bottom onto the guide of the base unit, push in the module, and fix it with the screw. Incorrect interconnection may cause malfunction, failure, or drop of the module.
- To mount a module without the module fixing hook, place the concave part located at the bottom onto the guide of the base unit, push in the module, and fix it with the screw. Incorrect interconnection may cause malfunction, failure, or drop of the module.
- Tighten the screws within the specified torque range. Undertightening can cause drop of the component or wire, short circuit, or malfunction. Overtightening can damage the screw and/or module, resulting in drop, short circuit, or malfunction. For the specified torque range, refer to the MELSEC iQ-R Module Configuration Manual.
- When using an extension cable, connect it to the extension cable connector of the base unit securely. Check the connection for looseness. Poor contact may cause malfunction.
- When using an SD memory card, fully insert it into the SD memory card slot. Check that it is inserted completely. Poor contact may cause malfunction.
- Securely insert an extended SRAM cassette or a battery-less option cassette into the cassette connector of the CPU module. After insertion, close the cassette cover and check that the cassette is inserted completely. Poor contact may cause malfunction.
- Beware that the module could be very hot while power is on and immediately after power-off.
- Do not directly touch any conductive parts and electronic components of the module, SD memory card, extended SRAM cassette, battery-less option cassette, or connector. Doing so can cause malfunction or failure of the module.

# [Wiring Precautions]

# **WARNING**

- Shut off the external power supply (all phases) used in the system before installation and wiring. Failure to do so may result in electric shock or damage to the product.
- After installation and wiring, attach a blank cover module (RG60) to each empty slot before powering on the system for operation. Also, attach an extension connector protective cover<sup>\*1</sup> to each unused extension cable connector as necessary. Directly touching any conductive parts of the connectors while power is on may result in electric shock.

\*1 For details, please consult your local Mitsubishi Electric representative.

# [Wiring Precautions]

# **ACAUTION**

- Individually ground the FG and LG terminals of the programmable controller with a ground resistance of 100 ohms or less. Failure to do so may result in electric shock or malfunction.
- Use applicable solderless terminals and tighten them within the specified torque range. If any spade solderless terminal is used, it may be disconnected when the terminal screw comes loose, resulting in failure.
- Check the rated voltage and signal layout before wiring to the module, and connect the cables correctly. Connecting a power supply with a different voltage rating or incorrect wiring may cause fire or failure.
- Connectors for external devices or coaxial cables must be crimped or pressed with the tool specified by the manufacturer, or must be correctly soldered. Incomplete connections may cause short circuit, fire, or malfunction.
- Securely connect the connector to the module. Poor contact may cause malfunction.
- Do not install the control lines or communication cables together with the main circuit lines or power cables. Doing so may result in malfunction due to noise. Keep a distance of 100 mm or more between those cables.
- Place the cables in a duct or clamp them. If not, dangling cables may swing or inadvertently be pulled, resulting in malfunction or damage to modules or cables.

In addition, the weight of the cables may put stress on modules in an environment of strong vibrations and shocks.

Do not clamp the extension cables with the jacket stripped. Doing so may change the characteristics of the cables, resulting in malfunction.

- Check the interface type and correctly connect the cable. Incorrect wiring (connecting the cable to an incorrect interface) may cause failure of the module and external device.
- Tighten the terminal screws or connector screws within the specified torque range. Undertightening can cause drop of the screw, short circuit, fire, or malfunction. Overtightening can damage the screw and/or module, resulting in drop, short circuit, fire, or malfunction.
- When disconnecting the cable from the module, do not pull the cable by the cable part. For the cable with connector, hold the connector part of the cable. For the cable connected to the terminal block, loosen the terminal screw. Pulling the cable connected to the module may result in malfunction or damage to the module or cable.
- Prevent foreign matter such as dust or wire chips from entering the module. Such foreign matter can cause a fire, failure, or malfunction.
- When a protective film is attached to the top of the module, remove it before system operation. If not, inadequate heat dissipation of the module may cause a fire, failure, or malfunction.
- Mitsubishi Electric programmable controllers must be installed in control panels. Connect the main power supply to the power supply module in the control panel through a relay terminal block. Wiring and replacement of a power supply module must be performed by qualified maintenance personnel with knowledge of protection against electric shock. For wiring, refer to the MELSEC iQ-R Module Configuration Manual.
- For Ethernet cables to be used in the system, select the ones that meet the specifications in the user's manual for the module used. If not, normal data transmission is not guaranteed.

# [Startup and Maintenance Precautions]

# **WARNING**

- Do not touch any terminal while power is on. Doing so will cause electric shock or malfunction.
- Correctly connect the battery connector. Do not charge, disassemble, heat, short-circuit, solder, or throw the battery into the fire. Also, do not expose it to liquid or strong shock. Doing so may cause the battery to generate heat, explode, ignite, or leak, resulting in injury or fire.
- Shut off the external power supply (all phases) used in the system before cleaning the module or retightening the terminal screws, connector screws, or module fixing screws. Failure to do so may result in electric shock.

# [Startup and Maintenance Precautions]

# **ACAUTION**

- When connecting an external device with a CPU module or intelligent function module to modify data of a running programmable controller, configure an interlock circuit in the program to ensure that the entire system will always operate safely. For other forms of control (such as program modification, parameter change, forced output, or operating status change) of a running programmable controller, read the relevant manuals carefully and ensure that the operation is safe before proceeding. Improper operation may damage machines or cause accidents.
- Especially, when a remote programmable controller is controlled by an external device, immediate action cannot be taken if a problem occurs in the programmable controller due to a communication failure. To prevent this, configure an interlock circuit in the program, and determine corrective actions to be taken between the external device and CPU module in case of a communication failure.
- Do not disassemble or modify the modules. Doing so may cause failure, malfunction, injury, or a fire.
- Use any radio communication device such as a cellular phone or PHS (Personal Handy-phone System) 25cm or more away in all directions from the programmable controller. Failure to do so may cause malfunction.
- Shut off the external power supply (all phases) used in the system before mounting or removing the module. Failure to do so may cause the module to fail or malfunction.
- Tighten the screws within the specified torque range. Undertightening can cause drop of the component or wire, short circuit, or malfunction. Overtightening can damage the screw and/or module, resulting in drop, short circuit, or malfunction.
- After the first use of the product, do not perform each of the following operations more than 50 times (JIS B 3502/IEC 61131-2 compliant).

Exceeding the limit may cause malfunction.

- Mounting/removing the module to/from the base unit
- Inserting/removing the extended SRAM cassette or battery-less option cassette to/from the CPU module
- Mounting/removing the terminal block to/from the module
- Connecting/disconnecting the extension cable to/from the base unit
- After the first use of the product, do not insert/remove the SD memory card to/from the CPU module more than 500 times. Exceeding the limit may cause malfunction.
- Do not touch the metal terminals on the back side of the SD memory card. Doing so may cause malfunction or failure of the module.
- Do not touch the integrated circuits on the circuit board of an extended SRAM cassette or a batteryless option cassette. Doing so may cause malfunction or failure of the module.

# [Startup and Maintenance Precautions]

# **ACAUTION**

- Do not drop or apply shock to the battery to be installed in the module. Doing so may damage the battery, causing the battery fluid to leak inside the battery. If the battery is dropped or any shock is applied to it, dispose of it without using.
- Startup and maintenance of a control panel must be performed by qualified maintenance personnel with knowledge of protection against electric shock. Lock the control panel so that only qualified maintenance personnel can operate it.
- Before handling the module, touch a conducting object such as a grounded metal to discharge the static electricity from the human body. Wearing a grounded antistatic wrist strap is recommended. Failure to discharge the static electricity may cause the module to fail or malfunction.
- After unpacking, eliminate static electricity from the module to prevent electrostatic discharge from affecting the module. If an electrostatically charged module comes in contact with a grounded metal object, a sudden electrostatic discharge of the module may cause failure. For details on how to eliminate static electricity from the module, refer to the following. Antistatic Precautions Before Using MELSEC iQ-R Series Products (FA-A-0368)
- Use a clean and dry cloth to wipe off dirt on the module.
- Before testing the operation, set a low speed value for the speed limit parameter so that the operation can be stopped immediately upon occurrence of a hazardous condition.
- Confirm and adjust the program and each parameter before operation. Unpredictable movements may occur depending on the machine.
- When using the absolute position system function, on starting up, and when the module or absolute position motor has been replaced, always perform a home position return.
- Before starting the operation, confirm the brake function.
- Do not perform a megger test (insulation resistance measurement) during inspection.
- After maintenance and inspections are completed, confirm that the position detection of the absolute position detection function is correct.
- Lock the control panel and prevent access to those who are not certified to handle or install electric equipment.

# [Operating Precautions]

# **ACAUTION**

- When changing data and operating status, and modifying program of the running programmable controller from an external device such as a personal computer connected to an intelligent function module, read relevant manuals carefully and ensure the safety before operation. Incorrect change or modification may cause system malfunction, damage to the machines, or accidents.
- Do not power off the programmable controller or reset the CPU module while the setting values in the buffer memory are being written to the flash ROM in the module. Doing so will make the data in the flash ROM and SD memory card undefined. The values need to be set in the buffer memory and written to the flash ROM and SD memory card again. Doing so also can cause malfunction or failure of the module.
- Note that when the reference axis speed is specified for interpolation operation, the speed of the partner axis (2nd, 3rd, or 4th axis) may exceed the speed limit value.
- Do not go near the machine during test operations or during operations such as teaching. Doing so may lead to injuries.

# [Computer Connection Precautions]

# **<u>∧</u>CAUTION**

● When connecting a personal computer to a module having a USB interface, observe the following precautions as well as the instructions described in the manual for the personal computer used. Failure to do so may cause the module to fail.

(1) When the personal computer is AC-powered

When the personal computer has a 3-pin AC plug or an AC plug with a grounding wire, connect the plug to a grounding receptacle or ground the grounding wire. Ground the personal computer and the module with a ground resistance of 100 ohms or less.

When the personal computer has a 2-pin AC plug without a grounding wire, connect the computer to the module by following the procedure below. For power supplied to the personal computer and the module, using the same power source is recommended.

1. Unplug the personal computer from the AC receptacle.

2. Check that the personal computer is unplugged. Then, connect the personal computer to the module with a USB cable.

3. Plug the personal computer into the AC receptacle.

(2) When the personal computer is battery-powered

The personal computer can be connected to the module without taking specific measures. For details, refer to the following.

Cautions When Using Mitsubishi Programmable Controllers or GOTs Connected to a Personal Computer With the RS-232/USB Interface (FA-A-0298)

When the USB cable used is the GT09-C30USB-5P manufactured by Mitsubishi Electric, specific measures are not required to connect the AC-powered personal computer to the module. However, note that the signal ground (SG) is common for the module and its USB interface. Therefore, if an SG potential difference occurs between the module and the connected devices, it causes failures of the module and the connected devices.

# [Disposal Precautions]

# $\hat{C}$ AUTION

- When disposing of this product, treat it as industrial waste.
- When disposing of batteries, separate them from other wastes according to the local regulations. For details on battery regulations in EU member states, refer to the MELSEC iQ-R Module Configuration Manual.

# [Transportation Precautions]

# ACAUTION

- When transporting lithium batteries, follow the transportation regulations. For details on the regulated models, refer to the MELSEC iQ-R Module Configuration Manual.
- The halogens (such as fluorine, chlorine, bromine, and iodine), which are contained in a fumigant used for disinfection and pest control of wood packaging materials, may cause failure of the product. Prevent the entry of fumigant residues into the product or consider other methods (such as heat treatment) instead of fumigation. The disinfection and pest control measures must be applied to unprocessed raw wood.

# <span id="page-11-0"></span>**INTRODUCTION**

Thank you for purchasing the Mitsubishi Electric MELSEC iQ-R series programmable controllers.

This manual describes the functions and programming of the relevant products listed below. Before using this product, please read this manual and the relevant manuals carefully and develop familiarity with the functions and performance of the

MELSEC iQ-R series programmable controller to handle the product correctly.

When applying the program examples provided in this manual to an actual system, ensure the applicability and confirm that it will not cause system control problems.

Please make sure that the end users read this manual.

### **Relevant products**

### RD78G4, RD78G8, RD78G16

 $Point<sup>8</sup>$ 

Symbols used in this manual are shown below.

A serial No. is inserted in the "\*\*" mark.

- [Pr.\*\*]: Symbols indicating positioning parameter or home position return parameter items
- [Da.\*\*]: Symbols indicating positioning data or block start data items
- [Md.\*\*]: Symbols indicating monitor data items
- [Cd.\*\*]: Symbols indicating control data items

# <span id="page-11-1"></span>**COMPLIANCE WITH EMC AND LOW VOLTAGE DIRECTIVES**

### **Method of ensuring compliance**

To ensure that Mitsubishi programmable controllers maintain EMC and Low Voltage Directives when incorporated into other machinery or equipment, certain measures may be necessary. Please refer to one of the following manuals.

**LAMELSEC iQ-R Module Configuration Manual** 

**Lata Safety Guidelines (IB-0800525)** 

The CE mark on the side of the programmable controller indicates compliance with EMC and Low Voltage Directives.

### **Additional measures**

To ensure that this product maintains EMC and Low Voltage Directives, please refer to one of the following manuals.

**COMELSEC IQ-R Module Configuration Manual** 

**Latagear** Guidelines (IB-0800525)

# **CONTENTS**

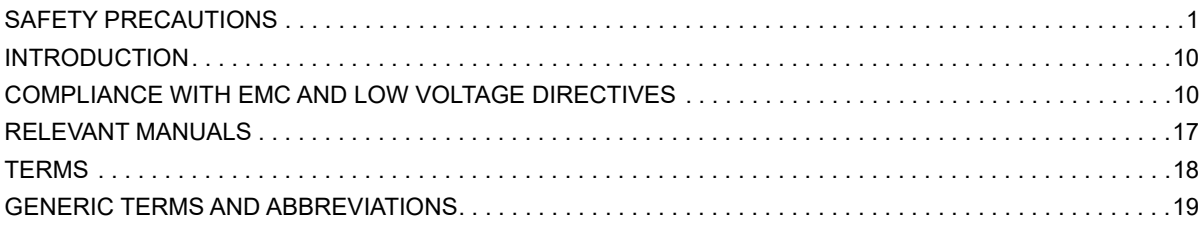

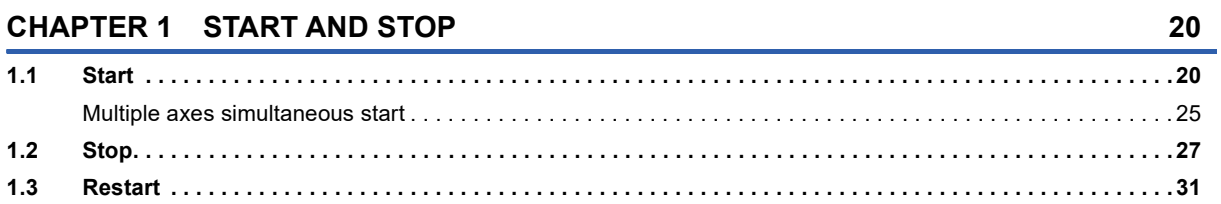

# **[CHAPTER 2 HOME POSITION RETURN CONTROL](#page-34-0) 33**

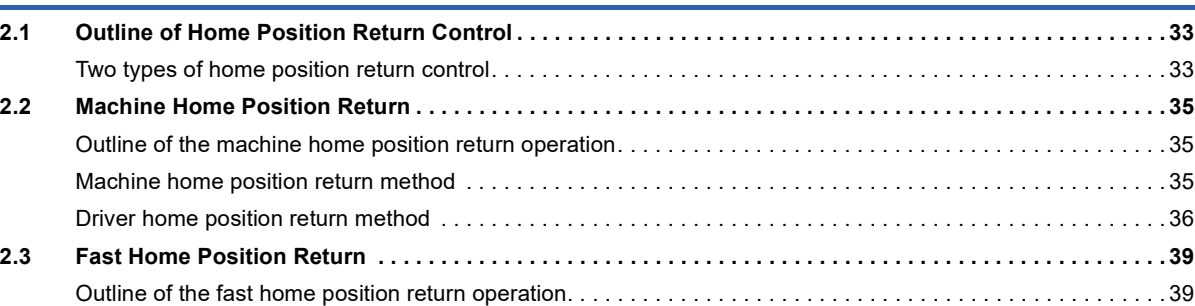

### **[CHAPTER 3 MAJOR POSITIONING CONTROL](#page-42-0) 41**

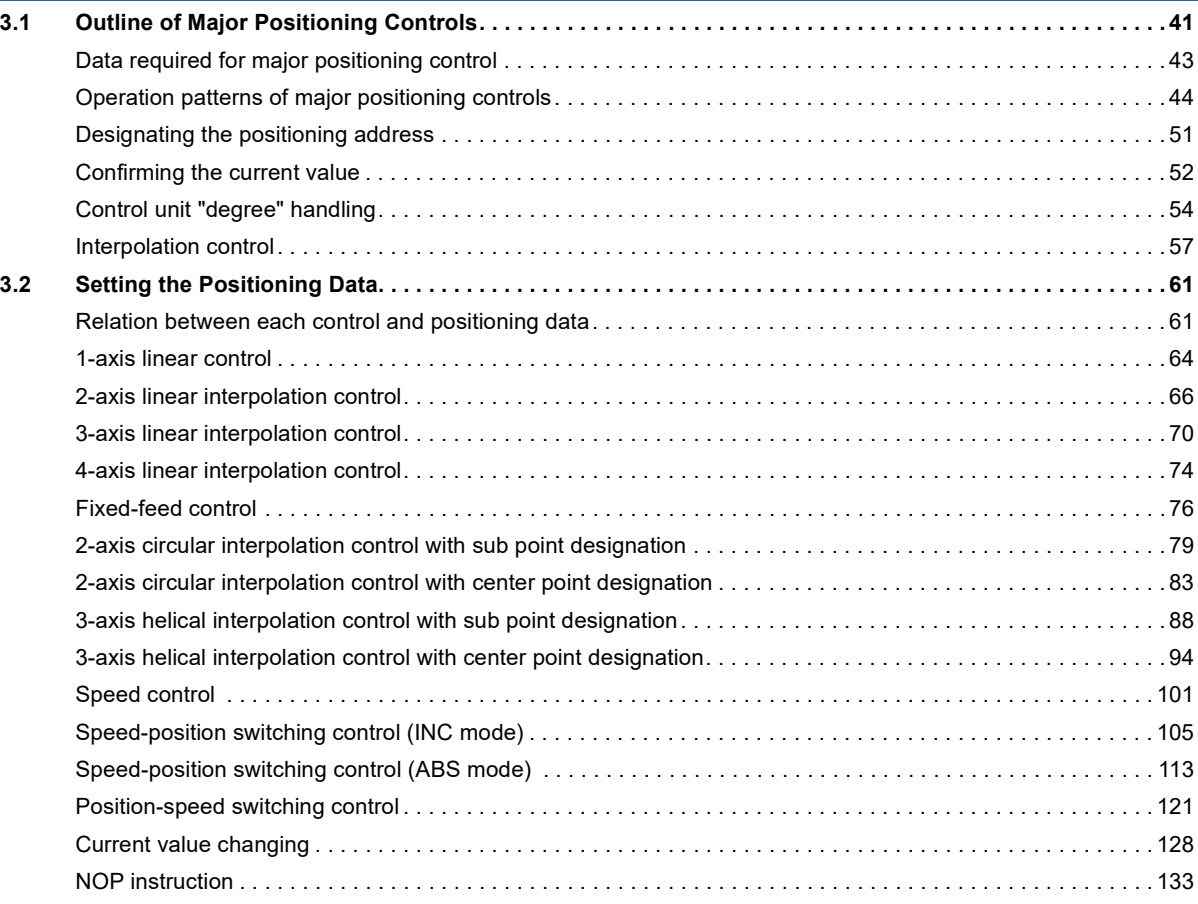

# CONTENTS **11 CONTENTS**

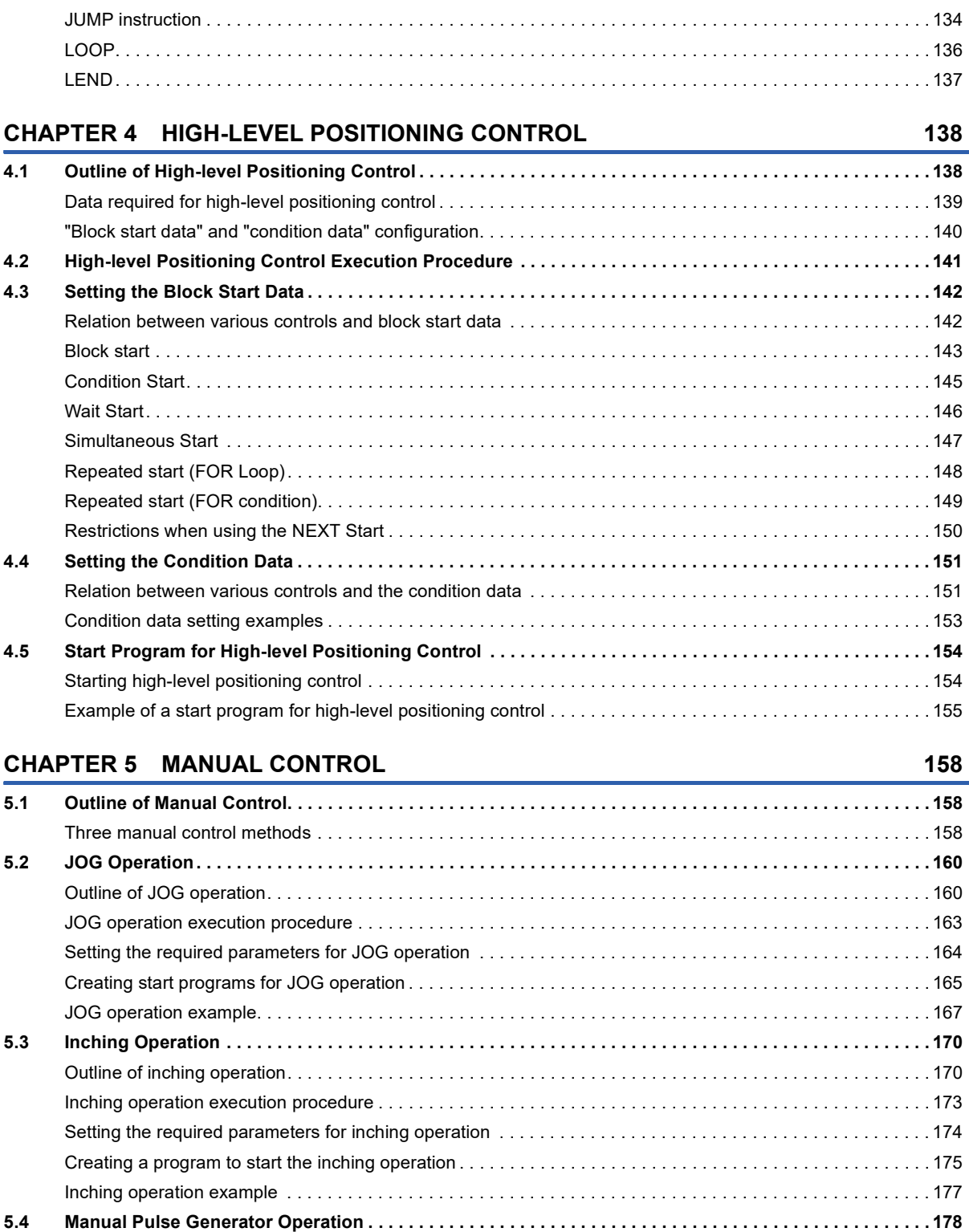

[Outline of manual pulse generator operation . . . . . . . . . . . . . . . . . . . . . . . . . . . . . . . . . . . . . . . . . . . . . . . . . . 1](#page-179-1)78 [Manual pulse generator operation execution procedure . . . . . . . . . . . . . . . . . . . . . . . . . . . . . . . . . . . . . . . . . . 1](#page-184-0)83 [Setting the required parameters for manual pulse generator operation . . . . . . . . . . . . . . . . . . . . . . . . . . . . . . 1](#page-185-0)84 [Creating a program to enable/disable the manual pulse generator operation. . . . . . . . . . . . . . . . . . . . . . . . . . 1](#page-187-0)86

**[CHAPTER 6 INTER-MODULE SYNCHRONIZATION FUNCTION](#page-189-0) 188**

**[CHAPTER 7 EXPANSION CONTROL](#page-194-0) 193 [7.1 Speed-torque Control . . . . . . . . . . . . . . . . . . . . . . . . . . . . . . . . . . . . . . . . . . . . . . . . . . . . . . . . . . . . . . . . . . . 1](#page-194-1)93**

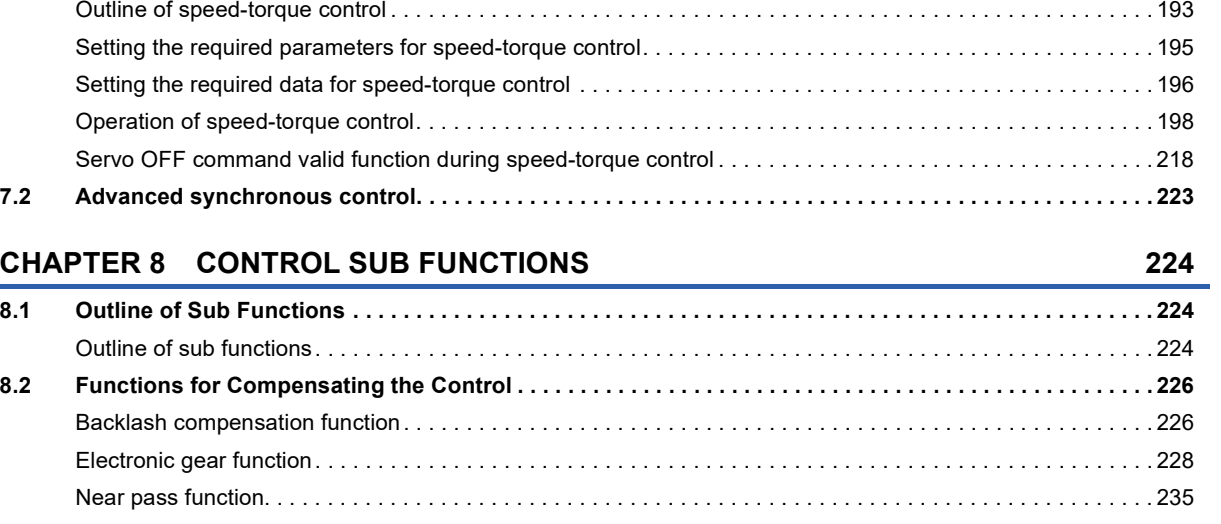

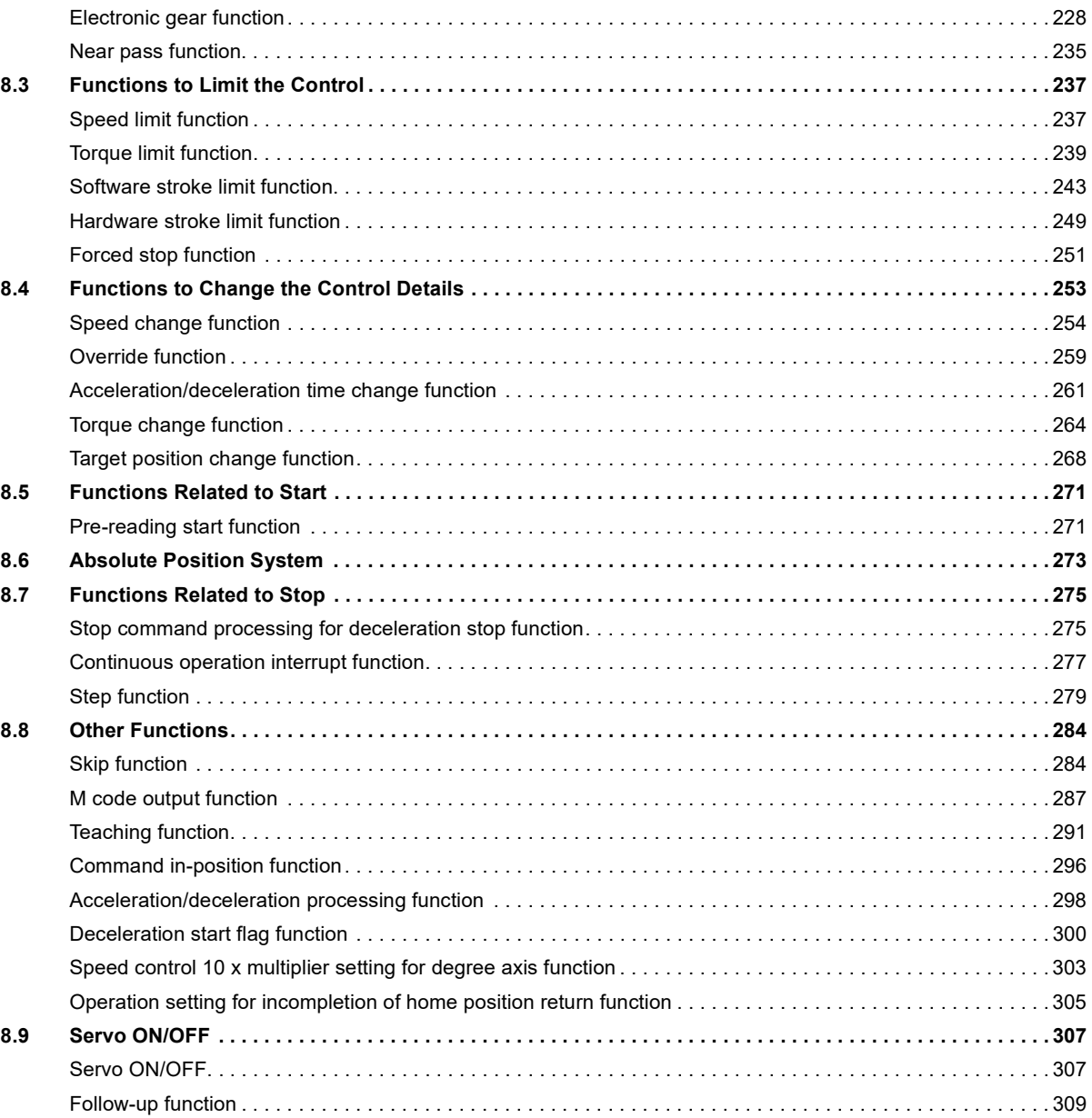

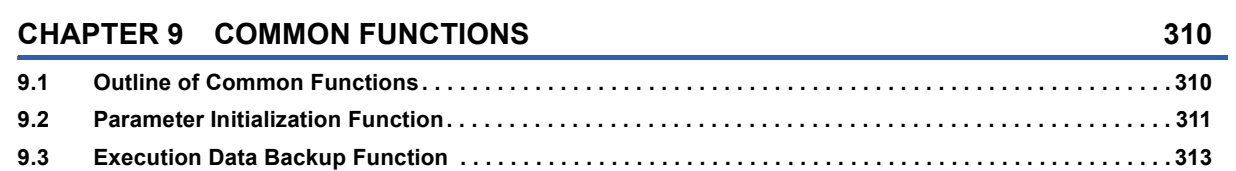

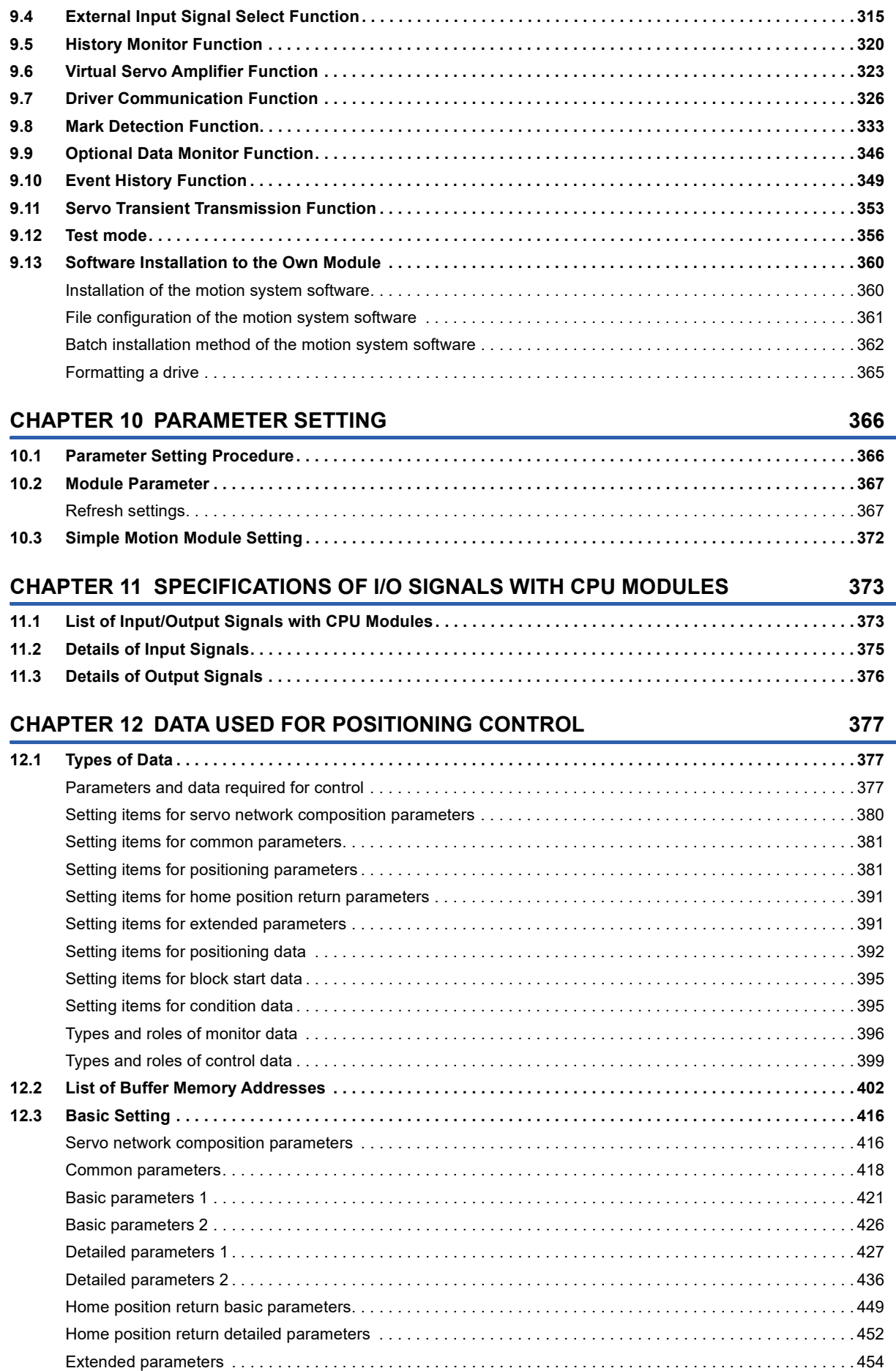

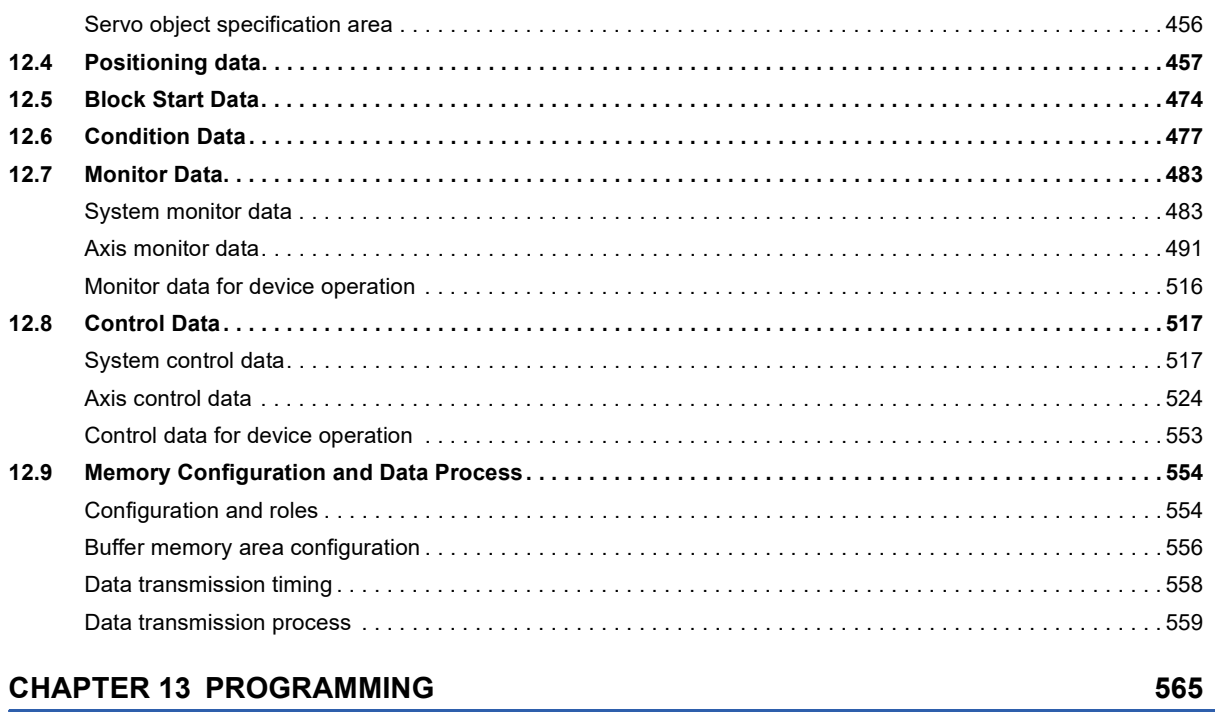

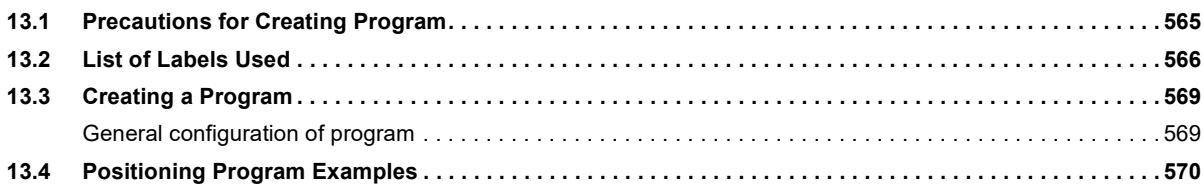

### **CHAPTER 14 TROUBLESHOOTING**

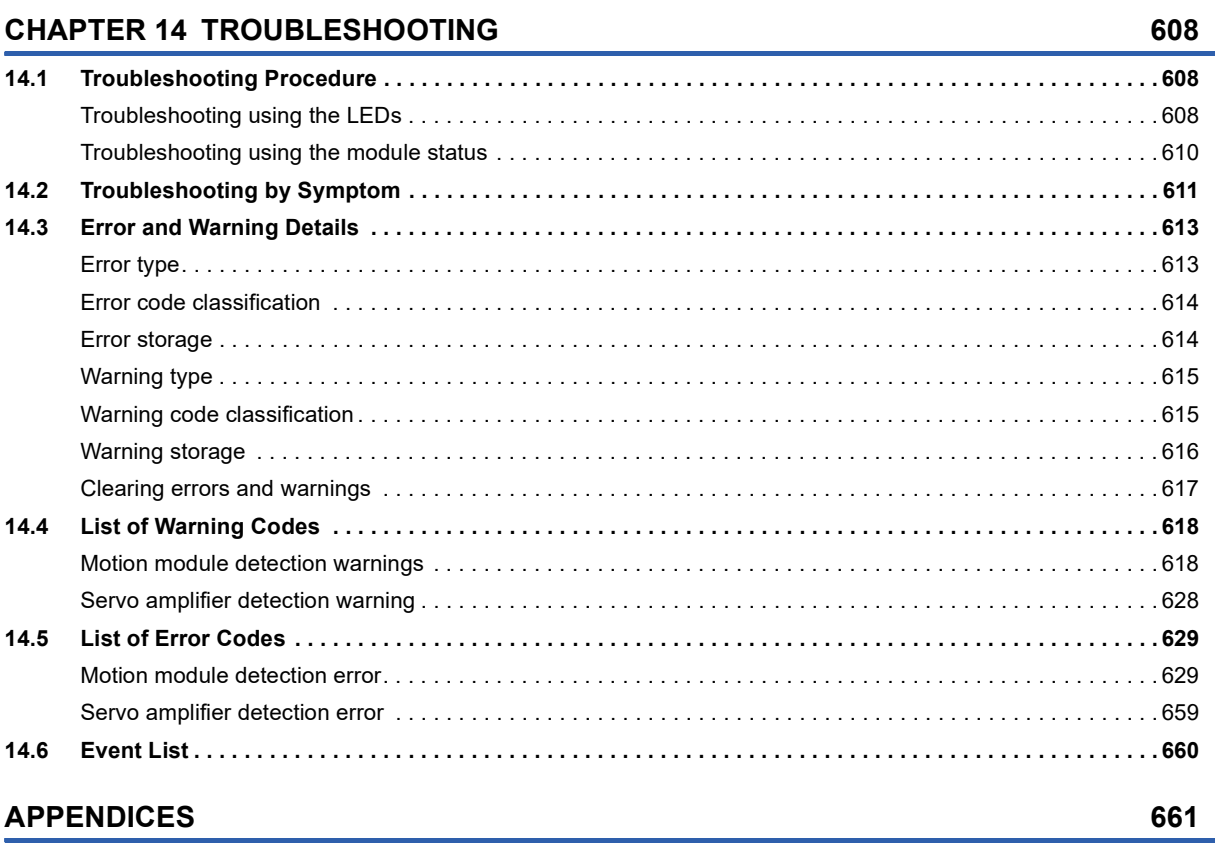

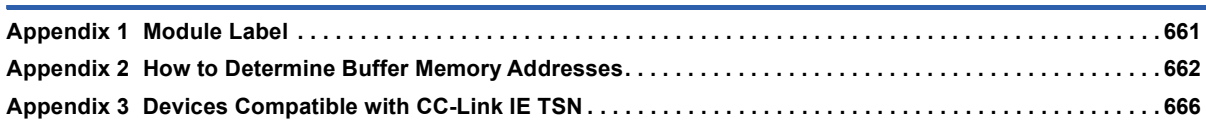

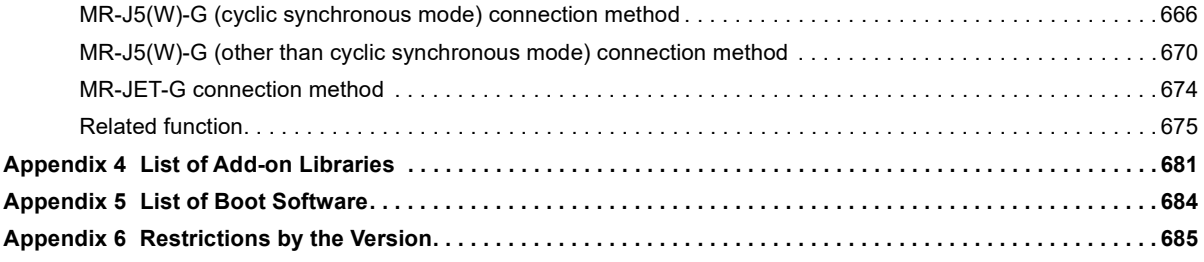

### **[INDEX](#page-688-0) 687**

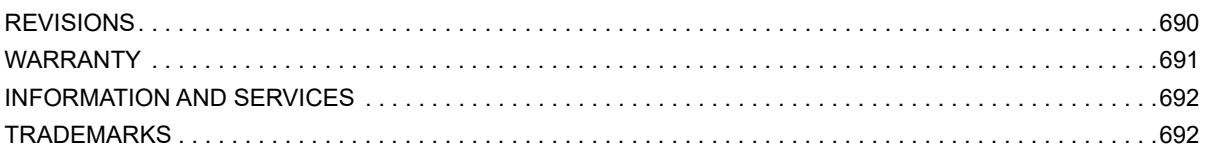

# <span id="page-18-0"></span>**RELEVANT MANUALS**

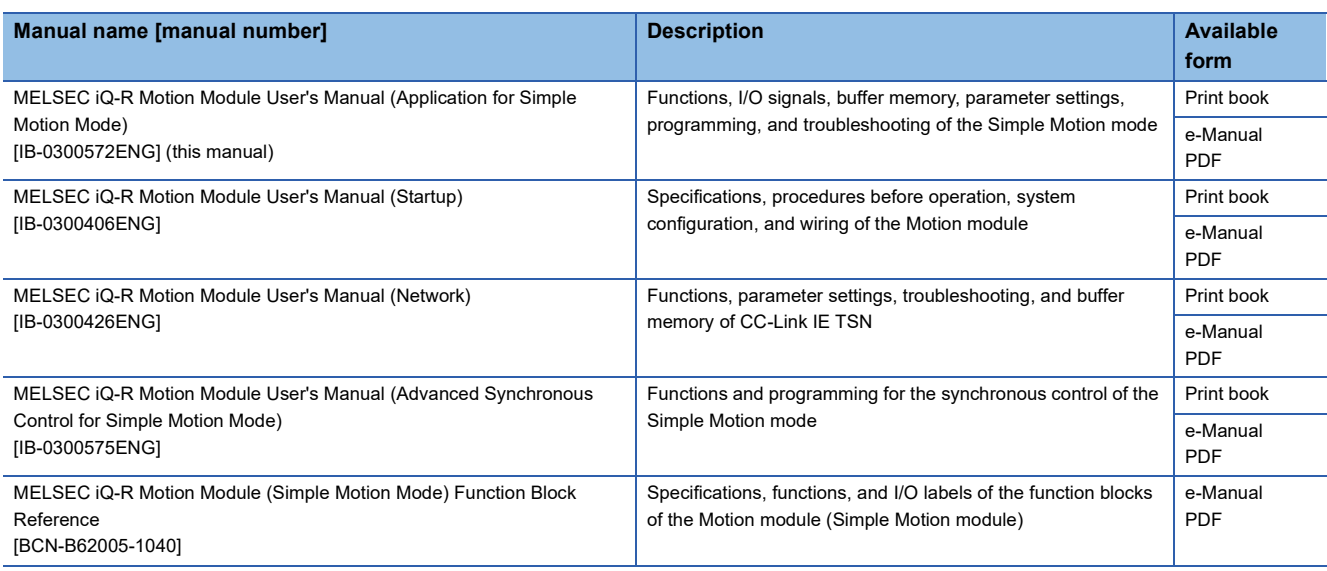

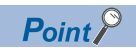

e-Manual refers to the Mitsubishi Electric FA electronic book manuals that can be browsed using a dedicated tool.

e-Manual has the following features:

- Required information can be cross-searched in multiple manuals.
- Other manuals can be accessed from the links in the manual.
- The hardware specifications of each part can be found from the product figures.
- Pages that users often browse can be bookmarked.
- Sample programs can be copied to an engineering tool.

# <span id="page-19-0"></span>**TERMS**

Unless otherwise specified, this manual uses the following terms.

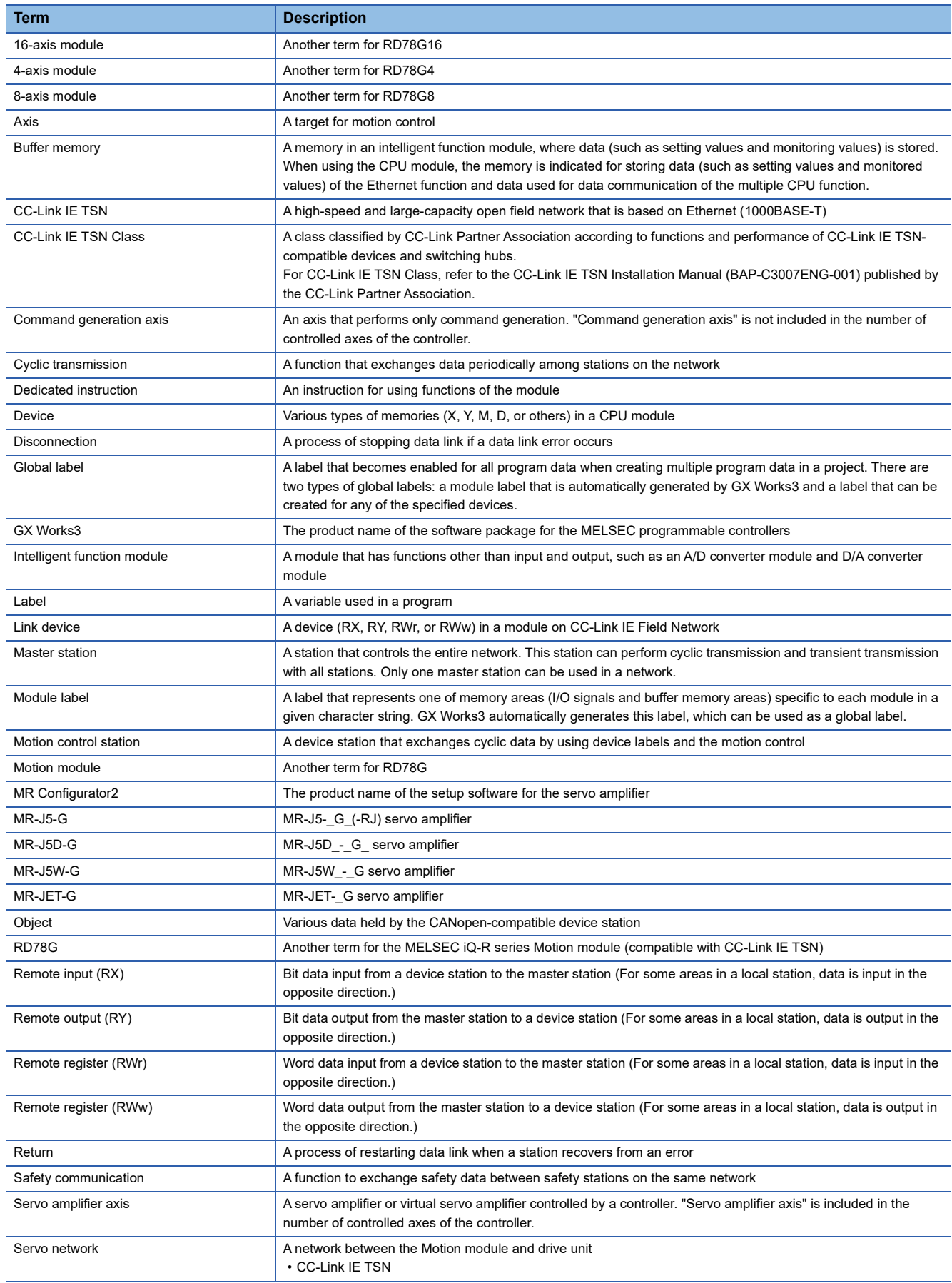

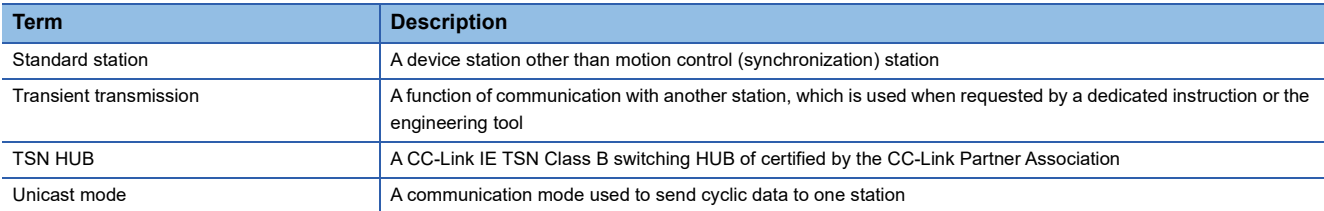

# <span id="page-20-0"></span>**GENERIC TERMS AND ABBREVIATIONS**

Unless otherwise specified, this manual uses the following generic terms and abbreviations.

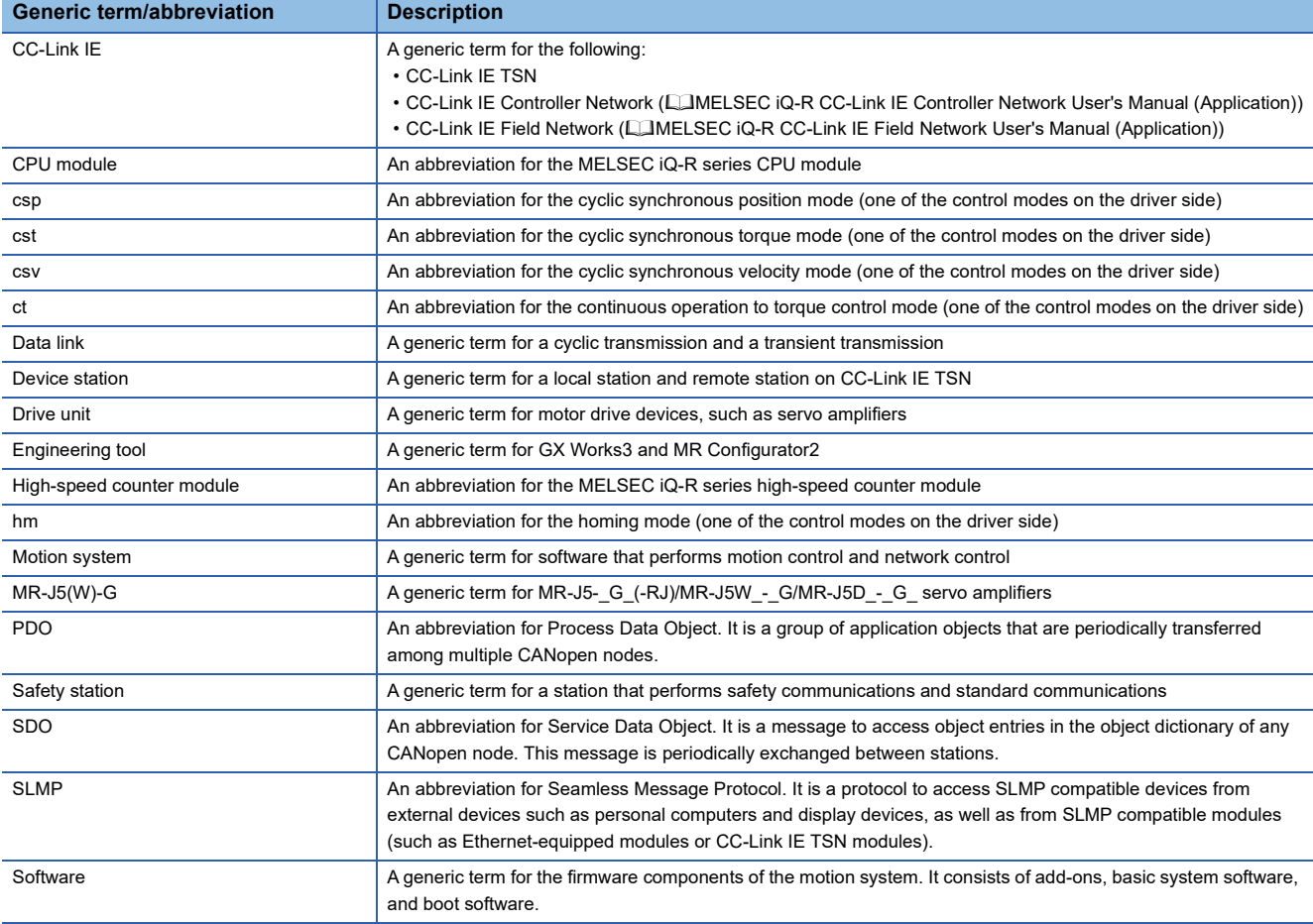

# <span id="page-21-0"></span>**1 START AND STOP**

This chapter describes start and stop methods of the positioning control for the Motion module.

# <span id="page-21-1"></span>**1.1 Start**

The Motion module operates the start trigger for each control, and starts the positioning control. The following table shows the start signals for each control. This section describes the start using positioning start signals and external command signals.

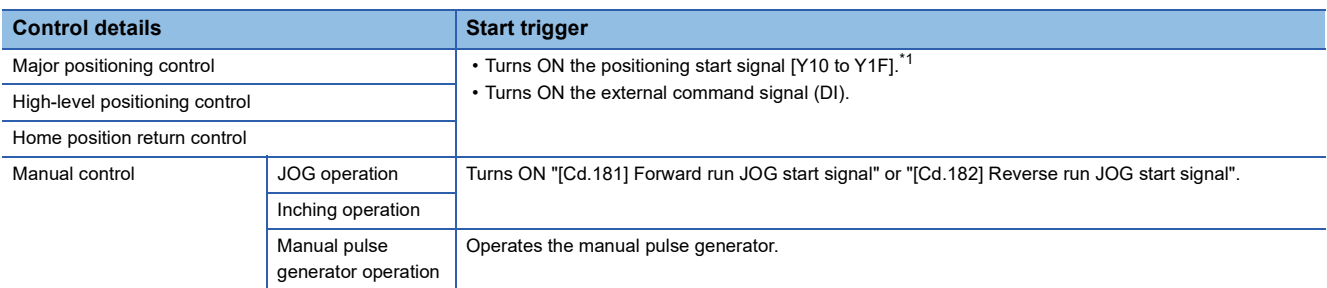

<span id="page-21-2"></span>\*1 The positioning start signal, whose axis No. exceeds the number of controlled axes, cannot be used.

In the control other than the manual control, the following start methods can be selected.

• Normal Start ( $\sqrt{p}$  [Page 143 Block start](#page-144-1))

• Multiple axes simultaneous start ( $\mathbb{CP}$  [Page 25 Multiple axes simultaneous start\)](#page-26-0)

The positioning data, block start data, and condition data are used for the position specified at the control. The data that can be used varies depending on the start method.

### **Servo ON conditions**

Setting of servo parameter J PLC READY [Y0] ON ↓ All axis servo ON [Y1] ON

# **Starting conditions**

To start the control, the following conditions must be satisfied.

The necessary start conditions must be incorporated in the program so that the control is not started when the conditions are not satisfied.

• Operation state

n: Axis No. - 1

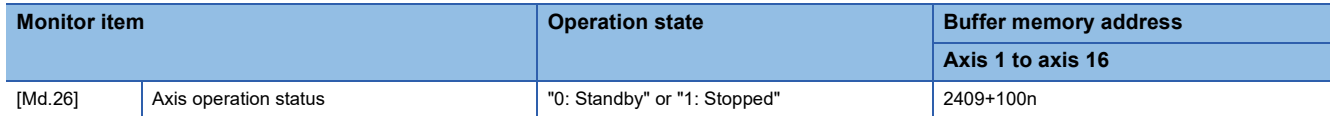

### • Signal state

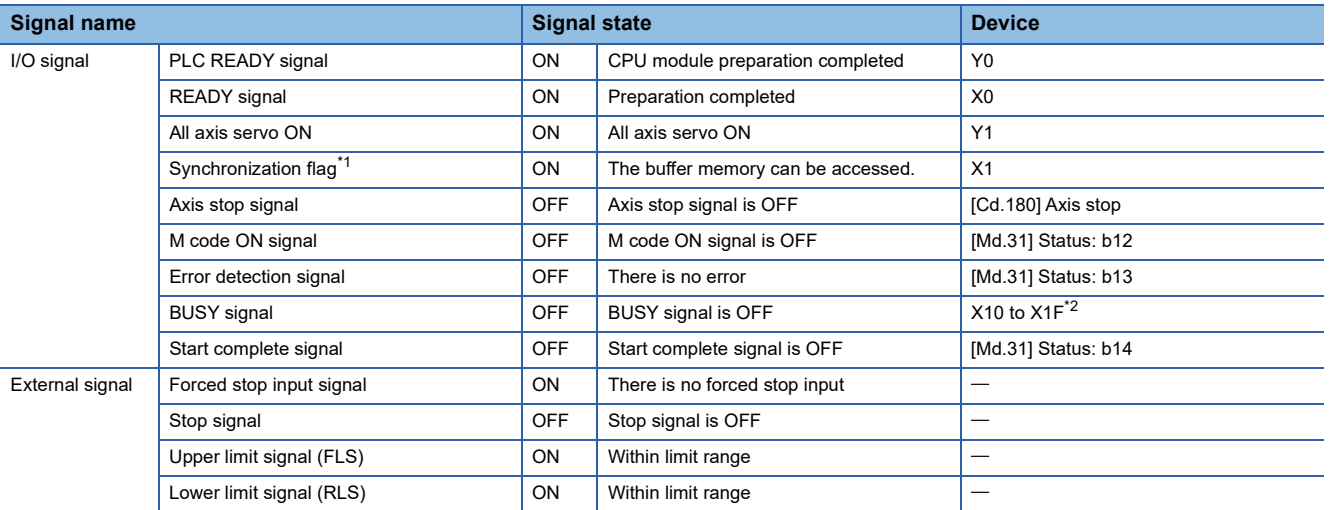

<span id="page-22-0"></span>\*1 The interlock must be provided so that the buffer memory is accessed after Synchronization flag [X1] turns on. When no interlock is provided, an unexpected value may be read or written.

<span id="page-22-1"></span>\*2 The BUSY signal, whose axis No. exceeds the number of controlled axes, cannot be used.

### **Start by the positioning start signal**

The operation at starting by the positioning start signal is shown below.

- When the positioning start signal turns ON, the start complete signal ([Md.31] Status: b14) and BUSY signal turn ON, and the positioning operation starts. It can be seen that the axis is operating when the BUSY signal is ON.
- When the positioning start signal turns OFF, the start complete signal ([Md.31] Status: b14) also turns OFF. If the positioning start signal is ON even after positioning is completed, the start complete signal ([Md.31] Status: b14) will remain ON.
- If the positioning start signal turns ON again while the BUSY signal is ON, the warning "Start during operation" (warning code: 0D00H)" will occur.
- The process executed when the positioning operation is completed will differ by whether the next positioning control is executed.

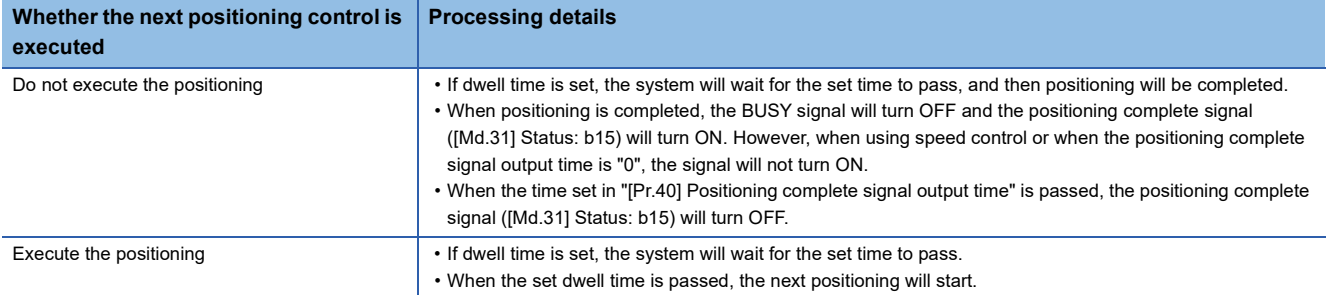

### ■**4-axis module operation example**

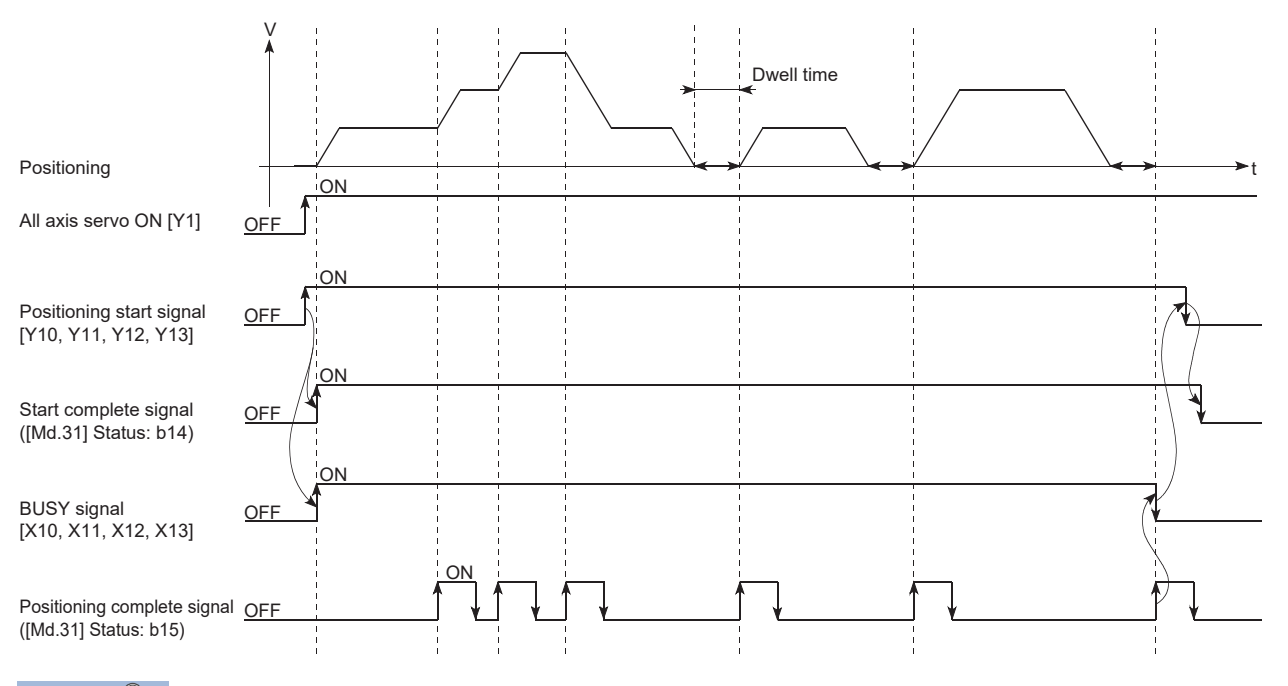

Point $\hat{\mathcal{V}}$ 

The BUSY signal turns ON even when position control of movement amount 0 is executed. However, since the ON time is short, the ON status may not be detected in the program. (The ON status of the start complete signal ([Md.31] Status: b14), positioning complete signal ([Md.31] Status: b15) and M code ON signal ([Md.31] Status: b12) can be detected in the program.)

### ■**Operation timing and processing time**

The following shows details about the operation timing and time during position control.

• 4-axis module operation example

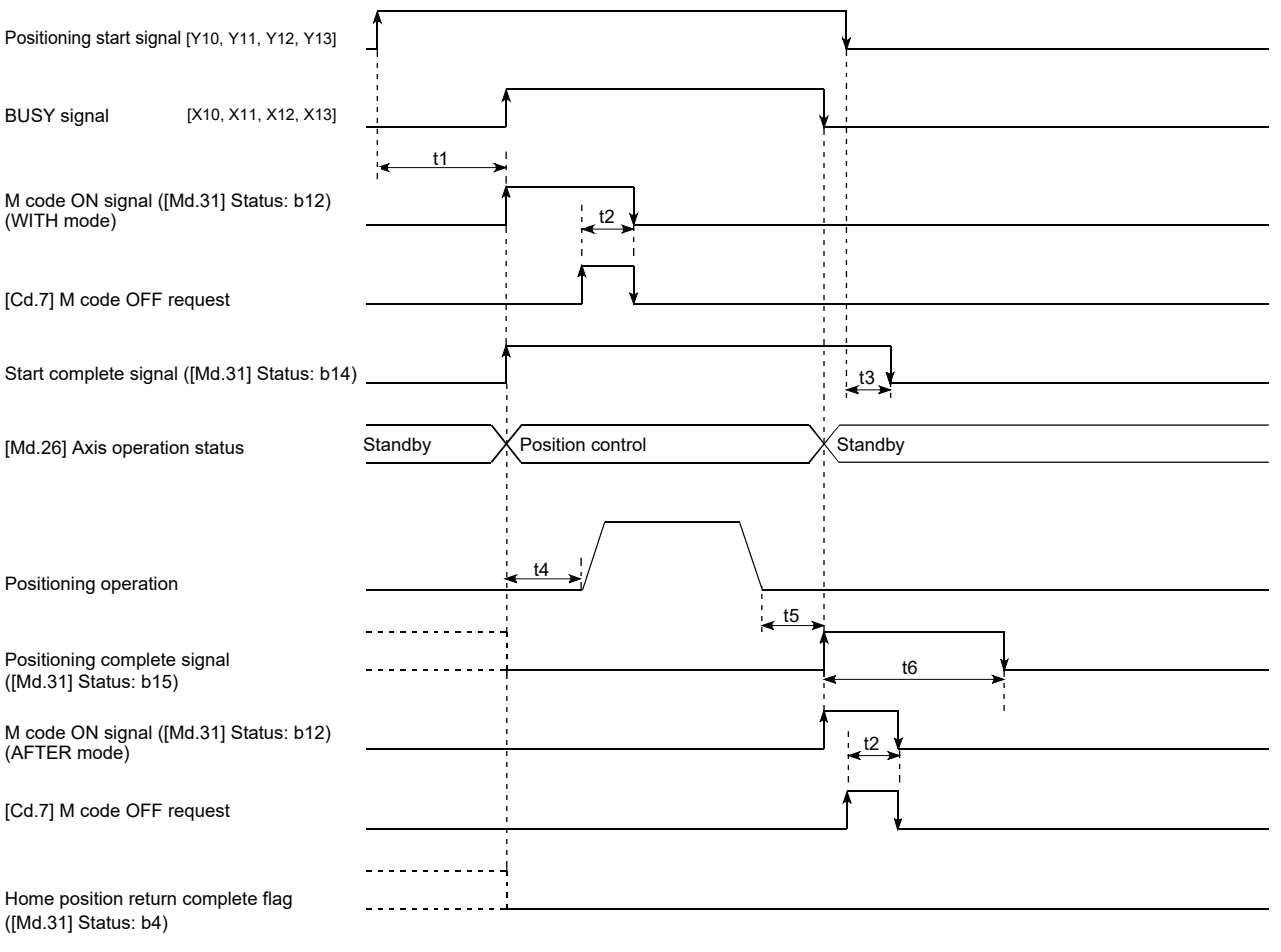

 $Point<sup>9</sup>$ 

When the positioning start signal turns ON, if the "positioning complete signal" or "home position return complete flag" is already ON, the "positioning complete signal" or "home position return complete flag" will turn OFF when the positioning start signal turns ON.

### • Normal timing time (Unit: [ms])

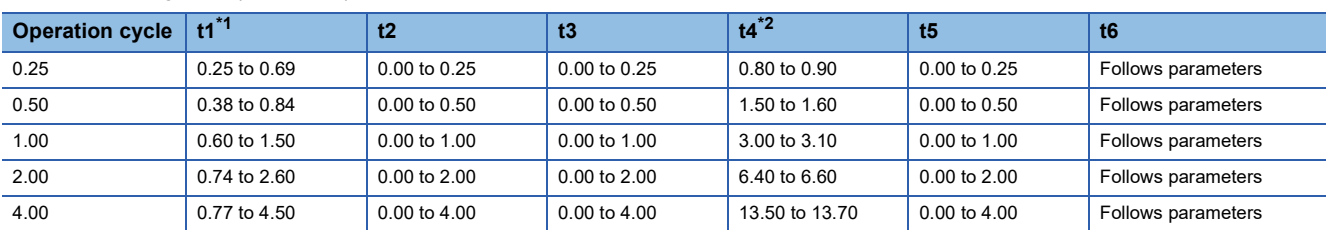

<span id="page-24-0"></span>\*1 The t1 timing time could be delayed by the operation state of other axes.

<span id="page-24-1"></span>\*2 The t4 timing time depends on the setting of the acceleration time, servo parameter, etc.

### **Start by the external command signal (DI)**

When starting positioning control by inputting the external command signal (DI), the start command from the drive module can be directly input into the Simple Motion module.

### ■**Advance setting**

Set the following data in advance.

n: Axis No. - 1

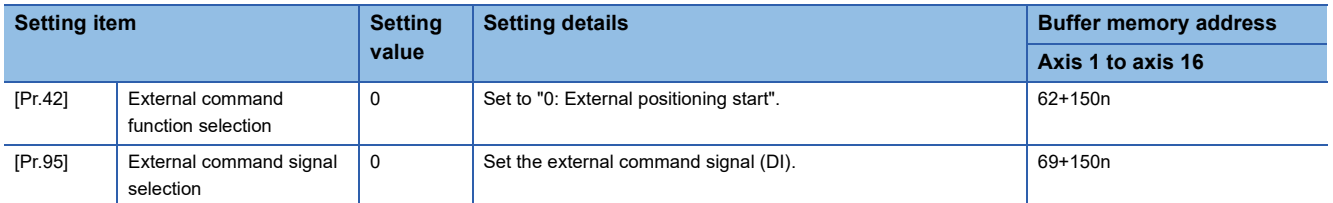

Set the external command signal (DI) to be used in "[Pr.95] External command signal selection".

For details of the setting, refer to the following.

**F** [Page 416 Basic Setting](#page-417-2)

### ■**Start method**

Set "[Cd.3] Positioning start No." and enable "[Cd.8] External command valid" with a program. Then, turn ON the external command signal (DI).

n: Axis No. - 1

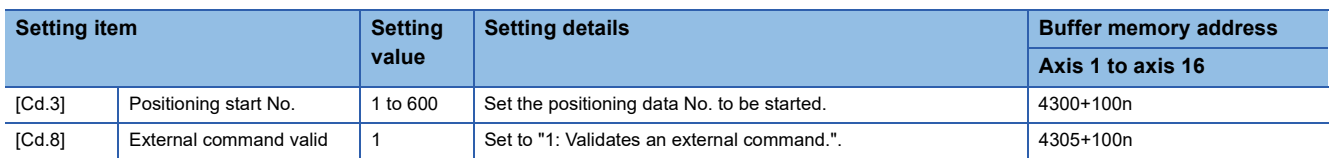

For details of the setting, refer to the following.

**F** [Page 517 Control Data](#page-518-2)

### ■**Restriction**

When starting by inputting the external command signal (DI), the start complete signal ([Md.31] Status: b14) will not turn ON.

### ■**Starting time chart**

• 4-axis module operation example

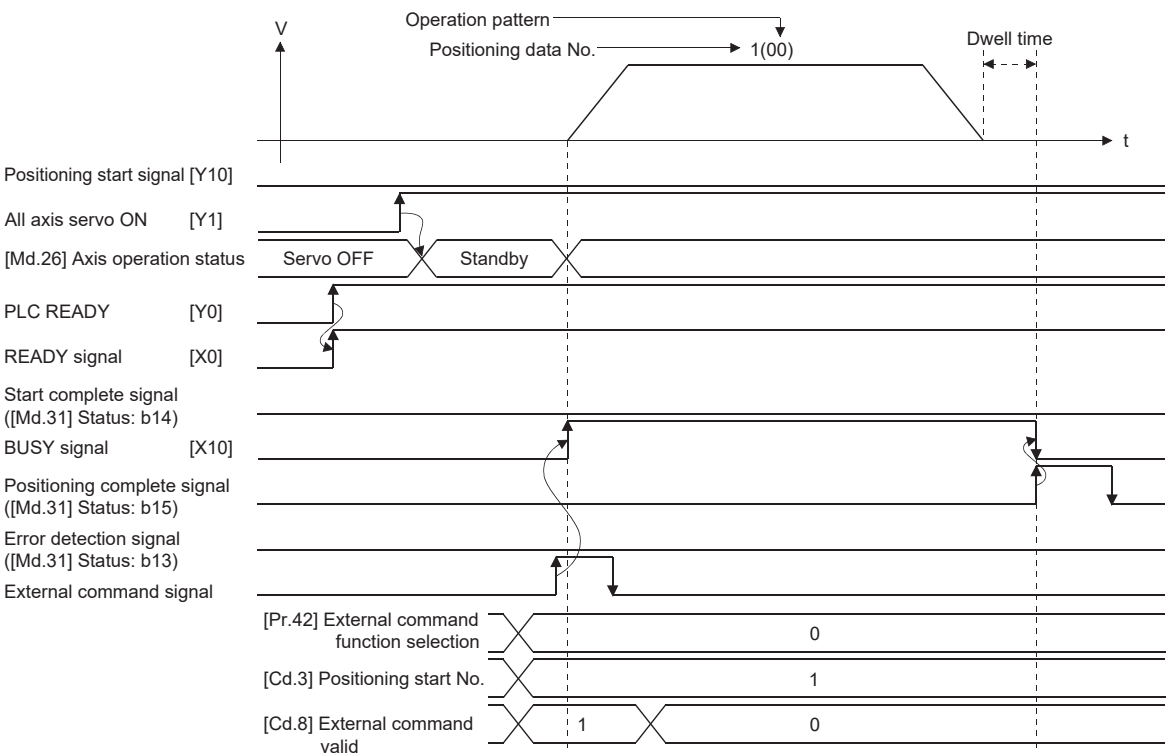

# <span id="page-26-0"></span>**Multiple axes simultaneous start**

The "multiple axes simultaneous start" starts outputting the command to the specified simultaneous starting axis at the same timing as the started axis. The maximum of four axes can be started simultaneously.

### **Control details**

The multiple axes simultaneous start control is carried out by setting the simultaneous start setting data to the multiple axes simultaneous start control buffer memory of the axis control data, "9004" to "[Cd.3] Positioning start No." of the start axis, and then turning ON the positioning start signal.

Set the number of axes to be started simultaneously and axis No. in "[Cd.43] Simultaneous starting axis", and the start data No. of simultaneous starting axis (positioning data No. to be started simultaneously for each axis) in "[Cd.30] Simultaneous starting own axis start data No." and "[Cd.31] Simultaneous starting axis start data No.1" to "[Cd.33] Simultaneous starting axis start data No.3".

### **Restriction**

- The error "Error before simultaneous start" (error code: 1A90H, 1A91H) will occur and all simultaneous starting axes will not start if the simultaneous starting axis start data No. in the axis control data of the started axis is not set, or is set outside the setting range.
- The error "Error before simultaneous start" (error code: 1A90H, 1A91H) will occur and all simultaneous starting axes will not start if either of the simultaneous starting axes is BUSY.
- The error "Error before simultaneous start" (error code: 1A90H, 1A91H) will occur and all simultaneous starting axes will not start if an error occurs during the analysis on the positioning data of the simultaneous starting axis.
- No error or warning will occur if only the start axis is the simultaneous starting axis.
- This function cannot be used with the sub function. ( $\mathbb{F}$  [Page 271 Pre-reading start function\)](#page-272-2)

### **Procedure**

The procedure for multiple axes simultaneous start control is shown below.

- *1.* Set the following axis control data.
- [Cd.43] Simultaneous starting axis
- [Cd.30] Simultaneous starting own axis start data No.
- [Cd.31] Simultaneous starting axis start data No.1
- [Cd.32] Simultaneous starting axis start data No.2
- [Cd.33] Simultaneous starting axis start data No.3
- *2.* Write "9004" in "[Cd. 3] Positioning start No.".
- *3.* Turn ON the positioning start signal to be started.

### **Setting method**

The following shows the setting of the data used to execute the multiple axes simultaneous start control with positioning start signals (The axis control data on the start axis is set).

n: Axis No. - 1

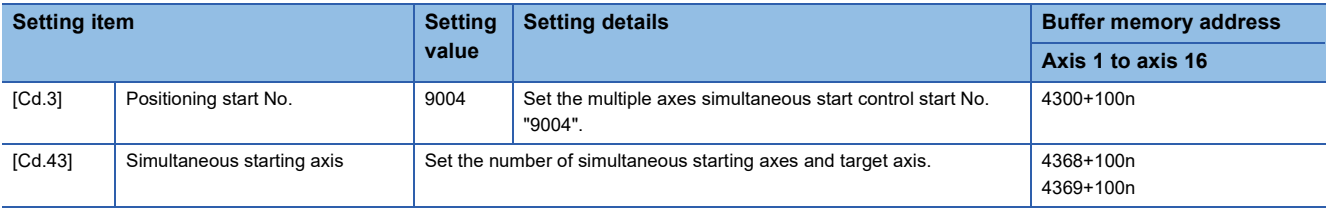

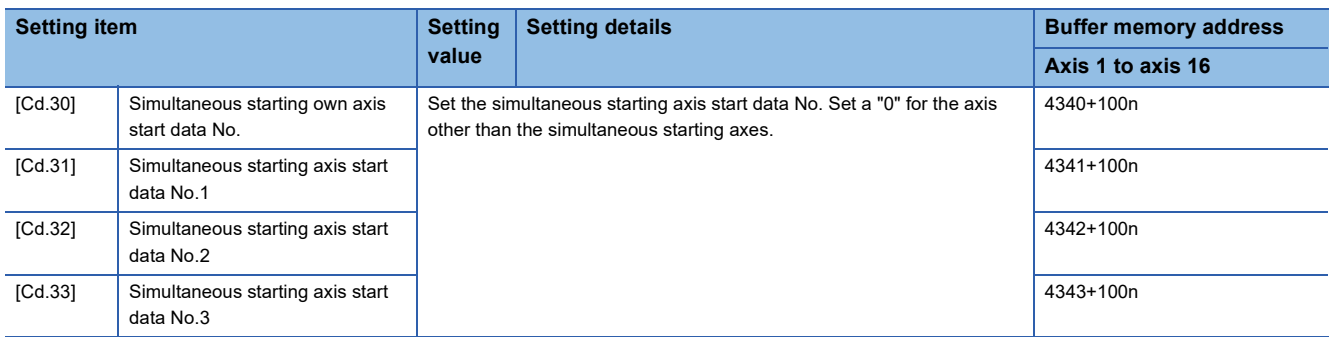

Refer to the following for the setting details.

**[Page 517 Control Data](#page-518-2)** 

### **Setting examples**

The following shows the setting examples in which the axis 10 is used as the start axis and the axis 12 and axis 14 are used as the simultaneous starting axes.

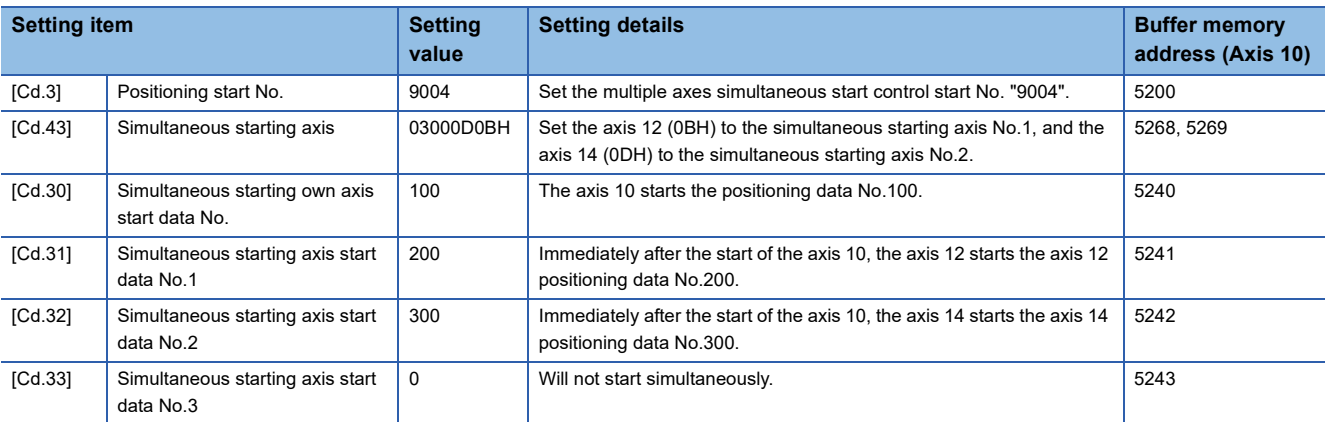

# $Point$

The "multiple axes simultaneous start control" carries out an operation equivalent to the "simultaneous start" using the "block start data".

The setting of the "multiple axes simultaneous start control" is easier than that of the "simultaneous start" using the "block start data".

- Setting items for "simultaneous start" using "block start data": Positioning start data, block start data, condition data, and positioning data
- Setting items for "multiple axes simultaneous start control": Positioning data and axis control data

# <span id="page-28-0"></span>**1.2 Stop**

The axis stop signal or stop signal from external input signal is used to stop the control.

Create a program to turn ON the axis stop signal [Cd.180] as the stop program.

Each control is stopped in the following cases.

- When each control is completed normally
- When the Servo READY signal is turned OFF
- When a CPU module error occurs
- When the PLC READY signal [Y0] is turned OFF
- When an error occurs in the Motion module
- When control is intentionally stopped (Stop signal from CPU module turned ON, "Stop signal" of external input signal turned ON, etc.)

The stop process for the above cases is shown below.

(Excluding when each control is completed normally.)

Refer to the following for the stop process during speed control mode and torque control mode.

**F** [Page 193 Speed-torque Control](#page-194-3)

Refer to the following for the stop process during test mode operation.

Fage 359 Stop operation of the test mode operation axes

### **Stop process**

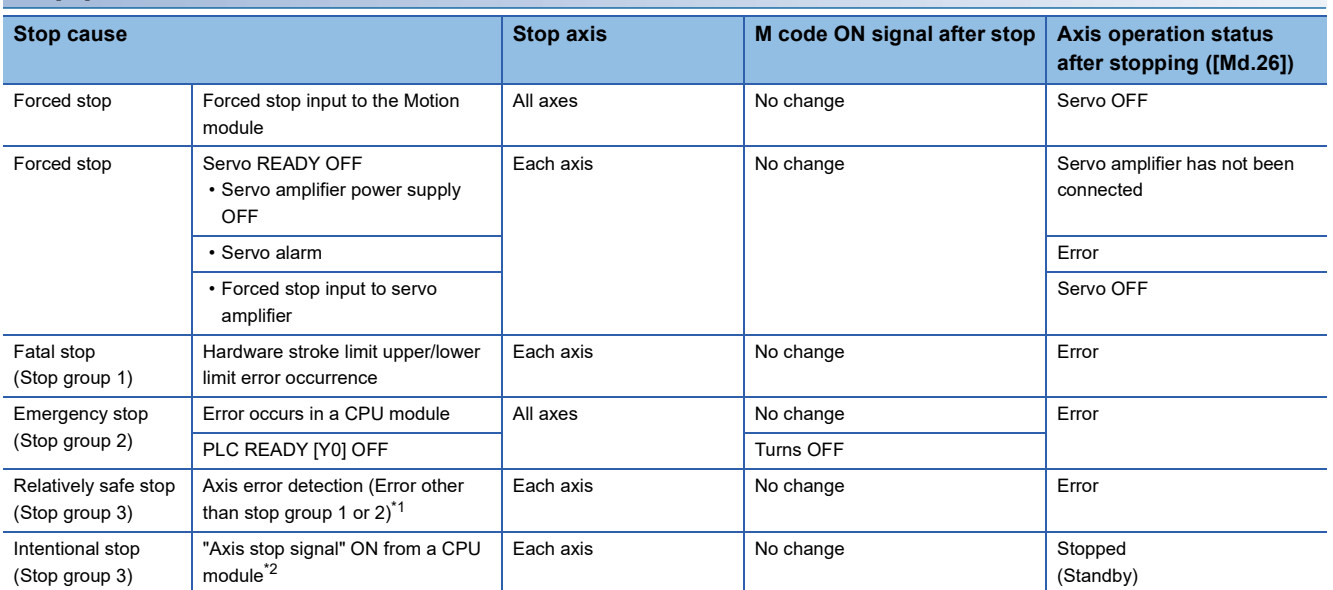

<span id="page-28-1"></span>\*1 If an error occurs in a positioning data due to an invalid setting value, when the continuous positioning control uses multiple positioning data successively, it automatically decelerates at the previous positioning data. It does not stop rapidly even the setting value is rapid stop in stop group 3. If any of the following error occurs, the operation is performed up to the positioning data immediately before the positioning data where an error occurred, and then stops immediately.

No command speed (error code: 1B13H, 1B14H)

Outside linear movement amount range (error code: 1B15H, 1B16H)

Large arc error deviation (error code: 1B17H)

Software stroke limit + (error code: 1B18H, 1B19H)

Software stroke limit - (error code: 1B1AH, 1B1BH)

Sub point setting error (error code: 1B27H, 1B28H, 1B29H, 1B2AH, 1B37H)

End point setting error (error code: 1B2BH, 1B2CH)

Center point setting error (error code: 1B2DH, 1B2EH, 1B2FH)

Outside radius range (error code: 1B32H)

Illegal setting of ABS direction in unit of degree (error code: 1AA4H, 1AA5H)

<span id="page-28-2"></span>\*2 It is recommended to control the stop signal after checking the condition while the axis is BUSY, such as incorporating the fact that the BUSY signal is ON as the interlock condition. The error "Stop signal ON at start" (error code: 1A08H) can be prevented depending on the timing.

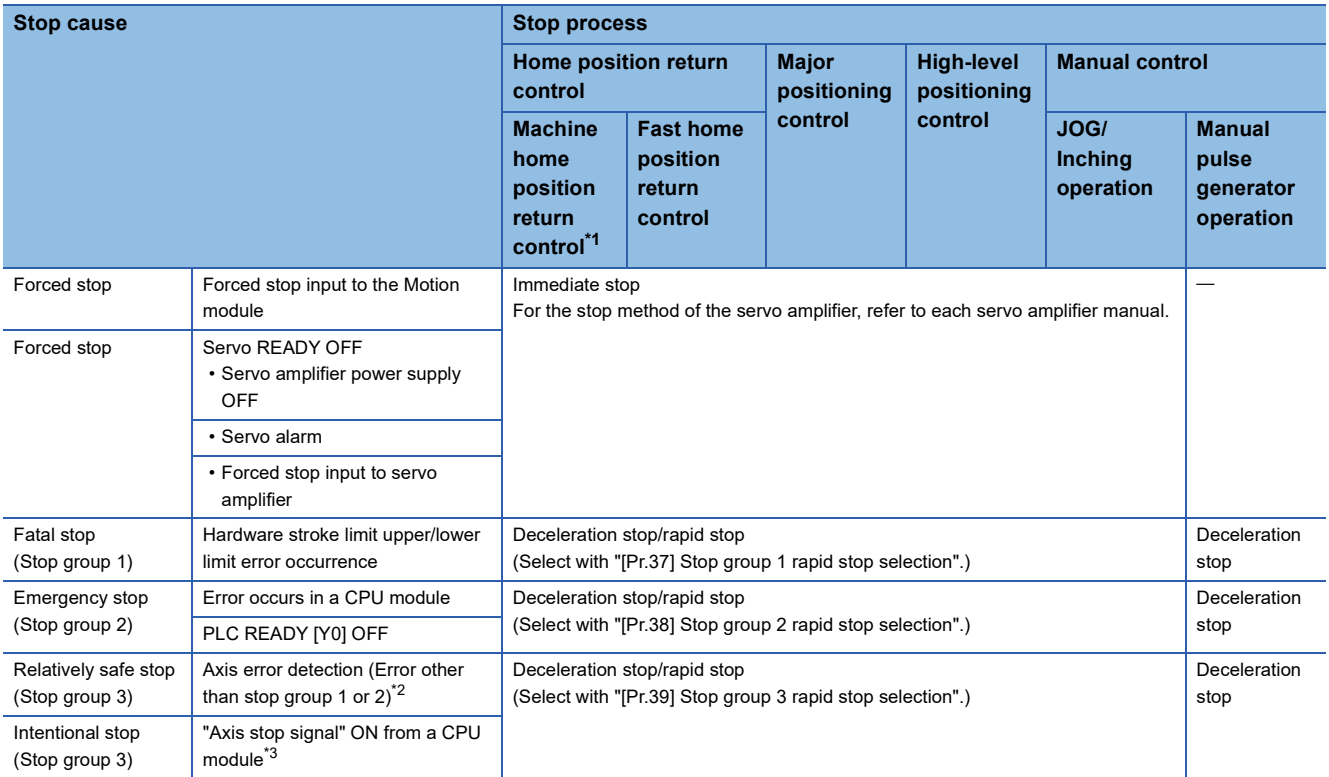

<span id="page-29-0"></span>\*1 When using the driver homing method, the stop processing follows the specifications of the servo amplifier. For details, refer to the manual of the servo amplifier to use.

MR-J5(W)-G: LaMR-J5 User's Manual (Function)

<span id="page-29-1"></span>\*2 If an error occurs in a positioning data due to an invalid setting value, when the continuous positioning control uses multiple positioning data successively, it automatically decelerates at the previous positioning data. It does not stop rapidly even the setting value is rapid stop in stop group 3. If any of the following error occurs, the operation is performed up to the positioning data immediately before the positioning data where an error occurred, and then stops immediately. No command speed (error code: 1B13H, 1B14H) Outside linear movement amount range (error code: 1B15H, 1B16H) Large arc error deviation (error code: 1B17H) Software stroke limit + (error code: 1B18H, 1B19H) Software stroke limit - (error code: 1B1AH, 1B1BH) Sub point setting error (error code: 1B27H, 1B28H, 1B29H, 1B2AH, 1B37H) End point setting error (error code: 1B2BH, 1B2CH) Center point setting error (error code: 1B2DH, 1B2EH, 1B2FH) Outside radius range (error code: 1B32H) Illegal setting of ABS direction in unit of degree (error code: 1AA4H, 1AA5H) \*3 It is recommended to control the stop signal after checking the condition while the axis is BUSY, such as incorporating the fact that the BUSY signal is ON as the interlock condition. The error "Stop signal ON at start" (error code: 1A08H) can be prevented depending on

## $Point<sup>°</sup>$

<span id="page-29-2"></span>the timing.

Provide the emergency stop circuits outside the servo system to prevent cases where danger may result from abnormal operation of the overall system in the event of an external power supply fault or servo system failure.

### **Types of stop processes**

The operation can be stopped with deceleration stop, rapid stop or immediate stop.

### ■**Deceleration stop**

The operation stops with "deceleration time 0 to 3" ([Pr.10], [Pr.28], [Pr.29], [Pr.30]). Which time from "deceleration time 0 to 3" to use for control is set in positioning data ([Da.4]).

### ■**Rapid stop**

The operation stops with "[Pr.36] Rapid stop deceleration time".

### ■**Immediate stop**

The operation does not decelerate.

The Motion module immediately stops the command. For the stop method of the servo amplifier, refer to each servo amplifier manual.

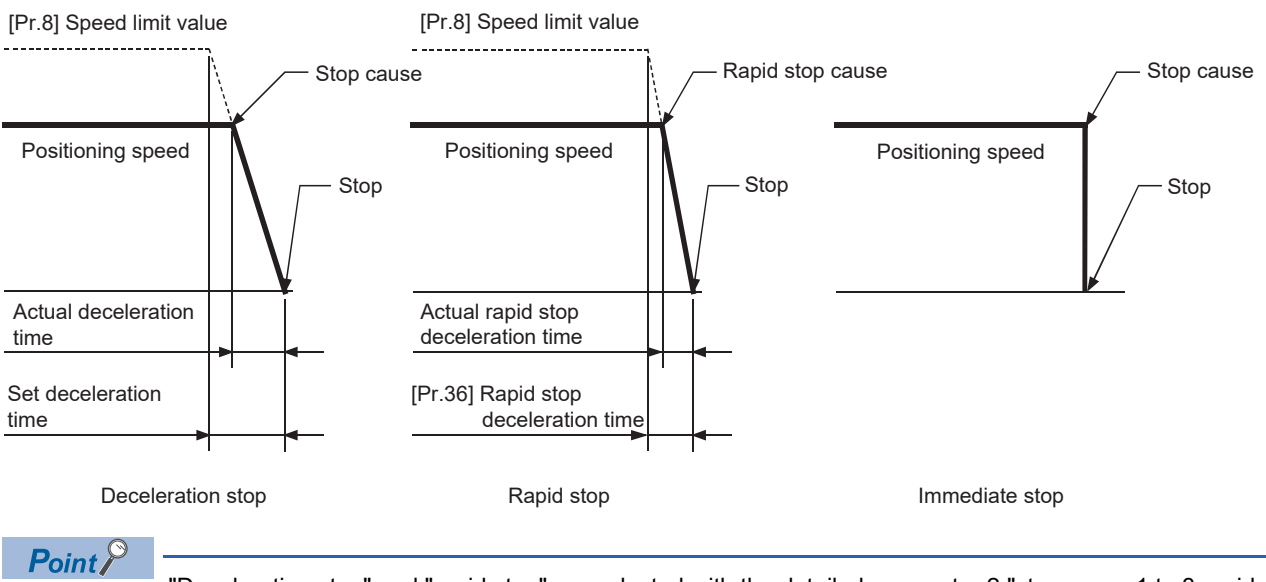

"Deceleration stop" and "rapid stop" are selected with the detailed parameter 2 "stop group 1 to 3 rapid stop selection". (The default setting is "deceleration stop".)

### **Order of priority for stop process**

The order of priority for the Motion module stop process is as follows.

(Deceleration stop) < (Rapid stop) < (Immediate stop)

 • If the deceleration stop command ON (stop signal ON) or deceleration stop cause occurs during deceleration to speed 0 (including automatic deceleration), operation changes depending on the setting of "[Cd.42] Stop command processing for deceleration stop selection". ( $\sqrt{p}$  [Page 275 Stop command processing for deceleration stop function](#page-276-2))

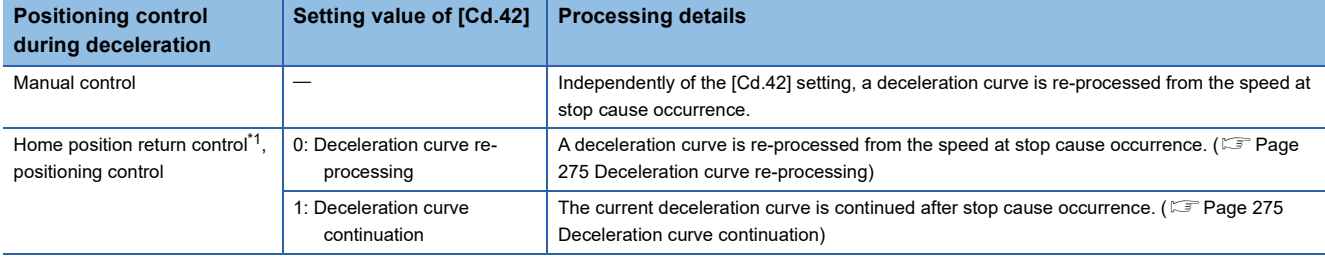

<span id="page-31-0"></span>\*1 When using the driver homing method, the stop processing follows the specifications of the servo amplifier. For details, refer to the manual of the servo amplifier to use. MR-J5(W)-G: LaMR-J5 User's Manual (Function)

 • If the stop signal designated for rapid stop turns ON or a stop cause occurs during deceleration, the rapid stop process will start from that point. However, if the rapid stop deceleration time is longer than the deceleration time, the deceleration stop process will be continued even if a rapid stop cause occurs during the deceleration stop process.

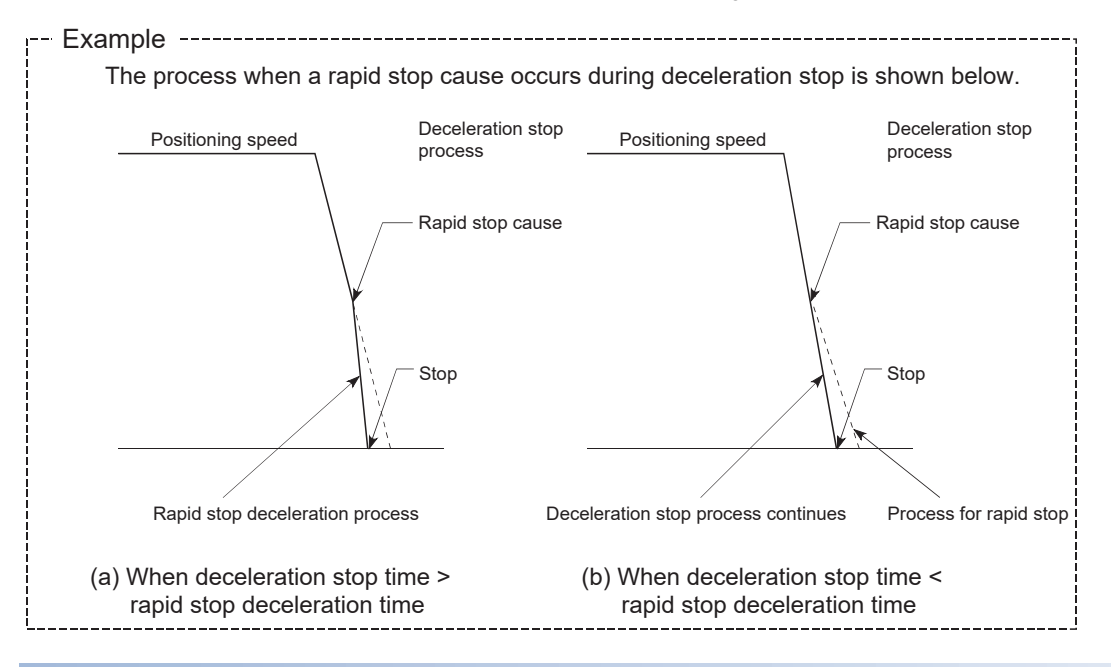

### **Inputting the stop signal during deceleration**

- Even if stop is input during deceleration (including automatic deceleration), the operation will stop at that deceleration speed.
- If stop is input during deceleration for home position return, the operation will stop at that deceleration speed. If input at the creep speed, the operation will stop immediately. When the driver home position return method is used, the stop process is performed according to the specification of the servo amplifier. For details, refer to the manual of the servo amplifier to be used. MR-J5(W)-G: LaMR-J5 User's Manual (Function)
- If a stop cause, designated for rapid stop, occurs during deceleration, the rapid stop process will start from that point. The rapid stop process during deceleration is carried out only when the rapid stop time is shorter than the deceleration stop time.

# <span id="page-32-0"></span>**1.3 Restart**

When a stop factor occurs during position control and the operation stops, the positioning can be restarted from the stopped position to the position control end point by using the "restart command" ([Cd.6] Restart command). ("Restarting" is not possible when "continuous operation is interrupted.")

This instruction is efficient when performing the remaining positioning from the stopped position in the positioning control of incremental method such as INC linear 1. (Calculation of remaining distance is not required.)

### **Operation**

After a deceleration stop by the stop command is completed, write "1: Restarts" to the "[Cd.6] Restart command" with "[Md.26] Axis operation status" is "stopped" and the positioning restarts.

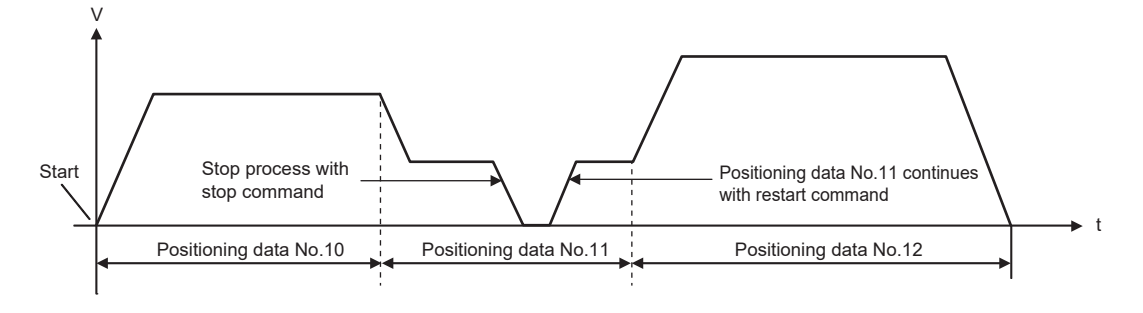

### **Restriction**

- Restarting can be executed only when "[Md.26] Axis operation status" is "stopped (the deceleration stop by stop command is completed)". If the axis operation is not "stopped", restarting is not possible. In this case, the warning "Restart not possible" (warning code: 0D02H) will occur, and the process at that time will be continued.
- Do not execute restart while the stop command is ON. If restart is executed while stopped, the error "Stop signal ON at start" (error code: 1A08H) will occur, and "[Md.26] Axis operation status" will change to "Error". Thus, even if the error is reset, the operation cannot be restarted.
- Restarting can be executed even while the positioning start signal is ON. However, make sure that the positioning start signal does not change from OFF to ON while stopped.
- If the positioning start signal is changed from OFF to ON while "[Md.26] Axis operation status" is "stopped", the normal positioning (the positioning data set in "[Cd.3] Positioning start No.") is started.
- If positioning is ended with the continuous operation interrupt request, the operation cannot be restarted. If restart is requested, the warning "Restart not possible" (warning code: 0D02H) will occur.
- When stopped with interpolation operation, write "1: Restarts" into "[Cd.6] Restart command" for the reference axis, and then restart.
- If PLC READY [Y0] is changed from OFF to ON while stopped, restarting is not possible. If restart is requested, the warning "Restart not possible" (warning code: 0D02H) will occur.
- When the machine home position return and fast home position return is stopped, the error "Home position return restart not possible" (error code: 1A46H) will occur and the positioning cannot restart.
- If any of interpolation partner axes executes the positioning operation once after interpolation operation stop, the warning "Restart not possible" (warning code: 0D02H) will occur and the positioning cannot restart.

### **Setting method**

Set the following data to execute restart.

n: Axis No. - 1

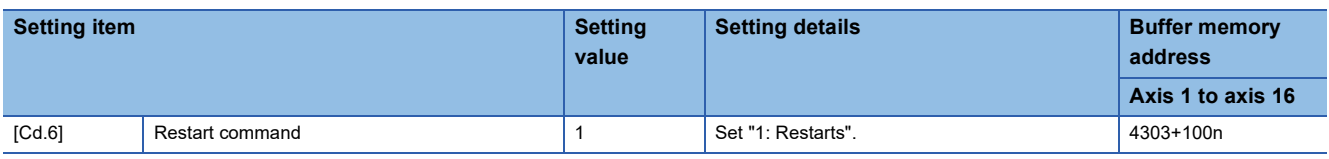

Refer to the following for the setting details.

**[Page 517 Control Data](#page-518-2)** 

### **Time chart for restarting**

### ■**4-axis module operation example**

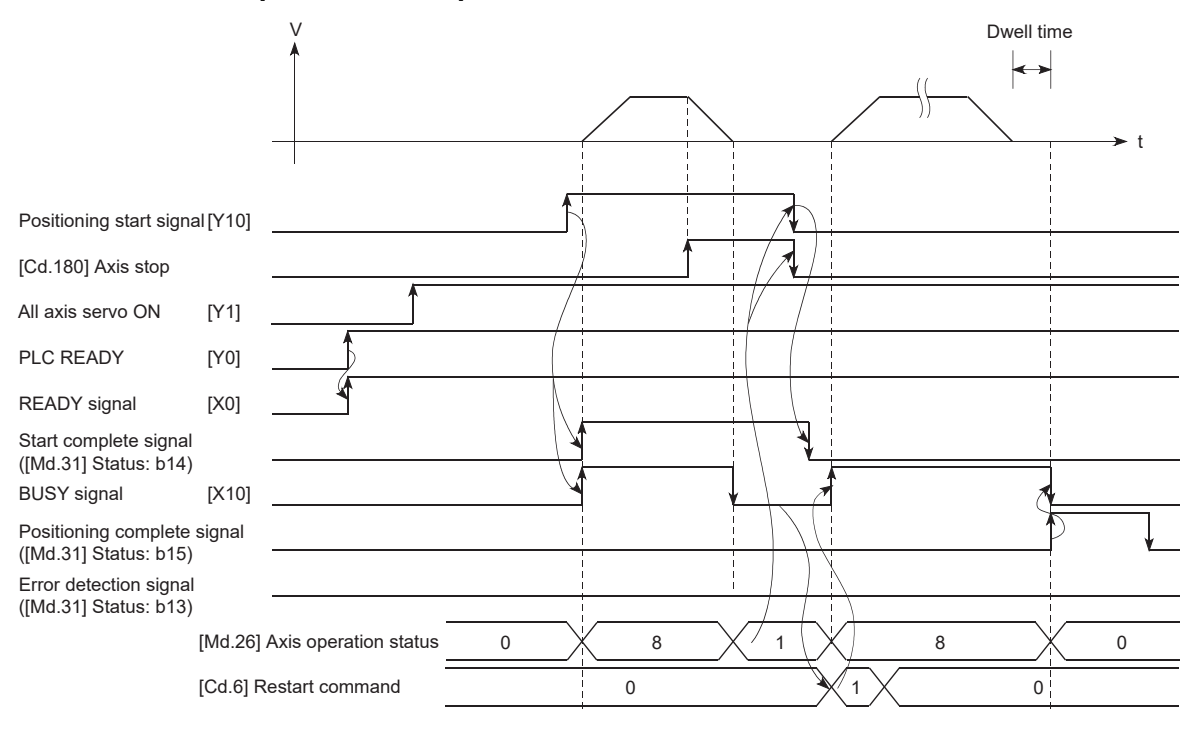

### Program example

Refer to the following for the program example of restart.

**F** [Page 604 Restart program](#page-605-0)

# <span id="page-34-0"></span>**2 HOME POSITION RETURN CONTROL**

The details and usage of "home position return control" are explained in this chapter.

# <span id="page-34-1"></span>**2.1 Outline of Home Position Return Control**

# <span id="page-34-2"></span>**Two types of home position return control**

In "home position return control", a position is established as the starting (or "home position") when carrying out positioning control, and positioning is carried out toward that starting point.

It is used to return a machine system at any position other than the home position to the home position when the Motion module issues a "home position return request" with the power turned ON or others, or after a positioning stop.

In the Motion module, the following two control types are defined as "home position return control", following the flow of the home position return. These two types of home position return control can be executed by setting the "home position return parameters", setting "Positioning start No.9001" and "positioning start No.9002" prepared beforehand in the Motion module to "[Cd.3] Positioning start No.", and turning ON the positioning start signal.

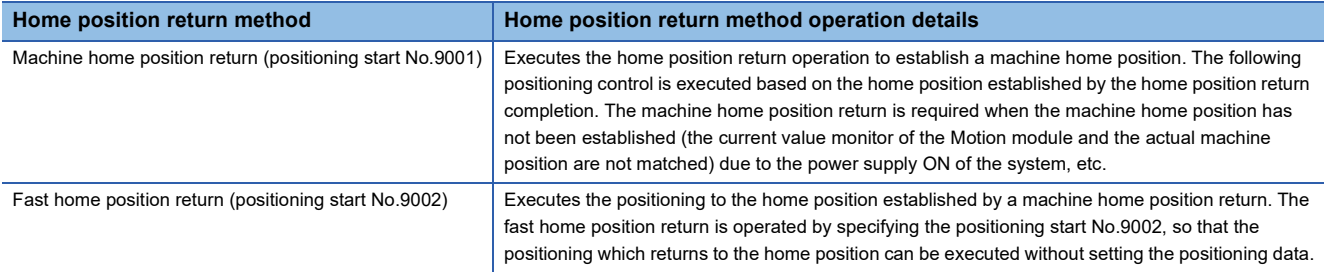

The "machine home position return" above must be carried out in advance to execute the "fast home position return".

# **ACAUTION**

• When using an absolute position system, execute a home position return always at the following cases: on starting up and when the controller or absolute position motor has been replaced. Check the home position return request signal using the program, etc. before performing the positioning control. Failure to observe this could lead to an accident such as a collision.

The address information stored in the Motion module cannot be guaranteed while the "home position return request flag" is ON.

The "home position return request flag" turns OFF and the "home position return complete flag" ([Md.31] Status: b4) turns ON if the machine home position return is executed and is completed normally.

The "home position return request flag" ([Md.31] Status: b3) must be turned ON in the Motion module, and a machine home position return must be executed in the following cases.

### **When not using an absolute position system**

- This flag turns on in the following cases:
- System's power supply on or reset
- Servo amplifier power supply on
- Machine home position return start (Unless a machine home position return is completed normally, the home position return request flag does not turn off.) • When "Electronic gear numerator (PA06)", "Electronic gear denominator (PA07)", "Linear encoder resolution setting - Numerator (PL02)", or "Linear encoder
- resolution setting Denominator (PL03)" of the servo amplifier is changed
- When the drive unit object "HomeOffset (607CH)" is changed

• This flag turns off by the completion of machine home position return.

### **When using an absolute position system**

• This flag turns on in the following cases:

- When not executing a machine home position return even once after the system starts
- Machine home position return start (Unless a machine home position return is completed normally, the home position return request flag does not turn off.)
- When an absolute position data in the Motion module is erased due to a memory error, etc. (occurrence of the warning "Home position return data incorrect" (warning code: 0D3CH))
- When the "Travel direction selection (PA14)" of servo parameter is changed
- The servo alarm "Absolute position erased" (alarm No.: 25) occurs. ([Md.108] Servo status1: b14 ON) ( $\sqrt{P}$  [Page 491 Axis monitor data\)](#page-492-1)
- The servo warning "Absolute position counter warning" (warning No.: E3) occurs. ([Md.108] Servo status1: b14 ON) ( $\mathbb{CP}$  [Page 491 Axis monitor data\)](#page-492-1)
- When "Electronic gear numerator (PA06)", "Electronic gear denominator (PA07)", "Linear encoder resolution setting Numerator (PL02)", or "Linear encoder resolution setting - Denominator (PL03)" of the servo amplifier is changed
- When the drive unit object "HomeOffset (607CH)" is changed
- When a change of the servo amplifier or motor encoder is detected
- When a virtual servo amplifier is connected and MR-J5(W)-G was not the servo amplifier connected at the previous home position establishment
- This flag turns off by the completion of machine home position return.

### **When a home position return is not required**

Control can be carried out ignoring the "home position return request flag" ([Md.31] Status: b3) in systems that do not require a home position return.

In this case, the "home position return parameters ([Pr.43] to [Pr.55])" must all be set to their initial values or a value at which an error does not occur.

### **Wiring the proximity dog**

When using the proximity dog signal, wire the signal terminals corresponding to the proximity dog of the device to be used as follows.

### ■**External input signal of the servo amplifier**

Refer to the manual of the servo amplifier to be used for details on signal input availability and wiring.

Refer to the following for settings of servo parameters when using the external input signal.

**Fage 315 External Input Signal Select Function** 

### ■**External input signal via CPU (buffer memory of the Motion module)**

Refer to the manual of the input module to be used for wiring.

### **Home position return sub functions**

Refer to "Combination of Main Functions and Sub Functions" in the following manual for details on "sub functions" that can be combined with home position return control.

MELSEC iQ-R Motion Module User's Manual (Startup)

Also refer to the following for details on each sub function.

**Fage 224 CONTROL SUB FUNCTIONS** 

### **[Remarks]**

The following two sub functions are only related to machine home position return.

 $\bigcirc$ : Combination possible,  $\bigtriangleup$ : Restricted,  $\times$ : Combination not possible

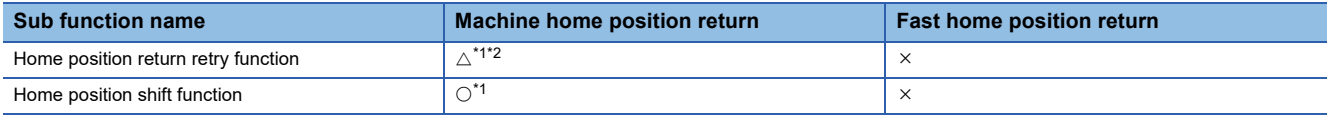

<span id="page-35-0"></span>\*1 When the driver home position return method is used, available functions depend on the specification of the servo amplifier. Confirm the specification of the servo amplifier.

For details, refer to the manual of the servo amplifier to use.

MR-J5(W)-G: LaMR-J5 User's Manual (Function)

<span id="page-35-1"></span>\*2 The Motion module executes the home position return request to the servo amplifier regardless of the status of the proximity dog signal or workpiece position. Depending on the specification of the home position return performed with the servo amplifier, the workpiece may need to be moved before the proximity dog due to the positional relationship between them. Also, depending on the specification of the servo amplifier, the JOG operation cannot be used for moving the workpiece before the proximity dog. Confirm the specification of the servo amplifier for operation methods.
## **2.2 Machine Home Position Return**

### **Outline of the machine home position return operation**

#### **Machine home position return operation**

In a machine home position return, a home position is established.

None of the address information stored in the Motion module, CPU module, or servo amplifier is used at this time.

The position mechanically established after the machine home position return is regarded as the "home position" to be the starting point for positioning control.

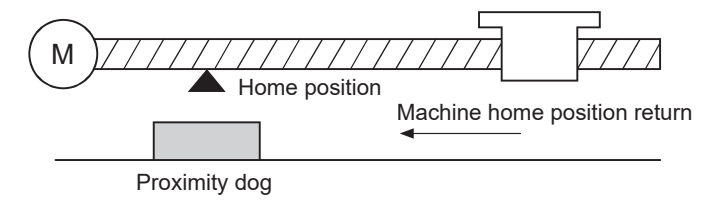

### **Machine home position return method**

The method by which the machine home position is established (method for judging the home position and machine home position return completion) is designated in the machine home position return according to the configuration and application of the positioning method.

The following table shows the methods that can be used for this home position return method. (The home position return method is one of the items set in the home position return parameters. It is set in "[Pr.43] Home position return method" of the basic parameters for home position return.)

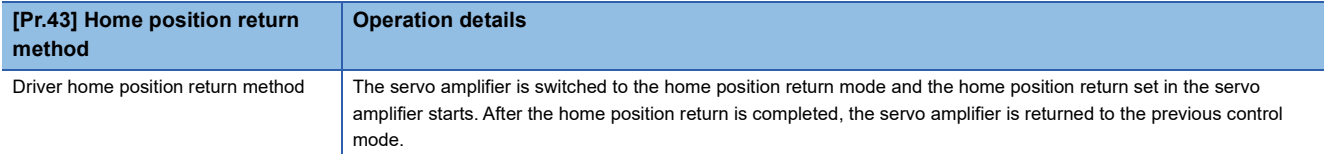

The following shows the signals used for machine home position return.

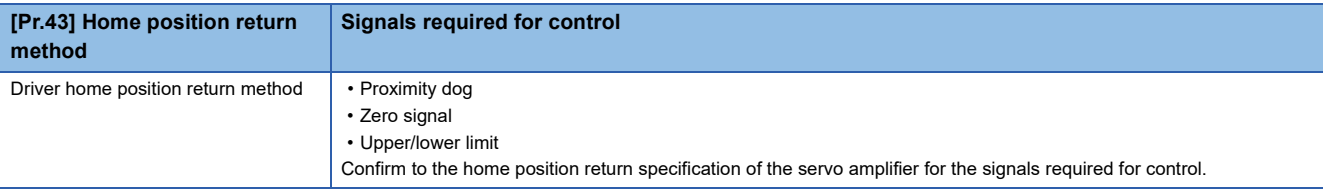

### **Driver home position return method**

The home position return is executed based on the positioning pattern set on the driver (servo amplifier) side (hereafter called the "driver side").

The following shows the procedure.

- *1.* Set the home position return parameters of the servo amplifier.[\\*1](#page-37-0)
- *2.* The "machine home position return" is started.
- *3.* The operation starts according to the speed and direction set in the servo amplifier.
- *4.* The "home position" is established and the machine stops.
- *5.* If "a" is set as "[Pr.45] Home position address", "a" will be stored as the current position in "[Md.20] Feed current value" and "[Md.21] Machine feed value" which are monitoring the position.
- *6.* The machine home position return is completed.
- <span id="page-37-0"></span>\*1 Change the setting as necessary by using the servo transient transmission function. For the setting change method, refer to the manual of the servo amplifier.

MR-J5(W)-G: LaMR-J5-G/MR-J5W-G User's Manual (Parameters)

Point $\mathcal P$ 

The method for establishing a "home position" by a driver home position return method differs according to the setting of the servo amplifier. For details, refer to the manual of the servo amplifier.

#### **Operation chart**

- **1.** The machine home position return is started.
- *2.* The feed current value is continuously updated by follow up processing during the home position return.
- *3.* The home position return complete flag ([Md.31] Status: b4) turns from OFF to ON and the home position return request flag ([Md.31] Status: b3) turns from ON to OFF.

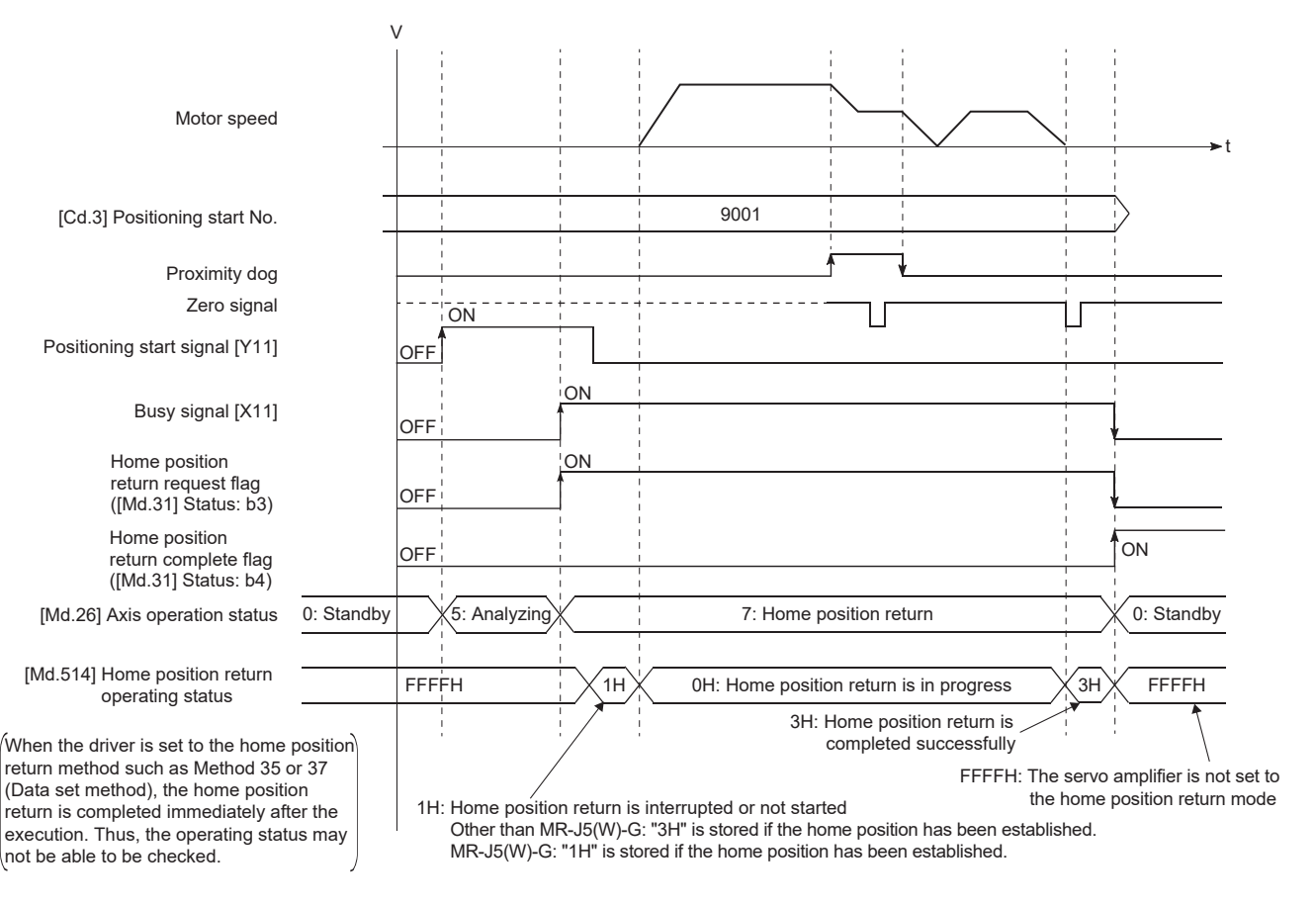

#### When the machine home position return is stopped

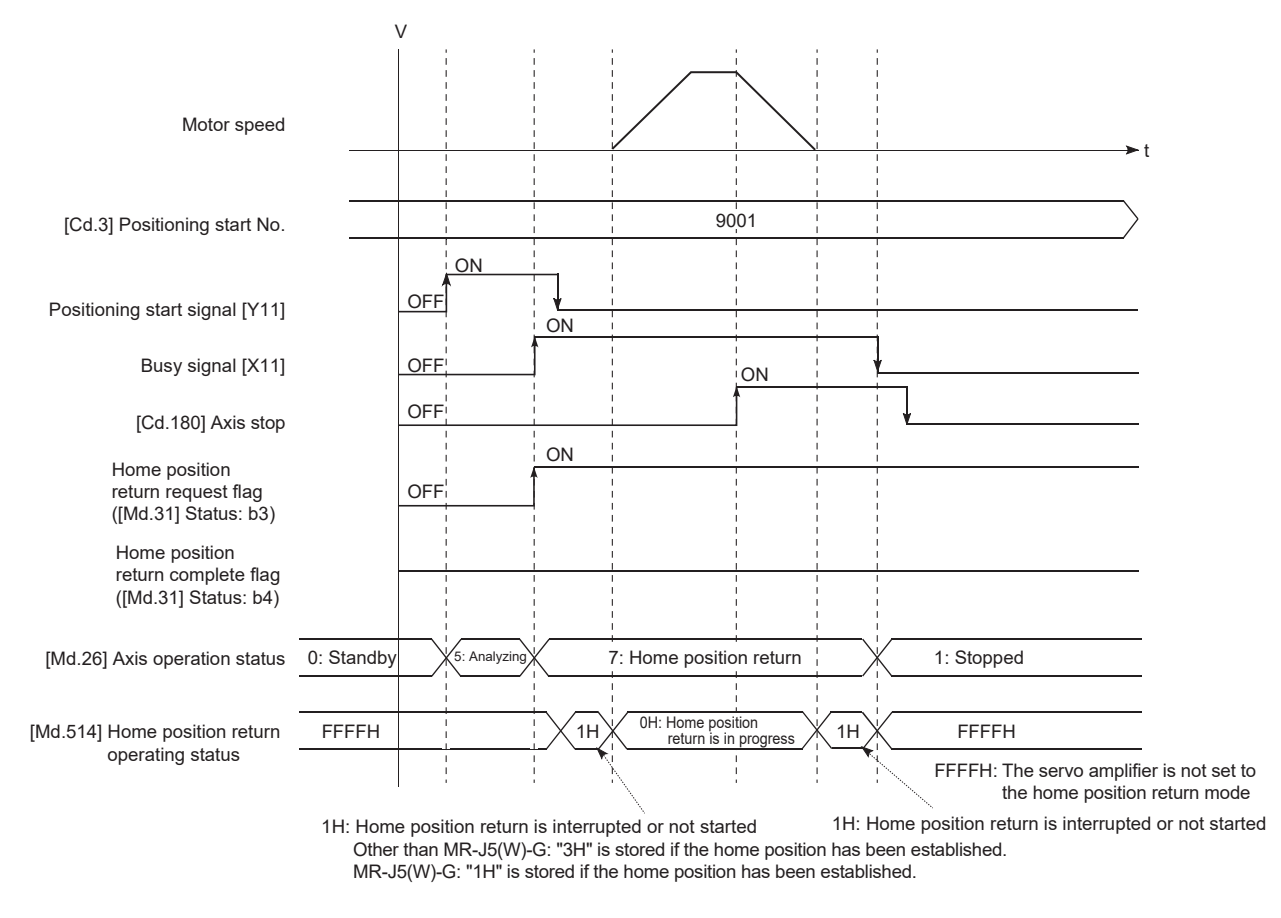

#### **Parameter setting required after the driver home position return method**

Refer to the following.

Fage 391 Setting items for home position return parameters

#### **Start of the driver home position return method**

Set "9001" in "[Cd.3] Positioning start No.", and start the axis.

The control mode of the servo amplifier is set to "Home mode".

If Zero speed is not ON ([Md.119] Servo status 2: b3 is not ON) at start for the MR-J5(W)-G, the home position return operation does not start until Zero speed turns ON. Even in this case, "7: Home position return" is set in "[Md.26] Axis operation status".

When the home position return starts/completes and the control mode of the servo amplifier does not change within 1 second, the error "Control mode switching error" (error code: 1F04H) occurs.

#### **Axis stop of the driver home position return method**

When "[Cd.180] Axis stop" is turned ON during the home position return, the "HALT" signal is sent to the servo amplifier. If the servo amplifier which does not support the "HALT" signal is used, the axis is not stopped by this signal. Use the forced stop signal instead. Refer to the manual of the servo amplifier for support information on the HALT signal and forced stop signal. The MR-J5(W)-G supports the HALT signal.

For MR-J5(W)-G: **MAR-J5** User's Manual (Function)

#### **Backlash compensation after the driver home position return method**

When "[Pr.11] Backlash compensation amount" is set in the Motion module, whether the backlash compensation is necessary or not is judged from "[Pr.44] Home position return direction" of the Motion module in the axis operation such as positioning after the driver home position return. When the positioning is executed in the same direction as "[Pr.44] Home position return direction", the backlash compensation is not executed. However, when the positioning is executed in the reverse direction against "[Pr.44] Home position return direction", the backlash compensation is executed.

Note that the home position return is executed based on the home position return direction of the driver side parameter during the driver home position return. Therefore, set the same direction to "[Pr.44] Home position return direction" of the Motion module and the last home position return direction of the driver side.

#### **Restrictions**

- The home position return cannot be started with the Motion module during servo-off. Thus, the servo amplifier home position return method, Method 35 and 37 (Data set method), cannot be executed during servo-off.
- When the home position return is used during synchronous control, the output axis performs the following operations based on the type of the servo input axis.

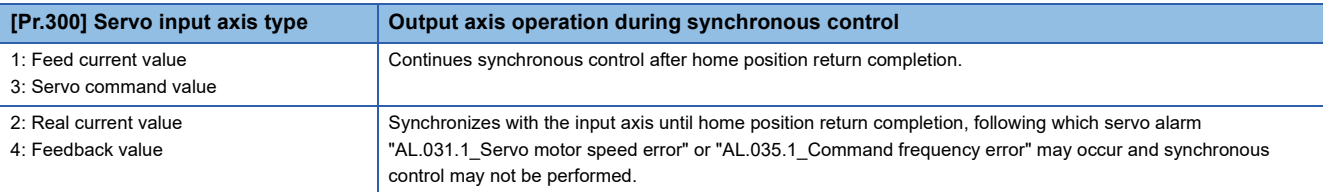

 • If "[Pr.300] Servo input axis type" is set to "2: Real current value" or "4: Feedback value" and "[Pr.301] Servo input axis smoothing time constant" or "[Pr.302] Servo input axis phase compensation advance time" is set to a value other than "0", a warning "Input axis speed display over" (warning code: 0E42H) may occur.

# **2.3 Fast Home Position Return**

### **Outline of the fast home position return operation**

#### **Fast home position return operation**

After establishing home position by a machine home position return, positioning control to the home position is executed without using a proximity dog or a zero signal.

The following shows the operation during a basic fast home position return start.

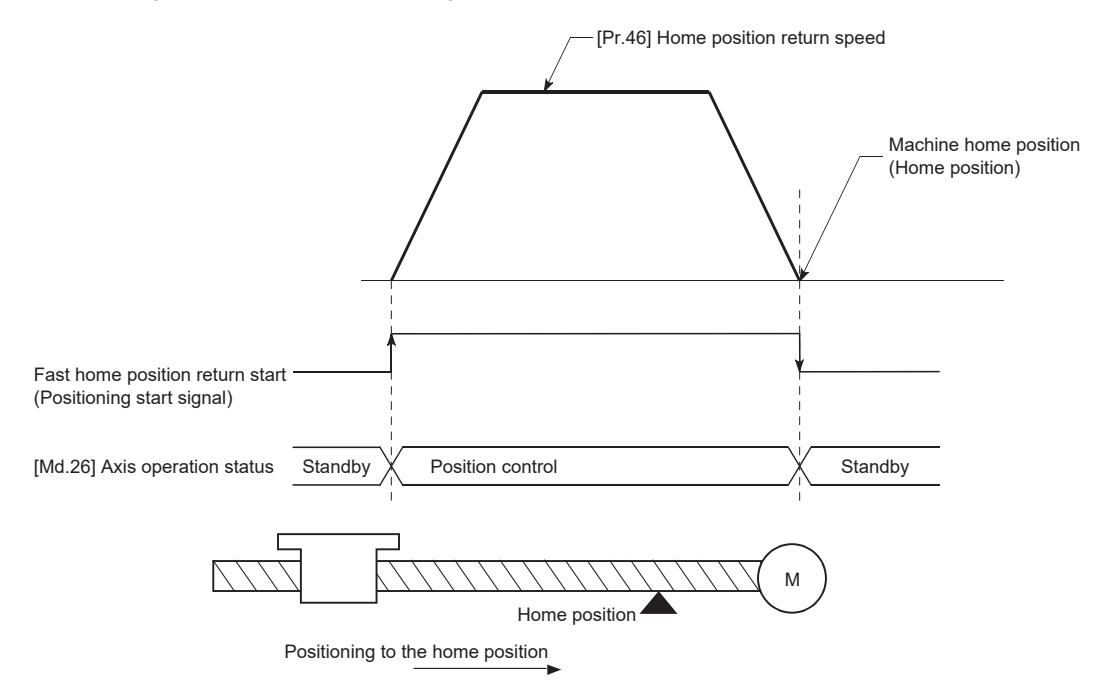

- *1.* The fast home position return is started.
- *2.* Positioning control to the home position established by a machine home position return begins at speed set in "[Pr.46] Home position return speed".
- **3.** The fast home position return is completed.

#### **Operation timing and processing time**

The following shows details about the operation timing and time during fast home position return.

BUSY signal [X10, X11, X12, X13] Standby  $\times$  Position control  $\times$  Standby Positioning operation t1 t3 t2 [Md.26] Axis operation status Positioning start signal [Y10, Y11, Y12, Y13] Start complete signal ([Md.31] Status: b14)

[4-axis module operation example]

• Normal timing time (Unit: [ms])

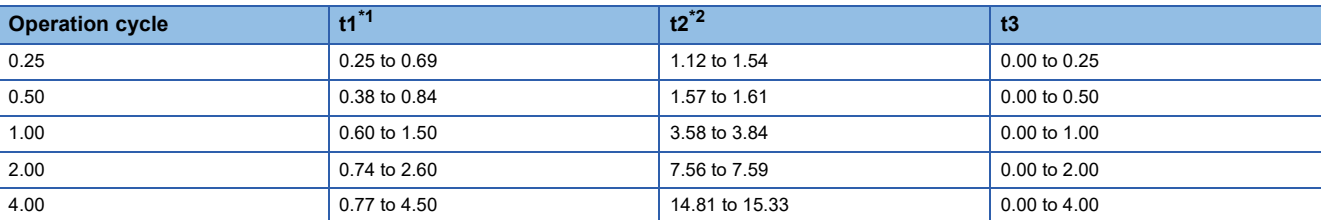

<span id="page-41-0"></span>\*1 The t1 timing time could be delayed by the operation state of other axes.

<span id="page-41-1"></span>\*2 The t2 timing time depends on the setting of the acceleration time, servo parameter, etc.

#### **Operating restrictions**

- The fast home position return can only be executed after the home position is established by executing the machine home position return. If not, the error "Home position return request ON" (error code: 1A45H) will occur. (Home position return request flag ([Md.31] Status: b3) must be turned OFF).
- If the fraction pulse is cleared to zero using current value changing or fixed-feed control, execute the fast home position return and an error will occur by a cleared amount.
- When unlimited length feed is executed by speed control and the machine feed value overflows or underflows once, the fast home position return cannot be executed normally.
- The home position return complete flag ([Md.31] Status: b4) is not turned ON.
- The axis operation status during fast home position return is "in position control".

# **3 MAJOR POSITIONING CONTROL**

The details and usage of the major positioning controls (control functions using the "positioning data") are explained in this chapter.

The major positioning controls include such controls as "positioning control" in which positioning is carried out to a designated position using the address information, "speed control" in which a rotating object is controlled at a constant speed, "speedposition switching control" in which the operation is shifted from "speed control" to "position control" and "position-speed switching control" in which the operation is shifted from "position control" to "speed control".

Execute the required settings to match each control.

# <span id="page-42-0"></span>**3.1 Outline of Major Positioning Controls**

"Major positioning control" is carried out using the "positioning data" stored in the Motion module.

The basic controls such as position control and speed control are executed by setting the required items in this "positioning data", and then starting that positioning data.

The control method for the "major positioning controls" is set in setting item "[Da.2] Control method" of the positioning data. Control defined as a "major positioning control" carries out the following types of control according to the "[Da.2] Control method" setting. However, the position loop is included for commanding to servo amplifier in the speed control set in "[Da.2] Control method". Use the "speed-torque control" to execute the speed control not including position loop. ( $\mathbb{F}$  Page 193 [Speed-torque Control\)](#page-194-0)

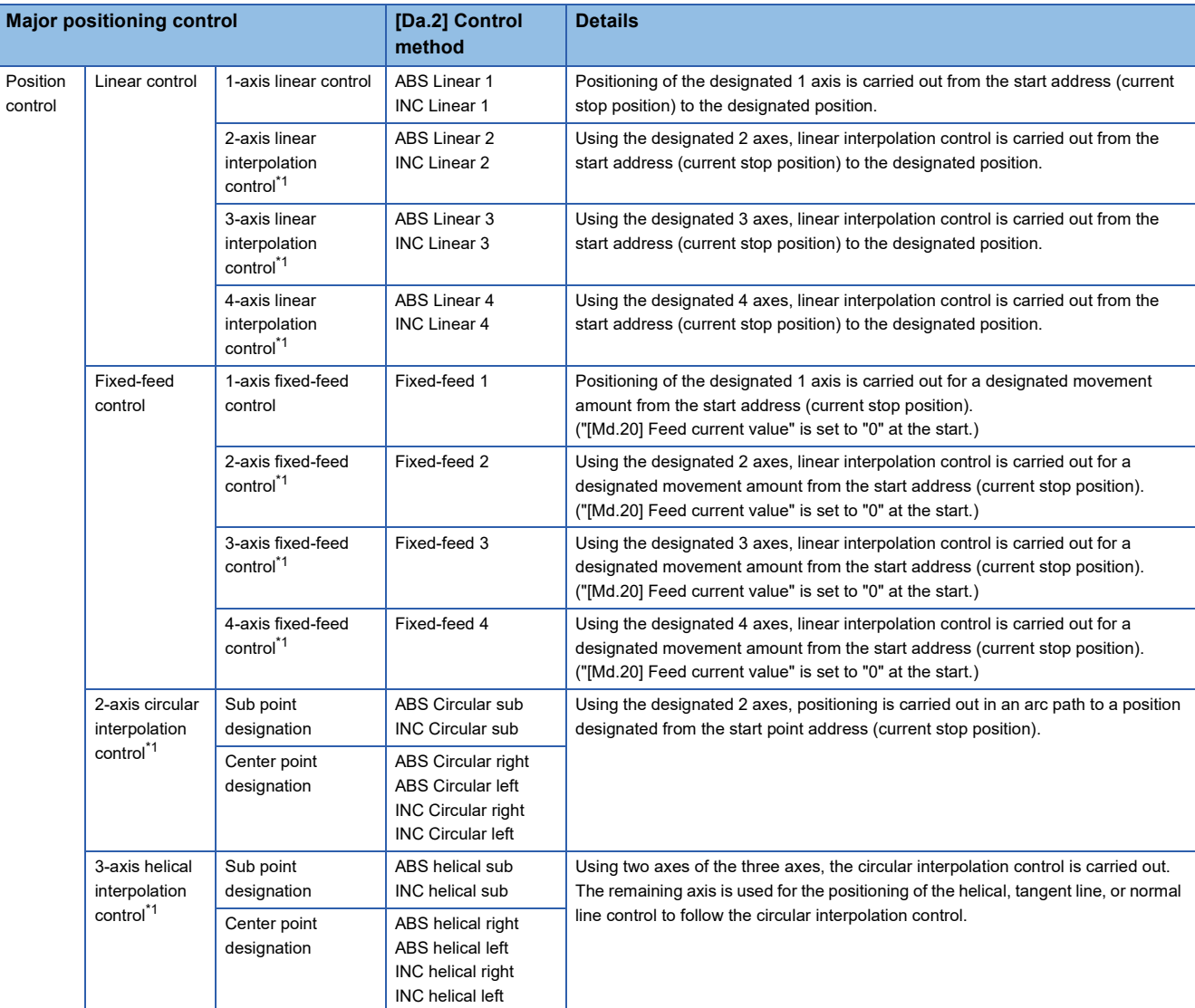

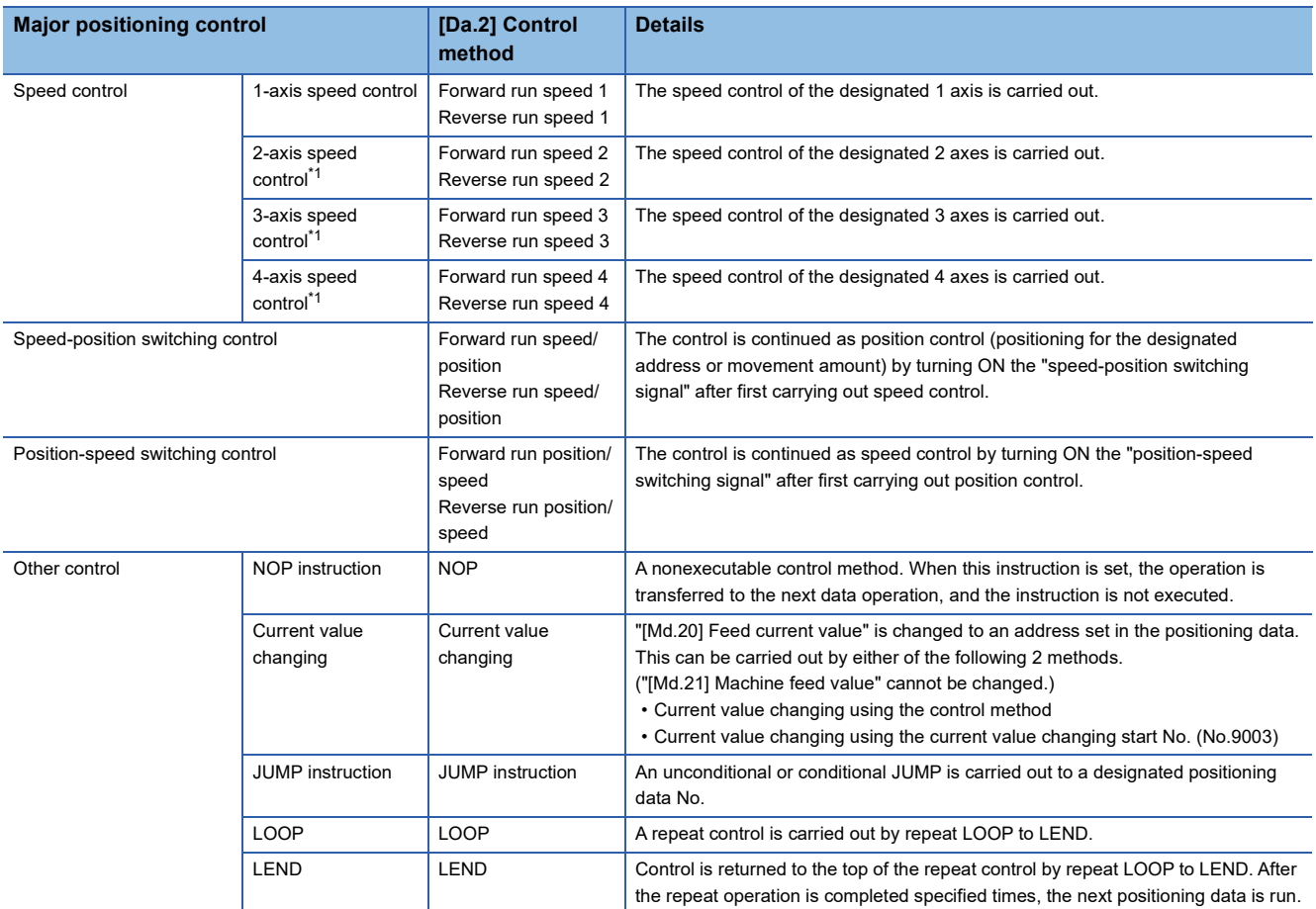

<span id="page-43-0"></span>\*1 Control is carried out so that linear and arc paths are drawn using a motor set in two or more axes directions. This kind of control is called "interpolation control". (Figure 57 Interpolation control)

### **Data required for major positioning control**

The following table shows an outline of the "positioning data" configuration and setting details required to carry out the "major positioning controls".

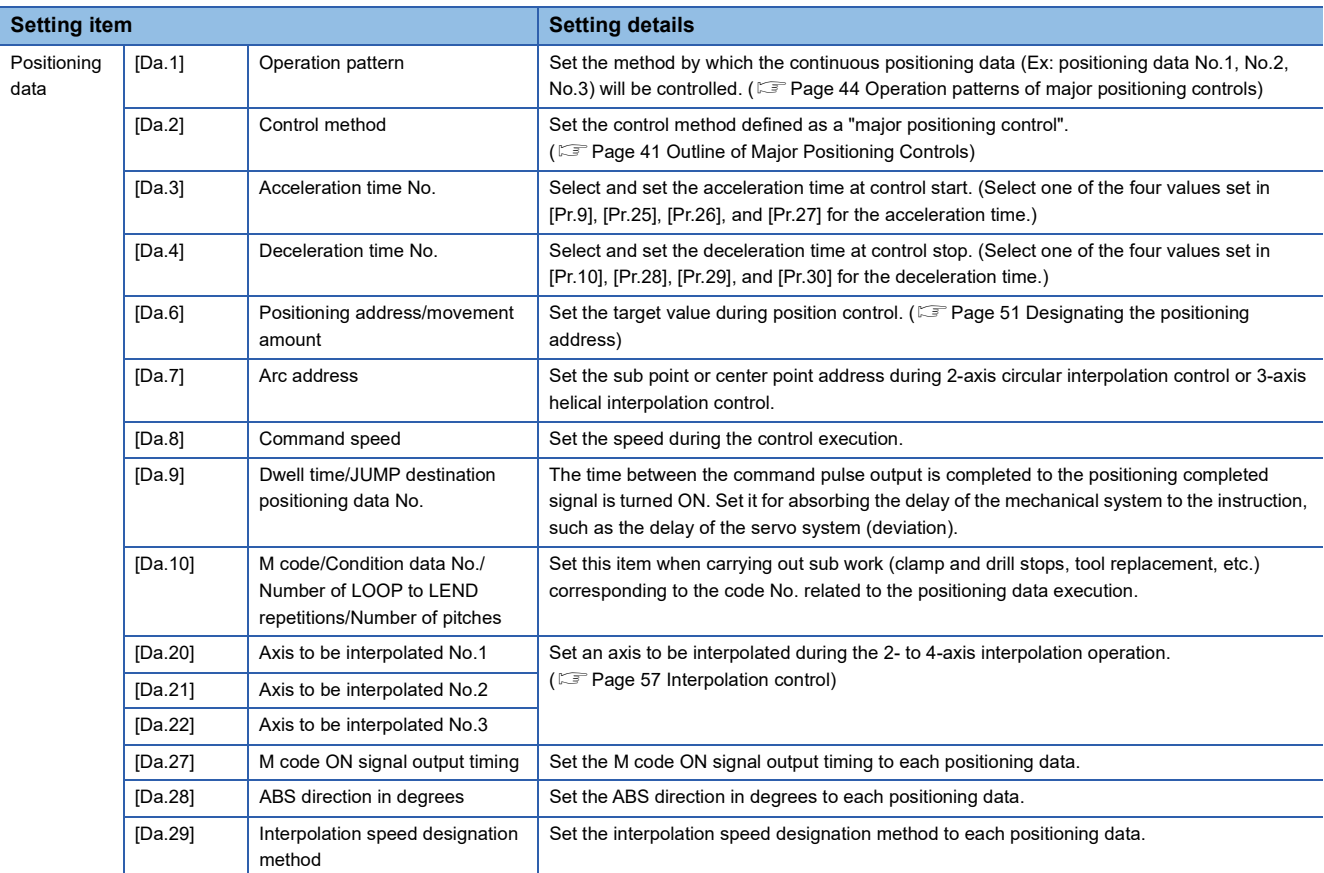

The settings and setting requirement for the setting details of [Da.1] to [Da.10], [Da.20] to [Da.22] and [Da.27] to [Da.29] differ according to "[Da.2] Control method". Refer to the following for details.

**[Page 61 Setting the Positioning Data](#page-62-0)** 

#### **Major positioning control sub functions**

Refer to "Combination of Main Functions and Sub Functions" in the following manual for details on "sub functions" that can be combined with the major positioning control.

MELSEC iQ-R Motion Module User's Manual (Startup)

Also refer to the following for details on each sub function.

**Fage 224 CONTROL SUB FUNCTIONS** 

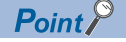

600 positioning data (positioning data No.1 to 600) items can be set per axis.

### <span id="page-45-0"></span>**Operation patterns of major positioning controls**

In "major positioning control" (high-level positioning control), "[Da.1] Operation pattern" can be set to designate whether to continue executing positioning data after the started positioning data. The "operation pattern" includes the following 3 types.

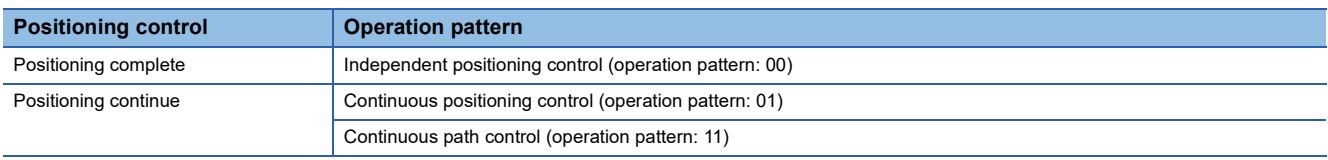

#### **Independent positioning control (Positioning complete)**

This control is set when executing only one designated data item of positioning. If a dwell time is designated, the positioning completes after the designated time elapses.

This data (operation pattern [00] data) becomes the end of block data when carrying out block positioning. (The positioning stops after this data is executed.)

[4-axis module operation example]

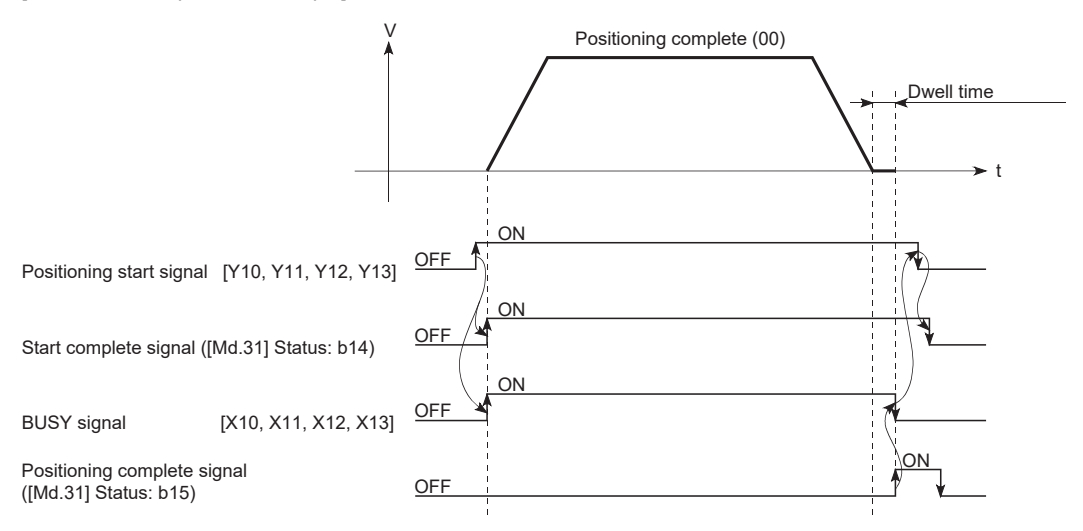

#### **Continuous positioning control**

- The machine always automatically decelerates each time the positioning is completed. Acceleration is then carried out after the Motion module command speed reaches 0 to carry out the next positioning data operation. If a dwell time is designated, the acceleration is carried out after the designated time elapses.
- In operation by continuous positioning control (operation pattern "01"), the next positioning No. is automatically executed. Always set operation pattern "00" in the last positioning data to complete the positioning. If the operation pattern is set to positioning continue ("01" or "11"), the operation will continue until operation pattern "00" is found. If the operation pattern "00" cannot be found, the operation may be carried out until the positioning data No.600. If the operation pattern of the positioning data No.600 is not completed, the operation will be started again from the positioning data No.1.

[4-axis module operation example]

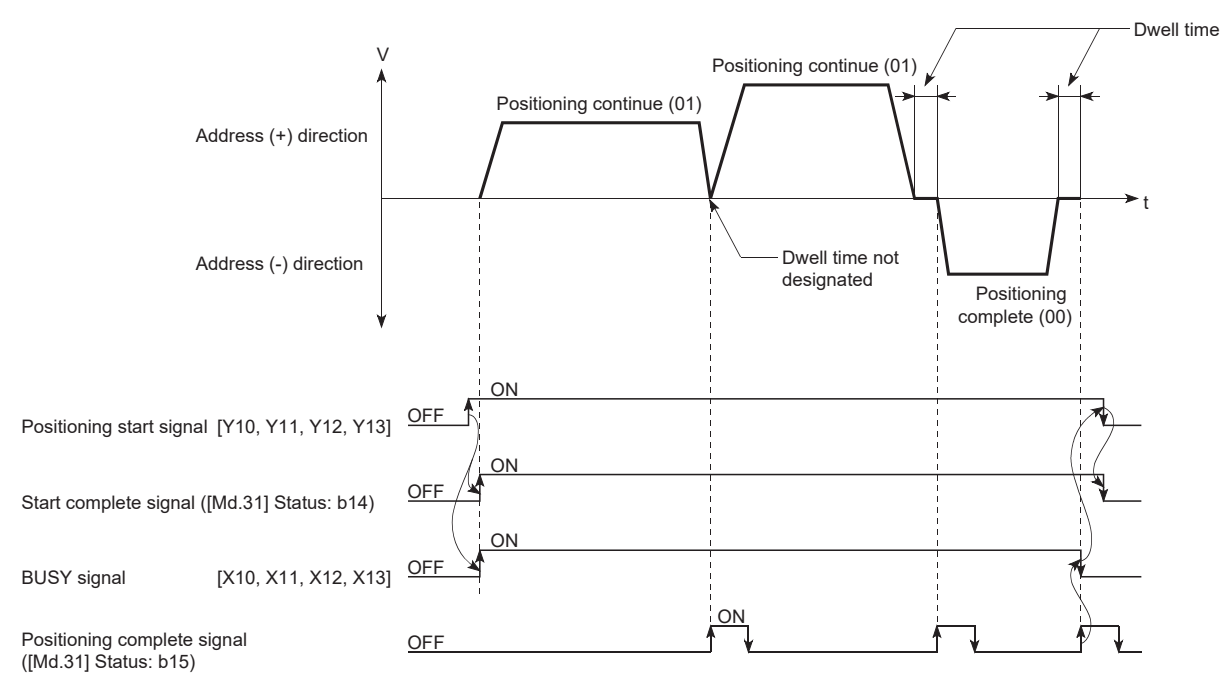

#### **Continuous path control**

#### ■**Continuous path control**

- The speed is changed without deceleration stop between the command speed of the "positioning data No. currently being executed" and the speed of the "positioning data No. to carry out the next operation". The speed is not changed if the current speed and the next speed are equal.
- The speed used in the previous positioning operation is continued when the command speed is set to "-1".
- Dwell time is ignored, even if it is set.
- The next positioning No. is executed automatically in operations by continuous path control (operation pattern "11"). Always complete the positioning by setting operation pattern "00" in the last positioning data. If the operation pattern is set to positioning continue ("01" or "11"), the operation will continue until operation pattern "00" is found. If the operation pattern "00" cannot be found, the operation may be carried out until the positioning data No.600. If the operation pattern of the positioning data No.600 is not complete, the operation will be started again from the positioning data No.1.
- The speed switching includes the "front-loading speed switching mode" in which the speed is changed at the end of the current positioning side, and the "standard speed switching mode" in which the speed is at the start of the next positioning side. ( $\sqrt{p}$  [Page 433 \[Pr.19\] Speed switching mode\)](#page-434-0)
- In the continuous path control, the positioning may be completed before the set address/movement amount and the current data may be switched to the "positioning data that will be run next". This is because a preference is given to the positioning at a command speed. In actuality, the positioning is completed before the set address/movement amount by an amount of remaining distance at speeds less than the command speed. The remaining distance  $(\Delta 1)$  at speeds less than the command speed is  $0 \le \Delta T \le$  (distance moved in operation cycle at a speed at the time of completion of the positioning). The remaining distance  $(\Delta 1)$  is output at the next positioning data No.

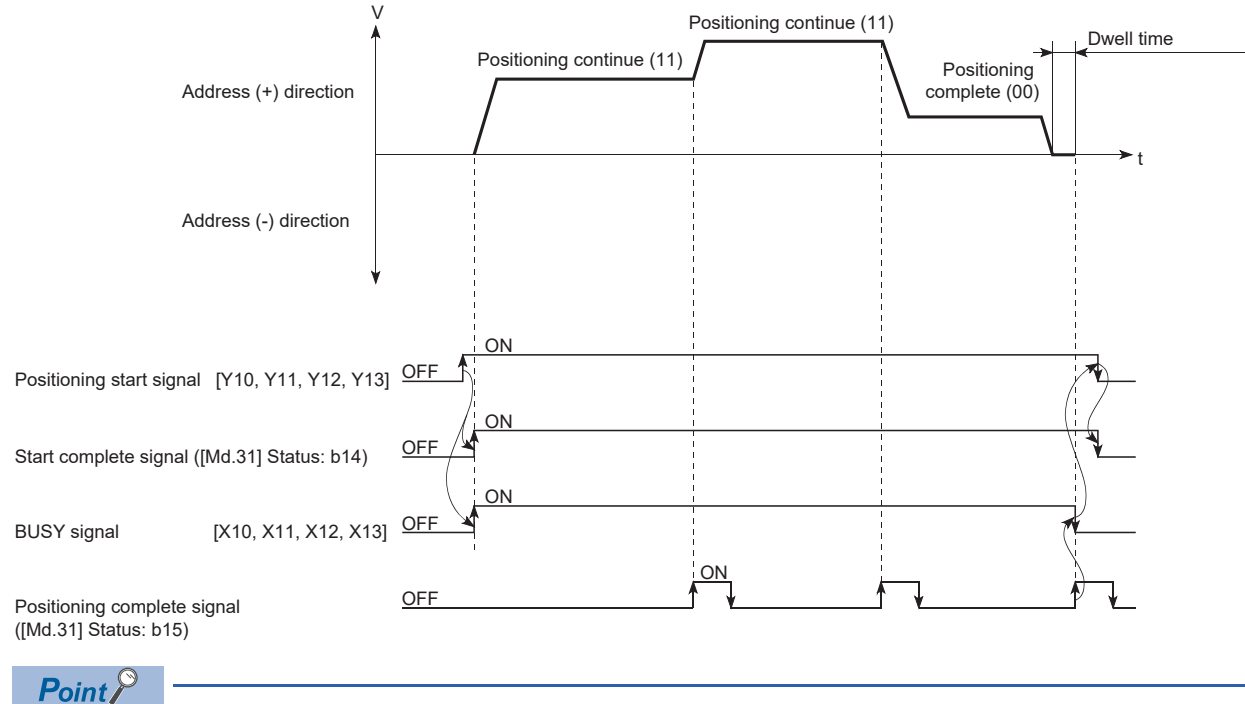

#### ■**4-axis module operation example**

In the continuous path control, a speed variation will not occur using the near-pass function when the positioning data No. is switched.

( $F \equiv$  [Page 235 Near pass function\)](#page-236-0)

#### ■**Deceleration stop conditions during continuous path control**

Deceleration stops are not carried out in continuous path control, but the machine will carry out a deceleration stop to speed "0" in the following 3 cases.

 • When the operation pattern of the positioning data currently being executed is "continuous path control: 11", and the movement direction of the positioning data currently being executed differs from that of the next positioning data. (Only for 1-axis positioning control (Refer to the next point.))

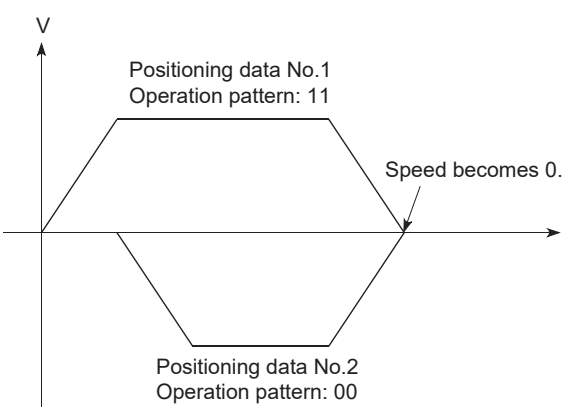

- During operation by step operation.  $(\Box \Box)$  [Page 279 Step function\)](#page-280-0)
- When there is an error in the positioning data to carry out the next operation.

 $Point<sup>°</sup>$ 

 • The movement direction is not checked during interpolation operations. Thus, automatic deceleration to a stop will not be carried out even if the movement direction is changed (See the figures below). Because of this, the interpolation axis may rapidly reverse direction. To avoid this rapid direction reversal in the interpolation axis, set the pass point to continuous positioning control "01" instead of setting it to continuous path control "11".

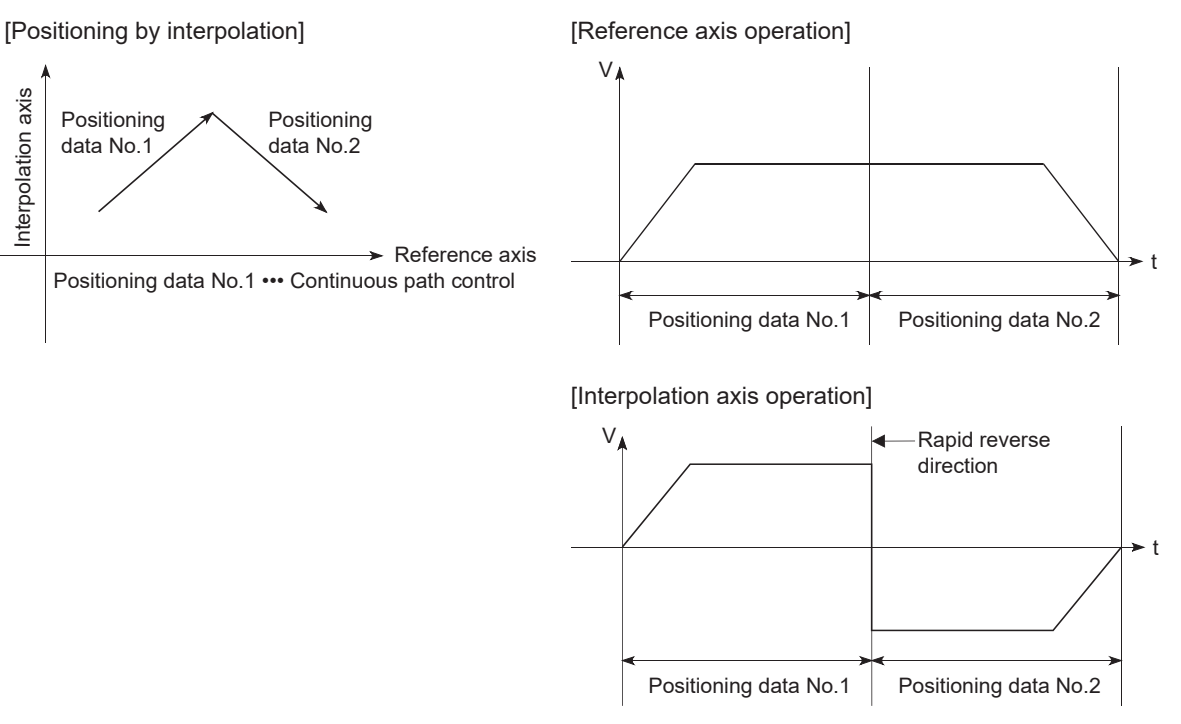

- When a "0" is set in "[Da.6] Positioning address/movement amount" of the continuous path control positioning data, the command speed is reduced to 0 in an operation cycle. When a "0" is set in "[Da.6] Positioning address/movement amount" to increase the number of speed change points in the future, change "[Da.2] Control method" to the "NOP" to make the control nonexecutable. (Fage 133 NOP [instruction\)](#page-134-0)
- In the continuous path control positioning data, assure a movement distance so that the execution time with that data is 100 ms or longer, or lower the command speed.

#### ■**Speed handling**

- Continuous path control command speeds are set with each positioning data. The Motion module carries out the positioning at the speed designated with each positioning data.
- The command speed can be set to "-1" in continuous path control. The control will be carried out at the speed used in the previous positioning data No. if the command speed is set to "-1". The "current speed" will be displayed in the command speed when the positioning data is set with an engineering tool. The current speed is the speed of the positioning control being executed currently.
- The speed does not need to be set in each positioning data when carrying out uniform speed control if "-1" is set beforehand in the command speed.
- If the speed is changed or the override function is executed, in the previous positioning data when "-1" is set in the command speed, the operation can be continued at the new speed.
- The error "No command speed" (error code: 1B12H to 1B14H) occurs and positioning cannot be started if "-1" is set in the command speed of the first positioning data at start.

[Relation between the command speed and current speed]

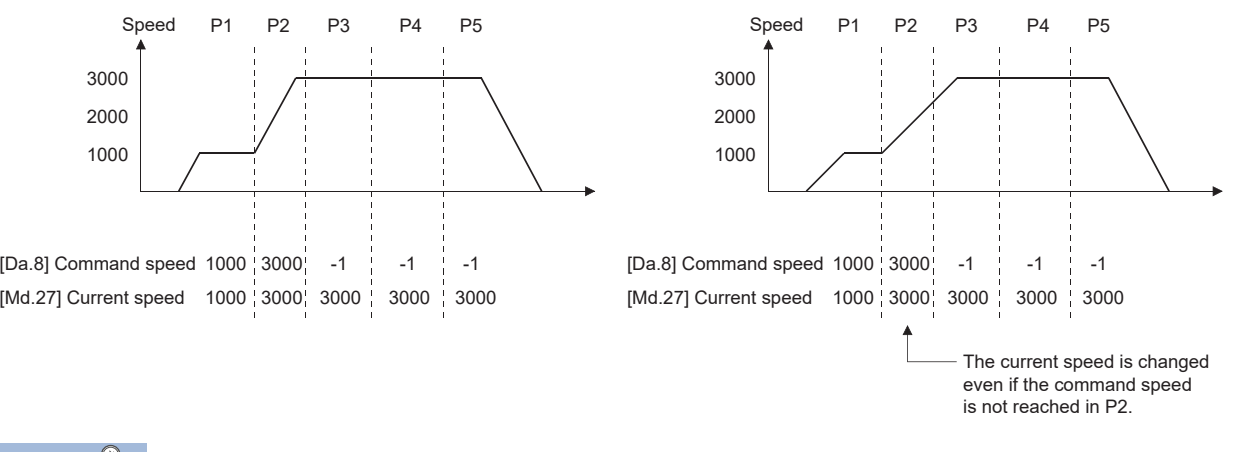

 $Point<sup>0</sup>$ 

- In the continuous path control, a speed variation will not occur using the near-pass function when the positioning data No. is switched. ( $\sqrt{p}$  [Page 235 Near pass function](#page-236-0))
- The Motion module holds the command speed set with the positioning data, and the latest value of the speed set with the speed change request as "[Md.27] Current speed". It controls the operation at the "current speed" when "-1" is set in the command speed. (Depending on the relation between the movement amount and the speed, the feedrate may not reach the command speed value, but even then the current speed will be updated.)
- When the address for speed change is identified beforehand, generate and execute the positioning data for speed change by the continuous path control to carry out the speed change without requesting the speed change with a program.

#### ■**Speed switching (Standard speed switching mode: Switch the speed when executing the next positioning data.) ([Page 433 \[Pr.19\] Speed switching mode](#page-434-0))**

- If the respective command speeds differ in the "positioning data currently being executed" and the "positioning data to carry out the next operation", the machine will accelerate or decelerate after reaching the positioning point set in the "positioning data currently being executed" and the speed will change over to the speed set in the "positioning data to carry out the next operation".
- The parameters used in acceleration/deceleration to the command speed set in the "positioning data to carry out the next operation" are those of the positioning data to carry out acceleration/deceleration. Speed switching will not be carried out if the command speeds are the same.

#### ■**4-axis module operation example**

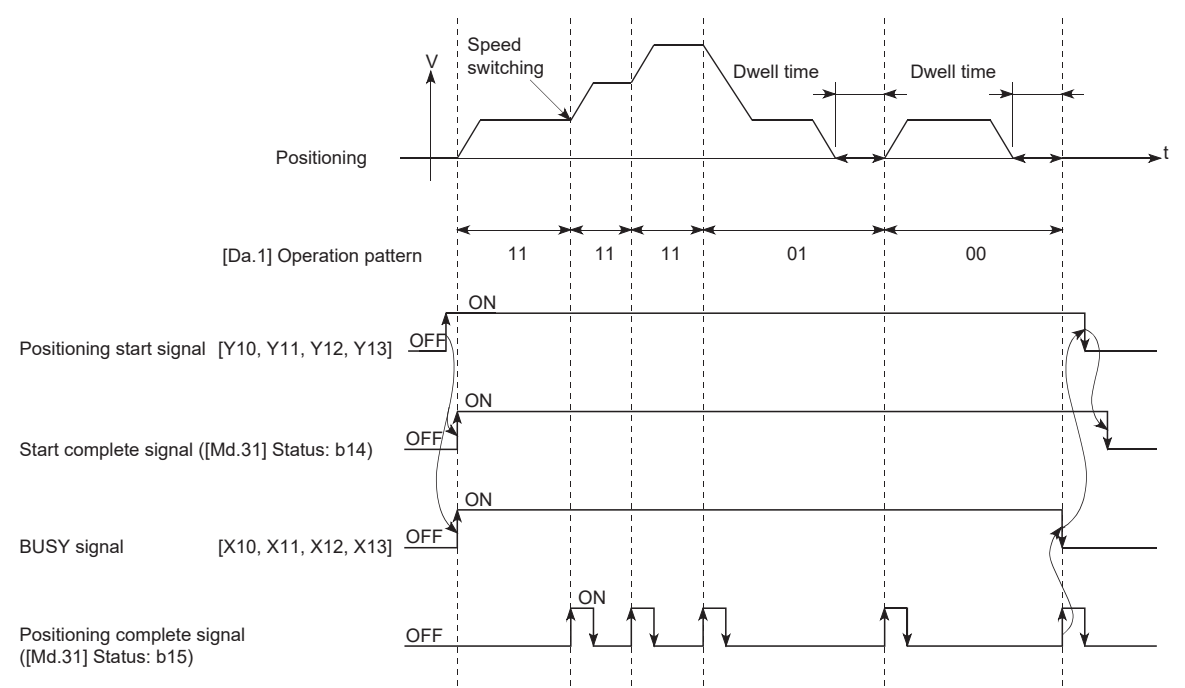

 • If the movement amount is small in regard to the target speed, the current speed may not reach the target speed even if acceleration/deceleration is carried out. In this case, the machine is accelerated/decelerated to approach the target speed. If the movement amount will be exceeded when automatic deceleration is required (Ex. Operation patterns "00", "01", etc.), the machine will immediately stop at the designated positioning address, and the warning "Insufficient movement amount" (warning code: 0D58H) will occur.

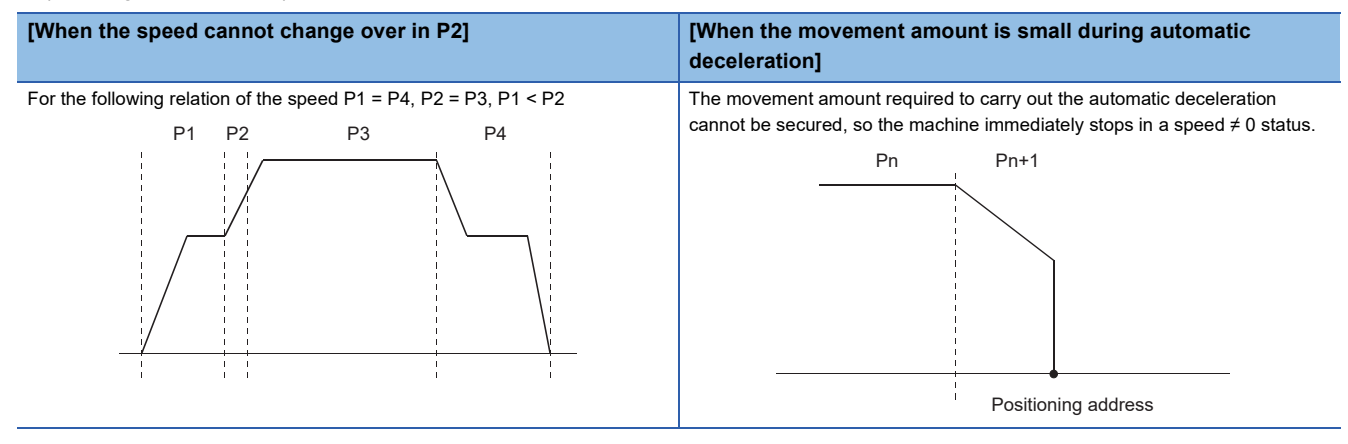

#### ■Speed switching (Front-loading speed switching mode: The speed switches at the end of the **positioning data currently being executed.) (** $\mathbb{F}$  **[Page 433 \[Pr.19\] Speed switching mode](#page-434-0))**

- If the respective command speeds differ in the "positioning data currently being executed" and the "positioning data to carry out the next operation", the speed will change over to the speed set in the "positioning data to carry out the next operation" at the end of the "positioning data currently being executed".
- The parameters used in acceleration/deceleration to the command speed set in the "positioning data to carry out the next operation" are those of the positioning data to carry out acceleration/deceleration. Speed switching will not be carried out if the command speeds are the same.

#### ■**4-axis module operation example**

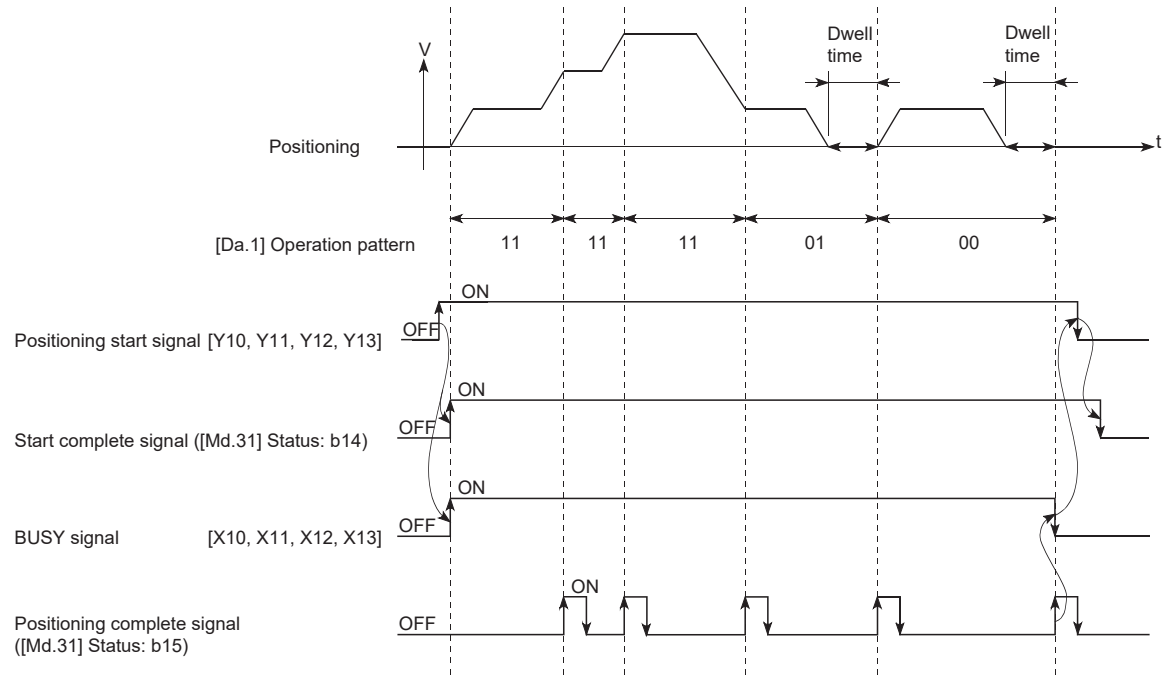

 • If the movement amount is small in regard to the target speed, the current speed may not reach the target speed even if acceleration/deceleration is carried out. In this case, the machine is accelerated/decelerated to approach the target speed. If the movement amount will be exceeded when automatic deceleration is required (Ex. Operation patterns "00", "01", etc.), the machine will immediately stop at the designated positioning address, and the warning "Insufficient movement amount" (warning code: 0D58H) will occur.

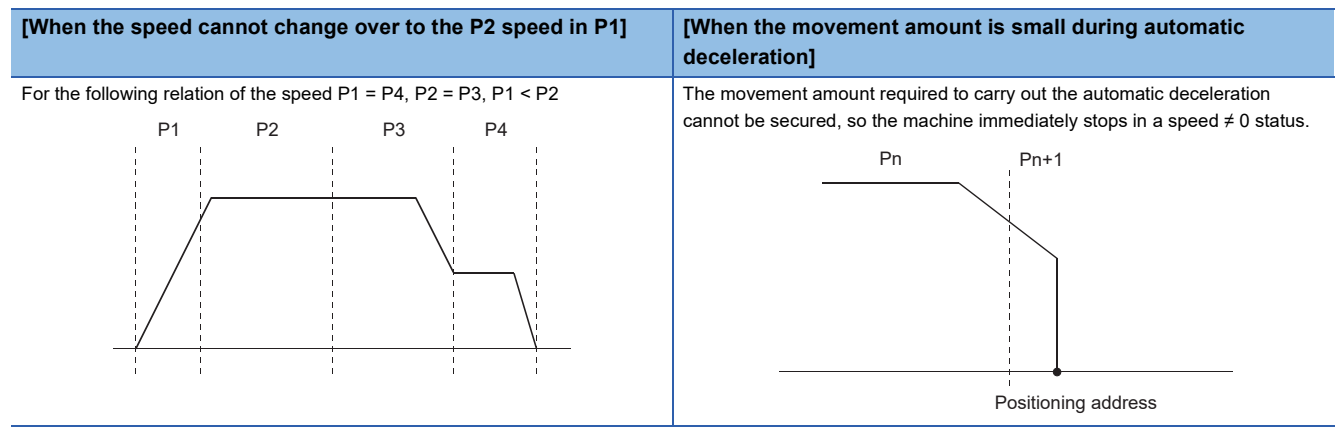

### <span id="page-52-0"></span>**Designating the positioning address**

The following shows the two methods for commanding the position in control using positioning data.

#### **Absolute system**

Positioning is carried out to a designated position (absolute address) having the home position as a reference. This address is regarded as the positioning address. (The start point can be anywhere.)

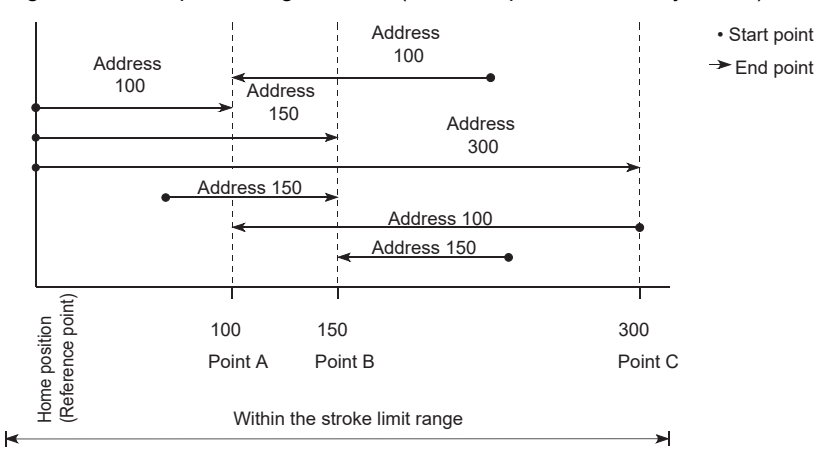

#### **Incremental system**

The position where the machine is currently stopped is regarded as the start point, and positioning is carried out for a designated movement amount in a designated movement direction.

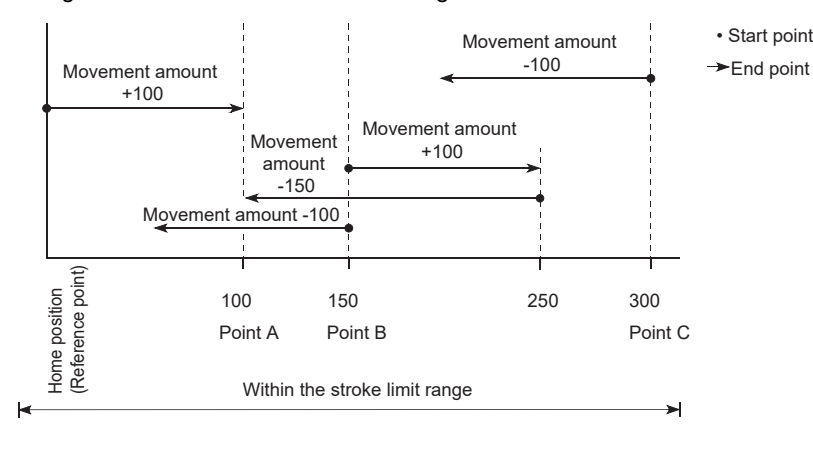

#### **Values showing the current value**

The following two types of addresses are used as values to show the position in the Motion module.

These addresses ("feed current value" and "machine feed value") are stored in the monitor data area, and used in monitoring the current value display, etc.

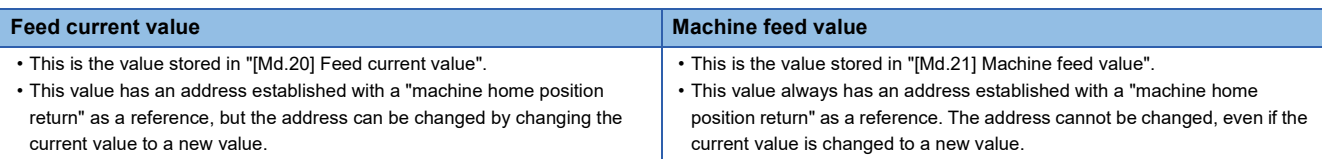

The "feed current value" and "machine feed value" are used in monitoring the current value display, etc.

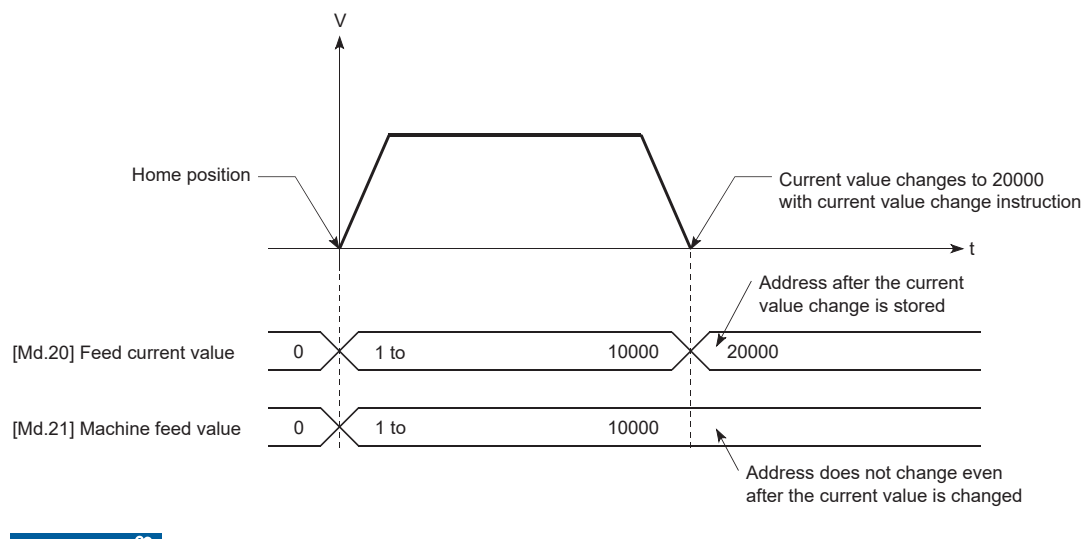

 $Restraction$ <sup> $\textcircled{r}$ </sup>

Operation cycle error will occur in the current value refresh cycle when the stored "feed current value" and "machine feed value" are used in the control.

#### **Monitoring the current value**

The "feed current value" and "machine feed value" are stored in the following buffer memory addresses, and can be read using a "DFROM(P) instruction" or "DMOV(P) instruction" from the CPU module. n: Axis No. - 1

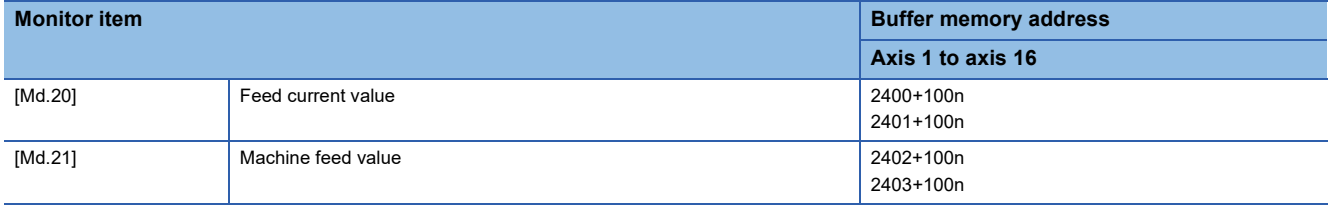

#### Program example

The following shows the program example that stores the feed current value of the axis 1 in the specified device.

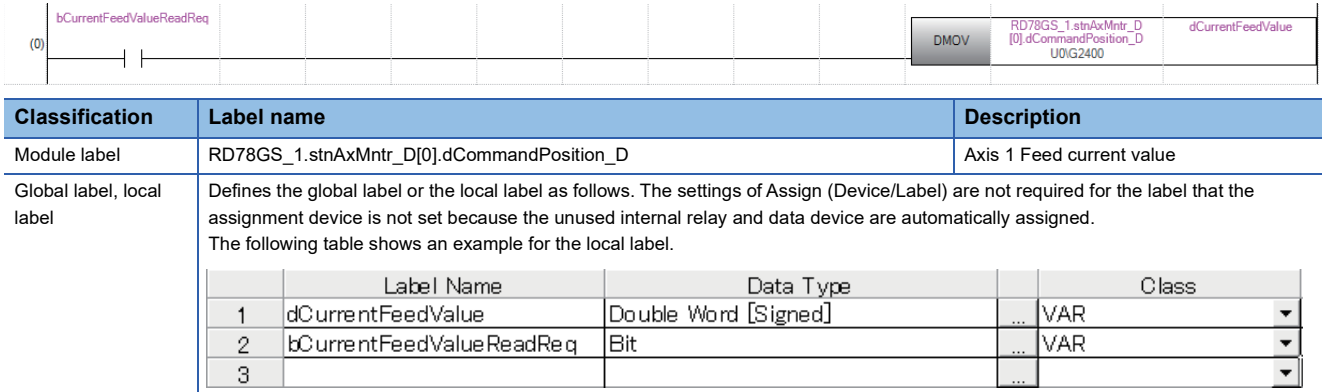

### **Control unit "degree" handling**

When the control unit is set to "degree", the following items differ from when other control units are set.

#### **Feed current value and machine feed value addresses**

The address of "[Md.20] Feed current value" becomes a ring address from 0 to 359.99999°. The address of "[Md.21] Machine feed value" will become a cumulative value. (They will not have a ring structure for values between 0 and 359.99999°.) However, "[Md.21] Machine feed value" is restored with cumulating the machine feed value before the power supply OFF (the rounded value within the range of 0 to 359.99999°) to the movement amount during the power supply OFF at the communication start with servo amplifier after the power supply ON or CPU module reset.

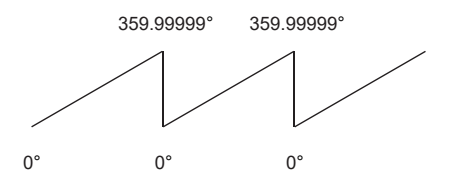

#### **Software stroke limit valid/invalid setting**

With the control unit set to "degree", the software stroke limit upper and lower limit values are  $0^\circ$  to 359.99999 $^\circ$ .

#### ■**Setting to validate software stroke limit**

To validate the software stroke limit, set the software stroke limit lower limit value and the upper limit value in a clockwise direction.

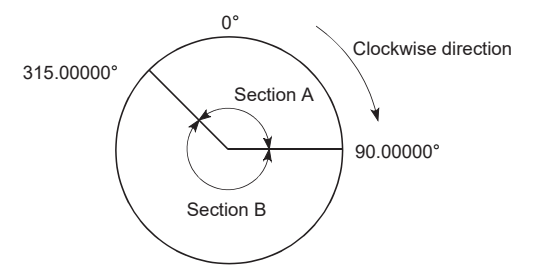

• To set the movement range A, set as follows.

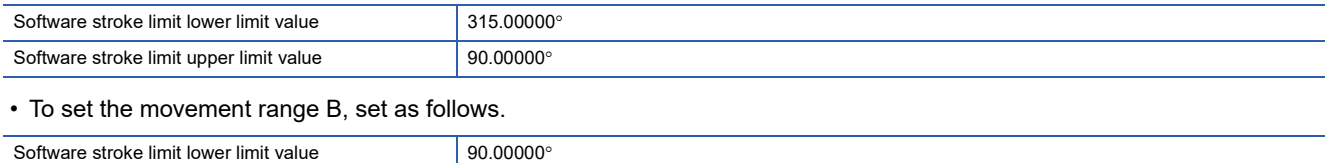

#### ■**Setting to invalidate software stroke limit** Software stroke limit upper limit value 315.00000°

To invalidate the software stroke limit, set the software stroke limit lower limit value equal to the software stroke limit upper limit value.

The control can be carried out irrespective of the setting of the software stroke limit.

### $Point$ <sup> $\odot$ </sup>

- When the upper/lower limit value of the axis which set the software stroke limit as valid are changed, perform the machine home position return after that.
- When the software stroke limit is set as valid in the incremental data system, perform the machine home position return after power supply on.

#### **Positioning control method when the control unit is set to "degree"**

#### ■**Absolute system (When the software stroke limit is invalid)**

Positioning is carried out in the nearest direction to the designated address, using the current value as a reference. (This is called "shortcut control".)

**Ex.**

- 1) Positioning is carried out in a clockwise direction when the current value is moved from  $315^{\circ}$  to  $45^{\circ}$ .
- 2) Positioning is carried out in a counterclockwise direction when the current value is moved from  $45^\circ$  to  $315^\circ$ .

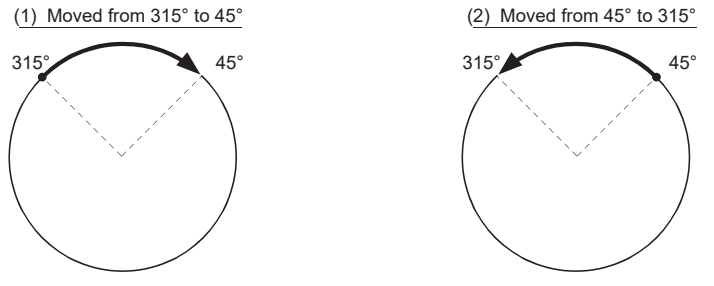

To designate the positioning direction (not carrying out the shortcut control), the shortcut control is invalidated and positioning in a designated direction is carried out by "[Cd.40] ABS direction in degrees".

This function can be performed only when the software stroke limit is invalid. When the software stroke limit is valid, the error "Illegal setting of ABS direction in unit of degree" (error code: 1AA5H) occurs and positioning is not started.

To designate the movement direction in the ABS control, a "1" or "2" is written to "[Cd.40] ABS direction in degrees" of the buffer memory (initial value: 0).

The value written to "[Cd.40] ABS direction in degrees" becomes valid only when the positioning control is started.

In the continuous positioning control and continuous path control, the operation is continued with the setting set at the time of start even if the setting is changed during the operation.

n: Axis No. - 1

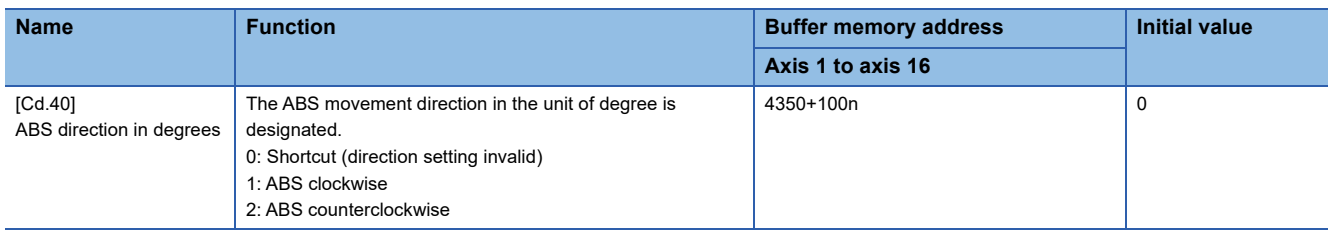

#### ■**Absolute system (When the software stroke limit is valid)**

The positioning is carried out in a clockwise/counterclockwise direction depending on the software stroke limit range setting method.

Because of this, positioning with "shortcut control" may not be possible.

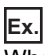

When the current value is moved from  $0^\circ$  to 315°, positioning is carried out in the clockwise direction if the software stroke limit lower limit value is  $0^\circ$  and the upper limit value is 345 $^\circ$ .

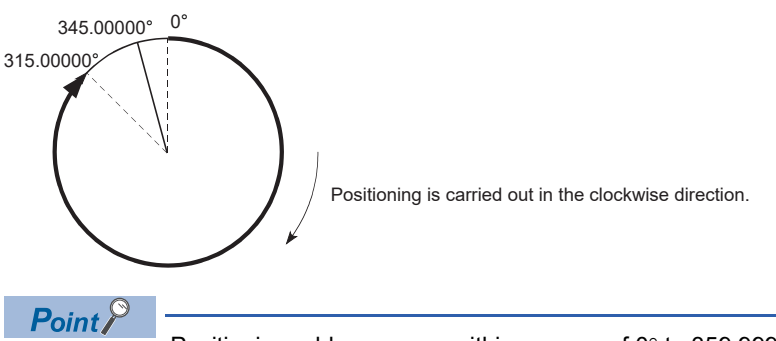

Positioning addresses are within a range of  $0^\circ$  to 359.99999°.

Use the incremental system to carry out positioning of one rotation or more.

#### ■**Incremental system**

Positioning is carried out for a designated movement amount in a designated movement direction when in the incremental system of positioning.

The movement direction is determined by the sign (+, -) of the movement amount.

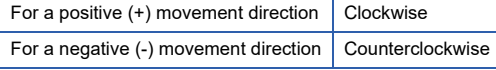

#### $Point<sup>0</sup>$

Positioning of 360 or more can be carried out with the incremental system. At this time, set as shown below to invalidate the software stroke limit. [Software stroke limit upper limit value = Software stroke limit lower limit value] Set the value within the setting range ( $0^\circ$  to 359.99999°).

### <span id="page-58-0"></span>**Interpolation control**

#### **Meaning of interpolation control**

In "2-axis linear interpolation control", "3-axis linear interpolation control", "4-axis linear interpolation control", "2-axis fixedfeed control", "3-axis fixed-feed control", "4-axis fixed-feed control", "2-axis speed control", "3-axis speed control", "4-axis speed control", "2-axis circular interpolation control", and "3-axis helical interpolation control", each control is performed so that linear and arc paths are drawn using a motor set in two to four axis directions. This kind of control is called "interpolation control".

In interpolation control, the axis in which the control method is set is defined as the "reference axis", and the other axis is defined as the "interpolation axis".

The Motion module controls the "reference axis" following the positioning data set in the "reference axis", and controls the "interpolation axis" corresponding to the reference axis control so that a linear or arc path is drawn.

The following table shows the reference axis and interpolation axis combinations.

: Setting not required (Use the initial value or a value within the setting range.)

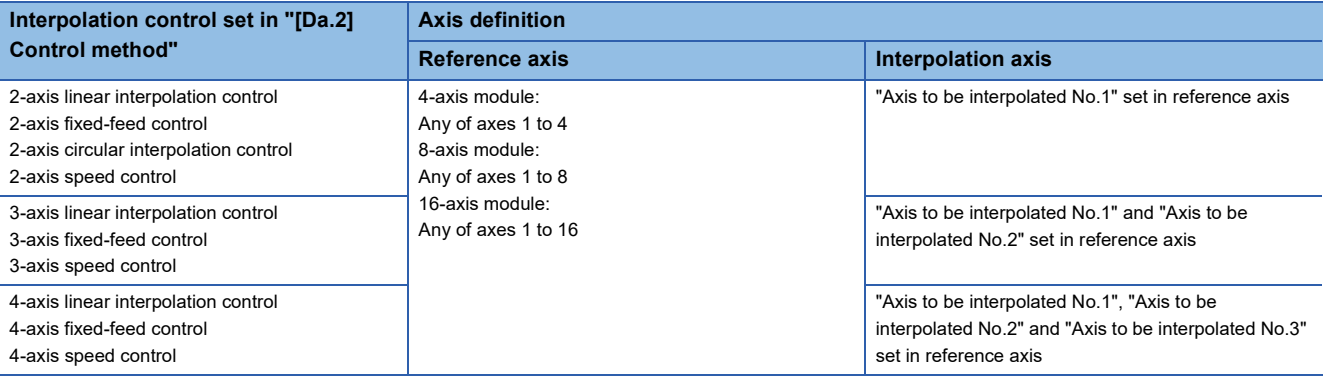

The combinations of axes available for the 3-axis helical interpolation control are the same as the ones for the "3-axis linear interpolation control", "3-axis fixed-feed control", and "3-axis speed control". The following table shows the combinations of the reference axis, circular interpolation axis, and linear interpolation axis for the 3-axis helical interpolation control.

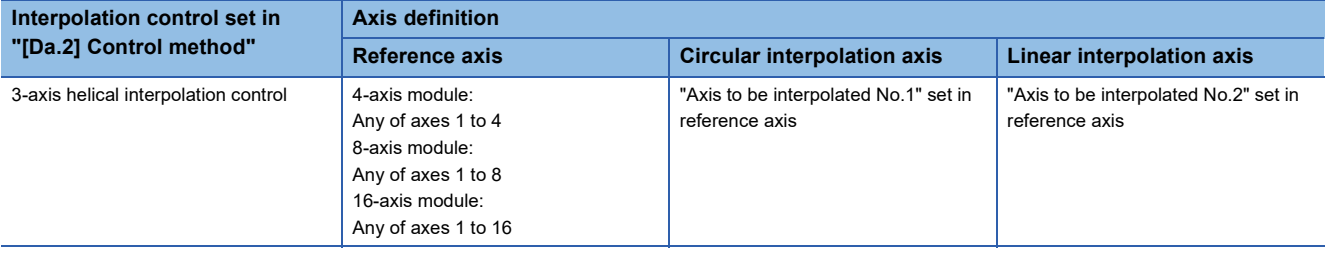

#### **Setting positioning data**

When carrying out interpolation control, the same positioning data Nos. are set for the "reference axis" and the "interpolation axis". The following table shows the "positioning data" setting items for the reference axis and interpolation axis.

 $\circledcirc$ : Setting always required,  $\circlearrowright$ : Set according to requirements (Set to "—" when not used.),  $\triangle$ : Setting restrictions exist : Setting not required (Use the initial value or a value within the setting range.)

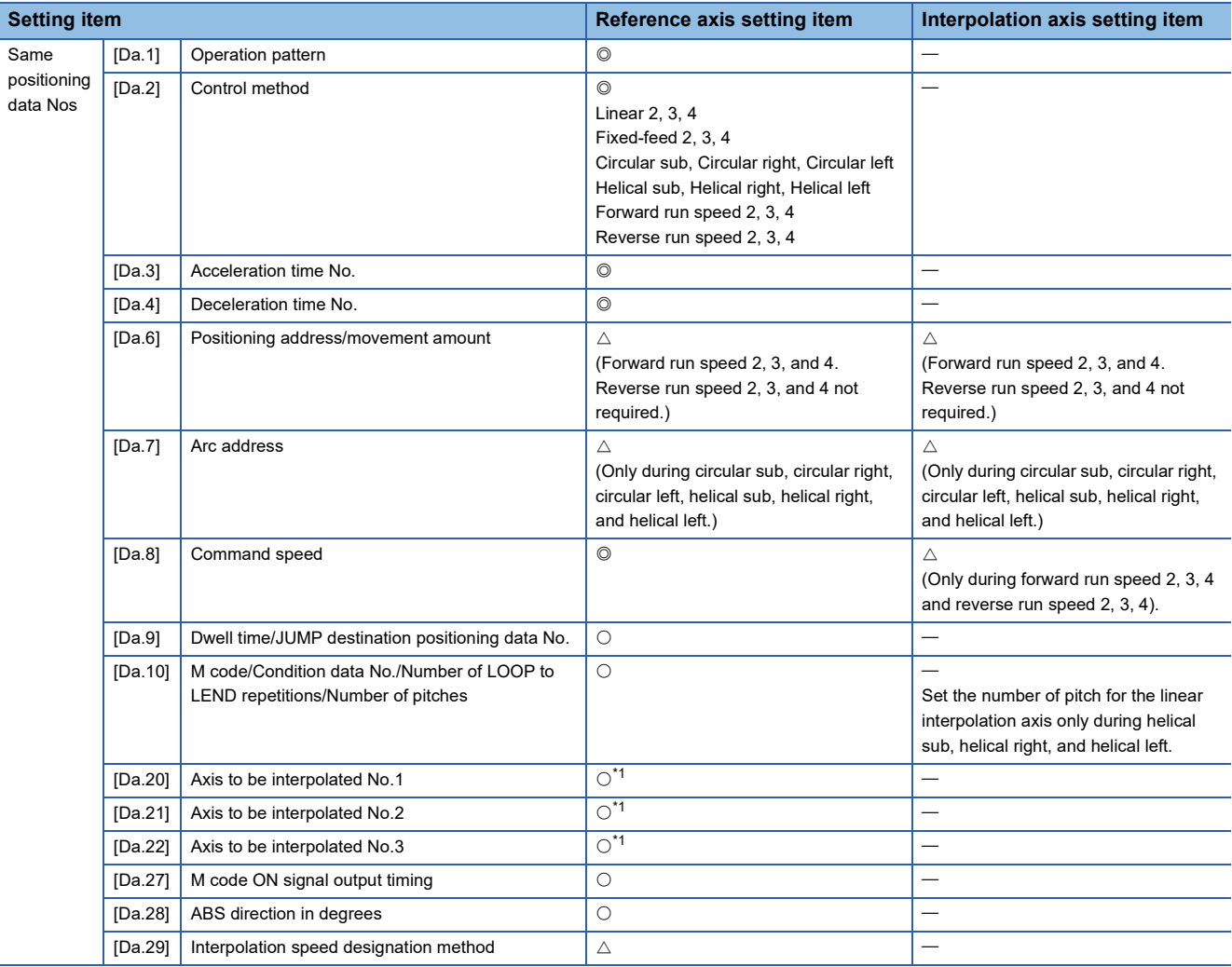

<span id="page-59-0"></span>\*1 The axis No. is set to axis to be interpolated No.1 for 2-axis linear interpolation, to axis to be interpolated No.1 and No.2 for 3-axis linear interpolation, and to axis to be interpolated No.1 to No.3 for 4-axis linear interpolation. If the self-axis is set, the error "Illegal interpolation description command" (error code: 1B22H) will occur. The axes that are not used are not required.

Refer to the following for information on the setting details.

**F** [Page 457 Positioning data](#page-458-0)

#### **Starting the interpolation control**

The positioning data Nos. of the reference axis (axis in which interpolation control was set in "[Da.2] Control method") are started when starting the interpolation control. (Starting of the interpolation axis is not required.)

The following errors or warnings will occur and the positioning will not start if both reference axis and the interpolation axis are started.

- Reference axis: Interpolation while interpolation axis BUSY (error code: 1A98H)
- Interpolation axis: Control method setting error (error code: 1B24H), start during operation (warning code: 0D00H).

#### **Interpolation control continuous positioning**

When carrying out interpolation control in which "continuous positioning control" and "continuous path control" are designated in the operation pattern, the positioning method for all positioning data from the started positioning data to the positioning data in which "positioning complete" is set must be set to interpolation control.

The number of the interpolation axes and axes to be interpolated cannot be changed from the intermediate positioning data. When the number of the interpolation axes and axes to be interpolated are changed, the error "Control method setting error" (error code: 1B25H) will occur and the positioning will stop.

#### **Speed during interpolation control**

Either the "composite speed" or "reference axis speed" can be designated as the speed during interpolation control. ([Pr.20] Interpolation speed designation method)

Only the "Reference axis speed" can be designated in the following interpolation control.

When a "composite speed" is set and positioning is started, the error "Interpolation mode error" (error code: 1A9AH) occurs, and the system will not start.

- 4-axis linear interpolation
- 2-axis speed control
- 3-axis speed control
- 4-axis speed control

#### **Cautions**

- If any axis exceeds "[Pr.8] Speed limit value" during 2- to 4-axis speed control, the axis exceeding the speed limit value is controlled with the speed limit value. The speeds of the other axes being interpolated are suppressed by the command speed ratio.
- If the reference axis exceeds "[Pr.8] Speed limit value" during 2-axis circular interpolation control, the reference axis is controlled with the speed limit value. (The speed limit does not function on the interpolation axis side.)
- If any axis exceeds "[Pr.8] Speed limit value" during 2- to 4-axis linear interpolation control or 2- to 4-axis fixed-feed control, the axis exceeding the speed limit value is controlled with the speed limit value. The speeds of the other axes being interpolated are suppressed by the movement amount ratio.
- In the 3-axis helical interpolation control, the composite speed of the circular interpolation axis or the speed of the linear interpolation axis is controlled not to exceed "[Pr.8] Speed limit value". (However, when the movement amount of the linear interpolation axis is more than the composite movement amount of the circular interpolation axis, such as when the number of pitches ("[Da.10] M code/Condition data No./Number of LOOP to LEND repetitions/Number of pitches") set in the linear interpolation axis is less, the speed of the linear interpolation axis cannot be suppressed with "[Pr.8] Speed limit value".)
- In 2- to 4-axis interpolation, you cannot change the combination of interpolated axes midway through operation.

#### $Point<sup>8</sup>$

When the "reference axis speed" is set during interpolation control, set so the major axis side becomes the reference axis. If the minor axis side is set as the reference axis, the major axis side speed may exceed "[Pr.8] Speed limit value".

#### **Limits to interpolation control**

There are limits to the interpolation control that can be executed and speed ([Pr.20] Interpolation speed designation method) that can be set, depending on "[Pr.1] Unit setting" of the reference axis and interpolation axis. (For example, 2-axis circular interpolation control cannot be executed if the reference axis and interpolation axis units differ.)

The following table shows the interpolation control and speed designation limits.

 $\bigcirc$ : Setting possible,  $\times$ : Setting not possible

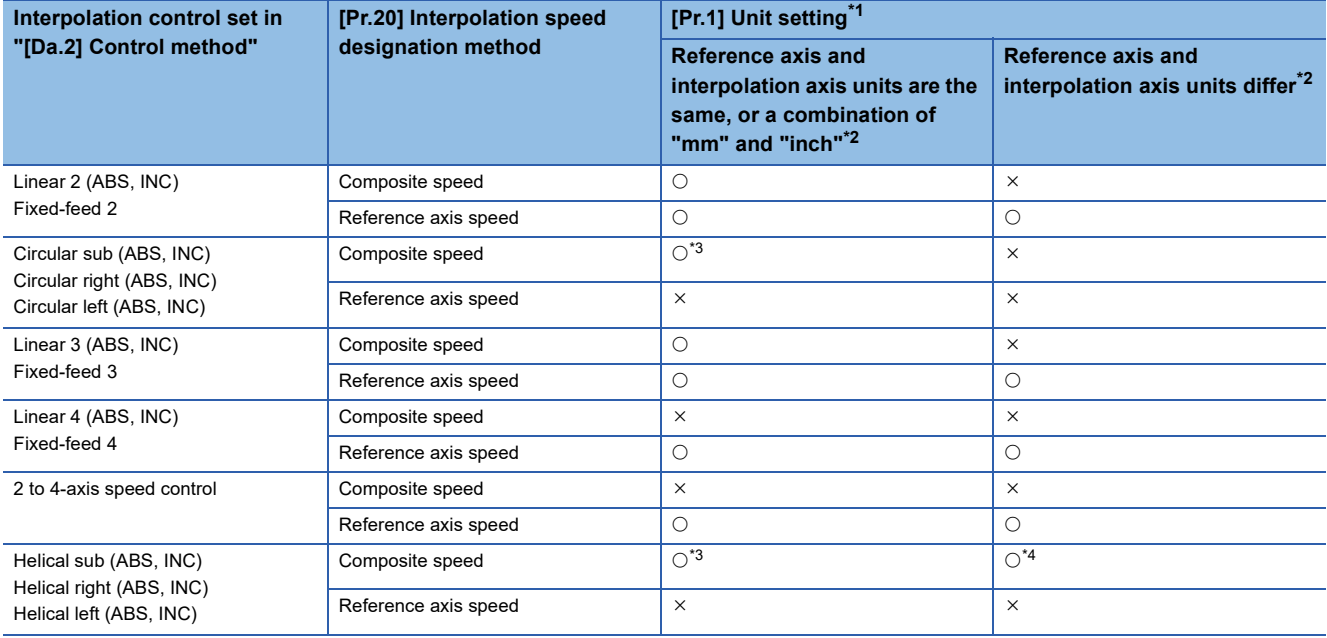

<span id="page-61-0"></span>\*1 "mm" and "inch" unit mix possible.

When "mm" and "inch" are mixed, convert as follows for the positioning.

If interpolation control units are "mm", positioning is controlled by calculating position commands from the address, travel value, positioning speed and electronic gear, which have been converted to "mm" using the formula: inch setting value  $\times$  25.4 = mm setting value.

If interpolation control units are "inch", positioning is controlled by calculating position commands from the address, travel value, positioning speed and electronic gear, which have been converted to "inch" using the formula: mm setting value/25.4 = inch setting value.

<span id="page-61-1"></span>\*2 The unit set in the reference axis will be used for the speed unit during control if the units differ or if "mm" and "inch" are combined.

<span id="page-61-2"></span>\*3 "degree" setting not possible.

The error "Circular interpolation not possible" (error code: 1A9FH) will occur and the positioning control does not start if 2-axis circular interpolation control and 3-axis helical interpolation control is set when the unit is "degree".

The machine will carry out a deceleration stop if "degree" is set during positioning control.

<span id="page-61-3"></span>\*4 Only linear interpolation axis can use a unit different from that of the reference axis.

#### **Axis operation status during interpolation control**

"Interpolation" will be stored in "[Md.26] Axis operation status" during interpolation control. "Standby" will be stored when the interpolation operation is terminated. Both the reference axis and interpolation axis will carry out a deceleration stop if an error occurs during control, and "Error" will be stored in the operation status.

# <span id="page-62-0"></span>**3.2 Setting the Positioning Data**

### **Relation between each control and positioning data**

The setting requirements and details for the setting items of the positioning data to be set differ according to "[Da.2] Control method".

The following table shows the positioning data setting items corresponding to the different types of control.

(In this section, it is assumed that the positioning data setting is carried out using an engineering tool.)

: Always set

 $\bigcirc$ : Set as required ("-" when not required)

: Setting not possible (If set, the error "Continuous path control not possible" (error code: 1B1EH to 1B20H) will occur at start.)

 $\triangle$ : Setting limited

: Setting not required (Use the initial value or a value within the setting range.)

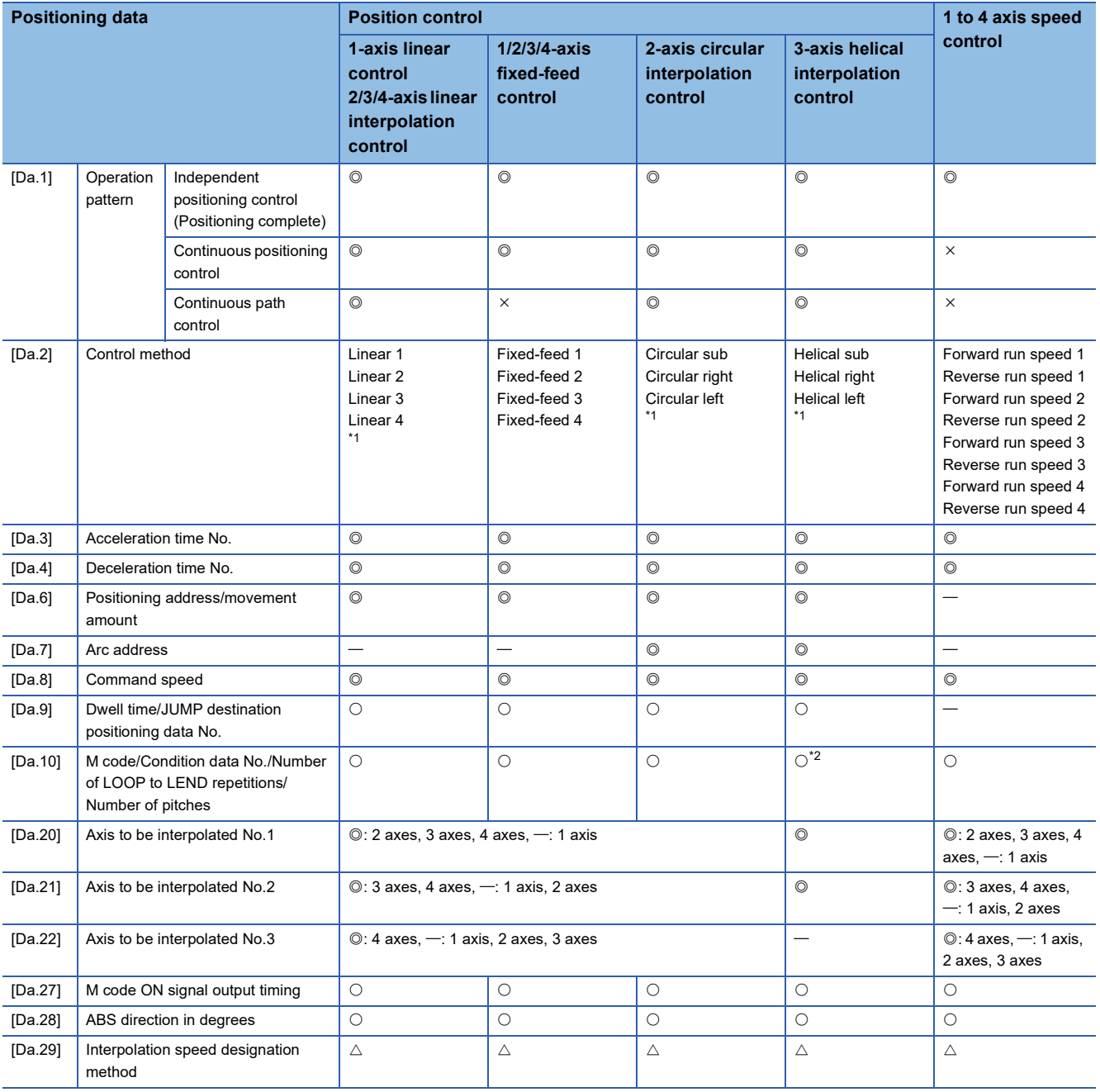

<span id="page-62-1"></span>\*1 Two control systems are available: the absolute (ABS) system and incremental (INC) system.

<span id="page-62-2"></span>\*2 Set an M code for the reference axis and set the number of pitches for the linear interpolation axis.

#### : Always set

 $\bigcirc$ : Set as required ("-" when not required)

: Setting not possible (If set, the error "Continuous path control not possible" (error code: 1B1EH to 1B20H) will occur at start.)

: Setting not required (Use the initial value or a value within the setting range.)

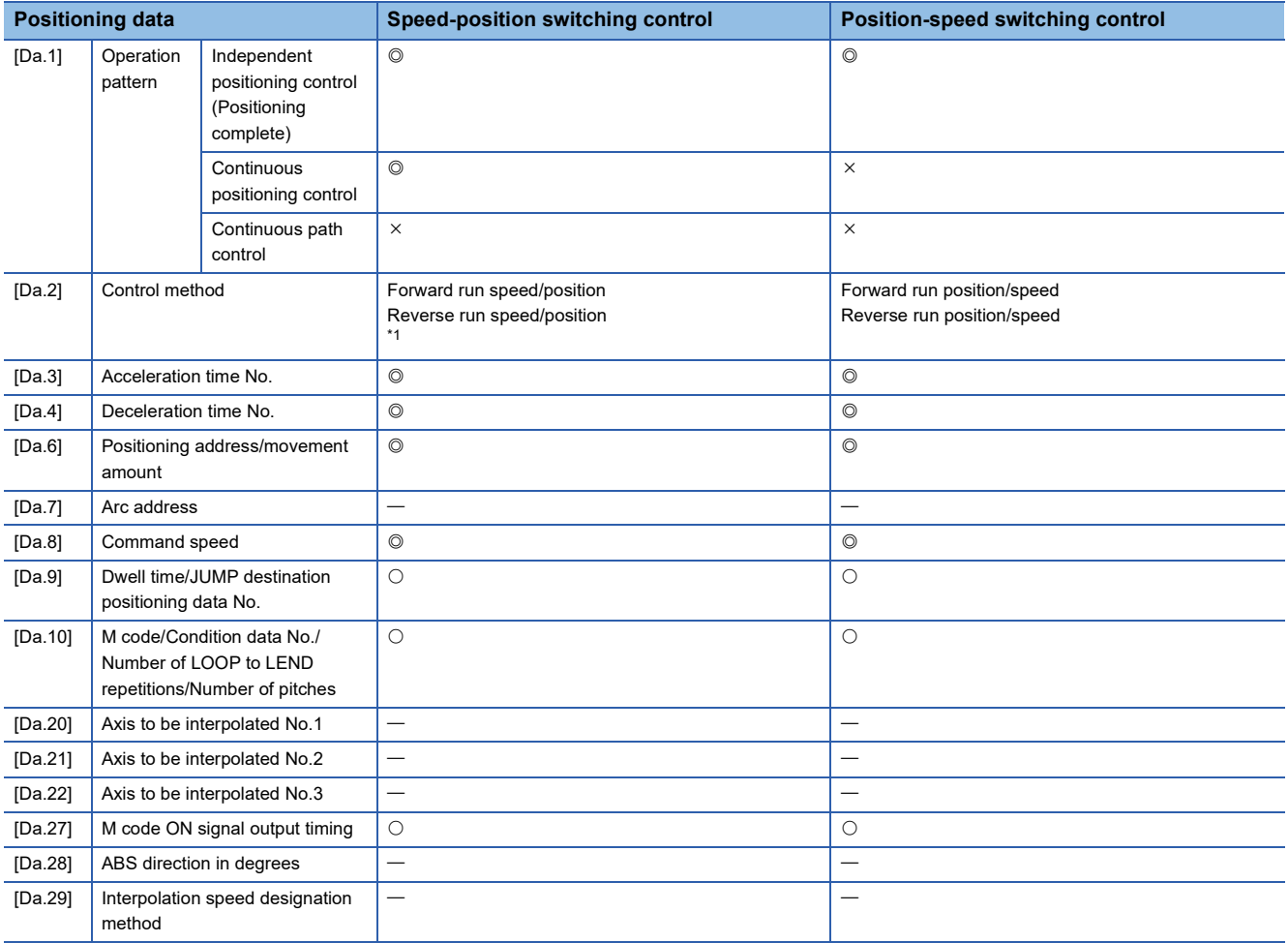

<span id="page-63-0"></span>\*1 Two control systems are available: the absolute (ABS) system and incremental (INC) system.

#### : Always set

 $\bigcirc$ : Set as required ("-" when not required)

: Setting not possible (If set, the error "Continuous path control not possible" (error code: 1B1EH to 1B20H) will occur at start.)

: Setting not required (Use the initial value or a value within the setting range.)

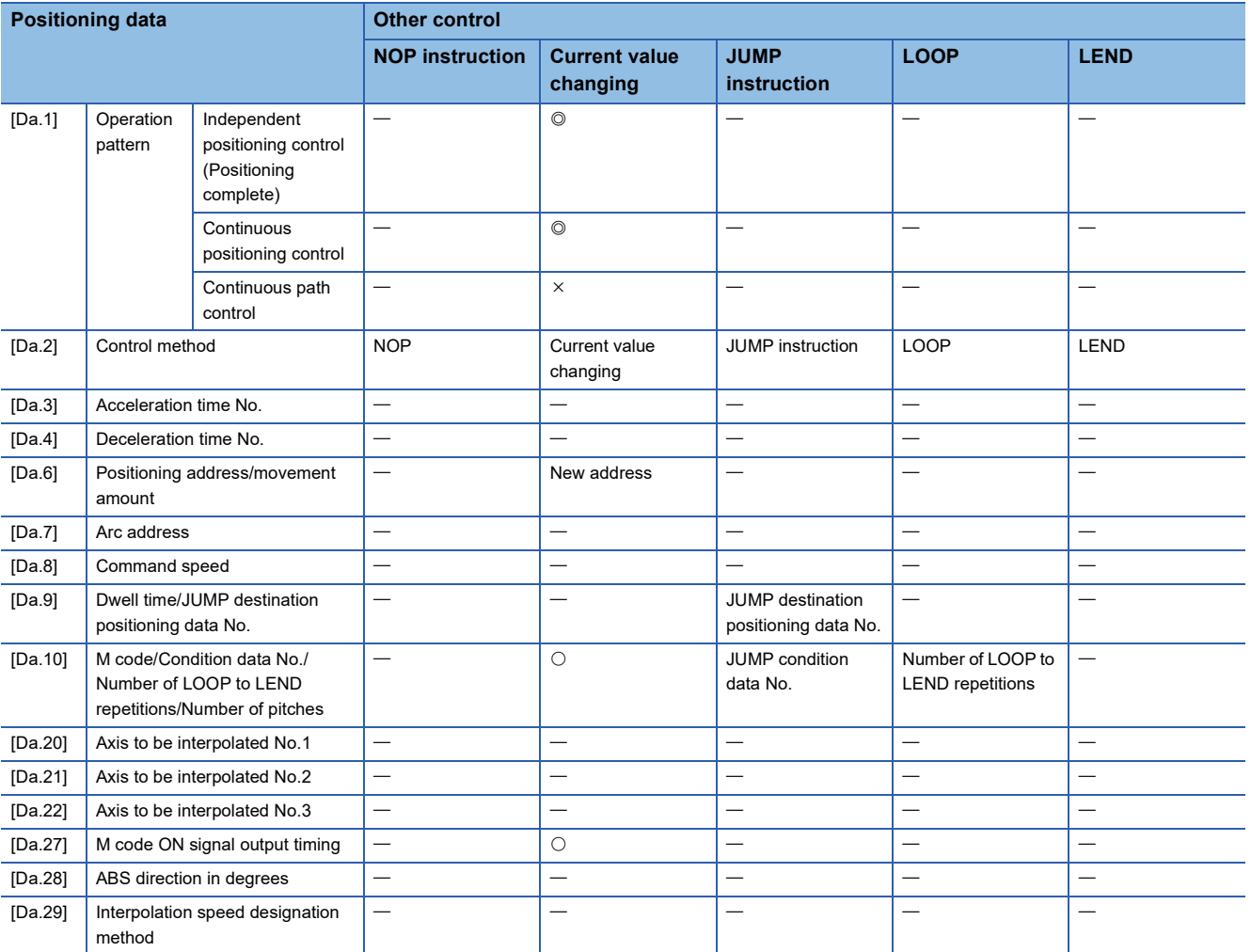

 $Point<sup>0</sup>$ 

It is recommended that the "positioning data" be set whenever possible with an engineering tool. Execution by a program uses many programs and devices. The execution becomes complicated, and the scan times will increase.

### **1-axis linear control**

In "1-axis linear control" ("[Da.2] Control method" = ABS linear 1, INC linear 1), one motor is used to carry out position control in a set axis direction.

#### **1-axis linear control (ABS linear 1)**

#### ■**Operation chart**

In absolute system 1-axis linear control, positioning is carried out from the current stop position (start point address) to the address (end point address) set in "[Da.6] Positioning address/movement amount".

#### **Ex.**

When the start point address (current stop position) is 1000, and the end point address (positioning address) is 8000, positioning is carried out in the positive direction for a movement amount of 7000 (8000 - 1000)

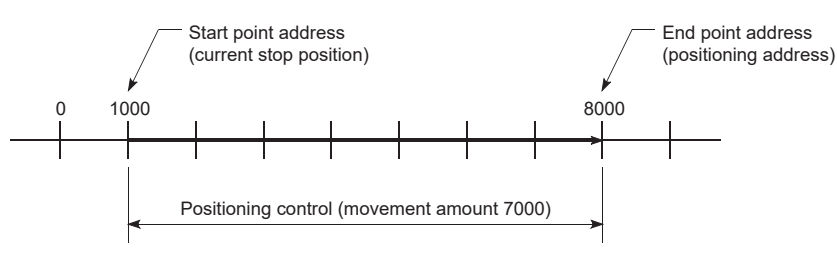

#### ■**Setting positioning data**

When using 1-axis linear control (ABS linear 1), set the following positioning data.

 $\circledcirc$ : Always set,  $\circlearrowright$ : Set as required,  $\triangle$ : Setting restricted,  $\multimap$ : Setting not required

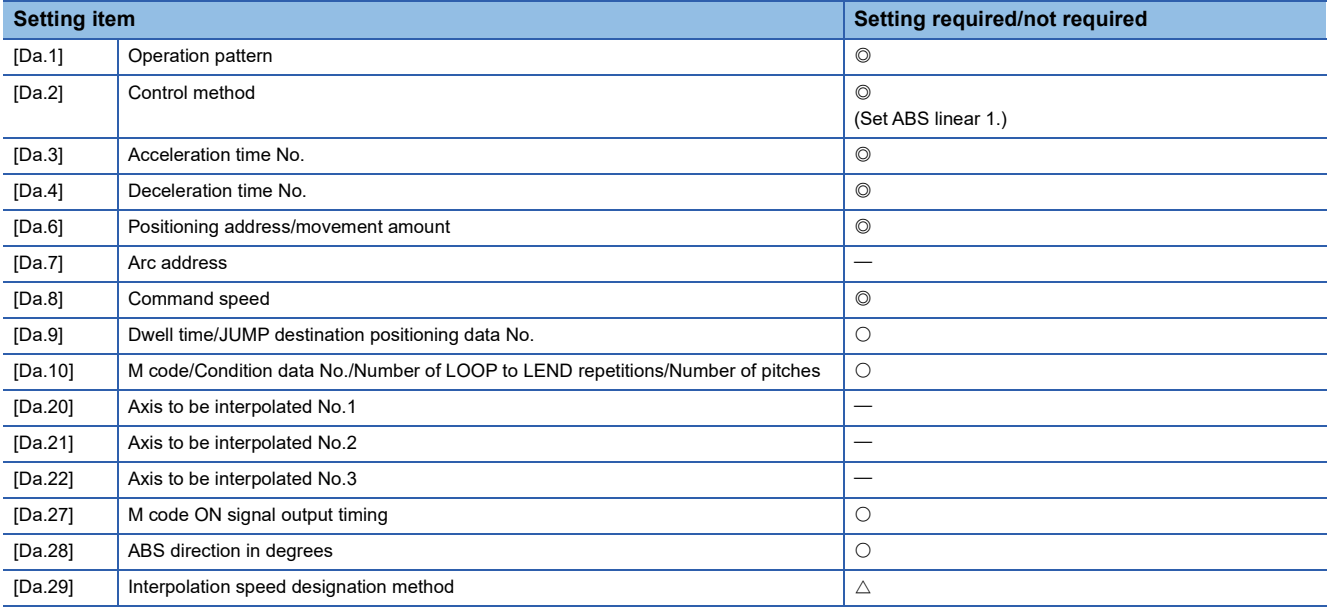

Refer to the following for information on the setting details.

**F** [Page 457 Positioning data](#page-458-0)

#### **1-axis linear control (INC linear 1)**

#### ■**Operation chart**

In incremental system 1-axis linear control, positioning is carried out from the current stop position (start point address) to a position at the end of the movement amount set in "[Da.6] Positioning address/movement amount". The movement direction is determined by the sign of the movement amount.

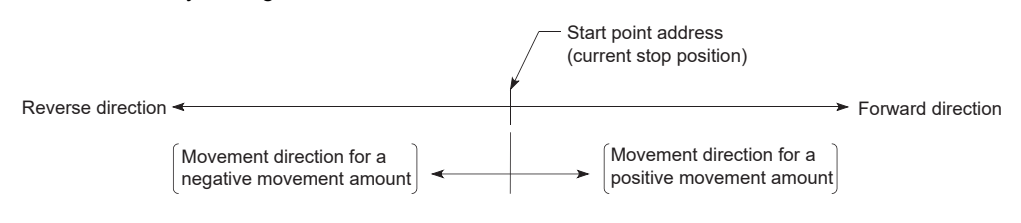

**Ex.**

When the start point address is 5000, and the movement amount is -7000, positioning is carried out to the -2000 position.

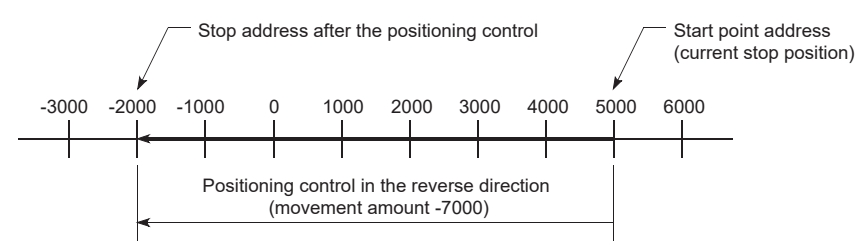

#### ■**Setting positioning data**

When using 1-axis linear control (INC linear 1), set the following positioning data.

 $\circledcirc$ : Always set,  $\circlearrowright$ : Set as required,  $\triangle$ : Setting restricted,  $\rightarrow$ : Setting not required

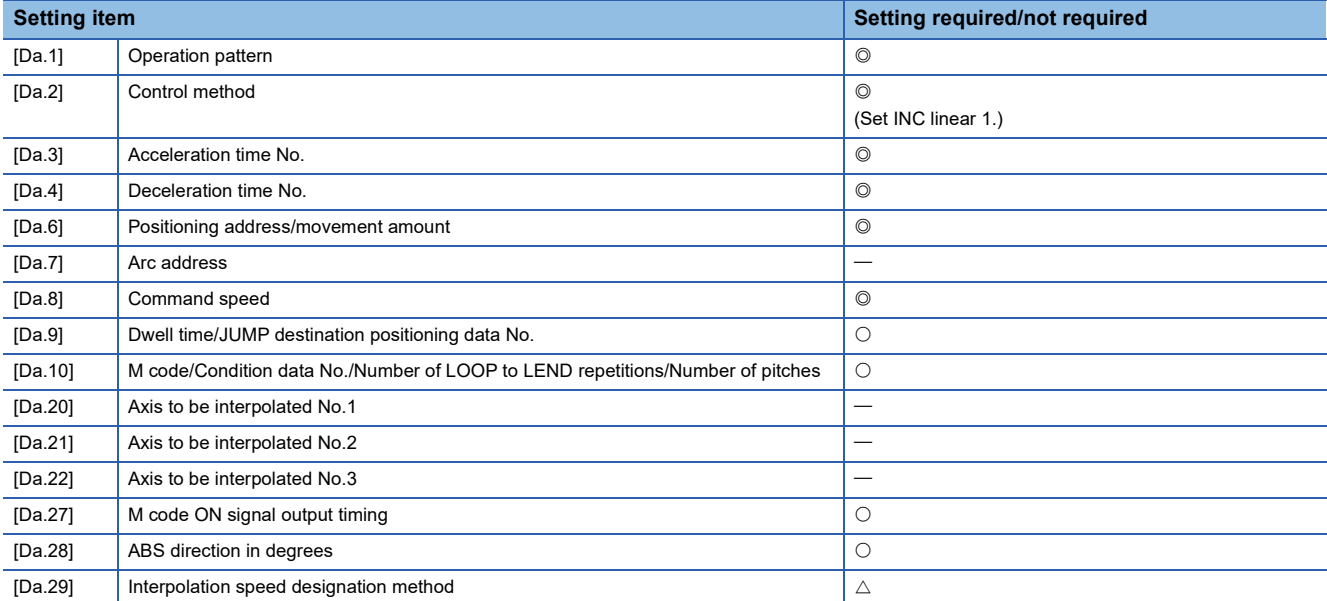

Refer to the following for information on the setting details.

**F** [Page 457 Positioning data](#page-458-0)

### **2-axis linear interpolation control**

In "2-axis linear interpolation control" ("[Da.2] Control method" = ABS linear 2, INC linear 2), two motors are used to carry out position control in a linear path while carrying out interpolation for the axis directions set in each axis. (Refer to  $\sqrt{p}$  Page 57 [Interpolation control](#page-58-0) for details on interpolation control.)

#### **2-axis linear interpolation control (ABS linear 2)**

#### ■**Operation chart**

In absolute system 2-axis linear interpolation control, the designated 2 axes are used. Linear interpolation positioning is carried out from the current stop position (start point address) to the address (end point address) set in "[Da.6] Positioning address/movement amount".

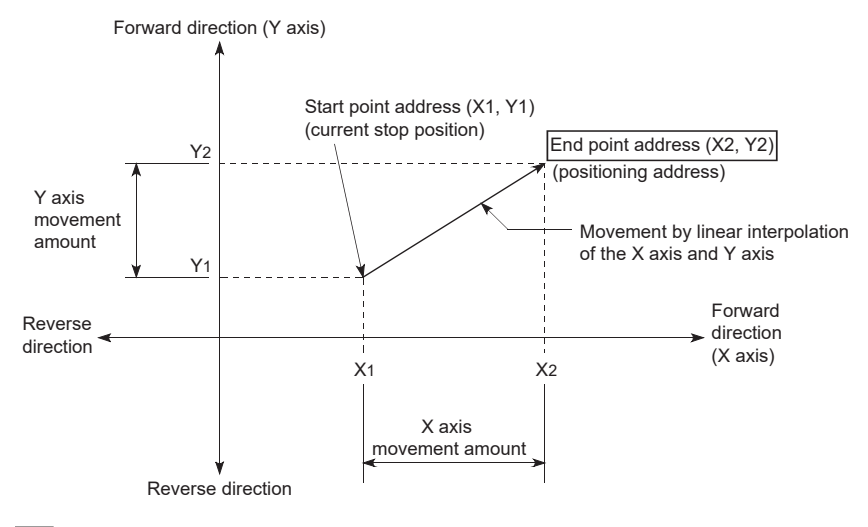

**Ex.**

When the start point address (current stop position) is (1000, 1000) and the end point address (positioning address) is (10000, 4000), positioning is carried out as follows.

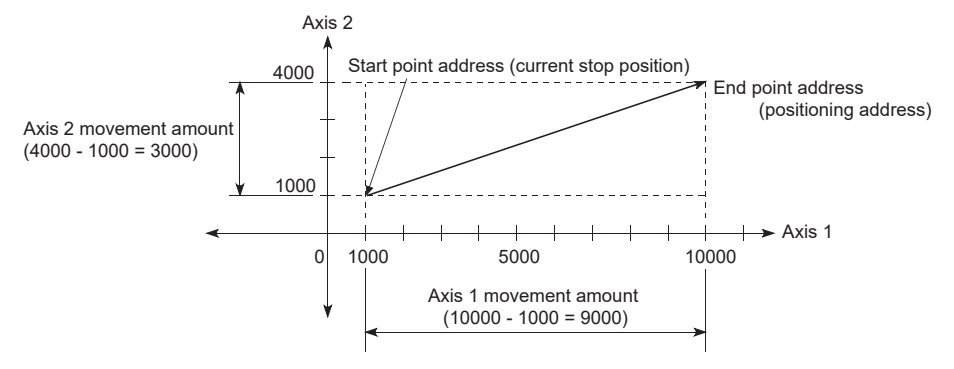

#### ■**Restrictions**

An error will occur and the positioning will not start in the following cases. The machine will immediately stop if the error is detected during a positioning control.

• If the movement amount of each axis exceeds "1073741824 ( $= 2^{30}$ )" when "0: Composite speed" is set in "[Pr.20] Interpolation speed designation method", the error "Outside linear movement amount range" (error code: 1B15H, 1B16H) occurs at a positioning start. (The maximum movement amount that can be set in "[Da.6] Positioning address/movement amount" is "1073741824 ( =  $2^{30}$ )".)

#### ■**Setting positioning data**

When using 2-axis linear interpolation control (ABS linear 2), set the following positioning data.

 $\circledcirc$ : Always set,  $\circlearrowright$ : Set as required,  $\triangle$ : Setting restricted,  $\multimap$ : Setting not required

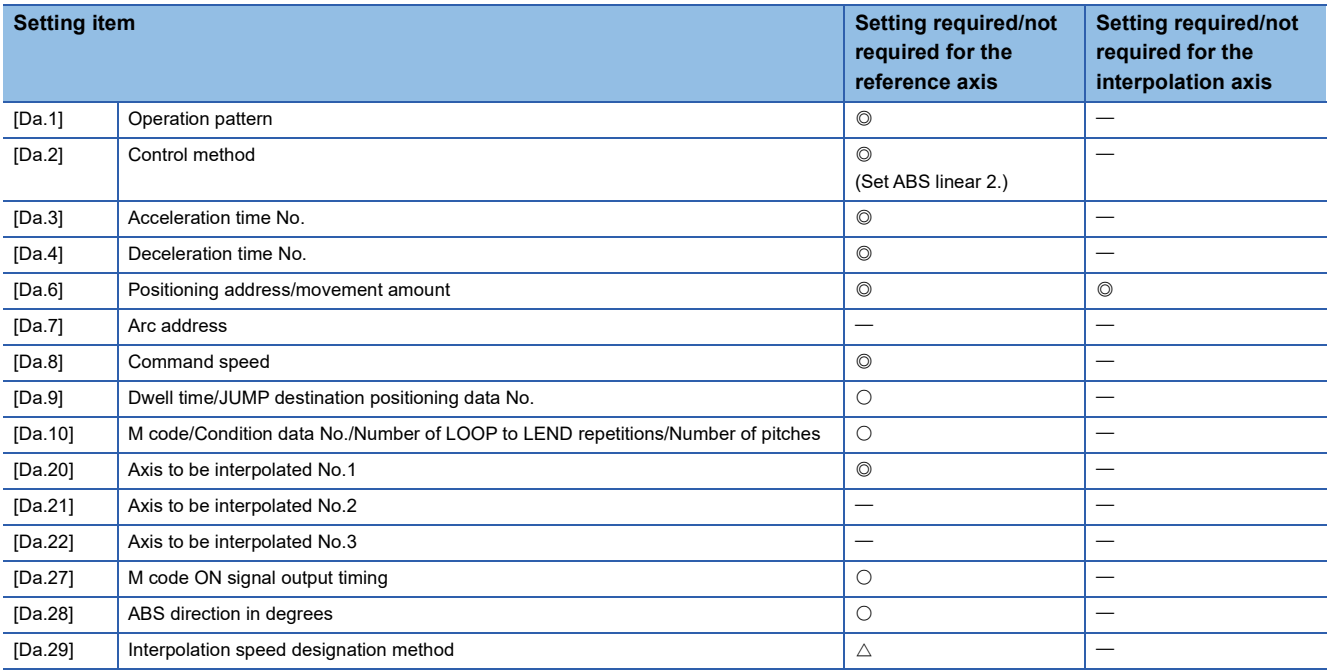

Refer to the following for information on the setting details.

**F** [Page 457 Positioning data](#page-458-0)

#### Restriction<sup>(17</sup>)

When the "reference axis speed" is set during 2-axis linear interpolation control, set so the major axis side becomes the reference axis. If the minor axis side is set as the reference axis, the major axis side speed may exceed "[Pr.8] Speed limit value".

#### **2-axis linear interpolation control (INC linear 2)**

#### ■**Operation chart**

In incremental system 2-axis linear interpolation control, the designated 2 axes are used. Linear interpolation positioning is carried out from the current stop position (start point address) to a position at the end of the movement amount set in "[Da.6] Positioning address/movement amount". The movement direction is determined by the sign of the movement amount.

- Positive movement amount: Positioning control to forward direction (Address increase direction)
- Negative movement amount: Positioning control to reverse direction (Address decrease direction)

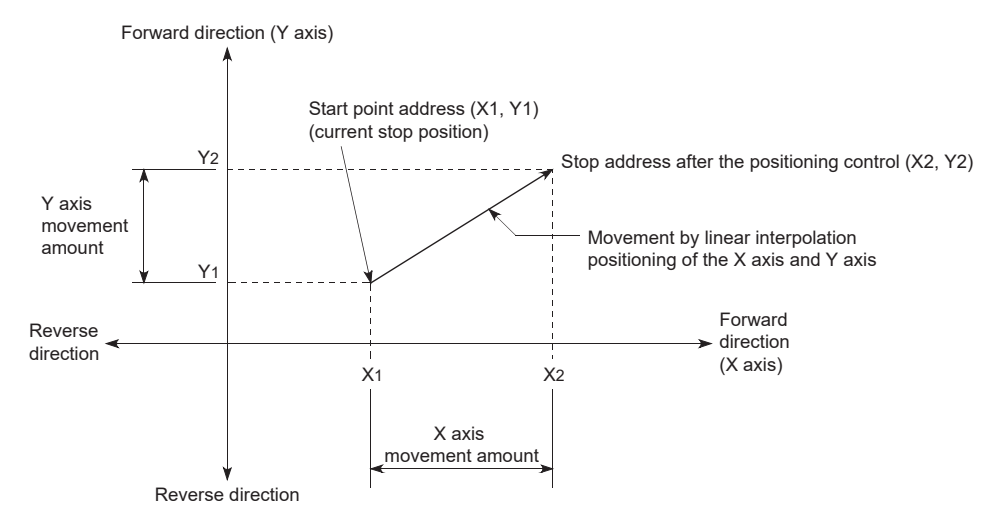

#### **Ex.**

When the axis 1 movement amount is 9000 and the axis 2 movement amount is -3000, positioning address (10000, 4000) is carried out as follows.

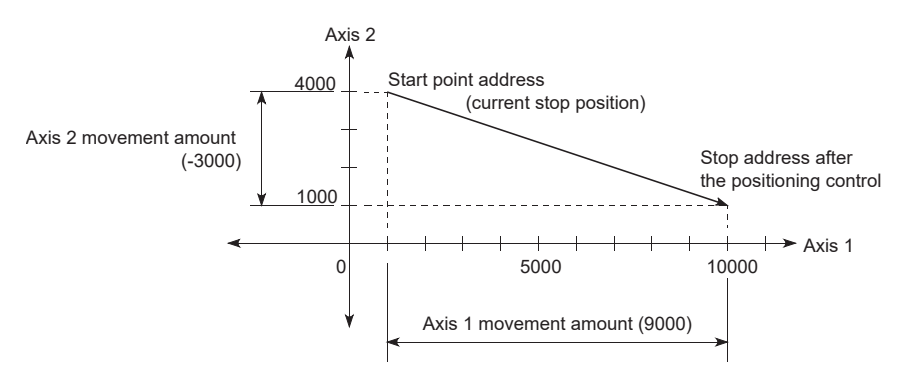

#### ■**Restrictions**

An error will occur and the positioning will not start in the following cases. The machine will immediately stop if the error is detected during a positioning control.

• If the movement amount of each axis exceeds "1073741824 ( $= 2^{30}$ )" when "0: Composite speed" is set in "[Pr.20] Interpolation speed designation method", the error "Outside linear movement amount range" (error code: 1B15H, 1B16H) occurs at a positioning start. (The maximum movement amount that can be set in "[Da.6] Positioning address/movement amount" is "1073741824 ( =  $2^{30}$ )".)

#### ■**Setting positioning data**

When using 2-axis linear interpolation control (INC linear 2), set the following positioning data.

 $\circledcirc$ : Always set,  $\circlearrowright$ : Set as required,  $\triangle$ : Setting restricted,  $\multimap$ : Setting not required

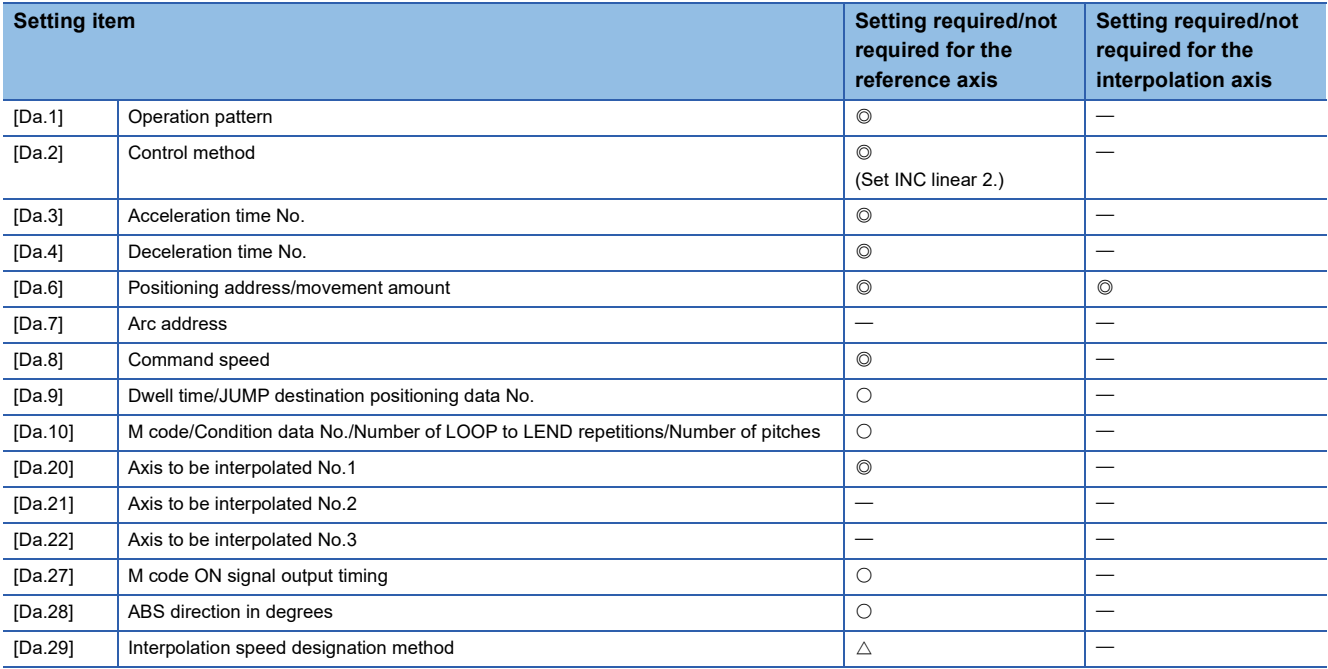

Refer to the following for information on the setting details.

**F** [Page 457 Positioning data](#page-458-0)

#### Restriction<sup>(17</sup>)

When the "reference axis speed" is set during 2-axis linear interpolation control, set so the major axis side becomes the reference axis. If the minor axis side is set as the reference axis, the major axis side speed may exceed "[Pr.8] Speed limit value".

### **3-axis linear interpolation control**

In "3-axis linear interpolation control" ("[Da.2] Control method" = ABS linear 3, INC linear 3), three motors are used to carry out position control in a linear path while carrying out interpolation for the axis directions set in each axis. (Refer to  $\sqrt{p}$  [Page 57 Interpolation control](#page-58-0) for details on interpolation control.)

#### **3-axis linear interpolation control (ABS linear 3)**

#### ■**Operation chart**

In the absolute system 3-axis linear interpolation control, the designated 3 axes are used. Linear interpolation positioning is carried out from the current stop position (start point address) to the address (end point address) set in "[Da.6] Positioning address/movement amount".

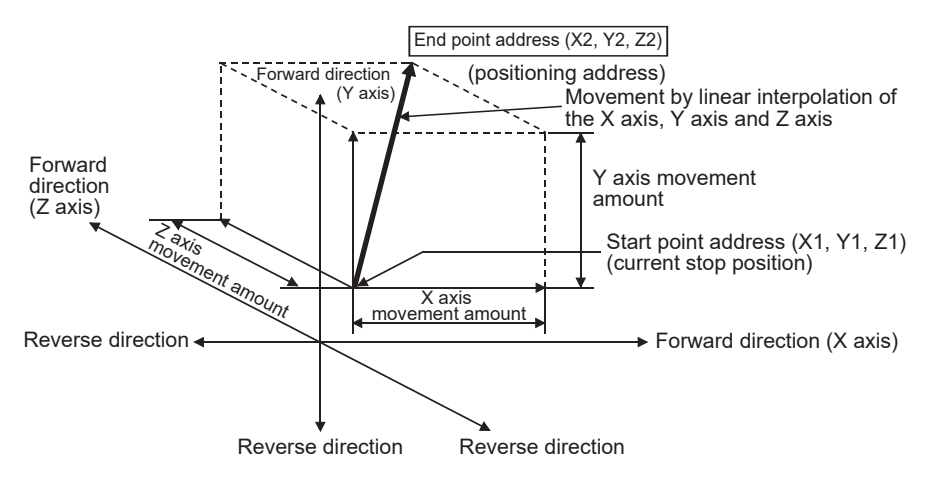

#### **Ex.**

When the start point address (current stop position) is (1000, 2000, 1000) and the end point address (positioning address) is (4000, 8000, 4000), positioning is carried out as follows.

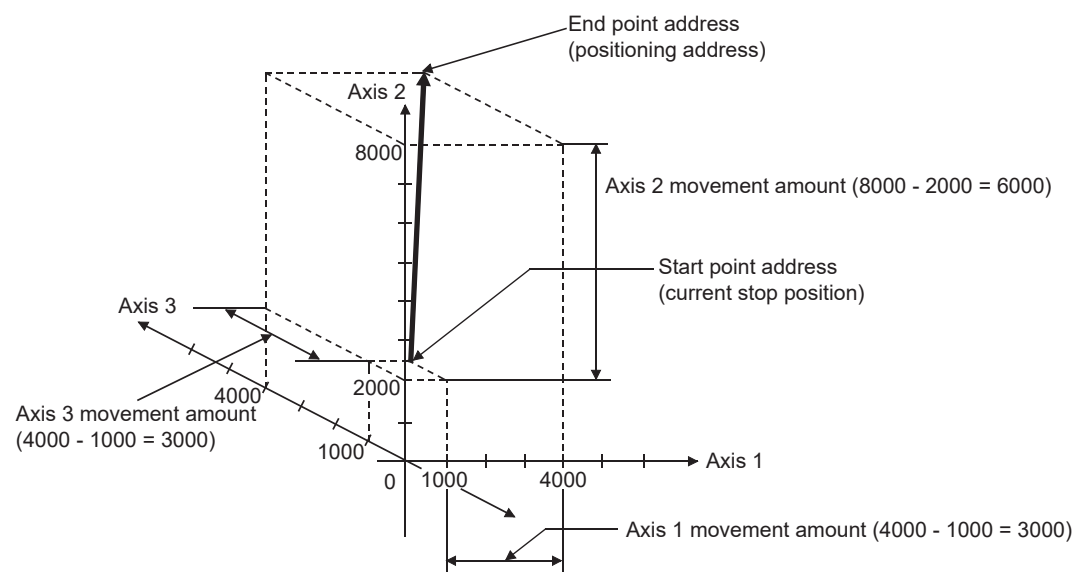

#### ■**Restrictions**

An error will occur and the positioning will not start in the following cases. The machine will immediately stop if the error is detected during a positioning control.

• If the movement amount of each axis exceeds "1073741824 ( $= 2^{30}$ )" when "0: Composite speed" is set in "[Pr.20] Interpolation speed designation method", the error "Outside linear movement amount range" (error code: 1B15H, 1B16H) occurs at a positioning start. (The maximum movement amount that can be set in "[Da.6] Positioning address/movement amount" is "1073741824 ( =  $2^{30}$ )".)
## ■**Setting positioning data**

When using 3-axis linear interpolation control (ABS linear 3), set the following positioning data.

 $\circledcirc$ : Always set,  $\circlearrowright$ : Set as required,  $\triangle$ : Setting restricted,  $\multimap$ : Setting not required

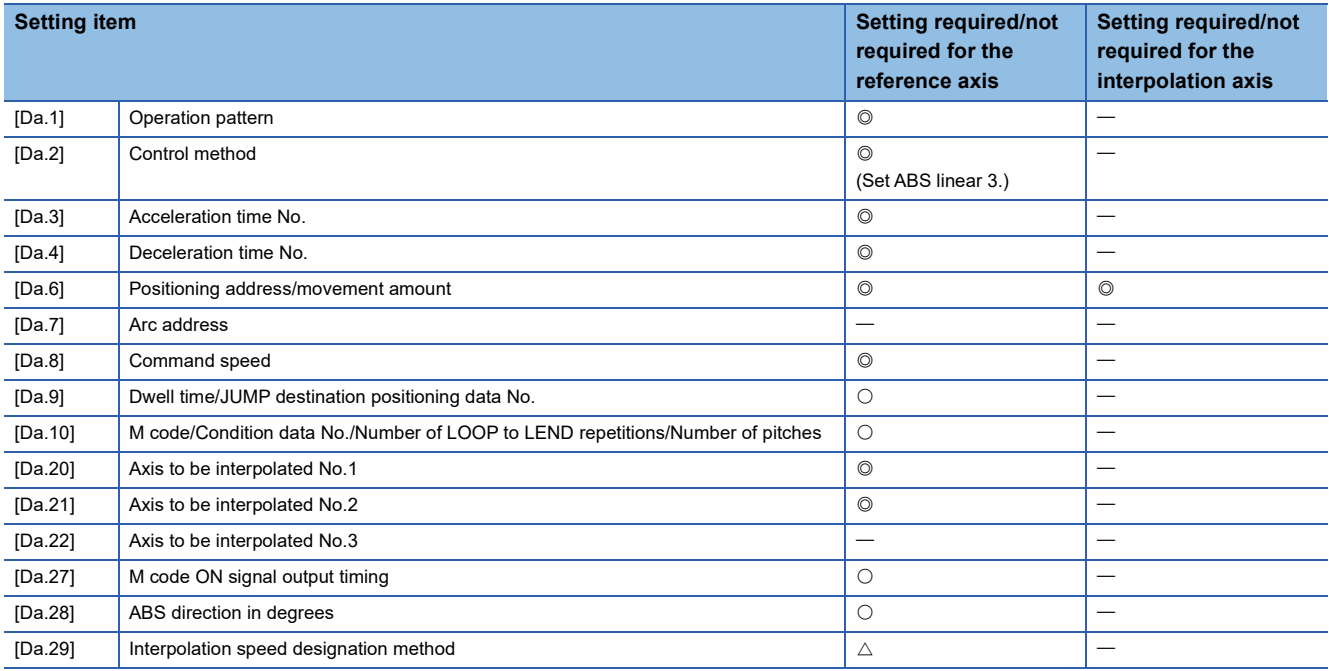

Refer to the following for information on the setting details.

**[Page 457 Positioning data](#page-458-0)** 

#### Restriction<sup>(17</sup>)

- When the "reference axis speed" is set during 3-axis linear interpolation control, set so the major axis side becomes the reference axis. If the minor axis side is set as the reference axis, the major axis side speed may exceed "[Pr.8] Speed limit value".
- Refer to  $\subseteq$  [Page 57 Interpolation control](#page-58-0) for the reference axis and interpolation axis combinations.

## **3-axis linear interpolation control (INC linear 3)**

#### ■**Operation chart**

In the incremental system 3-axis linear interpolation control, the designated 3 axes are used. Linear interpolation positioning is carried out from the current stop position (start point address) to a position at the end of the movement amount set in "[Da.6] Positioning address/movement amount". The movement direction is determined by the sign of the movement amount.

- Positive movement amount: Positioning control to forward direction (Address increase direction)
- Negative movement amount: Positioning control to reverse direction (Address decrease direction)

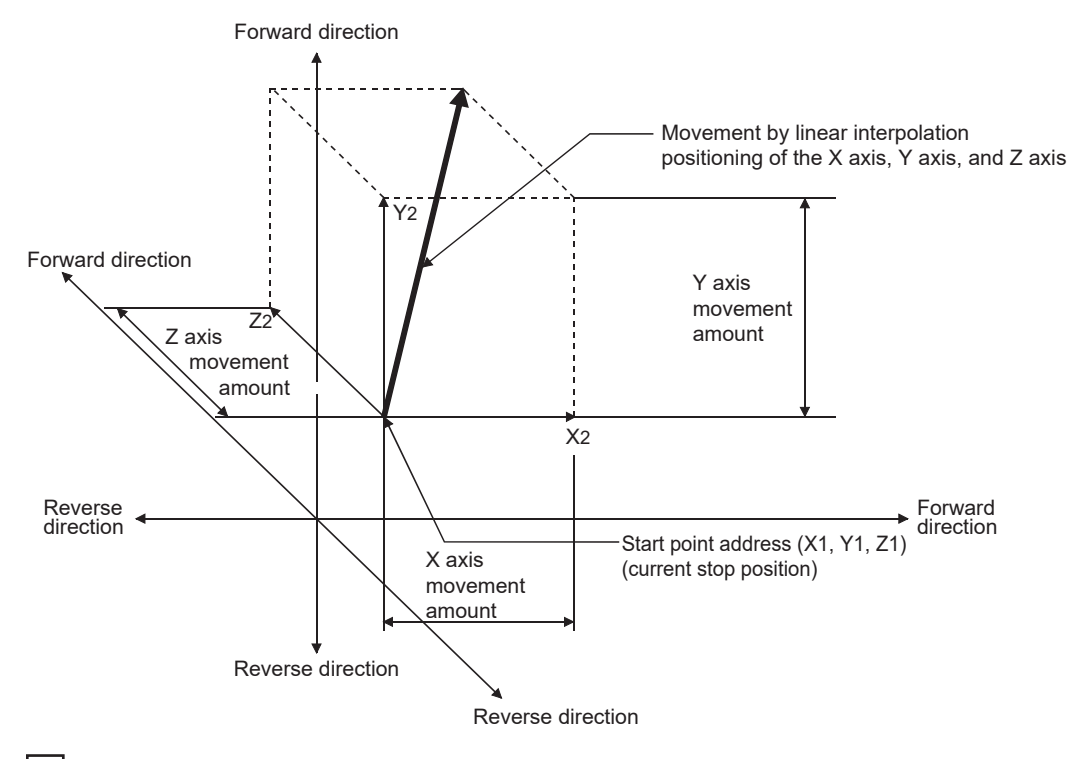

**Ex.**

When the axis 1 movement amount is 10000, the axis 2 movement amount is 5000 and the axis 3 movement amount is 6000, positioning is carried out as follows.

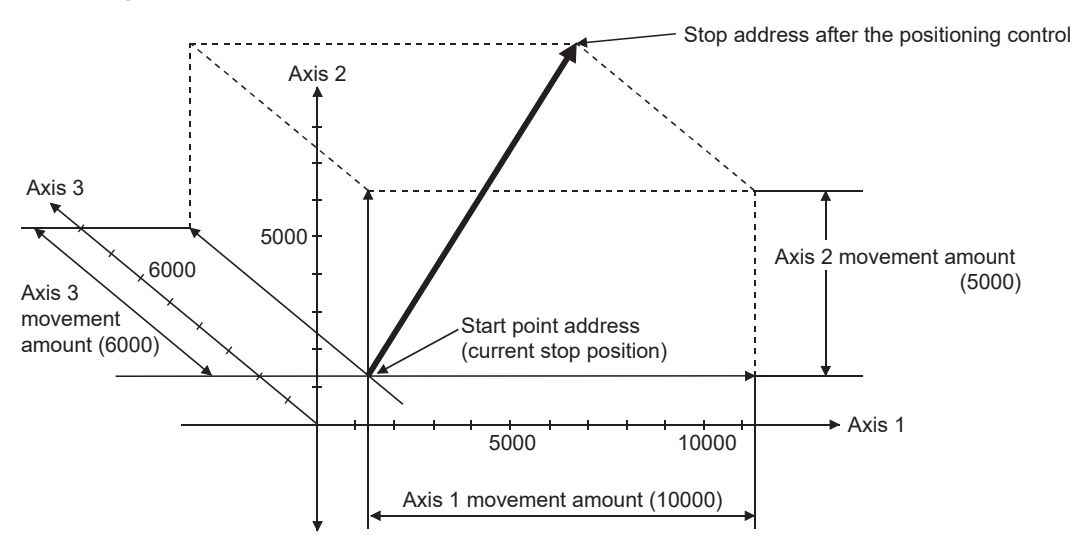

## ■**Restrictions**

An error will occur and the positioning will not start in the following cases. The machine will immediately stop if the error is detected during a positioning control.

• If the movement amount of each axis exceeds "1073741824 ( $= 2^{30}$ )" when "0: Composite speed" is set in "[Pr.20] Interpolation speed designation method", the error "Outside linear movement amount range" (error code: 1B15H, 1B16H) occurs at a positioning start. (The maximum movement amount that can be set in "[Da.6] Positioning address/movement amount" is "1073741824 ( =  $2^{30}$ )".)

## ■**Setting positioning data**

When using 3-axis linear interpolation control (INC linear 3), set the following positioning data.

 $\circledcirc$ : Always set,  $\circlearrowright$ : Set as required,  $\triangle$ : Setting restricted,  $\multimap$ : Setting not required

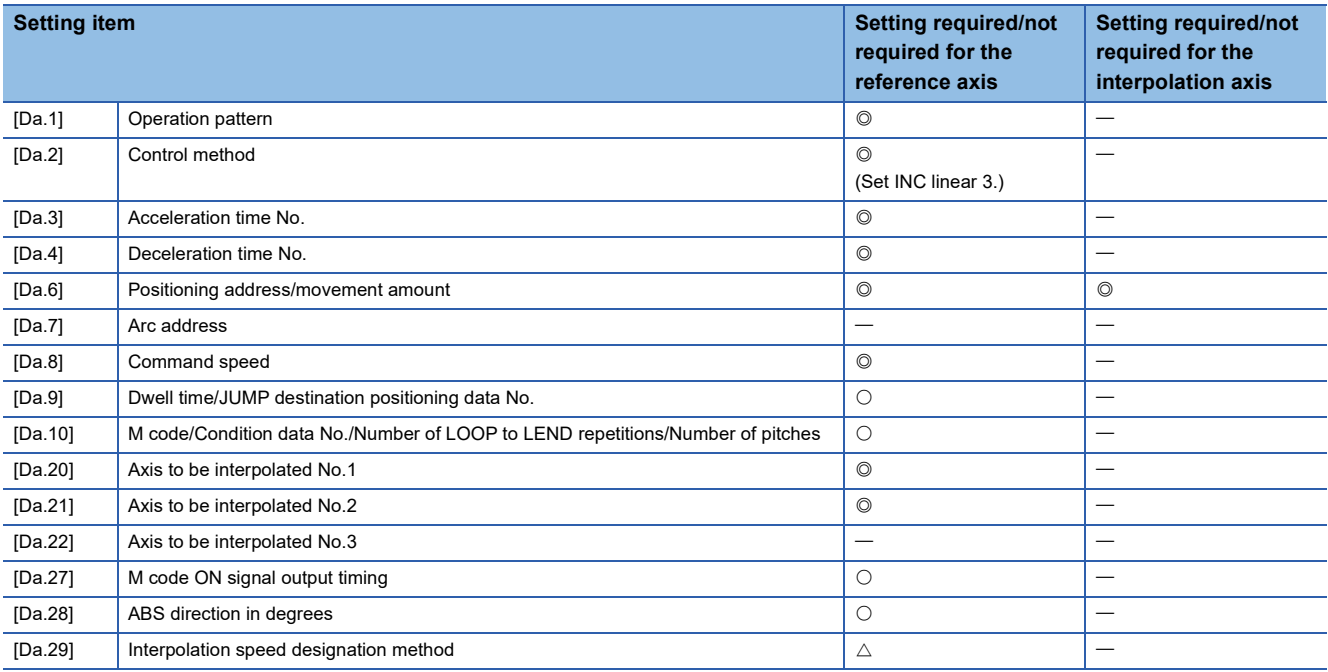

Refer to the following for information on the setting details.

**[Page 457 Positioning data](#page-458-0)** 

#### Restriction<sup>(17</sup>)

- When the "reference axis speed" is set during 3-axis linear interpolation control, set so the major axis side becomes the reference axis. If the minor axis side is set as the reference axis, the major axis side speed may exceed "[Pr.8] Speed limit value".
- Refer to  $\subseteq$  [Page 57 Interpolation control](#page-58-0) for the reference axis and interpolation axis combinations.

# **4-axis linear interpolation control**

In "4-axis linear interpolation control" ("[Da.2] Control method" = ABS linear 4, INC linear 4), four motors are used to carry out position control in a linear path while carrying out interpolation for the axis directions set in each axis. (Refer to  $\Box$  Page 57 [Interpolation control](#page-58-0) for details on interpolation control.)

# **4-axis linear interpolation control (ABS linear 4)**

In the absolute system 4-axis linear interpolation control, the designated 4 axes are used. Linear interpolation positioning is carried out from the current stop position (start point address) to the address (end point address) set in "[Da.6] Positioning address/movement amount".

### ■**Setting positioning data**

When using 4-axis linear interpolation control (ABS linear 4), set the following positioning data.

 $\circledcirc$ : Always set,  $\circlearrowright$ : Set as required,  $\triangle$ : Setting restricted,  $\multimap$ : Setting not required

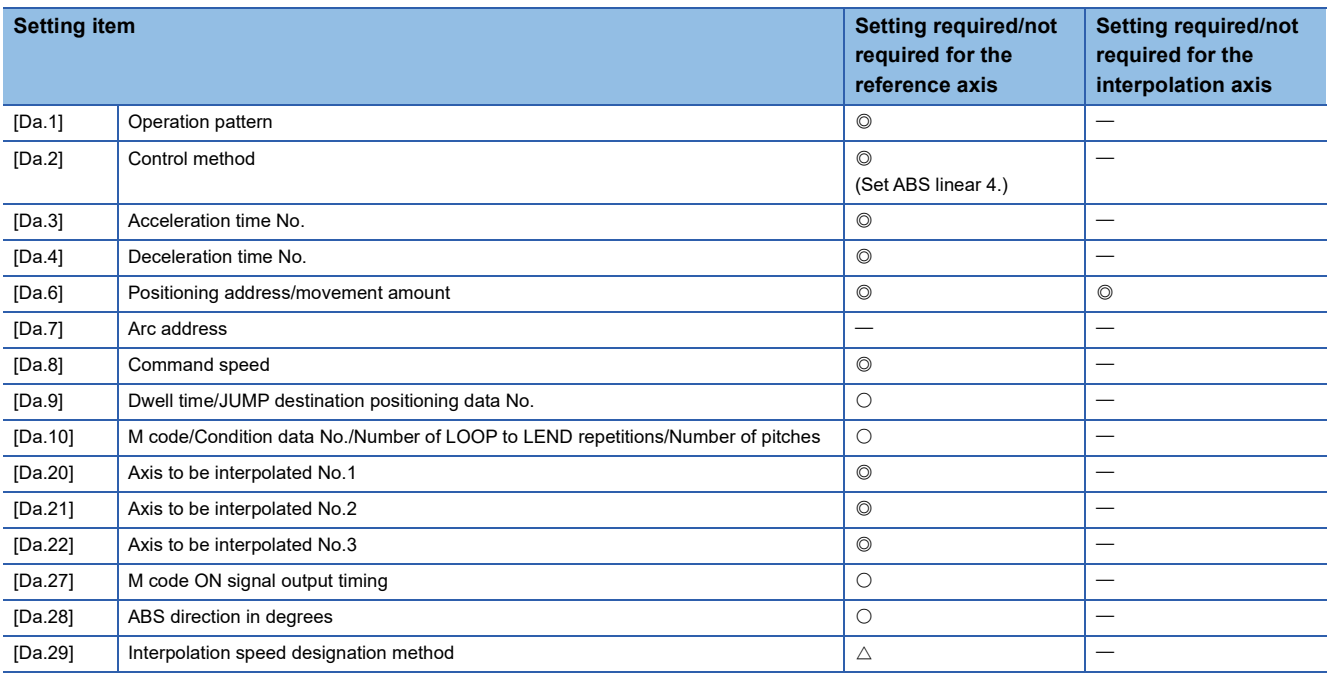

Refer to the following for information on the setting details.

**[Page 457 Positioning data](#page-458-0)** 

## Restriction<sup>[1]</sup>

- When the "reference axis speed" is set during 4-axis linear interpolation control, set so the major axis side becomes the reference axis. If the minor axis side is set as the reference axis, the major axis side speed may exceed "[Pr.8] Speed limit value".
- Refer to  $\mathbb{F}$  [Page 57 Interpolation control](#page-58-0) for the reference axis and interpolation axis combinations.

### **4-axis linear interpolation control (INC linear 4)**

In the incremental system 4-axis linear interpolation control, the designated 4 axes are used. Linear interpolation positioning is carried out from the current stop position (start point address) to a position at the end of the movement amount set in "[Da.6] Positioning address/movement amount". The movement direction is determined by the sign of the movement amount.

#### ■**Restrictions**

An error will occur and the positioning will not start in the following cases. The machine will immediately stop if the error is detected during a positioning operation.

• If the movement amount of each axis exceeds "1073741824 ( =  $2^{30}$ )", the error "Outside linear movement amount range" (error code: 1B15H, 1B16H) occurs at a positioning start. (The maximum movement amount that can be set in "[Da.6] Positioning address/movement amount" is "1073741824 ( $= 2^{30}$ )".)

#### ■**Setting positioning data**

When using 4-axis linear interpolation control (INC linear 4), set the following positioning data.

 $\circledcirc$ : Always set,  $\circlearrowright$ : Set as required,  $\triangle$ : Setting restricted,  $\multimap$ : Setting not required

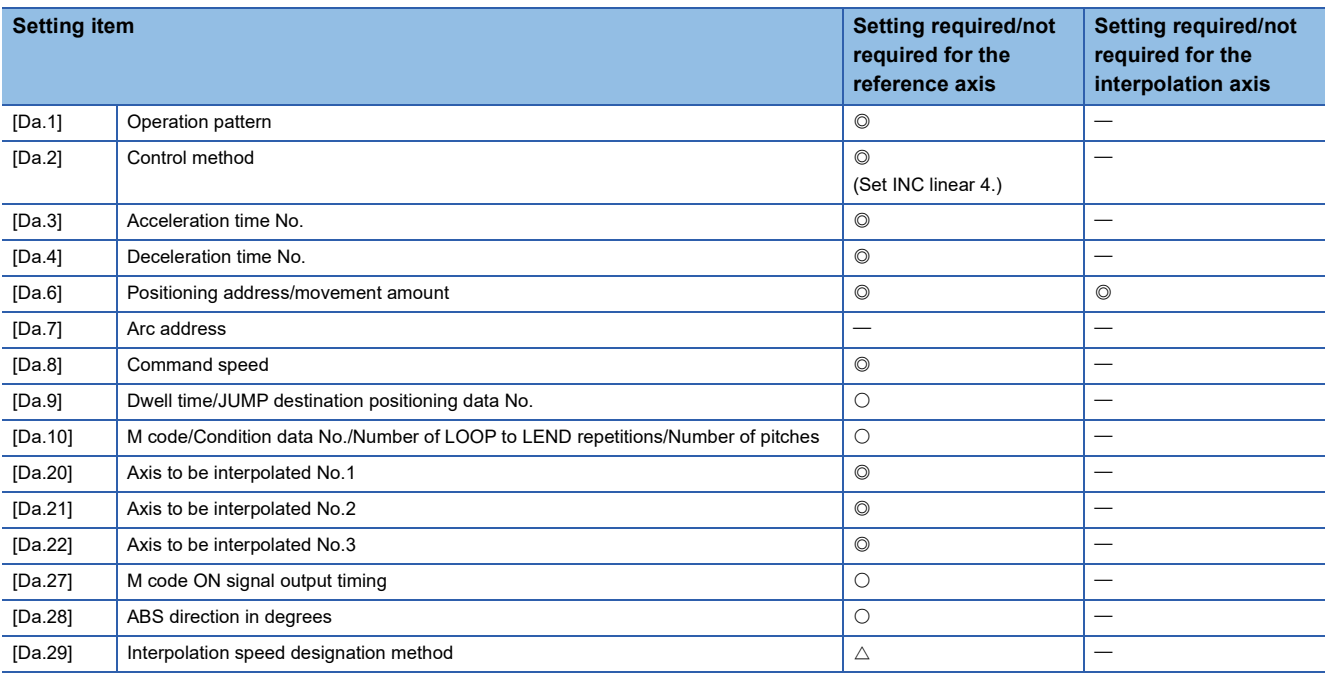

Refer to the following for information on the setting details.

**F** [Page 457 Positioning data](#page-458-0)

#### $Restraction<sup>{n}</sup>$

- When the "reference axis speed" is set during 4-axis linear interpolation control, set so the major axis side becomes the reference axis. If the minor axis side is set as the reference axis, the major axis side speed may exceed "[Pr.8] Speed limit value".
- Refer to  $\mathbb{F}$  [Page 57 Interpolation control](#page-58-0) for the reference axis and interpolation axis combinations.

# **Fixed-feed control**

In "fixed-feed control" ("[Da.2] Control method" = fixed-feed 1, fixed-feed 2, fixed-feed 3, fixed-feed 4), the motor of the specified axis is used to carry out fixed-feed control in a set axis direction.

In fixed-feed control, any remainder of below control accuracy is rounded down to convert the movement amount designated in the positioning data into the command value to servo amplifier.

### **Operation chart**

In fixed-feed control, the address ([Md.20] Feed current value) of the current stop position (start point address) is set to "0". Positioning is then carried out to a position at the end of the movement amount set in "[Da.6] Positioning address/movement amount". The movement direction is determined by the movement amount sign.

- Positive movement amount: Positioning control to forward direction (Address increase direction)
- Negative movement amount: Positioning control to reverse direction (Address decrease direction)

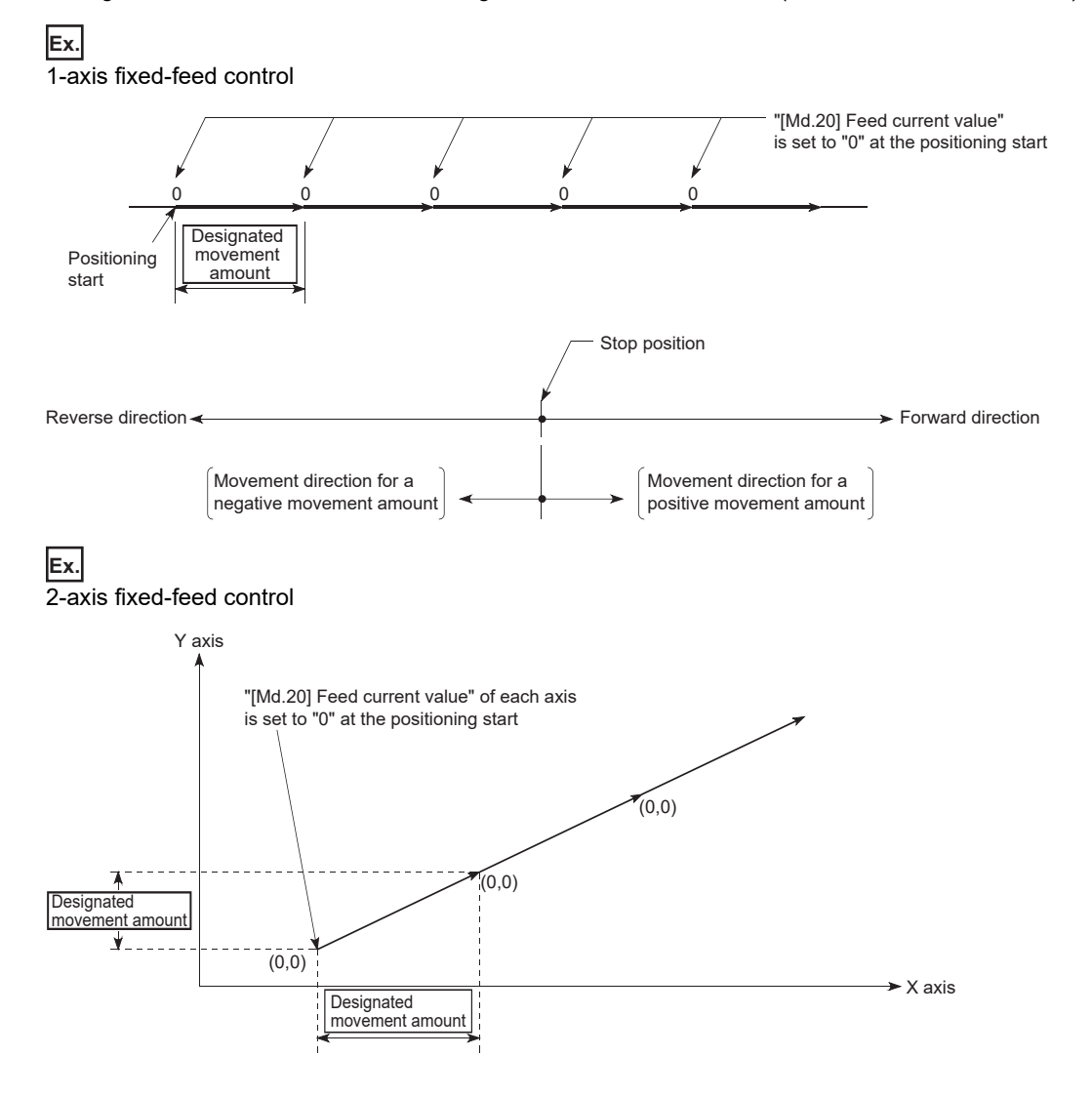

### ■**Restrictions**

- The error "Continuous path control not possible" (error code: 1B1EH to 1B20H) will occur and the operation cannot start if "continuous path control" is set in "[Da.1] Operation pattern". ("Continuous path control" cannot be set in fixed-feed control.)
- "Fixed-feed" cannot be set in "[Da.2] Control method" in the positioning data when "continuous path control" has been set in "[Da.1] Operation pattern" of the immediately prior positioning data. (For example, if the operation pattern of positioning data No.1 is "continuous path control", fixed-feed control cannot be set in positioning data No.2.) The error "Continuous path control not possible" (error code: 1B1EH to 1B20H) will occur and the machine will carry out a deceleration stop if this type of setting is carried out.
- In 2- or 3-axis fixed-feed control, if the movement amount of each axis exceeds "1073741824 (=  $2^{30}$ )" when "0: Composite speed" is set in "[Pr.20] Interpolation speed designation method", the error "Outside linear movement amount range" (error code: 1B15H, 1B16H) occurs at a positioning start and the positioning cannot be started. (The maximum movement amount that can be set in "[Da.6] Positioning address/movement amount" is "1073741824 (=  $2^{30}$ )".)
- In 4-axis fixed-feed control, set "1: Reference axis speed" in "[Pr.20] Interpolation speed designation method". If "0: Composite speed" is set, the error "Interpolation mode error" (error code: 1A9AH) occurs and the positioning cannot be started.

## **Setting positioning data**

When using fixed-feed control (fixed-feed 1), set the following positioning data.

 $\circledcirc$ : Always set,  $\circlearrowright$ : Set as required,  $\triangle$ : Setting restricted,  $\multimap$ : Setting not required

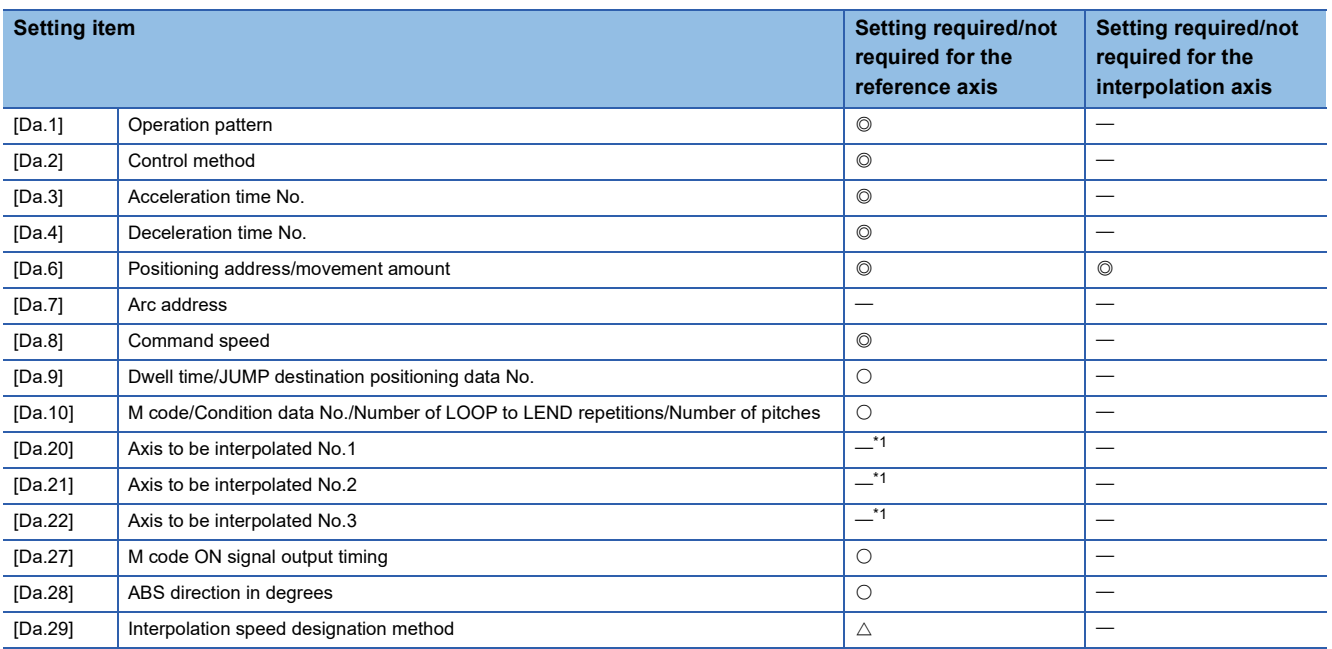

<span id="page-78-0"></span>\*1 To use the 2- to 4-axis fixed-feed control (interpolation), it is required to set the axis used as the interpolation axis. Refer to the following for information on the setting details.

**F** [Page 457 Positioning data](#page-458-0)

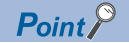

When the movement amount is converted to the actual number of command pulses, a fraction appears after the decimal point, according to the movement amount per pulse. This fraction is normally retained in the Motion module and reflected at the next positioning.

For the fixed-feed control, since the movement distance is maintained constant (= the command number of pulses is maintained constant), the control is carried out after the fraction pulse is cleared to zero at start. [Accumulation/cutoff for fractional pulses]

When movement amount per pulse is 1.0 [ $\mu$ m] and movement for 2.5 [ $\mu$ m] is executed two times  $\rightarrow$  Conversion to command pulses: 2.5 [ $\mu$ m]/1.0 = 2.5 [pulse]

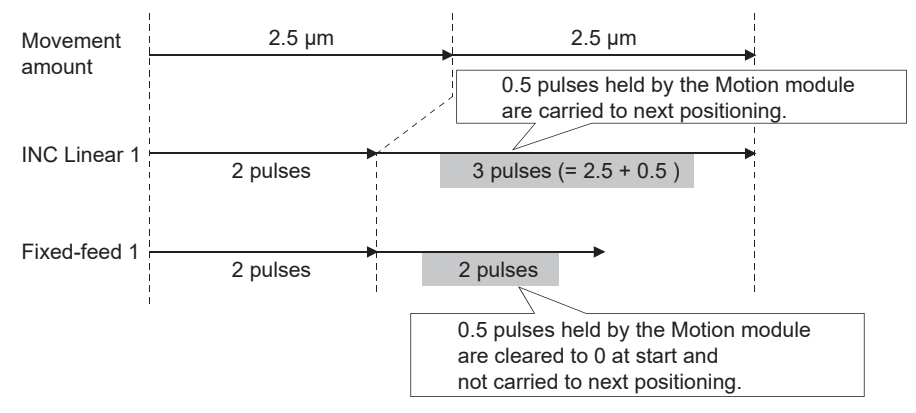

When the "reference axis speed" is set in 2- to 4-axis fixed-feed control, set so the major axis side becomes the reference axis. If the minor axis side is set as the reference axis, the major axis side speed may exceed "[Pr.8] Speed limit value".

Refer to the following for the combination of the reference axis and the interpolation axis.

**[Page 57 Interpolation control](#page-58-0)** 

# **2-axis circular interpolation control with sub point designation**

In "2-axis circular interpolation control" ("[Da.2] Control method" = ABS circular sub, INC circular sub), two motors are used to carry out position control in an arc path passing through designated sub points, while carrying out interpolation for the axis directions set in each axis. (Refer to  $\sqrt{P}$  [Page 57 Interpolation control](#page-58-0) for details on interpolation control.)

## **2-axis circular interpolation control with sub point designation (ABS circular sub)**

#### ■**Operation chart**

In the absolute system, 2-axis circular interpolation control with sub point designation, positioning is carried out from the current stop position (start point address) to the address (end point address) set in "[Da.6] Positioning address/movement amount", in an arc path that passes through the sub point address set in "[Da.7] Arc address".

The resulting control path is an arc having as its center the intersection point of perpendicular bisectors of a straight line between the start point address (current stop position) and sub point address (arc address), and a straight line between the sub point address (arc address) and end point address (positioning address).

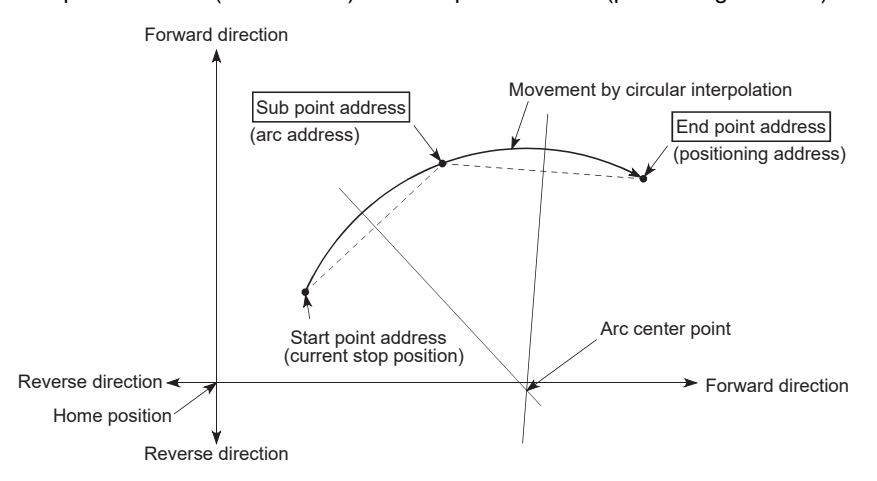

#### ■**Restrictions**

2-axis circular interpolation control cannot be set in the following cases.

- When "degree" is set in "[Pr.1] Unit setting"
- When the units set in "[Pr.1] Unit setting" are different for the reference axis and interpolation axis ("mm" and "inch" combinations are possible)
- When "reference axis speed" is set in "[Pr.20] Interpolation speed designation method"

An error will occur and the positioning will not start in the following cases. The machine will immediately stop if the error is detected during a positioning control.

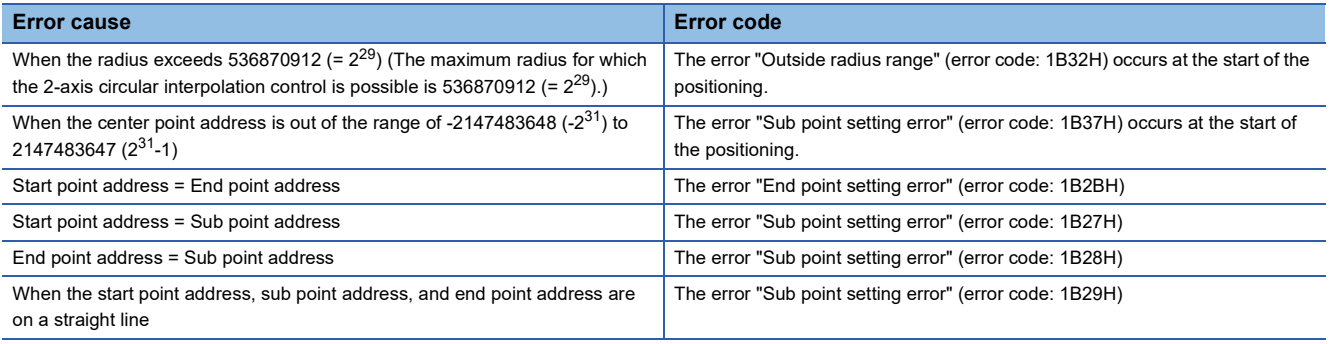

## ■**Setting positioning data**

When using 2-axis circular interpolation control with sub point designation (ABS circular sub), set the following positioning data.

 $\circledcirc$ : Always set,  $\circlearrowright$ : Set as required,  $\triangle$ : Setting restricted,  $\multimap$ : Setting not required

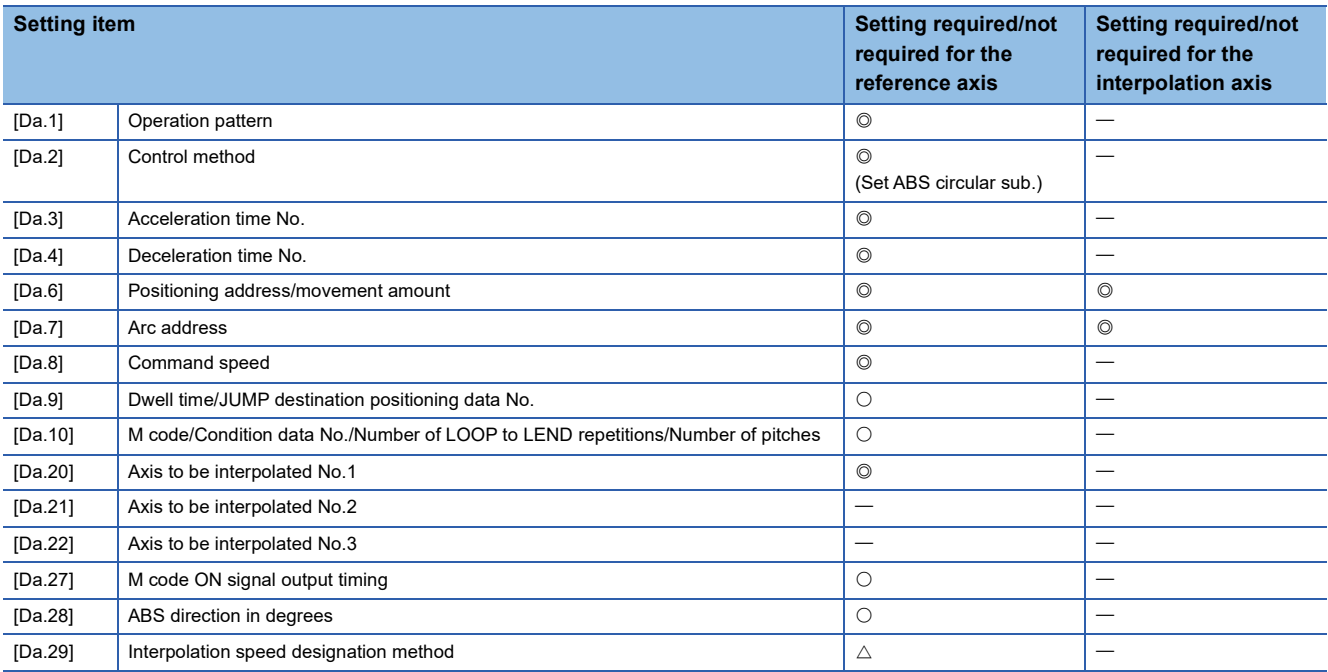

Refer to the following for information on the setting details.

**F** [Page 457 Positioning data](#page-458-0)

#### $Restraction$ <sup>(17</sup>)

## **2-axis circular interpolation control with sub point designation (INC circular sub)**

#### ■**Operation chart**

In the incremental system, 2-axis circular interpolation control with sub point designation, positioning is carried out from the current stop position (start point address) to a position at the end of the movement amount set in "[Da.6] Positioning address/ movement amount" in an arc path that passes through the sub point address set in "[Da.7] Arc address". The movement direction depends on the sign (+ or -) of the movement amount.

The resulting control path is an arc having as its center the intersection point of perpendicular bisectors of the straight line between the start point address (current stop position) and sub point address (arc address) calculated from the movement amount to the sub point, and a straight line between the sub point address (arc address) and end point address (positioning address) calculated from the movement amount to the end point.

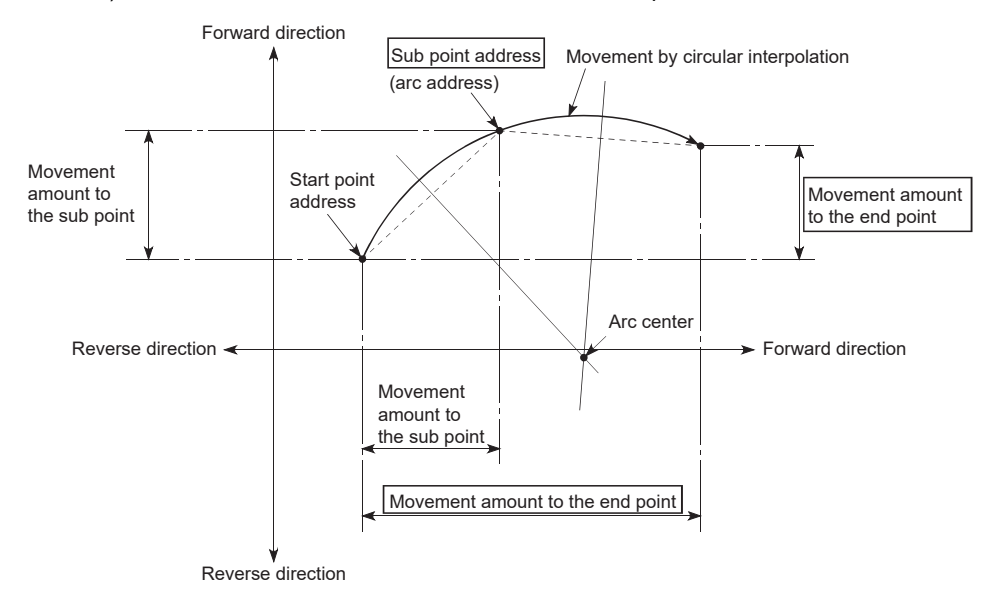

#### ■**Restrictions**

2-axis circular interpolation control cannot be set in the following cases.

- When "degree" is set in "[Pr.1] Unit setting"
- When the units set in "[Pr.1] Unit setting" are different for the reference axis and interpolation axis ("mm" and "inch" combinations are possible)
- When "reference axis speed" is set in "[Pr.20] Interpolation speed designation method"

An error will occur and the positioning will not start in the following cases. The machine will immediately stop if the error is detected during a positioning control.

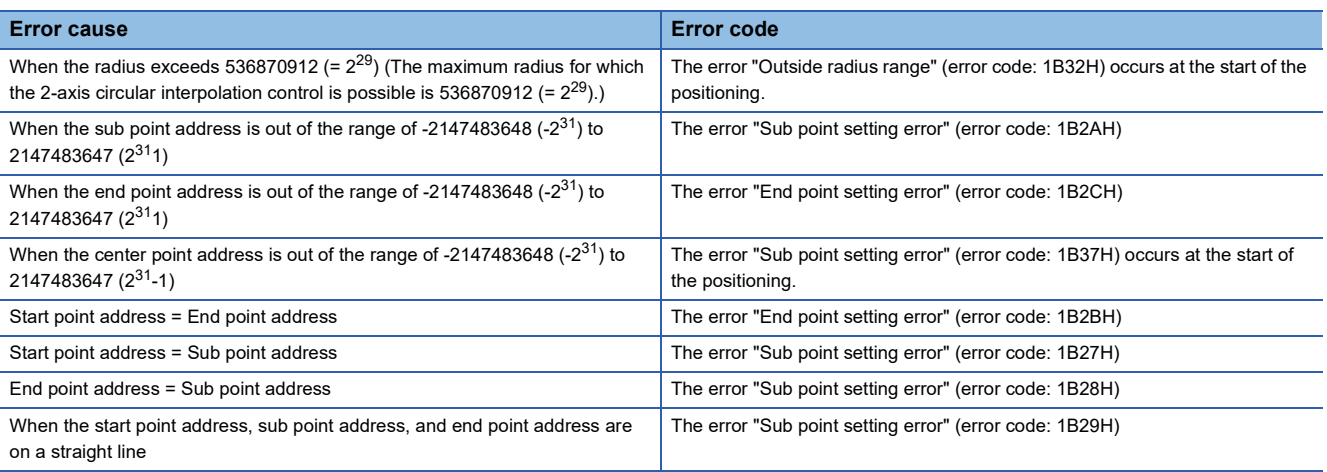

## ■**Setting positioning data**

When using 2-axis circular interpolation control with sub point designation (INC circular sub), set the following positioning data.

 $\circledcirc$ : Always set,  $\circlearrowright$ : Set as required,  $\triangle$ : Setting restricted,  $\multimap$ : Setting not required

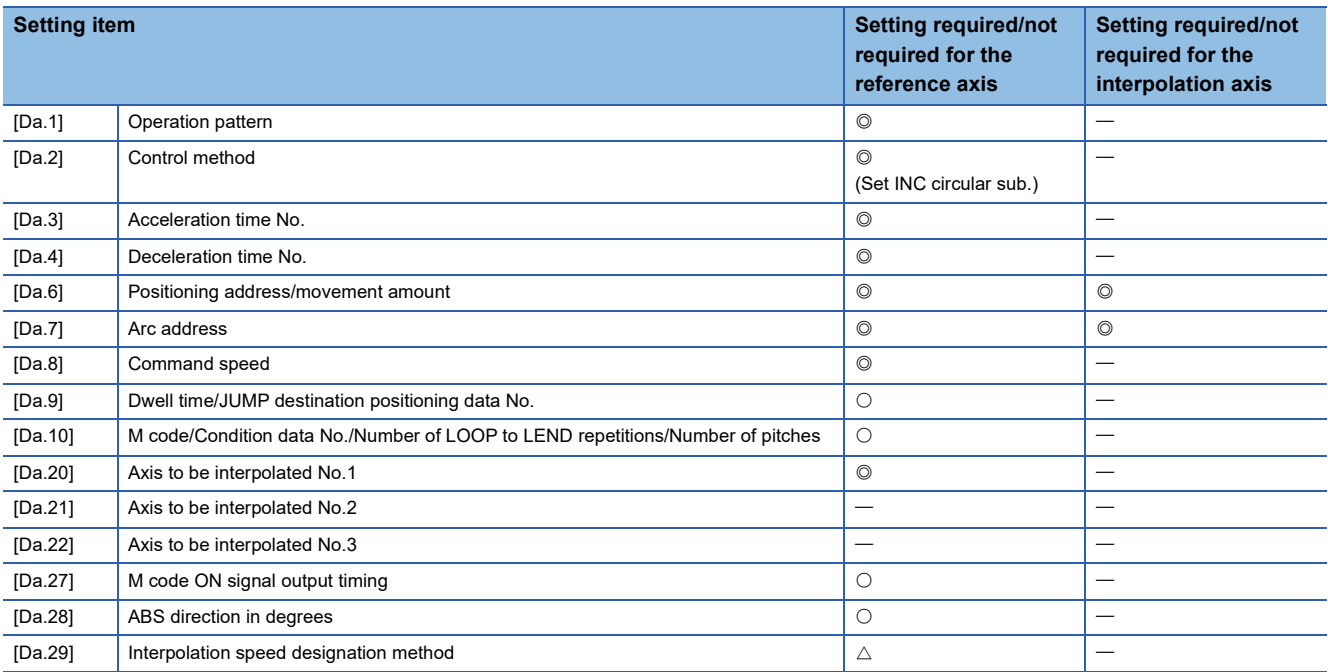

Refer to the following for information on the setting details.

**F** [Page 457 Positioning data](#page-458-0)

#### $Restraction$ <sup>(17</sup>)

# **2-axis circular interpolation control with center point designation**

In "2-axis circular interpolation control" ("[Da.2] Control method" = ABS circular right, INC circular right, ABS circular left, INC circular left), two motors are used to carry out position control in an arc path having an arc address as a center point, while carrying out interpolation for the axis directions set in each axis. (Refer to  $\mathbb{F}$  [Page 57 Interpolation control](#page-58-0) for details on interpolation control.)

The following table shows the rotation directions, arc center angles that can be controlled, and positioning paths for the different control methods.

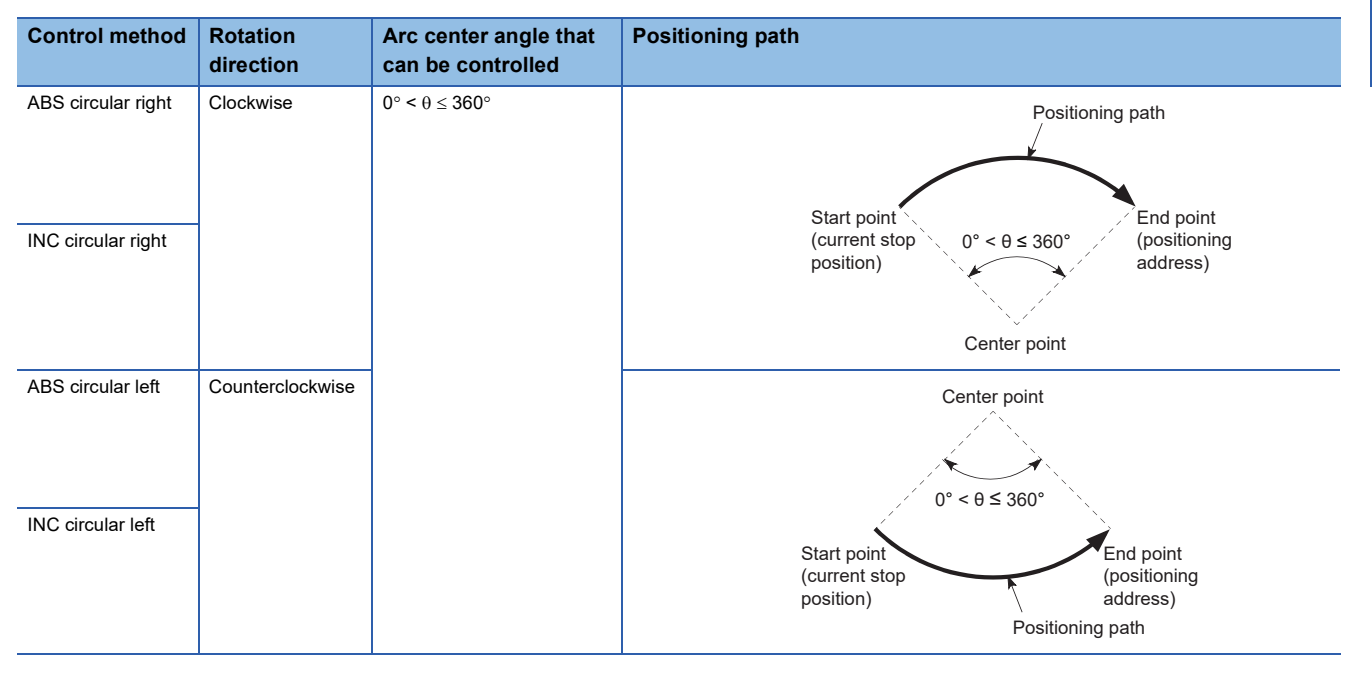

#### **Circular interpolation error compensation**

In 2-axis circular interpolation control with center point designation, the arc path calculated from the start point address and center point address may deviate from the position of the end point address set in "[Da.6] Positioning address/movement amount". (Refer to  $\sqrt{P}$  [Page 442 \[Pr.41\] Allowable circular interpolation error width](#page-443-0).)

#### ■**Calculated error "[Pr.41] Allowable circular interpolation error width"**

2-axis circular interpolation control to the set end point address is carried out while the error compensation is carried out. (This is called "spiral interpolation".)

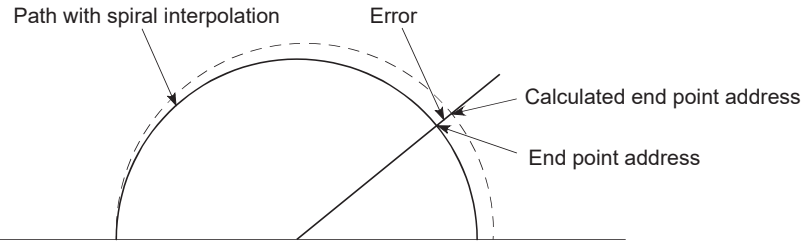

Start point address Center point address

In 2-axis circular interpolation control with center point designation, an angular velocity is calculated on the assumption that operation is carried out at a command speed on the arc using the radius calculated from the start point address and center point address, and the radius is compensated in proportion to the angular velocity deviated from that at the start point. Thus, when there is a difference (error) between a radius calculated from the start point address and center point address (start point radius) and a radius calculated from the end point address and center point address (end point radius), the composite speed differs from the command speed as follows.

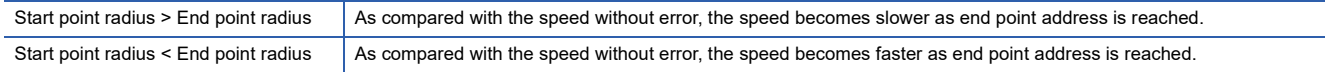

### ■**Calculated error > "[Pr.41] Allowable circular interpolation error width"**

At the positioning start, the error "Large arc error deviation" (error code: 1B17H) will occur and the control will not start. The machine will immediately stop if the error is detected during positioning control.

## **2-axis circular interpolation control with center point designation (ABS circular)**

#### ■**Operation chart**

In the absolute system, 2-axis circular interpolation control with center point designation positioning is carried out from the current stop position (start point address) to the address (end point address) set in "[Da.6] Positioning address/movement amount", in an arc path having as its center the address (arc address) of the center point set in "[Da.7] Arc address".

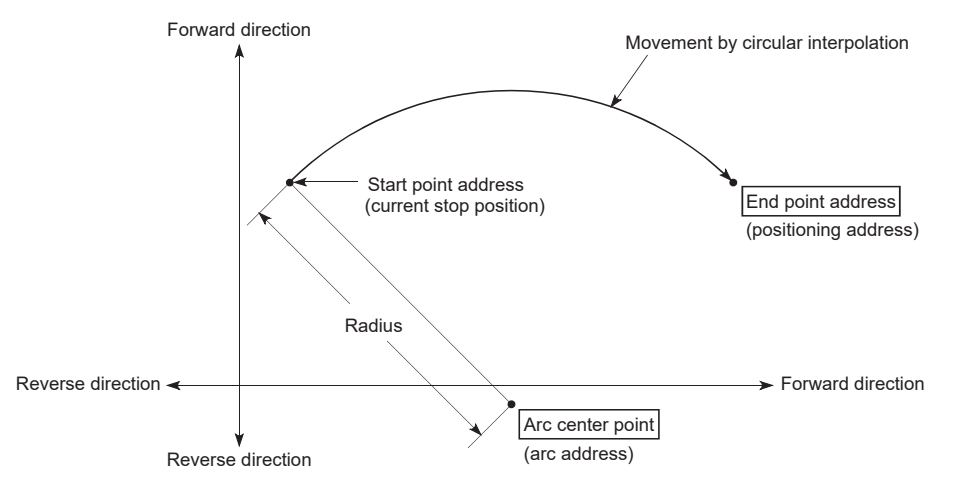

Positioning of a complete round with a radius from the start point address to the arc center point can be carried out by setting the end point address (positioning address) to the same address as the start point address.

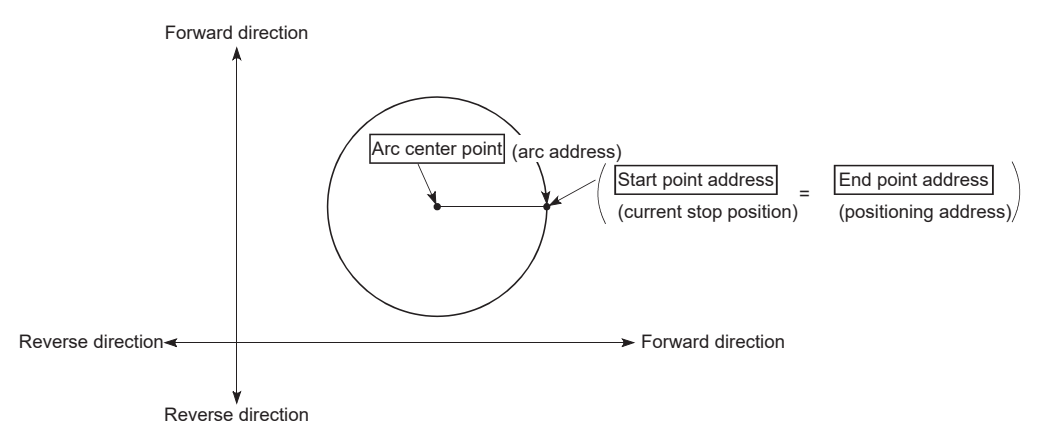

In 2-axis circular interpolation control with center point designation, an angular velocity is calculated on the assumption that operation is carried out at a command speed on the arc using the radius calculated from the start point address and center point address, and the radius is compensated in proportion to the angular velocity deviated from that at the start point. Thus, when there is a difference (error) between a radius calculated from the start point address and center point address (start point radius) and a radius calculated from the end point address and center point address (end point radius), the composite speed differs from the command speed as follows.

Start point radius > End point radius | As compared with the speed without error, the speed becomes slower as end point address is reached. Start point radius < End point radius <br>As compared with the speed without error, the speed becomes faster as end point address is reached.

## ■**Restrictions**

2-axis circular interpolation control cannot be set in the following cases.

- When "degree" is set in "[Pr.1] Unit setting"
- When the units set in "[Pr.1] Unit setting" are different for the reference axis and interpolation axis ("mm" and "inch" combinations are possible)
- When "reference axis speed" is set in "[Pr.20] Interpolation speed designation method"

An error will occur and the positioning will not start in the following cases. The machine will immediately stop if the error is detected during a positioning control.

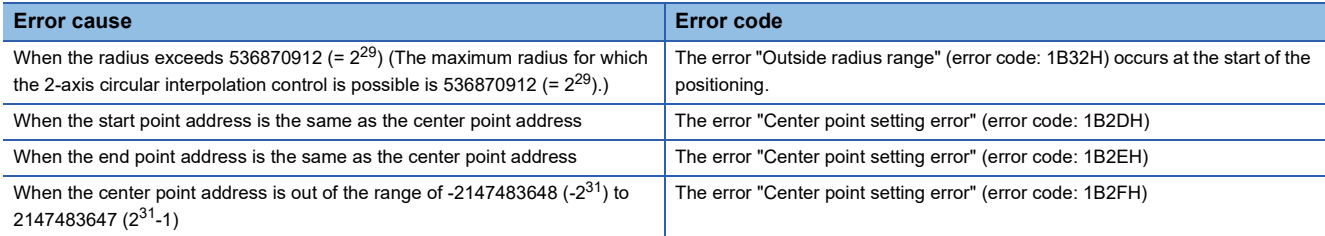

### ■**Setting positioning data**

When using 2-axis circular interpolation control with center point designation (ABS circular right, ABS circular left), set the following positioning data.

 $\circledcirc$ : Always set,  $\circlearrowright$ : Set as required,  $\triangle$ : Setting restricted,  $\multimap$ : Setting not required

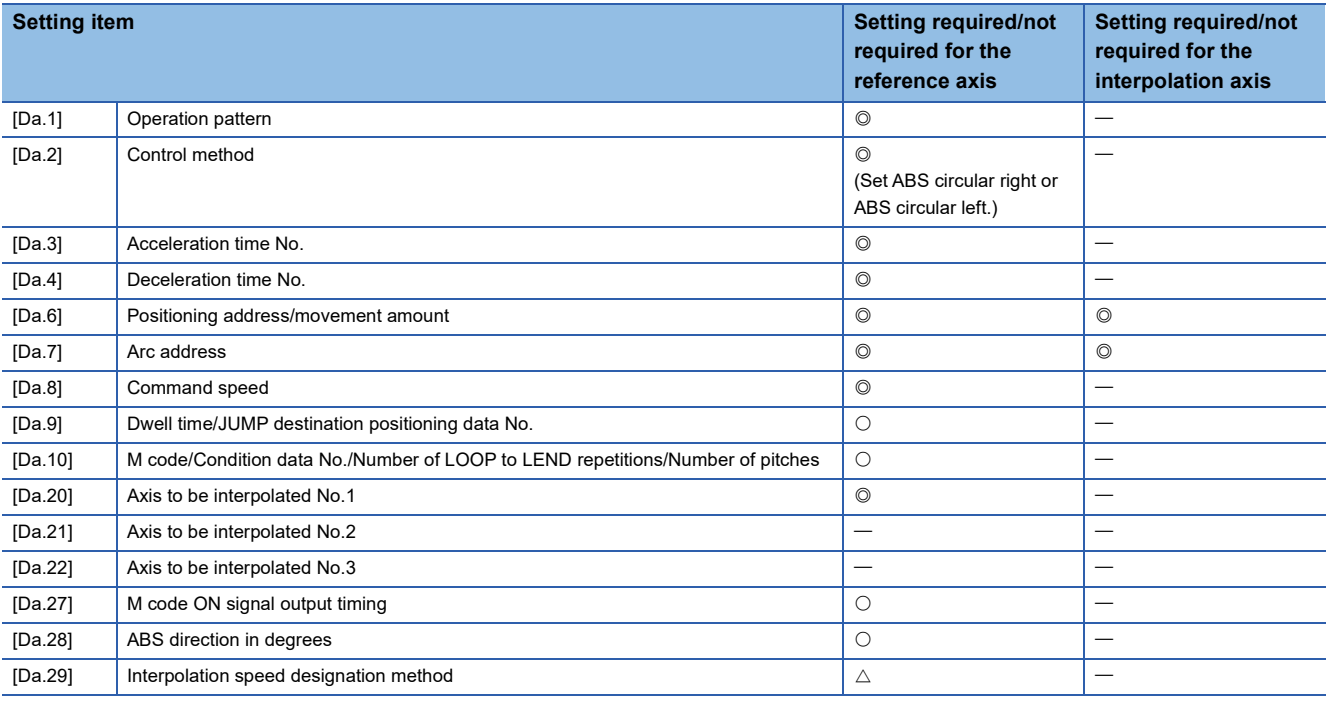

Refer to the following for information on the setting details.

**F** [Page 457 Positioning data](#page-458-0)

 $Restriction$ <sup> $\frac{N}{2}$ </sup>

## **2-axis circular interpolation control with center point designation (INC circular)**

#### ■**Operation chart**

In the incremental system, 2-axis circular interpolation control with center point designation, positioning is carried out from the current stop position (start point address) to a position at the end of the movement amount set in "[Da.6] Positioning address/ movement amount", in an arc path having as its center the address (arc address) of the center point set in "[Da.7] Arc address".

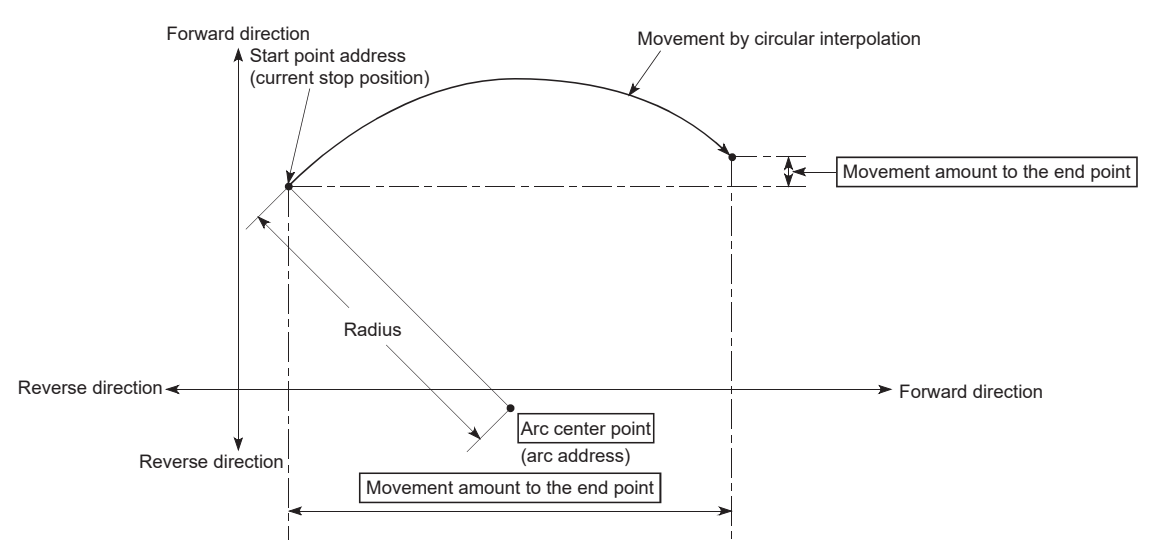

Positioning of a complete round with a radius of the distance from the start point address to the arc center point can be carried out by setting the movement amount to "0".

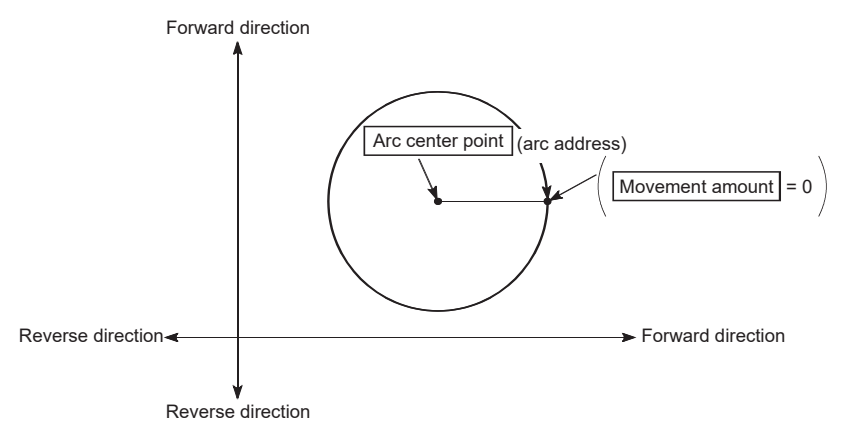

In 2-axis circular interpolation control with center point designation, an angular velocity is calculated on the assumption that operation is carried out at a command speed on the arc using the radius calculated from the start point address and center point address, and the radius is compensated in proportion to the angular velocity deviated from that at the start point. Thus, when there is a difference (error) between a radius calculated from the start point address and center point address (start point radius) and a radius calculated from the end point address and center point address (end point radius), the composite speed differs from the command speed as follows.

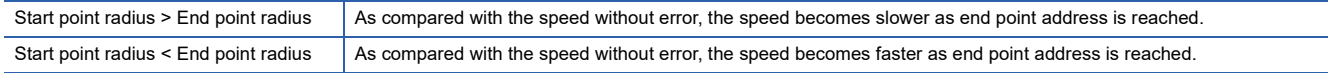

## ■**Restrictions**

2-axis circular interpolation control cannot be set in the following cases.

- When "degree" is set in "[Pr.1] Unit setting"
- When the units set in "[Pr.1] Unit setting" are different for the reference axis and interpolation axis ("mm" and "inch" combinations are possible)
- When "reference axis speed" is set in "[Pr.20] Interpolation speed designation method"

An error will occur and the positioning will not start in the following cases. The machine will immediately stop if the error is detected during a positioning control.

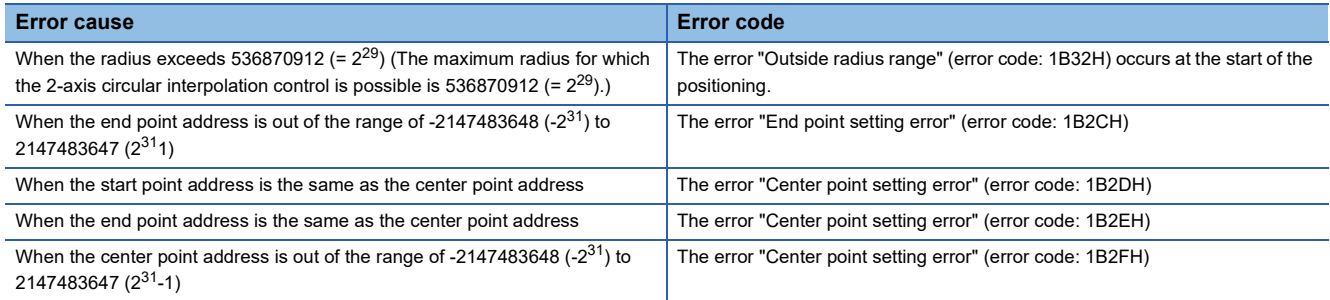

#### ■**Setting positioning data**

When using 2-axis circular interpolation control with center point designation (INC circular right, INC circular left), set the following positioning data.

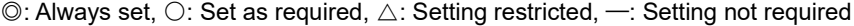

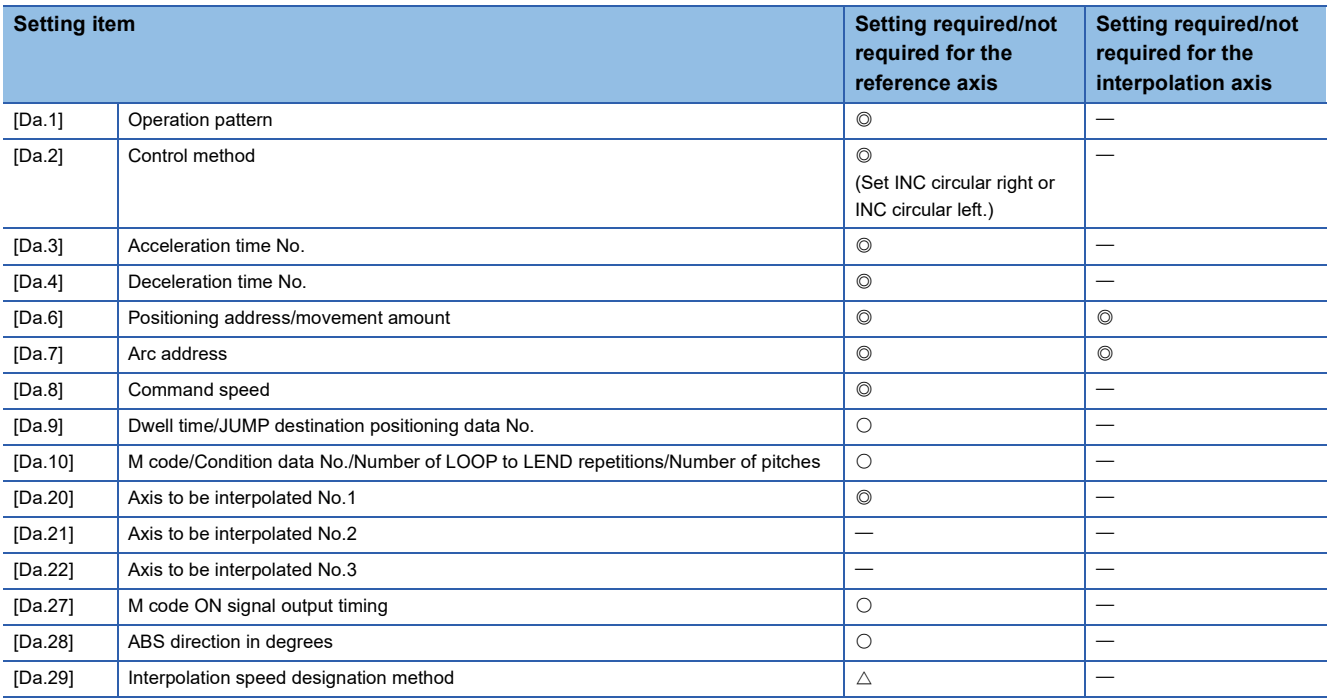

Refer to the following for information on the setting details.

**F** [Page 457 Positioning data](#page-458-0)

Restriction<sup>(17</sup>)

# **3-axis helical interpolation control with sub point designation**

In "3-axis helical interpolation control" ("[Da.2] Control method" = ABS helical sub, INC helical sub), three motors are used to carry out the circular interpolation control of 2 axes. The remaining axis is used for "helical control" or "tangent control and normal line control".

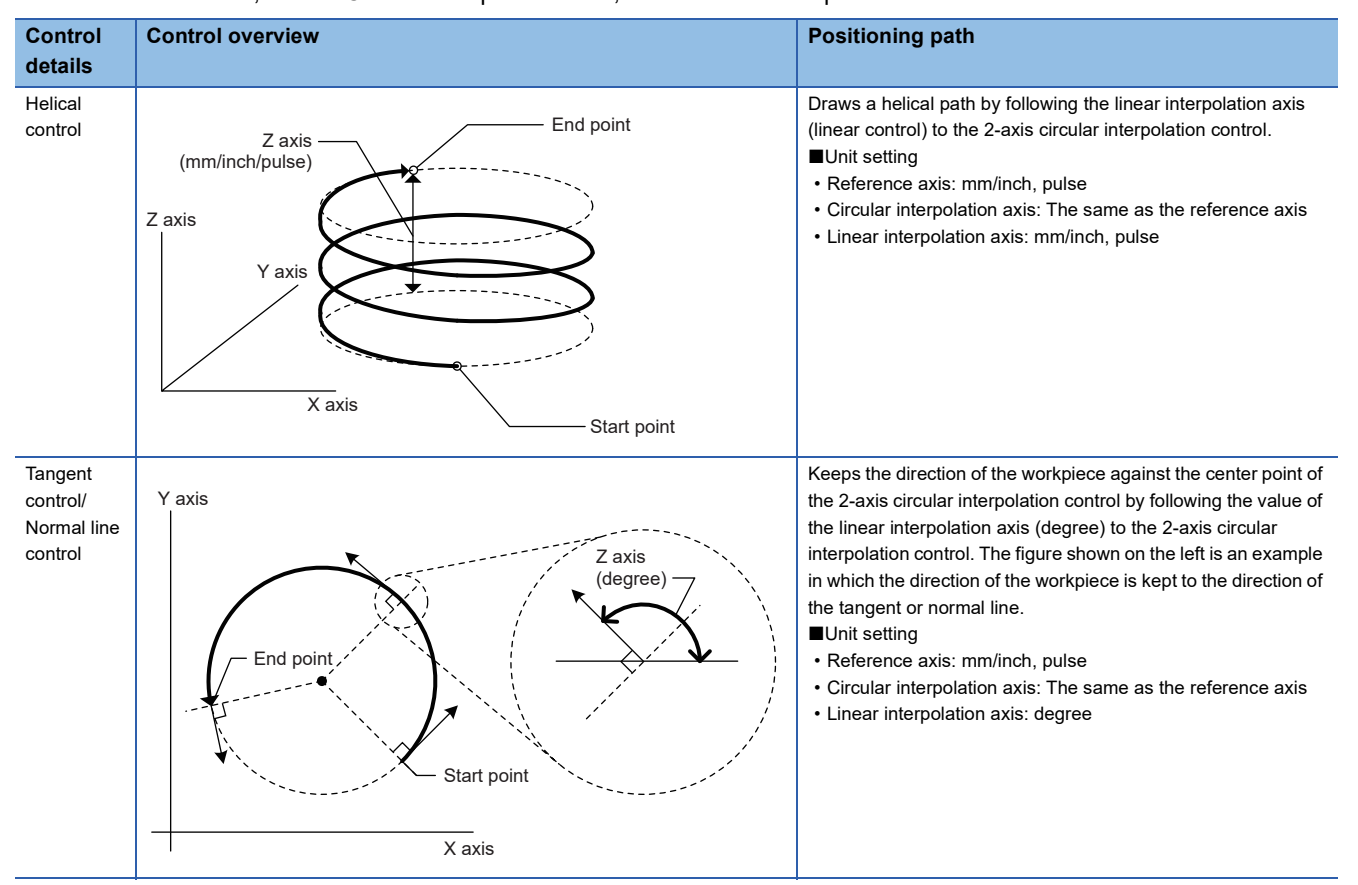

X axis: Reference axis, Y axis: Circular interpolation axis, Z axis: Linear interpolation axis

# **Speed of the 3-axis helical interpolation control**

The 2-axis circular interpolation control (Reference axis-Composite speed of the circular interpolation axis) is the target of the command speed of the 3-axis helical interpolation control.

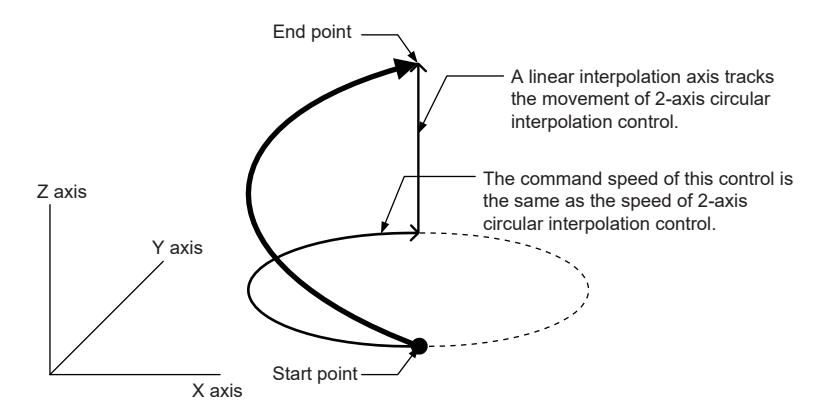

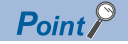

- When the movement amount of the linear interpolation axis is more than the composite movement amount of the circular interpolation axis, the speed of the linear interpolation axis cannot be suppressed with "[Pr.8] Speed limit value".
- When "0: Composite speed" is set in "[Pr.20] Interpolation speed designation method" or "1: Composite speed" is set in "[Da.29] Interpolation speed designation method", the command speed of ABS3/INC3 is the composite speed of the three axes  $(X \text{ axis} - Y \text{ axis} - Z \text{ axis})$ . The command speed of the 3-axis helical interpolation control is the composite speed of the two axes  $(X \text{ axis} \rightarrow Y \text{ axis})$ . When the continuous path control is performed using ABS3/INC3 and the 3-axis helical interpolation control, the movement speed of the workpiece may change at the positioning data switching; therefore, adjust the command speed not to shake the workpiece.

### **Rotation angle of circular interpolation axis (X axis-Y axis)**

The rotation angle of the circular interpolation axis in the 3-axis helical interpolation control is as follows.

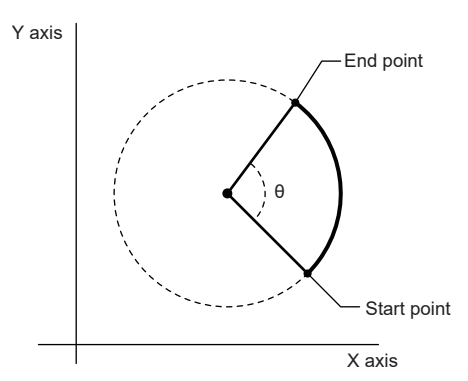

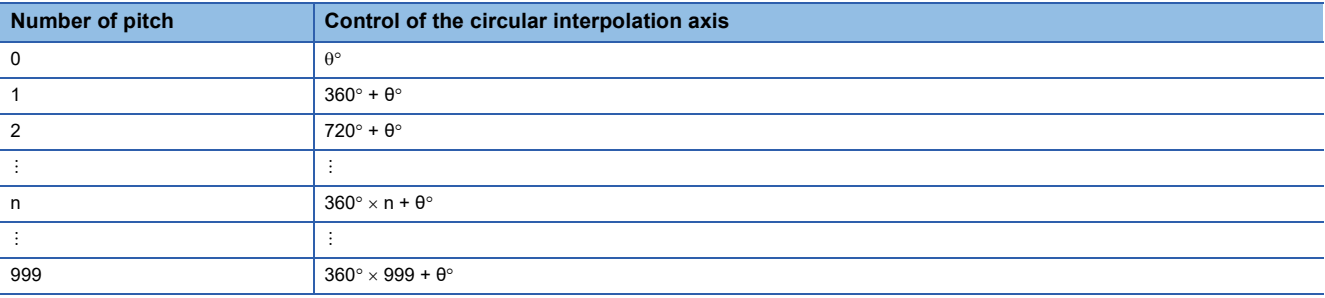

#### Restriction<sup>(V</sup>

When "degree" is set to "[Pr.1] Unit setting", the positioning range of the absolute system is 0 to 359.99999°. If the rotation angle is 360 $^{\circ}$  or larger in the circular interpolation axis (X axis—Y axis), the tangent control and normal line control cannot be performed because 360° or larger angle cannot be set for "[Da.6] Positioning address/movement amount" of the linear interpolation axis (Z axis: degree). To perform the tangent control or normal line control with the rotation of 360° or larger angle, use the incremental system.

## **Rotation direction when the linear interpolation axis (Z axis) is set in degrees**

When "degree" is set to "[Pr.1] Unit setting" for the linear interpolation axis, the rotation direction is determined depending on the axis control data in "[Cd.40] ABS direction in degrees" of the reference axis. To set a rotation direction for each positioning data, set "[Da.28] ABS direction in degrees" of each positioning data.

## **3-axis helical interpolation control with sub point designation (ABS helical sub)**

#### ■**Operation chart**

In the absolute system and 3-axis helical interpolation control with sub point designation, the positioning is performed from the current stop position (X0, Y0, Z0) to the position indicated with the arc end point address (X1 and Y1) and the linear interpolation axis end point address (Z1) set in "[Da.6] Positioning address/movement amount". As the positioning to the commanded position, the linear interpolation with the other linear interpolation axes is performed and the positioning target is rotated helically for the number of pitches set in "[Da.10] M code/Condition data No./Number of LOOP to LEND repetitions/ Number of pitches" of the linear interpolation axis while the circular interpolation through the sub point address (sub point address) set in "[Da.7] Arc address" is performed.

The resulting path is an arc whose center is the intersection point of the perpendicular bisectors of a straight line between the start point address (current stop position) and sub point address (arc address) and a straight line between the sub point address (arc address) and end point address (positioning address).

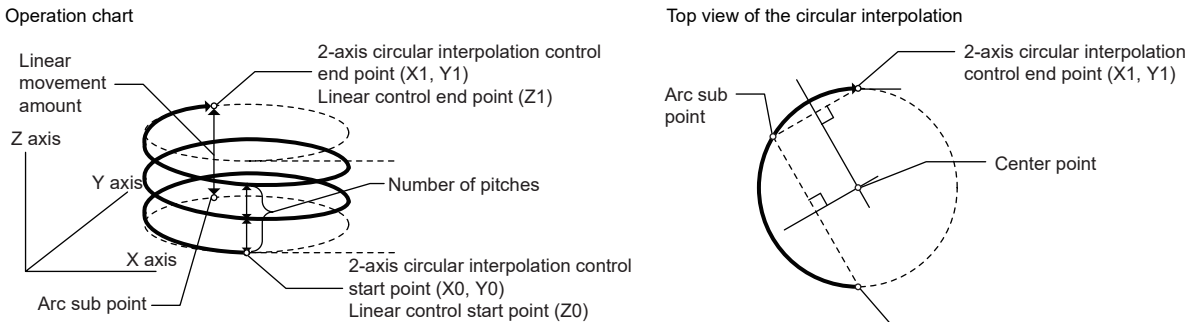

■**Restrictions**

In the following cases, the 3-axis helical interpolation control cannot be set.

- When "degree" is set in "[Pr.1] Unit setting" of the reference axis and circular interpolation axis
- When the units set in "[Pr.1] Unit setting" are different between the reference axis and circular interpolation axis (The combination of "mm" and "inch" is possible.)
- When "reference axis speed" is set in "[Pr.20] Interpolation speed designation method"
- When the value out of the range of "0 to 999" is set in the number of pitches ("[Da.10] M code/Condition data No./Number of LOOP to LEND repetitions/Number of pitches")

2-axis circular interpolation control start point (X0, Y0)

In the following case, an error occurs and the positioning will not start. During the positioning control, the operation stops immediately at the detection of the error.

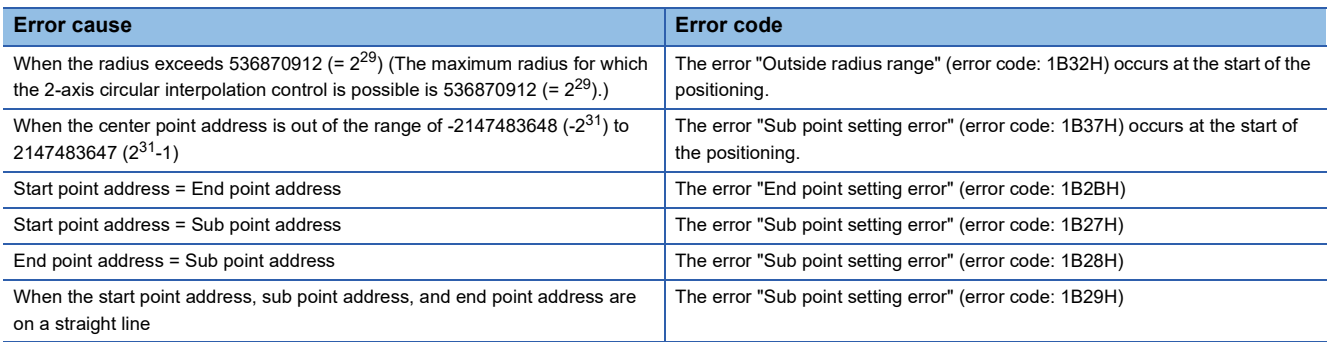

### ■**Positioning data to be set**

When using 3-axis helical interpolation control with sub point designation (ABS helical sub), set the following positioning data.  $\circledcirc$ : Always set,  $\circlearrowright$ : Set as required,  $\triangle$ : Setting restricted,  $\multimap$ : Setting not required

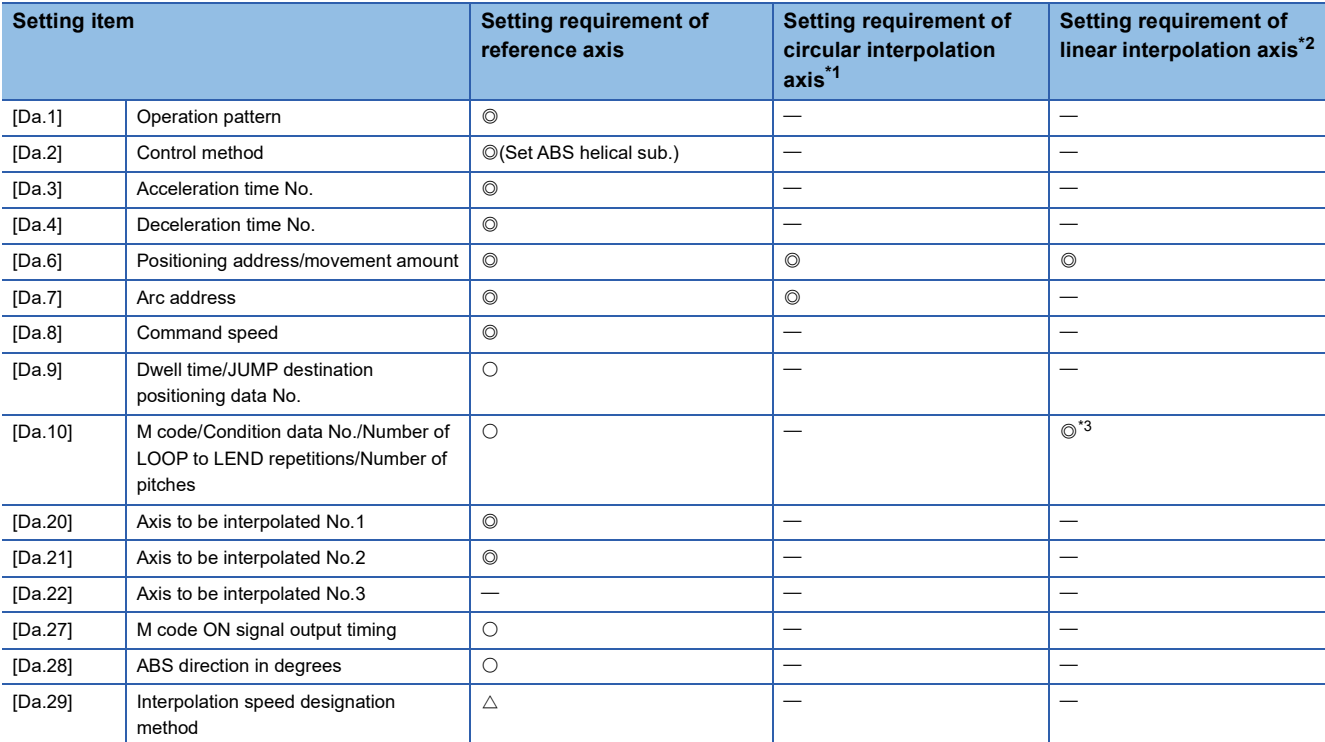

<span id="page-92-0"></span>\*1 Specified in "[Da.20] Axis to be interpolated No.1" of the reference axis.

<span id="page-92-1"></span>\*2 Specified in "[Da.21] Axis to be interpolated No.2" of the reference axis.

<span id="page-92-2"></span>\*3 Set the number of pitches for the linear interpolation axis.

Refer to the following for the setting details.

**F** [Page 457 Positioning data](#page-458-0)

#### $Restraction$ <sup> $\frac{1}{2}$ </sup>

## **3-axis helical interpolation control with sub point designation (INC helical sub)**

#### ■**Operation chart**

In the incremental system and 3-axis helical interpolation control with sub point designation, the positioning is performed from the current stop position (X0, Y0, Z0) to the position (X1, Y1, Z1) for the movement amount set in "[Da.6] Positioning address/ movement amount". As the positioning to the commanded position, the linear interpolation with the other linear interpolation axes is performed and the positioning target is rotated helically for the number of pitches set in "[Da.10] M code/Condition data No./Number of LOOP to LEND repetitions/Number of pitches" of the linear interpolation axis while the circular interpolation through the sub point address (sub point address) set in "[Da.7] Arc address" is performed. The movement direction is determined by the sign of the movement amount.

The resulting path is an arc whose center is the intersection point of the perpendicular bisectors of a straight line between the start point address (current stop position) and the sub point address (arc address) calculated from the movement amount to the sub point, and a straight line between the sub point address (arc address) and the end point address (positioning address) calculated from the movement amount to the end point.

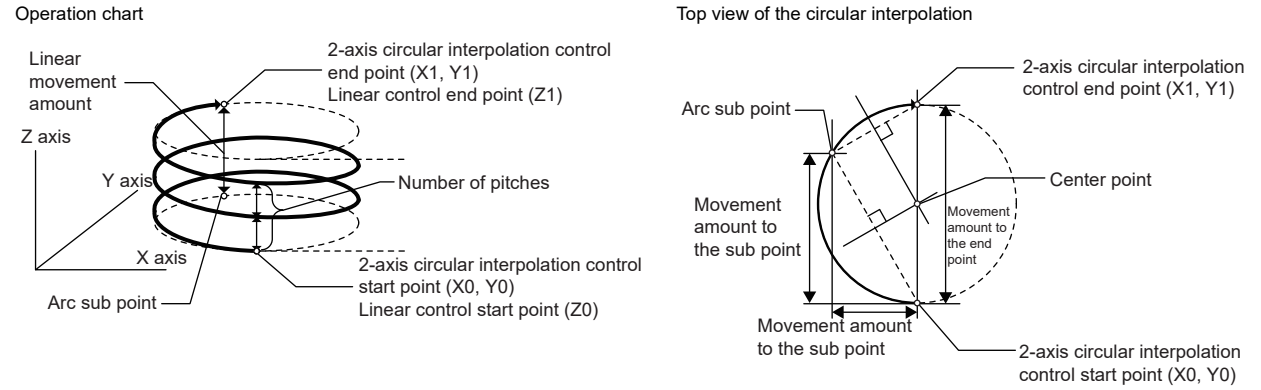

#### ■**Restrictions**

In the following cases, the 3-axis helical interpolation control cannot be set.

- When "degree" is set in "[Pr.1] Unit setting" of the reference axis and circular interpolation axis
- When the units set in "[Pr.1] Unit setting" are different between the reference axis and circular interpolation axis (The combination of "mm" and "inch" is possible.)
- When "reference axis speed" is set in "[Pr.20] Interpolation speed designation method"
- When the value out of the range of "0 to 999" is set in the number of pitches ("[Da.10] M code/Condition data No./Number of LOOP to LEND repetitions/Number of pitches")

An error will occur and the positioning will not start in the following cases. The machine will immediately stop if the error is detected during a positioning control.

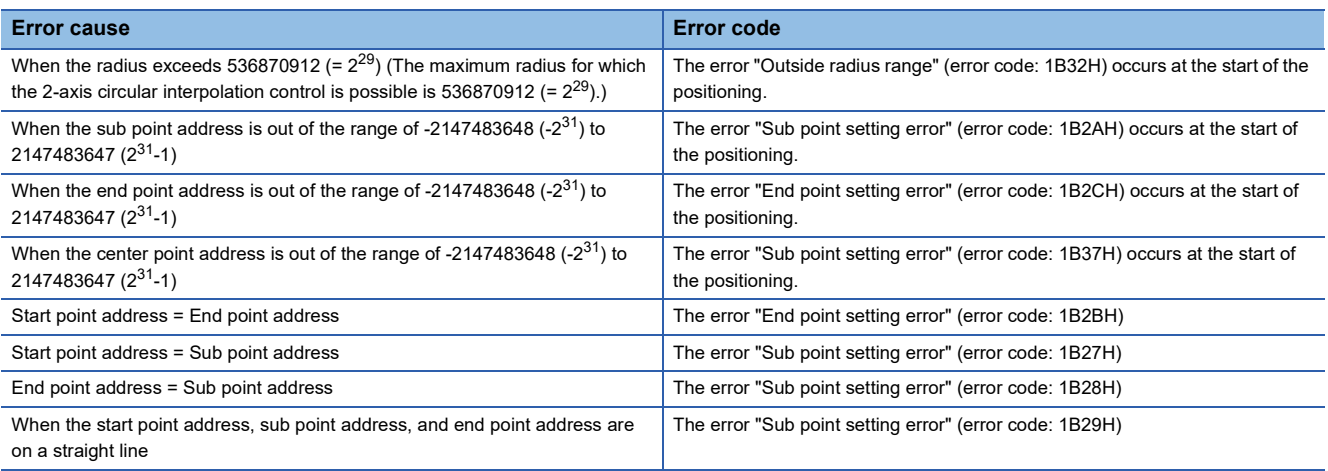

## ■**Positioning data to be set**

When using the 3-axis helical interpolation control with sub point designation (INC helical sub), set the following positioning data.

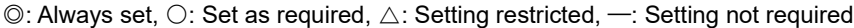

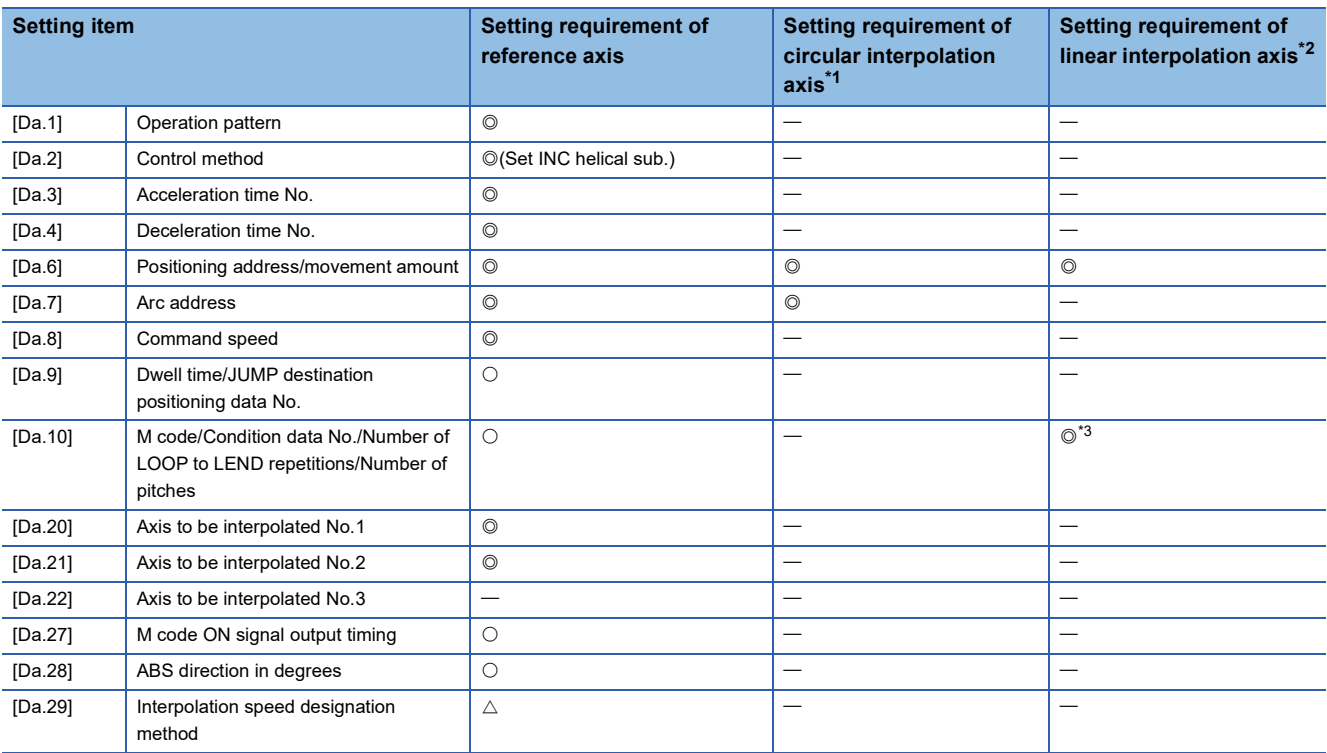

<span id="page-94-0"></span>\*1 Specified in "[Da.20] Axis to be interpolated No.1" of the reference axis.

<span id="page-94-1"></span>\*2 Specified in "[Da.21] Axis to be interpolated No.2" of the reference axis.

<span id="page-94-2"></span>\*3 Set the number of pitches for the linear interpolation axis.

Refer to the following for the setting details.

**F** [Page 457 Positioning data](#page-458-0)

#### Restriction<sup>(17</sup>)

# **3-axis helical interpolation control with center point designation**

In "3-axis helical interpolation control" ("[Da.2] Control method" = ABS helical right, INC helical right, ABS helical left, INC helical left), three motors are used to carry out the circular interpolation control of 2 axes. The remaining axis is used for "helical control" or "tangent control and normal line control".

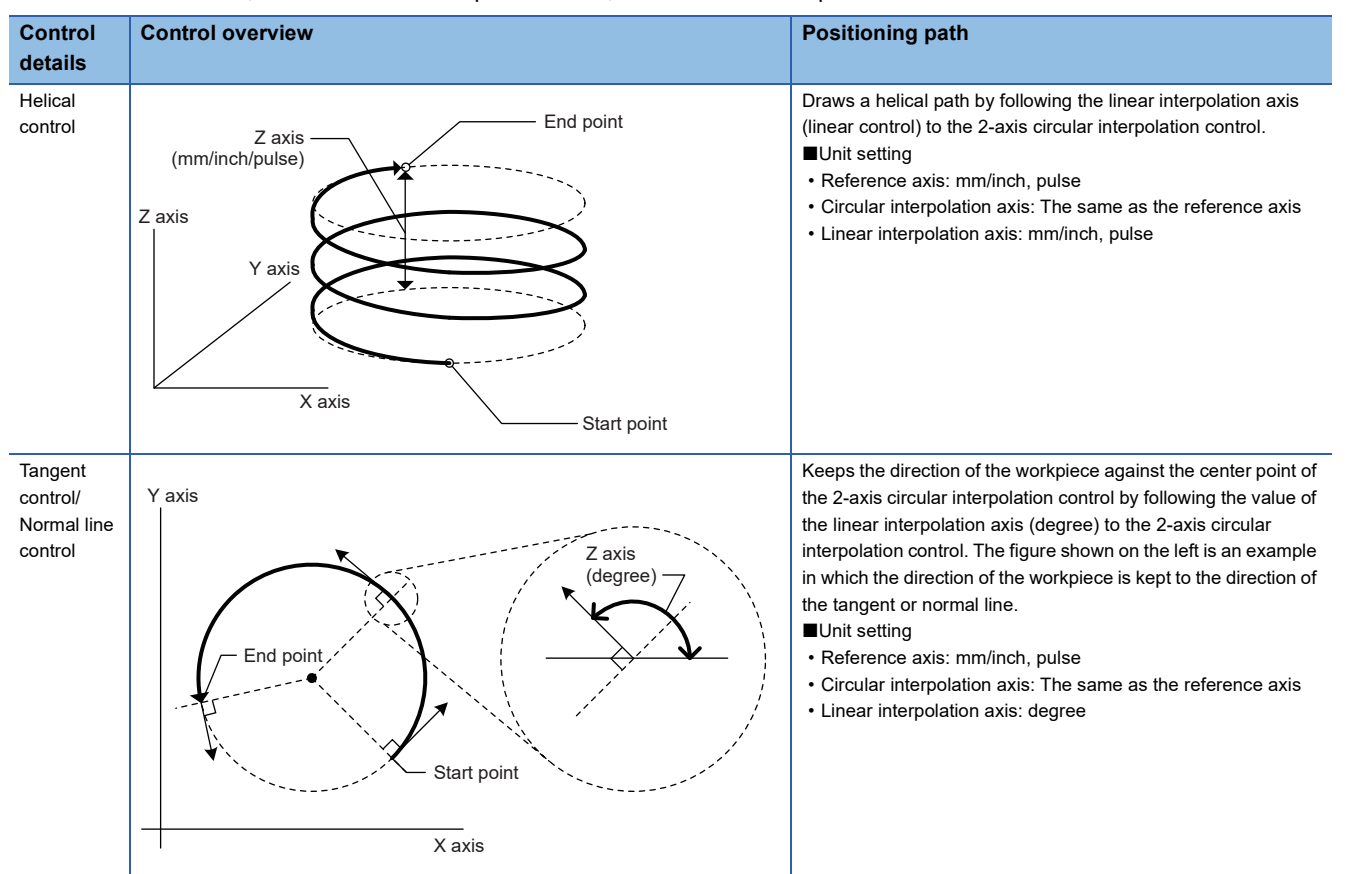

X axis: Reference axis, Y axis: Circular interpolation axis, Z axis: Linear interpolation axis

# **Speed of the 3-axis helical interpolation control**

The 2-axis circular interpolation control (Reference axis-Composite speed of the circular interpolation axis) is the target of the command speed of the 3-axis helical interpolation control.

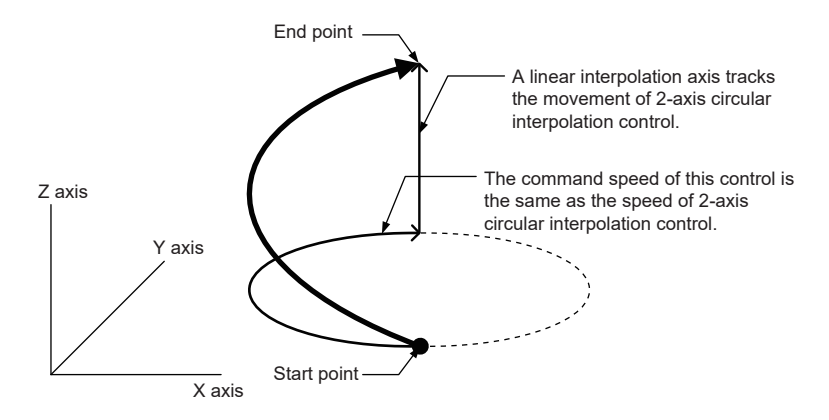

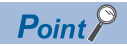

- When the movement amount of the linear interpolation axis is more than the composite movement amount of the circular interpolation axis, the speed of the linear interpolation axis cannot be suppressed with "[Pr.8] Speed limit value".
- When "0: Composite speed" is set in "[Pr.20] Interpolation speed designation method" or "1: Composite speed" is set in "[Da.29] Interpolation speed designation method", the command speed of ABS3/INC3 is the composite speed of the three axes (X axis-Y axis-Z axis). The command speed of the 3-axis helical interpolation control is the composite speed of the two axes  $(X axis - Y axis)$ . When the continuous path control is performed using ABS3/INC3 and the 3-axis helical interpolation control, the movement speed of the workpiece may change at the positioning data switching; therefore, adjust the command speed not to shake the workpiece.

### **Rotation angle of circular interpolation axis (X axis-Y axis)**

The rotation angle of the circular interpolation axis in the 3-axis helical interpolation control is as follows. True circle **Calculation** Channel Channel Channel Channel Channel Channel Channel Channel Channel Channel Channel Channel Channel Channel Channel Channel Channel Channel Channel Channel Channel Channel Channel Channel Chan

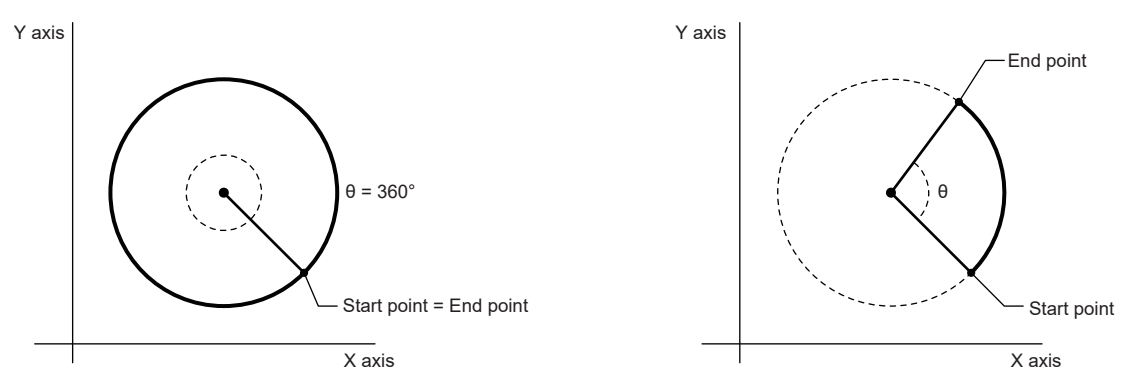

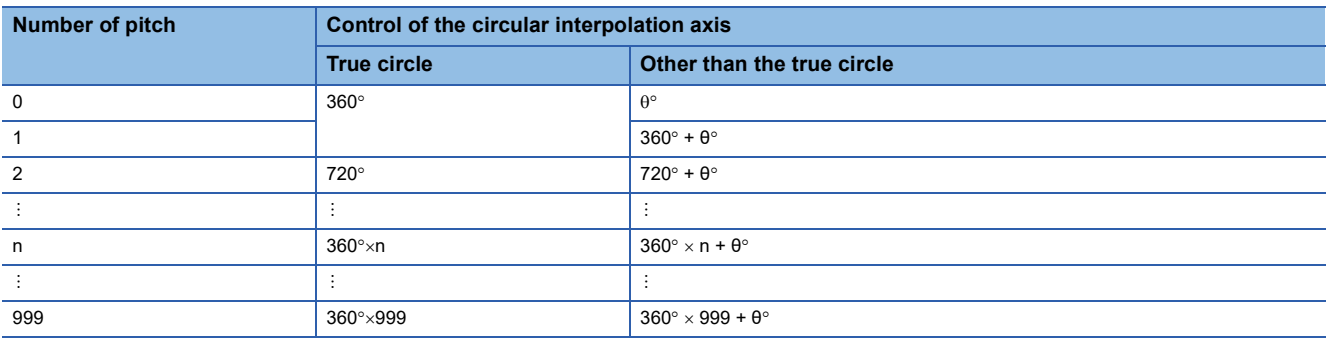

The setting of the true circle is available only when "Start point = End point" is set for the 3-axis helical interpolation (ABS/INC, center point).

#### Restriction<sup>(17</sup>

When "degree" is set to "[Pr.1] Unit setting", the positioning range of the absolute system is 0 to 359.99999°. If the rotation angle is 360 $^{\circ}$  or larger in the circular interpolation axis (X axis-Y axis), the tangent control and normal line control cannot be performed because 360° or larger angle cannot be set for "[Da.6] Positioning address/movement amount" of the linear interpolation axis (Z axis: degree). To perform the tangent control or normal line control with the rotation of 360° or larger angle, use the incremental system.

#### **Error compensation of the circular interpolation axis**

In the 3-axis helical interpolation control with center point designation, as well as the 2-axis circular interpolation control, "[Pr.41] Allowable circular interpolation error width" is enabled. When a circular interpolation error occurs, the path of the 2 axis circular interpolation control  $(X \text{ axis} \text{---} Y \text{ axis})$  becomes spiral as shown below.

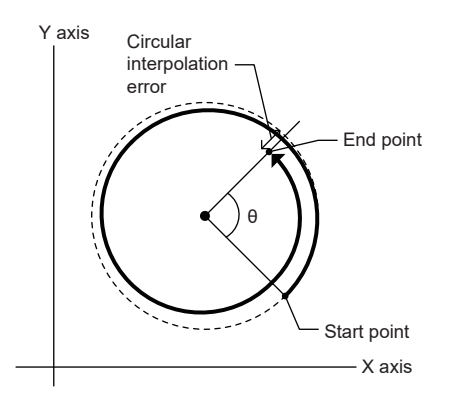

## **Rotation direction when the linear interpolation axis (Z axis) is set in degrees**

When "degree" is set to "[Pr.1] Unit setting" for the linear interpolation axis, the rotation direction is determined depending on the axis control data in "[Cd.40] ABS direction in degrees" of the reference axis. To set a rotation direction for each positioning data, set "[Da.28] ABS direction in degrees" of each positioning data.

# **3-axis helical interpolation control with center point designation (ABS helical right, ABS helical left)**

#### ■**Operation chart**

In the absolute system and 3-axis helical interpolation control with center point designation, the positioning is performed from the current stop position (X0, Y0, Z0) to the position indicated with the arc end point address (X1 and Y1) and the linear interpolation axis end point address (Z1) set in "[Da.6] Positioning address/movement amount". As the positioning to the commanded position, the linear interpolation with the other linear interpolation axes is performed and the positioning target is rotated helically for the number of pitches set in "[Da.10] M code/Condition data No./Number of LOOP to LEND repetitions/ Number of pitches" of the linear interpolation axis while the circular interpolation of the circle whose center is the center point address (arc address) set in "[Da.7] Arc address" is performed.

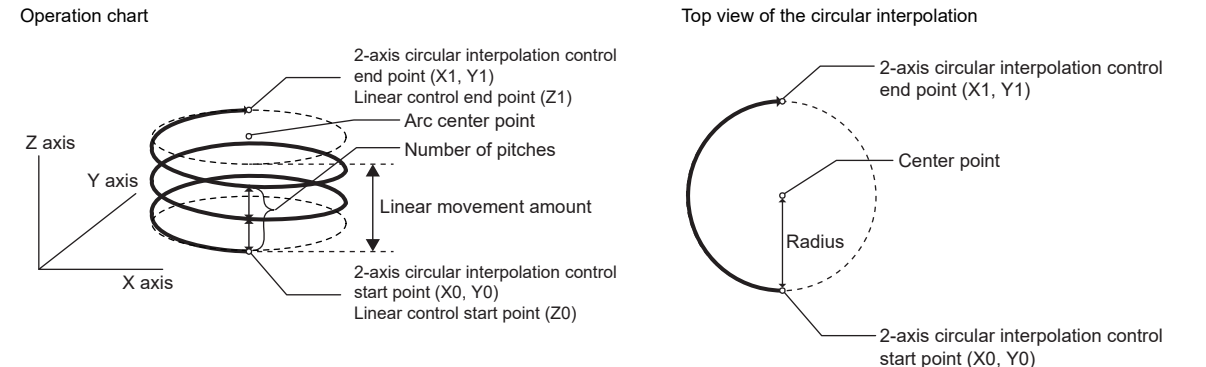

If the end point address (positioning address) of the circular interpolation axis is set to be the same as the start point address, the positioning of a true circle whose radius is from the start point address to the center point of the arc can be performed. Operation chart Contract Contract Contract Top view of the circular interpolation

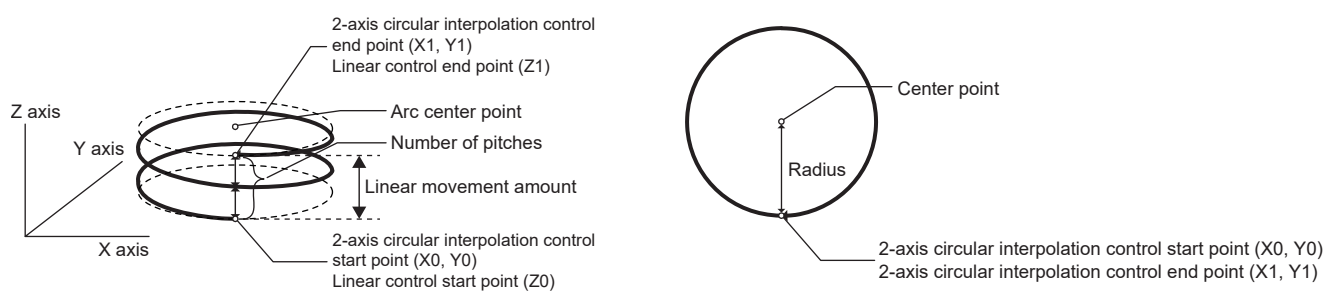

## ■**Restrictions**

In the following cases, the 3-axis helical interpolation control cannot be set.

- When "degree" is set in "[Pr.1] Unit setting" of the reference axis and circular interpolation axis
- When the units set in "[Pr.1] Unit setting" are different between the reference axis and circular interpolation axis (The combination of "mm" and "inch" is possible.)
- When "reference axis speed" is set in "[Pr.20] Interpolation speed designation method"
- When the value out of the range of "0 to 999" is set in the number of pitches ("[Da.10] M code/Condition data No./Number of LOOP to LEND repetitions/Number of pitches")

In the following case, an error occurs and the positioning will not start. During the positioning control, the operation stops immediately at the detection of the error.

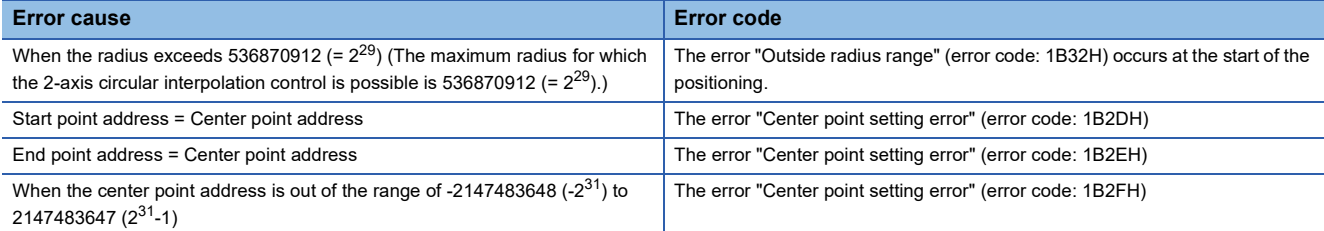

#### ■**Positioning data to be set**

When using the 3-axis helical interpolation control with center point designation (ABS helical right, ABS helical left), set the following positioning data.

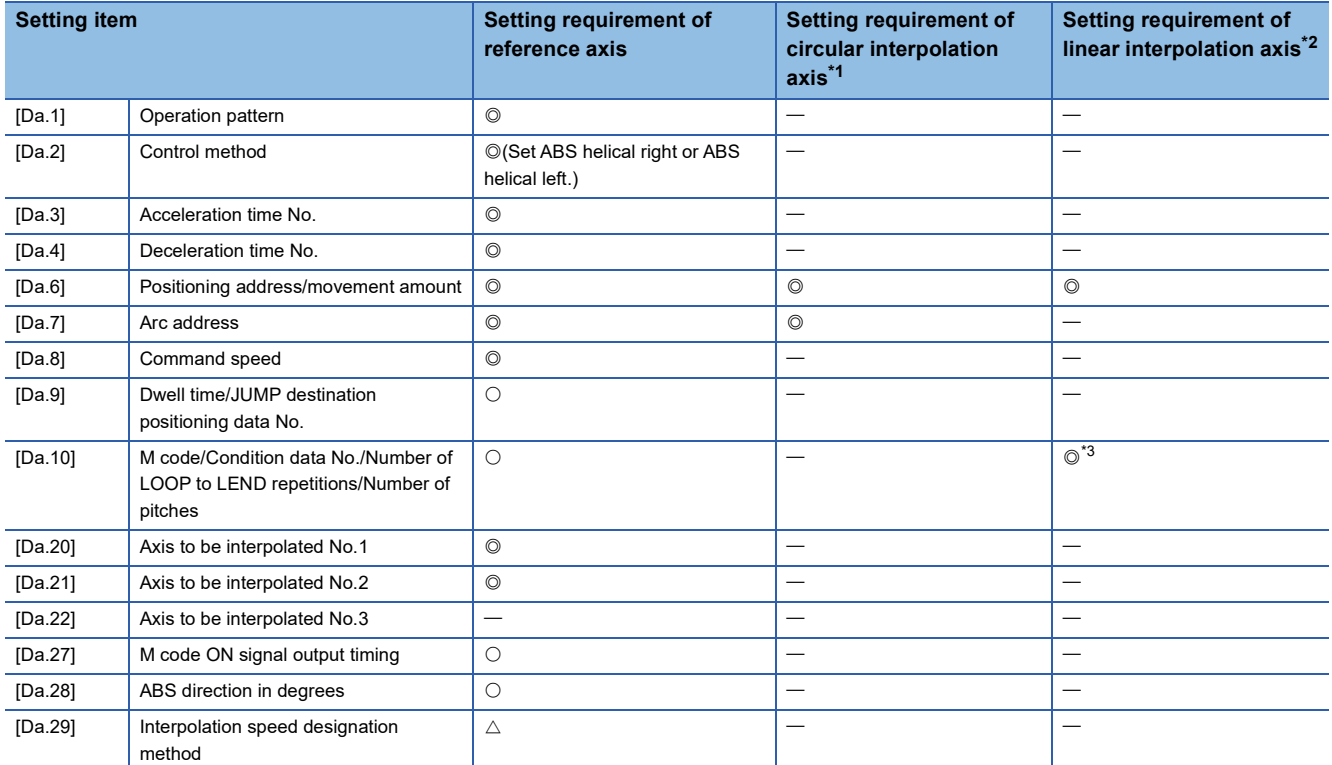

 $\circledcirc$ : Always set,  $\circlearrowright$ : Set as required,  $\triangle$ : Setting restricted,  $\rightarrow$ : Setting not required

<span id="page-99-0"></span>\*1 Specified in "[Da.20] Axis to be interpolated No.1" of the reference axis.

<span id="page-99-1"></span>\*2 Specified in "[Da.21] Axis to be interpolated No.2" of the reference axis.

<span id="page-99-2"></span>\*3 Set the number of pitches for the linear interpolation axis.

Refer to the following for the setting details.

**F** [Page 457 Positioning data](#page-458-0)

Restriction<sup>N'</sup>

## **3-axis helical interpolation control with center point designation (INC helical right, INC helical left)**

#### ■**Operation chart**

In the incremental system and 3-axis helical interpolation control with center point designation, the positioning is performed from the current stop position (X0, Y0, Z0) to the position (X1, Y1, Z1) for the movement amount set in "[Da.6] Positioning address/movement amount". As the positioning to the commanded position, the linear interpolation with the other linear interpolation axes is performed and the positioning target is rotated helically for the number of pitches set in "[Da.10] M code/ Condition data No./Number of LOOP to LEND repetitions/Number of pitches" of the linear interpolation axis while the circular interpolation of the circle whose center is the center point address (arc address) set in "[Da.7] Arc address" is performed. Operation chart Contract Contract Contract Top view of the circular interpolation

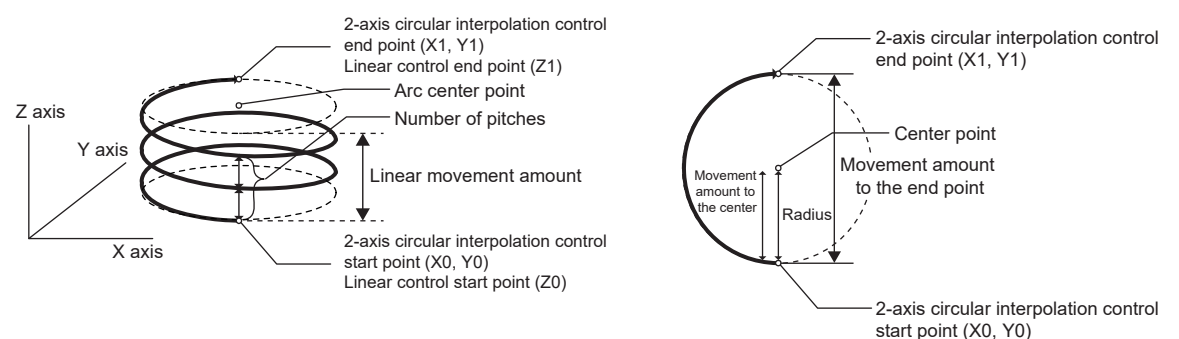

If "0" is set for the movement amount of the circular interpolation axis, the positioning of a true circle whose radius is from the start point address to the center point address of the arc can be performed.

Operation chart Top view of the circular interpolation

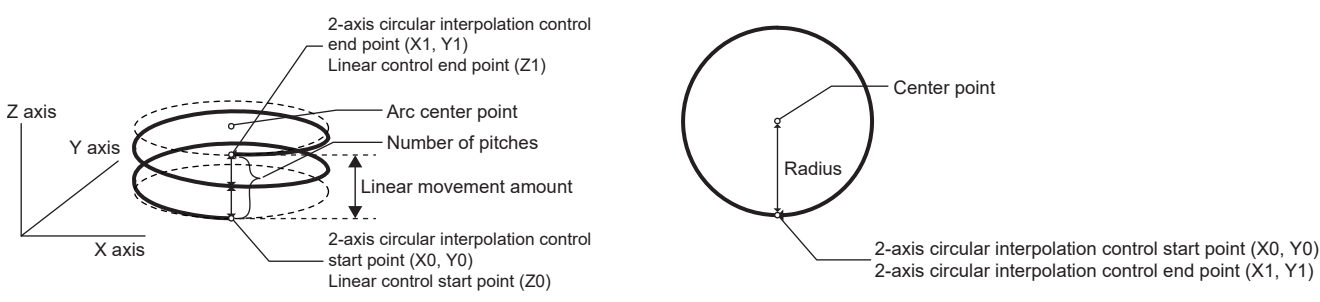

## ■**Restrictions**

In the following cases, the 3-axis helical interpolation control cannot be set.

- When "degree" is set in "[Pr.1] Unit setting" of the reference axis and circular interpolation axis
- When the units set in "[Pr.1] Unit setting" are different between the reference axis and circular interpolation axis (The combination of "mm" and "inch" is possible.)
- When "reference axis speed" is set in "[Pr.20] Interpolation speed designation method"
- When the value out of the range of "0 to 999" is set in the number of pitches ("[Da.10] M code/Condition data No./Number of LOOP to LEND repetitions/Number of pitches")

In the following case, an error occurs and the positioning will not start. During the positioning control, the operation stops immediately at the detection of the error.

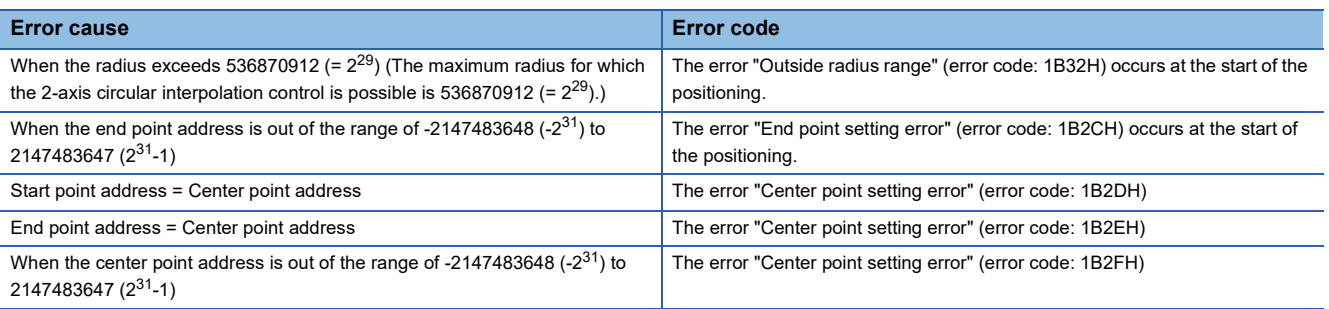

### ■**Positioning data to be set**

When using the 3-axis helical interpolation control with center point designation (INC helical right, INC helical left), set the following positioning data.

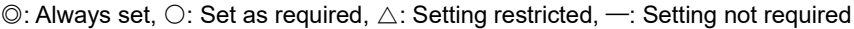

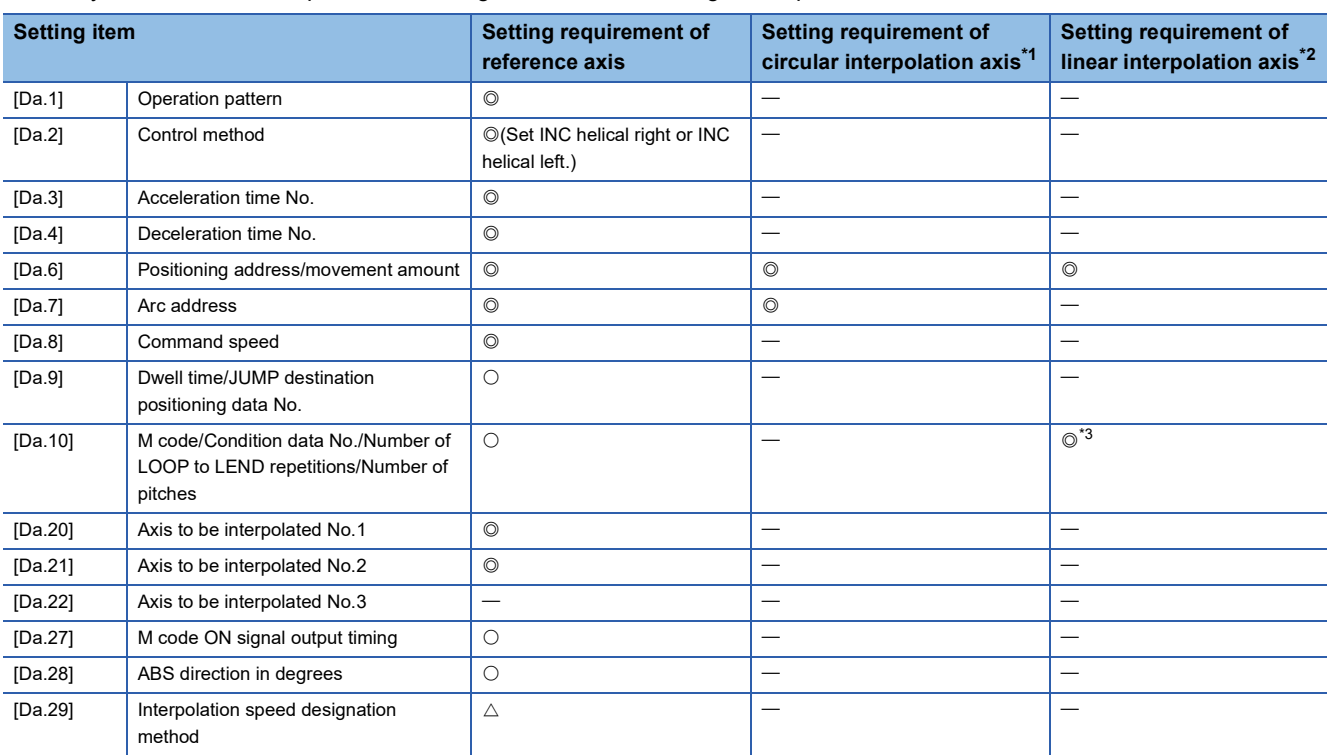

<span id="page-101-0"></span>\*1 Specified in "[Da.20] Axis to be interpolated No.1" of the reference axis.

<span id="page-101-1"></span>\*2 Specified in "[Da.21] Axis to be interpolated No.2" of the reference axis.

<span id="page-101-2"></span>\*3 Set the number of pitches for the linear interpolation axis.

Refer to the following for the setting details.

**[Page 457 Positioning data](#page-458-0)** 

### $Restriction$ <sup>(17</sup>)

# **Speed control**

In "speed control" ("[Da.2] Control method" = Forward run: speed 1 to 4, Reverse run: speed 1 to 4), control is carried out in the axis direction in which the positioning data has been set by continuously outputting pulses for the speed set in "[Da.8] Command speed" until the input of a stop command.

The eight types of speed control includes "Forward run: speed 1 to 4" in which the control starts in the forward run direction, and "Reverse run: speed 1 to 4" in which the control starts in the reverse run direction.

Refer to the following for the combination of the reference axis and the interpolation axis.

**F** [Page 57 Interpolation control](#page-58-0)

### **Operation chart**

The following charts show the operation timing for 1-axis speed control with axis 1 and 2-axis speed control with axis 2 when the axis 1 is set as the reference axis.

The "in speed control" flag ([Md.31] Status: b0) is turned ON during speed control.

The "Positioning complete signal" is not turned ON.

#### ■**1-axis speed control**

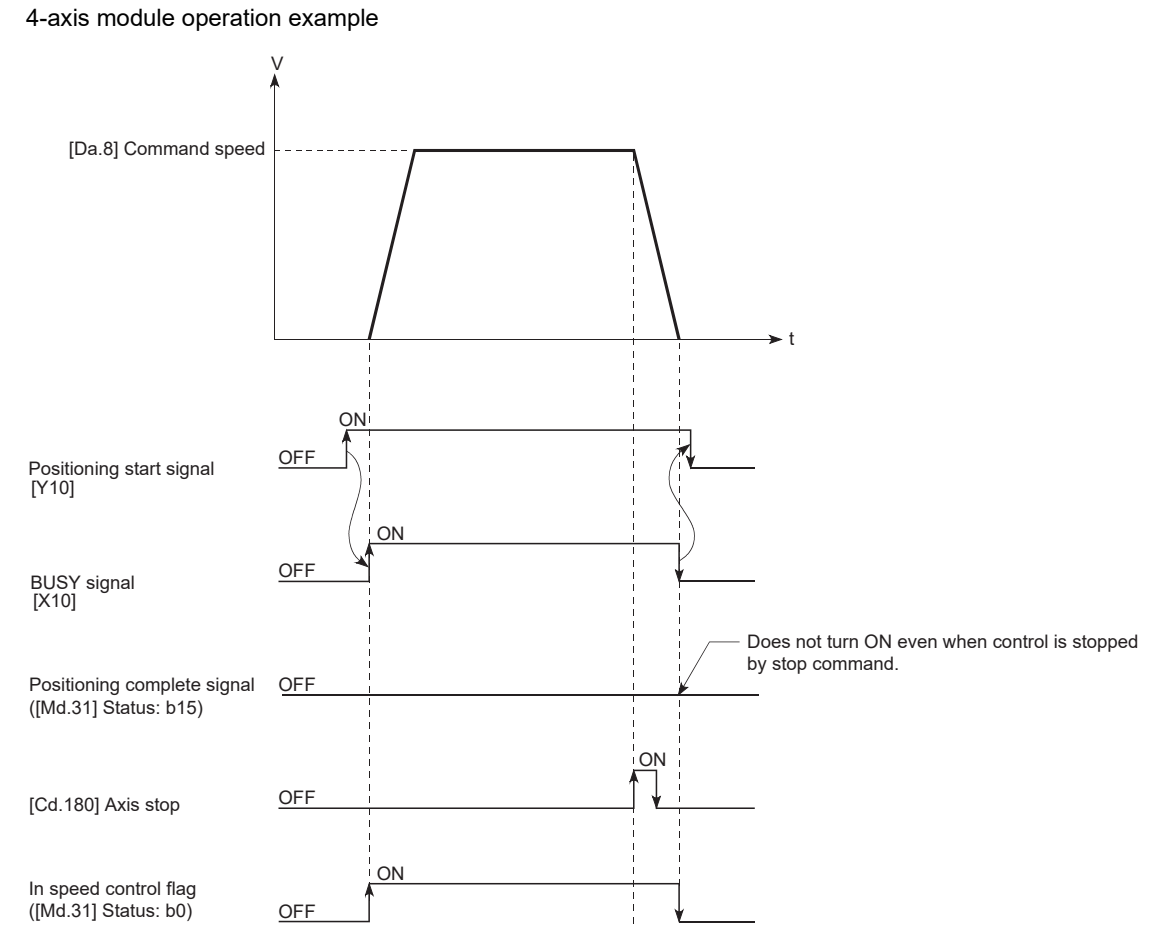

## ■**2-axis speed control**

4-axis module operation example

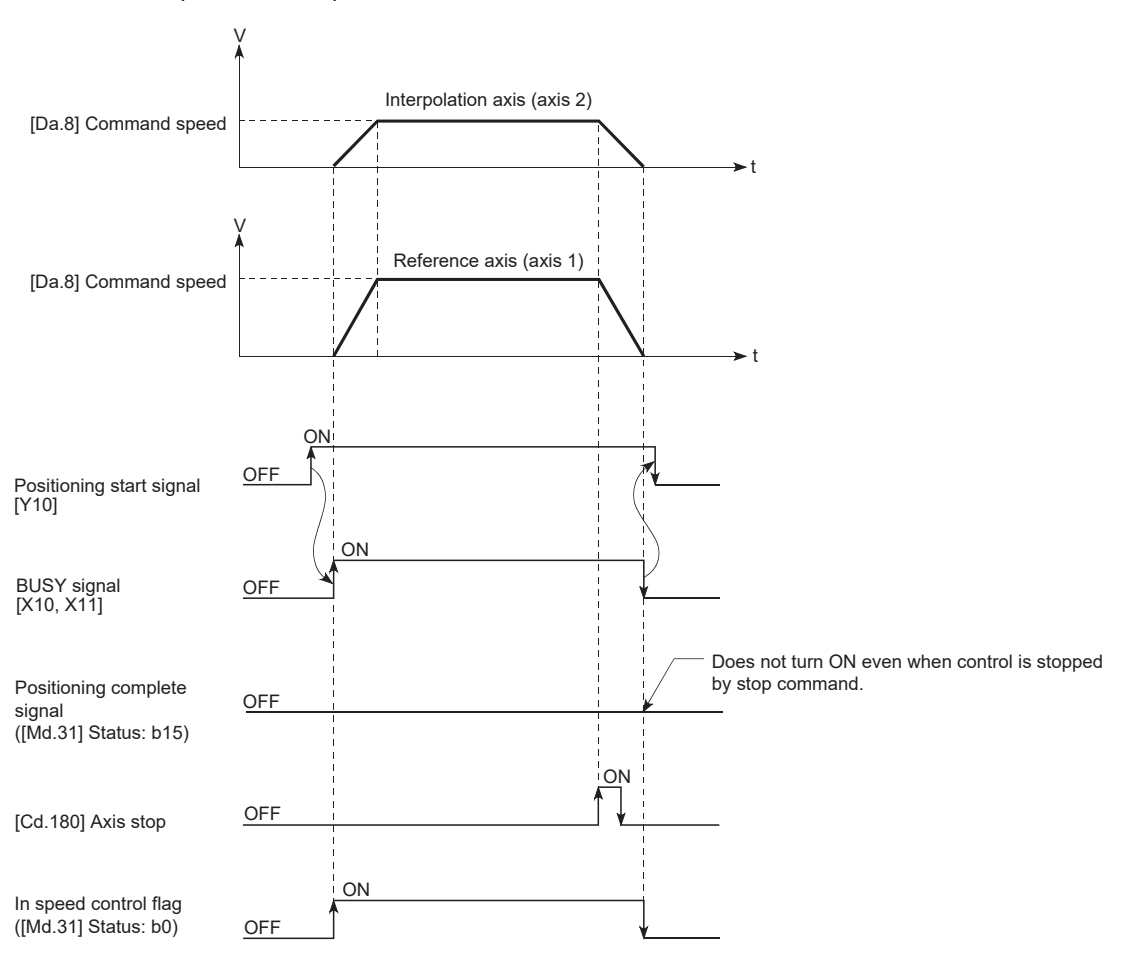

### **Feed current value**

The following table shows "[Md.20] Feed current value" during speed control corresponding to the "[Pr.21] Feed current value during speed control" settings. (However, the parameters use the set value of the reference axis.)

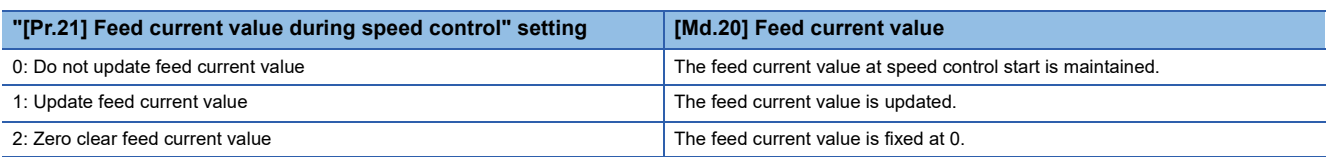

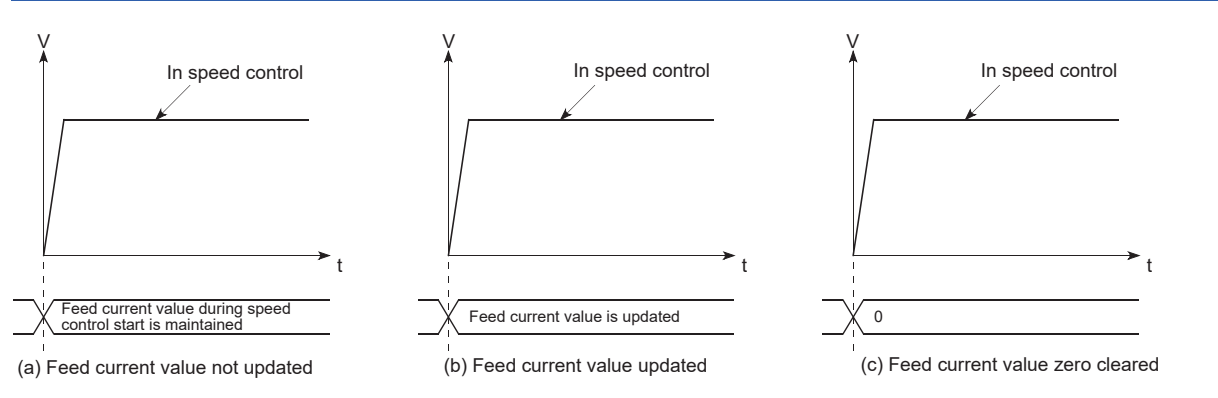

#### **Restrictions**

- Set "Positioning complete" in "[Da.1] Operation pattern". The error "Continuous path control not possible" (error code: 1B1EH to 1B20H) will occur and the operation cannot start if "continuous positioning control" or "continuous path control" is set in "[Da.1] Operation pattern". ("Continuous positioning control" and "continuous path control" cannot be set in speed control.)
- Set the WITH mode in the output timing when using an M code. The M code will not be output, and the M code ON signal will not turn ON if the AFTER mode is set.
- The error "No command speed" (error code: 1B12H to 1B14H) will occur if the current speed (-1) is set in "[Da.8] Command speed".
- Set "1: Reference axis speed" in "[Pr.20] Interpolation speed designation method". If "0: Composite speed" is set, the error "Interpolation mode error" (error code: 1A9AH) occurs and the positioning will not start.
- The software stroke limit check is not carried out if the control unit is set to "degree".

#### ■**Restriction for the speed limit value**

When either of control axes (1 to 4 axes) exceeds the speed limit, that axis is controlled with the speed limit value. The speeds of the other axes are limited at the ratios of "[Da.8] Command speed".

**Ex.**

When the axis 1 and the axis 2 are used

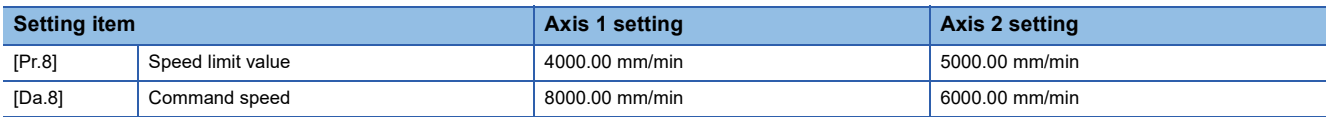

With the settings shown above, the operation speed in speed control is as follows.

• Axis 1: 4000.00 mm/min (Speed is limited by [Pr.8].)

• Axis 2: 3000.00 mm/min (Speed is limited at a ratio of an axis 1 command speed to an axis 2 command speed.)

Operation runs at speed 1 when a reference axis speed is less than 1 as a result of speed limit. In addition, when the bias speed is set, the set value will be the minimum speed.

# **Positioning data to be set**

When using speed control (forward run: speed 1 to 4, reverse run: speed 1 to 4), set the following positioning data.  $\circledcirc$ : Always set,  $\circlearrowright$ : Set as required,  $\triangle$ : Setting restricted,  $\multimap$ : Setting not required

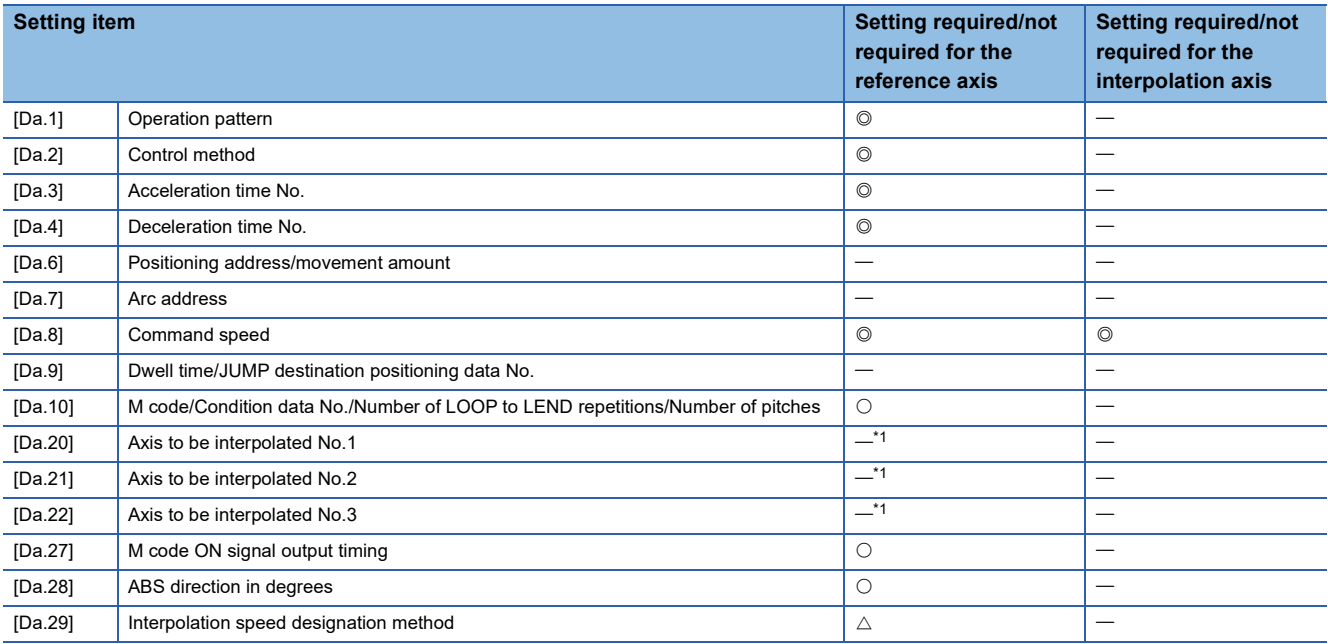

<span id="page-105-0"></span>\*1 When using 2- to 4-axis speed control, it is necessary to set the axis to be used as the interpolation axis.

Refer to the following for information on the setting details.

**F** [Page 457 Positioning data](#page-458-0)

# **Speed-position switching control (INC mode)**

In "speed-position switching control (INC mode)" ("[Da.2] Control method" = Forward run: speed/position, Reverse run: speed/position), the pulses of the speed set in "[Da.8] Command speed" are kept output on the axial direction set to the positioning data. When the "speed-position switching signal" is input, position control of the movement amount set in "[Da.6] Positioning address/movement amount" is exercised.

"Speed-position switching control (INC mode)" is available in two different types: "forward run: speed/position" which starts the axis in the forward run direction and "reverse run: speed/position" which starts the axis in the reverse run direction. Use the detailed parameter 1 "[Pr.81] Speed-position function selection" with regard to the choice for "speed-position switching control (INC mode)".

n: Axis No. - 1

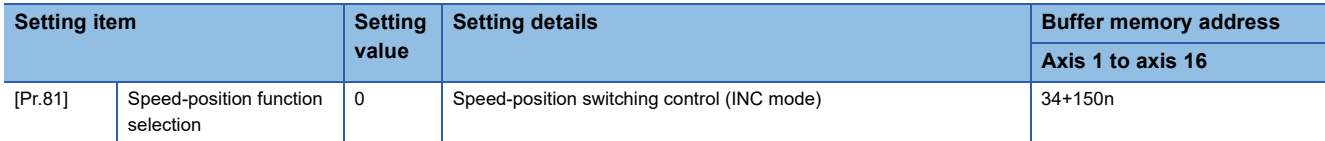

If the set value is other than 0 and 2, it is regarded as 0 and operation is performed in the INC mode.

For details of the setting, refer to the following.

**F** [Page 416 Basic Setting](#page-417-0)

## **Switching over from speed control to position control**

• The control is selected the switching method from speed control to position control by the setting value of "[Cd.45] Speedposition switching device selection".

n: Axis No. - 1

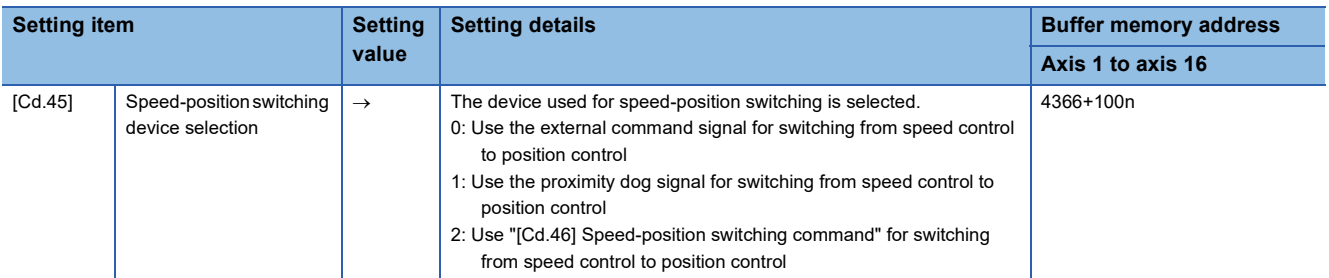

The switching is performed by using the following device when "2" is set. n: Axis No. - 1

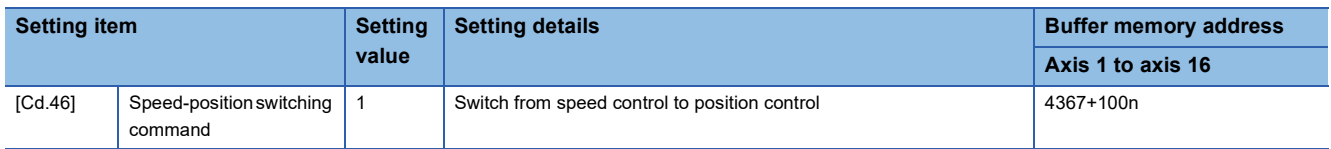

 • "[Cd.24] Speed-position switching enable flag" must be turned ON to switch over from speed control to position control. (If "[Cd.24] Speed-position switching enable flag" turns ON after the speed-position switching signal turns ON, the control will continue as speed control without switching over to position control. The control will be switched over from position control to speed control when the speed-position switching signal turns from OFF to ON again. Only position control will be carried out when "[Cd.24] Speed-position switching enable flag" and speed-position switching signal are ON at the operation start.) n: Axis No. - 1

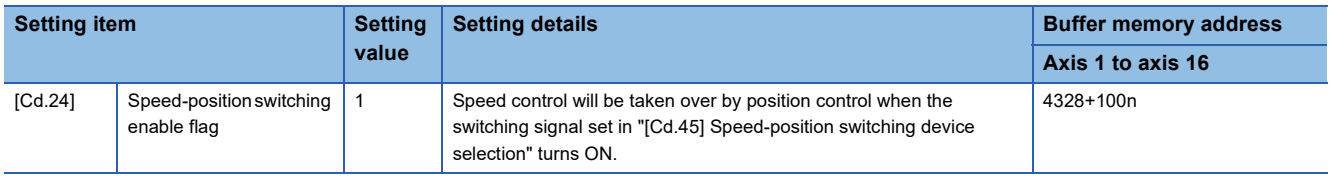

## **Operation chart**

The following chart shows the operation timing for speed-position switching control (INC mode).

The "in speed control flag" ([Md.31] Status: b0) is turned ON during speed control of speed-position switching control (INC mode).

### ■**4-axis module**

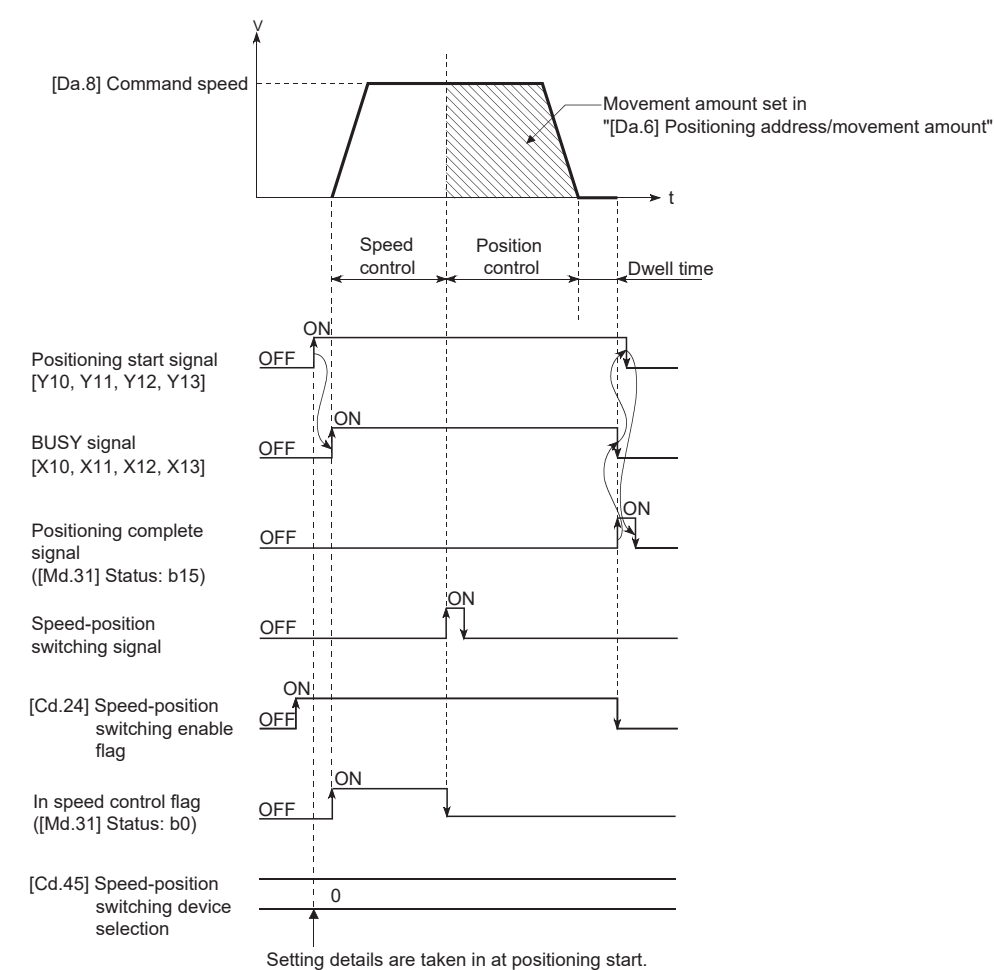

## ■**Operation example**

The following operation assumes that the speed-position switching signal is input at the position of the feed current value of 90.00000 [degree] during execution of "[Da.2] Control method" "Forward run: speed/position" at "[Pr.1] Unit setting" of "2: degree" and "[Pr.21] Feed current value during speed control" setting of "1: Update feed current value". (The value set in "[Da.6] Positioning address/movement amount" is 270.00000 [degree])

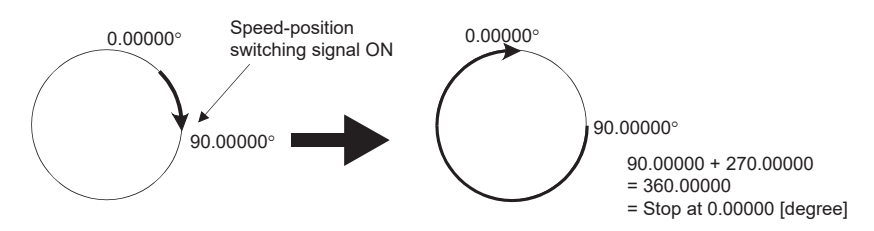
#### **Operation timing and processing time**

#### ■**4-axis module**

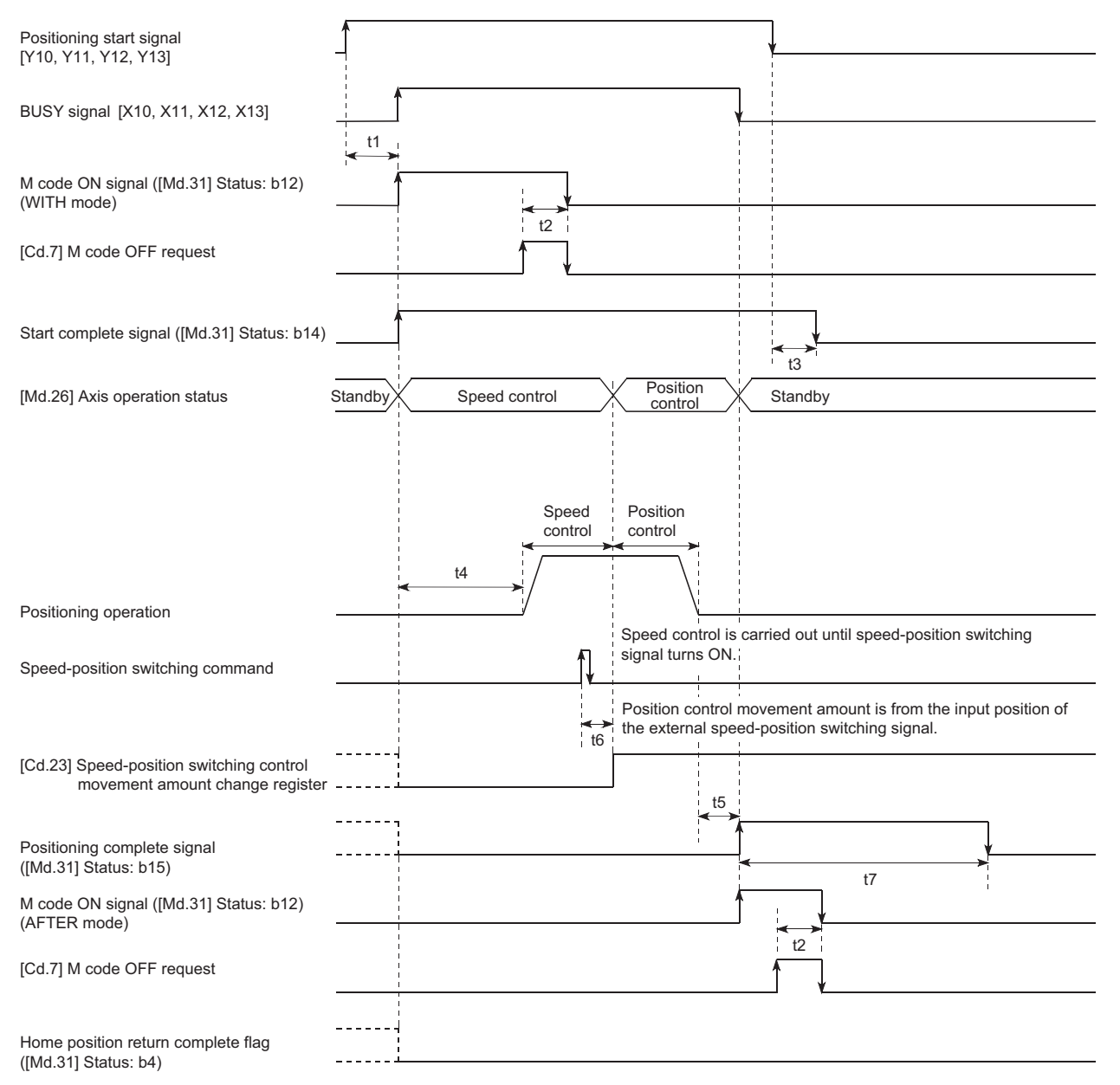

#### • Normal timing time Unit: [ms]

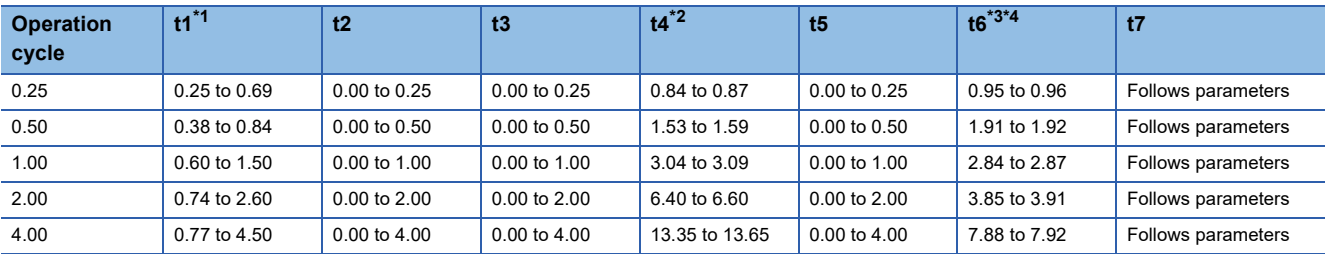

<span id="page-108-0"></span>\*1 The t1 timing time could be delayed by the operation state of other axes.

<span id="page-108-1"></span>\*2 The t4 timing time depends on the setting of the acceleration time, servo parameter, etc.

<span id="page-108-2"></span>\*3 When using the proximity dog signal or "[Cd.46] Speed-position switching command", the t6 timing time could be delayed or vary influenced by the PLC scan time or communication with servo amplifier.

<span id="page-108-3"></span>\*4 When the servo parameter of the servo amplifier "Input filter setting (PD11)" is set to "0: No filter", the time fluctuates depending on the setting value of the servo parameter "Input filter setting (PD11)".

#### **Feed current value**

The following table shows "[Md.20] Feed current value" during speed-position switching control (INC mode) corresponding to the "[Pr.21] Feed current value during speed control" settings.

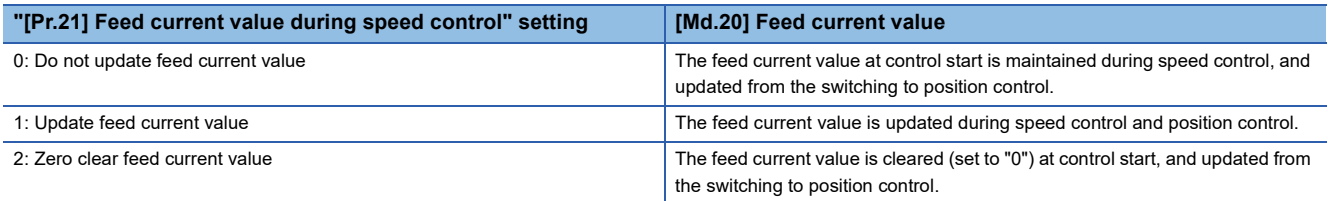

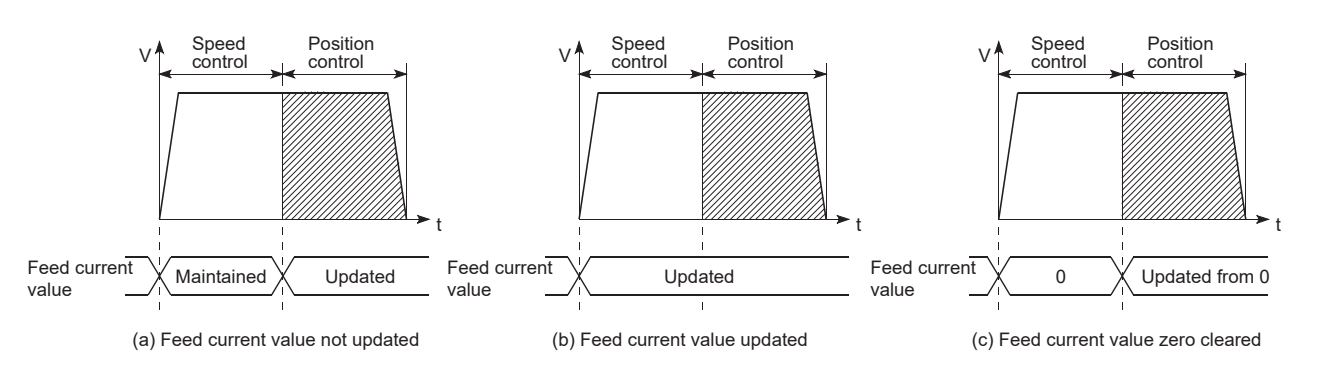

#### **Switching time from speed control to position control**

It takes 1 ms from the time the speed-position switching signal is turned ON to the time the speed-position switching latch flag ([Md.31] Status: b1) turns ON.

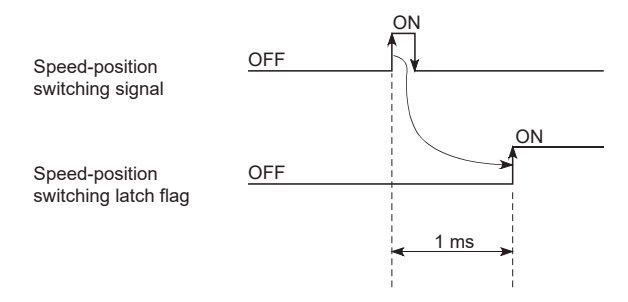

#### **Speed-position switching signal setting**

 • The following table shows the items that must be set to use the external command signals [DI] as speed-position switching signals.

n: Axis No. - 1

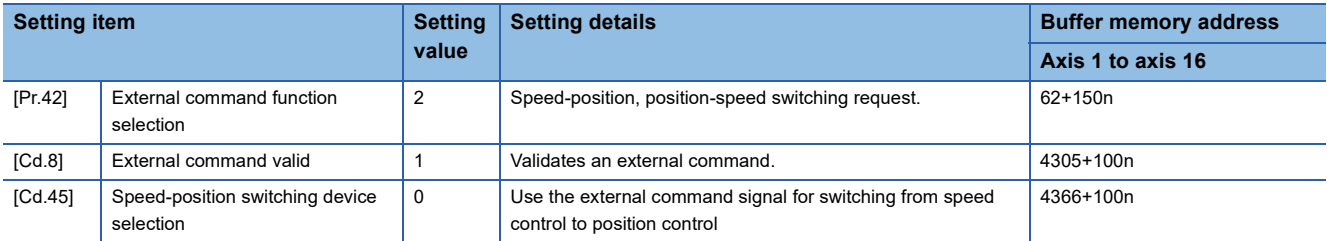

Set the external command signal [DI] in "[Pr.95] External command signal selection". Refer to the following for information on the setting details.

[Page 416 Basic Setting,](#page-417-0) **[Page 517 Control Data](#page-518-0)** 

 • The following table shows the items that must be set to use the proximity dog signal (DOG) as speed-position switching signals.

n: Axis No. - 1

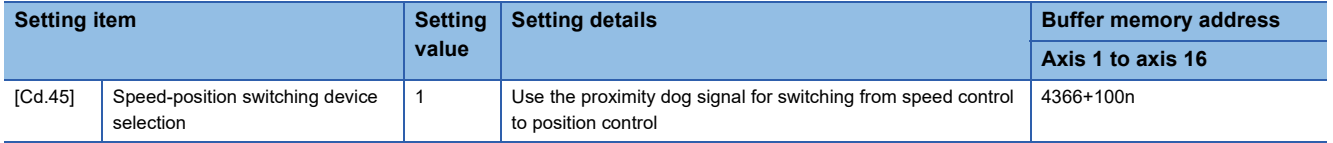

This setting is not required for "[Pr.42] External command function selection" and "[Cd.8] External command valid". Refer to the following for information on the setting details.

- **F** [Page 517 Control Data](#page-518-0)
- The following table shows the items that must be set to use "[Cd.46] Speed-position switching command" as speed-position switching signals.

#### n: Axis No. - 1

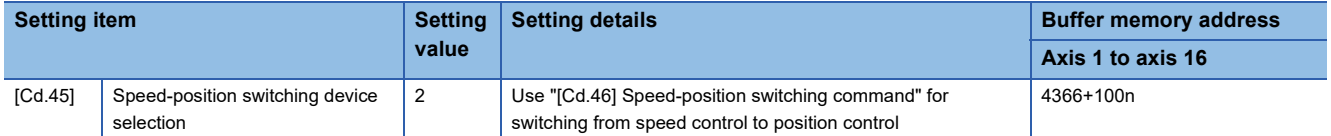

The setting is not required for "[Pr.42] External command function selection" and "[Cd.8] External command valid". Refer to the following for information on the setting details.

**[Page 517 Control Data](#page-518-0)** 

**3**

#### **Changing the position control movement amount**

In "speed-position switching control (INC mode)", the position control movement amount can be changed during the speed control section.

- The position control movement amount can be changed during the speed control section of speed-position switching control (INC mode). A movement amount change request will be ignored unless issued during the speed control section of the speed-position switching control (INC mode).
- The "new movement amount" is stored in "[Cd.23] Speed-position switching control movement amount change register" by the program during speed control. When the speed-position switching signal is turned ON, the movement amount for position control is stored in "[Cd.23] Speed-position switching control movement amount change register".
- The movement amount is stored in "[Md.29] Speed-position switching control positioning movement amount" of the axis monitor area from the point where the control changes to position control by the input of a speed-position switching signal from an external device.

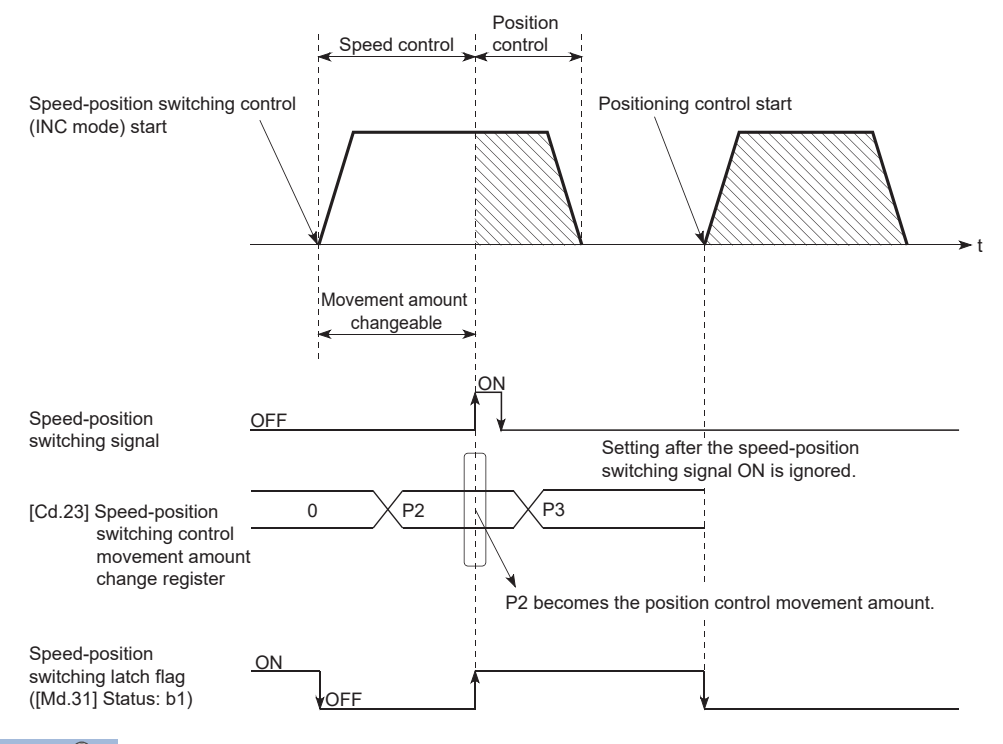

 $\mathsf{Point} \mathsf{P}$ 

- The machine recognizes the presence of a movement amount change request when the data is written to "[Cd.23] Speed-position switching control movement amount change register" with the program.
- The new movement amount is validated after execution of the speed-position switching control (INC mode), before the input of the speed-position switching signal.
- The movement amount change can be enable/disable with the interlock function in position control using the "speed-position switching latch flag" ([Md.31] Status: b1) of the axis monitor area.

#### **Restrictions**

- The error "Continuous path control not possible" (error code: 1B1EH to 1B20H) will occur and the operation cannot start if "continuous path control" is set in "[Da.1] Operation pattern".
- "Speed-position switching control" cannot be set in "[Da.2] Control method" of the positioning data when "continuous path control" has been set in "[Da.1] Operation pattern" of the immediately prior positioning data. (For example, if the operation pattern of positioning data No.1 is "continuous path control", "speed-position switching control" cannot be set in positioning data No.2.) The error "Continuous path control not possible" (error code: 1B1EH to 1B20H) will occur and the machine will carry out a deceleration stop if this type of setting is carried out.
- The error "No command speed" (error code: 1B12H to 1B14H) will occur if the current speed (-1) is set in "[Da.8] Command speed".
- The software stroke limit range check during speed control is made only when the following are satisfied:

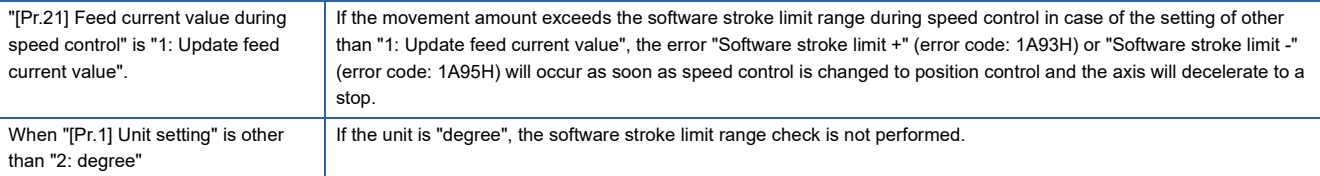

- If the value set in "[Da.6] Positioning address/movement amount" is negative, the error "Outside address range" (error code: 1B30H, 1B31H) will occur.
- Deceleration processing is carried out from the point where the speed-position switching signal is input if the position control movement amount set in "[Da.6] Positioning address/movement amount" is smaller than the deceleration distance from "[Da.8] Command speed".
- Turn ON the speed-position switching signal in the speed stabilization region (constant speed status). When the switching signal is turned on while the command speed has not been reached, the stop position will vary due to large variation of the droop pulse amount. During use of the servo motor, the movement amount is "[Da.6] Positioning address/movement amount" from the assumed motor position based on "[Md.101] Real current value" at switching of speed control to position control. Therefore, if the signal is turned ON during acceleration/deceleration, the stop position will vary due to large variation of the droop pulse amount. Even though "[Md.29] Speed-position switching control positioning movement amount" is the same, the stop position will change due to a change in droop pulse amount when "[Da.8] Command speed" is different.

### **Setting positioning data**

When using speed-position switching control (INC mode), set the following positioning data.

 $\circledcirc$ : Always set,  $\circlearrowright$ : Set as required,  $\rightarrow$ : Setting not required

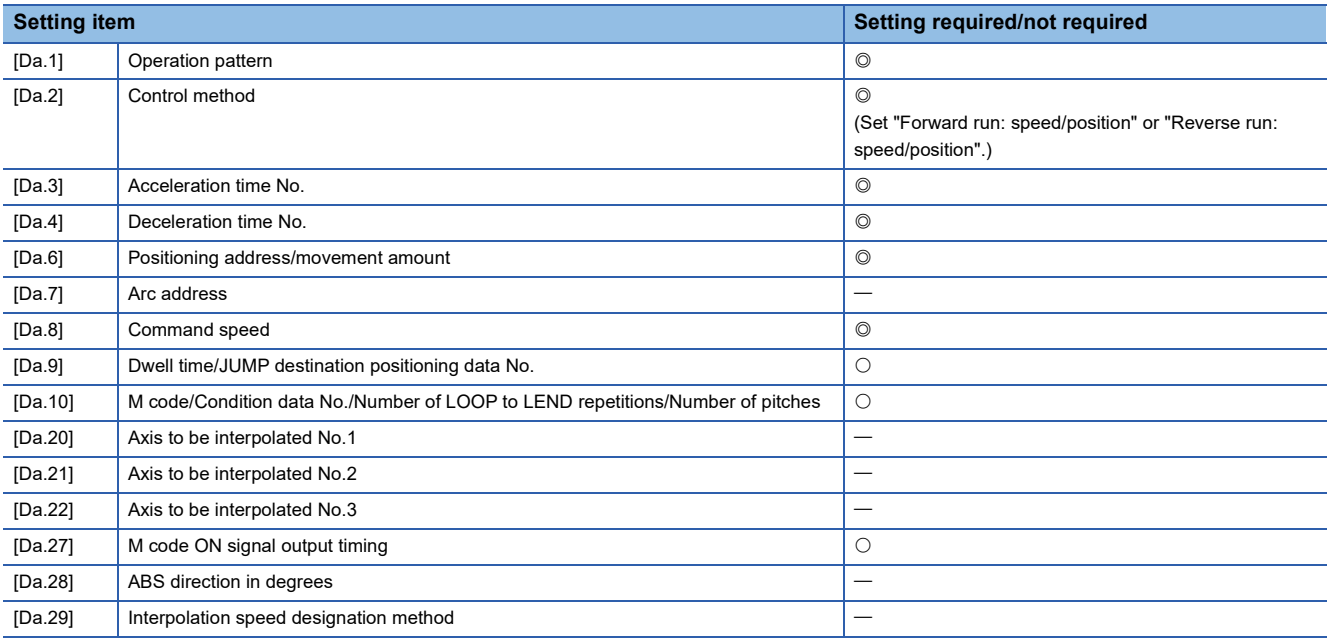

Refer to the following for information on the setting details.

**F** [Page 457 Positioning data](#page-458-0)

# **Speed-position switching control (ABS mode)**

In case of "speed-position switching control (ABS mode)" ("[Da.2] Control method" = Forward run: speed/position, Reverse run: speed/position), the pulses of the speed set in "[Da.8] Command speed" are kept output in the axial direction set to the positioning data. When the "speed-position switching signal" is input, position control to the address set in "[Da.6] Positioning address/movement amount" is exercised.

"Speed-position switching control (ABS mode)" is available in two different types: "forward run: speed/position" which starts the axis in the forward run direction and "reverse run: speed/position" which starts the axis in the reverse run direction.

"Speed-position switching control (ABS mode)" is valid only when "[Pr.1] Unit setting" is "2: degree".

 $\bigcirc$ : Setting allowed,  $\times$ : Setting disallowed (If setting is made, the error "Speed-position function selection error" (error code: 1BAEH) will occur when PLC READY [Y0] turns ON.)

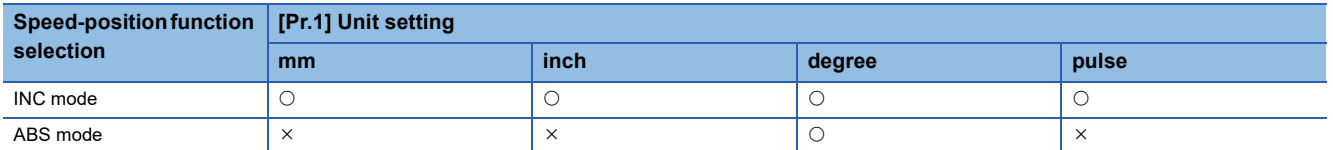

Use the detailed parameter 1 "[Pr.81] Speed-position function selection" to choose "speed-position switching control (ABS mode)".

n: Axis No. - 1

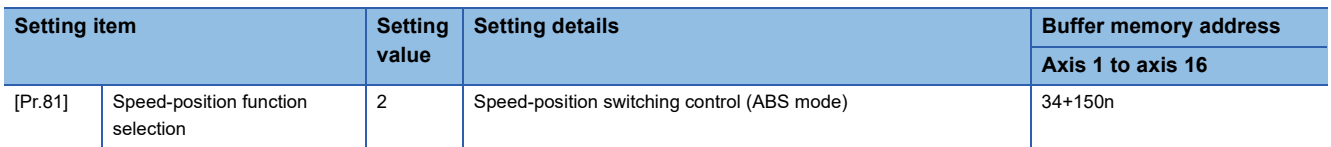

If the set value is other than 0 and 2, it is regarded as 0 and operation is performed in the INC mode. For details of the setting, refer to the following.

**F** [Page 416 Basic Setting](#page-417-0)

#### **Switching over from speed control to position control**

 • The control is selected the switching method from speed control to position control by the setting value of "[Cd.45] Speedposition switching device selection".

n: Axis No. - 1

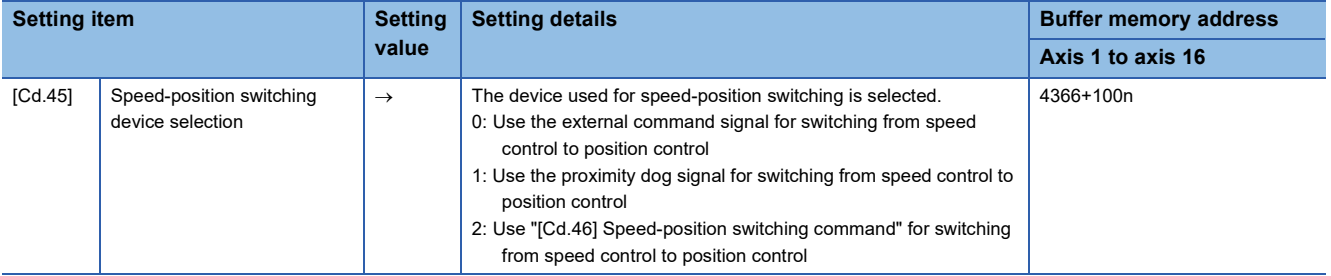

The switching is performed by using the following device when "2" is set.

n: Axis No. - 1

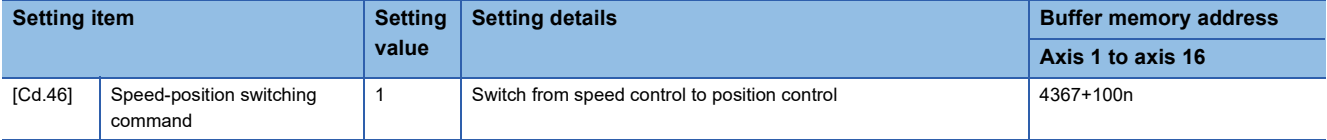

 • "[Cd.24] Speed-position switching enable flag" must be turned ON to switch over from speed control to position control. (If "[Cd.24] Speed-position switching enable flag" turns ON after the speed-position switching signal turns ON, the control will continue as speed control without switching over to position control. The control will be switched over from position control to speed control when the speed-position switching signal turns from OFF to ON again. Only position control will be carried out when "[Cd.24] Speed-position switching enable flag" and speed-position switching signal are ON at the operation start.) n: Axis No. - 1

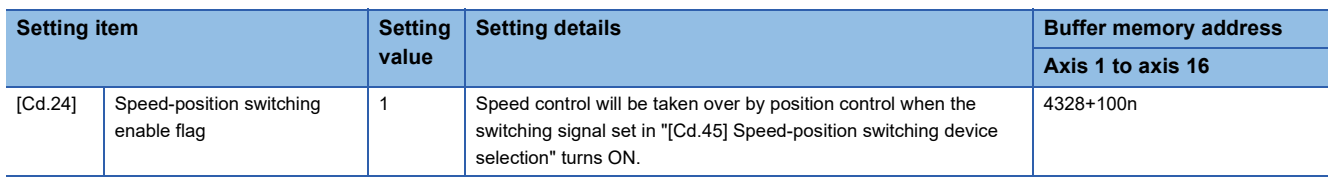

#### **Operation chart**

The following chart shows the operation timing for speed-position switching control (ABS mode).

The "in speed control flag" ([Md.31] Status: b0) is turned ON during speed control of speed-position switching control (ABS mode).

#### ■**4-axis module operation example**

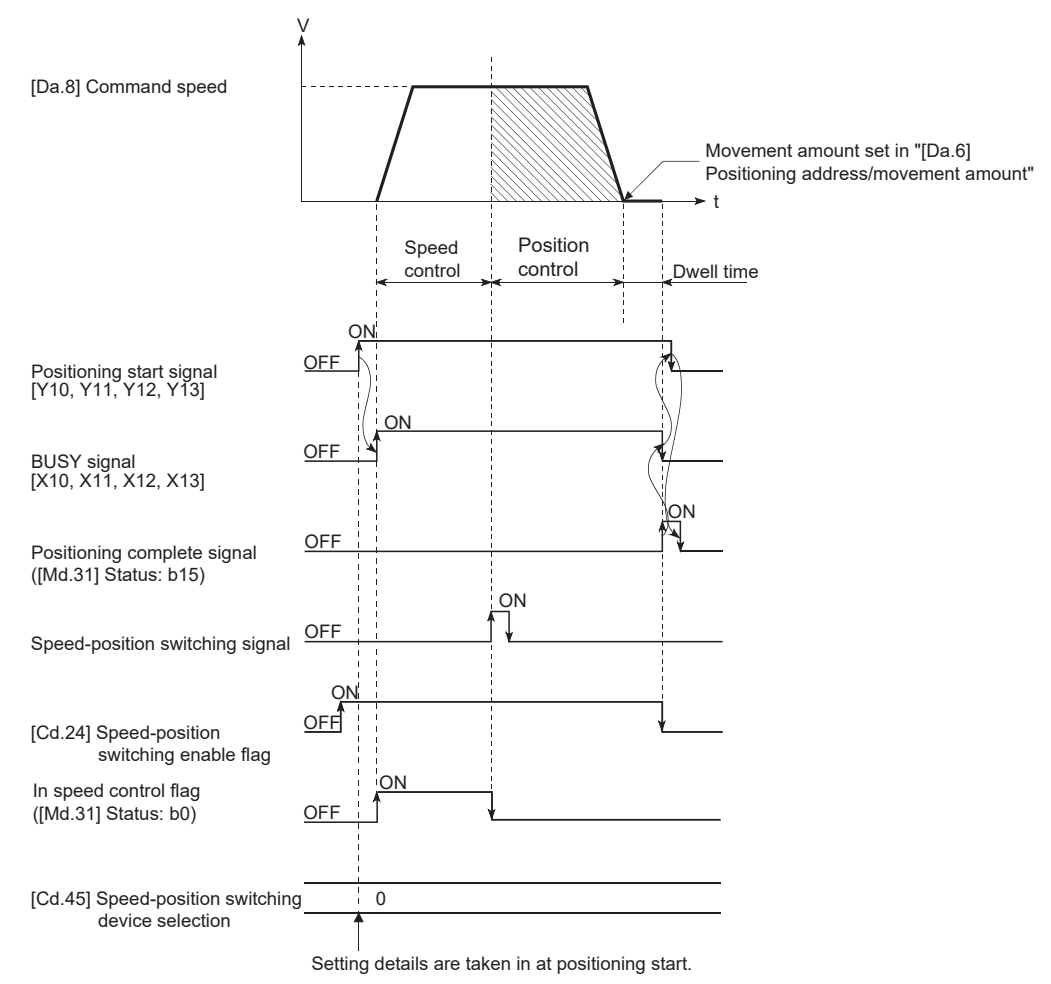

#### ■**Operation example**

The following operation assumes that the speed-position switching signal is input at the position of the feed current value of 90.00000 [degree] during execution of "[Da.2] Control method" "Forward run: speed/position" at "[Pr.1] Unit setting" of "2: degree" and "[Pr.21] Feed current value during speed control" setting of "1: Update feed current value". (The value set in "[Da.6] Positioning address/movement amount" is 270.00000 [degree])

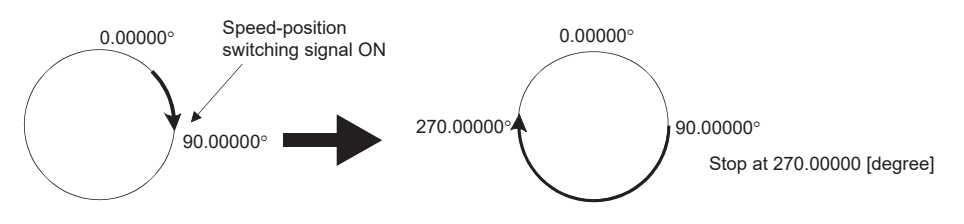

#### **Operation timing and processing time**

#### ■**4-axis module operation example**

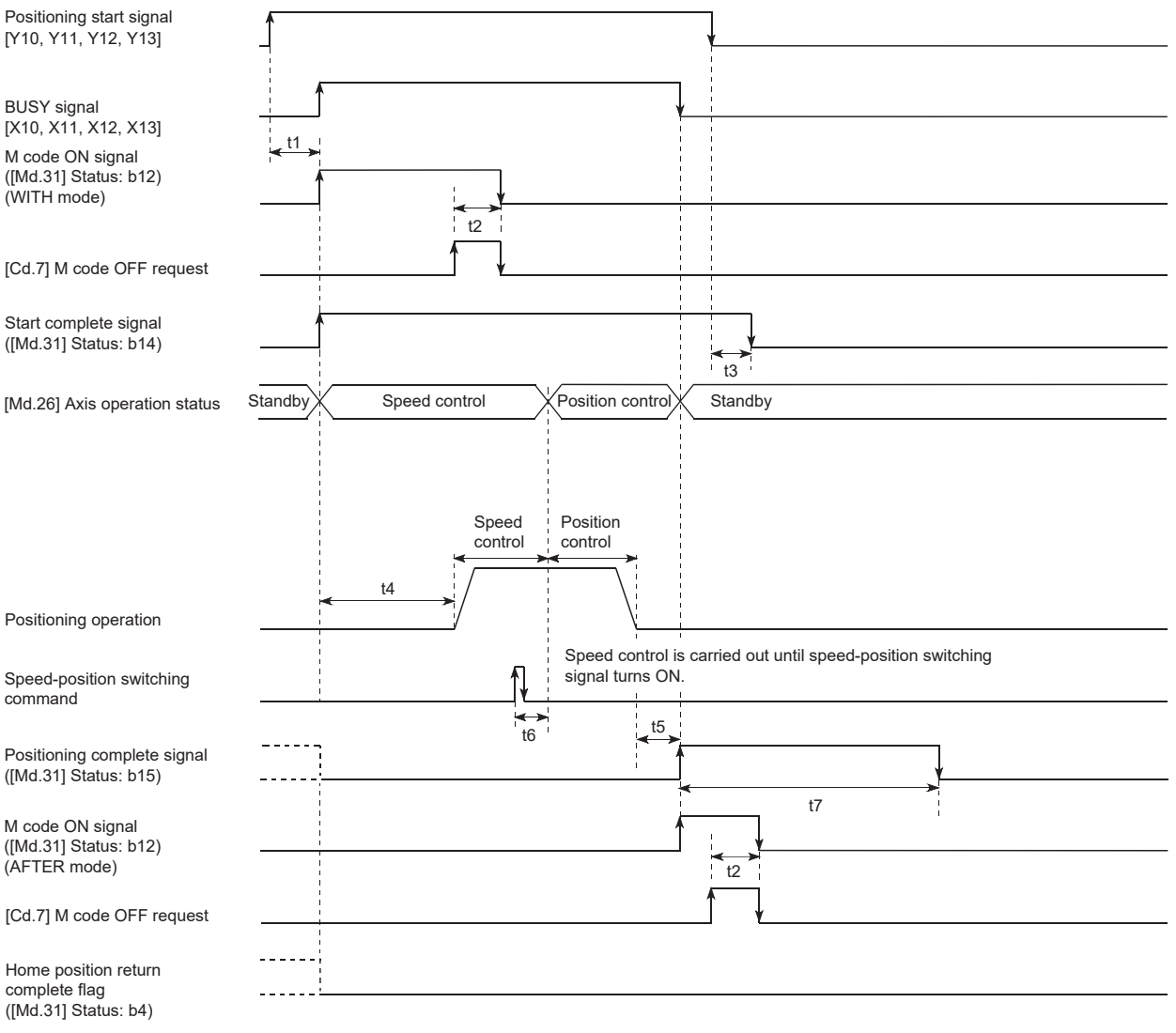

#### • Normal timing time Unit: [ms]

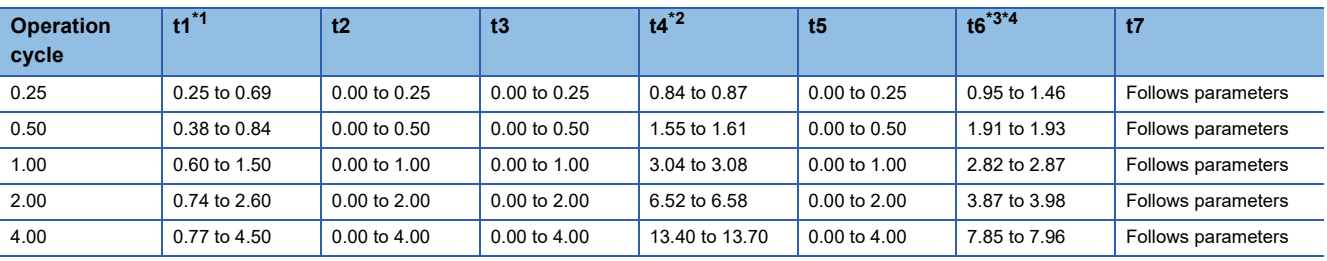

<span id="page-117-0"></span>\*1 The t1 timing time could be delayed by the operation state of other axes.

<span id="page-117-1"></span>\*2 The t4 timing time depends on the setting of the acceleration time, servo parameter, etc.

<span id="page-117-2"></span>\*3 When using the proximity dog signal or "[Cd.46] Speed-position switching command", the t6 timing time could be delayed or vary influenced by the PLC scan time or communication with servo amplifier.

<span id="page-117-3"></span>\*4 When the servo parameter of the servo amplifier "Input filter setting (PD11)" is set to "0: No filter", the time fluctuates depending on the setting value of the servo parameter "Input filter setting (PD11)".

#### **Feed current value**

The following table shows "[Md.20] Feed current value" during speed-position switching control (ABS mode) corresponding to the "[Pr.21] Feed current value during speed control" settings.

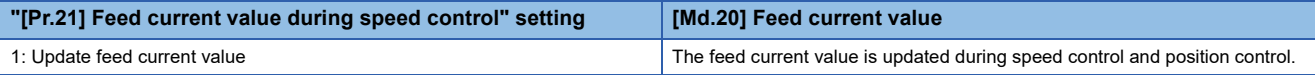

Only "1: Update current value" is valid for the setting of "[Pr.21] Feed current value during speed control" in speed-position switching control (ABS mode).

The error "Speed-position function selection error" (error code: 1BAEH) will occur if the "[Pr.21] Feed current value during speed control" setting is other than 1.

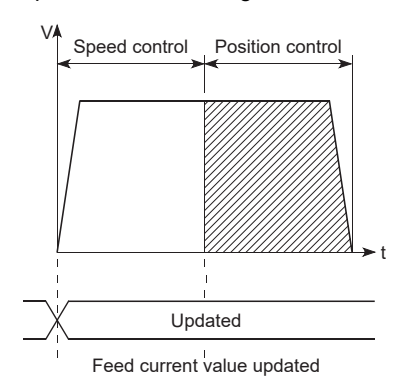

#### **Switching time from speed control to position control**

It takes 1 ms from the time the speed-position switching signal is turned ON to the time the speed-position switching latch flag ([Md.31] Status: b1) turns ON.

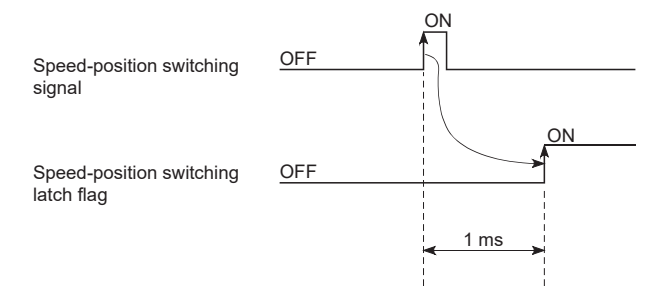

#### **Speed-position switching signal setting**

 • The following table shows the items that must be set to use the external command signals [DI] as speed-position switching signals.

#### n: Axis No. - 1

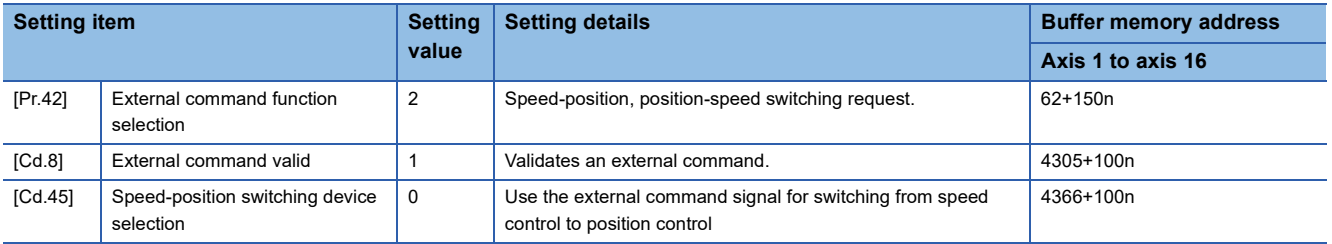

Set the external command signal [DI] in "[Pr.95] External command signal selection". Refer to the following for information on the setting details.

**F** [Page 416 Basic Setting,](#page-417-0) **[Page 517 Control Data](#page-518-0)** 

 • The following table shows the items that must be set to use the proximity dog signal (DOG) as speed-position switching signals.

```
n: Axis No. - 1
```
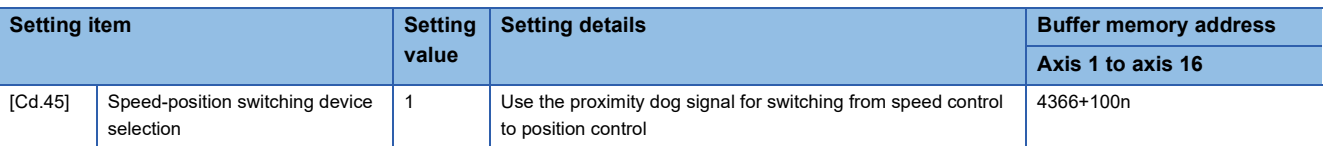

The setting is not required for "[Pr.42] External command function selection" and "[Cd.8] External command valid". Refer to the following for information on the setting details.

**F** [Page 517 Control Data](#page-518-0)

 • The following table shows the items that must be set to use "[Cd.46] Speed-position switching command" as speed-position switching signals.

n: Axis No. - 1

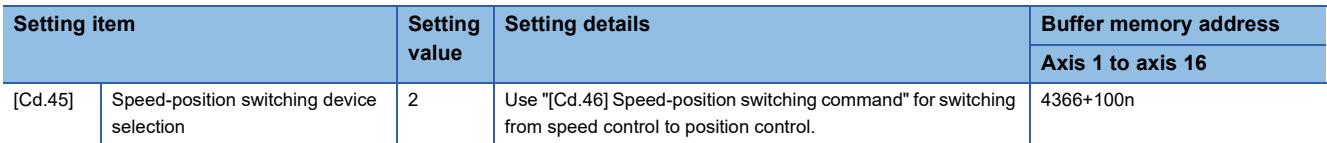

The setting is not required for "[Pr.42] External command function selection" and "[Cd.8] External command valid". Refer to the following for information on the setting details.

**F** [Page 517 Control Data](#page-518-0)

#### **Restrictions**

- The error "Continuous path control not possible" (error code: 1B1EH to 1B20H) will occur and the operation cannot start if "continuous path control" is set in "[Da.1] Operation pattern".
- "Speed-position switching control" cannot be set in "[Da.2] Control method" of the positioning data when "continuous path control" has been set in "[Da.1] Operation pattern" of the immediately prior positioning data. (For example, if the operation pattern of positioning data No.1 is "continuous path control", "speed-position switching control" cannot be set in positioning data No.2.) The error "Continuous path control not possible" (error code: 1B1EH to 1B20H) will occur and the machine will carry out a deceleration stop if this type of setting is carried out.
- The error "No command speed" (error code: 1B12H to 1B14H) will occur if the current speed (-1) is set in "[Da.8] Command speed".
- If the value set in "[Da.6] Positioning address/movement amount" is negative, the error "Outside address range" (error code: 1B30H, 1B31H) will occur.
- Even though the axis control data "[Cd.23] Speed-position switching control movement amount change register" was set in speed-position switching control (ABS mode), it would not function. The set value is ignored.
- To exercise speed-position switching control (ABS mode), the following conditions must be satisfied:

- 5) The "[Pr.81] Speed-position function selection" setting is "2: Speed-position switching control (ABS mode)".
- If any of the conditions in 1) to 3) is not satisfied in the case of 5), the error "Speed-position function selection error" (error code: 1BAEH) will occur when the PLC READY [Y0] turns from OFF to ON.
- If the axis reaches the positioning address midway through deceleration after automatic deceleration started at the input of the speed-position switching signal, the axis will not stop immediately at the positioning address. The axis will stop at the positioning address after N revolutions so that automatic deceleration can always be made. (N: Natural number) In the following example, since making deceleration in the path of dotted line will cause the axis to exceed the positioning addresses twice, the axis will decelerate to a stop at the third positioning address.

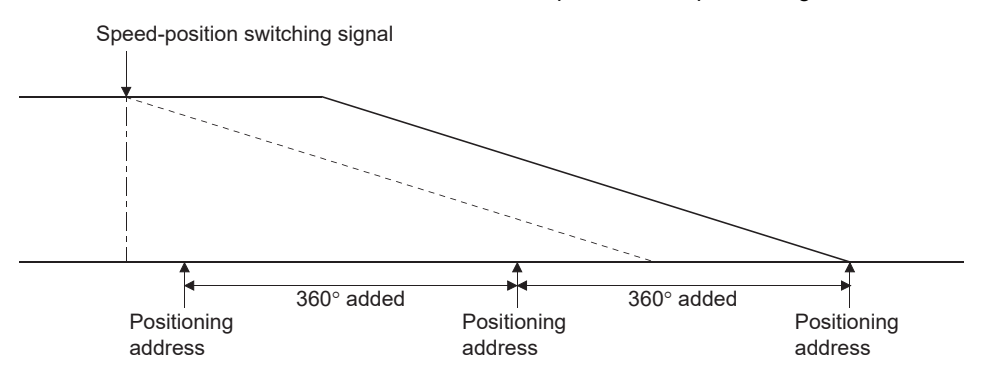

**3**

<sup>1) &</sup>quot;[Pr.1] Unit setting" is "2: degree"

<sup>2)</sup> The software stroke limit function is invalid (upper limit value = lower limit value)

<sup>3) &</sup>quot;[Pr.21] Feed current value during speed control" is "1: Update feed current value"

<sup>4)</sup> The "[Da.6] Positioning address/movement amount" setting range is 0 to 359.99999 (degree). If the value is outside of the range, the error "Outside address range" (error code: 1B30H, 1B31H) will occur at a start.

### **Setting positioning data**

When using speed-position switching control (ABS mode), set the following positioning data.

 $\circledcirc$ : Always set,  $\circlearrowright$ : Set as required,  $\rightarrow$ : Setting not required

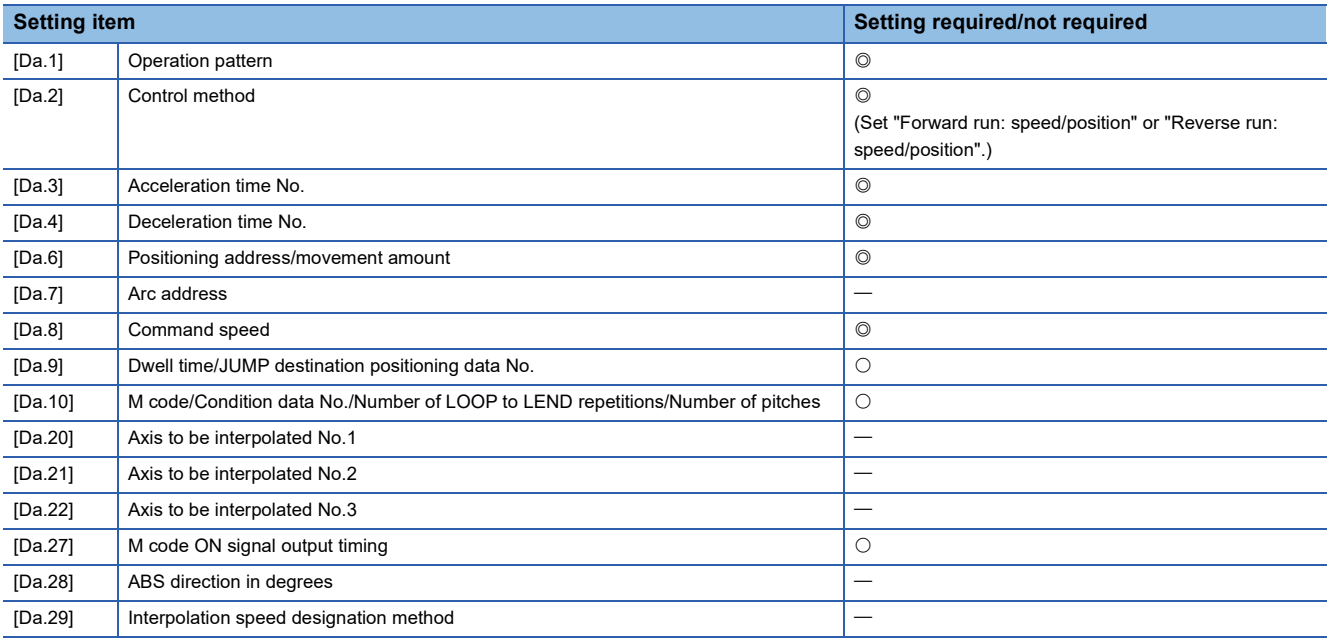

Refer to the following for information on the setting details.

**F** [Page 457 Positioning data](#page-458-0)

## **Position-speed switching control**

In "position-speed switching control" ("[Da.2] Control method" = Forward run: position/speed, Reverse run: position/speed), before the position-speed switching signal is input, position control is carried out for the movement amount set in "[Da.6] Positioning address/movement amount" in the axis direction in which the positioning data has been set. When the positionspeed switching signal is input, the position control is carried out by continuously outputting the pulses for the speed set in "[Da.8] Command speed" until the input of a stop command.

The two types of position-speed switching control are "Forward run: position/speed" in which the control starts in the forward run direction, and "Reverse run: position/speed" in which control starts in the reverse run direction.

#### **Switching over from position control to speed control**

 • The control is selected the switching method from position control to speed control by the setting value of "[Cd.45] Speedposition switching device selection".

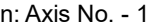

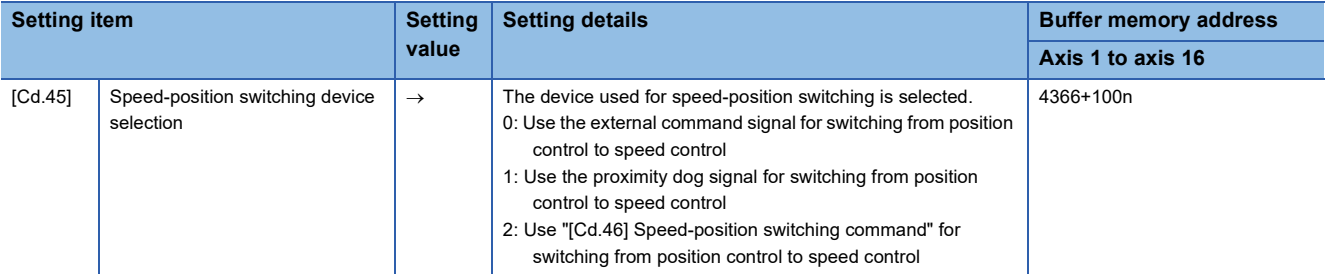

The switching is performed by using the following device when "2" is set. n: Axis No. - 1

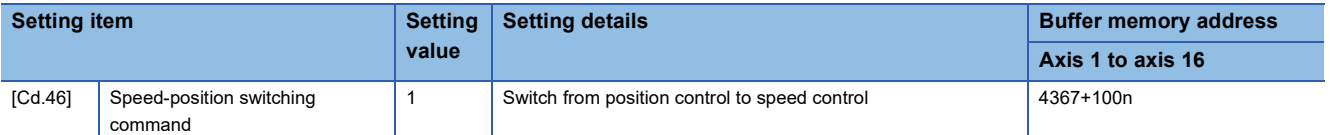

 • "[Cd.26] Position-speed switching enable flag" must be turned ON to switch over from position control to speed control. (If "[Cd.26] Position-speed switching enable flag" turns ON after the position-speed switching signal turns ON, the control will continue as position control without switching over to speed control. The control will be switched over from position control to speed control when the position-speed switching signal turns from OFF to ON again. Only speed control will be carried out when "[Cd.26] Position-speed switching enable flag" and position-speed switching signal are ON at the operation start.) n: Axis No. - 1

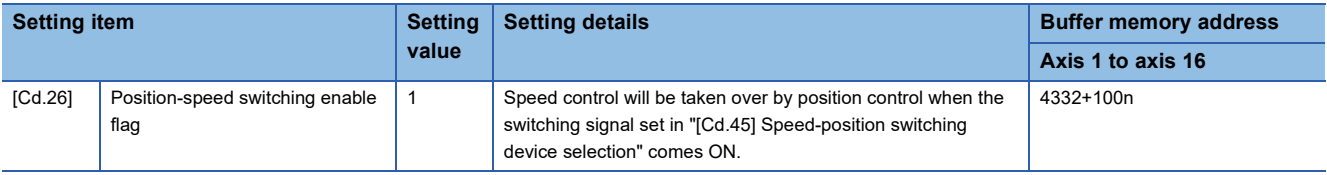

### **Operation chart**

The following chart shows the operation timing for position-speed switching control.

The "in speed control" flag ([Md.31] Status: b0) is turned ON during speed control of position-speed switching control.

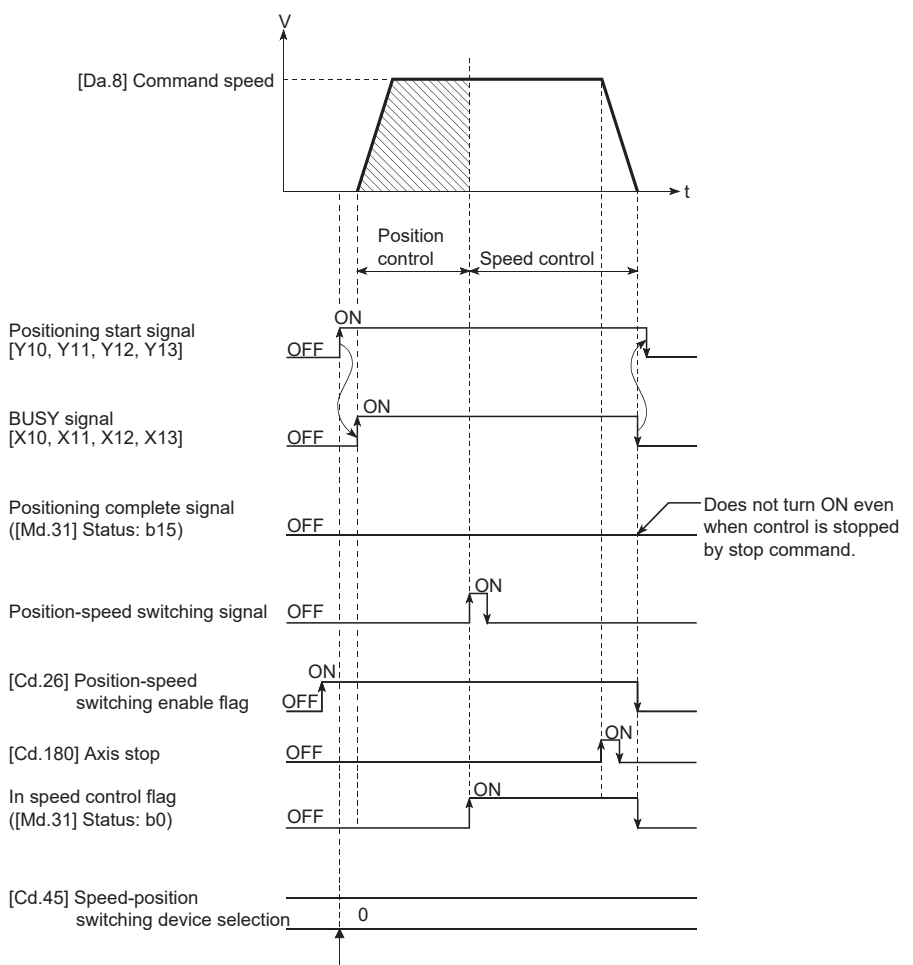

#### ■**4-axis module operation example**

Setting details are taken in at positioning start.

#### **Operation timing and processing time**

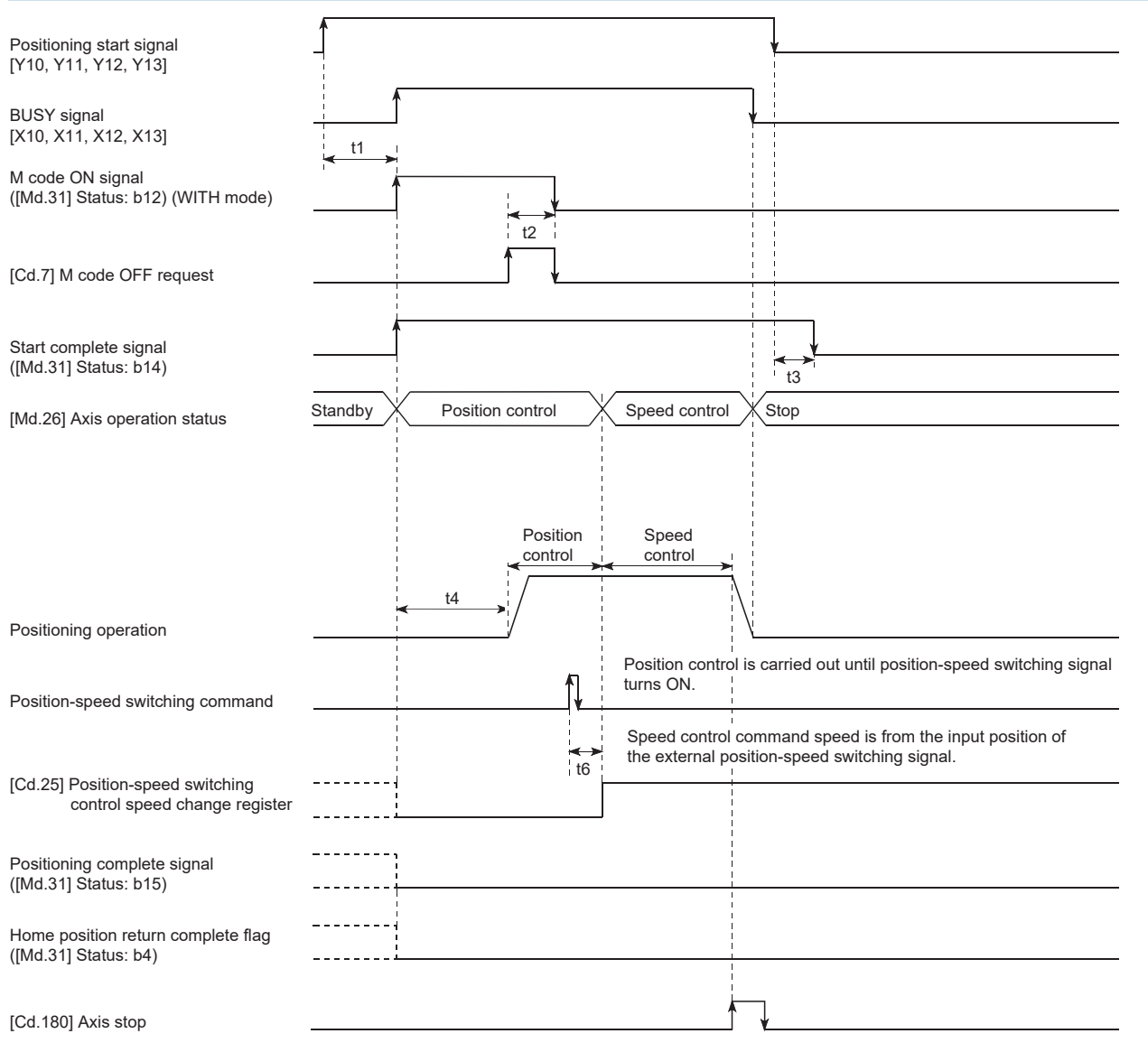

#### • Normal timing time Unit: [ms]

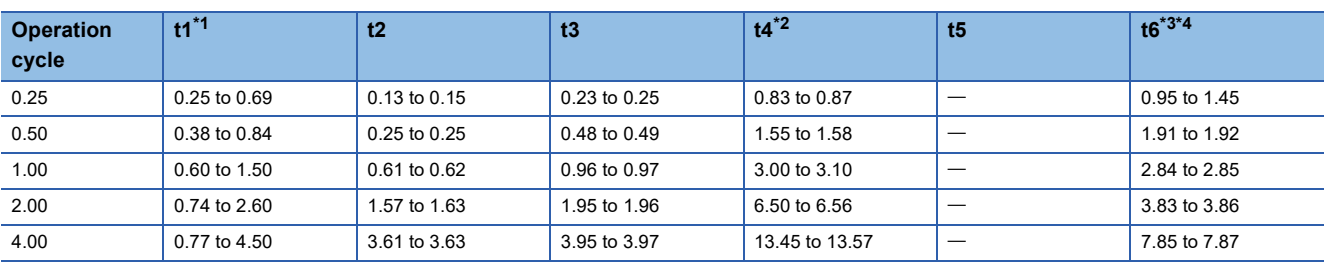

<span id="page-124-0"></span>\*1 The t1 timing time could be delayed by the operation state of other axes.

<span id="page-124-1"></span>\*2 The t4 timing time depends on the setting of the acceleration time, servo parameter, etc.

<span id="page-124-2"></span>\*3 When using the proximity dog signal and "[Cd.46] Speed-position switching command", the t6 timing time could be delayed or vary influenced by the PLC scan time or communication with servo amplifier.

<span id="page-124-3"></span>\*4 When the servo parameter of the servo amplifier "Input filter setting (PD11)" is set to "0: No filter", the time fluctuates depending on the setting value of the servo parameter "Input filter setting (PD11)".

#### **Feed current value**

The following table shows "[Md.20] Feed current value" during position-speed switching control corresponding to the "[Pr.21] Feed current value during speed control" settings.

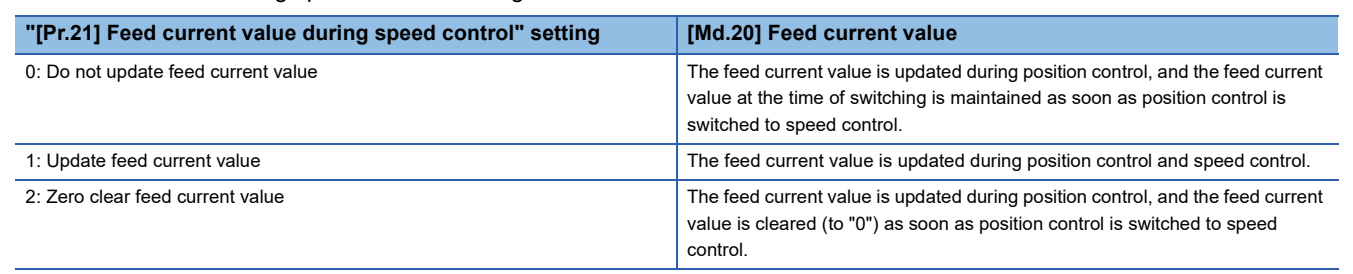

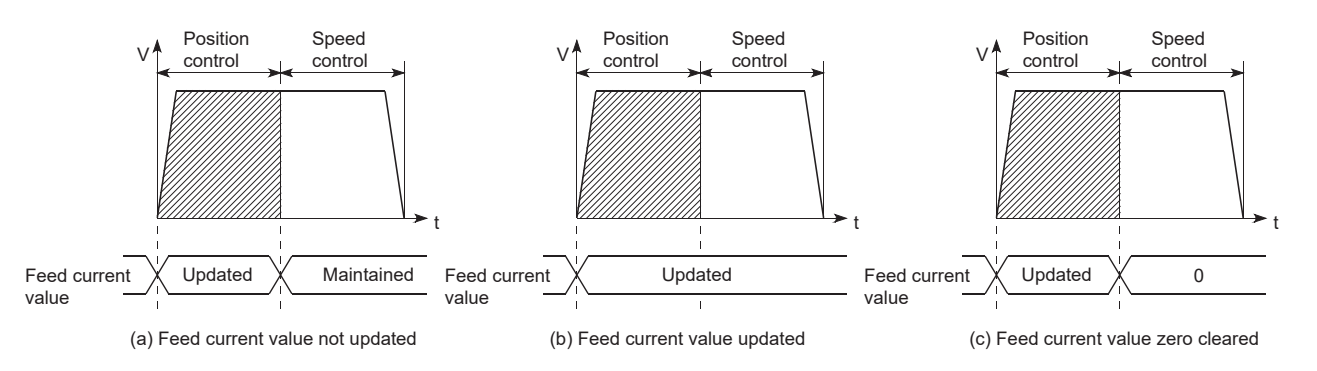

#### **Switching time from position control to speed control**

It takes 1 ms from the time the position-speed switching signal is turned ON to the time the position-speed switching latch flag ([Md.31] Status: b5) turns ON.

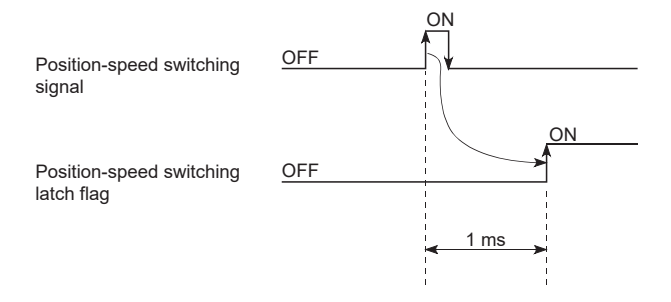

#### **Position-speed switching signal setting**

 • The following table shows the items that must be set to use the external command signals [DI] as position-speed switching signals.

n: Axis No. - 1

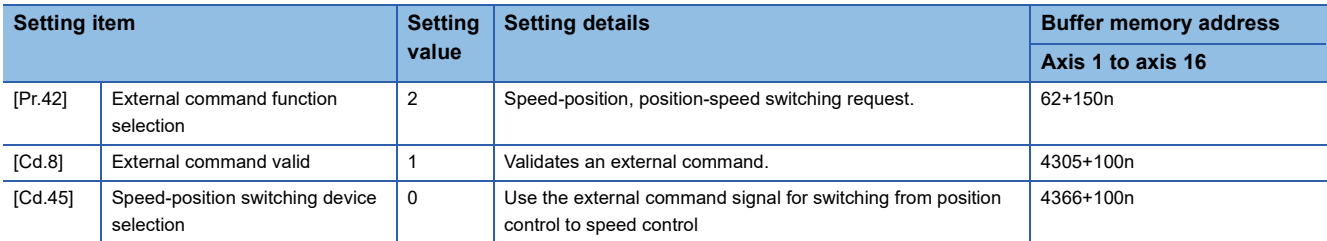

Set the external command signal [DI] in "[Pr.95] External command signal selection". Refer to the following for information on the setting details.

[Page 416 Basic Setting,](#page-417-0) **[Page 517 Control Data](#page-518-0)** 

 • The following table shows the items that must be set to use the proximity dog signal (DOG) as position-speed switching signals.

n: Axis No. - 1

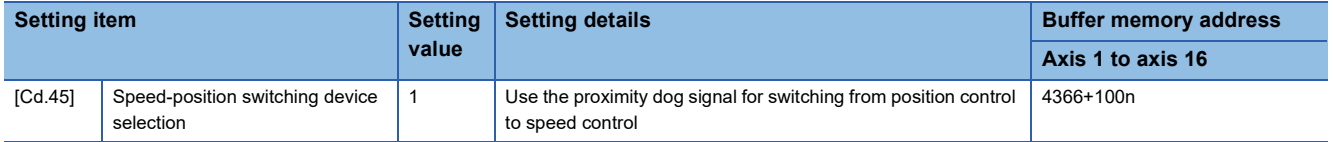

The setting is not required for "[Pr.42] External command function selection" and "[Cd.8] External command valid". Refer to the following for information on the setting details.

- **F** [Page 517 Control Data](#page-518-0)
- The following table shows the items that must be set to use "[Cd.46] Speed-position switching command" as position-speed switching signals.

#### n: Axis No. - 1

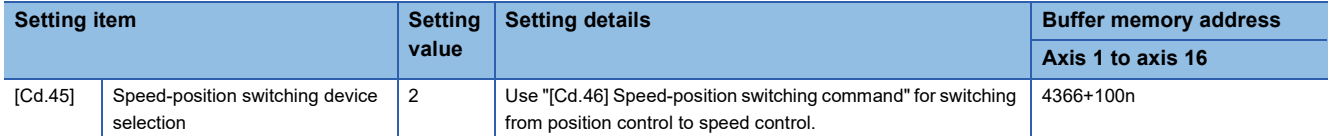

The setting is not required for "[Pr.42] External command function selection" and "[Cd.8] External command valid". Refer to the following for information on the setting details.

**[Page 517 Control Data](#page-518-0)** 

**3**

#### **Changing the speed control command speed**

In "position-speed switching control", the speed control command speed can be changed during the position control.

- The speed control command speed can be changed during the position control of position-speed switching control. A command speed change request will be ignored unless issued during the position control of the position-speed switching control.
- The "new command speed" is stored in "[Cd.25] Position-speed switching control speed change register" by the program during position control. This value then becomes the speed control command speed when the position-speed switching signal turns ON.

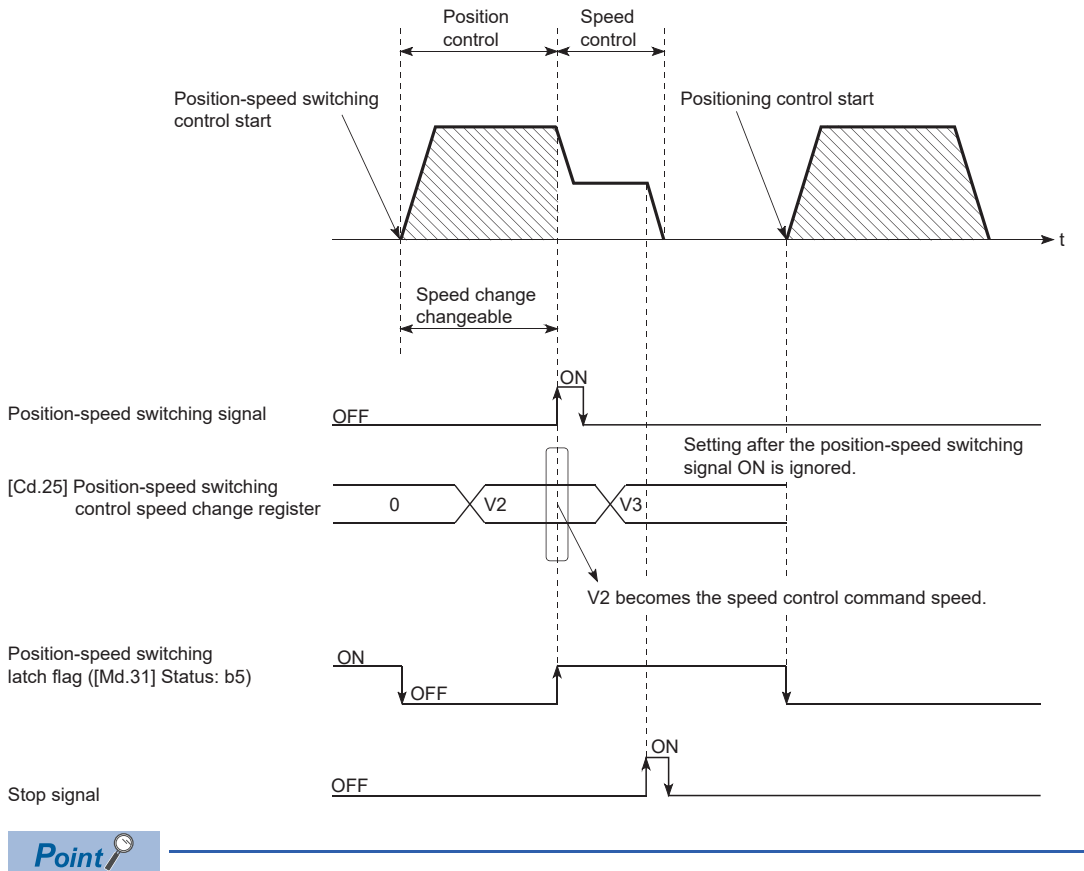

- The machine recognizes the presence of a command speed change request when the data is written to "[Cd.25] Position-speed switching control speed change register" with the program.
- The new command speed is validated after execution of the position-speed switching control before the input of the position-speed switching signal.
- The command speed change can be enabled/disabled with the interlock function in speed control using the "position-speed switching latch flag" ([Md.31] Status: b5) of the axis monitor area.

#### **Restrictions**

- The error "Continuous path control not possible" (error code: 1B1EH to 1B20H) will occur and the operation cannot start if "continuous positioning control" or "continuous path control" is set in "[Da.1] Operation pattern".
- "Position-speed switching control" cannot be set in "[Da.2] Control method" of the positioning data when "continuous path control" has been set in "[Da.1] Operation pattern" of the immediately prior positioning data. (For example, if the operation pattern of positioning data No.1 is "continuous path control", "position-speed switching control" cannot be set in positioning data No.2.) The error "Continuous path control not possible" (error code: 1B1EH to 1B20H) will occur and the machine will carry out a deceleration stop if this type of setting is carried out.
- The software stroke limit range is only checked during speed control if the "1: Update feed current value" is set in "[Pr.21] Feed current value during speed control". The software stroke limit range is not checked when the control unit is set to "degree".
- The error "Software stroke limit +" (error code: 1A93H) or "Software stroke limit -" (error code: 1A95H) will occur and the operation cannot start if the start point address or end point address for position control exceeds the software stroke limit range.
- Deceleration stop will be carried out if the position-speed switching signal is not input before the machine is moved by a specified movement amount. When the position-speed switching signal is input during automatic deceleration by positioning control, acceleration is carried out again to the command speed to continue speed control. When the positionspeed switching signal is input during deceleration to a stop with the stop signal, the control is switched to the speed control to stop the machine. Restart is carried out by speed control using the restart command.
- The warning "Speed limit value over" (warning code: 0D51H) will occur and control is continued by "[Pr.8] Speed limit value" if a new speed exceeds "[Pr.8] Speed limit value" at the time of change of the command speed.
- If the value set in "[Da.6] Positioning address/movement amount" is negative, the error "Outside address range" (error code: 1B30H, 1B31H) will occur.
- Set WITH mode in the output timing at M code use. The M code will not be output, and the M code ON signal will not turn ON if the AFTER mode is set.

#### **Setting positioning data**

When using position-speed switching control, set the following positioning data.  $\circledcirc$ : Always set,  $\circlearrowright$ : Set as required,  $\rightarrow$ : Setting not required

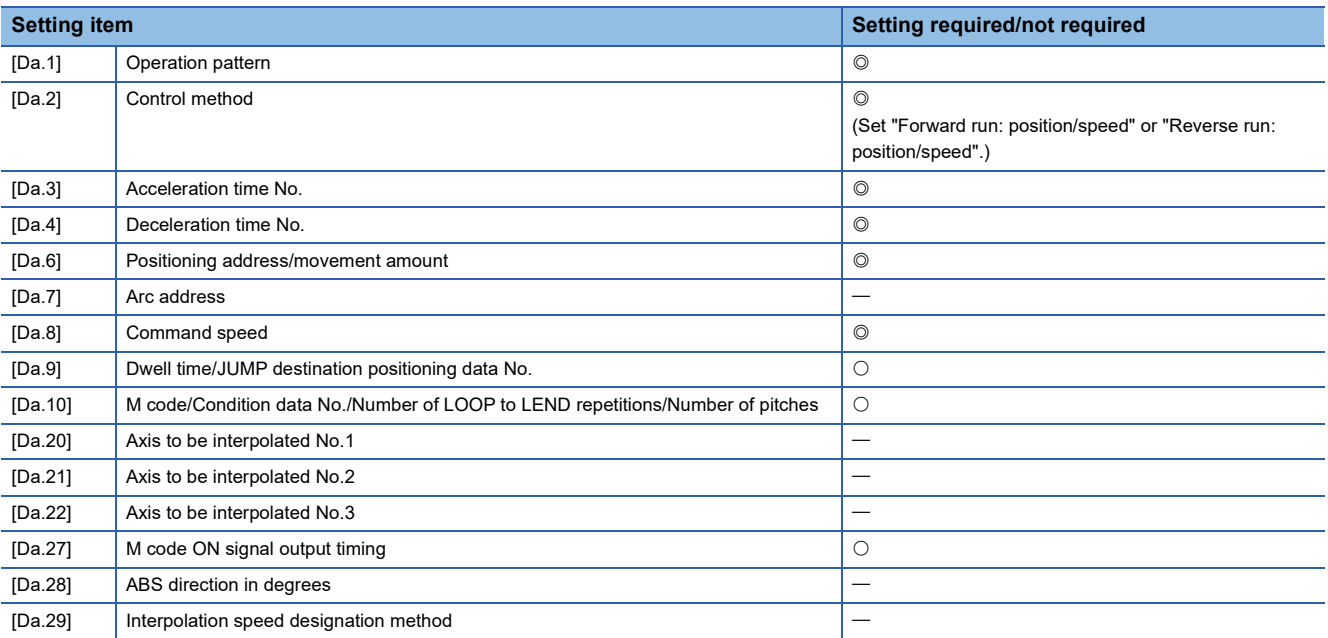

Refer to the following for information on the setting details.

**[Page 457 Positioning data](#page-458-0)** 

# **Current value changing**

When the current value is changed to a new value, control is carried out in which "[Md.20] Feed current value" of the stopped axis is changed to a random address set by the user. ("[Md.21] Machine feed value" is not changed when the current value is changed.)

The two methods for changing the current value are shown below.

- Changing to a new current value using the positioning data
- Changing to a new current value using the start No. (No.9003) for a current value changing

The current value changing using method [1] is used during continuous positioning of multiple blocks, etc.

#### **Changing to a new current value using the positioning data**

In "current value changing" ("[Da.2] Control method" = current value changing), "[Md.20] Feed current value" is changed to the address set in "[Da.6] Positioning address/movement amount".

#### ■**Operation chart**

The following chart shows the operation timing for a current value changing. "[Md.20] Feed current value" is changed to the value set in "[Da.6] Positioning address/movement amount" when the positioning start signal turns ON.

#### ■**4-axis module operation example**

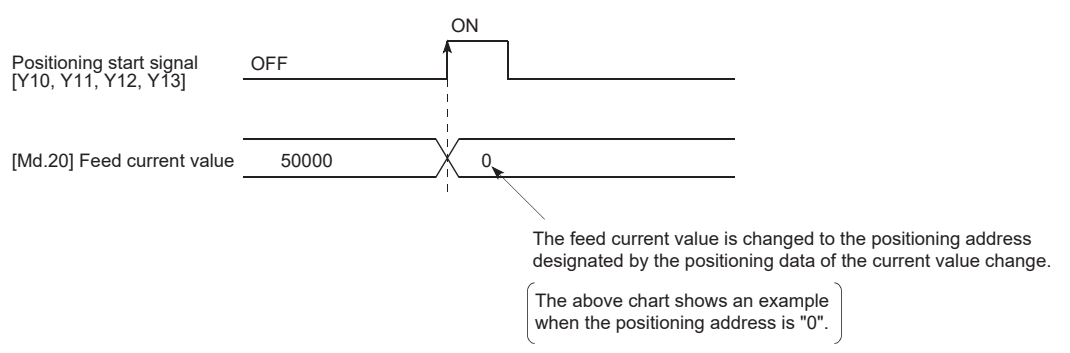

#### ■**Restrictions**

- The error "New current value not possible" (error code: 1B1CH, 1B1DH) will occur and the operation cannot start if "continuous path control" is set in "[Da.1] Operation pattern". ("Continuous path control" cannot be set in current value changing.)
- "Current value changing" cannot be set in "[Da.2] Control method" of the positioning data when "continuous path control" has been set in "[Da.1] Operation pattern" of the immediately prior positioning data. (For example, if the operation pattern of positioning data No.1 is "continuous path control", "current value changing" cannot be set in positioning data No.2.) The error "New current value not possible" (error code: 1B1CH, 1B1DH) will occur and the machine will carry out a deceleration stop if this type of setting is carried out.
- The error "Outside new current value range" (error code: 1A97H) will occur and the operation cannot start if "degree" is set in "[Pr.1] Unit setting" and the value set in "[Da.6] Positioning address/movement amount (0 to 359.99999 [degree])" is outside the setting range.
- If the value set in "[Da.6] Positioning address/movement amount" is outside the software stroke limit ([Pr.12], [Pr.13]) setting range, the error "Software stroke limit +" (error code: 1B18H) or "Software stroke limit -" (error code: 1B1AH) will occur at the positioning start, and the operation will not start.
- The error "Software stroke limit +" (error code: 1A94H) or "Software stroke limit -" (error code: 1A96H) will occur if the new current value is outside the software stroke limit range.
- The new current value using the positioning data (No.1 to 600) cannot be changed, if "0: Positioning control is not executed" is set in "[Pr.55] Operation setting for incompletion of home position return" and "home position return request flag" ON. The error "Start at home position return incomplete" (error code: 1AA6H) will occur.
- When using an absolute position system, "[Md.20] Feed current value" returns to the value of "[Md.21] Machine feed value" at the start of communication with the servo amplifier after cycling the power or resetting the CPU module.

#### ■**Setting positioning data**

When using current value changing, set the following positioning data.

 $@:$  Always set,  $\bigcirc$ : Set as required,  $-$ : Setting not required

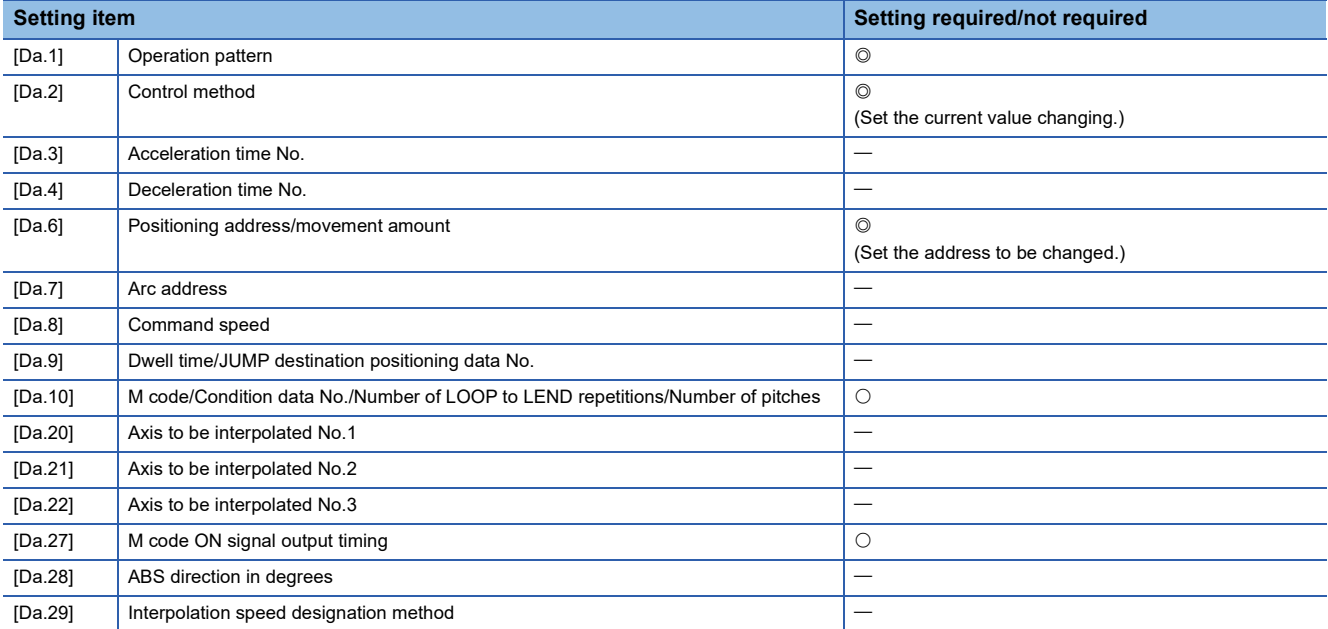

Refer to the following for information on the setting details.

**F** [Page 457 Positioning data](#page-458-0)

#### **Changing to a new current value using the current value changing start No. (No.9003)**

In "current value changing" ("[Cd.3] Positioning start No." = 9003), "[Md.20] Feed current value" is changed to the address set in "[Cd.9] New current value".

#### ■**Operation chart**

The current value is changed by setting the new current value in the current value changing buffer memory "[Cd.9] New current value", setting "9003" in "[Cd.3] Positioning start No.", and turning ON the positioning start signal.

#### ■**4-axis module operation example**

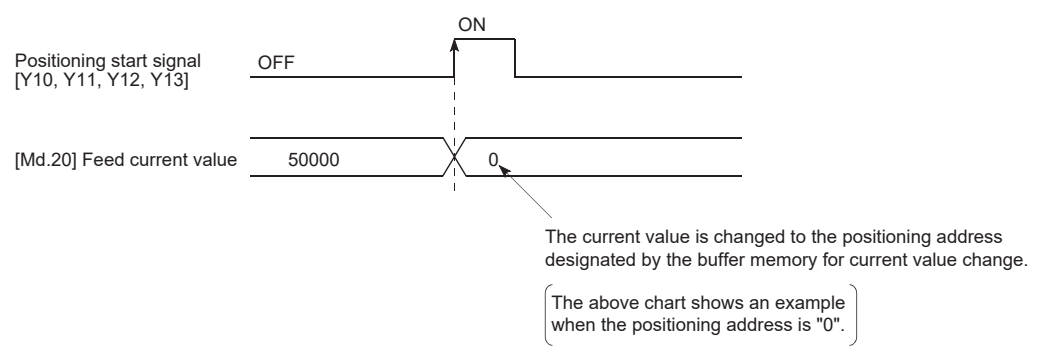

#### ■**Restrictions**

- The error "Outside new current value range" (error code: 1A97H) will occur if the designated value is outside the setting range when "degree" is set in "Unit setting".
- The error "Software stroke limit +" (error code: 1A94H) or "Software stroke limit -" (error code: 1A96H) will occur if the designated value is outside the software stroke limit range.
- The current value cannot be changed during stop commands and while the M code ON signal is ON.
- The M code output function is made invalid.
- When using an absolute position system, "[Md.20] Feed current value" returns to the value of "[Md.21] Machine feed value" at the start of communication with the servo amplifier after cycling the power or resetting the CPU module.

#### $Point$ <sup> $\varphi$ </sup>

The new current value can be changed using the current value changing start No. (No.9003) if "0: Positioning control is not executed" is set in "[Pr.55] Operation setting for incompletion of home position return" and home position return request flag is ON.

#### ■**Current value changing procedure**

The following shows the procedure for changing the current value to a new value.

- *1.* Write the current value to "[Cd. 9] New current value".
- *2.* Write "9003" in "[Cd. 3] Positioning start No.".
- *3.* Turn ON the positioning start signal.

#### ■**Setting method**

The following shows an example of a program and data setting to change the current value to a new value with the positioning start signal. (The "[Md.20] Feed current value" value is changed to "5000.0  $\mu$ m" in the example shown.)

• Set the following data. (Set using the program referring to the start time chart.)

n: Axis No. - 1

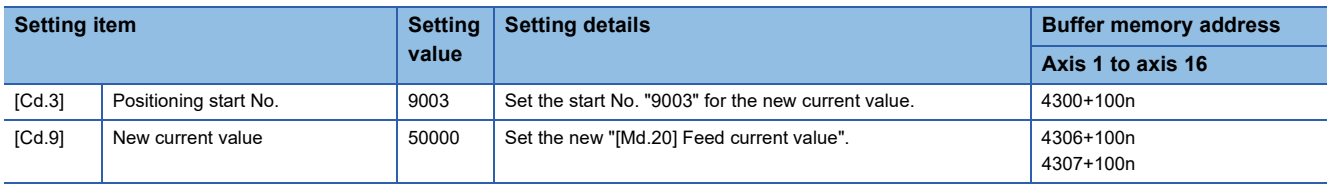

Refer to the following for information on the setting details.

**F** [Page 517 Control Data](#page-518-0)

• The following shows a start time chart.

#### ■**4-axis module operation example**

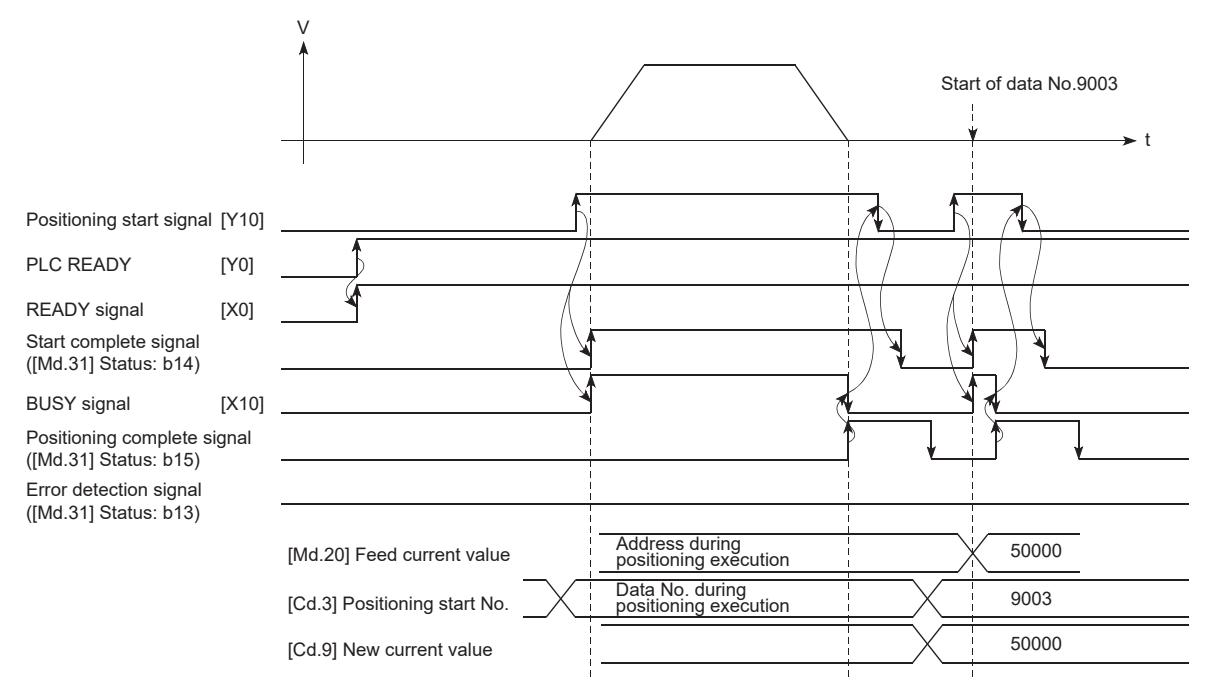

### Program example

#### • Add the following program to the control program, and write it to the CPU module.

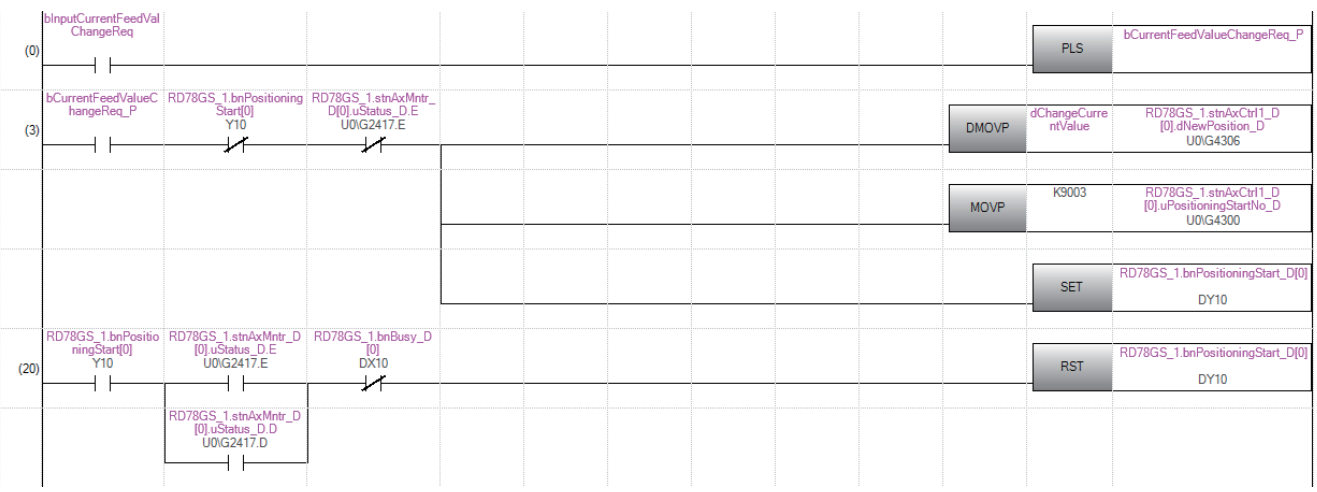

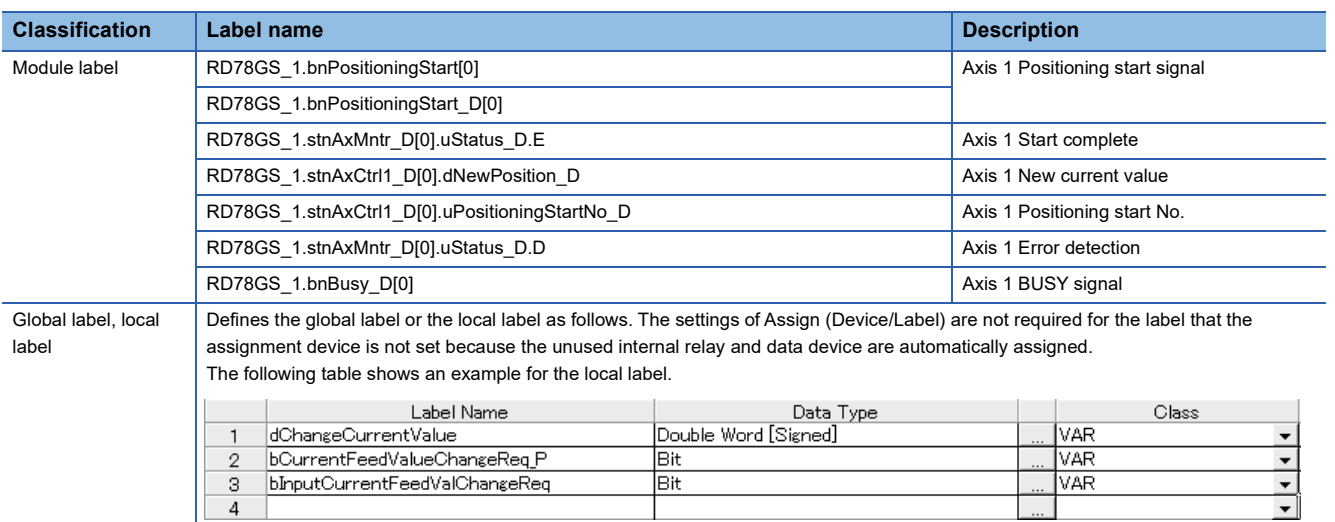

# **NOP instruction**

The NOP instruction is used for the nonexecutable control method.

#### **Operation**

The positioning data No. to which the NOP instruction is set transfers, without any processing, to the operation for the next positioning data No.

#### **Setting positioning data**

When using the NOP instruction, set the following positioning data.

 $@:$  Always set,  $\bigcirc$ : Set as required,  $-$ : Setting not required

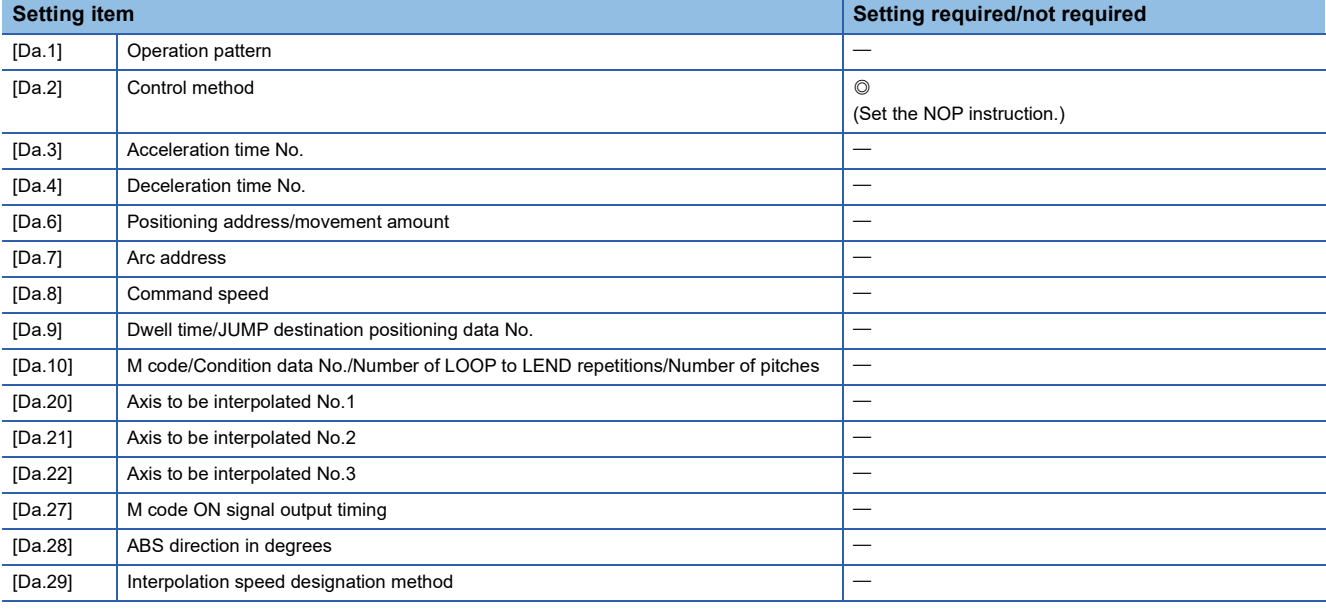

Refer to the following for information on the setting details.

[Page 457 Positioning data](#page-458-0)

#### **Restrictions**

The error "Control method setting error" (error code: 1B26H) will occur if the "NOP instruction" is set for the control method of the positioning data No.600.

#### $Point<sup>9</sup>$

Use example of NOP instruction

If there is a possibility of speed switching or temporary stop (automatic deceleration) at a point between two points during positioning, that data can be reserved with the NOP instruction to change the data merely by the replacement of the identifier.

# **JUMP instruction**

The JUMP instruction is used to control the operation so it jumps to a positioning data No. set in the positioning data during "continuous positioning control" or "continuous path control".

JUMP instruction includes the following two types of JUMP.

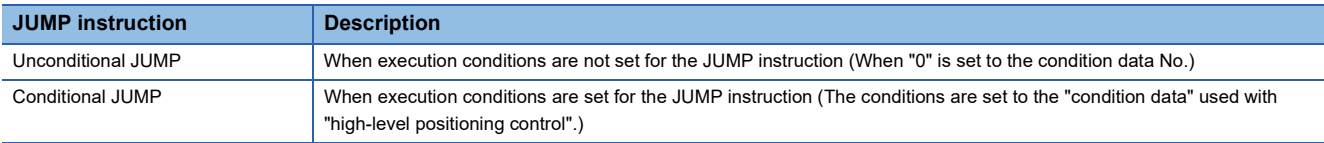

Using the JUMP instruction enables repeating of the same positioning control, or selection of positioning data by the execution conditions during "continuous positioning control" or "continuous path control".

#### **Operation**

#### ■**Unconditional JUMP**

The JUMP instruction is unconditionally executed. The operation jumps to the positioning data No. set in "[Da.9] Dwell time/ JUMP destination positioning data No.".

#### ■**Conditional JUMP**

The block start condition data is used as the JUMP instruction execution conditions.

- When block positioning data No.7000 to 7004 is started: Each block condition data is used.
- When positioning data No.1 to 600 is started: Start block 0 condition data is used.
- When the execution conditions set in "[Da.10] M code/Condition data No./Number of LOOP to LEND repetitions/Number of pitches" of the JUMP instruction have been established: the JUMP instruction is executed to jump the operation to the positioning data No. set in "[Da.9] Dwell time/JUMP destination positioning data No.".
- When the execution conditions set in "[Da.10] M code/Condition data No./Number of LOOP to LEND repetitions/Number of pitches" of the JUMP instruction have not been established: the JUMP instruction is ignored, and the next positioning data No. is executed.

#### **Restrictions**

- When using a conditional JUMP instruction, establish the JUMP instruction execution conditions by the 4th positioning data No. before the JUMP instruction positioning data No. If the JUMP instruction execution conditions are not established by the time of 4th positioning control before the JUMP instruction, the operation will be processed as an operation regarding that the JUMP instruction execution conditions are not established. (During the execution of continuous path control/ continuous positioning control, the Motion module calculates the positioning data of the positioning data No. four items ahead of the current positioning data.)
- Set JUMP instruction to positioning data No. that "continuous positioning control" or "continuous path control" is set in operation pattern. It cannot set to positioning data No. that "positioning complete" is set in operation pattern.
- Positioning control such as loops cannot be executed by conditional JUMP instructions alone until the conditions have been established. When loop control is executed using JUMP instruction, an axis operation status is "analyzing" during loop control, and the positioning data analysis (start) for other axes are not executed. As the target of the JUMP instruction, specify a positioning data that is controlled by other than JUMP and NOP instructions.

### **Setting positioning data**

When using the JUMP instruction, set the following positioning data.

 $\circledcirc$ : Always set,  $\circlearrowright$ : Set as required,  $\rightarrow$ : Setting not required

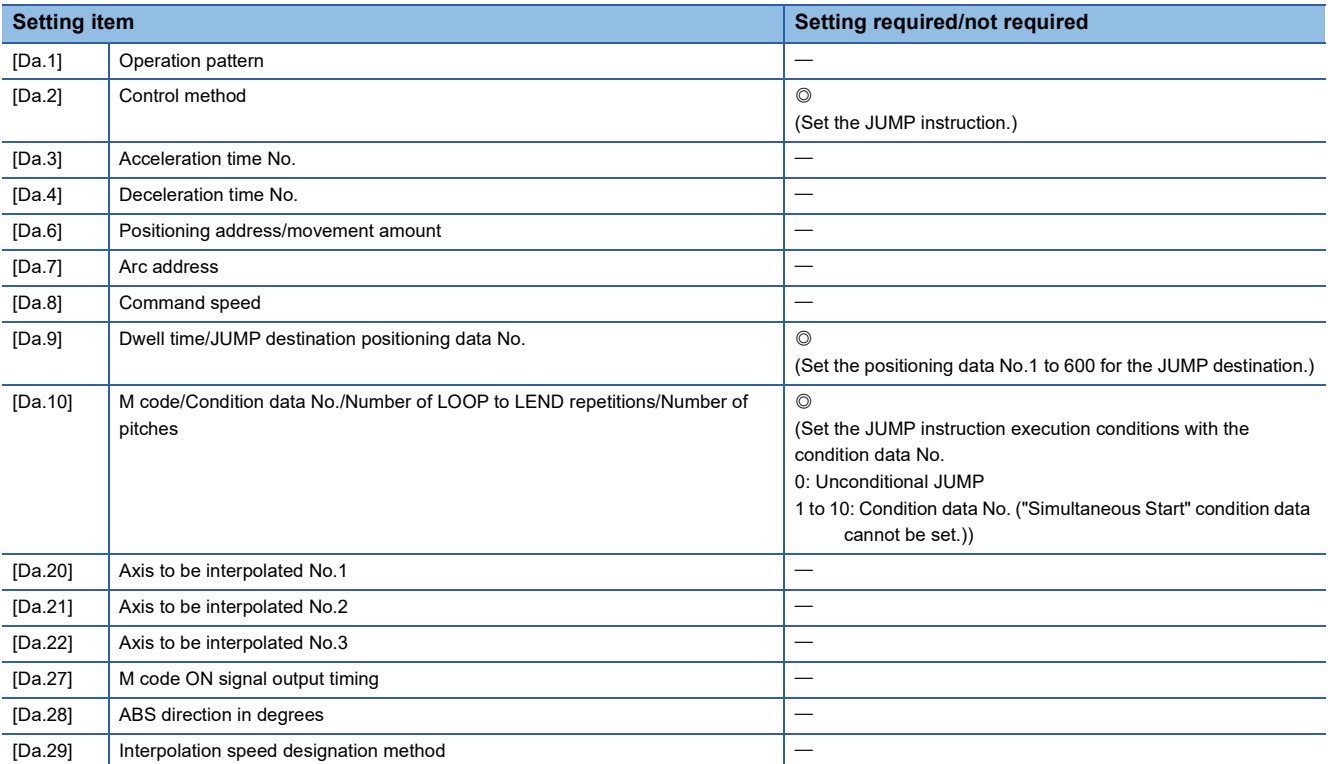

Refer to the following for information on the setting details.

[Page 457 Positioning data](#page-458-0)

The LOOP is used for loop control by the repetition of LOOP to LEND.

#### **Operation**

The LOOP to LEND loop is repeated by set repeat cycles.

#### **Setting positioning data**

When using the LOOP, set the following positioning data.

 $\circledcirc$ : Always set,  $\circlearrowright$ : Set as required,  $\rightarrow$ : Setting not required

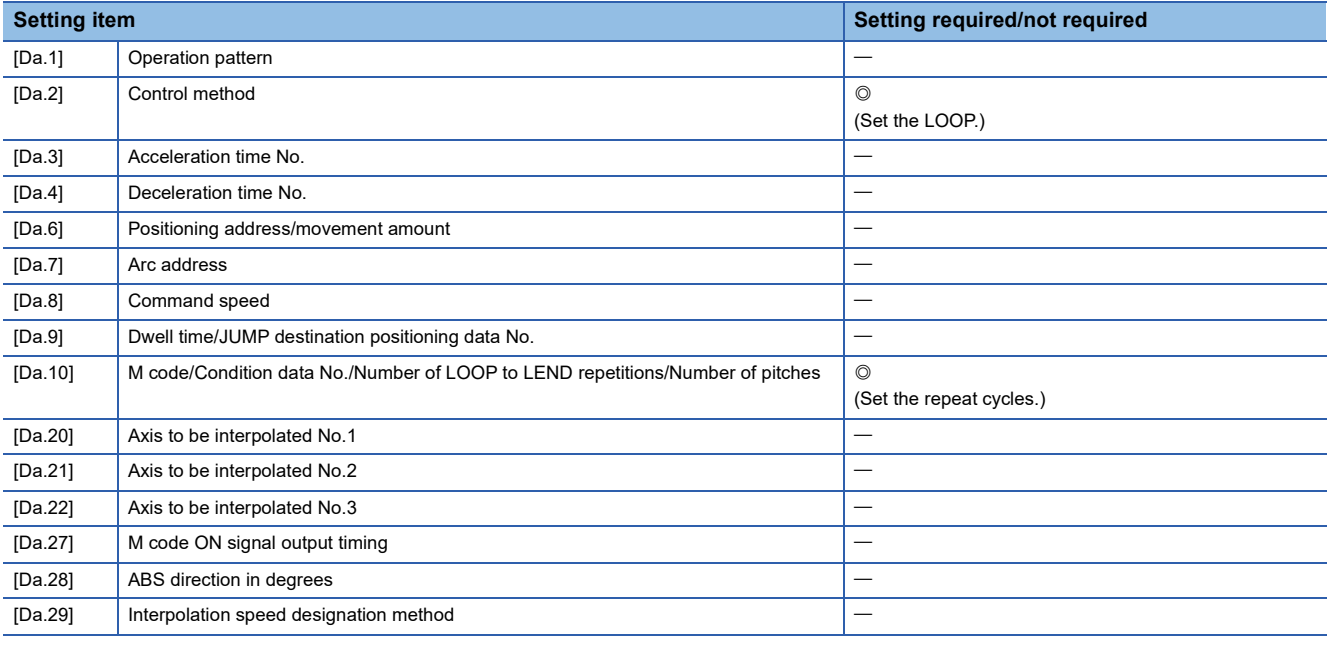

Refer to the following for information on the setting details.

**[Page 457 Positioning data](#page-458-0)** 

#### **Restrictions**

- The error "Control method LOOP setting error" (error code: 1B33H) will occur if a "0" is set for the repeat cycles.
- Even if LEND is absent after LOOP, no error will occur, but repeat processing will not be carried out.
- Nesting is not allowed between LOOP-LEND's. If such setting is made, only the inner LOOP-LEND is processed repeatedly.

### $Point<sup>0</sup>$

The setting by this control method is easier than that by the special start "FOR Loop". ( $\mathbb{F}$  Page 148 [Repeated start \(FOR Loop\)](#page-149-0))

• For special start: Positioning start data, special start data, condition data, and positioning data

• For control method: Positioning data

For the special start FOR to NEXT, the positioning data is required for each of FOR and NEXT points. For the control method, loop can be executed even only by one data.

Also, nesting is enabled by using the control method LOOP to LEND in combination with the special start FOR to NEXT. However LOOP to LEND cannot be set across block. Always set LOOP to LEND so that the processing ends within one block.

For details of the "block", refer to the following.

**F** [Page 138 HIGH-LEVEL POSITIONING CONTROL](#page-139-0)

The LEND is used to return the operation to the top of the repeat (LOOP to LEND) loop.

#### **Operation**

When the repeat cycle designated by the LOOP becomes 0, the loop is terminated, and the next positioning data No.

processing is started. (The operation pattern, if set to "Positioning complete", will be ignored.)

When the operation is stopped after the repeat operation is executed by designated cycles, the dummy positioning data (for example, incremental positioning without movement amount) is set next to LEND.

The following table shows the operation when the positioning complete (00) is set to LOOP and LEND.

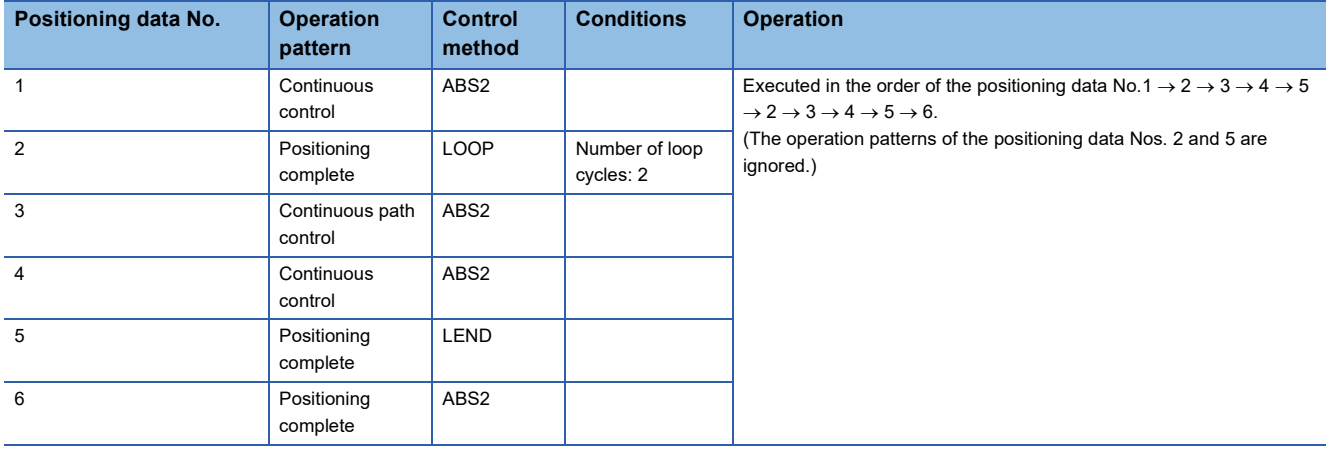

### **Setting positioning data**

When using the LEND, set the following positioning data.

 $\circledcirc$ : Always set,  $\circlearrowright$ : Set as required,  $\multimap$ : Setting not required

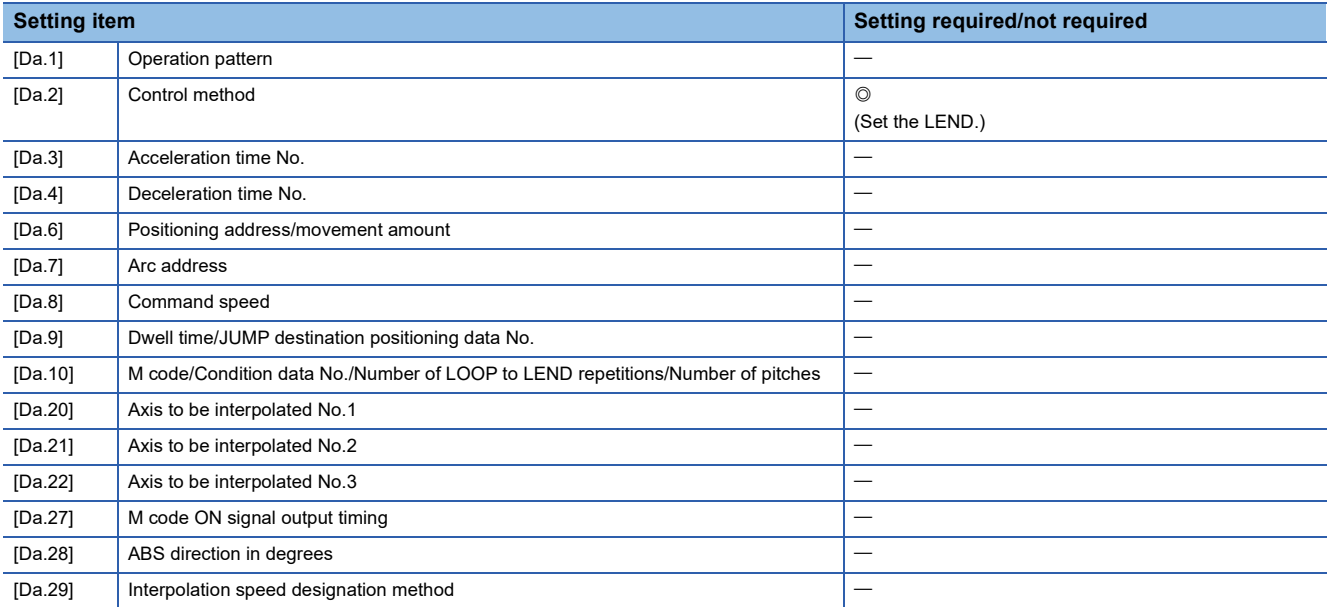

Refer to the following for information on the setting details.

**[Page 457 Positioning data](#page-458-0)** 

#### **Restrictions**

- Ignore the "LEND" before the "LOOP" is executed.
- When the operation pattern "Positioning complete" has been set between LOOP and LEND, the positioning control is completed after the positioning data is executed, and the LOOP control is not executed.

<span id="page-139-0"></span>**4 HIGH-LEVEL POSITIONING CONTROL**

The details and usage of high-level positioning control (control functions using the "block start data") are explained in this chapter.

High-level positioning control is used to carry out applied control using the "positioning data". Examples of applied control are using conditional judgment to control "positioning data" set with the major positioning control, or simultaneously starting "positioning data" for several different axes.

Read the execution procedures and settings for each control, and set as required.

# **4.1 Outline of High-level Positioning Control**

In "high-level positioning control" the execution order and execution conditions of the "positioning data" are set to carry out more applied positioning. (The execution order and execution conditions are set in the "block start data" and "condition data".) The following applied positioning controls can be carried out with "high-level positioning control".

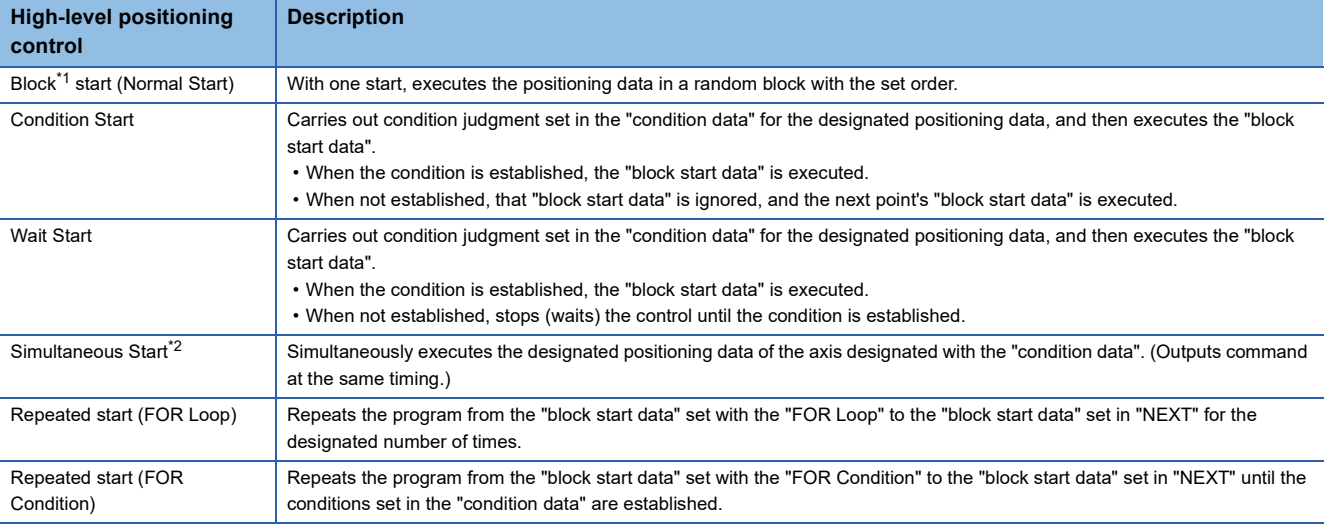

<span id="page-139-1"></span>\*1 "1 block" is defined as all the data continuing from the positioning data in which "continuous positioning control" or "continuous path control" is set in "[Da.1] Operation pattern" to the positioning data in which "independent positioning control (Positioning complete)" is set.

<span id="page-139-2"></span>\*2 Besides the simultaneous start of "block start data" system, the "simultaneous starts" include the "multiple axes simultaneous start control" of control method. Refer to the following for details.

**[Page 25 Multiple axes simultaneous start](#page-26-0)** 

#### **High-level positioning control sub functions**

"High-level positioning control" uses the "positioning data" set with the "major positioning control". Refer to "Combination of Main Function and Sub Function" in the following manual for details on "sub functions" that can be combined with the main functions.

MELSEC iQ-R Motion Module User's Manual (Startup)

Note that the pre-reading start function cannot be used together with "high-level positioning control".

## **Data required for high-level positioning control**

"High-level positioning control" is executed by setting the required items in the "block start data" and "condition data", then starting that "block start data". Judgment about whether execution is possible, etc., is carried out at execution using the "condition data" designated in the "block start data".

"Block start data" can be set for each No. from 7000 to 7004 (called "block Nos."), and up to 50 points can be set for each axis. (This data is controlled with Nos. called "points" to distinguish it from the positioning data. For example, the 1st block start data item is called the "1st point block start data" or "point No.1 block start data".)

"Condition data" can be set for each No. from 7000 to 7004 (called "block Nos."), and up to 10 data items can be set for each axis.

The "block start data" and "condition data" are set as 1 set for each block No.

The following table shows an outline of the setting items and setting details for the "block start data" and "condition data" to be stored in the Motion module.

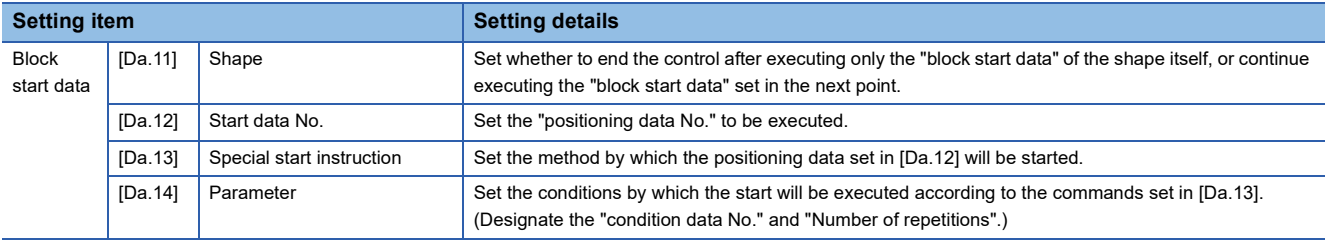

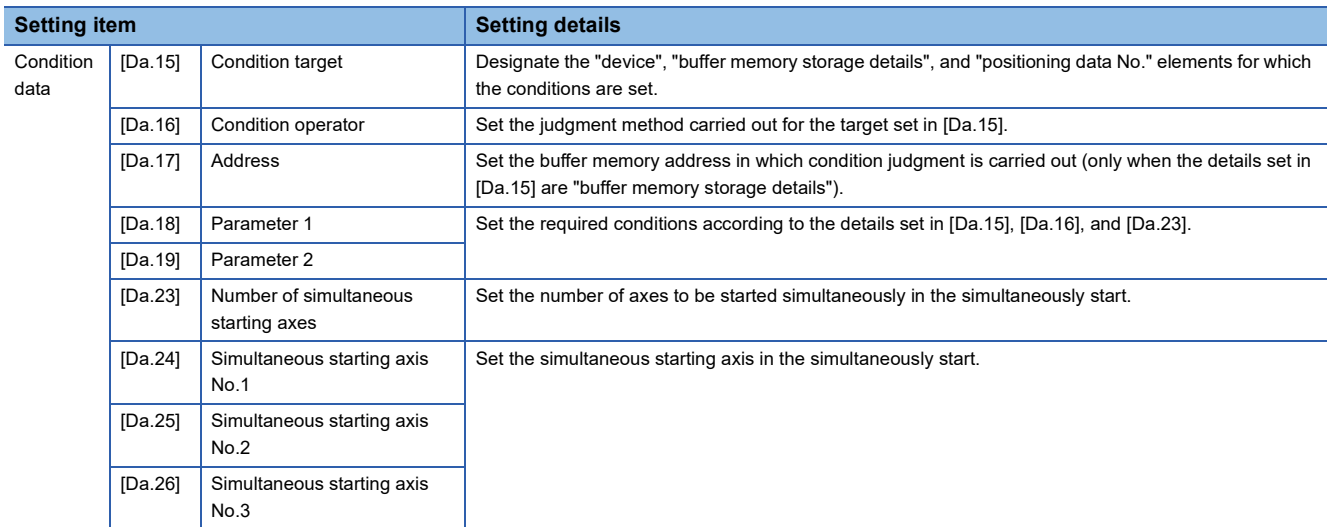

# **"Block start data" and "condition data" configuration**

The "block start data" and "condition data" corresponding to "block No.7000" can be stored in the buffer memory.

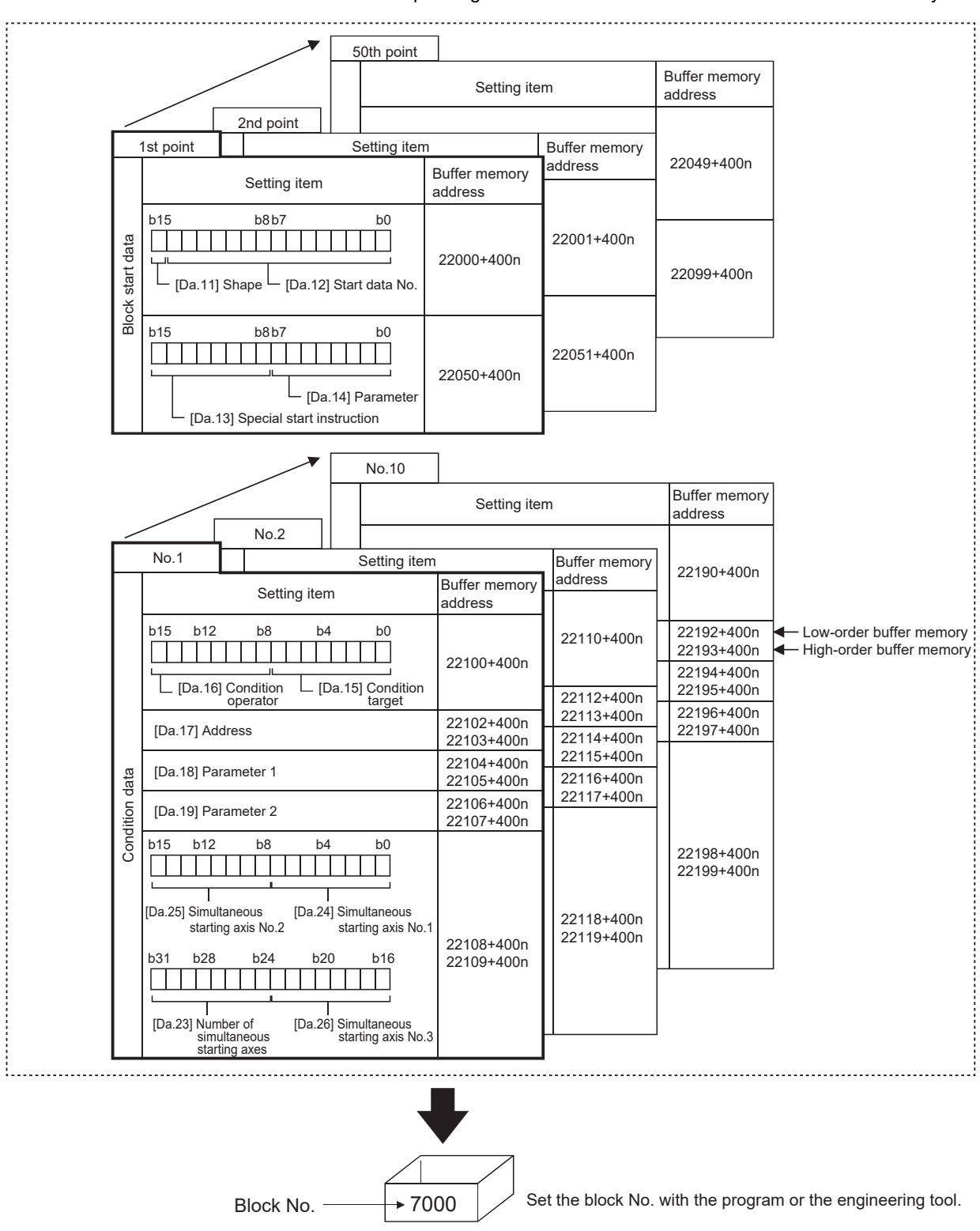

Set the "block start data" and "condition data" corresponding to the following "block No.7001 to 7004" to the Motion module using the program or engineering tool.

# **4.2 High-level Positioning Control Execution Procedure**

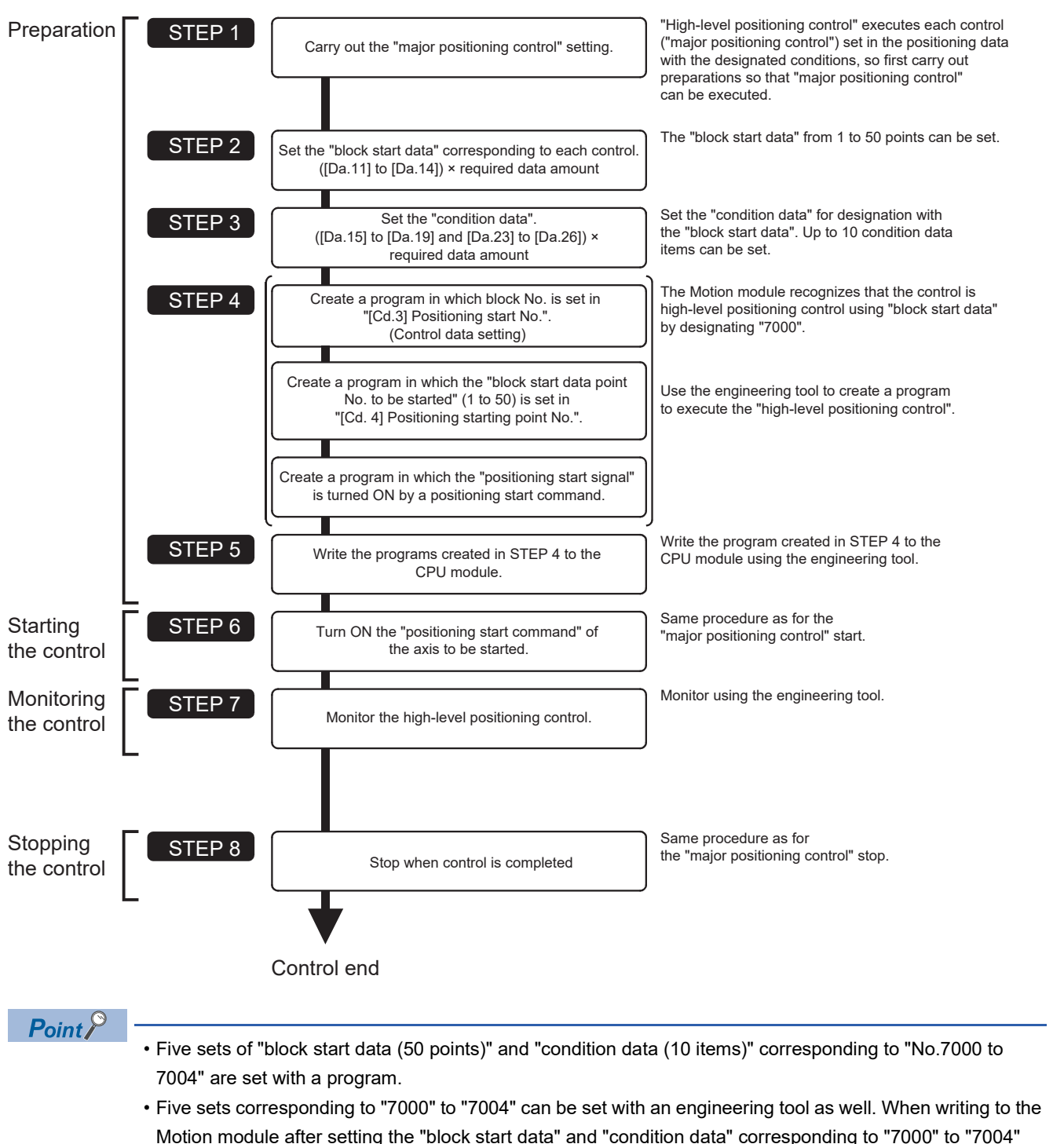

using an engineering tool, "7000" to "7004" can be set in "[Cd.3] Positioning start No." on STEP4.

High-level positioning control is carried out using the following procedure.

# **4.3 Setting the Block Start Data**

### **Relation between various controls and block start data**

The "block start data" must be set to carry out "high-level positioning control".

The setting requirements and details of each "block start data" item to be set differ according to the "[Da.13] Special start instruction" setting.

The following shows the "block start data" setting items corresponding to various control methods.

Also refer to the following for details on "condition data" with which control execution is judged.

- **F** [Page 151 Setting the Condition Data](#page-152-0)
- (The "block start data" settings in this chapter are assumed to be carried out using the engineering tool.)
- : One of the two setting items must be set
- $\bigcirc$ : Set as required (Set to "-" when not used)
- $\times$ : Setting not possible
- $-$ : Setting not required (Set the initial value or a value within the setting range.)

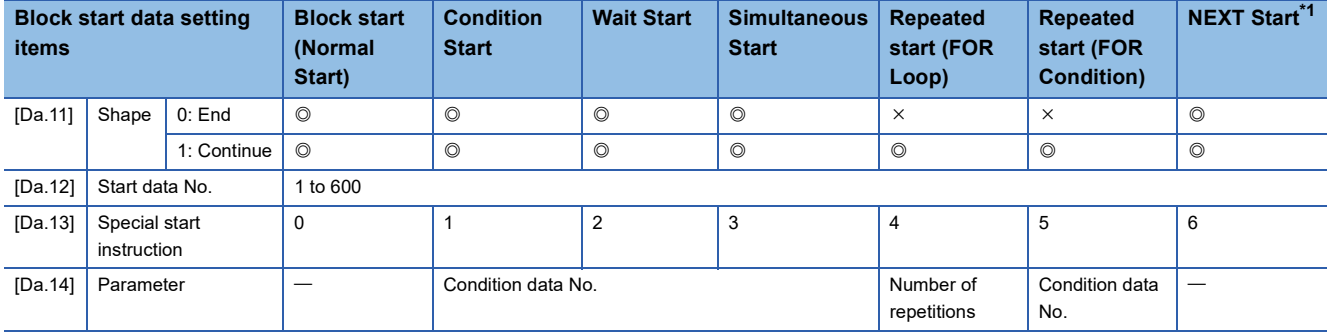

<span id="page-143-0"></span>\*1 The "NEXT Start" instruction is used in combination with "repeated start (FOR Loop)" and "repeated start (FOR Condition)". Control using only the "NEXT Start" will not be carried out.

 $Point <sup>0</sup>$ 

It is recommended that the "block start data" be set whenever possible with the engineering tool. Execution by a program uses many programs and devices. The execution becomes complicated, and the scan time will increase.
## **Block start**

In a "block start (normal start)", the positioning data groups of a block are continuously executed in a set PLC starting from the positioning data set in "[Da.12] Start data No." by one start.

The control examples are shown when the "block start data" and "positioning data" are set as shown in the setting examples.

#### **Setting examples**

#### ■**Block start data setting example**

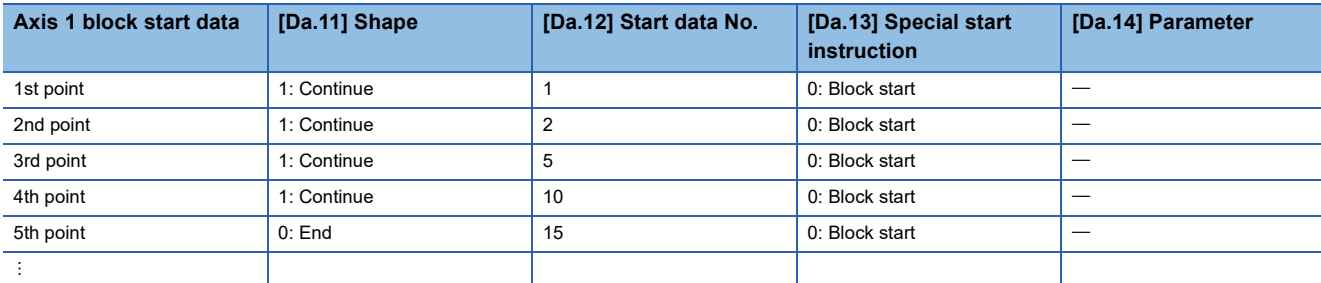

#### ■**Positioning data setting example**

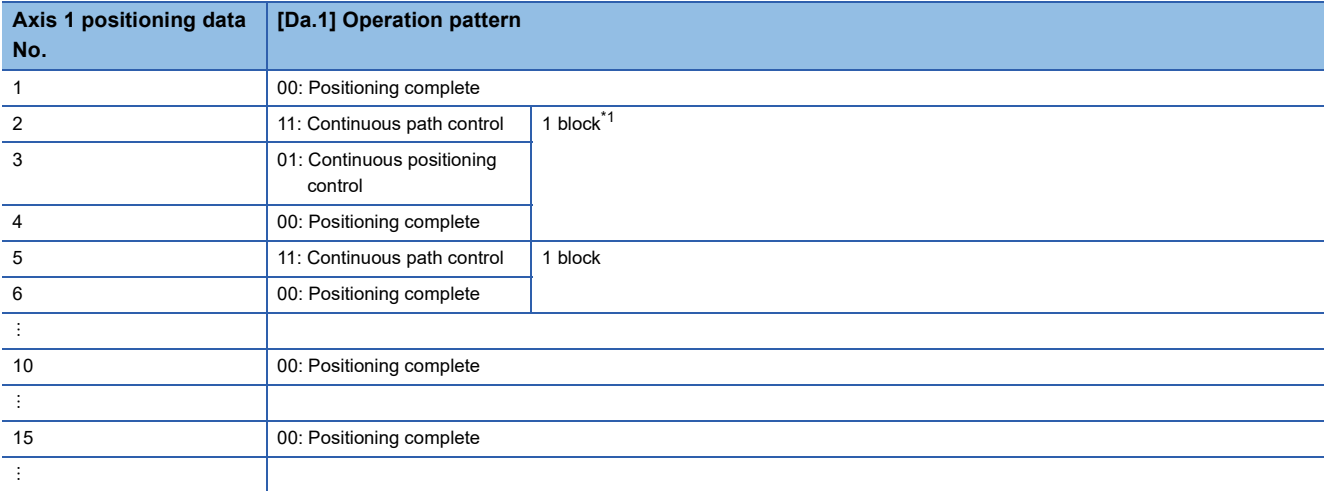

<span id="page-144-0"></span>\*1 "1 block" is defined as all the data continuing from the positioning data in which "continuous positioning control" or "continuous path control" is set in "[Da.1] Operation pattern" to the positioning data in which "independent positioning control (Positioning complete)" is set.

#### **Control examples**

The following shows the control executed when the "block start data" of the 1st point of axis 1 is set as shown in the setting examples and started.

• The positioning data is executed in the following order before stopping. Axis 1 positioning data No.1  $\to$  2  $\to$  3  $\to$  4  $\to$  5  $\to$  6  $\rightarrow$  10  $\rightarrow$  15.

#### ■**4-axis module operation example**

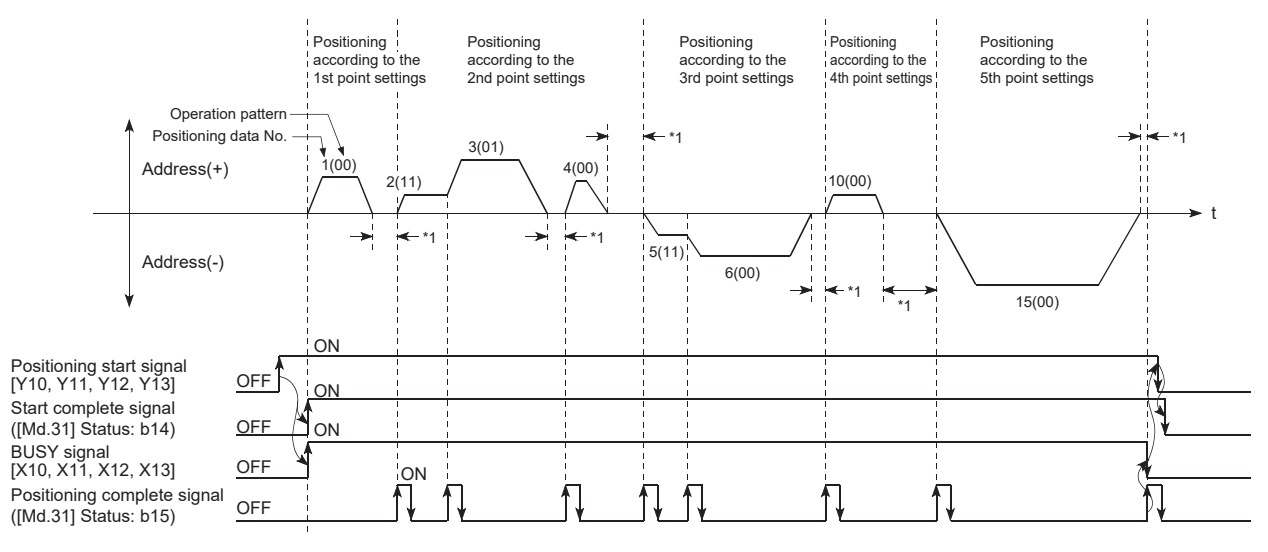

\*1 Dwell time of corresponding positioning data

## **Condition Start**

In a "condition start", the "condition data" conditional judgment designated in "[Da.14] Parameter" is carried out for the positioning data set in "[Da.12] Start data No.". If the conditions have been established, the "block start data" set in "1: condition start" is executed. If the conditions have not been established, that "block start data" will be ignored, and the "block start data" of the next point will be executed.

The control examples are shown when the "block start data" and "positioning data" are set as shown in the setting examples.

#### **Setting examples**

#### ■**Block start data setting example**

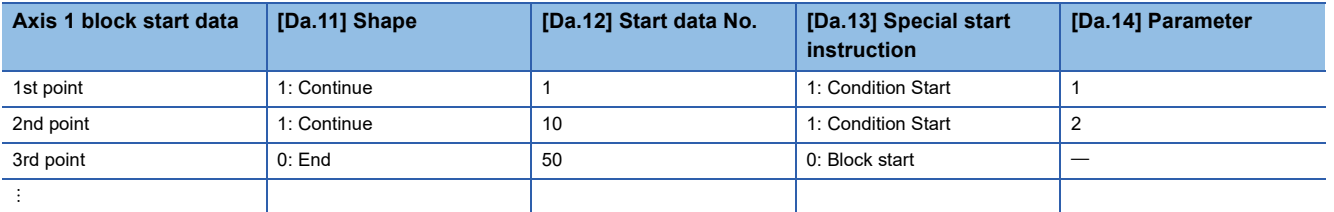

The "condition data Nos." have been set in "[Da.14] Parameter".

#### ■**Positioning data setting example**

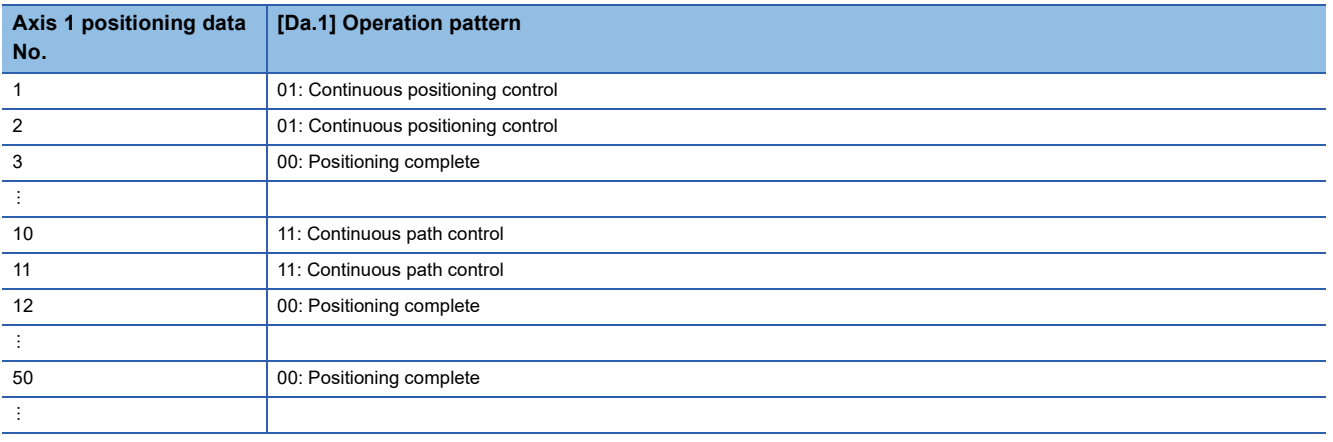

#### **Control examples**

The following shows the control executed when the "block start data" of the 1st point of axis 1 is set as shown in the setting examples and started.

- *1.* The conditional judgment set in "condition data No.1" is carried out before execution of "positioning data No.1" for axis 1.
- $\rightarrow$  Conditions established  $\rightarrow$  Execute positioning data No.1, 2, and 3  $\rightarrow$  Go to the next 2.
- $\rightarrow$  Conditions not established  $\rightarrow$  Go to the next 2.
- *2.* The conditional judgment set in "condition data No.2" is carried out before execution of "positioning data No.10" for axis 1.
- $\rightarrow$  Conditions established  $\rightarrow$  Execute positioning data No.10, 11, and 12  $\rightarrow$  Go to the next 3.
- $\rightarrow$  Conditions not established  $\rightarrow$  Go to the next 3.
- *3.* Execute "positioning data No.50" for axis 1 and stop the control.

## **Wait Start**

In a "wait start", the "condition data" conditional judgment designated in "[Da.14] Parameter" is carried out for the positioning data set in "[Da.12] Start data No.". If the conditions have been established, the "block start data" is executed. If the conditions have not been established, the control stops (waits) until the conditions are established.

The control examples are shown when the "block start data" and "positioning data" are set as shown in the setting examples.

#### **Setting examples**

#### ■**Block start data setting example**

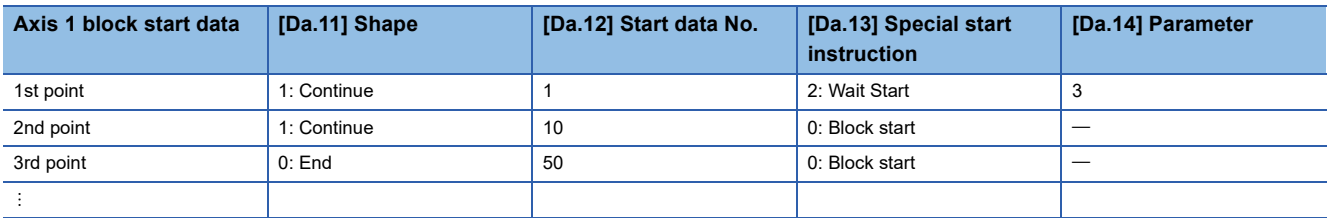

The "condition data Nos." have been set in "[Da.14] Parameter".

#### ■**Positioning data setting example**

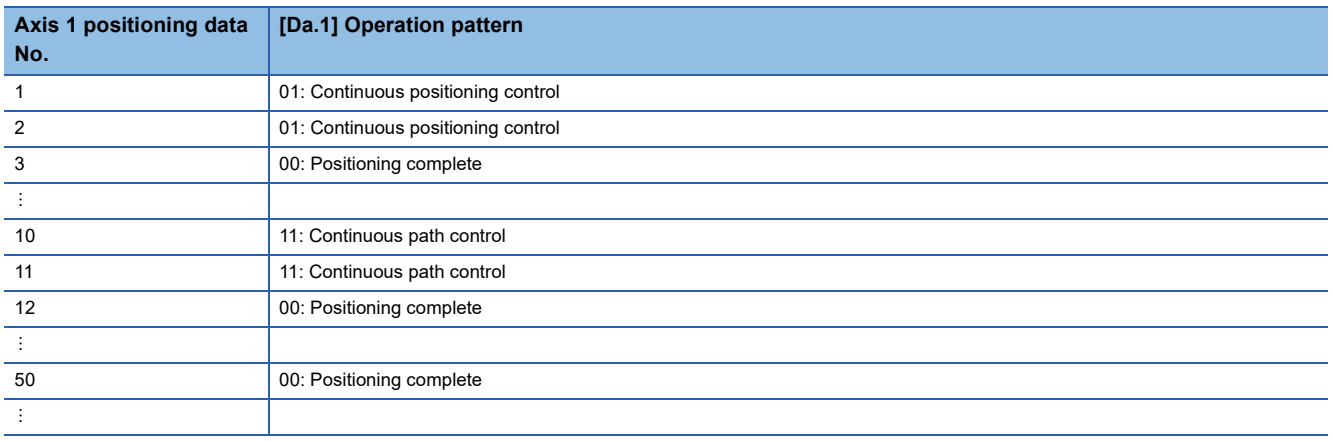

#### **Control examples**

The following shows the control executed when the "block start data" of the 1st point of axis 1 is set as shown in the setting examples and started.

- *1.* The conditional judgment set in "condition data No. 3" is carried out before execution of "positioning data No.1" for axis 1.
- $\rightarrow$  Conditions established  $\rightarrow$  Execute positioning data No.1, 2, and 3  $\rightarrow$  Go to the next 2.
- $\rightarrow$  Conditions not established  $\rightarrow$  Control stops (waits) until conditions are established  $\rightarrow$  Go to the above 1.
- *2.* Execute "positioning data No.10, 11, 12, and 50" for axis 1 and stop the control.

## **Simultaneous Start**

In a "simultaneous start", the positioning data set in "[Da.12] Start data No." and positioning data of other axes set in the "condition data" are simultaneously executed (commands are output with the same timing). (The "condition data" is designated with "[Da.14] Parameter".)

The control examples are shown when the "block start data" and "positioning data" are set as shown in the setting examples.

#### **Setting examples**

#### ■**Block start data setting example**

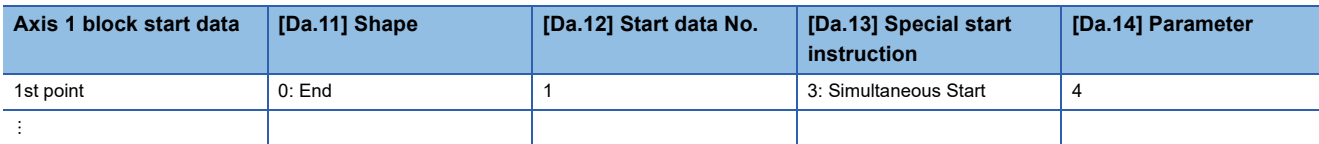

It is assumed that the "axis 2 positioning data" for simultaneous starting is set in the "condition data" designated with "[Da.14] Parameter".

#### ■**Positioning data setting example**

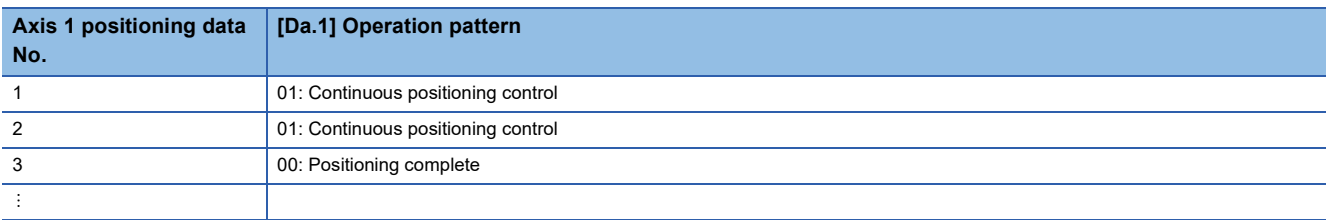

#### **Control examples**

The following shows the control executed when the "block start data" of the 1st point of axis 1 is set as shown in the setting examples and started.

- **1.** Check the axis operation status of axis 2 which is regarded as the simultaneous starting axis.
- $\rightarrow$  Axis 2 is standing by  $\rightarrow$  Go to the next 2.
- $\rightarrow$  Axis 2 is carrying out positioning.  $\rightarrow$  An error occurs and simultaneous start will not be carried out.
- *2.* Simultaneously start "positioning data No.1" for axis 1 and positioning data for axis 2 set in "condition data No.4".

#### **Precautions**

Positioning data No. executed by simultaneous starting axes is set to condition data ("[Da.18] Parameter 1", "[Da.19] Parameter 2"), however, the setting value of the start axis (the axis which carries out positioning start) should be "0". If the setting value is set to other than "0", the positioning data set in "[Da.18] Parameter 1", "[Da.19] Parameter 2" is given priority to be executed rather than "[Da.12] Start data No.".

For details, refer to the following.

**F** [Page 477 Condition Data](#page-478-0)

**4**

## <span id="page-149-0"></span>**Repeated start (FOR Loop)**

In a "repeated start (FOR Loop)", the data between the "block start data" in which "4: FOR Loop" is set in "[Da.13] Special start instruction" and the "block start data" in which "6: NEXT Start" is set in "[Da.13] Special start instruction " is repeatedly executed for the number of times set in "[Da.14] Parameter". An endless loop will result if the number of repetitions is set to "0".

(The number of repetitions is set in "[Da.14] Parameter" of the "block start data" in which "4: FOR Loop" is set in "[Da.13] Special start instruction".)

The control examples are shown when the "block start data" and "positioning data" are set as shown in the setting examples.

#### **Setting examples**

#### ■**Block start data setting example**

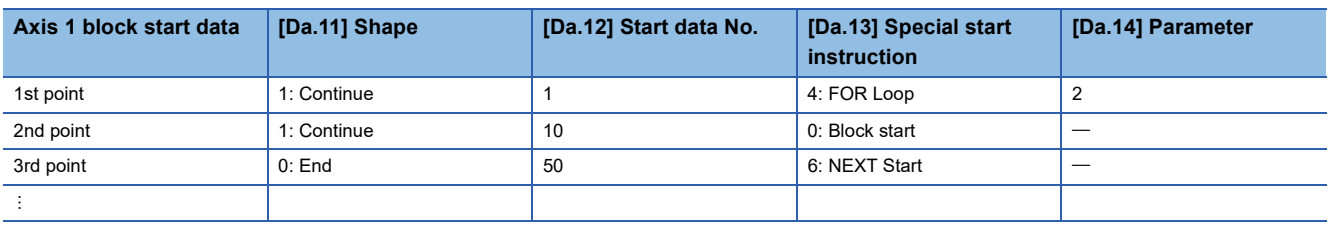

The "condition data Nos." have been set in "[Da.14] Parameter".

#### ■**Positioning data setting example**

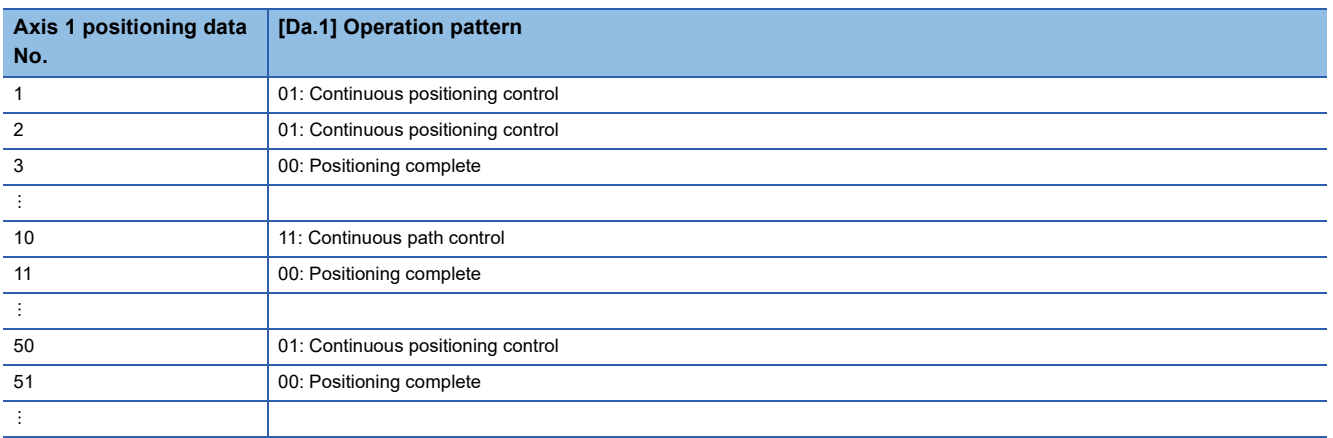

#### **Control examples**

The following shows the control executed when the "block start data" of the 1st point of axis 1 is set as shown in the setting examples and started.

- *1.* Execute "positioning data No.1, 2, 3, 10, 11, 50, and 51" for axis 1.
- *2.* Return to the "1st point block start data" for axis 1. Again execute "positioning data No.1, 2, 3, 10, 11, 50 and 51" for axis 1, and then stop the control. (Repeat for the number of times (2 times) set in [Da.14].)

## <span id="page-150-1"></span>**Repeated start (FOR condition)**

In a "repeated start (FOR Condition)", the data between the "block start data" in which "5: FOR Condition" is set in "[Da.13] Special start instruction" and the "block start data" in which "6: NEXT Start" is set in "[Da.13] Special start instruction" is repeatedly executed until the establishment of the conditions set in the "condition data".

Conditional judgment is performed as soon as switching to the point of "6: NEXT Start" (before positioning of NEXT start point).

(The "condition data" designation is set in "[Da.14] Parameter" of the "block start data" in which "5: FOR Condition" is set in "[Da.13] Special start instruction".)

The control examples are shown when the "block start data" and "positioning data" are set as shown in the setting examples.

#### **Setting examples**

#### ■**Block start data setting example**

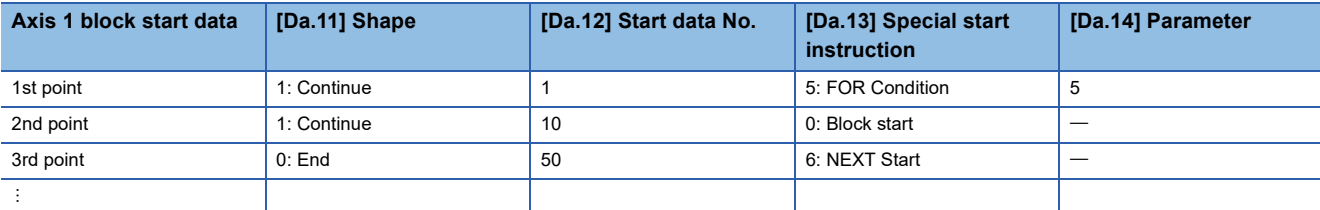

The "condition data Nos." have been set in "[Da.14] Parameter".

#### ■**Positioning data setting example**

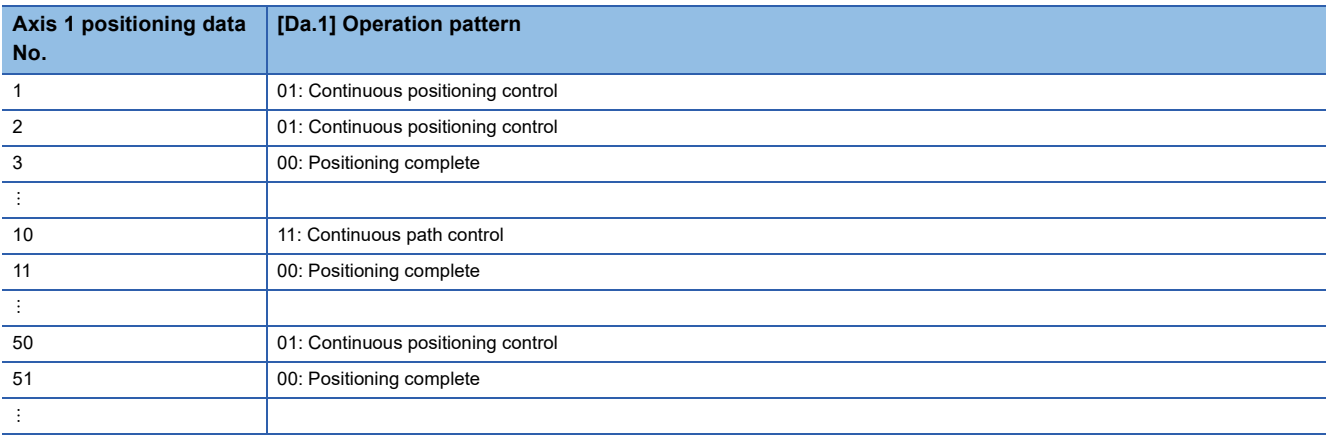

#### **Control examples**

The following shows the control executed when the "block start data" of the 1st point of axis 1 is set as shown in the setting examples and started.

*1.* Execute "positioning data No.1, 2, 3, 10, and 11" for axis 1.

**2.** Carry out the conditional judgment set in axis 1 "condition data No.5".<sup>\*1</sup>

- $\rightarrow$  Conditions not established  $\rightarrow$  Execute "Positioning data No.50, 51". Go to the above 1.
- $\rightarrow$  Conditions established  $\rightarrow$  Execute "Positioning data No.50, 51" and complete the positioning.
- <span id="page-150-0"></span>\*1 Conditional judgment is carried out as soon as switching to the NEXT start point (before positioning of the NEXT start point).

## **Restrictions when using the NEXT Start**

The "NEXT Start" is an instruction indicating the end of the repetitions when executing the repeated start (FOR Loop) and the repeated start (FOR Condition).

( $\sqrt{p}$  [Page 148 Repeated start \(FOR Loop\)](#page-149-0),  $\sqrt{p}$  [Page 149 Repeated start \(FOR condition\)\)](#page-150-1)

The following shows the restrictions when setting "6: NEXT Start" in the "block start data".

- The processing when "6: NEXT Start" is set before execution of "4: FOR Loop" or "5: FOR Condition" is the same as that for a "0: Block start".
- Repeated processing will not be carried out if there is no "6: NEXT Start" instruction after the "4: FOR Loop" or "5: FOR Condition" instruction. (Note that an "error" will not occur.)
- Nesting is not possible between "4: FOR Loop" and "6: NEXT Start", or between "5: FOR Condition" and "6: NEXT Start". The warning "FOR to NEXT nest construction" (warning code: 0DB1H) will occur if nesting is attempted.

[Operating examples without nesting structure]

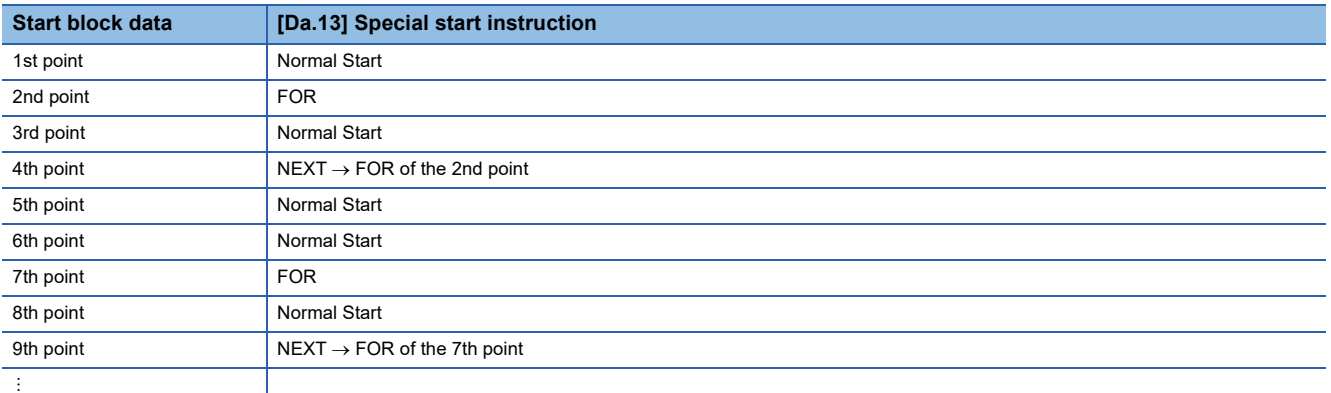

[Operating examples with nesting structure]

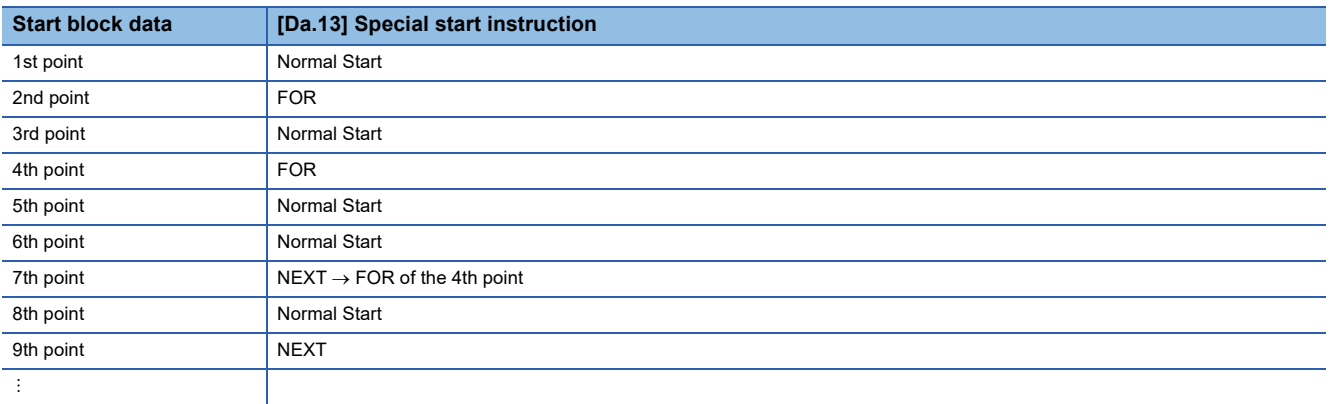

A warning will occur when starting the 4th point "FOR". The JUMP destination of the 7th point "NEXT" is the 4th point. The 9th point "NEXT" is processed as normal start.

## **4.4 Setting the Condition Data**

### **Relation between various controls and the condition data**

"Condition data" is set in the following cases.

- When setting conditions during execution of the JUMP instruction (major positioning control)
- When setting conditions during execution of "high-level positioning control"

The "condition data" to be set includes the setting items from [Da.15] to [Da.19] and [Da.23] to [Da.26], but the setting requirements and details differ according to the control method and setting conditions.

The following shows the setting items for "condition data" "[Da.15] Condition target" corresponding to the different types of control.

(The "condition data" settings in this chapter are assumed to be carried out using the engineering tool.)

: One of the two setting items must be set.

 $\times$ : Setting not possible

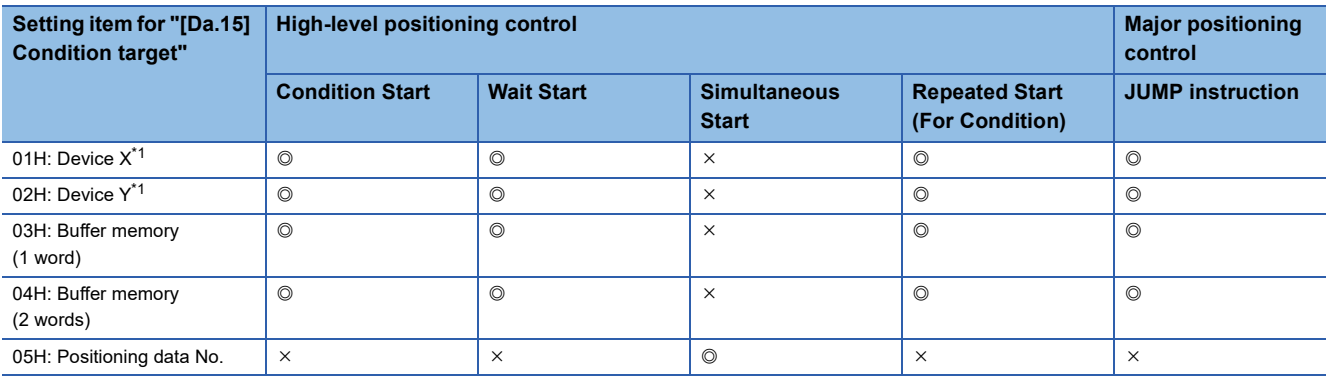

<span id="page-152-0"></span>\*1 Refer to devices X/Y which belong to the Motion module.

Restriction<sup>(17</sup>)

It is recommended that the "condition data" be set whenever possible with the engineering tool. Execution by a program uses many programs and devices. The execution becomes complicated, and the scan times will increase.

The setting requirements and details for the setting items of the following "condition data" [Da.16] to [Da.19] and [Da.23] differ according to the "[Da.15] Condition target" setting.

The following shows the [Da.16] to [Da.19] and [Da.23] setting items corresponding to the "[Da.15] Condition target".

 $-$ : Setting not required (Set the initial value or a value within the setting range.)

\*\*: Value stored in buffer memory designated in [Da.17]

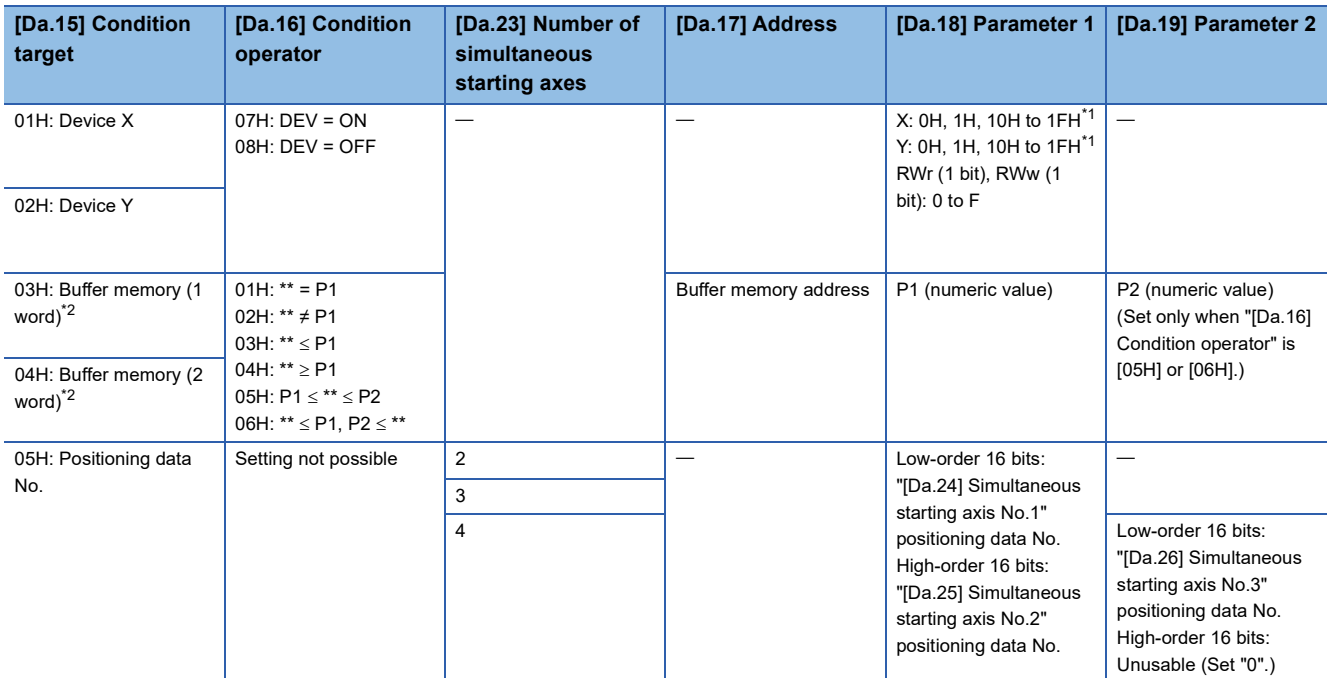

<span id="page-153-0"></span>\*1 The setting value, whose axis No. exceeds the number of controlled axes, cannot be used.

<span id="page-153-1"></span>\*2  $\leq$  Comparison of  $\leq$  and  $\geq$  is judged as signed values. ( $\subseteq$  [Page 480 Condition Data\)](#page-481-0)

#### **Judgment whether the condition operator is "=" or "" at the start of wait**

Judgment on data is performed for each operation cycle of the Motion module. Thus, in the judgment on the data such as feed current values which vary continuously, the operator "=" may not be detected. If this occurs, use a range operator.

## **Condition data setting examples**

The following shows the setting examples for "condition data".

#### **Setting the device ON/OFF as a condition**

#### [Condition]

Device "X10" (Axis 1 BUSY signal) is OFF

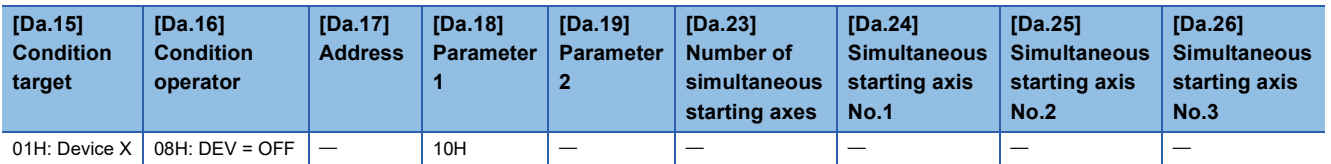

#### **Setting the numeric value stored in the "buffer memory" as a condition**

[Condition]

The value stored in buffer memory addresses "2400, 2401" ([Md.20] Feed current value) is "1000" or larger.

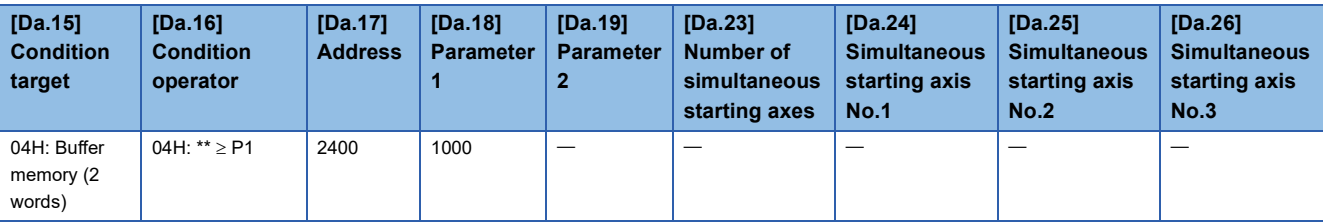

#### **Designating the axis and positioning data No.**

[Condition]

Simultaneous starting "axis 2 positioning data No.3"

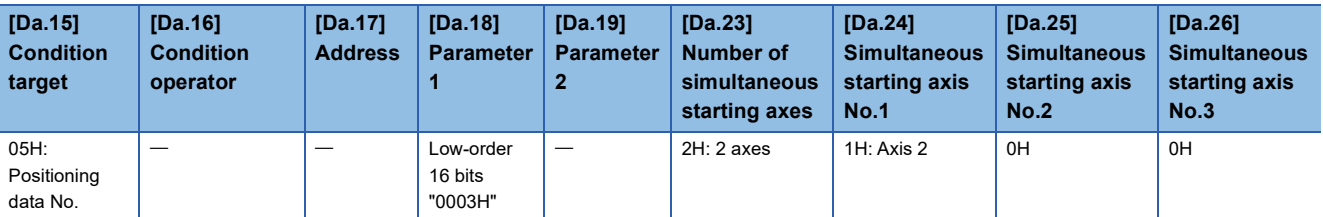

## **4.5 Start Program for High-level Positioning Control**

## **Starting high-level positioning control**

To execute high-level positioning control, a program must be created to start the control in the same method as for major positioning control.

The following shows the procedure for starting the "1st point block start data" (regarded as block No.7000) set in axis 1.

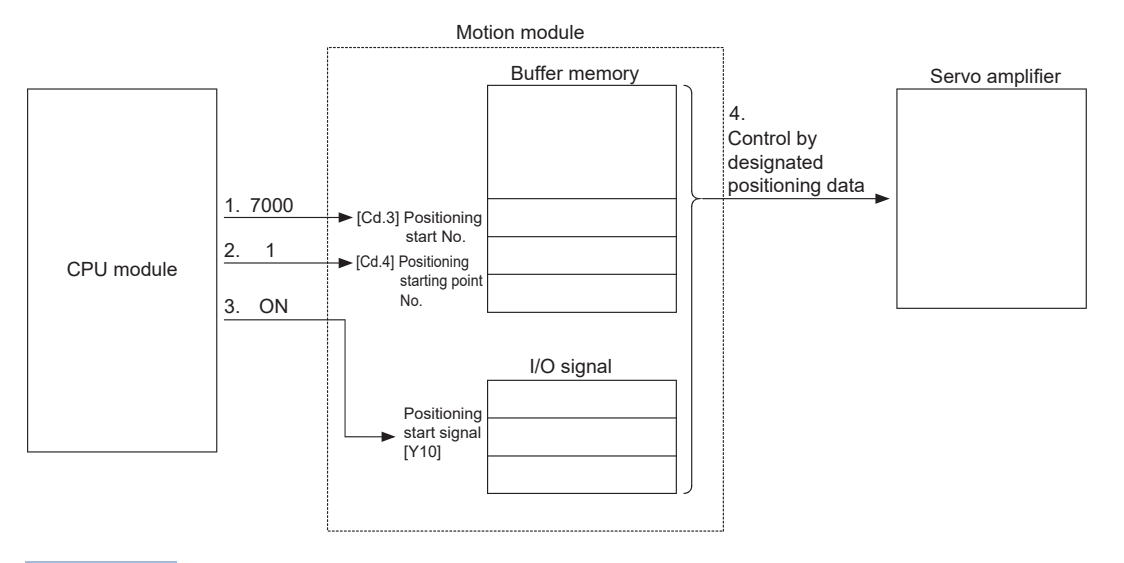

 $Point$ 

When performing a positioning start with the next scan after a positioning operation is completed, turn the positioning start signals [Y10 to Y1F] OFF and input the start complete signal ([Md.31] Status: b14) as an interlock condition to start after the start complete signal ([Md.31] Status: b14) is turned OFF.

*1.* Set "7000" in "[Cd.3] Positioning start No.".

(This establishes that the control as "high-level positioning control" using block start data.)

- *2.* Set the point No. of the "block start data" to be started. (In this case, set "1".)
- *3.* Turn ON the start signal.
- *4.* The positioning data set in the "1st point block start data" is started.

## **Example of a start program for high-level positioning control**

The following shows an example of a start program for high-level positioning control in which the 1st point "block start data" of axis 1 is started. (The block No. is regarded as "7000".)

#### **Control data that require setting**

The following control data must be set to execute high-level positioning control. The setting is carried out using a program. n: Axis No. - 1

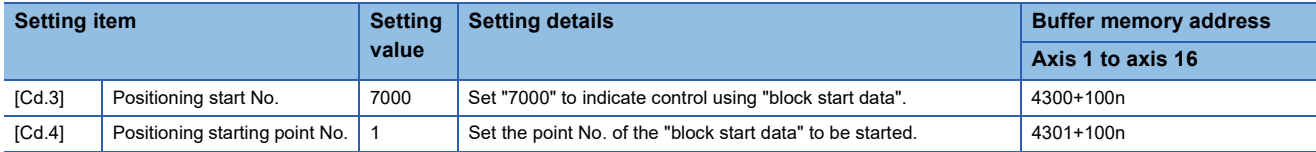

For details of the setting, refer to the following.

**[Page 517 Control Data](#page-518-0)** 

#### **Start conditions**

The following conditions must be fulfilled when starting the control. The required conditions must also be integrated into the program, and configured so the control does not start unless the conditions are fulfilled.

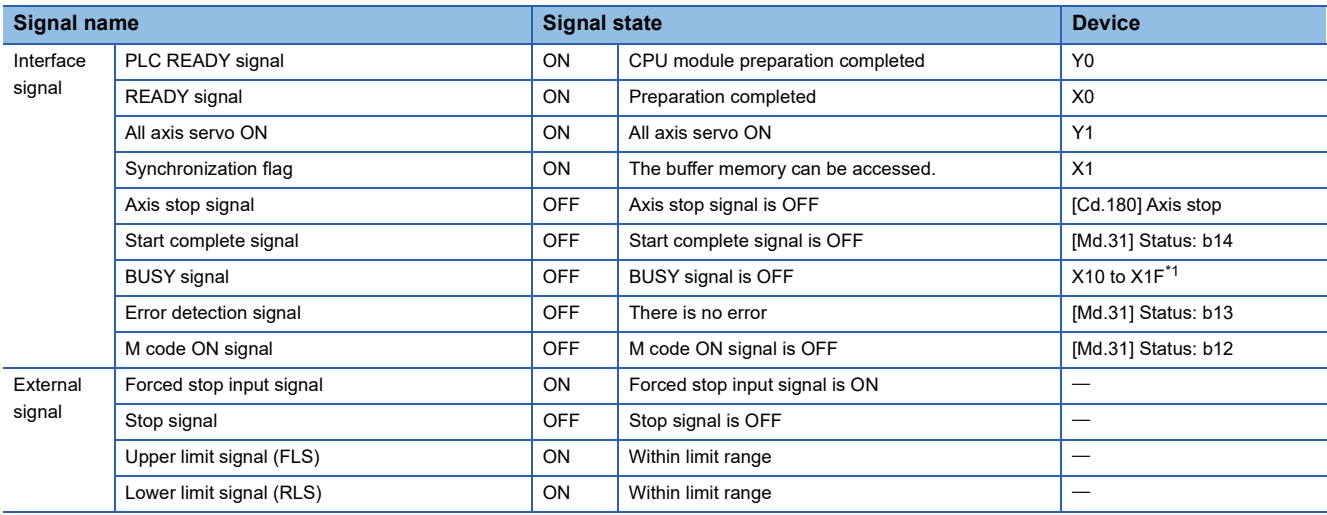

<span id="page-156-0"></span>\*1 The BUSY signal, whose axis No. exceeds the number of controlled axes, cannot be used.

#### **Start time chart**

The following chart shows a time chart in which the positioning data No.1, 2, 10, 11, and 12 of axis 1 are continuously executed as an example.

#### ■**Block start data setting example**

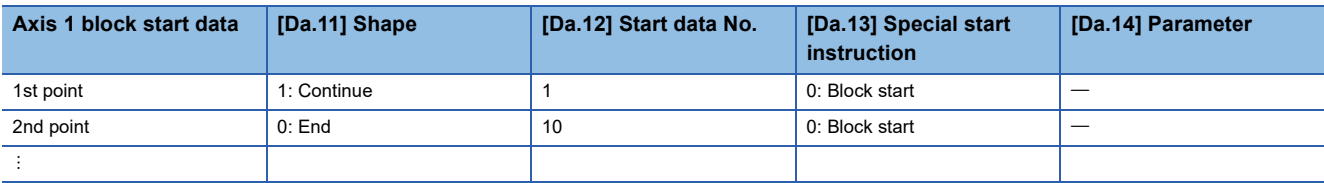

#### ■**Positioning data setting example**

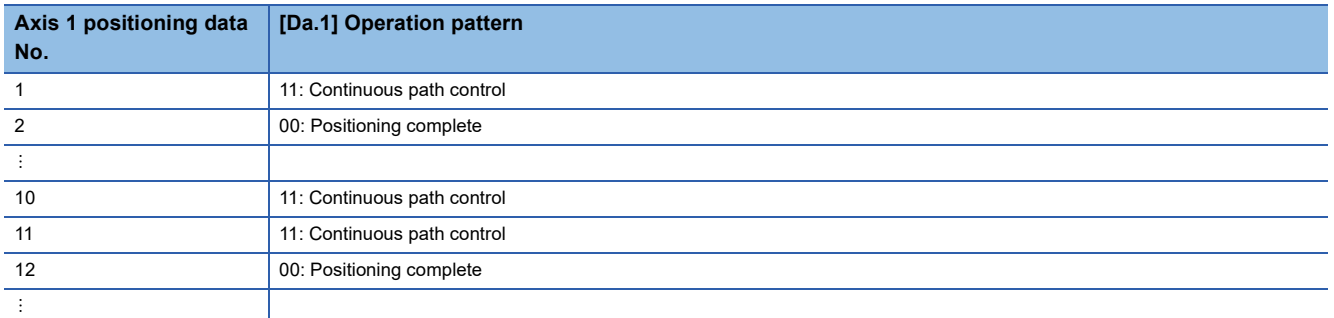

#### ■**Start time chart**

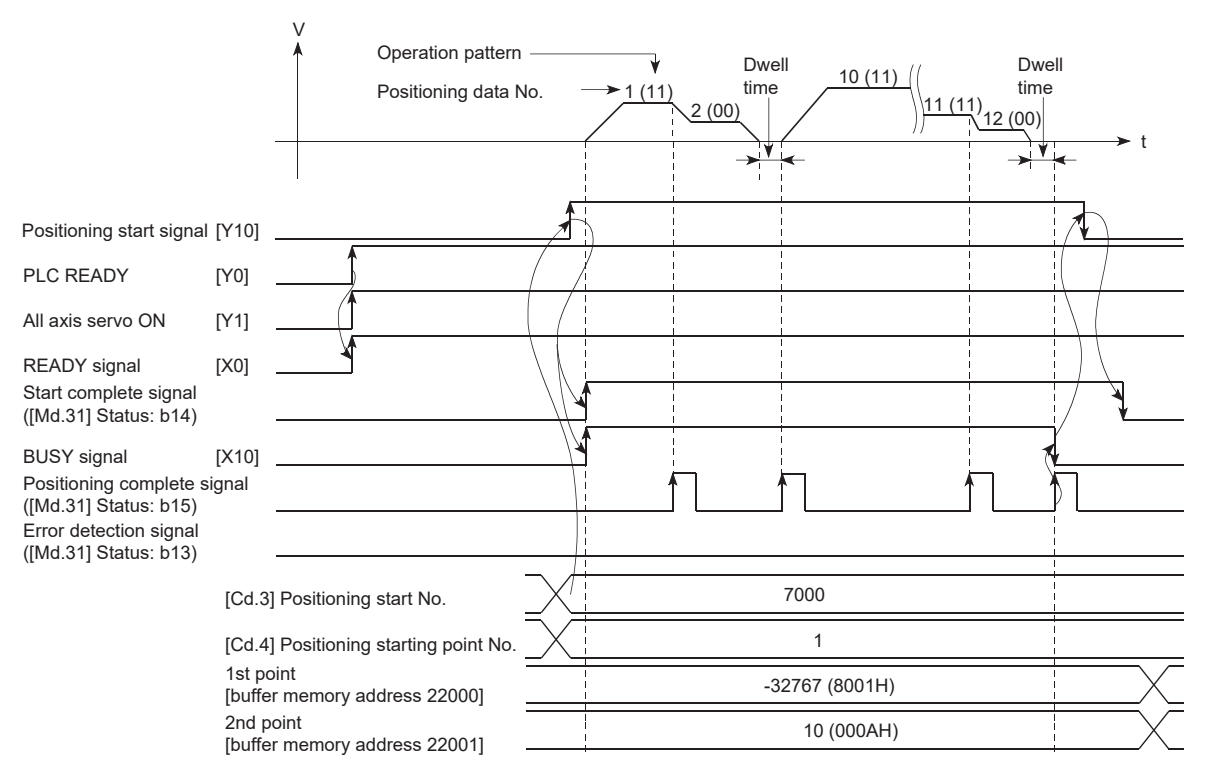

### Program example

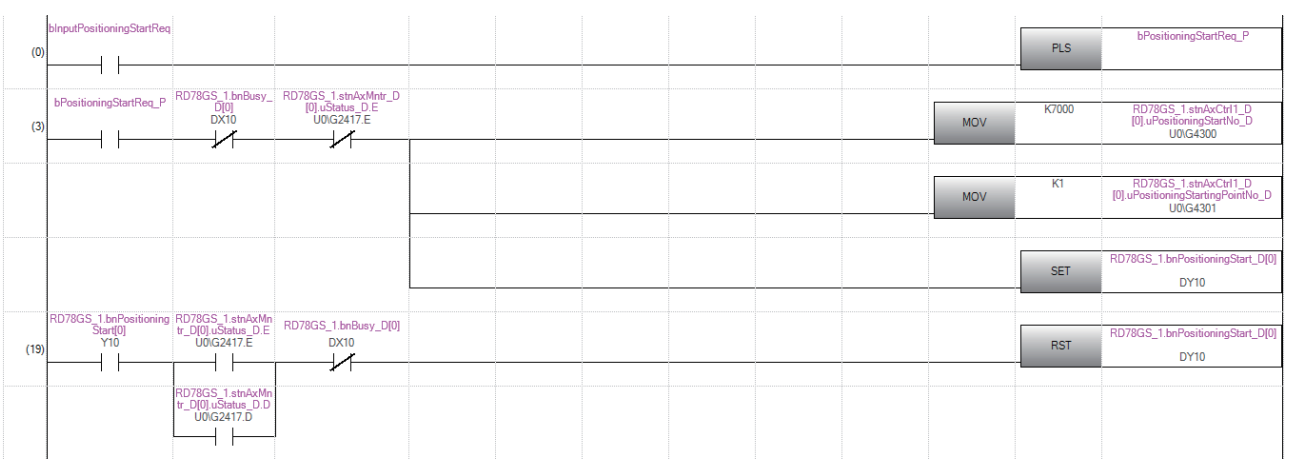

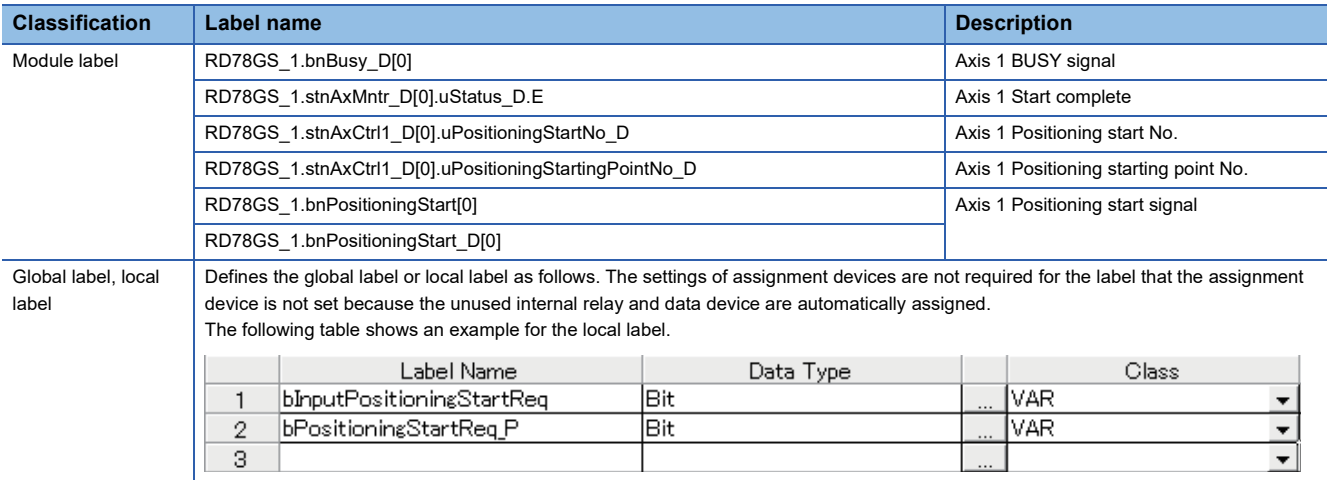

# **5 MANUAL CONTROL**

The details and usage of manual control are explained in this chapter.

In manual control, commands are issued during a JOG operation and an inching operation executed by the turning ON of the JOG start signal, or from a manual pulse generator connected to the high-speed counter unit on the same base as the Motion module.

For details of the high-speed counter module, refer to the following manuals.

MELSEC iQ-R High-Speed Counter Module User's Manual (Startup)

MELSEC iQ-R High-Speed Counter Module User's Manual (Application)

Manual control using a program from the CPU module is explained in this chapter.

## **5.1 Outline of Manual Control**

## **Three manual control methods**

"Manual control" refers to control in which positioning data is not used, and a positioning operation is carried out in response to signal input from an external device.

The three types of this "manual control" are explained below.

#### **[JOG operation]**

"JOG operation" is a control method in which the machine is moved by only a movement amount (commands are continuously output while the JOG start signal is ON). This operation is used to move the workpiece in the direction in which the limit signal is ON, when the operation is stopped by turning the limit signal OFF to confirm the positioning system connection and obtain the positioning data address (CF [Page 291 Teaching function\)](#page-292-0).

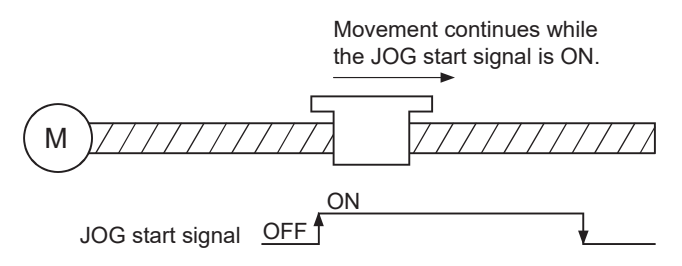

#### **[Inching operation]**

"Inching operation" is a control method in which a minute movement amount of command is output manually in operation cycle. When the "inching movement amount" of the axis control data is set by JOG operation, the workpiece is moved by a set movement amount. (When the "inching movement amount" is set to "0", the machine operates as JOG operation.)

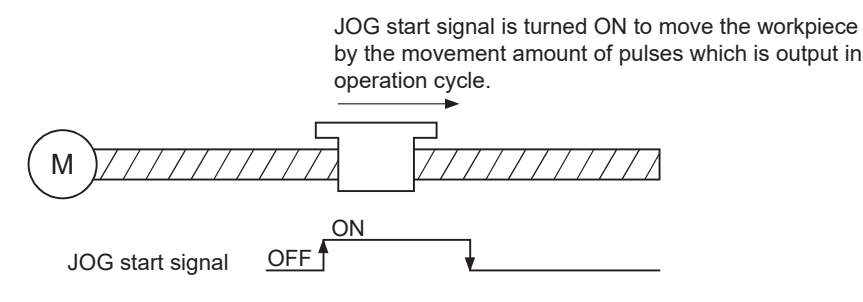

#### **[Manual pulse generator operation]**

"Manual pulse generator operation" is a control method in which positioning is carried out in response to the number of pulses input from a manual pulse generator (the number of input command is output). This operation is used for manual fine adjustment, etc., when carrying out accurate positioning to obtain the positioning address.

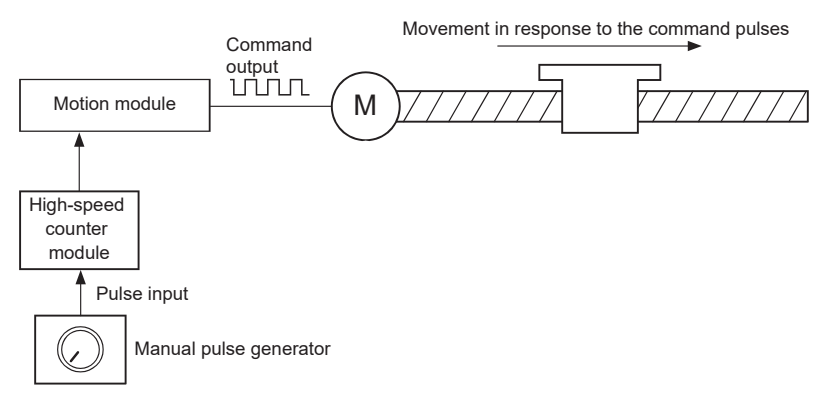

#### ■**Manual control sub functions**

Refer to the "Combination of Main Functions and Sub Functions" in the following manual for details on "sub functions" that can be combined with manual control.

MELSEC iQ-R Motion Module User's Manual (Startup)

Also refer to the following for details on each sub function.

**[Page 224 CONTROL SUB FUNCTIONS](#page-225-0)** 

#### ■**Monitoring manual control**

Refer to the following for directly monitoring the buffer memory using an engineering tool.

**F** [Page 483 Monitor Data](#page-484-0)

Also refer to "Help" in the "Simple Motion Module Setting Function" when monitoring with the monitor functions of an engineering tool.

## <span id="page-161-0"></span>**Outline of JOG operation**

#### **Operation**

In JOG operation, the forward run JOG start signal [Cd.181] or reverse run JOG start signal [Cd.182] turns ON, causing pulses to be output to the servo amplifier from the Motion module while the signal is ON. The workpiece is then moved in the designated direction.

The following shows examples of JOG operation.

#### ■**4-axis module operation example**

- *1.* When the start signal turns ON, acceleration begins in the direction designated by the start signal, and continues for the acceleration time designated in "[Pr.32] JOG operation acceleration time selection". At this time, the BUSY signal changes from OFF to ON.
- *2.* When the workpiece being accelerated reaches the speed set in "[Cd.17] JOG speed", the movement continues at this speed. The constant speed movement takes place at 2. and 3.
- *3.* When the start signal is turned OFF, deceleration begins from the speed set in "[Cd.17] JOG speed", and continues for the deceleration time designated in "[Pr.33] JOG operation deceleration time selection".
- *4.* The operation stops when the speed becomes "0". At this time, the BUSY signal changes from ON to OFF.

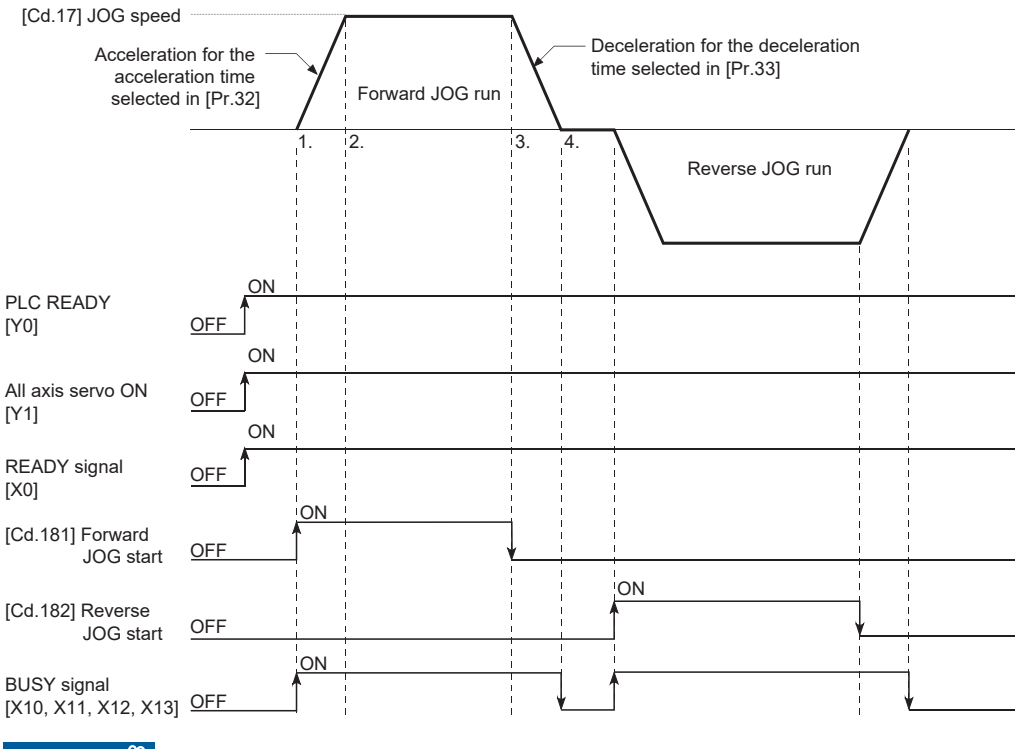

Restriction<sup>V</sup>

Use the hardware stroke limit function when carrying out JOG operation near the upper or lower limits.

( $E =$ [Page 249 Hardware stroke limit function](#page-250-0))

If the hardware stroke limit function is not used, the workpiece may exceed the moving range, causing an accident.

#### **5**

#### **Precautions during operation**

The following details must be understood before carrying out JOG operation.

- For safety, set a small value to "[Cd.17] JOG speed" at first and check the movement. Then gradually increase the value.
- The error "Outside JOG speed range" (error code: 1A80H) will occur and the operation will not start if the "JOG speed" is outside the setting range or 0 at the JOG start.
- The error "JOG speed limit value error" (error code: 1BB7H, 1BB8H) will occur and the operation will not start if "[Pr.31] JOG speed limit value" is set to a value larger than "[Pr.8] Speed limit value".
- If "[Cd.17] JOG speed" exceeds the speed set in "[Pr.31] JOG speed limit value", the workpiece will move at "[Pr.31] JOG speed limit value" and the warning "JOG speed limit value" (warning code: 0D41H, 0D42H) will occur in the Motion module.
- The JOG operation can be continued even if an "Axis warning" has occurred.
- Set a "0" in "[Cd.16] Inching movement amount". If a value other than "0" is set, the operation will become an inching operation. ( $\sqrt{p}$  [Page 170 Inching Operation\)](#page-171-0)

#### **Operations when stroke limit error occurs**

When the operation is stopped by hardware stroke limit error or software stroke limit error, the JOG operation can execute in an opposite way (direction within normal limits) after an error reset. (An error will occur again if JOG start signal is turned ON in a direction to outside the stroke limit.)

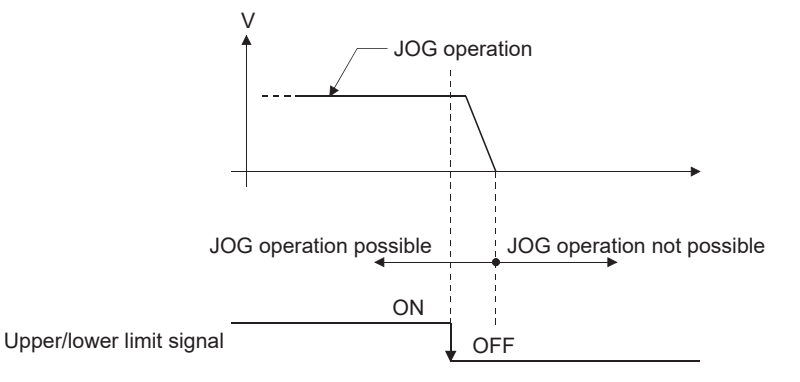

#### **Operation timing and processing time**

The following drawing shows details of the JOG operation timing and processing time.

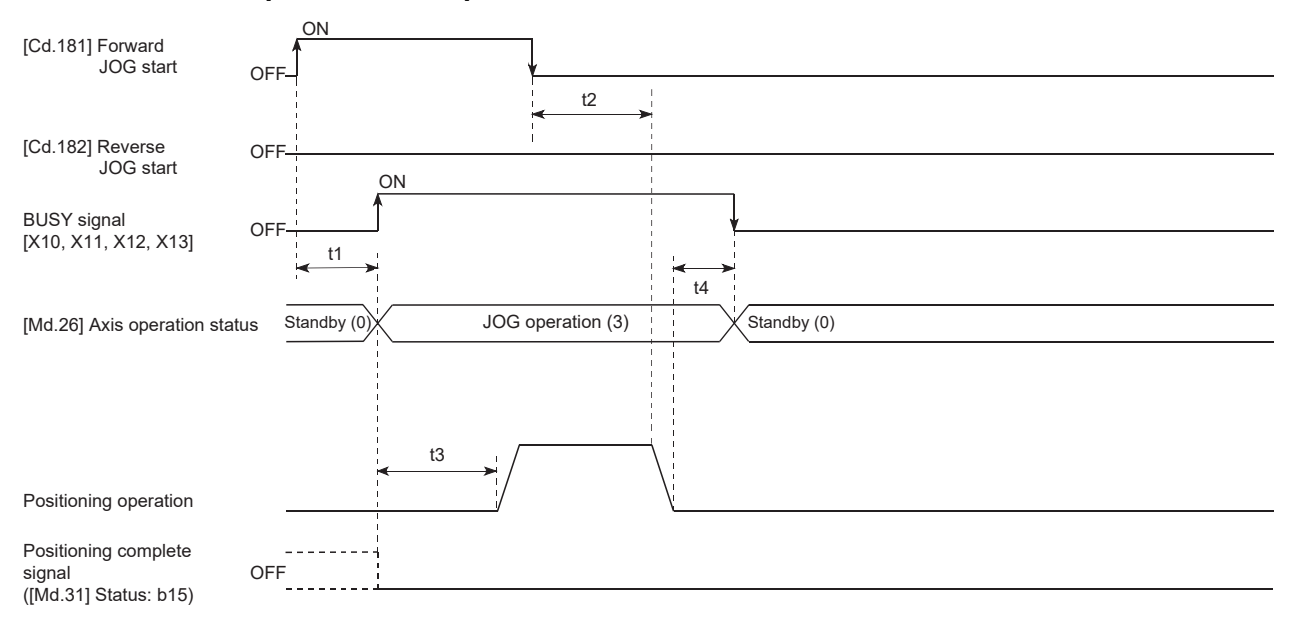

#### • Normal timing time (Unit: [ms])

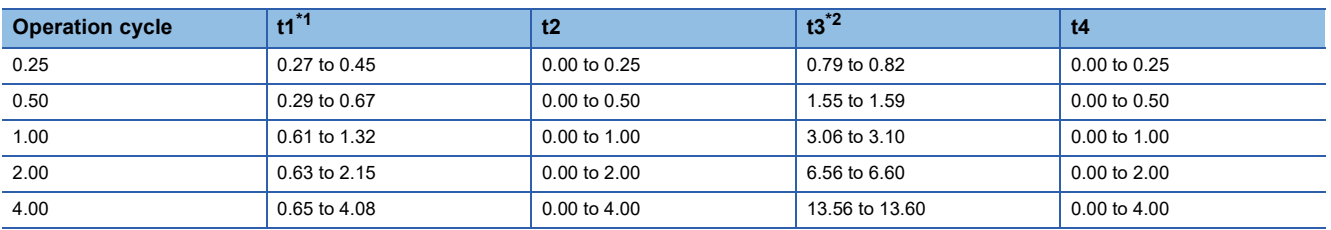

<span id="page-163-0"></span>\*1 Delays may occur in the t1 timing time due to the operation status of other axes.

<span id="page-163-1"></span>\*2 The t3 timing time depends on the setting of the acceleration time, servo parameter, etc.

## **JOG operation execution procedure**

The JOG operation is carried out by the following procedure.

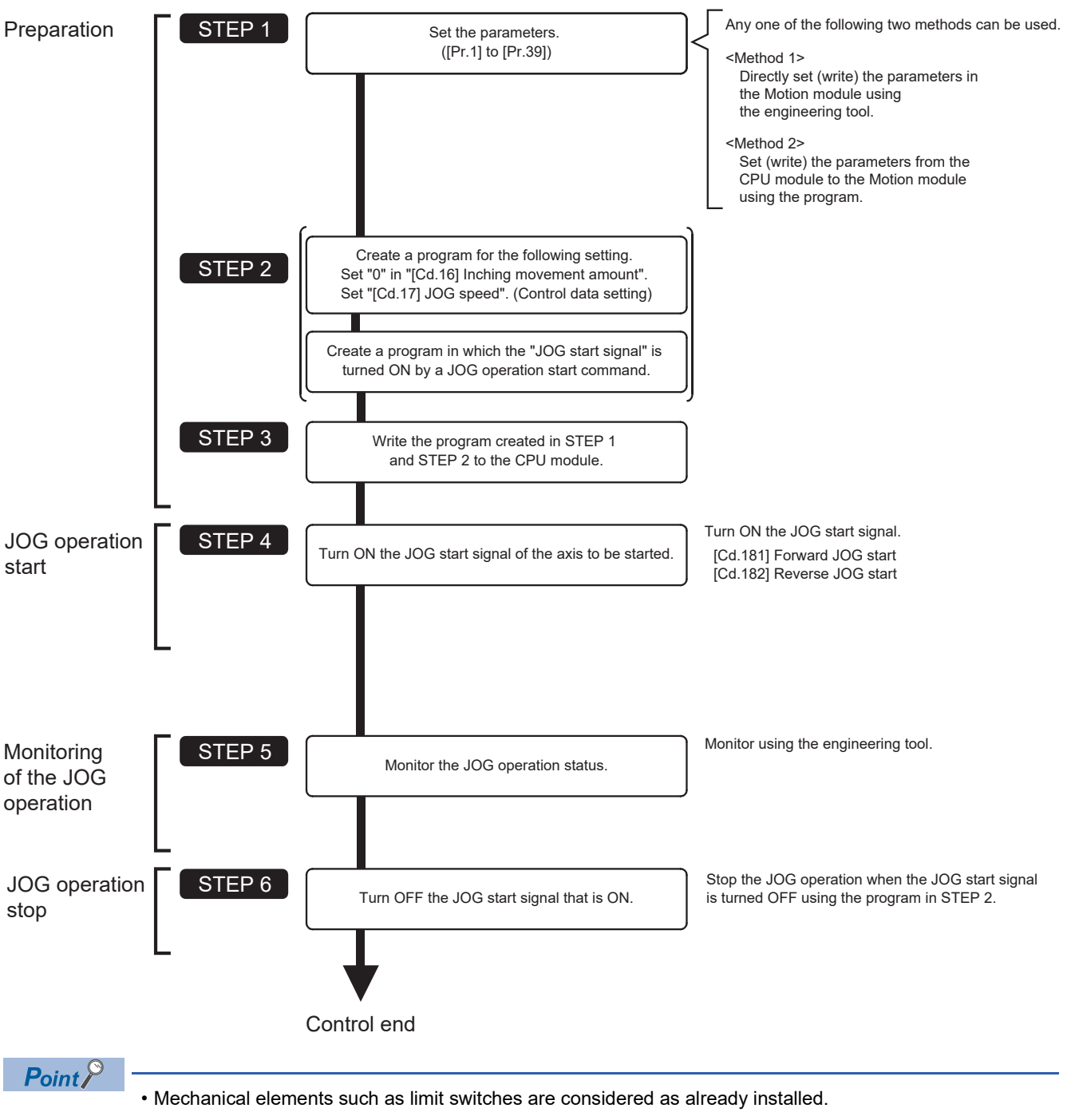

• Parameter settings work in common for all control using the Motion module.

**5**

## **Setting the required parameters for JOG operation**

The "Positioning parameters" must be set to carry out JOG operation.

The following table shows the setting items of the required parameters for carrying out JOG operation. Parameters not shown below are not required to be set for carrying out only JOG operation. (Set the initial value or a value within the setting range.) : Setting always required

: Set according to requirements (Set the initial value or a value within the setting range when not used.)

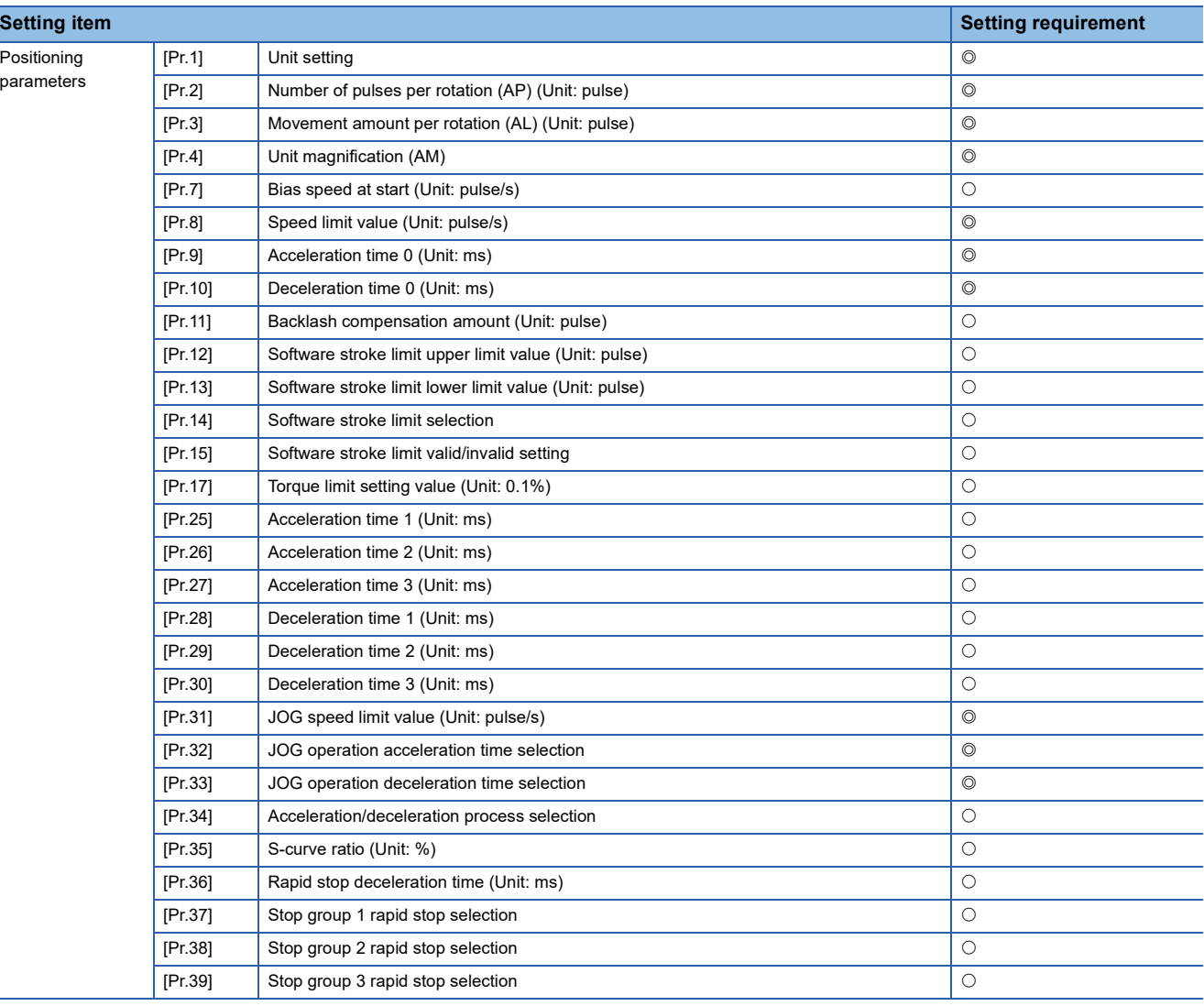

Refer to the following for the setting details.

**F** [Page 416 Basic Setting](#page-417-0)

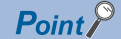

- Parameter settings work in common for all controls using the Motion module. When carrying out other controls ("major positioning control", "high-level positioning control", "home position return positioning control"), set the respective setting items as well.
- Parameters are set for each axis.

## **Creating start programs for JOG operation**

A program must be created to execute a JOG operation. Consider the "required control data setting", "start conditions" and "start time chart" when creating the program.

The following shows an example when a JOG operation is started for axis 1. ("[Cd.17] JOG speed" is set to "100.00 mm/min" in the example shown.)

#### **Required control data setting**

The control data shown below must be set to execute a JOG operation. The setting is carried out with the program. n: Axis No. - 1

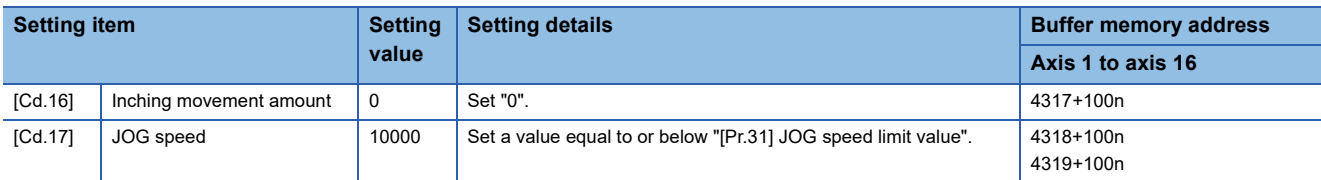

Refer to the following for the setting details.

**F** [Page 517 Control Data](#page-518-0)

#### **Start conditions**

The following conditions must be fulfilled when starting. The required conditions must also be assembled in the program, and the program must be configured so the operation will not start if the conditions are not fulfilled.

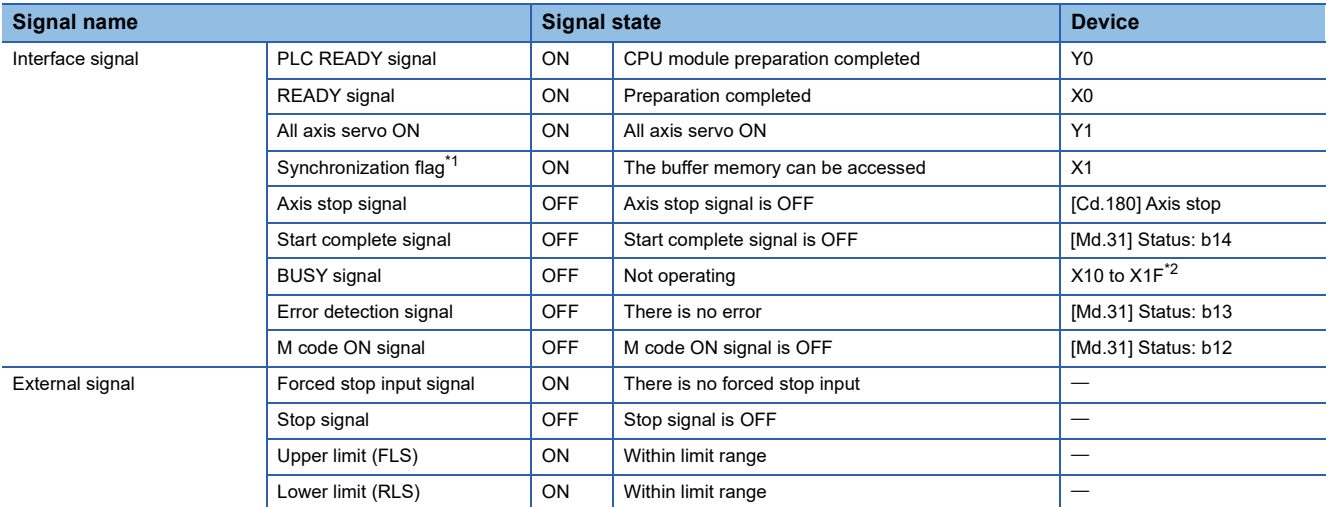

<span id="page-166-0"></span>\*1 The interlock must be provided so that the buffer memory is accessed after Synchronization flag [X1] turns on. When no interlock is provided, it may be accessed during an update of module parameters distributed from the CPU module or module extended parameters. If accessed during an update, an unexpected value may be read or written.

<span id="page-166-1"></span>\*2 The BUSY signal, whose axis No. exceeds the number of controlled axes, cannot be used.

#### **Start time chart**

#### ■**4-axis module operation example**

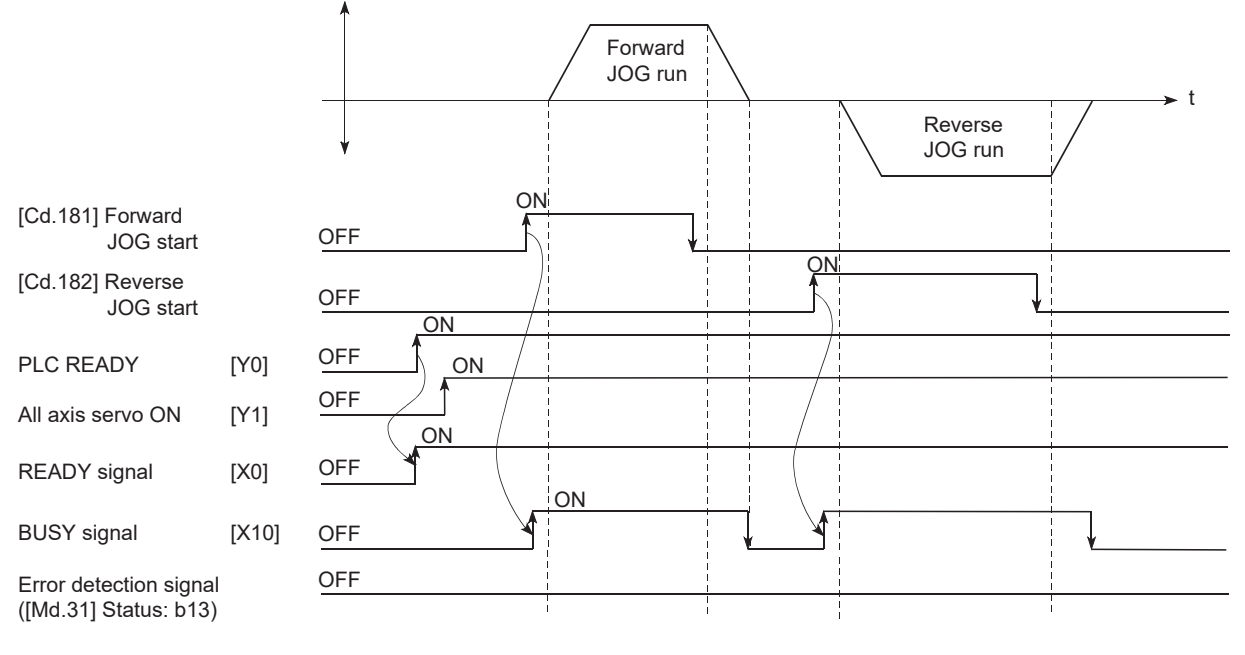

#### **Program example**

Refer to the following for the program example of the JOG operation.

- **F** [Page 595 JOG operation setting program](#page-596-0)
- F[Page 596 JOG operation/inching operation execution program](#page-597-0)

## **JOG operation example**

#### **Example 1**

When the "stop signal" is turned ON during JOG operation, the JOG operation will stop by the "deceleration stop" method. If the JOG start signal is turned ON while the stop signal is ON, the error "Stop signal ON at start" (error code: 1A08H) will occur.

The inching operation can be re-started when the stop signal is turned OFF and the JOG start signal is turned ON from OFF.

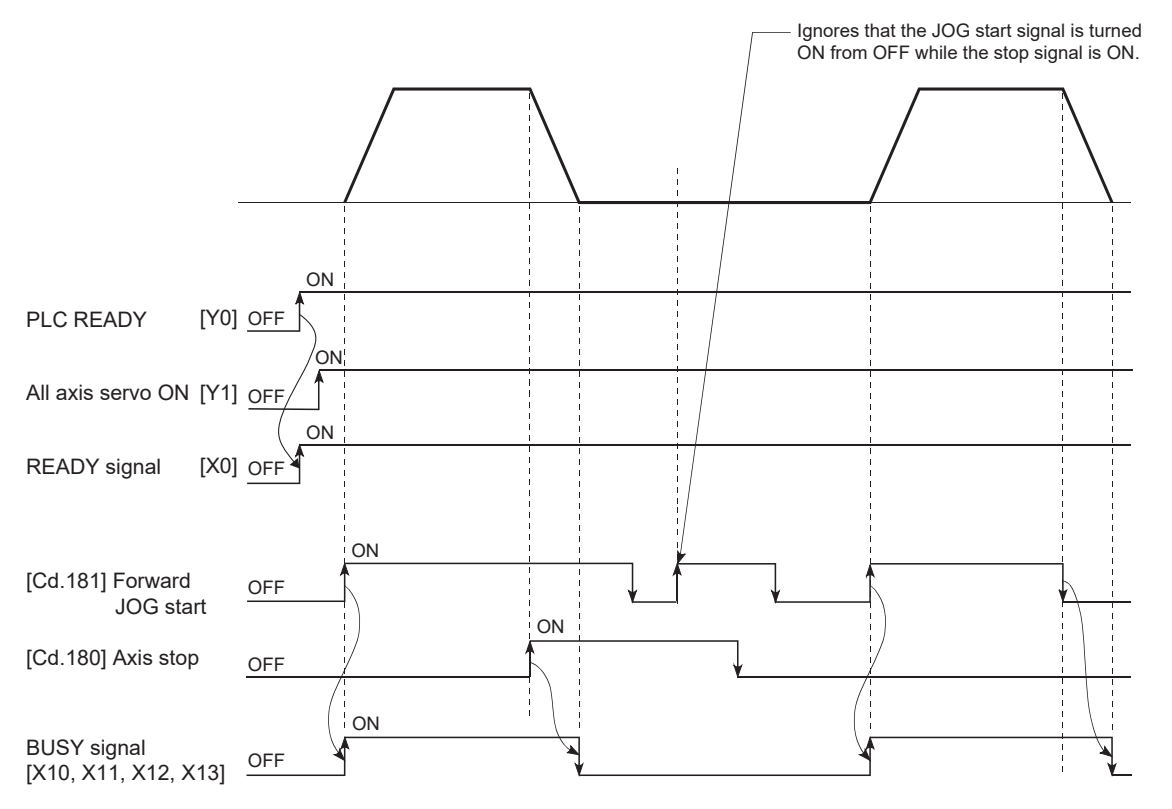

#### **Example 2**

When both the "forward run JOG start signal" and "reverse run JOG start signal" are turned ON simultaneously for one axis, the "forward run JOG start signal" is given priority. In this case, the "reverse run JOG start signal" is validated when the BUSY signal of Motion module is turned OFF. If the forward run JOG operation is stopped due to stop by a stop signal or axis error, the reverse run JOG operation will not be executed even if the "reverse run JOG start signal" turns ON.

#### ■**4-axis module operation example**

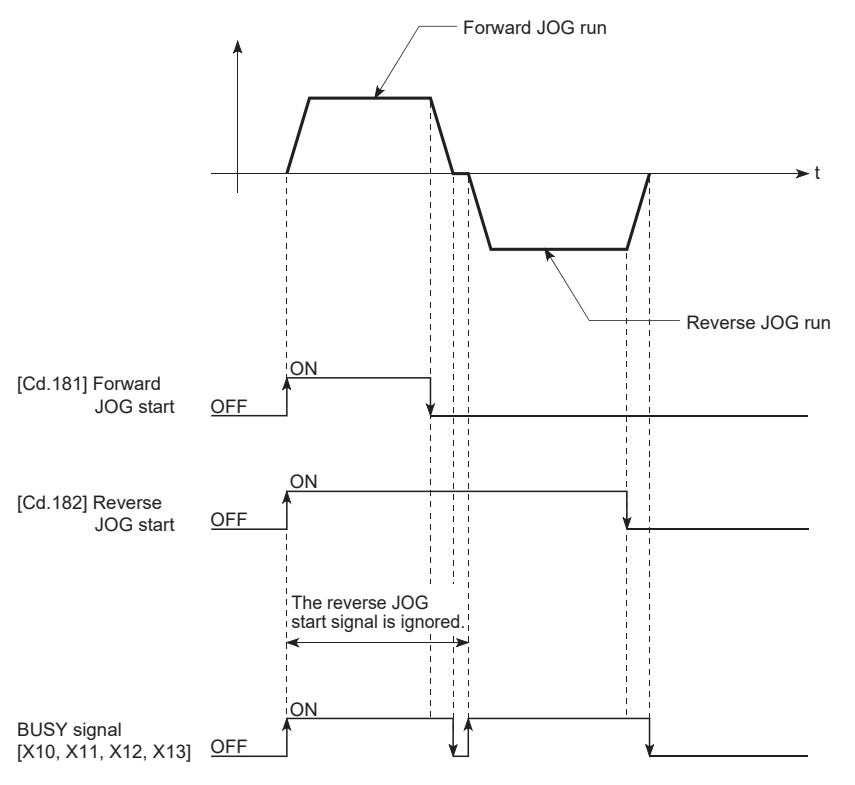

#### **Example 3**

When the "JOG start signal" is turned ON again during deceleration caused by the ON  $\rightarrow$  OFF of the "JOG start signal", the JOG operation will be carried out from the time the "JOG start signal" is turned ON.

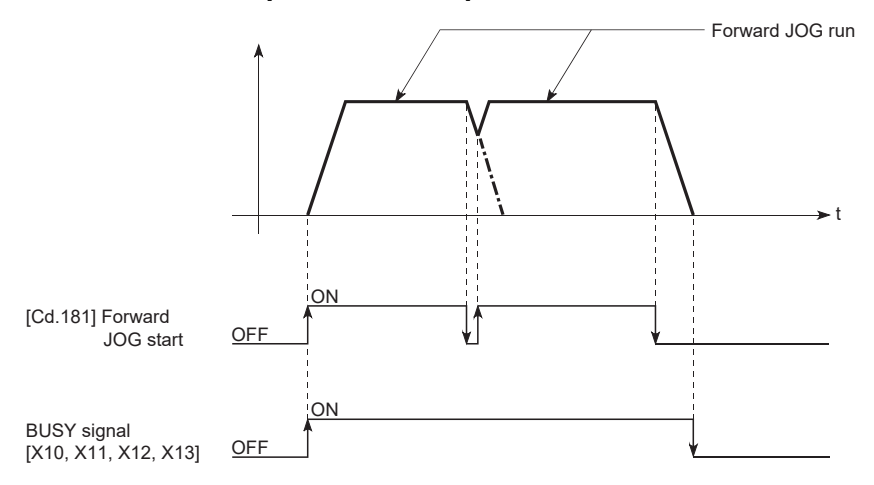

#### **Example 4**

If "JOG start signal" is turned ON while the test function of GX Works3 is used, "JOG start signal" is ignored and JOG operation is not executed.

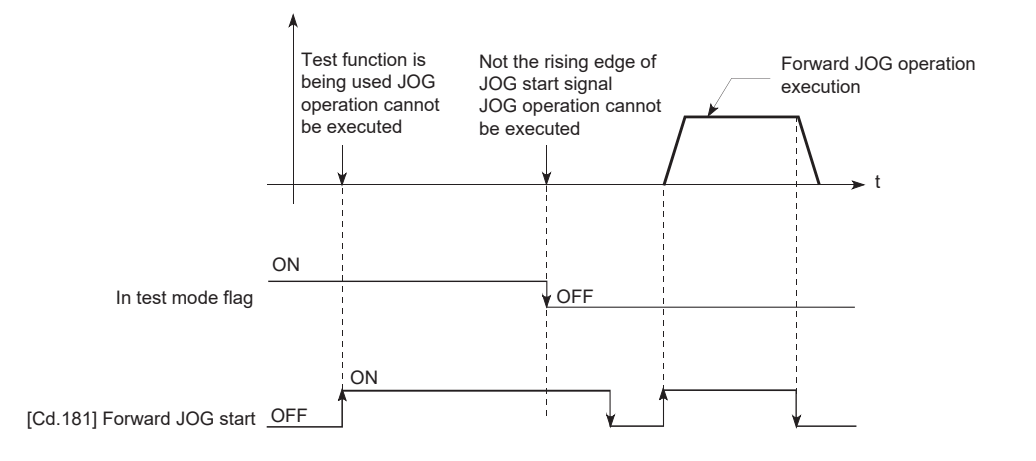

### <span id="page-171-0"></span>**Outline of inching operation**

#### **Operation**

In inching operation, pulses are output to the servo amplifier at operation cycle to move the workpiece by a designated movement amount after the forward run JOG start signal [Cd.181] or reverse JOG start signal [Cd.182] is turned ON. The following shows the example of inching operation.

- *1.* When the start signal is turned ON, inching operation is carried out in the direction designated by the start signal. In this case, BUSY signal is turned from OFF to ON.
- *2.* The workpiece is moved by a movement amount set in "[Cd.16] Inching movement amount".
- *3.* The workpiece movement stops when the speed becomes "0". In this case, BUSY signal is turned from ON to OFF. The positioning complete signal is turned from OFF to ON.
- *4.* The positioning complete signal is turned from ON to OFF after a time set in "[Pr.40] Positioning complete signal output time" has been elapsed.

#### ■**4-axis module operation example**

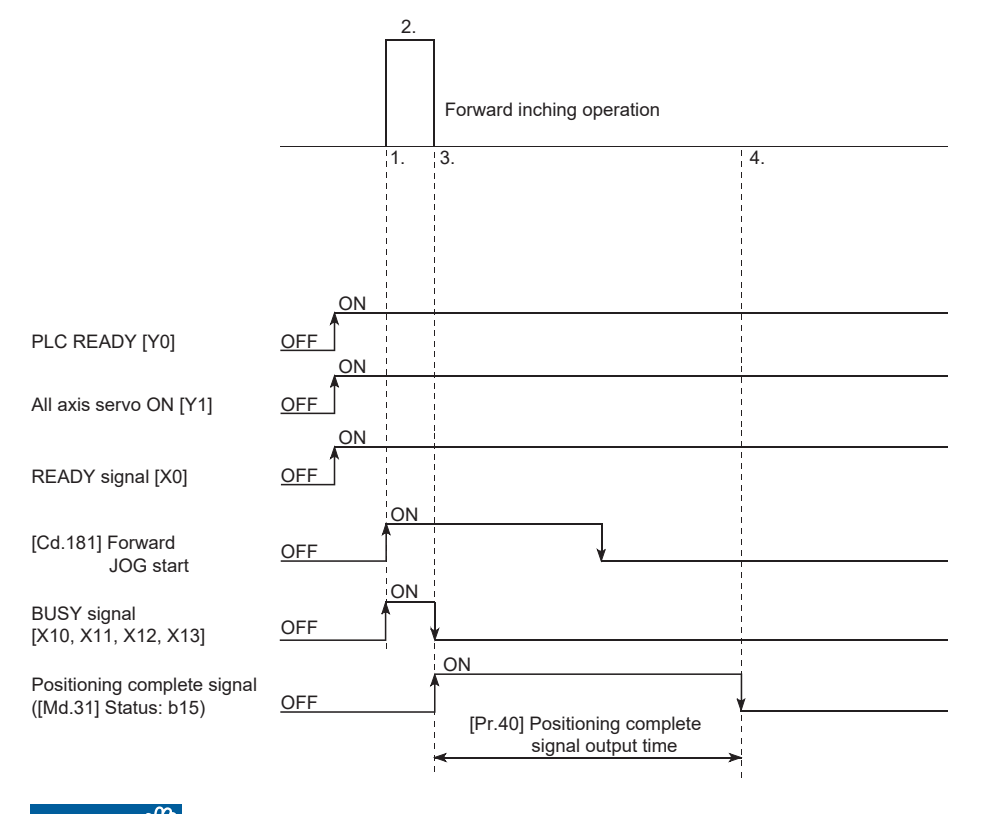

 $Res$ *riction* $\mathsf{f}'$ 

When the inching operation is carried out near the upper or lower limit, use the hardware stroke limit function. ( $E =$ [Page 249 Hardware stroke limit function](#page-250-0))

If the hardware stroke limit function is not used, the workpiece may exceed the movement range, and an accident may result.

#### **Precautions during operation**

The following details must be understood before inching operation is carried out.

• Acceleration/deceleration processing is not carried out during inching operation.

(Commands corresponding to the designated inching movement amount are output at operation cycle. When the movement direction of inching operation is reversed and backlash compensation is carried out, the backlash compensation amount and inching movement amount are output at the same operation cycle.)

"[Cd.17] JOG speed" is ignored even if it is set. The error "Inching movement amount error" (error code: 1A81H) will occur in the following case.

( $[Cd.16]$  Inching movement amount)  $\times$  (A) > ( $[Pr.31]$  JOG speed limit value)

However, (A) is as follows.

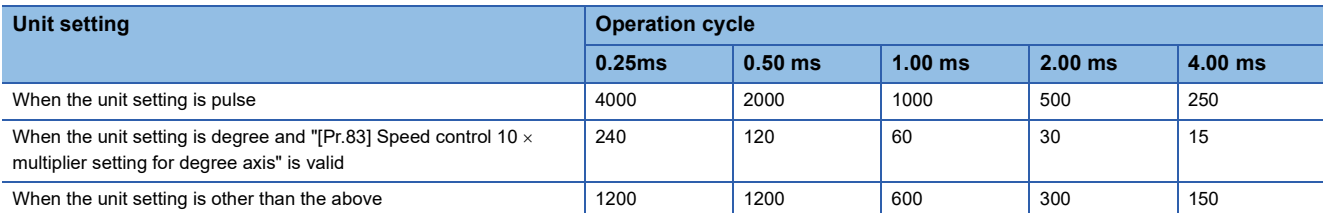

• Set a value other than a "0" in "[Cd.16] Inching movement amount".

If a "0" is set, the operation will become JOG operation. ( $\mathbb{F}$  [Page 160 JOG Operation\)](#page-161-0)

#### **Operations when stroke limit error occurs**

When the operation is stopped by hardware stroke limit error or software stroke limit error, the inching operation can be performed in an opposite way (direction within normal limits) after an error reset. (An error will occur again if JOG start signal is turned ON in a direction to outside the stroke limit.)

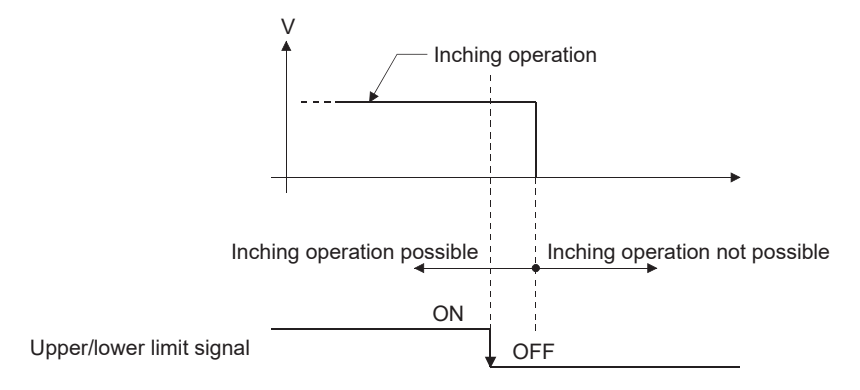

#### **Operation timing and processing times**

The following drawing shows the details of the inching operation timing and processing time.

#### ■**4-axis module operation example**

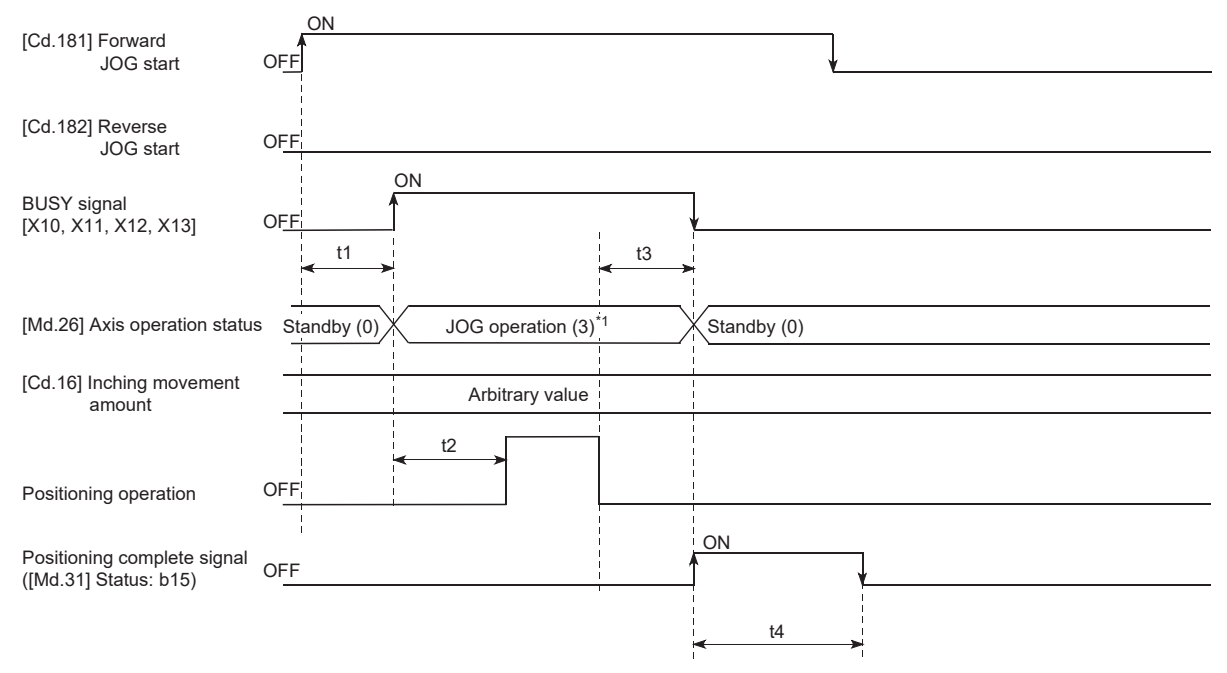

\*1 "JOG operation" is set in "[Md.26] Axis operation status" even during inching operation.

• Normal timing time (Unit: [ms])

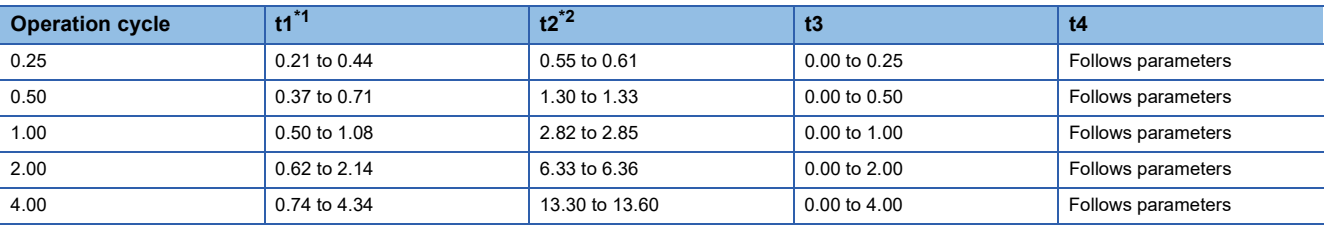

<span id="page-173-0"></span>\*1 Depending on the operating statuses of the other axes, delay may occur in the t1 timing time.

<span id="page-173-1"></span>\*2 The t2 timing time depends on the setting of the acceleration time, servo parameter, etc.

## **Inching operation execution procedure**

The inching operation is carried out by the following procedure.

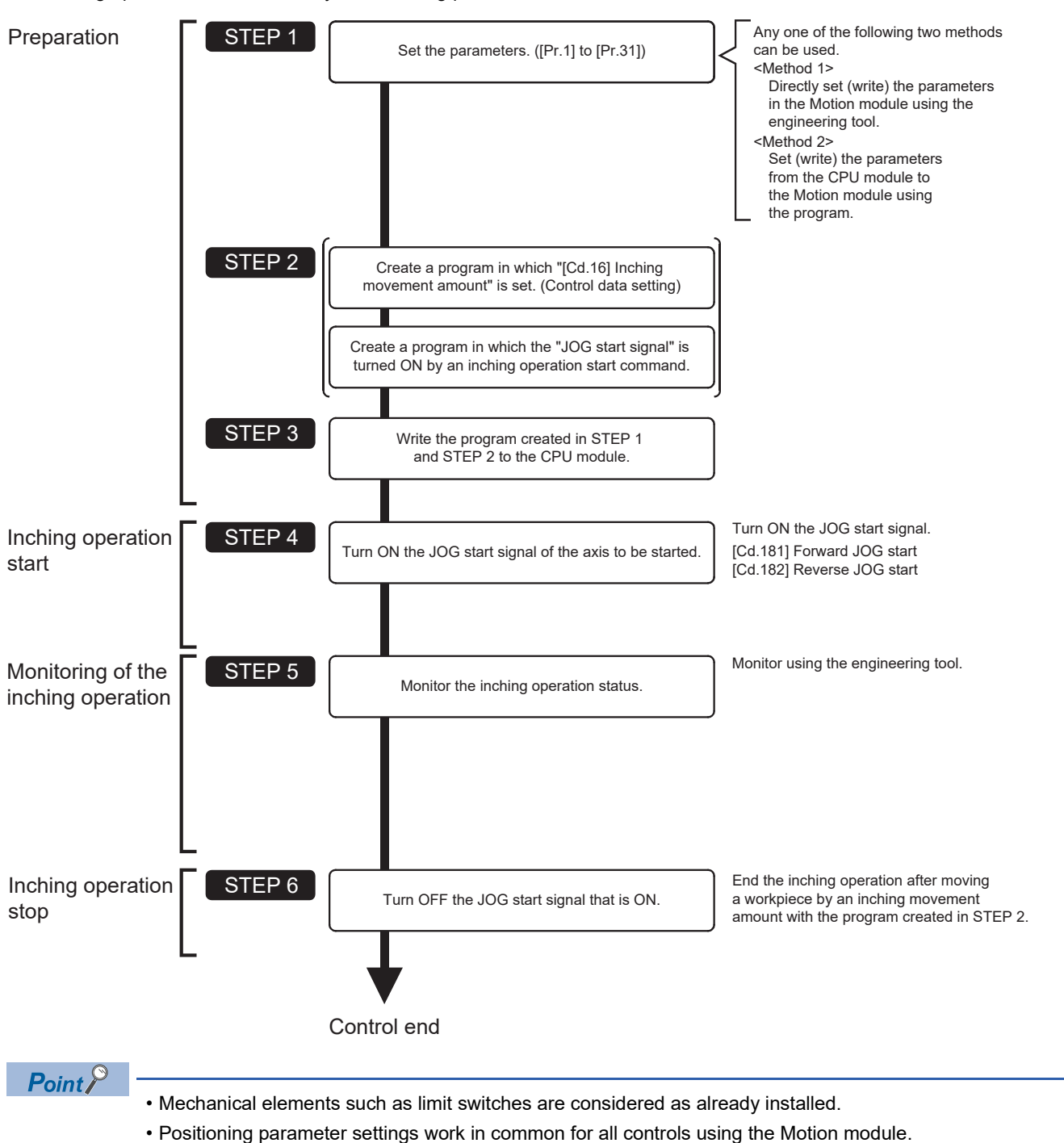

**5**

## **Setting the required parameters for inching operation**

The "Positioning parameters" must be set to carry out inching operation.

The following table shows the setting items of the required parameters for carrying out inching operation. Parameters not shown below are not required to be set for carrying out only inching operation. (Set the initial value or a value within the setting range.)

: Setting always required

: Set according to requirements (Set the initial value or a value within the setting range when not used.)

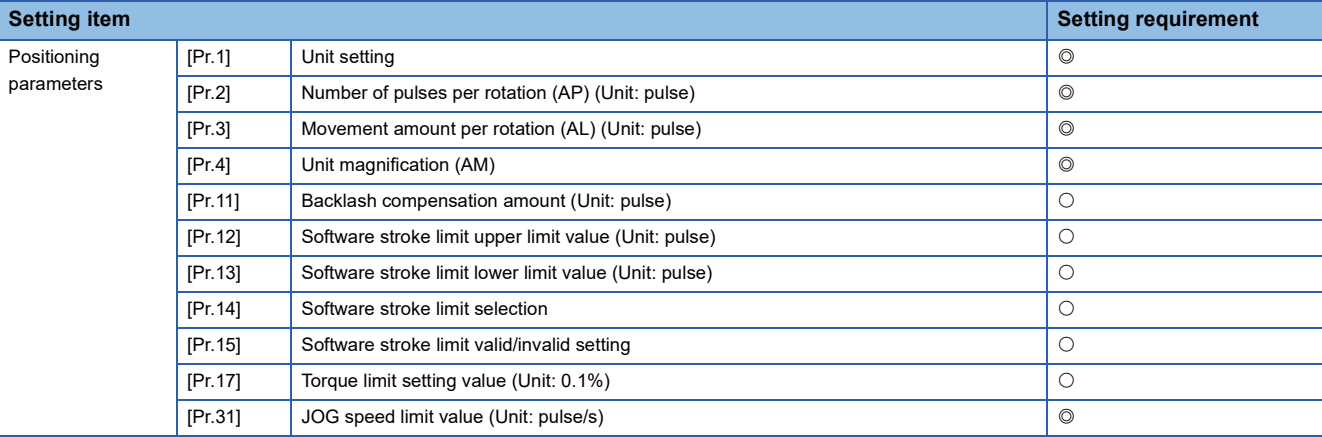

Refer to the following for the setting details.

**F** [Page 416 Basic Setting](#page-417-0)

#### $Point<sup>0</sup>$

- Positioning parameter settings work in common for all controls using the Motion module. When carrying out other controls ("major positioning control", "high-level positioning control", and "home position return control"), set the respective setting items as well.
- Parameters are set for each axis.

## **Creating a program to start the inching operation**

A program must be created to execute an inching operation. Consider the "required control data setting", "start conditions", and "start time chart" when creating the program.

The following shows an example when an inching operation is started for axis 1. (The example shows the inching operation when a "10.0  $\mu$ m" is set in "[Cd.16] Inching movement amount".)

#### **Required control data setting**

The control data shown below must be set to execute an inching operation. The setting is carried out with the program. n: Axis No. - 1

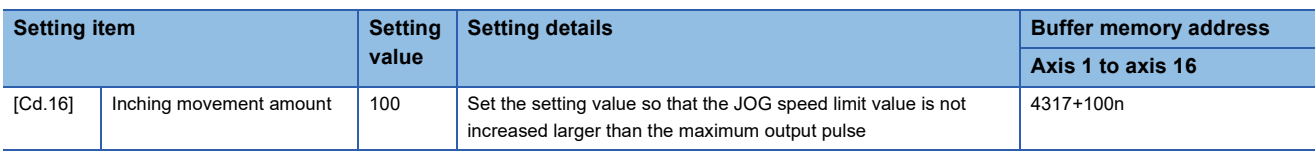

Refer to the following for the setting details.

**F** [Page 517 Control Data](#page-518-0)

#### **Start conditions**

The following conditions must be fulfilled when starting. The required conditions must also be assembled in the program, and the program must be configured so the operation will not start if the conditions are not fulfilled.

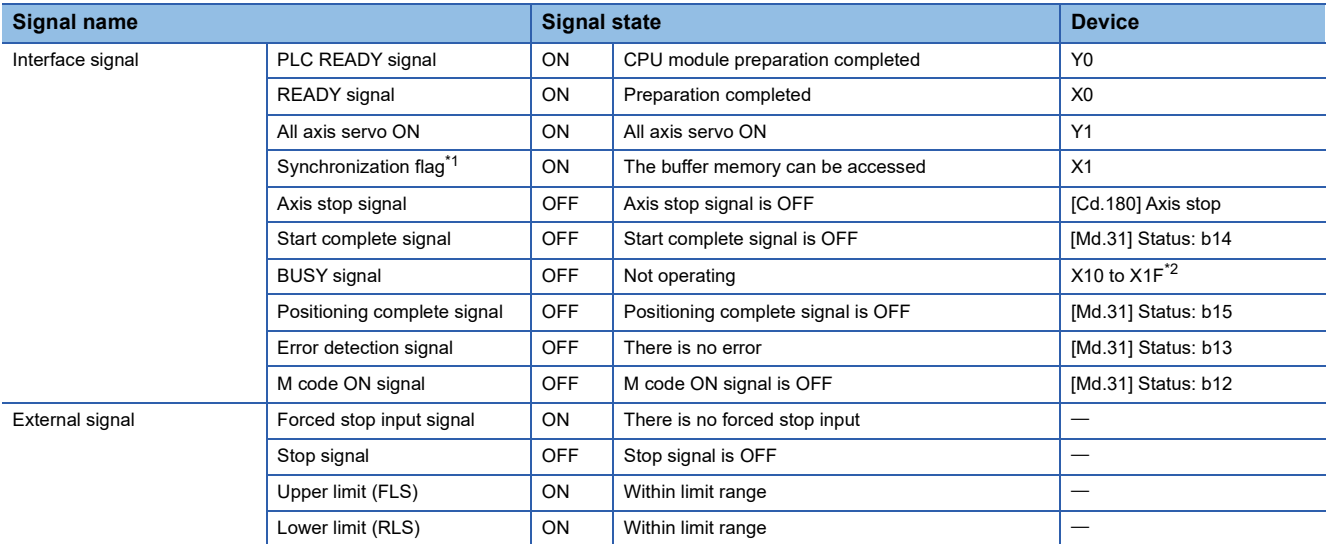

<span id="page-176-0"></span>\*1 The interlock must be provided so that the buffer memory is accessed after Synchronization flag [X1] turns on. When no interlock is provided, it may be accessed during an update of module parameters distributed from the CPU module or module extended parameters. If accessed during an update, an unexpected value may be read or written.

<span id="page-176-1"></span>\*2 The BUSY signal, whose axis No. exceeds the number of controlled axes, cannot be used.

#### **Start time chart**

#### ■**4-axis module operation example**

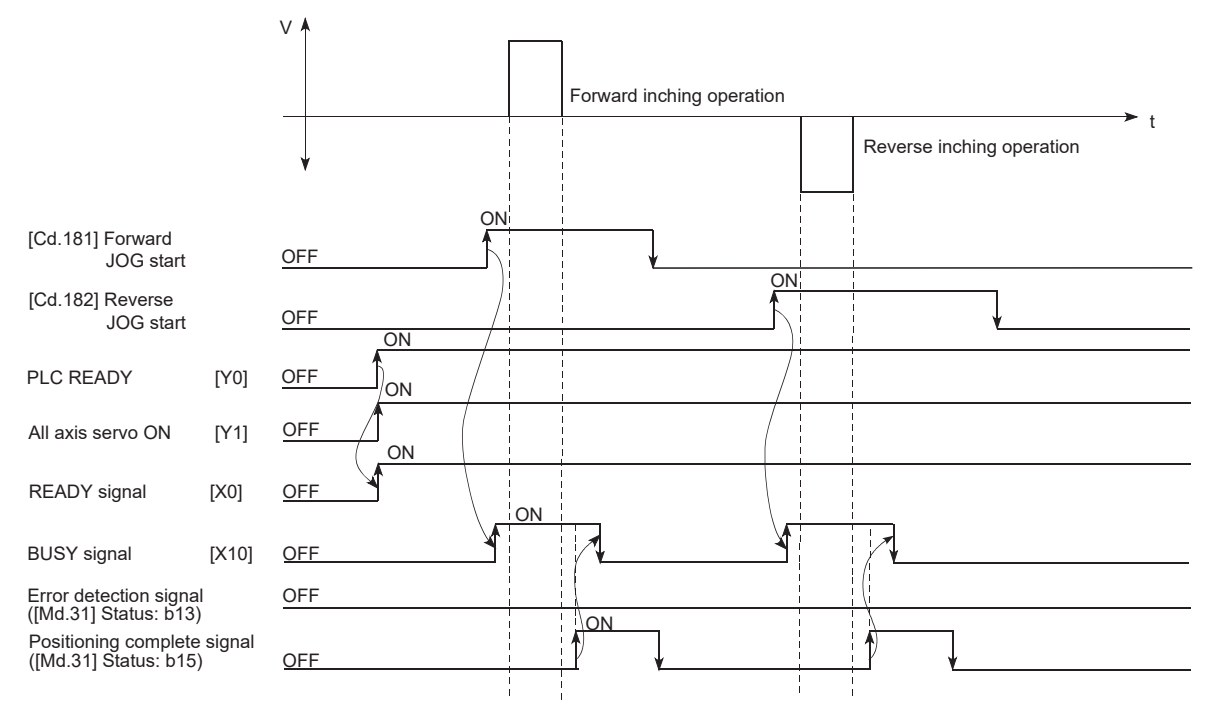

#### Program example

Refer to the following for the program example of the inching operation.

Fage 596 Inching operation setting program

F[Page 596 JOG operation/inching operation execution program](#page-597-0)

## **Inching operation example**

#### **Example 1**

If the JOG start signal is turned ON while the stop signal is ON, the error "Stop signal ON at start" (error code: 1A08H) will occur.

The inching operation can be re-started when the stop signal is turned OFF and the JOG start signal is turned ON from OFF.

#### ■**4-axis module operation example**

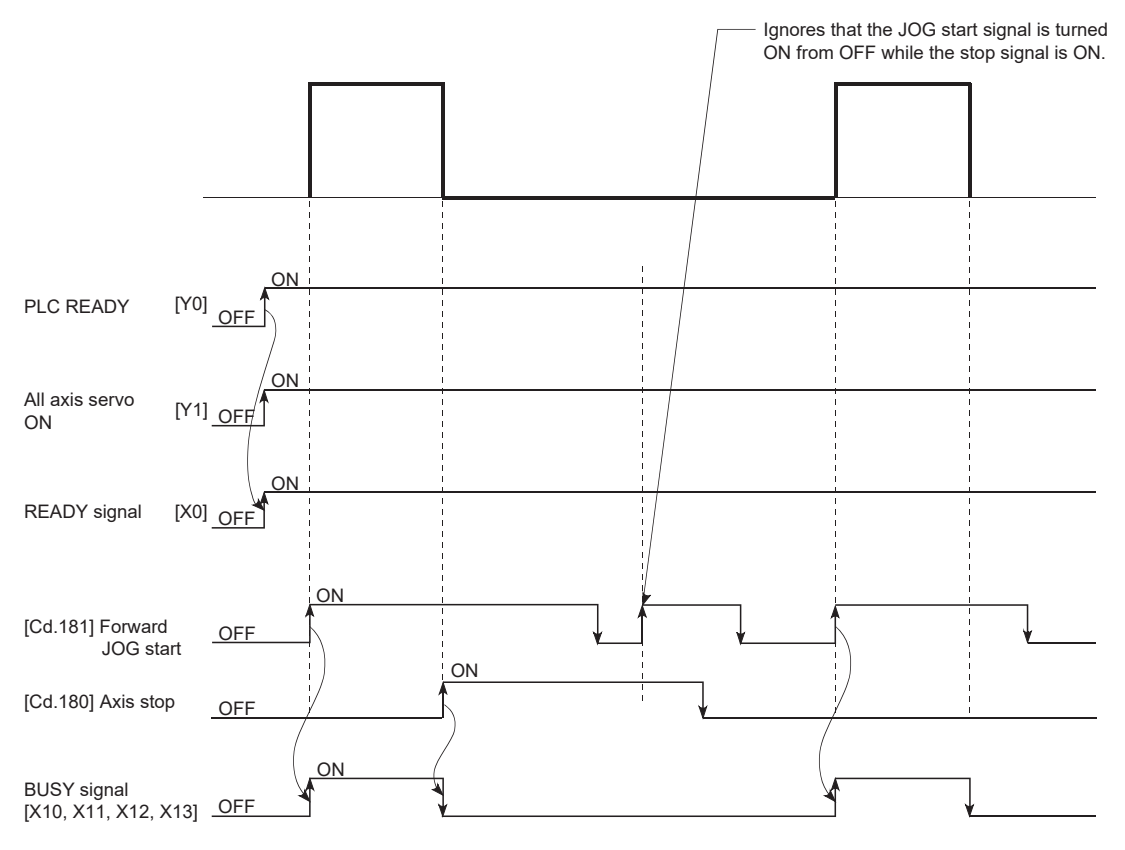

#### **Example 2**

If "JOG start signal" is turned ON while the test function of GX Works3 is used, "JOG start signal" is ignored and inching operation is not executed.

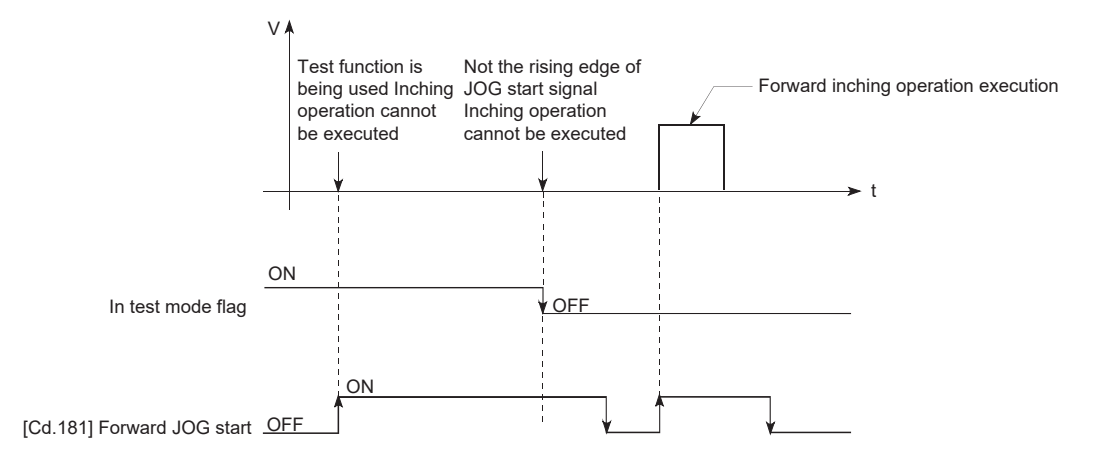

## **5.4 Manual Pulse Generator Operation**

### **Outline of manual pulse generator operation**

#### **Operation**

In manual pulse generator operations, pulses are input to the Motion module or the CC-Link IE TSN Network device from the manual pulse generator. This causes the same number of input command to be output from the Motion module to the servo amplifier, and the workpiece is moved in the designated direction.

The following shows an example of manual pulse generator operation.

- *1.* When "[Cd.21] Manual pulse generator enable flag" is set to "1", the BUSY signal turns ON and the manual pulse generator operation is enabled.
- *2.* The workpiece is moved corresponding to the number of pulses input from the manual pulse generator.
- *3.* The workpiece movement stops when no more pulses are input from the manual pulse generator.
- *4.* When "[Cd.21] Manual pulse generator enable flag" is set to "0", the BUSY signal turns OFF and the manual pulse generator operation is disabled.

#### ■**4-axis module operation example**

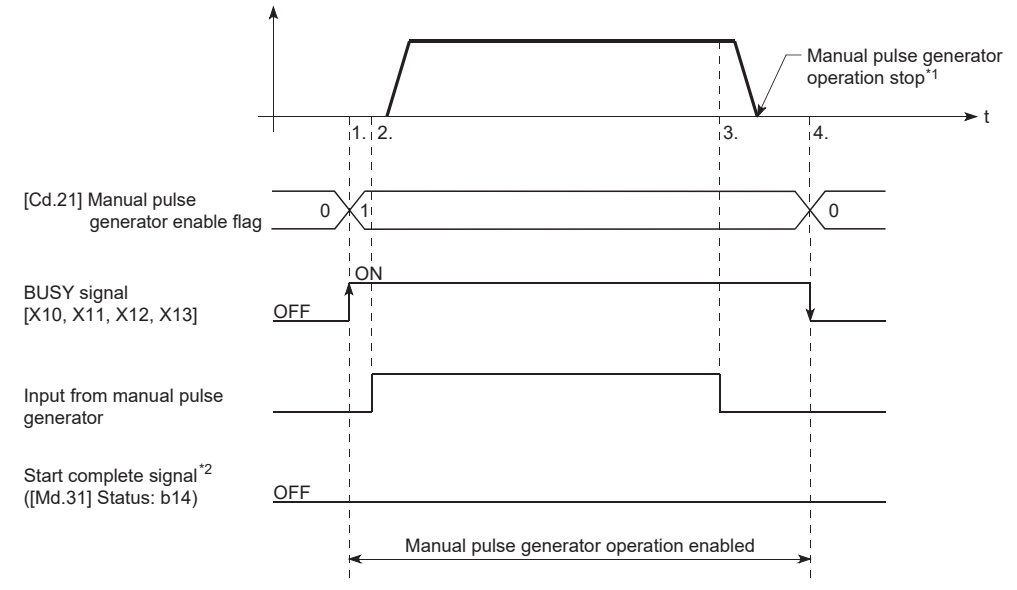

- \*1 If the input from the manual pulse generator stops or "0" is set in "[Cd.21] Manual pulse generator enable flag" during manual pulse generator operation, the machine will decelerate to a stop.
- \*2 The start complete signal does not turn ON in manual pulse generator operation.

#### Restriction<sup>(17</sup>

- Create the program so that "[Cd.21] Manual pulse generator enable flag" is always set to "0" (disabled) when a manual pulse generator operation is not carried out. Mistakenly touching the manual pulse generator when the "manual pulse generator enable flag" is set to "1" (enable) can cause accidents or incorrect positioning.
- A pulse generator such as a manual pulse generator is required to carry out manual pulse generator operation.
## **Precautions during operation**

The following details must be understood before carrying out manual pulse generator operation.

- If "[Pr.123] Manual pulse generator speed limit value" is set to a value larger than "[Pr.8] Speed limit value", the error "Manual pulse generator speed limit value error" (error code: 1BBBH) will occur and the operation will not start.
- If "[Cd.21] Manual pulse generator enable flag" is turned ON while the Motion module is BUSY (BUSY signal ON), the warning "Start during operation" (warning code: 0D00H) will occur.
- If a stop factor occurs during manual pulse generator operation, the operation will stop, and the BUSY signal will turn OFF. At this time, "[Cd.21] Manual pulse generator enable flag" will remain ON. However, manual pulse generator operation will not be possible. To carry out manual pulse generator operation again, measures must be carried out to eliminate the stop factor. Once eliminated, the operation can be carried out again by turning "[Cd.21] Manual pulse generator enable flag" ON  $\rightarrow$  OFF  $\rightarrow$  ON. (Note that this excludes hardware/software stroke limit error.)
- Command will not be output if an error occurs when the manual pulse generator operation starts.

#### $Res$ triction $\binom{n}{k}$

The speed command is issued according to the input from the manual pulse generator irrelevant of the speed limit setting. When the speed command is larger than 62914560 [pulse/s], the servo alarm "Command frequency error" (alarm No.: 35) will occur.

The following calculation formula is used to judge whether or not a servo alarm will occur.

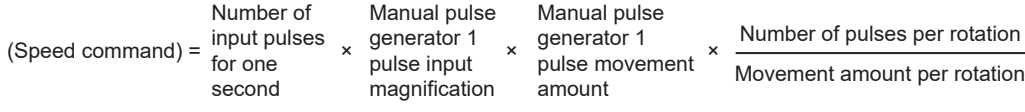

If a large value is set to the manual pulse generator 1 pulse input magnification, there is a high possibility of the servo alarm "Command frequency error" (alarm No.: 35) occurrence. Note that the servo motor does not work rapidly by rapid pulse input even if the servo alarm does not occur.

 $\mathsf{Point} \mathcal{P}$ 

- Connect a manual pulse generator to the high-speed counter module. One Motion module can be connected to one manual pulse generator.
- The Motion module can simultaneously command to multiple servo amplifiers by one manual pulse generator. (Axis 1 to the number of maximum control axes)

**5**

#### **Manual pulse generator speed limit mode**

In "[Pr.122] Manual pulse generator speed limit mode", the output operation which exceeds "[Pr.123] Manual pulse generator speed limit value" can be set during manual pulse generator operation.

The setting value and operation for "[Pr.122] Manual pulse generator speed limit mode" are shown below.

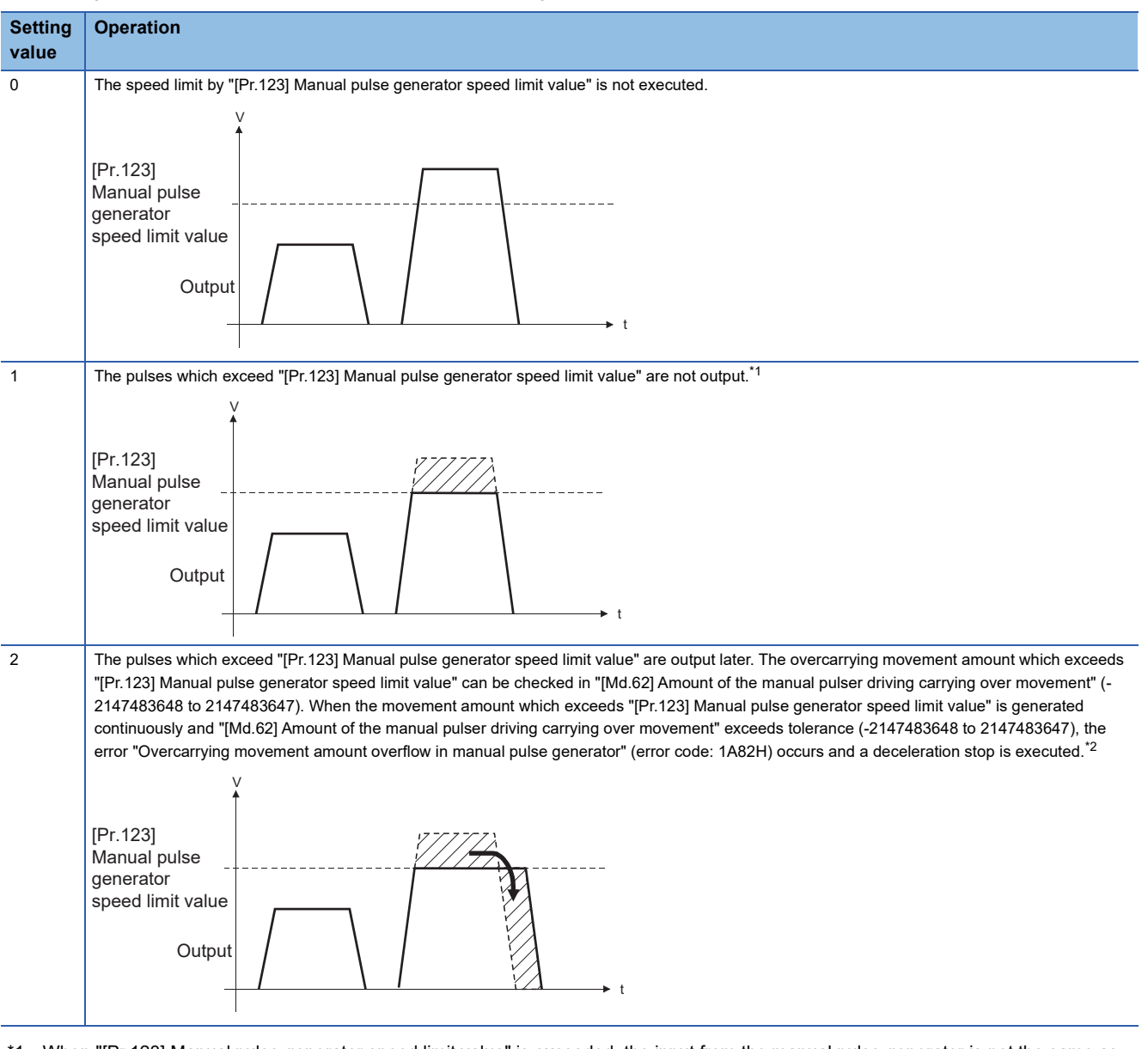

- <span id="page-181-0"></span>\*1 When "[Pr.123] Manual pulse generator speed limit value" is exceeded, the input from the manual pulse generator is not the same as the output from the Motion module.
- <span id="page-181-1"></span>\*2 When the pulses which exceed "[Pr.123] Manual pulse generator speed limit value" are large, it takes time between when the input from the manual pulse generator stops and when the output from the Motion module stops.
- When "1: Don't output over value of speed limit" or "2: Output over value of speed limit later" is set in "[Pr.122] Manual pulse generator speed limit mode", the warning "Outside manual pulse generator speed limit value" (warning code: 0D49H) occurs at exceeding "[Pr.123] Manual pulse generator speed limit value".
- The warning "Outside manual pulse generator speed limit value" (warning code: 0D49H) will not be detected again until the speed below the speed limit value is maintained for at least 10 seconds to prevent continuous detection due to chattering.
- When "0: Don't output over value of speed limit" is set in "[Pr.122] Manual pulse generator speed limit mode", the warning "Outside manual pulse generator speed limit value" (warning code: 0D49H) is not output even if the speed limit value is exceeded.

#### **Operations when stroke limit error occurs**

When the hardware stroke limit error or the software stroke limit error is detected<sup>\*1</sup> during operation, the operation will decelerate to a stop. However, in case of "[Md.26] Axis operation status", "Manual pulse generator operation" will continue<sup>\*1</sup>. After stopping, input pulses from a manual pulse generator to the outside direction of the limit range are not accepted, but operation can be executed within the range.

<span id="page-182-2"></span>\*1 Only when the feed current value or the machine feed value overflows or underflows during deceleration, the manual pulse generator operation will terminate as "error occurring". To carry out manual pulse generator operation again, "[Cd.21] Manual pulse generator enable flag" must be turned OFF once and turn ON.

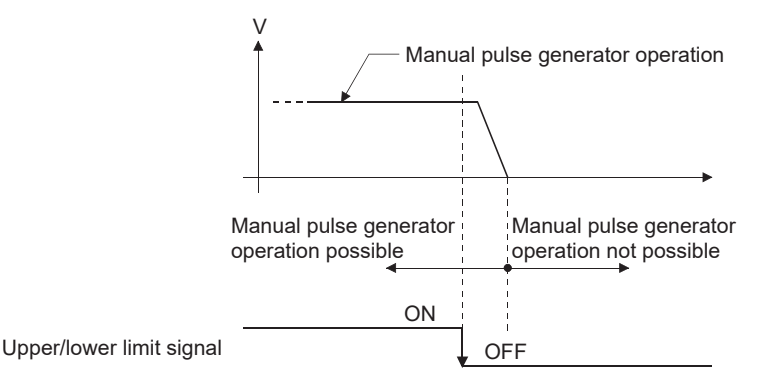

# **Operation timing and processing time**

The following drawing shows details of the manual pulse generator operation timing and processing time.

#### ■**4-axis module operation example**

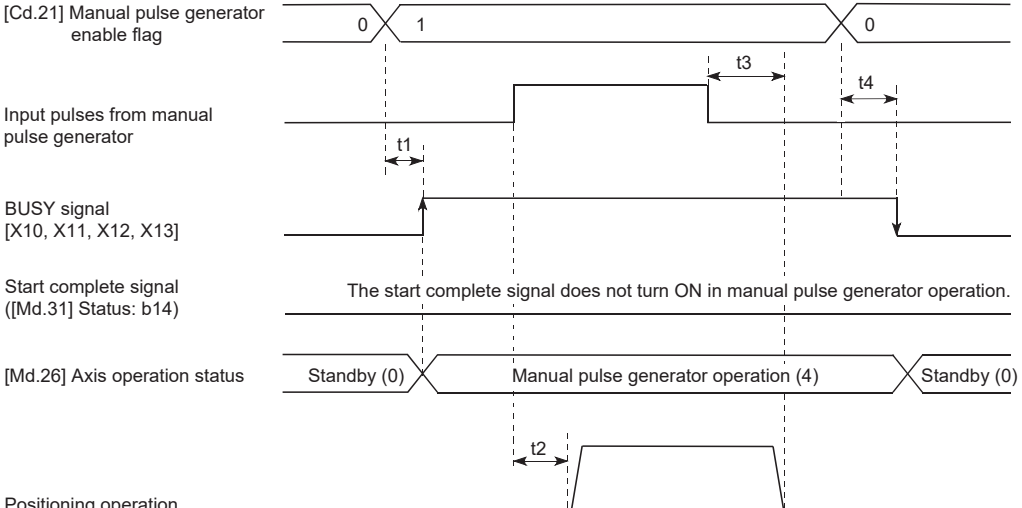

Positioning operation

#### • Normal timing time (Unit: [ms])

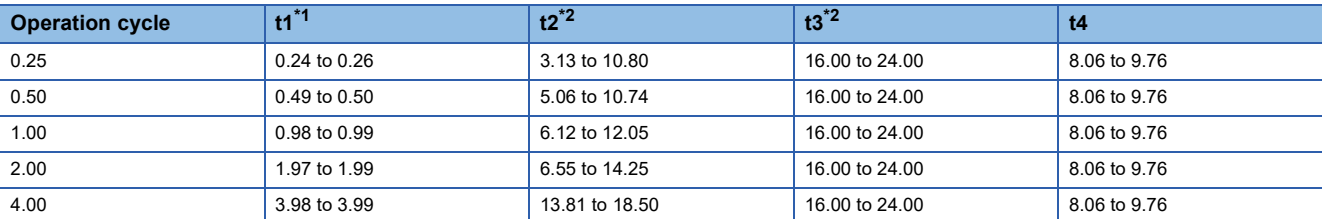

<span id="page-182-0"></span>\*1 Delays may occur in the t1 timing time due to the operation status of other axes.

<span id="page-182-1"></span>\*2 The t2 and t3 timing time depends on the setting of the acceleration time, servo parameter, etc.

# **Position control by manual pulse generator operation**

In manual pulse generator operation, the position is moved by a "manual pulse generator 1 pulse movement amount" per pulse. The feed current value in the positioning control by manual pulse generator operation can be calculated using the expression shown below.

Feed current value = Number of input pulses  $\times$  [Cd.20] Manual pulse generator 1 pulse input magnification  $\times$  Manual pulse generator 1 pulse movement amount

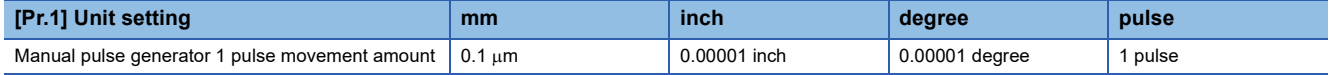

For example, when "[Pr.1] Unit setting" is mm and "[Cd.20] Manual pulse generator 1 pulse input magnification" is 2, and 100 pulses are input from the manual pulse generator, the feed current value is as follows.

 $100 \times 2 \times 0.1 = 20$  [µm] ("[Md.20] Feed current value" = 200)

The number of pulses output actually to the servo amplifier is "Manual pulse generator 1pulse movement amount/movement amount per pulse".

The movement amount per pulse can be calculated using the expression shown below.

Movement amount per pulse =  $\frac{[Pr.3]$  Movement amount per rotation (AL)  $\times$  [Pr.4] Unit magnification (AM) [Pr.2] Number of pulses per rotation (AP)

For example, when "[Pr.1] Unit setting" is mm and the movement amount per pulse is 1  $\mu$ m, 0.1/1 = 1/10, i.e., the output to the servo amplifier per pulse from the manual pulse generator is 1/10 pulse. Thus, the Motion module outputs 1 pulse to the servo amplifier after receiving 10 pulses from the manual pulse generator.

# **Speed control by manual pulse generation operation**

The speed during positioning control by manual pulse generator operation is a speed corresponding to the number of input pulses per unit time, and can be obtained using the following equation.

Output command frequency = Input frequency  $\times$  [Cd.20] Manual pulse generator 1 pulse input magnification

# **Manual pulse generator operation execution procedure**

The manual pulse generator operation is carried out by the following procedure.

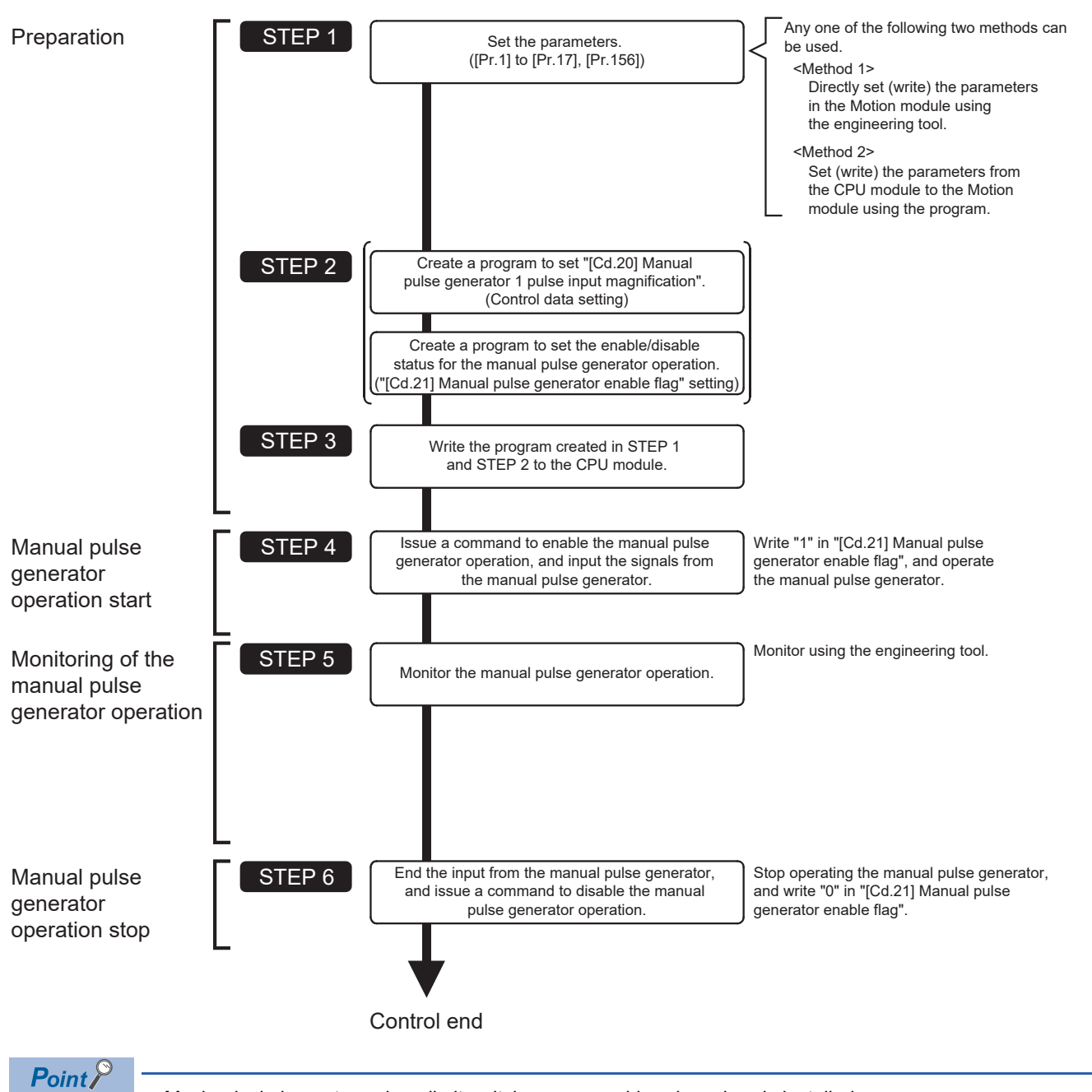

• Mechanical elements such as limit switches are considered as already installed.

• Parameter settings work in common for all control using the Motion module.

# **Setting the required parameters for manual pulse generator operation**

The "Positioning parameters", "Common parameters" and "Link device external signal assignment parameters" must be set to carry out manual pulse generator operation.

The following table shows the setting items of the required parameters for carrying out manual pulse generator operation.

Parameters not shown below are not required to be set for carrying out only manual pulse generator operation. (Set the initial value or a value within the setting range.)

: Setting always required

: Set according to requirements (Set the initial value or a value within the setting range when not used.)

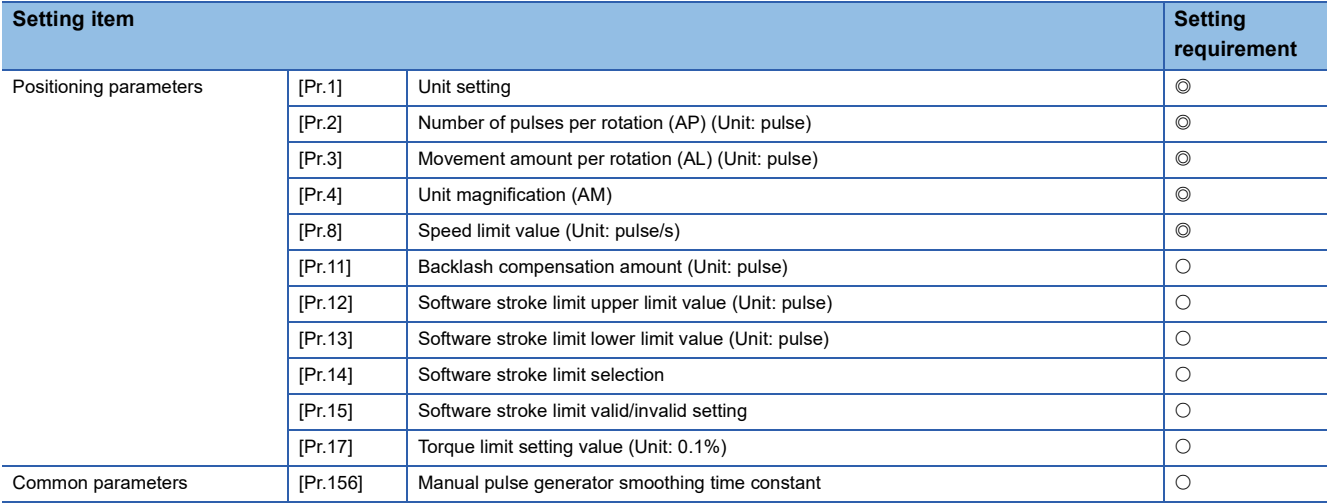

Refer to the following for the setting details.

**[Page 416 Basic Setting](#page-417-0)** 

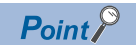

- Positioning parameter settings and common parameters settings work in common for all controls using the Motion module. When carrying out other controls ("major positioning control", "high-level positioning control", "home position return control"), set the respective setting items as well.
- "Positioning parameters" are set for each axis.

# **Block diagram of the manual pulse generator operation**

The flow of the manual pulse generator operation is shown below.

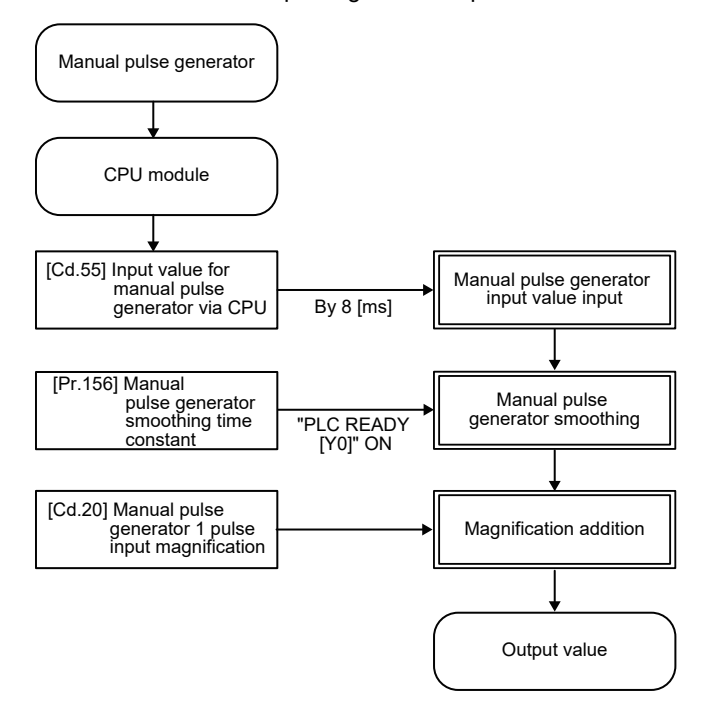

# **Creating a program to enable/disable the manual pulse generator operation**

A program must be created to execute a manual pulse generator operation. Consider the "required control data setting", "start conditions" and "start time chart" when creating the program.

The following shows an example when a manual pulse generator operation is started for axis 1.

# **Required control data setting**

The control data shown below must be set to execute a manual pulse generator operation. The setting is carried out with the program.

n: Axis No. - 1

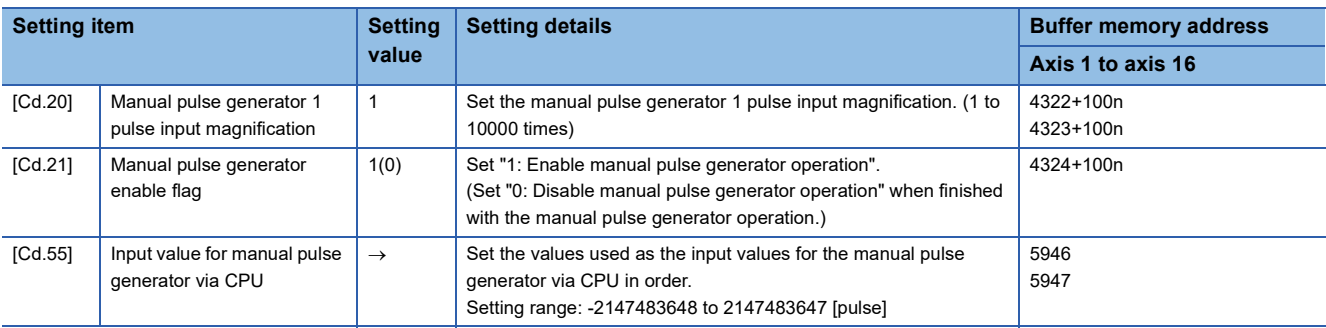

Refer to the following for the setting details.

**[Page 517 Control Data](#page-518-0)** 

#### Restriction<sup>N</sup>

Set the movement amount per capture cycle in "[Cd.55] Input value for manual pulse generator via CPU" within the range of -2147483648 to 2147483647. When set to a value outside of the range, the movement amount of the manual pulse generator and the movement amount of the output value may not match.

#### **Start conditions**

The following conditions must be fulfilled when starting. The required conditions must also be assembled in the program, and the program must be configured so the operation will not start if the conditions are not fulfilled.

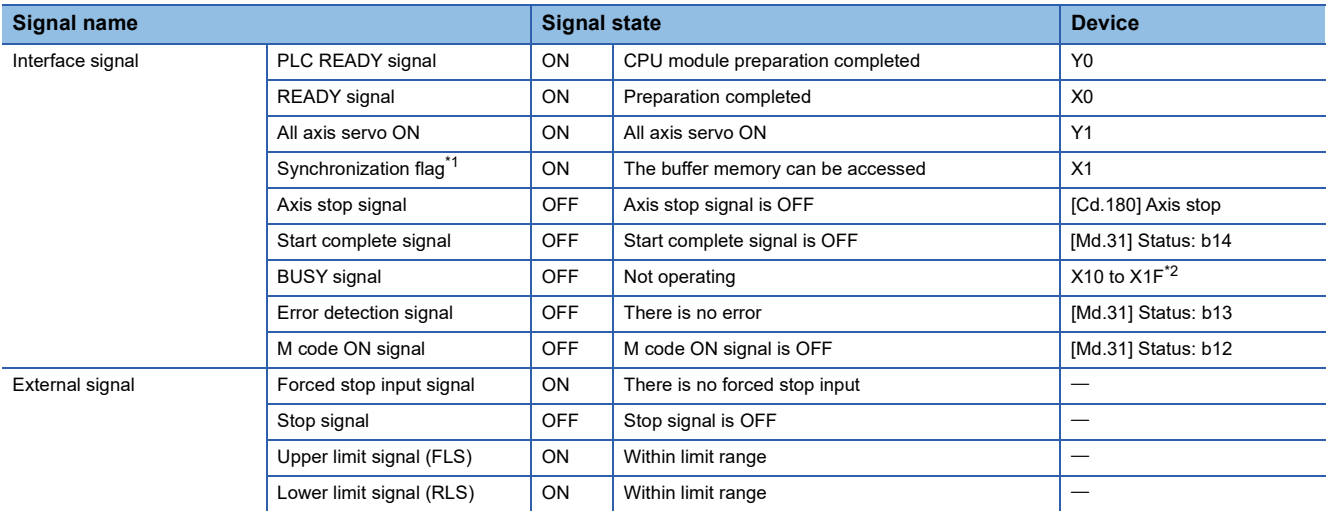

<span id="page-187-0"></span>\*1 The interlock must be provided so that the buffer memory is accessed after Synchronization flag [X1] turns on. When no interlock is provided, an unexpected value may be read or written.

<span id="page-187-1"></span>\*2 The BUSY signal, whose axis No. exceeds the number of controlled axes, cannot be used.

# **Start time chart**

#### ■**4-axis module operation example**

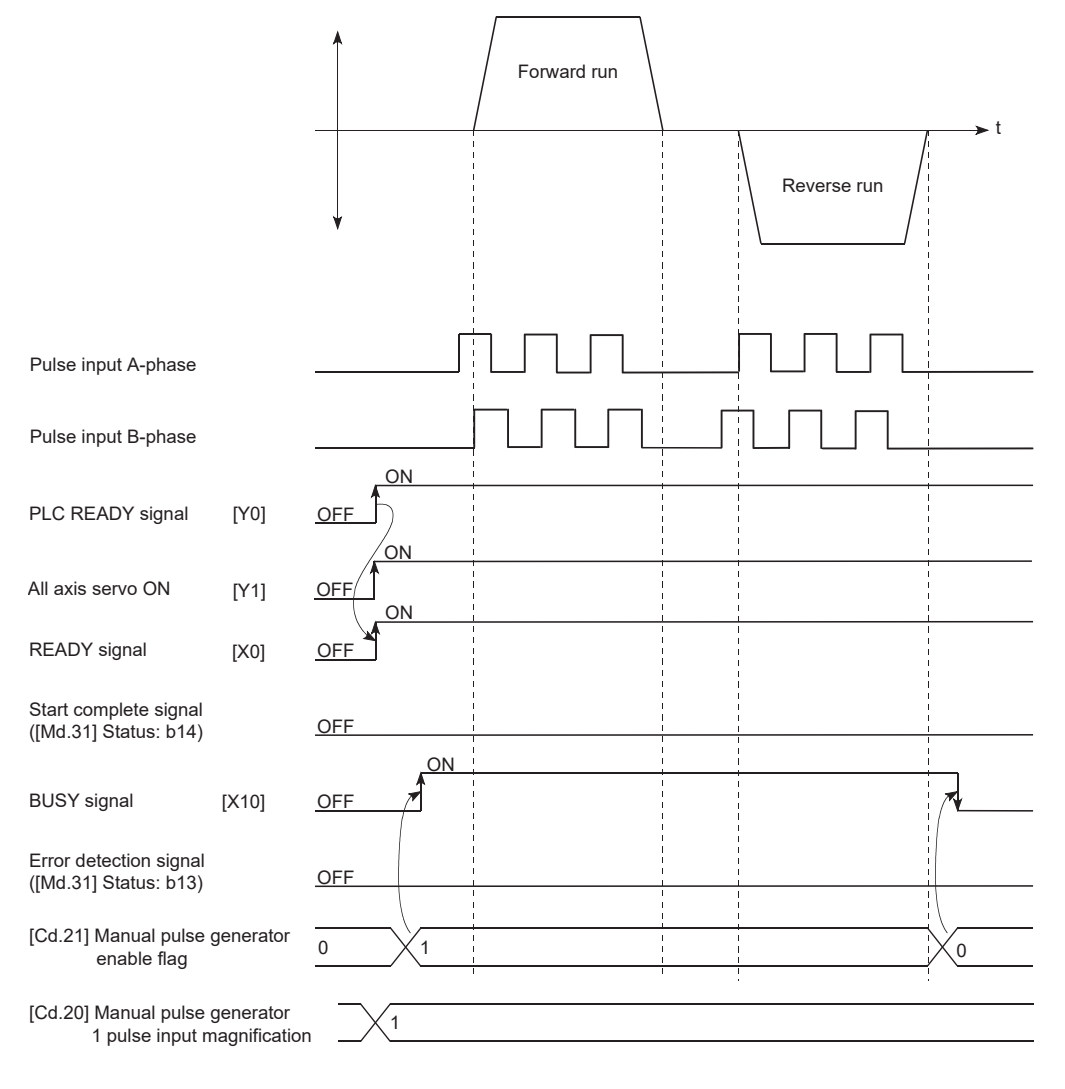

#### Program example

Refer to the following for the program example of the manual pulse generator operation. Fage 597 Manual pulse generator operation program

# **6 INTER-MODULE SYNCHRONIZATION FUNCTION**

"Inter-module synchronization function" can synchronize the control timing among multiple modules on the same base. For the synchronous communication of the CC-Link IE TSN Network, refer to "FUNCTIONS" of the following manual. MELSEC iQ-R Motion Module User's Manual (Network)

# **Control details**

The execution cycle of the interrupt program for the CPU module and the operation cycle of the Motion module can be synchronized. Refresh in synchronization with the operation cycle can be performed between some buffer memory addresses<sup>\*1</sup> and the devices and labels of the CPU module.

The inter-module synchronization cycle becomes the synchronous communication cycle of the CC-Link IE TSN Network.

<span id="page-189-0"></span>\*1 Buffer memory that can be refreshed in synchronization: [Cd.183] Execution prohibition flag

# **Precautions during control**

- The following shows the synchronization cycles that can be set when the inter-module synchronization of the Motion module is performed. 0.25 ms, 0.50 ms, 1.00 ms, 2.00 ms, 4.00 ms
- When a synchronization cycle other than the above is set, the error "Inter-module synchronization cycle unsupported" (error code: 3017H) or "Inter-module synchronization cycle mismatch" (error code: 3600H) will occur.
- Make sure that the synchronization cycle matches the operation cycle of the Motion module. When the cycles are mismatched, the error "Inter-module synchronization cycle mismatch" (error code: 3600H) will occur. For details of the error, refer to "List of Error Codes" in the following manual.

MELSEC iQ-R Motion Module User's Manual (Network)

- The inter-module synchronization is supported by the baseSystem version 1.20 or later. If a Motion module with the version earlier than the above is set as a target module of the inter-module synchronization, "Module major error" will occur in the CPU module.
- When using the inter-module synchronization, execute the EI instruction in the CPU module to enable the inter-module synchronization interrupt (I44) program.

# **Setting method of the inter-module synchronization**

Set the inter-module synchronization in [Inter-module Synchronization Setting] tab in the "System Parameter" screen on the engineering tool.

- *1.* Select "Use" in "Use Inter-module Synchronization Function in System" under "Inter-module Synchronization Setting".
- *2.* Set the Motion module to be synchronized to "Synchronous" in "Detailed Setting" under "Select Inter-module Synchronization Target Module".
- *3.* Set the inter-module synchronization cycle in "Fixed Scan Interval Setting of Inter-module Synchronization". Enter the cycle to be synchronized in "Fixed Scan Interval Setting (0.05ms Unit Setting)".
- *4.* Set the synchronization master in "Inter-module Synchronization Master Setting". Set "Synchronization Master Setting of CC IE TSN/CC IE Field" to "Set", and enter the slot No. of the own module or synchronization master support module in "Mounting Slot No.".

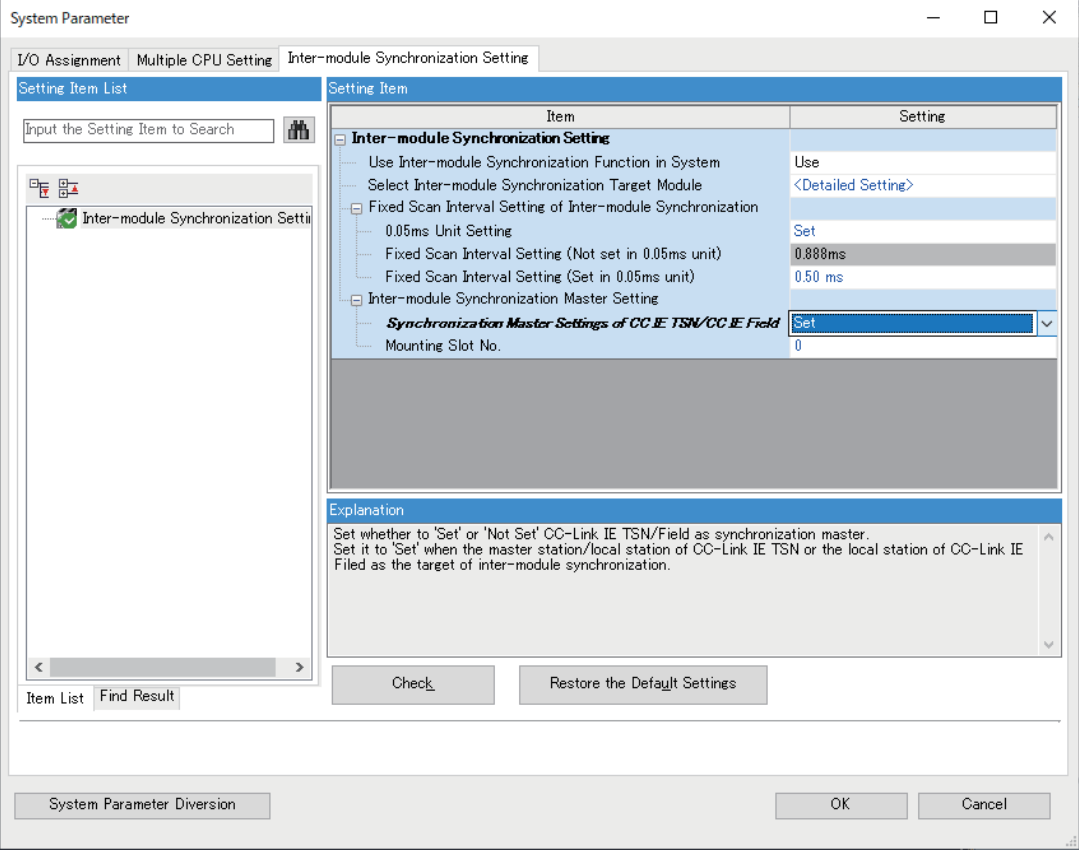

## **Simultaneous start using inter-module synchronization**

This function synchronizes the start timing between different modules. It can synchronize the start timing between modules by using the pre-reading start function together. After the start, each Motion module operates independently.

The RD78G modes that can be combined with the Simple Motion mode of the RD78G by simultaneous start using intermodule synchronization are as follows.[\\*1](#page-191-0)

#### $\bigcirc$ : Simultaneous start possible,  $\times$ : Simultaneous start not possible

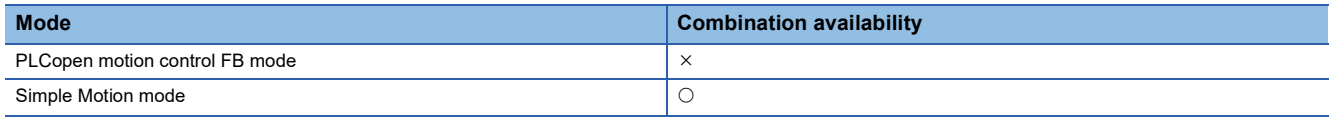

<span id="page-191-0"></span>\*1 Cannot be combined with a module other than the RD78G.

For "Pre-reading start function", refer to the following.

**F** [Page 271 Pre-reading start function](#page-272-0)

#### ■**Simultaneous start procedure using inter-module synchronization**

- *1.* Set the Motion modules to be started at the same time as the inter-module synchronization targets.
- *2.* Use the pre-reading start function. Perform the positioning start after turning ON "[Cd.183] Execution prohibition flag".
- *3.* Turn OFF "[Cd.183] Execution prohibition flag" within the same inter-module synchronization cycle while the intermodule synchronous interruption (I44) is in progress.

# **Ex.**

To execute the inter-module synchronous interruption (I44) as an event, set the following to the execution type of the program to be executed in "Program Setting" under "CPU Parameter".

Type "Event"

Detailed Setting Information "Interrupt:I44"

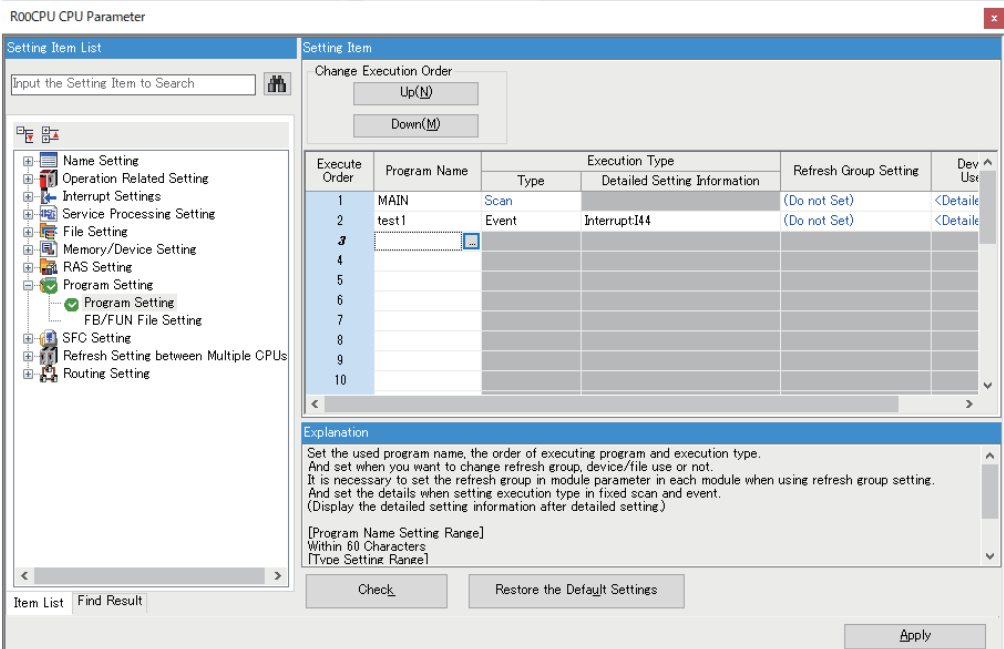

- Turn OFF "[Cd.183] Execution prohibition flag" after "2: Completed" is set to "[Md.503] Pre-reading data analysis status".
- Because each positioning module operates independently after the start, the following operation is performed.

- Even if a module stops due to an error, other modules where no error occurs continue to operate.

- Even if stop signals are input at the same time in the program, the stop signal detection timing may not be the same and the stop positions may be different.
- When the inter-module synchronization is enabled, "[Cd.183] Execution prohibition flag" is read in the processing caused by the interruption of the inter-module synchronous interruption (I44). Therefore, if "[Cd.183] Execution prohibition flag" is operated without using the inter-module synchronous interruption (I44), it is not read. If the inter-module synchronous interruption (I44) is used, the processing is performed even when "[Cd.183] Execution prohibition flag" is not used in the event, but the inter-module synchronous start cannot be guaranteed.

#### ■**Operation example of the RD78G16**

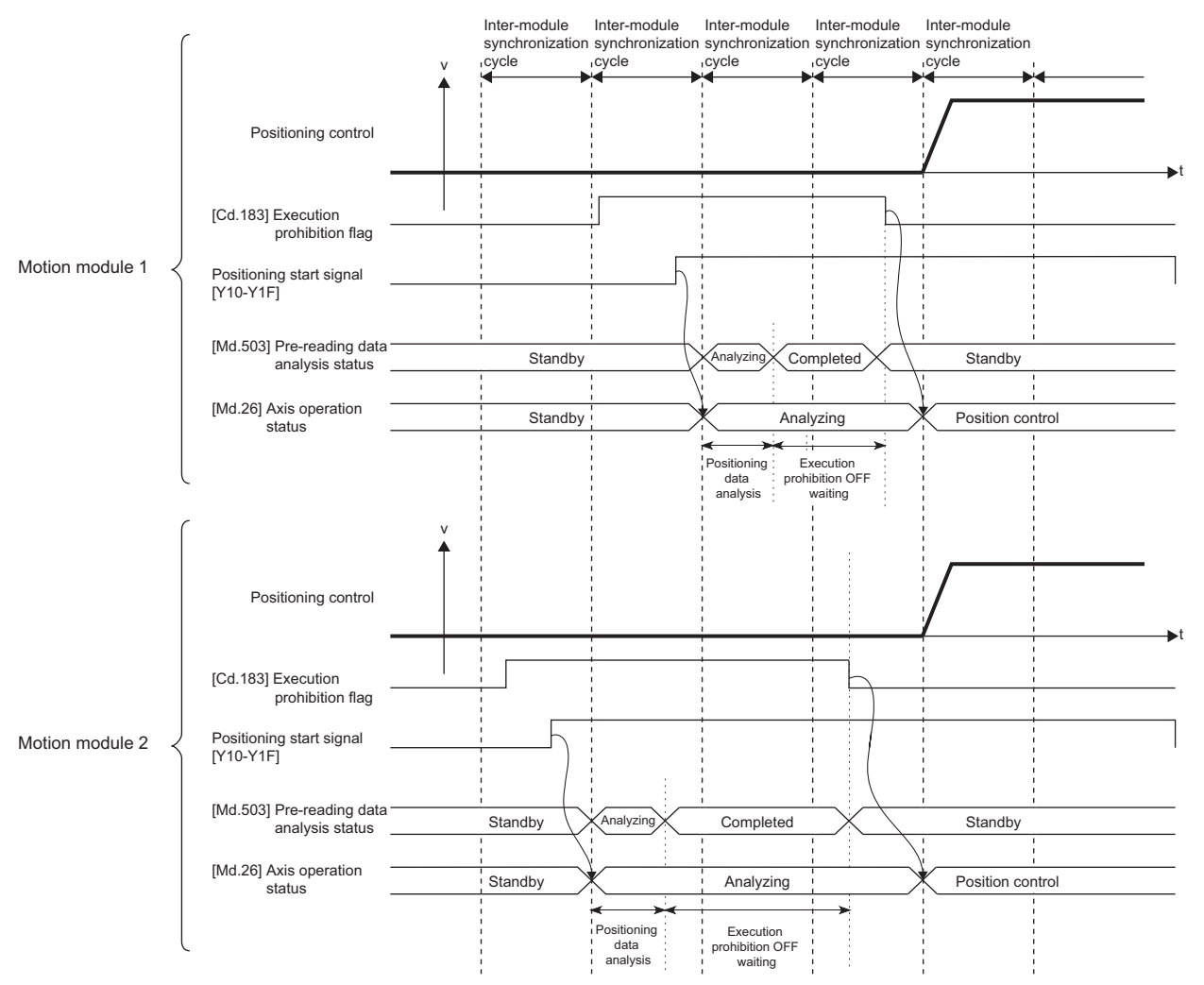

# Program example

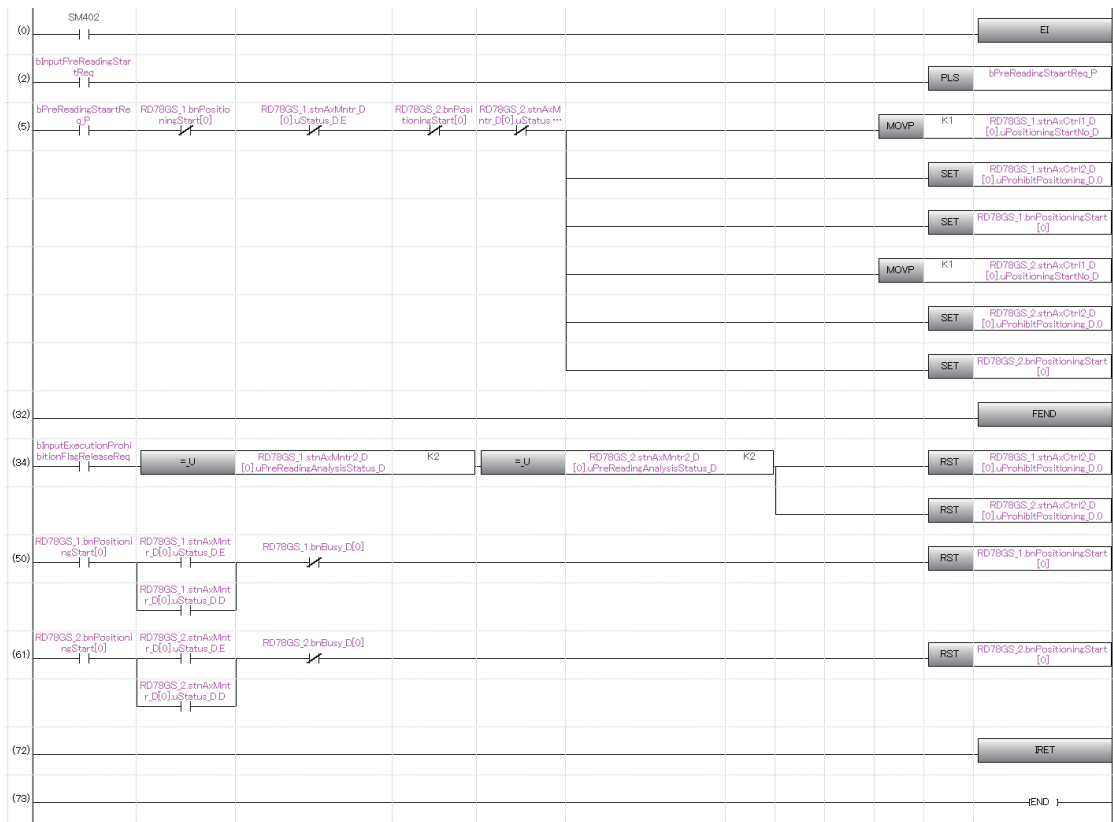

# **7 EXPANSION CONTROL**

The details and usage of expansion control are explained in this chapter.

Expansion control includes the speed-torque control to execute the speed control and torque control not including position loop and the advanced synchronous control to synchronize with input axis using software with "advanced synchronous control parameter" instead of controlling mechanically with gear, shaft, speed change gear or cam.

Execute the required settings to match each control.

# **7.1 Speed-torque Control**

# **Outline of speed-torque control**

This function is used to execute the speed control or torque control that does not include the position loop for the command to servo amplifier.

"Continuous operation to torque control mode" that switches the control mode to torque control mode without stopping the servo motor during positioning operation is also available for tightening a bottle cap or a screw.

Switch the control mode from "position control mode" to "speed control mode", "torque control mode" or "continuous operation to torque control mode" to execute the "Speed-torque control".

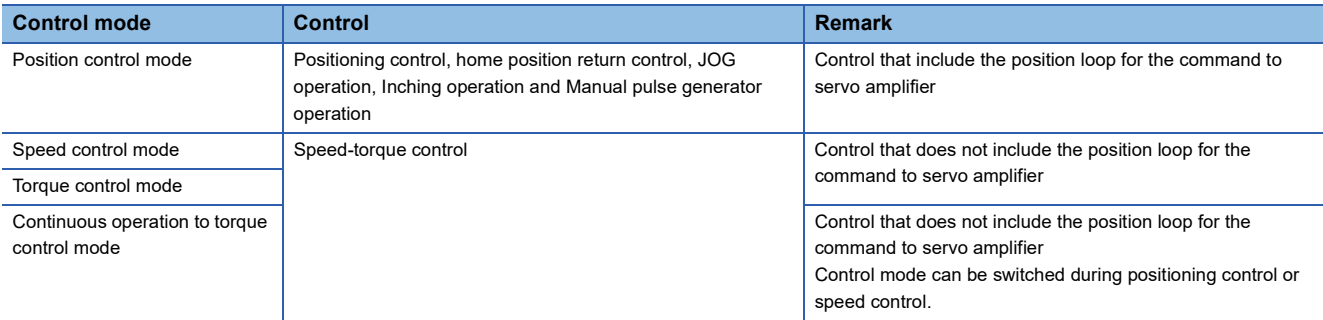

Use the servo amplifiers whose software versions are compatible with each control mode to execute the "Speed-torque control".

If the servo amplifier does not support each control mode, an error "Driver control not supported" (error code: 1AE7H) occurs.

# **Supported software version**

Servo amplifier software versions that are compatible with each control mode are shown below. For the support information not listed in the table below, refer to the instruction manual of the servo amplifier to be used.

 $\overline{-}$ : There is no restriction by the version.

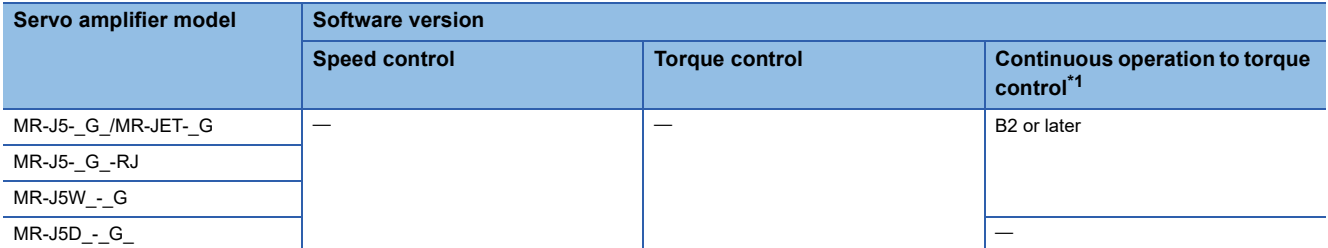

<span id="page-194-0"></span>\*1 The torque generation direction of servo motor can be changed by setting the servo parameter "Function selection C-B POL reflection selection at torque control (PC29)" for the servo amplifier that is compatible with the continuous operation to torque control. (Feg Page [198 Operation of speed-torque control](#page-199-0))

For the servo amplifier that is not compatible with the continuous operation to torque control, the operation is the same as that of when "0: Enabled" is set in servo parameter "Function selection C-B POL reflection selection at torque control (PC29)".

# **AUTION**

• If operation that generates torque more than 100% of the rating is performed with an abnormally high frequency in a servo motor stop status (servo lock status) or in a 30 r/min or less low-speed operation status, the servo amplifier may malfunction regardless of the electronic thermal relay protection.

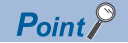

When controlling motor HK-KT (67108864 pulse/rev), set the servo parameters of the MR-J5(W)-G as follows. PA06 (Electronic gear numerator): 16

PA07 (Electronic gear denominator): 1

PT01.1 (Speed/acceleration/deceleration unit selection): 0 (r/min, mm/s)

In speed control, torque control, and continuous operation to torque control mode, the Motion module multiplies the electronic gear ratio of the servo amplifier at the command speed set in the control data and sends the result to the servo amplifier.

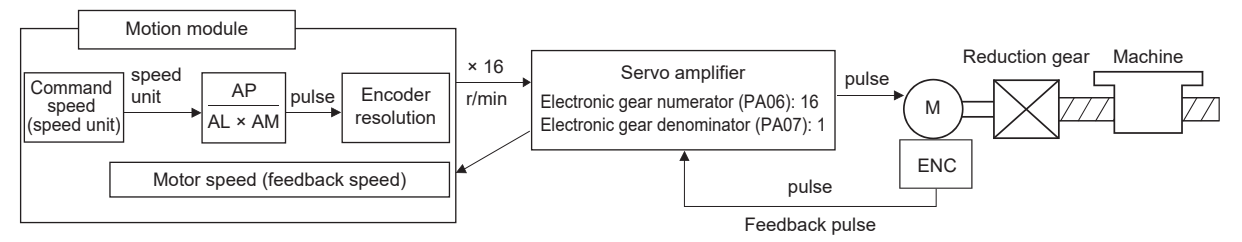

Operation example for speed control mode

• Condition

[Pr.1] Unit setting: 0 [mm]

[Pr.2] Number of pulses per rotation: 67108864 [pulse] × 1/16 = 4194304 [pulse]

[Pr.3] Movement amount per rotation:  $20000.0$  [ $\mu$ m]

[Pr.4] Unit magnification: 1 (x 1)

[Cd.140] Command speed at speed control mode: 4000000 [× 10<sup>-2</sup> mm/min]

• Control details

[Md.103] Motor rotation speed: 200000 [0.01 r/min]

Servo motor speed: 2000 [r/min]

# **Setting the required parameters for speed-torque control**

The "Positioning parameters" must be set to carry out speed-torque control.

The following table shows the setting items of the required parameters for carrying out speed-torque control. Parameters not shown below are not required to be set for carrying out only speed-torque control. (Set the initial value or a value within the setting range.)

: Setting always required.

: Set according to requirements (Set the initial value or a value within the setting range when not used.)

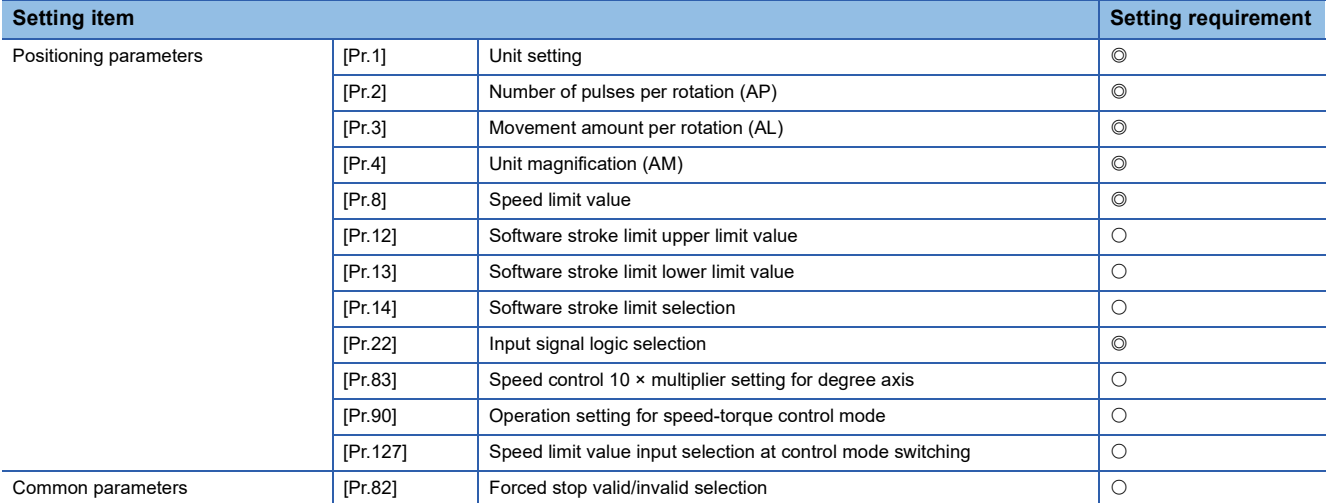

Refer to the following for the setting details.

**F** [Page 416 Basic Setting](#page-417-0)

 $Point<sup>9</sup>$ 

- Positioning parameter settings and common parameters settings work in common for all controls using the Motion module. When carrying out other controls ("major positioning control", "high-level positioning control", "home position return control"), set the respective setting items as well.
- "Positioning parameters" are set for each axis.

# **Required control data setting for the control mode switching**

The control data shown below must be set to execute the control mode switching. n: Axis No. - 1

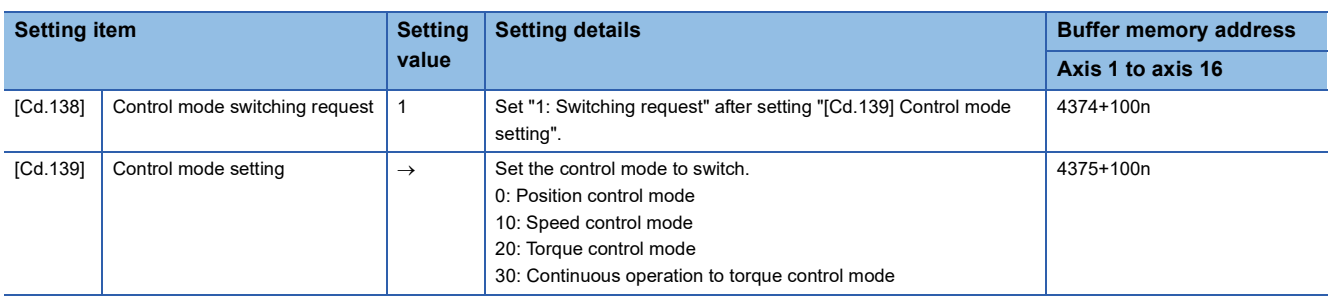

Refer to the following for the setting details.

**F** [Page 517 Control Data](#page-518-0)

When "30: Continuous operation to torque control mode" is set, set the switching condition of the control mode to switch to the continuous operation to torque control mode.

The control data shown below must be set to set the switching condition of control mode.

n: Axis No. - 1

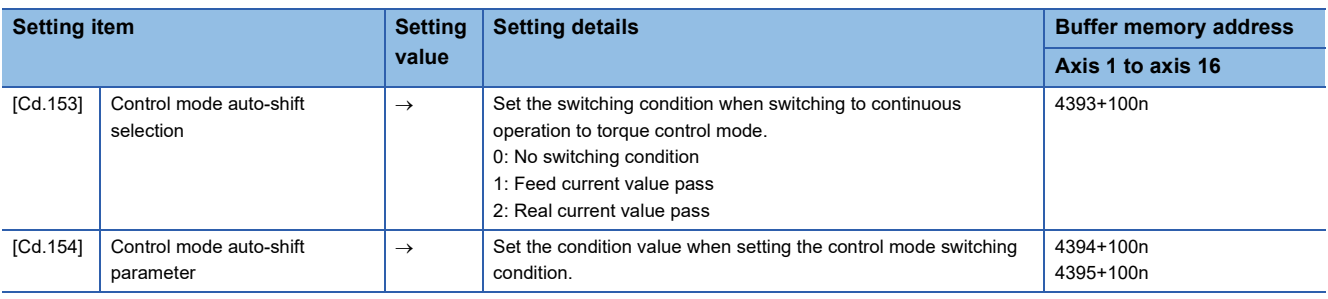

Refer to the following for the setting details.

**F** [Page 517 Control Data](#page-518-0)

# **Required control data setting for the speed control mode**

The control data shown below must be set to execute the speed control.

n: Axis No. - 1

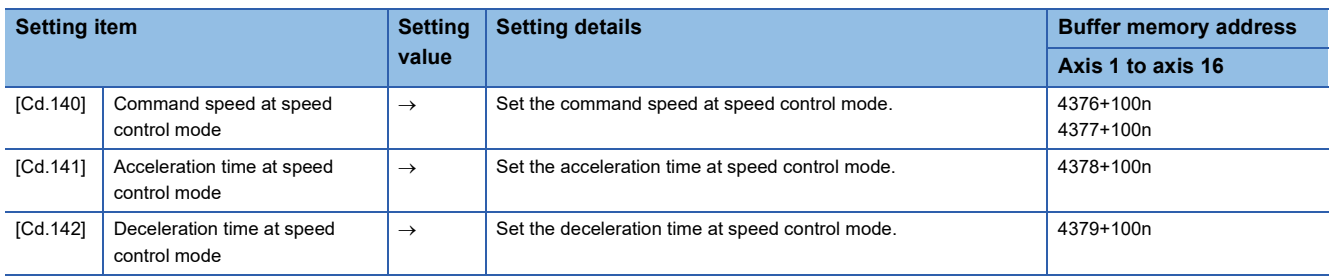

Refer to the following for the setting details.

**F** [Page 517 Control Data](#page-518-0)

# **Required control data setting for the torque control mode**

The control data shown below must be set to execute the torque control.  $n \times 1$ 

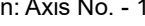

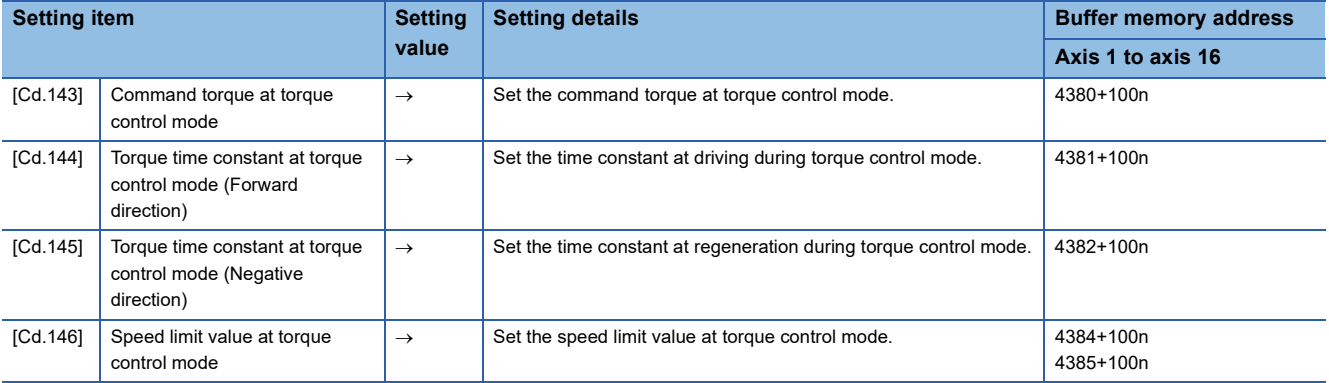

Refer to the following for the setting details.

**F** [Page 517 Control Data](#page-518-0)

# **Required control data setting for the continuous operation to torque control mode**

The control data shown below must be set to execute the continuous operation to torque control. n: Axis No. - 1

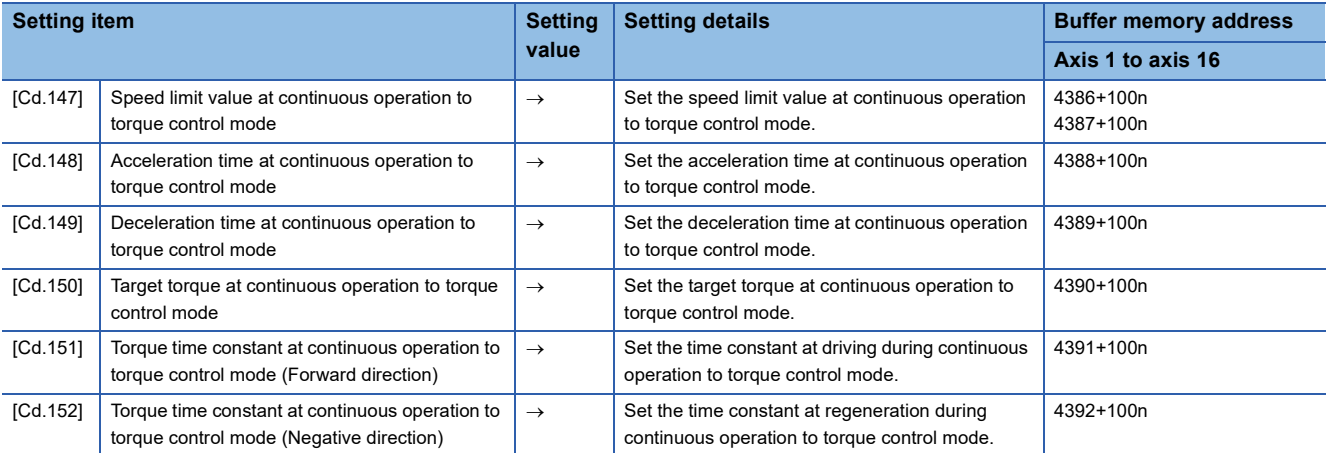

Refer to the following for the setting details.

**F** [Page 517 Control Data](#page-518-0)

# <span id="page-199-0"></span>**Switching of control mode (Speed control/Torque control)**

#### ■**Switching method of control mode**

To switch the control mode to the speed control or the torque control, set "1" in "[Cd.138] Control mode switching request" after setting the control mode in "[Cd.139] Control mode setting".

When the mode is switched to the speed control mode or the torque control mode, the control data used in each control mode must be set before setting "1" in "[Cd.138] Control mode switching request".

When the switching condition is satisfied at control mode switching request, "30: Control mode switch" is set in "[Md.26] Axis operation status", and the BUSY signal turns ON. "0" is automatically stored in "[Cd.138] Control mode switching request" by Motion module after completion of switching.

The warning "Control mode switching during BUSY" (warning code: 0DA6H) or "Control mode switching during zero speed OFF" (warning code: 0DA7H) occurs if the switching condition is not satisfied, and the control mode is not switched. The following shows the switching condition of each control mode.

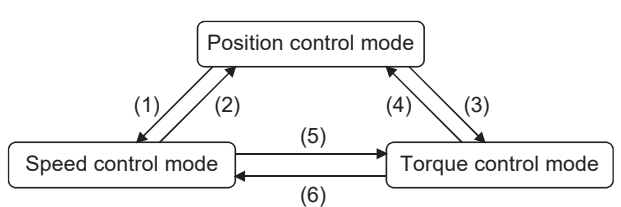

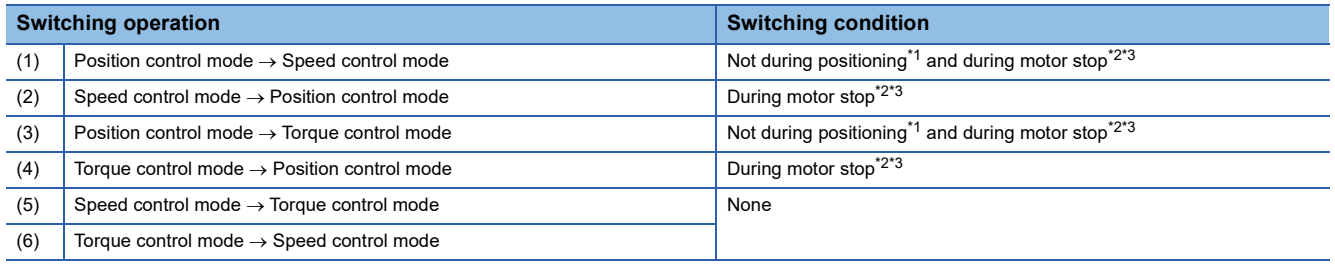

<span id="page-199-1"></span>\*1 BUSY signal is OFF.

<span id="page-199-2"></span>\*2 ZERO speed ([Md.119] Servo status2: b3) is ON.

n: Axis No. - 1

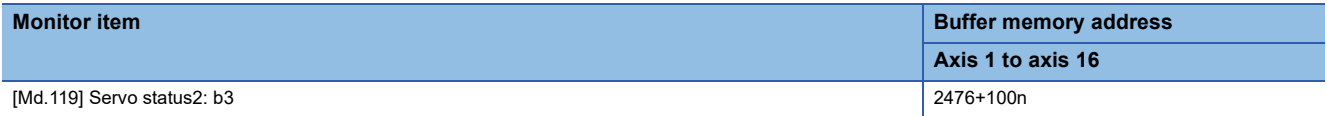

<span id="page-199-3"></span>\*3 Change the setting of "Condition selection at mode switching (b12 to b15)" in "[Pr.90] Operation setting for speed-torque control mode" when switching the control mode without waiting for the servo motor to stop. Note that it may cause vibration or impact at control switching. ( $\equiv$  [Page 446 \[Pr.90\] Operation setting for speed-torque control mode](#page-447-0))

The history of control mode switching is stored to the start history at request of control mode switching. ( $\sqrt{P}$  Page 483 [System monitor data](#page-484-0))

Confirm the control mode with "control mode ([Md.108] Servo status1: b2, b3)" of "[Md.108] Servo status". (FPage 491 [Axis monitor data](#page-492-0))

n: Axis No. - 1

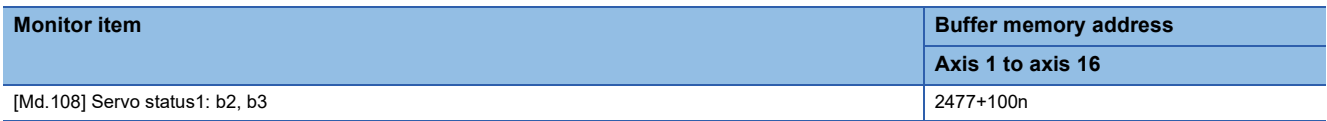

#### ■**Precautions at control mode switching**

- The start complete signal and the positioning complete signal do not turn ON at control mode switching.
- When "30: Control mode switch", "31: Speed control", or "32: Torque control" is set in "[Md.26] Axis operation status", the BUSY signal turns ON.
- The motor speed might change momentarily at switching from the speed control mode to the torque control mode. Therefore, it is recommended that the control mode is switched from the speed control to the torque control after the servo motors stop.
- Use the continuous operation to torque control mode for the usage such as pressing a workpiece. When using the continuous operation during speed control mode for a usage such as pressing a workpiece, set servo parameter "Function selection B-1 Model adaptive control selection (PB25.0)" to "2: Disabled (PID control)".
- "In speed control flag" ([Md.31] Status: b0) does not turn ON during the speed control mode in the speed-torque control.

#### ■**Operation for "Position control mode Speed control mode switching"**

When the position control mode is switched to the speed control mode, the command speed immediately after the switching is the speed set in "speed initial value selection (b8 to b11)" of "[Pr.90] Operation setting for speed-torque control mode".

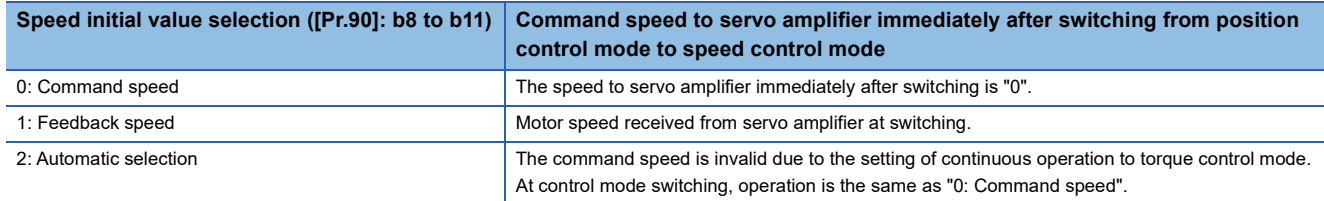

When the speed control mode is switched to the position control mode, the command position immediately after the switching is the feed current value at switching.

The following chart shows the operation timing for axis 1.

#### ■**4-axis module operation example**

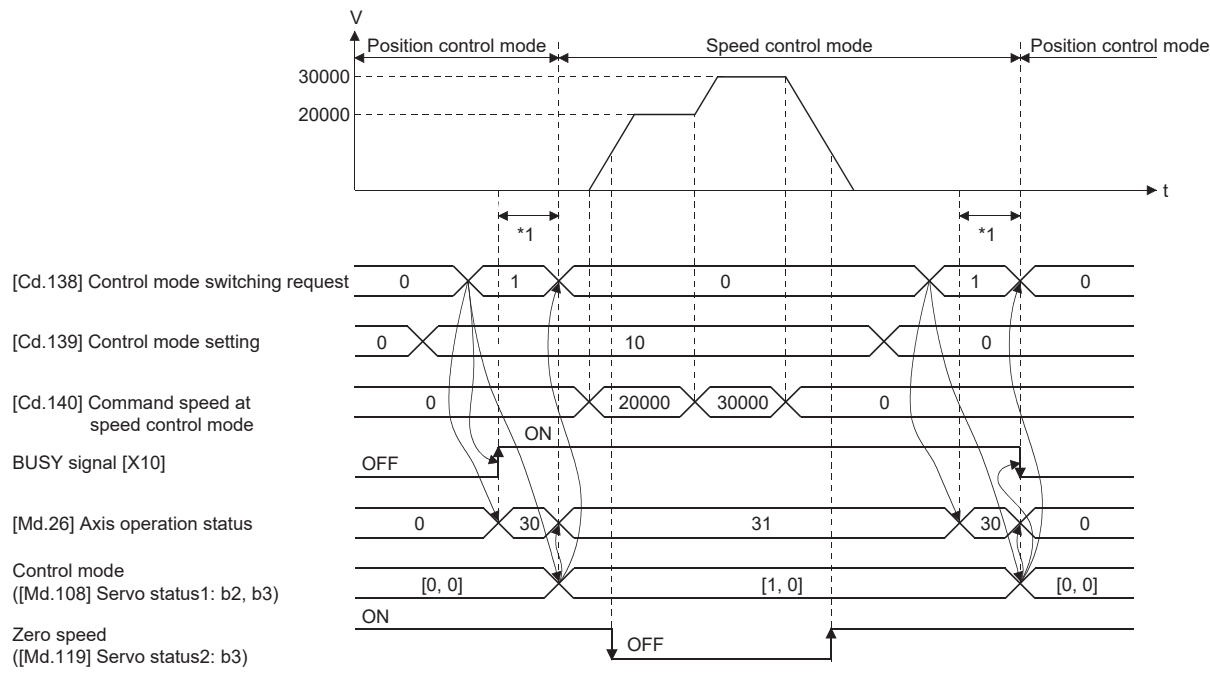

\*1 The switching time differs by the specification of the servo amplifier. When "ZSP disabled selection at control switching" of the servo parameter "Function selection C-E (PC76)" is set to "0: Enabled" at MR-J5(W)-G used, the control mode switches after the motor speed becomes zero.

When the control mode of the servo amplifier does not change within 1 second, the error "Control mode switching error" (error code: 1F04H) occurs.

## ■**Operation for "Position control mode Torque control mode switching"**

When the position control mode is switched to the torque control mode, the command torque immediately after the switching is the torque set in "Torque initial value selection (b4 to b7)" of "[Pr.90] Operation setting for speed-torque control mode".

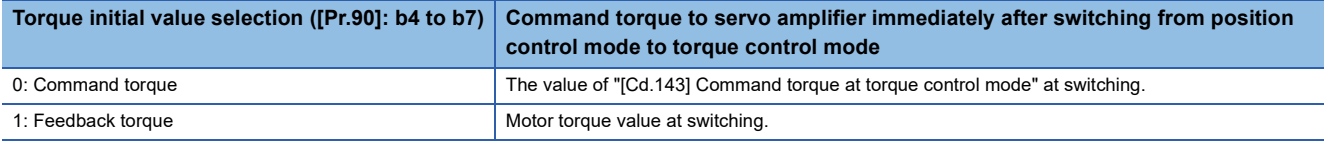

When the torque control mode is switched to the position control mode, the command position immediately after the switching is the feed current value at switching.

The following chart shows the operation timing for axis 1.

#### ■**4-axis module operation example**

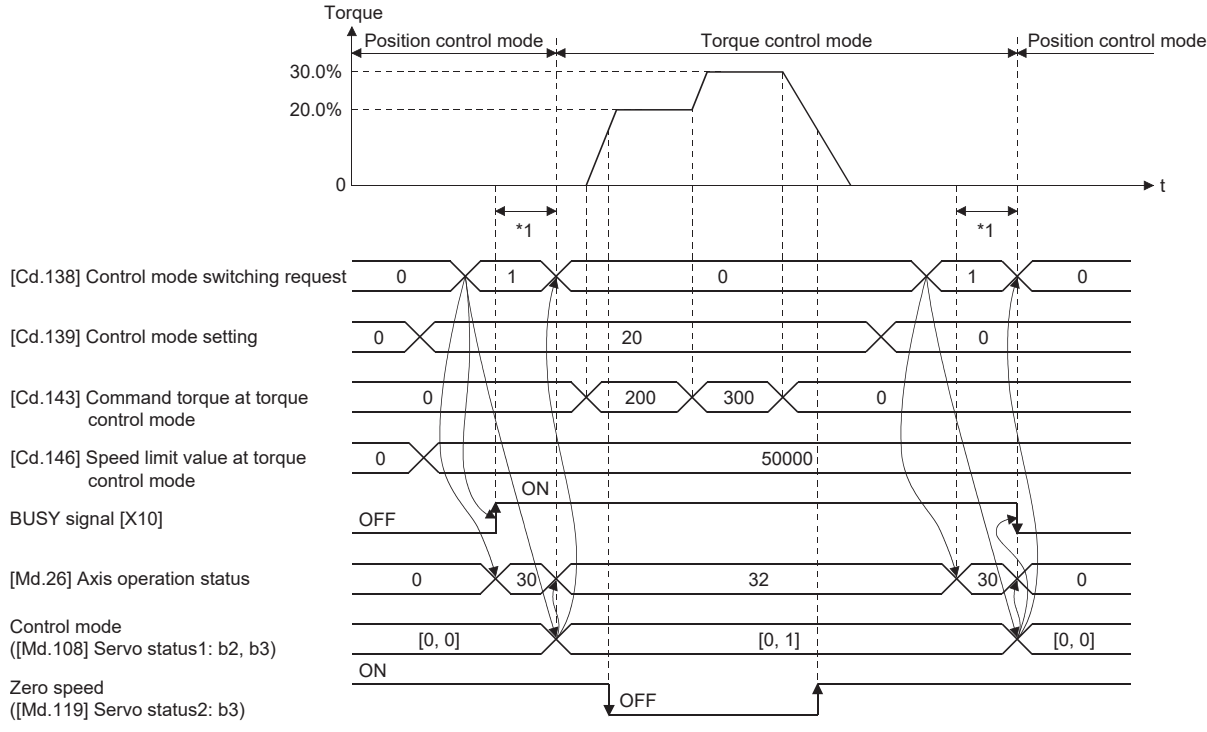

\*1 The switching time differs by the specification of the servo amplifier. When "ZSP disabled selection at control switching" of the servo parameter "Function selection C-E (PC76)" is set to "0: Enabled" at MR-J5(W)-G used, the control mode switches after the motor speed becomes zero.

When the control mode of the servo amplifier does not change within 1 second, the error "Control mode switching error" (error code: 1F04H) occurs.

# ■**Operation for "Speed control mode Torque control mode switching"**

When the speed control mode is switched to the torque control mode, the command torque immediately after the switching is the torque set in "Torque initial value selection (b4 to b7)" of "[Pr.90] Operation setting for speed-torque control mode".

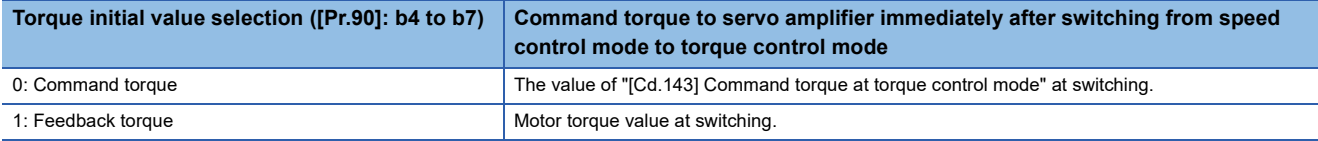

When the torque control mode is switched to the speed control mode, the command speed immediately after the switching is the motor speed at switching.

The following chart shows the operation timing for axis 1.

#### ■**4-axis module operation example**

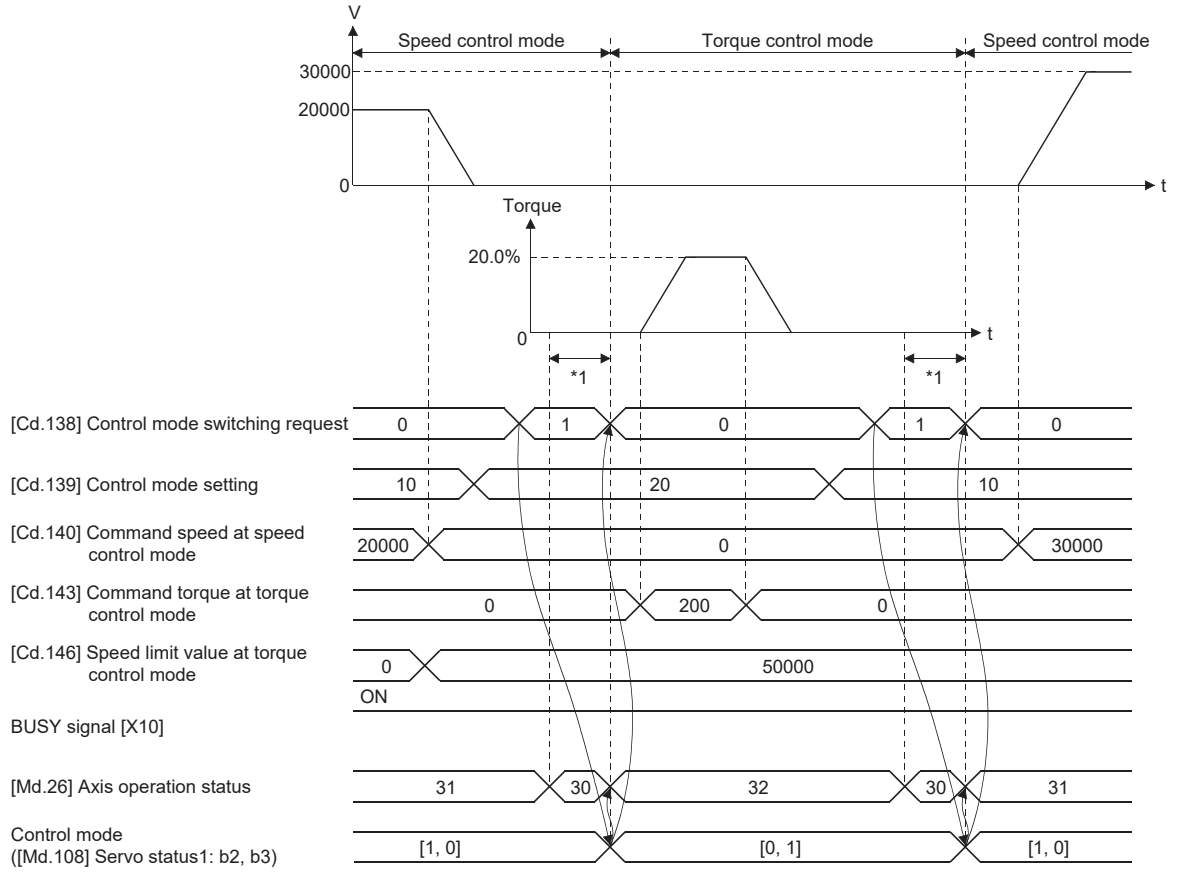

\*1 The switching time differs by the specification of the servo amplifier. When "ZSP disabled selection at control switching" of the servo parameter "Function selection C-E (PC76)" is set to "0: Enabled" at MR-J5(W)-G used, the control mode switches after the motor speed becomes zero.

When the control mode of the servo amplifier does not change within 1 second, the error "Control mode switching error" (error code: 1F04H) occurs.

# **Switching of control mode (Continuous operation to torque control)**

#### ■**Switching method of control mode**

To switch the control mode to the continuous operation to torque control mode, set "1" in "[Cd.138] Control mode switching request" after setting the control mode to switch to "[Cd.139] Control mode setting" (30: Continuous operation to torque control mode) from position control mode or speed control mode.

The selected control mode can be checked in "[Md.26] Axis operation status".

When the switching condition is satisfied at control mode switching request, "1: Position control mode - continuous operation to torque control mode, speed control mode - continuous operation to torque control mode switching" is set in "[Md.124] Control mode switching status", and the BUSY signal turns ON.

The following shows the switching condition of the continuous operation to torque control mode.

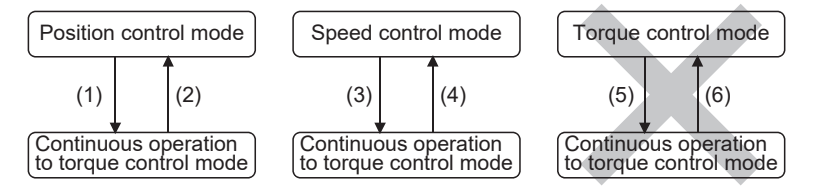

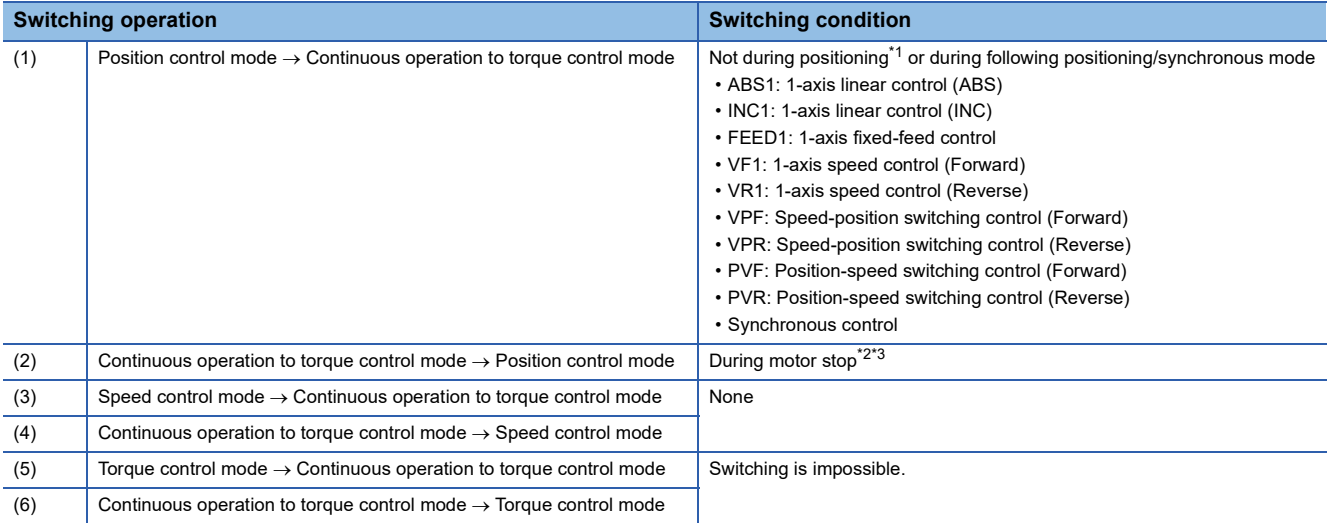

<span id="page-203-0"></span>\*1 BUSY signal is OFF.

<span id="page-203-1"></span>\*2 ZERO speed ([Md.119] Servo status2: b3) is ON.

n: Axis No. - 1

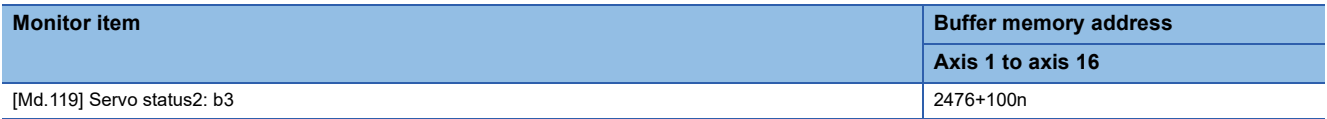

<span id="page-203-2"></span>\*3 Change the setting of "Condition selection at mode switching (b12 to b15)" in "[Pr.90] Operation setting for speed-torque control mode" when switching the control mode without waiting for the servo motor to stop. Note that it may cause vibration or impact at control switching. ( $\sqrt{P}$  [Page 446 \[Pr.90\] Operation setting for speed-torque control mode](#page-447-0))

The history of control mode switching is stored to the start history at request of control mode switching. ( $\mathbb{F}$  Page 483 [System monitor data](#page-484-0))

Confirm the status of the continuous operation to torque control mode with "b14: Continuous operation to torque control mode" of "[Md.125] Servo status3". When the mode is switched to the continuous operation to torque control mode, the value in "control mode (b2, b3)" of "[Md.108] Servo status1" remains the same as before switching the control mode. ( $\mathbb{F}$  Page 491 [Axis monitor data](#page-492-0))

n: Axis No. - 1

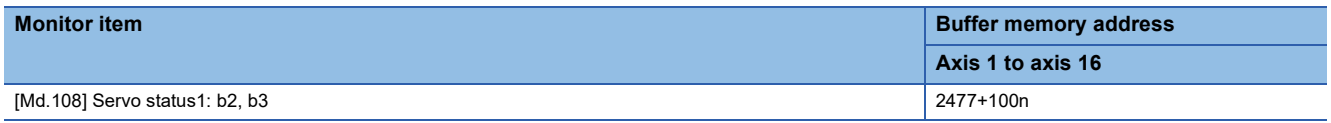

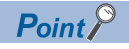

- When the mode is switched from position control mode to continuous operation to torque control mode, only the switching from continuous operation to torque control mode to position control mode is possible. If the mode is switched to other control modes, the warning "Control mode switching not possible" (warning code: 0DABH) will occur, and the control mode is not switched.
- When the mode is switched from speed control mode to continuous operation to torque control mode, only the switching from continuous operation to torque control mode to speed control mode is possible. If the mode is switched to other control modes, the warning "Control mode switching not possible" (warning code: 0DABH) will occur, and the control mode is not switched.

#### ■**Precautions at control mode switching**

- The start complete signal and positioning complete signal do not turn ON at control mode switching.
- When "33: Continuous operation to torque control mode" is set in "[Md.26] Axis operation status" and "1: Position control mode - continuous operation to torque control mode, speed control mode - continuous operation to torque control mode switching" is set in "[Md.124] Control mode switching status", the BUSY signal turns ON.
- When using the continuous operation to torque control mode, use the servo amplifiers that are compatible with the continuous operation to torque control. If the servo amplifiers that are not compatible with the continuous operation to torque control are used, the error "Driver control not supported" (error code: 1AE7H) occurs at request of switching to continuous operation to torque control mode, and the operation stops. (In the positioning control, the operation stops according to the setting of "[Pr.39] Stop group 3 rapid stop selection". In the speed control, the mode switches to the position control, and the operation immediately stops.)

# ■**Operation for "Position control mode Continuous operation to torque control mode switching"**

To switch to the continuous operation to torque control mode, set the control data used in the control mode before setting "1" in "[Cd.138] Control mode switching request".

When the switching condition is satisfied at control mode switching request, "1: Position control mode - continuous operation to torque control mode, speed control mode - continuous operation to torque control mode switching" is set in "[Md.124] Control mode switching status" and the BUSY signal turns ON. (When the control mode switching request is executed while the BUSY signal is ON, the BUSY signal does not turn OFF but stays ON at control mode switching.)

"0" is automatically stored in "[Cd.138] Control mode switching request" and "[Md.124] Control mode switching status" after completion of switching.

When the position control mode is switched to the continuous operation to torque control mode, the command torque and command speed immediately after the switching are the values set according to the following setting in "Torque initial value selection (b4 to b7)" and "Speed initial value selection (b8 to b11)" of "[Pr.90] Operation setting for speed-torque control mode".

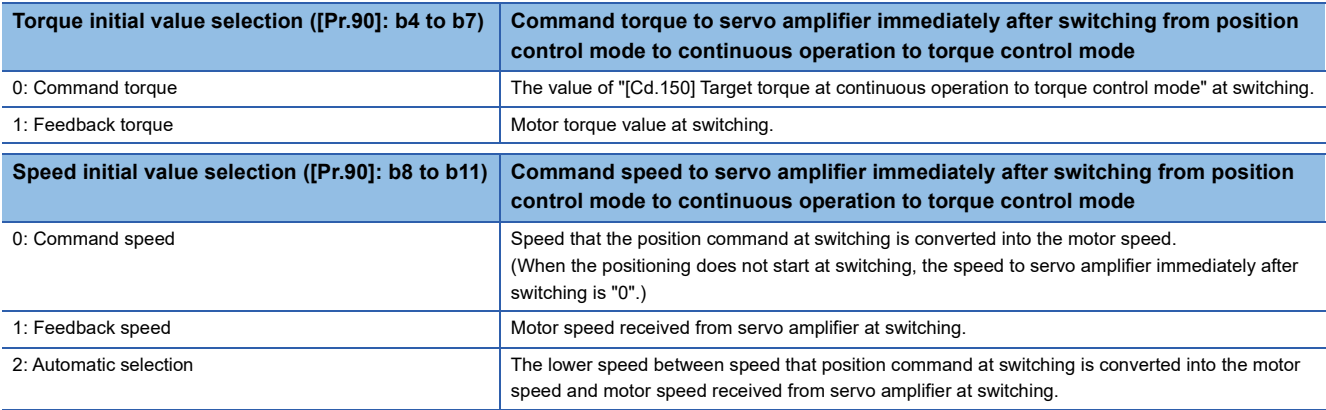

 $Point$ <sup> $\heartsuit$ </sup>

When the mode is switched to continuous operation to torque control mode in cases where command speed and actual speed are different such as during acceleration/deceleration or when the speed does not reach command speed due to torque limit, set "1: Feedback speed" in "Speed initial value selection (b8 to b11)".

The following chart shows the operation timing for axis 1.

#### ■**4-axis module operation example**

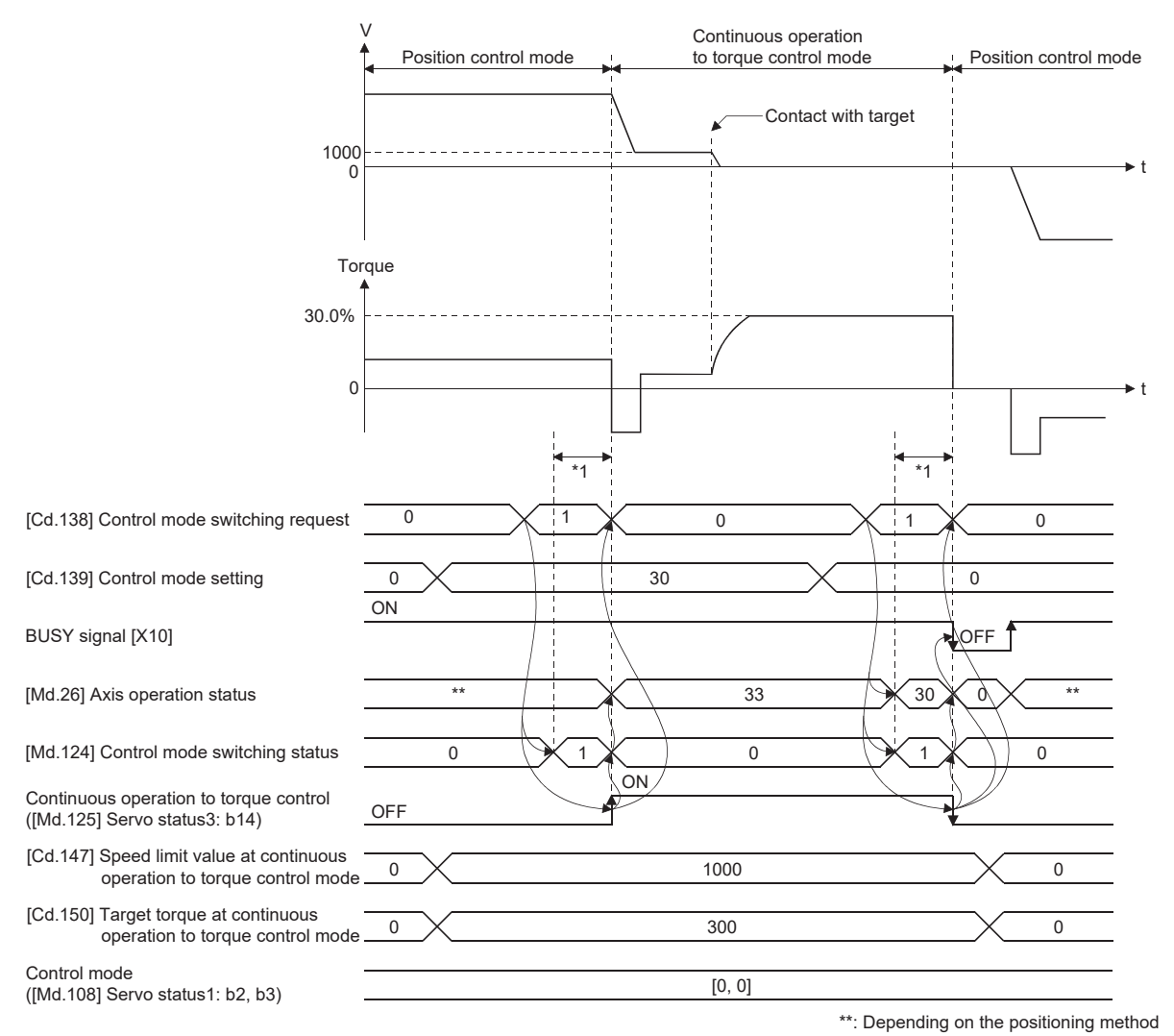

\*1 The switching time differs by the specification of the servo amplifier. When "ZSP disabled selection at control switching" of the servo parameter "Function selection C-E (PC76)" is set to "0: Enabled", the control mode switches after the motor speed becomes zero. When the control mode of the servo amplifier does not change within 1 second, the error "Control mode switching error" (error code: 1F04H) occurs.

# ■**Operation for "Speed control mode Continuous operation to torque control mode switching"**

To switch to the continuous operation to torque control mode, set the control data used in the control mode before setting "1" in "[Cd.138] Control mode switching request".

When the switching condition is satisfied at control mode switching request, "1: Position control mode - continuous operation to torque control mode, speed control mode - continuous operation to torque control mode switching" is set in "[Md.124] Control mode switching status" and the BUSY signal turns ON. (When the control mode switching request is executed while

the BUSY signal is ON, the BUSY signal does not turn OFF but stays ON at control mode switching.)

"0" is automatically stored in "[Cd.138] Control mode switching request" and "[Md.124] Control mode switching status" after completion of switching.

When the speed control mode is switched to the continuous operation to torque control mode, the command torque and command speed immediately after the switching is the value set in "Torque initial value selection (b4 to b7)" and "Speed initial value selection (b8 to b11)" of "[Pr.90] Operation setting for speed-torque control mode".

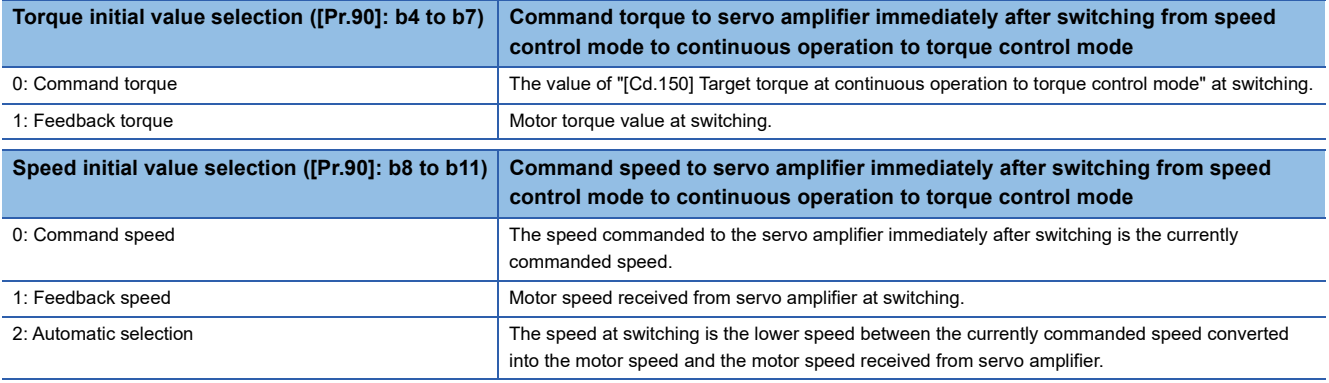

The following chart shows the operation timing for axis 1.

#### ■**4-axis module operation example**

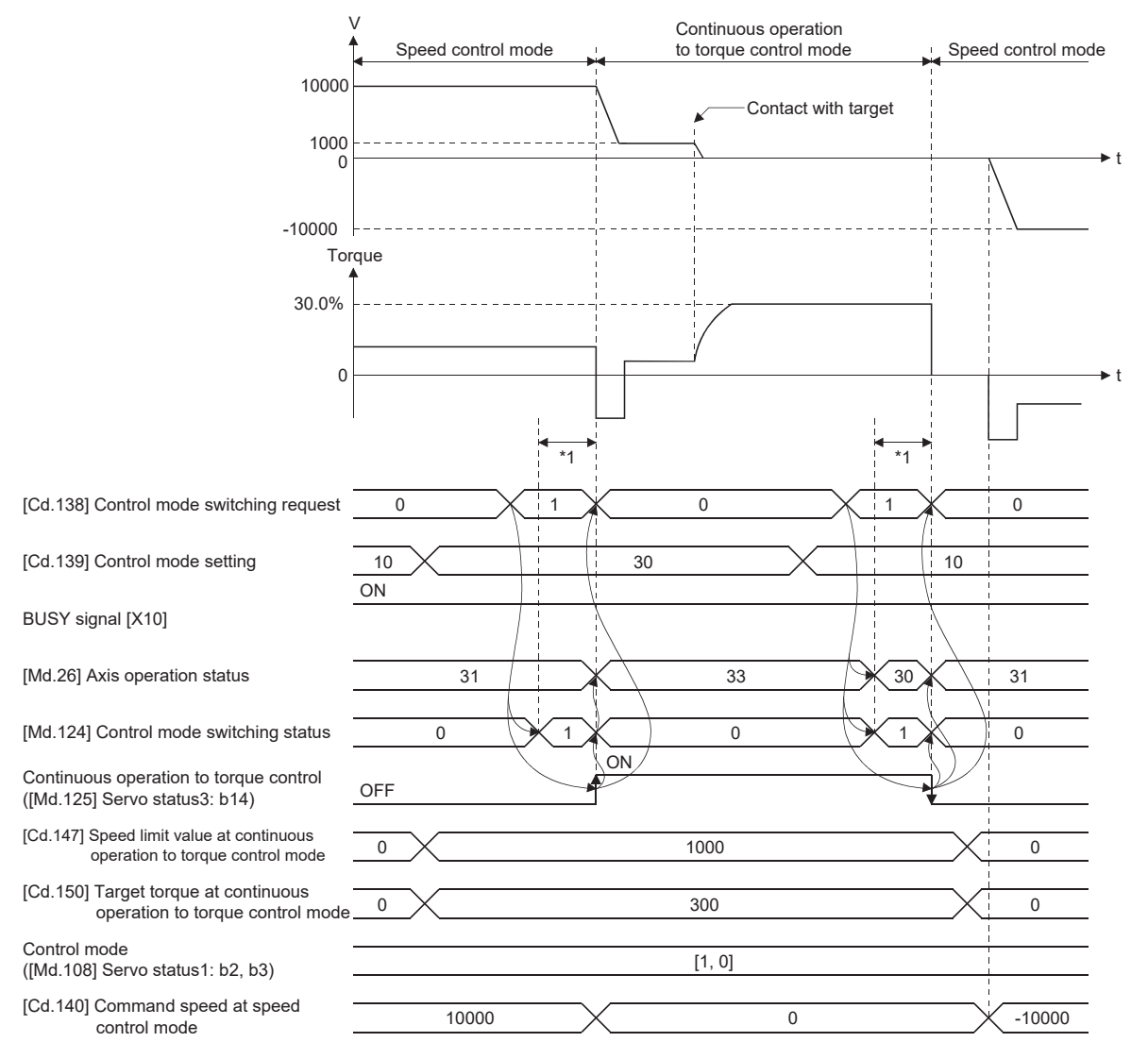

\*1 The switching time differs by the specification of the servo amplifier. When "ZSP disabled selection at control switching" of the servo parameter "Function selection C-E (PC76)" is set to "0: Enabled", the control mode switches after the motor speed becomes zero. When the control mode of the servo amplifier does not change within 1 second, the error "Control mode switching error" (error code: 1F04H) occurs.

# ■**Operation for switching from "Position control mode" to "Continuous operation to torque control mode" automatically**

To switch to the continuous operation to torque control mode automatically when the conditions set in "[Cd.153] Control mode auto-shift selection" and "[Cd.154] Control mode auto-shift parameter" are satisfied, set the control data necessary in the continuous operation to torque control mode, "[Cd.153] Control mode auto-shift selection", and "[Cd.154] Control mode autoshift parameter", and then set "30: Continuous operation to torque control mode" in "[Cd.139] Control mode setting" and "1: Switching request" in "[Cd.138] Control mode switching request".

In this case, the current control is continued until the setting condition is satisfied after control mode switching request, and "2: Waiting for the completion of control mode switching condition" is set in "[Md.124] Control mode switching status". When the set condition is satisfied, "1: Position control mode - continuous operation to torque control mode, speed control mode continuous operation to torque control mode switching" is set in "[Md.124] Control mode switching status".

"0" is stored in "[Cd.138] Control mode switching request" and "[Md.124] Control mode switching status" after completion of switching.

If "[Cd.154] Control mode auto-shift parameter" is outside the setting range, the error "Outside control mode auto-shift switching parameter range" (error code: 1AE4H) occurs at control mode switching request, and the current processing stops. (In the positioning control, the operation stops according to the setting of "[Pr.39] Stop group 3 rapid stop selection". In the speed control, the mode switches to the position control, and the operation immediately stops.)

# $Point<sup>0</sup>$

- Automatic switching is valid only when the control mode is switched from the position control mode to the continuous operation to torque control mode. When the mode is switched from speed control mode to continuous operation to torque control mode or from continuous operation to torque control mode to other control modes, even if the automatic switching is set, the state is not waiting for the completion of condition, and control mode switching is executed immediately.
- When the mode switching request is executed after setting the switching condition, the state of waiting for the completion of control mode switching condition continues until the setting condition is satisfied. Therefore, if the positioning by automatic switching is interrupted, unexpected control mode switching may be executed in other positioning operations. Waiting for the completion of control mode switching condition can be cancelled by setting "Other than 1: Not request" in "[Cd.138] Control mode switching request" or by turning the axis stop signal ON. When an error occurs, waiting for the completion of control mode switching condition is also cancelled. (In both cases, "0" is stored in "[Cd.138] Control mode switching request".)
- In the state of waiting for the completion of control mode switching condition, if the current values are updated by the current value changing, the fixed-feed control or the speed control (when "2: Clear feed current value to zero" is set in "[Pr.21] Feed current value during speed control"), an auto-shift judgment is executed based on the updated current value. Therefore, depending on the setting condition, the mode may be switched to the continuous operation to torque control mode immediately after the positioning starts. To avoid this switching, set "1: Switching request" in "[Cd.138] Control mode switching request".

The following chart shows the operation when "1: Feed current value pass" is set in "[Cd.153] Control mode auto-shift selection".

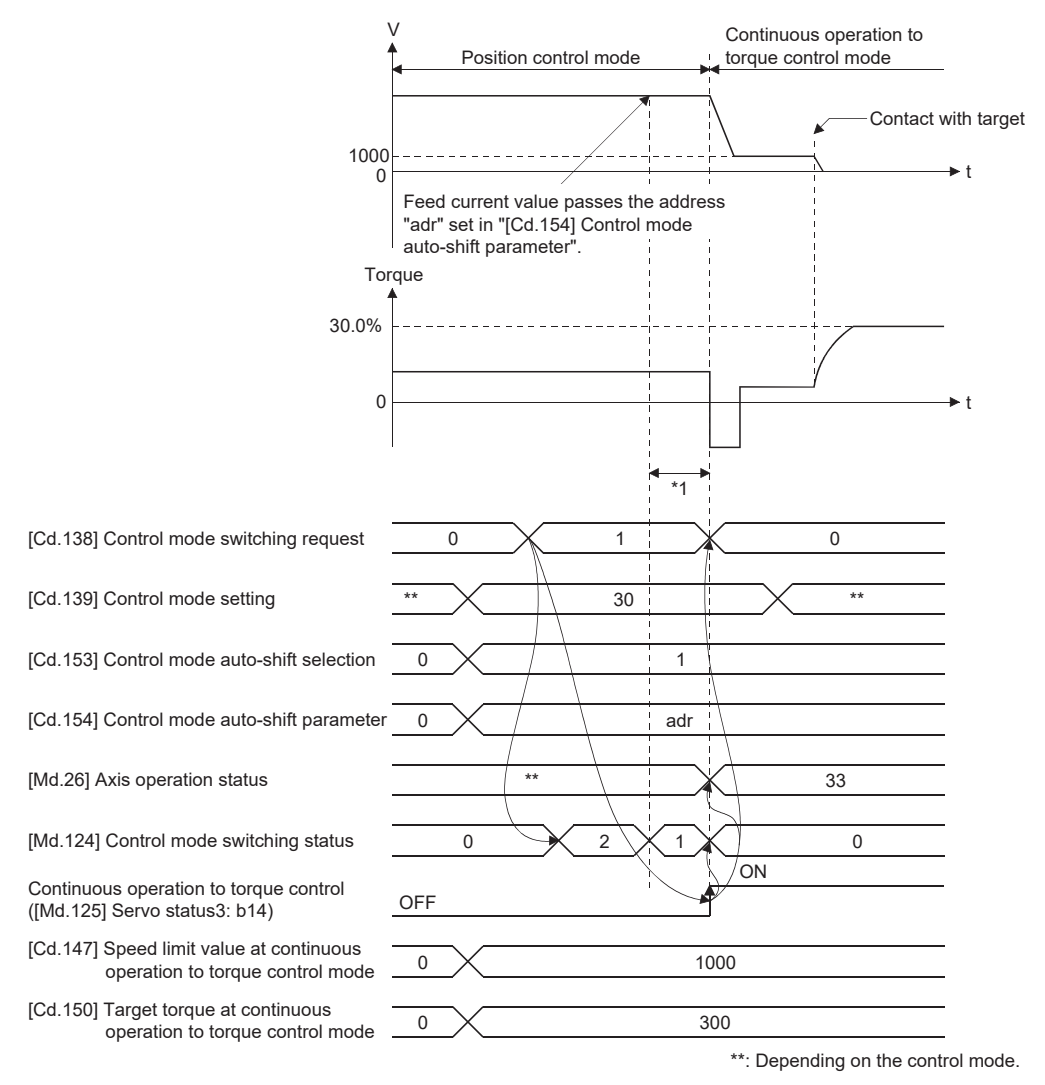

\*1 The switching time differs by the specification of the servo amplifier. When "ZSP disabled selection at control switching" of the servo parameter "Function selection C-E (PC76)" is set to "0: Enabled", the control mode switches after the motor speed becomes zero. When the control mode of the servo amplifier does not change within 1 second, the error "Control mode switching error" (error code: 1F04H) occurs.

# **Speed control mode**

#### ■**Operation for speed control mode**

The speed control is executed at the speed set in "[Cd.140] Command speed at speed control mode" in the speed control mode.

Set a positive value for forward rotation and a negative value for reverse rotation. "[Cd.140]" can be changed any time during the speed control mode.

Acceleration/deceleration is performed based on a trapezoidal acceleration/deceleration processing. Set acceleration/ deceleration time toward "[Pr.8] Speed limit value" in "[Cd.141] Acceleration time at speed control mode" and "[Cd.142] Deceleration time at speed control mode". The value at speed control mode switching request is valid for "[Cd.141]" and "[Cd.142]".

The command speed during the speed control mode is limited with "[Pr.8] Speed limit value". If the speed exceeding the speed limit value is set, the warning "Speed limit value over" (warning code: 0D51H) occurs, and the operation is controlled with the speed limit value.

Confirm the command speed to servo amplifier with "[Md.122] Speed during command".

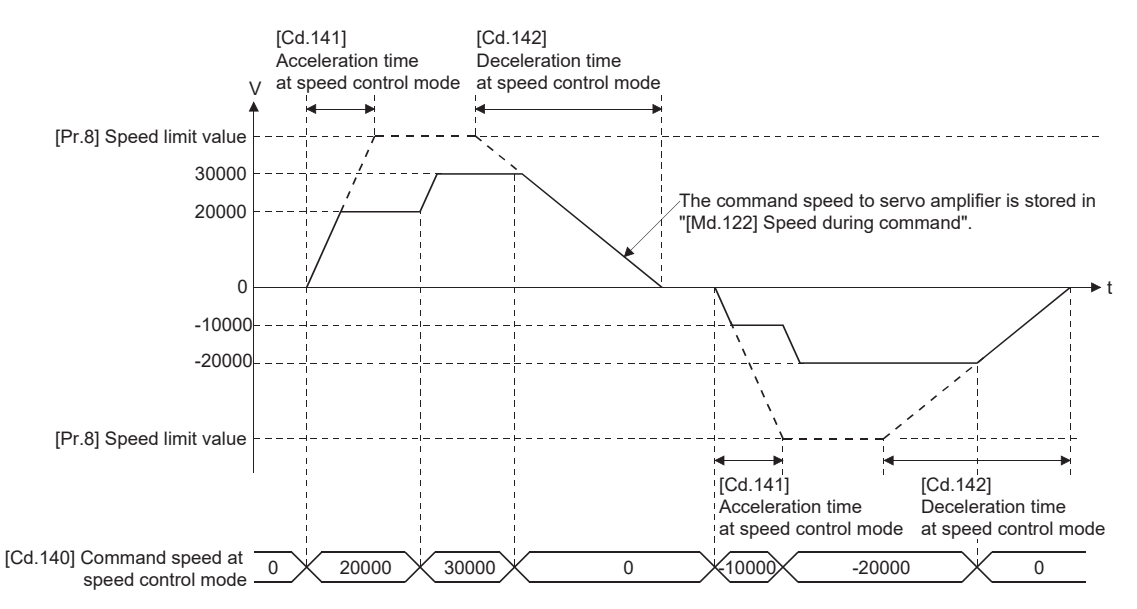

#### ■**Feed current value during speed control mode**

"[Md.20] Feed current value", "[Md.21] Machine feed value" and "[Md.101] Real current value" are updated even in the speed control mode.

If the feed current value exceeds the software stroke limit, the error "Software stroke limit +" (error code: 1A93H) or "Software stroke limit -" (error code: 1A95H) occurs and the operation switches to the position control mode. Invalidate the software stroke limit to execute one-way feed.

# ■**Stop cause during speed control mode**

The operation for stop cause during speed control mode is shown below.

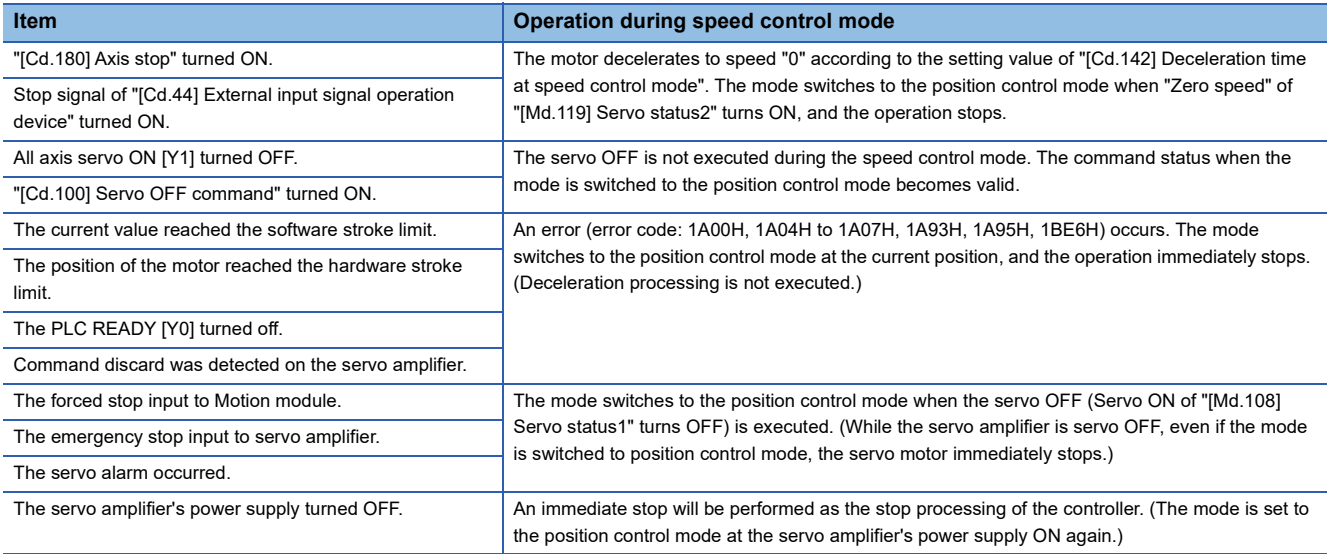

# **Torque control mode**

#### ■**Operation for torque control mode**

The torque control is executed at the command torque set in "[Cd.143] Command torque at torque control mode" in the torque control mode.

"[Cd.143] Command torque at torque control mode" can be changed any time during torque control mode. The relation between the setting of command torque and the torque generation direction of servo motor varies depending on the setting of servo parameters "Travel direction selection (PA14)" and "Function selection C-B Torque POL reflection selection (PC29.3)".

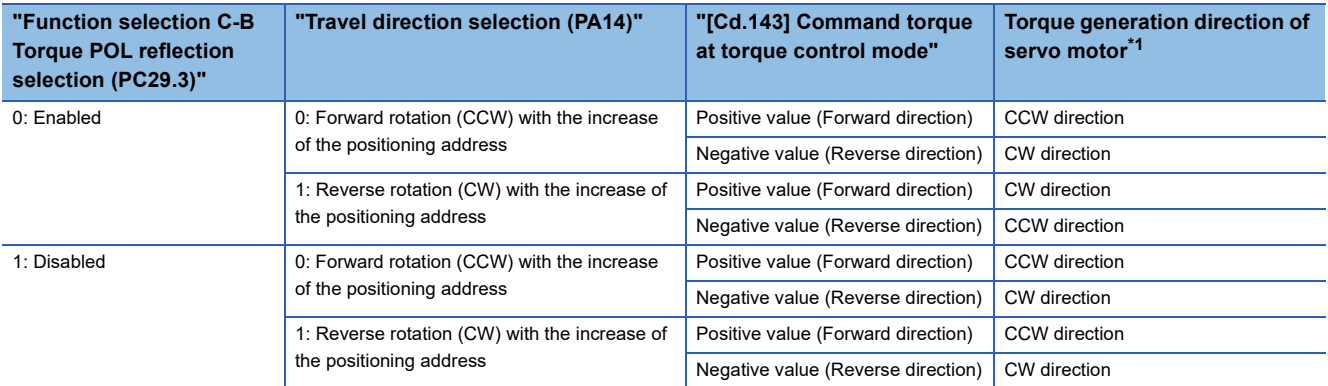

#### <span id="page-212-0"></span>\*1 Refer to the following diagram.

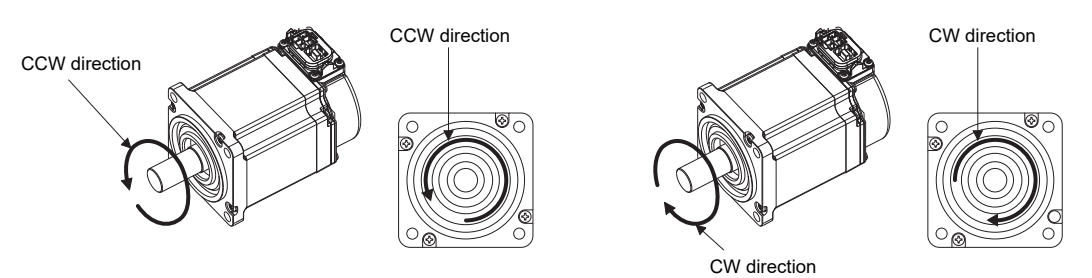

Set time for the command torque to increase from 0% to "[Pr.17] Torque limit setting value" in "[Cd.144] Torque time constant at torque control mode (Forward direction)" and for the command torque to decrease from "[Pr.17] Torque limit setting value" to 0% in "[Cd.145] Torque time constant at torque control mode (Negative direction)". The value at torque control mode switching request is valid for "[Cd.144]" and "[Cd.145]".

The command torque during the torque control mode is limited with "[Pr.17] Torque limit setting value". If the torque exceeding the torque limit setting value is set, the warning "Torque limit value over" (warning code: 0DA4H) occurs, and the operation is controlled with the torque limit setting value.

Confirm the command torque to servo amplifier with "[Md.123] Torque during command".

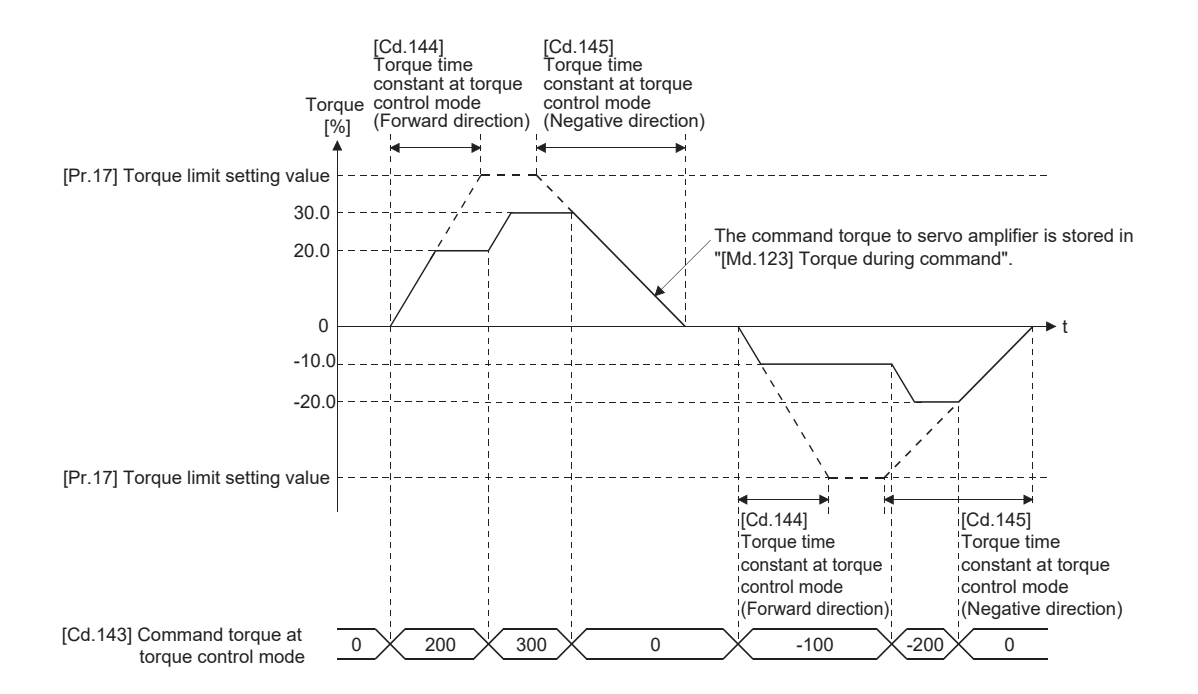

#### ■**Speed during torque control mode**

The speed during the torque control mode is controlled with "[Cd.146] Speed limit value at torque control mode". At this time, "Speed limit" ([Md.119] Servo status2: b4) turns ON.

n: Axis No. - 1

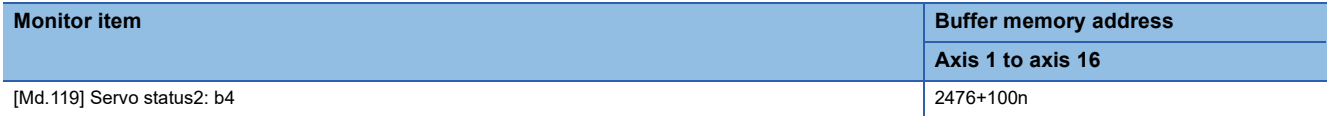

"[Cd.146] Speed limit value at torque control mode" is set to a positive value regardless of the rotation direction. (Controlled by the same value for forward and reverse directions.)

In addition, "[Cd.146] Speed limit value at torque control mode" is limited with "[Pr.8] Speed limit value". If the speed

exceeding the speed limit value is set, the warning "Speed limit value over" (warning code: 0D51H) occurs, and the operation is controlled with the speed limit value.

The acceleration/deceleration processing is invalid for "[Cd.146] Speed limit value at torque control mode".

 $Point<sup>9</sup>$ 

The actual motor speed may not reach the speed limit value depending on the machine load situation during the torque control.

#### ■**Feed current value during torque control mode**

"[Md.20] Feed current value", "[Md.21] Machine feed value" and "[Md.101] Real current value" are updated even in the torque control mode.

If the feed current value exceeds the software stroke limit, the error "Software stroke limit +" (error code: 1A93H) or "Software stroke limit -" (error code: 1A95H) occurs and the operation switches to the position control mode. Invalidate the software stroke limit to execute one-way feed.

#### ■**Stop cause during torque control mode**

The operation for stop cause during torque control mode is shown below.

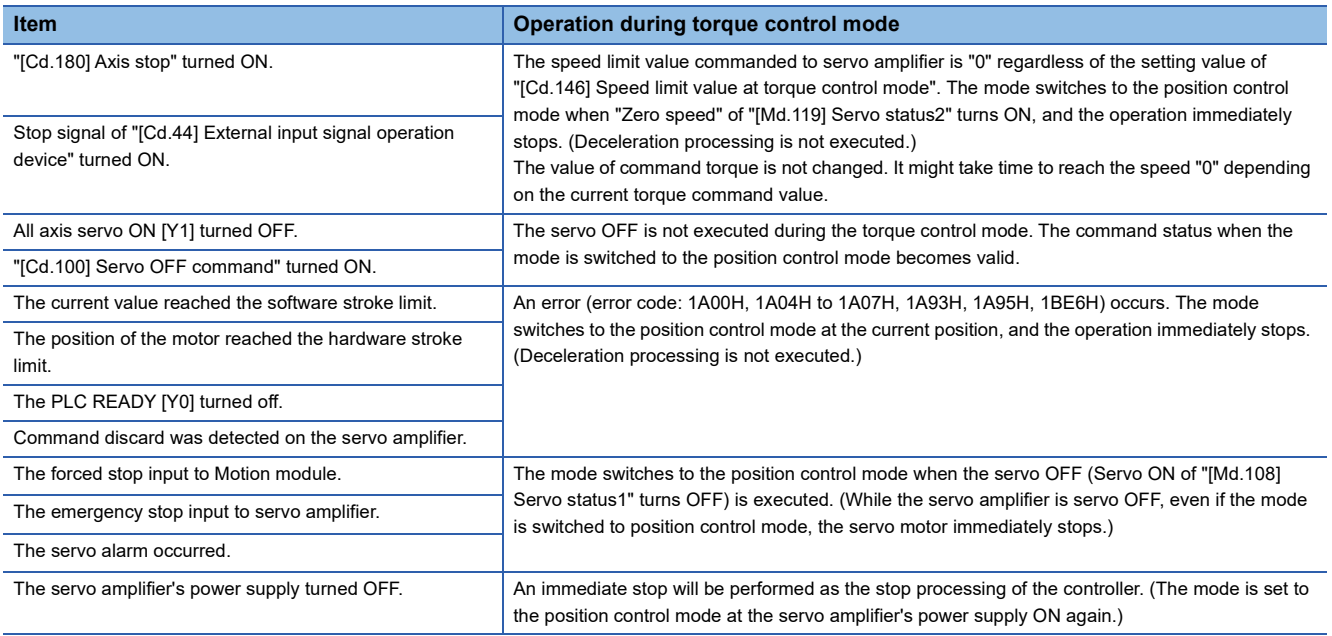

# **Continuous operation to torque control mode**

#### ■**Operation for continuous operation to torque control mode**

In continuous operation to torque control, the torque control can be executed without stopping the operation during the positioning in position control mode or speed command in speed control mode.

During the continuous operation to torque control mode, the torque control is executed at the command torque set in "[Cd.150] Target torque at continuous operation to torque control mode" while executing acceleration/deceleration to reach the speed set in "[Cd.147] Speed limit value at continuous operation to torque control mode".

"[Cd.147] Speed limit value at continuous operation to torque control mode" and "[Cd.150] Target torque at continuous operation to torque control mode" can be changed any time during the continuous operation to torque control mode. The relation between the setting value of command torque and the torque generation direction of servo motor varies depending on the setting of servo parameters "Travel direction selection (PA14)" and "Function selection C-B Torque POL reflection selection (PC29.3)".

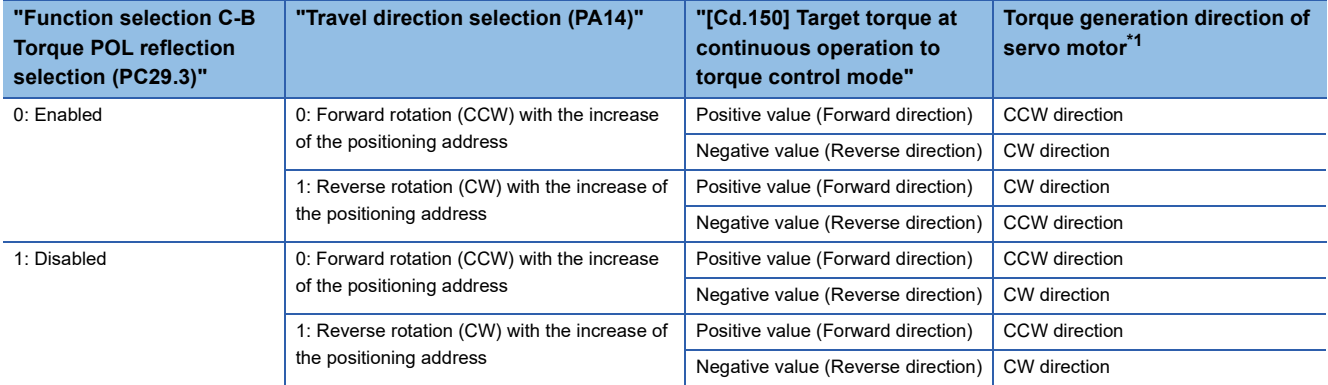

<span id="page-215-0"></span>\*1 Refer to the following diagram.

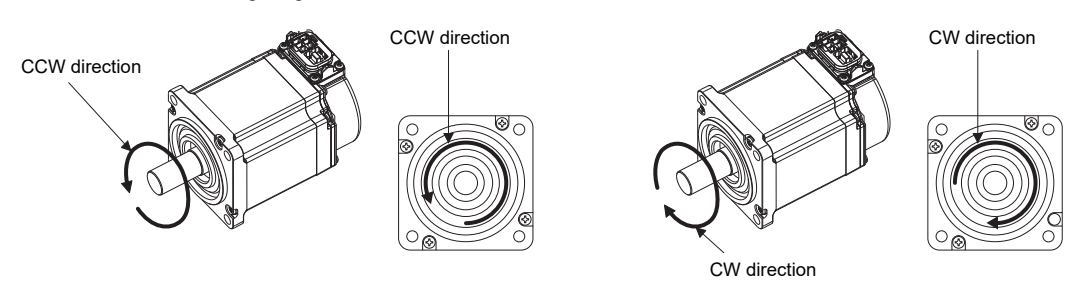

 $Point$ <sup> $\circ$ </sup>

Speed is not limited for reverse torque generation direction.
#### ■**Torque command setting method**

During the continuous operation to torque control mode, set time for the command torque to increase from 0% to "[Pr.17] Torque limit setting value" in "[Cd.151] Torque time constant at continuous operation to torque control mode (Forward direction)" and for the command torque to decrease from "[Pr.17] Torque limit setting value" to 0% in "[Cd.152] Torque time constant at continuous operation to torque control mode (Negative direction)". The value at continuous operation to torque control mode switching request is valid for "[Cd.151]" and "[Cd.152]".

The command torque during the continuous operation to torque control mode is limited with "[Pr.17] Torque limit setting value".

If torque exceeding the torque limit setting value is commanded, the warning "Torque limit value over" (warning code: 0DA4H) occurs, and the operation is controlled with the torque limit setting value.

Confirm the command torque to servo amplifier with "[Md.123] Torque during command".

During the continuous operation to torque control mode, "Torque limit" ([Md.108] Servo status1: b13) does not turn ON. Confirm the current torque value in "[Md.104] Motor current value".

n: Axis No. - 1

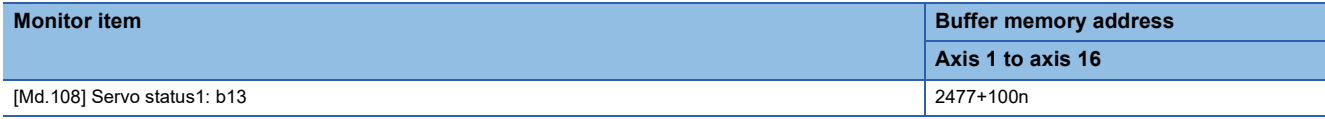

#### ■**Speed limit value setting method**

Acceleration/deceleration is performed based on a trapezoidal acceleration/deceleration processing.

Set acceleration/deceleration time toward "[Pr.8] Speed limit value" in "[Cd.148] Acceleration time at continuous operation to torque control mode" and "[Cd.149] Deceleration time at continuous operation to torque control mode". The value at continuous operation to torque control mode switching is valid for "[Cd.148]" and "[Cd.149]".

"[Cd.147] Speed limit value at continuous operation to torque control mode" is limited with "[Pr.8] Speed limit value". If the speed exceeding the speed limit value is commanded, the warning "Speed limit value over" (warning code: 0D51H) occurs, and the operation is controlled with the speed limit value.

Confirm the command speed to servo amplifier with "[Md.122] Speed during command".

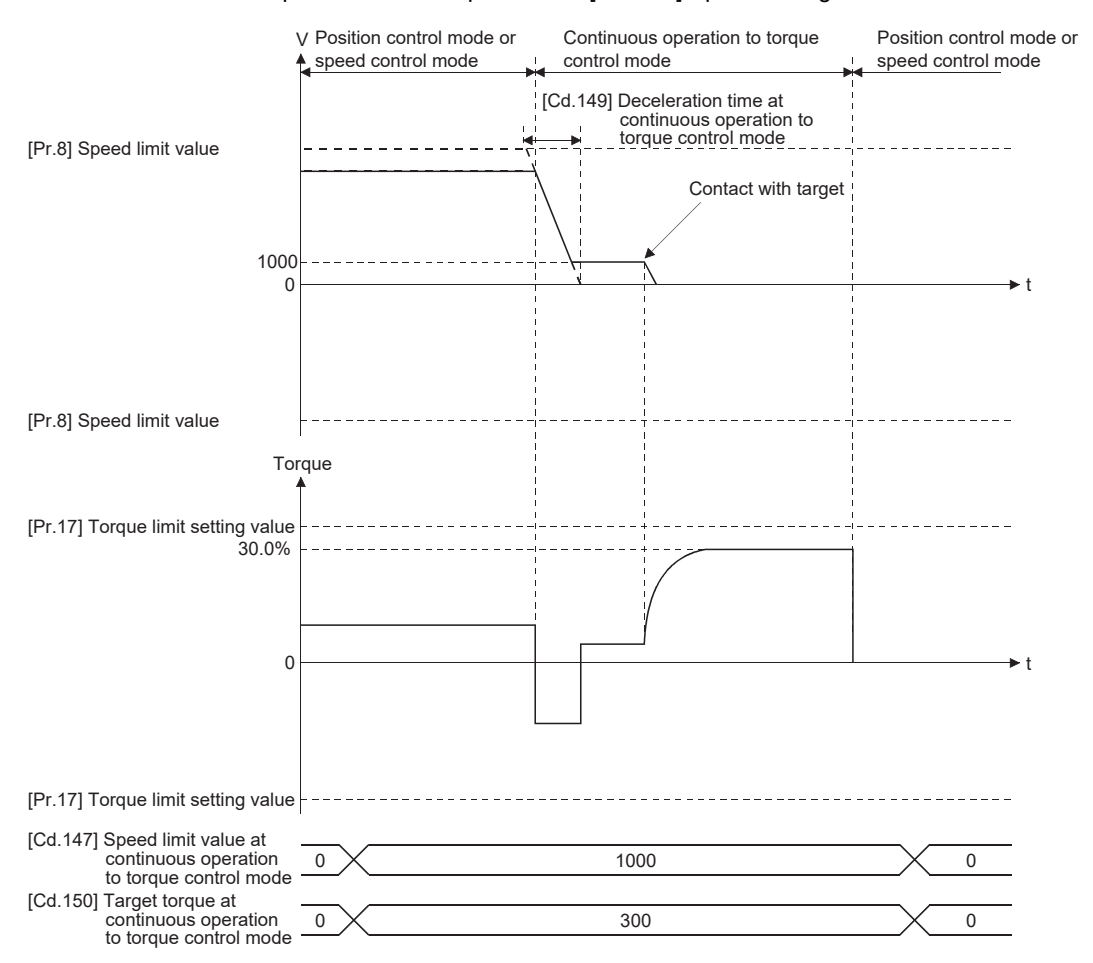

#### ■**Precautions at continuous operation to torque control mode**

For functions of the servo amplifier that are not available during the continuous operation to torque control mode, refer to the manual of the servo amplifier to be connected.

#### $\mathsf{Point} \mathcal{P}$

If vibration occurs during the continuous operation to torque control, lower the value of the servo parameter "Torque feedback loop gain (PB03)" and check if the issue is solved.

Restriction<sup>(1</sup>

Set the system configuration with an unlimited operation range during the continuous operation to torque control mode as a stroke limit signal of the servo amplifier cannot be used during the continuous operation to torque control mode.

Use the software stroke limit function on the Motion module side to restrict the set position.

#### ■**Speed during continuous operation to torque control mode**

The speed during the continuous operation to torque control mode is controlled with an absolute value of the value set in "[Cd.147] Speed limit value at continuous operation to torque control mode" as command speed. When the speed reaches the absolute value of "[Cd.147] Speed limit value at continuous operation to torque control mode", "Speed limit" ([Md.119] Servo status2: b4) turns ON.

n: Axis No. - 1

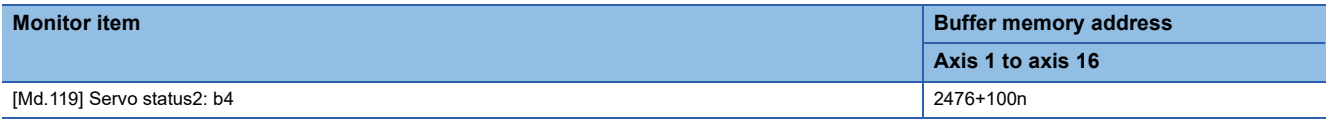

In addition, "[Cd.147] Speed limit value at continuous operation to torque control mode" is limited with "[Pr.8] Speed limit value". If the command speed exceeding the speed limit value is set, the warning "Speed limit value over" (warning code: 0D51H) occurs, and the operation is controlled with the speed limit value.

#### Point $\mathcal P$

The actual motor speed may not reach the command speed depending on the machine load situation during the continuous operation to torque control mode.

#### ■**Feed current value during continuous operation to torque control mode**

"[Md.20] Feed current value", "[Md.21] Machine feed value" and "[Md.101] Real current value" are updated even in the continuous operation to torque control mode.

If the feed current value exceeds the software stroke limit, the error "Software stroke limit +" (error code: 1A93H) or "Software stroke limit -" (error code: 1A95H) occurs and the operation switches to the position control mode. Invalidate the software stroke limit to execute one-way feed.

#### ■**Stop cause during continuous operation to torque control mode**

The operation for stop cause during continuous operation to torque control mode is shown below.

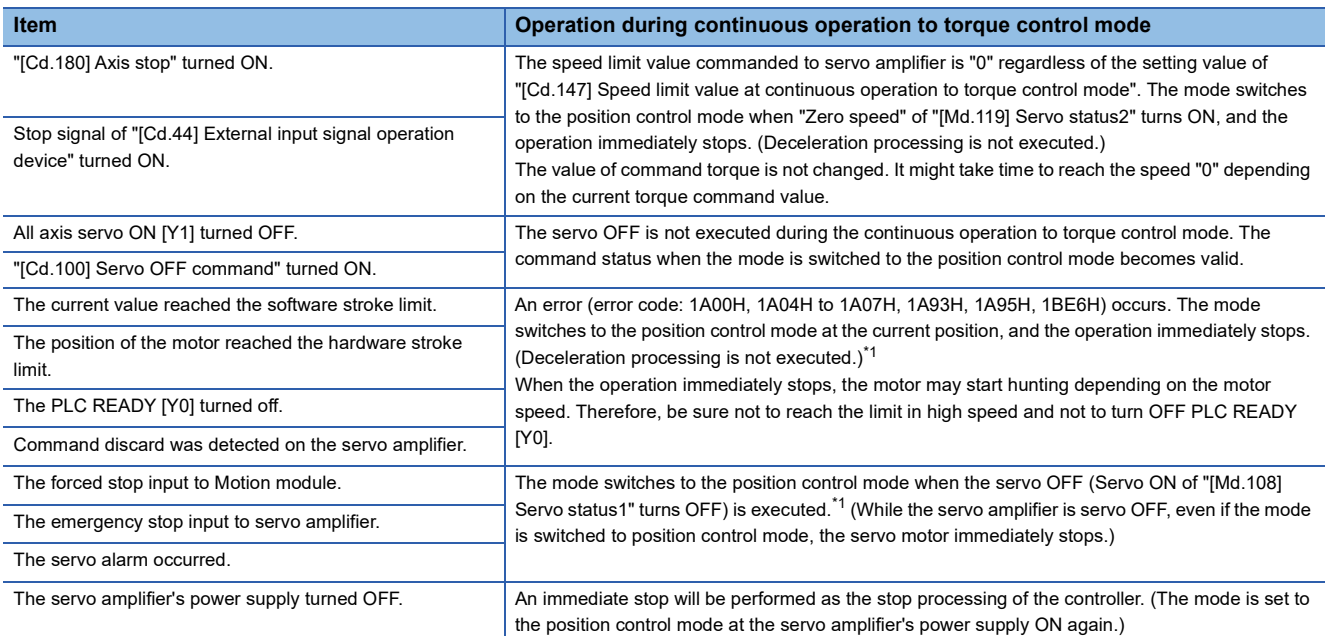

<span id="page-218-0"></span>\*1 When the mode has switched from the speed control mode to the continuous operation to torque control mode, the mode switches to the position control mode after switching the speed control mode once. Therefore, it takes the following time to switch to the position control mode.

Switching time for the speed control mode + Switching time for the position control mode

## **Servo OFF command valid function during speed-torque control**

"Servo OFF command valid function" enables acceptance of "[Cd.100] Servo OFF command" and All axis servo ON [Y1] during the speed control mode, torque control mode, and continuous operation to torque control mode. This function enables the servo OFF without braking the servo amplifier by a dynamic brake.

By selecting "[Pr.112] Servo OFF command valid/invalid setting", whether to enable or disable "[Cd.100] Servo OFF command" and All axis servo ON [Y1] during the speed control mode, torque control mode, and continuous operation to torque control mode can be selected. When "1: Servo OFF command valid during speed-torque control" is selected for "[Pr.112] Servo OFF command valid/invalid setting", the servo OFF command becomes valid, and when "0: Servo OFF command invalid" is selected for "[Pr.112] Servo OFF command valid/invalid setting", the servo OFF command becomes invalid. The setting value of "[Pr.112] Servo OFF command valid/invalid setting" becomes valid when the control mode is switched.

When the servo OFF command is valid and "1: Servo OFF" is set in "[Cd.100] Servo OFF command" or All axis servo ON [Y1] is set to OFF, the servo OFF of the target axis is performed. The control mode when the servo OFF command is executed is used during the servo OFF.

#### **Precautions**

For safe use, when using this function, execute "[Cd.100] Servo OFF command" when the servo amplifier is not braked by the dynamic brake and there is no problem even if the servo OFF is performed.

#### **Related buffer memory**

#### ■**Detailed parameters 2**

n: Axis No. - 1

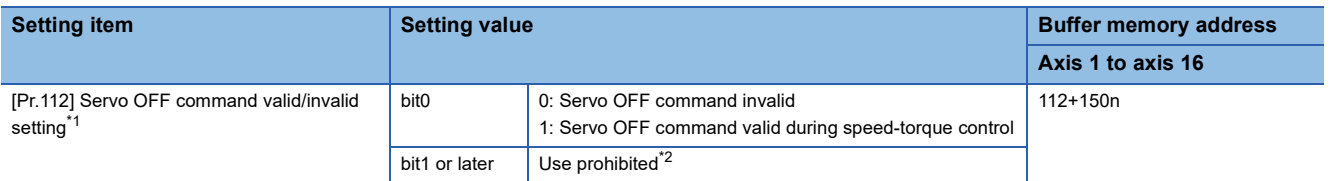

<span id="page-219-0"></span>\*1 This parameter is saved in the flash ROM by "[Cd.1] Flash ROM write request" or writing to the flash ROM with an engineering tool.

#### <span id="page-219-1"></span>\*2 When a bit other than bit0 is turned ON, it operates with the setting of "0: Servo OFF command invalid".

#### ■**Axis control data**

n: Axis No. - 1

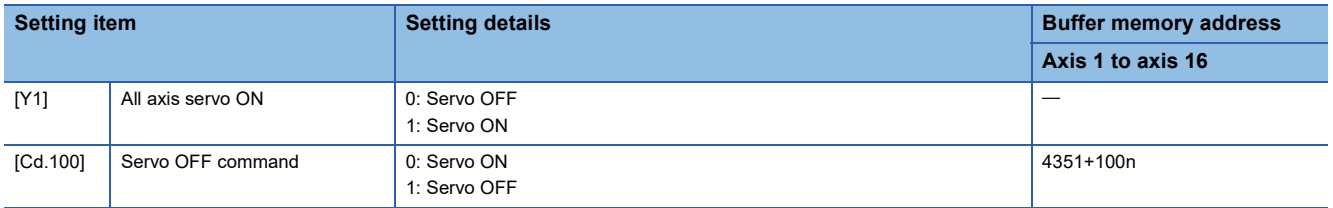

#### **Stop cause**

When "1: Servo OFF command valid during speed-torque control" is selected for "[Pr.112] Servo OFF command valid/invalid setting", the operations at stop cause occurrence are shown below.

#### ■**Stop cause during speed control mode**

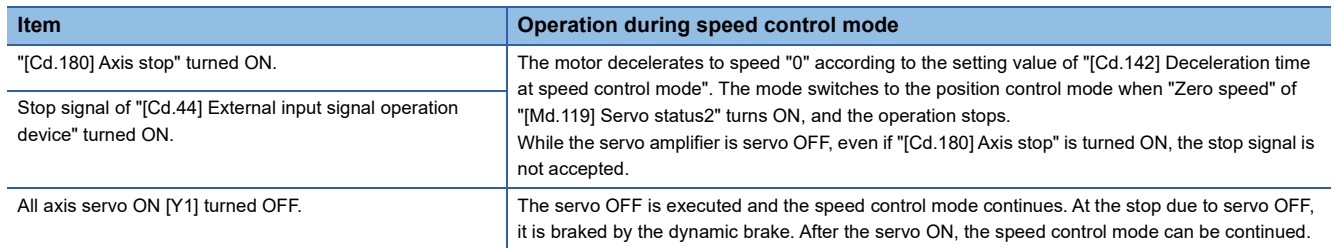

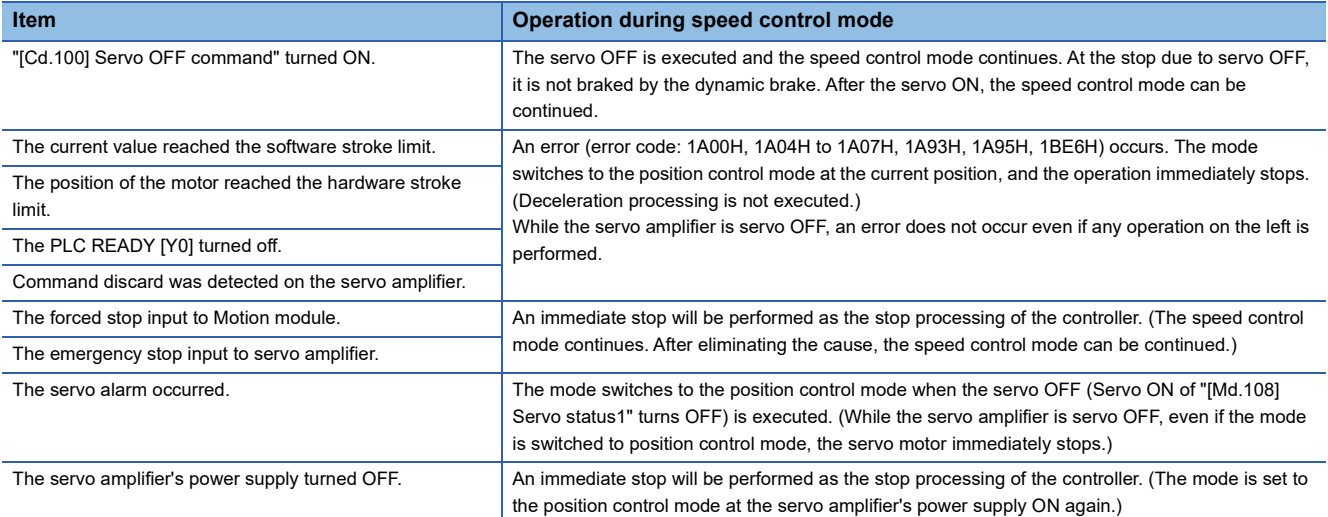

#### ■**Stop cause during torque control mode**

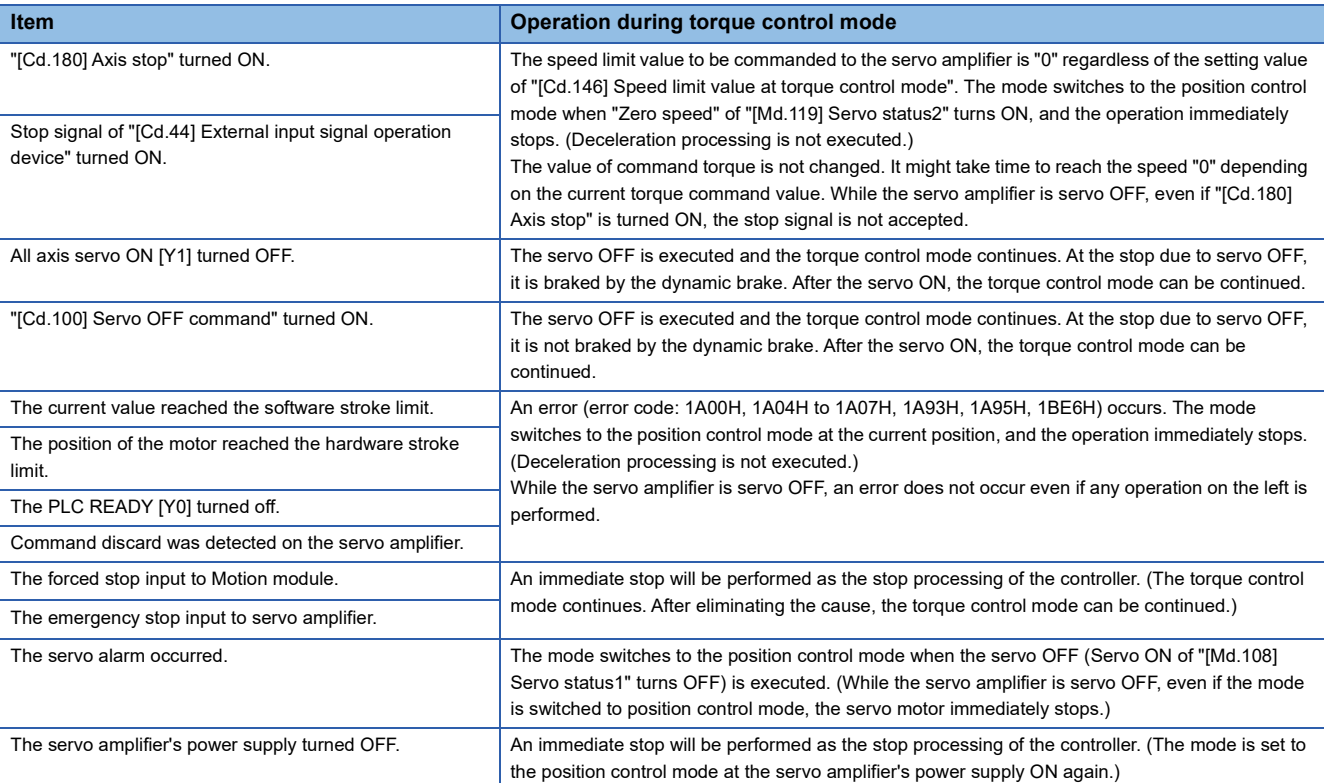

#### ■**Stop cause during continuous operation to torque control mode**

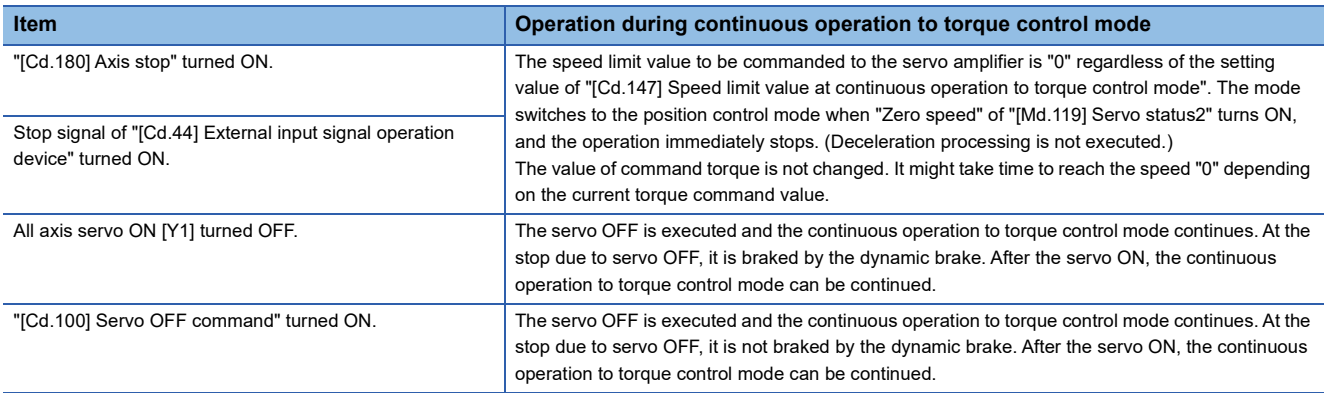

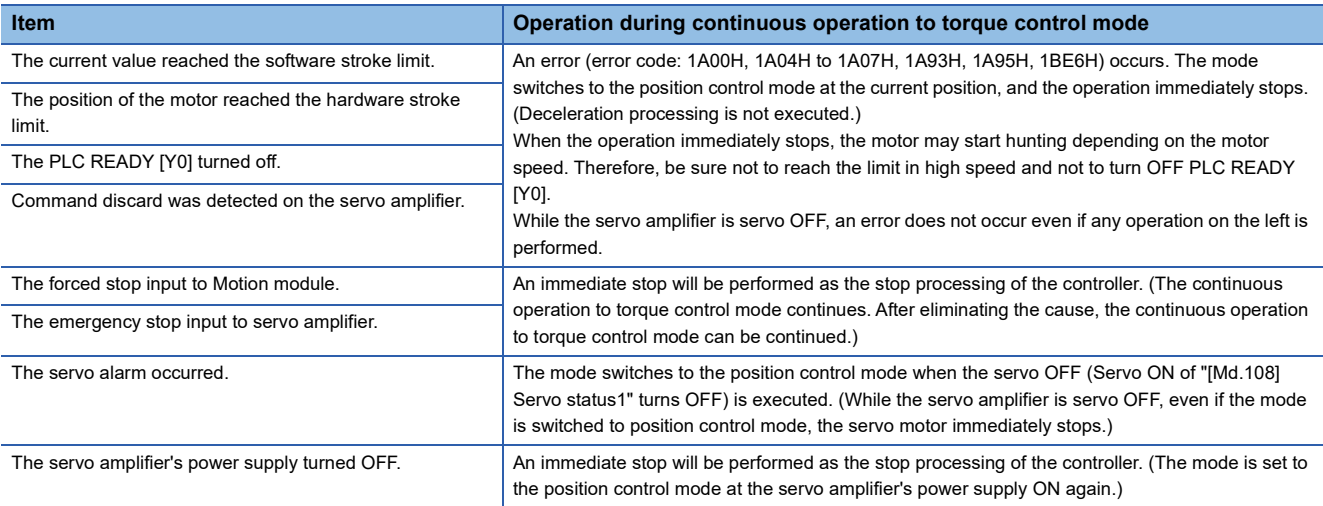

#### **Operation timing**

 • The following shows the operation in the speed control mode when "1: Servo OFF command valid during speed-torque control" is set for "[Pr.112] Servo OFF command valid/invalid setting". The operation is the same in the torque control mode and continuous operation to torque control mode.

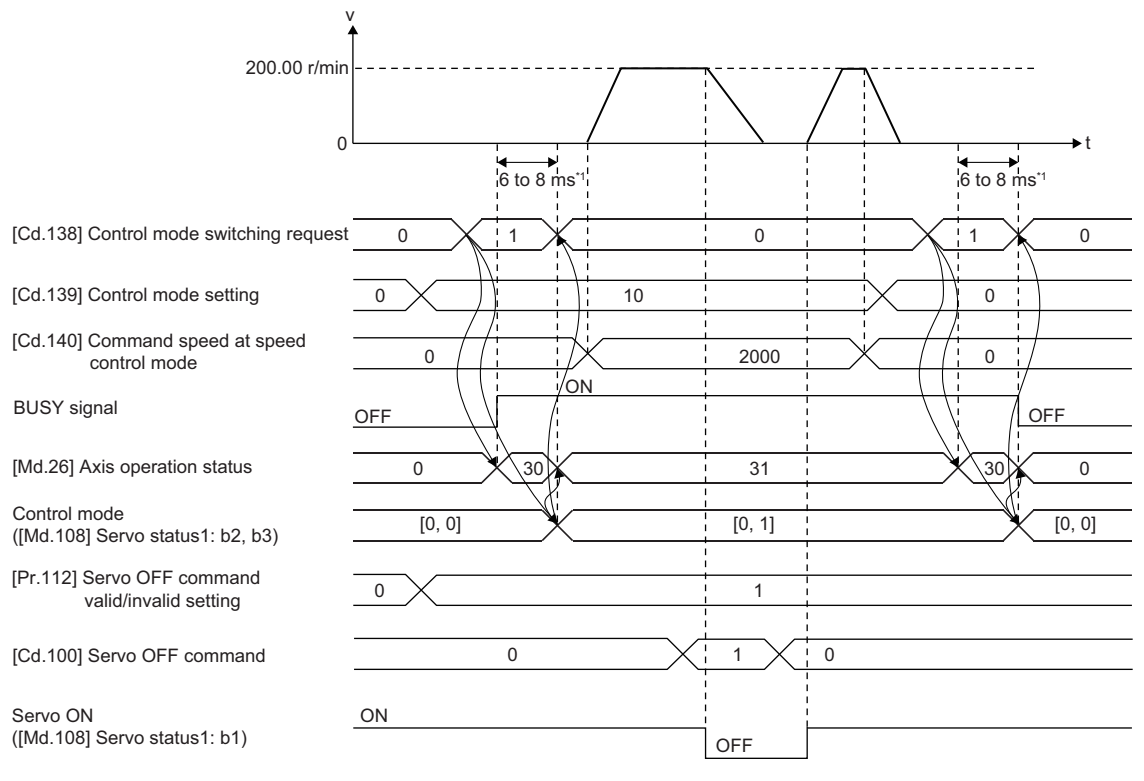

\*1 The switching time depends on the servo amplifier specifications.

 • The following shows the operation when the position control mode is switched to the speed control mode while the servo OFF command is issued. The operation is the same when the position control mode is switched to the torque control mode/ continuous operation to torque control mode.

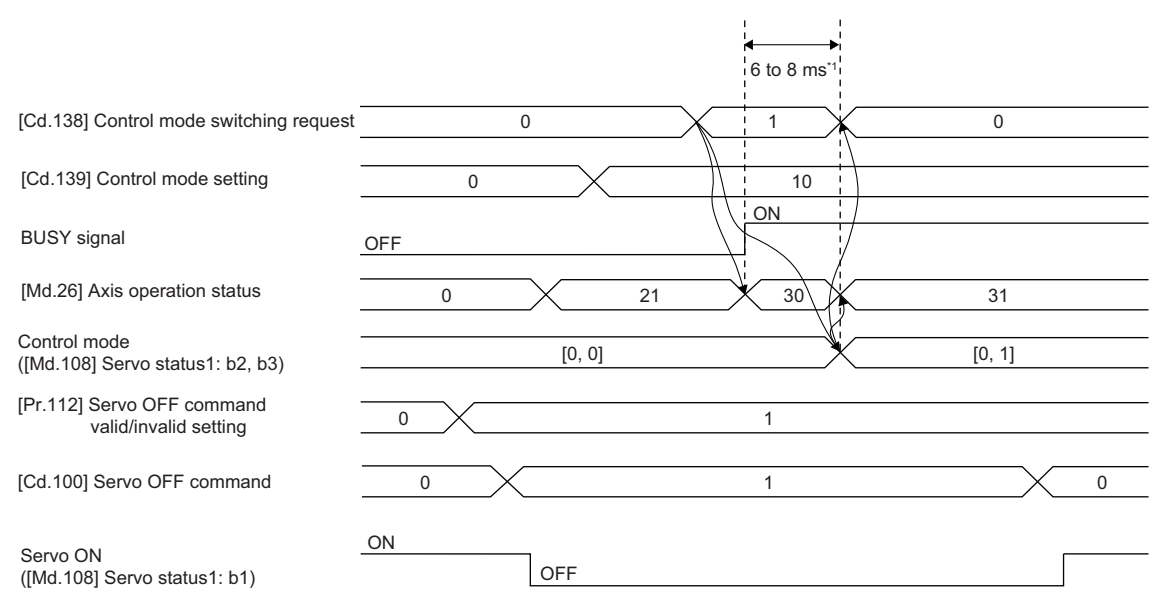

\*1 The switching time depends on the servo amplifier specifications.

#### **Control mode switching during servo OFF**

When "1: Servo OFF command valid during speed/torque control" is set for "[Pr.112] Servo OFF command valid/invalid setting", the position control mode can be switched to the speed control mode, torque control mode, continuous operation to torque control mode, and the speed control mode  $\Leftrightarrow$  torque control mode switching<sup>\*1</sup> can be performed during servo OFF. The control mode cannot be switched in the continuous operation to torque control mode.

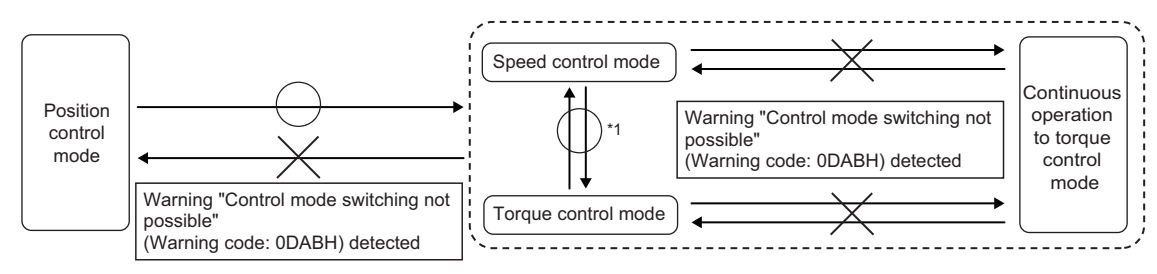

<span id="page-222-0"></span>\*1 The operation differs depending on the Add-on SimpleMotion version.

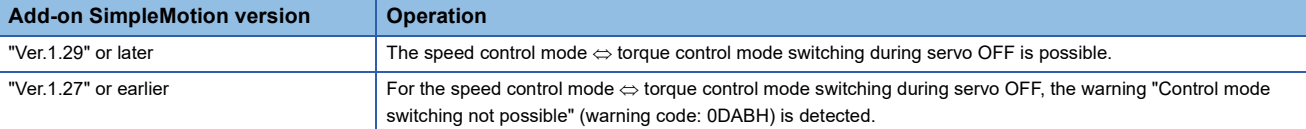

#### **Precautions during control**

- In the speed-torque control, the mode cannot be switched to the continuous operation to torque control mode or position control mode during servo OFF. When "1: Switching request" is set for "[Cd.138] Control mode switching request" during servo OFF, the warning "Control mode switching not possible" (warning code: 0DABH) is detected. However, when the following conditions are satisfied, the speed control mode can be switched to the continuous operation to torque control mode during servo OFF.
- "[Md.26] Axis operation status" is standby or stopped.
- "[Cd.180] Axis stop" is OFF.
- No error has occurred.

 • In the continuous operation to torque control mode, the control mode cannot be switched during servo OFF. When "1: Switching request" is set for "[Cd.138] Control mode switching request" during servo OFF, the warning "Control mode switching not possible" (warning code: 0DABH) is detected. However, when the following conditions are satisfied, the continuous operation to torque control mode can be switched to the position control mode.

• Zero speed ([Md.119] Servo status2: b3) is OFF.

- When "Condition selection at mode switching (b12 to b15)" of "[Pr.90] Operation setting for speed-torque control mode" is set to "1: According to the servo amplifier specification" and "ZSP disabled selection at control switching" of the MR-J5-G servo parameter "Function selection C-E (PC76)" is set to "1: Disabled"
- Only when "[Md.26] Axis operation status" is set to "30: Control mode switching" or "[Md.124] Control mode switching status" is set to "0: Not during control mode switching", the servo OFF command is accepted. Request the servo OFF command after the control mode switching is completed.
- When "[Pr.112] Servo OFF command valid/invalid setting" is set to a value other than "0: Servo OFF command invalid" or "1: Servo OFF command valid during speed-torque control", the operation will be processed as "0: Servo OFF command invalid".
- Immediate stop or others cannot be accepted after the servo OFF. However, if the stop cause that has occurred involves switching to the position control mode, the control mode switches to the position control mode.
- If a servo OFF stop is executed in the speed control mode, torque control mode, and continuous operation to torque control mode, the operation in each control mode is resumed when the stop cause is eliminated.
- When "[Pr.112] Servo OFF command valid/invalid setting" is set to "1: Servo OFF command valid during speed-torque control" and servo OFF is executed by "[Cd.100] Servo OFF command", it is not braked by the dynamic brake. For safe use, execute "[Cd.100] Servo OFF command" in a situation where there is no problem even if the servo motor is not braked by the dynamic brake.

<sup>•</sup> The current mode is the continuous operation to torque control mode and the previous control mode is the position control mode.

<sup>•</sup> The servo amplifier is being connected.

<sup>•</sup> There is no immediate stop cause.

## **7.2 Advanced synchronous control**

"Advanced synchronous control" can be achieved using software instead of controlling mechanically with gear, shaft, speed change gear or cam, etc.

"Advanced synchronous control" synchronizes movement with the input axis (servo input axis, command generation axis, or synchronous encoder axis), by setting "advanced synchronous control parameters" and starting synchronous control on each output axis.

Refer to the following for details of advanced synchronous control.

MELSEC iQ-R Motion Module User's Manual (Advanced Synchronous Control for Simple Motion Mode)

# **8 CONTROL SUB FUNCTIONS**

The details and usage of the "sub functions" added and used in combination with the main functions are explained in this chapter.

A variety of sub functions are available, including functions specifically for machine home position return and generally related functions such as control compensation, etc. More appropriate, finer control can be carried out by using these sub functions. Each sub function is used together with a main function by creating matching parameter settings and programs. Read the execution procedures and settings for each sub function, and set as required.

## **8.1 Outline of Sub Functions**

"Sub functions" are functions that compensate, limit, add functions, etc., to the control when the main functions are executed. These sub functions are executed by parameter settings, operation from the engineering tool, sub function programs, etc.

## **Outline of sub functions**

The following table shows the types of sub functions available.

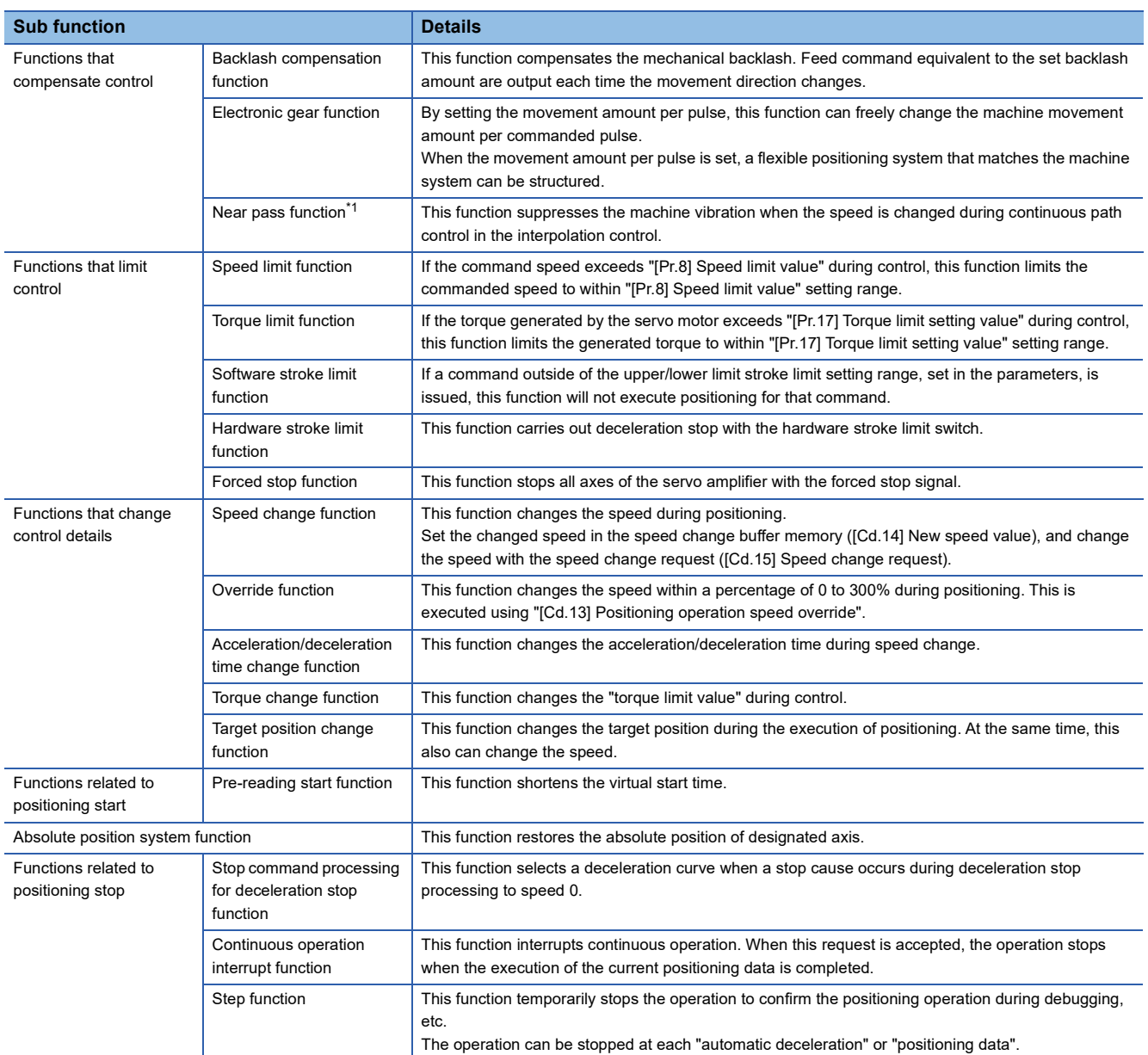

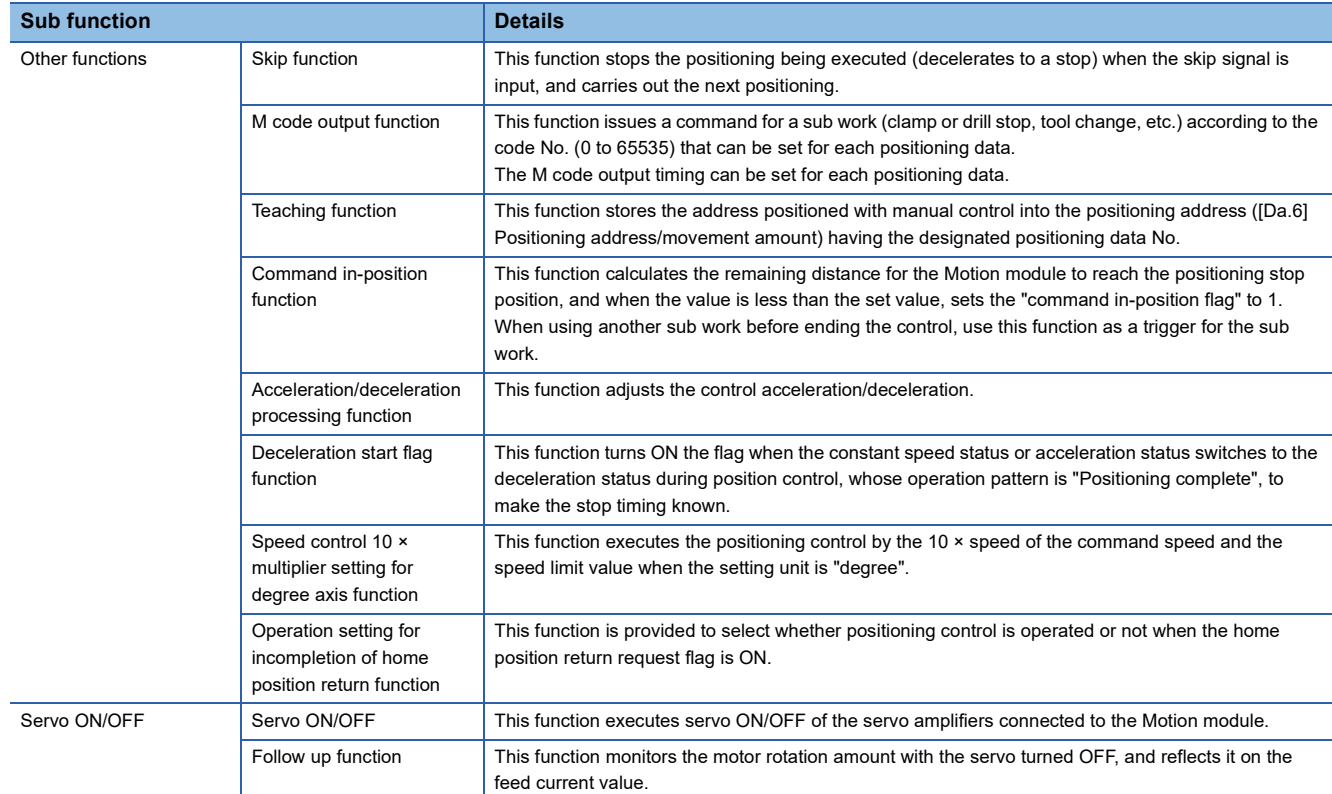

<span id="page-226-0"></span>\*1 The near pass function is featured as standard and is valid only for setting continuous path control for position control. It cannot be set to be invalid with parameters.

## **8.2 Functions for Compensating the Control**

The sub functions for compensating the control include the "backlash compensation function", "electronic gear function", and "near pass function". Each function is executed by parameter setting or program creation and writing.

## **Backlash compensation function**

The "backlash compensation function" compensates the backlash amount in the mechanical system.

#### **Control details**

When the backlash compensation amount is set, an extra amount of command equivalent to the set backlash amount is output every time the movement direction changes.

The following drawing shows the operation of the backlash compensation function.

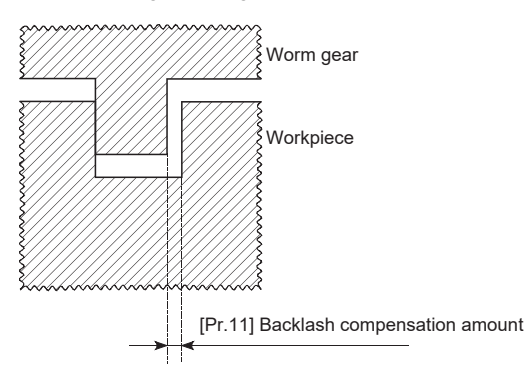

#### **Precautions during control**

- The feed command of the backlash compensation amount are not added to "[Md.20] Feed current value" or "[Md.21] Machine feed value".
- Always carry out a machine home position return before starting the control when using the backlash compensation function (when "[Pr.11] Backlash compensation amount" is set). The backlash in the mechanical system cannot be correctly compensated if a machine home position return is not carried out.
- Backlash compensation, which includes the movement amount and "[Pr.11] Backlash compensation amount", is output the moment at the moving direction changes.

For details on the setting, refer to the following.

**Fage 429 [Pr.11] Backlash compensation amount** 

- Backlash compensation cannot be made in the speed control mode, torque control mode, or continuous operation to torque control mode.
- In an axis operation such as positioning after home position return, whether the backlash compensation is necessary or not is judged from "[Pr.44] Home position return direction" of the Motion module. When the positioning is executed in the same direction as "[Pr.44] Home position return direction", the backlash compensation is not executed. However, when the positioning is executed in the reverse direction against "[Pr.44] Home position return direction", the backlash compensation is executed.

#### **Setting method**

To use the "backlash compensation function", set the "backlash compensation amount" in the parameter shown in the following table, and write it to the Motion module.

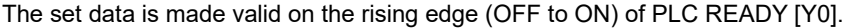

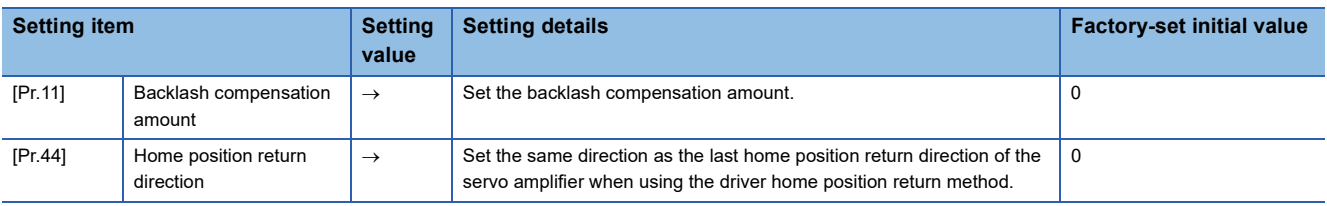

Refer to the following for the setting details.

**F** [Page 416 Basic Setting](#page-417-0)

 $Point$ 

- Parameters are set for each axis.
- It is recommended that the parameters be set whenever possible with the engineering tool. Execution by a program uses many programs and devices. The execution becomes complicated, and the scan times will increase.

### **Electronic gear function**

The "electronic gear function" adjusts the actual machine movement amount and number of pulse output to servo amplifier according to the parameters set in the Motion module.

The "electronic gear function" has the following three functions ([A] to [C]).

[A] During machine movement, the function increments in the Motion module values less than one pulse that could not be output, and outputs the incremented amount when the total incremented value reached one pulse or more.

[B] When machine home position return is completed, current value changing is completed, speed control is started (except when feed current value is updated), or fixed-feed control is started, the function clears to "0" the cumulative values of less than one pulse which could not be output. (If the cumulative value is cleared, an error will occur by a cleared amount in the feed machine value. Control can be constantly carried out at the same machine movement amount, even when the fixed-feed control is continued.)

[C] The function compensates the mechanical system error of the command movement amount and actual movement amount by adjusting the "electronic gear". (The "movement amount per pulse" value is defined by "[Pr.2] Number of pulses per

rotation (AP)", "[Pr.3] Movement amount per rotation (AL)" and "[Pr.4] Unit magnification (AM)".)

The Motion module automatically carries out the processing for [A] and [B].

The "electronic gear function" in this section is different from the "electronic gear function" of the servo amplifier. For the "electronic gear function" of the servo amplifier, refer to the manual of the servo amplifier.

#### **Precautions**

Depending on the resolution of the encoder, there may be limitations in the electronic gear setting of servo amplifier. For details, refer to the following.

Fage 666 Devices Compatible with CC-Link IE TSN

#### **Basic concept of the electronic gear**

The electronic gear is an item which determines how many rotations (rotations by how many pulses) the motor must make in order to move the machine according to the programmed movement amount.

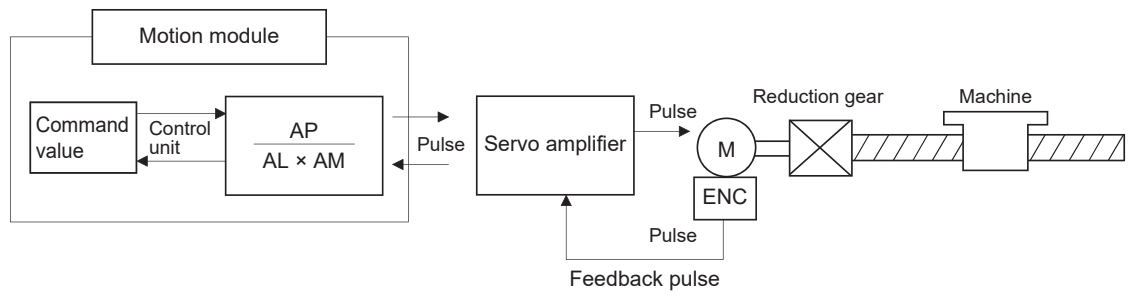

The basic concept of the electronic gear is represented by the following expression.

[Pr.2] (Number of pulses per rotation) = AP

[Pr.3] (Movement amount per rotation) = AL

[Pr.4] (Unit magnification) = AM

Movement amount per rotation that considered unit magnification =  $\Delta S$ 

 $=$   $\frac{AP}{AP}$  =  $\frac{AP}{AP}$ Electronic gear 1S AL × AM … (1)

Set values for AP, AL and AM so that this related equation is established.

However, because values to be set for AP, AL and AM have the settable range, values calculated (reduced) from the above related equation must be contained in the setting range for AP, AL and AM.

#### ■**For "Ball screw" + "Reduction gear"**

When the ball screw pitch is 10 mm, the motor is the HK-KT (67108864 pulses/rev), and the reduction ratio is 9/44

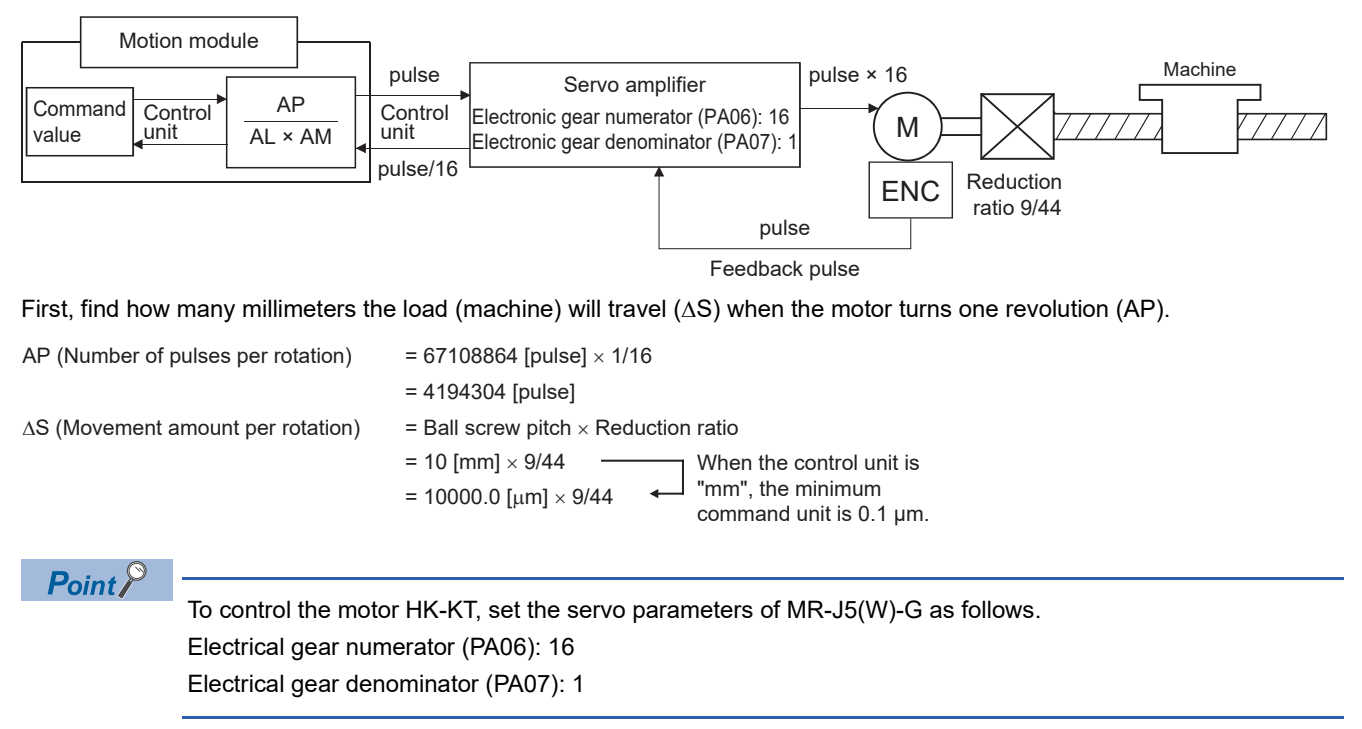

#### Substitute this for the above expression (1).

At this time, make calculation with the reduction ratio 9/44 remaining as a fraction.

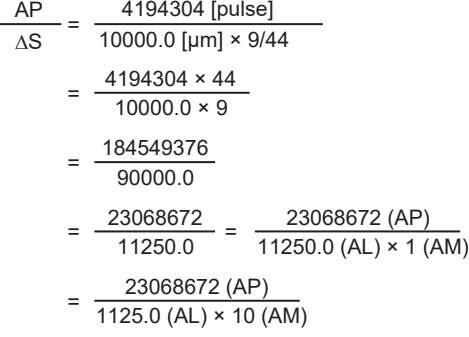

Thus, AP, AL, and AM to be set are as follows. These two examples of settings are only examples. There are settings other than these examples.

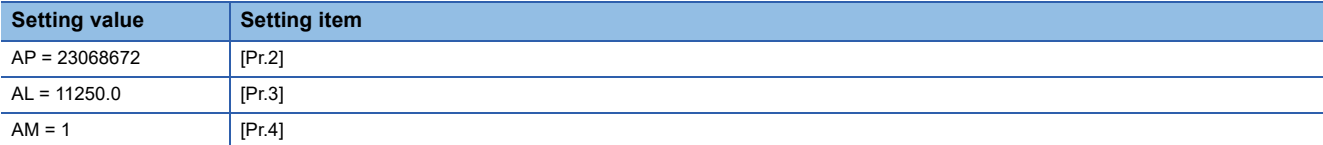

or

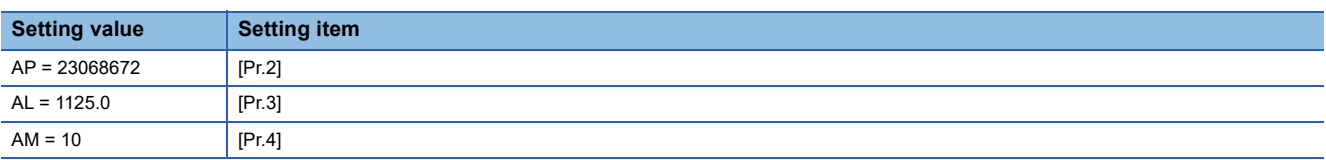

#### ■**When "pulse" is set as the control unit**

When using pulse as the control unit, set the electronic gear as follows.

AP = "Number of pulses per rotation"

AL = "Movement amount per rotation"

#### $AM = 1$

**Ex.**

When the motor is the HK-KT (67108864 pulses/rev)

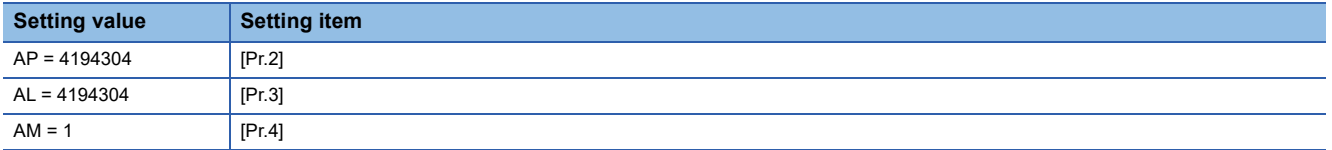

#### $Point$

To control the motor HK-KT, set the servo parameters of MR-J5(W)-G as follows. Electrical gear numerator (PA06): 16 Electrical gear denominator (PA07): 1

#### ■**When "degree" is set as the control unit for a rotary axis**

When the rotary axis is used, the motor is HK-KT (67108864 pulses/rev), and the reduction ratio is 3/11

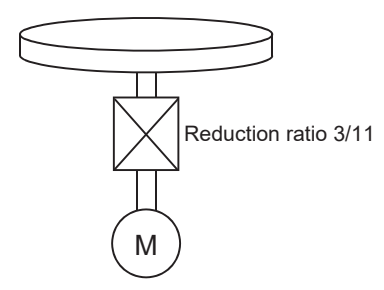

First, find how many degrees the load (machine) will travel  $( \Delta S)$  when the motor turns one revolution (AP).

AP (Number of pulses per rotation) = 67108864 [pulse]  $\times$  1/16 = 4194304 [pulse]

 $\Delta S$  (Movement amount per rotation)

= 360.00000 [degree]  $\times$  Reduction ratio

 $= 360.00000 \times 3/11$ 

 $Point$ <sup> $\degree$ </sup>

To control the motor HK-KT, set the servo parameters of MR-J5(W)-G as follows. Electrical gear numerator (PA06): 16 Electrical gear denominator (PA07): 1

Substitute this for the above expression (1).

At this time, make calculation with the reduction ratio 3/11 remaining as a fraction.

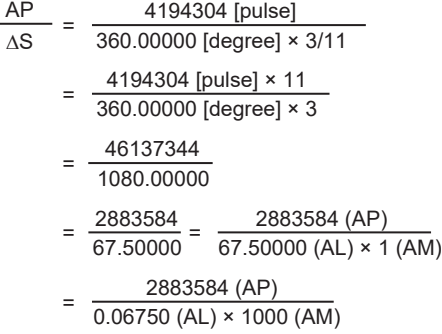

Thus, AP, AL, and AM to be set are as follows. These two examples of settings are only examples. There are settings other than these examples.

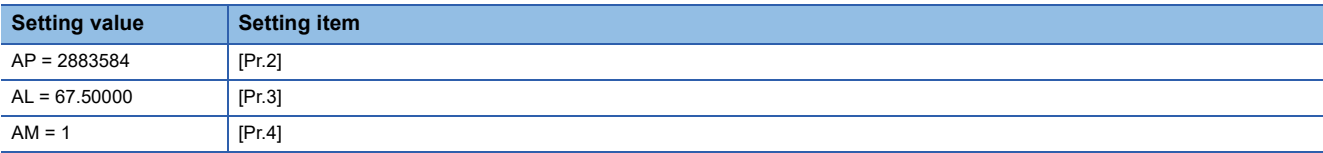

or

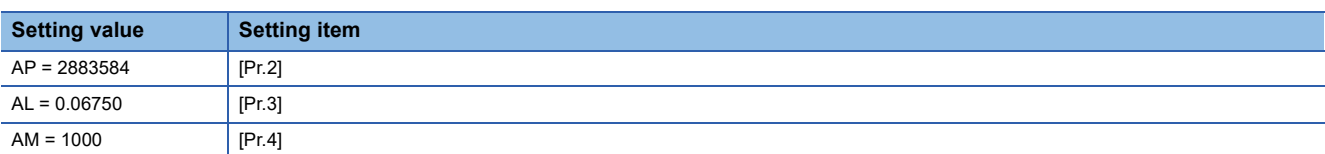

#### **■When "mm" is set as the control unit for conveyor drive (calculation including**  $\pi$ **)**

When the belt conveyor drive is used, the conveyor diameter is 135 mm, the pulley ratio is 1/3, the motor is the HK-KT (67108864 pulses/rev), and the reduction ratio is 7/53

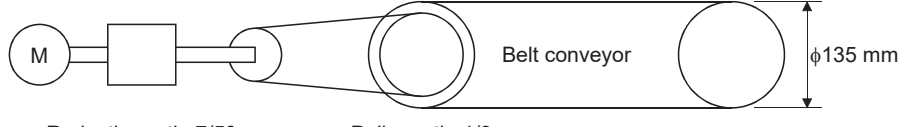

Reduction ratio 7/53 Pulley ratio 1/3

As the travel value of the conveyor is used to exercise control, set "mm" as the control unit.

First, find how many millimeters the load (machine) will travel  $( \Delta S)$  when the motor turns one revolution (AP).

AP (Number of pulses per rotation) = 67108864 [pulse]  $\times$  1/16 = 4194304 [pulse]

 $\Delta S$  (Movement amount per rotation)

= 135000.0 [ $\mu$ m]  $\times \pi \times$  Reduction ratio

= 135000.0 [ $\mu$ m]  $\times \pi \times 7/53 \times 1/3$ 

#### $Point$ <sup> $\odot$ </sup>

To control the motor HK-KT, set the servo parameters of MR-J5(W)-G as follows. Electrical gear numerator (PA06): 16 Electrical gear denominator (PA07): 1

Substitute this for the above expression (1).

At this time, make calculation with the reduction ratio  $7/53 \times 1/3$  remaining as a fraction.

$$
\frac{\text{AP}}{\text{AS}} = \frac{\text{AP}}{\text{AL} \times \text{AM}} = \frac{4194304 \text{ [pulse]}}{135000.0 \text{ [µm]} \times \pi \times 7/53 \times 1/3}
$$

$$
= \frac{4194304 \times 53 \times 3}{135000.0 \times \pi \times 7}
$$

$$
= \frac{166723584}{236250 \times \pi}
$$

Here, make calculation on the assumption that  $\pi$  is equal to 3.141592654.

$$
\frac{\text{AP}}{\text{AS}} = \frac{\text{AP}}{\text{AL} \times \text{AM}} = \frac{166723584}{742201.2645075}
$$

AL has a significant number to first decimal place, round down numbers to two decimal places.

 $\frac{AP}{AS} = \frac{AP}{AL \times A}$  $\frac{\text{AP}}{\text{AL} \times \text{AM}}$  =  $\frac{166723584}{742201.2}$ 742201.2 <sup>=</sup> 166723584 (AP) 742201.2 (AL) × 1 (AM)

Thus, AP, AL, and AM to be set are as follows.

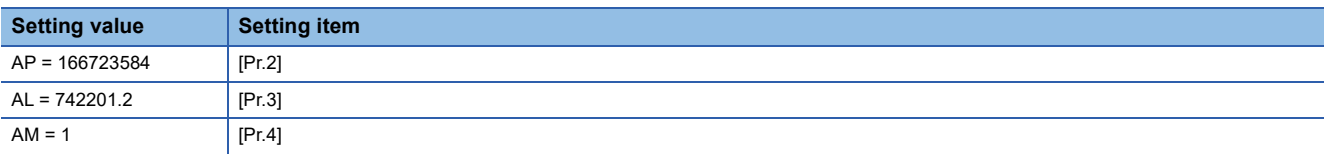

This setting will produce an error for the true machine value, but it cannot be helped. This error is as follows.

7422012/166723584 2362500π/166723584  $-1$   $\times$  100 = -8.69  $\times$  10<sup>-6</sup> [%]

AP (Number of pulses per rotation) = 4194304 [pulse]

 $\Delta S$  (Movement amount per rotation)

= 135000.0 [ $\mu$ m]  $\times \pi \times$  Reduction ratio

= 135000.0  ${\mu}m \times \pi \times 7/53 \times 1/3$ 

It is equivalent to an about 86.9  $\lceil \mu m \rceil$  error in continuous 1 km feed.

#### ■**Number of pulses/movement amount at linear servo use**

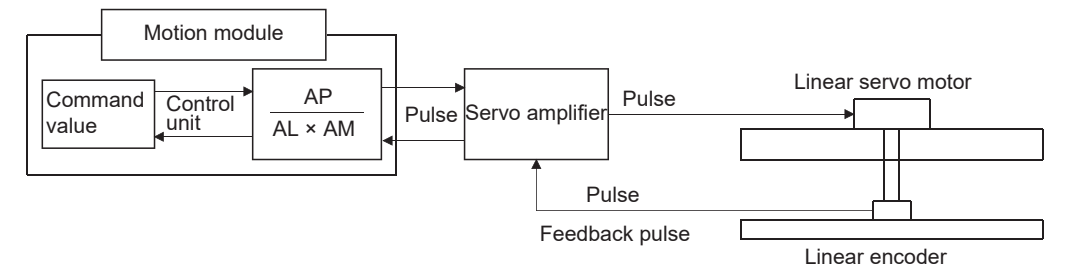

Calculate the number of pulses (AP) and movement amount ( $AL \times AM$ ) for the linear encoder in the following conditions.

Linear encoder resolution = Number of pulses (AP) Movement amount (AL × AM)

**Ex.**

 $Linear$  encoder resolution: 0.05  $[µm]$  per pulse

1 [pulse] 0.05 [μm] Number of pulses (AP) [pulse] Number of pulses (AP) [pulse]  $=$   $\frac{20}{1.0}$ <br>Movement amount (AL × AM) [µm]  $=$   $\frac{20}{1.0}$  $1.0$ 

Set the number of pulses in "[Pr.2] Number of pulses per rotation (AP)", the movement amount in "[Pr.3] Movement amount per rotation (AL)", and the unit magnification in "[Pr.4] Unit magnification (AM)" in the actual setting.

Set the same value in AP, AL, and AM as the value set in the servo parameters "Electronic gear numerator (PA06)",

"Electronic gear denominator (PA07)", "Linear encoder resolution - Numerator (PL02)", and "Linear encoder resolution - Denominator (PL03)". Refer to each servo amplifier instruction manual for details.

When "Linear encoder resolution - Numerator (PL02)" is set to 1 [µm], "Linear encoder resolution - Denominator (PL03)" is set to 20 [µm], "Electronic gear numerator (PA06)" is set to "1", and "Electronic gear denominator (PA07)" is set to "1", the values of AP, AL, and AM are shown below.

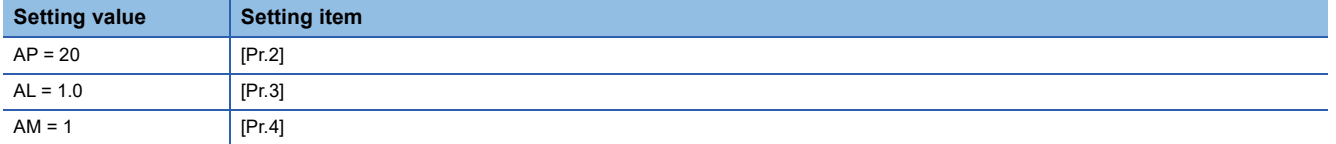

#### **The method for compensating the error**

When the position control is carried out using the "Electronic gear" set in a parameter, this may produce an error between the command movement amount (L) and the actual movement amount (L'). With Motion module, this error is compensated by adjusting the electronic gear.

The "Error compensation amount", which is used for error compensation, is defined as follows:

Error compensation amount Command movement amount (L) =

Actual movement amount (L')

The electronic gear including an error compensation amount is shown below.

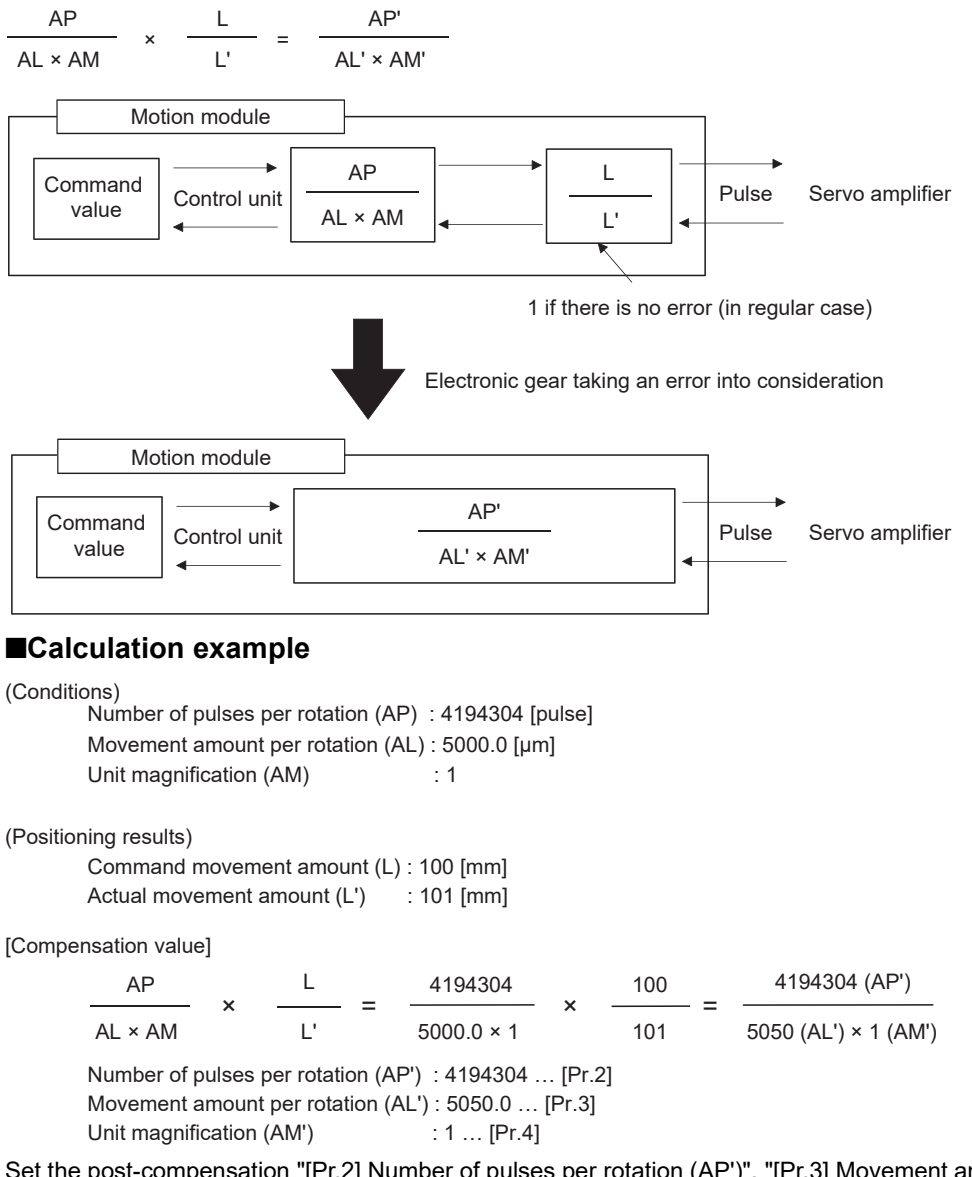

Set the post-compensation "[Pr.2] Number of pulses per rotation (AP')", "[Pr.3] Movement amount per rotation (AL')", and "[Pr.4] Unit magnification (AM')" in the parameters, and write them to the Motion module. The set data is made valid on the rising edge (OFF to ON) of PLC READY [Y0].

### **Near pass function**

When continuous pass control is carried out using interpolation control, the near pass function is carried out.

The "near pass function" is a function to suppress the mechanical vibration that occurs at the time of switching the positioning data when continuous pass control is carried out by interpolation control.

#### [Near pass function]

The extra movement amount occurring at the end of each positioning data unit being continuously executed is carried over to the next positioning data unit. Alignment is not carried out, and thus the output speed drops are eliminated, and the mechanical vibration occurring during speed changes can be suppressed.

Because alignment is not carried out, the operation is controlled on a path that passes near the position set in "[Da.6] Positioning address/movement amount".

#### **Control details**

The following drawing shows the path of the continuous path control by the 2-axis linear interpolation control.

#### ■**The path of the near pass**

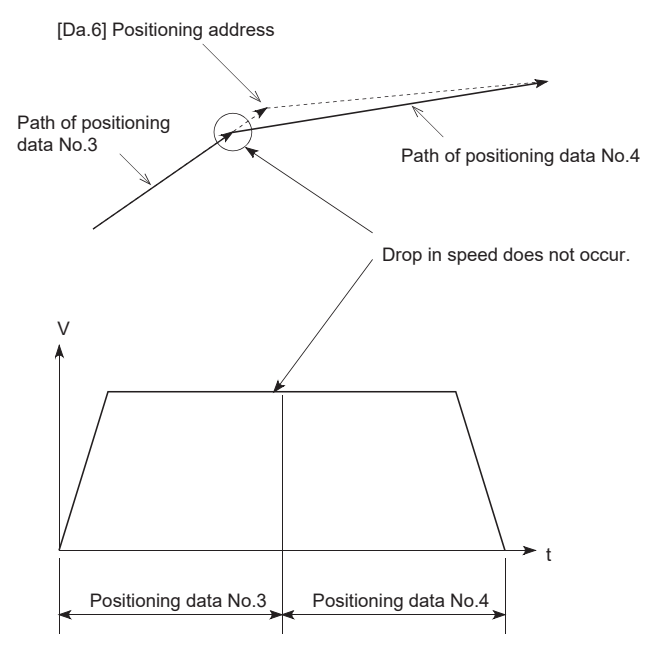

#### **Precautions during control**

- If the movement amount designated by the positioning data is small when the continuous path control is executed, the output speed may not reach the designated speed.
- The movement direction is not checked during interpolation operation. Therefore, a deceleration stops are not carried out even if the movement direction changes. (See below) For this reason, the output will rapidly reverse when the reference axis movement direction changes. To prevent the rapid output reversal, assign not the continuous path control "11", but the continuous positioning control "01" to the positioning data of the passing point.

#### ■**Positioning by interpolation**

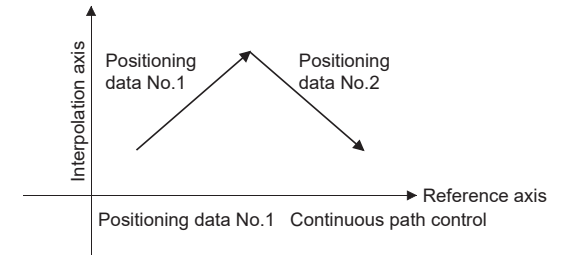

#### ■**Operation of reference axis**

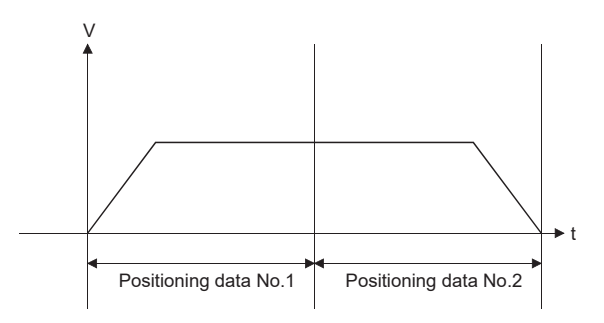

#### ■**Operation of partner axis for interpolation**

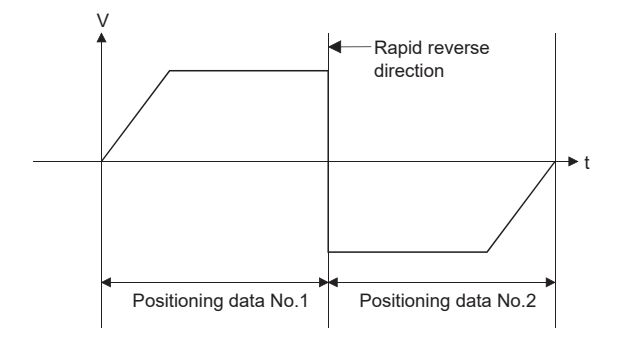

## **8.3 Functions to Limit the Control**

Functions to limit the control include the "speed limit function", "torque limit function", "software stroke limit function", "hardware stroke limit function", and "forced stop function". Each function is executed by parameter setting or program creation and writing.

### **Speed limit function**

The speed limit function limits the command speed to a value within the "speed limit value" setting range when the command speed during control exceeds the "speed limit value".

#### **Relation between the speed limit function and various controls**

The following table shows the relation of the "speed limit function" and various controls.

: Always set

: Setting not required (Use the initial value or a value within the setting range.)

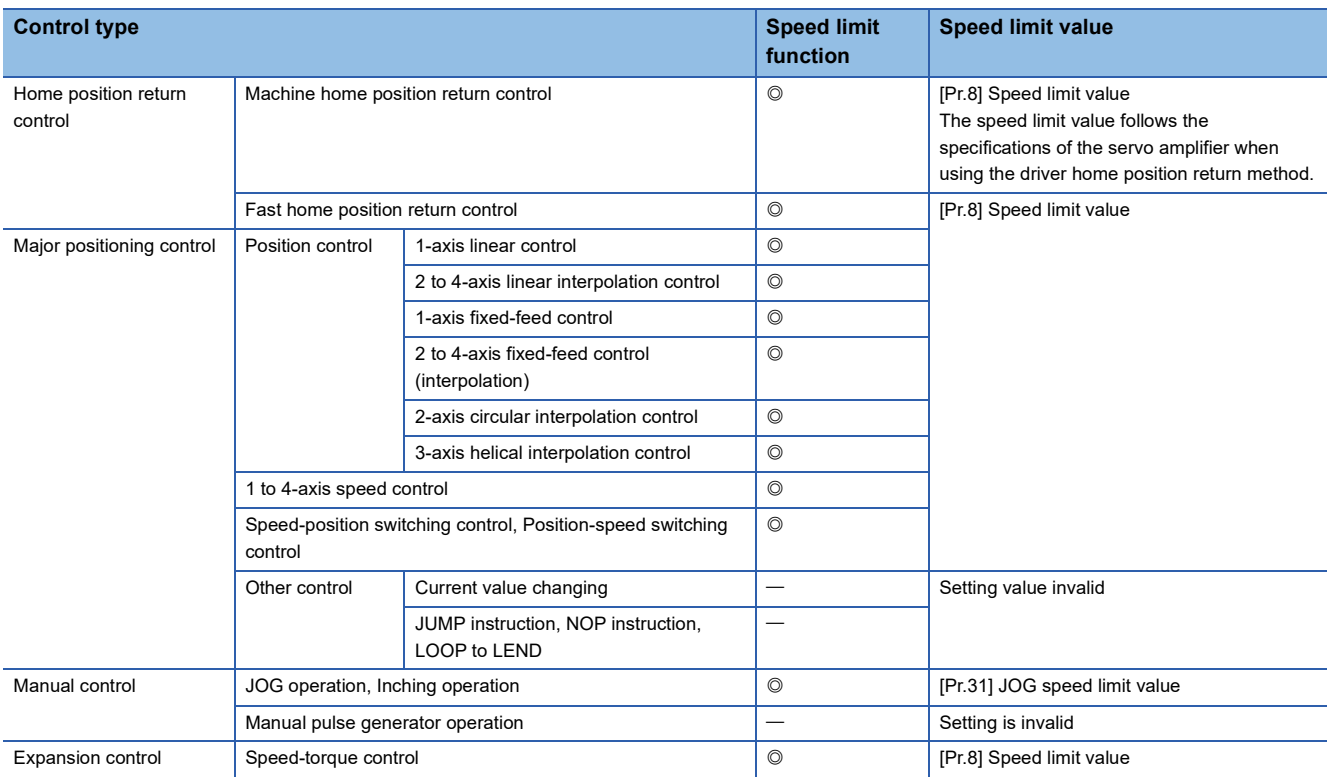

#### **Precautions during control**

- If any axis exceeds "[Pr.8] Speed limit value" during 2- to 4-axis speed control, the axis exceeding the speed limit value is controlled with the speed limit value. The speeds of the other axes being interpolated are suppressed by the command speed ratio.
- If the reference axis exceeds "[Pr.8] Speed limit value" during 2-axis circular interpolation control, the reference axis is controlled with the speed limit value. (The speed limit does not function on the interpolation axis side.)
- If any axis exceeds "[Pr.8] Speed limit value" during 2- to 4-axis linear interpolation control or 2- to 4-axis fixed-feed control, the axis exceeding the speed limit value is controlled with the speed limit value. The speeds of the other axes being interpolated are suppressed by the movement amount ratio.
- In the 3-axis helical interpolation control, the composite speed of the circular interpolation axis or the speed of the linear interpolation axis is controlled not to exceed "[Pr.8] Speed limit value". (However, when the movement amount of the linear interpolation axis is more than the composite movement amount of the circular interpolation axis, such as when the number of pitches ("[Da.10] M code/Condition data No./Number of LOOP to LEND repetitions/Number of pitches") set in the linear interpolation axis is less, the speed of the linear interpolation axis cannot be suppressed with "[Pr.8] Speed limit value".)

#### $\mathsf{Point} \mathcal{P}$

When the "reference axis speed" is set during interpolation control, set so the major axis side becomes the reference axis. If the minor axis side is set as the reference axis, the major axis side speed may exceed "[Pr.8] Speed limit value".

#### **Setting method**

To use the "speed limit function", set the "speed limit value" in the parameters shown in the following table, and write them to the Motion module.

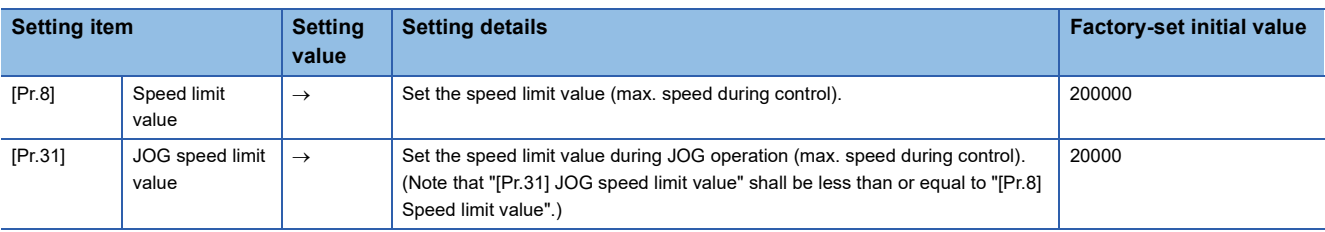

The set details are validated at the next start after they are written to the Motion module.

Refer to the following for the setting details. **F** [Page 416 Basic Setting](#page-417-0)

 $Point<sup>0</sup>$ 

#### • Parameters are set for each axis.

 • It is recommended that the parameters be set whenever possible with the engineering tool. Execution by a program uses many programs and devices. The execution becomes complicated, and the scan times will increase.

## **Torque limit function**

The "torque limit function" limits the generated torque to a value within the "torque limit value" setting range when the torque generated in the servo motor exceeds the "torque limit value".

The "torque limit function" protects the deceleration function, limits the power of the operation pressing against the stopper, etc. It controls the operation so that unnecessary force is not applied to the load and machine.

#### **Relation between the torque limit function and various controls**

The following table shows the relation of the "torque limit function" and various controls.

 $\bigcirc$ : Set when required (Set to "-" when not used.)

: Setting not required (Use the initial value or a value within the setting range.)

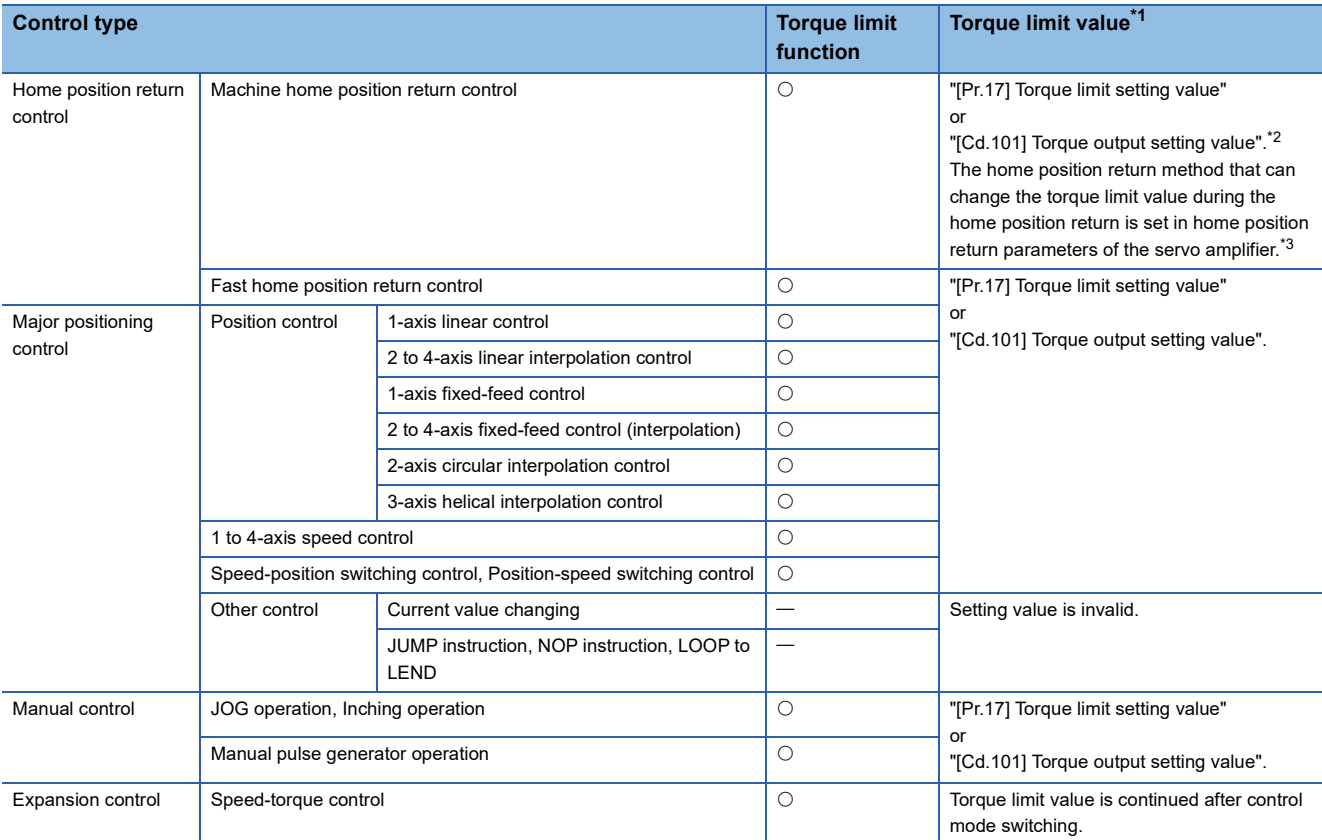

<span id="page-240-0"></span>\*1 Shows the torque limit value when "[Cd.22] New torque value/forward new torque value" or "[Cd.113] Reverse new torque value" is set to "0".

<span id="page-240-1"></span>\*2 Valid for the value set at start only. It cannot be changed during the home position return.

<span id="page-240-2"></span>\*3 For the setting method, refer to the servo amplifier manuals. For MR-J5(W)-G: LIMR-J5-G/MR-J5W-G User's Manual (Parameters)

#### **Control details**

The following drawing shows the operation of the torque limit function.

#### ■**4-axis module operation example**

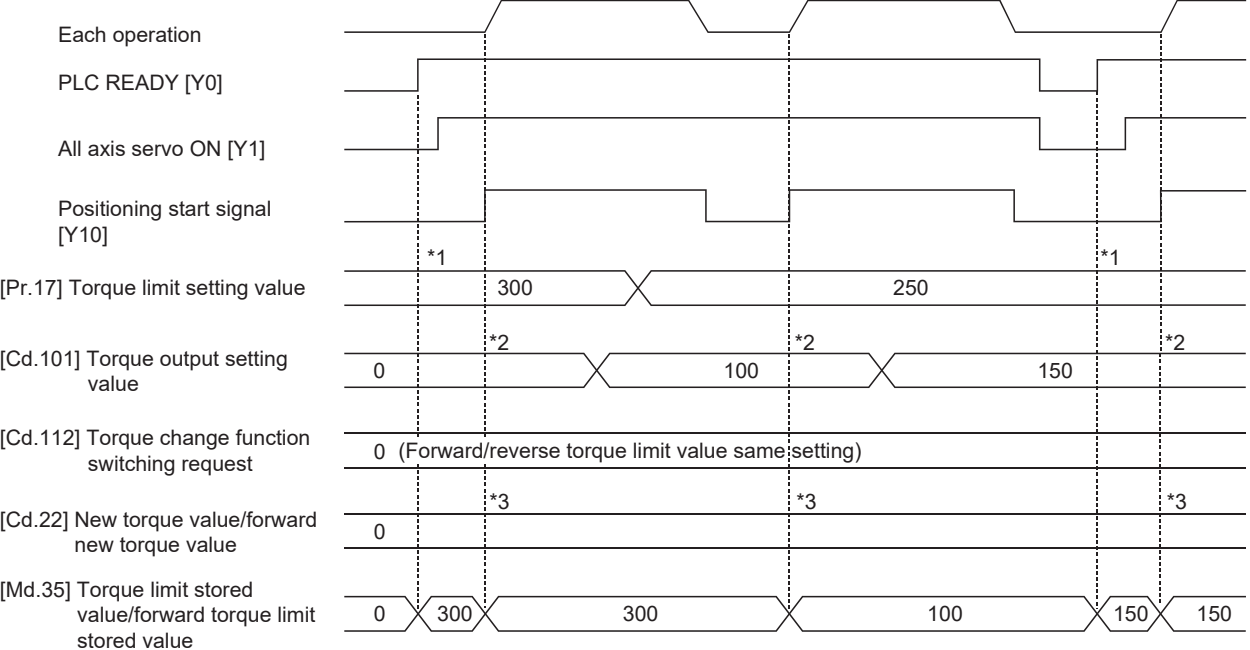

\*1 The torque limit setting value or torque output setting value becomes effective at PLC READY [Y0] rising edge. (however, after the servo is turned ON.)

If the torque output setting value is "0" or larger than the torque limit setting value, the torque limit setting value will be its value. \*2 The torque limit setting value or torque output setting value becomes effective at the positioning start signal [Y10] rising edge.

If the torque output setting value is "0" or larger than the torque limit setting value, the torque limit setting value will be its value.

\*3 The torque change value is cleared to "0" at the positioning start signal [Y10] rising edge.

#### **Precautions during control**

- When limiting the torque at "[Pr.17] Torque limit setting value", confirm that "[Cd.22] New torque value/forward new torque value" or "[Cd.113] New reverse torque value" is set to "0". If this parameter is set to a value besides "0", the setting value will be validated, and the torque will be limited at that value. (Refer to  $E =$  [Page 264 Torque change function](#page-265-0) for details about the "new torque value".)
- When the operation is stopped by torque limiting, the droop pulse will remain in the deviation counter. If the load torque is eliminated, operation for the amount of droop pulses will be carried out. Note that the movement might start rapidly as soon as the load torque is eliminated.

#### **Setting method**

 • To use the "torque limit function", set the "torque limit value" in the parameters shown in the following table, and write them to the Motion module.

The set data is made valid on the rising edge (OFF to ON) of PLC READY [Y0].

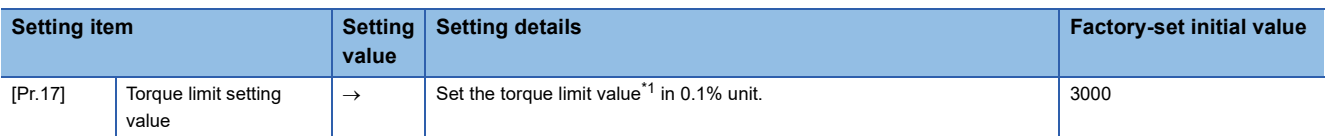

The set details are validated at the rising edge (OFF  $\rightarrow$  ON) of the positioning start signal [Y10].

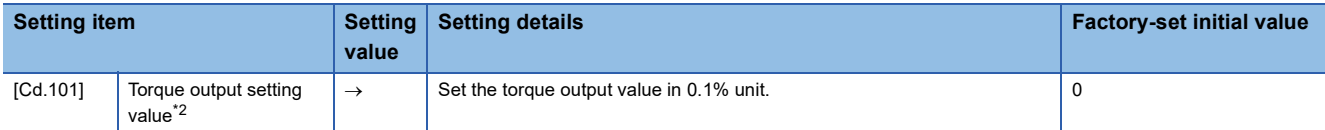

<span id="page-242-0"></span>\*1 Torque limit value: Will be an upper limit value of the torque change value. If a larger value has been mistakenly input for the torque change value, it is restricted within the torque limit setting values to prevent an erroneous entry. (Even if a value larger than the torque limit setting value has been input to the torque change value, the torque value is not changed.)

<span id="page-242-1"></span>\*2 Torque output setting value: Taken at the positioning start and used as a torque limit value. If the value is "0" or the torque limit setting value or larger, the parameter "torque limit setting value" is taken at the start.

Refer to the following for the setting details.

**F** [Page 416 Basic Setting,](#page-417-0) **[Page 517 Control Data](#page-518-0)** 

• The "torque limit value" set in the Motion module is set in "[Md.35] Torque limit stored value/forward torque limit stored value" or "[Md.120] Reverse torque limit stored value".

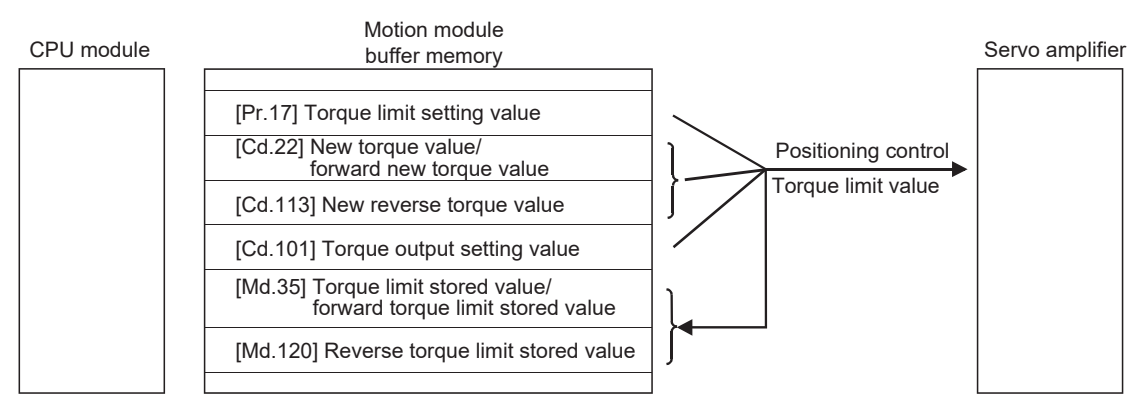

 • The following table shows the storage details of "[Md.35] Torque limit stored value/forward torque limit stored value" and "[Md.120] Reverse torque limit stored value".

#### n: Axis No. - 1

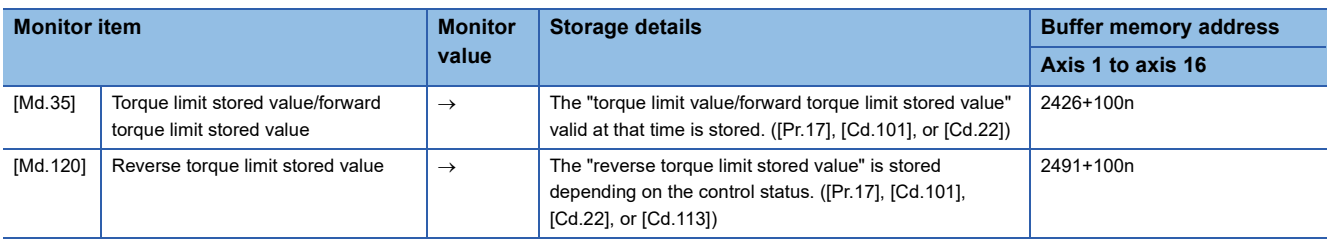

Refer to the following for information on the storage details.

**F** [Page 483 Monitor Data](#page-484-0)

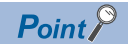

- Parameters are set for each axis.
- It is recommended that the parameters be set whenever possible with the engineering tool. Execution by a program uses many programs and devices. The execution becomes complicated, and the scan times will increase.
- Use "[Md.120] Reverse torque limit stored value" and "[Cd.113] New reverse torque value" only when "1: Forward/reverse torque limit value individual setting" is set in "[Cd.112] Torque change function switching request". ( $\sqrt{P}$  [Page 264 Torque change function\)](#page-265-0)

### **Software stroke limit function**

In the "software stroke limit function" the address established by a machine home position return is used to set the upper and lower limits of the moveable range of the workpiece. Movement commands issued to addresses outside that setting range will not be executed.

In the Motion module, the "feed current value" and "machine feed value" are used as the addresses indicating the current position. However, in the "software stroke limit function", the address used to carry out the limit check is designated in "[Pr.14] Software stroke limit selection". Refer to the following for details on the "feed current value" and "machine feed value".  $E =$  [Page 52 Confirming the current value](#page-53-0)

The upper and lower limits of the moveable range of the workpiece are set in "[Pr.12] Software stroke limit upper limit value"/ "[Pr.13] Software stroke limit lower limit value".

#### **Differences in the moveable range**

The following drawing shows the moveable range of the workpiece when the software stroke limit function is used.

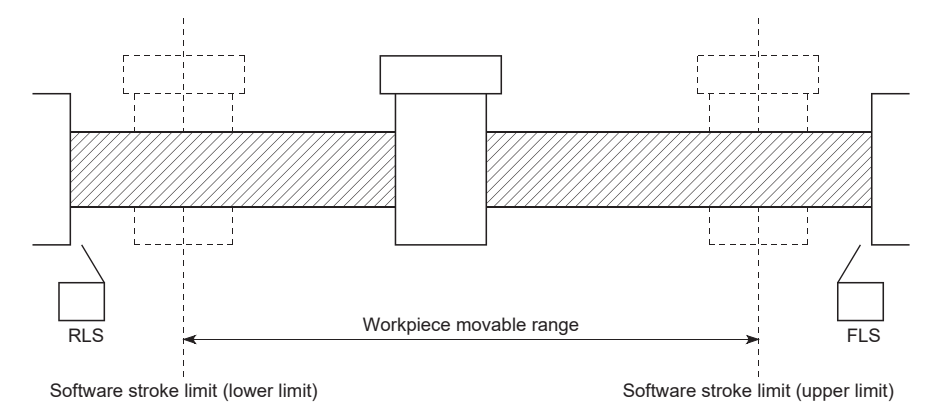

The following drawing shows the differences in the operation when "[Md.20] Feed current value" and "[Md.21] Machine feed value" are used in the moveable range limit check.

#### ■**Conditions**

Assume the current stop position is 2000, and the upper stroke limit is set to 5000.

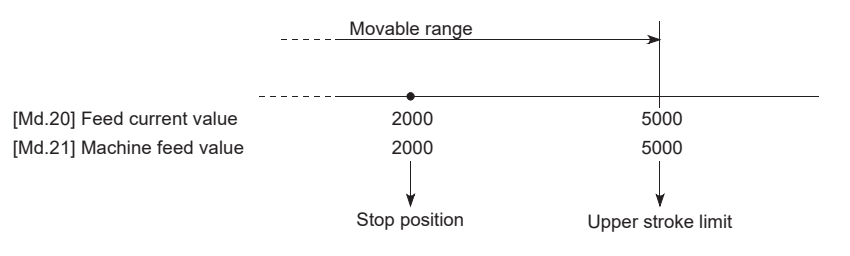

#### ■**Current value changing**

When the current value is changed by a new current value command from 2000 to 1000, the feed current value will change to

1000, but the machine feed value will stay the same at 2000.

• When the machine feed value is set at the limit

The machine feed value of 5000 (feed current value: 4000) becomes the upper stroke limit.

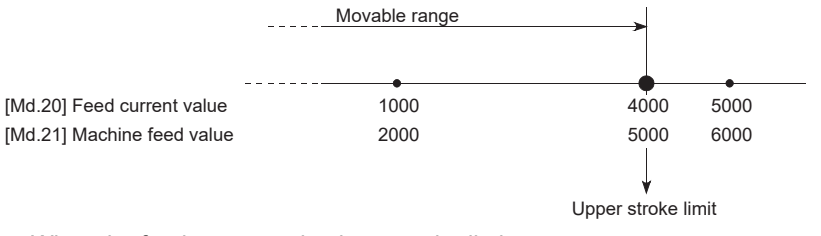

• When the feed current value is set at the limit

The feed current value of 5000 (machine feed value: 6000) becomes the upper stroke limit.

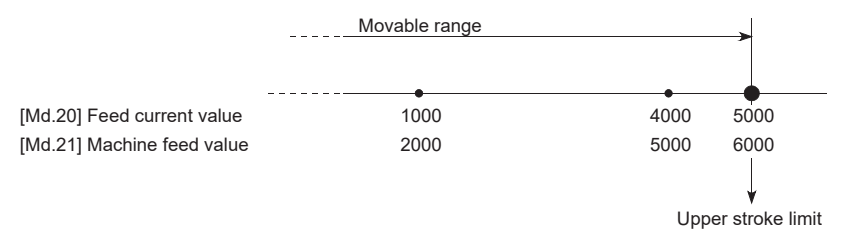

 $Point$ 

When "machine feed value" is set in "[Pr.14] Software stroke limit selection", the moveable range becomes an absolute range referenced on the home position. When "feed current value" is set, the moveable range is the relative range from the "feed current value".

#### <span id="page-245-2"></span>**Software stroke limit check details**

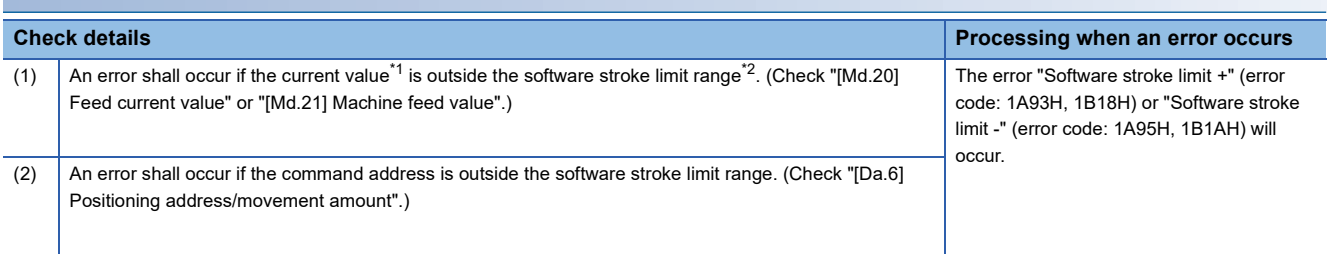

<span id="page-245-0"></span>\*1 Check whether "[Md.20] Feed current value" or "[Md.21] Machine feed value" is set in "[Pr.14] Software stroke limit selection".

<span id="page-245-1"></span>\*2 Moveable range from "[Pr.12] Software stroke limit upper limit value" to "[Pr.13] Software stroke limit lower limit value".

#### **Relation between the software stroke limit function and various controls**

: Check valid

 $\circ$ : Check is not made when the feed current value is not updated ( $\circ$  [Page 434 Basic Setting](#page-435-0)) at the setting of "feed current value" in "[Pr.14] Software stroke limit selection" during speed control.

: Check not carried out (check invalid).

 $\triangle$ : Valid only when "0: valid" is set in "[Pr.15] Software stroke limit valid/invalid setting".

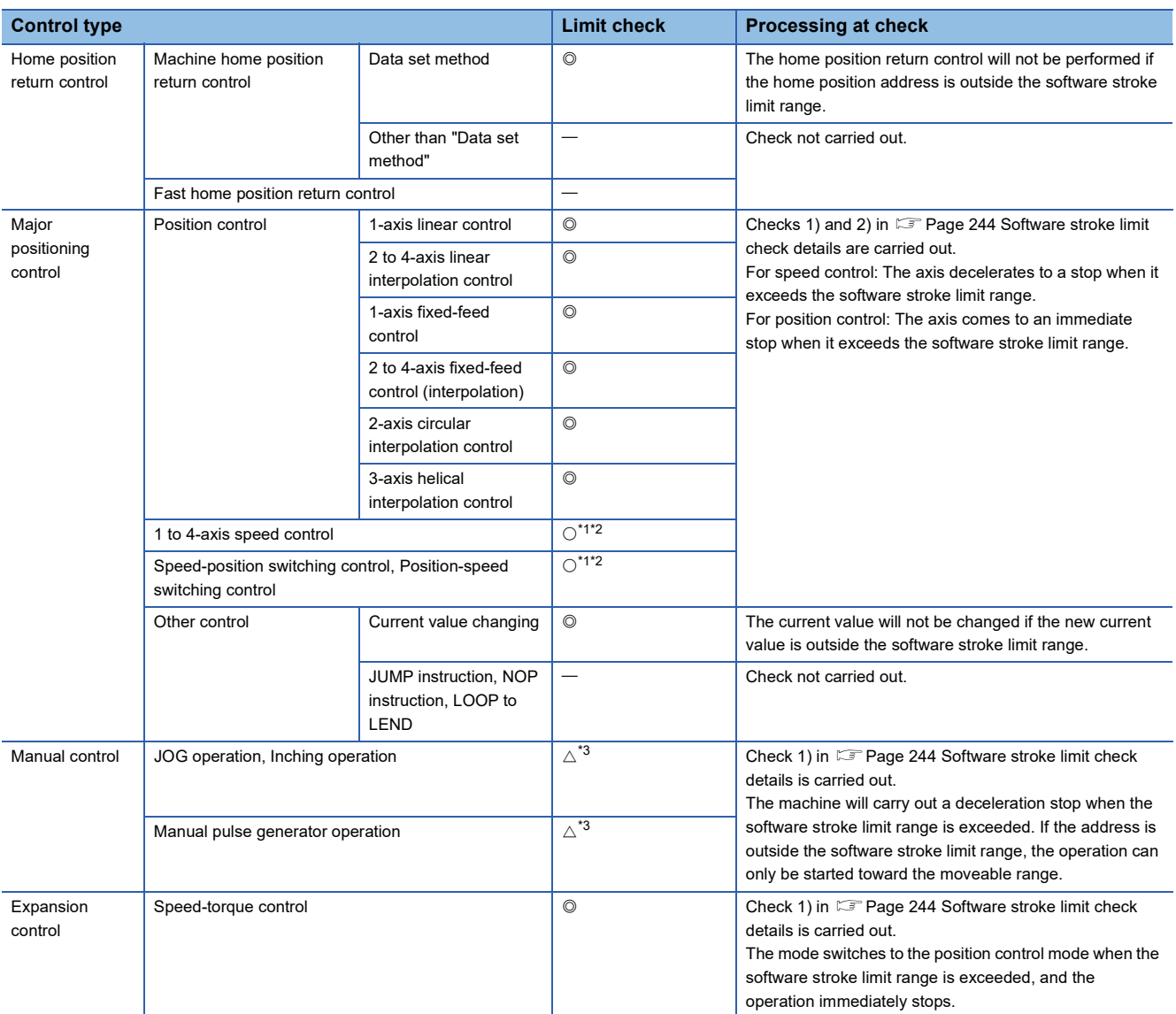

<span id="page-246-0"></span>\*1 The value in "[Md.20] Feed current value" will differ according to "[Pr.21] Feed current value during speed control" setting.

<span id="page-246-1"></span>\*2 When the unit is "degree", check is not made during speed control.

<span id="page-246-2"></span>\*3 When the unit is "degree", check is not carried out.

#### **Precautions during software stroke limit check**

- A machine home position return must be executed beforehand for the "software stroke limit function" to function properly.
- During interpolation control, a stroke limit check is carried out for the every current value of both the reference axis and the interpolation axis. Every axis will not start if an error occurs, even if it only occurs in one axis.
- During 2-axis circular interpolation control and 3-axis helical interpolation control (reference axis and interpolation axis), "[Pr.12] Software stroke limit upper limit value"/"[Pr.13] Software stroke limit lower limit value" may be exceeded. In this case, a deceleration stop will not be carried out even if the stroke limit is exceeded. Always install an external limit switch if there is a possibility the stroke limit will be exceeded.

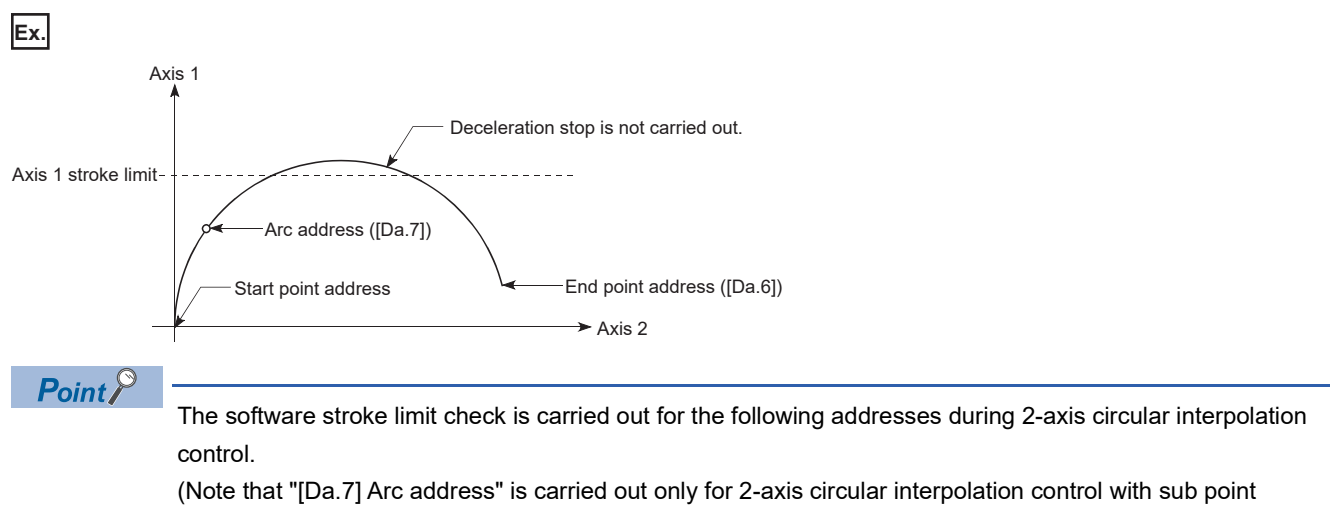

designation.)

Current value/end point address ([Da.6])/arc address ([Da.7])

 • If an error is detected during continuous path control, the axis stops immediately on completion of execution of the positioning data located right before the positioning data in error.

**Ex.**

If the positioning address of positioning data No.13 is outside the software stroke limit range, the operation immediately stops after positioning data No.12 has been executed.

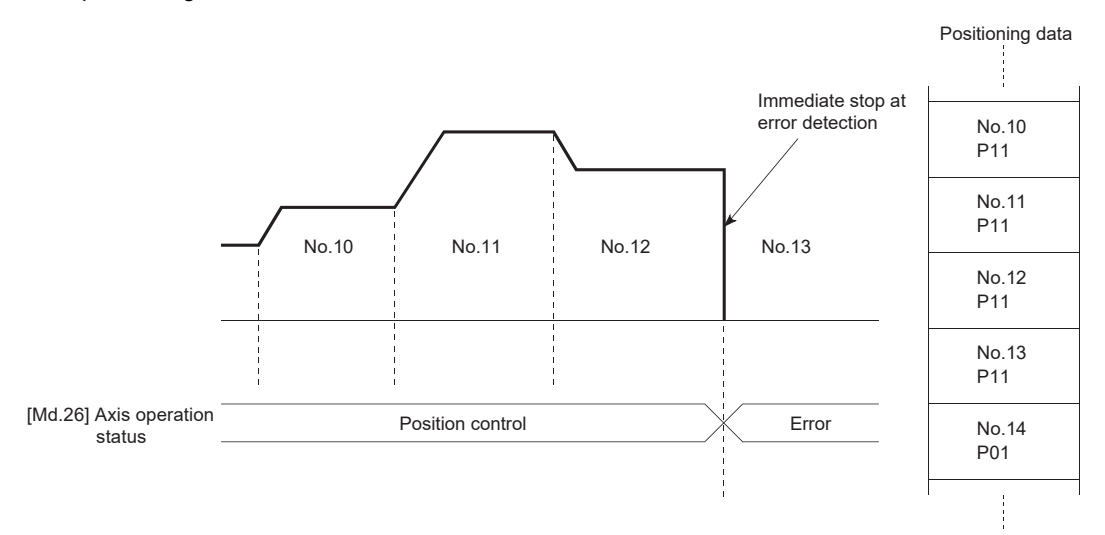

 • During simultaneous start, a stroke limit check is carried out for the current values of every axis to be started. Every axis will not start if an error occurs, even if it only occurs in one axis.

#### **Setting method**

To use the "software stroke limit function", set the required values in the parameters shown in the following table, and write them to the Motion module.

The set data is made valid on the rising edge (OFF to ON) of PLC READY [Y0].

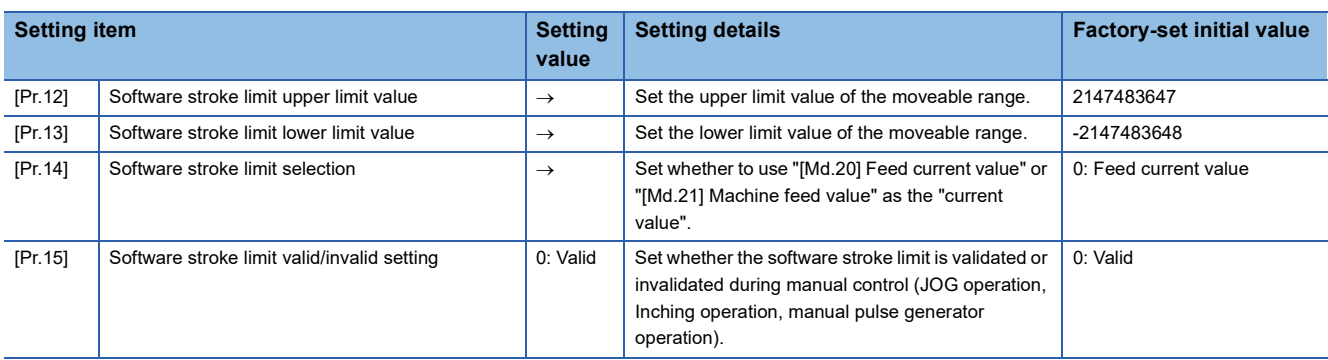

Refer to the following for the setting details.

**F** [Page 416 Basic Setting](#page-417-0)

#### **Invalidating the software stroke limit**

To invalidate the software stroke limit, set "[Pr.12] Software stroke limit upper limit value" and "[Pr.13] Software stroke limit lower limit value" to the same value, and write them to the Motion module. (Set the value within the setting range.) (To invalidate only the manual operation, set "1: software stroke limit invalid" in "[Pr.15] Software stroke limit valid/invalid setting".)

The set data is made valid on the rising edge (OFF to ON) of PLC READY [Y0].

When the unit is "degree", the software stroke limit check is not performed during speed control (including speed control in speed-position switching control or position-speed switching control) or during manual control, independently of the values set in [Pr.12], [Pr.13] and [Pr.15].

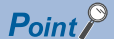

• Parameters are set for each axis.

 • It is recommended that the parameters be set whenever possible with the engineering tool. Execution by a program uses many programs and devices. The execution becomes complicated, and the scan times will increase.

#### **Setting when the control unit is "degree"**

#### ■**Current value address**

"[Md.20] Feed current value" address is a ring address between 0 and 359.99999.

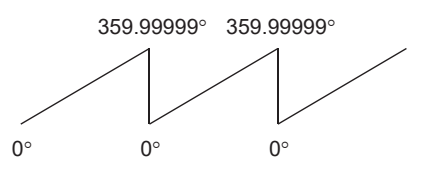

#### ■**Setting the software stroke limit**

The upper limit value/lower limit value of the software stroke limit is a value between 0 and 359.99999°.

• Setting when the software stroke limit is to be validated.

When the software stroke limit is to be validated, set the upper limit value in a clockwise direction from the lower limit value.

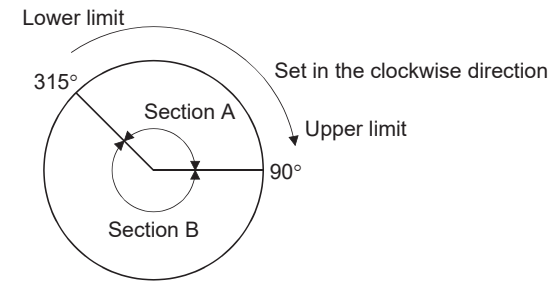

Set as follows to set the movement range of section A or B in the above figure.

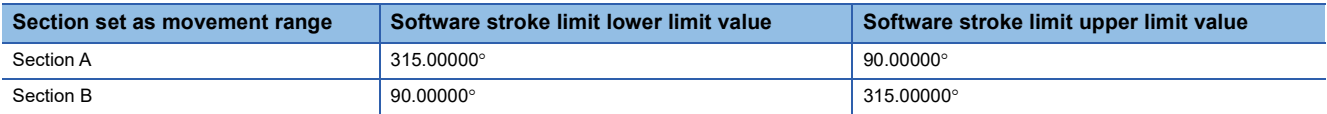

## **WARNING**

• When the hardware stroke limit is required to be wired, ensure to wire it in the negative logic using b-contact. If it is set in positive logic using a-contact, a serious accident may occur.

In the "hardware stroke limit function", limit switches are set at the upper/lower limit of the physical moveable range, and the control is stopped (by deceleration stop) by the input of a signal from the limit switch.

Damage to the machine can be prevented by stopping the control before the upper/lower limit of the physical moveable range is reached.

The hardware stroke limit is able to use the following signals. ( $E =$  Page 435 [Pr.116] to [Pr.119] FLS/RLS/DOG/STOP signal [selection](#page-436-0))

- External input signal of servo amplifier
- External input signal via CPU (buffer memory of the Motion module)

#### **Control details**

The following drawing shows the operation of the hardware stroke limit function.

#### ■**External input signal of servo amplifier**

For the operation when the servo amplifier stroke limit is detected, confirm the specifications of the servo amplifier to be used. The following shows the case of MR-J5(W)-G use.

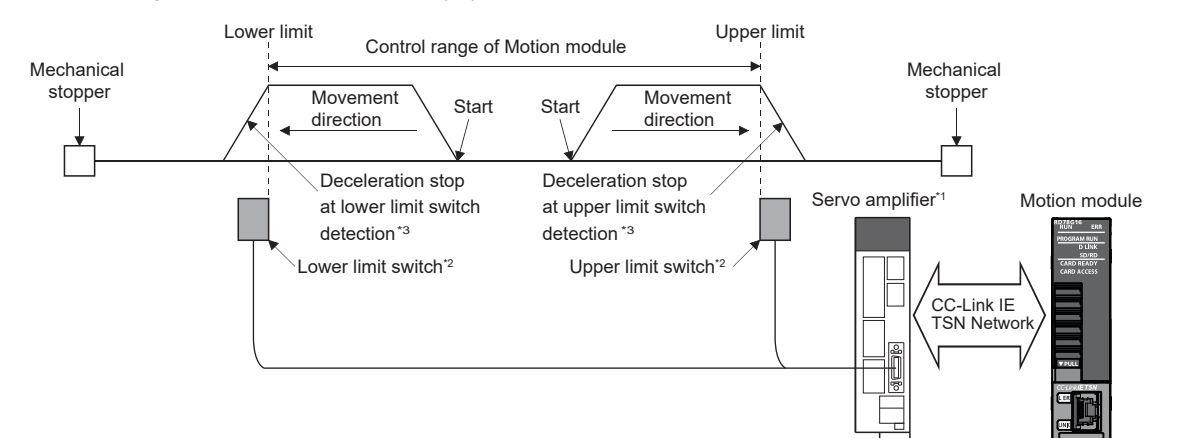

\*1 Set the following servo parameters properly.

- Set "1: Input from controller" in the servo parameter "Function selection D-4 "sensor input method selection (PD41.3)". If not, an error "Servo parameter invalid" (error code: 1DC8H) occurs, and the controller rewrites "Function selection D-4 "sensor input method selection (PD41.3)" to "1: Input from controller". The servo parameter is enabled after resetting the servo amplifier. - Assign the LSP/LSN signal in servo parameters "Input device selection 1 to 3 (PD03 to PD05)".

\*2 The signal to be wired differs depending on the setting of servo parameter "Travel direction selection (PA14)".

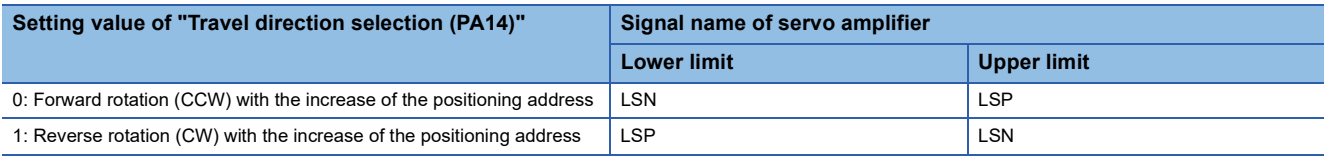

\*3 Stop processing is carried out in the Motion module.

#### ■**External input signal via CPU (buffer memory of the Motion module)**

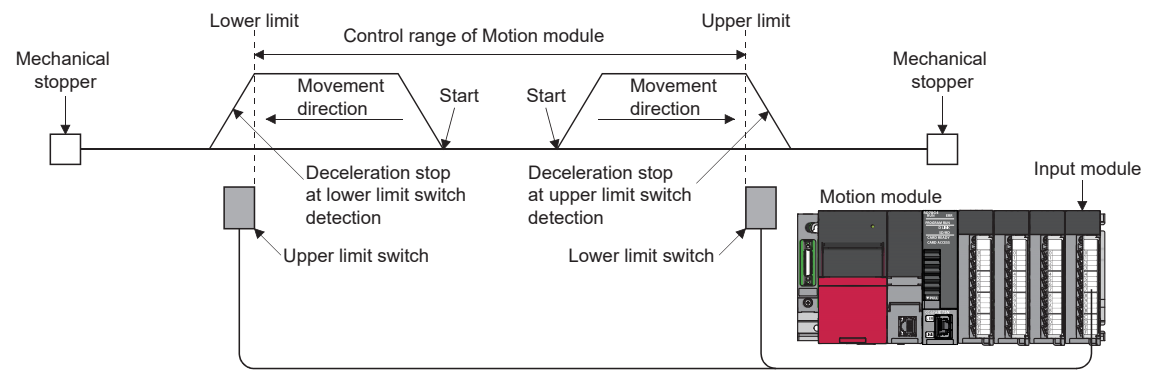

Set the servo parameter properly. For details, refer to the following.

Fage 666 Devices Compatible with CC-Link IE TSN

#### **Wiring the hardware stroke limit**

When using the hardware stroke limit function, wire the signal terminals corresponding to the upper/lower stroke limit of the device to be used as shown in the following drawing.

#### ■**External input signal of the servo amplifier**

Refer to the manual of the servo amplifier to be used for details on signal input availability and wiring.

#### Check the specifications of the servo amplifier to be connected before performing wiring and setting.

#### ■**External input signal via CPU (buffer memory of the Motion module)**

For the wiring, refer to the manual of the module into which the external input signal is to be input.

#### $Point$

Wire the limit switch installed in the direction to which "Feed current value" increases as upper limit switch and the limit switch installed in the limit switch installed in the direction to which "Feed current value" decreases as lower limit switch.

If inverting the install positions of upper/lower limit switches, hardware stroke limit function cannot be operated properly. In addition, the servo motor does not stop.

The increase/decrease of "Feed current value" and the motor rotation direction/movement direction can be changed by the parameters depending on the servo amplifier. Refer to the servo amplifier instruction manual for details.

#### **When the hardware stroke limit function is not used**

When not using the hardware stroke limit function, set the logic of FLS and RLS to the "negative logic" (initial value) with "[Pr.22] Input signal logic selection" and input the signal which always turns ON. Otherwise, set the logic of FLS and RLS to the "positive logic" with "[Pr.22] Input signal logic selection" and always turn OFF the input.

#### **Precautions during control**

- If the machine is stopped outside the Motion module control range (outside the upper/lower limit switches), or if stopped by hardware stroke limit detection, the starting for the "home position return control", "major positioning control", and "highlevel positioning control" and the control mode switching cannot be executed. To carry out these types of control again, return the workpiece to the Motion module control range by a "JOG operation", "inching operation" or "manual pulse generator operation".
- When "[Pr.22] Input signal logic selection" is set to the initial value, the Motion module cannot carry out the positioning control if FLS (limit switch for upper limit) is separated from DICOM or RLS (limit switch for lower limit) is separated from DICOM (including when wiring is not carried out).
# **Forced stop function**

# **WARNING**

- When the forced stop is required to be wired, ensure to wire it in the negative logic using b-contact.
- Provide safety circuit outside the Motion module so that the entire system will operate safety even when "[Pr.82] Forced stop valid/invalid selection" is set "1: Invalid". Be sure to use the forced stop signal (EMI) of the servo amplifier.

"Forced stop function" stops all axes of the servo amplifier with the forced stop signal (The initial value is set to "1: Invalid".) The forced stop input valid/invalid is selected by "[Pr.82] Forced stop valid/invalid selection".

# **Control details**

When "[Pr.82] Forced stop valid/invalid selection" is set to other than "1: Invalid", the forced stop signal is sent to all axes after the forced stop input is turned on.

Refer to the servo amplifier instruction manual for the operation of the servo amplifier after the forced stop signal is sent. When "[Pr.82] Forced stop valid/invalid selection" is set to other than "1: Invalid", "Quick stop" defined in CiA402 is issued to all servo amplifier axes after the forced stop input is turned on. Refer to the manual of the servo amplifier for the operation of the servo amplifier when "Quick stop" is issued.

For MR-J5(W)-G:  $\Box$ MR-J5 User's Manual (Function)

The outline of the forced stop process is shown below.

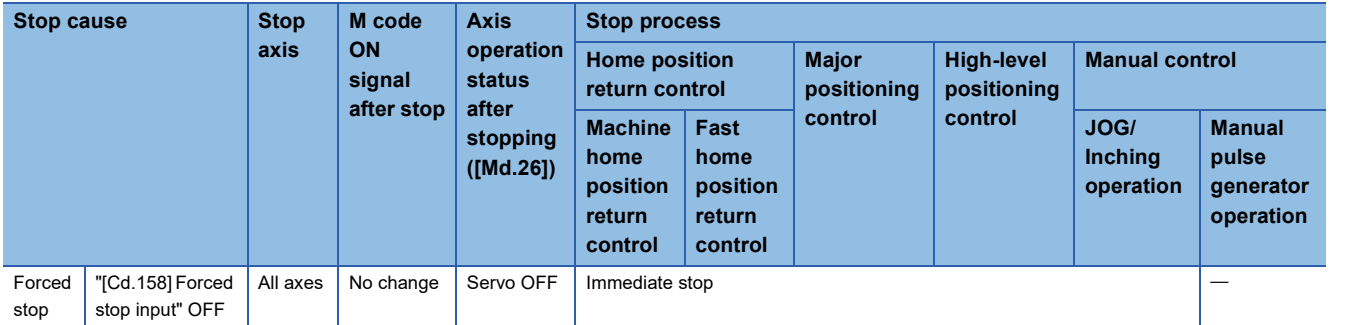

The following drawing shows the operation of the forced stop function.

#### ■**4-axis module operation example**

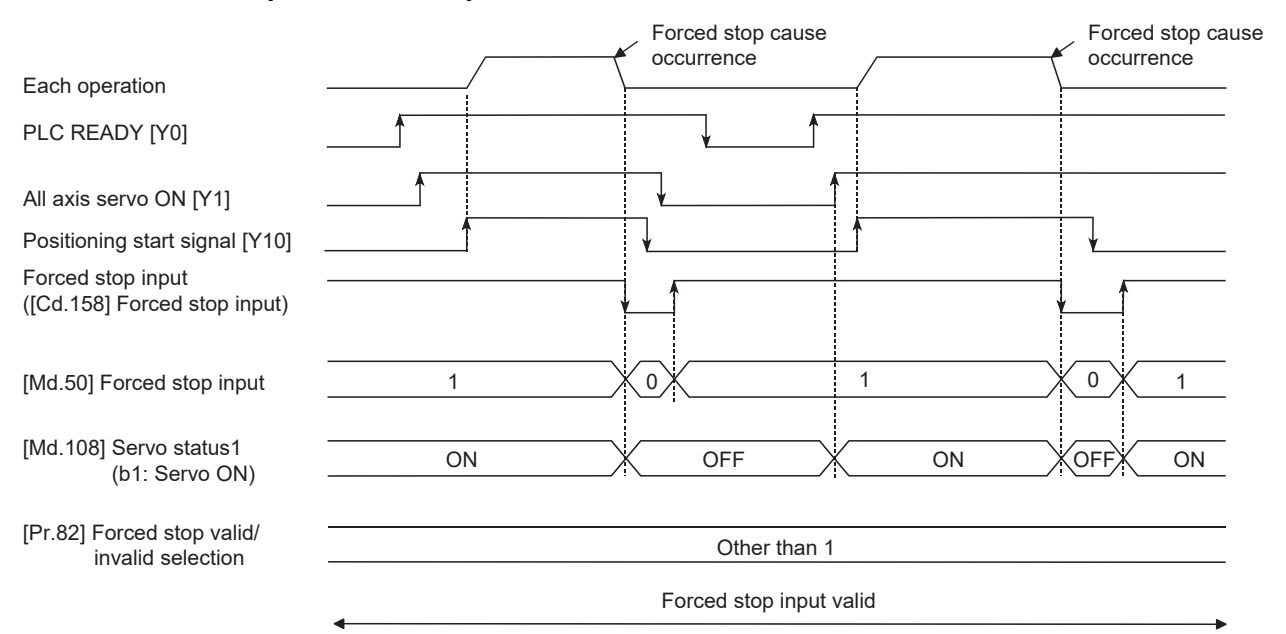

## **Setting the forced stop**

To use the "Forced stop function", set the following data using a program.

"[Pr.82] Forced stop valid/invalid selection" is validated at the rising edge (OFF to ON) of PLC READY [Y0] and "[Cd.158] Forced stop input" conducts checks in the operation cycle.

"[Cd.158] Forced stop input" is validated only when "[Pr.82] Forced stop valid/invalid selection" is set to "2: Valid (Buffer memory)".

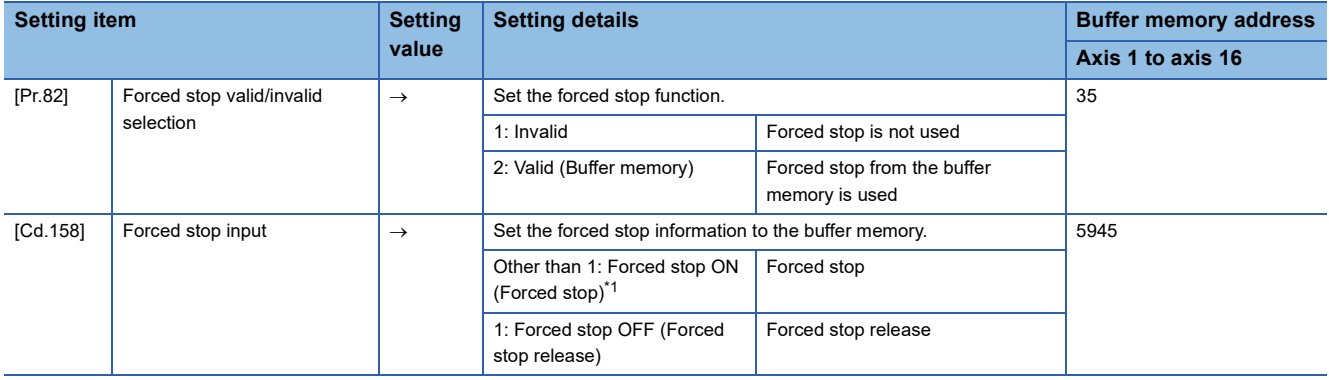

<span id="page-253-0"></span>\*1 A value other than "1" is regarded as "0".

Refer to the following for the setting details.

**[Page 416 Basic Setting](#page-417-0)** 

### **How to check the forced stop**

To use the states (ON/OFF) of forced stop input, set the parameters shown in the following table.

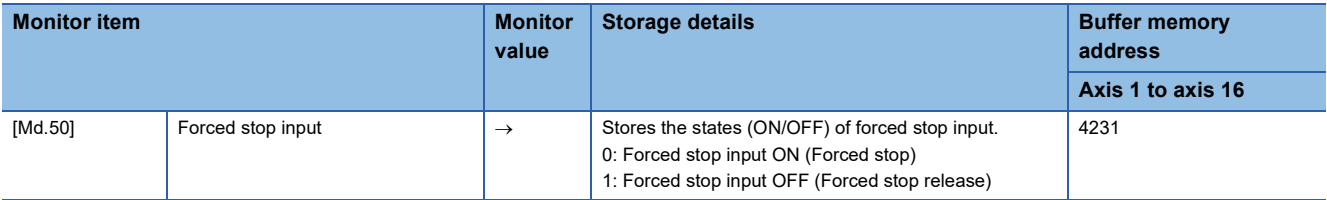

Refer to the following for information on the storage details.

**F** [Page 483 Monitor Data](#page-484-0)

#### **Precautions during control**

- After the "Forced stop input" is released, the servo ON/OFF is valid for the status of all axis servo ON [Y1].
- If the setting value of "[Pr.82] Forced stop valid/invalid selection" is outside the range, the error "Forced stop valid/invalid setting error" (error code: 1DC1H) occurs.
- "[Md.50] Forced stop input" is stored "1" by setting "[Pr.82] Forced stop valid/invalid selection" to "1: invalid".
- When the "Forced stop input" is turned ON during operation, the error "Servo READY signal OFF during operation" (error code: 1A02H) does not occur.
- The status of the signal that is not selected in "[Pr.82] Forced stop valid/invalid selection" is ignored.
- Errors cannot be cleared by "[Cd.5] Axis error reset" during forced stop. Clear errors after forced stop is released.
- If "[Cd.158] Forced stop input" is set to "0000H: Forced stop ON (Forced stop)" during the operation with "[Pr.140] Driver command discard detection setting" set to "1: Detection enabled", an error "Driver command discard detection" (error code: 1BE6H) may occur before turning the servo OFF.

# **8.4 Functions to Change the Control Details**

Functions to change the control details include the "speed change function", "override function", "acceleration/deceleration time change function", "torque change function" and "target position change function". Each function is executed by parameter setting or program creation and writing.

Refer to "Combination of Main Functions and Sub Functions" in the following manual for combination with main function. MELSEC iQ-R Motion Module User's Manual (Startup)

Both the "speed change function" or "override function" change the speed, but the differences between the functions are shown below. Use the function that corresponds to the application.

"Speed change function"

- The speed is changed at any time, only in the control being executed.
- The new speed is directly set.

"Override function"

- The speed is changed for all control to be executed.
- The new speed is set as a percent (%) of the command speed.

 $Point$ 

"Speed change function" and "Override function" cannot be used in the manual pulse generator operation and speed-torque control.

# **Speed change function**

The speed control function is used to change the speed during control to a newly designated speed at any time. The new speed is directly set in the buffer memory, and the speed is changed by a speed change command ([Cd.15] Speed change request) or external command signal.

During the machine home position return, a speed change to the creep speed cannot be carried out after deceleration start because the proximity dog ON is detected. When the speed change function is enabled and the speed is slower than the creep speed, the speed change is disabled and the speed accelerates to the creep speed after the proximity dog ON is detected.

# **Control details**

The following drawing shows the operation during a speed change.

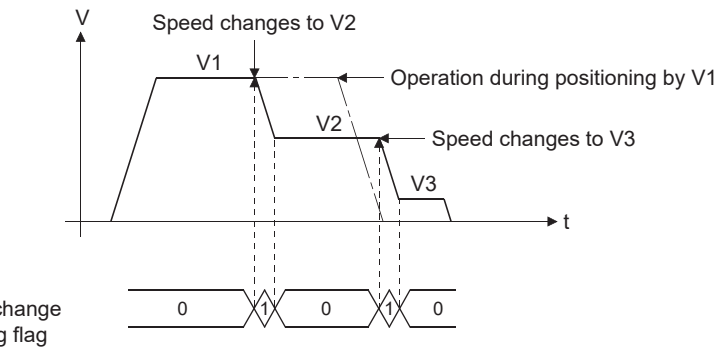

[Md.40] In speed change processing flag

# **Precautions during control**

 • At the speed change during continuous path control, when no speed designation (current speed) is provided in the next positioning data, the next positioning data is controlled at "[Cd.14] New speed value". Also, when a speed designation is provided in the next positioning data, the next positioning data is controlled at its "[Da.8] Command speed".

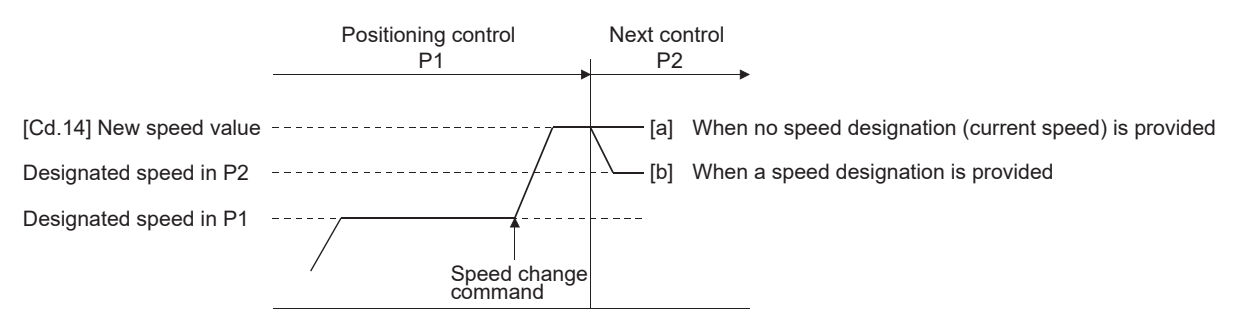

- When changing the speed during continuous path control, the speed change will be ignored if there is not enough distance remaining to carry out the change.
- When the stop command was given to make a stop after a speed change that had been made during position control, the restarting speed depends on "[Cd.14] New speed value".

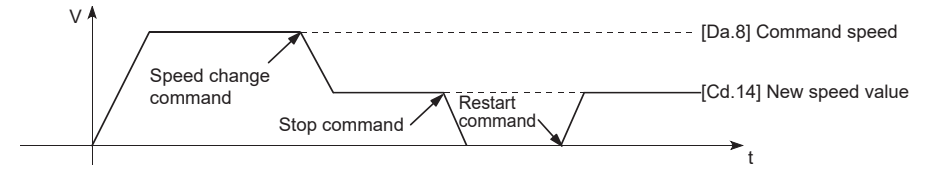

- When the speed is changed by setting "[Cd.14] New speed value" to "0", the operation is carried out as follows.
- When "[Cd.15] Speed change request" is turned ON, the speed change 0 flag ([Md.31] Status: b10) turns ON. (During interpolation control, the speed change 0 flag on the reference axis side turns ON.)
- The axis stops, but "[Md.26] Axis operation status" does not change, and the BUSY signal remains ON. (If a stop signal is input, the BUSY signal will turn OFF, and "[Md.26] Axis operation status" will change to "stopped".) In this case, setting "[Cd.14] New speed value" to a value besides "0" will turn OFF the speed change 0 flag ([Md.31] Status: b10), and enable continued operation.

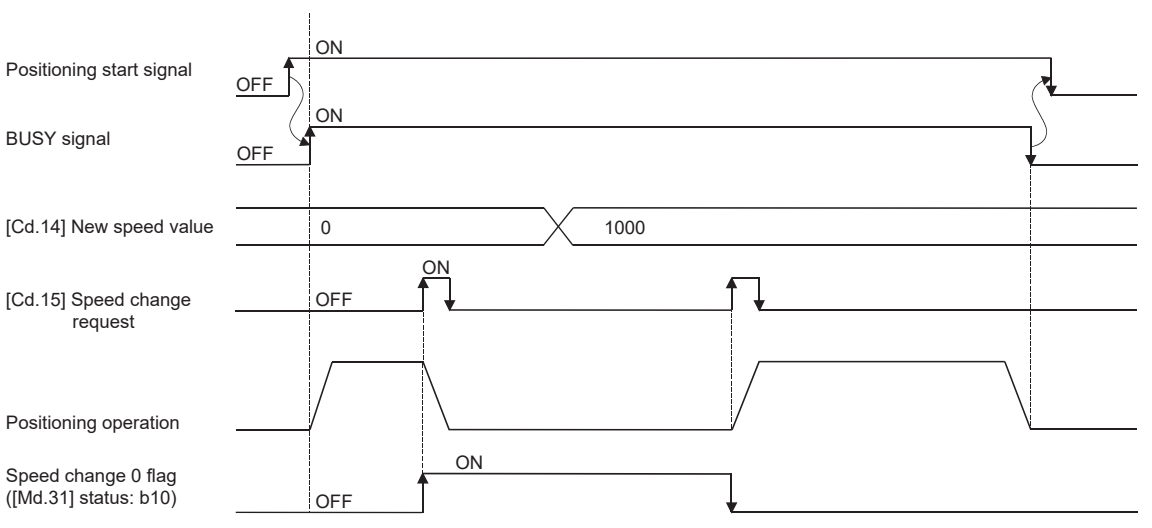

 • The warning "Deceleration/stop speed change" (warning code: 0D50H) occurs and the speed cannot be changed in the following cases.

• During deceleration by a stop command

• Operation example

• During automatic deceleration during positioning control

- The warning "Speed limit value over" (warning code: 0D51H) occurs and the speed is controlled at "[Pr.8] Speed limit value" when the value set in "[Cd.14] New speed value" is larger than "[Pr.8] Speed limit value".
- When the speed is changed during interpolation control, the required speed is set in the reference axis.
- When carrying out consecutive speed changes, be sure there is an interval between the speed changes of 10 ms or more. (If the interval between speed changes is short, the Motion module will not be able to track, and it may become impossible to carry out commands correctly.)
- When a speed change is requested simultaneously for multiple axes, change the speed one by one. Therefore, the start timing of speed change is different for each axis.
- Speed change cannot be carried out during the machine home position return. A request for speed change is ignored.
- When deceleration is started by the speed change function, the deceleration start flag does not turn ON.
- The speed change function cannot be used during speed control mode, torque control mode or continuous operation to torque control mode. Refer to the following for the speed change during speed control mode or continuous operation to torque control mode.

**F** [Page 193 Speed-torque Control](#page-194-0)

## **Setting method from the CPU module**

The following shows the data settings and program example for changing the control speed of axis 1 by the command from the CPU module. (In this example, the control speed is changed to "20.00 mm/min".)

• Set the following data.

(Set using the program referring to the speed change time chart.)

#### n: Axis No. - 1

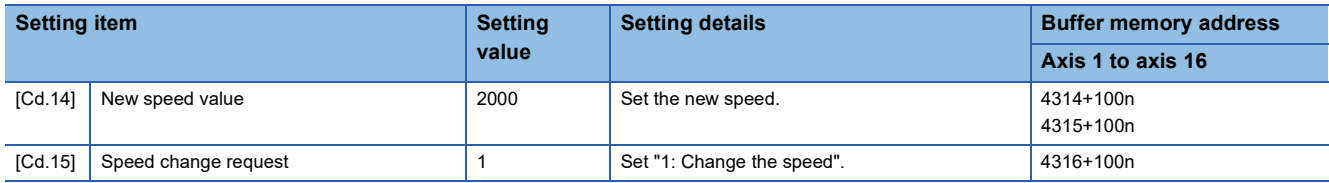

Refer to the following for the setting details.

**F** [Page 517 Control Data](#page-518-0)

• The following shows the speed change time chart.

#### ■**4-axis module operation example**

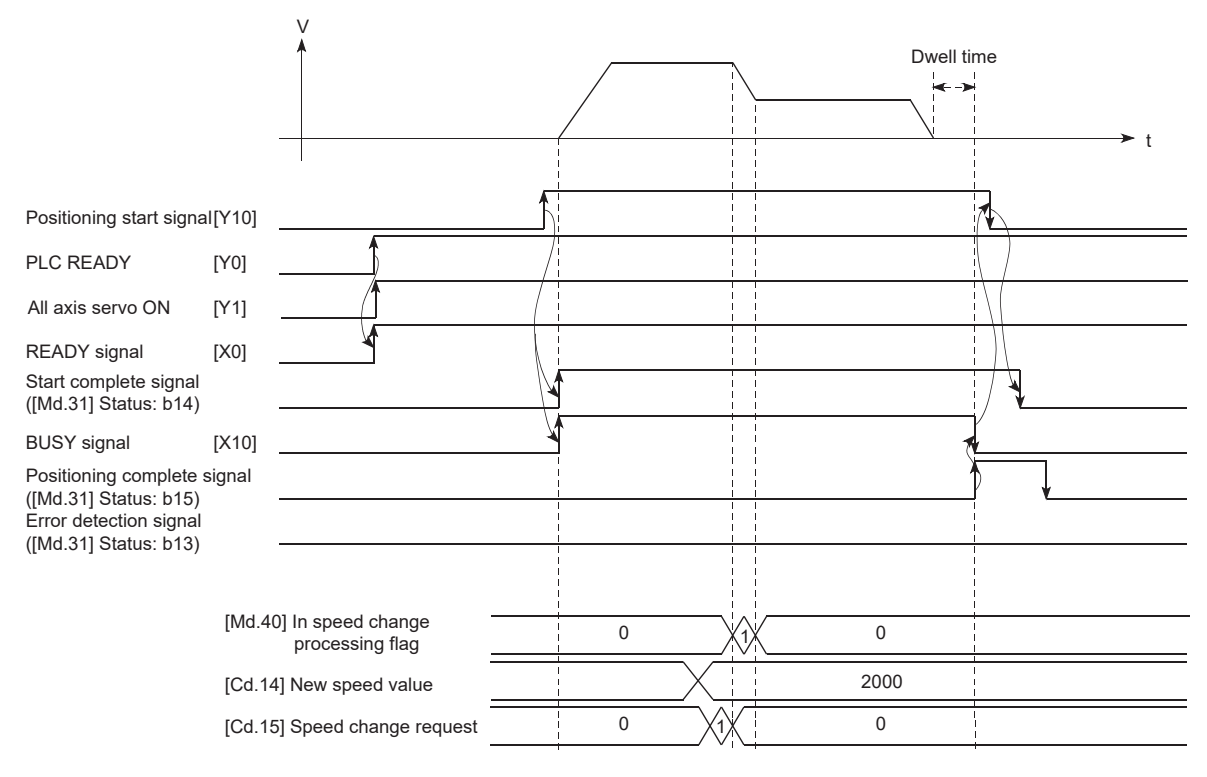

#### Program example

Refer to the following for the program example of the speed change program.

**F** [Page 598 Speed change program](#page-599-0)

## **Setting method using an external command signal**

The speed can also be changed using an "external command signal".

The following shows the data settings and program example for changing the control speed of axis 1 using an "external command signal". (In this example, the control speed is changed to "10000.00 mm/min".)

 • Set the following data to change the speed using an external command signal. (Set using the program referring to the speed change time chart.)

#### n: Axis No. - 1

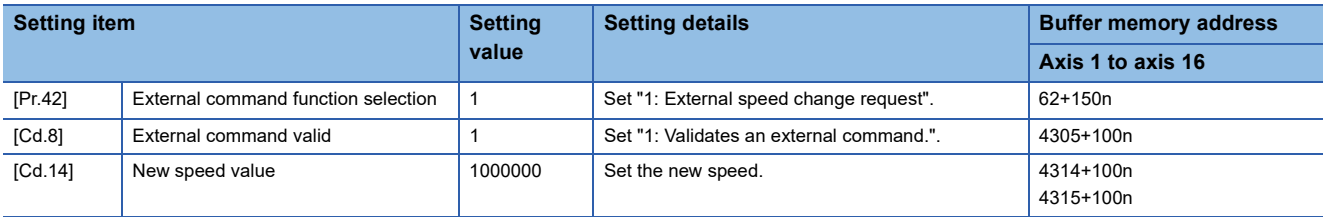

Set the external command signal (DI) to be used in "[Pr.95] External command signal selection".

Refer to the following for the setting details.

**F** [Page 416 Basic Setting,](#page-417-0) **[Page 517 Control Data](#page-518-0)** 

• The following shows the speed change time chart.

#### ■**4-axis module operation example**

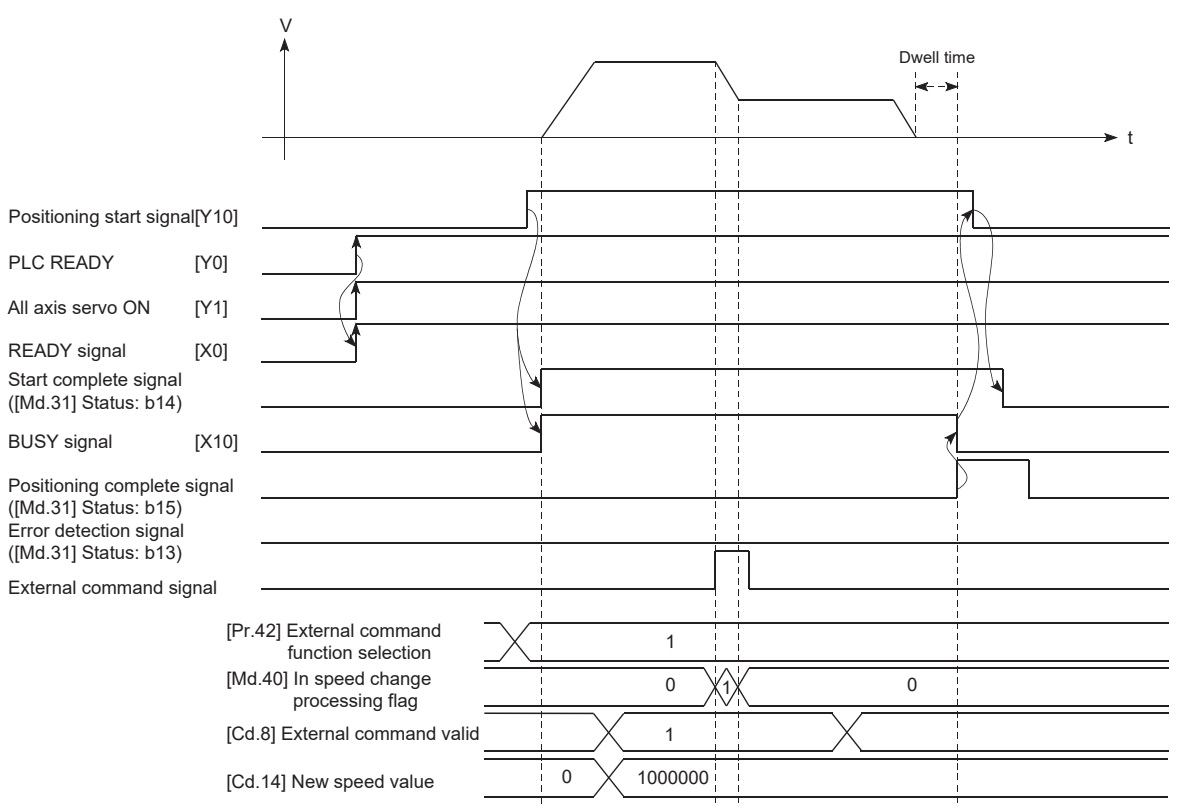

# Program example

#### • Add the following program to the control program, and write it to the CPU module.

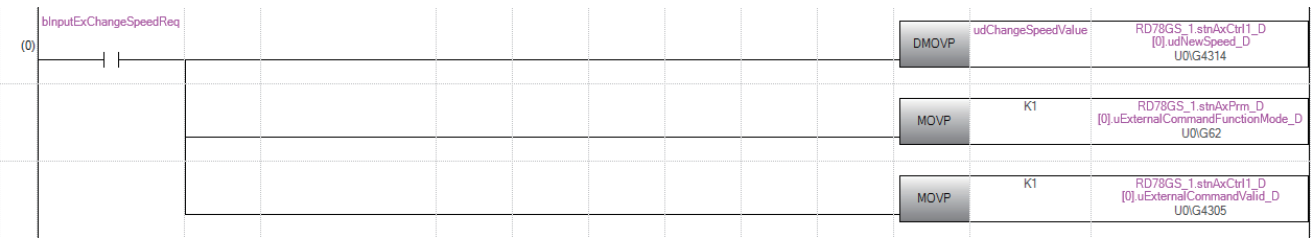

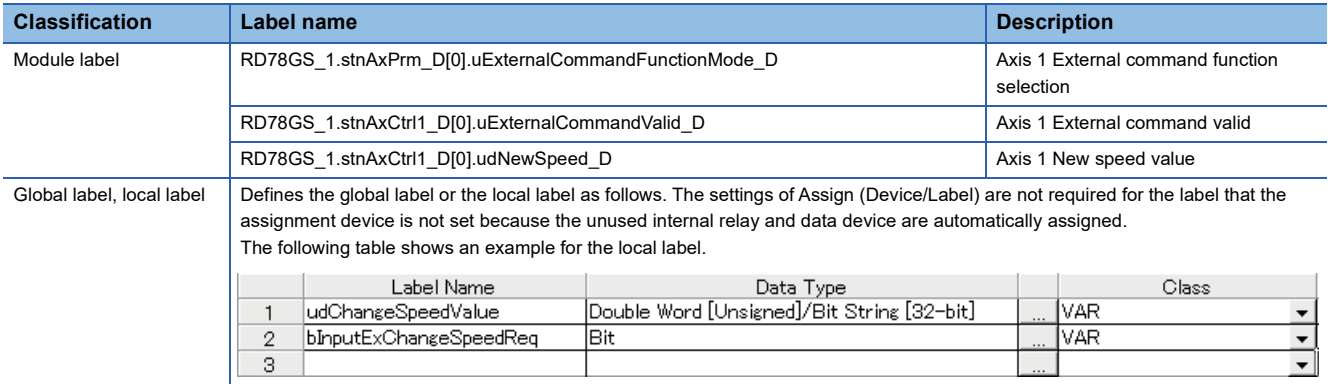

# **Override function**

The override function changes the command speed by a designated percentage (0 to 300%) for all control to be executed. The speed can be changed by setting the percentage (%) by which the speed is changed in "[Cd.13] Positioning operation speed override".

# **Control details**

The following shows that operation of the override function.

- A value changed by the override function is monitored by "[Md.22] Feedrate".
- If "[Cd.13] Positioning operation speed override" is set to 100%, the speed will not change.
- If "[Cd.13] Positioning operation speed override" is set with a value less than "100 (%)" and "[Md.22] Feedrate" is less than "1", the warning "Less than minimum speed" (warning code: 0D04H) occurs and "[Md.22] Feedrate" is set with "1" in any speed unit.
- If "[Cd.13] Positioning operation speed override" is set to "0 (%)", the speed is set to "0" and the speed change 0 flag ([Md.31] Status: b10) is set to "1". At the time, the warning "Less than minimum speed" (warning code: 0D04H) does not occur.
- If there is not enough remaining distance to change the speed due to the "override function", when the speed is changed during the position control of speed-position switching control or position-speed switching control, the operation will be carried out at the speed that could be changed.
- If the speed changed by the override function is greater than "[Pr.8] Speed limit value", the warning "Speed limit value over" (warning code: 0D51H) will occur and the speed will be controlled at "[Pr.8] Speed limit value". "[Md.39] In speed limit flag" will turn ON.

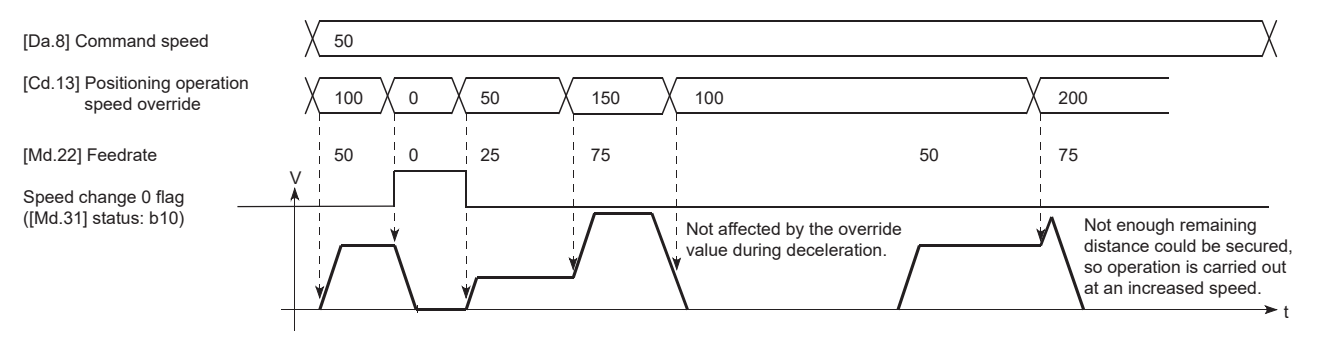

### **Precautions during control**

- When changing the speed by the override function during continuous path control, the speed change will be ignored if there is not enough distance remaining to carry out the change.
- The warning "Deceleration/stop speed change" (warning code: 0D50H) occurs and the speed cannot be changed by the override function in the following cases. (The value set in "[Cd.13] Positioning operation speed override" is validated after a deceleration stop.)

• During deceleration by a stop command

- During automatic deceleration during positioning control
- When the speed is changed by the override function during interpolation control, the required speed is set in the reference axis.
- When carrying out consecutive speed changes by the override function, be sure there is an interval between the speed changes of 10 ms or more. (If the interval between speed changes is short, the Motion module will not be able to track, and it may become impossible to carry out commands correctly.)
- When deceleration is started by the override function, the deceleration start flag does not turn ON.
- The override function cannot be used during speed control mode, torque control mode or continuous operation to torque control mode.
- The override function cannot be used during driver home position return.

# **Setting method**

The following shows the data settings and program example for setting the override value of axis 1 to "200%".

• Set the following data. (Set using the program referring to the speed change time chart.)

#### n: Axis No. - 1

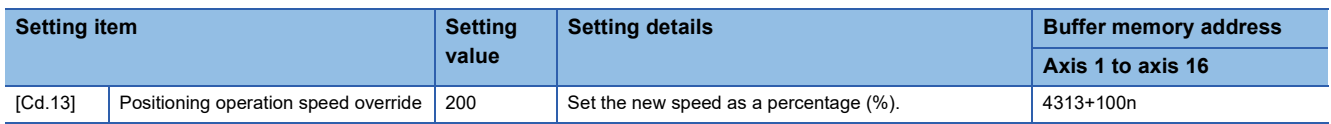

Refer to the following for the setting details.

**F** [Page 517 Control Data](#page-518-0)

• The following shows a time chart for changing the speed using the override function.

#### ■**4-axis module operation example**

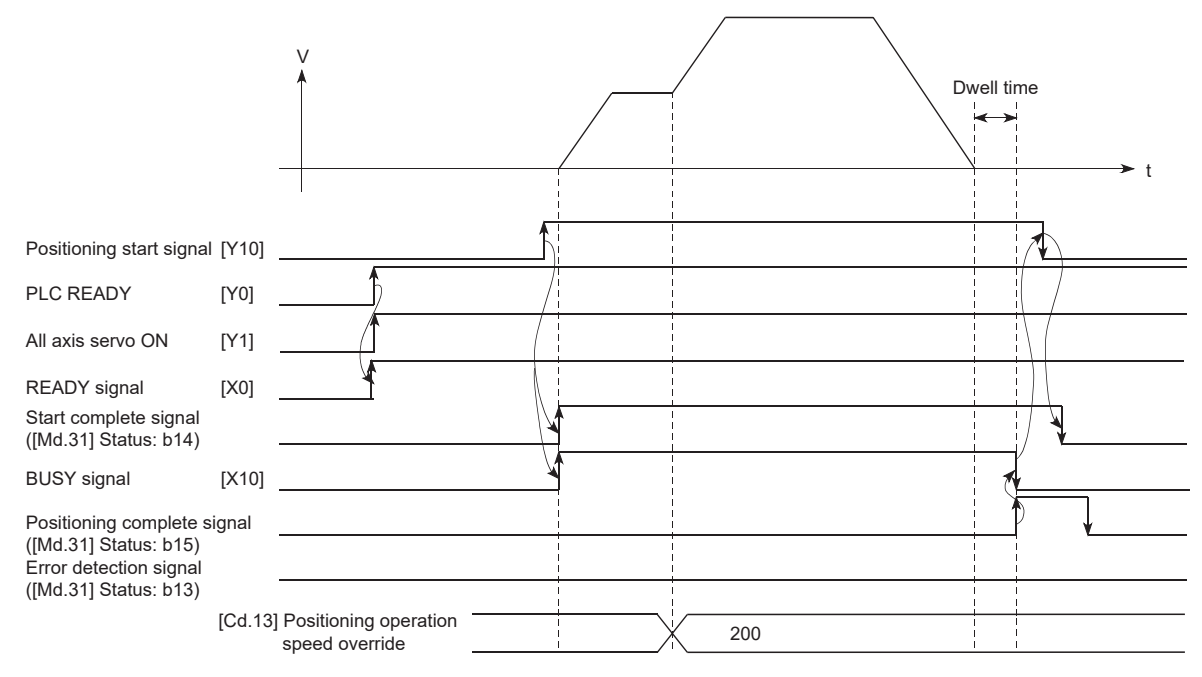

#### Program example

Add the following program to the control program, and write it to the CPU module. [Page 598 Override program](#page-599-1)

**260** 8 CONTROL SUB FUNCTIONS<br>**260** 8.4 Functions to Change the Control Details

# **Acceleration/deceleration time change function**

The "acceleration/deceleration time change function" is used to change the acceleration/deceleration time during a speed change to a random value when carrying out the speed change by the "speed change function" and "override function". In a normal speed change (when the acceleration/deceleration time is not changed), the acceleration/deceleration time previously set in the parameters ([Pr.9], [Pr.10], and [Pr.25] to [Pr.30] values) is set in the positioning parameter data items [Da.3] and [Da.4], and control is carried out with that acceleration/deceleration time. However, by setting the new acceleration/ deceleration time ([Cd.10], [Cd.11]) in the control data, and issuing an acceleration/deceleration time change enable command ([Cd.12] Acceleration/deceleration time change value during speed change, enable/disable) to change the speed when the acceleration/deceleration time change is enabled, the speed will be changed with the new acceleration/deceleration time ([Cd.10], [Cd.11]).

# **Control details**

After setting the following two items, carry out the speed change to change the acceleration/deceleration time during the speed change.

- Set change value of the acceleration/deceleration time ("[Cd.10] New acceleration time value", "[Cd.11] New deceleration time value")
- Setting acceleration/deceleration time change to enable ("[Cd.12] Acceleration/deceleration time change value during speed change, enable/disable")

The following drawing shows the operation during an acceleration/deceleration time change.

[For an acceleration/deceleration time change disable setting]

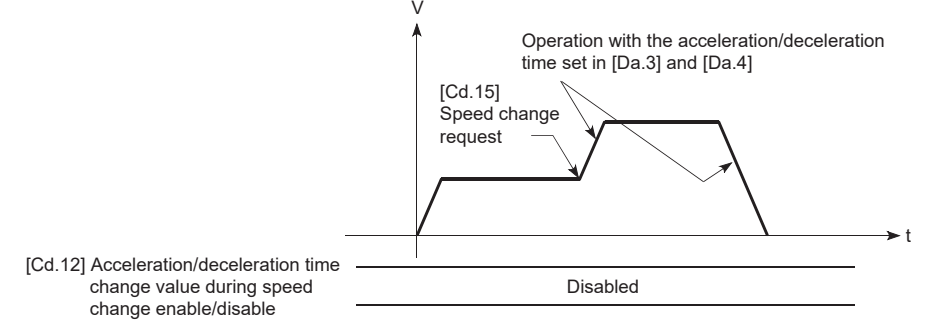

[For an acceleration/deceleration time change enable setting]

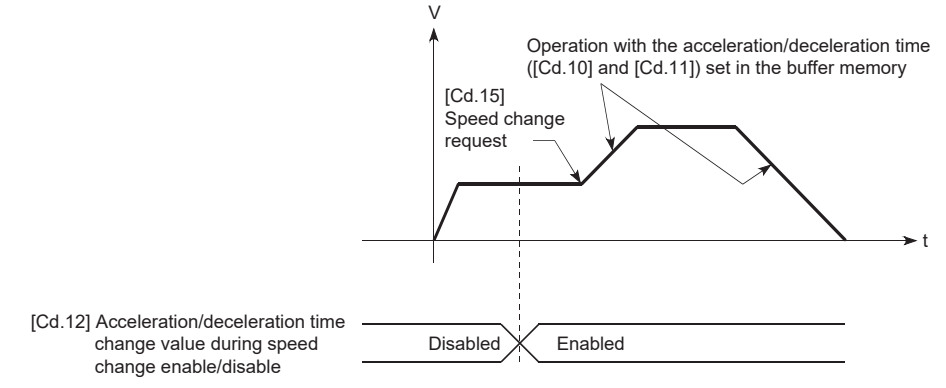

#### **Precautions during control**

- When "0" is set in "[Cd.10] New acceleration time value" and "[Cd.11] New deceleration time value", the acceleration/ deceleration time will not be changed even if the speed is changed. In this case, the operation will be controlled at the acceleration/deceleration time previously set in the parameters.
- The "new acceleration/deceleration time" is valid during execution of the positioning data for which the speed was changed. In continuous positioning control and continuous path control, the speed is changed and control is carried out with the previously set acceleration/deceleration time at the changeover to the next positioning data, even if the acceleration/ deceleration time is changed to the "new acceleration/deceleration time ([Cd.10], [Cd.11])".
- Even if the acceleration/deceleration time change is set to disable after the "new acceleration/deceleration time" is validated, the positioning data for which the "new acceleration/deceleration time" was validated will continue to be controlled with that value. (The next positioning data will be controlled with the previously set acceleration/deceleration time.)

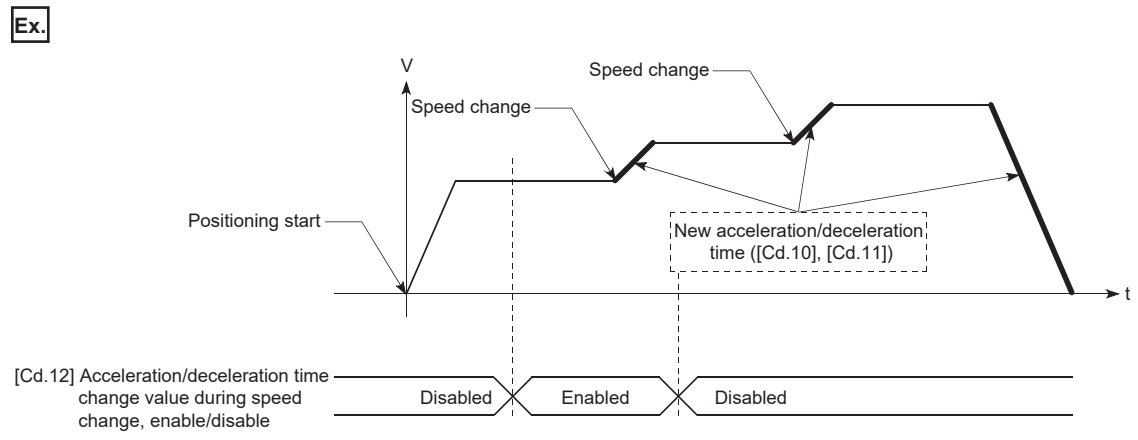

 • If the "new acceleration/deceleration time" is set to "0" and the speed is changed after the "new acceleration/deceleration time" is validated, the operation will be controlled with the previous "new acceleration/deceleration time".

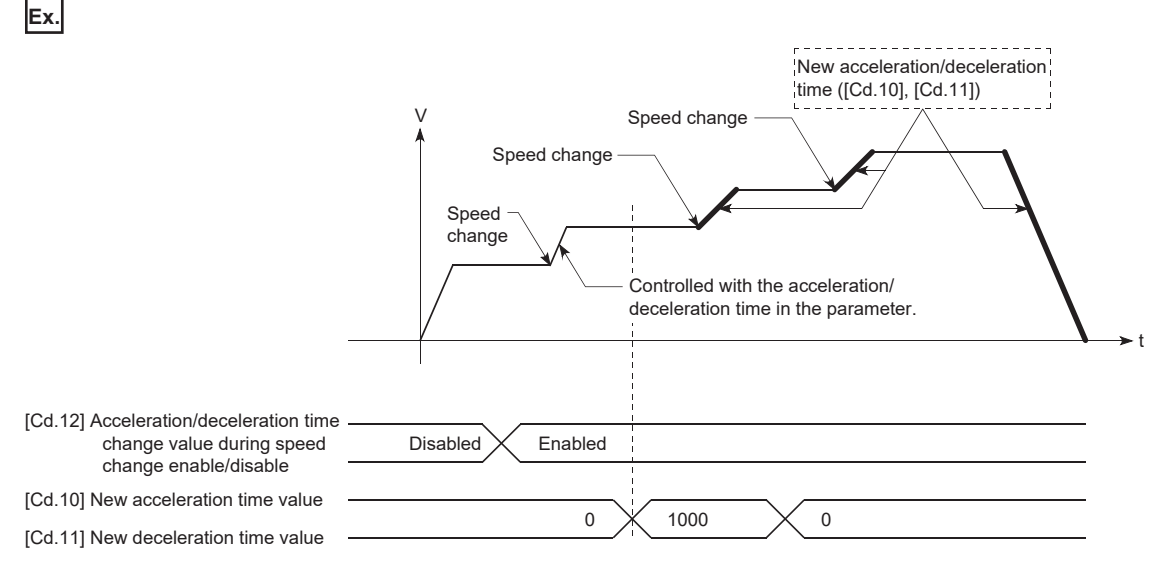

- The acceleration/deceleration change function cannot be used during speed control mode, torque control mode or continuous operation to torque control mode. Refer to the following for the acceleration/deceleration processing during speed control mode or continuous operation to torque control mode.
- [Page 193 Speed-torque Control](#page-194-0)

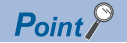

If the speed is changed when an acceleration/deceleration change is enabled, the "new acceleration/ deceleration time" will become the acceleration/deceleration time of the positioning data being executed. The "new acceleration/deceleration time" remains valid until the changeover to the next positioning data. (The automatic deceleration processing at the completion of the positioning will also be controlled by the "new acceleration/deceleration time".)

#### **Setting method**

To use the "acceleration/deceleration time change function", write the data shown in the following table to the Motion module using the program.

The set details are validated when a speed change is executed after the details are written to the Motion module. n: Axis No. - 1

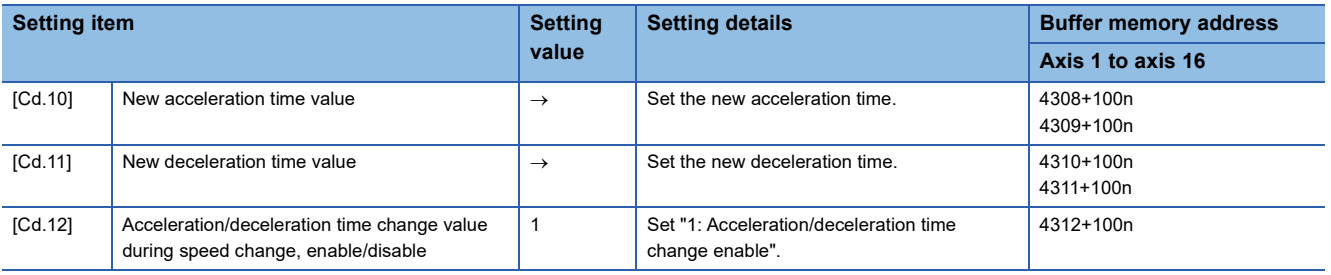

Refer to the following for the setting details.

**F** [Page 517 Control Data](#page-518-0)

#### Program example

Add the following program to the control program, and write it to the CPU module.

Fage 599 Acceleration/deceleration time change program

# **Torque change function**

The "torque change function" is used to change the torque limit value during torque limiting.

The torque limit value at the control start is the value set in "[Pr.17] Torque limit setting value" or "[Cd.101] Torque output setting value".

The following two change methods in the torque change function.

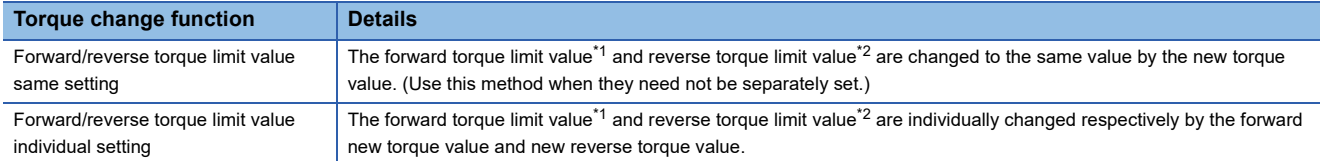

<span id="page-265-0"></span>\*1 Forward torque limit value: The limit value to the generated torque during CW regeneration at the CCW driving of the servo motor.

<span id="page-265-1"></span>\*2 Reverse torque limit value: The limit value to the generated torque during CCW regeneration at the CW driving of the servo motor. Set previously "same setting" or "individual setting" of the forward/reverse torque limit value in "[Cd.112] Torque change function switching request". Set the new torque value (forward new torque value/new reverse torque value) in the axis control

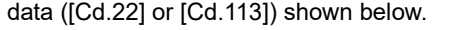

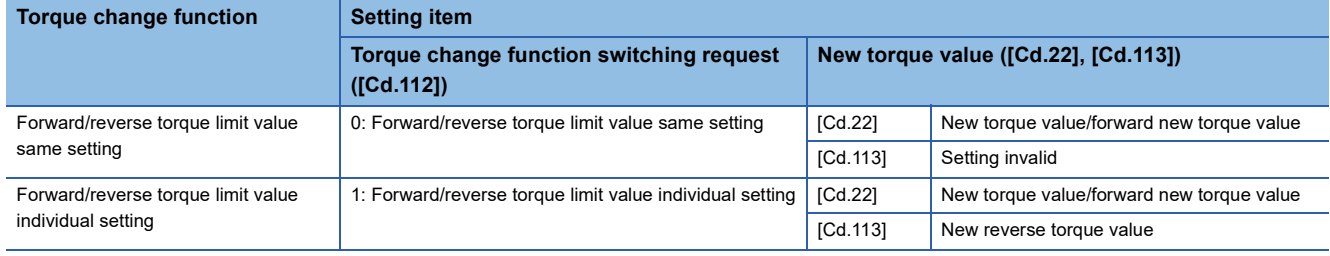

# **Control details**

The torque value (forward new torque value/new reverse torque value) of the axis control data can be changed at all times. The torque can be limited with a new torque value from the time the new torque value has been written to the Simple Motion module.

Note that the delay time until a torque control is executed is max. operation cycle after torque change value was written. The toque limiting is not carried out from the time the power supply is turned ON to the time PLC READY [Y0] is turned ON. The new torque value ([Cd.22], [Cd.113]) is cleared to zero at the leading edge (OFF to ON) of the positioning start signal [Y10], at the start of JOG operation, and at the start of synchronous control.

The torque setting range is from 0 to "[Pr.17] Torque limit setting value". (When the setting value is 0, a torque change is considered not to be carried out, and it becomes to the value set in "[Pr.17] Torque limit setting value" or "[Cd.101] Torque output setting value". The torque change range is 1 to "[Pr.17] Torque limit setting value".)

The following drawing shows the operation at the same setting and the operation at the individual setting for the forward new torque value and new reverse torque value.

## ■**4-axis module operation example**

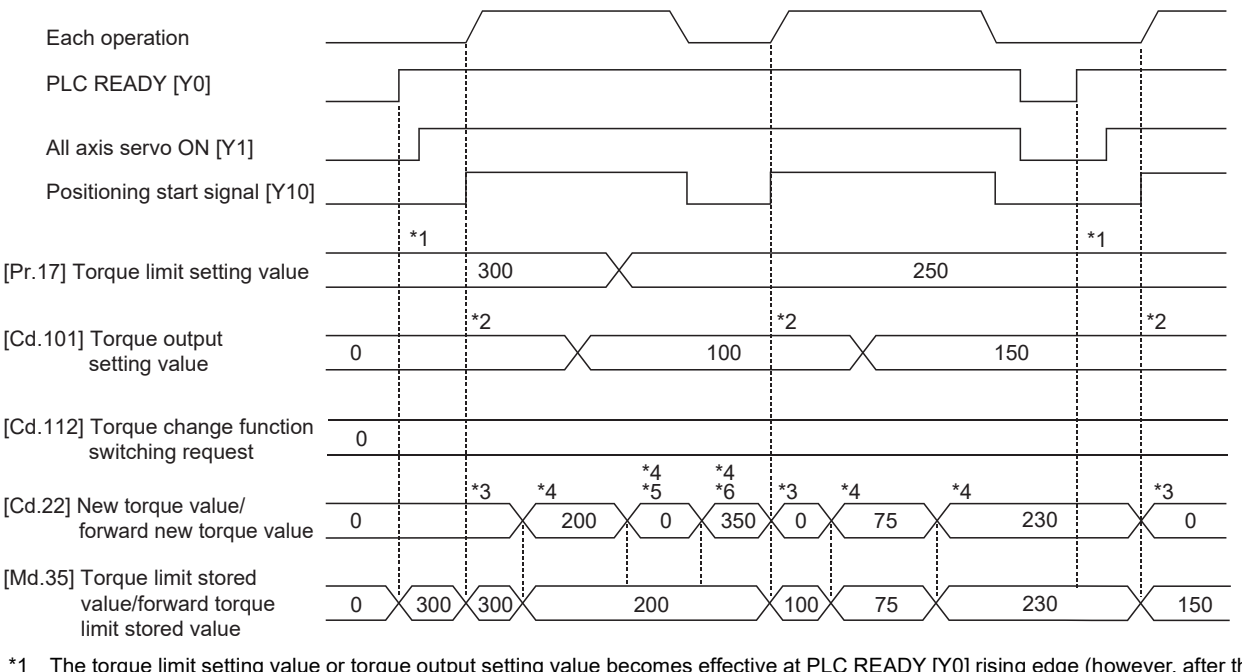

\*1 The torque limit setting value or torque output setting value becomes effective at PLC READY [Y0] rising edge (however, after the servo is turned ON.)

If the torque output setting value is "0" or larger than the torque limit setting value, the torque limit setting value will be its value.

\*2 The torque limit setting value or torque output setting value becomes effective at the positioning start signal [Y10] rising edge, and the torque limit value is updated.

If the torque output setting value is "0" or larger than the torque limit setting value, the torque limit setting value will be its value.

\*3 The torque change value is cleared to "0" at the positioning start signal [Y10] rising edge.

\*4 The torque limit value is changed by the torque changed value.

\*5 When the new torque value is 0, a torque change is considered not to be carried out.

\*6 When the change value exceeds the torque limit value, a torque change is considered not to be carried out.

## ■**4-axis module operation example**

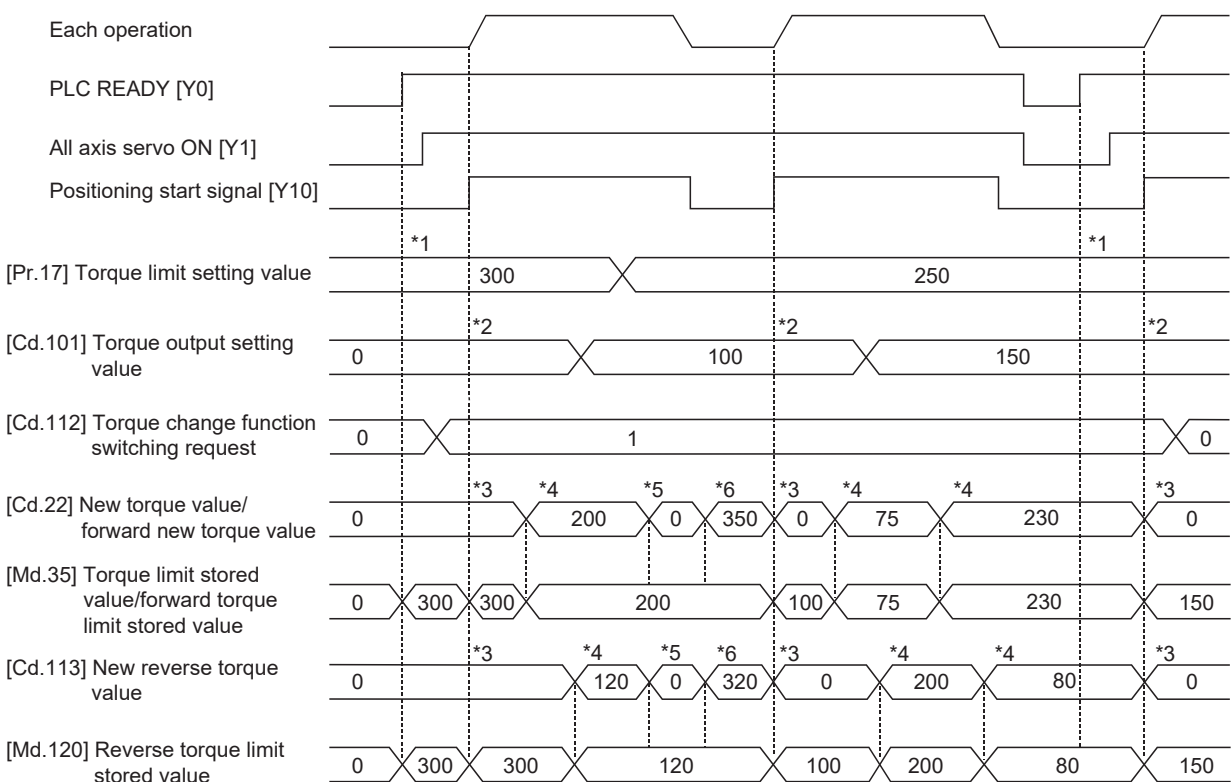

- \*1 The torque limit setting value or torque output setting value becomes effective at PLC READY [Y0] rising edge (however, after the servo is turned ON.)
- \*2 The torque limit setting value or torque output setting value becomes effective at the positioning start signal [Y10] rising edge, and the torque limit value is updated.
- \*3 The torque change value is cleared to "0" at the positioning start signal [Y10] rising edge.
- \*4 The torque limit value is changed by the torque changed value.
- \*5 When the new torque value is 0, a torque change is considered not to be carried out.
- \*6 When the change value exceeds the torque limit value, a torque change is considered not to be carried out.

### **Precautions during control**

 • If a value besides "0" is set in the new torque value, the torque generated by the servo motor will be limited by the setting value. To limit the torque with the value set in "[Pr.17] Torque limit setting value" or "[Cd.101] Torque output setting value", set "0" to the new torque value.

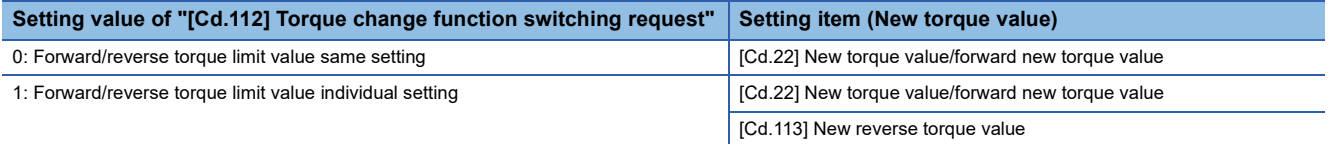

- "[Cd.22] New torque value/forward new torque value" or "[Cd.113] New reverse torque value" is validated when written to the Motion module. (However, it does not become effective from the time the power supply is turned ON to the time PLC READY [Y0] is turned ON.)
- If the setting value of "[Cd.22] New torque value/forward new torque value" is outside the setting range, the warning "Outside new torque value range/outside forward new torque value range" (warning code: 0D07H) will occur and the torque will not be changed. If the setting value of "[Cd.113] New reverse torque value" is outside the setting range, the warning "Outside new reverse torque value range" (warning code: 0D32H) will occur and the torque will not be changed.
- If the time to hold the new torque value is not more than 10 ms, a torque change may not be executed.
- When changing from "0: Forward/reverse torque limit value same setting" to "1: Forward/reverse torque limit value individual setting" by the torque change function, set "0" or the same value set in "[Cd.22] New torque value/forward new torque value" in "[Cd.113] New reverse torque value" before change.

# **Setting method**

To use the "torque change function", write the data shown in the following table to the Motion module using the program. The set details are validated when written to the Motion module.

#### n: Axis No. - 1

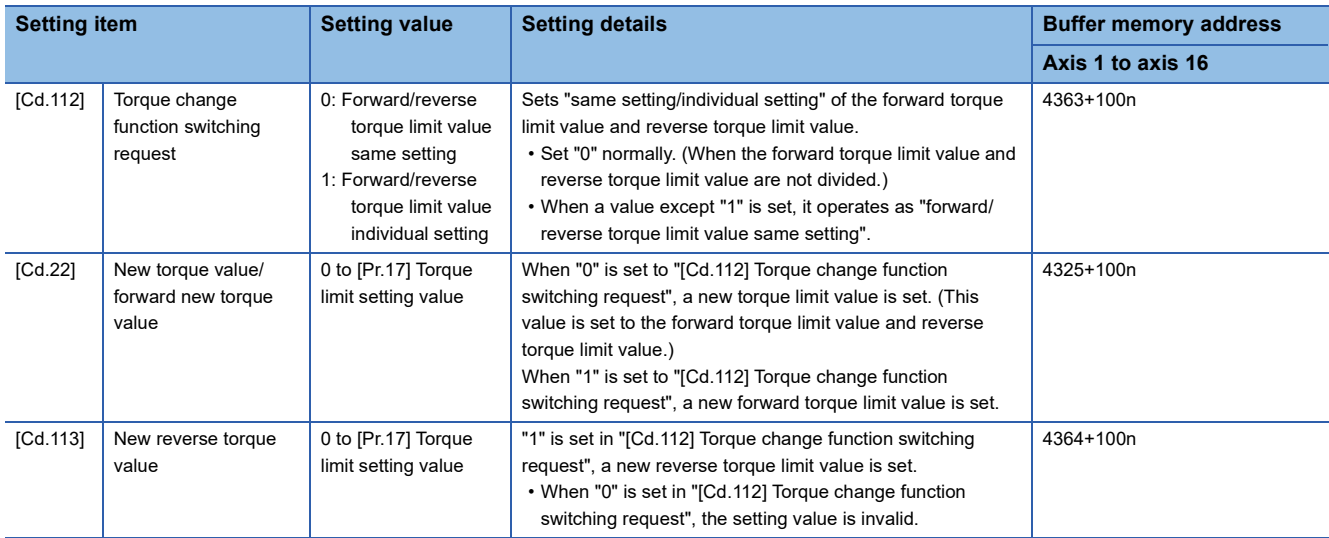

Refer to the following for the setting details.

**[Page 517 Control Data](#page-518-0)** 

# **Target position change function**

The "target position change function" is a function to change a target position to a newly designated target position at any timing during the position control (1-axis linear control). A command speed can also be changed simultaneously. The target position and command speed changed are set directly in the buffer memory, and the target position change is executed by "[Cd.29] Target position change request flag".

## **Details of control**

The following charts show the details of control of the target position change function.

## ■**When the address after change is positioned away from the start point more than the positioning address:**

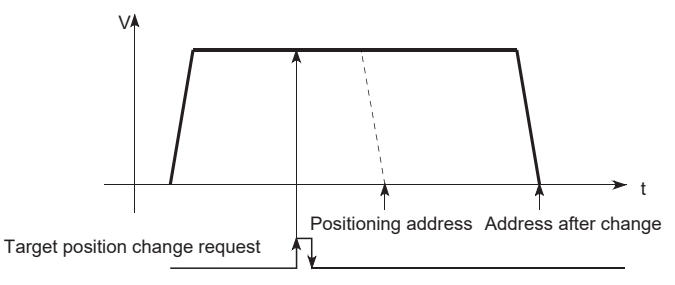

■**When the speed is changed simultaneously with changing the address:** 

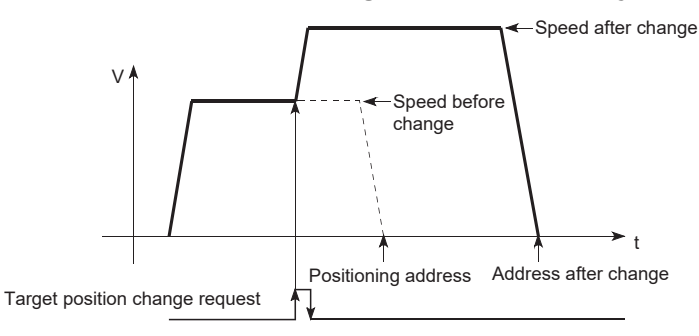

# <span id="page-269-0"></span>■**When the direction of the operation is changed:**

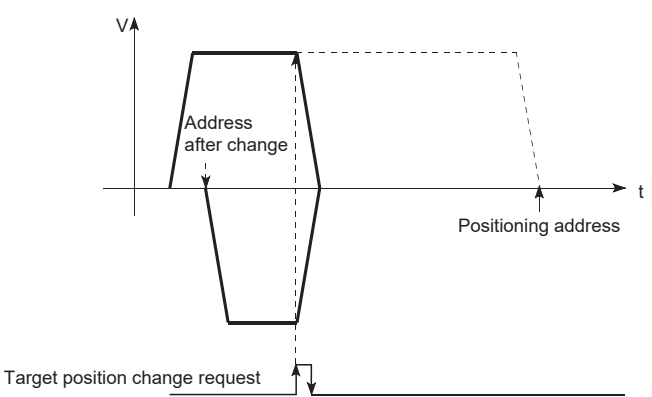

#### **Precautions during operation**

- If the positioning movement direction from the stop position to a new target position is reversed, stop the operation once and then position to the new target position. ( $\mathbb{E}$  [Page 268 When the direction of the operation is changed:\)](#page-269-0)
- If a command speed exceeding the speed limit value is set to change the command speed, the warning "Speed limit value over" (warning code: 0D51H) will occur and the new command speed will be the speed limit value. Also, if the command speed change disables the remaining distance to the target value from being assured, the warning "Insufficient remaining distance" will occur (warning code: 0D54H, 0D55H).
- In the following cases, a target position change request given is ignored and the warning "Target position change not possible" (warning code: 0D5BH to 0D61H) occurs.

- While a new target position value (address) is outside the software stroke limit range
- While decelerating to a stop by a stop cause
- While the positioning data whose operation pattern is continuous path control is executed
- While the speed change 0 flag ([Md.31] Status: b10) is turned ON
- When a command speed is changed, the current speed is also changed. When the next positioning speed uses the current speed in the continuous positioning, the next positioning operation is carried out at the new speed value. When the speed is set with the next positioning data, the speed becomes the current speed and the operation is carried out at the current speed.
- When a target position change request is given during automatic deceleration in position control and the movement direction is reversed, the positioning control to a new position is performed after the positioning has stopped once. If the movement direction is not reversed, the speed accelerates to the command speed again and the positioning to the new position is performed.
- If the constant speed status is regained or the output is reversed by a target position change made while "[Md.48] Deceleration start flag" is ON, the deceleration start flag remains ON. ( $\sqrt{P}$  [Page 300 Deceleration start flag function\)](#page-301-0)
- Carrying out the target position change to the ABS linear 1 in degrees may carry out the positioning to the new target position after the operation decelerates to stop once, even the movement direction is not reversed.

#### Restriction<sup>(1</sup>

When carrying out the target position change continuously, take an interval of 10 ms or longer between the times of the target position changes. Also, take an interval of 10 ms or longer when the speed change and override is carried out after changing the target position or the target position change is carried out after the speed change and override.

<sup>•</sup> During interpolation control

## **Setting method from the CPU module**

The following shows the data settings and program example for changing the target position of axis 1 by the command from the CPU module. (In this example, the target position value is changed to "300.0  $\mu$ m" and the command speed is changed to "10000.00 mm/min".)

• The following data is set. (Set using the program referring to the target position change time chart.)

#### n: Axis No. - 1

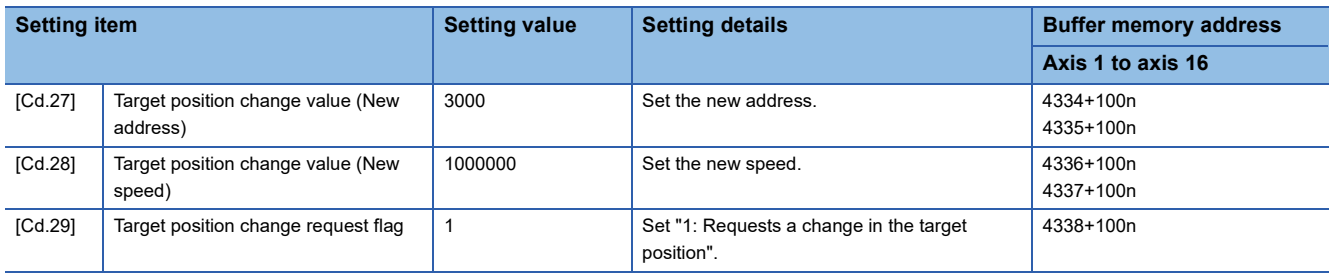

Refer to the following for the setting details.

**[Page 517 Control Data](#page-518-0)** 

• The following shows the time chart for target position change.

#### ■**4-axis module operation example**

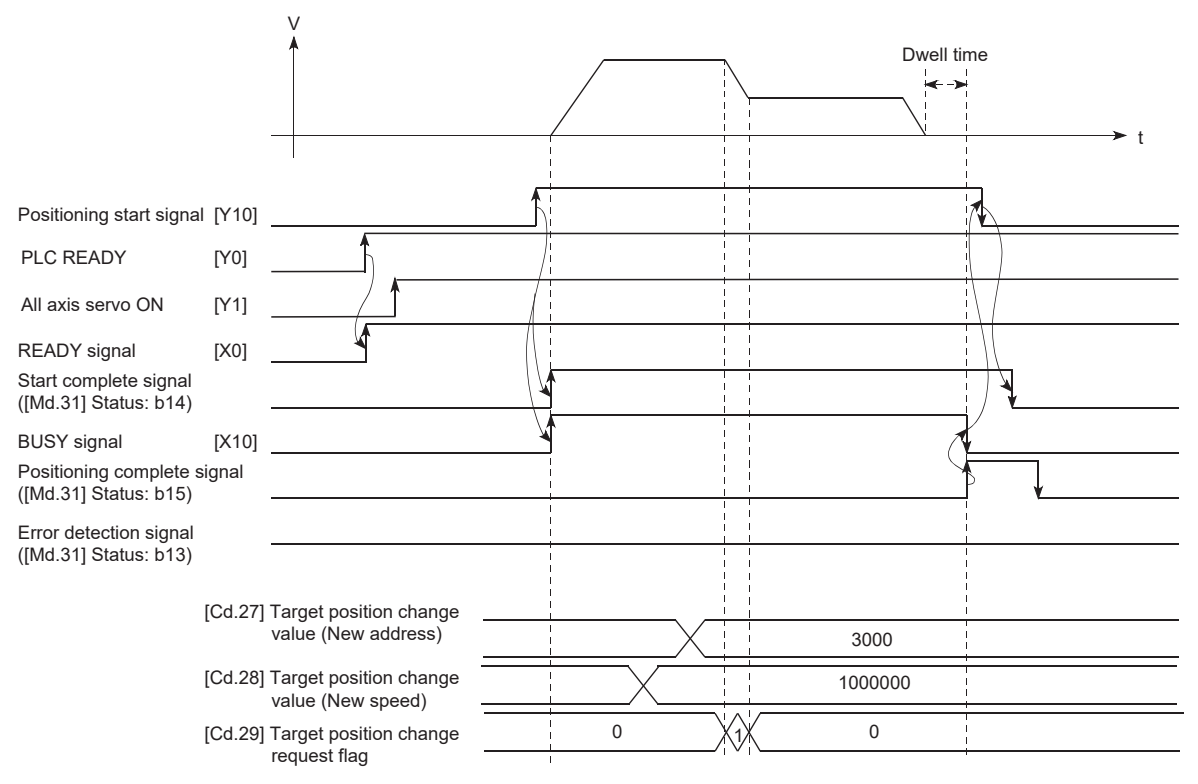

Program example

Add the following program to the control program, and write it to the CPU module.

**F** [Page 600 Target position change program](#page-601-0)

# **8.5 Functions Related to Start**

A function related to start includes the "pre-reading start function". This function is executed by parameter setting or program creation and writing.

# **Pre-reading start function**

The "pre-reading start function" does not start servo while the execution prohibition flag is ON if a positioning start request is given with the execution prohibition flag ON, and starts servo within operation cycle after OFF of the execution prohibition flag is detected. The positioning start request is given when the axis is in a standby status, and the execution prohibition flag is turned OFF at the axis operating timing.

## **Controls**

The pre-reading start function is performed by turning ON the positioning start signal with the execution prohibition flag ([Cd.183]) ON. However, if positioning is started with the execution prohibition flag ON, the positioning data is analyzed but servo start is not provided. While the execution prohibition flag is ON, "[Md.26] Axis operation status" remains unchanged from "5: Analyzing". The servo starts within operation cycle after the execution prohibition flag has turned OFF, and "[Md.26] Axis operation status" changes to the status (e.g. position control, speed control) that matches the control method. Turn OFF the execution prohibition flag after "2: Completed" is set to "[Md.503] Pre-reading data analysis status". (Refer to the following figure.)

### ■**4-axis module operation example**

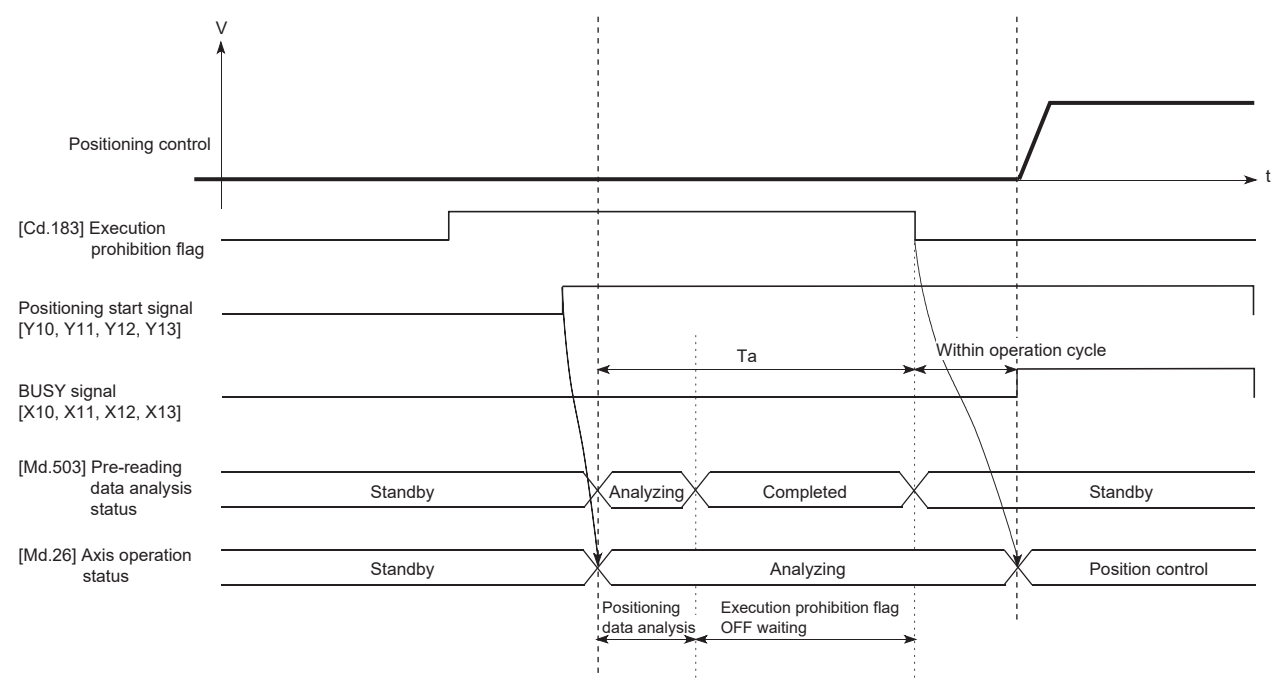

### **Precautions during control**

- After positioning data analysis, the system is put in an execution prohibition flag OFF waiting status. Any change made to the positioning data in the execution prohibition flag OFF waiting status is not reflected on the positioning data. Change the positioning data before turning ON the positioning start signal.
- The pre-reading start function is invalid if the execution prohibition flag is turned OFF between when the positioning start signal has turned ON and when positioning data analysis is completed (Ta < start time, Ta: Reference to the above figure).
- The data No. which can execute positioning start using "[Cd.3] Positioning start No." with the pre-reading start function are No.1 to 600 only. Performing the pre-reading start function at the setting of No.7000 to 7004 or 9001 to 9004 will result in the error "Outside start No. range" (error code: 1AA3H).
- Always turn ON the execution prohibition flag at the same time or before turning ON the positioning start signal. Prereading may not be started if the execution prohibition flag is turned ON during Ta after the positioning start signal is turned ON. The pre-reading start function is invalid if the execution prohibition flag is turned ON after positioning start with the execution prohibition flag OFF. (It is made valid at the next positioning start.)

## Program example

Refer to the following for the program example.

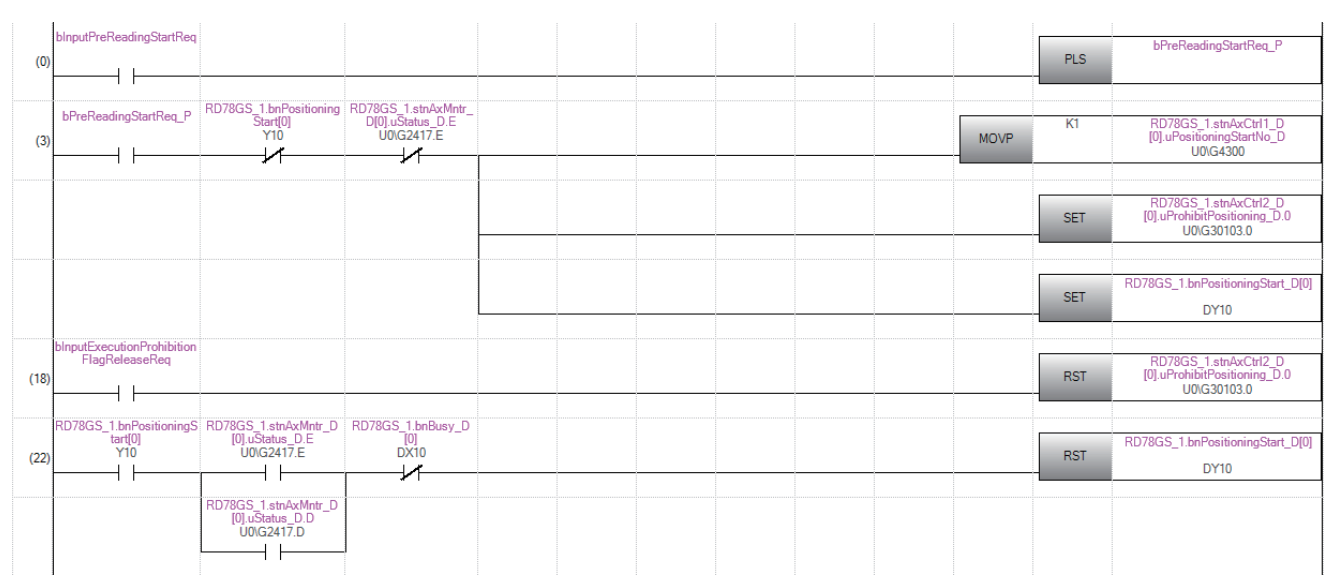

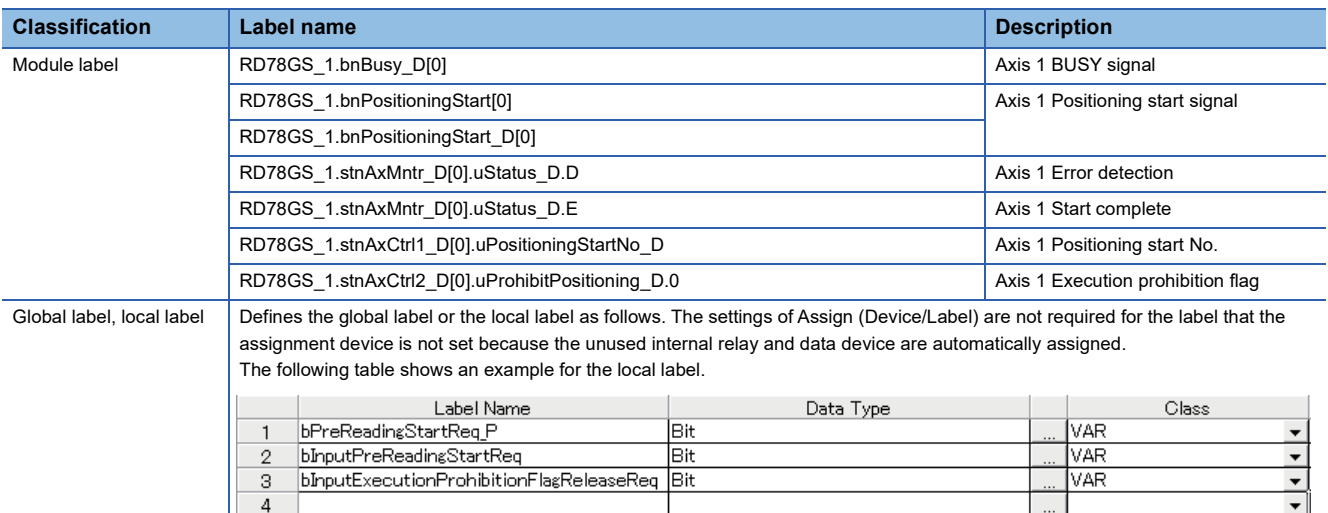

# **8.6 Absolute Position System**

The Motion module can construct an absolute position system.

The following describes precautions when constructing the absolute position system.

The configuration of the absolute position system is shown below.

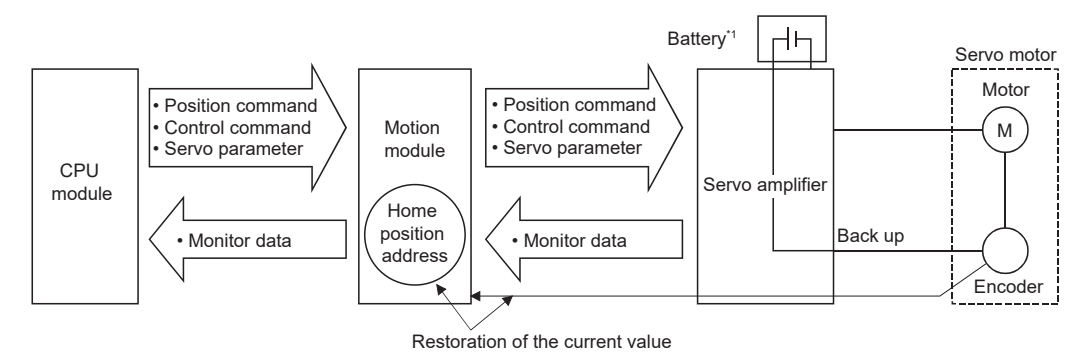

\*1 Depending on the servo amplifier used, it may be necessary to install a battery for retaining the location of the home position return in the servo amplifier.

#### **Setting for absolute positions**

For constructing an absolute position system, use a servo amplifier and a servo motor which enable absolute position detection.

• Setting of MR-J5(W)-G

Select "1: Enabled (absolute position detection system)" in "Absolute position detection system selection (PA03.0)". In addition, select "0: Invalid" in the servo parameter "Absolute position counter warning (AL.0E3) selection (PC29.5)". To connect the MR-J5(W)-G, set "Electrical gear numerator (PA06)" and "Electrical gear denominator (PA07)" so that their ratio becomes 1:16.

#### **Precautions**

- When "degree" is used for the setting unit, the absolute position system can be established in infinite feed.
- When a unit other than "degree" is used for the setting unit, infinite feed is not possible when using the absolute position system.
- At the first connection with the servo amplifier in the absolute position system, a warning "Home position return data incorrect" (warning code: 0D3CH) occurs and the home position return request turns ON if any of the following conditions is met.

- The rotation direction setting of the servo amplifier is different from that in the backup data.
- The backup was performed while the home position return request was ON.
- Absolute position loss occurred on the servo amplifier side.
- HomeOffset is different from that in the backup data.
- The encoder resolution is different from that in the backup data.
- The servo amplifier model is different from that in the backup data.
- The movement amount removed with the electronic gear of the servo amplifier cannot be restored.
- For the MR-J5-G series: If the absolute position of the servo amplifier cannot be restored, the error "Encoder initial communication error at servo amplifier power supply on" (error code: 1A7EH) occurs and the absolute position cannot be restored. The absolute position may be restored by checking the status of the servo amplifier and reconnecting it. If the home position return request is ON when reconnecting, execute the home position return again.

<sup>•</sup> The backup data in the unit is broken.

#### **Home position return**

In the absolute position system, a home position can be determined through home position return. In the "Data set method" home position return method, the location to which the location of the home position is moved by manual operation (JOG operation/manual pulse generator operation) is treated as the home position.

#### ■**4-axis module operation example**

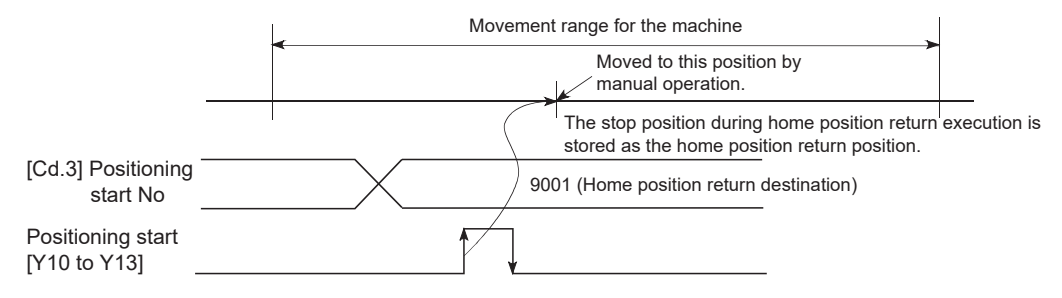

# **8.7 Functions Related to Stop**

Functions related to stop include the "stop command processing for deceleration stop function", "Continuous operation interrupt function" and "step function". Each function is executed by parameter setting or program creation and writing.

# **Stop command processing for deceleration stop function**

The "stop command processing for deceleration stop function" is provided to set the deceleration curve if a stop cause occurs during deceleration stop processing (including automatic deceleration).

This function is valid for both trapezoidal and S-curve acceleration/deceleration processing methods.

Refer to the following for details of the stop cause.

**F** [Page 27 Stop process](#page-28-0)

The "stop command processing for deceleration stop function" performs the following two operations.

#### **Control**

The operation of "stop command processing for deceleration stop function" is explained below.

#### ■**Deceleration curve re-processing**

A deceleration curve is re-processed starting from the speed at stop cause occurrence until at a stop, according to the preset deceleration time.

If a stop cause occurs during automatic deceleration of position control, the deceleration stop processing stops as soon as the target has reached the positioning address specified in the positioning data that is currently executed.

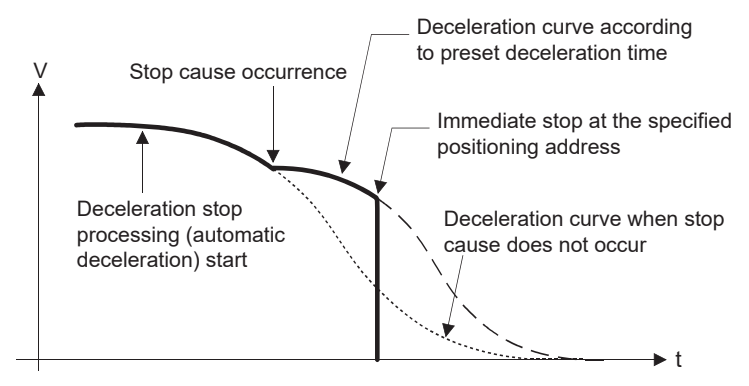

#### ■**Deceleration curve continuation**

The current deceleration curve is continued after a stop cause has occurred.

If a stop cause occurs during automatic deceleration of position control, the deceleration stop processing may be complete before the target has reached the positioning address specified in the positioning data that is currently executed.

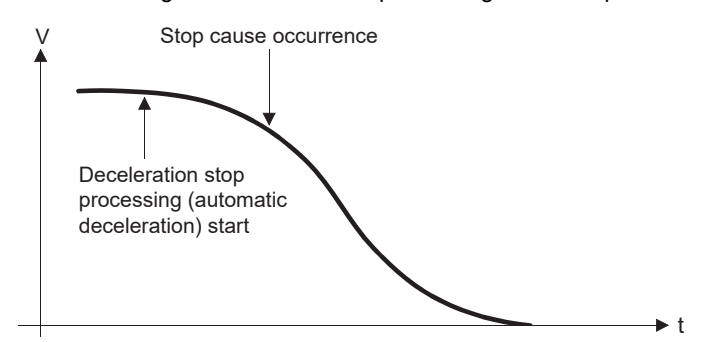

## **Precautions for control**

- In manual control (JOG operation, inching operation, manual pulse generator operation) and speed-torque control, the stop command processing for deceleration stop function is invalid.
- The stop command processing for deceleration stop function is valid when "0: Normal deceleration stop" is set in "[Pr.37] Stop group 1 rapid stop selection" to "[Pr.39] Stop group 3 rapid stop selection" as the stopping method for stop cause occurrence.
- The stop command processing for deceleration stop function is invalid when "1: Rapid stop" is set in "[Pr.37] Stop group 1 rapid stop selection" to "[Pr.39] Stop group 3 rapid stop selection". (A deceleration curve is re-processed starting from the speed at stop cause occurrence until at a stop, according to "[Pr.36] Rapid stop deceleration time".) In the position control (including position control of speed/position changeover control or position/speed changeover control) mode, positioning may stop immediately depending on the stop cause occurrence timing and "[Pr.36] Rapid stop deceleration time" setting.

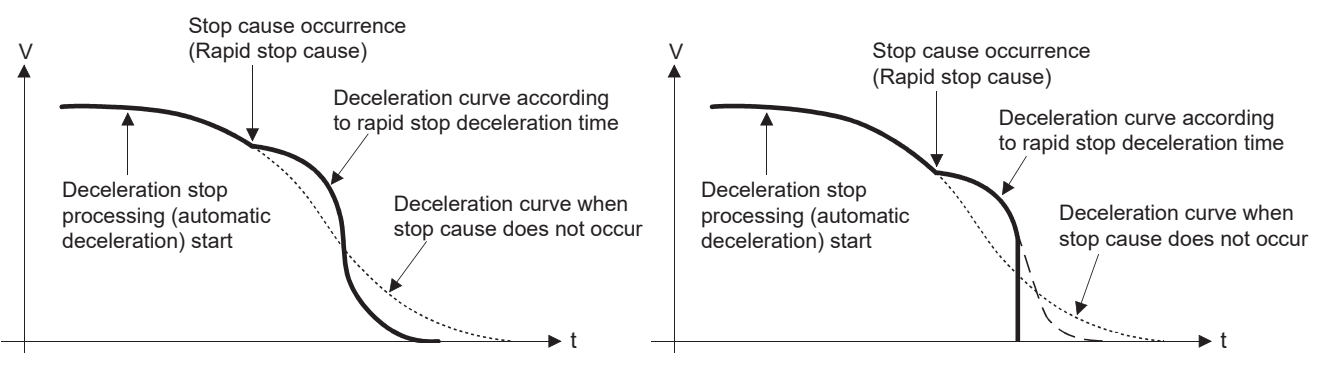

(Rapid stop in front of the specified positioning address)

(Immediate stop at the specified positioning address)

# **Setting method**

To use the "stop command processing for deceleration stop function", set the following control data in a program. The set data are made valid as soon as they are written to the buffer memory. PLC READY [Y0] is irrelevant.

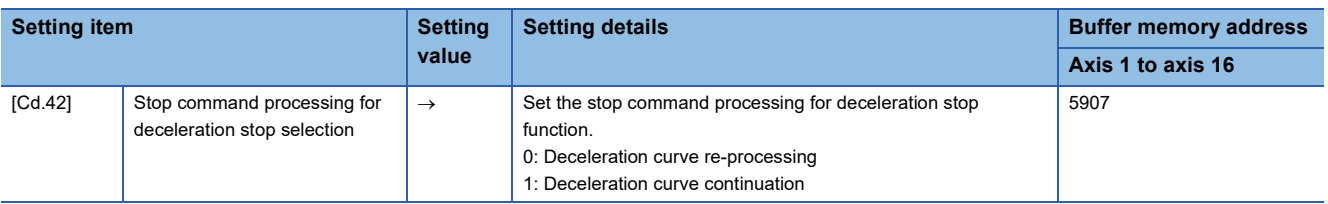

Refer to the following for the setting details.

**F** [Page 517 Control Data](#page-518-0)

# **Continuous operation interrupt function**

During positioning control, the control can be interrupted during continuous positioning control and continuous path control (continuous operation interrupt function). When "continuous operation interruption" is execution, the control will stop when the operation of the positioning data being executed ends. To execute continuous operation interruption, set "1: Interrupts continuous operation control or continuous path control" for "[Cd.18] Interrupt request during continuous operation".

# **Operation during continuous operation interruption**

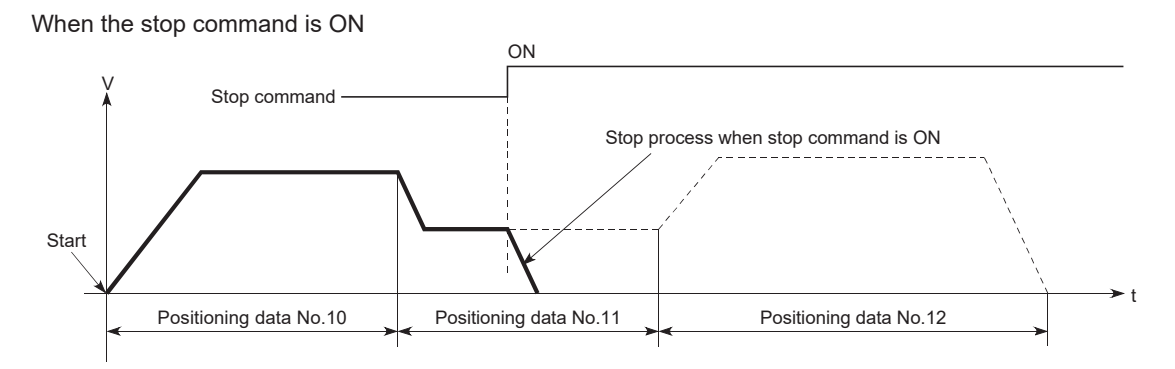

When "1" is set in [Cd.18]

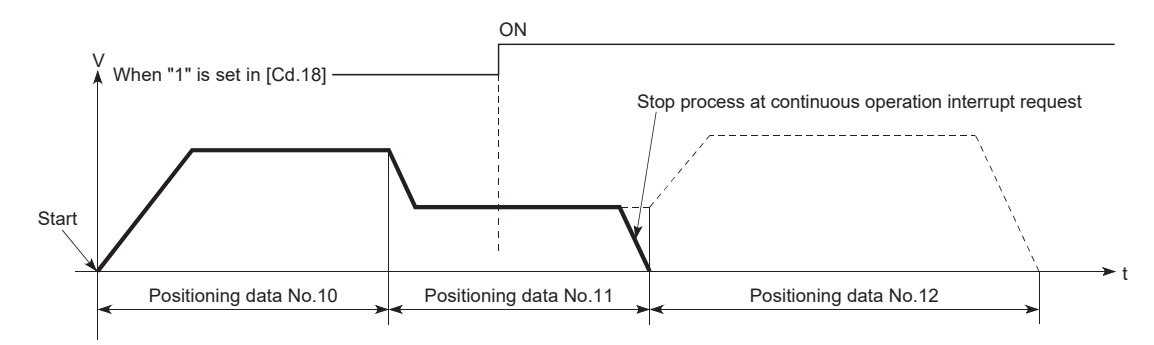

#### **Restrictions**

- When the "continuous operation interrupt request" is executed, the positioning will end. Thus, after stopping, the operation cannot be "restarted". When "[Cd.6] Restart command" is issued, the warning "Restart not possible" (warning code: 0D02H) will occur.
- Even if the stop command is turned ON after executing the "continuous operation interrupt request", the "continuous operation interrupt request" cannot be canceled. Thus, if "restart" is executed after stopping by turning the stop command ON, the operation will stop when the positioning data No. where "continuous operation interrupt request" was executed is completed.

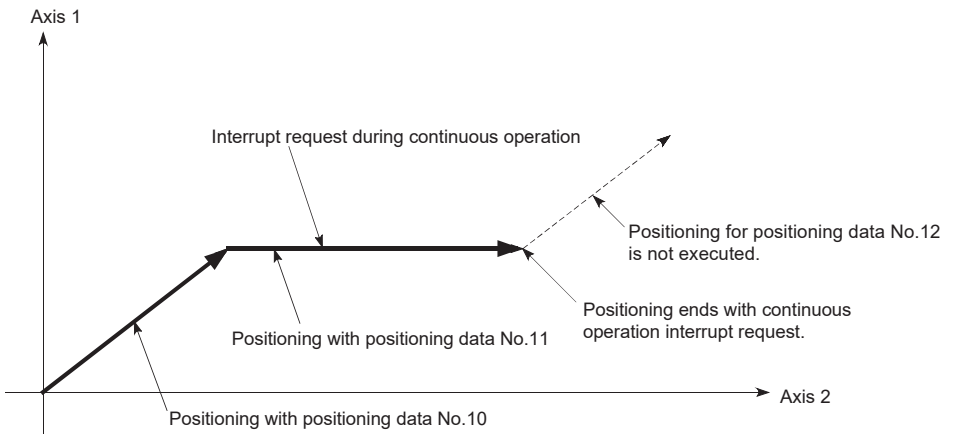

- If the operation cannot be decelerated to a stop because the remaining distance is insufficient when "continuous operation interrupt request" is executed with continuous path control, the interruption of the continuous operation will be postponed until the positioning data shown below.
- Positioning data No. have sufficient remaining distance
- Positioning data No. for positioning complete (pattern: 00)
- Positioning data No. for continuous positioning control (pattern: 01)

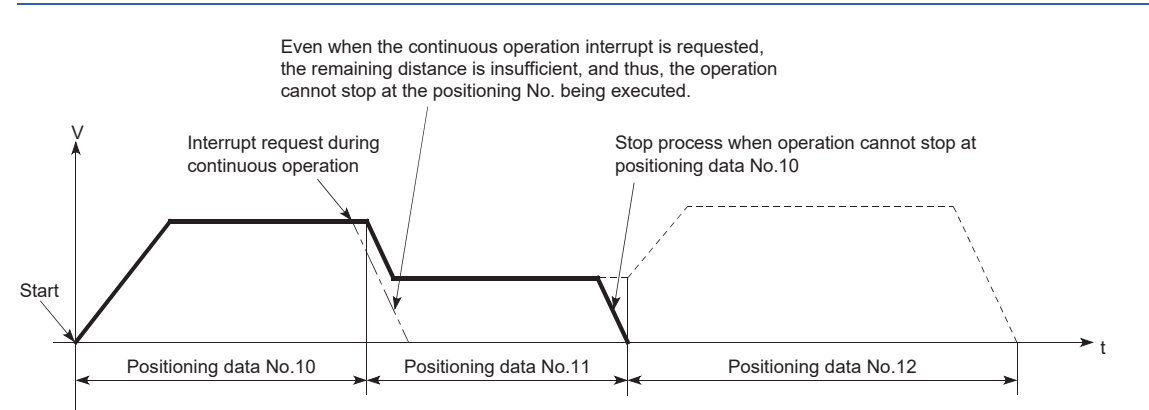

 • When operation is not performed (BUSY signal is OFF), the interrupt request during continuous operation is not accepted. It is cleared to 0 at a start or restart.

### **Control data requiring settings**

Set the following data to interrupt continuous operation. n: Axis No. - 1

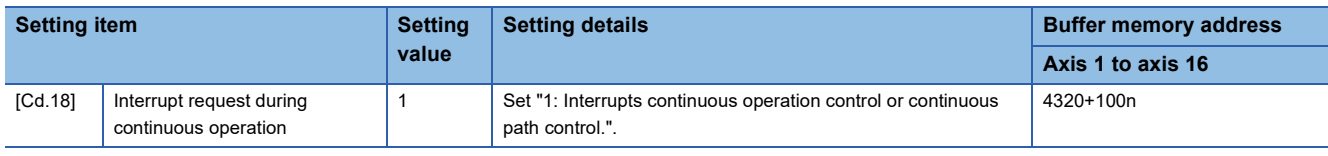

Refer to the following for the setting details.

**[Page 517 Control Data](#page-518-0)** 

# **Step function**

The "step function" is used to confirm each operation of the positioning control one by one.

It is used in debugging work for major positioning control, etc.

A positioning operation in which a "step function" is used is called a "step operation".

In step operations, the timing for stopping the control can be set. (This is called the "step mode".) Control stopped by a step operation can be continued by setting "step continues (to continue the control)" in the "step start information".

# **Relation between the step function and various controls**

The following table shows the relation between the "step function" and various controls.

 $\bigcirc$ : Set when required,  $\times$ : Setting not possible

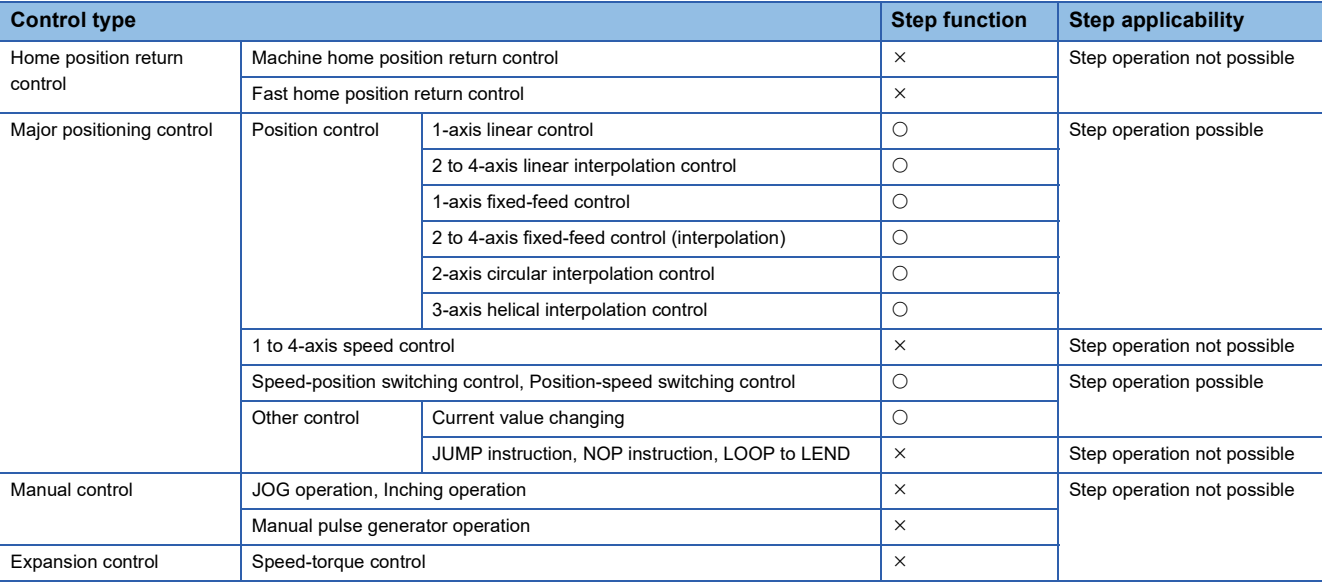

### **Step mode**

In step operations, the timing for stopping the control can be set. This is called the "step mode". (The "step mode" is set in the control data "[Cd.34] Step mode".)

The following shows the two types of "step mode" functions.

#### ■**Deceleration unit step**

The operation stops at positioning data requiring automatic deceleration. (A normal operation will be carried out until the positioning data requiring automatic deceleration is found. Once found, that positioning data will be executed, and the operation will then automatically decelerate and stop.)

#### ■**Data No. unit step**

The operation automatically decelerates and stops for each positioning data. (Even in continuous path control, an automatic deceleration and stop will be forcibly carried out.)

**8**

#### **Step start request**

Control stopped by a step operation can be continued by setting "step continues" (to continue the control) in the "step start information". (The "step start information" is set in the control data "[Cd.36] Step start information".)

The following table shows the results of starts using the "step start information" during step operation.

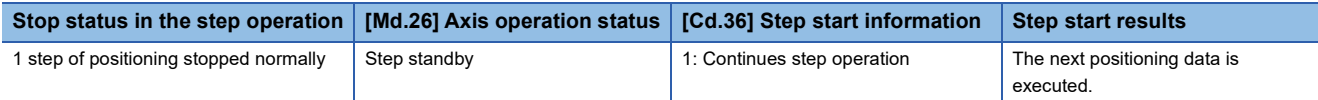

The warning "Step not possible" (warning code: 0D56H) will occur if "[Md.26] Axis operation status" is as shown below or the step valid flag is OFF when step start information is set.

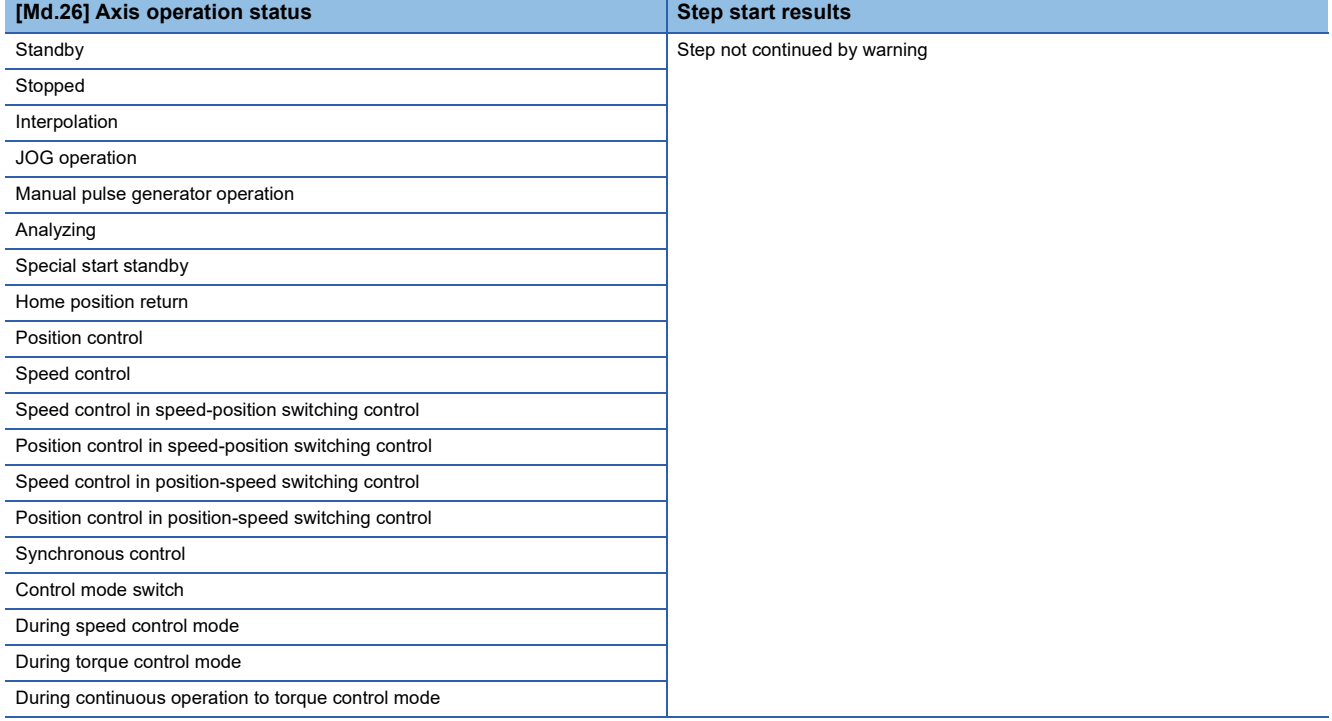

# <span id="page-282-0"></span>**Using the step operation**

The following shows the procedure for checking positioning data using the step operation.

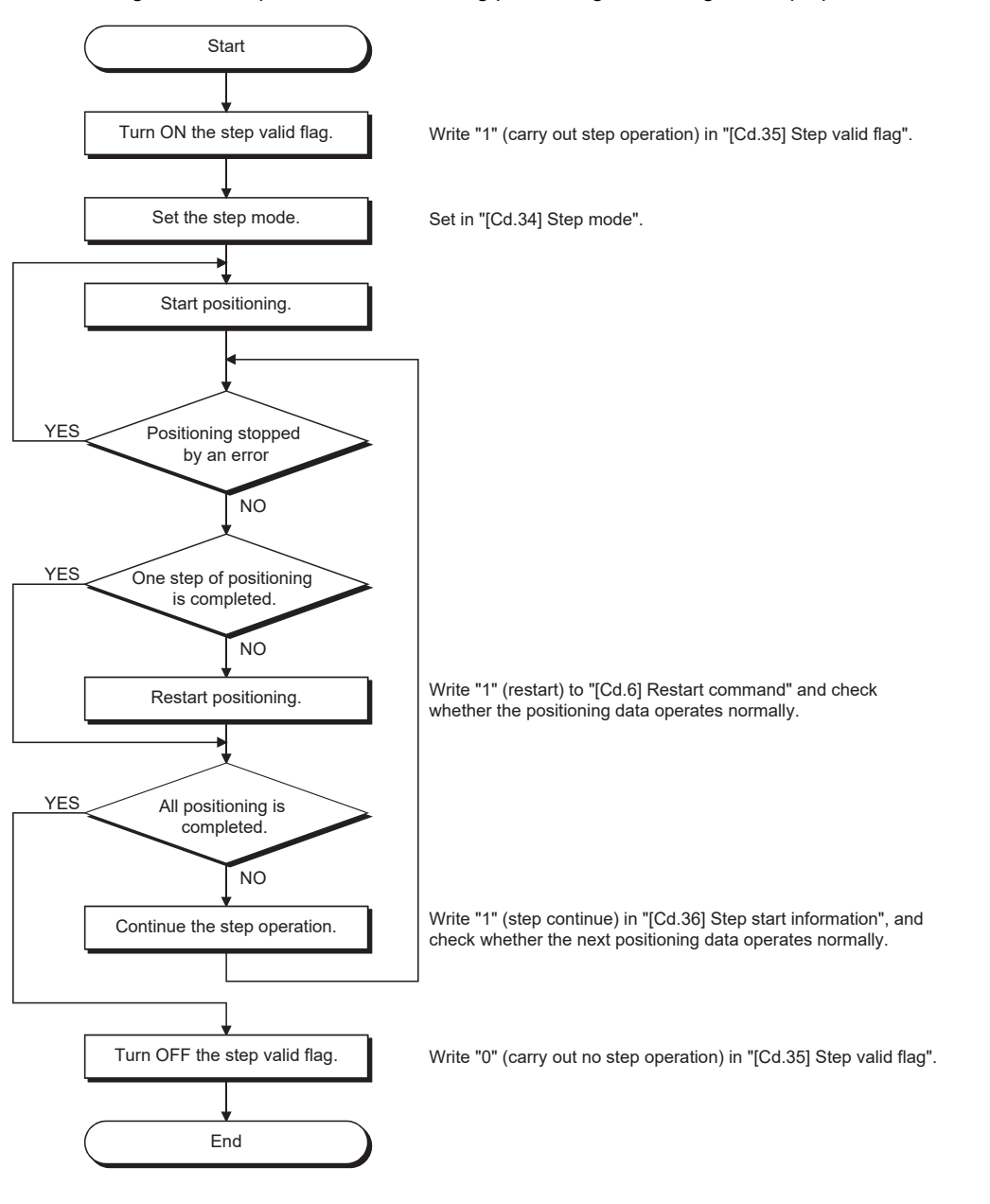

## **Control details**

• The following drawing shows a step operation during a "deceleration unit step".

#### ■**4-axis module operation example**

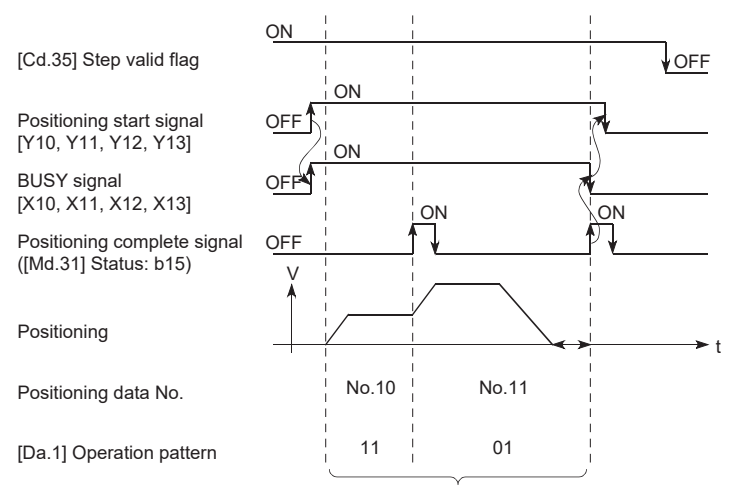

No positioning data No. unit, so operation pattern becomes one step of unit for carrying out automatic deceleration.

• The following drawing shows a step operation during a "data No. unit step".

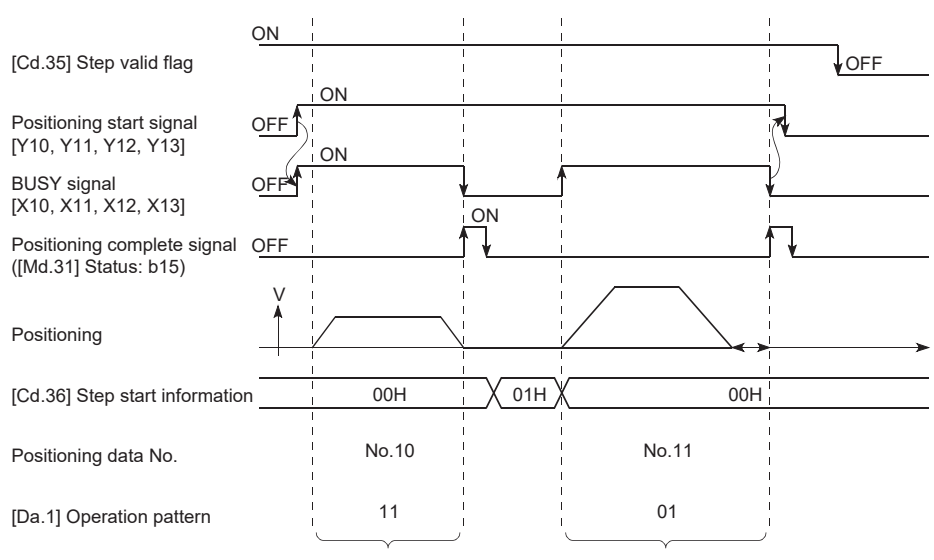

#### ■**4-axis module operation example**

Operation pattern becomes one step of positioning data No. unit regardless of continuous path control (11).

t

#### **Precautions during control**

- When step operation is carried out using interpolation control positioning data, the step function settings are carried out for the reference axis.
- When the step valid flag is ON, the step operation will start from the beginning if the positioning start signal is turned ON while "[Md.26] Axis operation status" is "step standby". (The step operation will be carried out from the positioning data set in "[Cd.3] Positioning start No.".)

# **Step function settings**

To use the "step function", write the data shown in the following table to the Motion module using the program. Refer to the following for the timing of the settings.

**F** [Page 281 Using the step operation](#page-282-0)

The set details are validated when written to the Motion module.

#### n: Axis No. - 1

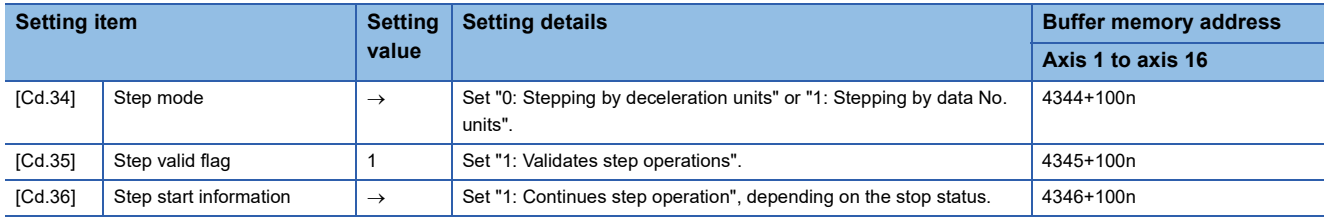

Refer to the following for the setting details.

**F** [Page 517 Control Data](#page-518-0)

# **8.8 Other Functions**

Other functions include the "skip function", "M code output function", "teaching function", "command in-position function", "acceleration/deceleration processing function", "deceleration start flag function", "speed control 10 × multiplier setting for degree axis function" and "operation setting for incompletion of home position return function". Each function is executed by parameter setting or program creation and writing.

# **Skip function**

The "skip function" is used to stop (deceleration stop) the control of the positioning data being executed at the time of the skip signal input, and execute the next positioning data.

A skip is executed by a skip command ([Cd.37] Skip command) or external command signal.

The "skip function" can be used during control in which positioning data is used.

# **Relation between the skip function and various controls**

The following table shows the relation between the "skip function" and various controls.

 $\bigcirc$ : Set when required,  $\times$ : Setting not possible

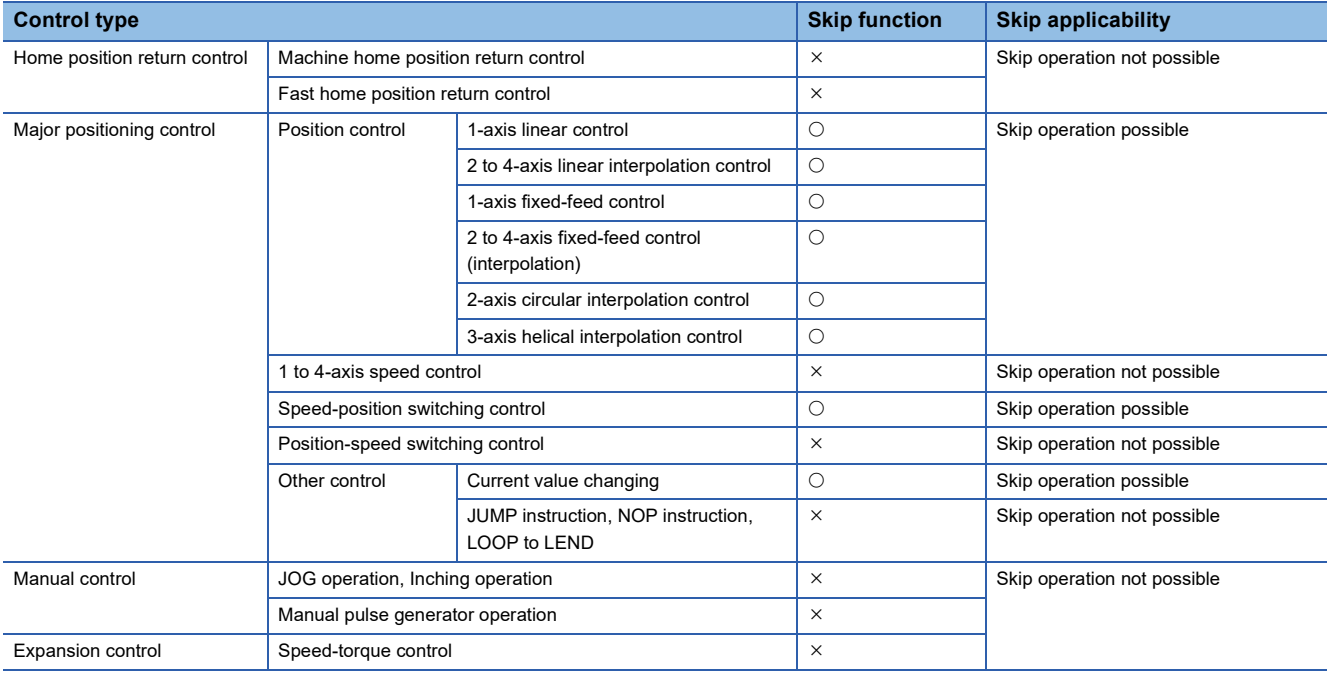

# **Control details**

The following drawing shows the skip function operation.

### ■**4-axis module operation example**

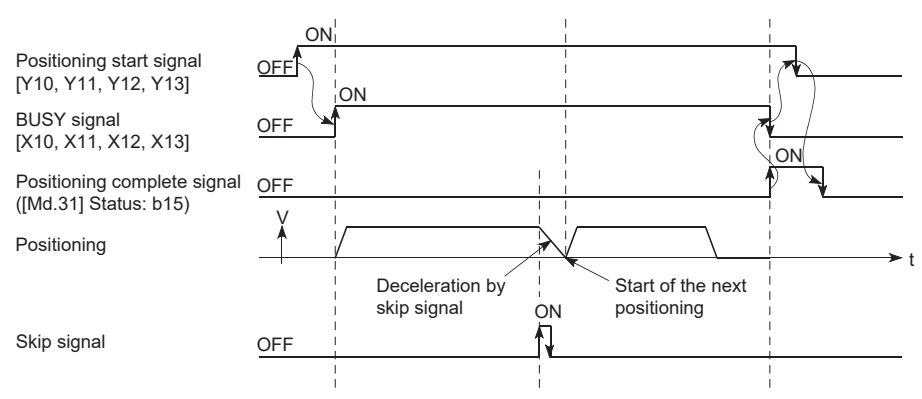

## **Precautions during control**

- If the skip signal is turned ON at the last of an operation, a deceleration stop will occur and the operation will be terminated.
- When a control is skipped (when the skip signal is turned ON during a control), the positioning complete signals will not turn ON.
- When the skip signal is turned ON during the dwell time, the remaining dwell time will be ignored, and the next positioning data will be executed.
- When a control is skipped during interpolation control, the reference axis skip signal is turned ON. When the reference axis skip signal is turned ON, a deceleration stop will be carried out for every axis, and the next reference axis positioning data will be executed.
- The M code ON signals will not turn ON when the M code output is set to the AFTER mode. (In this case, the M code will not be stored in "[Md.25] Valid M code".)
- The skip cannot be carried out by the speed control and position-speed switching control.
- If the skip signal is turned ON with the M code signal turned ON, the transition to the next data is not carried out until the M code signal is turned OFF.

### **Setting method from the CPU module**

The following shows the settings and program example for skipping the control being executed in axis 1 with a command from the CPU module.

#### ■**Setting data**

Set the following data.

n: Axis No. - 1

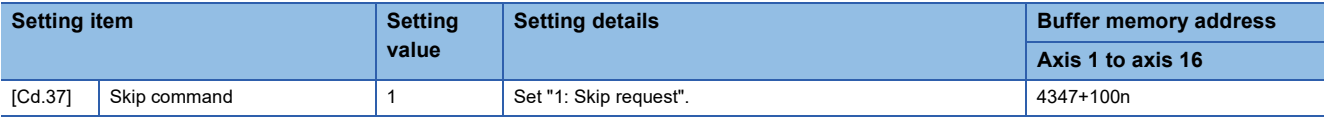

Refer to the following for the setting details.

**[Page 517 Control Data](#page-518-0)** 

• Add the following program to the control program, and write it to the CPU module.

When the "skip command" is input, the value "1" (skip request) set in "[Cd.37] Skip command" is written to the buffer memory of the Motion module.

#### Program example

Refer to the following for the program example.

**F** [Page 602 Skip program](#page-603-0)

## **Setting method using an external command signal**

The skip function can also be executed using an "external command signal".

The following shows the settings and program example for skipping the control being executed in axis 1 using an "external command signal".

- Set the following data to execute the skip function using an external command signal. (The setting is carried out using the program.)
- n: Axis No. 1

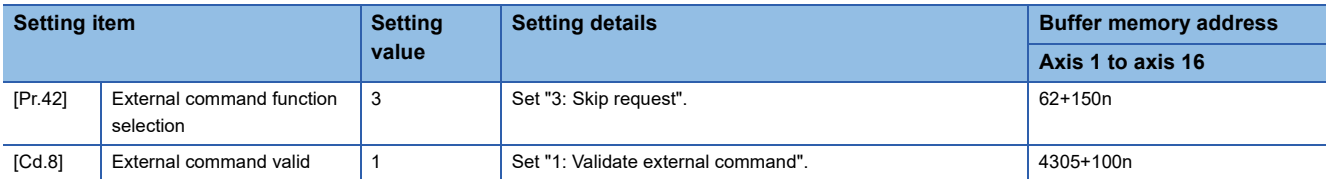

Set the external command signal (DI) to be used in "[Pr.95] External command signal selection".

Refer to the following for the setting details.

**F** [Page 416 Basic Setting,](#page-417-0) **[Page 517 Control Data](#page-518-0)** 

• Add the following program to the control program, and write it to the CPU module.

#### Program example

Refer to the following for the program example.

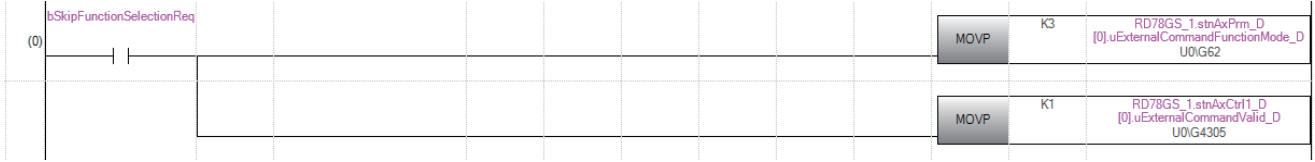

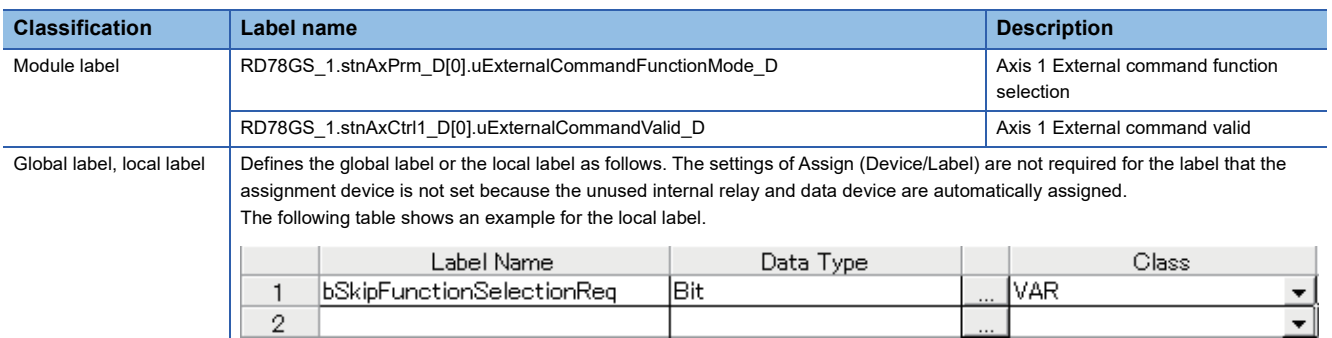
# **M code output function**

The "M code output function" is used to command sub work (clamping, drill rotation, tool replacement, etc.) related to the positioning data being executed.

The M code output timing can be set for each positioning data.

When the M code ON signal ([Md.31] Status: b12) is turned ON during positioning execution, a No. called the M code is stored in "[Md.25] Valid M code".

These "[Md.25] Valid M code" are read from the CPU module, and used to command auxiliary work. M codes can be set for each positioning data. (Set in setting item "[Da.10] M code/Condition data No./Number of LOOP to LEND repetitions/Number of pitches" of the positioning data.)

The timing for outputting (storing) the M codes can also be set in the "M code output function".

# **M code ON signal output timing**

The timing for outputting (storing) the M codes can be set in the "M code output function". (The M code is stored in "[Md.25] Valid M code" when the M code ON signal is turned ON.)

The following shows the two types of timing for outputting M codes: the "WITH mode" and the "AFTER mode".

#### ■**WITH mode**

The M code ON signal is turned ON at the positioning start, and the M code is stored in "[Md.25] Valid M code".

### ■**4-axis module operation example**

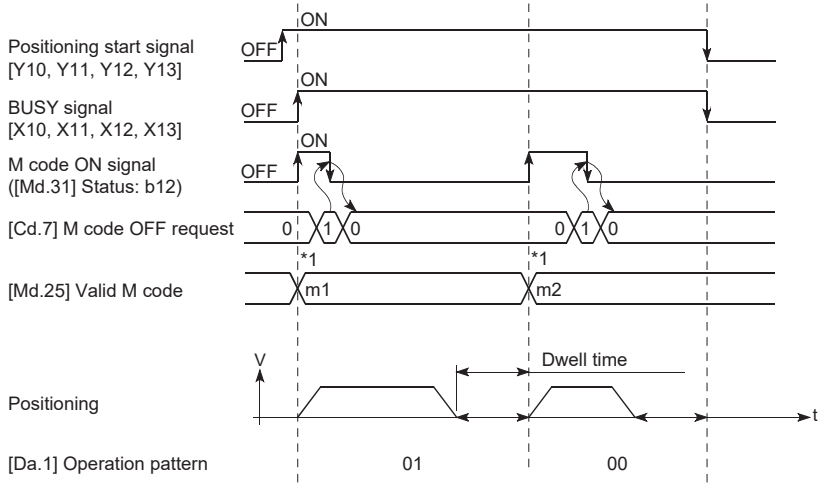

\*1 m1 and m2 indicate set M codes.

#### ■**AFTER mode**

The M code ON signal is turned ON at the positioning completion, and the M code is stored in "[Md.25] Valid M code".

#### ■**4-axis module operation example**

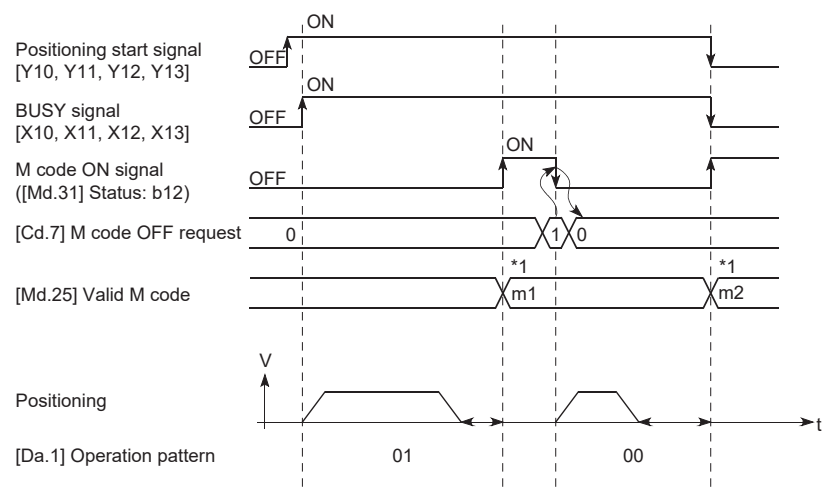

\*1 m1 and m2 indicate set M codes.

# **M code ON signal OFF request**

When the M code ON signal is ON, it must be turned OFF by the program.

To turn OFF the M code ON signal, set "1" (turn OFF the M code signal) in "[Cd.7] M code OFF request".

#### n: Axis No. - 1

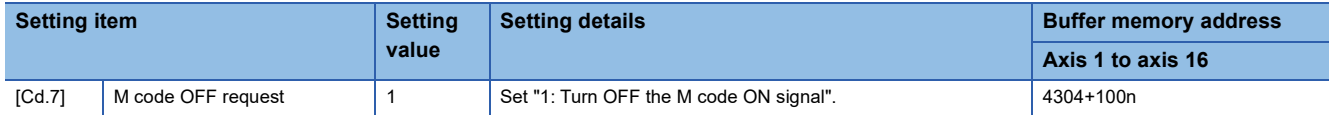

Refer to the following for the setting details.

**F** [Page 517 Control Data](#page-518-0)

The next positioning data will be processed as follows if the M code ON signal is not turned OFF. (The processing differs according to "[Da.1] Operation pattern".)

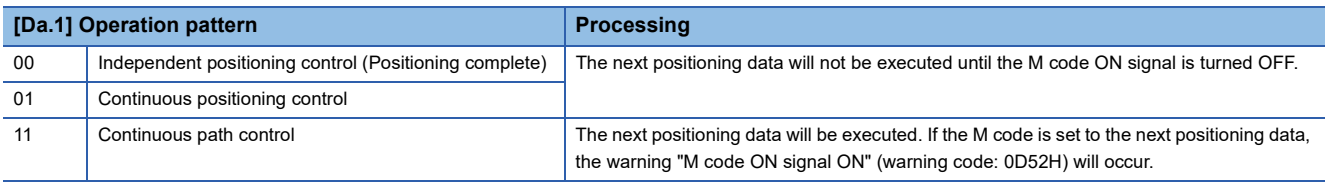

# ■**4-axis module operation example**

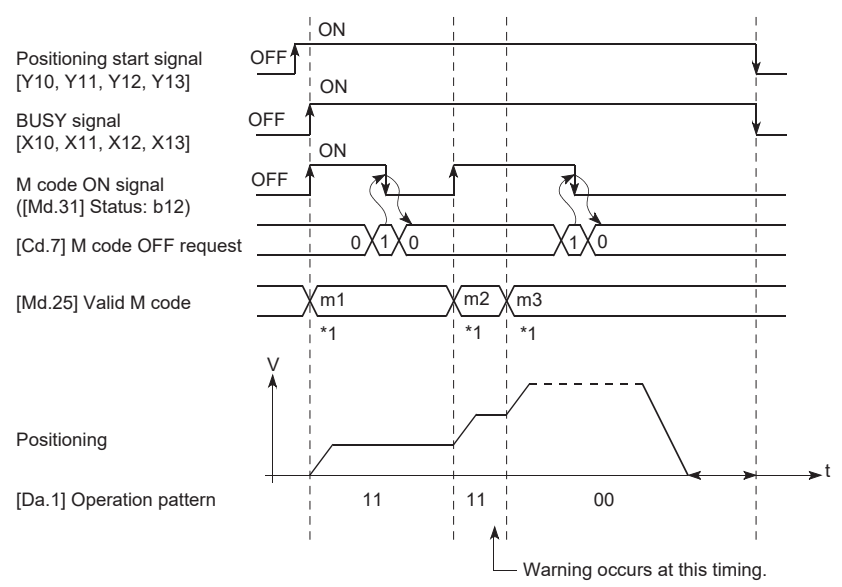

#### \*1 m1 to m3 indicate set M codes.

 $Point$ <sup> $\degree$ </sup>

If the M code output function is not required, set "0" in the setting item of the positioning data "[Da.10] M code/ Condition data No./Number of LOOP to LEND repetitions/Number of pitches".

# **Precautions during control**

- During interpolation control, the reference axis M code ON signal is turned ON.
- The M code ON signal will not turn ON if "0" is set in "[Da.10] M code/Condition data No./Number of LOOP to LEND repetitions/Number of pitches". (The M code will not be output, and the previously output value will be held in "[Md.25] Valid M code".)
- If the M code ON signal is ON at the positioning start, the error "M code ON signal start" (error code: 1AA0H) will occur, and the positioning will not start.
- If PLC READY [Y0] is turned OFF, the M code ON signal will turn OFF and "0" will be stored in "[Md.25] Valid M code".
- If the positioning operation time is short during continuous path control, there will not be enough time to turn OFF the M code ON signal and the warning "M code ON signal ON" (warning code: 0D52H) may occur. In this case, set a "0" in "[Da.10] M code/Condition data No./Number of LOOP to LEND repetitions/Number of pitches" of that section's positioning data to prevent the M code from being output for avoiding the warning occurrence.
- In the AFTER mode during speed control, the M code is not output and the M code ON signal does not turn ON.
- If current value changing where "9003" has been set to "[Cd.3] Positioning start No." is performed, the M code output function is made invalid.

# **Setting method**

"WITH mode/AFTER mode" can be set for each positioning data.

The following shows the settings to use the "M code output function".

- Set the M code No. in the positioning data "[Da.10] M code/Condition data No./Number of LOOP to LEND repetitions/ Number of pitches".
- Set the timing to output the M code ON signal.

Set the required value in the following parameter, and write it to the Motion module. The set data is made valid on the rising edge (OFF to ON) of PLC READY [Y0].

n: Axis No. - 1

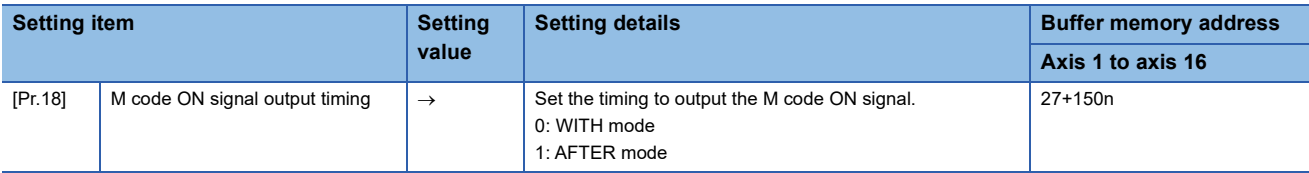

Refer to the following for the setting details.

**F** [Page 416 Basic Setting](#page-417-0)

# **Reading M codes**

"M codes" are stored in the following buffer memory when the M code ON signal turns ON.

n: Axis No. - 1

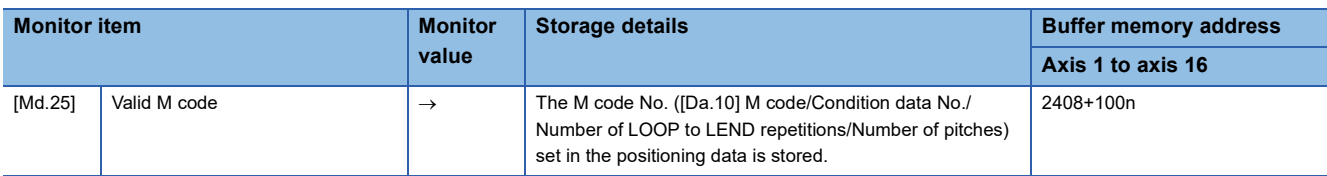

Refer to the following for information on the storage details.

**F** [Page 483 Monitor Data](#page-484-0)

The following shows a program example for reading "[Md.25] Valid M code" to the data register (D110) of the CPU module. (The read value is used to command the sub work.)

Read M codes not as "rising edge commands", but as "ON execution commands".

# Program example

Refer to the following for the program example.

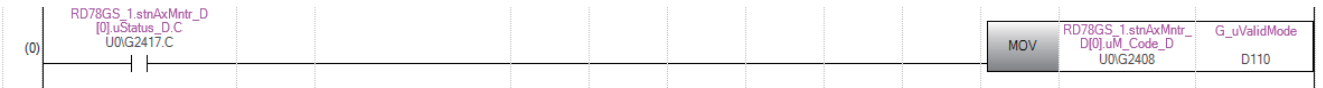

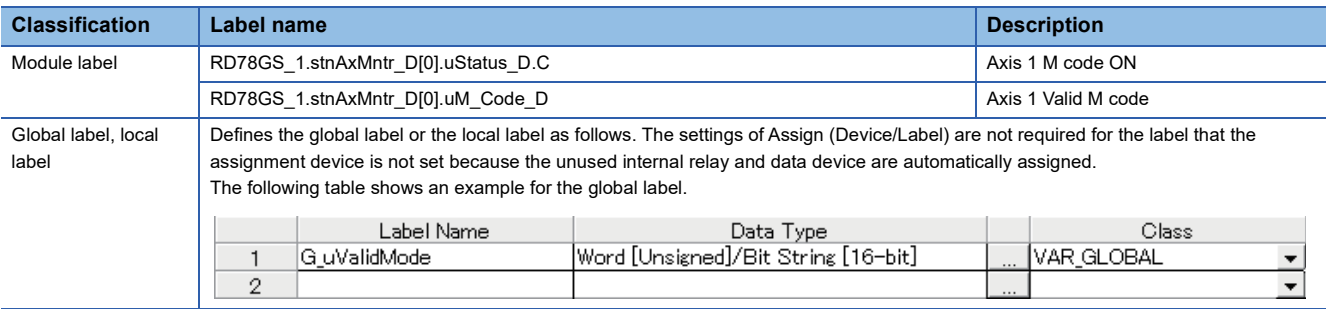

# **Teaching function**

The "teaching function" is used to set addresses aligned using the manual control (JOG operation, inching operation manual pulse generator operation) in the positioning data addresses ("[Da.6] Positioning address/movement amount", "[Da.7] Arc address").

# **Control details**

## ■**Teaching timing**

Teaching is executed using the program when the BUSY signal is OFF. (During manual control, teaching can be carried out as long as the axis is not BUSY, even when an error or warning has occurred.)

#### ■**Addresses for which teaching is possible**

The addresses for which teaching is possible are "feed current values" ([Md.20] Feed current value) having the home position as a reference. The settings of the "movement amount" used in incremental system positioning cannot be used. In the teaching function, these "feed current values" are set in "[Da.6] Positioning address/movement amount" or "[Da.7] Arc address".

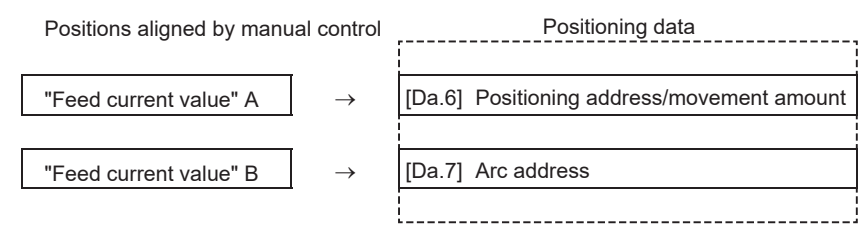

# **Precautions during control**

- Before teaching, a "machine home position return" must be carried out to establish the home position. (When a current value changing, etc., is carried out, "[Md.20] Feed current value" may not show absolute addresses having the home position as a reference.)
- Teaching cannot be carried out for positions to which movement cannot be executed by manual control (positions to which the workpiece cannot physically move). (During 2-axis circular interpolation control with center point designation, etc., teaching of "[Da.7] Arc address" cannot be carried out if the center point of the arc is not within the moveable range of the workpiece.)
- Writing to the flash ROM can be executed up to 100,000 times. If writing to the flash ROM exceeds 100,000 times, the writing may become impossible (assured value is up to 100,000 times). If the error "Flash ROM write number error" (error code: 1080H) occurs when writing to the flash ROM has been completed, check whether or not the program is created so as to write continuously to the flash ROM.

# **Data used in teaching**

n: Axis No. - 1

The following control data is used in teaching.

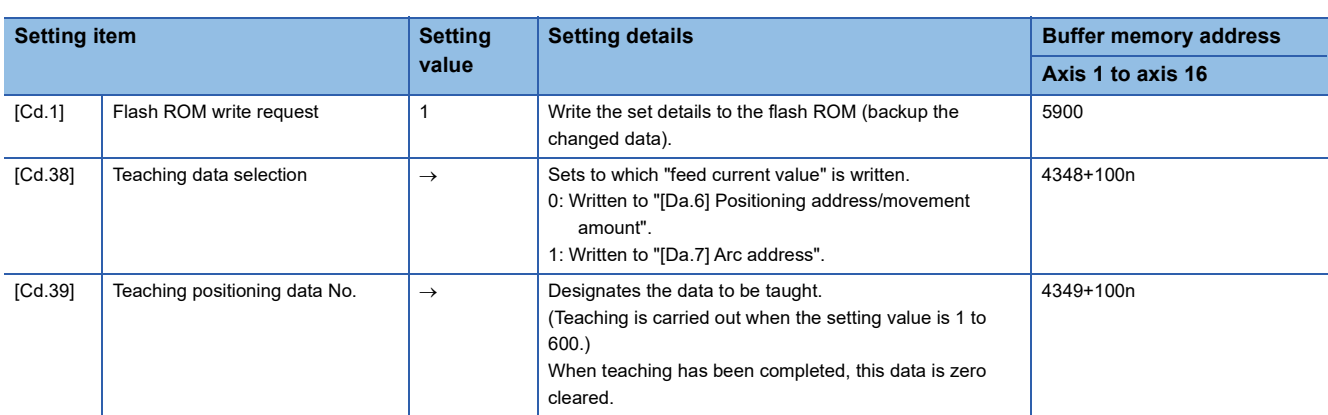

Refer to the following for the setting details.

**[Page 517 Control Data](#page-518-0)** 

## **Teaching procedure**

The following shows the procedure for a teaching operation.

• When teaching to "[Da.6] Positioning address/movement amount" (Teaching example on axis 1)

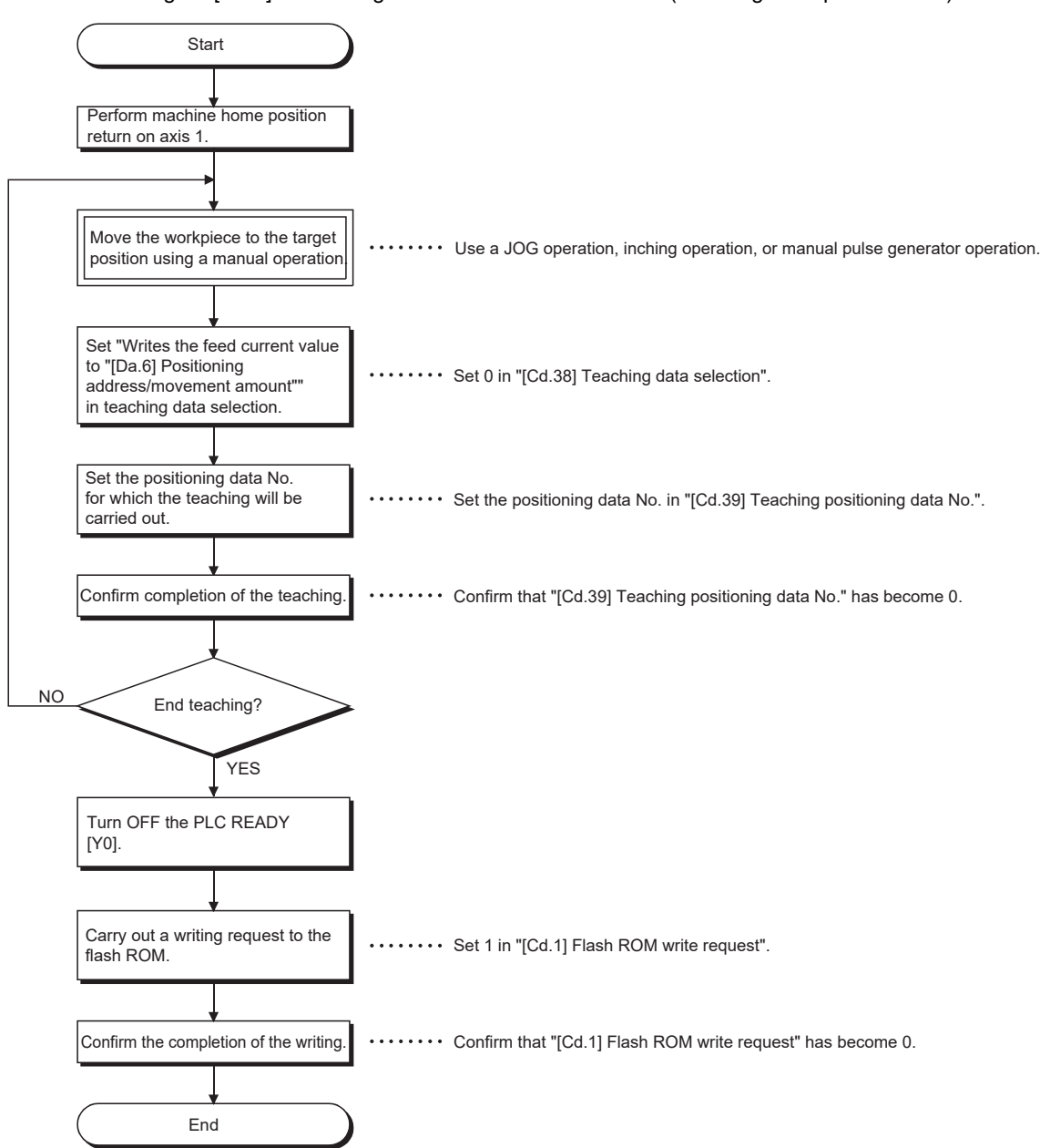

 • When teaching to "[Da.7] Arc address", then teaching to "[Da.6] Positioning address/movement amount" (Teaching example for 2-axis circular interpolation control with sub point designation on axis 1 and axis 2)

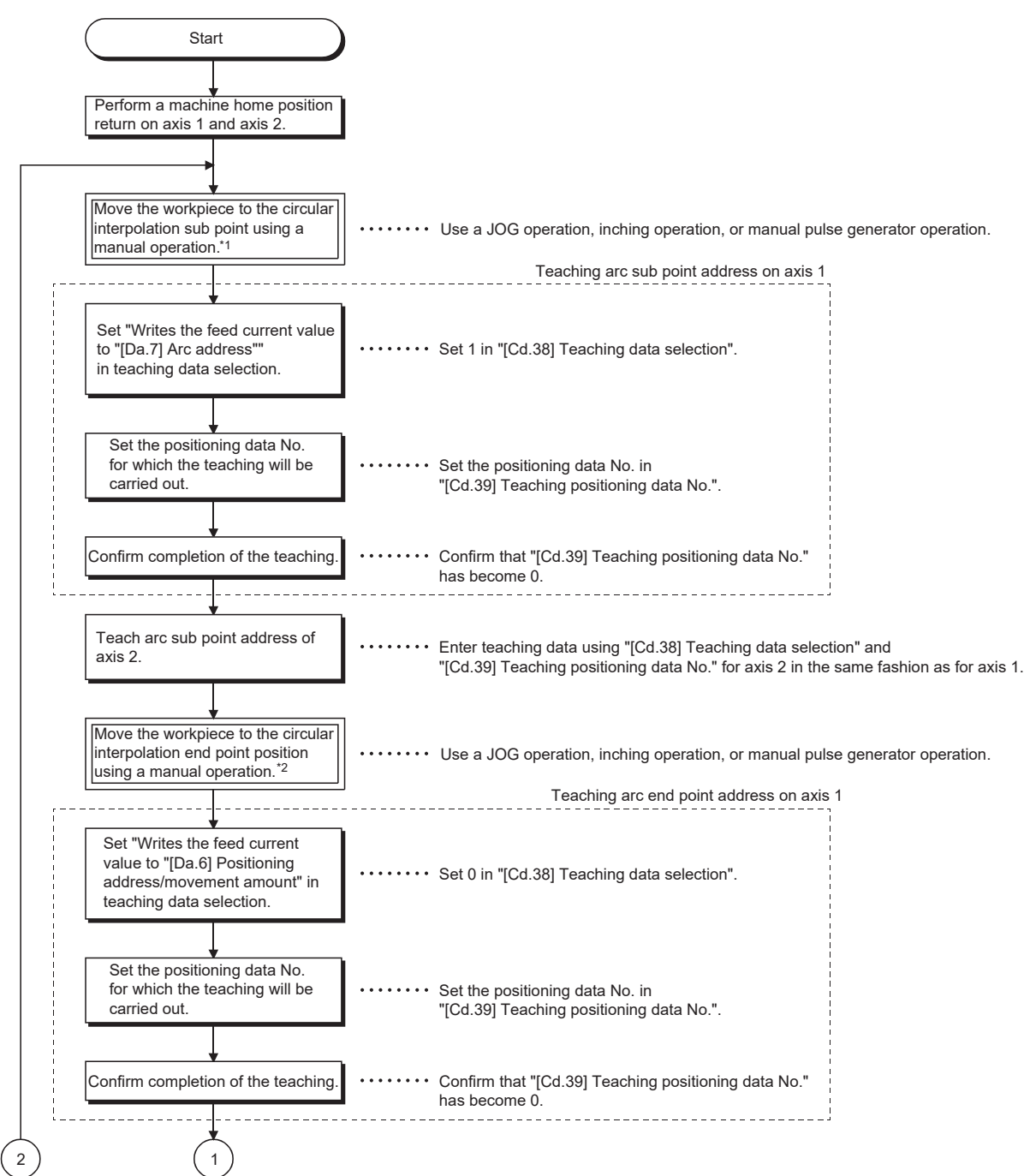

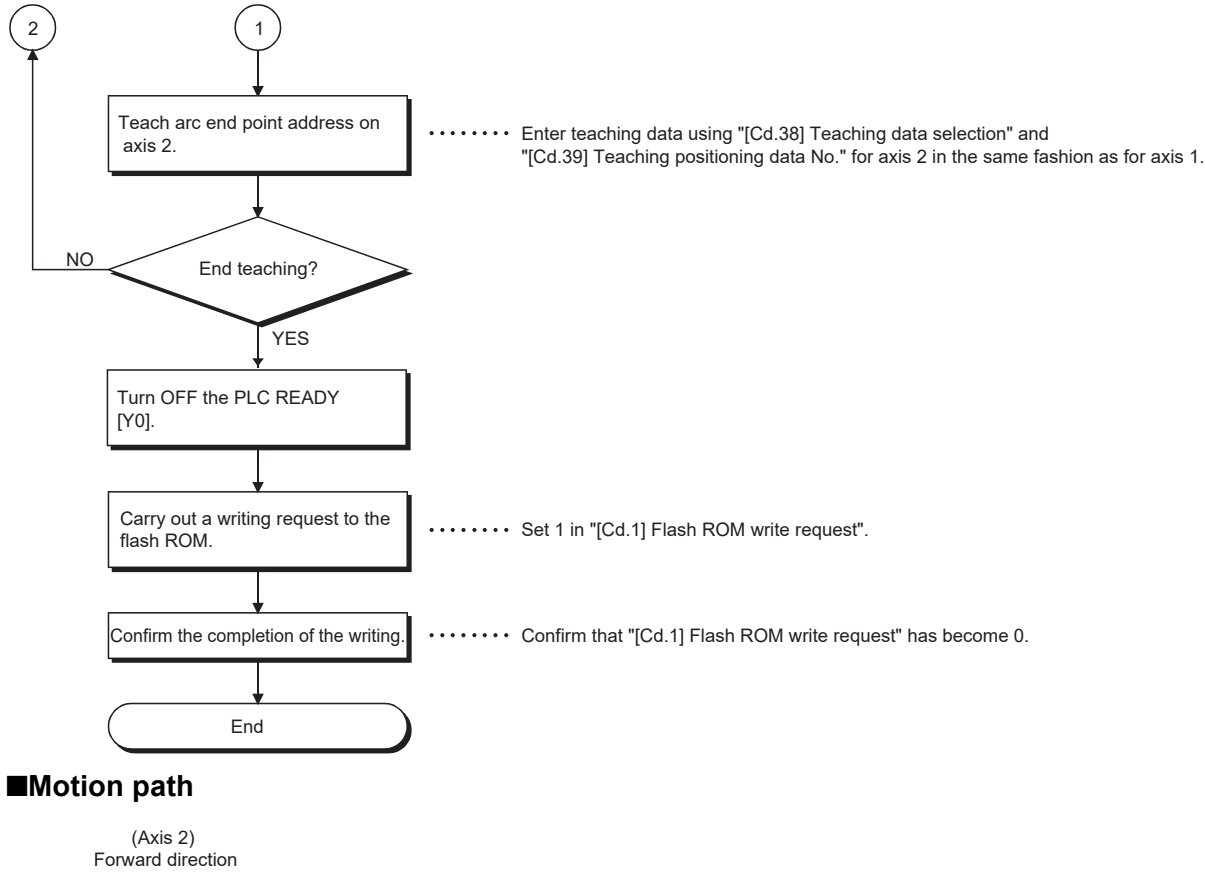

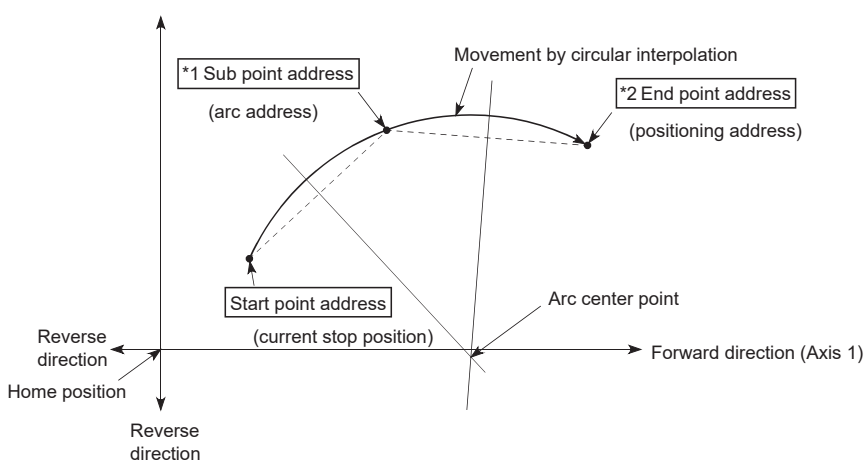

- \*1 The sub point address is stored in the arc address.
- \*2 The end point address is stored in the positioning address.

## **Teaching program example**

The following shows a program example for setting (writing) the positioning data obtained with the teaching function to the Motion module.

#### ■**Setting conditions**

When setting the feed current value as the positioning address, write it when the BUSY signal is OFF.

#### ■**4-axis module operation example**

The following example shows a program carrying out the teaching of axis 1.

 • Move the workpiece to the target position using a JOG operation (or an inching operation, a manual pulse generator operation).

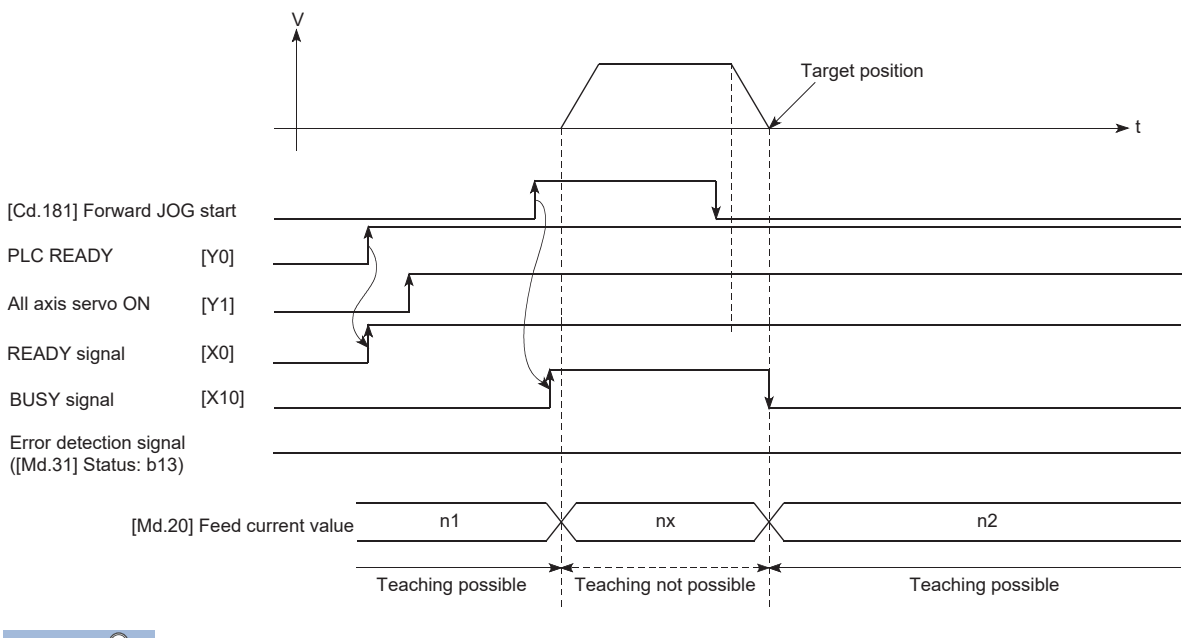

 $Point  $\ell$$ 

- Confirm the teaching function and teaching procedure before setting the positioning data.
- The positioning addresses that are written are absolute address (ABS) values.
- The positioning data written by the teaching function overwrites the data of buffer memory only. Therefore, read from the buffer memory and write to the flash ROM before turning the power OFF as necessary.

#### Program example

Refer to the following for the program example.

**F** [Page 603 Teaching program](#page-604-0)

# **Command in-position function**

The "command in-position function" checks the remaining distance to the stop position during the automatic deceleration of positioning control, and sets "1". This flag is called the "command in-position flag". The command in-position flag is used as a front-loading signal indicating beforehand the completion of the position control.

# **Control details**

The following shows control details of the command in-position function.

 • When the remaining distance to the stop position during the automatic deceleration of positioning control becomes equal to or less than the value set in "[Pr.16] Command in-position width", "1" is stored in the command in-position flag ([Md.31] Status: b2).

### ■**Command in-position width check**

Remaining distance  $\leq$  "[Pr.16] Command in-position width" setting value

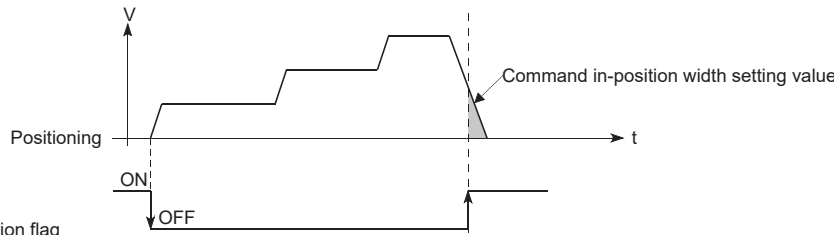

Command in-position flag ([Md.31] Status: b2)

• A command in-position width check is carried out every operation cycle.

# **Precautions during control**

- A command in-position width check will not be carried out in the following cases.
- During speed control
- During speed control in speed-position switching control
- During speed control in position-speed switching control
- During speed control mode
- During torque control mode
- During continuous operation to torque control mode

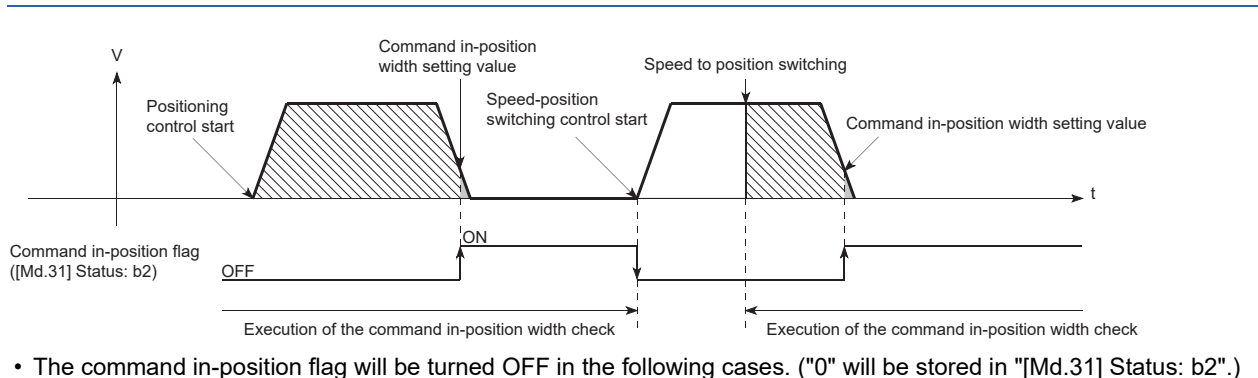

- At the positioning control start
- At the speed control start
- At the speed-position switching control, position-speed switching control start
- At the home position return control start
- At the JOG operation start
- At the inching operation start
- When the manual pulse generator operation is enabled

 • "[Pr.16] Command in-position width" and command in-position flag ([Md.31] Status: b2) of the reference axis are used during interpolation control. When "[Pr.20] Interpolation speed designation method" is "Composite speed", the command inposition width check is carried out in the remaining distance on the composite axis (line/arc connecting the start point address and end point address).

# **Setting method**

To use the "command in-position function", set the required value in the parameter shown in the following table, and write it to the Motion module.

The set data is made valid on the rising edge (OFF to ON) of PLC READY [Y0].

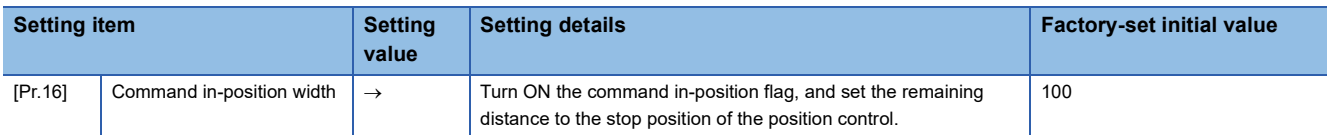

Refer to the following for the setting details.

**F** [Page 416 Basic Setting](#page-417-0)

# **Confirming the command in-position flag**

The "command in-position flag" is stored in the following buffer memory.

n: Axis No. - 1

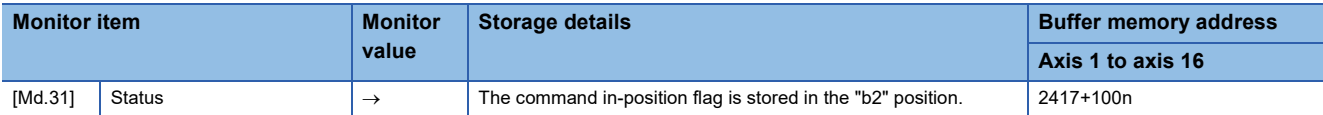

Refer to the following for information on the storage details.

SF [Page 483 Monitor Data](#page-484-0)

 $Point<sup>0</sup>$ 

• Parameters are set for each axis.

 • It is recommended that the parameters be set whenever possible with the engineering tool. Execution by a program uses many programs and devices. The execution becomes complicated, and the scan times will increase.

# **Acceleration/deceleration processing function**

The "acceleration/deceleration processing function" adjusts the acceleration/deceleration of each control to the acceleration/ deceleration curve suitable for device.

Setting the acceleration/deceleration time changes the slope of the acceleration/deceleration curve.

The following two methods can be selected for the acceleration/deceleration curve:

- Trapezoidal acceleration/deceleration
- S-curve acceleration/deceleration
- Refer to the following for acceleration/deceleration processing of speed-torque control.
- **F** [Page 193 Speed-torque Control](#page-194-0)

### **"Acceleration/deceleration time 0 to 3" control details and setting**

In the Motion module, four types each of acceleration time and deceleration time can be set. By using separate acceleration/ deceleration times, control can be carried out with different acceleration/deceleration times for positioning control, JOG operation, and home position return.

Set the required values for the acceleration/deceleration time in the parameters shown in the following table, and write them to the Motion module.

**Setting item Setting value Setting details Factory-set initial value**  $[PP,9]$  Acceleration time 0  $\rightarrow$  Set the acceleration time at a value within the range of 1 to 8388608 ms. 1000  $[Pr.25]$  Acceleration time 1  $\rightarrow$  1000  $[Pr.26]$  Acceleration time 2  $\rightarrow$  1000  $[Pr.27]$  Acceleration time 3  $\rightarrow$   $\qquad$  $[Pr.10]$  Deceleration time  $0 \rightarrow$  Set the deceleration time at a value within the range of 1 to 8388608 ms. 1000  $[Pr.28]$  Deceleration time 1  $\rightarrow$  1000  $[Pr.29]$  Deceleration time 2  $\rightarrow$  1000  $[Pre.301]$  Deceleration time 3  $\rightarrow$ 

The set details are validated when written to the Motion module.

Refer to the following for the setting details.

**F** [Page 416 Basic Setting](#page-417-0)

# **"Acceleration/deceleration method setting" control details and setting**

In the "acceleration/deceleration method setting", the acceleration/deceleration processing method is selected and set. The set acceleration/deceleration processing is applied to all acceleration/deceleration. (except for inching operation, manual pulse generator operation and speed-torque control.)

The two types of "acceleration/deceleration processing method" are shown below.

#### ■**Trapezoidal acceleration/deceleration processing method**

This is a method in which linear acceleration/deceleration is carried out based on the acceleration time, deceleration time, and speed limit value set by the user.

t V

#### ■**S-curve acceleration/deceleration processing method**

In this method, the motor burden is reduced during starting and stopping.

This is a method in which acceleration/deceleration is carried out gradually, based on the acceleration time, deceleration time, speed limit value, and "[Pr.35] S-curve ratio" (1 to 100%) set by the user.

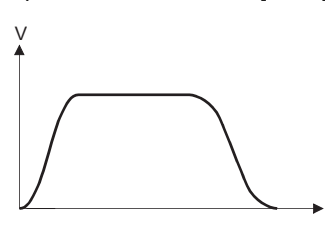

When a speed change request or override request is given during S-curve acceleration/deceleration processing, S-curve acceleration/deceleration processing begins at a speed change request or override request start.

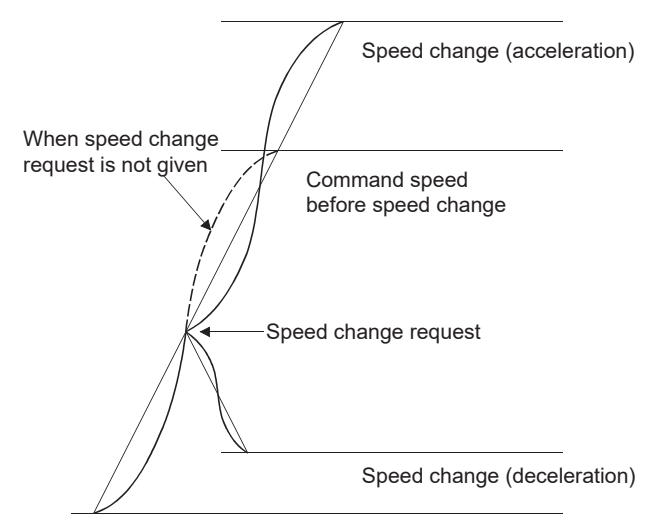

t

Set the required values for the "acceleration/deceleration method setting" in the parameters shown in the following table, and write them to the Motion module.

The set details are validated when written to the Motion module.

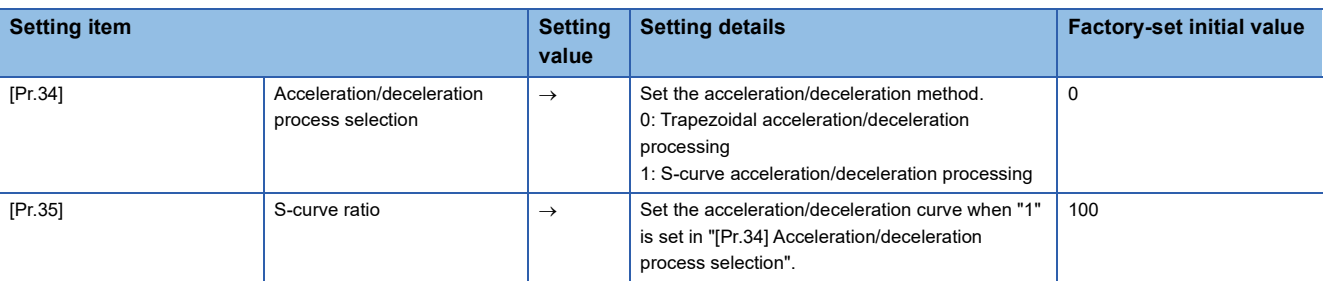

Refer to the following for the setting details.

**F** [Page 416 Basic Setting](#page-417-0)

 $Point$ <sup> $\degree$ </sup>

- Parameters are set for each axis.
- It is recommended that the parameters be set whenever possible with the engineering tool. Execution by a program uses many programs and devices. The execution becomes complicated, and the scan times will increase.

# **Deceleration start flag function**

The "deceleration start flag function" turns ON the flag when the constant speed status or acceleration status switches to the deceleration status during position control whose operation pattern is "Positioning complete". This function can be used as a signal to start the operation to be performed by other equipment at each end of position control or to perform preparatory operation, etc. for the next position control.

# **Control details**

When deceleration for a stop is started in the position control whose operation pattern is "Positioning complete", "1" is stored into "[Md.48] Deceleration start flag". When the next operation start is made or the manual pulse generator operation enable status is gained, "0" is stored. (Reference to the figure below)

### ■**Start made with positioning data No. specified**

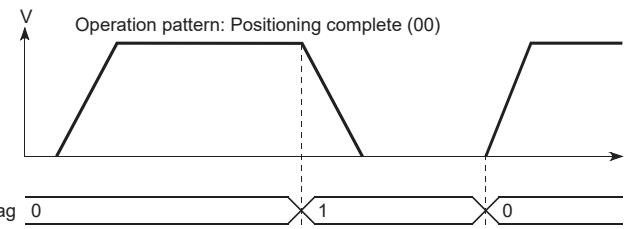

[Md.48] Deceleration start flag  $\overline{0}$ 

#### ■**Block start**

At a block start, this function is valid for only the position control whose operation pattern is "Positioning complete" at the point whose shape has been set to "End". (Reference to the figure below)

t

The following table indicates the operation of the deceleration start flag in the case of the following block start data and positioning data.

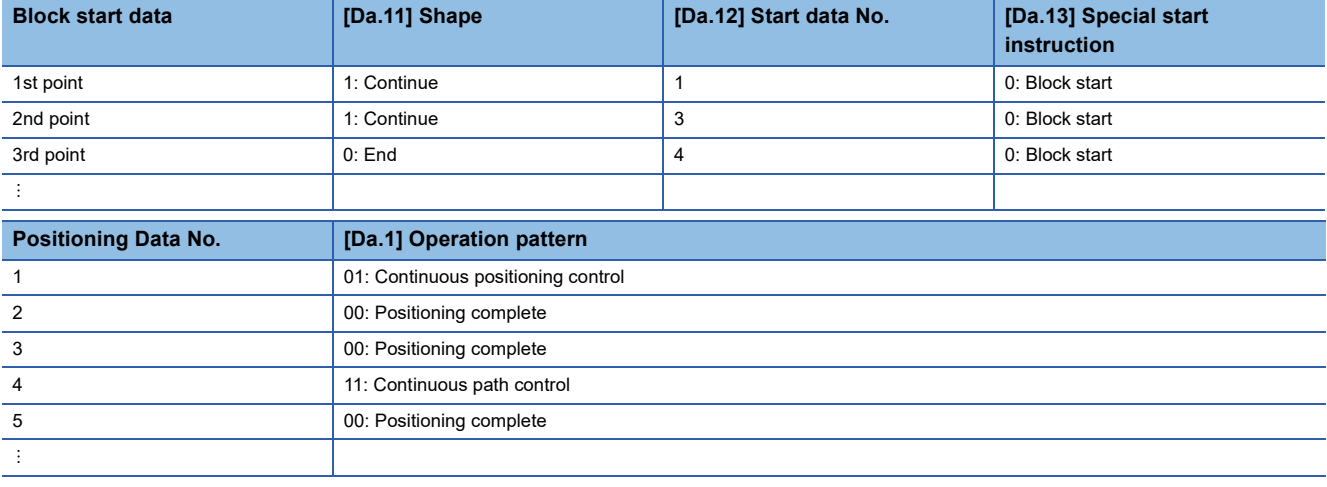

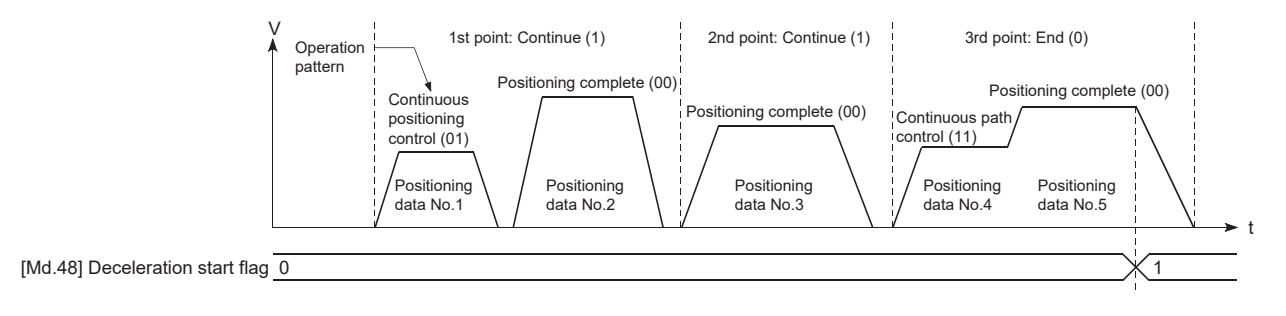

### **Precautions during control**

- The deceleration start flag function is valid for the control method of "1-axis linear control", "2-axis linear interpolation control", "3-axis linear interpolation control", "4-axis linear interpolation control", "speed-position switching control" or "position-speed switching control". In the case of linear interpolation control, the function is valid for only the reference axis. Refer to "Combination of Main Functions and Sub Functions" in the following manual for details. MELSEC iQ-R Motion Module User's Manual (Startup)
- The deceleration start flag does not turn ON when the operation pattern is "continuous positioning control" or "continuous path control".
- The deceleration start flag function is invalid for a home position return, JOG operation, inching operation, manual pulse generator operation, speed-torque control and deceleration made with a stop signal.
- The deceleration start flag does not turn ON when a speed change or override is used to make deceleration.
- If a target position change is made while the deceleration start flag is ON, the deceleration start flag remains ON.

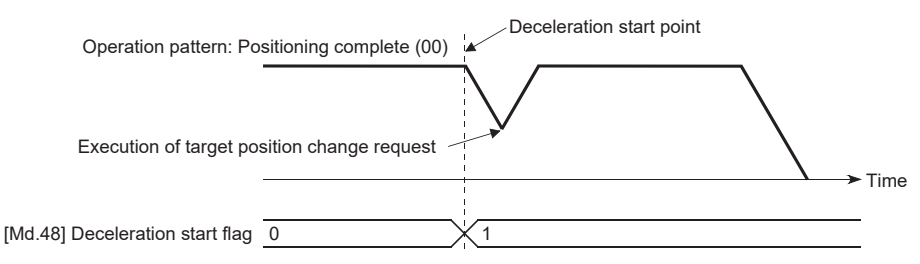

• When the movement direction is reversed by a target position change, the deceleration start flag turns ON.

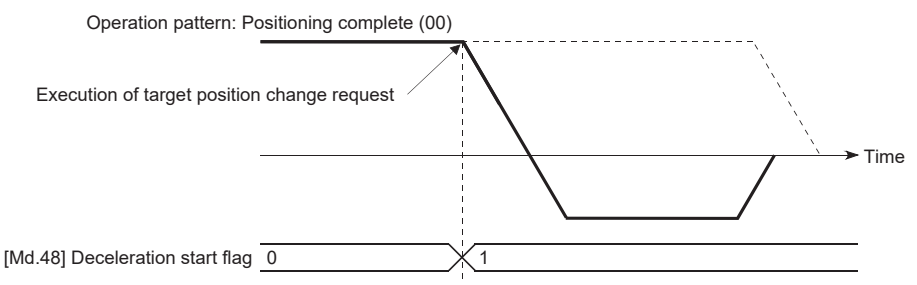

- During position control of position-speed switching control, the deceleration start flag is turned ON by automatic deceleration. The deceleration start flag remains ON if position control is switched to speed control by the position-speed switching signal after the deceleration start flag has turned ON.
- If the condition start of a block start is not made since the condition is not satisfied, the deceleration start flag turns ON when the shape is "End".
- When an interrupt request during continuous operation is issued, the deceleration start flag turns ON at a start of deceleration in the positioning data being executed.

#### **Setting method**

To use the "deceleration start flag function", set "1" to the following control data using a program. The set data is made valid on the rising edge (OFF to ON) of PLC READY [Y0].

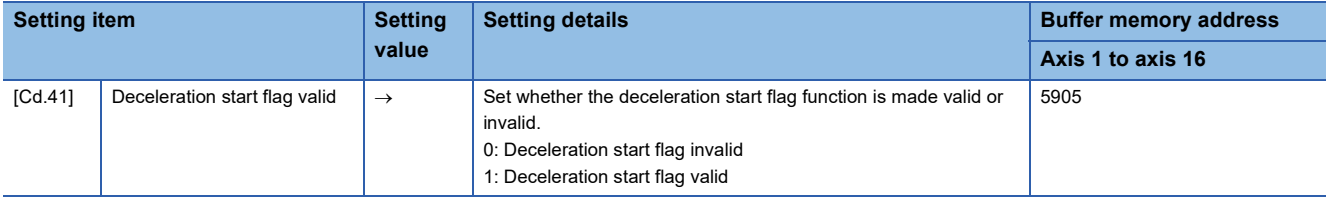

Refer to the following for the setting details.

**[Page 517 Control Data](#page-518-0)** 

# **Checking of deceleration start flag**

The "deceleration start flag" is stored into the following buffer memory addresses. n: Axis No. - 1

**Monitor item Monitor Monitor value Storage details Buffer memory address Axis 1 to axis 16** [Md.48] Deceleration start flag  $\rightarrow$  0: Status other than below 1: Status from deceleration start to next operation start or manual pulse generator operation enable 2499+100n

Refer to the following for information on the storage details.

[Page 483 Monitor Data](#page-484-0)

# **Speed control 10 x multiplier setting for degree axis function**

The "Speed control 10  $\times$  multiplier setting for degree axis function" is provided to execute the positioning control by 10  $\times$ speed of the setting value in the command speed and the speed limit value when the setting unit is "degree".

## **Control details**

When "Speed control 10 multiplier specifying function for degree axis" is valid, this function related to the command speed, monitor data, speed limit value, is shown below.

#### ■**Command speed**

- Parameters
- "[Pr.7] Bias speed at start"
- "[Pr.46] Home position return speed"
- "[Cd.14] New speed value"
- "[Cd.17] JOG speed"
- "[Cd.25] Position-speed switching control speed change register"
- "[Cd.28] Target position change value (New speed)"
- "[Cd.140] Command speed at speed control mode"
- "[Da.8] Command speed"
- Major positioning control

• For "2 to 4 axis linear interpolation control" and "2 to 4 axis fixed-feed control", the positioning control is performed at decuple speed of command speed, when "[Pr.83] Speed control 10 × multiplier setting for degree axis" of reference axis is valid.

• For "2 to 4 axis speed control", "[Pr.83] Speed control 10 × multiplier setting for degree axis" is evaluated whether it is valid for each axis. If valid, the positioning control will be performed at decuple speed of command speed.

#### ■**Monitor data**

- "[Md.22] Feedrate"
- "[Md.27] Current speed"
- "[Md.28] Axis feedrate"
- "[Md.33] Target speed"
- "[Md.122] Speed during command"

For the above monitoring data, "[Pr.83] Speed control 10 × multiplier setting for degree axis" is evaluated whether it is valid for each axis. If valid, unit conversion value is changed ( $\times10^{-3} \to \times10^{-2}$ ). The unit conversion table of monitor value is shown below.

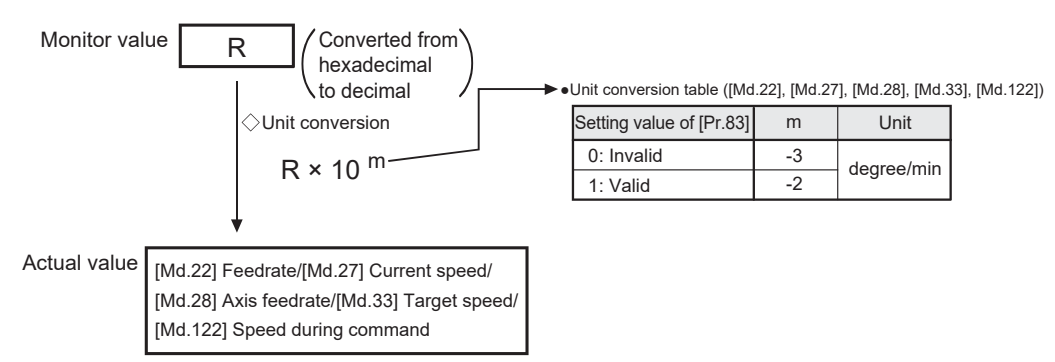

#### ■**Speed limit value**

- "[Pr.8] Speed limit value"
- "[Pr.31] JOG speed limit value"
- "[Cd.146] Speed limit value at torque control mode"
- "[Cd.147] Speed limit value at continuous operation to torque control mode"

For the speed limit value, "[Pr.83] Speed control 10 × multiplier setting for degree axis" is evaluated whether it is valid for each axis. If valid, the positioning control will be performed at decuple speed of setting value (max. speed).

# **Setting method**

Set "Valid/Invalid" by "[Pr.83] Speed control 10 × multiplier setting for degree axis".

Normally, the speed specification range is 0.001 to 2000000.000 [degree/min], but it will be decupled and become 0.01 to 20000000.00 [degree/min] by setting "[Pr.83] Speed control 10 × multiplier setting for degree axis" to valid.

To use the "Speed control 10 × multiplier setting for degree axis function", set the parameters shown in the following table. n: Axis No. - 1

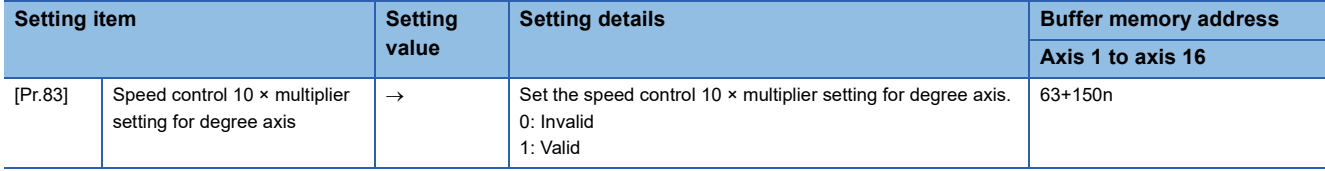

Refer to the following for the setting details.

**F** [Page 416 Basic Setting](#page-417-0)

# **Operation setting for incompletion of home position return function**

The "Operation setting for incompletion of home position return function" is provided to select whether positioning control is operated or not when the home position return request flag is ON.

# **Control details**

Possibility of positioning start when "[Pr.55] Operation setting for incompletion of home position return" is valid is shown below.

 $\circ$ : Positioning start possible (Execution possible),  $\times$ : Positioning start impossible (Execution not possible)

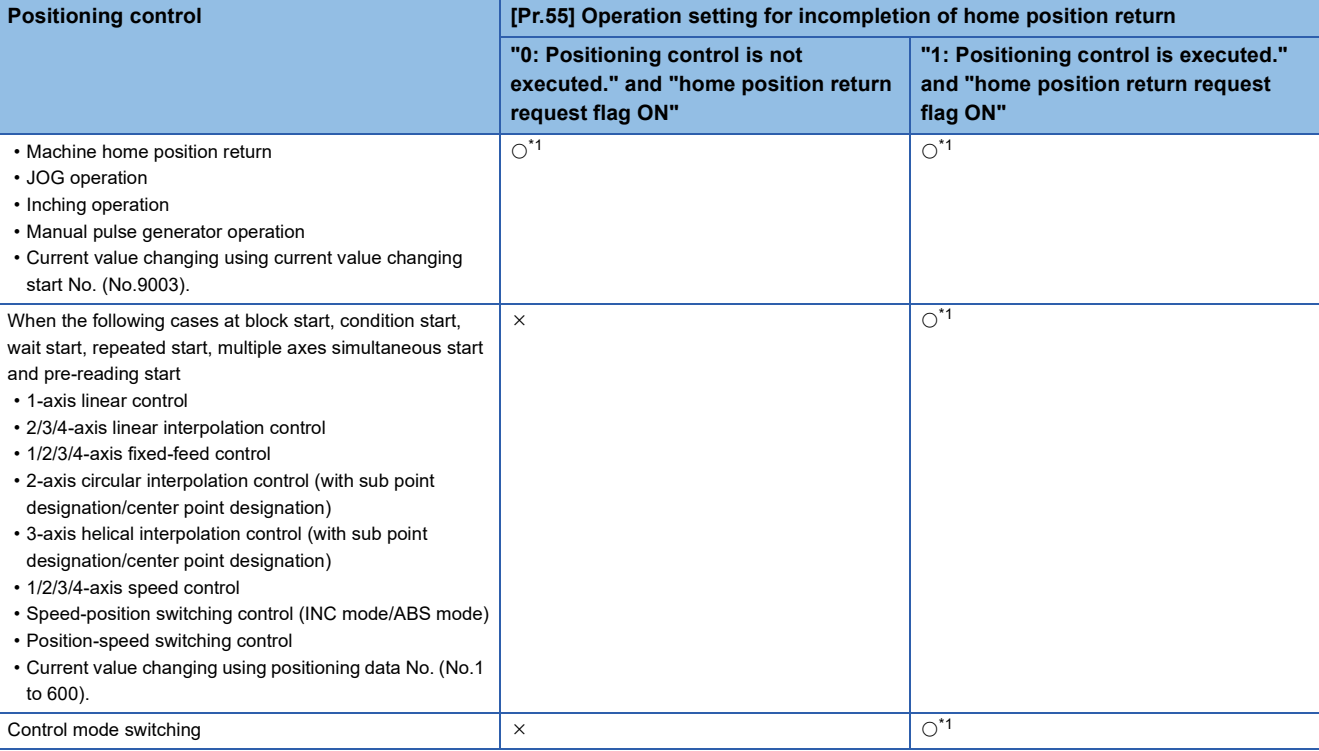

<span id="page-306-0"></span>\*1 There may be restrictions in the operation for incompletion of home position return depending on the setting or specifications of the servo amplifier. Refer to the servo amplifier instruction manual for details.

# **Precautions during control**

- The error "Start at home position return incomplete" (error code: 1AA6H) occurs if the home position return request flag ([Md.31] Status: b3) is executed the positioning control by turning on, when "0: Positioning control is not executed" is selected the operation setting for incompletion of home position return setting, and positioning control will not be performed. At this time, operation with the manual control (JOG operation, inching operation, manual pulse generator operation) is available.
- When the home position return request flag ([Md.31] Status: b3) is ON, starting Fast home position return will result in the error "Home position return request ON" (error code: 1A45H) despite the setting value of "[Pr.55] Operation setting for incompletion of home position return", and Fast home position return will not be performed.

# **Setting method**

To use the "Operation setting for incompletion of home position return", set the following parameters using a program. n: Axis No. - 1

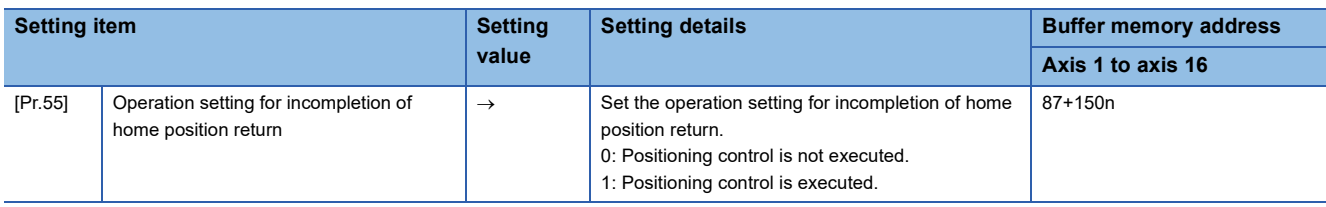

Refer to the following for the setting details.

**[Page 416 Basic Setting](#page-417-0)** 

# **8.9 Servo ON/OFF**

# **Servo ON/OFF**

This function executes servo ON/OFF of the servo amplifiers connected to the Motion module.

By establishing the servo ON status with the servo ON command, servo motor operation is enabled.

The following two signals can be used to execute servo ON/OFF.

- All axis servo ON [Y1]
- [Cd.100] Servo OFF command

n: Axis No. - 1

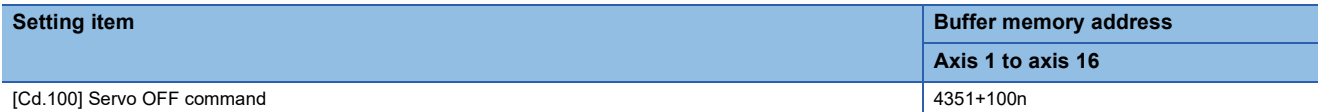

A list of the "All axis servo ON [Y1]" and "[Cd.100] Servo OFF command" is given below.

: Servo ON (Servo operation enabled)

: Servo OFF (Servo operation disabled)

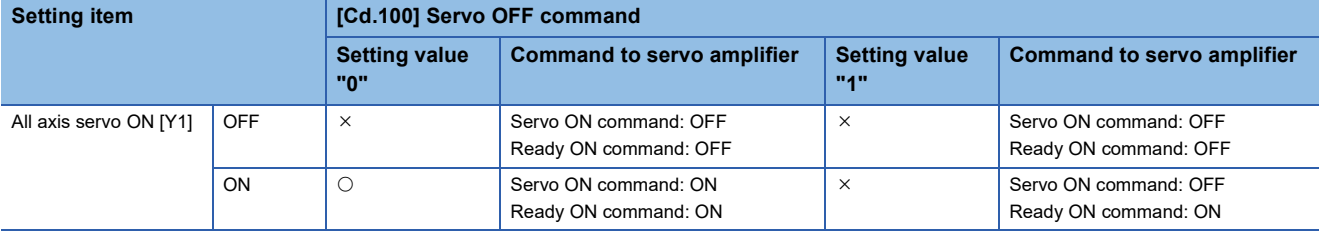

 $Point<sup>°</sup>$ 

When the delay time of "Electromagnetic brake sequence output (PC02)" is used, execute the servo ON to OFF by "[Cd.100] Servo OFF command". (When all axis servo ON [Y1] is turned ON to OFF, set "1" in "[Cd.100] Servo OFF command" and execute the servo OFF. Then, turn off [Y1] after delay time passes.) Refer to each servo amplifier instruction manual for details of servo ON command OFF and ready ON command OFF from Motion module.

After the initial communication with the servo amplifier completes, the status will not change to servo ON in the following cases.

- An error "Servo parameter invalid" (error code: 1DC8H) is occurring.[\\*1](#page-308-0)
- The current value restoration is not completed[.\\*2](#page-308-1)

<span id="page-308-0"></span>\*1 Refer to the following for details.

Fage 666 Devices Compatible with CC-Link IE TSN

<span id="page-308-1"></span>\*2 After the initial communication with the servo amplifier completes, restoration of current value is performed by the Motion module. Status of the current value restoration can be checked by the following monitor data.

n: Axis No. - 1

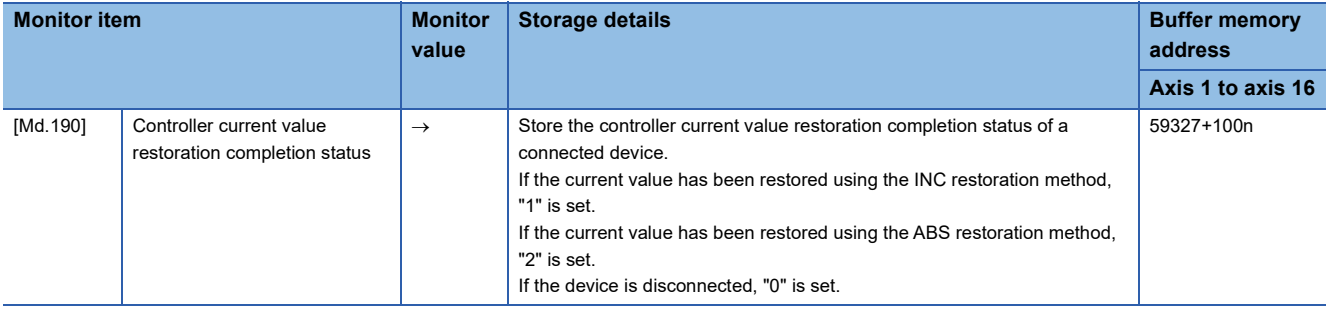

# **Servo ON (Servo operation enabled)**

The following shows the procedure for servo ON.

*1.* Make sure that the servo amplifier LED indicates "r\_" (MR-J5(W)-G).

(The initial value for "All axis servo ON [Y1]" is "OFF".)

*2.* Set "0" for "[Cd.100] Servo OFF command".

*3.* Turn ON "All axis servo ON [Y1]".

Now the servo amplifier turns ON the servo (servo operation enabled state). (The servo amplifier LED indicates "r " (MR-J5(W)-G).)

# **Servo OFF (Servo operation disabled)**

The following shows the procedure for servo OFF.

*1.* Set "1" for "[Cd.100] Servo OFF command". (The servo amplifier LED indicates "r\_" (MR-J5(W)-G).)

(If "[Cd.100] Servo OFF command" set "0" again, after the servo operation enabled.)

*2.* Turn OFF "All axis servo ON [Y1]".

(The servo amplifier LED indicates "r\_" (MR-J5(W)-G).)

 $Point<sup>9</sup>$ 

- If the servo motor is rotated by external force during the servo OFF status, follow up processing is performed.
- Change between servo ON or OFF status while operation is stopped (position control mode). The servo OFF command of during positioning in position control mode, manual pulse control, home position return, speed control mode, torque control mode and continuous operation to torque control mode will be ignored.
- When the servo OFF is given to all axes, "All axis servo ON [Y1]" is applied even if all axis servo ON command is turned ON to OFF with "[Cd.100] Servo OFF command" set "0".

# **PDS status transition**

A drive unit connected as an axis operates according to the status transition defined in the following CiA402 drive profile. The Motion module judges whether the servo is ON or OFF according to the current status of drive unit. For detailed operation in each state, refer to the manual of connected drive unit.

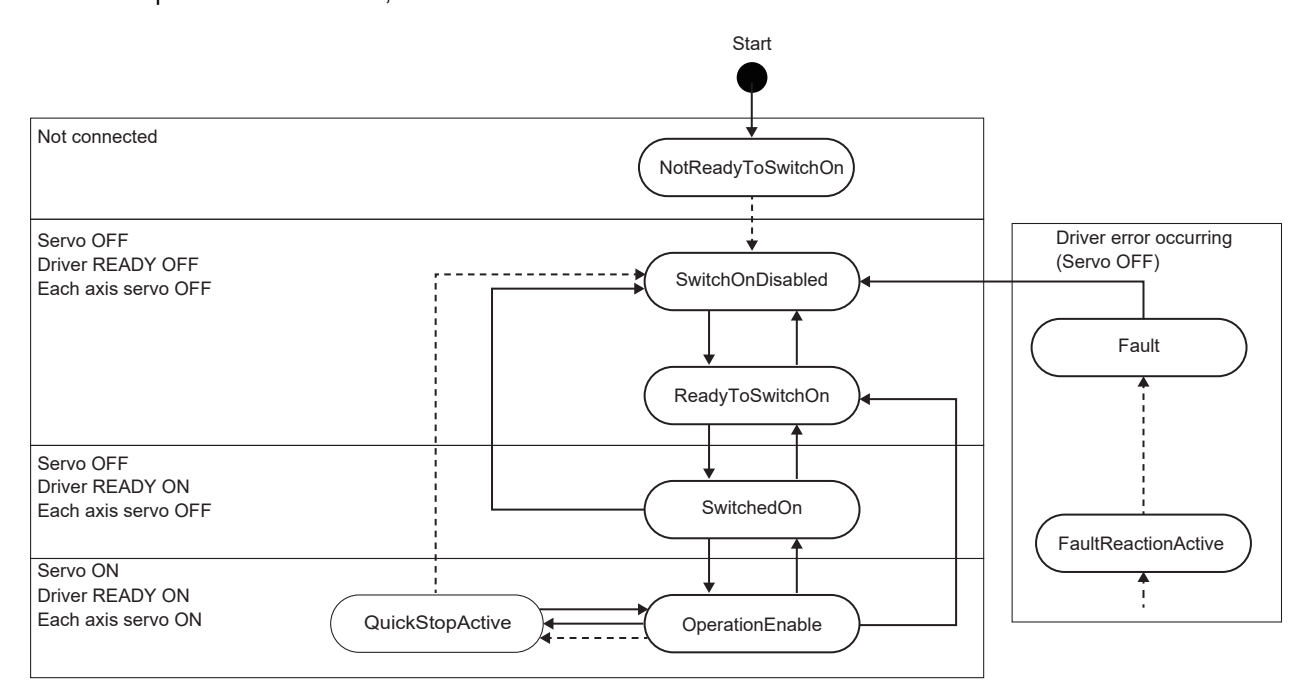

# **Follow-up function**

# **Follow-up function**

The follow up function monitors the number of motor rotations (actual current value) with the servo OFF and reflects the value in the feed current value.

If the servo motor rotates during the servo OFF, the servo motor will not just rotate for the amount of droop pulses at switching the servo ON next time, so that the positioning can be performed from the stop position.

# **Execution of follow up**

Follow up function is executed continually during the servo OFF status.

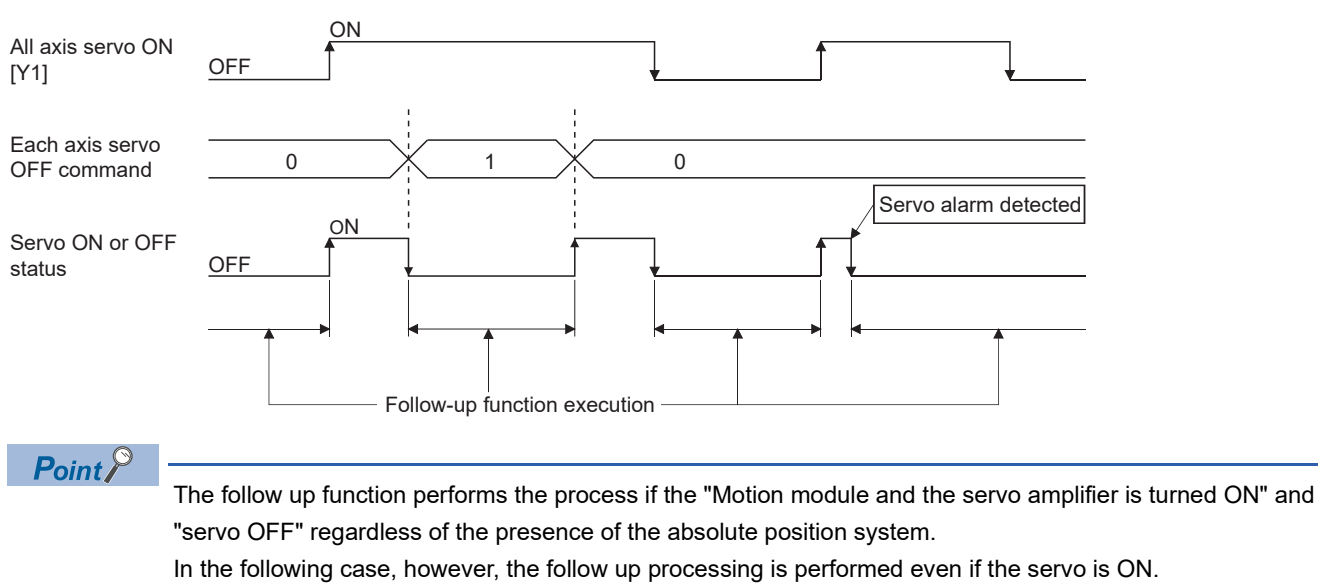

- When the control mode of the servo amplifier is not supported by the Motion module<sup> $*1$ </sup>.
- <span id="page-310-0"></span>\*1 Control modes supported by the Motion module
	- Position control mode
	- Speed control mode
	- Torque control mode
	- Continuous operation to torque control mode
	- Home position return mode

The details and usage of the "common functions" executed according to the user's requirements are explained in this chapter. Common functions include functions required when using the Motion module, such as parameter initialization and execution data backup.

Read the setting and execution procedures for each common function indicated in this chapter thoroughly, and execute the appropriate function where required.

# **9.1 Outline of Common Functions**

"Common functions" are executed according to the user's requirements, regardless of the control method, etc. These common functions are executed by an engineering tool or programs.

The following table shows the functions included in the "common functions".

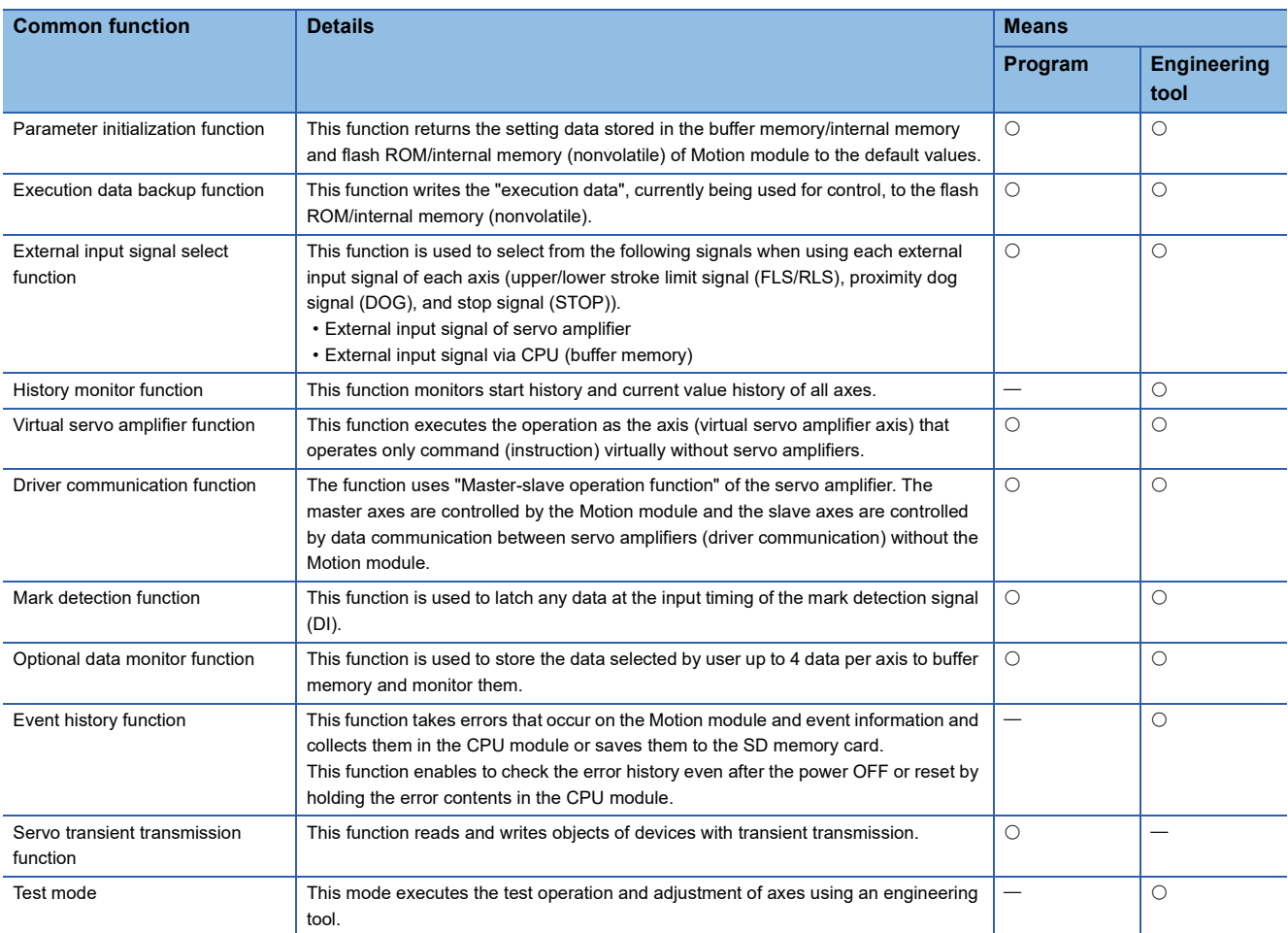

# **9.2 Parameter Initialization Function**

The "parameter initialization function" is used to return the setting data set in the buffer memory/internal memory and flash ROM/internal memory (nonvolatile) of Motion module to the default values.

#### **Parameter initialization means**

- Initialization is executed with a program.
- Initialization is executed by an engineering tool.

Refer to "Help" in the "Simple Motion Module Setting Function" for the execution method by an engineering tool.

#### **Control details**

The following table shows the setting data initialized by the "parameter initialization function".

(The data initialized are "buffer memory/internal memory" and "flash ROM/internal memory (nonvolatile)" setting data.)

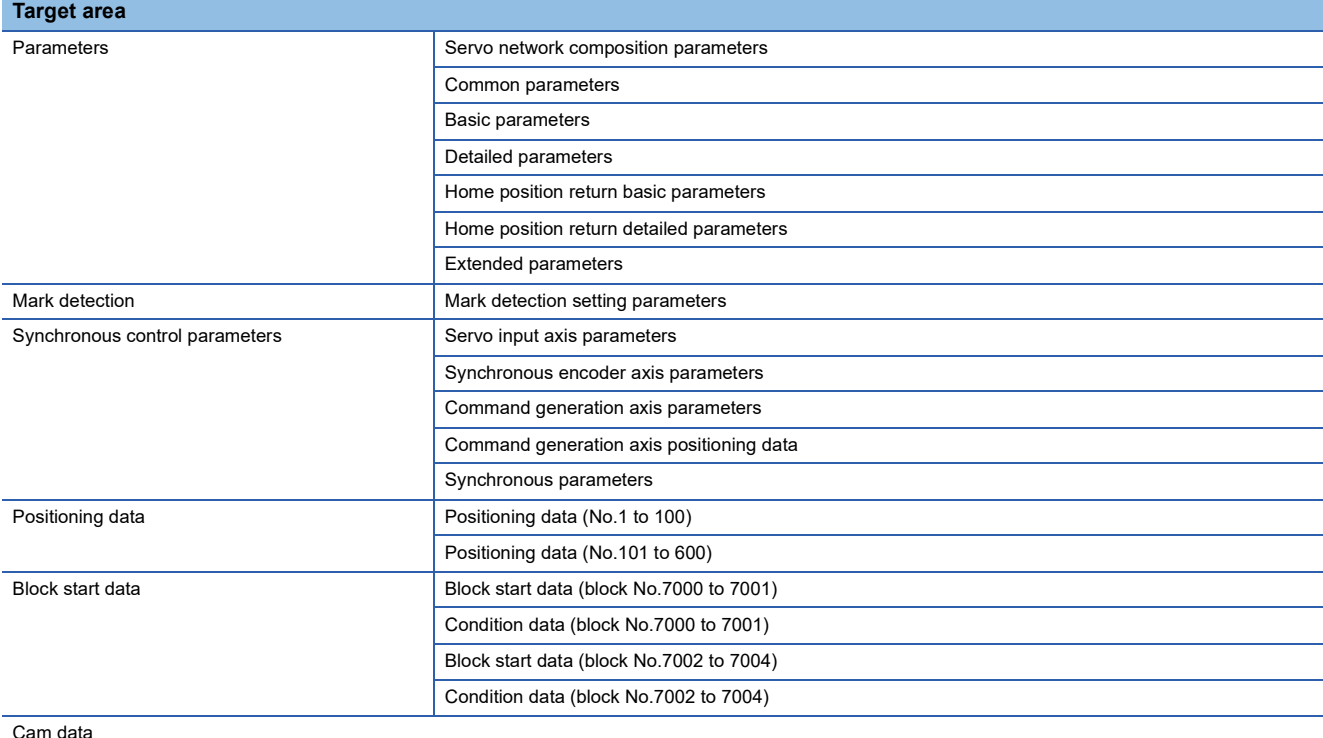

## **Precautions during control**

- Execute parameter initialization only when the positioning control is not carried out (when PLC READY [Y0] is OFF). The warning "In PLC READY" (warning code: 0D05H) will occur if executed when PLC READY [Y0] is ON.
- Writing to the flash ROM is up to 100,000 times. If writing to the flash ROM exceeds 100,000 times, the writing may become impossible, and the error "Flash ROM write error" (error code: 1A31H) will occur.
- A "CPU module reset" or "CPU module power restart" must be carried out after the parameters are initialized.
- If an error occurs on the parameter set in the Motion module when PLC READY [Y0] is turned ON, the READY signal [X0] will not be turned ON and the control cannot be carried out.

 $Restraction$ <sup>(17</sup>)

Parameter initialization takes approximately 7 seconds. When a short time is assigned to the main cycle<sup>[\\*1](#page-313-0)</sup>, initialization may take more than 7 seconds.

Do not turn the power ON/OFF or reset the CPU module during parameter initialization.

If the power is turned OFF or the CPU module is reset to forcibly end the process, the data backed up in the flash ROM/internal memory (nonvolatile) will be lost.

<span id="page-313-0"></span>\*1 Cycle of processing executed at free time except for the positioning control. It changes by status of axis start.

#### **Parameter initialization method**

 • Parameter initialization can be carried out by writing the data shown in the table below to the buffer memory of Motion module. The initialization of the parameter is executed at the time point the data is written to the buffer memory of Motion module.

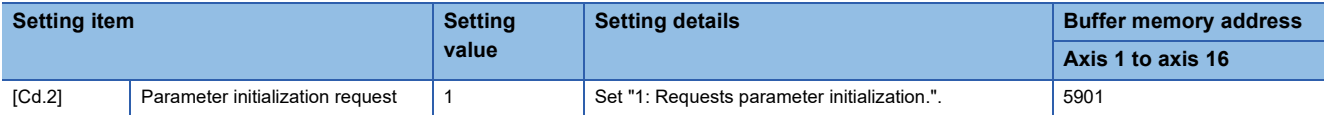

Refer to the following for the setting details.

**F** [Page 517 Control Data](#page-518-0)

When the initialization is complete, "0" will be set in "[Cd.2] Parameter initialization request" by the Motion module automatically

# **9.3 Execution Data Backup Function**

When the buffer memory data of Motion module is rewritten from the CPU module, "the data backed up in the flash ROM/ internal memory (nonvolatile)" of Motion module may differ from "the execution data being used for control (buffer memory data)". In this case, the execution data will be lost when the power supply of CPU module is turned OFF.

The "execution data backup function" is used to back up the execution data by writing to the flash ROM/internal memory (nonvolatile). The data backed up will be written to the buffer memory when the power is turned ON next time.

# $Point$ <sup> $\varphi$ </sup>

When the Motion module is replaced, all the data in the Motion module including absolute position data can be backed up (read to) in the personal computer and restored to (written to) the Motion module again by using the backup/restore function of an engineering tool. Refer to "Help" in the "Simple Motion Module Setting Function" of the engineering tool for details.

# **Execution data backup means**

- The backup is executed with a program.
- The data is written to the flash ROM by an engineering tool.

Refer to "Help" in the "Simple Motion Module Setting Function" for the flash ROM write method by an engineering tool.

### **Control details**

 • The following shows the data that can be written to the flash ROM/internal memory (nonvolatile) using the "execution data backup function".

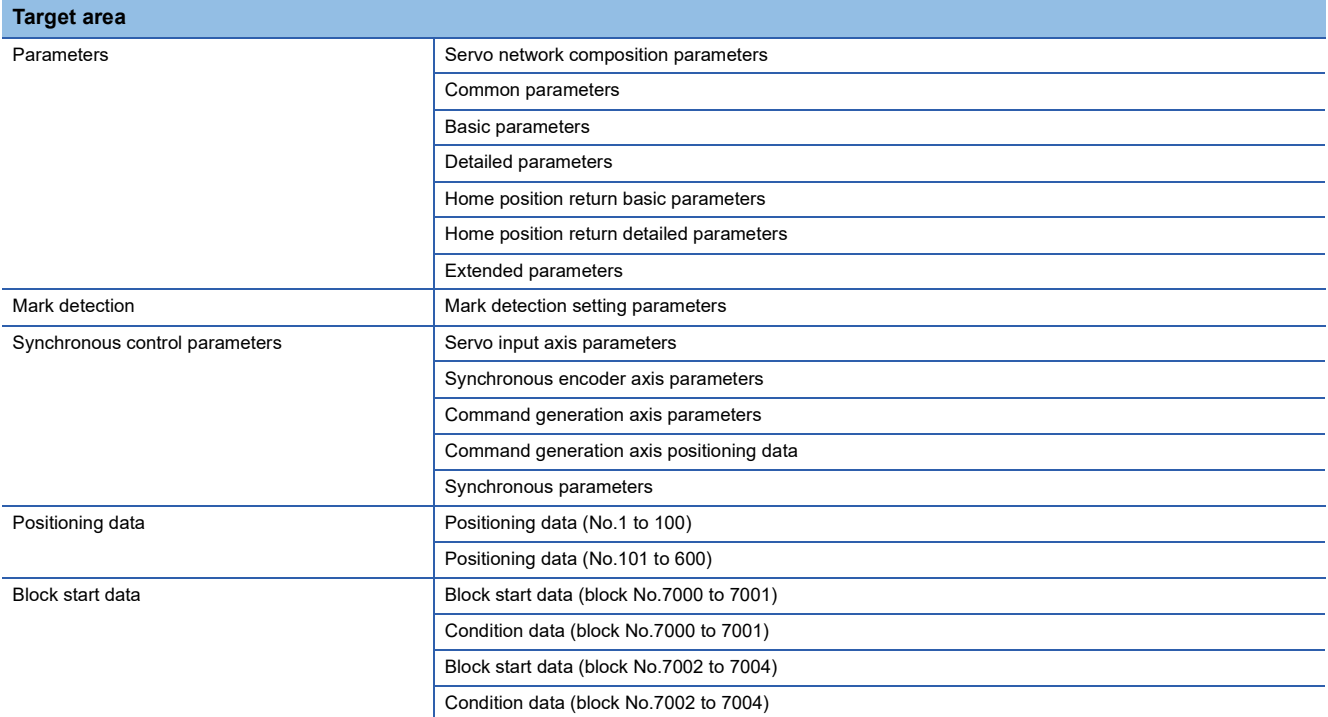

 • The module parameters are stored in the CPU module. Therefore, these parameters cannot be backed up in the flash ROM in the Motion module.

 • The cam data (cam storage area) is separately saved in the flash ROM/internal memory (nonvolatile). Therefore, it is not a target of the backup function.

## **Precautions during control**

- Data can only be written to the flash ROM when the positioning control is not carried out (when the PLC READY [Y0] is OFF). The warning "In PLC READY" (warning code: 0D05H) will occur if executed when PLC READY [Y0] is ON.
- Writing to the flash ROM can be executed up to 100,000 times. If writing to the flash ROM exceeds 100,000 times, the writing may become impossible, and the error "Flash ROM write error" (error code: 1A31H) will occur.
- After the power supply is turned ON or the CPU module is reset once, writing to the flash ROM using a program is limited to up to 25 times. If the 26th writing is executed, the error "Flash ROM write number error" (error code: 1080H) will occur. If this error occurs, carry out the error reset or power OFF  $\rightarrow$  ON/CPU module reset operation again.

 $Restraction$ <sup> $\frac{N}{2}$ </sup>

The writing time to the flash ROM is approximately 5 seconds. When a short time is assigned to the main cycle[\\*1,](#page-315-0) writing may take more than 5 seconds.

Do not turn the power ON/OFF or reset the CPU module during executing the flash ROM writing. If the power is turned OFF or the CPU module is reset to forcibly end the process, the data backed up in the flash ROM/internal memory (nonvolatile) will be lost.

<span id="page-315-0"></span>\*1 Cycle of processing executed at free time except for the positioning control. It changes by status of axis start.

### **Execution data backup method**

• Refer to the following for the data transmission processing at the backup of the execution data.

- **[Page 559 Data transmission process](#page-560-0)**
- Execution data backup can be carried out by writing the data shown in the table below to the buffer memory of Motion module. The writing to the flash ROM/internal memory (nonvolatile) is executed at the time point the data is written to the buffer memory of Motion module.

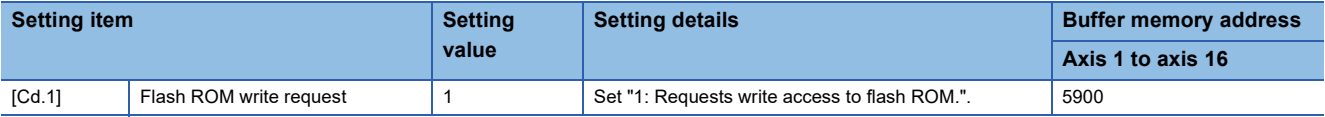

Refer to the following for the setting details.

**F** [Page 517 Control Data](#page-518-0)

When the writing to the flash ROM/internal memory (nonvolatile) is complete, "0" will be set in "[Cd.1] Flash ROM write request" by the Motion module automatically.

# **9.4 External Input Signal Select Function**

The "external input signal select function" is used to select from the following signals when using each external input signal of each axis (upper/lower stroke limit signal (FLS/RLS), proximity dog signal (DOG), and stop signal (STOP)).

- External input signal of servo amplifier
- External input signal via CPU (buffer memory)

#### **Setting details**

The method for setting the external input signals used in each axis (upper/lower stroke limit signal (FLS/RLS), proximity dog signal (DOG), and stop signal (STOP)) is shown below.

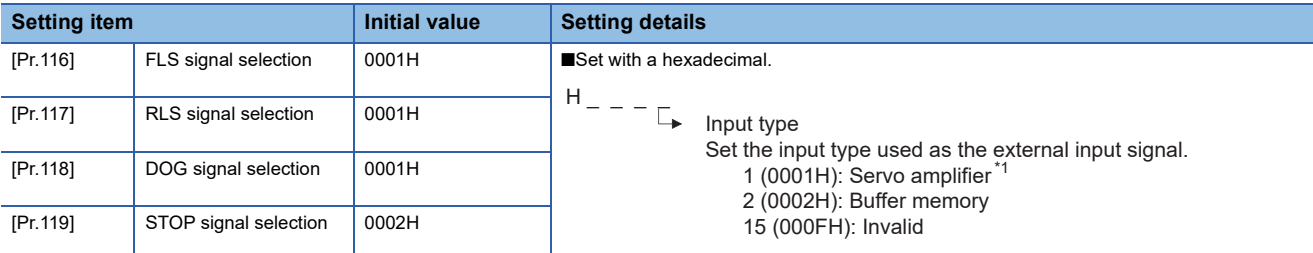

\*1 The setting is not available in "[Pr.119] STOP signal selection". If it is set, the error "STOP signal selection error" (error code: 1BD3H) occurs and PLC READY [Y0] is not turned ON.

# $\mathsf{Point} \mathcal{P}$

• When using the MR-J5(W)-G, set the servo parameters as follows.

- Set "Function selection C-G DI status read selection (PC79.0)" to "Eh".
- Set "Function selection D-4 Sensor input method selection (PD41.3)" to "1: Input from controller".
- Set "Function selection D-4 Limit switch enabled status selection (PD41.2)" to "1: Enabled only for homing mode".
- Set "DI pin polarity selection (PD60)" to "00000000h".
- Set "Function selection T-3 Device input polarity 1 (PT29.0)" to "1: Dog detection with ON".

If the above servo parameters are set to different values, the error "Servo parameter invalid" (error code: 1DC8H) occurs, and the Motion module rewrites the value of said servo parameters to the above values. The servo parameters are enabled after the Motion module or servo amplifier is reset.

- When parameter automatic setting is enabled, the saved parameters are automatically updated. Check the execution result of automatically updating the saved parameters in the event history.
- When "[Pr.95] External command signal selection" is set to use the DOG signal of the axis, the DOG signal of the servo amplifier is used regardless of the setting value of "[Pr.118] DOG signal selection". For details of the logic selection for the signal, refer to the following.  $E =$  Page 666 Devices Compatible with CC-Link IE **[TSN](#page-667-0)**
- A virtual servo amplifier cannot be used in an external command. When the axis selected in "[Pr.95] External command signal selection" is a virtual servo amplifier, the setting is invalid.

### ■**When "1: Servo amplifier" is set to the input type**

The following table shows the pin No. of the external input signal of the servo amplifier to be used.

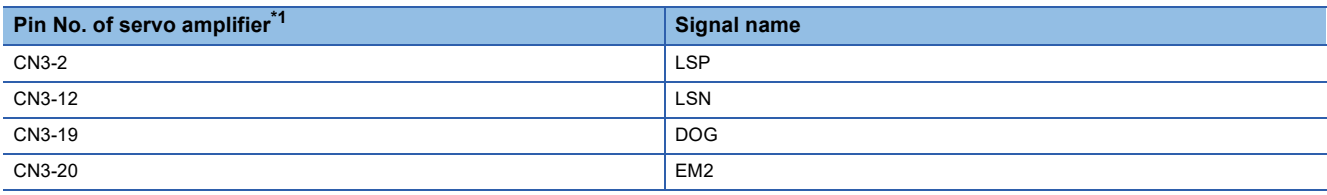

<span id="page-316-0"></span>\*1 This servo amplifier means about MR-J5(W)- G (-RJ). For details, refer to the servo amplifier instruction manual to be used. For MR-J5(W)-G: LaMR-J5 User's Manual (Hardware)

# ■**When "2: Buffer memory" is set to the input type**

Use the control data shown below to operate the external input signals (upper/lower stroke limit signal, proximity dog signal, and stop signal).

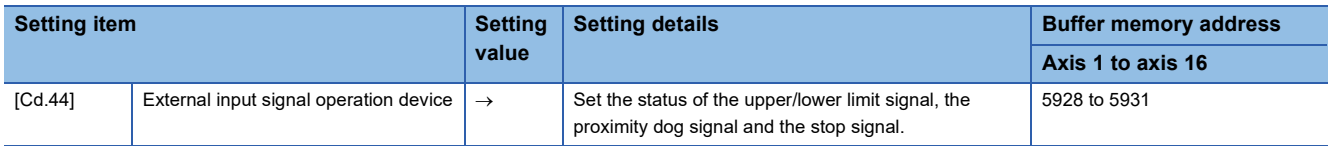

Refer to the following for the setting details.

Fage 520 [Cd.44] External input signal operation device

# **Input logic setting method for external input signals**

The signal logic can be switched according to the external input signals (upper/lower stroke limit signal (FLS/RLS), proximity dog signal (DOG), stop signal (STOP), and external command signal/switching signal (DI)) of the servo amplifier or external device connected with the Motion module.

For the system that does not use the upper/lower limit signal with b-contact, this function enables the control without wiring by setting "Positive logic" to the parameter logic setting.

When using the upper/lower limit signal, be sure to use in the negative logic (b-contact).

For the interface of the logic selection, the setting area varies depending on the input type and signal type of the external signal.

The logic setting method for external input signals (upper/lower limit signal, proximity dog signal and stop signal) is shown below.

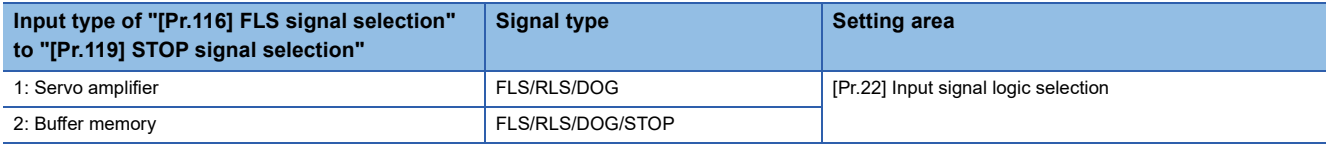

#### ■**Parameter setting**

Use the following parameter to switch the logic of the external input signals from the servo amplifier and buffer memory (upper/lower stroke limit signal (FLS/RLS), proximity dog signal (DOG), stop signal (STOP), and external command/switching signal (DI)).

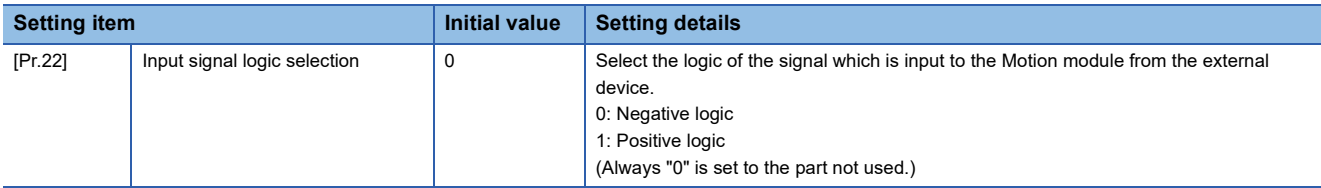

Refer to the following for the setting details.

**[Page 427 Detailed parameters 1](#page-428-0)** 

When the external input signal of the servo amplifier is used, set the same value as the value set in the input logic setting of the servo amplifier. If the value is not same as the value of the input logic setting, the limit signal may be detected during the home position return. For the input logic specification of the servo amplifier, refer to the instruction manual of the servo amplifier to be used.

#### ■**External input signals when the MR-J5(W)-G is connected**

The data sent and received with the external input signal when connecting the Motion module to the MR-J5(W)-G is shown below.

[Flow of upper/lower stroke limit signal (FLS/RLS) and proximity dog signal (DOG)]

• When the external input signal of the servo amplifier is used

The inputted command signal is sent from the servo amplifier to the Motion module, following which the stop command or DOG signal is sent to the servo amplifier after the input signal logic selection processing completes in the Motion module.

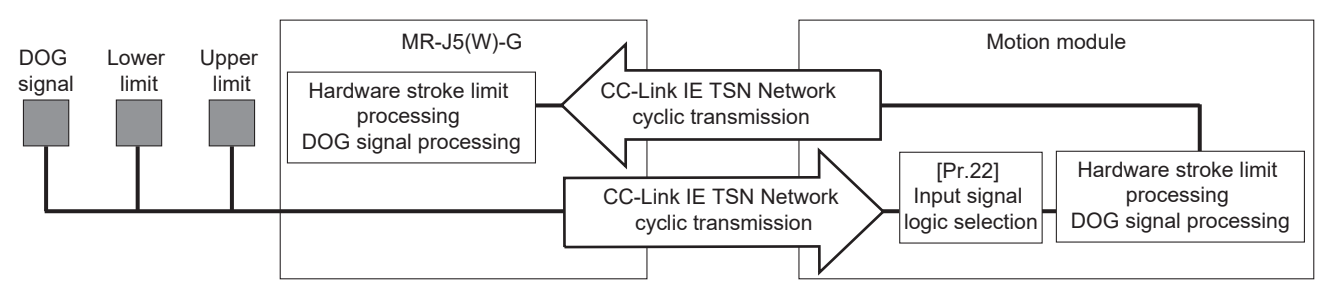

• When other than the external input signal of the servo amplifier is used

The stop command or DOG signal is sent to the servo amplifier after the input signal logic selection processing completes in the Motion module.

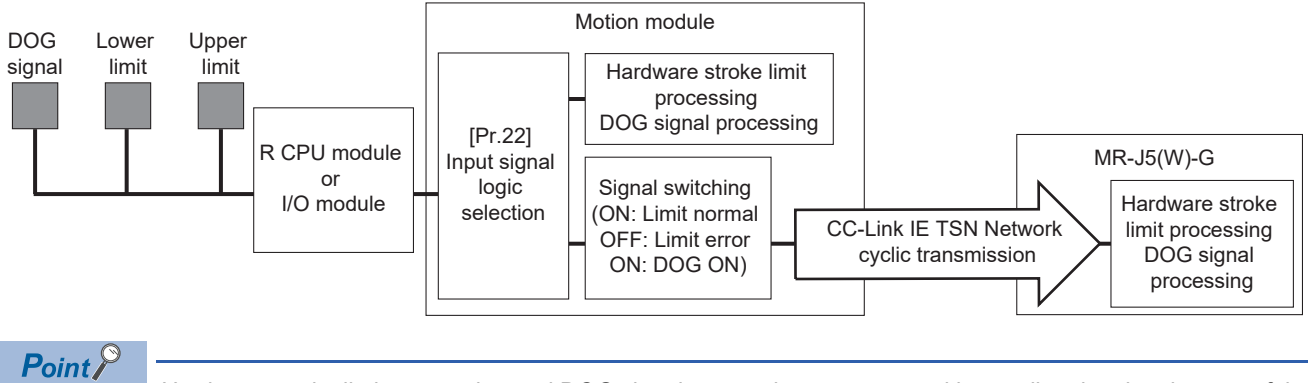

Hardware stroke limit processing and DOG signal processing are executed by reading the signal status of the servo amplifier with the object Digital inputs [Obj. 60FDh] and sending ControlDI 5 [Obj. 2D05h] from the controller.

#### ■**Precautions on parameter setting**

- The logic switching parameters are validated when PLC READY [Y0] is turned OFF to ON. (The logic is negative right after power-on.)
- If the logic of each signal is set erroneously, the operation may not be carried out correctly. Before setting, check the specifications of the equipment to be used.

#### **Input filter setting method for external input signals**

The input filter is used to suppress chattering when the external input signal is chattering by noise, etc. The setting area of the input filter varies by the input type of "[Pr.116] FLS signal selection" to "[Pr.119] STOP signal selection".

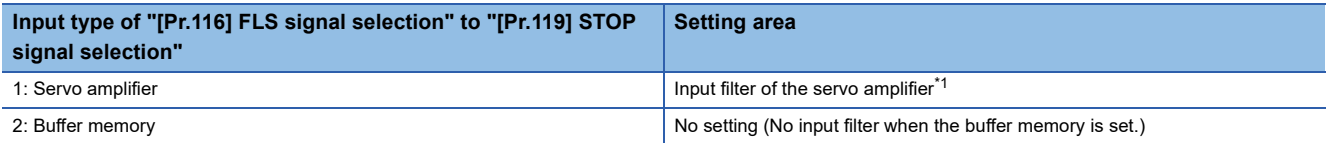

<span id="page-318-0"></span>\*1 In the case of MR-J5(W)-G, set by the servo parameter "Input filter setting (PD11)". For details, refer to the manual of the servo amplifier. MR-J5-G/MR-J5W-G User's Manual (Parameters)

# **Program**

The following shows the program example to operate "[Cd.44] External input signal operation device" of axis 1, axis 4, axis 8, and axis 16 using the limit switch connected to the input module when "2: Buffer memory" is set in "[Pr.116] FLS signal selection" to "[Pr.119] STOP signal selection".

### ■**System configuration**

The following figure shows the system configuration used for the program examples.

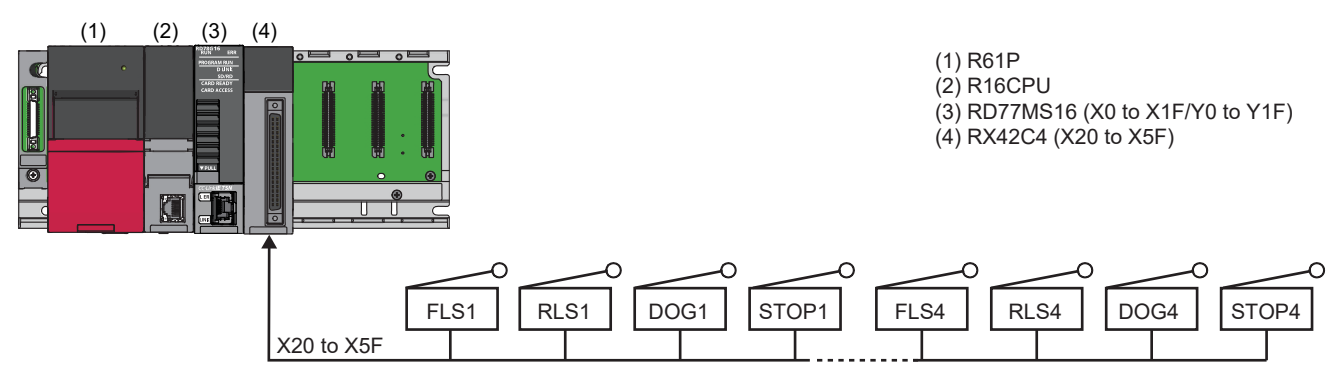

#### ■**List of labels to be used**

In the program examples, the labels to be used are assigned as follows.

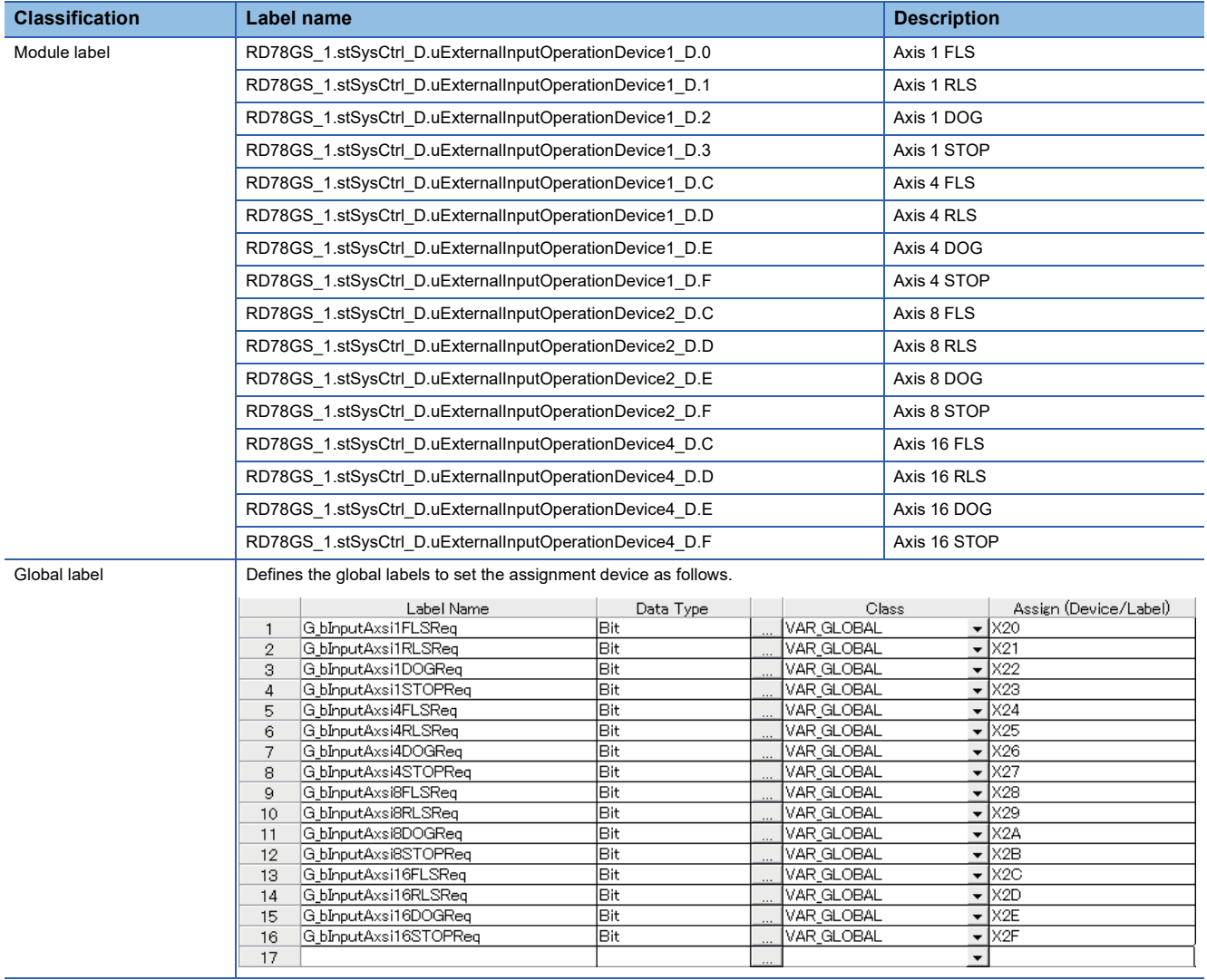

Program example

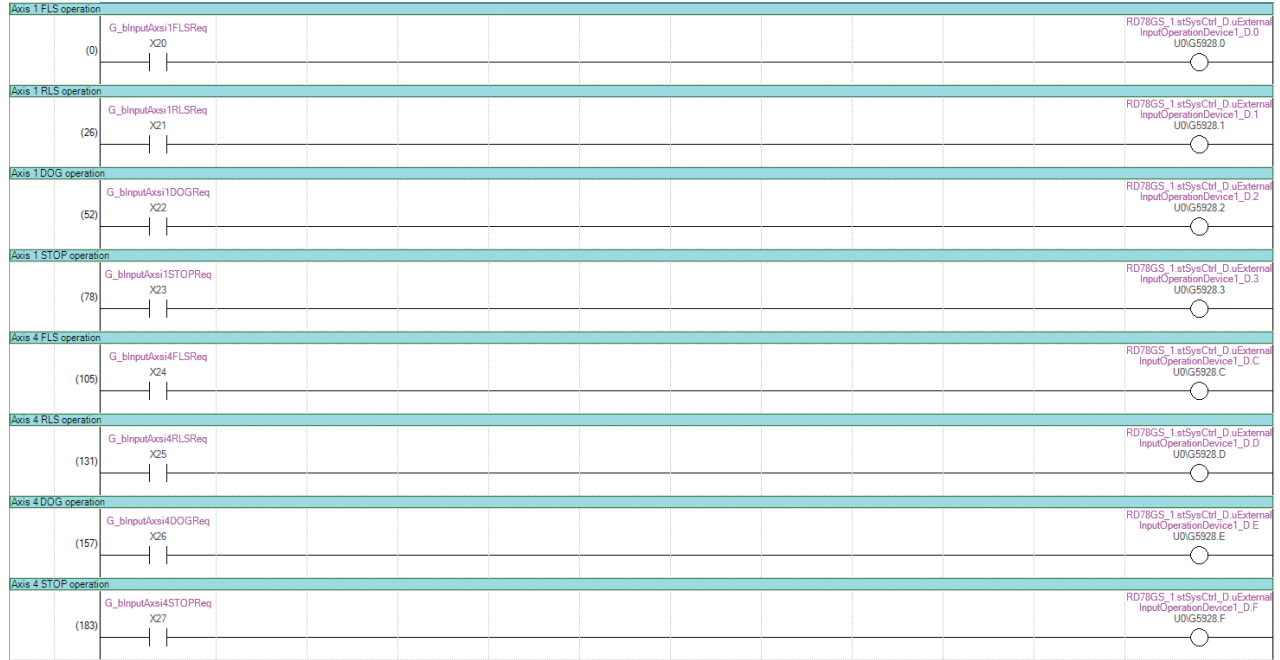

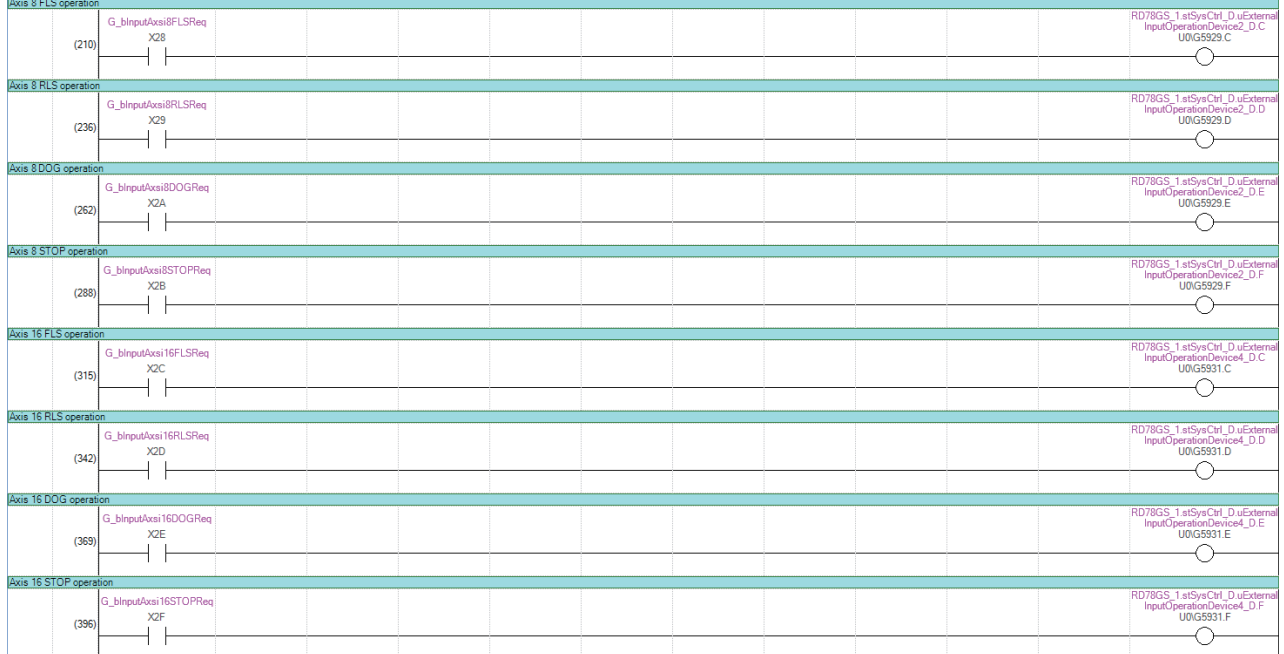

# **9.5 History Monitor Function**

This function monitors start history and current value history stored in the buffer memory of the Motion module on the operation monitor of an engineering tool.

# **Start history**

The start history logs of operations such as positioning operation, JOG operation, and manual pulse generator operation can be monitored. The latest 64 logs<sup>\*1</sup> are stored all the time. This function allows users to check the operation sequence (whether the operations have been started in a predetermined sequence) at system start-up.

<span id="page-321-0"></span>For the starting history check method, refer to "Help" in the "Simple Motion Module Setting Function" of an engineering tool. \*1 GX Works3 can be monitored 256 times.

# $Point$ <sup> $\circ$ </sup>

Set the clock of CPU module. Refer to the following for setting method. **LOSX Works3 Operating Manual** There may be an error in tens of ms between the clock data of the CPU and the time data of the Motion module.

# **Current value history**

The current value history data of each axis can be monitored. The following shows about the current value history data of each axis.

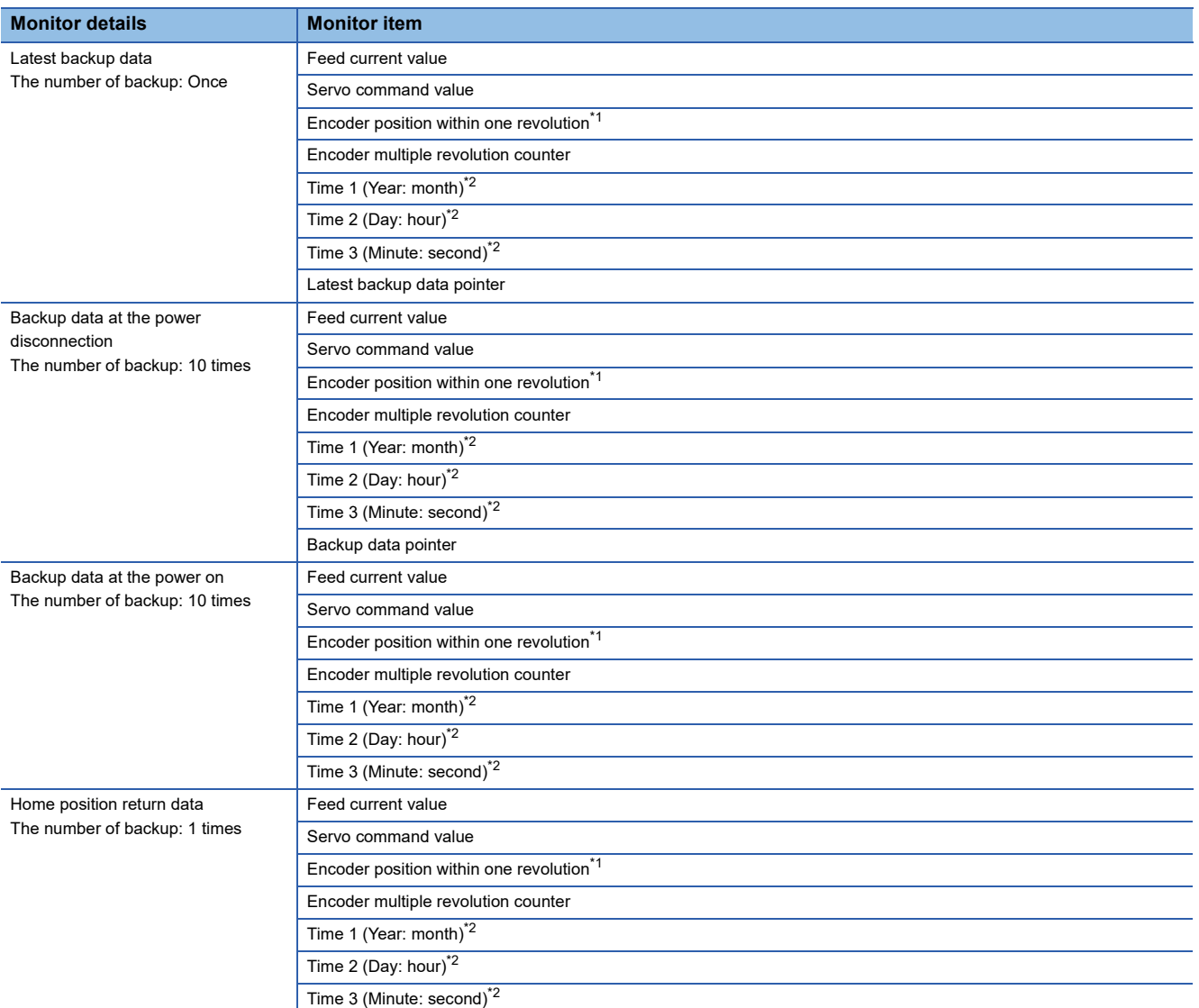

<span id="page-322-0"></span>\*1 The value equal to the multiplied inverse number of the electronic gear ratio of the servo amplifier (the command unit) is displayed.

<span id="page-322-1"></span>\*2 Displays a value set by the clock function of the CPU module.

### ■**Latest backup data**

The latest backup data outputs the following data saved in the fixed cycle to the buffer memory.

- Feed current value
- Servo command value
- Encoder position within one revolution[\\*1](#page-323-0)
- Encoder multiple revolution counter
- Time 1 (Year: month) data
- Time 2 (Day: hour) data
- Time 3 (Minute: second) data
- Latest backup data pointer

<span id="page-323-0"></span>\*1 The value equal to the multiplied inverse number of the electronic gear ratio of the servo amplifier (the command unit) is displayed. The latest backup data starts outputting the data after the power on.

After the home position is established in the absolute system, the data becomes valid and outputs the current value.

#### ■**Backup data at the power disconnection**

- The detail of the latest backup data right before the power disconnection is output to the buffer memory.
- The backup data at the power disconnection starts being output after the power on.
- The detail of the latest backup data right before the power disconnection used in the absolute system setting is output, regardless of the setting of the absolute system or incremental system.
- If the data has never been used in the absolute system in the incremental system setting, "0" is output in all storage items.

#### ■**Backup data at the power on**

- After the power on, the detail of the data which restored the current value is output to the buffer memory.
- The backup data at the power on starts being output after the power on.
- If the current value cannot be restored in the absolute system, "0" is set to the feed current value, encoder position within one revolution, and encoder multiple revolution counter, and the feedback value from the servo amplifier is set to the servo command value. The warning "Home position return data incorrect" (warning code: 0D3CH) is set in the error/warning code at current value restoration.
- When the incremental system is set, the detail of the backup data at the power on used in the absolute system setting is output. If the data has never been used in the absolute system, "0" is output in all storage items.

#### ■**Home position return data**

The following data saved at home position return completion to the buffer memory.

- Feed current value at home position return completion
- Servo command value at home position return completion
- Encoder position within one revolution of absolute position reference point dat[a\\*1](#page-323-1)
- Encoder multiple revolution counter of absolute position reference point data
- Time 1 (Year: month) data
- Time 2 (Day: hour) data
- Time 3 (Minute: second) data

<span id="page-323-1"></span>\*1 The value equal to the multiplied inverse number of the electronic gear ratio of the servo amplifier (the command unit) is displayed. The data becomes valid only when the absolute system is set.

If the data has never been used in the absolute system in the incremental system setting, "0" is output in all storage items.
# **9.6 Virtual Servo Amplifier Function**

This function executes the operation virtually without connecting servo amplifiers (regarded as connected). The synchronous control with virtually input command is possible by using the virtual servo amplifier axis as servo input axis of synchronous control. Also, it can be used as simulation operation for axes without servo amplifiers.

# **Control details**

- The servo amplifier is operated as a virtual servo amplifier when the value of "[Pr.101] Virtual servo amplifier setting" is "1: Use as virtual servo amplifier" immediately after power cycling.
- When the value of "[Pr.101] Virtual servo amplifier setting" is other than "1: Use as virtual servo amplifier" immediately after power cycling, the servo amplifier is not operated as a virtual servo amplifier even if "[Pr.101] Virtual servo amplifier setting" in the buffer memory is set to "1: Use as virtual servo amplifier" and PLC READY [Y0] is turned OFF to ON after power cycling.
- Virtual servo amplifiers are connected with the absolute position detection system enabled. The feed current value and machine feed value are as follows.

# **Restrictions**

• The following monitor data of virtual servo amplifier differ from the actual servo amplifier.

n: Axis No. - 1

| <b>Item</b> |                                                           | <b>Storage details</b>                                                                                                    | <b>Buffer memory address</b> |
|-------------|-----------------------------------------------------------|----------------------------------------------------------------------------------------------------|------------------------------|
|             |                                                           |                                                                                                    | Axis 1 to axis 16            |
| [Md.30]     | External input signal                                     | When "1: Servo amplifier" is set in "[Pr.116] FLS signal selection",<br>"[Pr.117] RLS signal selection", and "[Pr.118] DOG signal<br>selection":<br>• Lower limit signal (b0): Always ON<br>• Upper limit signal (b1): Always ON<br>• Proximity dog signal (b6): Always OFF                                                                                                    | 2416+100n                    |
| [Md.102]    | Deviation counter value                                   | Always "0".                                                                                                    | 2452+100n<br>2453+100n       |
| [Md.104]    | Motor current value                                       | Outputs the command torque during torque control and continuous<br>operation to torque control mode.                                                                                                    | 2456+100n                    |
| [Md.108]    | Servo status1                                             | • READY ON (b0), Servo ON (b1): Changed depending on the all<br>axis servo ON [Y1] and "[Cd.100] Servo OFF command".<br>· Control mode (b2, b3): Indicates control mode.<br>• Gain switching (b4): Always OFF<br>• Fully closed loop control switching (b5): Always OFF<br>· Servo alarm (b7): Always OFF<br>. In-position (b12): Always ON during Servo ON, always OFF<br>during Servo OFF<br>• Torque limit (b13): Changed depending on the command torque<br>value<br>• Absolute position lost (b14): Turns ON when the connected<br>device is not the MR-J5-G at establishment of the home position<br>when connected to a virtual servo amplifier axis, and turns OFF<br>when home position return is performed.<br>• Servo warning (b15): Always OFF | 2477+100n                    |
| [Md.109]    | Regenerative load ratio/Optional data<br>monitor output 1 | Always "0".                                                                                                    | 2478+100n                    |
| [Md.110]    | Effective load torque/Optional data<br>monitor output 2   | Always "0".                                                                                                    | 2479+100n                    |
| [Md.111]    | Peak torque ratio/Optional data monitor<br>output 3       | Always "0".                                                                                                    | 2480+100n                    |
| [Md.112]    | Optional data monitor output 4                            | Always "0".                                                                                                    | 2481+100n                    |

<sup>•</sup> When the servo amplifier is turned on for the first time as a virtual servo amplifier, the warning "Home position return data incorrect" (warning code: 0D3CH) occurs, the home position return request turns ON, and the feed current value and feed machine value both become "0". Following this, establishing the home position and then turning the power OFF  $\rightarrow$  ON causes the address to become the address from the last time that the module power was disconnected.

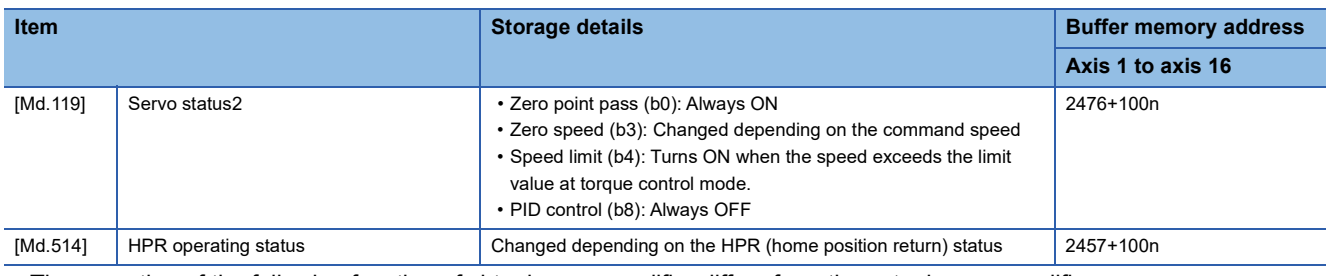

• The operation of the following function of virtual servo amplifier differs from the actual servo amplifier.

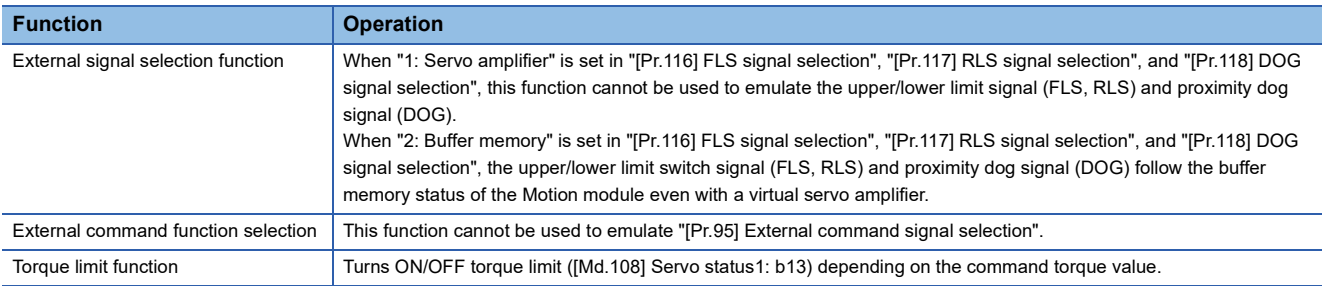

• When a device is connected to an axis or station that is operating as a virtual servo amplifier, the relevant device is

connected to the CC-Link IE TSN network, but does not enter the in synchronous communication status.

• An axis being operated as a virtual servo amplifier emulate the following servo amplifier types.

• Servo amplifier type: MR-J5-G

The specification of the emulated MR-J5-G is as follows.

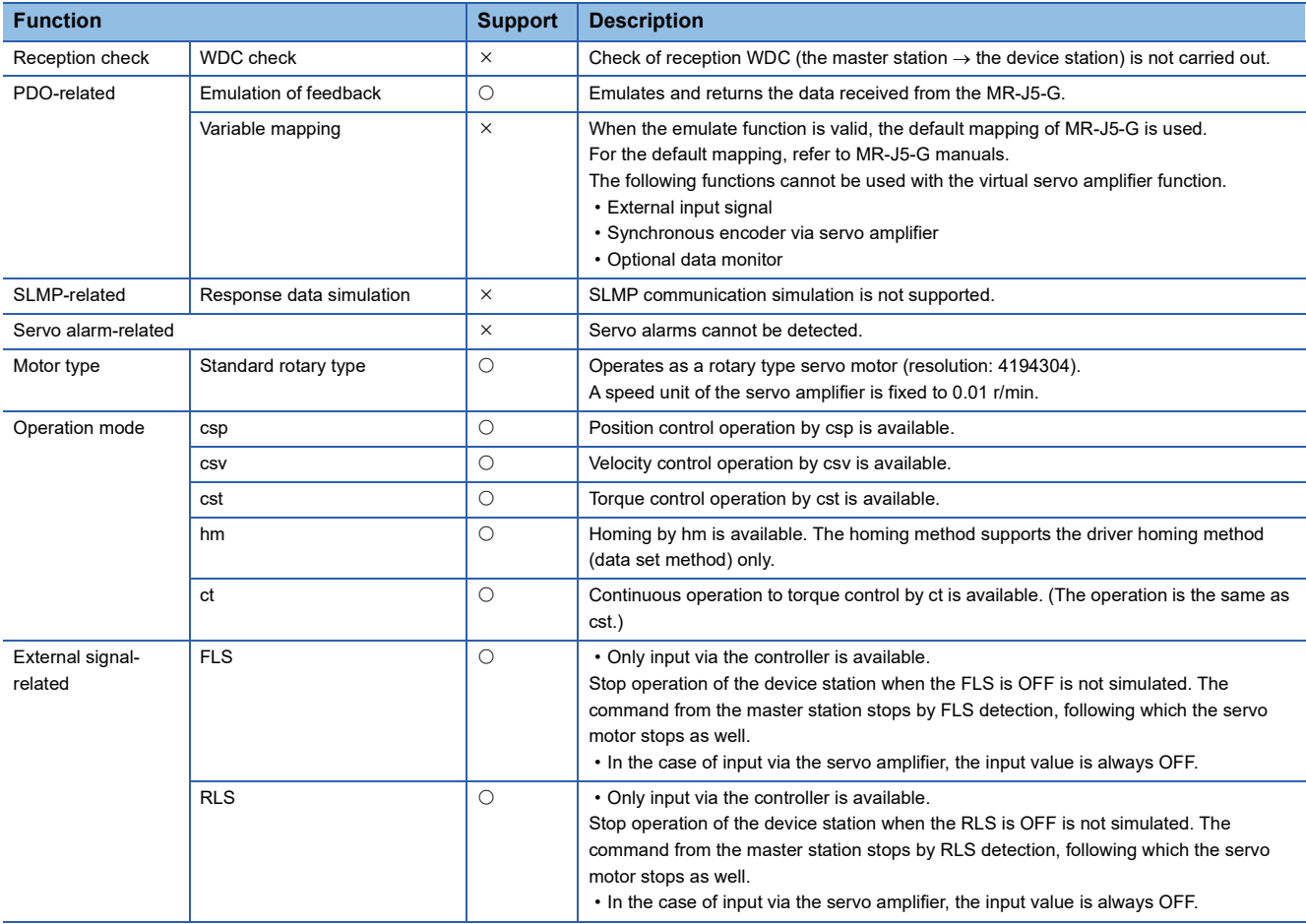

#### [Servo parameter specification]

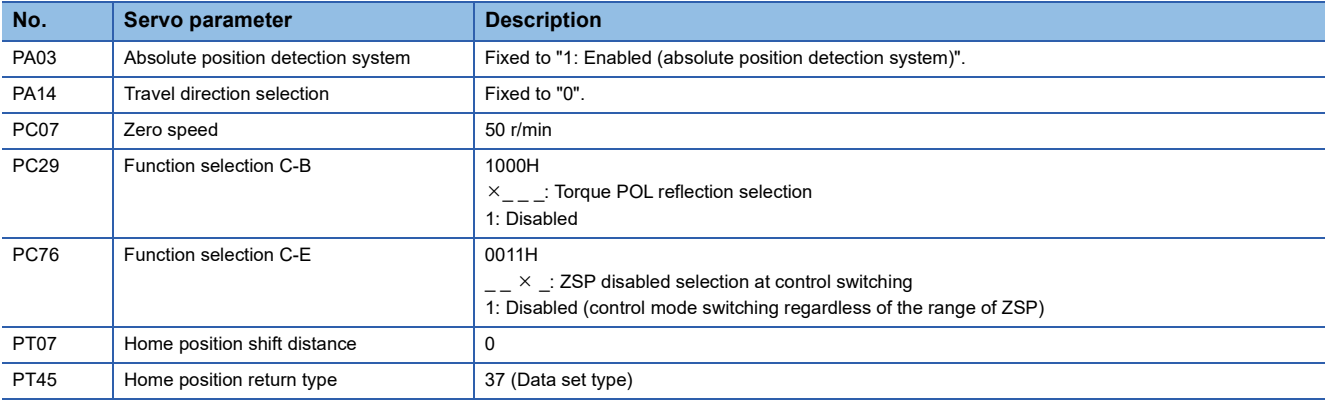

# **Setting method**

Set "[Pr.101] Virtual servo amplifier setting" as follows.

n: Axis No. - 1

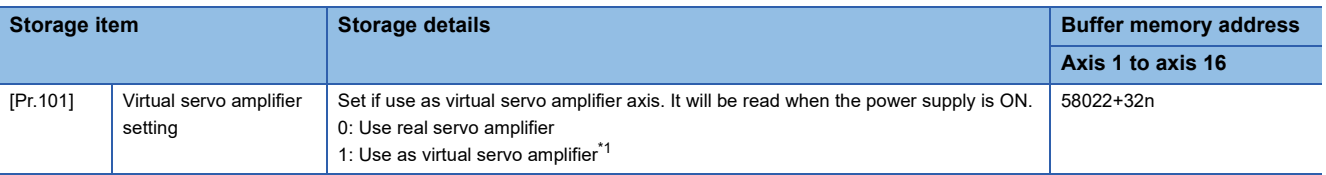

<span id="page-326-0"></span>\*1 When set to a value other than "1: Use as virtual servo amplifier", the axis is used as a real axis.

# **9.7 Driver Communication Function**

"Driver communication function" uses "Master-slave operation function" of the servo amplifier. The master axes are controlled by the Motion module and the slave axes are controlled by data communication between servo amplifiers (driver communication) without the Motion module.

The available functions are limited depending on the version of the servo amplifier. For details, refer to the manual of each servo amplifier.

The following shows the number of axes that can be set as the master axis and slave axis.

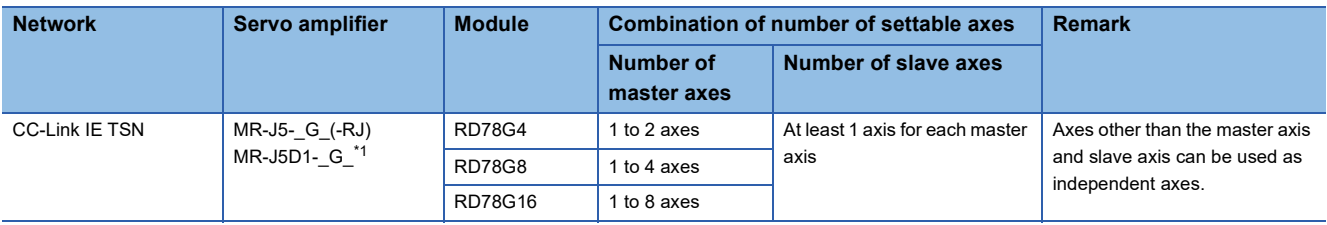

<span id="page-327-0"></span>\*1 If a servo amplifier that does not support the driver communication or a servo amplifier installed with a version that does not support it is used by mistake, [AL.037.1\_Parameter setting error] will occur in the servo amplifier.

The following shows the number of axes that can be set as the slave axis for each operation cycle.<sup>\*1</sup>

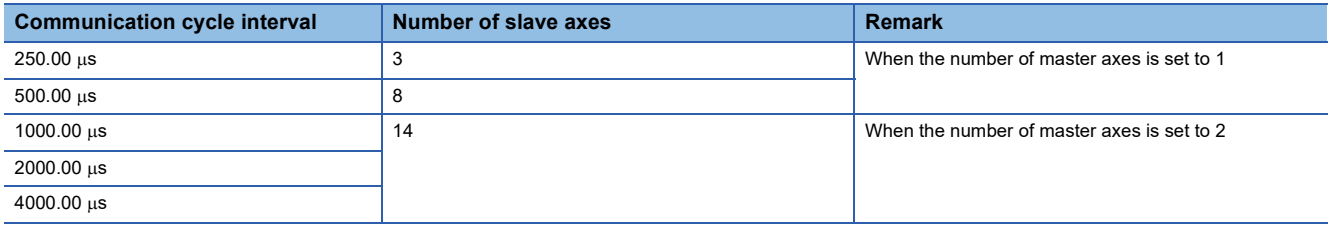

<span id="page-327-1"></span>\*1 According to "When using a module in positioning control (recommended setting)" described in Part 2 "PROCEDURES BEFORE OPERATIONS" in the following manual.

MELSEC iQ-R Motion Module User's Manual (Startup)

The following shows the standard number of stations that can be set as the standard station when the maximum number of master axes and maximum number of slave axes are set for each operation cycle.<sup>[\\*1](#page-327-2)</sup>

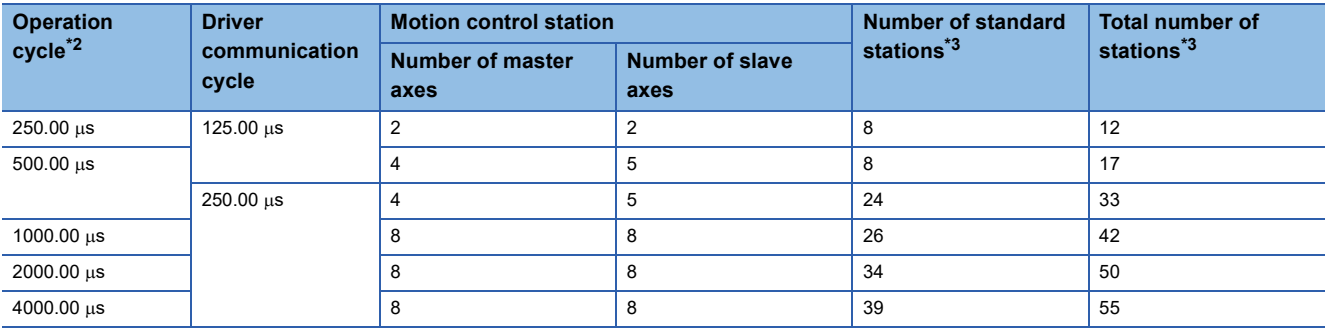

<span id="page-327-2"></span>\*1 According to "When using a module in positioning control (recommended setting)" described in Part 2 "PROCEDURES BEFORE OPERATIONS" in the following manual.

MELSEC iQ-R Motion Module User's Manual (Startup)

<span id="page-327-3"></span>\*2 For the operation cycle that can be set for the system configuration to be used, refer to the following.  $E =$  [Page 328 How to obtain the communication cycle interval setting](#page-329-0)

<span id="page-327-4"></span>\*3 It is the number of stations when the communication mode is set to unicast mode, communication speed is set to 1 Gbps, and MR-J5- \_G\_ is connected without using a TSN HUB. If stations more than the standard number of stations are set, connection becomes unstable. (Example: Problems such as cyclic transfer failure occur.)

#### **Control**

Configure the settings of the master axis and slave axis with servo parameters.

Configure each control setting for the Motion module on the master axis. (However, it is necessary to use the slave axis for servo ON/OFF of the slave axis and error reset when a servo alarm occurs.)

A servo amplifier set as a master axis receives commands (position command, speed command, and torque command) from the Motion module and sends control data to a servo amplifier set as a slave axis in the driver communication of the servo amplifier.

The servo amplifier set as a slave axis is controlled by the control data sent from the master axis through the driver communication of the servo amplifier.

• Control example on CC-Link IE TSN

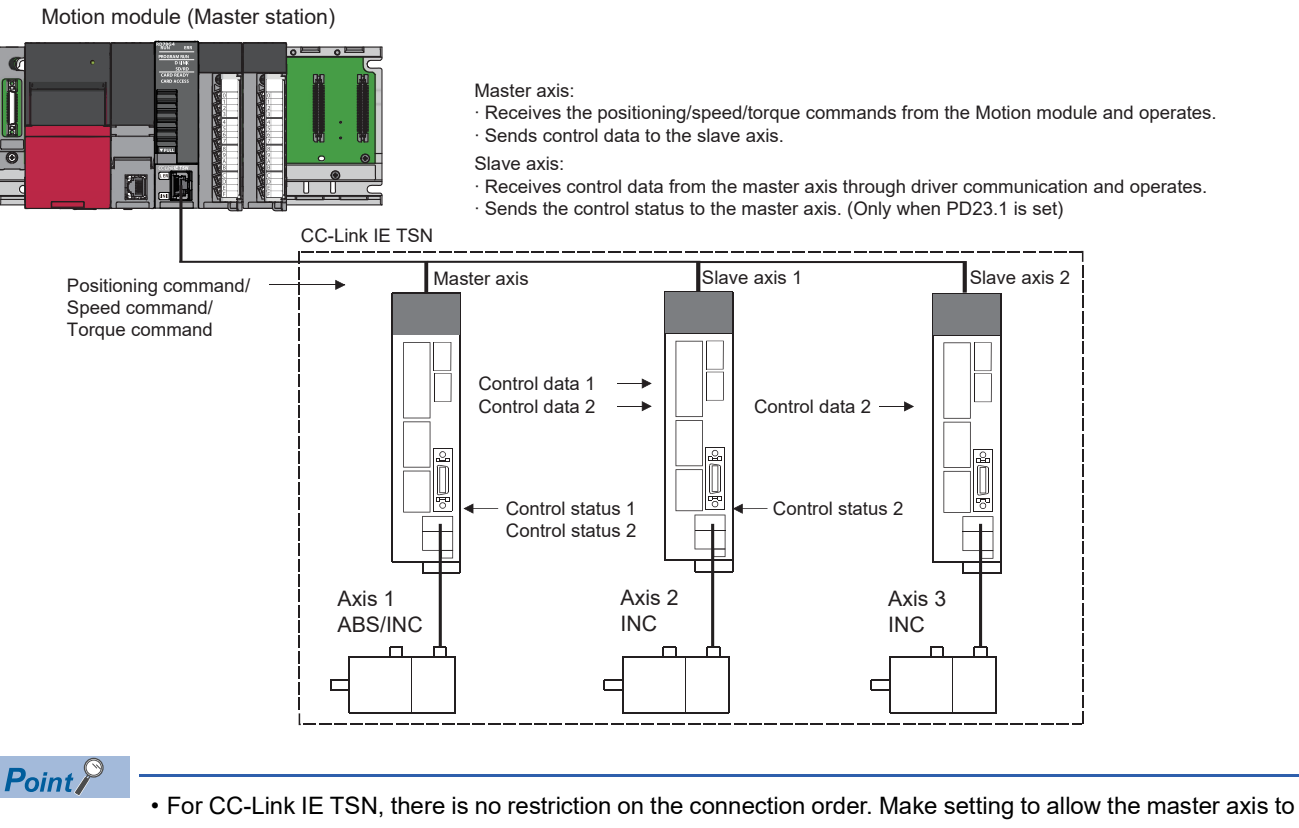

- control the slave axis so that the master axis can detect errors on the slave axis and stop control. (Set the servo parameter "Master axis 1 control slave axis No. setting when the slave for driver communication is set (PD23.1)" to "1 to 8 (Master axis control station)").
- It is used when multiple motors are used to drive one mechanism. The master axis and slave axis should be coupled to prevent slippage.

#### ■**Device station that can be set as the master axis or slave axis for the driver communication**

Only the device stations set as the motion control station can be set as the master axis and slave axis. Do not make settings of the driver communication for the standard station. The servo amplifier functions (such as profile mode) that cannot be used for axes are not applicable to the driver communication.

## ■**Relationship between the CC-Link IE TSN communication cycle and driver communication cycle**

The communication cycle for driver communication is automatically set to 125 [us] or 250 [us] by calculating the bandwidth based on the number of master axes and slave axes and "Communication Period Interval Setting" in "Basic Period Setting". The low-speed and medium-speed cycles are automatically determined based on the above driver communication cycle.

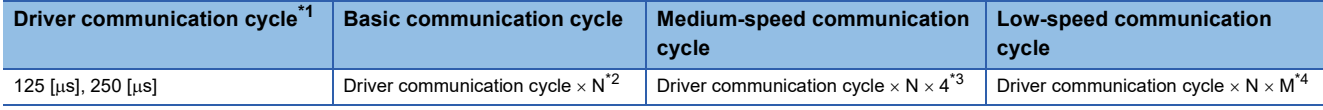

<span id="page-329-1"></span>\*1 Give priority to 125 [ $\mu$ s].

- <span id="page-329-3"></span>\*3 "4" is the medium-speed magnification.
- <span id="page-329-4"></span>\*4 "M" is the low-speed magnification.

The operating status of the current drive communication can be checked with the following link special register (SW).

- SW04C0: Driver communication cycle interval  $[\mu s]$
- SW04C1: Driver communication cycle system reservation time [us]
- $\cdot$  SW04C2: Driver communication cycle cyclic transmission time [ $\mu$ s]
- SW04C3: Driver communication cycle transient transmission time  $[\mu s]$
- SW04C4: Driver communication magnification (Basic)
- SW04C5: Driver communication magnification (Medium-speed)
- SW04C6: Driver communication magnification (Low-speed)

#### <span id="page-329-0"></span>■**How to obtain the communication cycle interval setting**

The time specified for the communication cycle interval setting in "Module Parameter (Network)" is calculated by the following formula. Specify a value larger than the obtained value for the communication cycle interval setting.

Refer to the following for details.

#### **[Page 675 Driver communication](#page-676-0)**

Communication cycle interval setting > Cyclic process time\*1

- + (Cyclic transmission time (Minimum value)\*2× Driver communication magnification (Basic)\*3)
- + (1.39 [ $\mu$ s] × Number of valid axes for driver communication<sup> $*4$ </sup>)
- + {(2.715 [μs] × Number of valid axes for driver communication) × Driver communication magnification (Basic)}
- \*1 Refer to "Processing Time" in the following manual. MELSEC iQ-R Motion Module User's Manual (Network)
- \*2 It indicates the value to be displayed in "Network Configuration Settings" of "Module Parameter (Network)". Up to 216 [µs] can be specified for the cyclic transmission time. When the communication cycle interval setting is set to 250 [µs], up to 91 [µs] can be specified for the cyclic transmission time.
- \*3 It indicates the value obtained by dividing the communication cycle interval time setting by the driver communication cycle.
- \*4 It indicates the sum of the number of master axes and slave axes.

The following errors may occur depending on the settings such as the communication cycle interval setting.

- If the value specified for the communication cycle interval setting is small, the error "Communication period interval setting error" (Error code: 3010H)<sup>\*1</sup> occurs.
- If the set cyclic transmission time is short, the error "Cyclic transmission time error" (Error code: 3011H)<sup>[\\*1](#page-329-5)</sup> occurs.
- If the Motion module determines that the driver communication is not possible according to the settings such as the communication cycle interval setting and cyclic transmission time, the error "Driver communication setting 2" (Error code: 3231H) occurs.
- <span id="page-329-5"></span>\*1 For details, refer to "List of Error Codes" in the following manual. MELSEC iQ-R Motion Module User's Manual (Network)

#### ■**Communication speed of CC-Link IE TSN**

Specify 1 Gbps for the communication speed set with GX Works3.

If 100 Mbps is specified, the error "Driver communication setting error 2" (Error code: 3231H) occurs in the Motion module.

<span id="page-329-2"></span><sup>\*2</sup> It is the communication cycle interval to be set with GX Works3. The cycle is determined by the driver communication cycle and N (Driver communication magnification). N can be 2 to 16 depending on the communication cycle interval setting specified in "Module Parameter (Network)". The status can be checked with 'Driver communication magnification (Basic)' (SW04C4).

#### ■**Connection with a device station of CC-Link IE TSN Class A**

When connecting a device station of CC-Link IE TSN Class A, set "TSN HUB Setting" to "Use TSN HUB" in "Module Parameter (Network)". In addition, set the total cyclic data size of the CC-Link IE TSN Class A stations within 2K bytes. If "Not to Use TSN HUB" is set, the error "Driver communication setting error 2" (Error code: 3231H) occurs.

#### ■**Control data / control status of the master axis and slave axis for drive communication**

The control data / control status of the master axis and slave axis for drive communication is transmitted by the cyclic transmission dedicated for driver communication.

# **Precautions for control**

# $\wedge$ CAUTION

• Even if a servo alarm occurs on a slave axis during operation of driver communication, positioning control and JOG operation of the master axis are not interrupted. Stop operation by using the user program.

#### ■**Servo amplifier**

- Use servo amplifiers that support driver communication for the axes used for driver communication.
- Set the combinations of the master axes and slave axes with servo parameters. After the servo parameters are written to the Motion unit, they become effective when the system power is turned on again or reset.
- Check whether the driver communication can be operated with "[Md.52] Communication between amplifiers axes searching flag" of the system monitor data.
- If any axis to be used for driver communication is disconnected, disconnect all axes in the group of the driver communication to which the disconnected axis belongs in order to reconnect the axis.
- If all axes set for driver communication are not detected at the start of communication with servo amplifiers, all the connected axes including the independent axes cannot be operated. (The LED display on the servo amplifier remains "b".) Check whether the axes can be operated with "[Md.52] Communication between amplifiers axes searching flag". When all the independent operation axes and axes of the driver communication setting are connected, "[Md.52] Communication between amplifiers axes searching flag" becomes "0: Completed searching driver communication setting axes".

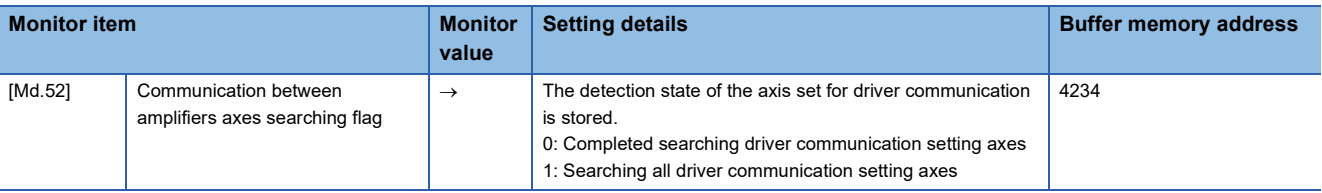

 $\mathsf{Point} \, \mathsf{P}$ 

- If communication is interrupted due to failure of a servo amplifier, communication cannot be established after the failed servo amplifier. For this reason, take measures such as star topology using a TSN HUB to minimize the affected range.
- When an axis is disconnected, the Motion module issues "Quick stop" defined in CiA402 to all the axes belong to the same group as the disconnected axis. To stop the issuance of "Quick stop", disconnect all the axes belong to the driver communication group to which the disconnected axis belongs and then reconnect the group.

#### ■**Home position return control, positioning control, manual control, expansion control, and synchronous control**

- Do not start the slave axis. Even if the slave axis is started, the command to the servo amplifier will be invalid.
- Although the home position return request flag ([Md.31 ] Status: b3) is always ON, this does not affect the control of the slave axis.
- There are restrictions on data used for positioning control of the slave axis. External input signals such as FLS and RLS and parameters such as software stroke limits are invalid. For details, refer to the following.
- $\square$  [Page 330 I/O signal of slave axis](#page-331-0),  $\square$  [Page 330 Data used for positioning control of the slave axis](#page-331-1)
- When setting a slave axis as the servo input axis, set "[Pr.300] Servo input axis type" to "2: Real current value" or "4: Feedback value". Otherwise, the slave axis does not operate as the input axis.
- During driver communication operation, only the positioning control mode, speed control mode, and torque control mode can be switched. If the control mode is switched to continuous operation to torque control mode for the master axis, the warning "Control mode switching not possible" (Warning code: 0DABH) occurs and the control mode is not switched.

#### ■**Absolute position system**

For the slave axis, set the servo parameter "Absolute position detection system selection (PA03.0)" to "0: Invalid (incremental system)". Even if it is set to "1: Enabled (absolute position detection system)", the absolute position system is disabled and the warning "Invalid absolute position system setting" (Warning code: 0D3DH) occurs.

#### <span id="page-331-0"></span>■**I/O signal of slave axis**

- Input signal: All signals are unavailable. The error detection signal is "Error detection" ([Md.31] Status: b13).
- Output signal: All signals are unavailable.

#### <span id="page-331-1"></span>■**Data used for positioning control of the slave axis**

• For the slave axis, only the following axis monitor data is valid.

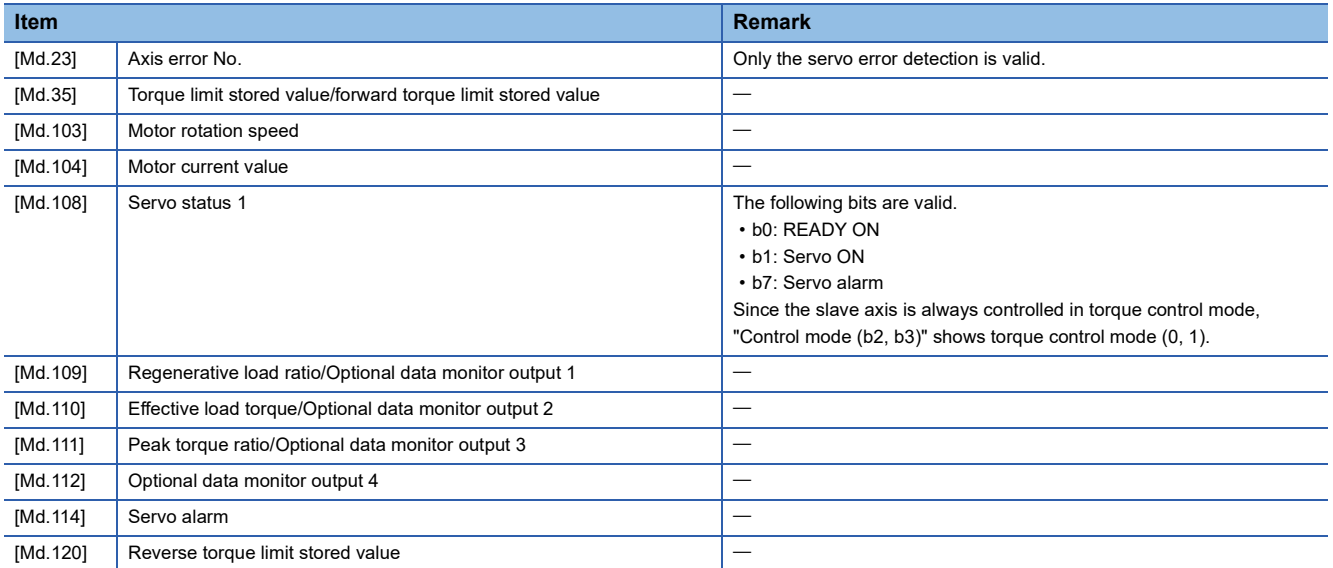

• For the slave axis, only the following axis control data is valid.

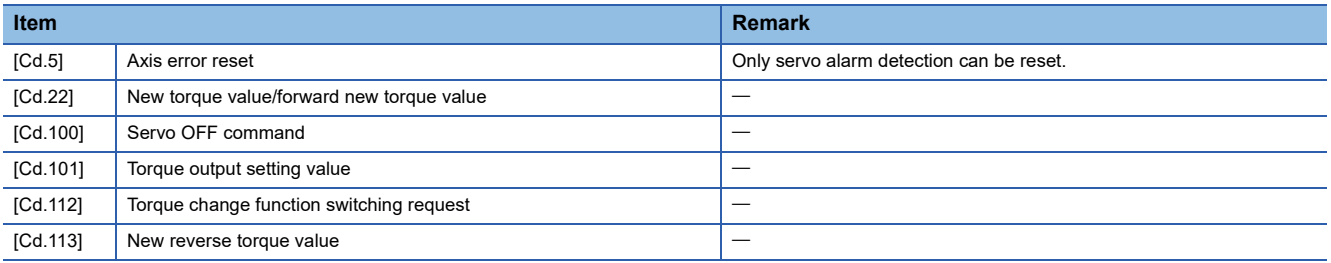

# **Setting method**

#### ■**Setting procedure**

The setting for driver communication can be roughly divided into the following two settings.

• Setting for servo network configuration parameter

Set the parameter for the generated axis in the Simple Motion Module setting (module extended parameter) of GX Works3. Select the axis for which driver communication is enabled with the servo network configuration parameter "[Pr.143] Driver communication setting".

 • Setting of servo parameter for device station parameter automatic setting Set the servo parameter in the device station parameter automatic setting in the module parameter (network) of GX Works3. Select the master axis and slave axis for driver communication and set the control data to be sent and received by driver communication.

The following describes the setting procedure.

*1.* Open the module information in the Navigation window of GX Works3, select the basic settings in the module parameter (network), and open the network configuration. Then, configure the network configuration according to the system configuration.

- *2.* In the device station parameter automatic setting, set the parameter of each driver communication axis. For details of the parameter to be set, refer to the following.
- **Fage 332 Details of servo parameters**
- *3.* Select the axis for which driver communication is enabled in "Servo network configuration parameter" of "Simple Motion Module setting (module extended parameter)". For the axis for which driver communication is enabled, set "[Pr.143] Driver communication setting" to "1: Driver communication enabled".
- *4.* Write the project to the CPU module and Motion module, and turn on the power again.
- *5.* After turning on the power again, when CC-Link IE TSN communication is started, set the driver communication for the servo amplifier using the parameter distribution of the device station parameter automatic setting. It is normal that the error "Power not turned on after parameter distribution" (Error code: 1EE4H) occurs in the Motion module at this time. Power on the Motion module and servo amplifier again. After the Motion module and servo amplifier are connected, driver communication starts.
- *6.* After the Motion module and servo amplifier are connected, driver communication starts.

#### ■**Details of servo network configuration parameter**

Select the axis for which driver communication is enabled.

n: Axis No. - 1

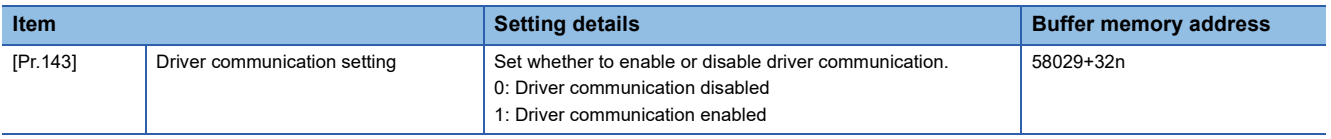

#### Restriction<sup>(1</sup>

- When driver communication is enabled, inter-module synchronization cannot be used. The error "Driver communication setting error 2" (Error code: 3231H) occurs in the Motion module.
- If driver communication is enabled for the station set to "Motion Mode (Safety)" in the station-specific mode setting of the network configuration, the error "Driver communication setting error 1" (Error code: 3230H) occurs in the Motion module.

<sup>\*</sup>ত্ৰী Navigation window ⇔ "Parameter" ⇔ "Module Information" ⇔ "Target module"  $\Leftrightarrow$  "Module Parameter (Network)"  $\Leftrightarrow$ "Basic Settings" "Network Configuration Settings"

#### <span id="page-333-0"></span>■**Details of servo parameters**

In the device station parameter automatic setting of GX Works3, set the servo parameter for each driver communication axis. (For details of the setting, refer to the manual of the servo amplifier.)

[MR-J5- G (-RJ), MR-J5D1- G ]

• Driver communication operation setting

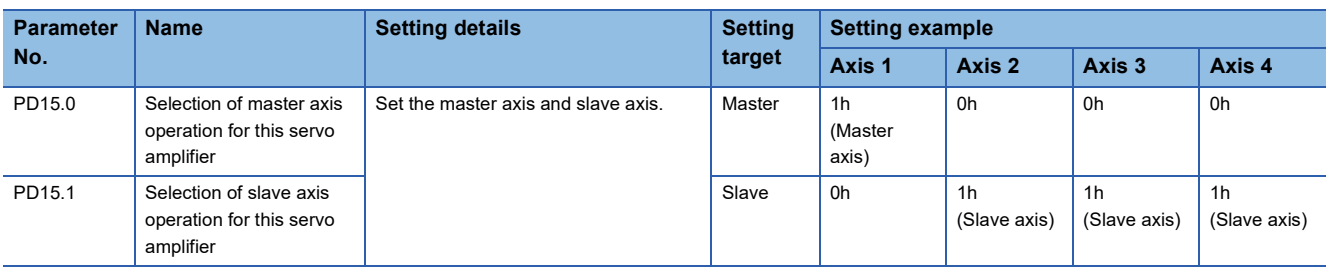

#### • Driver communication slave axis setting (Network setting)

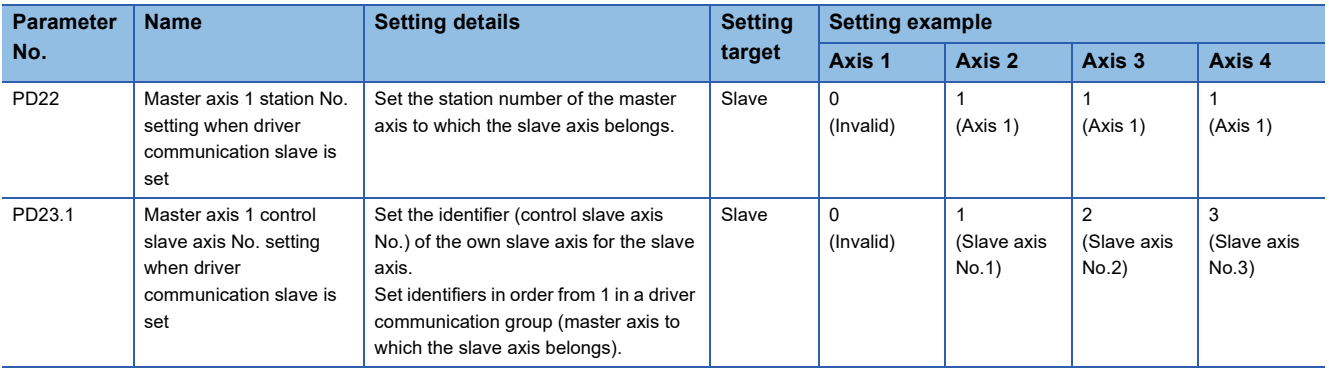

# $Point<sup>°</sup>$

- The servo parameter is transferred from the Motion module to the servo amplifier after the power is switched ON or the CPU module is reset.
- The servo parameters for driver communication setting (PD15, PD22, PD23) are enabled by turning the power of the servo amplifier OFF  $\rightarrow$  ON. After the above actions, turn the power of the servo amplifier OFF  $\rightarrow$  ON, and then power on the system or reset the CPU module.
- In the driver communication function, the torque generation direction can be set for the slave axis in the servo parameter "Travel direction selection (PA14)".

# **9.8 Mark Detection Function**

Any data can be latched at the input timing of the mark detection signal (DI).

Also, only data within a specific range can be latched by specifying the data detection range.

The following three modes are available for execution of mark detection.

# **Continuous detection mode**

The latched data is always stored to the first of mark detection data storage area at mark detection.

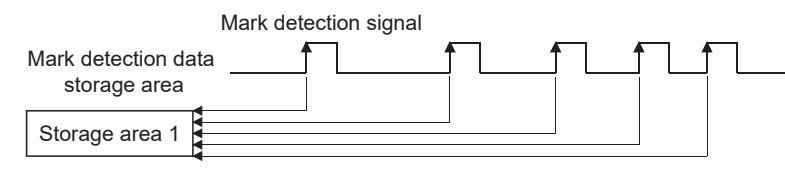

# **Specified number of detections mode**

The latched data from a specified number of detections is stored.

The detected position for a specified number of detections can be collected when the mark detection signal is continuously input at high speed.

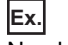

Number of detections: 3

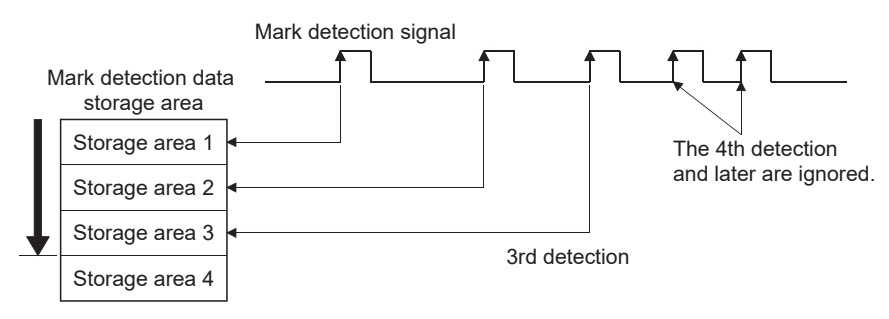

# **Ring buffer mode**

The latched data is stored in a ring buffer for a specified number of detections.

The latched data is always stored at mark detection.

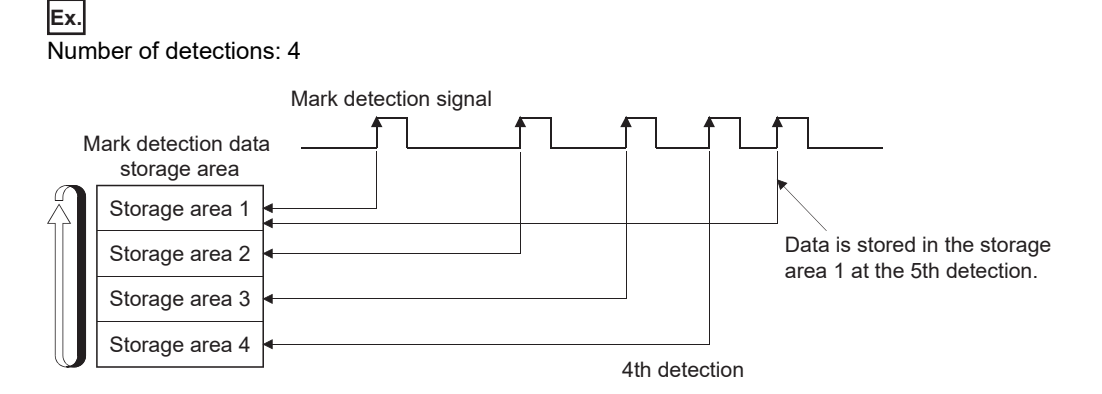

# <span id="page-335-0"></span>**Performance specifications**

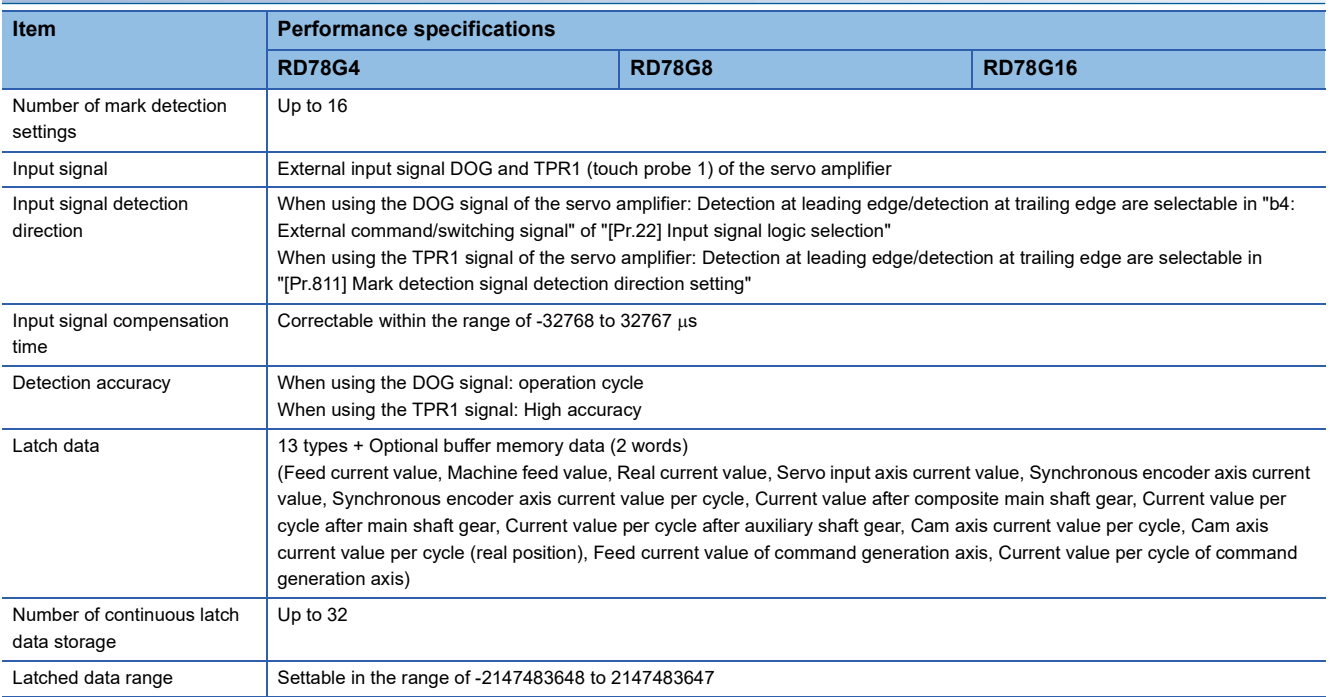

# ■**Calculation by estimation**

The mark detection value during operation cycle interval is calculated by estimation. The value calculated by estimation when the mark detection input signal is inputted is stored in the buffer memory as the mark detection data. The value is calculated as shown in the figure below.

• [When using the DOG signal of the servo amplifier]

The detection timing is the operation cycle.

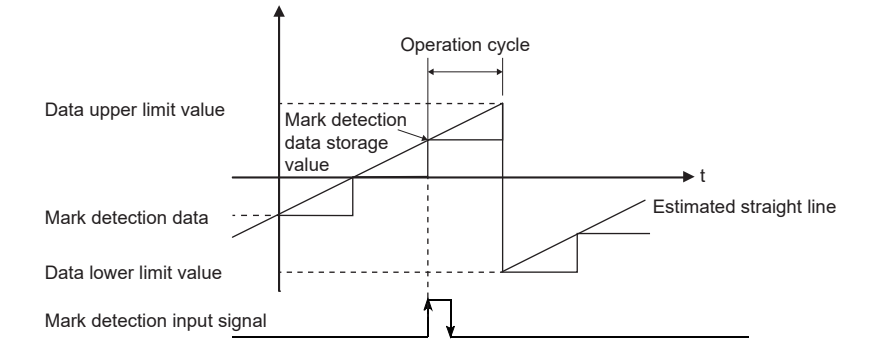

• When using TPR1 of the servo amplifier

By using the following signal of the touch probe function of the MR-J5(W)-G series, highly accurate calculation by estimation using the signal detection time is performed.

For details on the signal and the accuracy of the signal detection time, refer to the manual of the servo amplifier.

For MR-J5(W)-G: LUMR-J5 User's Manual (Function)

[Touch probe status (Obj. 60B9h)]

Bit6: Touch probe 1 leading edge latch completion toggle status

Bit7: Touch probe 1 trailing edge latch completion toggle status

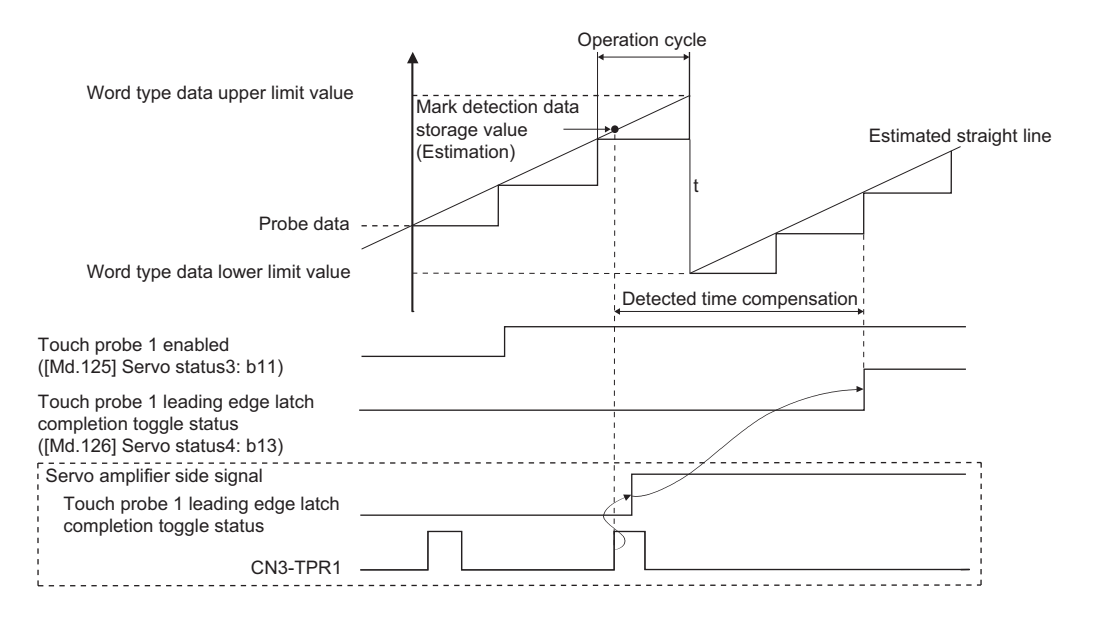

 $\mathsf{Point} \, \mathsf{P}$ 

 • Check the servo parameters of the MR-J5(W)-G series before the connection, and check whether TPR1 is assigned to CN3.[\\*1](#page-337-0) For the multi-axis servo amplifier, check that the axis where TPR1 is used is selected. Even when TPR1 is not assigned to CN3, the touch probe 1 becomes enabled, but the signal cannot be detected. For details of the servo parameter setting, refer to "4.4 Touch probe [G]" in the following manual. For MR-J5(W)-G: Lamang-J5 User's Manual (Function)

 • The touch probe function of the MR-J5(W)-G series have restrictions on the usable models and versions. The following shows an example of the supported versions. For details and the servo amplifier models not listed in the following, check the manual of the corresponding servo amplifier.

MR-J5- G<sup>[\\*2](#page-337-1)</sup>: It can be used with servo amplifiers of C0 version or later and those manufactured in June 2021 or later.<sup>[\\*3](#page-337-2)</sup>

MR-J5- G -RJ<sup>[\\*2](#page-337-1)</sup>: B6 or later

MR-J5W2- G/MR-J5W3- G<sup>\*4</sup>: B6 or later

When TPR1 is used as a mark detection input signal and a servo amplifier that does not support the touch probe function is connected, the error "PDO mapping setting error" (error code: 1C48H) will occur and the connection with the servo amplifier cannot be established.

- <span id="page-337-0"></span>\*1 Set the servo parameters related to TPR1. Even if the servo parameters related to TPR2 or later are set, the Motion module does not detect the signal.
- <span id="page-337-1"></span>\*2 Since the Motion module uses the touch probe function at the connection with a single axis servo amplifier, the following CiA402 objects are automatically set to the PDO mapping. For details of each object, refer to the manual of the servo amplifier. For MR-J5(W)-G: LUMR-J5-G/MR-J5W-G User's Manual (Object Dictionary)
	- Touch probe status (Obj. 60B9H)
	- Touch probe time stamp 1 positive value (Obj. 60D1H)
	- Touch probe time stamp 1 negative value (Obj. 60D2H)
- <span id="page-337-2"></span>\*3 For the manufacturing date of the MR-J5-\_G, refer to the following manual.
- MR-J5-G/MR-J5W-G User's Manual (Introduction)
- <span id="page-337-3"></span>\*4 When a multi-axis servo amplifier such as the MR-J5W - G/MR-J5W3- G is connected, the PDO mapping for the CiA402 objects of the touch probe function is not automatically performed. When TPR1 of the multi-axis servo amplifier is used as a mark detection input signal, assign TPR1 to CN3 before the connection and select any one of the axes A, B, and C where TPR1 is used. After that, it becomes enabled by specifying the CiA402 objects for the touch probe to the optional data monitor function of the axis for which TPR1 is selected in the Motion module. However, when Touch probe time stamp 1 positive value (Obj. 60D1H) or Touch probe time stamp 1 negative value (Obj. 60D2H) is not set in the optional data monitor, the detection accuracy becomes the operation cycle.

#### **Setting example**

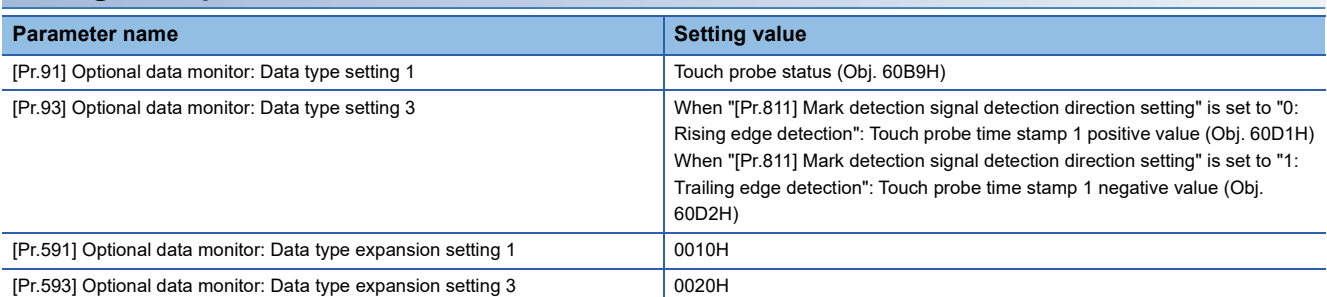

 • To detect TPR1 in the Motion module, enabling the touch probe function on the servo amplifier is required after the connection. Even if TPR1 is input before the function enabling cycle or the function is enabled, it is ignored as a mark detection input signal. Therefore, the Motion module automatically enables the function using SLMP after connecting the servo amplifier that uses TPR1. When the function cannot be enabled, the warning "Mark detection driver touch probe function disable" (warning code: 0D3FH) will occur and the mark detection setting in which TPR1 of the axis where the error has occurred is specified becomes disabled. Whether the touch probe function of the connected servo amplifier is enabled or not can be checked by monitoring the following. "[Md.125] Servo status3" "b11: Touch probe 1 enabled"

- A delay for approximately two communication cycles will occur from the servo amplifier TPR1 input until "[Md.800] Number of mark detection" and "[Md.801] Mark detection data storage area (1 to 32)" are updated.
- For checking the TPR1 status of the servo amplifier, perform any one of the following methods.
- Specify "Touch probe status" in the optional data monitor.

- Check the rising/trailing edge latch completion toggle status received from the servo amplifier.<sup>[\\*1](#page-337-4)</sup>

- <span id="page-337-4"></span>\*1 The status can be checked by referring to the corresponding bit of "[Md.126] Servo status4".
	- b13: Touch probe 1 leading edge latch completion toggle status
		- b14: Touch probe 1 trailing edge latch completion toggle status

#### ■**Setting example**

When using optional data monitor 1

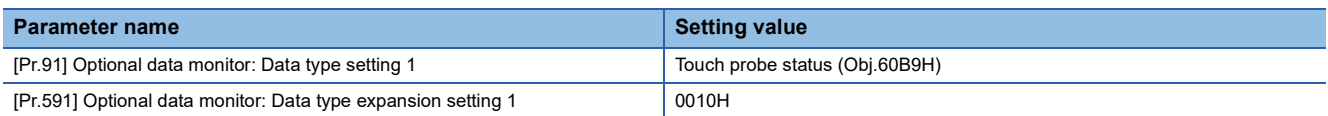

 • If TPR1 is set to be used for an axis for which the axis setting is not configured or an axis that is set as a virtual servo amplifier, the warning "Outside the mark detection signal setting range" (warning code: 0D36H) will occur and mark detection will be disabled.

# **Operation for mark detection function**

Operations done at mark detection are shown below.

- Calculations for the mark detection data are estimated at leading edge/trailing edge of the mark detection signal. However, when the specified number of detections mode is set, the current number of mark detection is checked, and then it is judged whether to execute the mark detection.
- When a mark detection data range is set, it is first confirmed whether the mark detection data is within the range or not. Data outside the range are not detected.
- The mark detection data is stored in the mark detection data storage area according to the mark detection mode, and then the number of mark detection is updated.

#### ■**Continuous detection mode**

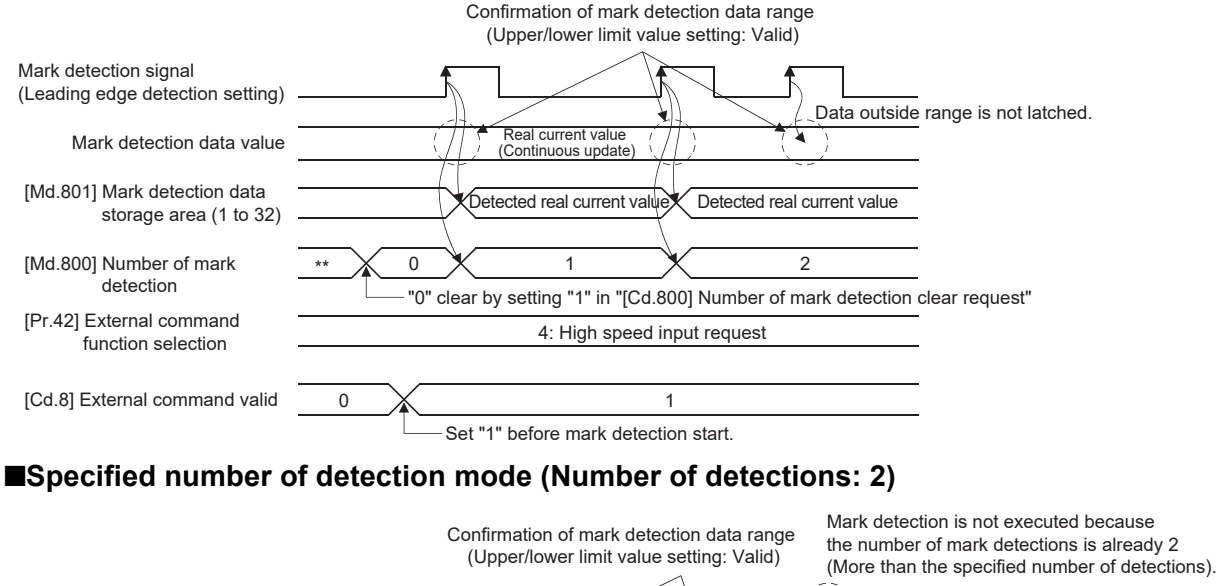

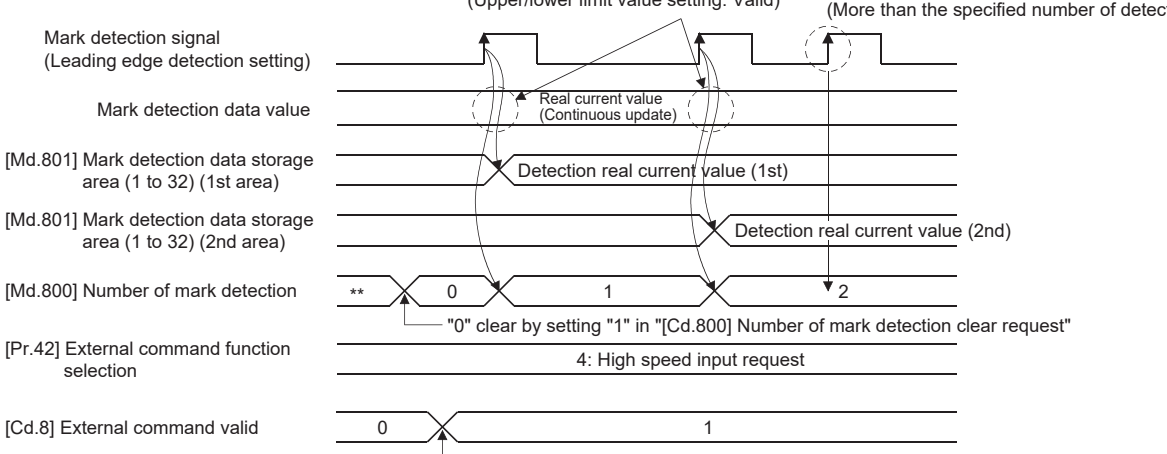

Set "1" before mark detection start.

#### **How to use mark detection function**

An example for mark detection using the DOG signal of the MR-J5(W)-G is shown below.

The mark detection target is axis 1 real current value, and the all range is detected in continuous detection mode.

 • Allocate the input signal to the external signal of the device of axis 2, and set the "high speed input request" for mark detection.

n: Axis No. - 1

| <b>Setting item</b> |                                        | <b>Setting</b><br>value | Setting details/setting value                                                                       | <b>Buffer memory</b><br>address |
|---------------------|----------------------------------------|-------------------------|----------------------------------------------------------------------------------------------------|---------------------------------|
|                     |                                        |                         |                                                                                                    | Axis 1 to axis 16               |
| [Pr.42]             | External command function<br>selection | $\overline{4}$          | Set "4: High speed input request" as the function used in the external<br>command signal of axis 2. | 212(62+150n)                    |
| [Pr.95]             | External command signal<br>selection   | 102                     | Set "102: DOG signal of axis 2" to the external command signal of axis 2.                           | 219(69+150n)                    |

• Set the following mark detection setting parameters. The optional mark detection setting No. can be set.

k: Mark detection setting No. - 1

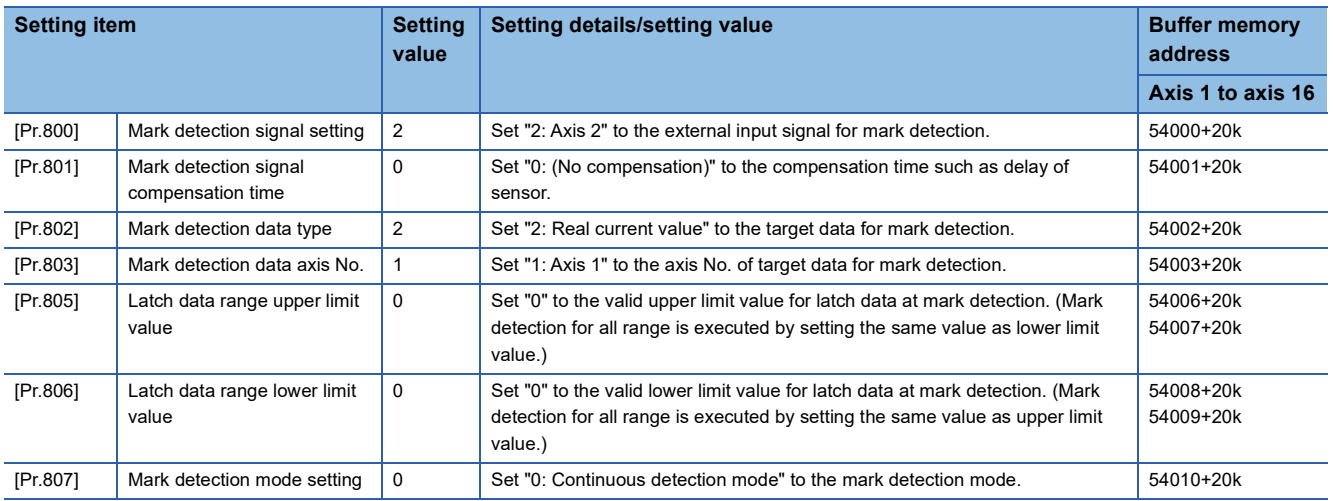

• Turn the power supply OFF or reset of the CPU module to validate the setting parameters.

 • The mark detection starts by setting "1: Validates an external command." in "[Cd.8] External command valid" of axis 2 with the program. Refer to "[Md.800] Number of mark detection" or "[Md.801] Mark detection data storage area (1 to 32)" of the set detection setting No. for the number of mark detections and mark detection data.

# **List of parameters and data**

The following shows the configuration of parameters and data for mark detection function.

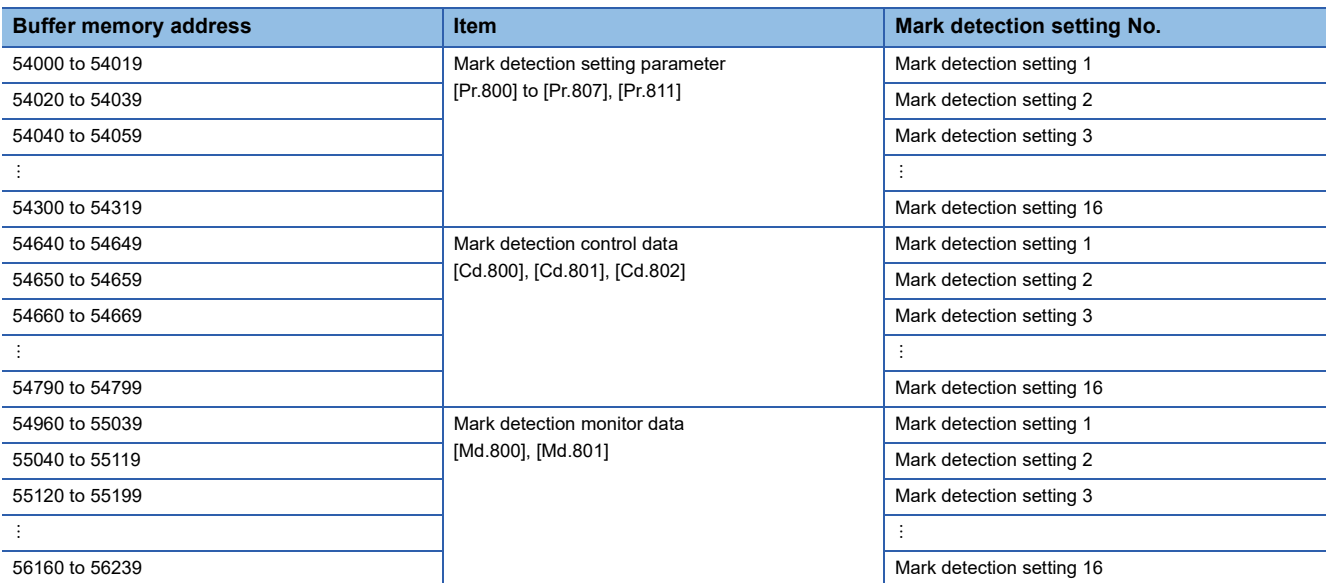

Refer to the following for the range of mark detection setting No. that can be used for each module.

**F** [Page 334 Performance specifications](#page-335-0)

The following shows the parameters and data used in the mark detection function.

# **Mark detection setting parameters**

k: Mark detection setting No. - 1

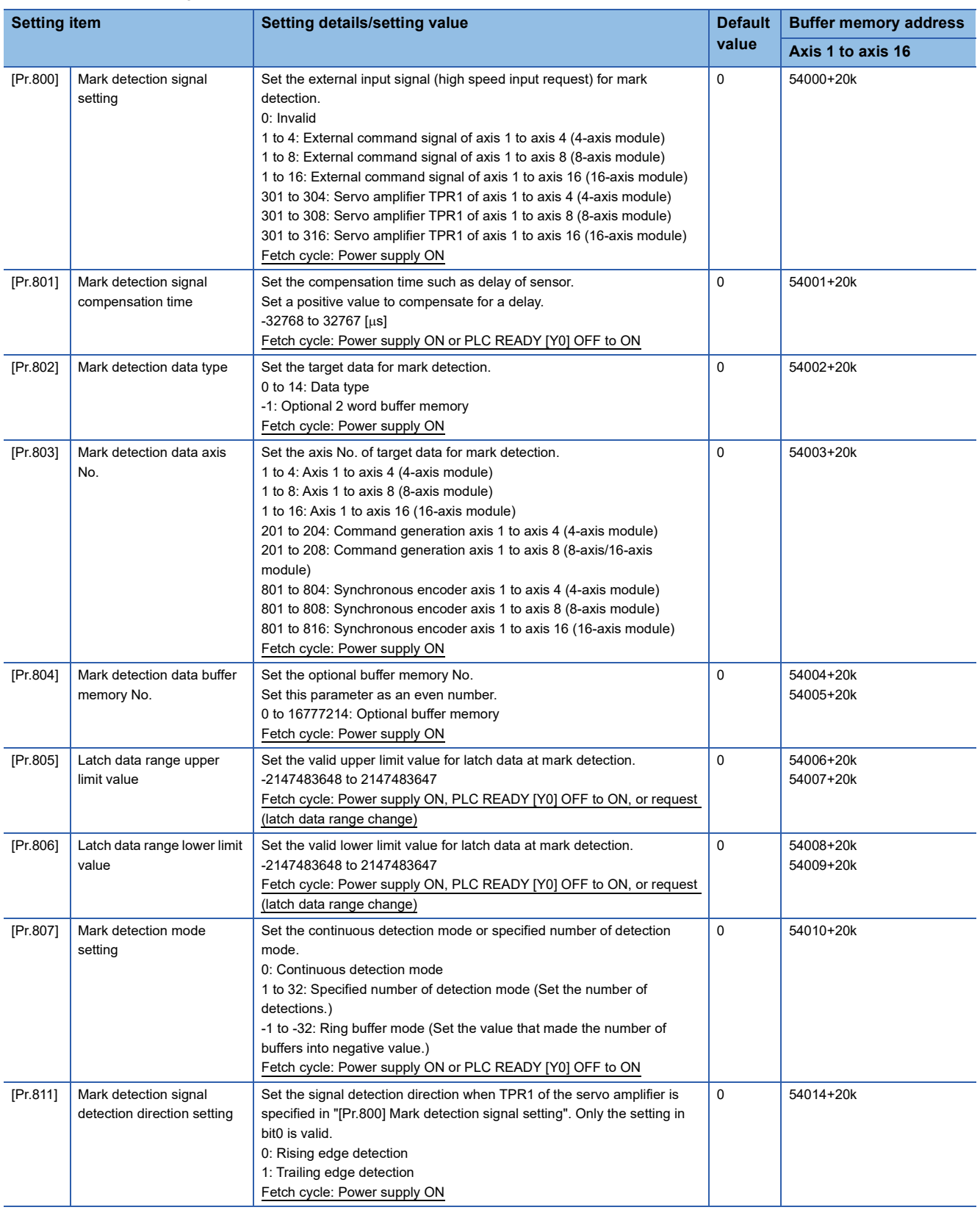

# $Point$

The above parameters are valid with the value set in the flash ROM of the Motion module when the power ON or the CPU module reset. Except for a part, the value is not fetched by turning PLC READY [Y0] ON from OFF. Therefore, write to the flash ROM after setting the value in the buffer memory to change.

# **[Pr.800] Mark detection signal setting**

#### Set the input signal for mark detection.

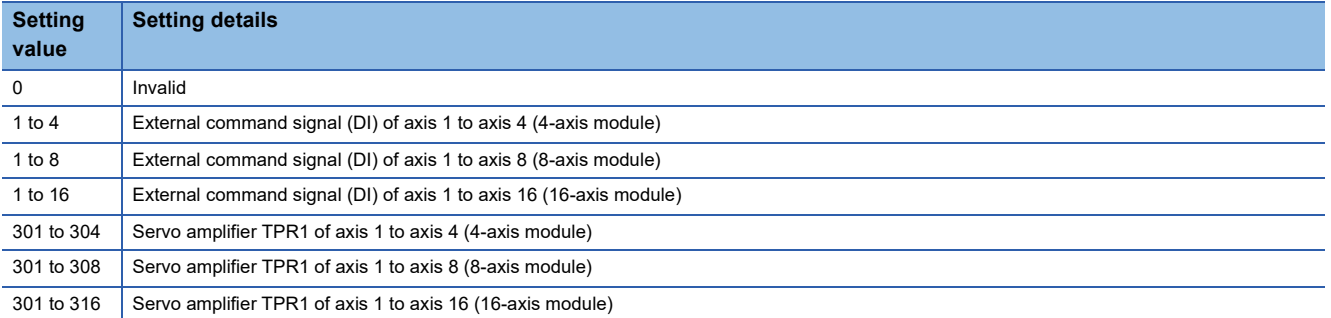

If a value other than the above is set, the warning "Outside mark detection signal setting range" (warning code: 0D36H) occurs and the target mark detection is not available.

- When carrying out the mark detection with an external signal command, set "4: High speed input request" in "[Pr.42] External command function selection" and set "1: Validates an external command." in "[Cd.8] External command valid".
- When carrying out the mark detection with TPR1 of the servo amplifier, assign TPR1 to CN3 of the servo amplifier.

#### $Point<sup>0</sup>$

 • When carrying out the mark detection with an external signal command with this parameter set, also set "[Pr.95] External command signal selection".

Setting example

When "101: DOG signal of axis 1" is set in "[Pr.95] External command signal selection" and "8: External command signal of axis 8 (DI)" is set in "[Pr.800] Mark detection signal setting" of axis 8, mark detection is performed with the DOG signal of the servo amplifier connected to axis 1.

When the DOG signal is selected for use as the external command signal in "[Pr.95] External command signal selection", the accuracy of the mark detection changes to the accuracy of the operation cycle.

 • When carrying out the mark detection with TPR1 of the servo amplifier with this parameter set, also set "[Pr.811] Mark detection signal detection direction setting". For the accuracy when using TPR1 of the servo amplifier, refer to the manual of the servo amplifier.

For MR-J5(W)-G: LAMR-J5 User's Manual (Function)

### **[Pr.801] Mark detection signal compensation time**

Compensate the input timing of the mark detection signal.

Set this parameter to compensate such as delay of sensor input. (Set a positive value to compensate for a delay.)

# **[Pr.802] Mark detection data type**

Set the data that latched at mark detection.

The target data is latched by setting "0 to 14". Set the axis No. in "[Pr.803] Mark detection data axis No.".

Optional 2 word buffer memory is latched by setting "-1". Set the buffer memory No. in "[Pr.804] Mark detection data buffer memory No.".

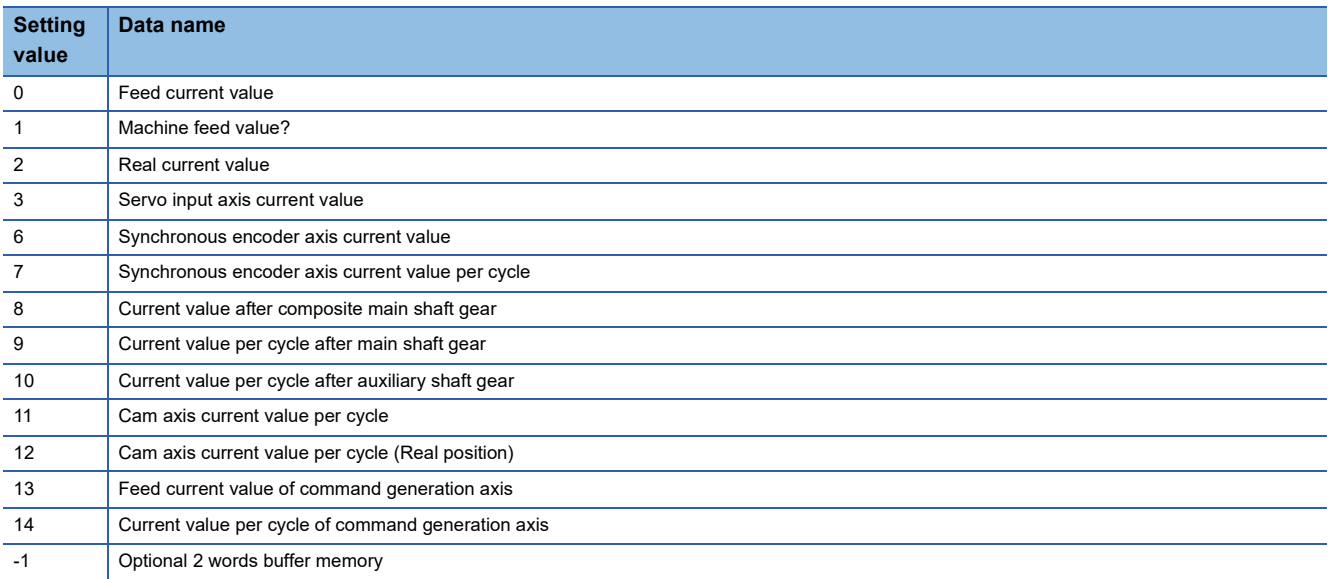

If a value other than the above is set, the warning "Outside mark detection data type setting range" (warning code: 0D37H) occurs and the target mark detection is not available.

# **[Pr.803] Mark detection data axis No.**

Set the axis No. of data that latched at mark detection.

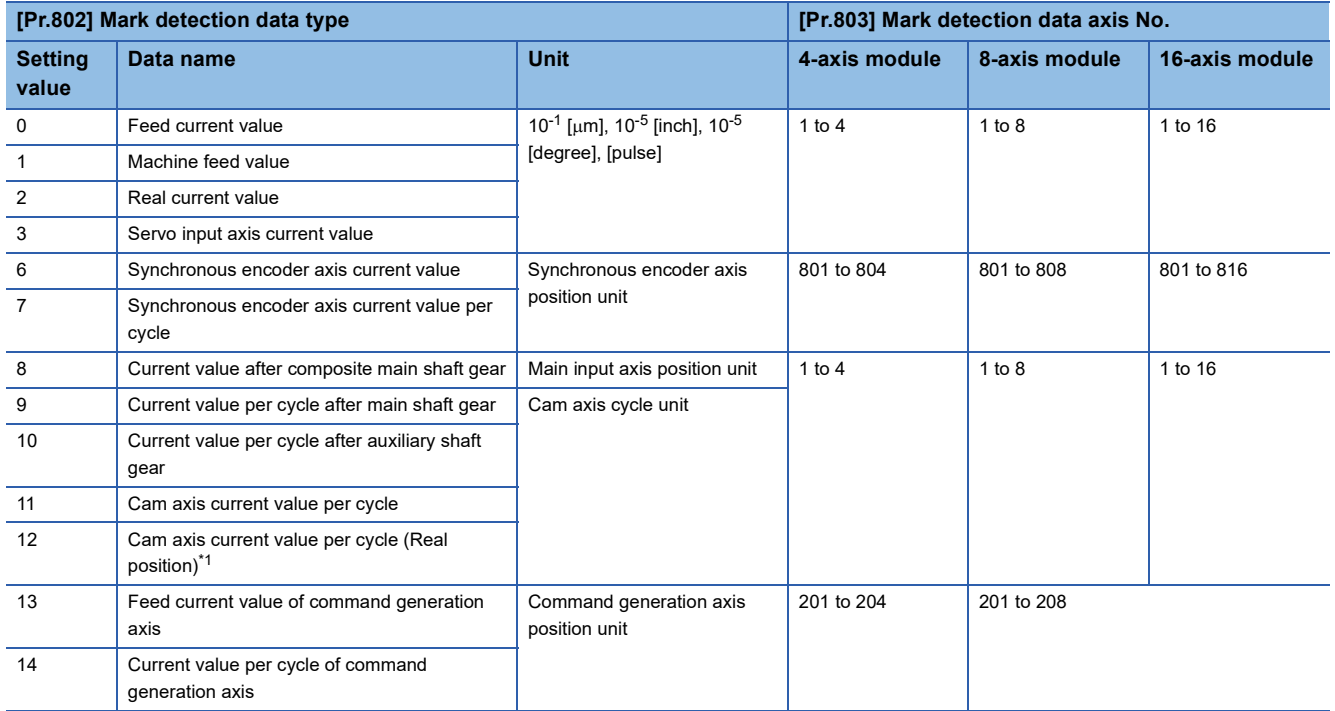

<span id="page-343-0"></span>\*1 Cam axis current value per cycle that considered delay of the servo system.

If a value other than the above is set, the warning "Outside mark detection data axis No. setting range" (warning code: 0D38H) occurs and the target mark detection is not available.

## **[Pr.804] Mark detection data buffer memory No.**

Set the No. of optional 2 words buffer memory that latched at mark detection. Set this No. as an even No.

If a value other than the above is set, the warning "Outside mark detection data buffer memory No. setting range" (warning code: 0D39H) occurs and the target mark detection is not available.

#### **[Pr.805] Latch data range upper limit value, [Pr.806] Latch data range lower limit value**

Set the upper limit value and lower limit value of the latch data at mark detection.

When the data at mark detection is within the range, they are stored in "[Md.801] Mark detection data storage area (1 to 32)" and "[Md.800] Number of mark detection" is incremented by 1. When the data is out of the range, the mark detection processing is not executed.

• Upper limit value > Lower limit value

The mark detection is executed when the mark detection data is "greater or equal to the lower limit value and less than the upper limit value".

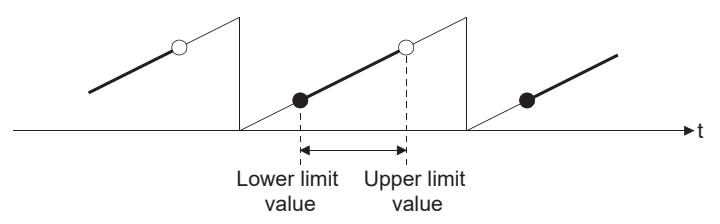

• Upper limit value < Lower limit value

The mark detection is executed when the mark detection data is "greater or equal to the lower limit value or less than the upper limit value".

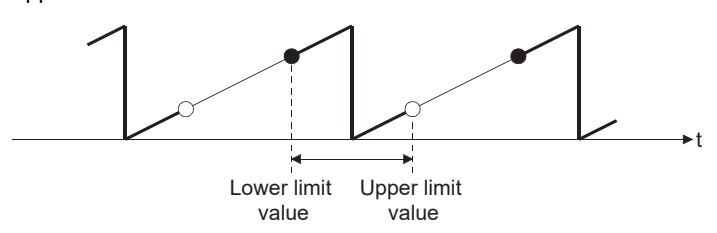

• Upper limit value = Lower limit value

The mark detection range is not checked. The mark detection is executed for all range.

# **[Pr.807] Mark detection mode setting**

Set the data storage method of mark detection.

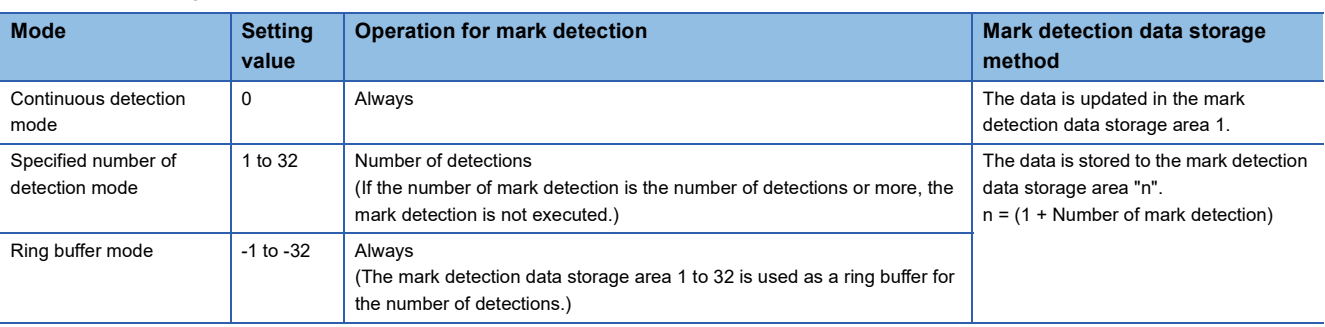

# **[Pr.811] Mark detection signal detection direction setting**

Set the signal detection direction when TPR1 of the servo amplifier is specified in "[Pr.800] Mark detection signal setting".

Only the setting in bit0 is valid.

- 0: Rising edge detection
- 1: Trailing edge detection

#### **Mark detection control data**

k: Mark detection setting No. - 1

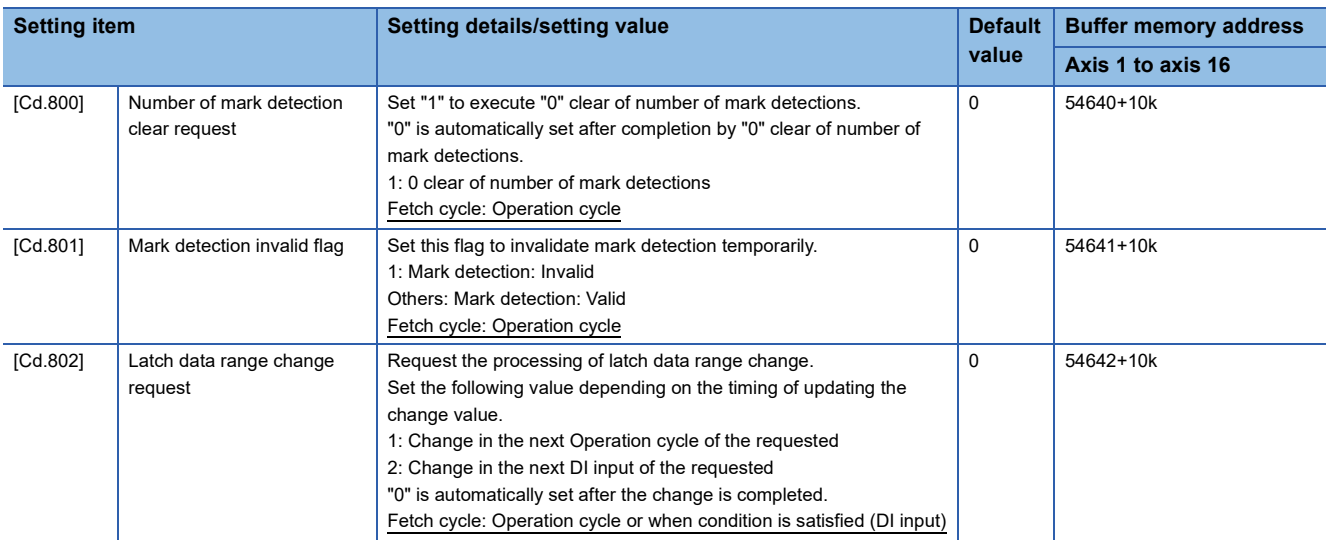

### **[Cd.800] Number of mark detection clear request**

Set "1" to execute "0" clear of "[Md.800] Number of mark detection". "0" is automatically set after completion by "0" clear of "[Md.800] Number of mark detection".

### **[Cd.801] Mark detection invalid flag**

Set "1" to invalidate mark detection temporarily. The mark detection signal during invalidity is ignored.

### **[Cd.802] Latch data range change request**

Request the processing of latch data range change. Set the following value depending on the timing of updating the change value.

- 1: Change in the next Operation cycle of the requested
- 2: Change in the next DI input of the requested
- "0" is automatically set after receiving the latch data range change request. (It indicates that the latch data range change is completed.)
- "[Pr.805] Latch data range upper limit value" and "[Pr.806] Latch data range lower limit value" at latch data range change request are used as the change value.
- Restrictions according to the type of latch data range change request are shown below.

#### $\bigcirc$ : Possible,  $\times$ : Not possible

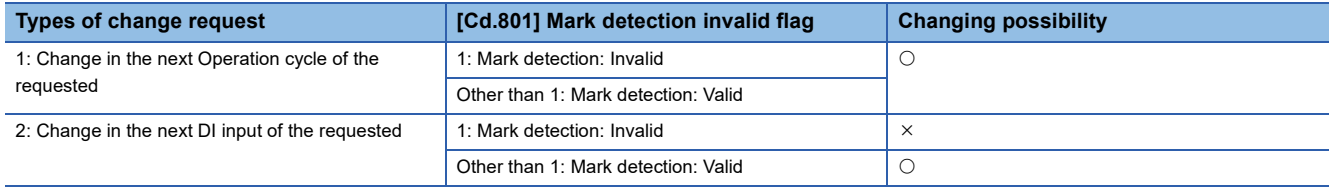

# **Mark detection monitor data**

k: Mark detection setting No. - 1

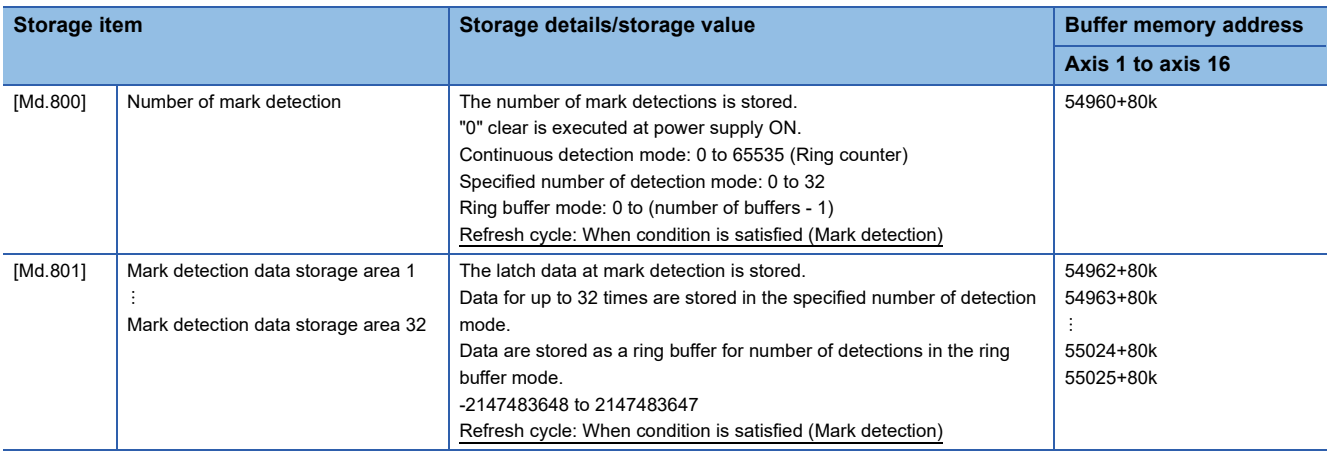

#### **[Md.800] Number of mark detection**

The counter value is incremented by 1 at mark detection. Preset "0" clear in "[Cd.800] Number of mark detection clear request" to execute the mark detection in specified number of detections mode or ring buffer mode.

#### **[Md.801] Mark detection data storage area (1 to 32)**

The latch data at mark detection is stored. Data for up to 32 times can be stored in the specified number of detection mode or ring buffer mode.

#### **Precautions**

- When the data of "[Pr.802] Mark detection data type" or "[Pr.803] Mark detection data axis No." is selected incorrectly, the incorrect latch data is stored. For the data of "[Pr.802] Mark detection data type", set the item No. instead of specifying the buffer memory No. directly.
- When "9: Current value per cycle after main shaft gear" or "10: Current value per cycle after auxiliary shaft gear" is set to "[Pr.802] Mark detection data type" and the mark detection is executed right after the cam axis length per cycle is changed during synchronous control, the data before the cam axis length per cycle is changed may be latched. At the time, the latch data is calculated based on the executing cam axis length per cycle. Therefore, the value different from the actual output monitor data may be latched.
- When "8: Current value after composite main shaft gear" to "12: Cam axis current value per cycle (real position)" are set to "[Pr.802] Mark detection data type" and the mark detection is executed other than during synchronous control, the value different from the actual output monitor data may be latched.
- If an operation cycle over occurs before or after inputting the mark detection signal, the estimation accuracy may decrease.
- When using TPR1 of the servo amplifier as the mark detection input, prevent the signal input to the servo amplifier from turning ON/OFF multiple times within a single communication cycle. If the signal is turned ON/OFF multiple times within a single communication cycle, the signal cannot be detected properly.

# **9.9 Optional Data Monitor Function**

# **Registered monitor**

The data of the registered monitor is refreshed every operation cycle.

This function is used to store the data (refer to following table) up to four points per axis to the buffer memory and monitor them.

#### <span id="page-347-0"></span>■**Data that can be set**

Set the index of the CiA402 object of the device.

# **Ex.**

When monitoring the effective load ratio, set "2B09H".

#### ■**List of parameters and data**

The parameters and data used in the registered monitor of the optional data monitor function is shown below.

• Extended parameter

n: Axis No. - 1

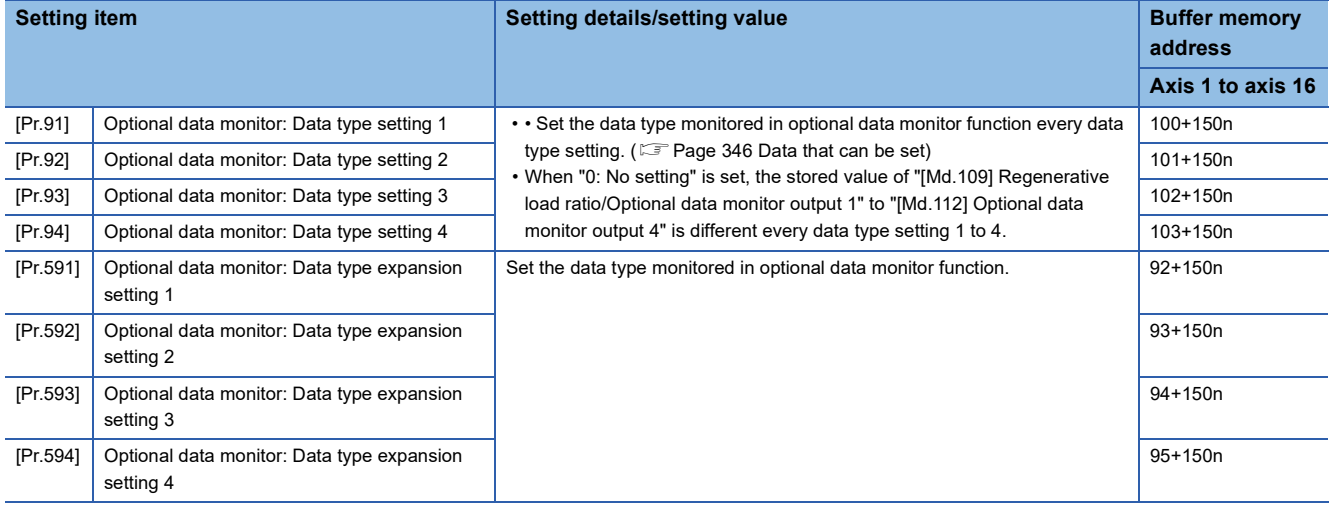

 $Point$ 

- Registered monitor addresses for the optional data monitor are imported after the power is turned ON or the CPU module is reset.
- Set data types that use 2 points in either "[Pr.91] Optional data monitor: Data type setting 1" and "[Pr.591] Optional data monitor: Data type expansion setting 1" or "[Pr.93] Optional data monitor: Data type setting 3" and "[Pr.593] Optional data monitor: Data type expansion setting 3". The setting values of both "[Pr.92] Optional data monitor: Data type setting 2" and "[Pr.592] Optional data monitor: Data type expansion setting 2" and [Pr.94] Optional data monitor: Data type setting 4" and "[Pr.594] Optional data monitor: Data type expansion setting 4"are ignored.
- Confirming the correctness of the object size cannot be performed on the Motion module. As such, the monitor output value will not be stored correctly when the set object size and the actual object size are different. Exercise caution when directly specifying from the engineering tool or setting the optional data monitor from the buffer memory.

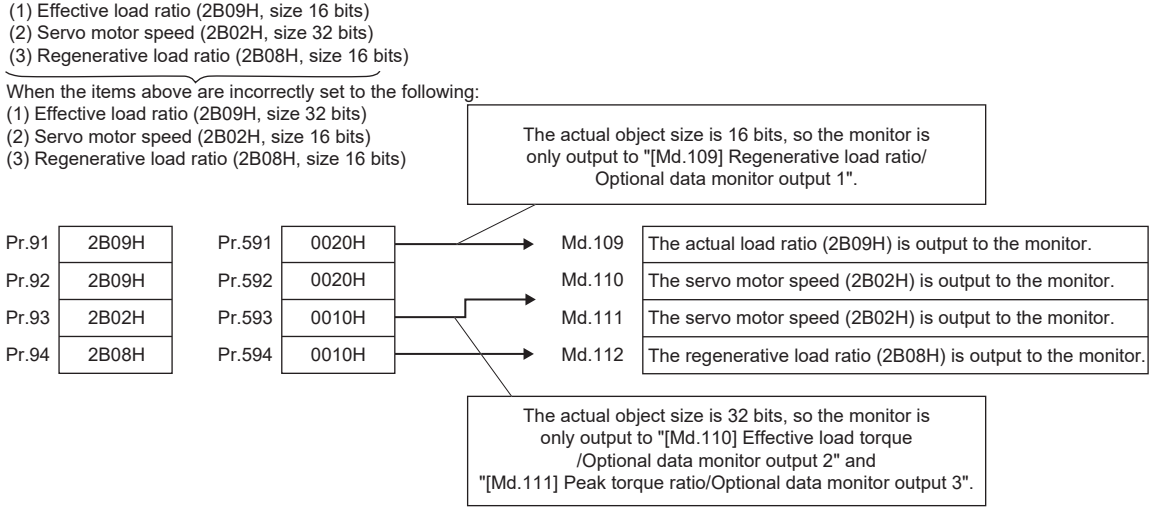

- When a value other than 08H, 10H, 20H, or 40H is set in "[Pr.591] Optional data monitor: Data type expansion setting 1" to "[Pr.594] Optional data monitor: Data type expansion setting 4", the value is treated as being 20H.
- When a CiA402 object that cannot be monitored is set, the error "PDO mapping setting error" (error code: 1C48H) occurs and communication with that axis is not performed.

#### • Axis monitor data

#### n: Axis No. - 1

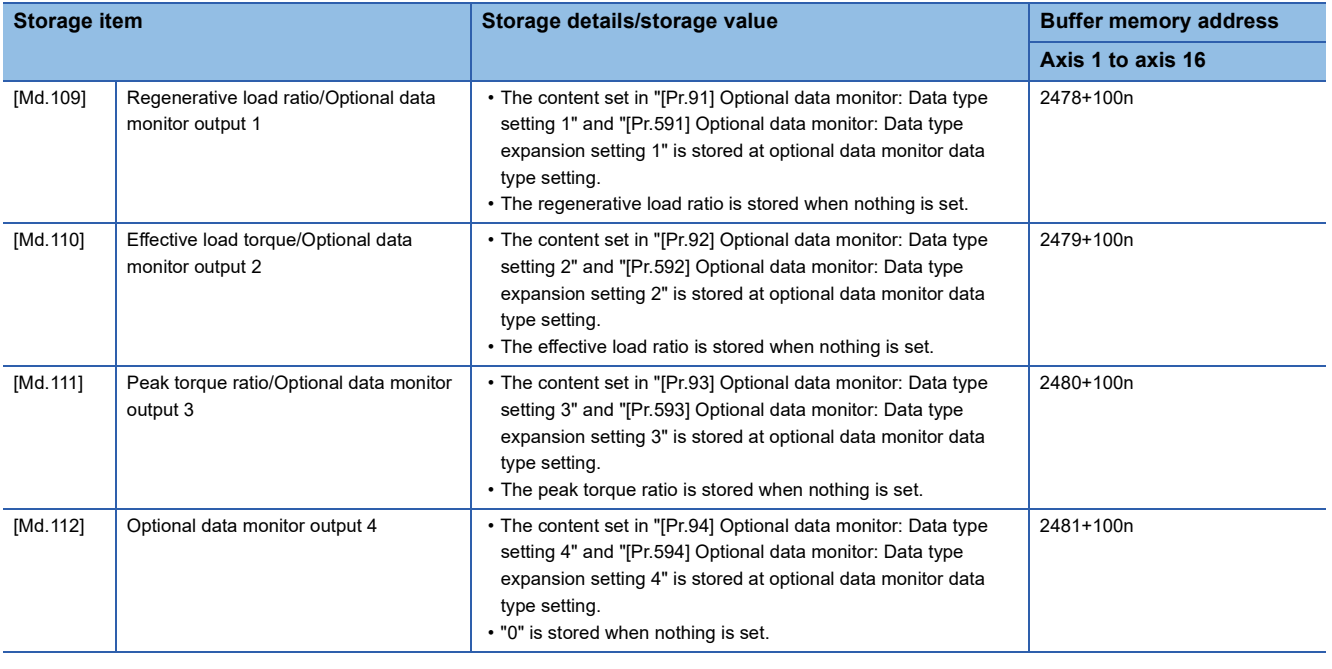

 $Point<sup>°</sup>$ 

When the communication interrupted by the servo amplifier's power supply OFF or disconnection of communication cable with servo amplifiers during optional data monitor, "0" is stored in [Md.109] to [Md.112].

# **9.10 Event History Function**

The "event history function" is used to save the error information and the operation for the module as an event in the data memory or an SD card of the CPU module. The saved event information can be displayed with an engineering tool and the occurrence history can be checked in chronological order. The detail information of the error also can be checked by referring to "Optional information" in event history.

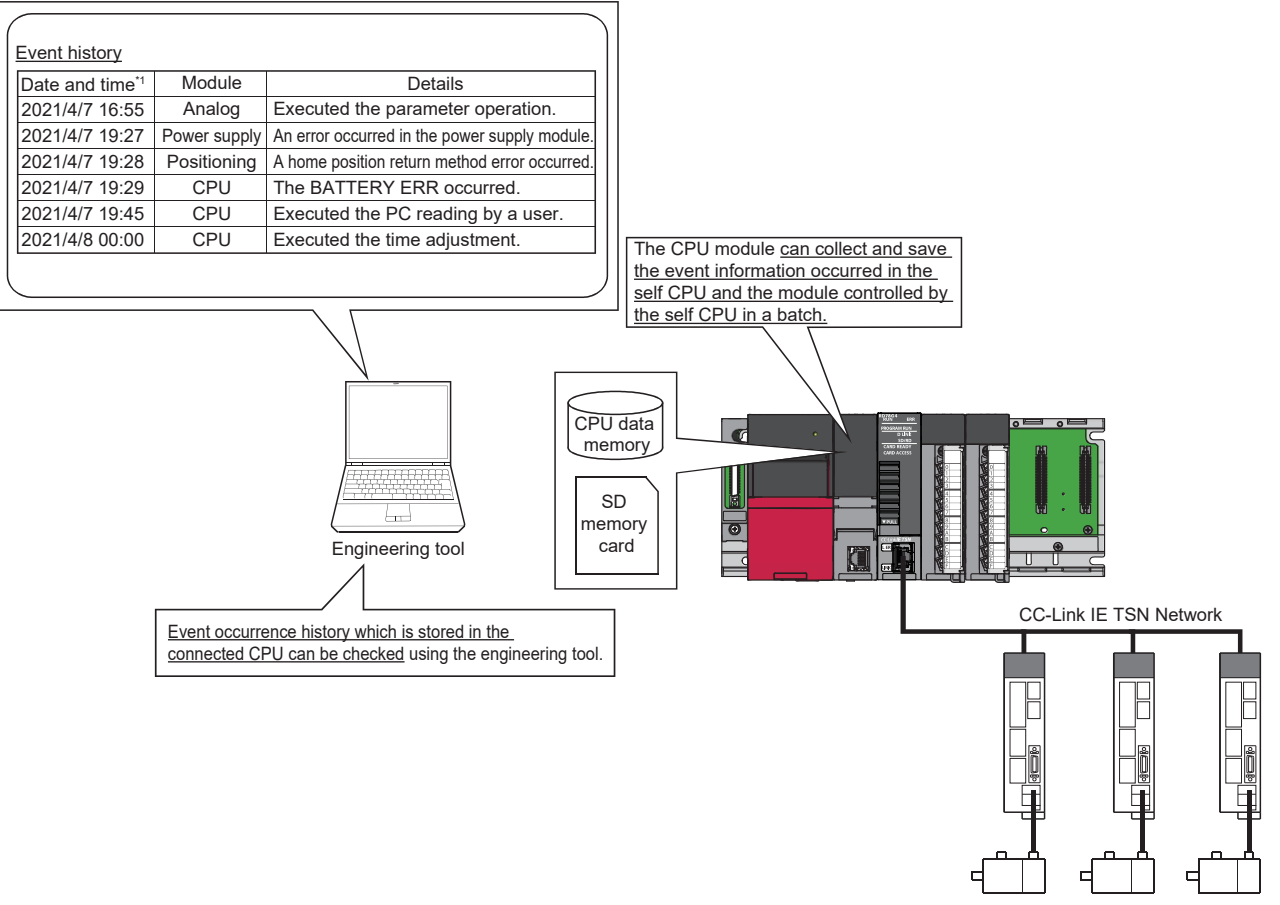

\*1 Displays a value set by the clock function of the CPU module.

#### **Events that occur on the Motion module**

The items saved in the event history are shown in the table below.

For events related to the CC-Link IE TSN network, refer to "Event List" in the following manual.

MELSEC iQ-R Motion Module User's Manual (Network)

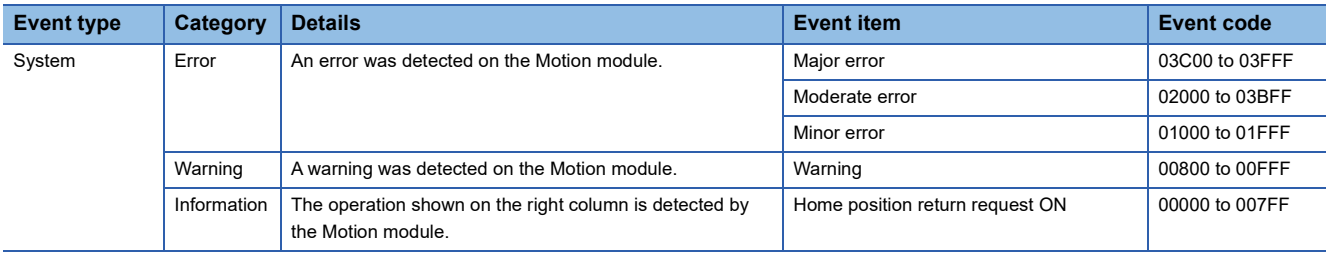

# **Detailed information of error/warning event**

The items displayed in the detailed information, which vary depending on each error category, are configured by the items shown in the table below.

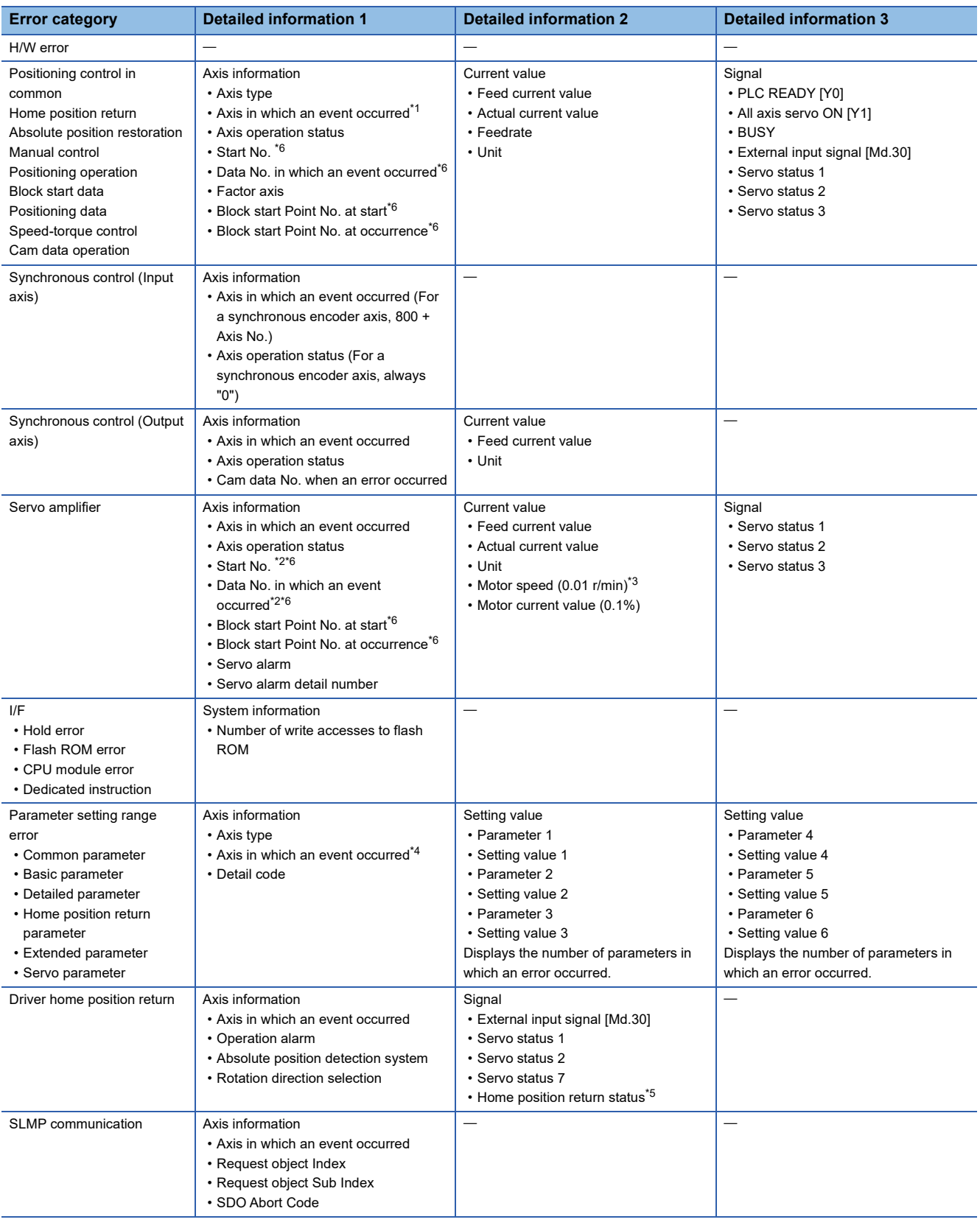

- <span id="page-352-0"></span>\*1 For an error code which is independent of an axis, the information for an axis in which an event occurred is not displayed. (For an error code which is independent of an axis, refer to the following. **FRage 608 TROUBLESHOOTING)**
- <span id="page-352-2"></span>\*2 Output only at positioning control. At the time other than the positioning control (during home position return or JOG operation, etc.), judge the timing of when an error occurred by the axis operation status.
- <span id="page-352-3"></span>\*3 The unit is mm/s at a linear servo motor use.
- <span id="page-352-4"></span>\*4 For common parameters, an axis in which an event occurred is set to "Axis 1".
- <span id="page-352-5"></span>\*5 Home position return status (Statusword: b10, b12, b13) The home position return status is displayed based on the bit values of Statusword.

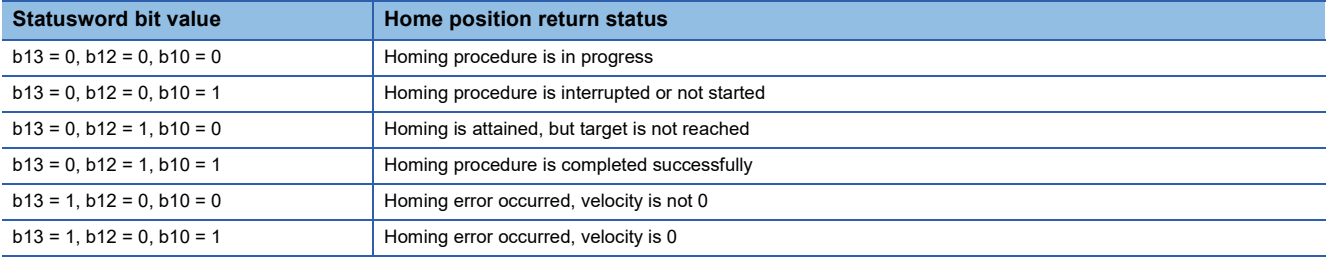

<span id="page-352-1"></span>\*6 The following table shows the display of the start No., data No. in which an event occurred, block start point No. at start, and block start point No. at occurrence.

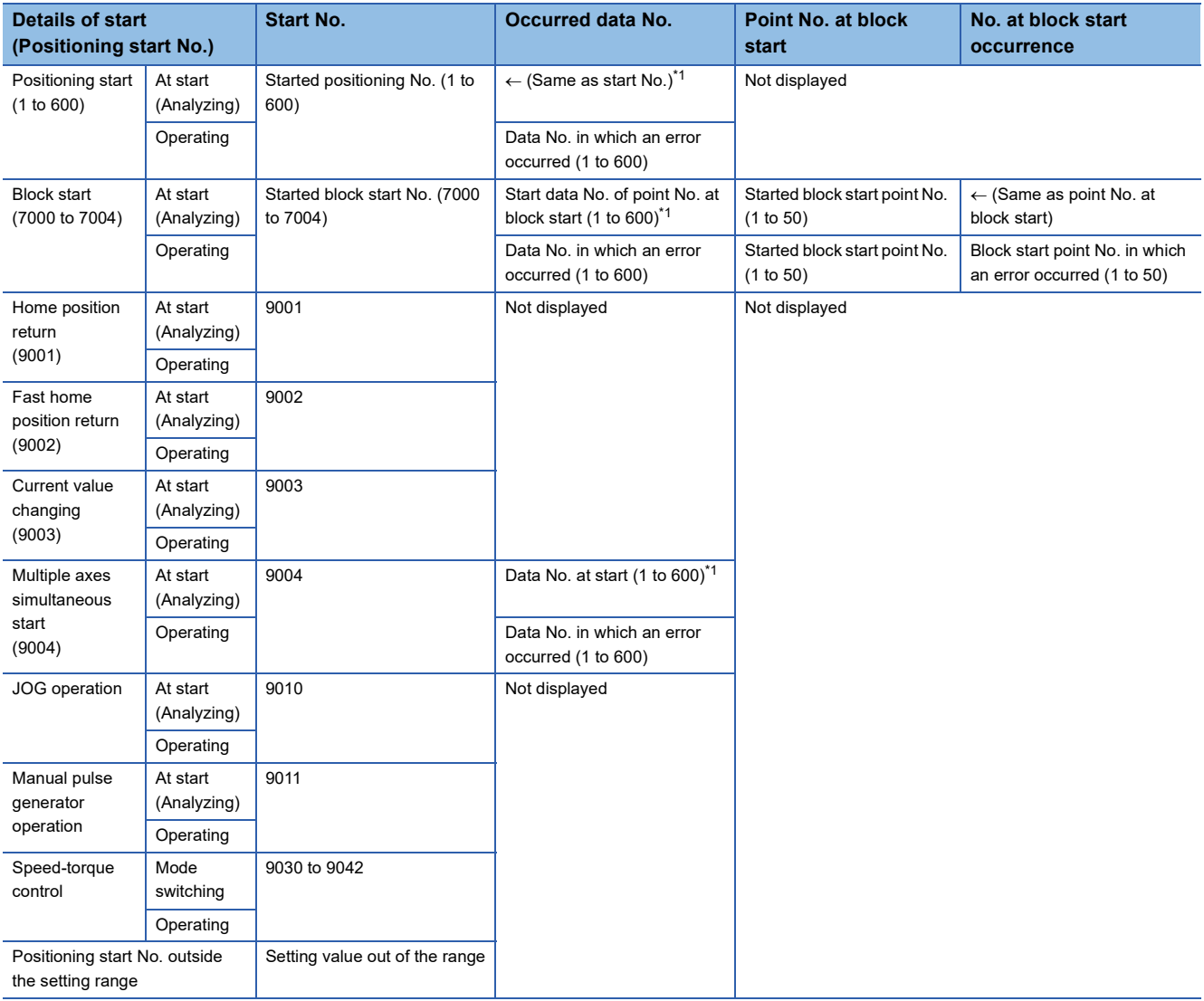

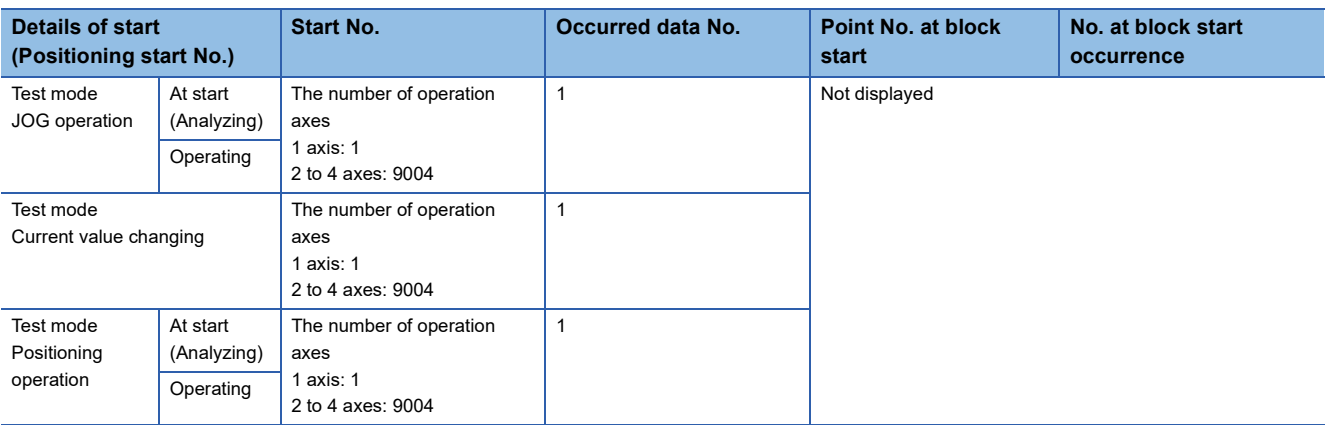

<span id="page-353-0"></span>\*1 At start (during analyzing), "0" is displayed when the error processing is executed before fetching the start data No. from the buffer memory.

When a value outside the setting range is set, a setting value outside the range is displayed.

# **Detailed information of event**

The items displayed in the detailed information, which vary depending on each operation, are configured by the items shown in the table below.

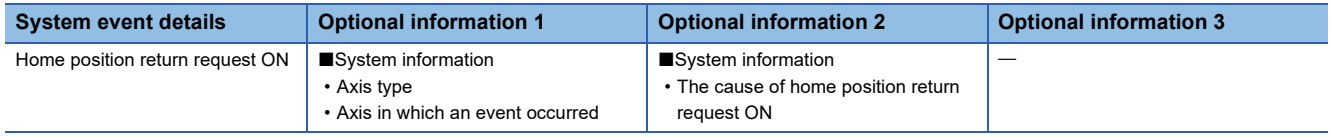

# **Event information skipped**

When the module errors of the Motion module frequently occur in the intervals shorter than the event history collection intervals of the CPU module, the event history storage area in the Motion module might be full of error information which the CPU module has not collected. If a new module error occurs in this state, the Motion module discards the module error information and outputs the message "\*HST.LOSS\*" (The event information has been erased.) which indicates the event information has been erased.

# **9.11 Servo Transient Transmission Function**

The "servo transient transmission function" reads and writes objects of a device with transient transmission. The transient transmission is appropriate for communication of the data that does not need to be read or written at a fixed cycle and the large data.

For the objects that can be read and written with the transient transmission, refer to the manual of the device. With the servo transient transmission, up to four points can be set per axis and the setting can be changed at any time.

## **Control details**

The following shows the parameters and data used in the "servo transient transmission function".

#### ■**Extended parameter**

n: Axis No. - 1

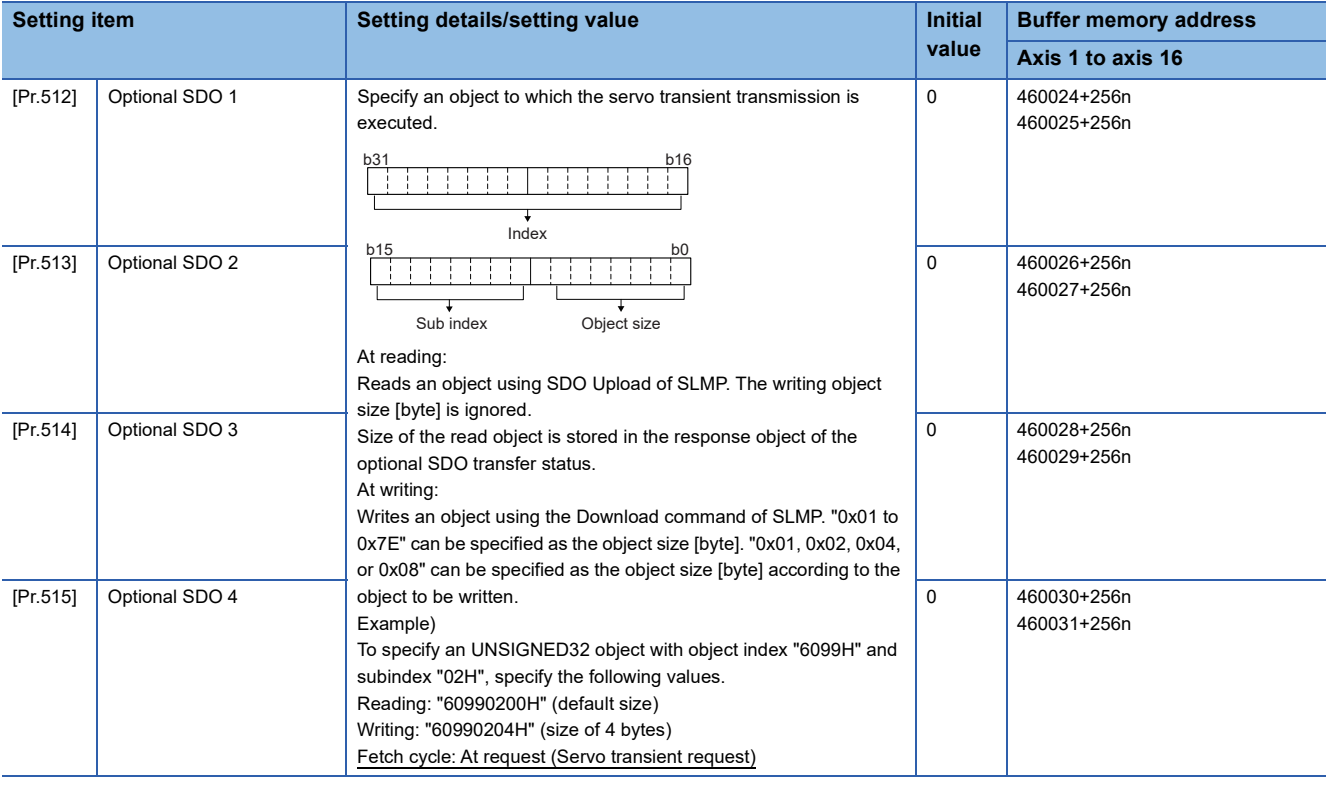

 $Point<sup>°</sup>$ 

 • The servo transient processing is a set of operations from a request send to a response reception. This operation is performed in the order of setting Nos.

 • For the index, subindex, and object size that can be specified, refer to the manual of the device. When an object not supported by the device is specified, the processing is completed with an error.

# ■**Axis control data**

n: Axis No. - 1

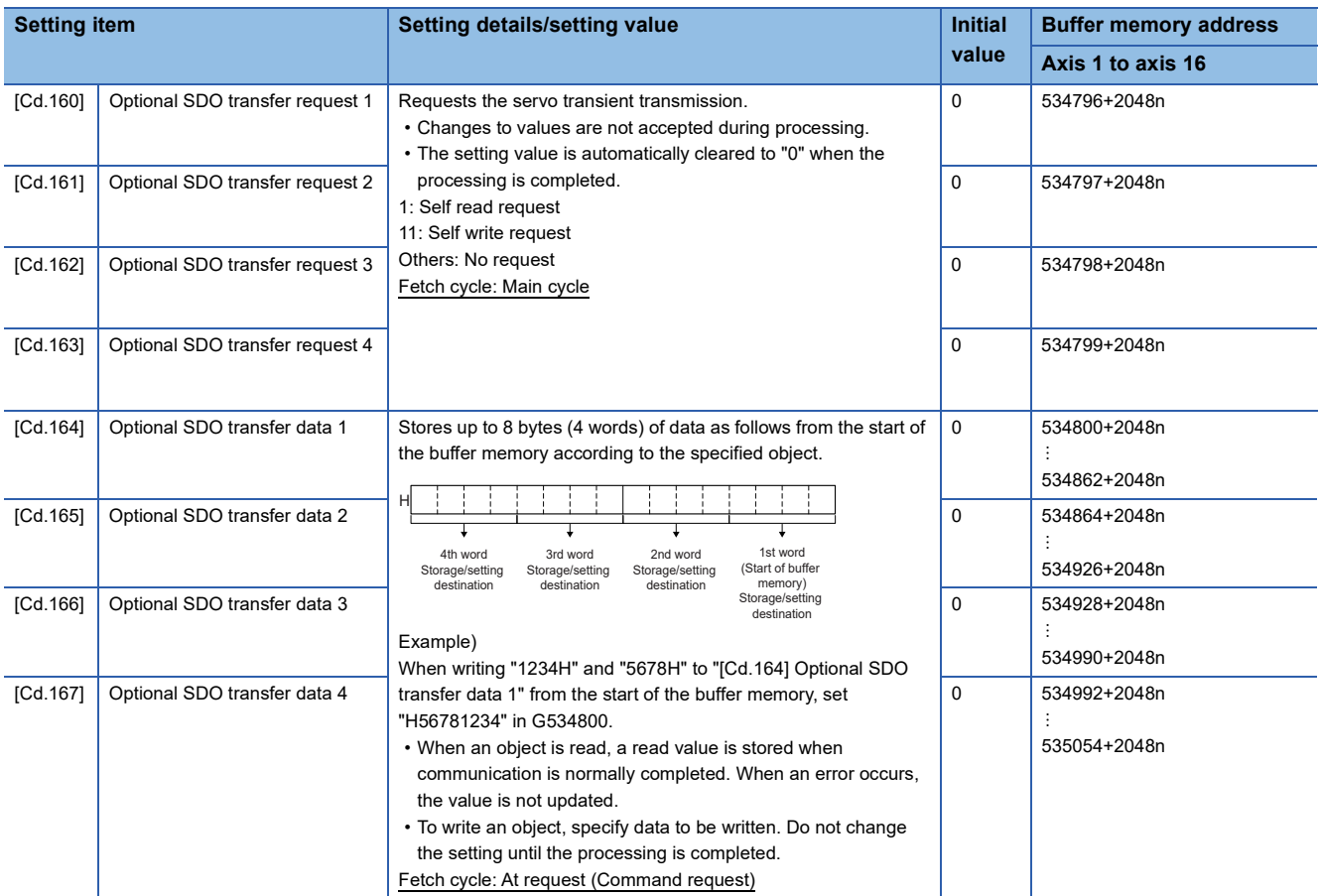

# ■**Axis monitor data**

n: Axis No. - 1

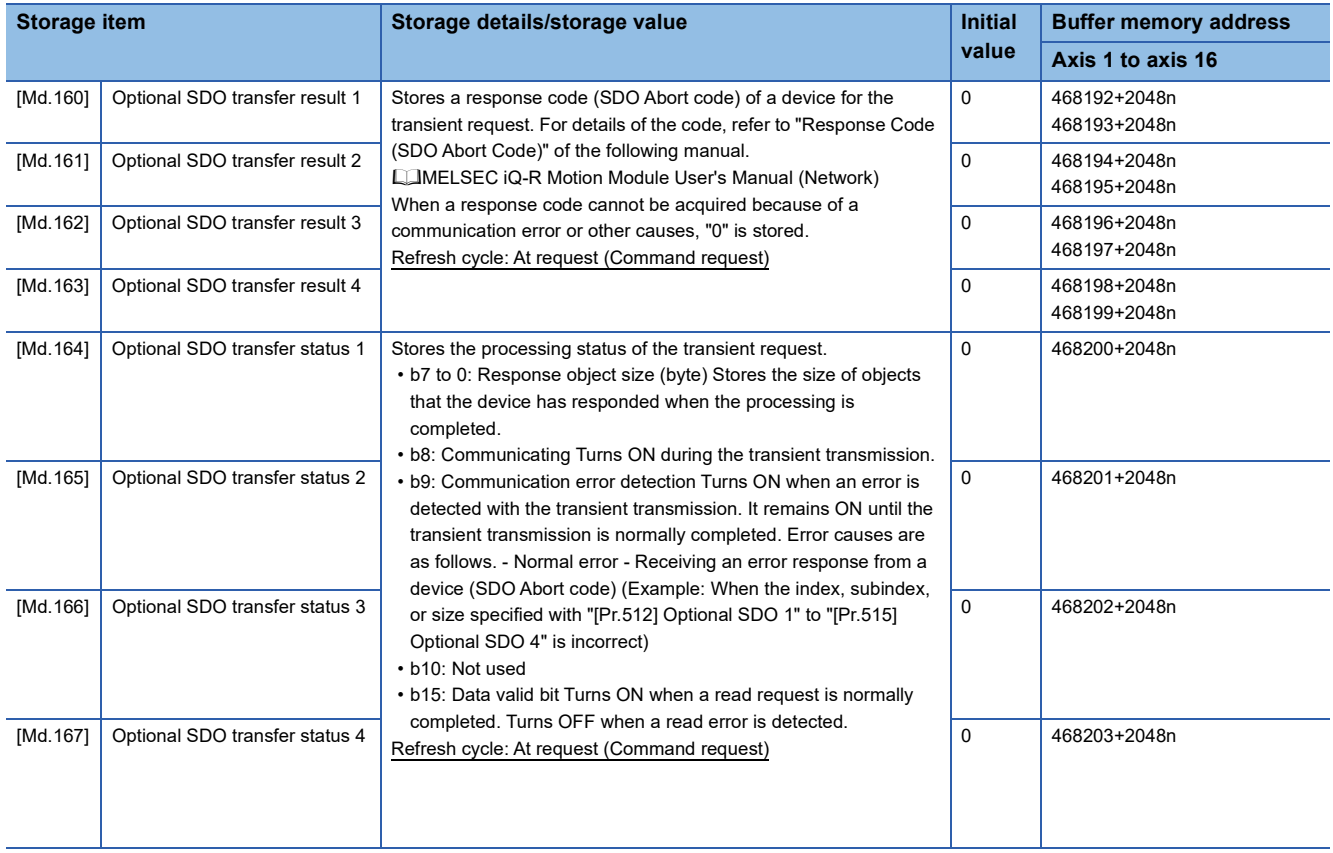

## ■**Sending/receiving timing**

The following shows sending/receiving timing of the servo transient transmission.

• Self sending/receiving timing of read/write (Normal operation)

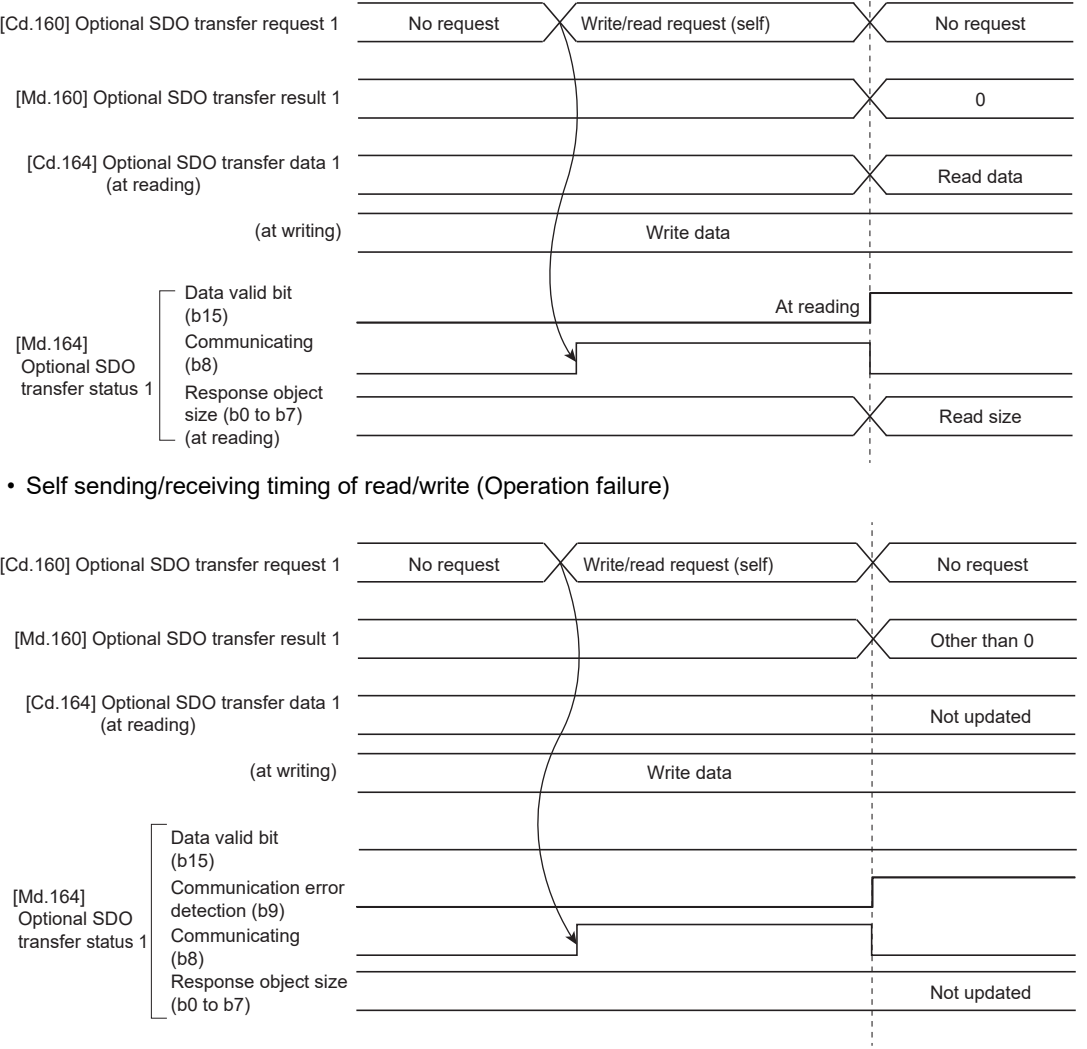

 $\frac{1}{4}$ 

# **Precautions**

The driver homing method obtains home position data of the driver by the transient transmission function. Therefore, if read/ write of the device object is executed with transient transmission while driver homing is being carried out, the error "ABS reference point read error" (error code: 1A75H) may occur.

# **9.12 Test mode**

The "test mode" is used to execute the test operation and adjustment of axes using an engineering tool. This mode can execute the test operation and adjustment for multiple axes simultaneously. Therefore, a system such as a tandem configuration can be started up smoothly.

The test mode request for the Motion module is carried out by starting the test operation using the engineering tool. When the test mode request is accepted correctly, the test display is displayed and each function of the test mode can be selected.

For details of the operation method of the test mode, refer to "Help" in the "Simple Motion Module Setting Function" of an engineering tool.

# **List of specifications**

The following shows the list of function specifications of the test mode.

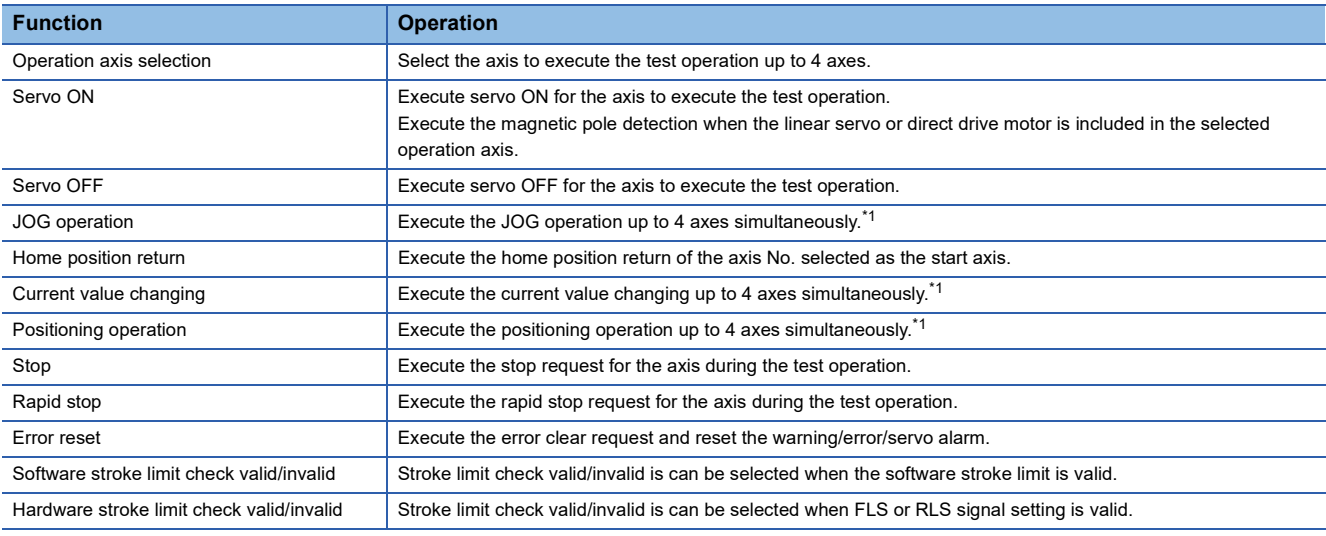

<span id="page-357-0"></span>\*1 If the operation axis selection is set to 2 to 4 axes, the operation starts at multiple axes simultaneous start (9004).

### **Precautions**

When the JOG operation or the positioning operation from the test mode is started, "1" is stored in "[Md.44] Positioning data No. being executed". However, the positioning data No.1 of buffer memory is not used.

#### **Differences from normal operation**

The following shows differences between the normal operation and the operation during the test mode.

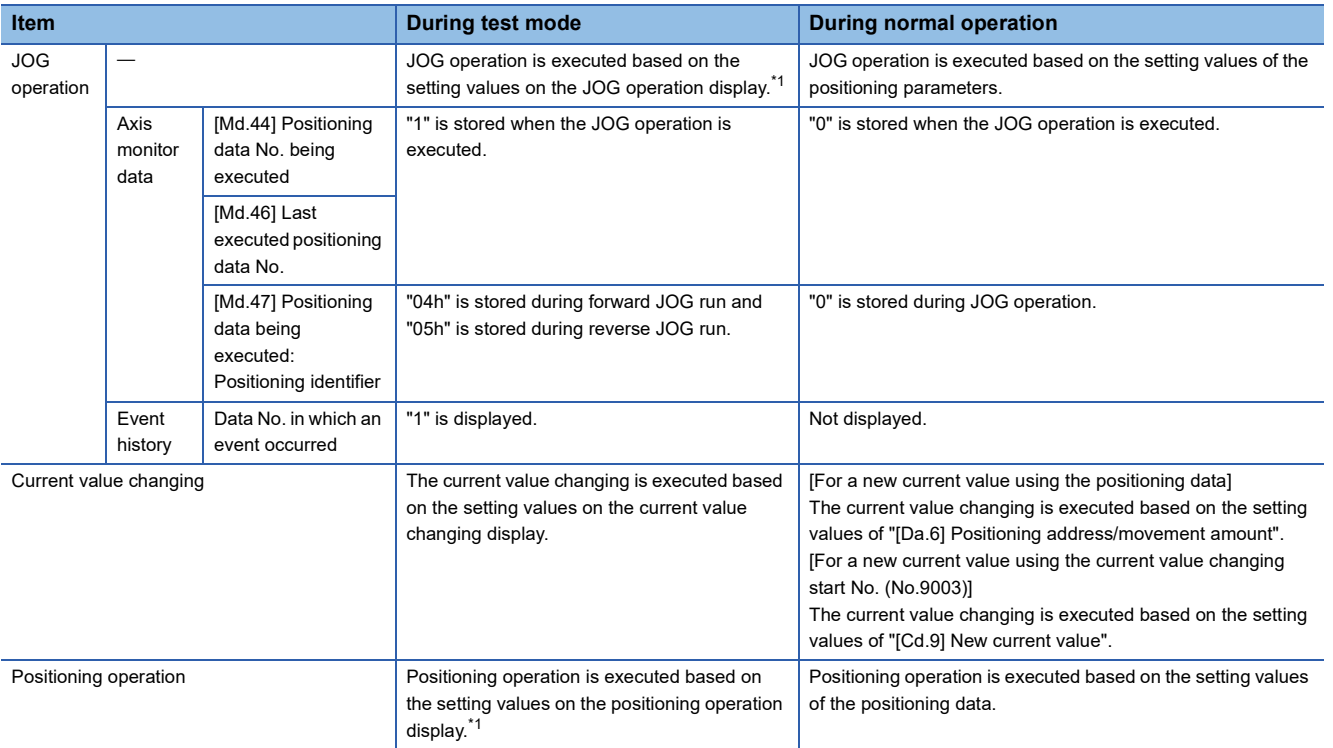

<span id="page-358-0"></span>\*1 Refer to the following for the parameters used in JOG operation and positioning operation. **[Page 357 Parameters to be used during the test mode](#page-358-1)** 

#### <span id="page-358-1"></span>**Parameters to be used during the test mode**

During the test mode, the test operation is executed using the parameters set on each test function display of the engineering tool.

#### ■**List of the parameters to be used during JOG operation**

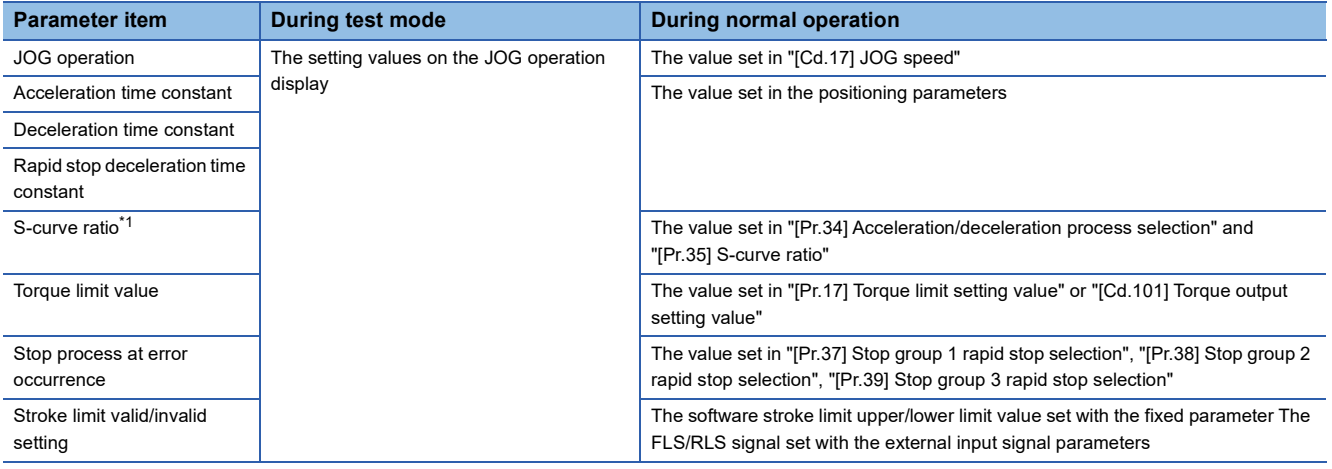

<span id="page-358-2"></span>\*1 During the test mode operation, the operation differs depending on the S-curve ratio setting. 0%: Trapezoidal acceleration/deceleration, 1 to 100%: S-curve acceleration/deceleration

# ■**List of the parameters to be used during positioning operation**

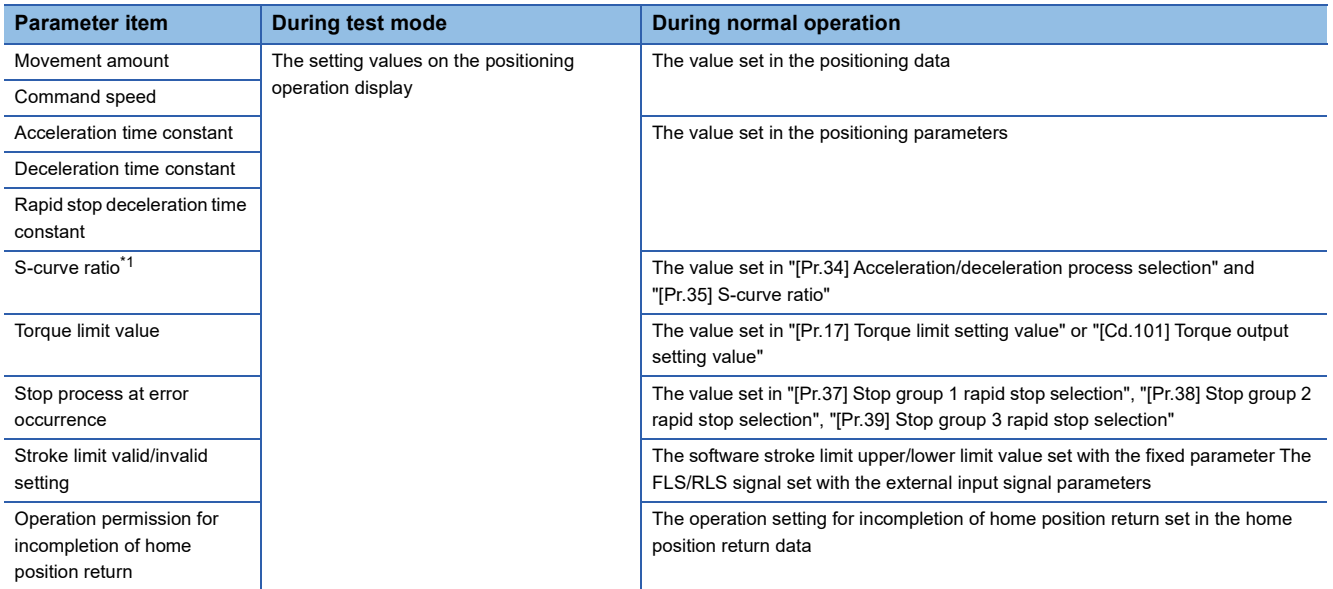

<span id="page-359-0"></span>\*1 During the test mode operation, the operation differs depending on the S-curve ratio setting. 0%: Trapezoidal acceleration/deceleration, 1 to 100%: S-curve acceleration/deceleration

#### **Precautions**

- Parameters not described above operate with the value set in the buffer memory before the shift to the test mode.
- The torque limit value cannot be changed during JOG/positioning operation that is started from the test mode.

### **Request of the shift to/cancel of the test mode**

The data transmission process of parameters is executed when the shift to the test mode is requested.

Refer to the following for the parameters whose data is transferred.

Fage 559 (3) Valid parameters when PLC READY [Y0] changes from OFF to ON

The operation cannot be shifted to the test mode in the following cases.

- When PLC READY [Y0] is ON
- When any of axes is in operation
- When a parameter error occurs during the shift to the test mode

When canceling the test mode, execute the cancel request after stopping all axes. The test mode cannot be canceled if any of axes is in operation.

#### **Precautions**

- When the data transmission process is executed, "b0: READY ON" is turned ON and "b1: Servo ON" is turned OFF in "[Md.108] Servo status1".
- When the cancel request of the test mode is executed, "b0: READY ON" ([Md.108] Servo status1) and "b1: Servo ON" ([Md.108] Servo status1) are turned ON/OFF following to the setting of all axis servo ON [Y1] and "[Cd.100] Servo OFF command".
### **Stop operation of the test mode operation axes**

When the following stop causes occur for the test mode operation axes, the stop process is performed for the all axes in which the test mode is in operation.

When the test operation is executed for multiple axes, the stop process is performed for the test mode operation axes in which a stop command or stop cause does not occur even if a stop command or stop cause occurs for each test mode operation axis.

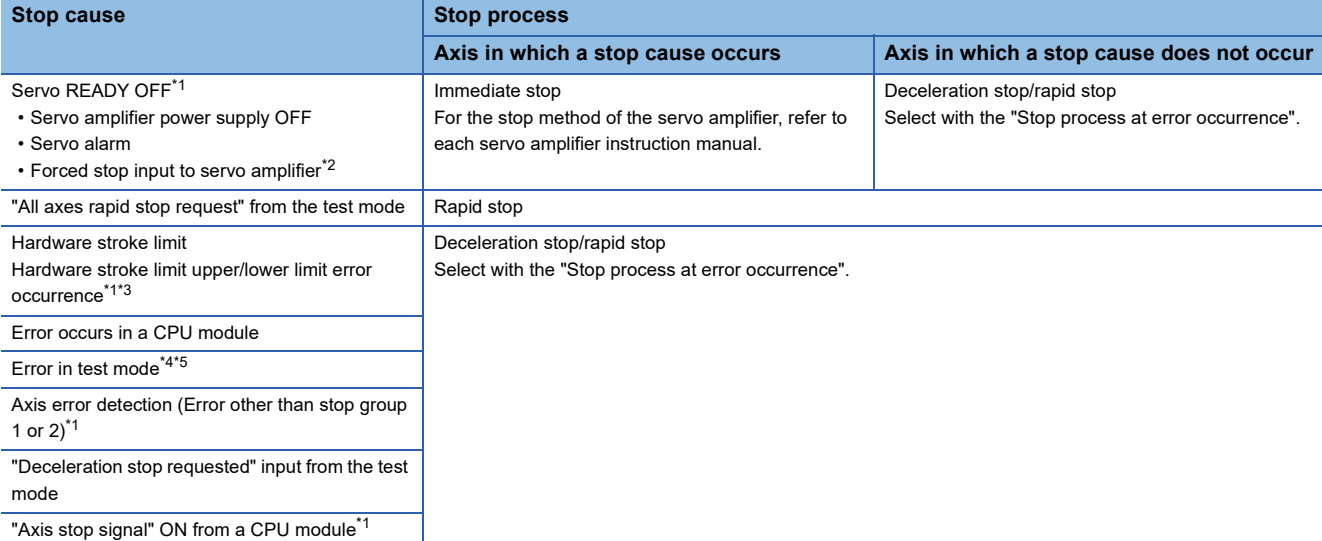

<span id="page-360-0"></span>\*1 The stop process is not executed for the axes in which a stop cause does not occur during home position return.

<span id="page-360-1"></span>\*2 Since "[Pr.82] Forced stop valid/invalid selection" only supports "2: Valid (Buffer memory)", "Forced stop input signal" cannot be operated while in the test mode. Configure a safety circuit using the forced stop input to the servo amplifier while in the test mode.

- <span id="page-360-2"></span>\*3 When the hardware stroke limit function is not used, the software stroke limit range check is not performed.
- <span id="page-360-3"></span>\*4 If a stop cause occurs, the test mode is canceled.
- <span id="page-360-4"></span>\*5 An error in test mode occurs when the personal computer cannot communicate with the CPU module.

#### **Precautions**

When the test mode operation axis is servo OFF by servo OFF from the test display or the servo alarm occurrence, etc, "b0: READY ON" is turned ON and "b1: Servo ON" is turned OFF in "[Md.108] Servo status1".

To execute the test operation again, execute servo ON of the test mode operation axis from the test display.

## **9.13 Software Installation to the Own Module**

This section describes details of the installation method of the motion system software.

### **Installation of the motion system software**

Installation of the software is not required since it is already installed to the motion system at the time of shipment. To update or change to the latest software, however, reinstallation is required. The latest version of the software can be downloaded from the Mitsubishi Electric FA Global Website.

### $Point<sup>0</sup>$

- Programs, parameters, and absolute position data will not be overwritten by installation.
- If the installation is interrupted by the following operations, installation files will be deleted. In that case, execute the installation again.

"Powering OFF the motion system",

- "Turning the RUN/STOP/RESET switch of the CPU module to RESET",
- "Removing the SD memory card (when an SD memory card is used)"
- The installed software will be applied when the power is turned ON again.
- Model name and version of the motion system software installed to the motion system can be checked using the engineering tool.
- Software files are protected by CRC. File integrity is verified when the power of the motion system is turned ON, and if any abnormality is detected, an error "Add-on library load error" (error code: 3205H) will result, and the system will not be started. Carry out the installation again to install correct files.
- Match the combination of the software versions with the description in the Mitsubishi Electric FA Global Website or the following pages:  $\square$  [Page 681 List of Add-on Libraries,](#page-682-0)  $\square$  [Page 684 List of Boot Software.](#page-685-0) If the version combination is mismatched, an error "Add-on library load error" (error code: 3205H) will result, and the system will not be started. Carry out the installation again with the correct version combination.

## **File configuration of the motion system software**

This section describes the configuration of the motion system software downloaded from the Mitsubishi Electric FA Global Website. The motion system software (sw12dnn-rmtufw\_xx.zip) includes the following files.

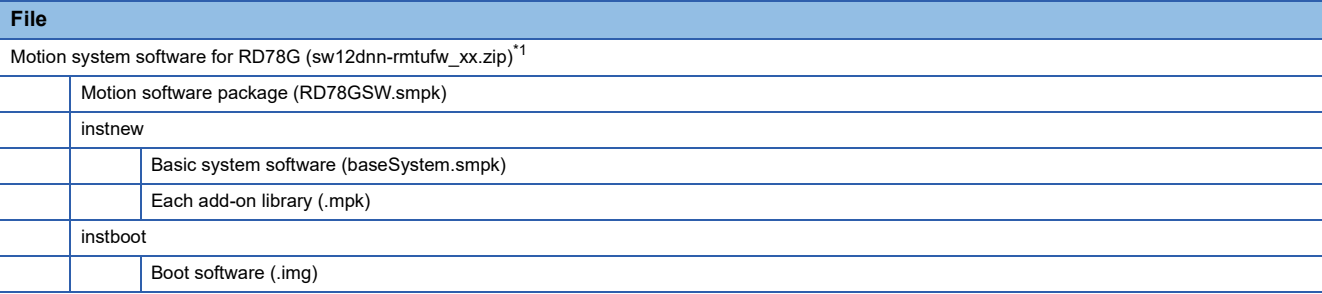

<span id="page-362-0"></span>\*1 "xx" indicates the version of the basic system software.

The motion software package (RD78GSW.smpk) includes the following files.

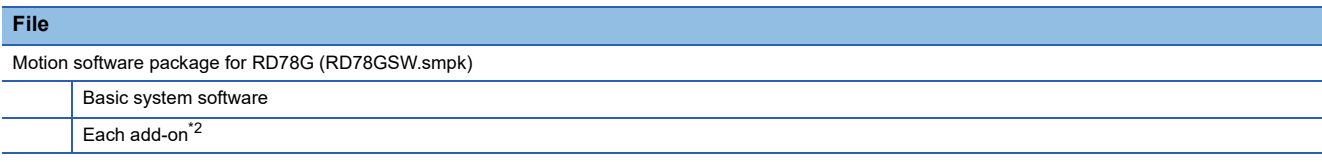

<span id="page-362-1"></span>\*2 For the add-ons included in the motion software package (RD78GSW.smpk), refer to the following. [Page 681 List of Add-on Libraries](#page-682-0)

At the installation, unzip the files in the motion system as follows.

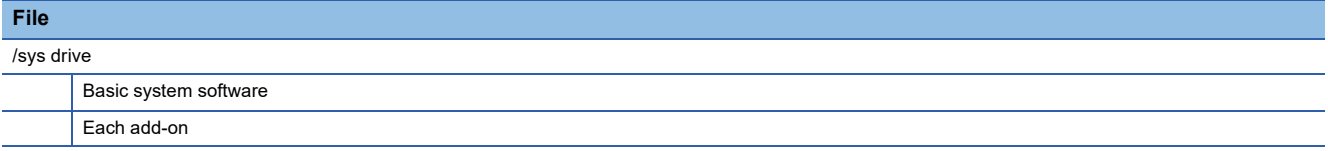

The boot software is not recognized as a drive.

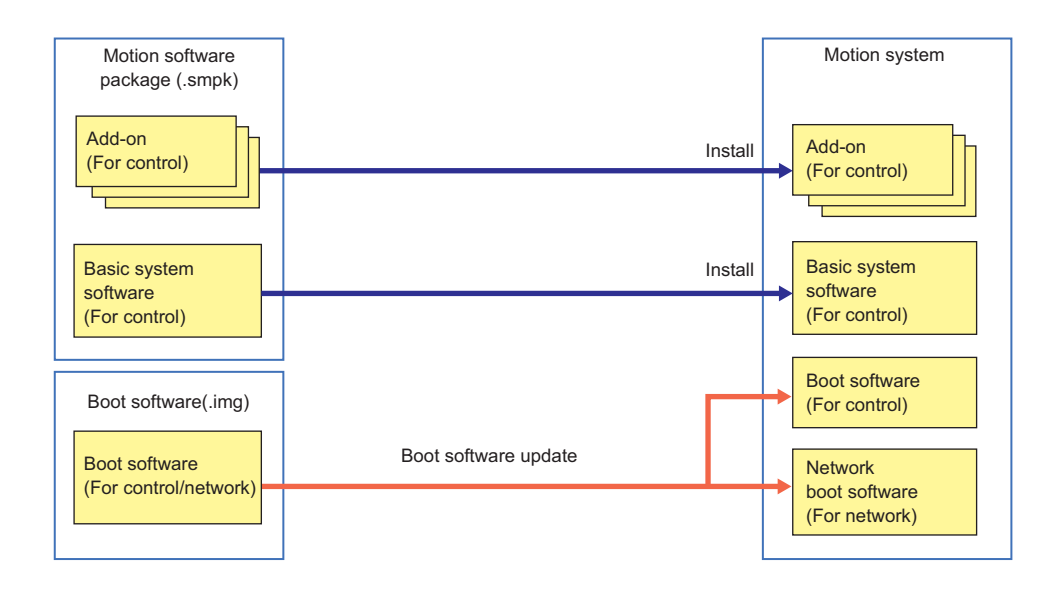

### **Batch installation method of the motion system software**

This section describes the batch installation method of the motion system software. Use an SD memory card for the installation.

### **Installation method using an SD memory card**

This section describes the procedure for the batch installation of the motion system software using an SD memory card. Install the software and boot software at the same time by batch installation.

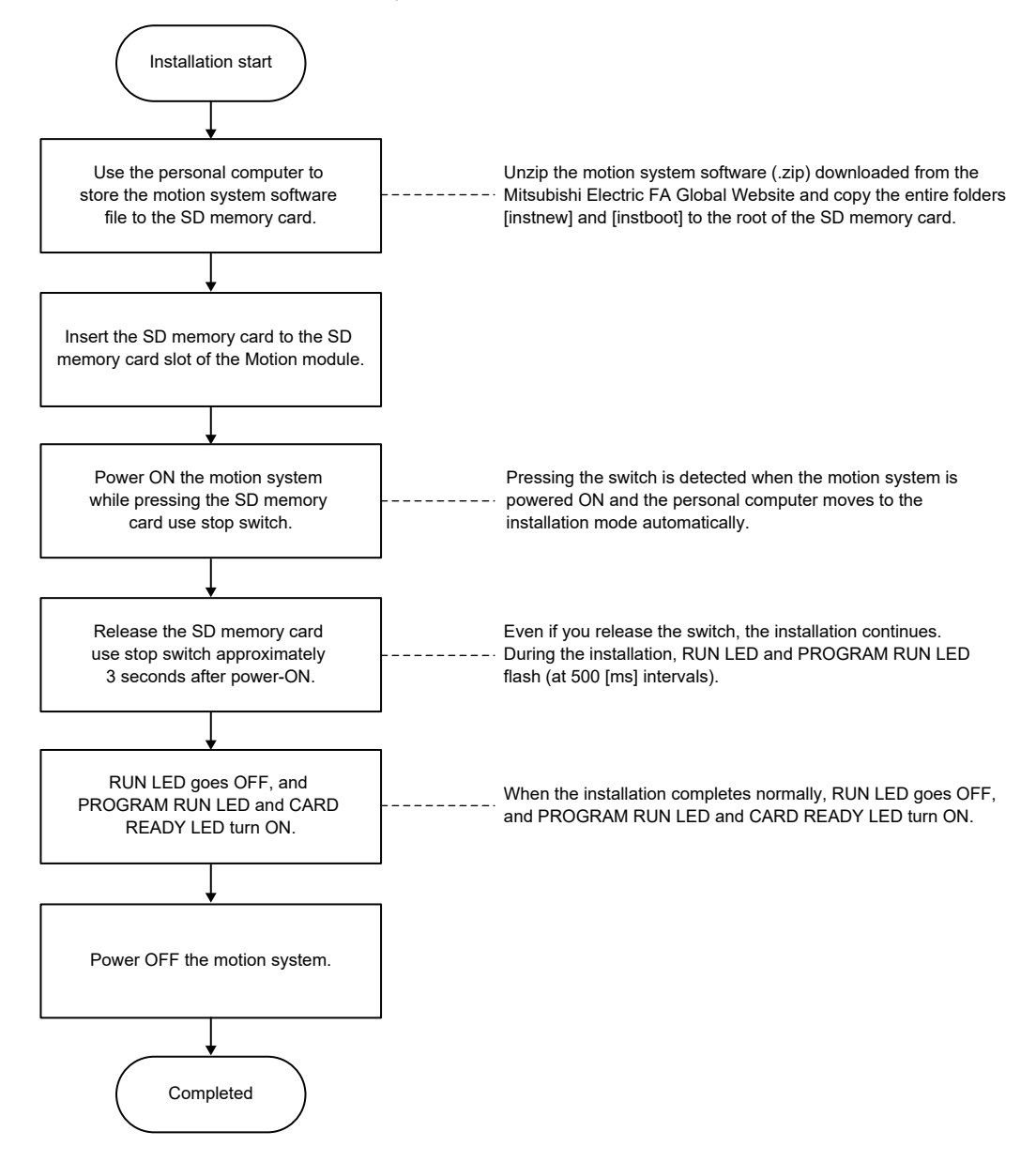

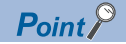

- Do not install by combining [instnew] and [instboot] from motion software packages of different versions.
- If the installation could not be completed normally due to an error detected after starting the installation, the RUN LED goes off, and the PROGRAM RUN LED and CARD READY LED flash (at 200 [ms] intervals). Solve the error, and retry installation.<sup>[\\*1](#page-364-0)[\\*2](#page-364-1)</sup>
- If the boot software update could not be completed normally, the RUN LED goes off and the ERR LED goes off or flashes (at 200 [ms] intervals) even when the power supply of the motion system is turned ON, and the Motion module may not be recognized. In that case, insert the SD memory card where the boot software is stored to the SD memory card slot of the Motion module, and power ON the motion system while pressing the SD memory card use stop switch. If the ERR LED flashes (at 200 [ms] intervals), release your hand from the SD memory card use stop switch and power OFF and ON the motion system after five minutes or more have passed to recover the boot software. To recover the boot software, temporarily change the system configuration so that the overall system startup time is within 15 seconds, and then perform the above procedure.
- The SD memory card forced stop function is unavailable while installation from the SD memory card is in progress. Do not remove the SD memory card while installation is in progress.
- The READY signal [X0] and synchronization flag [X1] will not turn ON while installation from the SD memory card is in progress.

<span id="page-364-0"></span>\*1 If the SD memory card reading is abnormal, check the SD memory card.

<span id="page-364-1"></span>\*2 If the installation file is abnormal or cannot be detected, check the installation file.

□: OFF, ■: ON, ●: Flashing

| <b>Motion system</b><br>status | <b>LED display</b>                            | <b>Description</b>                                                    | Remedy                                                                                                    |
|--------------------------------|-----------------------------------------------|-----------------------------------------------------------------------|----------------------------------------------------------------------------------------------------|
| Normal                         | <b>RUNO</b><br>P RUNO<br>C RDYO               | Flashing (at 500 [ms] intervals): Executing<br>installation           | Wait until the installation is complete.                                                                             |
|                                | RUN□<br>P RUN <b>E</b><br>C RDY <sup>II</sup> | ON: Installation normal completion                                    | Power OFF $\rightarrow$ ON the motion system, and check if RUN/<br>STOP of the CPU module can be performed normally. |
| Error                          | RUN□<br>P RUNO<br>C RDY <sup>O</sup>          | Flashing (at 200 [ms] intervals): Installation<br>abnormal completion | Power OFF $\rightarrow$ On the motion system, and execute the<br>installation again.                                 |

### **Checking the software versions**

Versions of the installed software can be checked using the engineering tool (GX Works3).

#### ■**Checking using GX Works3**

Software versions can be checked from the Product Information List window.

 $\mathcal{L}$  [Diagnostics]  $\Rightarrow$  [System Monitor]  $\Rightarrow$  [Product Information List]

Versions of the basic system software and boot software (for control/for network) are displayed.

Refer to the following for the versions of each boot corresponding to the basic system software.

#### **F** [Page 684 List of Boot Software](#page-685-0)

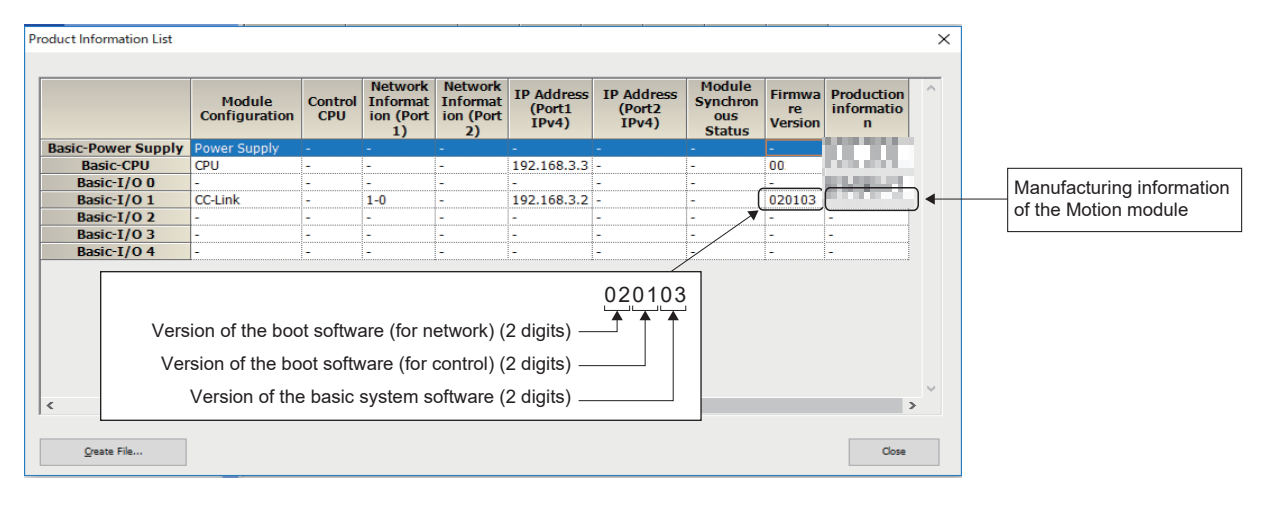

## **Formatting a drive**

When GX Works3 is unable to write the project data due to occurring drive errors, the drive is required to be formatted. The drive can be formatted by the following methods.

- How to format a drive at the motion system software installation
- How to format a drive by switching to  $PLCopen^@$  motion control FB mode

### **How to format a drive at the motion system software installation**

*1.* Create a RomDrvFormat file using a device such as a personal computer. (Create an empty file without extension.)

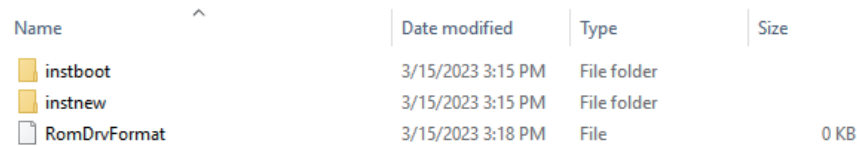

*2.* Save the RomDrvFormat file directly under the SD memory card.

*3.* Follow normal motion system software installation procedure.

### **How to format a drive by switching to PLCopen Motion control FB mode**

- **1.** Create a new project by GX Works3 and start it as PLCopen<sup>®</sup> Motion control FB mode.
- *2.* Perform "Clear" from the Remote Operation of Motion Control Setting Function.
- *3.* After completion of "Clear", write the project of Simple Motion mode again, and start it as Simple Motion mode.

 $Point P$ 

The data of the project in the module must be written to the flash ROM again as it is deleted in both procedures.

### **Precautions**

If the same error occurs again even after following the procedures above, the hardware of the Motion module is faulty. Please consult your local Mitsubishi representative.

# **10 PARAMETER SETTING**

This chapter describes the parameter setting of the Motion module. By setting parameters, the parameter setting by program is not needed.

The parameter setting has two types including the module parameter setting and Simple Motion module setting.

## **10.1 Parameter Setting Procedure**

- *1.* Add the Motion module in the engineering tool.
- $\mathcal{L}$  Navigation window  $\Rightarrow$  "Parameter"  $\Rightarrow$  "Module Information"  $\Rightarrow$  Right-click  $\Rightarrow$  [Add New Module]
- *2.* The parameter setting has two types including the module parameter setting and Simple Motion module setting. Select either of them from the tree on the following window.
- $\gamma$  Navigation window  $\Rightarrow$  "Parameter"  $\Rightarrow$  "Module Information"  $\Rightarrow$  Target module
- *3.* Write the settings to the CPU module with the engineering tool.
- $\mathcal{L}$  [Online]  $\Rightarrow$  [Write to PLC]
- *4.* The settings are reflected by resetting the CPU module or powering off and on the system.

## **10.2 Module Parameter**

Set the module parameter. The module parameter has the following settings.

Module parameter (Motion)

• Refresh settings

Module parameter (Network)[\\*1](#page-368-3)

- Required settings
- Basic settings
- Application settings

<span id="page-368-3"></span>\*1 For details, refer to "PARAMETER SETTINGS" in the following manual. MELSEC iQ-R Motion Module User's Manual (Network)

Select the module parameter from the tree on the following window.

 $\text{Var}$  Navigation window  $\Rightarrow$  "Parameter"  $\Rightarrow$  "Module Information"  $\Rightarrow$  Target module  $\Rightarrow$  "Module Parameter"

## **Refresh settings**

Configure the setting to transfer the values in the buffer memory of the Motion module to devices or module labels in the CPU module. By configuring these refresh settings, reading the data by program is not needed.

Select the transfer destination from the following at "Target".

- Module label ( $\sqrt{p}$  [Page 367 Module label\)](#page-368-0)
- Refresh data register (RD) ( $\sqrt{p}$  [Page 367 Refresh data register \(rd\)\)](#page-368-1)
- Device ( $\sqrt{p}$  [Page 367 Device\)](#page-368-2)

### <span id="page-368-0"></span>**Module label**

Transfer the setting of the buffer memory to the corresponding module label of each buffer memory area. Items of all axes are automatically set to "Enable" by setting "Feed current value" of the axis 1 to "Enable".

### <span id="page-368-1"></span>**Refresh data register (rd)**

Transfer the setting of the buffer memory to the refresh data register (RD) of the CPU module. All transfer destinations are automatically set by setting the top device to "Top Device Name".

### <span id="page-368-2"></span>**Device**

Transfer the setting of the buffer memory to the specified device of the CPU module. The devices X, Y, M, L, B, D, W, R, ZR, and RD can be specified. To use the bit device X, Y, M, L, or B, set a No. which is divisible by 16 points (example: X10, Y120, M16). The data in the buffer memory is stored in devices for 16 points from the set No.

**Ex.** When X10 is set, data is stored in X10 to X1F.

### **Setting items**

### The refresh setting has the following items.

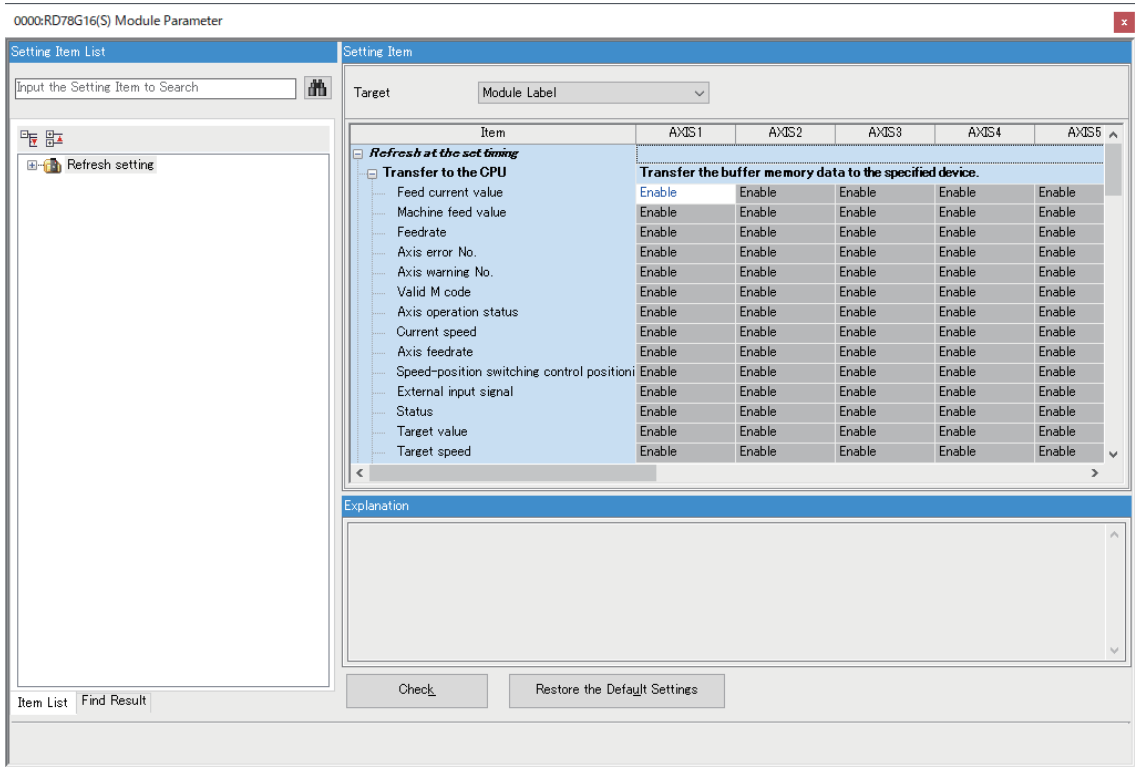

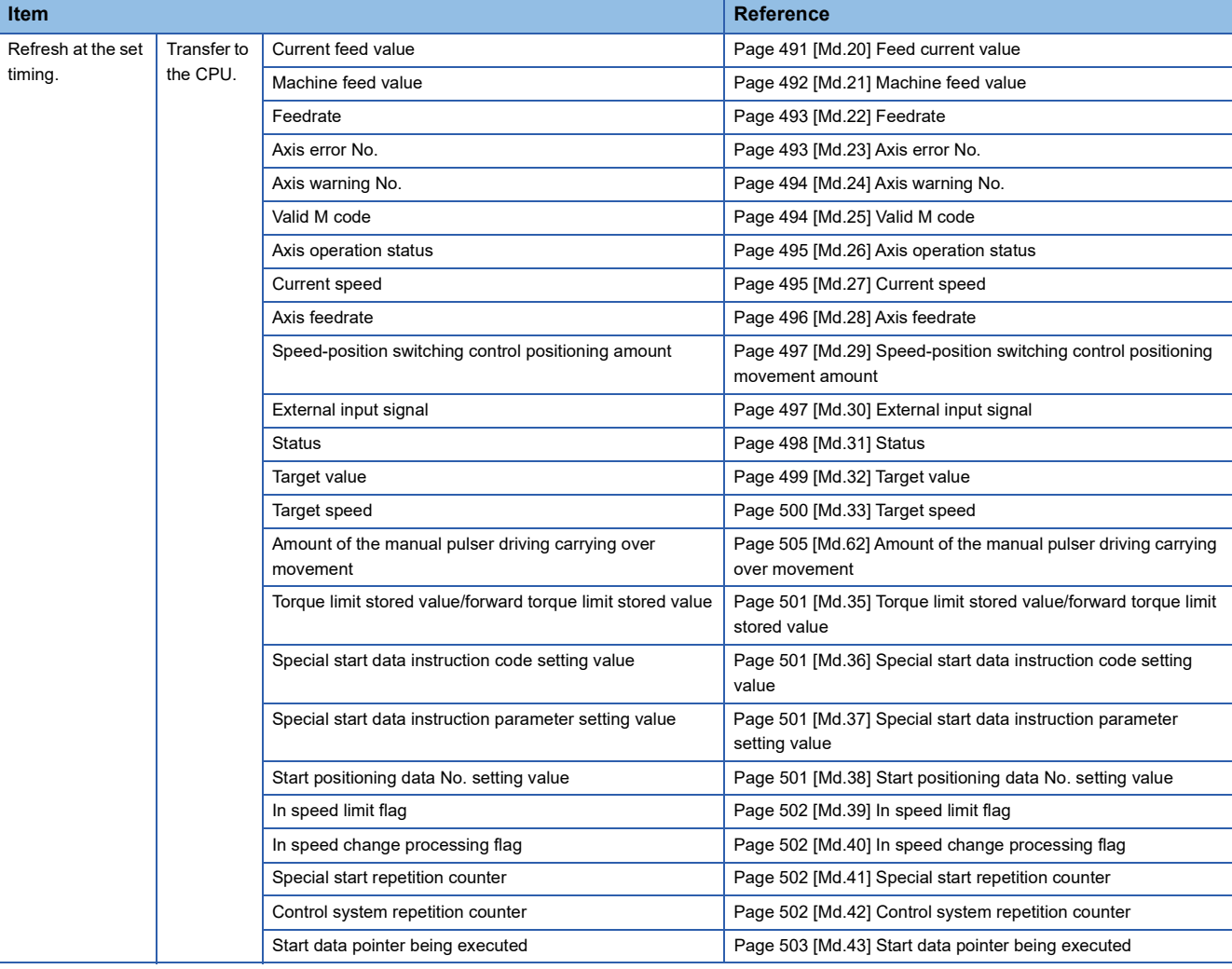

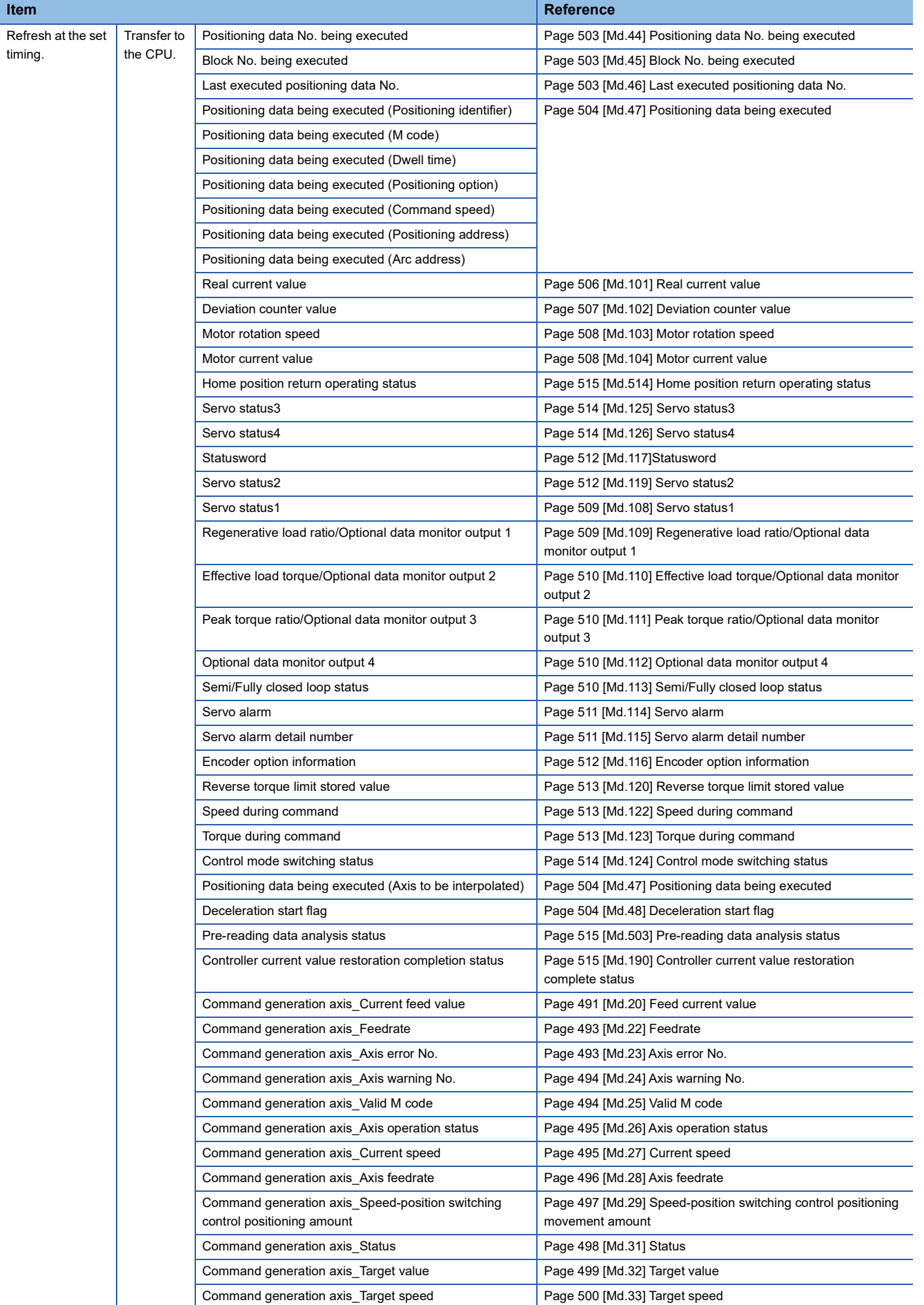

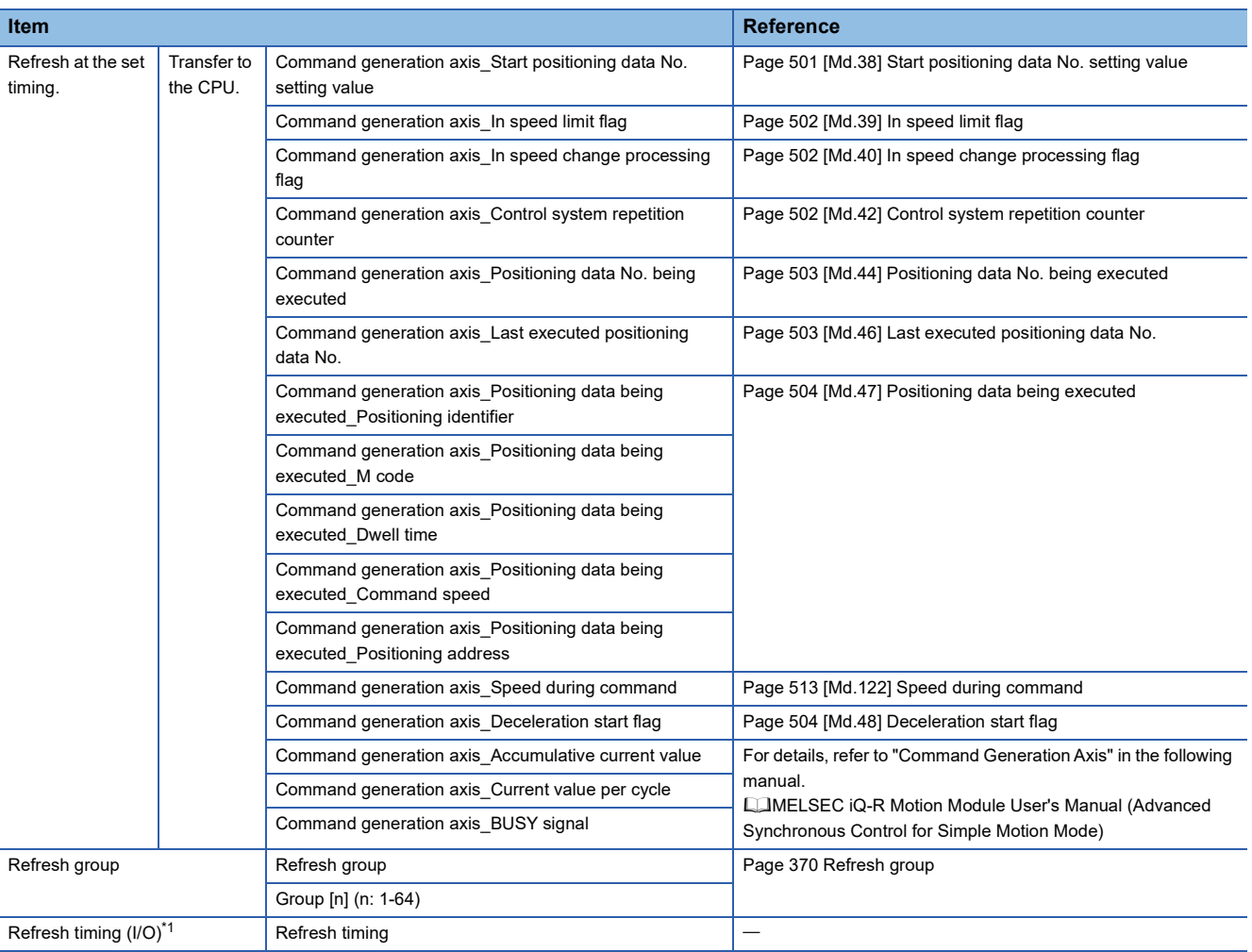

<span id="page-371-1"></span>\*1 The setting cannot be changed from the default in the Motion module.

### <span id="page-371-0"></span>■**Refresh group**

Set the refresh timing of the specified refresh destination.

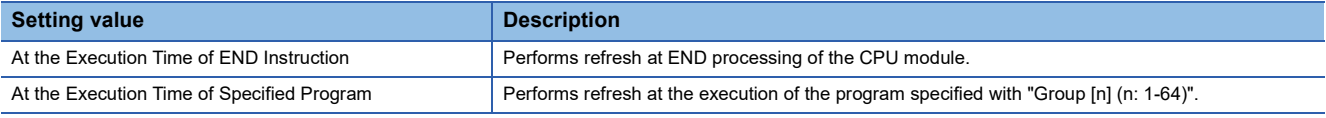

### **Refresh processing time**

The refresh processing time [µs] is included in the scan time of the CPU module. For the scan time, refer to the following. MELSEC iQ-R CPU Module User's Manual (Application)

The refresh processing time  $[\mu s]$  for refresh settings is as follows.

• Refresh processing time  $[\mu s]$  = Refresh read (transfer to the CPU) time

The refresh read time varies depending on the refresh destination selected in "Target".

■**When "Target" is a module label or a refresh data register (RD)** 

The following table lists the refresh read time of when the R\_CPU is used.

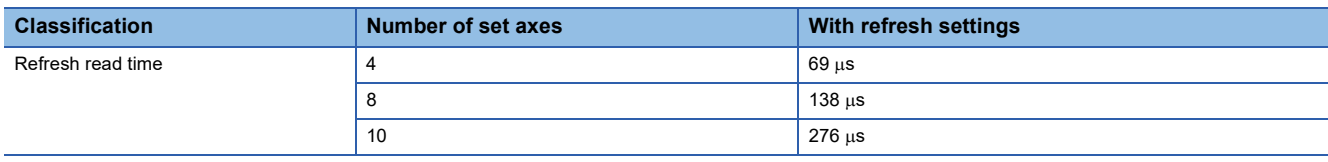

### ■**When "Target" is "Device"**

The refresh read time is calculated from the number of items with refresh settings and their number of transfers (words). For the calculation method, refer to the following.

MELSEC iQ-R CPU Module User's Manual (Application)

For calculation, replace the items in a calculation formula with the following items in Description.

The settings required for the Motion module are configured.

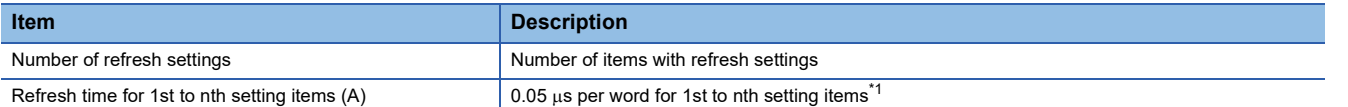

<span id="page-372-0"></span>\*1 The value is the time of when the R\_CPU is used.

## **10.3 Simple Motion Module Setting**

Set the required setting for the Motion module. Refer to the "Simple Motion Module Setting Function Help" of the engineering tool for details.

Select the Simple Motion module setting from the tree on the following window.

**Term** Navigation window  $\Leftrightarrow$  "Parameter"  $\Leftrightarrow$  "Module Information"  $\Leftrightarrow$  Target module  $\Leftrightarrow$  "Simple Motion module setting"

## **11 SPECIFICATIONS OF I/O SIGNALS WITH CPU MODULES**

## **11.1 List of Input/Output Signals with CPU Modules**

The Motion module uses the following input/output points for exchanging data with the CPU module.<sup>[\\*1](#page-374-0)</sup>

• 4-axis module/8-axis module/16-axis module...32 points

The input/output signals of the Motion module are shown below.

<span id="page-374-0"></span>\*1 The input/output signals, whose axis Nos. exceed the number of controlled axes, cannot be used.

 $Point<sup>°</sup>$ 

- The following input/output Nos. (X/Y) are shown in the case that the start input/output No. of the Motion module is 0.
- The use prohibited signals are used by the system, and cannot be used by a customer. If these signals are used (turned from OFF to ON), the function of the Motion module will not be guaranteed.

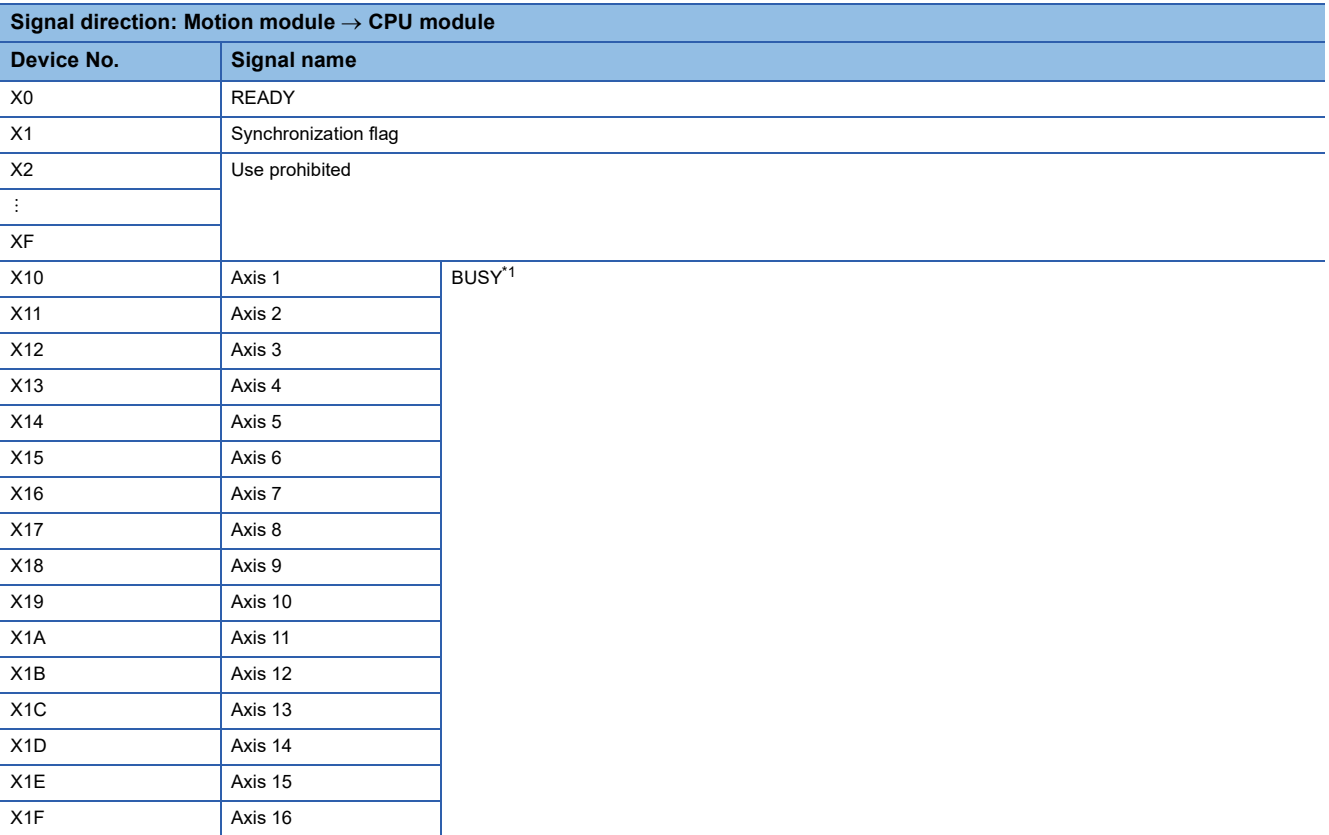

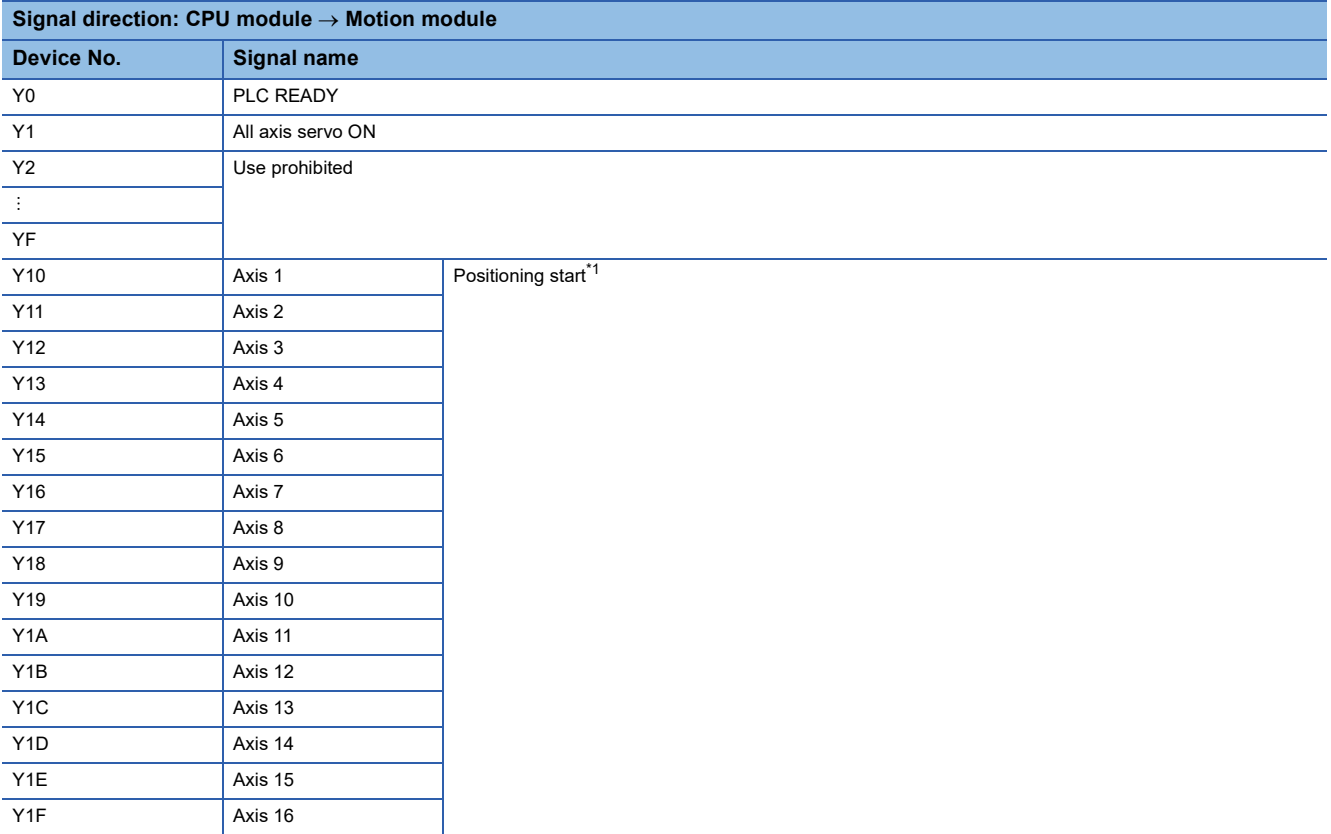

<span id="page-375-0"></span>\*1 The BUSY signal and positioning start signal, whose axis Nos. exceed the number of controlled axes, cannot be used.

 $Point<sup>0</sup>$ 

- The M code ON signal, error detection signal, start complete signal and positioning complete signal are assigned to the bit of "[Md.31] Status".
- The axis stop signal, forward run JOG start signal, reverse run JOG start signal, execution prohibition flag are assigned to the buffer memory [Cd.180] to [Cd.183].

## **11.2 Details of Input Signals**

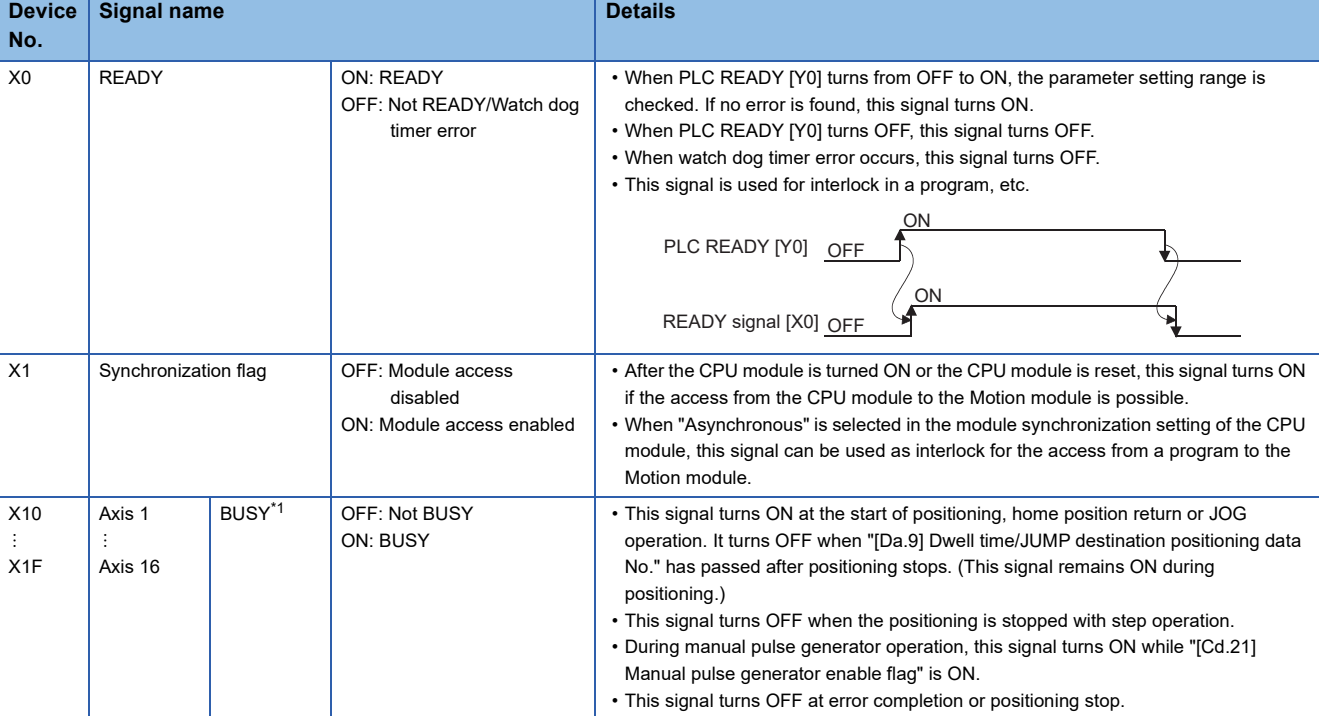

The ON/OFF timing and conditions of the input signals are shown below.

<span id="page-376-0"></span>\*1 The BUSY signal, whose axis No. exceeds the number of controlled axes, cannot be used.

 $Point$ <sup> $\degree$ </sup>

The BUSY signal turns ON even when position control of movement amount 0 is executed. However, since the ON time is short, the ON status may not to be detected in the program.

## **11.3 Details of Output Signals**

The ON/OFF timing and conditions of the output signals are shown below.

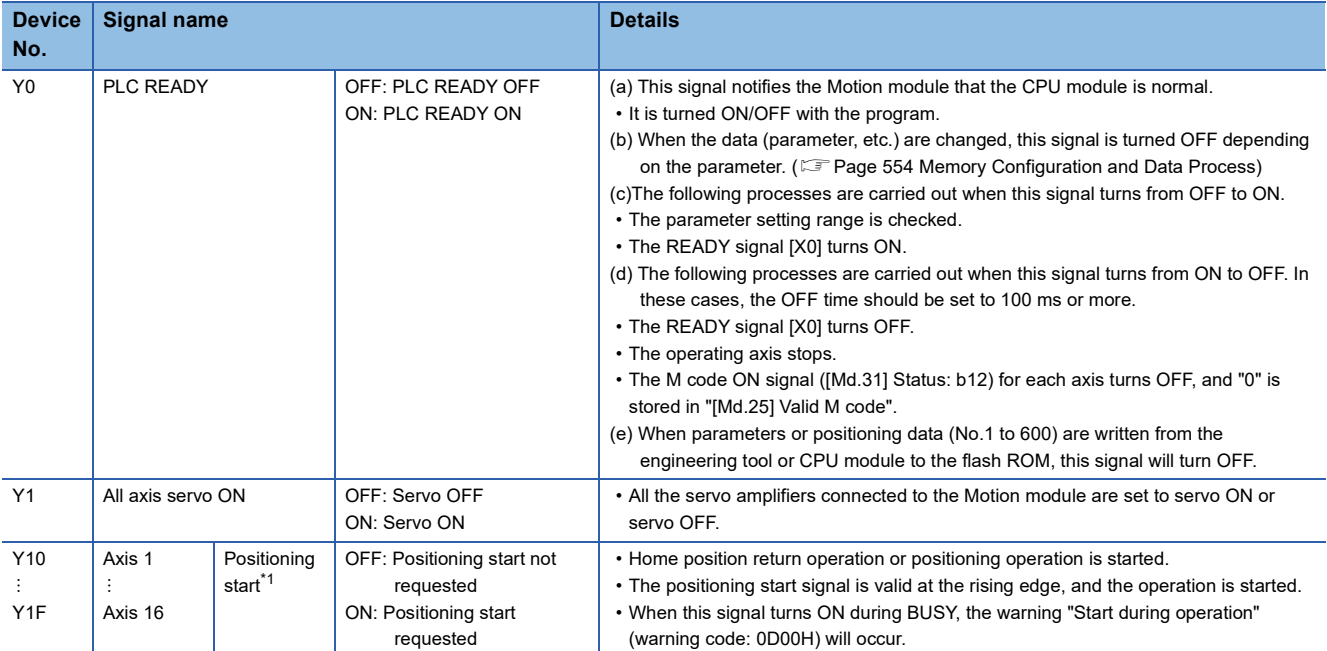

<span id="page-377-0"></span>\*1 The positioning signal, whose axis No. exceeds the number of controlled axes, cannot be used.

# **12 DATA USED FOR POSITIONING CONTROL**

The parameters and data used to carry out positioning control with the Motion module are explained in this chapter. With the positioning system using the Motion module, the various parameters and data explained in this chapter are used for control. The parameters and data include parameters set according to the device configuration, such as the system configuration, and parameters and data set according to each control.

Read this section thoroughly and make settings according to each control or application.

## **12.1 Types of Data**

## **Parameters and data required for control**

The parameters and data required to carry out control with the Motion module include the "setting data", "monitor data", and "control data" shown below.

### **Setting data**

The data is set beforehand according to the machine and application. Set the data with programs or engineering tools. The data set for the buffer memory can also be saved in the flash ROM or internal memory (nonvolatile) in the Motion module.

 $Res$ riction $N^{\prime\prime}$ 

The setting data can be backed up only in the flash ROM/internal memory (nonvolatile) of the Motion module. It cannot be backed up in the CPU module and the SD memory card mounted to the CPU module.

#### The setting data is classified as follows.

I

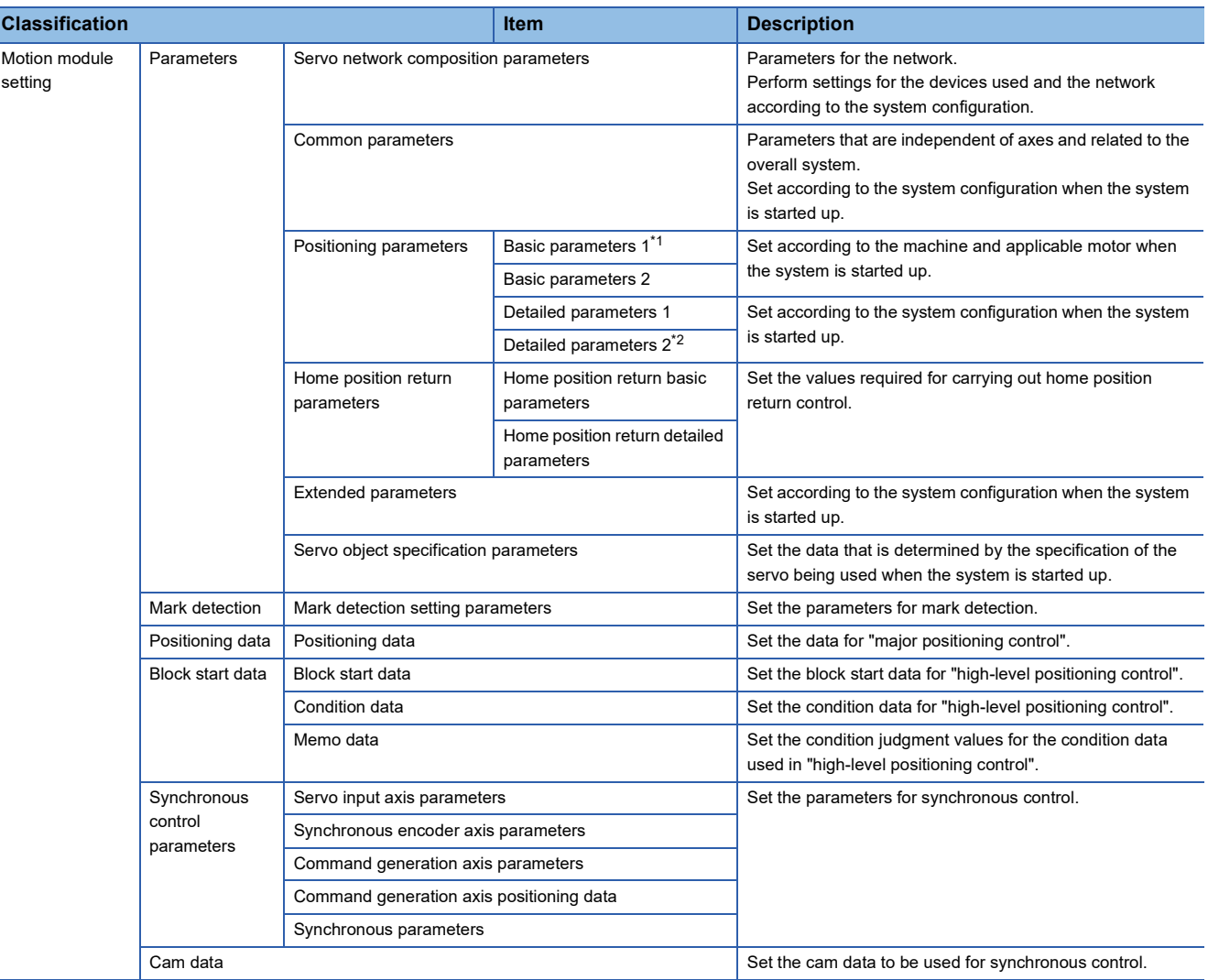

<span id="page-379-0"></span>\*1 If the setting of the basic parameters 1 is incorrect, the rotation direction may be reversed, or no operation may take place.

<span id="page-379-1"></span>\*2 Detailed parameters 2 are data items for using the functions of the Motion module to the fullest. Set as required.

- The following methods are available for data setting. In this manual, the method using the engineering tool will be explained.
- Set using the engineering tool.

• Create the program for data setting and execute it.

- The basic parameters 1, detailed parameters 1, home position return parameters, "[Pr.83] Speed control 10 × multiplier setting for degree axis", "[Pr.90] Operation setting for speed-torque control mode", "[Pr.95] External command signal selection", "[Pr.122] Manual pulse generator speed limit mode", "[Pr.123] Manual pulse generator speed limit value" and "[Pr.127] Speed limit value input selection at control mode switching" become valid when PLC READY [Y0] turns from OFF to ON.
- The basic parameters 2, detailed parameters 2 (excluding "[Pr.83] Speed control 10 × multiplier setting for degree axis", "[Pr.90] Operation setting for speed-torque control mode", "[Pr.95] External command signal selection", "[Pr.122] Manual pulse generator speed limit mode", "[Pr.123] Manual pulse generator speed limit value" and "[Pr.127] Speed limit value input selection at control mode switching") become valid immediately when they are written to the buffer memory, regardless of the state of PLC READY [Y0].
- Even when PLC READY [Y0] is ON, the values or contents of the following can be changed: basic parameters 2, detailed parameters 2, positioning data, and block start data.
- The servo parameter is transmitted from the Motion module to the servo amplifier when the initialized communication carried out after the power supply is turned ON or the CPU module is reset. Turn ON the power supply or reset the CPU module after writing the servo parameter in the flash ROM of the Motion module if the servo parameter is transmitted to the servo amplifier.
- The only valid data assigned to basic parameter 2, detailed parameter 2, positioning data or block start data are the data read at the moment when a positioning or JOG operation is started. Once the operation has started, any modification to the data is ignored. Exceptionally, however, modifications to the following are valid even when they are made during a positioning operation: acceleration time 0 to 3, deceleration time 0 to 3, and external command function.

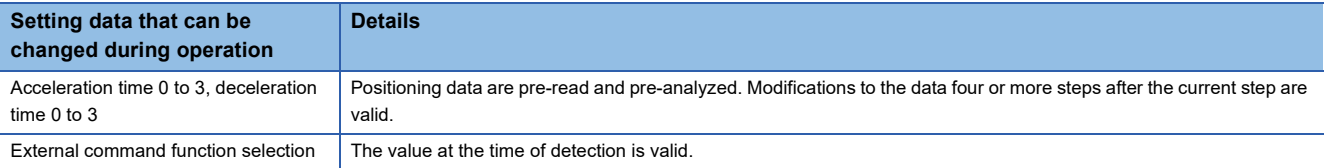

### $Point P$

- The "setting data" is created for each axis.
- The "setting data" parameters have determined default values, and are set to the default values before shipment from the factory. (Parameters related to axes that are not used are left at the default value.)
- The "setting data" can be initialized with the engineering tool or the program.
- It is recommended to set the "setting data" with the engineering tool. The program for data setting is complicated and many devices must be used. This will increase the scan time.

### **Monitor data**

The data indicates the control status. The data is stored in the buffer memory. Monitor the data as necessary. The monitor data is classified as follows.

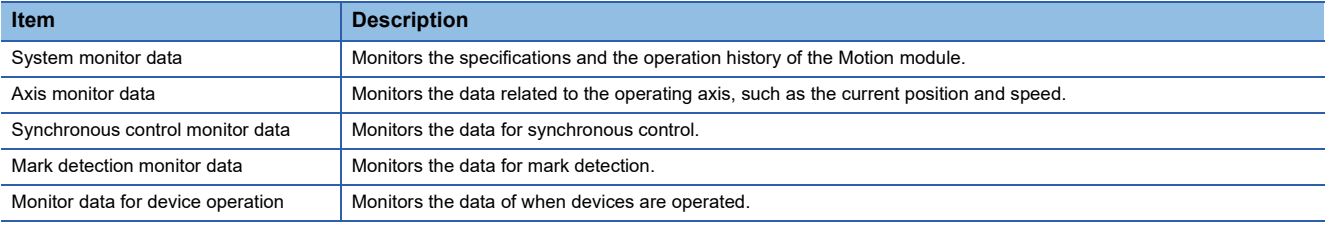

• The following methods are available for data monitoring:

• Set using the engineering tool.

• Create the program for monitoring and execute it.

• In this manual, the method using the engineering tool will be explained.

### **Control data**

The data is used by users to control the positioning system.

The control data is classified as follows.

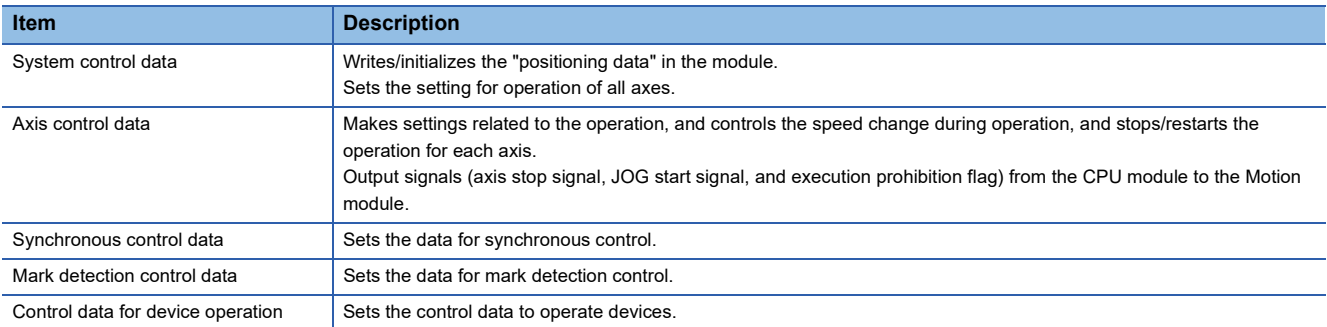

 • Control using the control data is carried out with the program. "[Cd.41] Deceleration start flag valid" become valid only when PLC READY [Y0] turns from OFF to ON.

### **Setting items for servo network composition parameters**

The setting items for the "servo network composition parameters" are shown below.

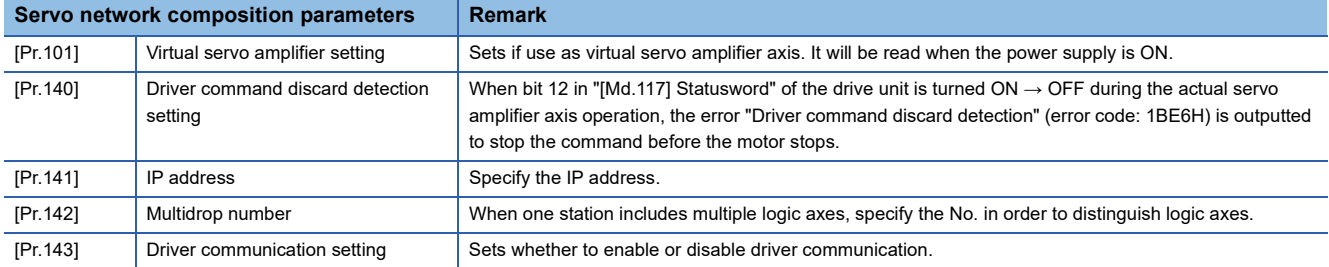

## **Setting items for common parameters**

The setting items for the "common parameters" are shown below. The "common parameters" are independent of axes and related to the overall system.

- $\bigcirc$ : Set as required ("-" when not required)
- : Setting not required (When the value is the default value or within the setting range, there is no problem.)

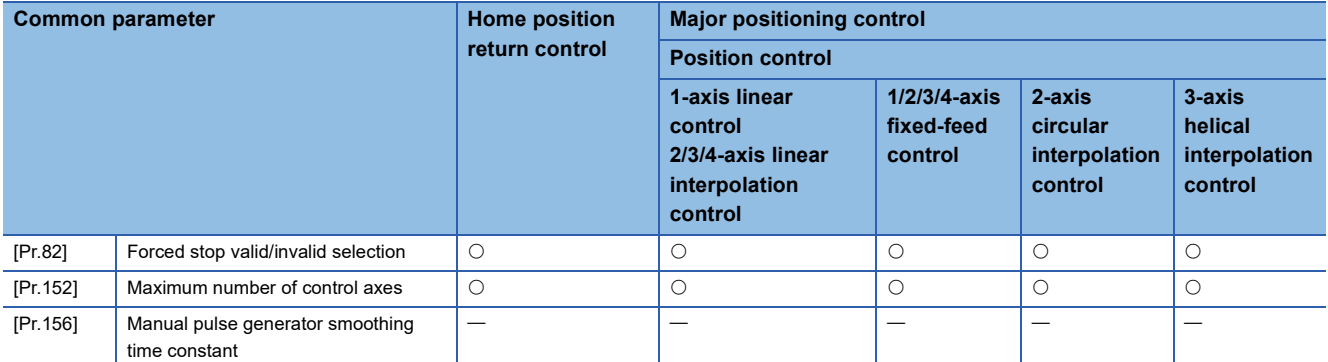

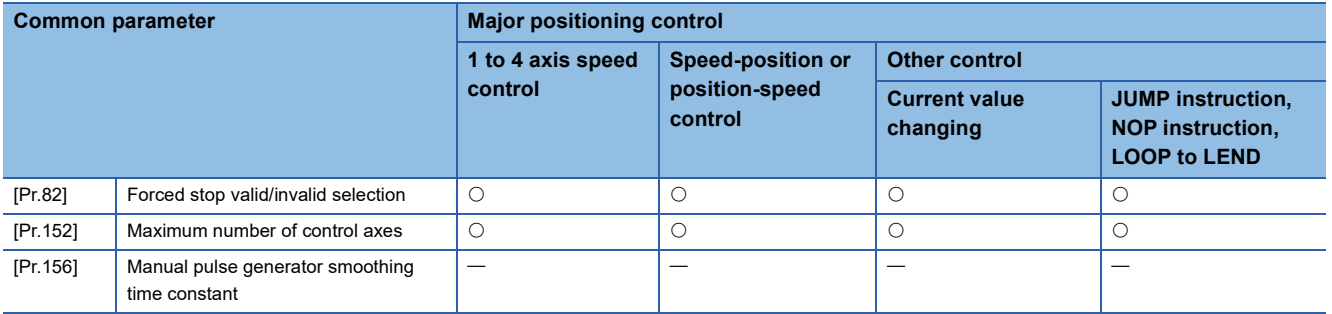

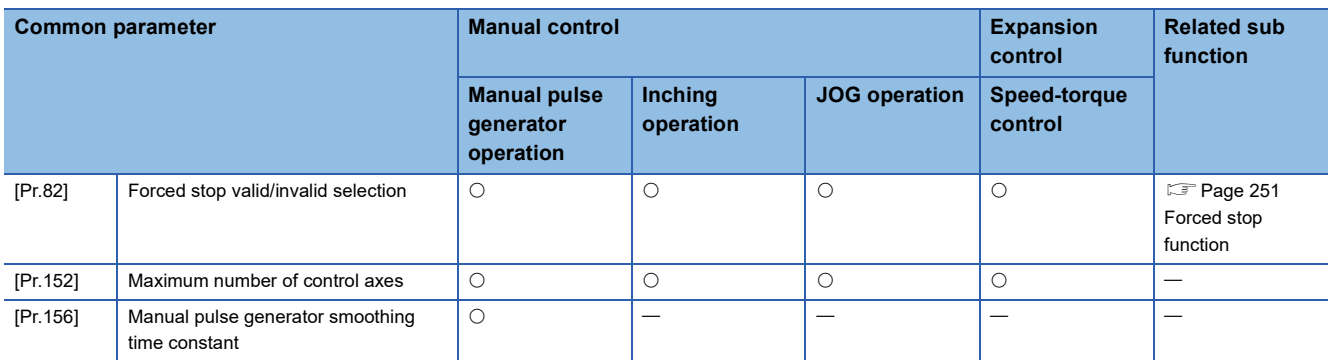

### **Setting items for positioning parameters**

The setting items for the "positioning parameters" are shown below. The "positioning parameters" are set for each axis for all controls achieved by the Motion module.

### **Home position return control**

 $\circledcirc$ : Always set,  $\circlearrowright$ : Set as required ("-" when not required),  $\triangle$ : Setting restricted,

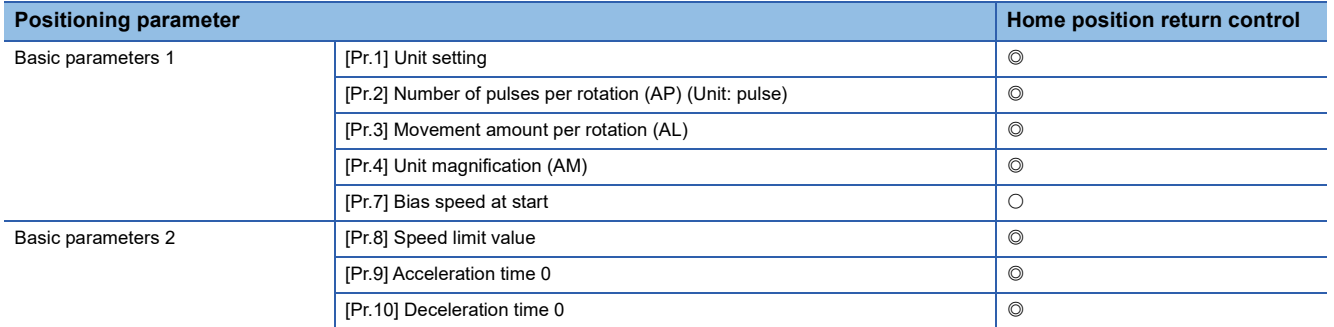

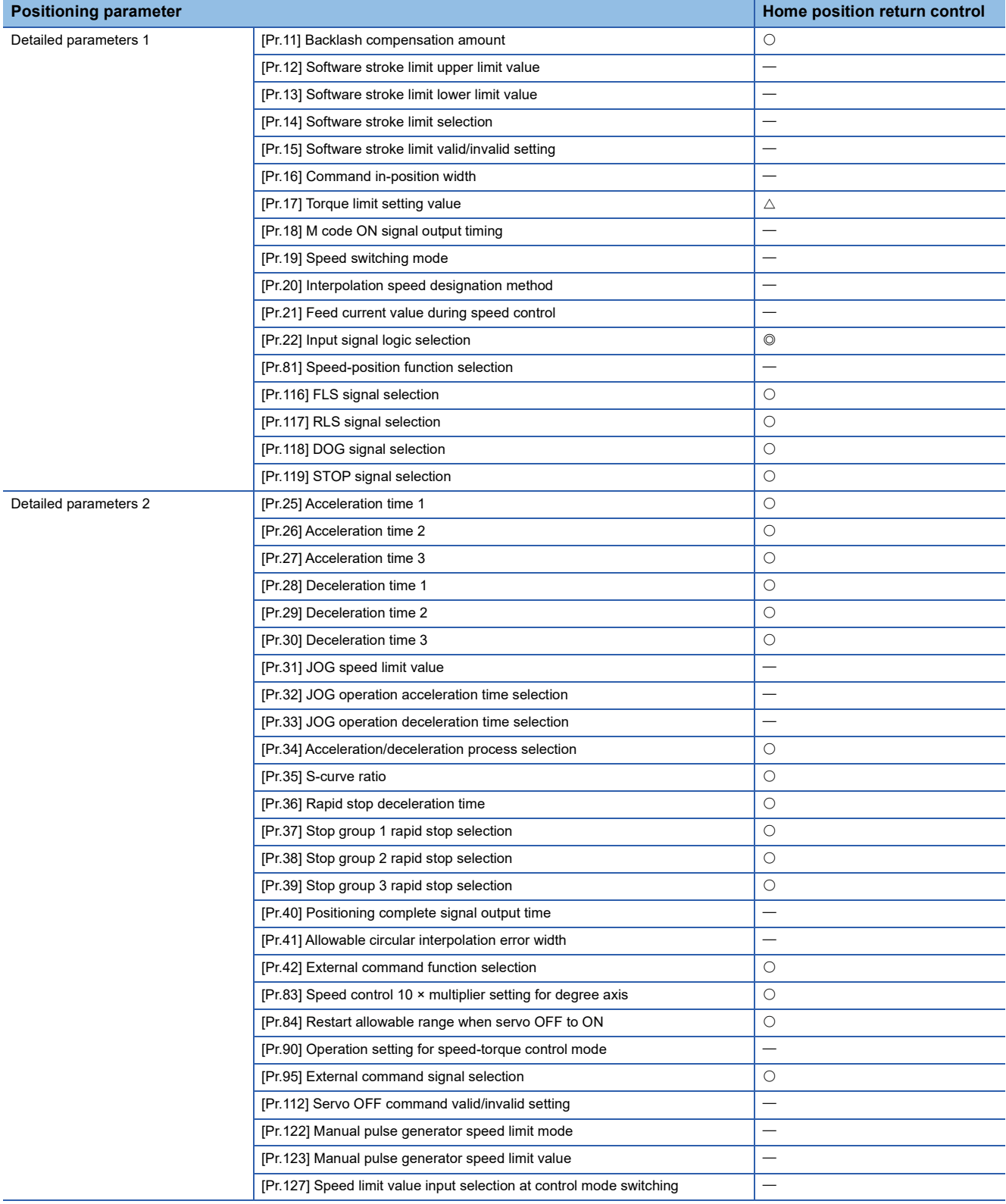

### **Major positioning control**

 $@:$  Always set,  $\bigcirc$ : Set as required ("-" when not required),  $\bigtriangleup$ : Setting restricted

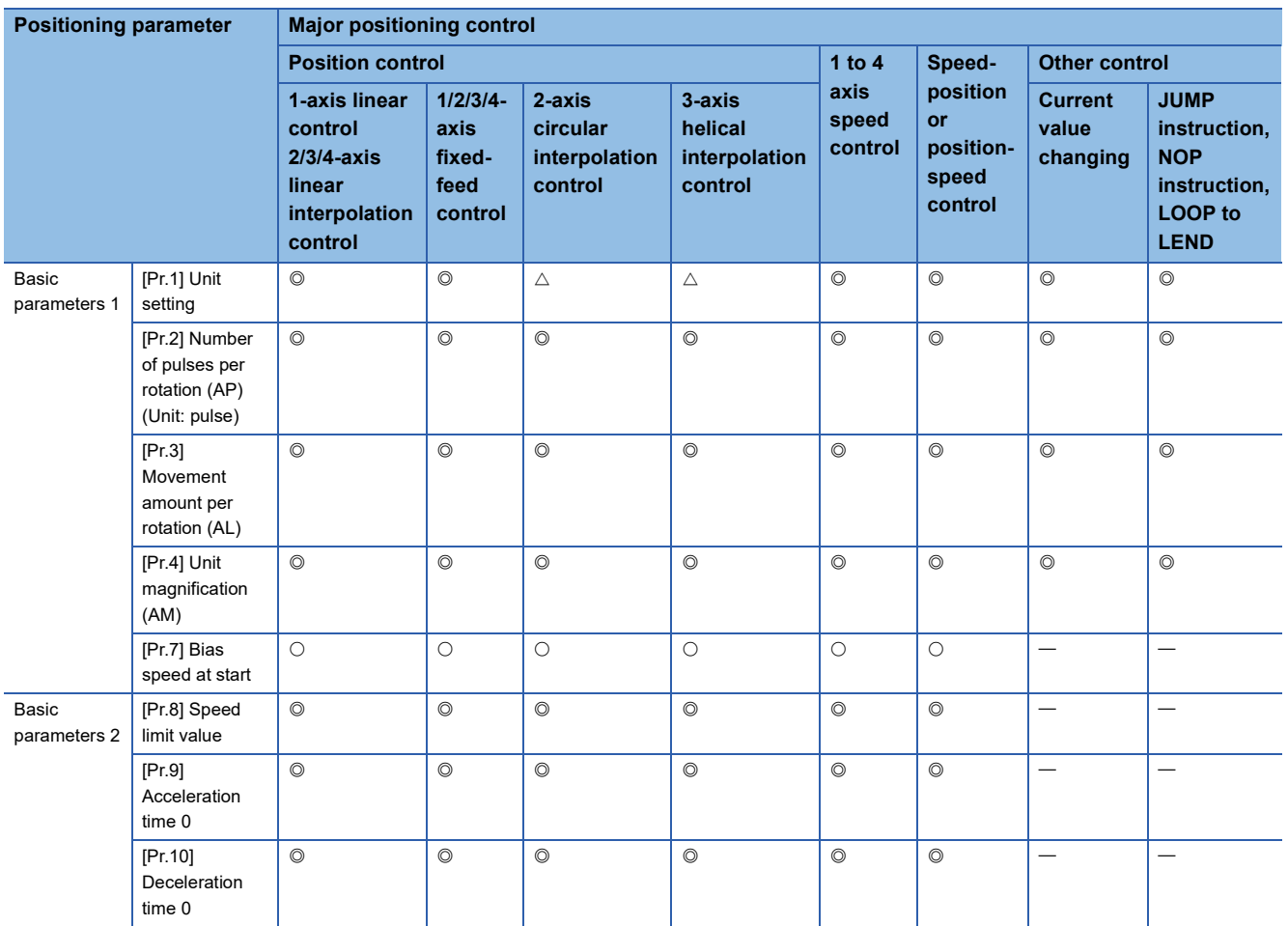

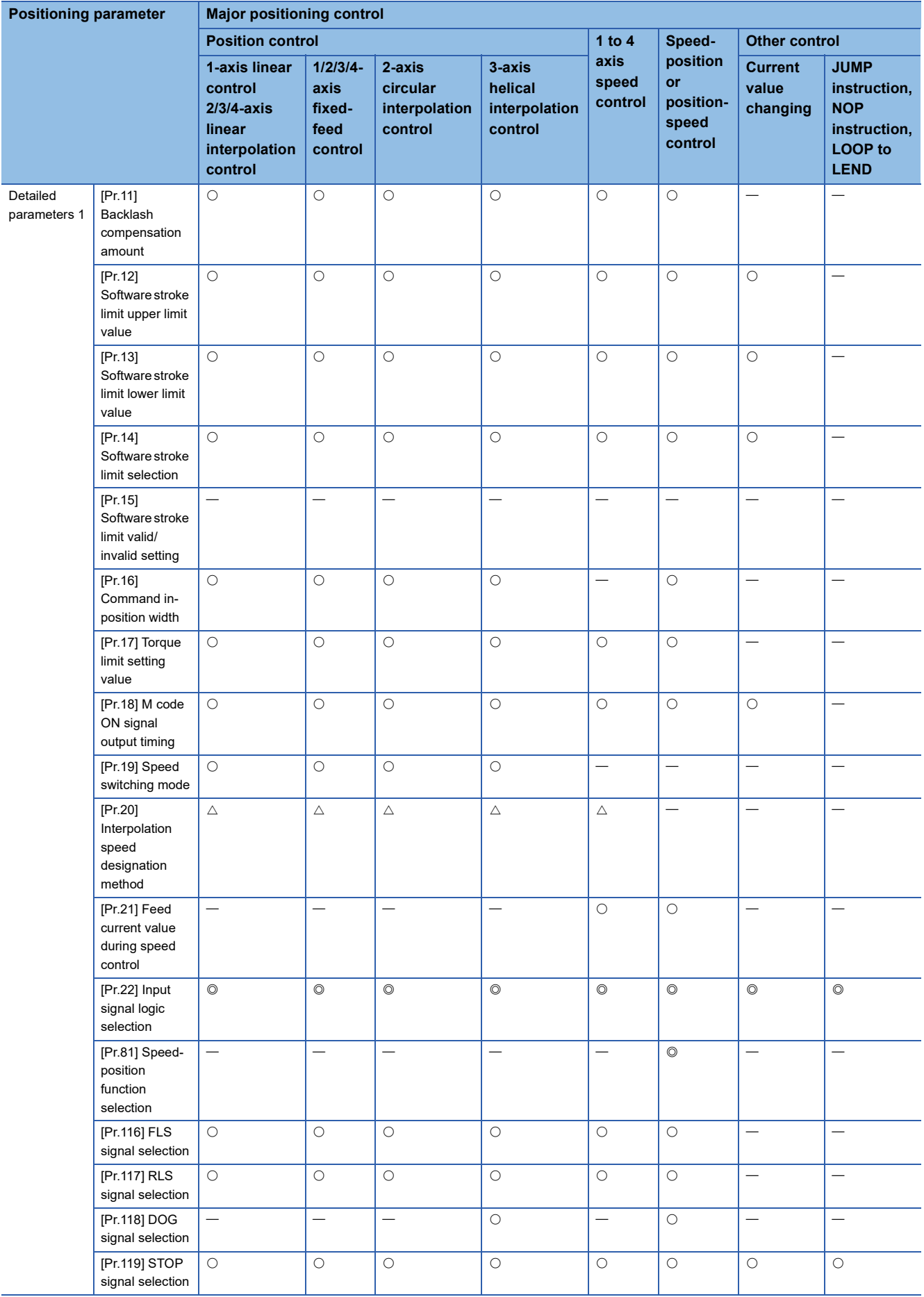

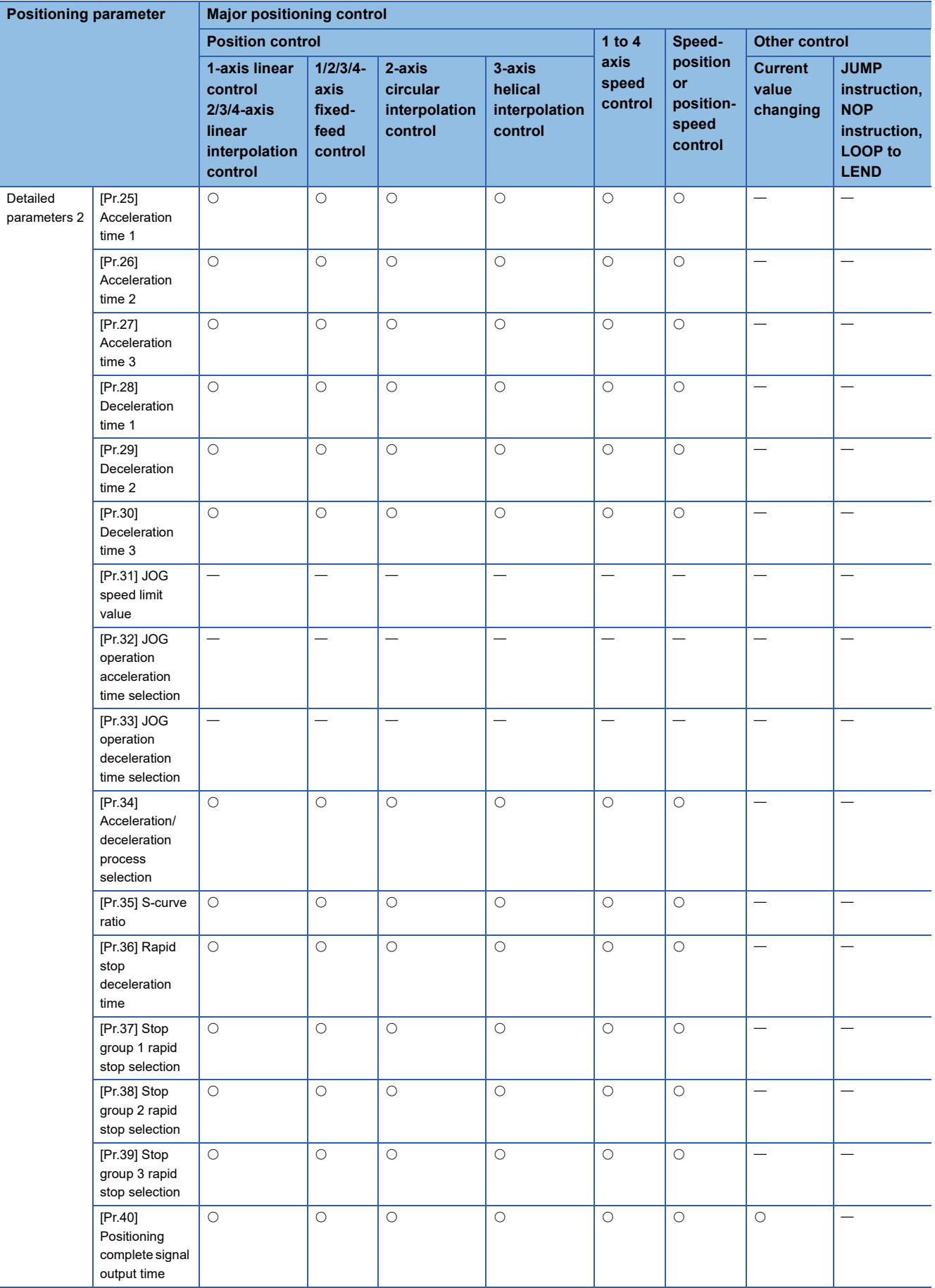

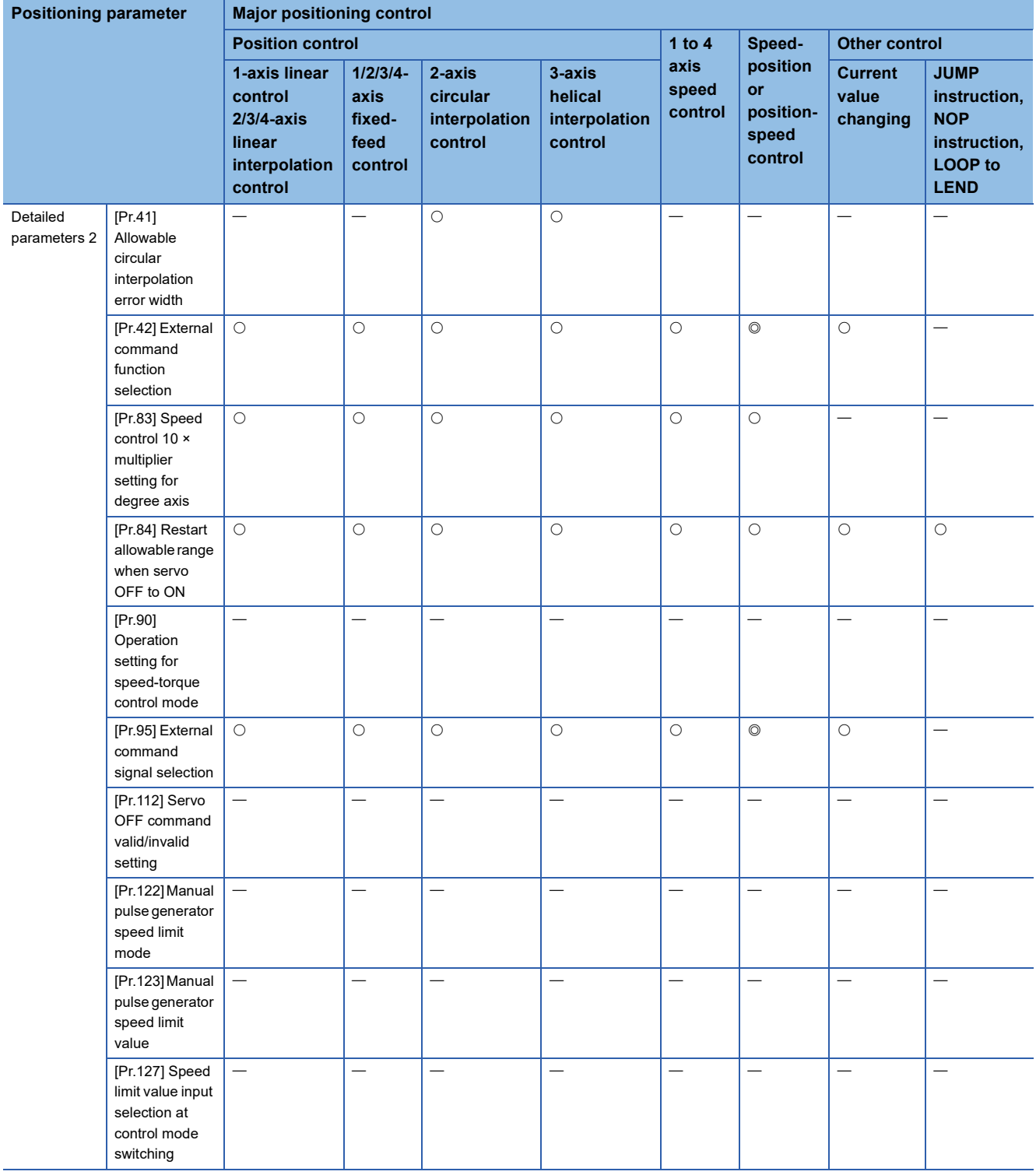

### **Manual control**

 $\overline{\circ}$ : Always set,  $\circ$ : Set as required ("-" when not required),  $\triangle$ : Setting restricted,

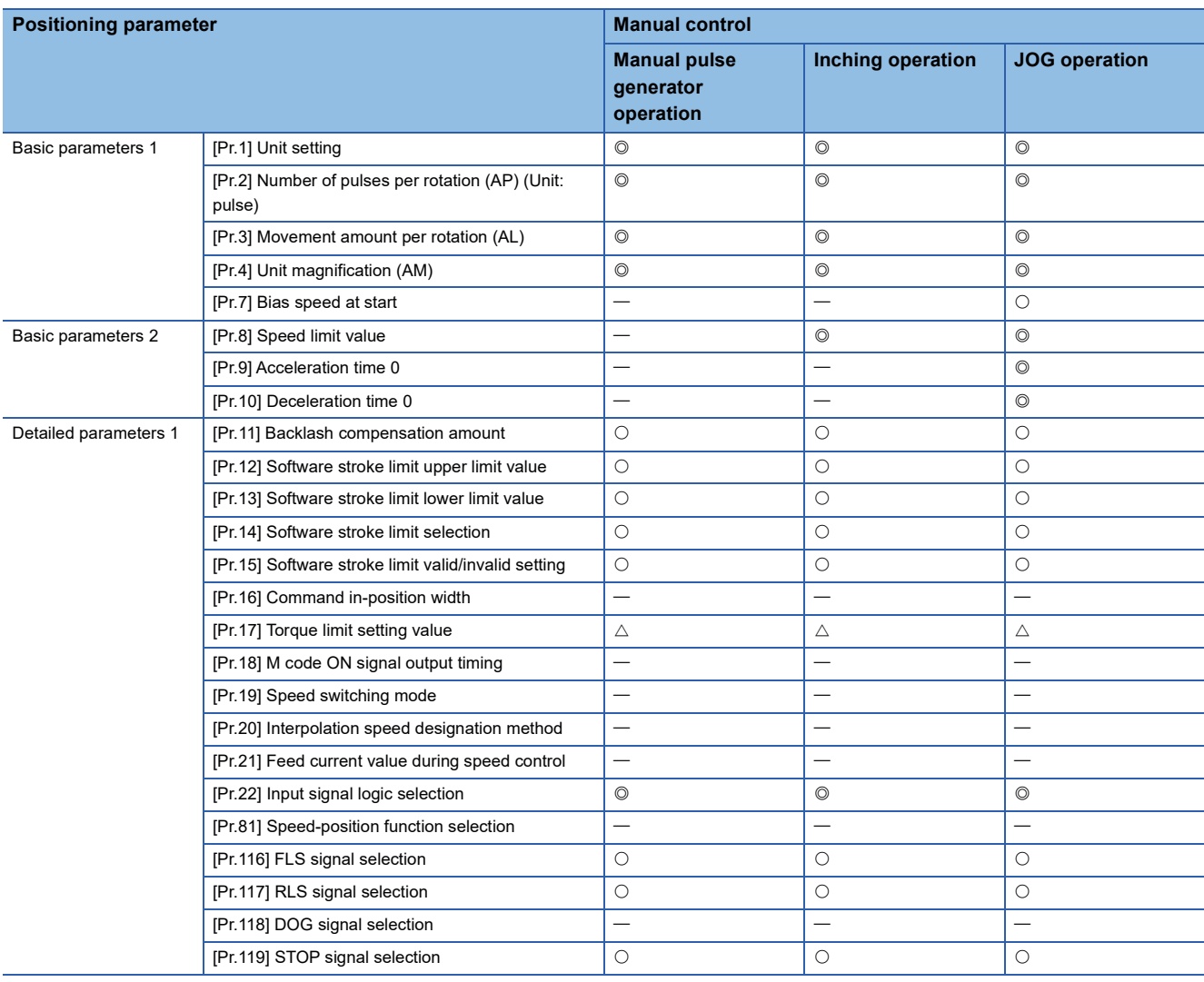

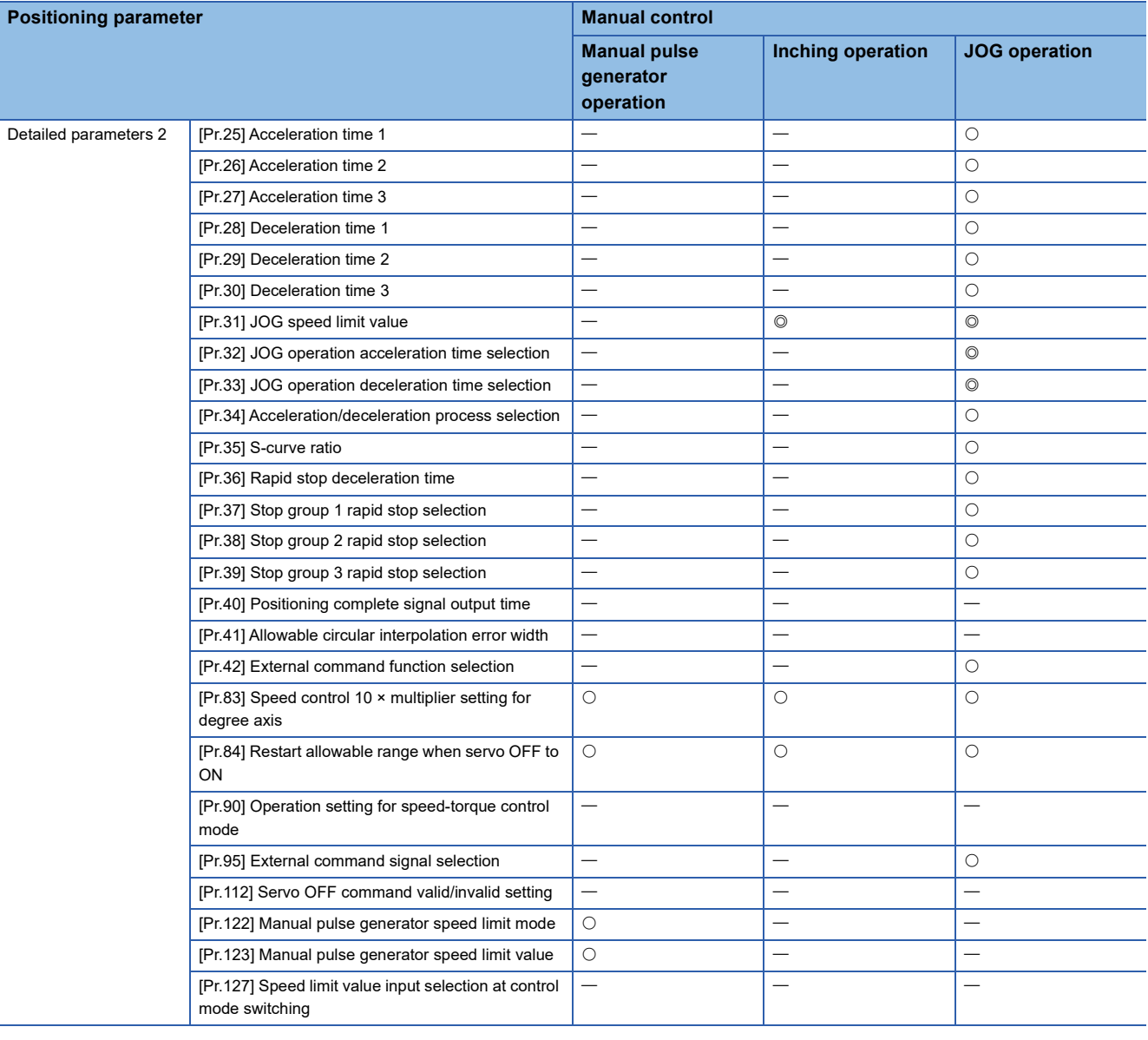

### **Expansion control**

 $\circledcirc$ : Always set,  $\circlearrowright$ : Set as required ("-" when not required),  $\triangle$ : Setting restricted,  $\times$ : Setting not possible

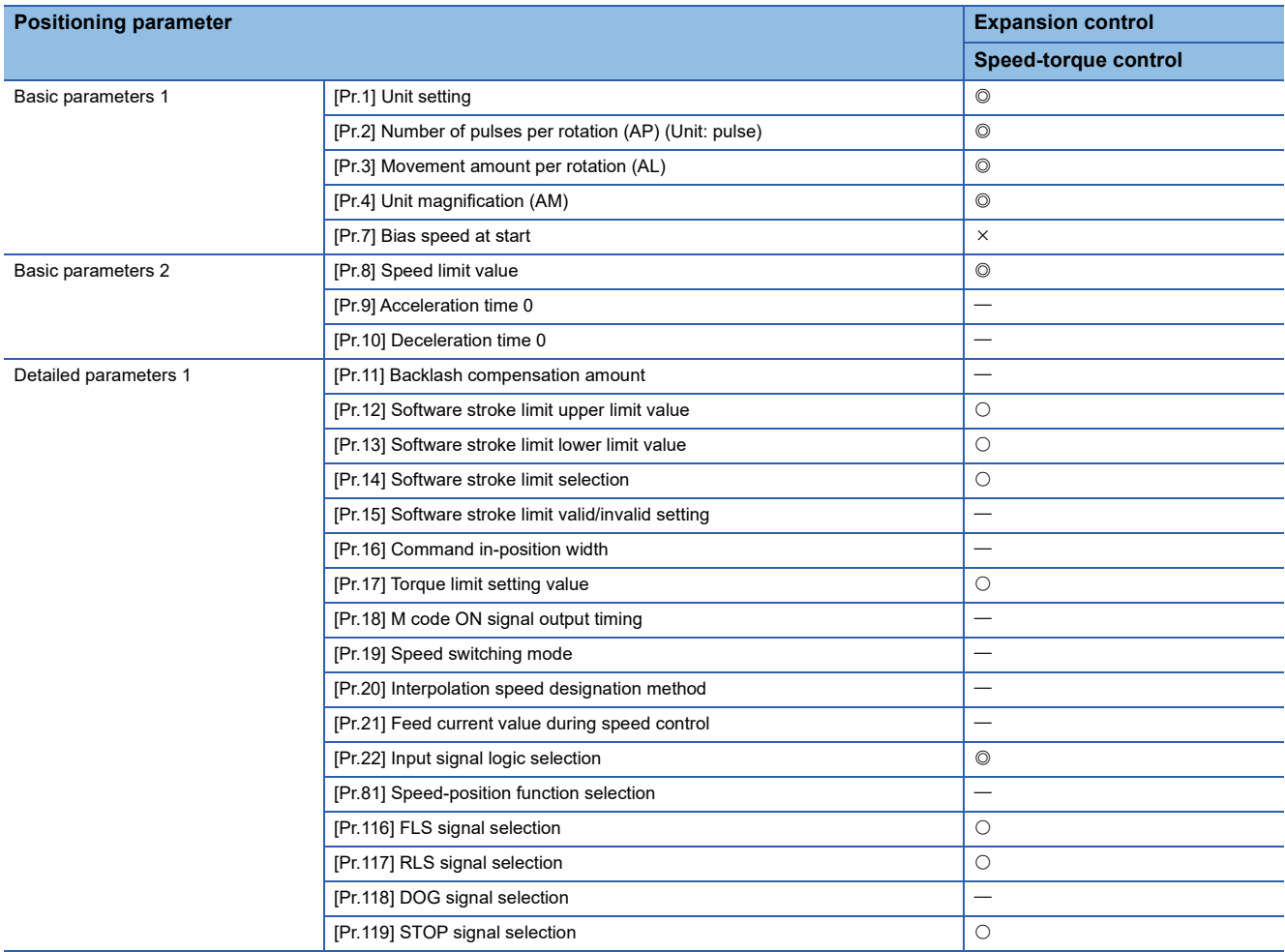

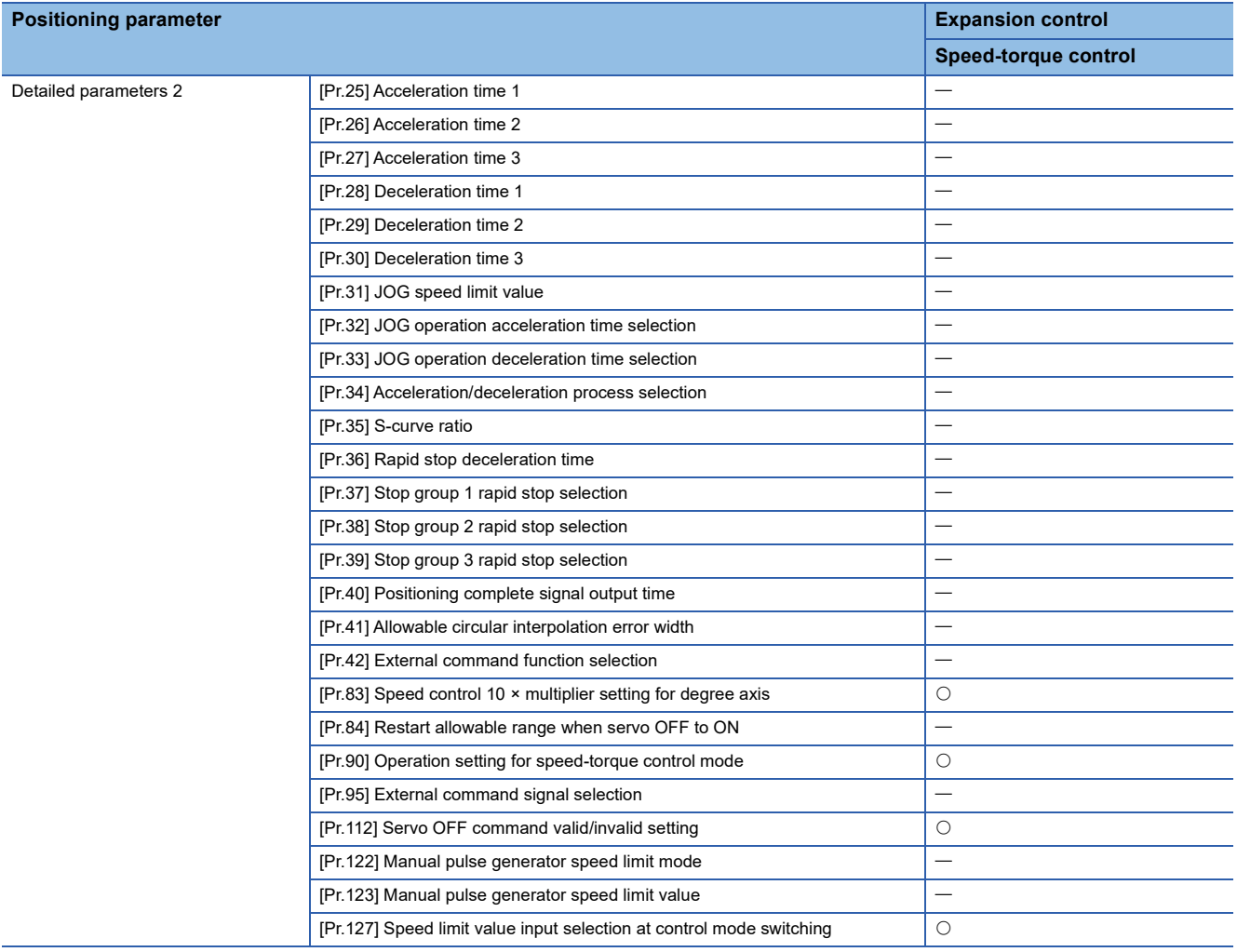

### **Checking the positioning parameters**

[Pr.1] to [Pr.90], [Pr.95], [Pr.116] to [Pr.119], [Pr.122], [Pr.123], [Pr.127] are checked with the following timing.

• When "PLC READY [Y0]" output from the CPU module to the Motion module changes from OFF to ON

[Pr.112] is checked at the timing of control mode switching.

### $Point<sup>9</sup>$

"High-level positioning control" is carried out in combination with the "major positioning control". Refer to the "major positioning control" parameter settings for details on the parameters required for "highlevel positioning control".

### **Setting items for home position return parameters**

When carrying out "home position return control", the "home position return parameters" must be set. The setting items for the "home position return parameters" are shown below.

The "home position return parameters" are set for each axis.

- : Always set
- O: Set as required

: Setting not required (When the value is the default value or within the setting range, there is no problem.)

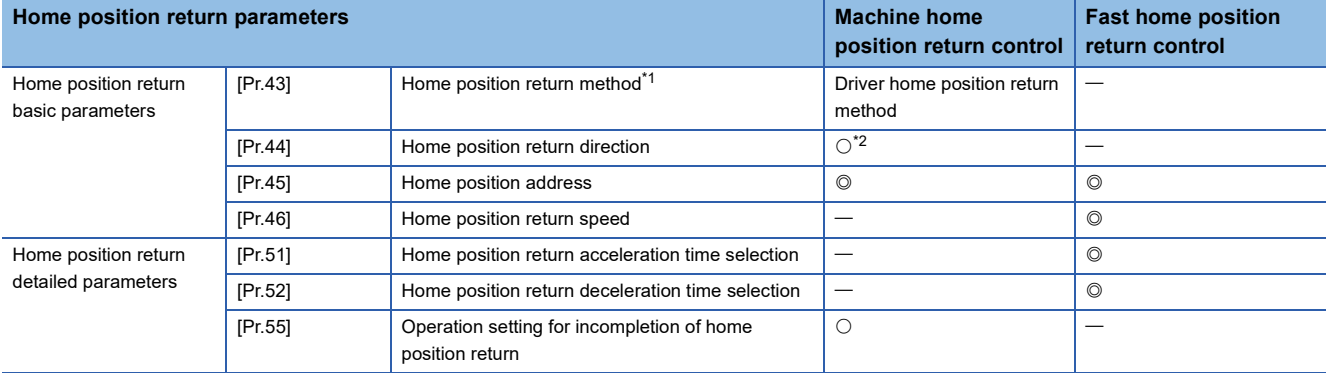

- <span id="page-392-0"></span>\*1 For details, refer to the following.
- **[Page 449 \[Pr.43\] Home position return method](#page-450-0)**

<span id="page-392-1"></span>\*2 The home position return operation follows the home position return direction set in the driver (servo amplifier) and does not refer to "[Pr.44] Home position return direction". However, "[Pr.44] Home position return direction" must be set when using the backlash compensation function.

When the positioning is executed in the reverse direction against "[Pr.44] Home position return direction", the backlash compensation is executed in the axis operation such as positioning after the driver home position return. Set the same direction to "[Pr.44] Home position return direction" of the Motion module and the last home position return direction of the driver (servo amplifier).

### **Checking the home position return parameters**

[Pr.43] to [Pr.55] are checked with the following timing.

• When "PLC READY [Y0]" output from the CPU module to the Motion module changes from OFF to ON

### **Setting items for extended parameters**

The setting items for the "extended parameters" are shown below. The "extended parameters" are set for each axis.

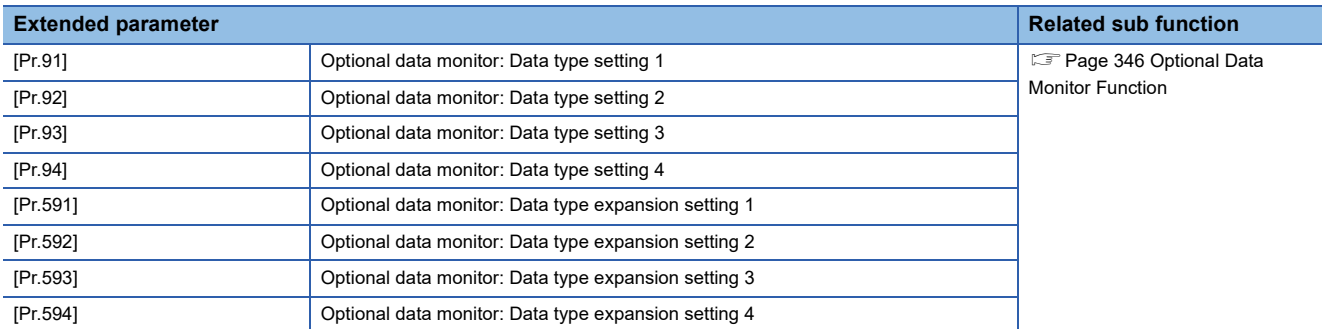

## **Setting items for positioning data**

Positioning data must be set for carrying out any "major positioning control". The table below lists the items to be set for producing the positioning data.

One to 600 positioning data items can be set for each axis.

- : Always set
- $\bigcirc$ : Set as required ("-" when not required)

: Setting not possible (If set, the error "Continuous path control not possible" (error code: 1B1EH to 1B20H) will occur at start.)

- $\triangle$ : Setting limited
- : Setting not required (When the value is the default value or within the setting range, there is no problem.)

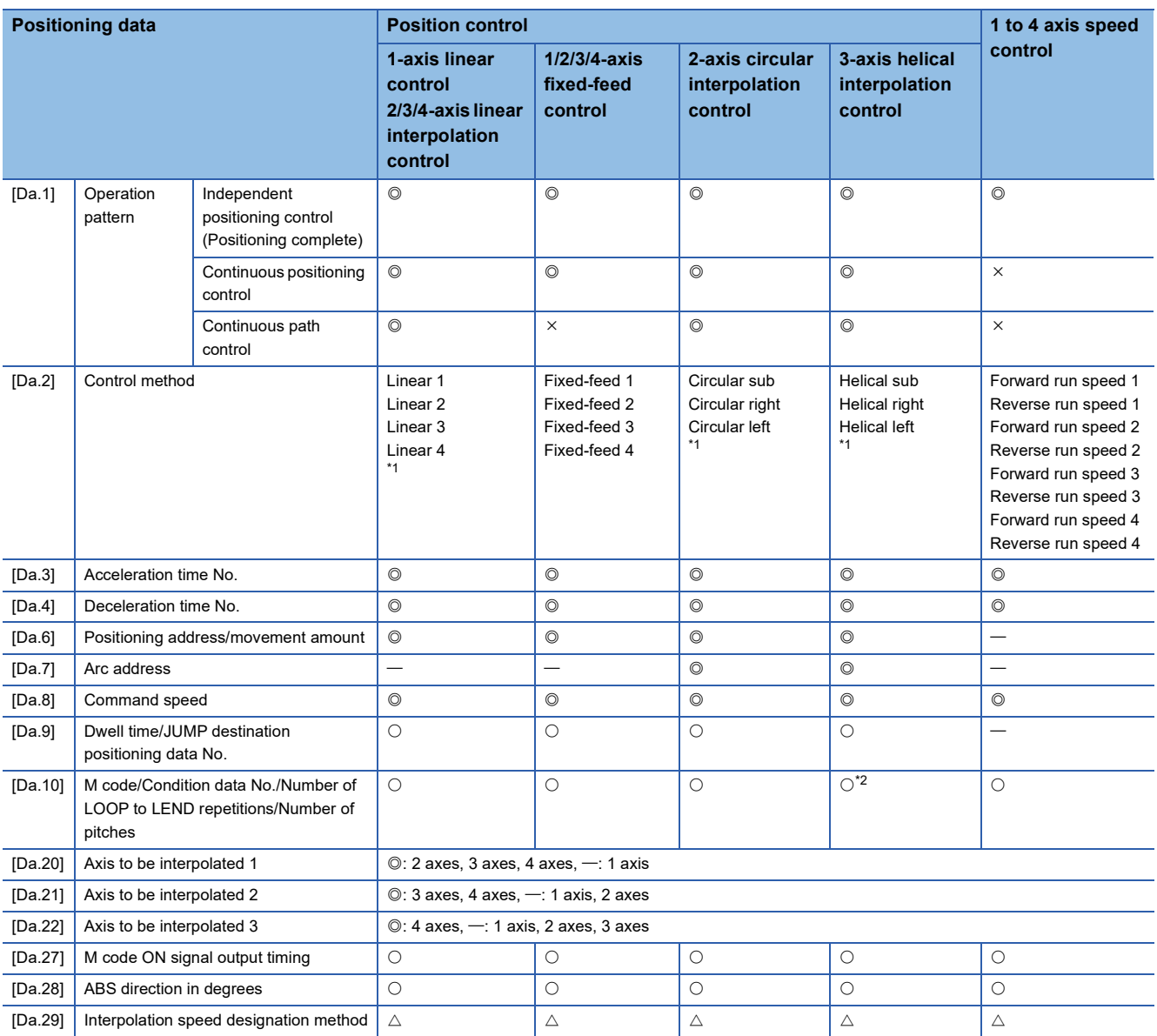

<span id="page-393-0"></span>\*1 Two control systems are available: the absolute (ABS) system and incremental (INC) system.

<span id="page-393-1"></span>\*2 Set an M code for the reference axis and set the number of pitches for the linear interpolation axis.

#### : Always set

 $\bigcirc$ : Set as required ("-" when not required)

: Setting not possible (If set, the error "Continuous path control not possible" (error code: 1B1EH to 1B20H) will occur at start.)

: Setting not required (When the value is the default value or within the setting range, there is no problem.)

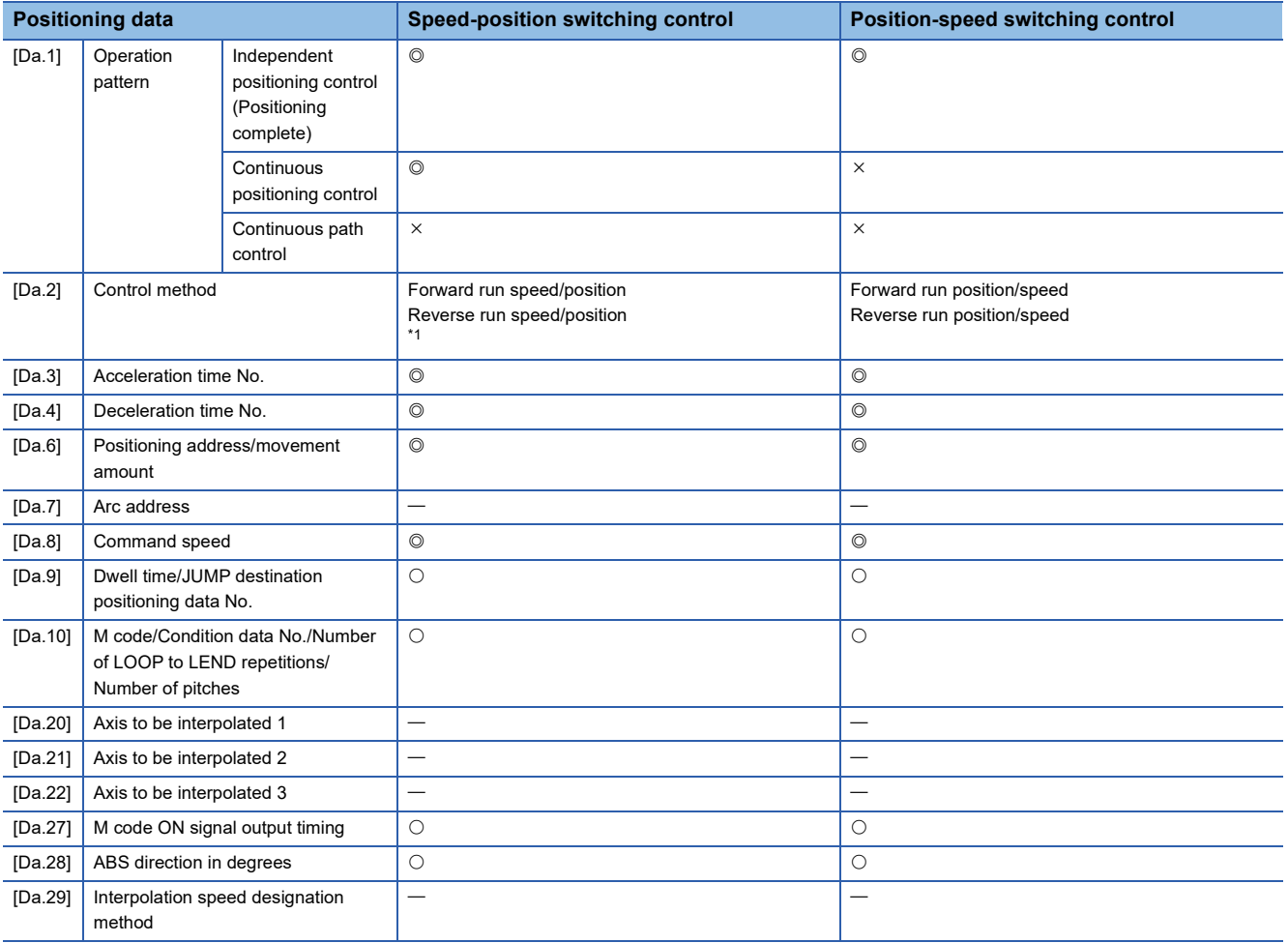

<span id="page-394-0"></span>\*1 Two control systems are available: the absolute (ABS) system and incremental (INC) system.

#### : Always set

 $\bigcirc$ : Set as required ("-" when not required)

: Setting not possible (If set, the error "Continuous path control not possible" (error code: 1B1EH to 1B20H) will occur at start.)

: Setting not required (When the value is the default value or within the setting range, there is no problem.)

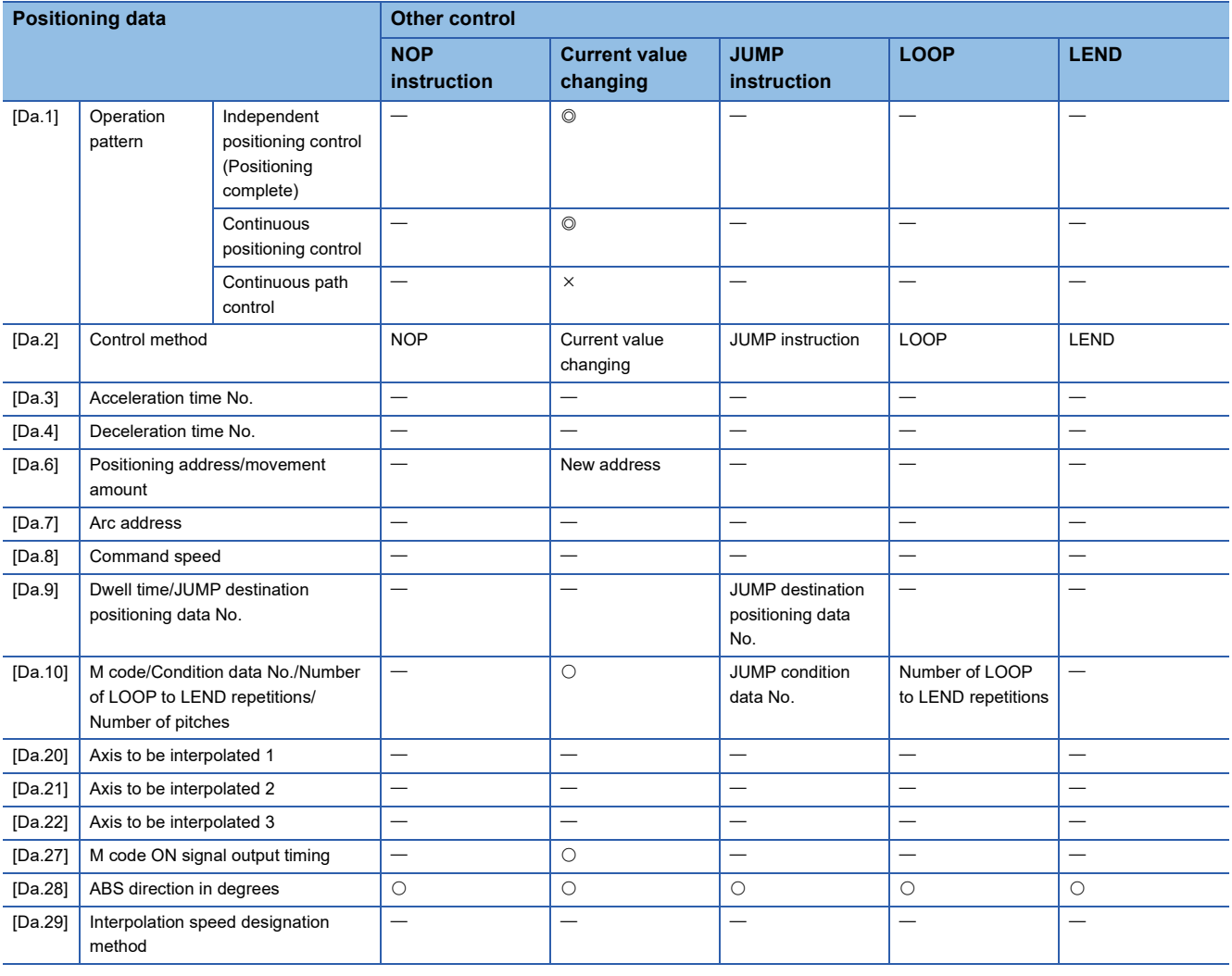

### **Checking the positioning data**

[Da.1] to [Da.10], [Da.20] to [Da.22], [Da.27] to [Da.29] are checked at the following timings:

• Startup of a positioning operation
# **Setting items for block start data**

The "block start data" must be set when carrying out "high-level positioning control". The setting items for the "block start data" are shown below.

Up to 50 points of "block start data" can be set for each axis.

 $\bigcirc$ : Set as required ("-" when not required)

: Setting not required (When the value is the default value or within the setting range, there is no problem.)

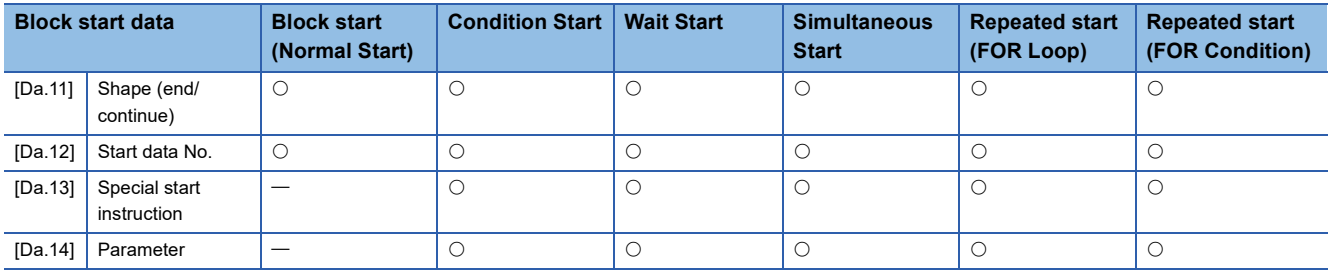

## **Checking the block start data**

[Da.11] to [Da.14] are checked with the following timing.

• When "Block start data" starts

# **Setting items for condition data**

When carrying out "high-level positioning control" or using the JUMP instruction in the "major positioning control", the "condition data" must be set as required. The setting items for the "condition data" are shown below.

Up to 10 "condition data" items can be set for each axis.

- $\bigcirc$ : Set as required ("-" when not required)
- $\triangle$ : Setting limited

: Setting not required (When the value is the default value or within the setting range, there is no problem.)

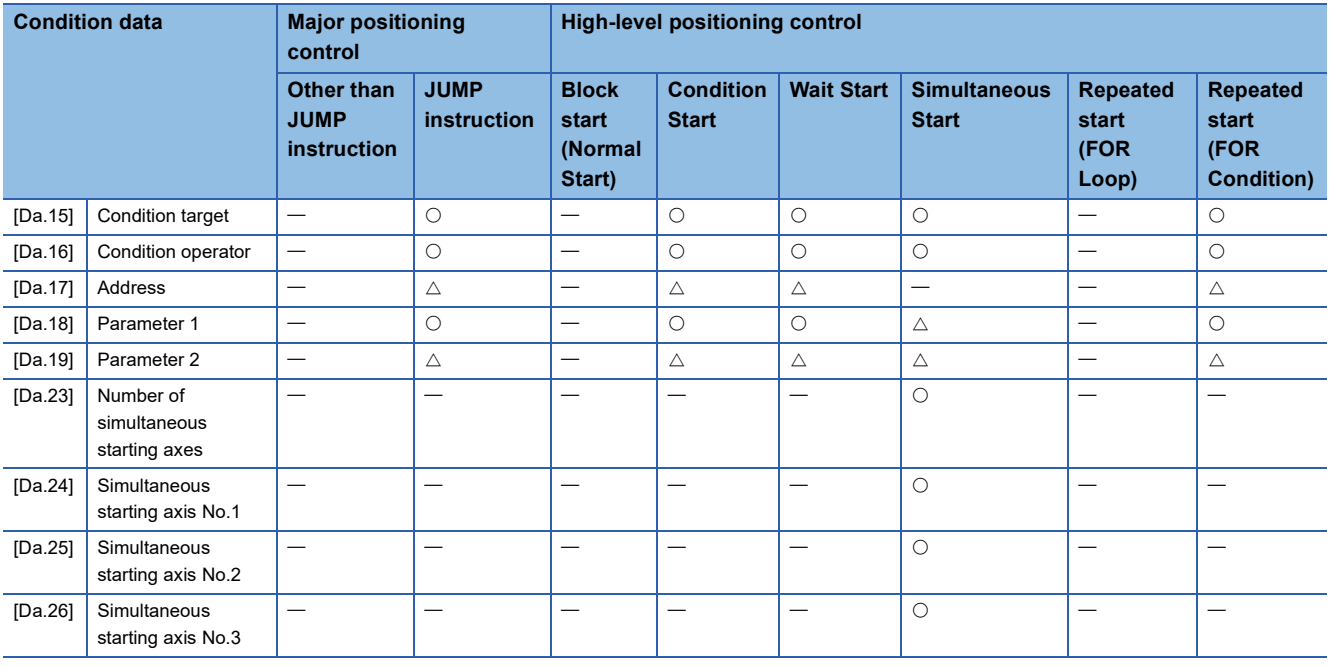

## **Checking the condition data**

[Da.15] to [Da.19], [Da.23] to [Da.26] are checked with the following timing.

- When "Block start data" starts
- When "JUMP instruction" starts

# **Types and roles of monitor data**

The monitor data area in the buffer memory stores data relating to the operating state of the positioning system, which are monitored as required while the positioning system is operating.

The following data are available for monitoring.

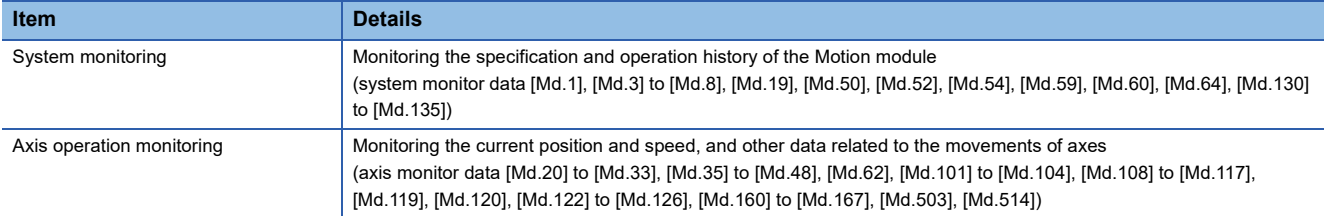

# **Monitoring the system**

### ■**Monitoring the positioning system operation history**

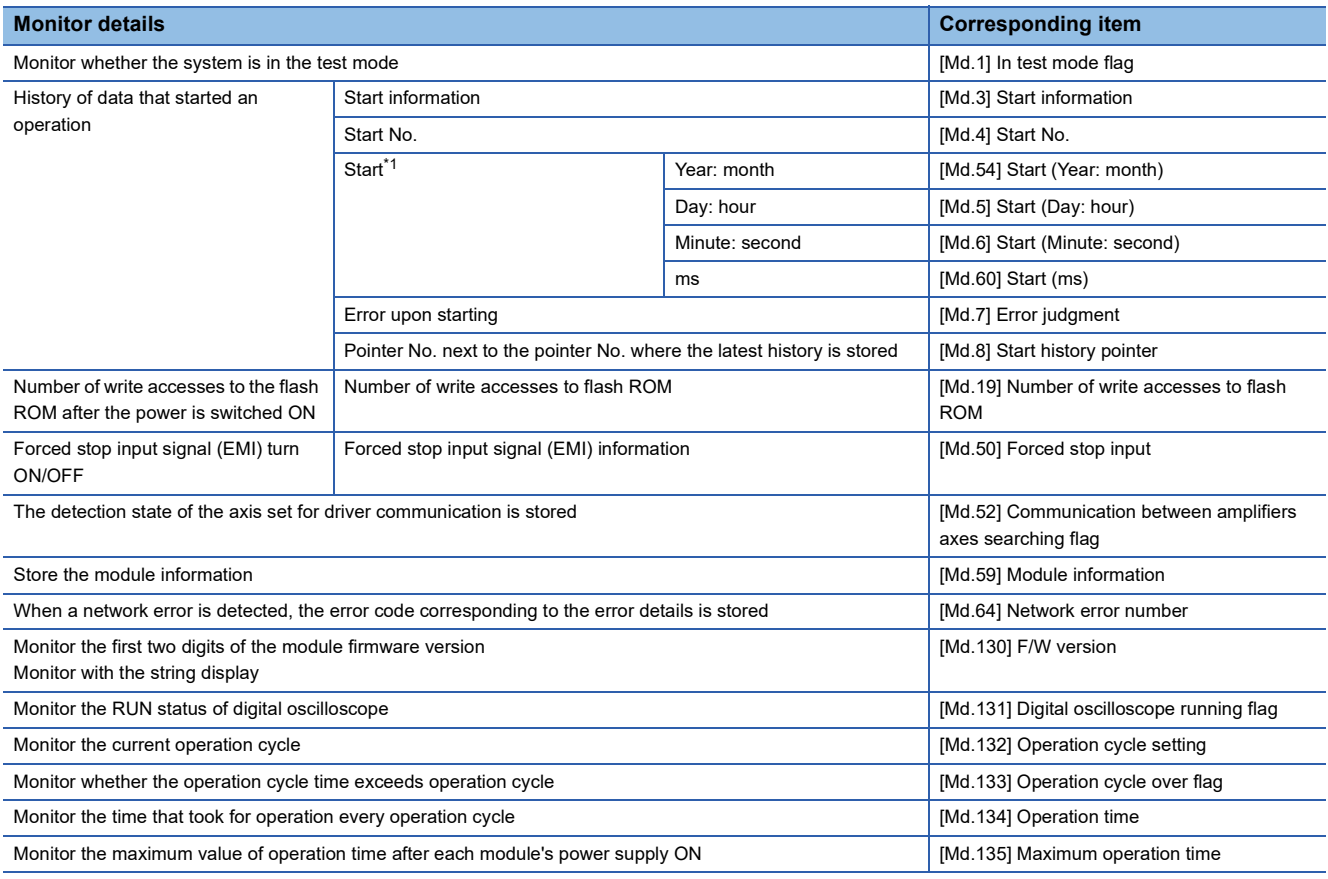

<span id="page-397-0"></span>\*1 Displays a value set by the clock function of the CPU module.

# **Monitoring the axis operation state**

#### ■**Monitoring the position**

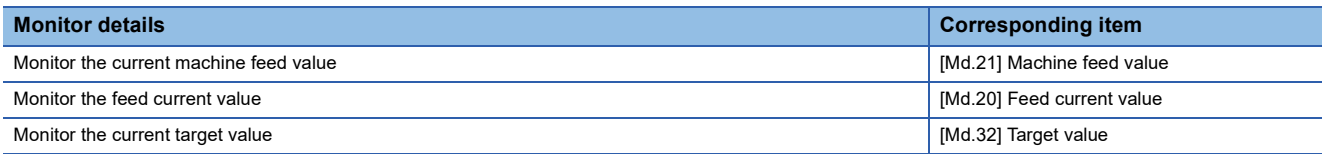

# ■**Monitoring the speed**

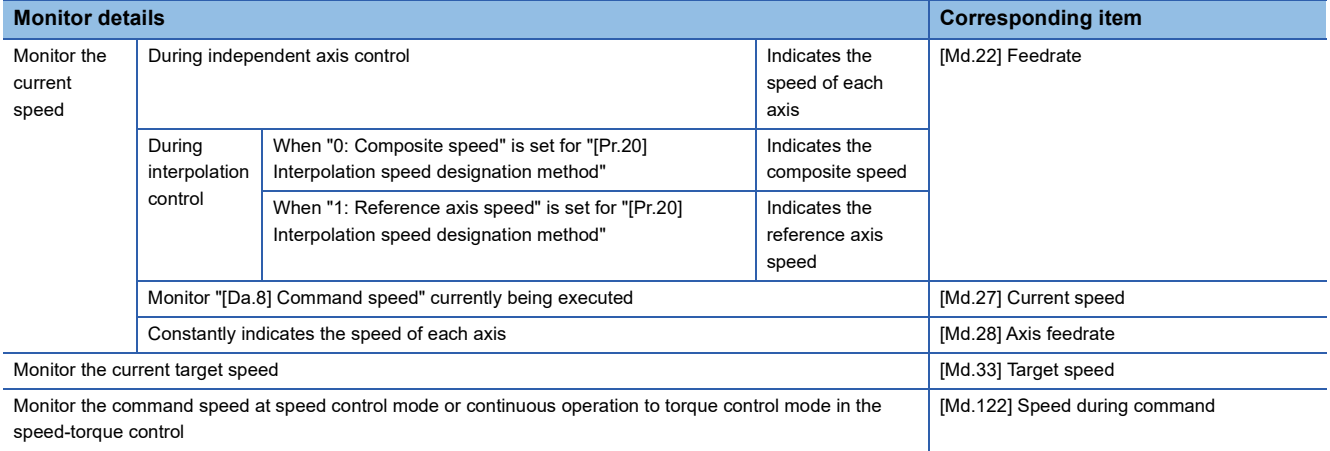

# ■**Monitoring the status of servo amplifier**

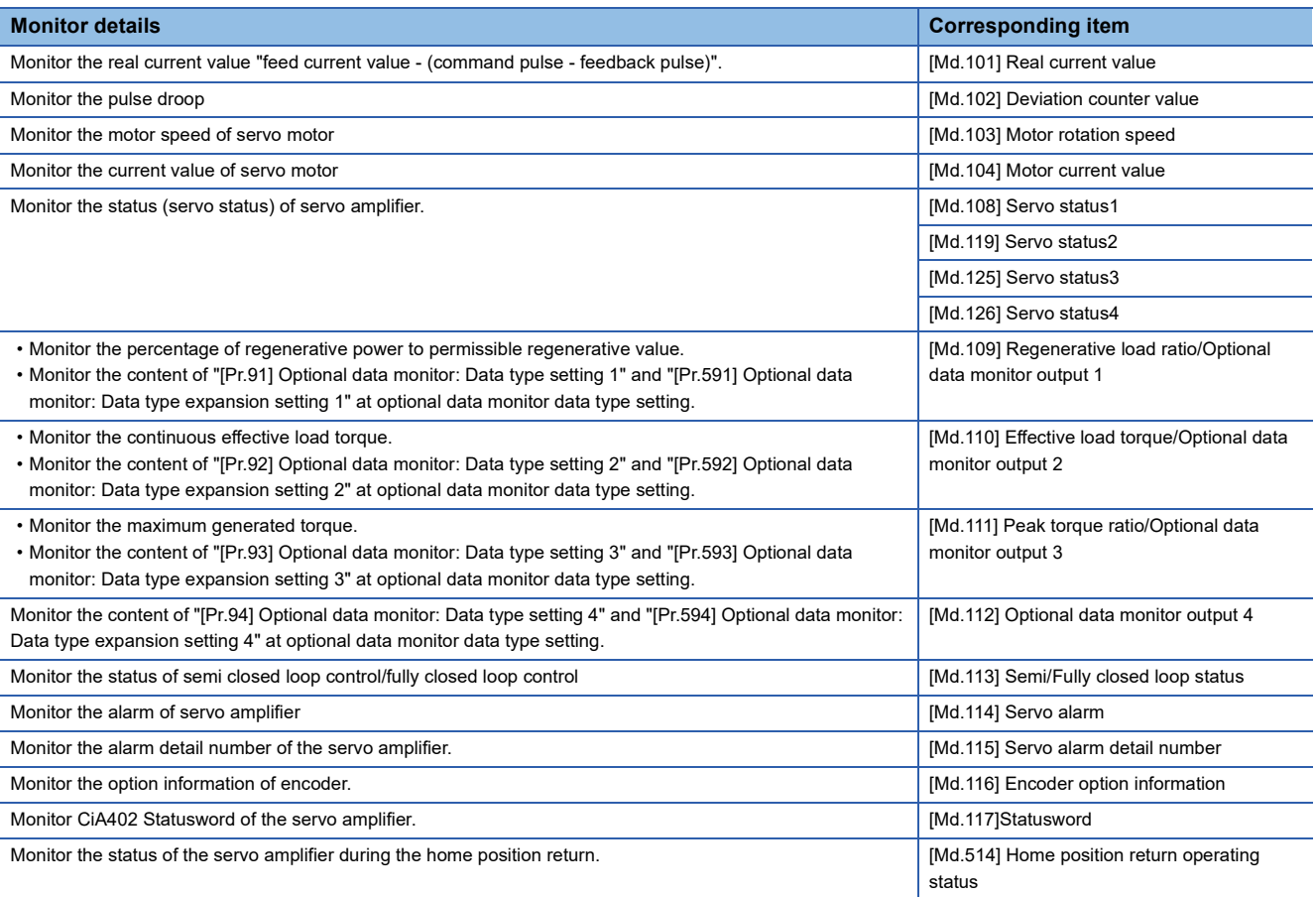

# ■**Monitoring the state**

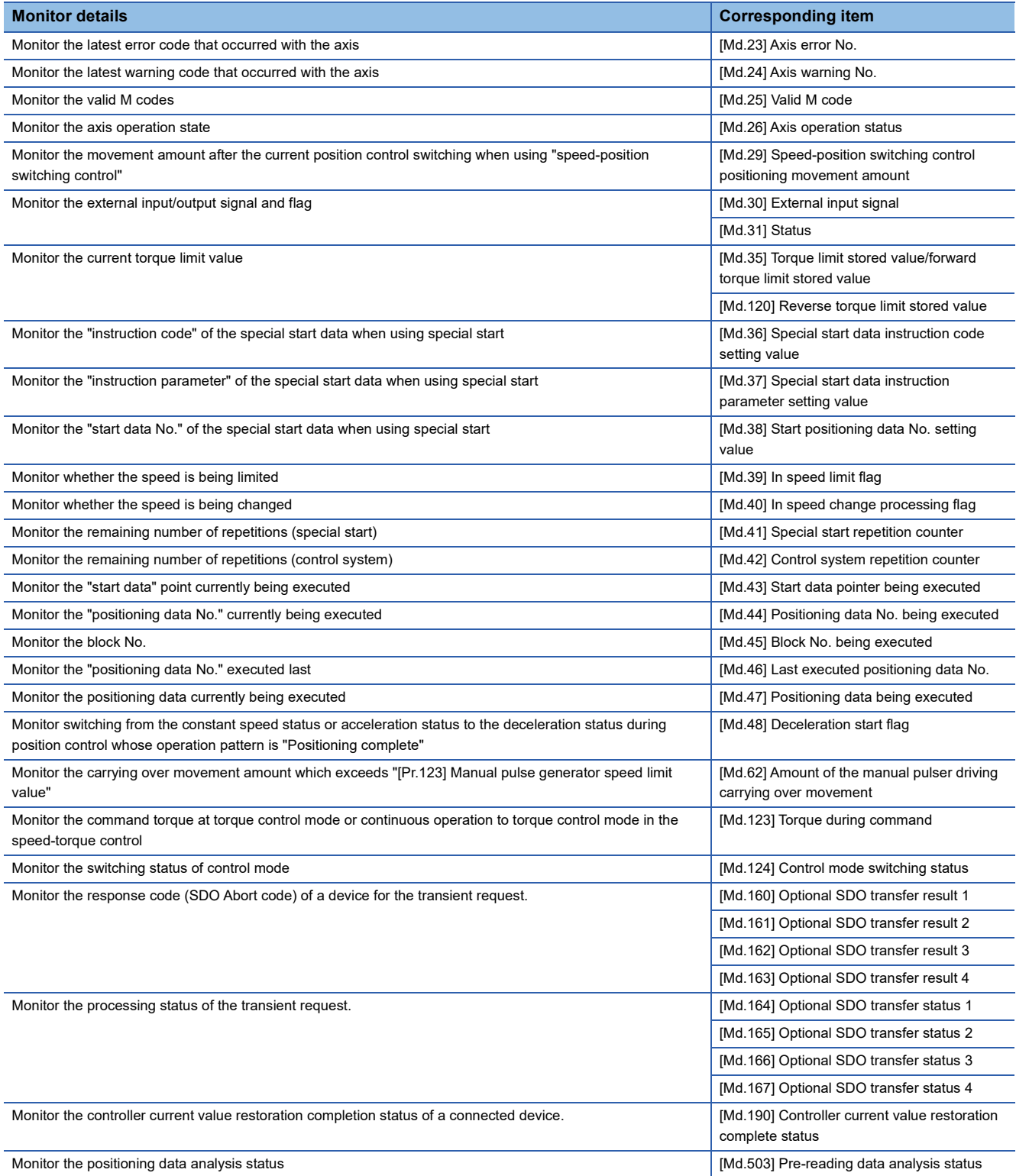

# **Types and roles of control data**

Operation of the positioning system is achieved through the execution of necessary controls. (Data required for controls are given through the default values when the power is switched ON, which can be modified as required by the program.) Items that can be controlled are described below.

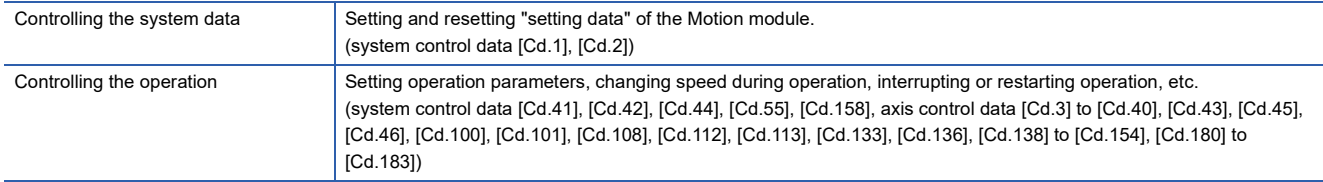

# **Controlling the system data**

#### ■**Setting and resetting the setting data**

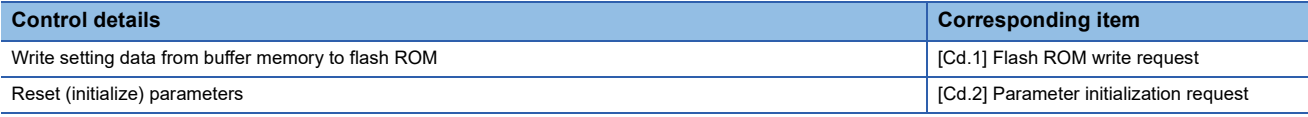

#### **Controlling the operation**

#### ■**Controlling the operation**

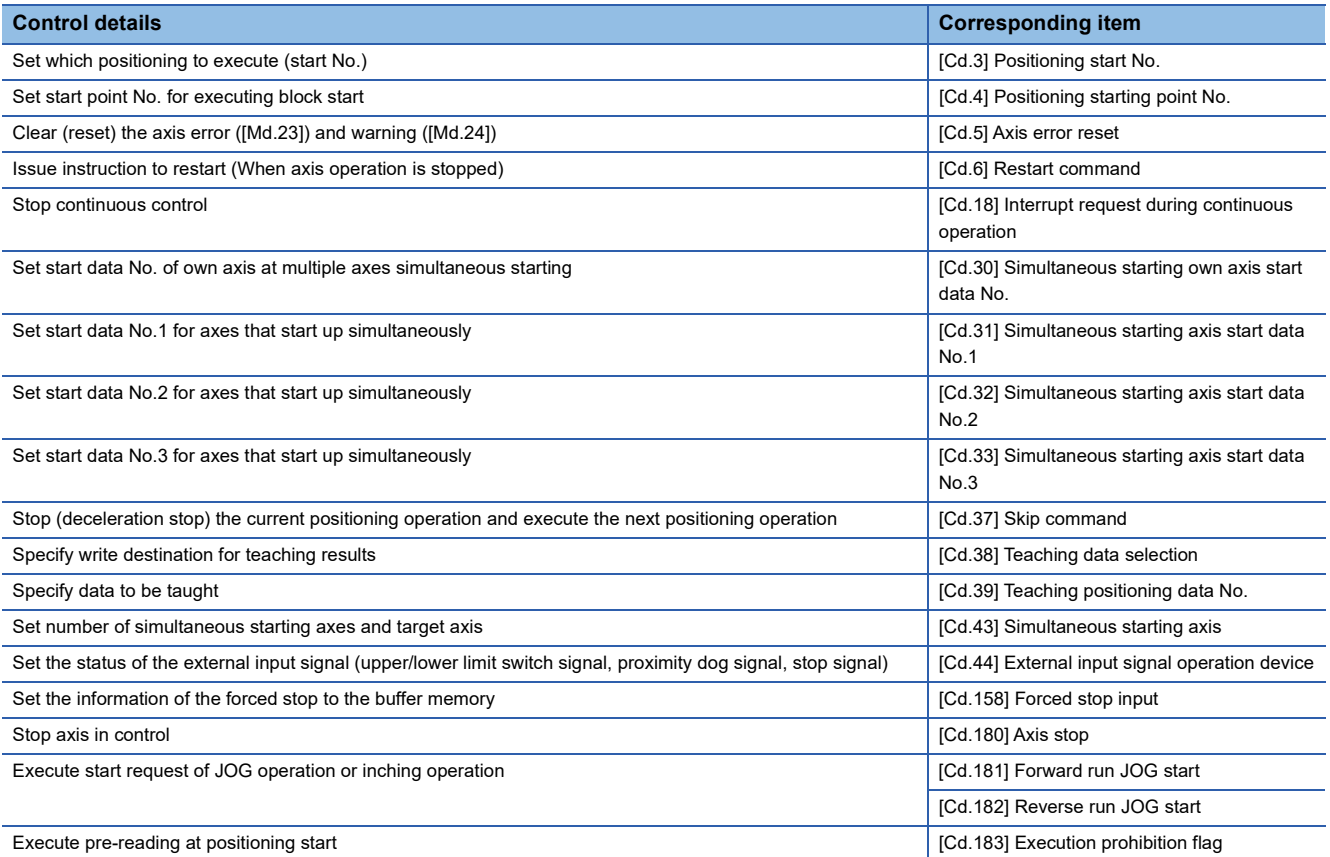

### ■**Controlling operation per step**

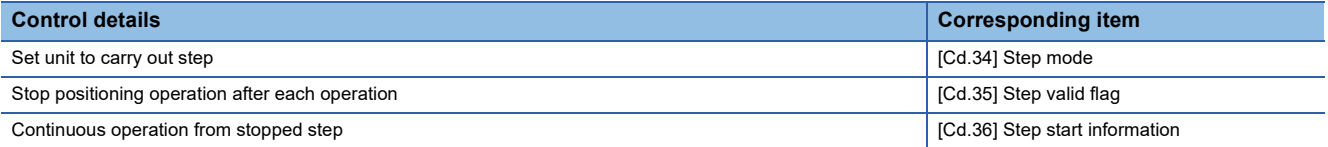

# ■**Controlling the speed**

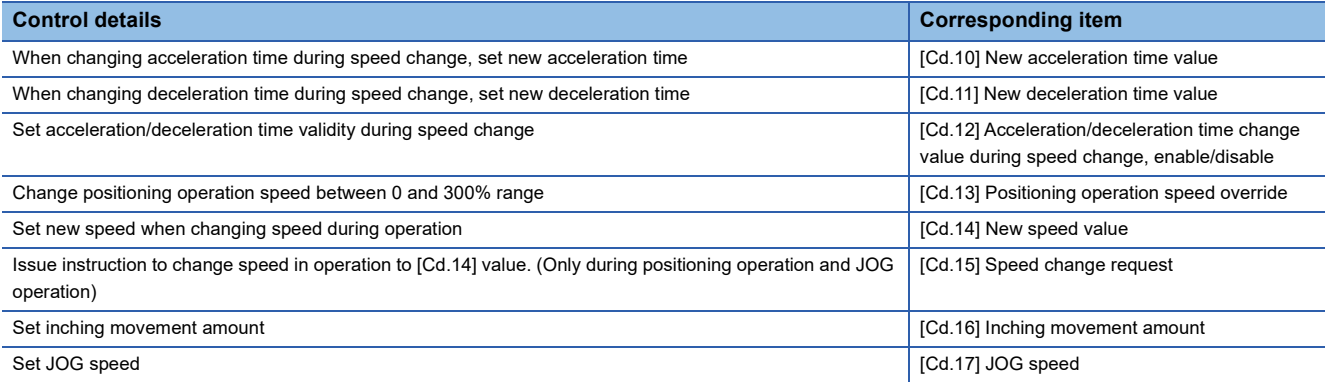

# ■**Making settings related to operation**

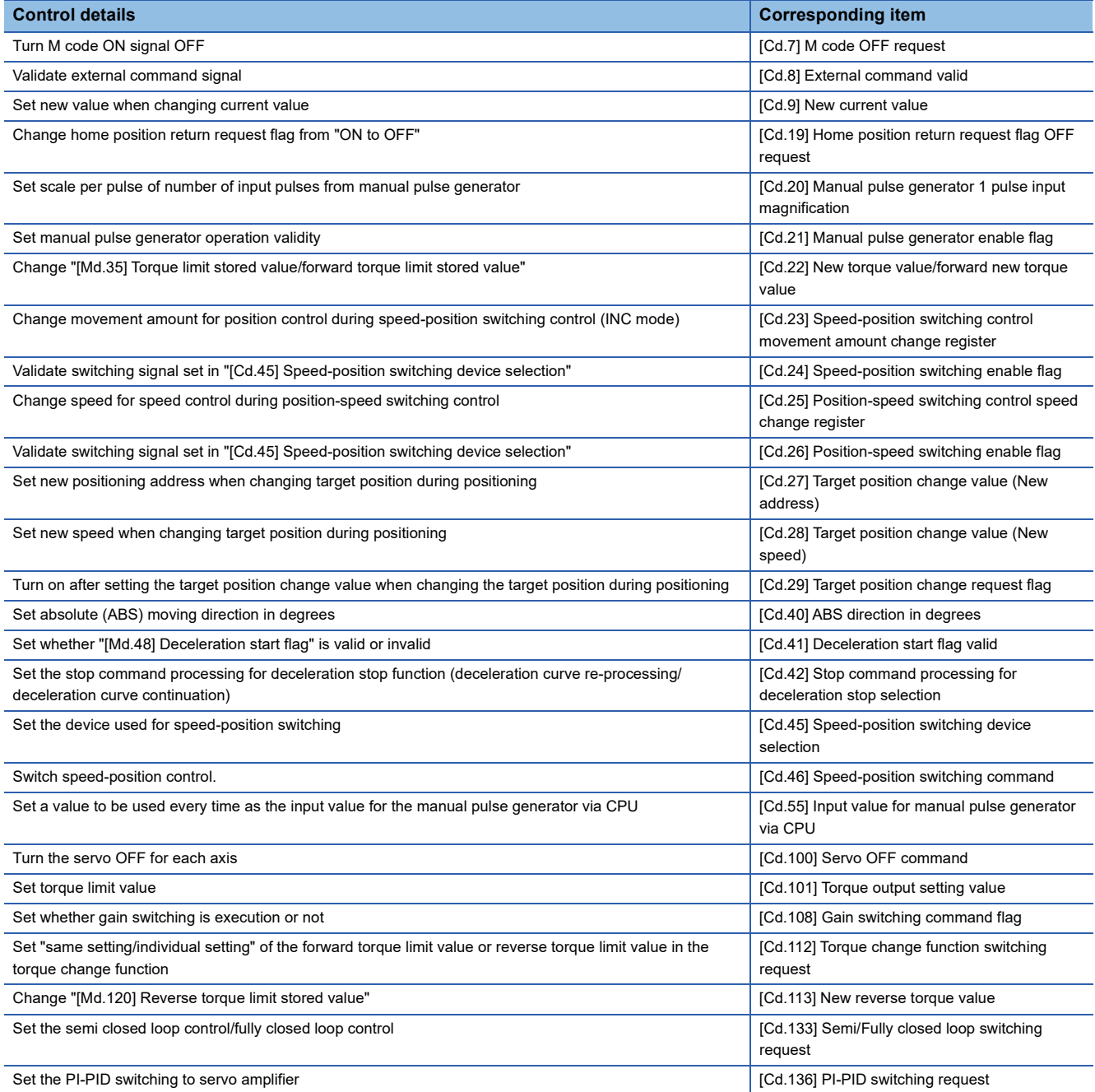

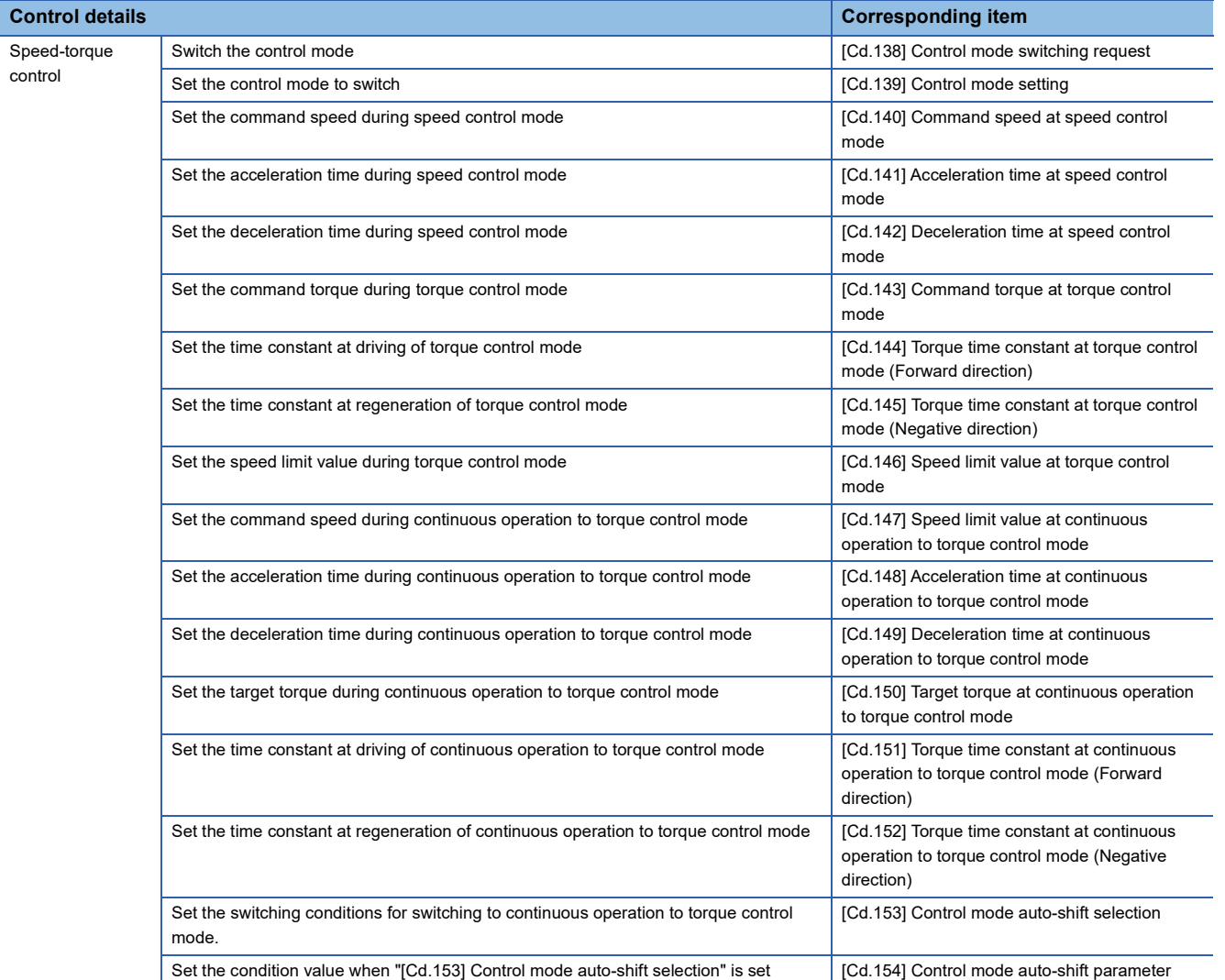

# **12.2 List of Buffer Memory Addresses**

The following shows the relation between the buffer memory addresses and the various items.

Do not use the buffer memory address that is not described here since they are for "Maker setting".

References for the list of buffer memory addresses in this section are shown below.

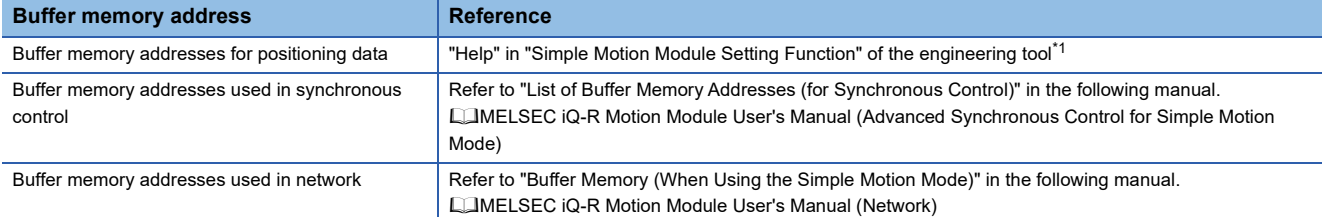

<span id="page-403-0"></span>\*1 Simple Motion Module Setting Function  $\Leftrightarrow$  "Help"  $\Leftrightarrow$  "Buffer Memory Address List"

## **[Basic setting]**

#### <span id="page-403-1"></span>■**Servo network composition parameters**

n: Axis No. - 1

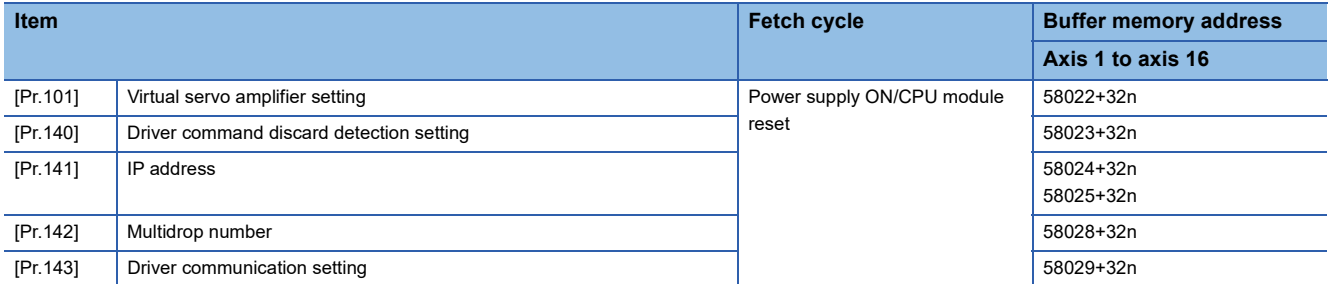

#### <span id="page-403-2"></span>■**Common parameters**

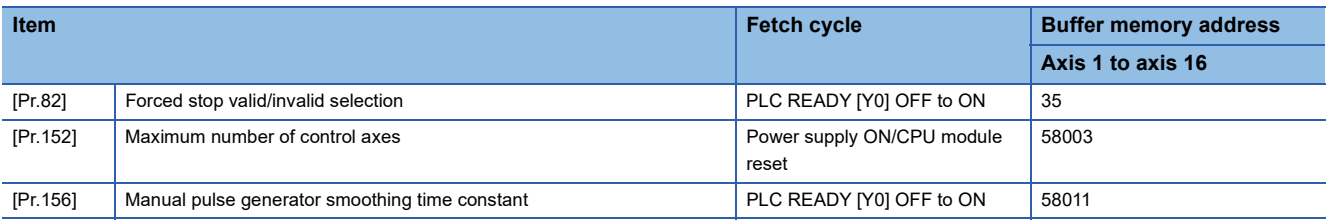

#### <span id="page-403-3"></span>■**Positioning parameters: Basic parameters 1**

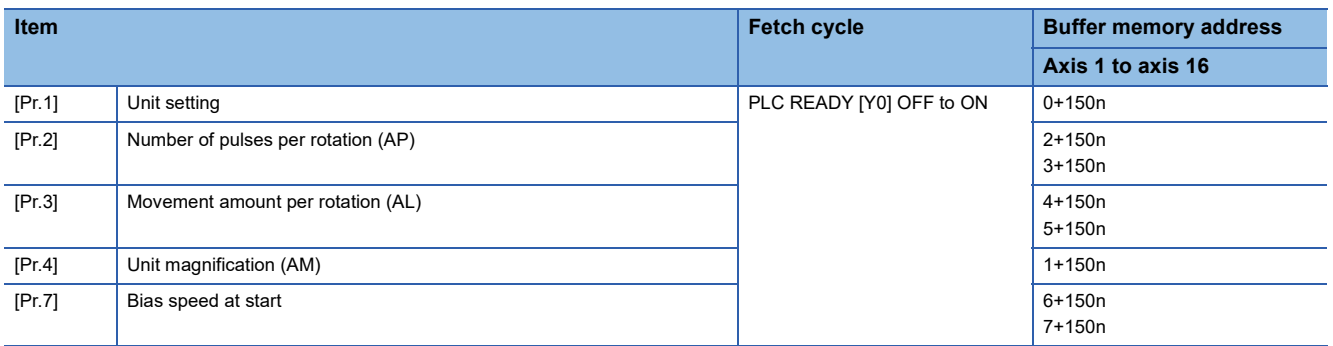

## <span id="page-404-0"></span>■**Positioning parameters: Basic parameters 2**

n: Axis No. - 1

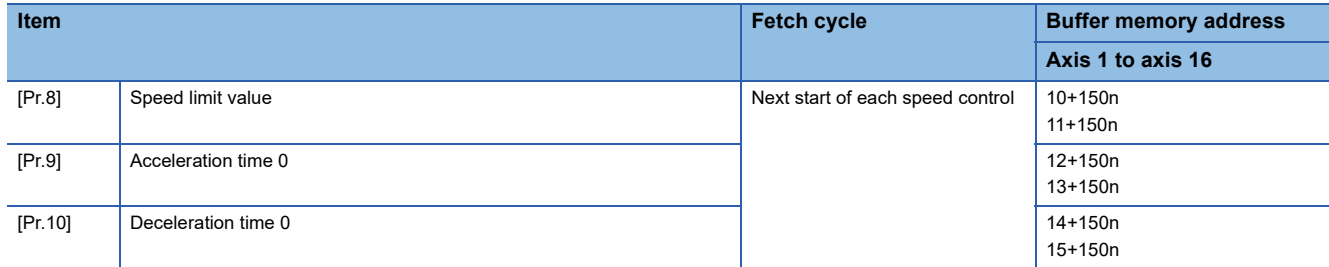

## <span id="page-404-1"></span>■**Positioning parameters: Detailed parameters 1**

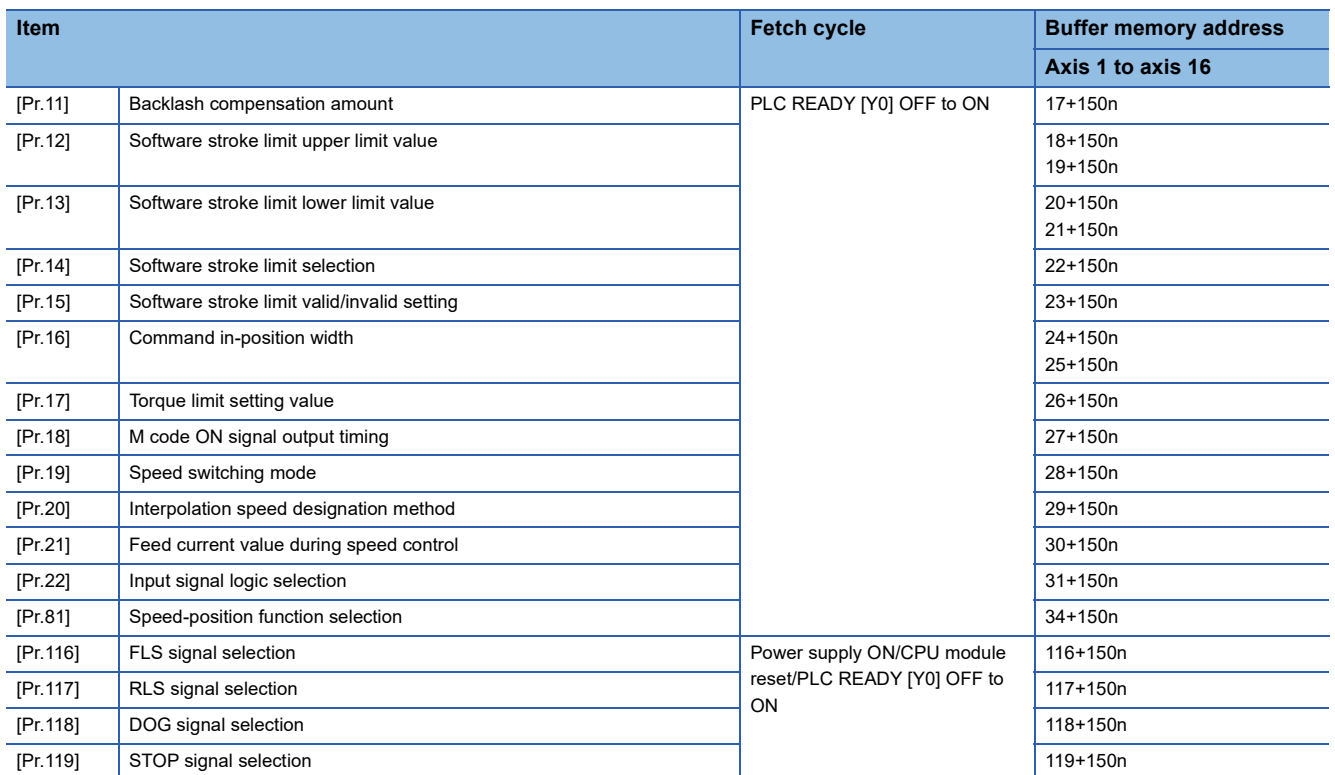

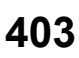

## ■**Positioning parameters: Detailed parameters 2**

n: Axis No. - 1

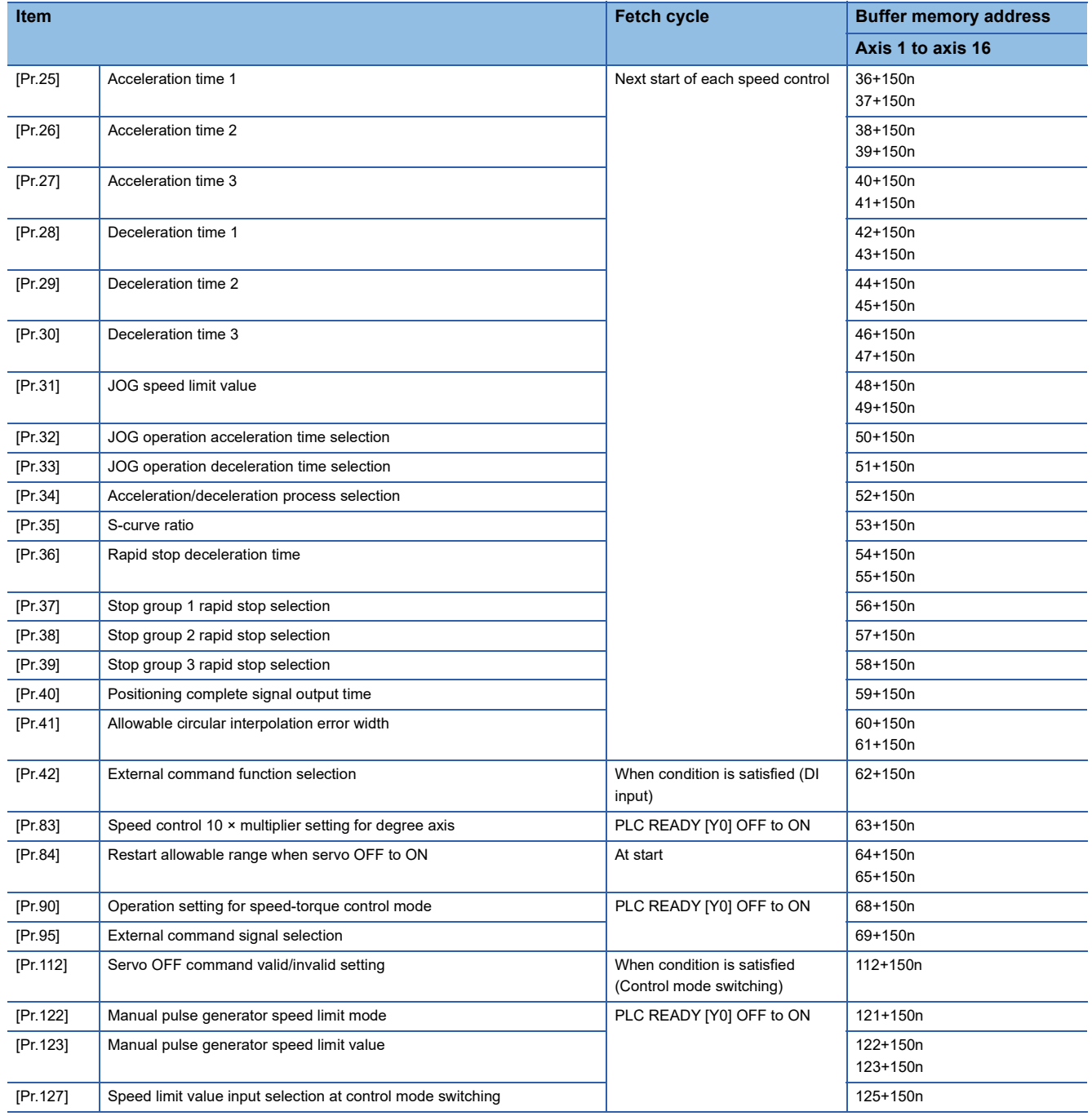

# ■**Home position return parameters: Home position return basic parameters**

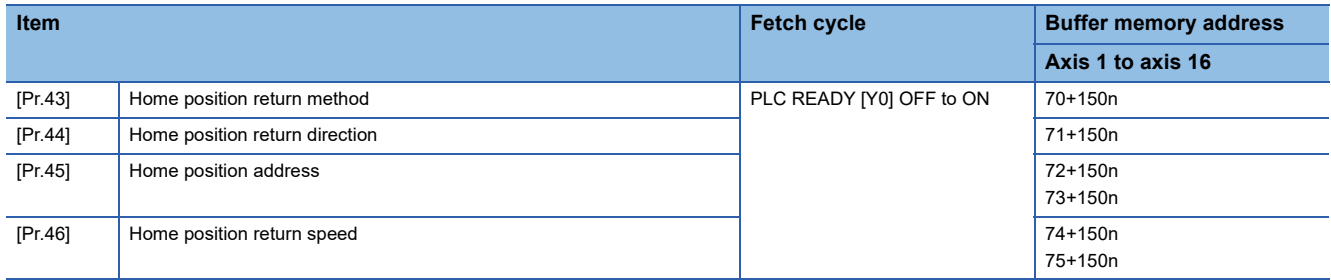

# ■**Home position return parameters: Home position return detailed parameters**

n: Axis No. - 1

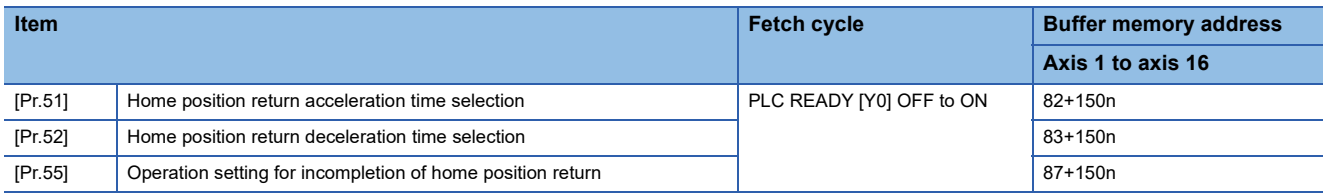

### ■**Extended parameters**

n: Axis No. - 1

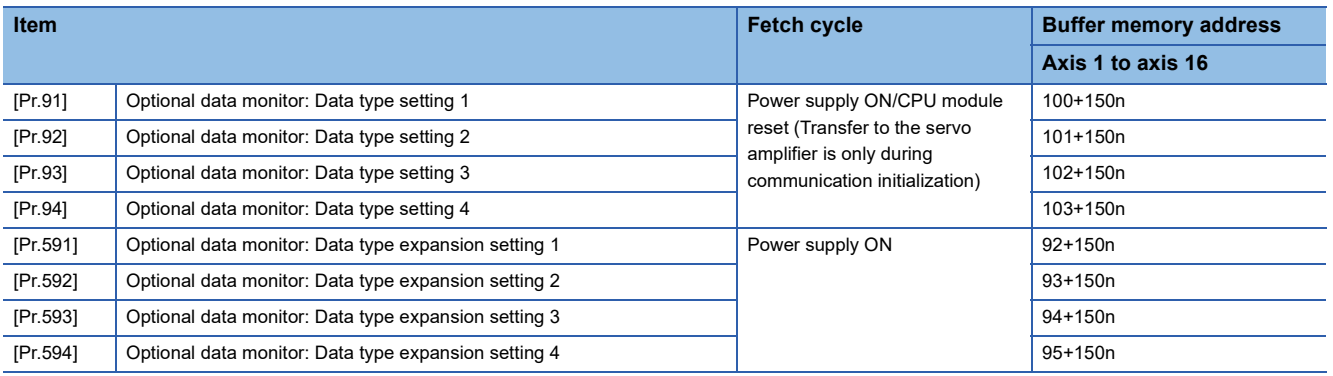

# **[Monitor data]**

## ■**System monitor data**

#### p: Pointer No. - 1

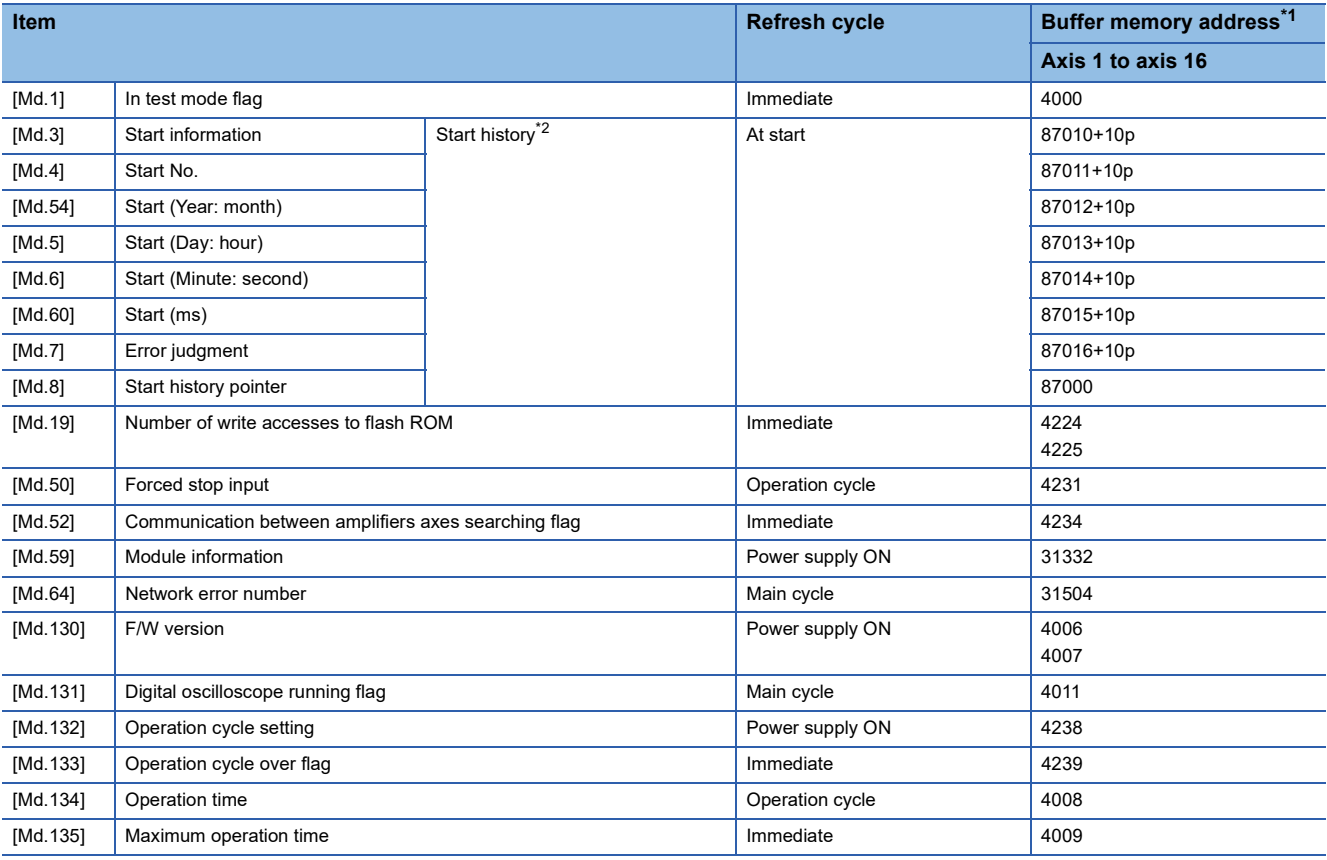

<span id="page-406-0"></span>\*1 This may be different from the buffer memory address of the command axis used in synchronous control. For the specification of the command generation axis, refer to "Command Generation Axis" in the following manual.

MELSEC iQ-R Motion Module User's Manual (Advanced Synchronous Control for Simple Motion Mode)

<span id="page-406-1"></span>\*2 Displays a value set by the clock function of the CPU module.

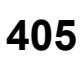

### ■**Axis monitor data**

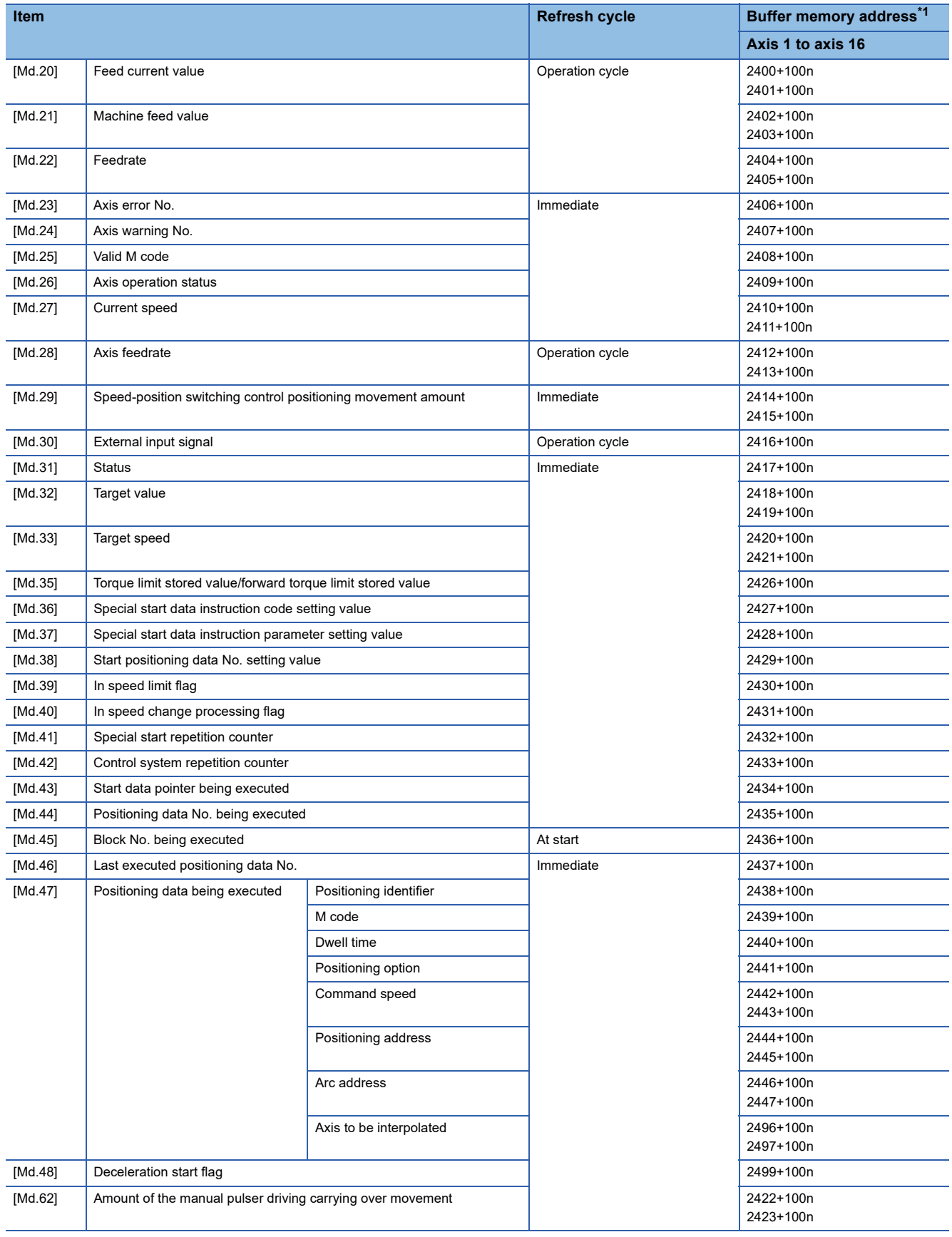

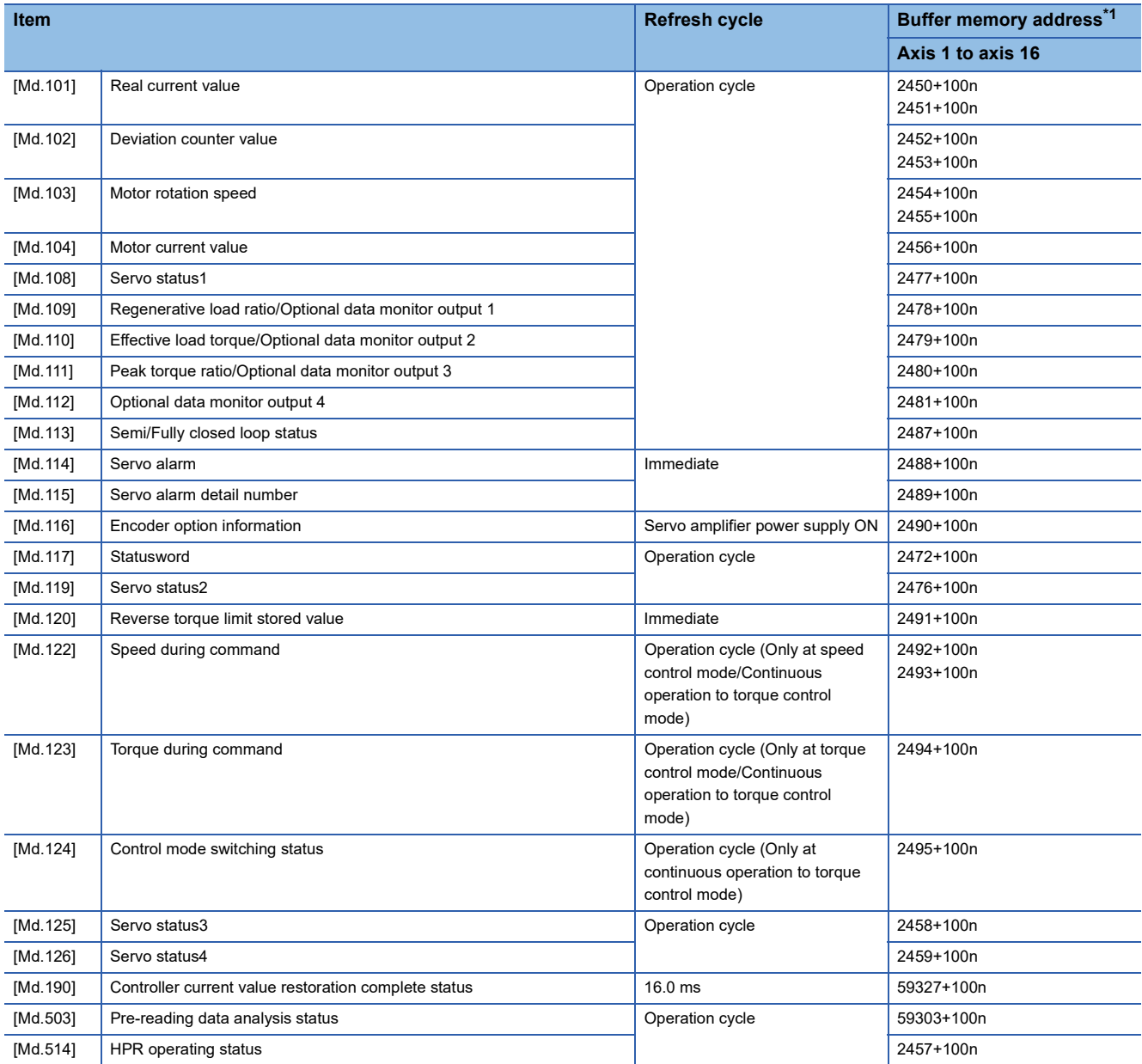

<span id="page-408-0"></span>\*1 This may be different from the buffer memory address of the command axis used in synchronous control. For the specification of the command generation axis, refer to "Command Generation Axis" in the following manual.

MELSEC iQ-R Motion Module User's Manual (Advanced Synchronous Control for Simple Motion Mode)

# **[Control data]**

## ■**System control data**

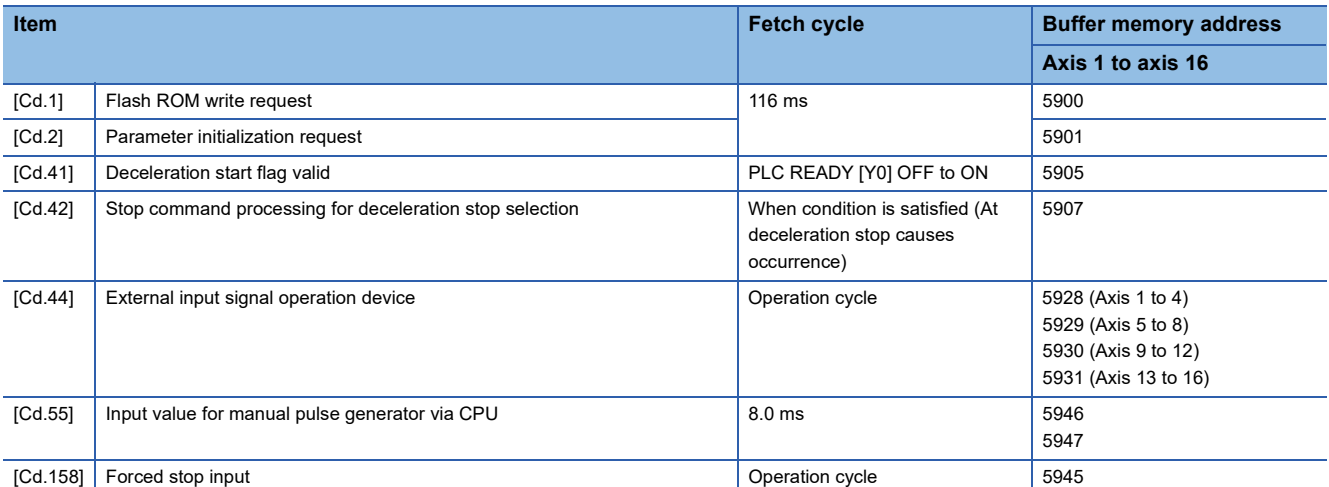

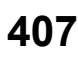

## ■**Axis control data**

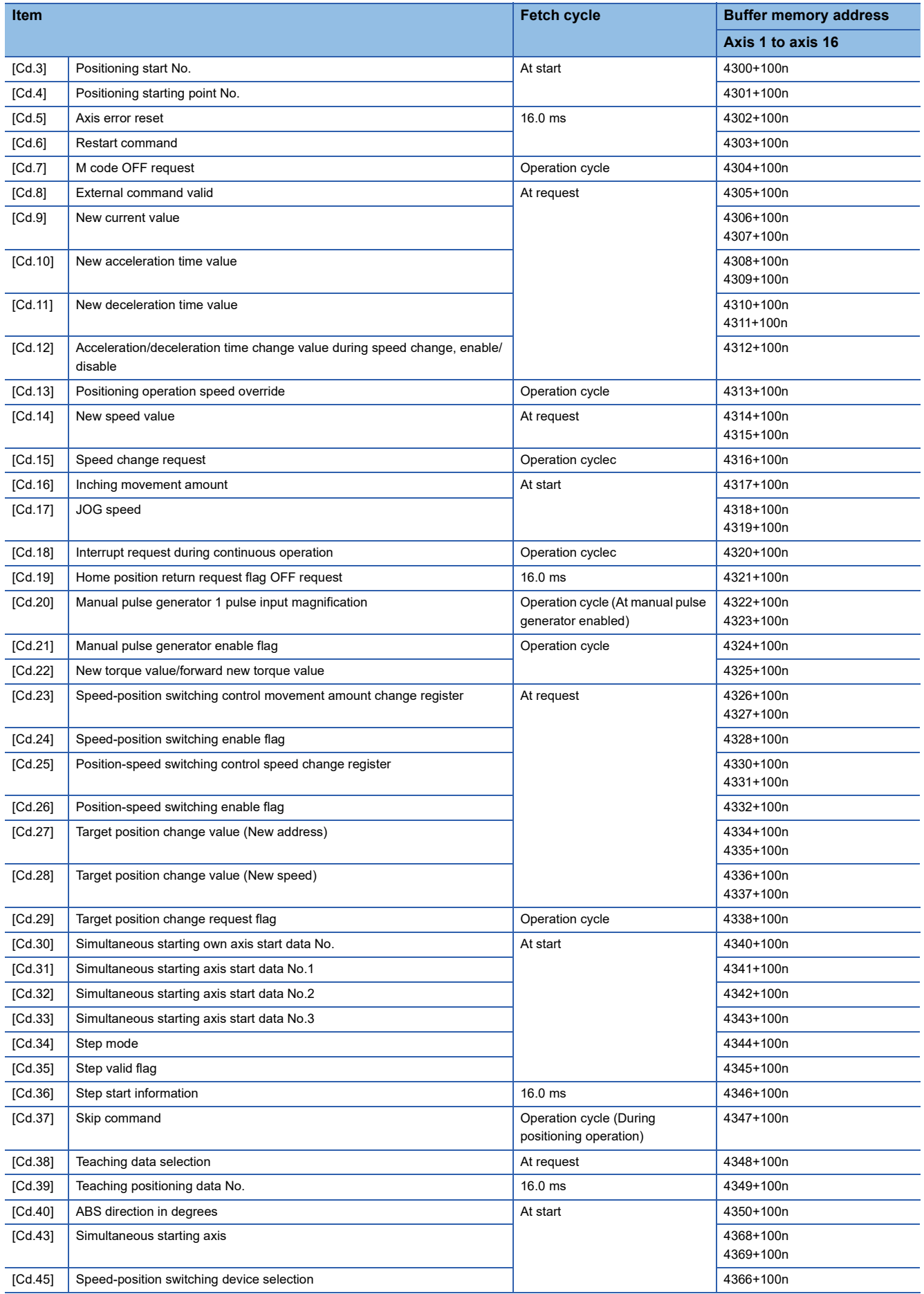

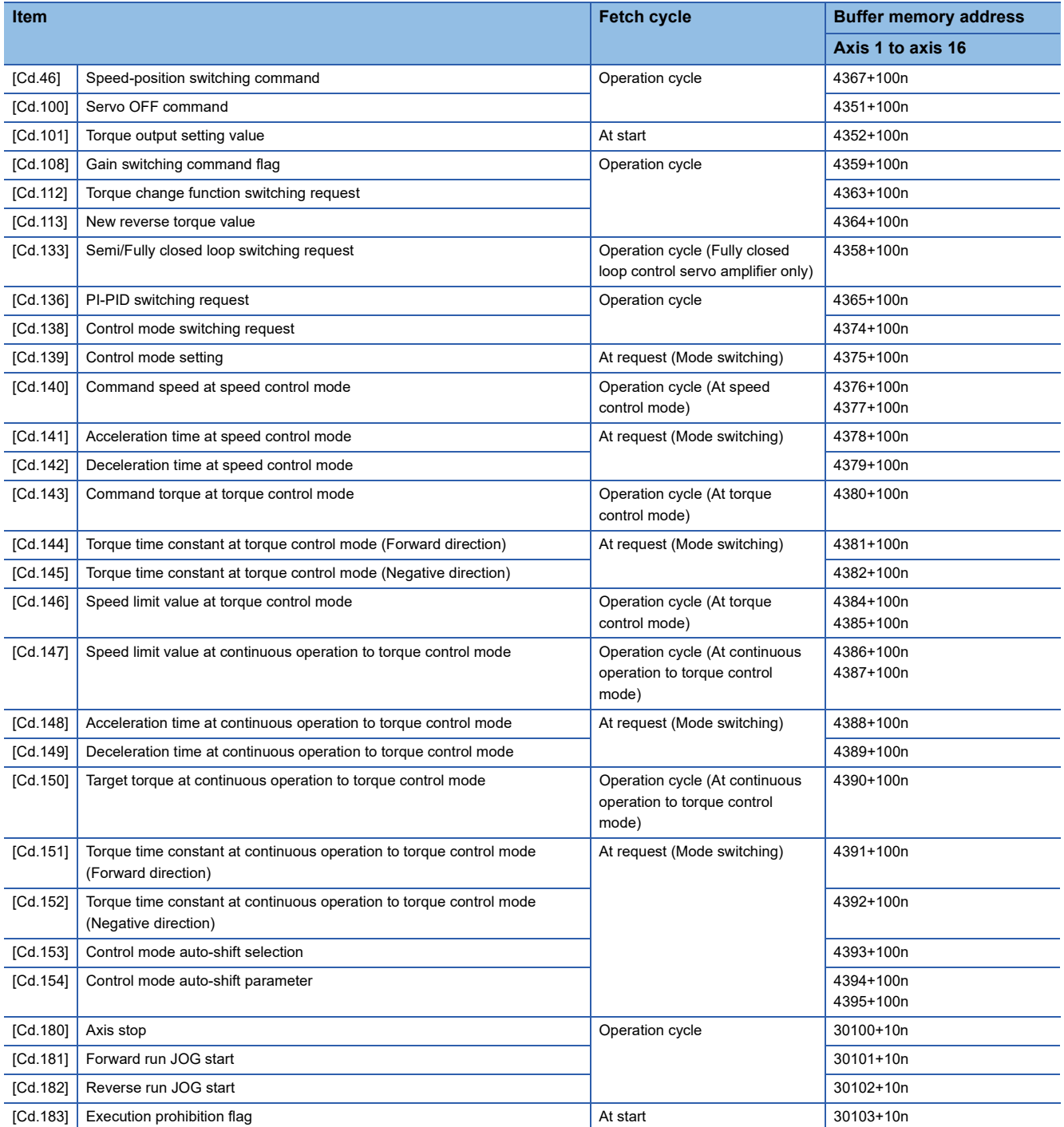

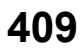

# **[Positioning data]**

# ■**Positioning data**

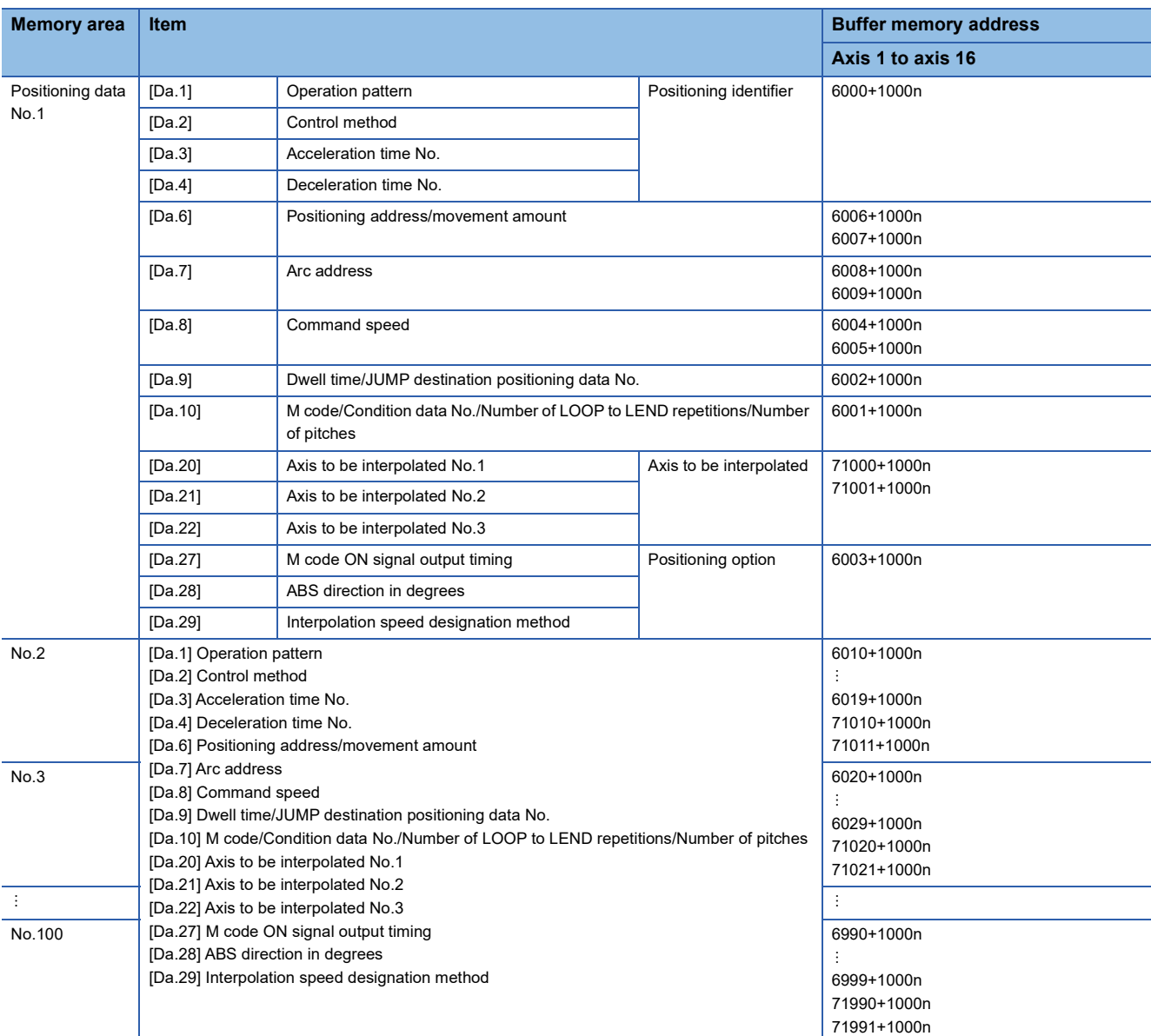

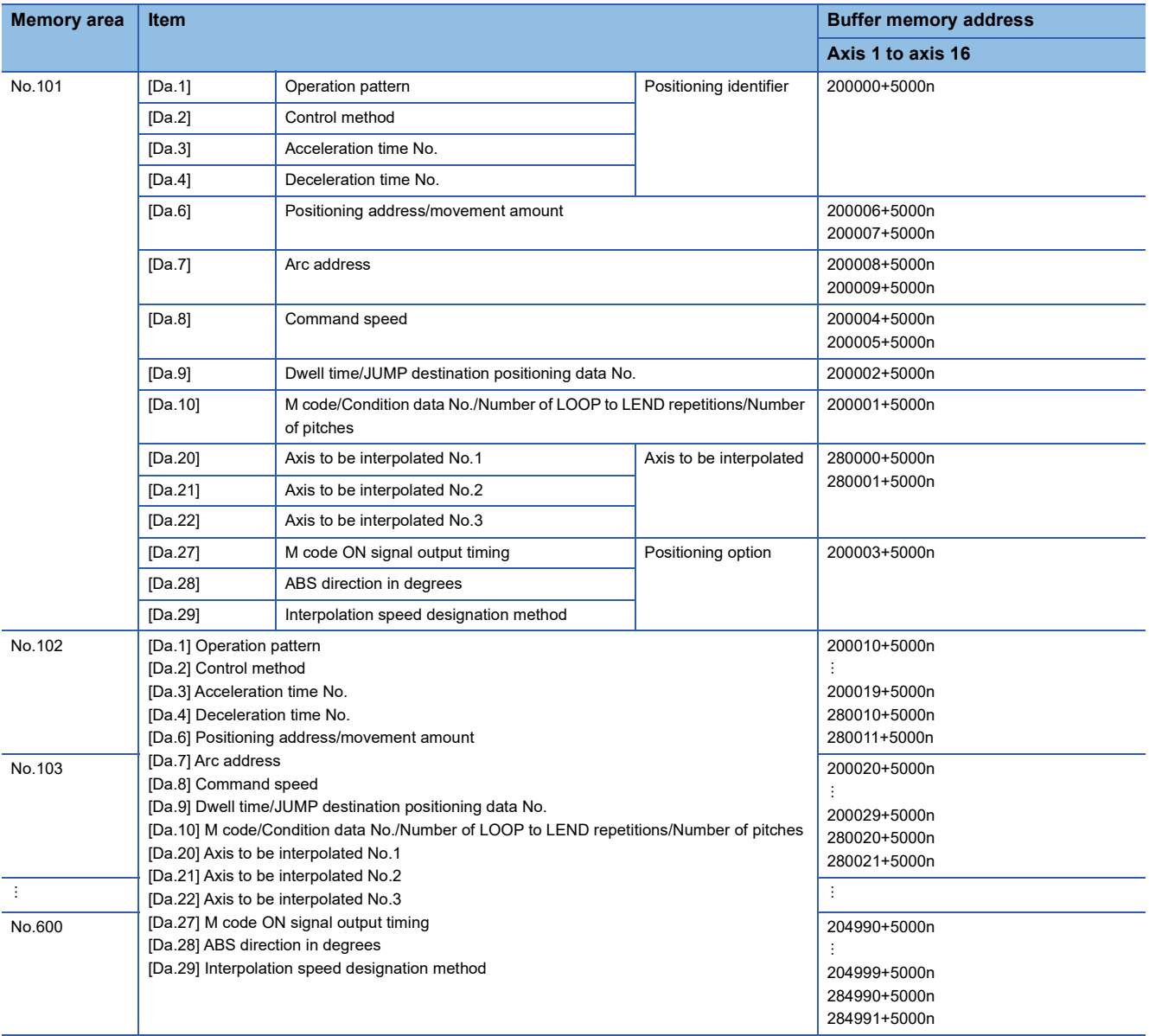

# **[Block start data]**

# ■**Positioning data (Block start data)**

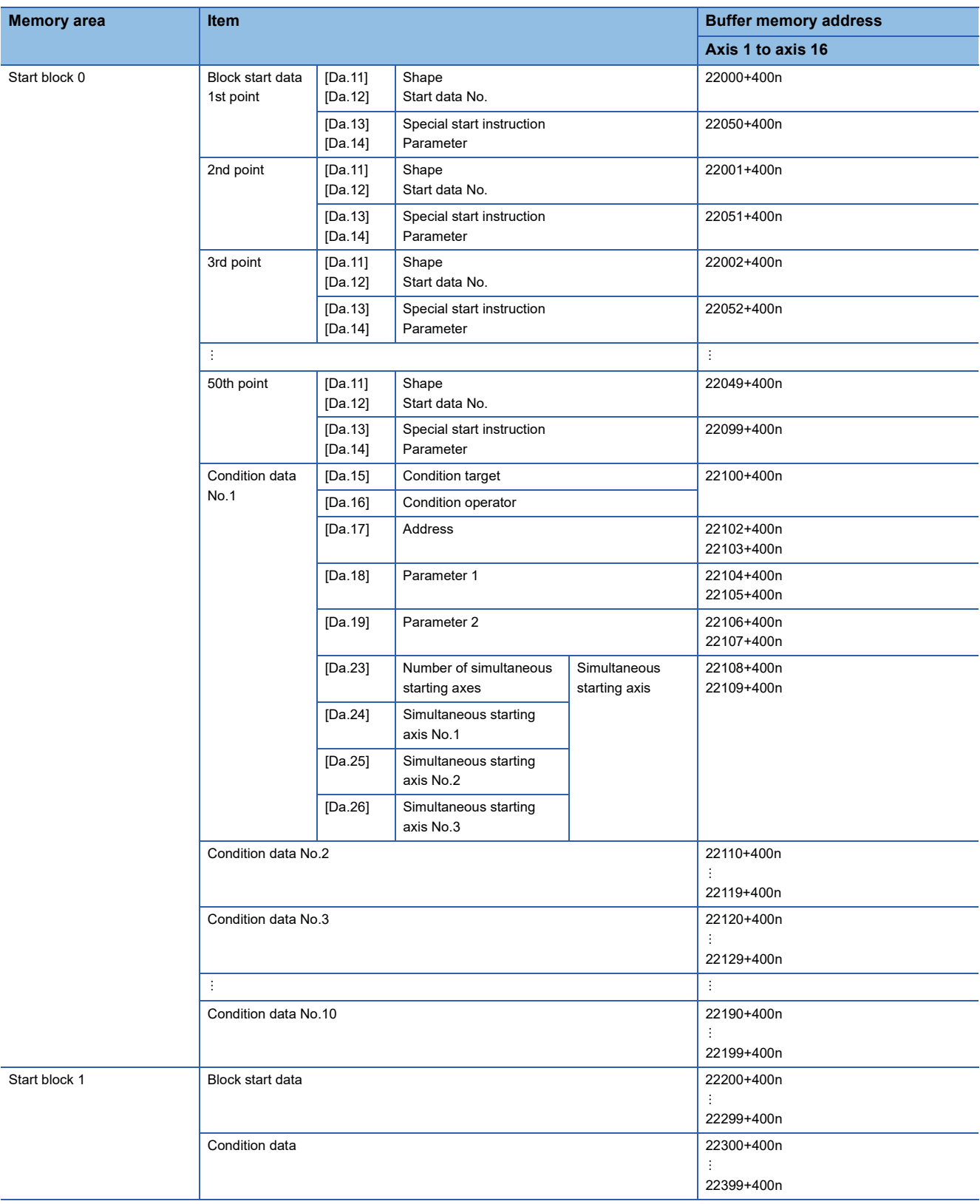

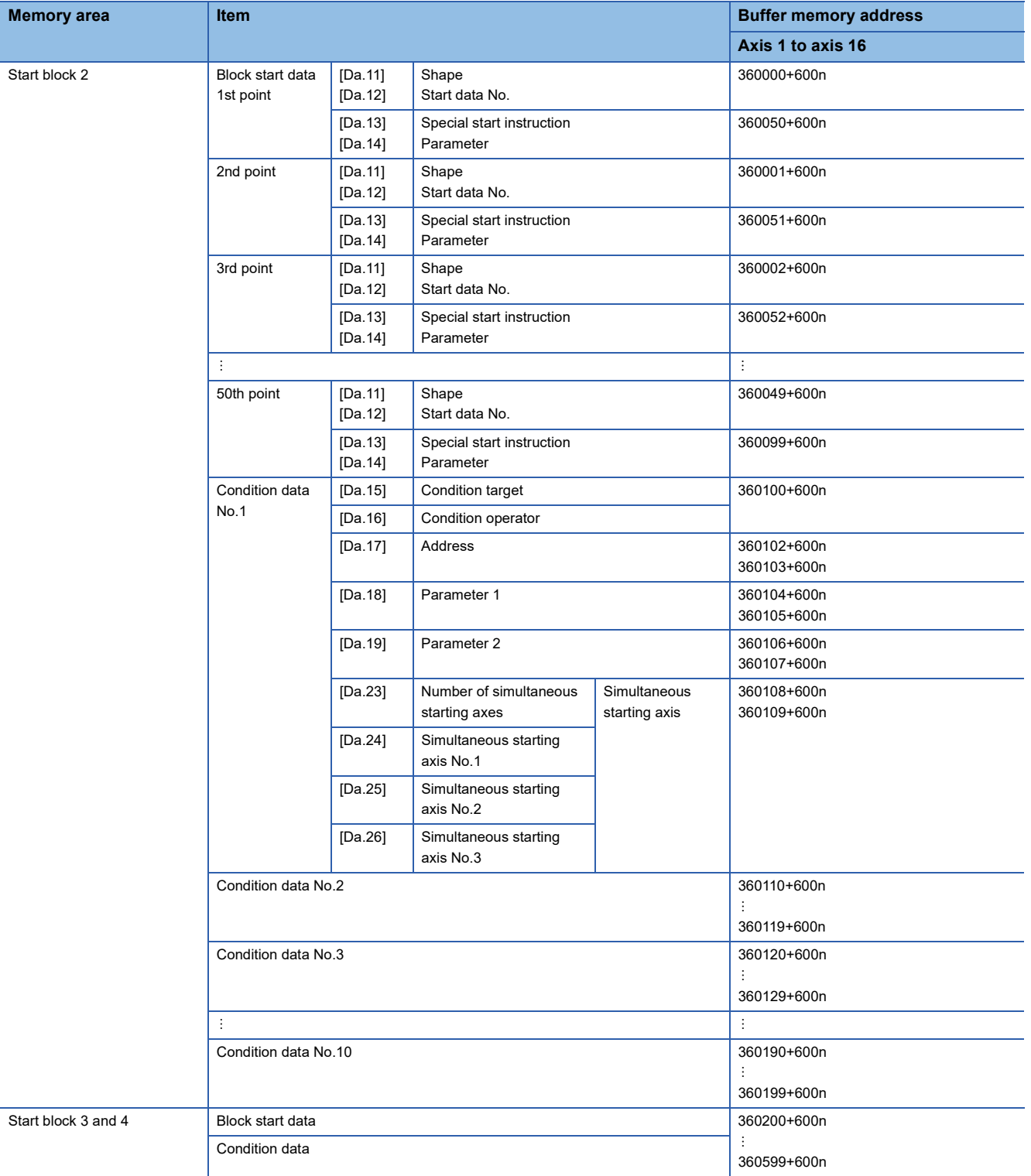

## **Mark detection function**

The following shows the relation between the buffer memory addresses for mark detection function and the various items.

### ■**Mark detection parameters**

k: Mark detection setting No. - 1

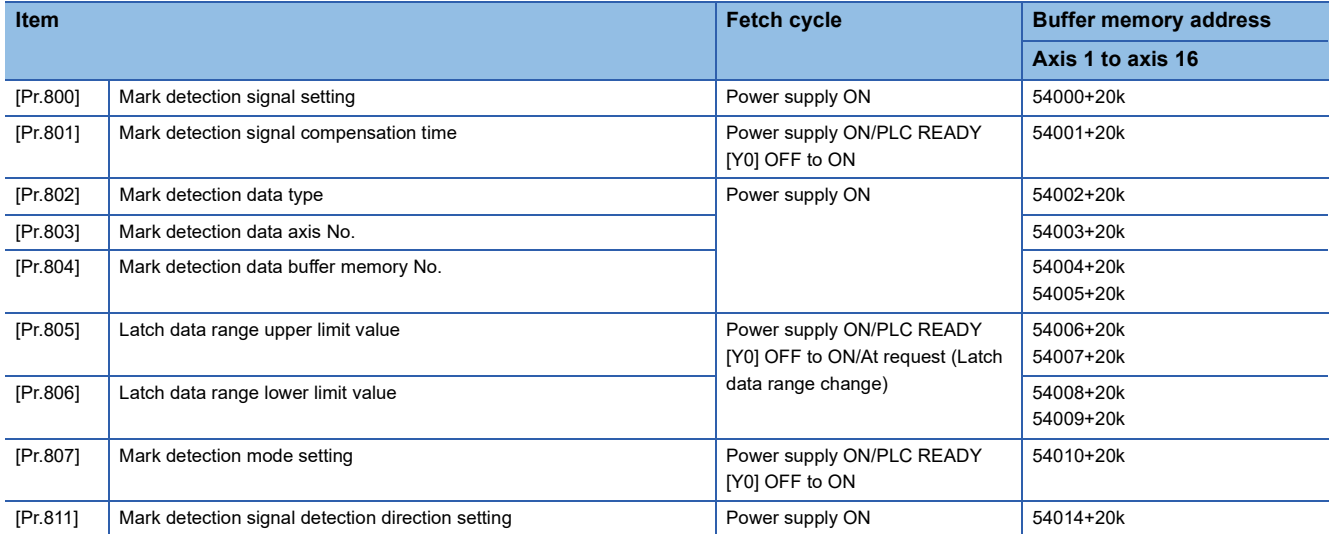

### ■**Mark detection control data**

k: Mark detection setting No. - 1

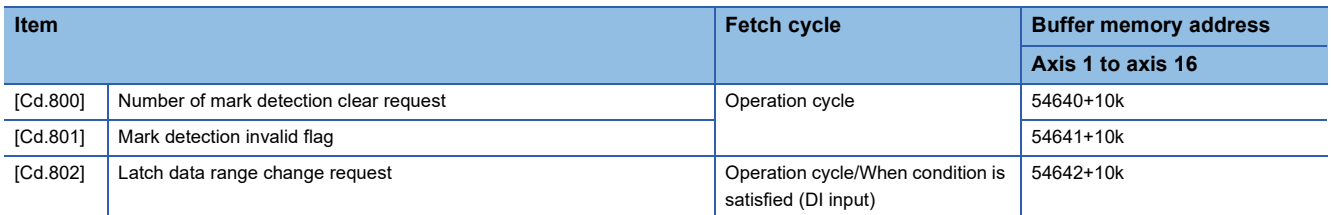

# ■**Mark detection monitor data**

k: Mark detection setting No. - 1

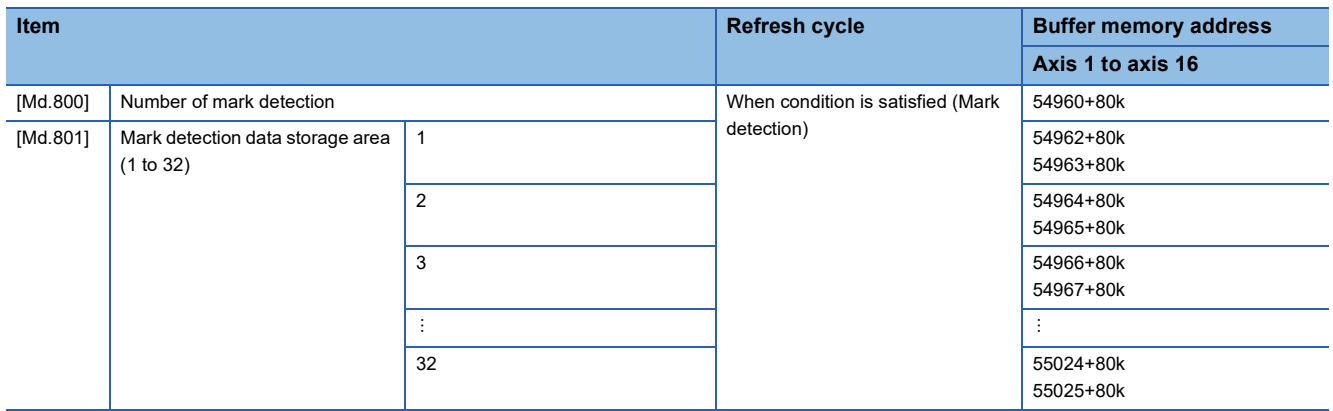

## **Device operation**

The following shows the relation between the buffer memory addresses for device operation and the various items.

### ■**Control data for device operation**

n: Axis No. - 1

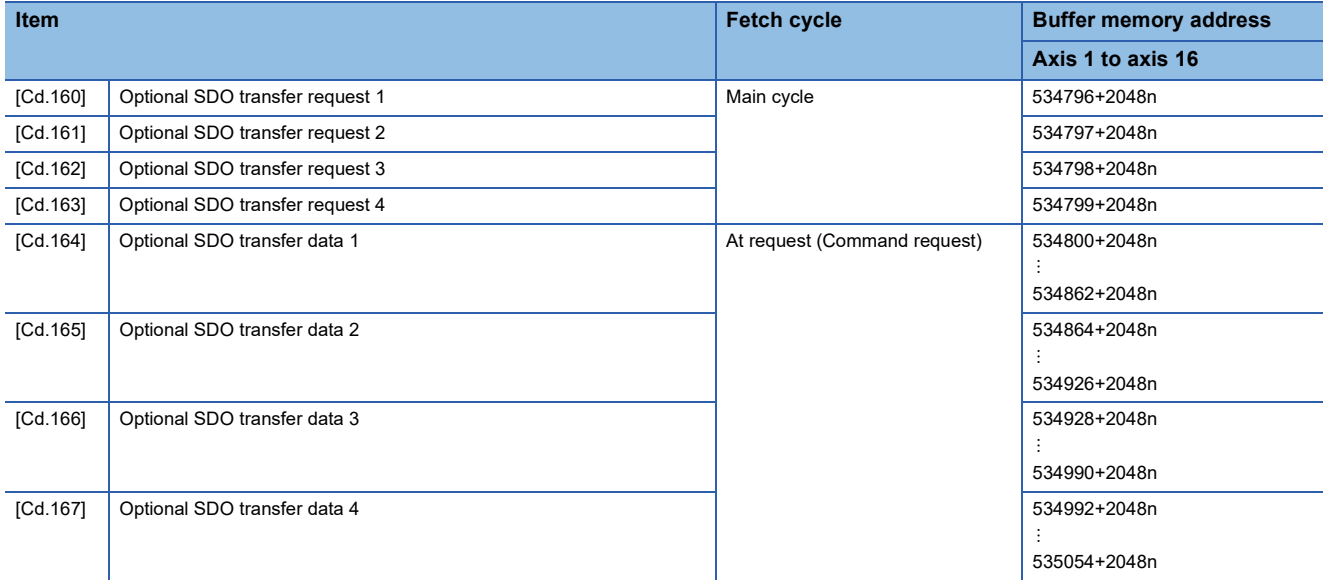

# ■**Monitor data for device operation**

n: Axis No. - 1

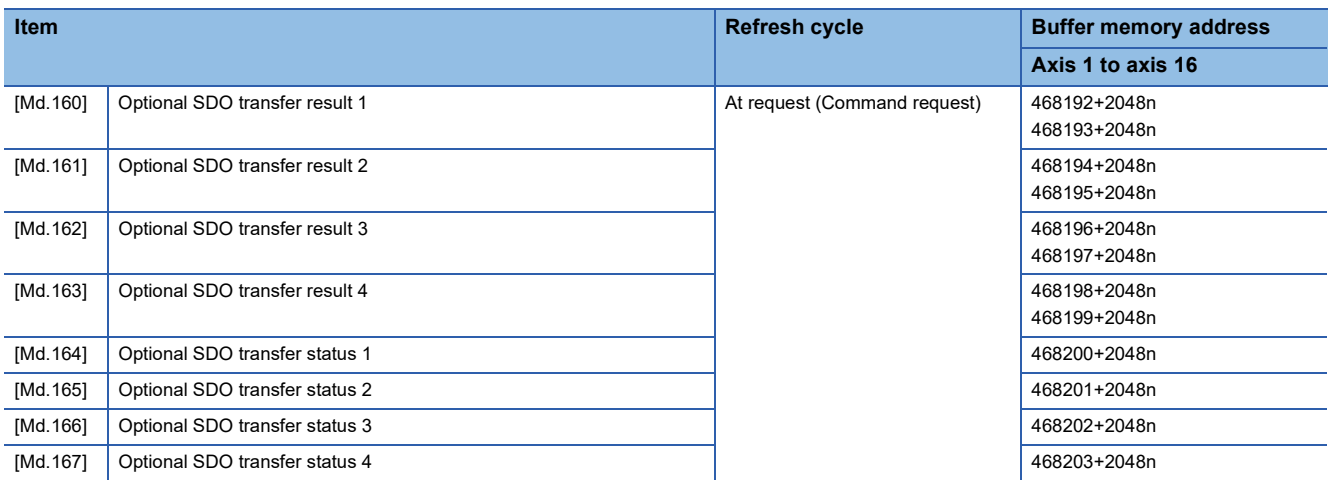

# **Servo object specification area**

The following shows the relation between the buffer memory addresses for servo object specification area and the various items.

#### ■**Servo object specification area**

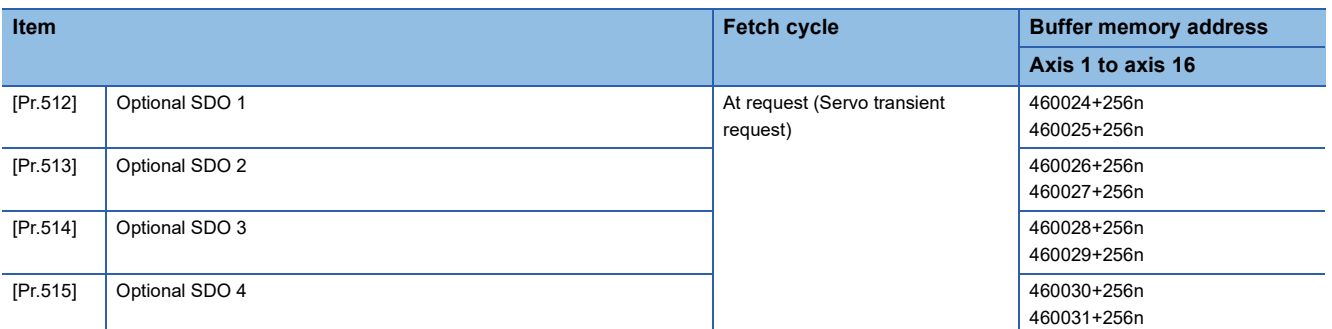

The setting items of the setting data are explained in this section.

# **Servo network composition parameters**

#### n: Axis No. - 1

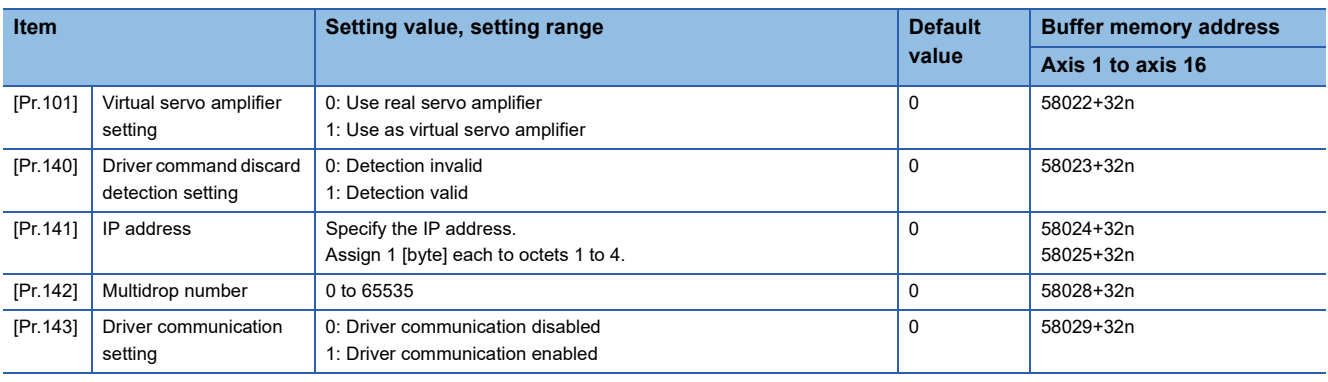

## **[Pr.101] Virtual servo amplifier setting**

Set if use as virtual servo amplifier axis.

0: Use real servo amplifier

1: Use as virtual servo amplifier

#### ■**Buffer memory address**

Refer to the following for the buffer memory address in this area.

Fage 402 Servo network composition parameters

## **[Pr.140] Driver command discard detection setting**

By setting the driver command discard detection setting, when bit 12 in "[Md.117] Statusword" of the drive unit is turned ON  $\rightarrow$ OFF during the actual servo amplifier operation, the error "Driver command discard detection" (error code: 1BE6H) can be outputted to stop the command before the motor stops.

0: Detection invalid

1: Detection valid

The content of bit 12 in "[Md.117] Statusword" changes depending on the control mode of the connected drive unit. Refer to the specifications of the drive unit connected for the change conditions of "[Md.117] Statusword", etc.

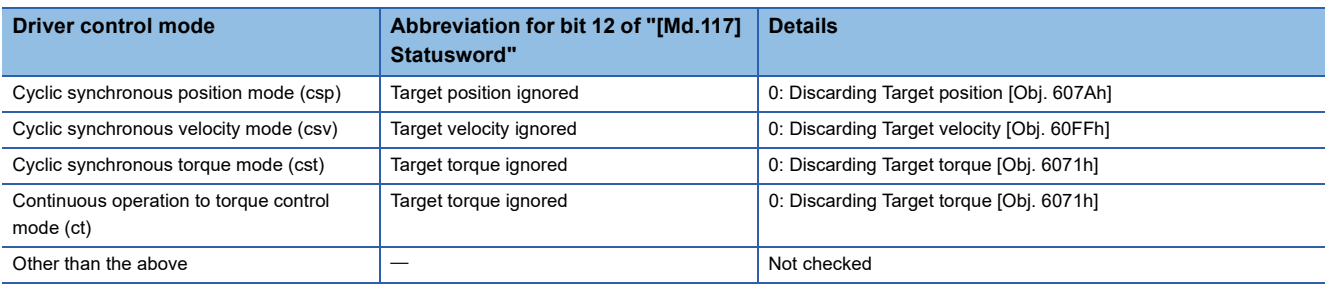

#### ■**Buffer memory address**

Refer to the following for the buffer memory address in this area.

Fage 402 Servo network composition parameters

## **[Pr.141] IP address**

### Specify the IP address.

Assign 1 [byte] each to octets 1 to 4.

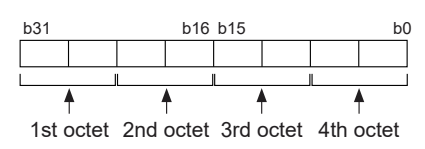

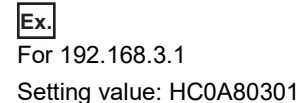

 $Point<sup>°</sup>$ 

- When using the amplifier as an actual servo amplifier, always set an IP address. Axis control cannot be performed when it is set to the default value of "0".
- For this parameter, the value set in the flash ROM of the Motion module becomes valid when the power is turned ON or the CPU module is reset. The value is not fetched by turning PLC READY [Y0] ON from OFF. Therefore, write to the flash ROM after setting the value in the buffer memory to change. (The value must be fixed when turning ON the power or resetting the CPU module.)

#### ■**Buffer memory address**

Refer to the following for the buffer memory address in this area.

**Fage 402 Servo network composition parameters** 

## **[Pr.142] Multidrop number**

When one station includes multiple logic axes, such as a multi-axis drive unit, specify the number to distinguish the logic axes. Specify 0 when using a single axis servo amplifier.

#### $Point P$

 • For this parameter, the value set in the flash ROM of the Motion module becomes valid when the power is turned ON or the CPU module is reset. The value is not fetched by turning PLC READY [Y0] ON from OFF. Therefore, write to the flash ROM after setting the value in the buffer memory to change. (The value must be fixed when turning ON the power or resetting the CPU module.)

#### ■**Buffer memory address**

Refer to the following for the buffer memory address in this area. Fage 402 Servo network composition parameters

#### **[Pr.143] Driver communication setting**

Sets whether to enable or disable driver communication.

- 0: Driver communication disabled
- 1: Driver communication enabled

#### ■**Buffer memory address**

Refer to the following for the buffer memory address in this area.

**Fage 402 Servo network composition parameters** 

# **Common parameters**

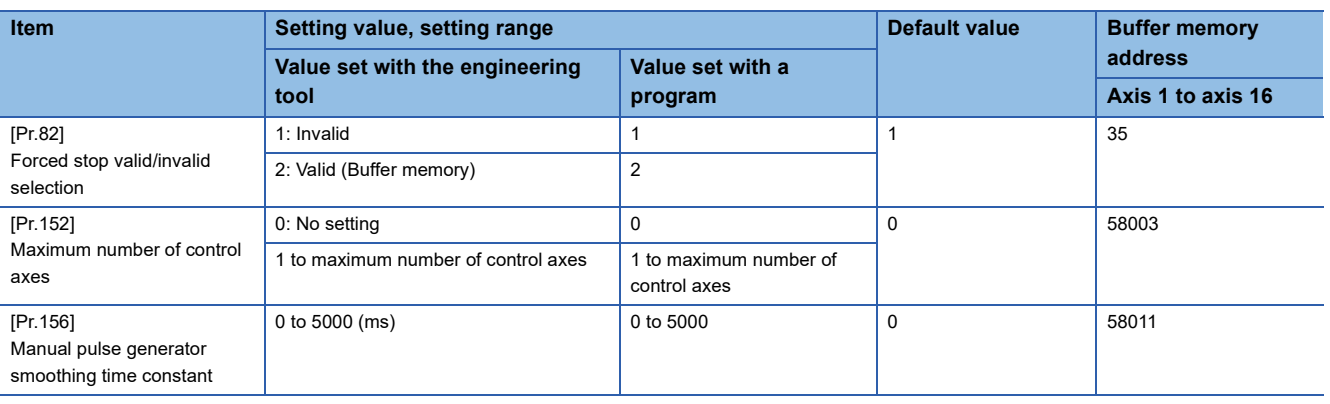

# **[Pr.82] Forced stop valid/invalid selection**

Set the forced stop valid/invalid.

All axes of the servo amplifier are made to batch forced stop when the forced stop input signal is turned on after the forced stop valid/invalid is set to "2: Valid (Buffer memory)". The error "Servo READY signal OFF during operation" (error code: 1A02H) does not occur if the forced input signal is turned on during operation.

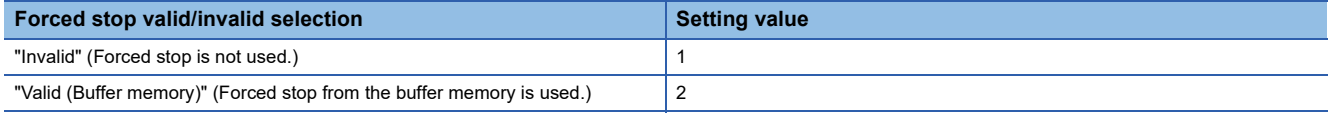

 $Point<sup>0</sup>$ 

- If the setting is other than 1 and 2, the error "Forced stop valid/invalid setting error" (error code 1DC1H) occurs.
- "[Md.50] Forced stop input" is stored "1" by setting "Forced stop valid/invalid selection" to invalid.

## ■**Buffer memory address**

Refer to the following for the buffer memory address in this area.

**[Page 402 Common parameters](#page-403-2)** 

## **[Pr.152] Maximum number of control axes**

Set the maximum number of control axes.

This is used to reduce the operation cycle when the actual number of axes used is lower than the maximum number of control axes of the relevant model.

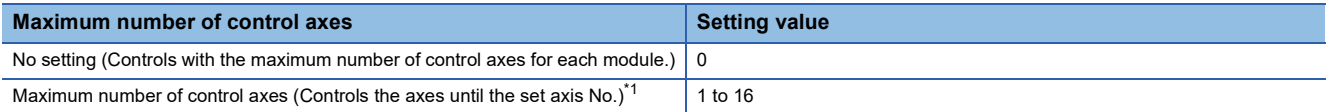

<span id="page-420-0"></span>\*1 Example) When "10" is set, control axes are axis 1 to 10. Axis 11 and later are not controlled.

- When the maximum number of control axes exceeds the maximum number of control axes of the Motion module (such as when setting "5" for the 4-axis module), the warning "Outside maximum number of control axes" (warning code: 0D3AH) occurs and the module is controlled as set with "0: No setting". (The warning occurs in axis 1.)
- When "[Pr.141] IP address" is set with a value other than "0: No setting" or "[Pr.101] Virtual servo amplifier setting" is set with a value other than "0: Use for the actual servo amplifier" in the axis which is out of the maximum number of control axes, the warning "Outside control axis setting" (warning code: 0D3BH) occurs to these axes and the servo amplifier does not switch to RUN time. (The LED display on the servo amplifier remains "B".)

#### $Point P$

- For this parameter, the value set in the flash ROM of the Motion module becomes valid when the power is turned ON or the CPU module is reset. The value is not fetched by turning PLC READY [Y0] ON from OFF. Therefore, write to the flash ROM after setting the value in the buffer memory to change. (The value must be fixed when turning ON the power or resetting the CPU module.)
- The servo input axis (synchronous control) and virtual servo amplifier of the axes which are out of the maximum number of control axes are out of the target.

#### ■**Buffer memory address**

Refer to the following for the buffer memory address in this area.

**[Page 402 Common parameters](#page-403-2)** 

### **[Pr.156] Manual pulse generator smoothing time constant**

- The smoothing process smooths the speed change in the manual pulse generator operation. Note that the input response is delayed by the time set by the smoothing processing.
- When a value outside the range is set, the error "Outside manual pulse generator smoothing time constant range error" (error code: 1DC6H) occurs when PLC READY [Y0] turns ON, preventing the READY signal [X0] from turning ON.
- Since the input cycle of "[Cd.55] Input value for manual pulse generator via CPU" has an interval of 8.0 ms, the smoothing time constant is rounded down to the nearest multiple of 8. (Example: When a setting value is within the range of 8 to 15 ms, the operation is performed with a time constant of 8 ms.)
- The smoothing time constant is not reflected at a stop cause occurrence or at a deceleration stop via the "0" setting of "[Cd.21] Manual pulse generator enable flag".

#### ■**Basic concept of speed change**

The speed change occurs due to a discrepancy between the scan time of the CPU module and the input cycle in "[Cd.55] Input value for manual pulse generator via CPU". As shown in the figure below, the speed change can be suppressed by setting "[Pr.156] Manual pulse generator smoothing time constant" to a value equal to or more than the maximum scan time.

• When speed change occurs

As shown in the diagram below, speed change occurs when the scan time is larger than the input cycle of "[Cd.55] Input value for manual pulse generator via CPU".

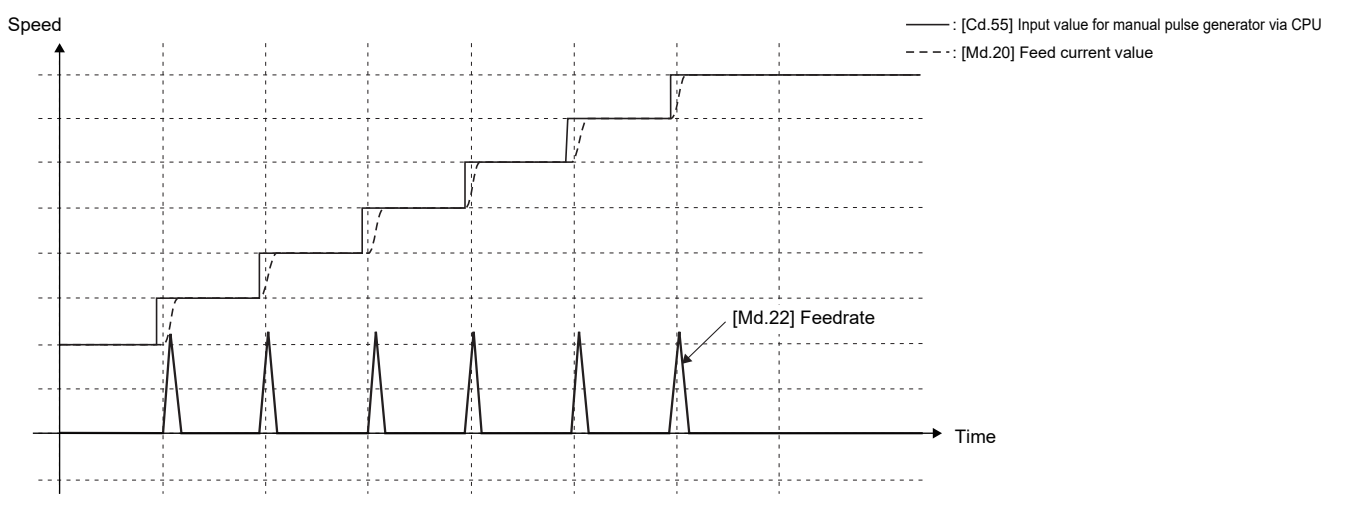

 • When speed change is suppressed Example: When a value twice as large as the scan time is set in "[Pr.156] Manual pulse generator smoothing time constant"

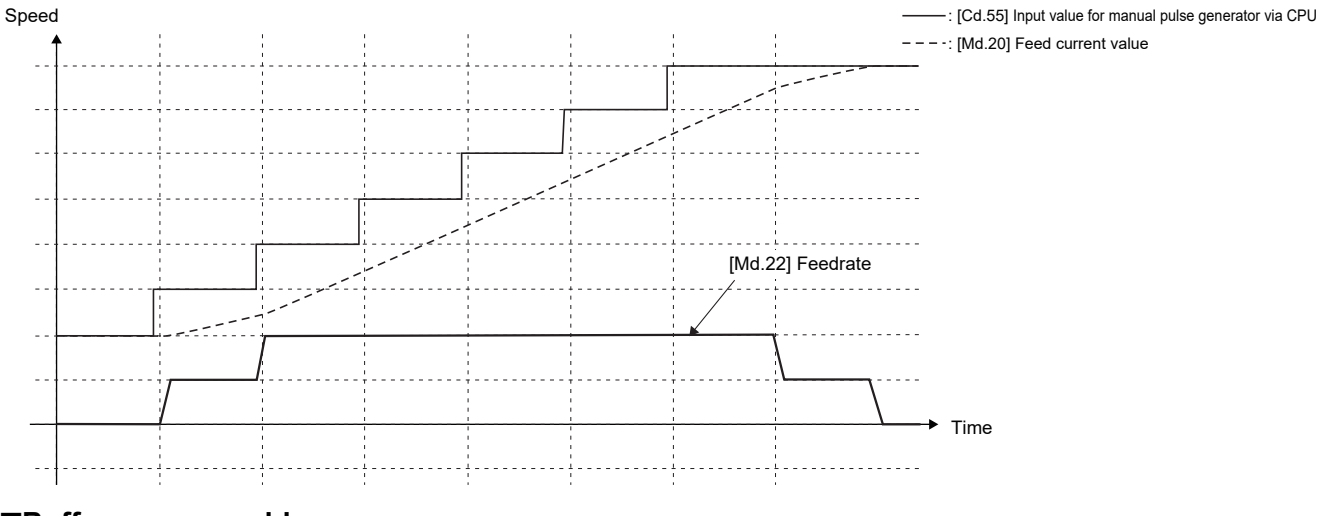

#### ■**Buffer memory address**

Refer to the following for the buffer memory address in this area. **F** [Page 402 Common parameters](#page-403-2)

# **Basic parameters 1**

This section describes the details on the basic parameter 1.

n: Axis No. - 1

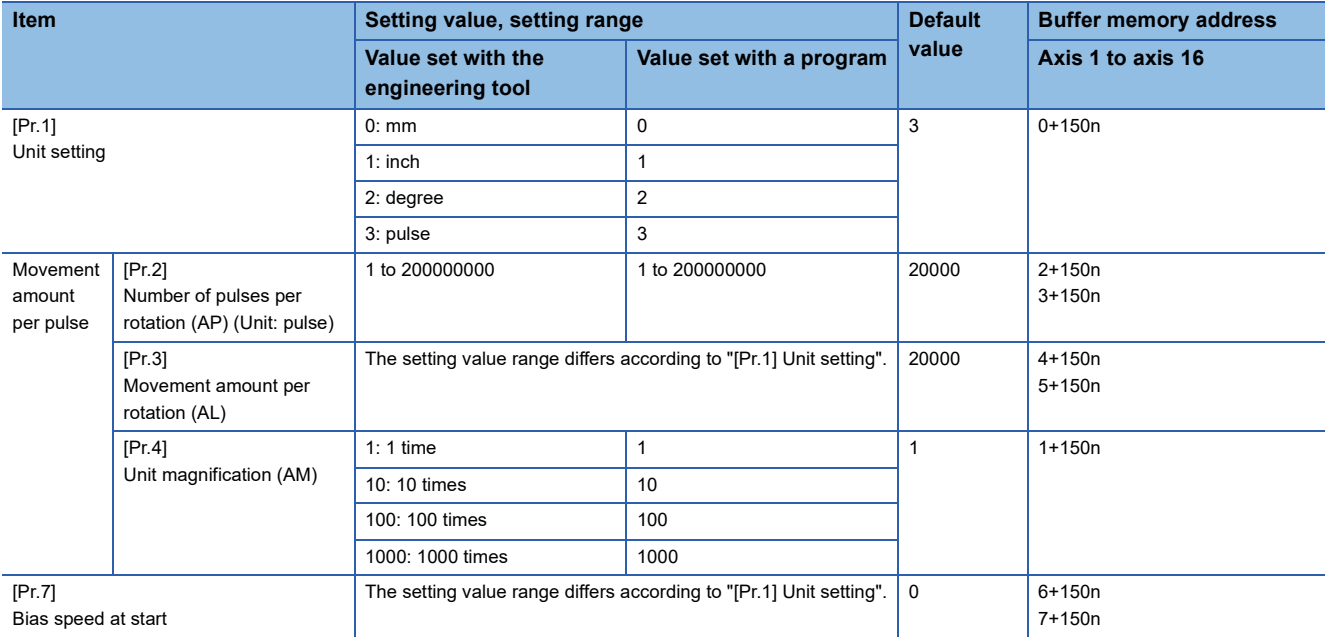

# **[Pr.1] Unit setting**

Set the unit used for defining positioning operations. Choose from the following units depending on the type of the control target: mm, inch, degree, or pulse. Different units can be defined for different axes.

## **Ex.**

Different units (mm, inch, degree, and pulse) are applicable to different systems:

• mm or inch: X-Y table, conveyor (Select inch when the machine has inch specifications.)

- degree: Rotating body (360 degrees/rotation)
- pulse: X-Y table, conveyor

#### $Point$ <sup> $\degree$ </sup>

When you change the unit, note that the values of other parameters and data will not be changed automatically.

After changing the unit, check if the parameter and data values are within the allowable range. Set "degree" to exercise speed-position switching control (ABS mode).

#### ■**Buffer memory address**

Refer to the following for the buffer memory address in this area. [Page 402 Positioning parameters: Basic parameters 1](#page-403-3)

## **[Pr.2] to [Pr.4] Electronic gear (Movement amount per pulse)**

The mechanical system value used when the Motion module performs positioning control.

The settings are made using [Pr.2] to [Pr.4].

The electronic gear is expressed by the following equation.

[Pr.2] Number of pulses per rotation (AP)

Electronic gear =

[Pr.3] Movement amount per rotation (AL) × [Pr.4] Unit magnification (AM)

When positioning has been performed, an error (mechanical system error) may be produced between the specified movement amount and the actual movement amount.

The error can be compensated by adjusting the value set in electronic gear.

**F** [Page 228 Electronic gear function](#page-229-0)

## $\mathsf{Point} \mathcal{P}$

- The result of below calculation (round up after decimal point) is a minimum pulse when the feed current value is updated at follow up processing. (The movement amount for droop pulse is reflected as the feed current value when the droop pulse becomes more than above calculated value in pulse unit of motor end.) [Pr.2]Number of pulses per rotation (AP) / ([Pr.3] Movement amount per rotation (AL)  $\times$  [Pr.4] Unit magnification (AM)) [pulse] Refer to the following for the follow up processing.
- [Page 309 Follow-up function](#page-310-0)

#### ■**Buffer memory address**

Refer to the following for the buffer memory address in this area.

[Page 402 Positioning parameters: Basic parameters 1](#page-403-3)

# **[Pr.2] Number of pulses per rotation (AP)**

Set the number of pulses required for a complete rotation of the motor shaft.

If you are using the Mitsubishi servo amplifier MR-J5(W)-G/MR-JET-G, set the value considering the electronic gear of the servo amplifier.

Number of pulses per rotation (AP) = Resolution per servo motor rotation  $\times$  Electronic gear denominator (PA07) / Electronic gear numerator (PA06)

## Point $\mathcal P$

If you are using the MR-J5(W)-G rotary servo motor, the servo motor resolution per rotation is 26 bits (67108864). However, set the number of pulses per rotation (AP) to 22 bits (4194304) since "Electronic gear numerator (PA06) / Electronic gear denominator (PA07)" of the servo amplifier is overwritten with 1/16 from the controller.

#### ■**Buffer memory address**

Refer to the following for the buffer memory address in this area.

[Page 402 Positioning parameters: Basic parameters 1](#page-403-3)

## **[Pr.3] Movement amount per rotation (AL), [Pr.4] Unit magnification (AM)**

The amount how the workpiece moves with one motor rotation is determined by the mechanical structure.

If the worm gear lead ( $\mu$ m/rev) is PB and the deceleration rate is 1/n, then

Movement amount per rotation (AL) =  $PB \times 1/n$ 

However, the maximum value that can be set for this "movement amount per rotation (AL)" parameter is 20000000.0 µm (20 m). Set the "movement amount per rotation (AL)" as shown below so that the "movement amount per rotation (AL)" does not exceed this maximum value.

Movement amount per rotation (AL)

 $=$  PB 20  $\times$  1/n

- = Movement amount per rotation (AL)  $\times$  Unit magnification (AM)<sup>[\\*1](#page-424-0)</sup>
- <span id="page-424-0"></span>\*1 The unit magnification (AM) is a value of 1, 10, 100 or 1000. If the "PB  $\times$  1/n" value exceeds 20000000.0 µm (20 m), adjust with the unit magnification so that the "movement amount per rotation (AL)" does not exceed 20000000.0 µm (20 m).

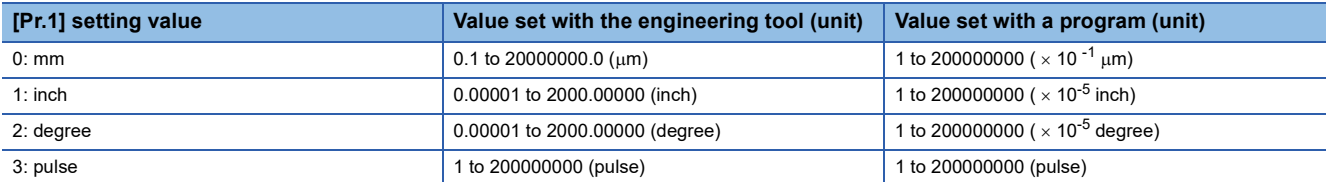

Refer to the following for information about electric gear.

**F** [Page 228 Electronic gear function](#page-229-0)

#### ■**Buffer memory address**

Refer to the following for the buffer memory address in this area.

[Page 402 Positioning parameters: Basic parameters 1](#page-403-3)

# **[Pr.7] Bias speed at start**

Set the bias speed (minimum speed) upon starting. When using a stepping motor, etc., set it to start the motor smoothly. (If the motor speed at start is low, the stepping motor does not start smoothly.)

The specified "bias speed at start" will be valid during the following operations:

- Positioning operation
- Home position return operation
- JOG operation

Set the value that the bias speed should not exceed "[Pr.8] Speed limit value".

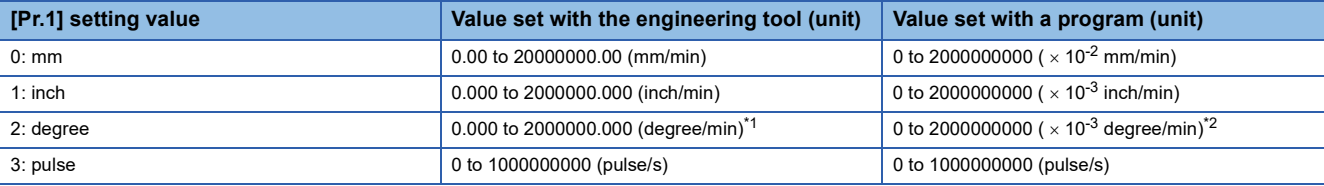

<span id="page-425-0"></span>\*1 Range of speed limit value when "[Pr.83] Speed control 10 x multiplier setting for degree axis" is set to valid: 0.00 to 20000000.00 (degree/min)

<span id="page-425-1"></span>\*2 Range of speed limit value when "[Pr.83] Speed control 10 x multiplier setting for degree axis" is set to valid: 0 to 2000000000 ( $\times$  10<sup>-2</sup>) degree/min)

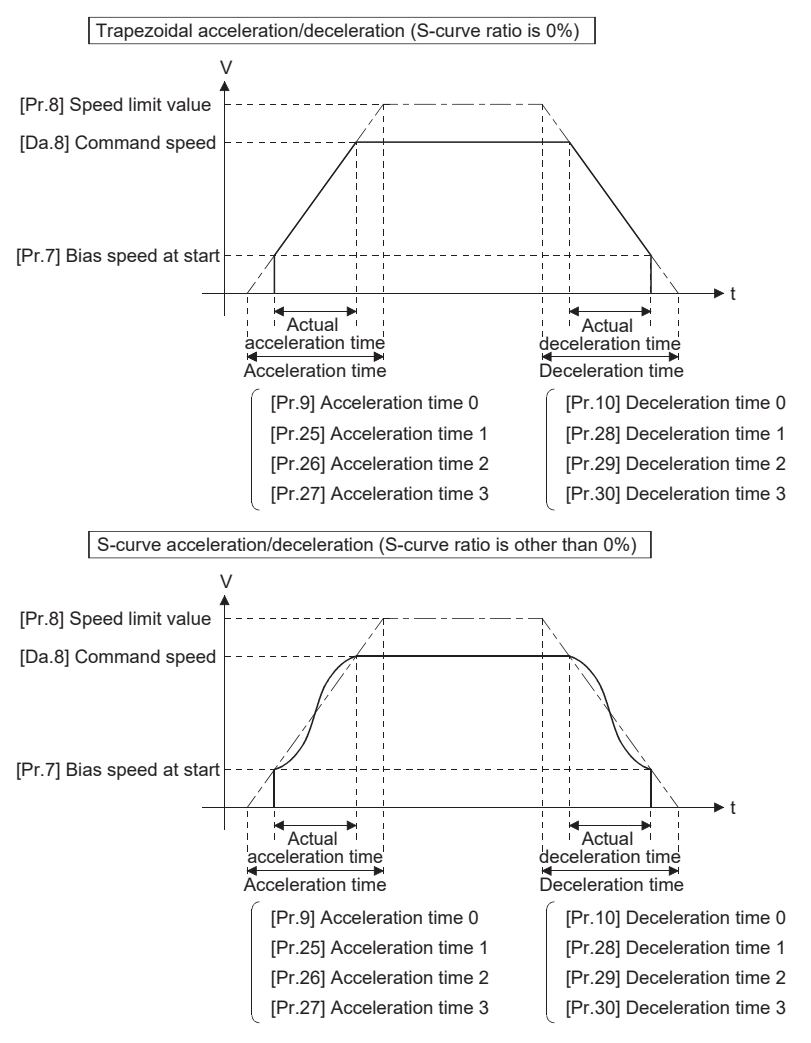

 $Point$ 

For the 2-axis or more interpolation control, the bias speed at start is applied by the setting of "[Pr.20] Interpolation speed designation method".

- "0: Composite speed": Bias speed at start set to the reference axis is applied to the composite command speed.
- "1: Reference axis speed": Bias speed at start is applied to the reference axis.

#### ■**Precautionary notes**

- "[Pr.7] Bias speed at start" is valid regardless of motor type. Set "0" when using the motor other than the stepping motor. Otherwise, it may cause vibration or impact even though an error does not occur.
- Set "[Pr.7] Bias speed at start" according to the specification of stepping motor driver. If the setting is outside the range, it may cause the following troubles by rapid speed change or overload.

• Stepping motor steps out.

• An error occurs in the stepping motor driver.

 • In synchronous control, when "[Pr.7] Bias speed at start" is set to the servo input axis, the bias speed at start is applied to the servo input axis. Note that the unexpected operation might be generated to the output axis.

• Set "[Pr.7] Bias speed at start" within the following range.

"[Pr.8] Speed limit value"  $\geq$  "[Pr.46] Home position return speed"  $\geq$  "[Pr.7] Bias speed at start"

- If the data ("[Da.8] Command speed" of positioning data, "[Da.8] Command speed" of next point for continuous path control, or "[Cd.14] New speed value" for speed change function) is less than "[Pr.7] Bias speed at start", the warning "Below bias speed" (warning code: 0D08H) will occur and it will operate at "[Pr.7] Bias speed at start".
- When using S-curve acceleration/deceleration processing and bias speed at start together, S-curve acceleration/ deceleration processing is carried out based on the acceleration/deceleration time set by user, "[Pr.8] Speed limit value" and "[Pr.35] S-curve ratio" (1 to 100%) in the section of acceleration/deceleration from bias speed at start to command speed.

#### ■**Buffer memory address**

Refer to the following for the buffer memory address in this area. **F** [Page 402 Positioning parameters: Basic parameters 1](#page-403-3)

# **Basic parameters 2**

This section describes the details on the basic parameter 2.

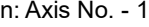

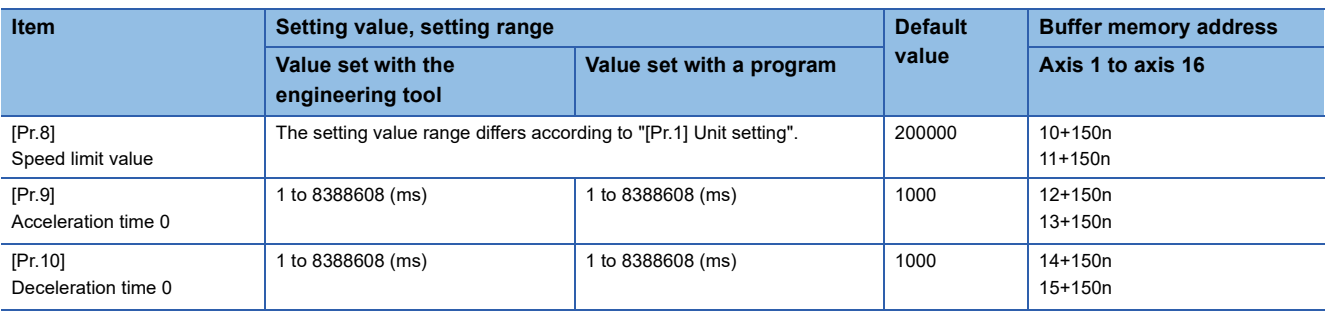

# **[Pr.8] Speed limit value**

Set the maximum speed during positioning, home position return and speed-torque operations.

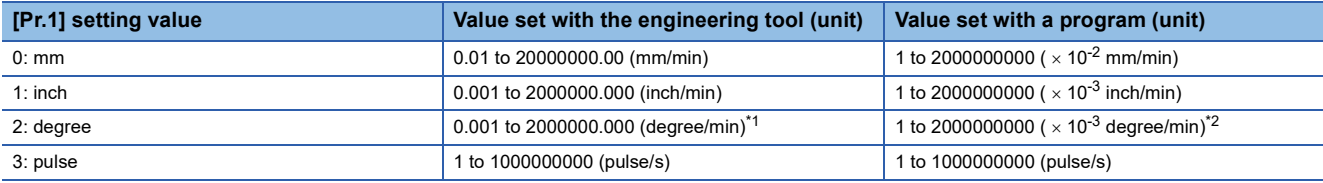

<span id="page-427-0"></span>\*1 Range of speed limit value when "[Pr.83] Speed control 10 x multiplier setting for degree axis" is set to valid: 0.01 to 20000000.00 (degree/min)

<span id="page-427-1"></span>\*2 Range of speed limit value when "[Pr.83] Speed control 10 x multiplier setting for degree axis" is set to valid: 1 to 2000000000 ( $\times$  10<sup>-2</sup> degree/min)

#### ■**Buffer memory address**

Refer to the following for the buffer memory address in this area.

Fage 403 Positioning parameters: Basic parameters 2

# **[Pr.9] Acceleration time 0, [Pr.10] Deceleration time 0**

"[Pr.9] Acceleration time 0" specifies the time for the speed to increase from zero to "[Pr.8] Speed limit value" ("[Pr.31] JOG speed limit value" at JOG operation control). "[Pr.10] Deceleration time 0" specifies the time for the speed to decrease from "[Pr.8] Speed limit value" ("[Pr.31] JOG speed limit value" at JOG operation control) to zero.

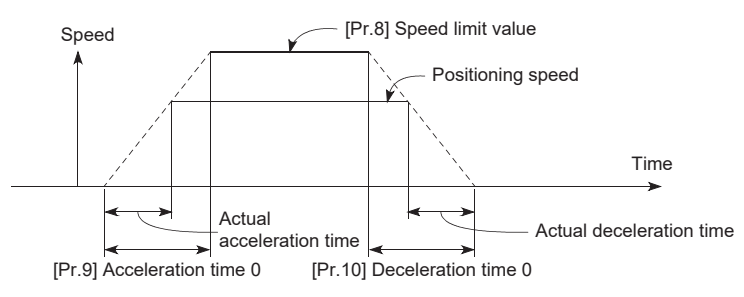

- If the positioning speed is set lower than the parameter-defined speed limit value, the actual acceleration/deceleration time will be relatively short. Thus, set the maximum positioning speed equal to or only a little lower than the parameter-defined speed limit value.
- These settings are valid for home position return, positioning and JOG operations.
- When the positioning involves interpolation, the acceleration/deceleration time defined for the reference axis is valid.

## ■**Buffer memory address**

Refer to the following for the buffer memory address in this area. **Fage 403 Positioning parameters: Basic parameters 2** 

# **Detailed parameters 1**

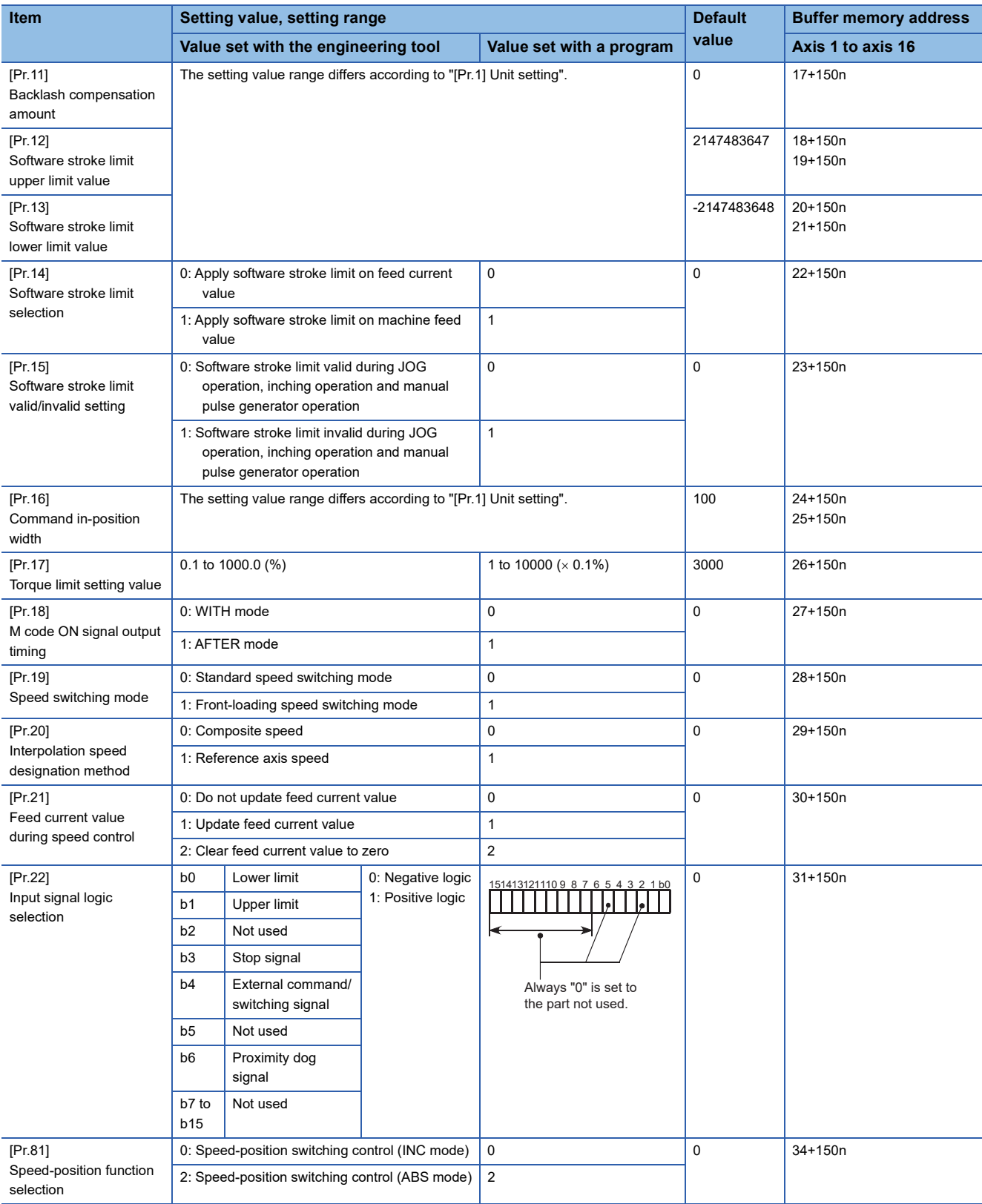

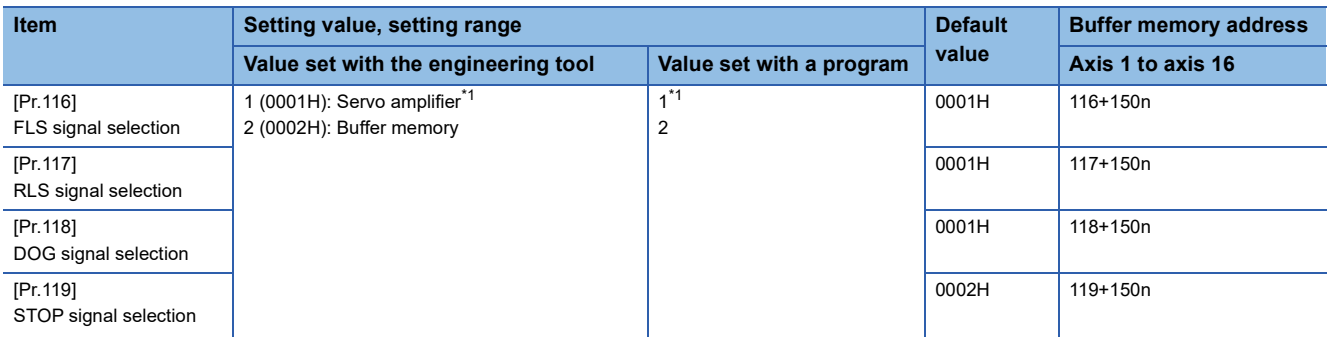

<span id="page-429-0"></span>\*1 The setting is not available in "[Pr.119] STOP signal selection".

## **[Pr.11] Backlash compensation amount**

The error that occurs due to backlash when moving the machine via gears can be compensated.

(When the backlash compensation amount is set, commands equivalent to the compensation amount will be output each time the direction changes during positioning.)

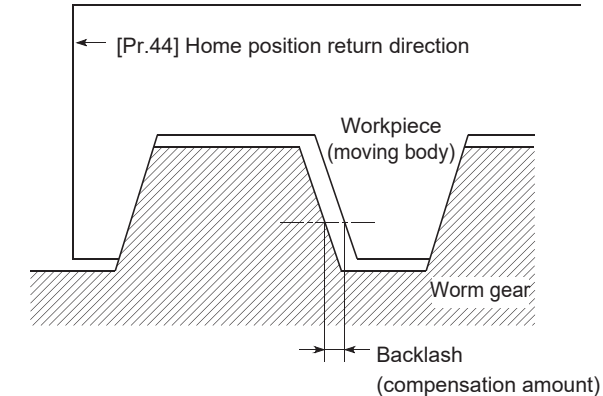

- The backlash compensation is valid after machine home position return. Thus, if the backlash compensation amount is set or changed, always carry out machine home position return once.
- "[Pr.2] Number of pulses per rotation(AP)", "[Pr.3] Movement amount per rotation(AL)", "[Pr.4] Unit magnification(AM)" and "[Pr.11] Backlash compensation amount" which satisfies the following (1) can be set up.

 $0 \leq \frac{([\text{Pr}.11] \text{ Backlash compensation amount}) \times ([\text{Pr}.2] \text{ Number of pulses per rotation (AP))}}{(\text{Pr}.2) \times (\text{Pr}.2) \times (\text{$ 

(= A) ≤ 4194303 (pulse): (1) ([Pr.3] Movement amount per rotation (AL)) × ([Pr.4] Unit magnification (AM)) (round down after decimal point)

The error "Backlash compensation amount error" (error code: 1BA0H) occurs when the setting is outside the range of calculation result of (1).

A servo alarm (error code: 2031, 2035, etc.) may occur by kinds of servo amplifier (servo motor), load inertia moment and the amount of command per operation cycle (Motion module) even if the setting is within the range of calculation result of (1). Reduce the setting value of "[Pr.11] Backlash compensation amount" if a servo alarm occurs. Use the value of the following (2) as a measure that a servo alarm does not occur.

(Maximum motor speed (r/min)) × (Encoder resolution (pulse/rev)) × (Operation cycle (ms)) (pulse): (2) ≤

$$
60 (s) \times 1000 (ms)
$$

The backlash compensation amount is all outputted in one operation cycle.

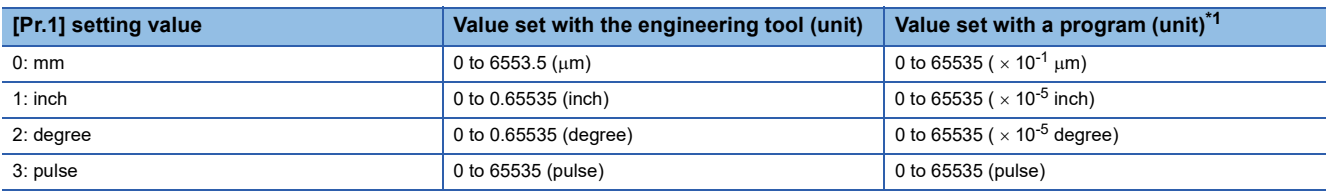

<span id="page-430-0"></span>\*1 0 to 32767: Set as a decimal

32768 to 65535: Convert into hexadecimal and set

#### ■**Buffer memory address**

Refer to the following for the buffer memory address in this area.

[Page 403 Positioning parameters: Detailed parameters 1](#page-404-1)

### **[Pr.12] Software stroke limit upper limit value**

Set the upper limit for the machine's movement range during positioning control.

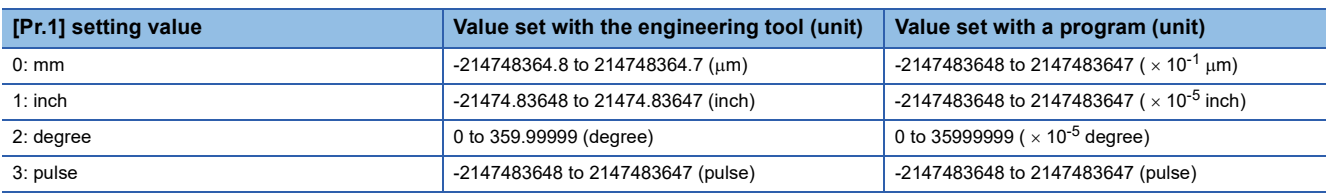

#### ■**Buffer memory address**

Refer to the following for the buffer memory address in this area.

[Page 403 Positioning parameters: Detailed parameters 1](#page-404-1)

#### **[Pr.13] Software stroke limit lower limit value**

Set the lower limit for the machine's movement range during positioning control.

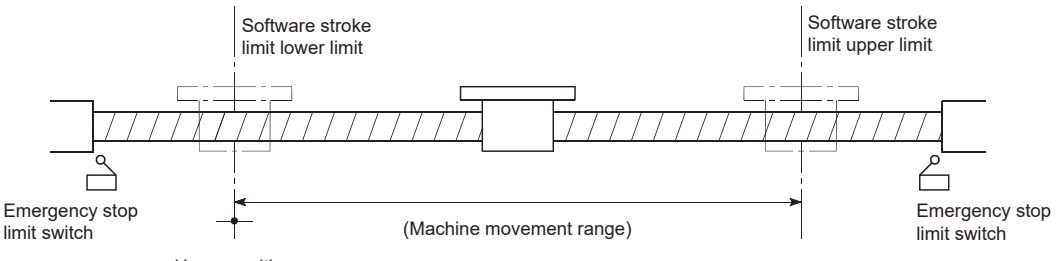

Home position

• Generally, the home position is set at the lower limit or upper limit of the stroke limit.

 • By setting the upper limit value or lower limit value of the software stroke limit, overrun can be prevented in the software. However, an emergency stop limit switch must be installed nearby outside the range. To invalidate the software stroke limit, set the setting value to "upper limit value = lower limit value". (If it is within the setting range, the setting value can be anything.) When the unit is "degree", the software stroke limit is not checked during the speed control (including the speed control in speed-position and position-speed switching control) or during the manual control.

#### ■**Buffer memory address**

Refer to the following for the buffer memory address in this area.

**F** [Page 403 Positioning parameters: Detailed parameters 1](#page-404-1)

#### **[Pr.14] Software stroke limit selection**

Set whether to apply the software stroke limit on the "feed current value" or the "machine feed value". The software stroke limit will be validated according to the set value. To invalidate the software stroke limit, set the setting value to "feed current value".

When "2: degree" is set in "[Pr.1] Unit setting", set the setting value of software stroke limit to "feed current value". The error "Software stroke limit selection" (error code: 1BA5H) will occur if "machine feed value" is set.

#### ■**Buffer memory address**

Refer to the following for the buffer memory address in this area.

[Page 403 Positioning parameters: Detailed parameters 1](#page-404-1)

#### **[Pr.15] Software stroke limit valid/invalid setting**

Set whether to validate the software stroke limit during JOG/Inching operation and manual pulse generator operation.

#### ■**Buffer memory address**

Refer to the following for the buffer memory address in this area.

Fage 403 Positioning parameters: Detailed parameters 1
## **[Pr.16] Command in-position width**

Set the remaining distance that turns the command in-position flag ON. When the remaining distance to the stop position during the automatic deceleration of positioning control becomes equal to or less than the value set in the command inposition width, the command in-position flag turns ON.

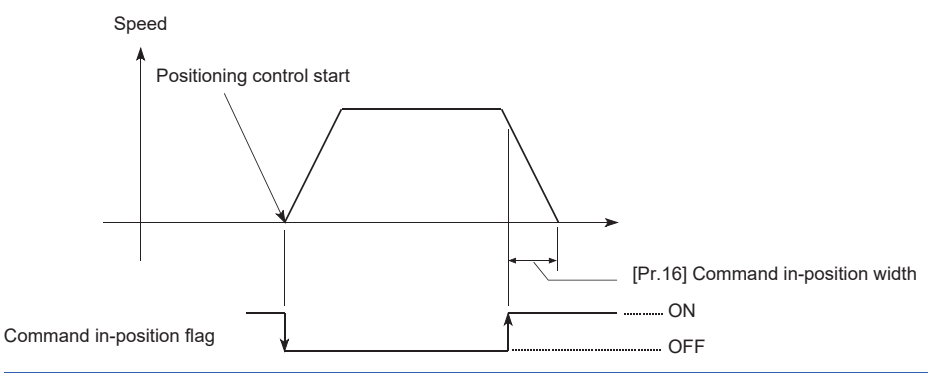

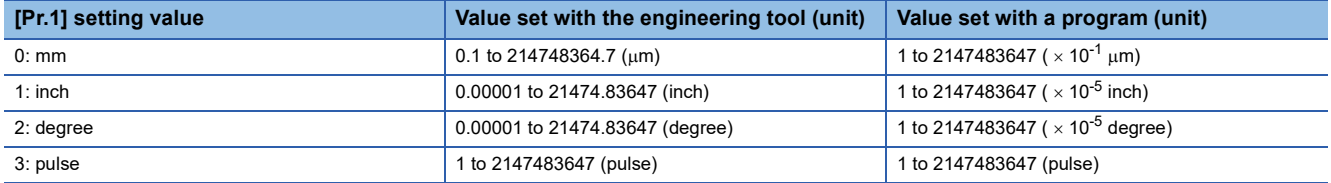

#### ■**Buffer memory address**

Refer to the following for the buffer memory address in this area.

[Page 403 Positioning parameters: Detailed parameters 1](#page-404-0)

## **[Pr.17] Torque limit setting value**

Set the maximum value of the torque generated by the servo motor as a percentage between 0.1 and 1000.0%.

The torque limit function limits the torque generated by the servo motor within the set range.

If the torque required for control exceeds the torque limit value, it is controlled with the set torque limit value.

**F** [Page 239 Torque limit function](#page-240-0)

#### ■**Buffer memory address**

Refer to the following for the buffer memory address in this area.

Fage 403 Positioning parameters: Detailed parameters 1

## **[Pr.18] M code ON signal output timing**

This parameter sets the M code ON signal output timing.

Choose either WITH mode or AFTER mode as the M code ON signal output timing.

## ■**4-axis module operation example**

WITH mode: An M code is output and the M code ON signal is turned ON when positioning operation starts.

AFTER mode\*2: An M code is output and the M code ON signal is turned ON when positioning operation completes.

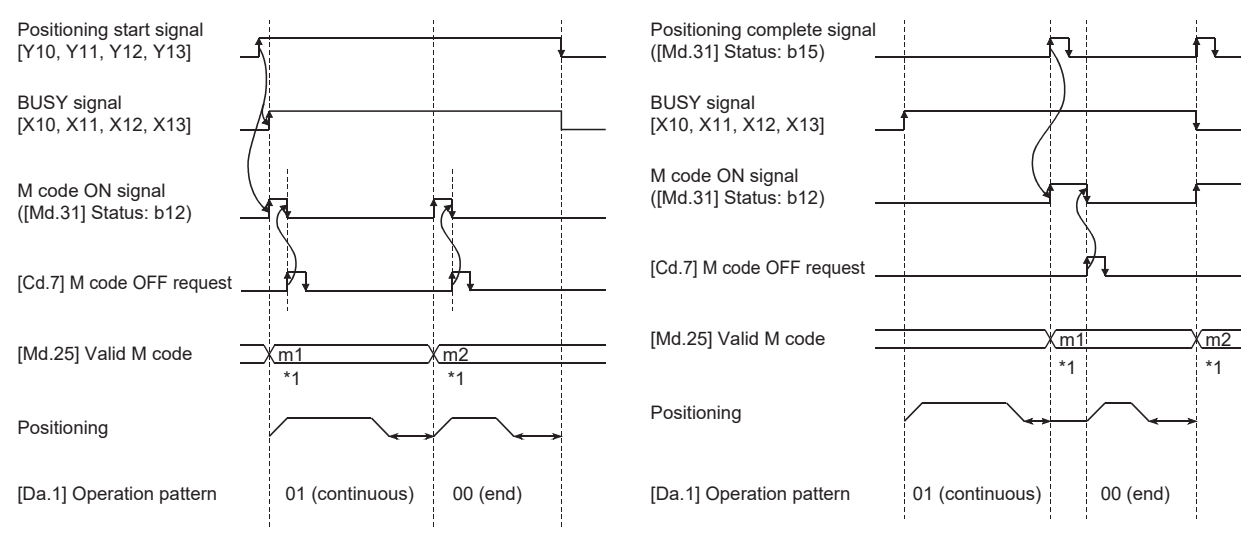

\*1 m1 and m2 indicate set M codes.

\*2 If AFTER mode is used with speed control, an M code will not be output and the M code ON signal will not be turned ON.

An M code is a number between 0 and 65535 that can be assigned to each positioning data ([Da.10] M code/Condition data No./Number of LOOP to LEND repetitions).

The program can be coded to read an M code from the buffer memory address specified by "[Md.25] Valid M code" whenever the M code ON signal turns ON so that a command for the sub work (e.g. clamping, drilling, or tool change) associated with the M code can be issued.

 • The M code ON signal output timing can be set to each positioning data using the positioning option of the positioning data ([Da.27]).

#### ■**Buffer memory address**

Refer to the following for the buffer memory address in this area.

Fage 403 Positioning parameters: Detailed parameters 1

## **[Pr.19] Speed switching mode**

Set whether to switch the speed switching mode with the standard switching or front-loading switching mode.

- Speed of positioning data No.n > Speed of positioning data No.n + 1 Decelerates at deceleration time No. of Positioning data No.n + 1
- Speed of positioning data No.n < Speed of positioning data No.n + 1 Accelerates at acceleration time No. of Positioning data No.n + 1

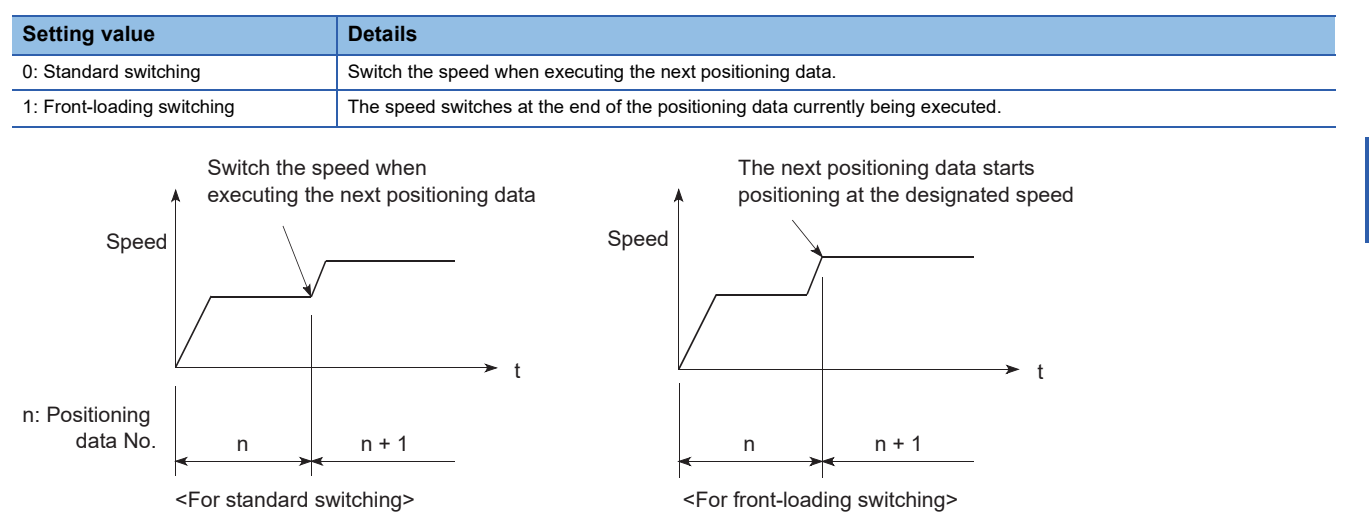

#### ■**Buffer memory address**

Refer to the following for the buffer memory address in this area.

Fage 403 Positioning parameters: Detailed parameters 1

#### **[Pr.20] Interpolation speed designation method**

When carrying out linear interpolation/circular interpolation, set whether to designate the composite speed or reference axis speed.

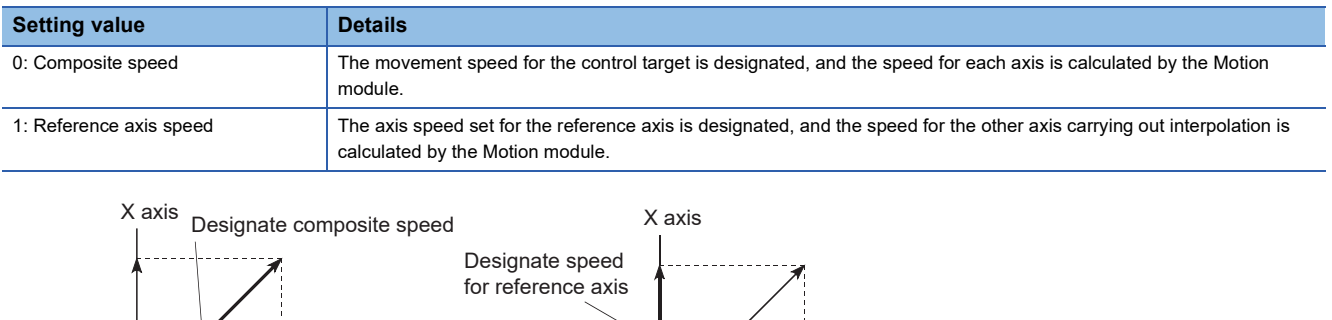

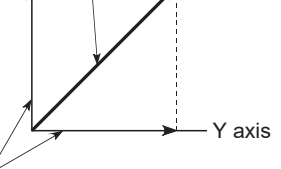

Calculated by Motion module <When composite speed is designated> <When reference axis speed is designated>

Calculated by Motion module

Y axis

 $\mathsf{Point} \mathcal{P}$ 

When the 4-axis linear interpolation or 2 to 4-axis speed control is performed, specify the reference axis speed.

If "composite speed" is specified for the 4-axis linear interpolation and 2 to 4-axis speed control, "Interpolation mode error" (error code: 1A9AH) will occur when the positioning operation is started.

Specify "composite speed" when performing the 2-axis circular interpolation control and 3-axis helical interpolation control. When "reference axis speed" is specified for the 2-axis circular interpolation control and 3-axis helical interpolation control, "Interpolation mode error" (error code: 1A9BH) will occur when the positioning operation is started.

#### ■**Buffer memory address**

Refer to the following for the buffer memory address in this area.

**F** [Page 403 Positioning parameters: Detailed parameters 1](#page-404-0)

## **[Pr.21] Feed current value during speed control**

Specify whether you wish to enable or disable the update of "[Md.20] Feed current value" while operations are performed under the speed control (including the speed control in speed-position and position-speed switching control).

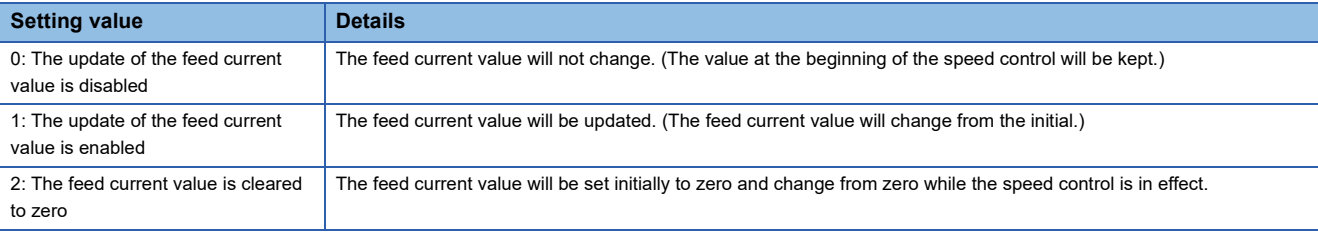

 $Point$ <sup> $\degree$ </sup>

- When the speed control is performed over two to four axes, the choice between enabling and disabling the update of "[Md.20] Feed current value" depends on how the reference axis is set.
- Set "1" to exercise speed-position switching control (ABS mode).

#### ■**Buffer memory address**

Refer to the following for the buffer memory address in this area.

**F** [Page 403 Positioning parameters: Detailed parameters 1](#page-404-0)

## **[Pr.22] Input signal logic selection**

Set the input signal logic that matches the signaling specification of the external input signal (upper/lower limit switch, proximity dog) of servo amplifier connected to the Motion module or "[Cd.44] External input signal operation device".

#### ■**Negative logic**

- The current is not flowed through the input signal contact.
- FLS, RLS: Limit signal ON
- DOG, DI, STOP: Invalid
- The current is flowed through the input signal contact.
- FLS, RLS: Limit signal OFF
- DOG, DI, STOP: Valid

#### ■**Positive logic**

Opposite the concept of negative logic.

## $Point$ <sup> $\degree$ </sup>

 • A mismatch in the signal logic will disable normal operation. Be careful of this when you change from the default value.

#### ■**Buffer memory address**

Refer to the following for the buffer memory address in this area.

[Page 403 Positioning parameters: Detailed parameters 1](#page-404-0)

## **[Pr.81] Speed-position function selection**

Select the mode of speed-position switching control.

0: INC mode

2: ABS mode

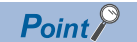

If the setting is other than 0 and 2, operation is performed in the INC mode with the setting regarded as 0.

#### ■**Buffer memory address**

Refer to the following for the buffer memory address in this area. **[Page 403 Positioning parameters: Detailed parameters 1](#page-404-0)** 

## **[Pr.116] to [Pr.119] FLS/RLS/DOG/STOP signal selection**

#### ■**Input type**

Set the input type whose external input signal (upper/lower limit signal (FLS/RLS), proximity dog signal (DOG) or stop signal (STOP)) is used.

1 (0001H): Servo amplifier[\\*1](#page-436-0) (Uses the external input signal of the servo amplifier.)

2 (0002H): Buffer memory (Uses the buffer memory of the Motion module.)

15 (000FH): Invalid (Does not use the external input signal.)

<span id="page-436-0"></span>\*1 The setting is not available in "[Pr.119] STOP signal selection". If it is set, the error "STOP signal selection error" (error code: 1BD3H) occurs and PLC READY [Y0] is not turned ON.

#### ■**Buffer memory address**

Refer to the following for the buffer memory address in this area.

[Page 403 Positioning parameters: Detailed parameters 1](#page-404-0)

## **Detailed parameters 2**

n: Axis No. - 1

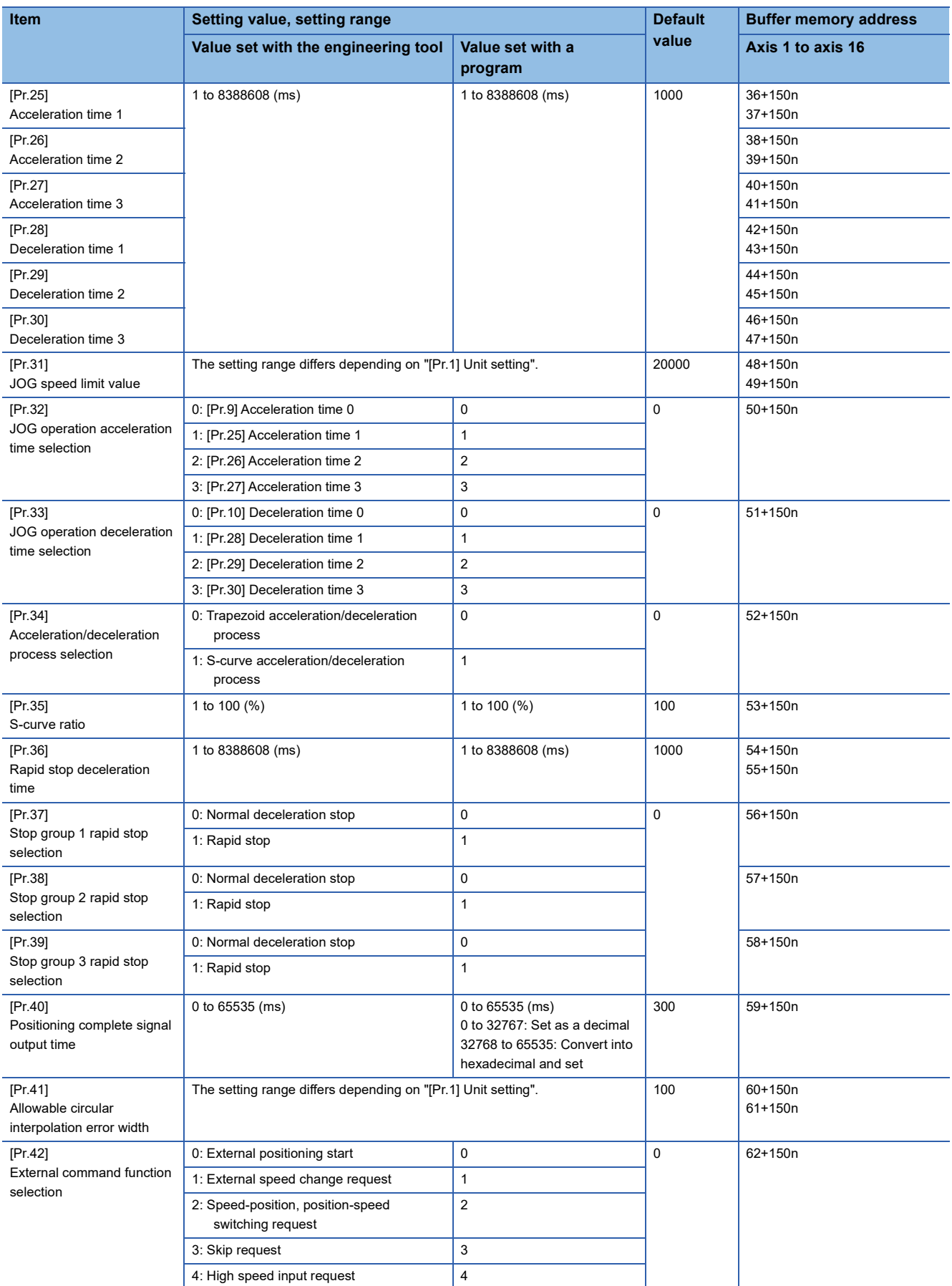

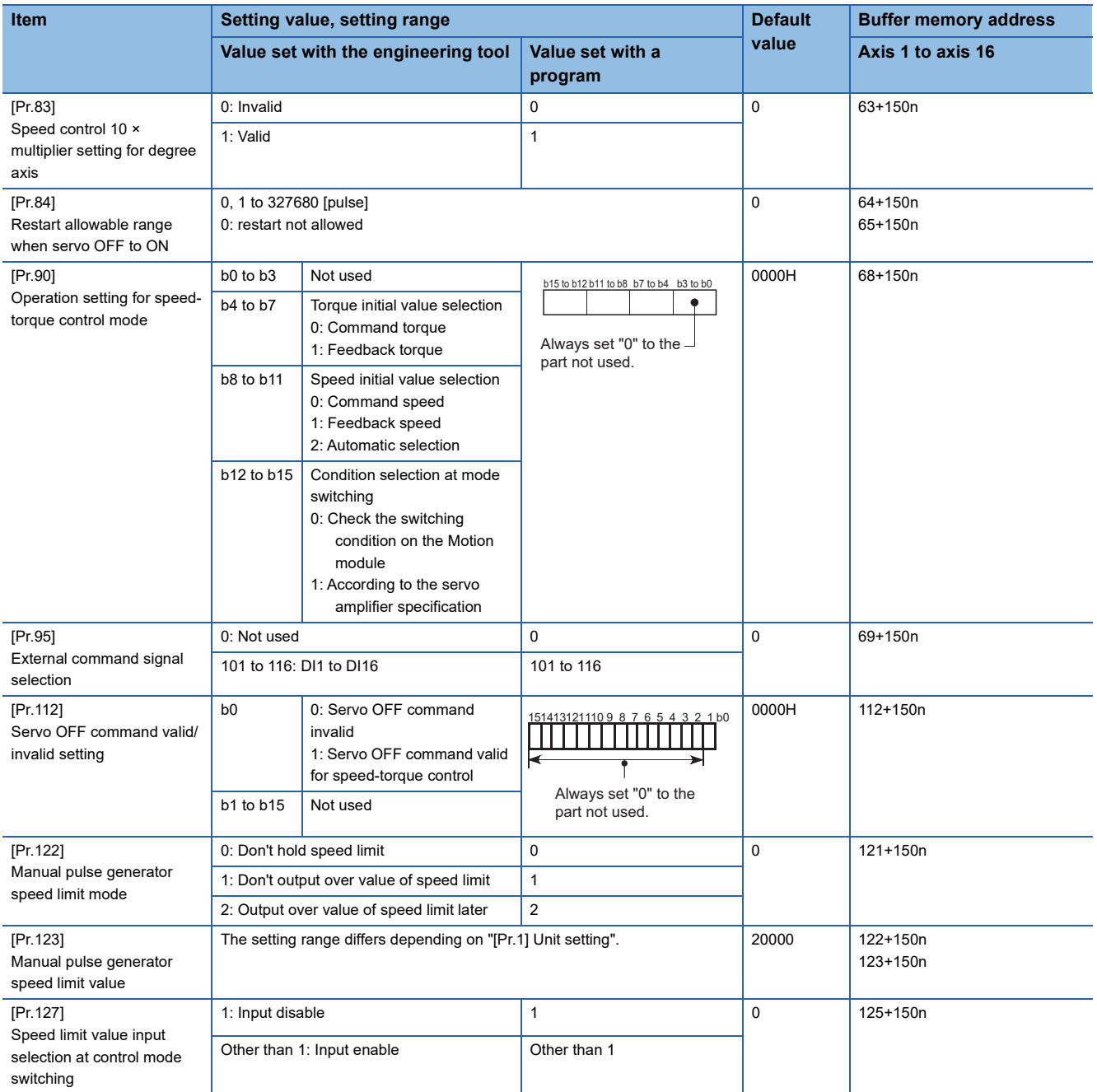

## **[Pr.25] Acceleration time 1 to [Pr.27] Acceleration time 3**

These parameters set the time for the speed to increase from zero to "[Pr.8] Speed limit value" ("[Pr.31] JOG speed limit value" at JOG operation control) during a positioning operation.

### ■**Buffer memory address**

Refer to the following for the buffer memory address in this area. Fage 404 Positioning parameters: Detailed parameters 2

## **[Pr.28] Deceleration time 1 to [Pr.30] Deceleration time 3**

These parameters set the time for the speed to decrease from "[Pr.8] Speed limit value" ("[Pr.31] JOG speed limit value" at JOG operation control) to zero during a positioning operation.

#### ■**Buffer memory address**

Refer to the following for the buffer memory address in this area. Fage 404 Positioning parameters: Detailed parameters 2

## **[Pr.31] JOG speed limit value**

Set the maximum speed for JOG operation.

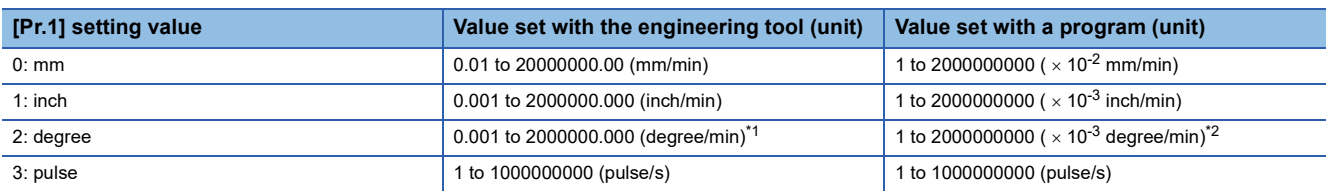

<span id="page-439-0"></span>\*1 The range of JOG speed limit value when "[Pr.83] Speed control 10 x multiplier setting for degree axis" is valid: 0.01 to 20000000.00 (degree/min)

<span id="page-439-1"></span>\*2 The range of JOG speed limit value when "[Pr.83] Speed control 10 x multiplier setting for degree axis" is valid: 1 to 2000000000 ( $\times$  10<sup>-2</sup>) degree/min)

## Point $\mathcal P$

Set the "JOG speed limit value" to a value equal to "[Pr.8] Speed limit value" or less. If the "speed limit value" is exceeded, the error "JOG speed limit value error" (error code: 1BB7H) will occur.

#### ■**Buffer memory address**

Refer to the following for the buffer memory address in this area.

**[Page 404 Positioning parameters: Detailed parameters 2](#page-405-0)** 

## **[Pr.32] JOG operation acceleration time selection**

Set which of "acceleration time 0 to 3" to use for the acceleration time during JOG operation.

0: Use value set in "[Pr.9] Acceleration time 0".

1: Use value set in "[Pr.25] Acceleration time 1".

2: Use value set in "[Pr.26] Acceleration time 2".

3: Use value set in "[Pr.27] Acceleration time 3".

#### ■**Buffer memory address**

Refer to the following for the buffer memory address in this area.

Fage 404 Positioning parameters: Detailed parameters 2

#### **[Pr.33] JOG operation deceleration time selection**

Set which of "deceleration time 0 to 3" to use for the deceleration time during JOG operation.

0: Use value set in "[Pr.10] Deceleration time 0".

- 1: Use value set in "[Pr.28] Deceleration time 1".
- 2: Use value set in "[Pr.29] Deceleration time 2".
- 3: Use value set in "[Pr.30] Deceleration time 3".

#### ■**Buffer memory address**

Refer to the following for the buffer memory address in this area.

**[Page 404 Positioning parameters: Detailed parameters 2](#page-405-0)** 

## **[Pr.34] Acceleration/deceleration process selection**

Set whether to use trapezoid acceleration/deceleration or S-curve acceleration/deceleration for the acceleration/deceleration process.

Refer to the following for details.

Fage 298 Acceleration/deceleration processing function

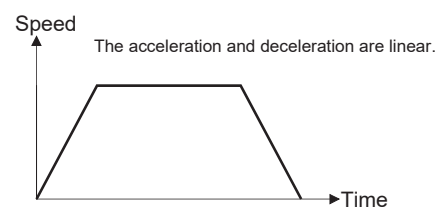

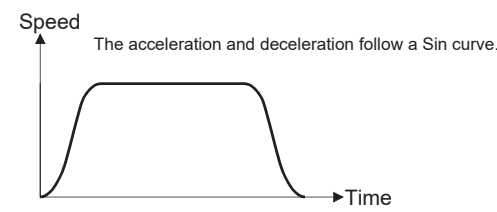

<Trapezoid acceleration/deceleration> <S-curve acceleration/deceleration>

#### ■**Buffer memory address**

Refer to the following for the buffer memory address in this area.

Fage 404 Positioning parameters: Detailed parameters 2

#### **[Pr.35] S-curve ratio**

Set the S-curve ratio (1 to 100%) for carrying out the S-curve acceleration/deceleration process. The S-curve ratio indicates where to draw the acceleration/deceleration curve using the Sin curve as shown below.

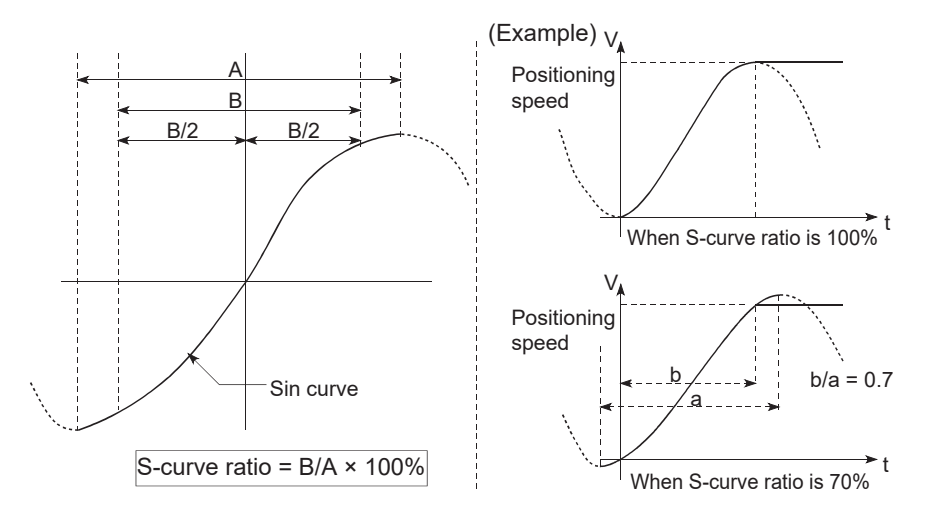

#### ■**Buffer memory address**

Refer to the following for the buffer memory address in this area. Fage 404 Positioning parameters: Detailed parameters 2

## **[Pr.36] Rapid stop deceleration time**

Set the time to reach speed 0 from "[Pr.8] Speed limit value" ("[Pr.31] JOG speed limit value" at JOG operation control) during the rapid stop. The illustration below shows the relationships with other parameters.

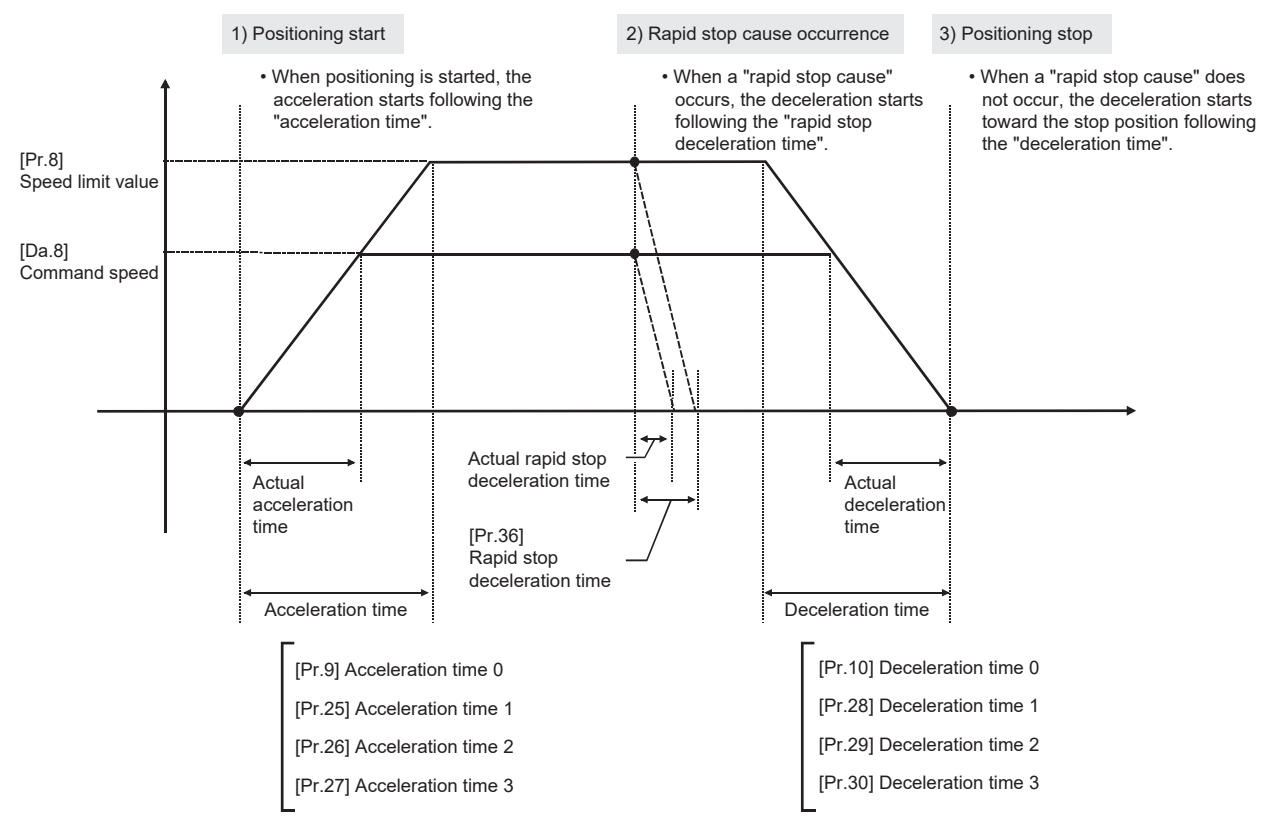

#### ■**Buffer memory address**

Refer to the following for the buffer memory address in this area. **[Page 404 Positioning parameters: Detailed parameters 2](#page-405-0)** 

## **[Pr.37] to [Pr.39] Stop group 1/2/3 rapid stop selection**

Set the method to stop when the stop causes in the following stop groups occur.

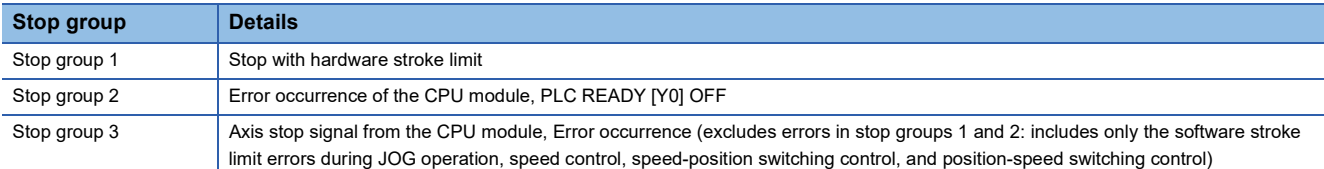

The methods of stopping include "0: Normal deceleration stop" and "1: Rapid stop".

If "1: Rapid stop" is selected, the axis will rapidly decelerate to a stop when the stop cause occurs.

#### ■**Buffer memory address**

Refer to the following for the buffer memory address in this area.

Fage 404 Positioning parameters: Detailed parameters 2

## **[Pr.40] Positioning complete signal output time**

Set the output time of the positioning complete signal output from the Motion module.

The positioning completes when the specified dwell time has passed after the Motion module had terminated the command output.

For the interpolation control, the positioning complete signal of interpolation axis is output at the time set to the reference axis.

#### ■**4-axis module operation example**

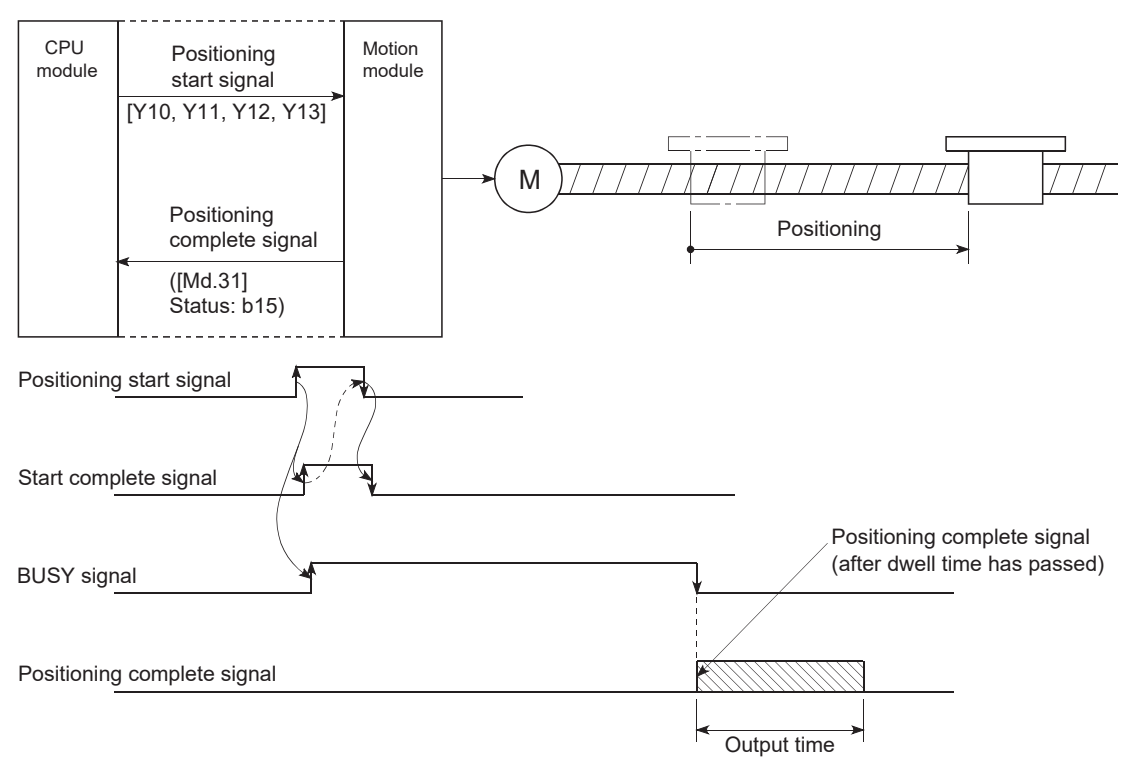

## ■**Buffer memory address**

Refer to the following for the buffer memory address in this area. Fage 404 Positioning parameters: Detailed parameters 2

## **[Pr.41] Allowable circular interpolation error width**

The allowable error range of the calculated arc path and end point address is set.<sup>[\\*1](#page-443-0)</sup>

If the error of the calculated arc path and end point address is within the set range, circular interpolation will be carried out to the set end point address while compensating the error with spiral interpolation.

The allowable circular interpolation error width is set in the following axis buffer memory addresses.

## **Ex.**

• If axis 1 is the reference axis, set in the axis 1 buffer memory addresses [60, 61].

• If axis 4 is the reference axis, set in the axis 4 buffer memory addresses [510, 511].

Path with spiral interpolation Error

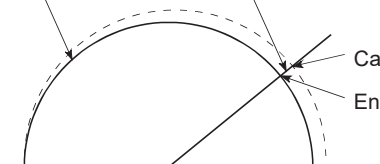

Calculated end point address End point address

Start point address Center point address

<span id="page-443-0"></span>\*1 In 2-axis circular interpolation control with center point designation, the arc path calculated with the start point address and center point address and the end point address may deviate.

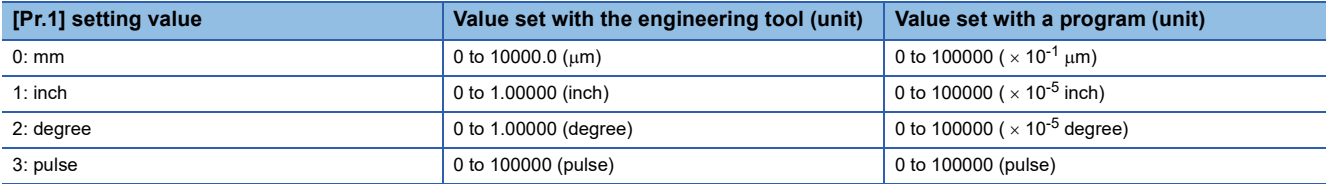

#### ■**Buffer memory address**

Refer to the following for the buffer memory address in this area.

[Page 404 Positioning parameters: Detailed parameters 2](#page-405-0)

## **[Pr.42] External command function selection**

Select a command with which the external command signal should be associated.

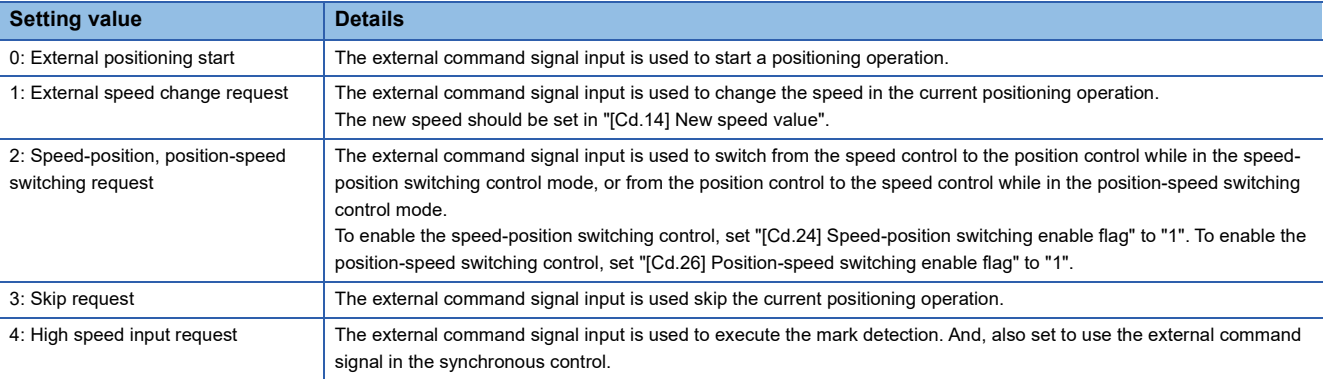

## $Point$

To enable the external command signal, set "[Cd.8] External command valid" to "1".

#### ■**Buffer memory address**

Refer to the following for the buffer memory address in this area.

**[Page 404 Positioning parameters: Detailed parameters 2](#page-405-0)** 

## **[Pr.83] Speed control 10 x multiplier setting for degree axis**

Set the speed control 10  $\times$  multiplier setting for degree axis when you use command speed and speed limit value set by the positioning data and the parameter at "[Pr.1] Unit setting" setup degree by ten times at the speed.

0: Invalid

1: Valid

Normally, the speed specification range is 0.001 to 2000000.000 [degree/min], but it will be decupled and become 0.01 to 2000000.00 [degree/min] by setting "[Pr.83] Speed control 10  $\times$  multiplier setting for degree axis" to valid.

Refer to the following for details on the speed control 10  $\times$  multiplier setting for degree axis.

 $\Box$  [Page 303 Speed control 10 x multiplier setting for degree axis function](#page-304-0)

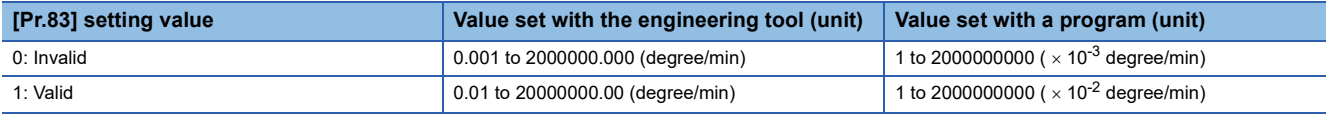

 $Point$ <sup> $\degree$ </sup>

"[Pr.83] Speed control 10 × multiplier setting for degree axis" is included in detailed parameters 2. However, it will be valid at the leading edge (OFF to ON) of PLC READY [Y0].

#### ■**Buffer memory address**

Refer to the following for the buffer memory address in this area. **[Page 404 Positioning parameters: Detailed parameters 2](#page-405-0)** 

## **[Pr.84] Restart allowable range when servo OFF to ON**

#### ■**Restart function at switching servo OFF to ON**

The restart function at switching servo OFF to ON performs continuous positioning operation (positioning start, restart) when switching servo OFF to ON while the Motion module is stopped (including forced stop, servo forced stop).

Restart at switching servo OFF to ON can be performed when the difference between the last command position of the Motion module at stop and the current value at switching servo OFF to ON is equal to or less than the value set in the buffer memory for the restart allowable range setting.

- Servo emergency stop processing
- When the difference between the last command position of the Motion module at the forced stop input or the servo forced stop input and the current value at the forced stop release or the servo forced stop release is equal to or less than the value set in the buffer memory for the restart allowable range setting, the positioning operation is judged as stopped and can be restarted.
- When the difference between the last command position of the Motion module at the forced stop input or the servo forced stop input and the current value at the forced stop release or the servo forced stop release is greater than the value set in the buffer memory for the restart allowable range setting, the positioning operation is judged as on-standby and cannot be restarted.

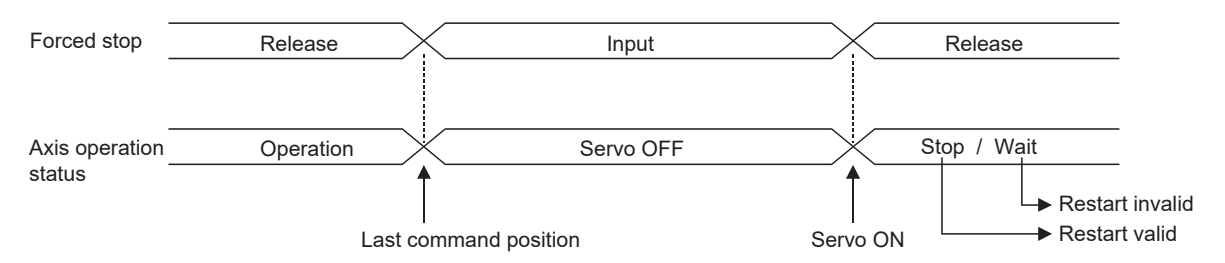

#### • Processing at switching the servo ON signal from OFF to ON

- When the difference between the last command position of the Motion module at switching the servo ON signal from ON to OFF and the current value at switching the servo ON signal from OFF to ON is equal to or less than the value set in the buffer memory for the restart allowable range setting, the positioning operation is judged as stopped and can be restarted.
- When the difference between the last command position of the Motion module at switching the servo ON signal from ON to OFF and the current value at switching the servo ON signal from OFF to ON is greater than the value set in the buffer memory for the restart allowable range setting, the positioning operation is judged as on-standby and cannot be restarted.

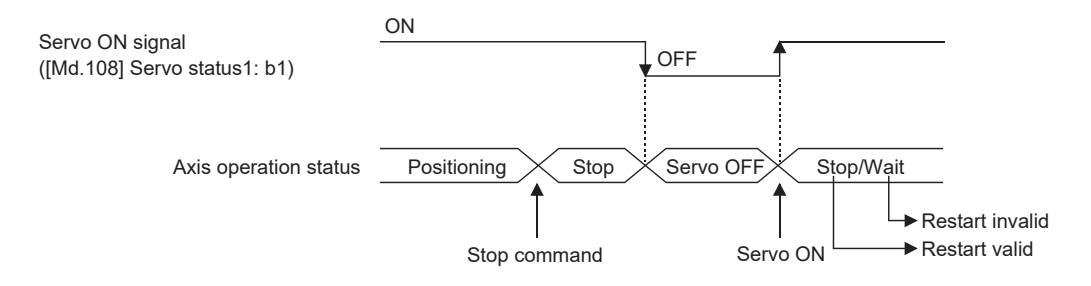

## ■**Setting method**

For performing restart at switching servo OFF to ON, set the restart allowable range in the following buffer memory. n: Axis No. - 1

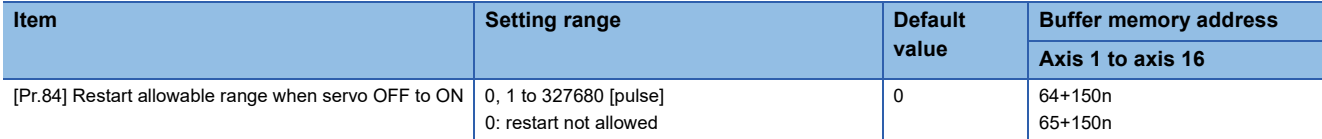

#### • Setting example

A program to set the restart allowable range for axis 1 to 10000 pulses is shown below.

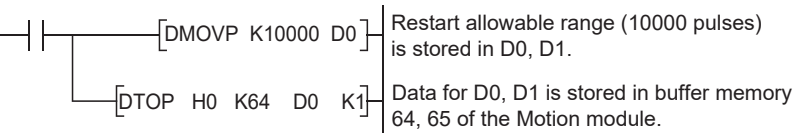

**12**

## $Point<sup>9</sup>$

- The difference between the last command position at servo OFF and the current value at servo ON is output at once at the first restart. If the restart allowable range is large at this time, an overload may occur on the servo side. Set a value which does not affect the mechanical system by output once to the restart allowable range when switching servo OFF to ON.
- The restart at switching servo OFF to ON is valid only at switching servo OFF to ON at the first time. At the second time or later, the setting for restart allowable range when switching servo OFF to ON is disregarded.
- Execute servo OFF when the mechanical system is in complete stop state. The restart at switching servo OFF to ON cannot be applied to a system in which the mechanical system is operated by external pressure or other force during servo OFF.
- Restart can be executed only while the axis operation status is "stop". Restart cannot be executed when the axis operation status is other than "stop".
- When PLC READY [Y0] is switched from OFF to ON during servo OFF, restart cannot be executed. If restart is requested, the warning "Restart not possible" (warning code: 0D02H) occurs.
- Do not restart while a stop command is ON. When restart is executed during a stop, the error "Stop signal ON at start" (error code: 1A08H) occurs and the axis operation status becomes "ERR". Therefore, restart cannot be performed even if the error is reset.
- Restart can also be executed while the positioning start signal is ON. However, do not set the positioning start signal from OFF to ON during a stop. If the positioning start signal is switched from OFF to ON, positioning is performed from the positioning data No. set in "[Cd.3] Positioning start No." or from the positioning data No. of the specified point.
- If positioning is ended with the continuous operation interrupt request, the operation cannot be restarted. If restart is requested, the warning "Restart not possible" (warning code: 0D02H) will occur.

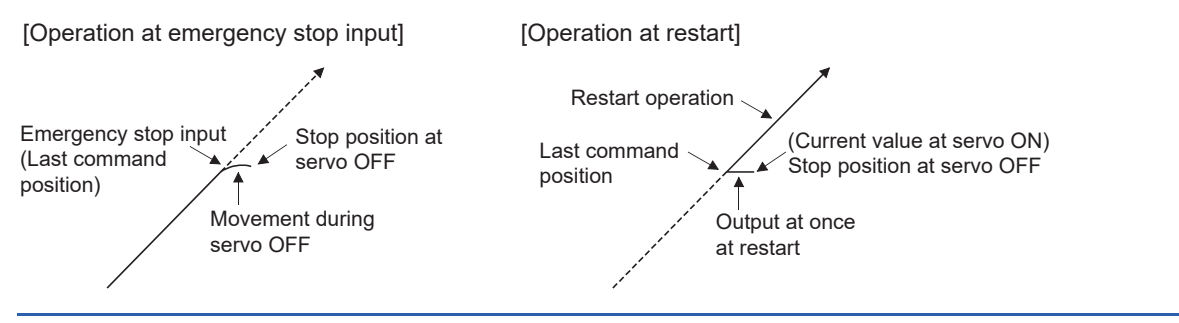

#### ■**Buffer memory address**

Refer to the following for the buffer memory address in this area.

[Page 404 Positioning parameters: Detailed parameters 2](#page-405-0)

## **[Pr.90] Operation setting for speed-torque control mode**

Operation setting of the speed control mode, torque control mode or continuous operation to torque control mode at the speed-torque control is executed.

## ■**Torque initial value selection**

Set the torque initial value at switching to torque control mode or to continuous operation to torque control mode.

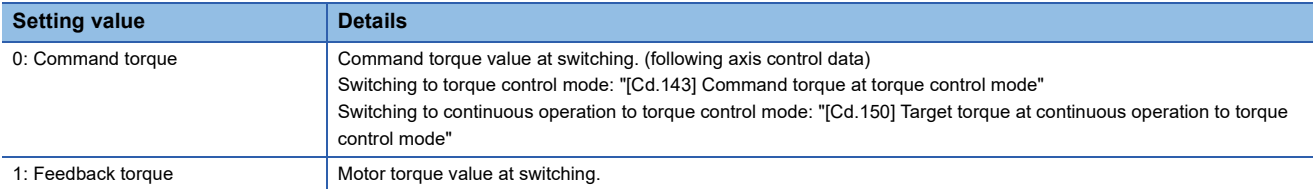

#### ■**Speed initial value selection**

Set the initial speed at switching from position control mode to speed control mode or the initial speed at switching from position control mode or from speed control mode to continuous operation to torque control mode.

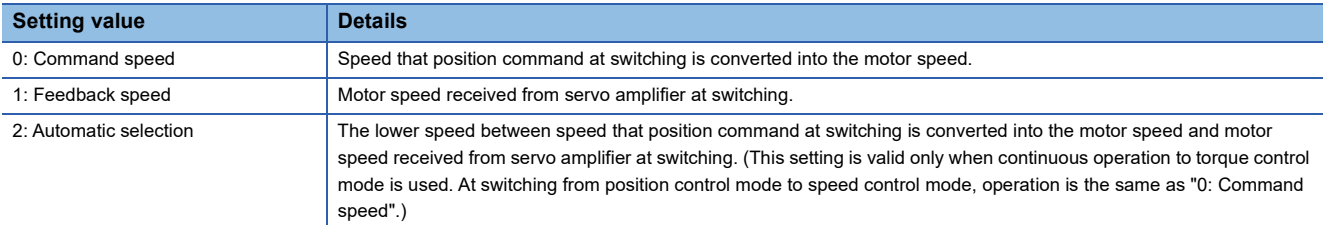

#### ■**Condition selection at mode switching**

Set the valid/invalid of switching conditions for switching control mode.

- 0: Check the switching condition on the Motion module
- 1: According to the servo amplifier specification

 $Point P$ 

- The "Operation setting for speed-torque control mode" is included in detailed parameters 2. However, it will be valid at the leading edge (OFF to ON) of PLC READY [Y0].
- Set as follows to switch the control mode without waiting for the servo motor to stop. Note that it may cause vibration or impact at control switching.

Set "Condition selection at mode switching (b12 to b15)" to "1: According to the servo amplifier specification". When using the MR-J5(W)-G, set "ZSP disabled selection at control switching" of the servo parameter "Function selection C-E (PC76)" to "1: Disabled".

#### ■**Buffer memory address**

Refer to the following for the buffer memory address in this area. **[Page 404 Positioning parameters: Detailed parameters 2](#page-405-0)** 

## **[Pr.95] External command signal selection**

#### Set the external command signal.

The DOG signal of the servo amplifier is used regardless of the setting value of "[Pr.118] DOG signal selection".

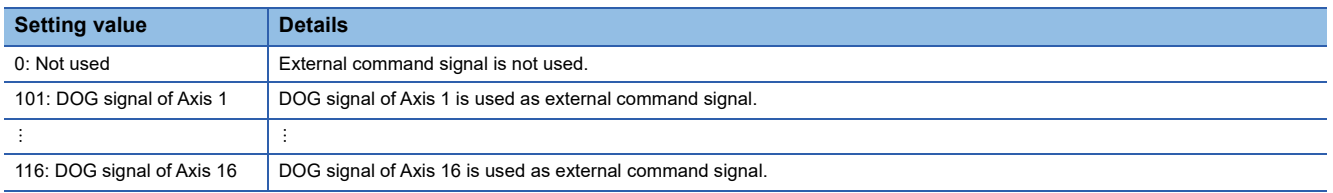

The logic selection of the DOG signal assigned as the external command signal follows the setting of "[Pr.22] Input signal logic selection" "b4: External command/switching signal".

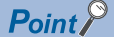

 • The "External command signal selection" is included in detailed parameters 2. However, it will be valid at the leading edge (OFF to ON) of PLC READY [Y0].

• Same external command signal can be used in the multiple axes.

#### ■**Buffer memory address**

Refer to the following for the buffer memory address in this area. [Page 404 Positioning parameters: Detailed parameters 2](#page-405-0)

## **[Pr.112] Servo OFF command valid/invalid setting**

Set whether to accept all axis servo ON [Y1] of "[Cd.100] Servo OFF command" during speed control mode, torque control mode, or continuous operation to torque control mode for each axis. The setting value is applied at control mode switching. Only the setting in bit0 is valid.

0: Servo OFF command invalid

1: Servo OFF command valid during speed-torque control

Point $\beta$ 

If any bit other than bit0 is set to "1", the setting is ignored and the operation is performed in the same way as when bit0 is set to "0: Servo OFF command invalid".

#### ■**Buffer memory address**

Refer to the following for the buffer memory address in this area. [Page 404 Positioning parameters: Detailed parameters 2](#page-405-0)

#### **[Pr.122] Manual pulse generator speed limit mode**

Set how to output when the output by manual pulse generator operation exceeds "[Pr.123] Manual pulse generator speed limit value".

- 0: Don't hold speed limit
- 1: Don't output over value of speed limit
- 2: Output over value of speed limit later

 $Point$ <sup> $\degree$ </sup>

The "Manual pulse generator speed limit mode" is included in detailed parameters 2. However, it will be valid at the leading edge (OFF to ON) of PLC READY [Y0].

#### ■**Buffer memory address**

Refer to the following for the buffer memory address in this area.

**[Page 404 Positioning parameters: Detailed parameters 2](#page-405-0)** 

## **[Pr.123] Manual pulse generator speed limit value**

Set the maximum speed during manual pulse generator operation.

## $Point<sup>9</sup>$

- The "Manual pulse generator speed limit value" is included in detailed parameters 2. However, it will be valid at the leading edge (OFF to ON) of PLC READY [Y0].
- Set the "Manual pulse generator speed limit value" to a value less than "[Pr.8] Speed limit value". If the "speed limit value" is exceeded, the error "Manual pulse generator speed limit value error" (error code: 1BBAH) will occur.

#### ■**Buffer memory address**

Refer to the following for the buffer memory address in this area.

Fage 404 Positioning parameters: Detailed parameters 2

## **[Pr.127] Speed limit value input selection at control mode switching**

Set whether to input the value of "[Pr.8] Speed limit value" at speed-torque control mode switching.

#### $Point P$

The "Speed limit value input selection at control mode switching" is included in detailed parameters 2. However, it will be valid at the leading edge (OFF to ON) of PLC READY [Y0].

#### ■**Buffer memory address**

Refer to the following for the buffer memory address in this area.

**[Page 404 Positioning parameters: Detailed parameters 2](#page-405-0)** 

## **Home position return basic parameters**

#### n: Axis No. - 1

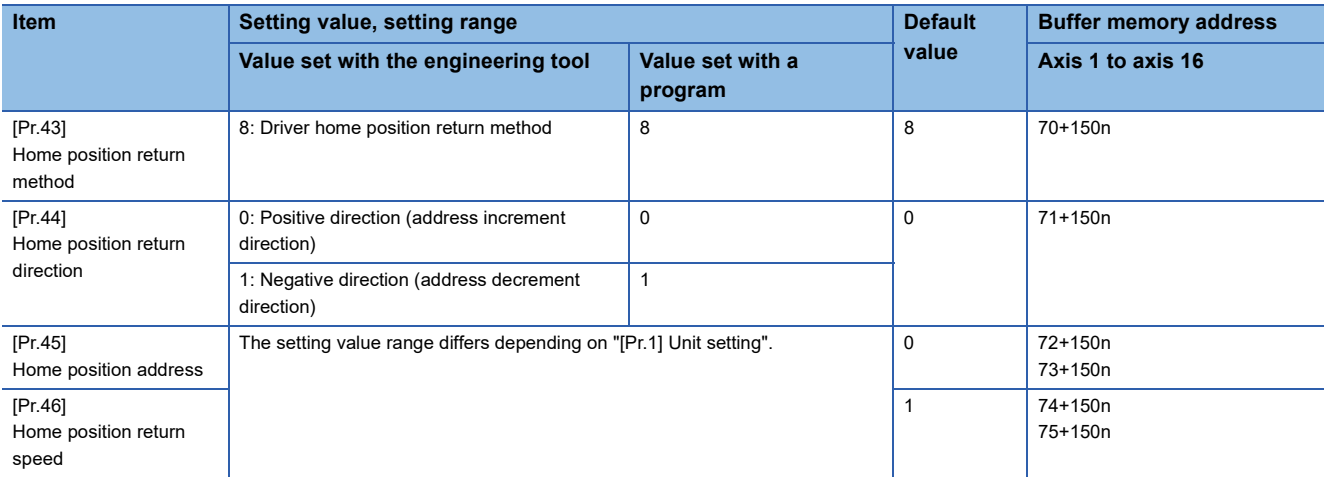

## **[Pr.43] Home position return method**

Set the "home position return method" for carrying out machine home position return.

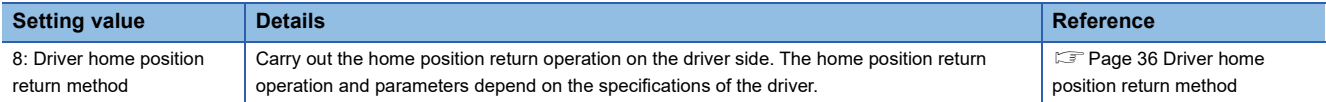

When setting the home position return method that cannot be executed, the error "Home position return method invalid" (error code: 1A79H) occurs and the home position return is not executed.

#### ■**Buffer memory address**

Refer to the following for the buffer memory address in this area.

Fage 404 Home position return parameters: Home position return basic parameters

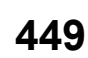

## **[Pr.44] Home position return direction**

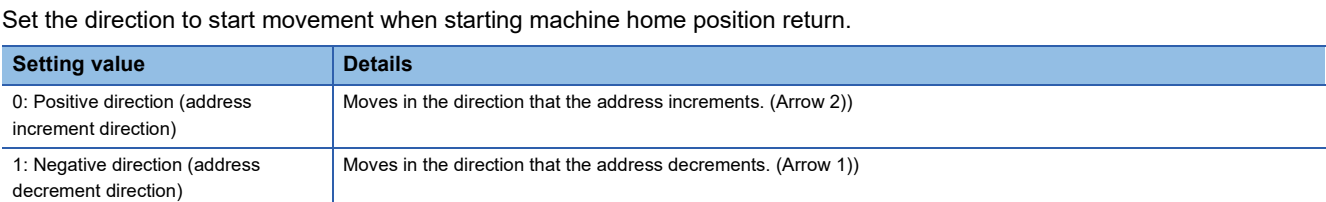

Normally, the home position is set near the lower limit or the upper limit, so "[Pr.44] Home position return direction" is set as shown below.

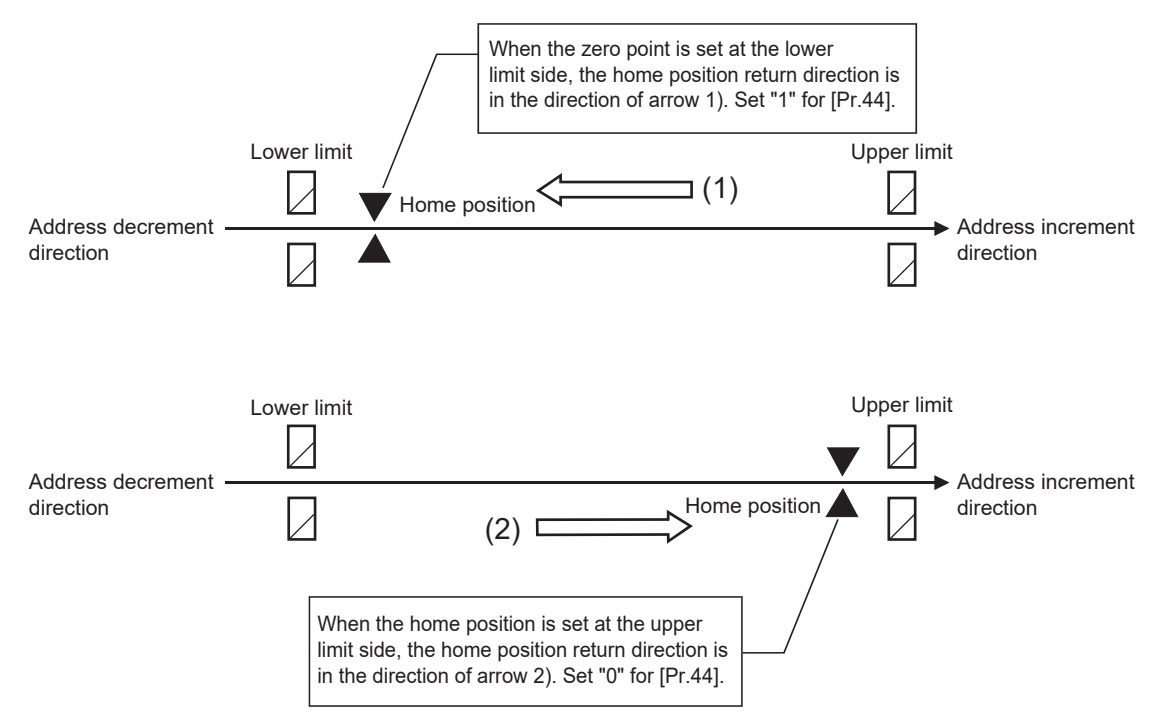

#### ■**Buffer memory address**

Refer to the following for the buffer memory address in this area.

Fage 404 Home position return parameters: Home position return basic parameters

#### **[Pr.45] Home position address**

Set the address used as the reference point for positioning control (ABS system).

(When the machine home position return is completed, the stop position address is changed to the address set in "[Pr.45] Home position address". At the same time, "[Pr.45] Home position address" is stored in "[Md.20] Feed current value" and "[Md.21] Machine feed value".)

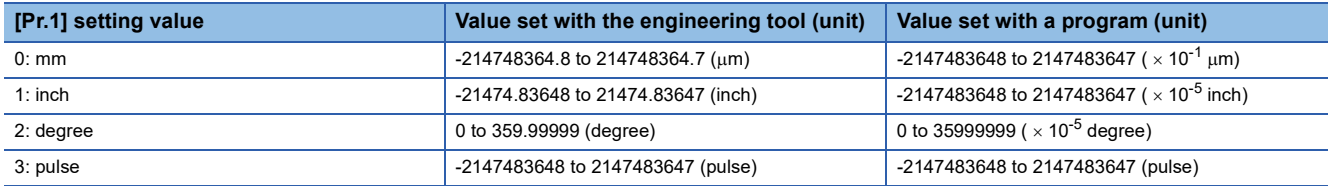

#### ■**Buffer memory address**

Refer to the following for the buffer memory address in this area.

Fage 404 Home position return parameters: Home position return basic parameters

## **[Pr.46] Home position return speed**

Set the speed for home position return.

Performs high-speed home position return with the home position return speed.

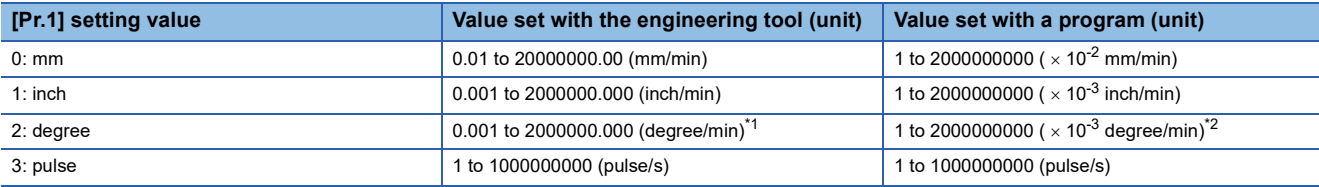

<span id="page-452-0"></span>\*1 The range of home position return speed when "[Pr.83] Speed control 10  $\times$  multiplier setting for degree axis" is valid: 0.01 to 20000000.00 (degree/min)

<span id="page-452-1"></span>\*2 The range of home position return speed when "[Pr.83] Speed control 10 x multiplier setting for degree axis" is valid: 1 to 2000000000 (x  $10^{-2}$  degree/min)

 $Point$ 

Set the "home position return speed" to less than "[Pr.8] Speed limit value". If the "speed limit value" is exceeded, the error "Outside speed limit value range" (error code: 1B69H) will occur, and home position return will not be executed.

#### ■**Buffer memory address**

Refer to the following for the buffer memory address in this area.

Fage 404 Home position return parameters: Home position return basic parameters

## **Home position return detailed parameters**

#### n: Axis No. - 1

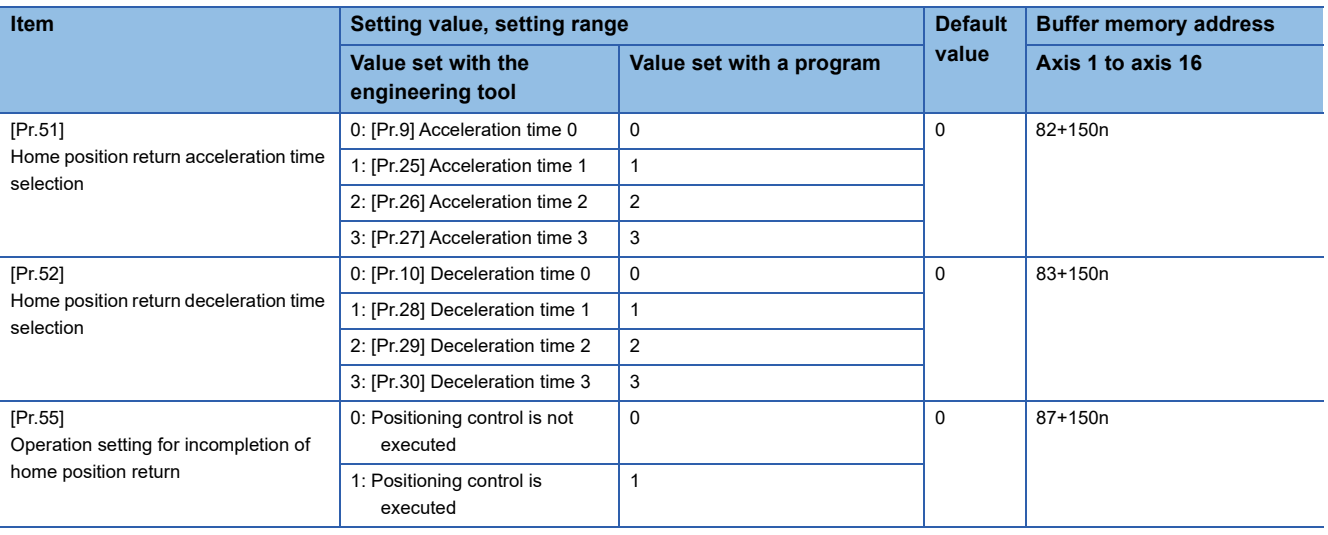

## **[Pr.51] Home position return acceleration time selection**

Set which of "acceleration time 0 to 3" to use for the acceleration time during home position return.

0: Use the value set in "[Pr.9] Acceleration time 0".

- 1: Use the value set in "[Pr.25] Acceleration time 1".
- 2: Use the value set in "[Pr.26] Acceleration time 2".

3: Use the value set in "[Pr.27] Acceleration time 3".

Only valid at high-speed home position return.

#### ■**Buffer memory address**

Refer to the following for the buffer memory address in this area.

**[Page 405 Home position return parameters: Home position return detailed parameters](#page-406-0)** 

## **[Pr.52] Home position return deceleration time selection**

Set which of "deceleration time 0 to 3" to use for the deceleration time during home position return.

0: Use the value set in "[Pr.10] Deceleration time 0".

1: Use the value set in "[Pr.28] Deceleration time 1".

2: Use the value set in "[Pr.29] Deceleration time 2".

3: Use the value set in "[Pr.30] Deceleration time 3".

Only valid at high-speed home position return.

#### ■**Buffer memory address**

Refer to the following for the buffer memory address in this area.

**[Page 405 Home position return parameters: Home position return detailed parameters](#page-406-0)** 

## **[Pr.55] Operation setting for incompletion of home position return**

Set whether the positioning control is executed or not (When the home position return request flag is ON.).

- 0: Positioning control is not executed
- 1: Positioning control is executed
- When the home position return request flag is ON, selecting "0: Positioning control is not executed" will result in the error "Start at home position return incomplete" (error code: 1AA6H), and positioning control will not be performed. At this time, operation with the manual control (JOG operation, inching operation, manual pulse generator operation) is available. The positioning control can be executed even if the home position return request flag is ON when selecting "1: Positioning control is executed".
- The following shows whether the positioning control is possible to start/restart or not when selecting "0: Positioning control is not executed".

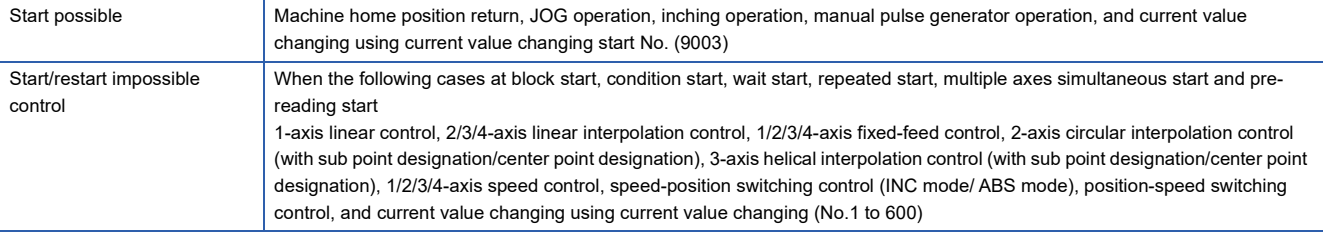

 • When the home position request is ON, starting the fast home position return will result in the error "Home position return request ON" (error code: 1A45H) despite the setting value of "Operation setting for incompletion of home position return", and the fast home position return will not be executed.

## **ALCAUTION**

• Do not execute the positioning control in home position return request signal ON for the axis which uses in the positioning control. Failure to observe this could lead to an accident such as a collision.

#### ■**Buffer memory address**

Refer to the following for the buffer memory address in this area.

 $\Box$  [Page 405 Home position return parameters: Home position return detailed parameters](#page-406-0)

**12**

## **Extended parameters**

n: Axis No. - 1

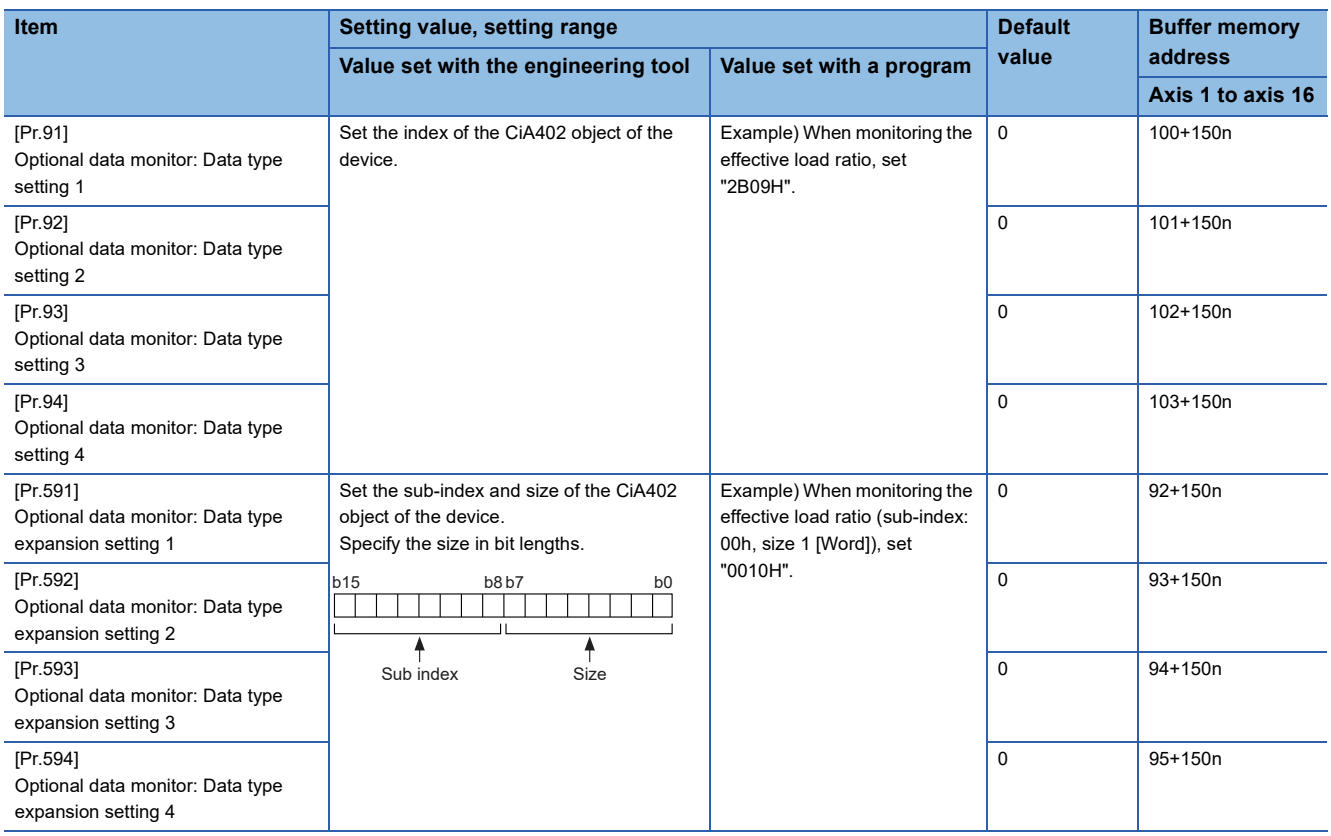

\*1 Used point: 2 words

\*2 The name differs depending on the connected device.

## **[Pr.91] to [Pr.94] Optional data monitor: Data type setting**

Set the index of the CiA402 object of the device.

## $Point<sup>9</sup>$

- Registered monitor addresses for the optional data monitor are imported after the power is turned ON or the CPU module is reset.
- Set data types that use 2 points in either "[Pr.91] Optional data monitor: Data type setting 1" and "[Pr.591] Optional data monitor: Data type expansion setting 1" or "[Pr.93] Optional data monitor: Data type setting 3" and "[Pr.593] Optional data monitor: Data type expansion setting 3". The setting values of both "[Pr.92] Optional data monitor: Data type setting 2" and "[Pr.592] Optional data monitor: Data type expansion setting 2" and [Pr.94] Optional data monitor: Data type setting 4" and "[Pr.594] Optional data monitor: Data type expansion setting 4" are ignored.
- When a value other than 08H, 10H, 20H, or 40H is set as the size in "[Pr.591] Optional data monitor: Data type expansion setting 1" to "[Pr.594] Optional data monitor: Data type expansion setting 4", the value is treated as being 20H.
- When a CiA402 object that cannot be monitored is set, the error "PDO mapping setting error" (error code: 1C48H) occurs and communication with that axis is not performed.

#### ■**Buffer memory address**

Refer to the following for the buffer memory address in this area.

**F** [Page 405 Extended parameters](#page-406-1)

## **[Pr.591] to [Pr.594] Optional data monitor: Data type expansion setting**

Set the data type monitored in the optional data monitor function. For details of the data, refer to the manual of the servo amplifier.

Set the sub-index and size of the CiA402 object of the device. For MR-J5(W)-G: LaMR-J5-G/MR-J5W-G User's Manual (Object Dictionary) Specify the size in bit lengths.

#### ■**Buffer memory address**

Refer to the following for the buffer memory address in this area. **F** [Page 405 Extended parameters](#page-406-1)

## **Servo object specification area**

## **[Pr.512] to [Pr.515] Optional SDO 1 to 4**

Used in the servo transient transmission function. Refer to the following for details.

Fage 353 Servo Transient Transmission Function

## ■**Buffer memory address**

Refer to the following for the buffer memory address in this area.

Fage 415 Servo object specification area

# **12.4 Positioning data**

Before explaining the positioning data setting items [Da.1] to [Da.10], [Da.20] to [Da.22], [Da.27] to [Da.29], the configuration of the positioning data is shown below.

The positioning data stored in the buffer memory of the Motion module is the following configuration.

Data is controlled as positioning data No.1 to 600 for each axis.

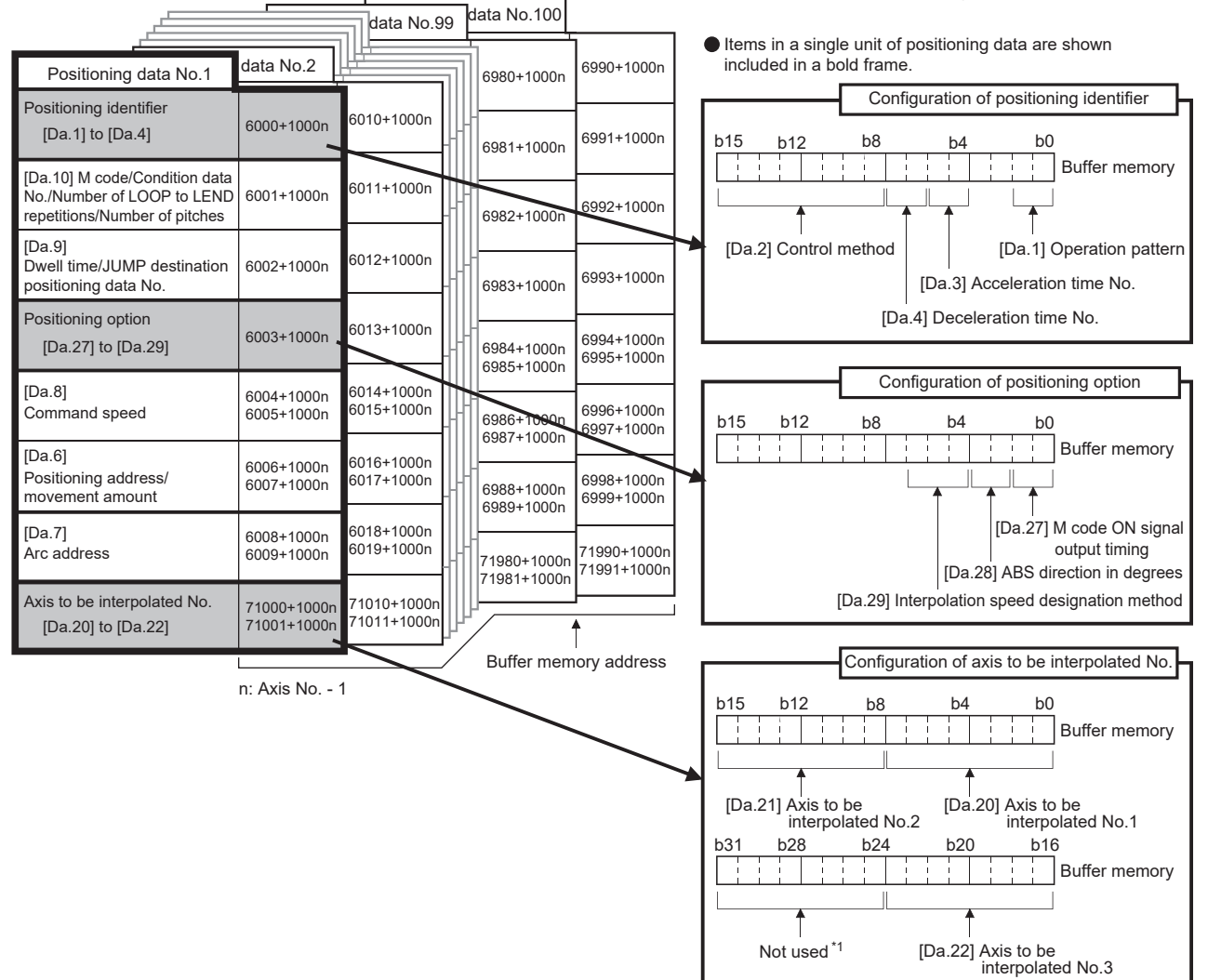

\*1 Always "0" is set to the part not used.

The following explains the positioning data setting items [Da.1] to [Da.10], [Da.20] to [Da.22] and [Da.27] to [Da.29]. (The buffer memory addresses shown are those of the "positioning data No.1".)

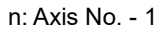

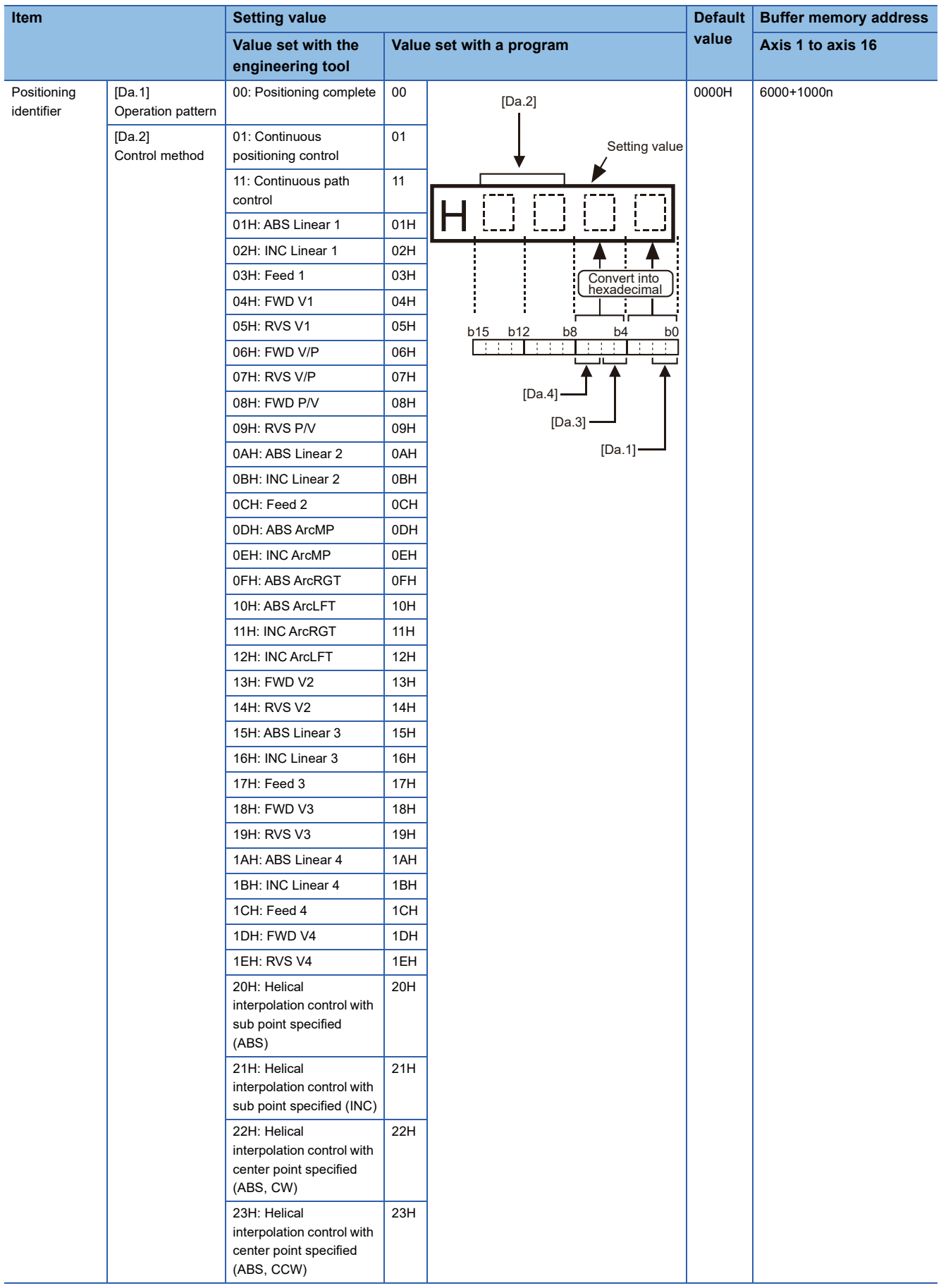

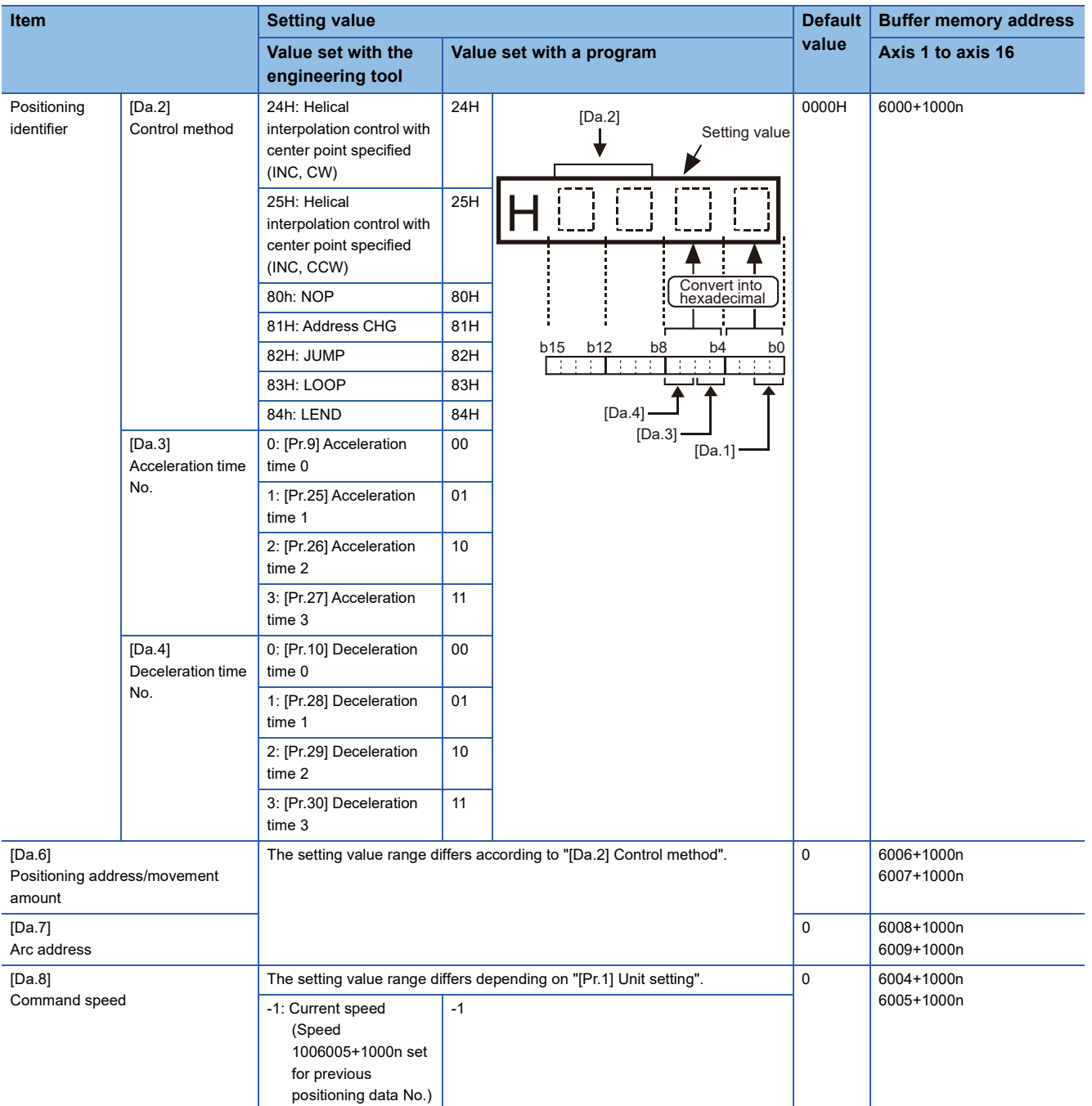

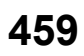

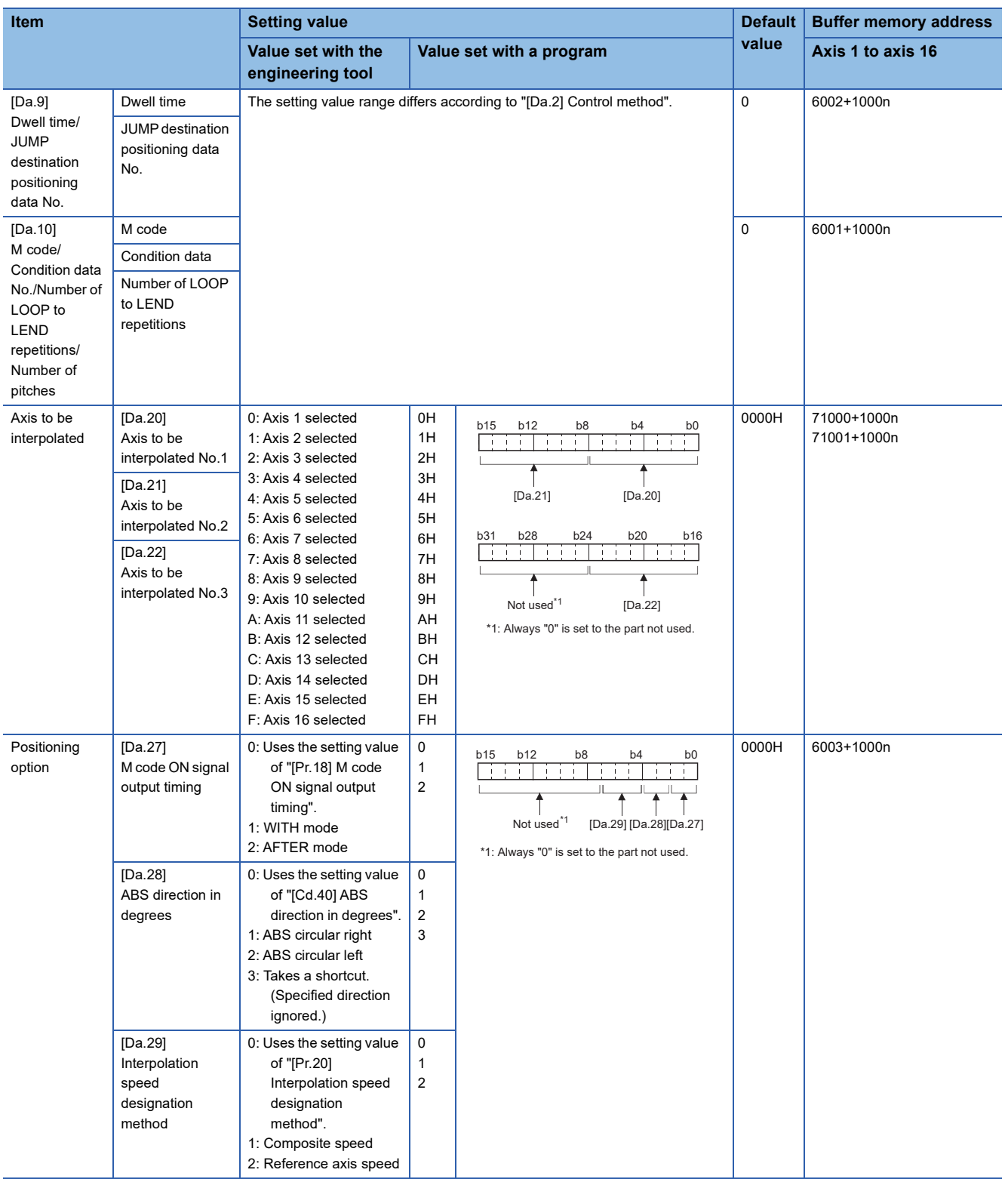

## **[Da.1] Operation pattern**

The operation pattern designates whether positioning of a certain data No. is to be ended with just that data, or whether the positioning for the next data No. is to be carried out in succession.

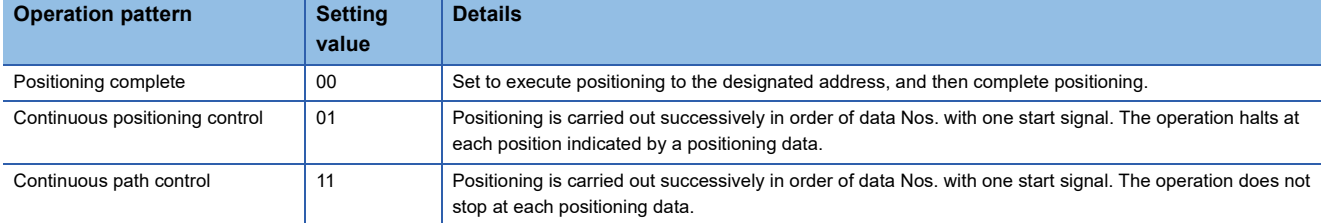

#### ■**Buffer memory address**

Refer to the following for the buffer memory address in this area.

**F** [Page 410 Positioning data](#page-411-0)

## **[Da.2] Control method**

Set the "control method" for carrying out positioning control.

 $Point<sup>°</sup>$ 

- When "JUMP instruction" is set for the control method, "[Da.9] Dwell time/JUMP destination positioning data No." and "[Da.10] M code/Condition data No./Number of LOOP to LEND repetitions/Number of pitches" setting details will differ.
- In case you selected "LOOP" as the control method, "[Da.10] M code/Condition data No./Number of LOOP to LEND repetitions/Number of pitches" should be set differently from other cases.
- Refer to the following for details on the control methods.
- **Example 41 MAJOR POSITIONING CONTROL**
- If "degree" is set for "[Pr.1] Unit setting", 2-axis circular interpolation control and 3-axis helical interpolation control cannot be carried out. (The error "Circular interpolation not possible" (error code: 1A9FH) will occur when executed.)

#### ■**Buffer memory address**

Refer to the following for the buffer memory address in this area. **F** [Page 410 Positioning data](#page-411-0)

#### **[Da.3] Acceleration time No.**

Set which of "acceleration time 0 to 3" to use for the acceleration time during positioning.

0: Use the value set in "[Pr.9] Acceleration time 0".

- 1: Use the value set in "[Pr.25] Acceleration time 1".
- 2: Use the value set in "[Pr.26] Acceleration time 2".
- 3: Use the value set in "[Pr.27] Acceleration time 3".

#### ■**Buffer memory address**

Refer to the following for the buffer memory address in this area.

**[Page 410 Positioning data](#page-411-0)** 

## **[Da.4] Deceleration time No.**

Set which of "deceleration time 0 to 3" to use for the deceleration time during positioning.

0: Use the value set in "[Pr.10] Deceleration time 0".

- 1: Use the value set in "[Pr.28] Deceleration time 1".
- 2: Use the value set in "[Pr.29] Deceleration time 2".
- 3: Use the value set in "[Pr.30] Deceleration time 3".

#### ■**Buffer memory address**

Refer to the following for the buffer memory address in this area.

[Page 410 Positioning data](#page-411-0)

## **[Da.6] Positioning address/movement amount**

Set the address to be used as the target value for positioning control. The setting value range differs according to "[Da.2] Control method".

#### ■**Absolute (ABS) system, current value changing**

 • The setting value (positioning address) for the ABS system and current value changing is set with an absolute address (address from home position).

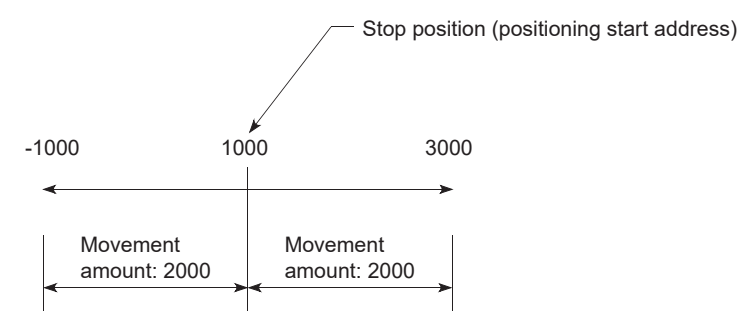

#### ■**Incremental (INC) system, fixed-feed 1, fixed-feed 2, fixed-feed 3, fixed-feed 4**

 • The setting value (movement amount) for the INC system is set as a movement amount with sign. When movement amount is positive: Moves in the positive direction (address increment direction) When movement amount is negative: Moves in the negative direction (address decrement direction)

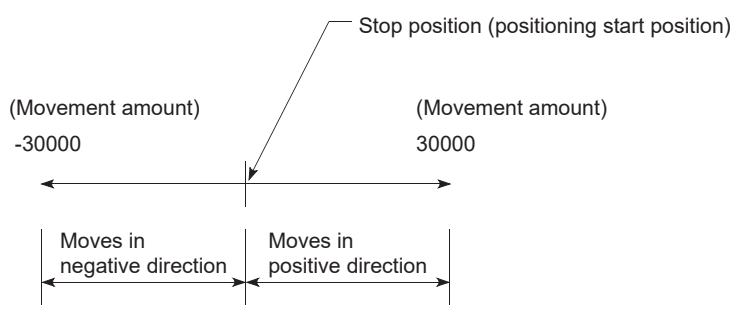

#### ■**Speed-position switching control**

- INC mode: Set the amount of movement after the switching from speed control to position control.
- ABS mode: Set the absolute address which will be the target value after speed control is switched to position control. (The unit is "degree" only)

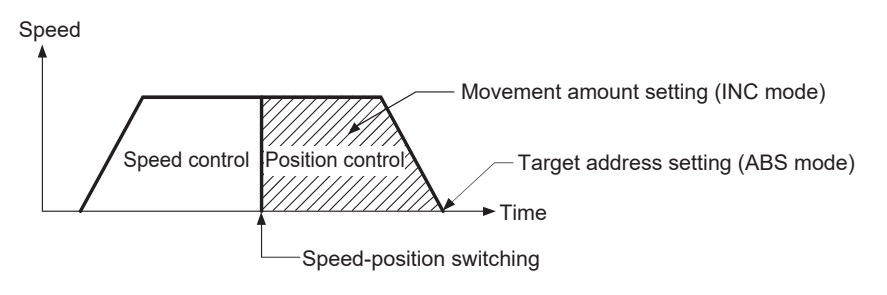

## ■**Position-speed switching control**

• Set the amount of movement before the switching from position control to speed control.

●When "[Pr.1] Unit setting" is "mm"

The table below lists the control methods that require the setting of the positioning address or movement amount and the associated setting ranges.

(With any control method excluded from the table below, neither the positioning address nor the movement amount needs to be set.)

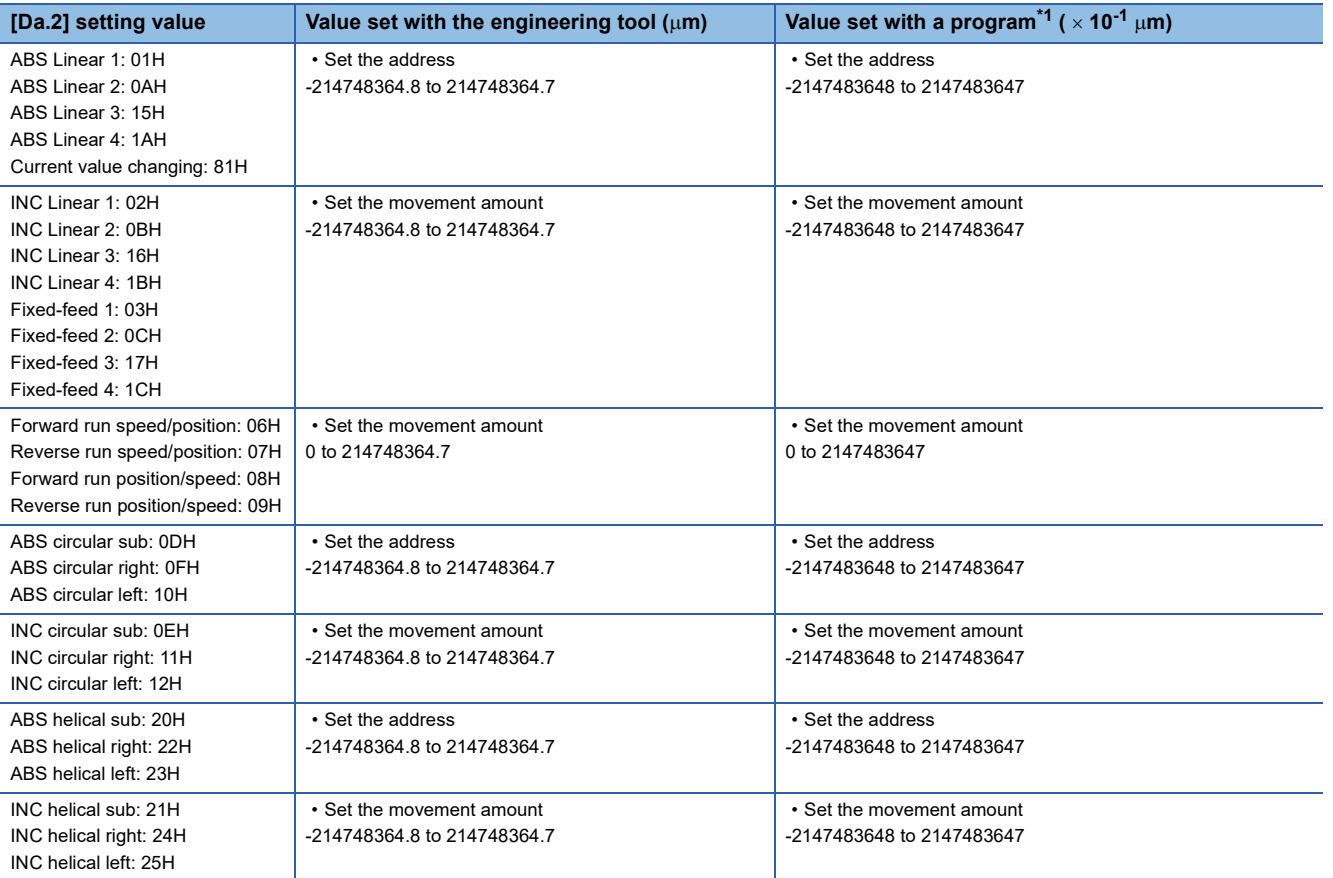

<span id="page-464-0"></span>\*1 Set an integer because the program cannot handle fractions. (The value will be converted properly within the system.)

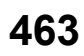

#### ●When "[Pr.1] Unit setting" is "degree"

The table below lists the control methods that require the setting of the positioning address or movement amount and the associated setting ranges.

(With any control method excluded from the table below, neither the positioning address nor the movement amount needs to be set.)

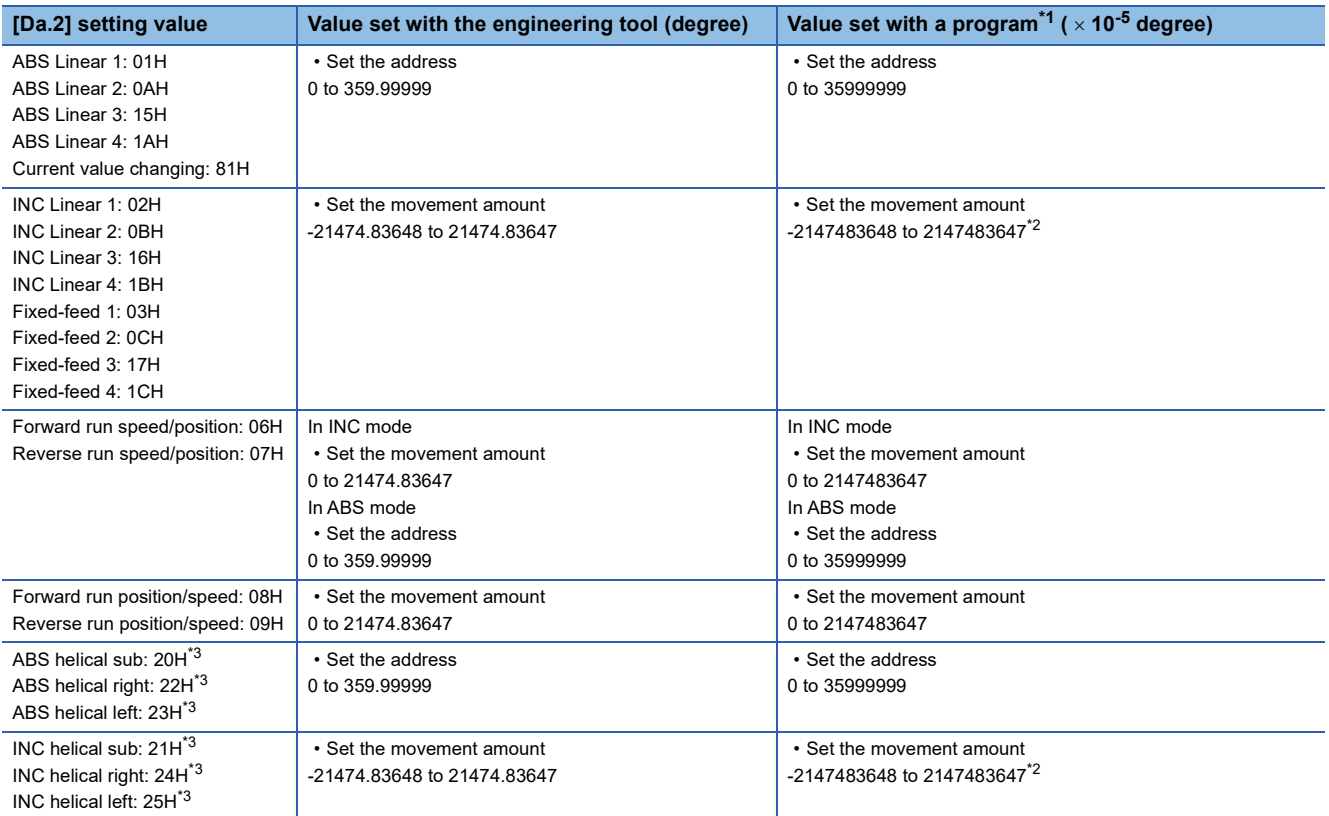

<span id="page-465-0"></span>\*1 Set an integer because the program cannot handle fractions.

(The value will be converted properly within the system.)

<span id="page-465-1"></span>\*2 When the software stroke limit is valid, -35999999 to 35999999 is set.

<span id="page-465-2"></span>\*3 The axis where "degree" can be set in the 3-axis helical interpolation control is only the linear interpolation axis.

## ●When "[Pr.1] Unit setting" is "pulse"

The table below lists the control methods that require the setting of the positioning address or movement amount and the associated setting ranges.

(With any control method excluded from the table below, neither the positioning address nor the movement amount needs to be set.)

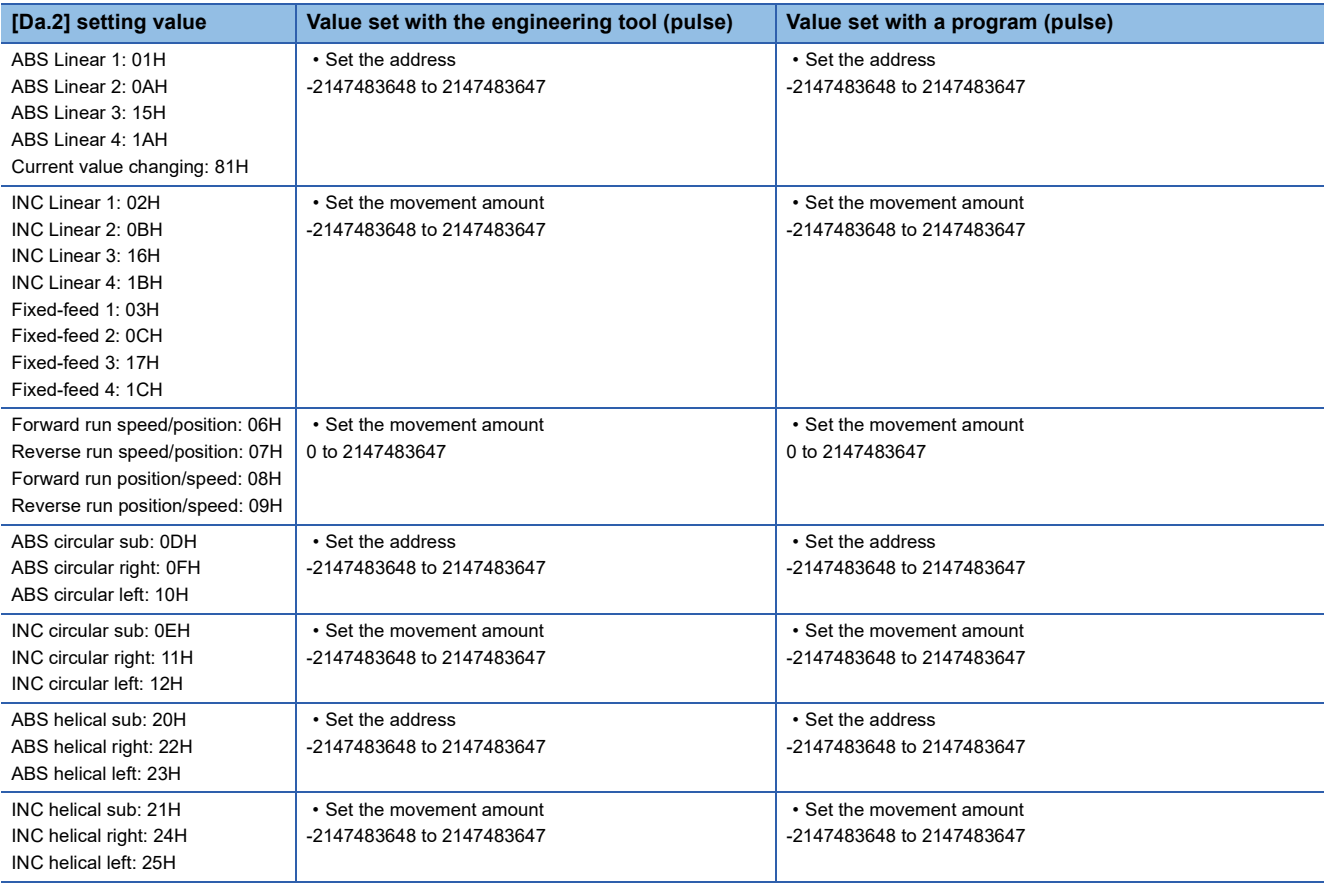

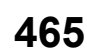

#### ●When "[Pr.1] Unit setting" is "inch"

The table below lists the control methods that require the setting of the positioning address or movement amount and the associated setting ranges.

(With any control method excluded from the table below, neither the positioning address nor the movement amount needs to be set.)

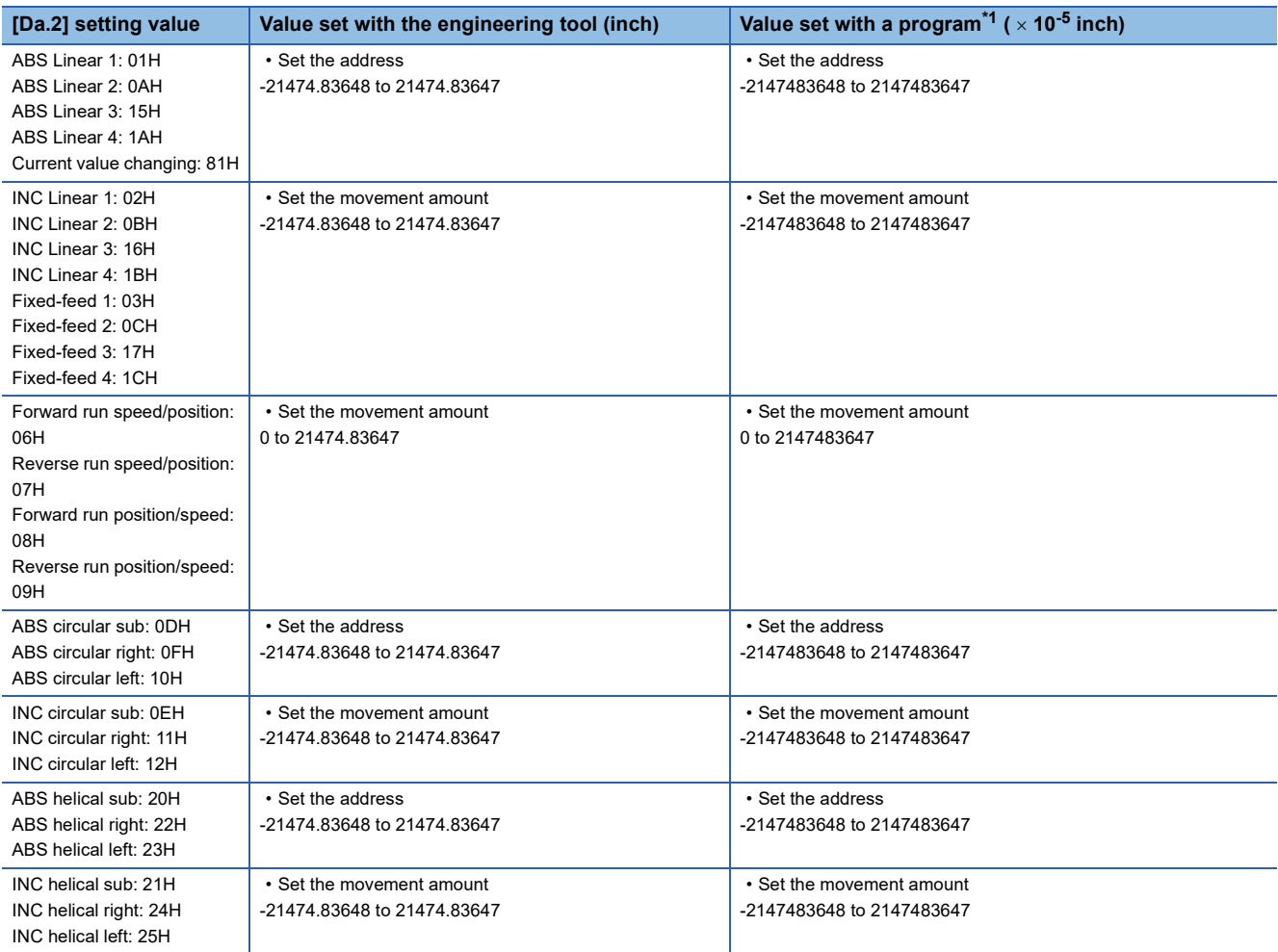

<span id="page-467-0"></span>\*1 Set an integer because the program cannot handle fractions. (The value will be converted properly within the system.)

## ■**Buffer memory address**

Refer to the following for the buffer memory address in this area.

Sage 410 Positioning data
## **[Da.7] Arc address**

The arc address is data required only when carrying out 2-axis circular interpolation control or 3-axis helical interpolation control.

- When carrying out circular interpolation with sub point designation, set the sub point (passing point) address as the arc address.
- When carrying out circular interpolation with center point designation, set the center point address of the arc as the arc address.

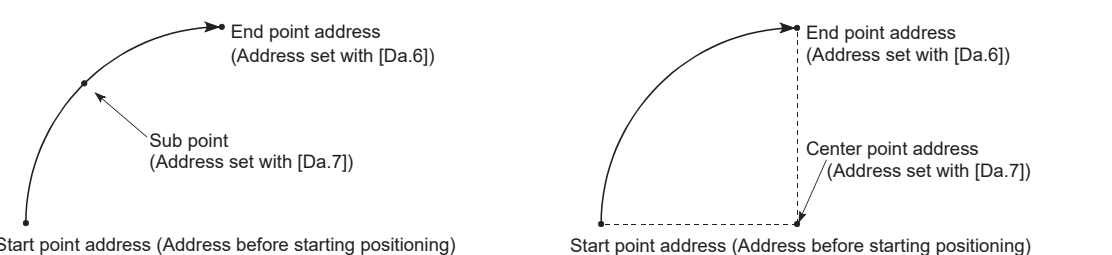

Start point address (Address before starting positioning)

<(1) Circular interpolation with sub point designation> <(2) Circular interpolation with center point designation>

When not carrying out 2-axis circular interpolation control or 3-axis helical interpolation control, the value set in "[Da.7] Arc address" will be invalid.

## ■**When "[Pr.1] Unit setting" is "mm"**

The table below lists the control methods that require the setting of the arc address and shows the setting range.

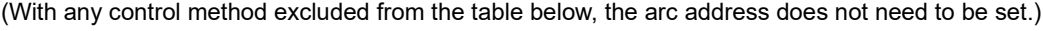

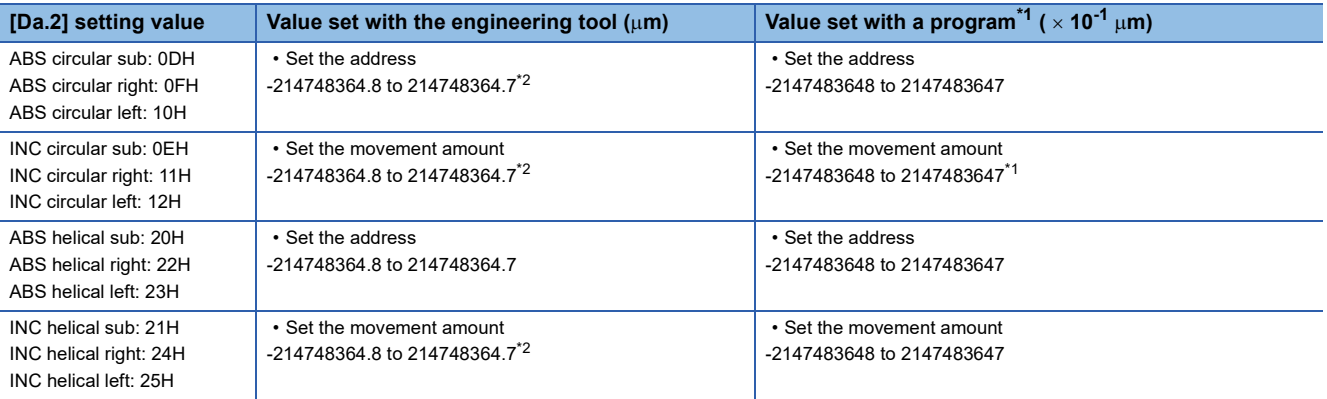

<span id="page-468-0"></span>\*1 Set an integer because the program cannot handle fractions. (The value will be converted properly within the system.)

<span id="page-468-1"></span>\*2 Note that the maximum radius that 2-axis circular interpolation control is possible is 536870912 ( $\times$  10<sup>-1</sup> µm), although the setting value can be input within the range shown in the above table, as an arc address.

## ■**When "[Pr.1] Unit setting" is "degree"**

No control method requires the setting of the arc address by "degree".

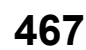

## ■**When "[Pr.1] Unit setting" is "pulse"**

The table below lists the control methods that require the setting of the arc address and shows the setting range.

(With any control method excluded from the table below, the arc address does not need to be set.)

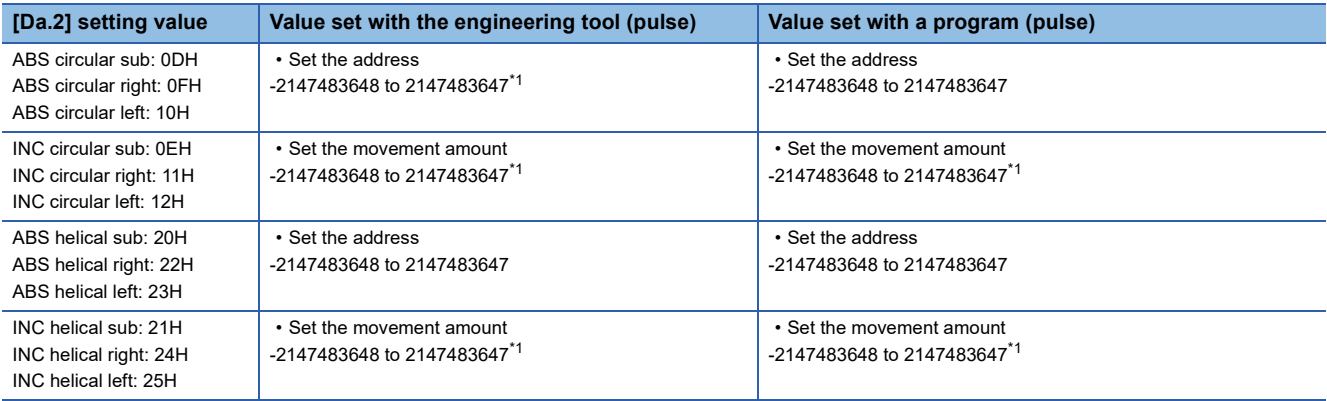

<span id="page-469-0"></span>\*1 Note that the maximum radius that 2-axis circular interpolation control is possible is 536870912 (pulse), although the setting value can be input within the range shown in the above table, as an arc address.

## ■**When "[Pr.1] Unit setting" is "inch"**

The table below lists the control methods that require the setting of the arc address and shows the setting range. (With any control method excluded from the table below, the arc address does not need to be set.)

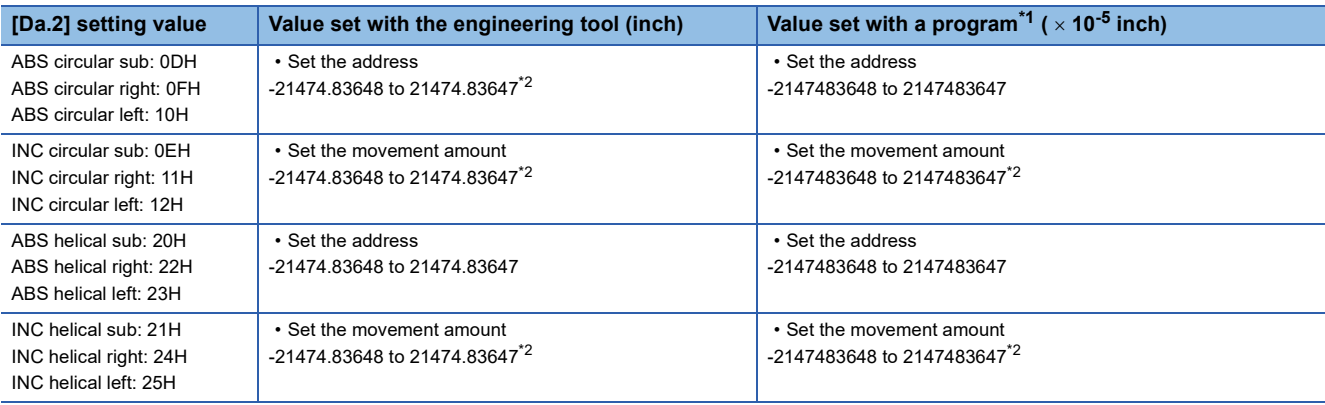

<span id="page-469-1"></span>\*1 Set an integer because the program cannot handle fractions. (The value will be converted properly within the system.)

<span id="page-469-2"></span>\*2 Note that the maximum radius that 2-axis circular interpolation control is possible is 536870912 ( $\times$  10<sup>-5</sup> inch), although the setting value can be input within the range shown in the above table, as an arc address.

### ■**Buffer memory address**

Refer to the following for the buffer memory address in this area.

## **[Da.8] Command speed**

#### Set the command speed for positioning.

- If the set command speed exceeds "[Pr.8] Speed limit value", positioning will be carried out at the speed limit value.
- If "-1" is set for the command speed, the current speed (speed set for previous positioning data No.) will be used for positioning control. Use the current speed for uniform speed control, etc. If "-1" is set for continuing positioning data, and the speed is changed, the following speed will also change.

Note that when starting positioning, if the "-1" speed is set for the positioning data that carries out positioning control first, the error "No command speed" (error code: 1B12H) will occur, and the positioning will not start.

Refer to the following for details on the errors.

[Page 629 List of Error Codes](#page-630-0)

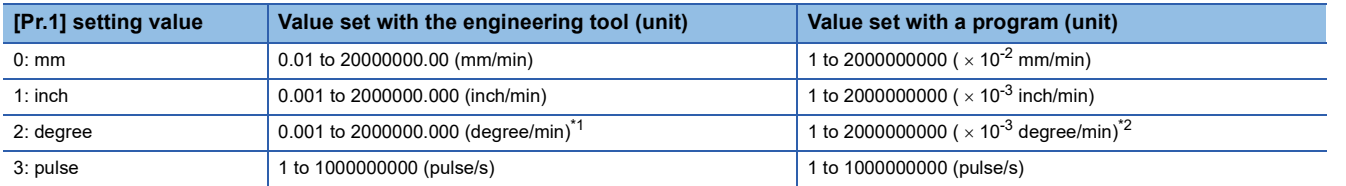

<span id="page-470-0"></span>\*1 The range of command speed when "[Pr.83] Speed control 10 x multiplier setting for degree axis" is valid: 0.01 to 20000000.00 (degree/ min)

<span id="page-470-1"></span>\*2 The range of command speed when "[Pr.83] Speed control 10  $\times$  multiplier setting for degree axis" is valid: 1 to 2000000000 ( $\times$  10<sup>-2</sup> degree/min)

#### ■**Buffer memory address**

Refer to the following for the buffer memory address in this area.

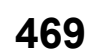

## **[Da.9] Dwell time/JUMP destination positioning data No.**

Set the "dwell time" or "positioning data No." corresponding to "[Da.2] Control method".

• When a method other than "JUMP instruction" is set for "[Da.2] Control method": Set the "dwell time".

• When "JUMP instruction" is set for "[Da.2] Control method": Set the "positioning data No." for the JUMP destination.

When the "dwell time" is set, the setting details of the "dwell time" will be as follows according to "[Da.1] Operation pattern".

## ■**When "[Da.1] Operation pattern" in "00: Positioning complete"**

• Set the time from when the positioning ends to when the "positioning complete signal" turns ON as the "dwell time".

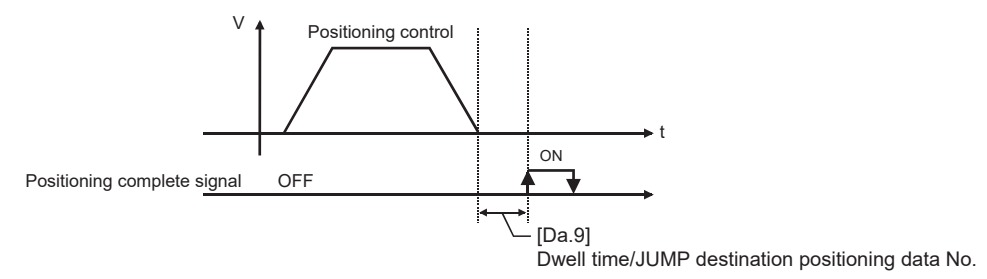

## ■**When "[Da.1] Operation pattern" is "01: Continuous positioning control"**

• Set the time from when positioning control ends to when the next positioning control starts as the "dwell time".

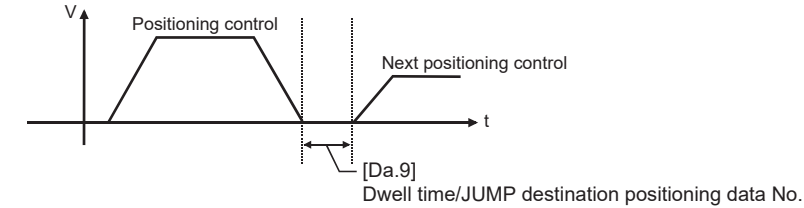

## ■**When "[Da.1] Operation pattern" is "11: Continuous path control"**

• The setting value is irrelevant to the control. (The "dwell time" is 0 ms.)

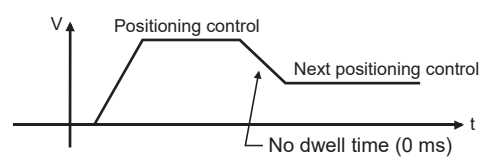

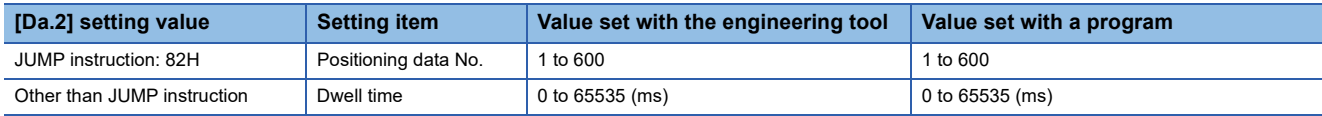

## ■**Buffer memory address**

Refer to the following for the buffer memory address in this area.

## **[Da.10] M code/Condition data No./No. of LOOP to LEND repetitions/No. of pitches**

Set an "M code", a "condition data No.", the "Number of LOOP to LEND repetitions" or the "Number of pitches" depending on how "[Da.2] Control method" is set.<sup>\*1</sup>

<span id="page-472-0"></span>\*1 The condition data specifies the condition for the JUMP instruction to be executed. (A JUMP will take place when the condition is satisfied.)

## ■**If a method other than "JUMP instruction", "LOOP", and "3-axis helical interpolation control" is selected as "[Da.2] Control method"**

Set an "M code".

If no "M code" needs to be output, set "0" (default value).

## ■**If "JUMP instruction" or "LOOP" is selected as "[Da.2] Control method"**

Set the "condition data No." for JUMP.

- 0: Unconditional JUMP to the positioning data specified by "[Da.9] Dwell time/JUMP destination positioning data No.".
- 1 to 10: JUMP performed according to the condition data No. specified (a number between 1 and 10). Make sure that you specify the number of LOOP to LEND repetitions by a number other than "0". The error "Control method LOOP setting error" (error code: 1B33H) will occur if "0" is set.

### ■**If "3-axis helical interpolation control" is selected as "[Da.2] Control method"**

Set the number of pitches for the linear interpolation axis. The rotation speed of the circular interpolation is set with the number of pitch.

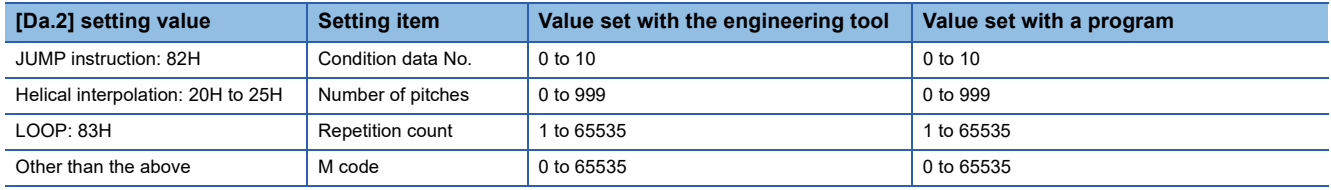

#### ■**Buffer memory address**

Refer to the following for the buffer memory address in this area.

## **[Da.20] Axis to be interpolated No.1 to [Da.22] Axis to be interpolated No.3**

Set the axis to be interpolated to execute the 2 to 4-axis interpolation operation. Set the circular interpolation axis and the linear interpolation axis to execute the 3-axis helical interpolation control.

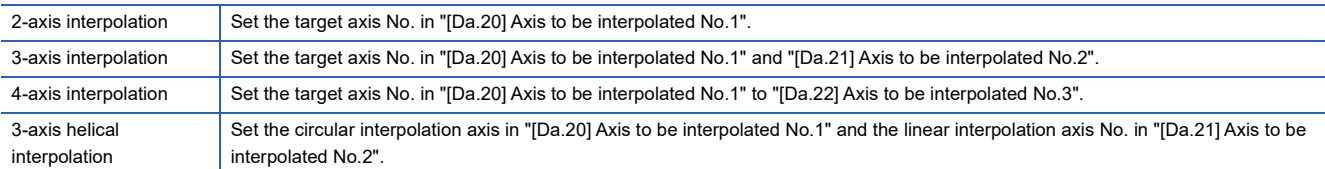

#### Set the axis set as axis to be interpolated[.\\*1](#page-473-0)

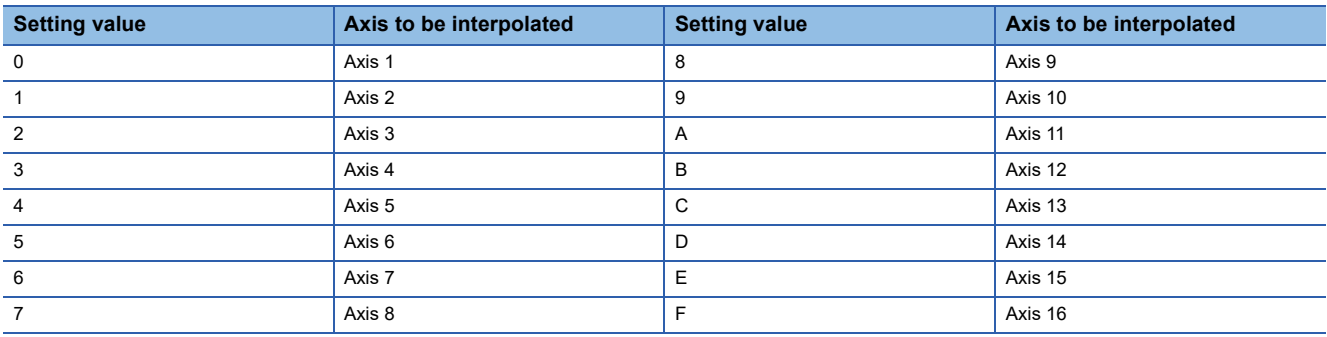

<span id="page-473-0"></span>\*1 The setting value, whose axis No. exceeds the number of controlled axes, cannot be used.

## $Point<sup>9</sup>$

- Do not specify the own axis No. or the value outside the range. Otherwise, the error "Illegal interpolation description command" (error code: 1B22H) will occur during the program execution.
- When the same axis No. or axis No. of own axis is set to multiple axis to be interpolated No., the error "Illegal interpolation description command" (error code: 1B22H) will occur during the program execution.)
- Do not specify the axis to be interpolated No.2 and axis to be interpolated No.3 for 2-axis interpolation, and do not specify the axis to be interpolated No.3 for 3-axis interpolation. The setting value is ignored.

#### ■**Buffer memory address**

Refer to the following for the buffer memory address in this area.

 $E =$  [Page 410 Positioning data](#page-411-0)

## **[Da.27] M code ON signal output timing**

Set the M code ON signal output timing to each positioning data.

Refer to the following for setting details.

 $\mathbb{F}$  [Page 432 \[Pr.18\] M code ON signal output timing](#page-433-0)

- 0: Uses the setting value of "[Pr.18] M code ON signal output timing".
- 1: WITH mode

2: AFTER mode

### ■**Buffer memory address**

Refer to the following for the buffer memory address in this area.

## **[Da.28] ABS direction in degrees**

Set "[Cd.40] ABS direction in degrees" to each positioning data. Refer to the following for setting details.

F [Page 433 \[Pr.20\] Interpolation speed designation method](#page-434-0)

- 0: Uses the setting value of "[Cd.40] ABS direction in degrees".
- 1: ABS circular right
- 2: ABS circular left
- 3: Takes a shortcut. (Specified direction ignored.)

#### ■**Buffer memory address**

Refer to the following for the buffer memory address in this area.

**[Page 410 Positioning data](#page-411-0)** 

## **[Da.29] Interpolation speed designation method**

Set the interpolation speed designation method to each positioning data. Refer to the following for setting details.

F [Page 433 \[Pr.20\] Interpolation speed designation method](#page-434-0)

- 0: Uses the setting value of "[Pr.20] Interpolation speed designation method".
- 1: Composite speed
- 2: Reference axis speed

#### ■**Buffer memory address**

Refer to the following for the buffer memory address in this area.

# **12.5 Block Start Data**

Before explaining the block start data setting items [Da.11] to [Da.14], the configuration of the block start data is shown below. The block start data stored in the buffer memory of the Motion module is the following configuration.

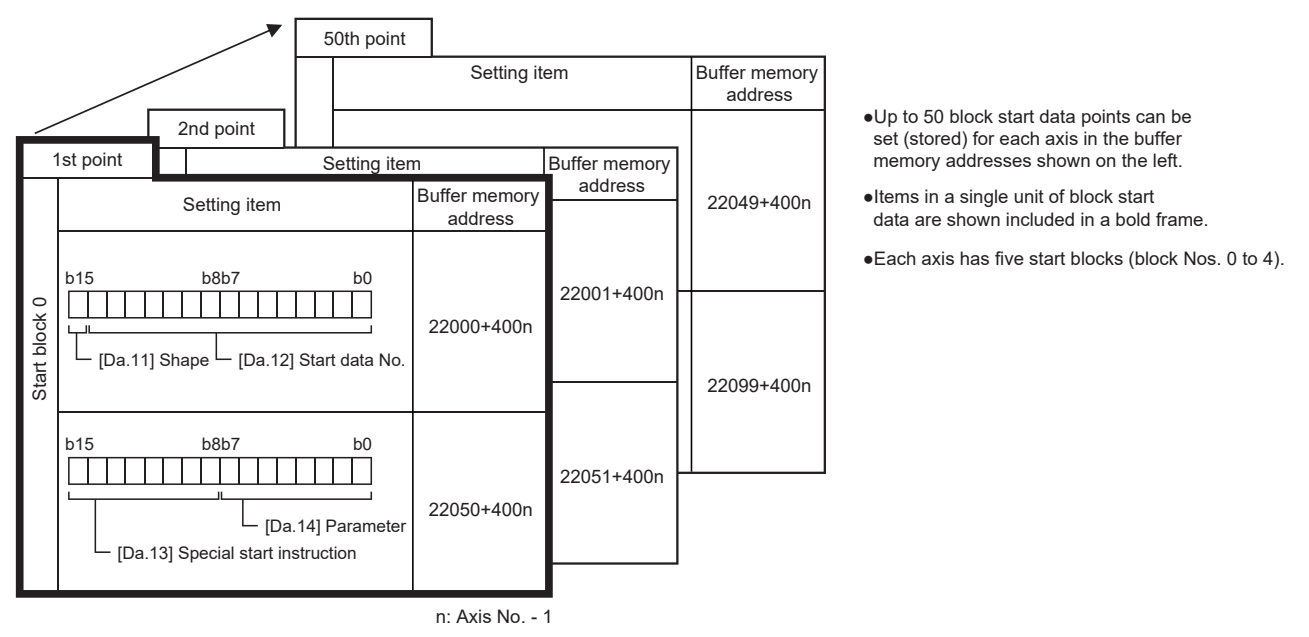

The following explains the block start data setting items [Da.11] to [Da.14]. (The buffer memory addresses shown are those of the "1st point block start data (block No.7000)".)

 $Point<sup>°</sup>$ 

- To perform a high-level positioning control using block start data, set a number between 7000 and 7004 to "[Cd.3] Positioning start No." and use "[Cd.4] Positioning starting point No." to specify a point No. between 1 and 50, a position counted from the beginning of the block.
- The number between 7000 and 7004 specified here is called the "block No.".
- With the Motion module, up to 50 "block start data" points and up to 10 "condition data" items can be assigned to each "block No.".

| <b>Block No.</b> <sup>*1</sup> | <b>Axis</b>              | <b>Block Start Data</b> | <b>Condition</b>         | <b>Buffer memory</b>  | <b>Engineering</b><br>tool |
|--------------------------------|--------------------------|-------------------------|--------------------------|-----------------------|----------------------------|
| 7000                           | Axis 1                   | Start block 0           | Condition data (1 to 10) | Supports the settings | Supports the<br>settings   |
|                                |                          |                         |                          |                       |                            |
|                                | Maximum control axis No. |                         | Condition data (1 to 10) |                       |                            |
| 7001                           | Axis 1                   | Start block 1           | Condition data (1 to 10) |                       |                            |
|                                |                          |                         |                          |                       |                            |
|                                | Maximum control axis No. |                         | Condition data (1 to 10) |                       |                            |
| 7002                           | Axis 1                   | Start block 2           | Condition data (1 to 10) |                       |                            |
|                                |                          |                         |                          |                       |                            |
|                                | Maximum control axis No. |                         | Condition data (1 to 10) |                       |                            |
| 7003                           | Axis 1                   | Start block 3           | Condition data (1 to 10) |                       |                            |
|                                |                          |                         |                          |                       |                            |
|                                | Maximum control axis No. |                         | Condition data (1 to 10) |                       |                            |
| 7004                           | Axis 1                   | Start block 4           | Condition data (1 to 10) |                       |                            |
|                                |                          |                         |                          |                       |                            |
|                                | Maximum control axis No. |                         | Condition data (1 to 10) |                       |                            |

<span id="page-475-0"></span><sup>\*1</sup> Setting cannot be made when the "Pre-reading start function" is used. If you set any of Nos. 7000 to 7004 and perform the Pre-reading start function, the error "Outside start No. range" (error code: 1AA3H)" will occur. Refer to the following for details.

[Page 271 Pre-reading start function](#page-272-0)

#### n: Axis No. - 1

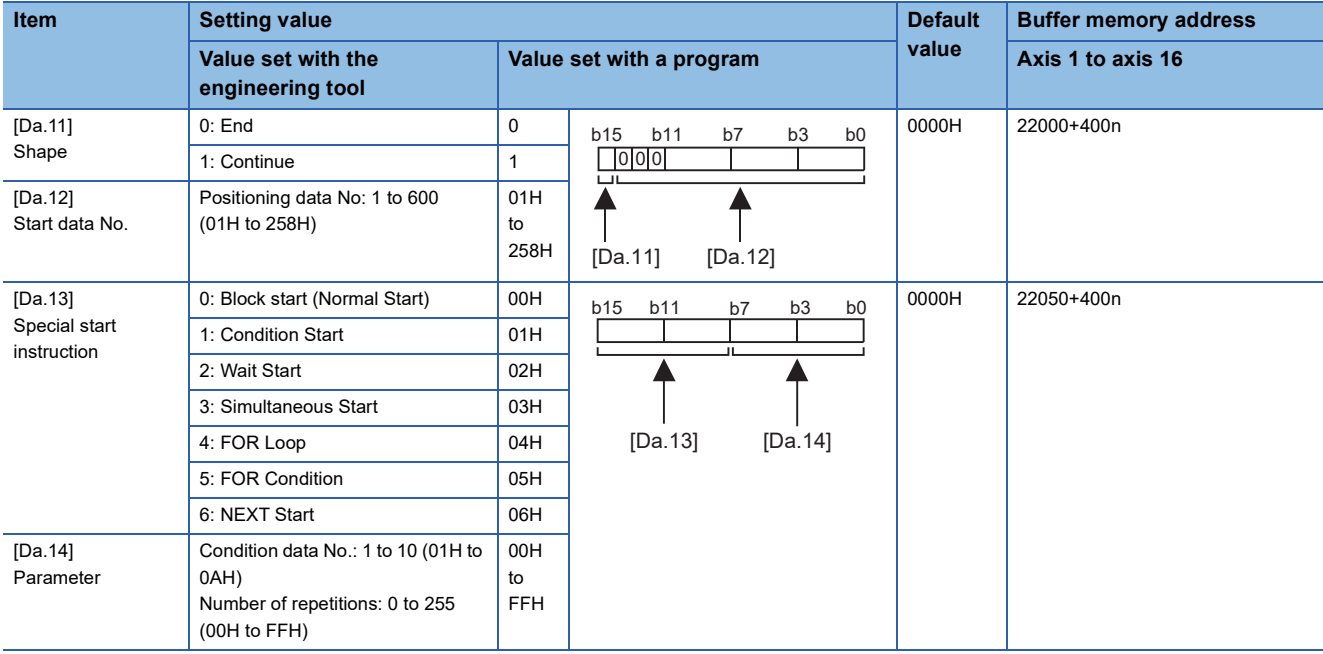

## **[Da.11] Shape**

Set whether to carry out only the local "block start data" and then end control, or to execute the "block start data" set in the next point.

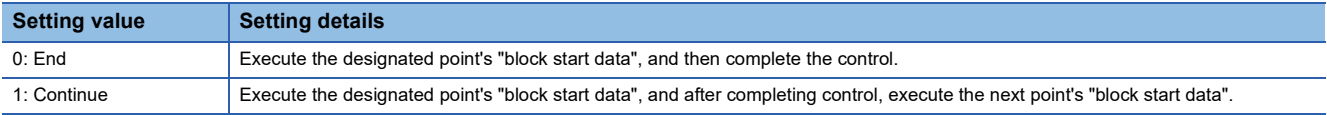

#### ■**Buffer memory address**

Refer to the following for the buffer memory address in this area.

**[Page 412 Positioning data \(Block start data\)](#page-413-0)** 

## **[Da.12] Start data No.**

Set the "positioning data No." designated with the "block start data".

#### ■**Buffer memory address**

Refer to the following for the buffer memory address in this area.

**F** [Page 412 Positioning data \(Block start data\)](#page-413-0)

## **[Da.13] Special start instruction**

Set the "special start instruction" for using "high-level positioning control". (Set how to start the positioning data set in "[Da.12] Start data No.".)

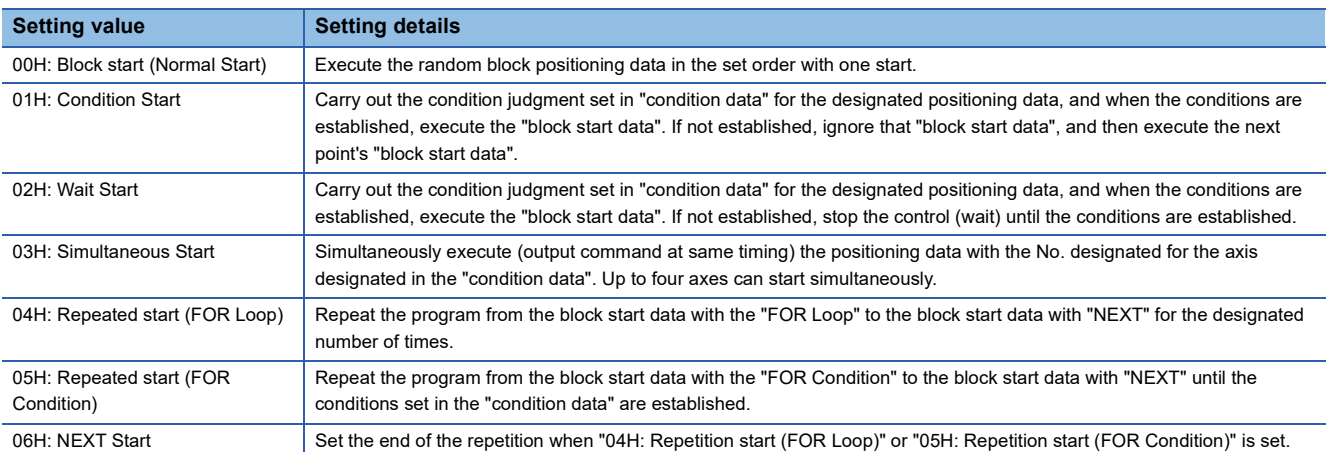

Refer to the following for details on the control.

**Fage 138 HIGH-LEVEL POSITIONING CONTROL** 

#### ■**Buffer memory address**

Refer to the following for the buffer memory address in this area.

**F** [Page 412 Positioning data \(Block start data\)](#page-413-0)

## **[Da.14] Parameter**

Set the value as required for "[Da.13] Special start instruction".

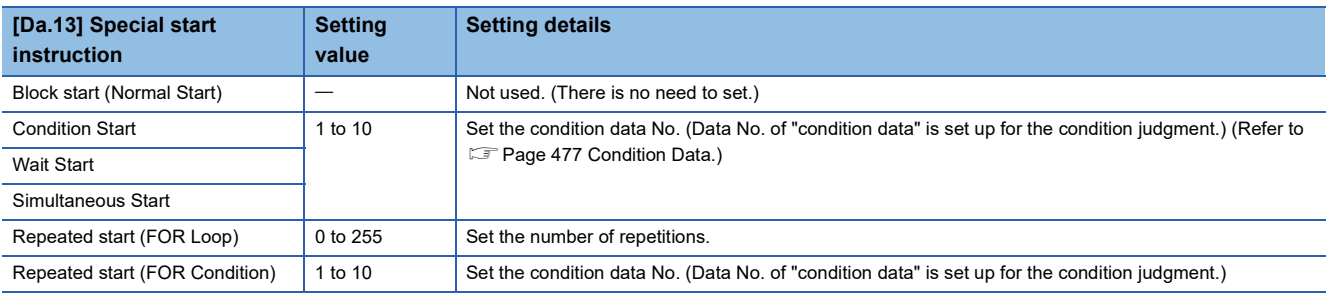

#### ■**Buffer memory address**

Refer to the following for the buffer memory address in this area.

Fage 412 Positioning data (Block start data)

# <span id="page-478-0"></span>**12.6 Condition Data**

Before explaining the condition data setting items [Da.15] to [Da.19] and [Da.23] to [Da.26], the configuration of the condition data is shown below.

The condition data stored in the positioning data of the Motion module is the following configuration.

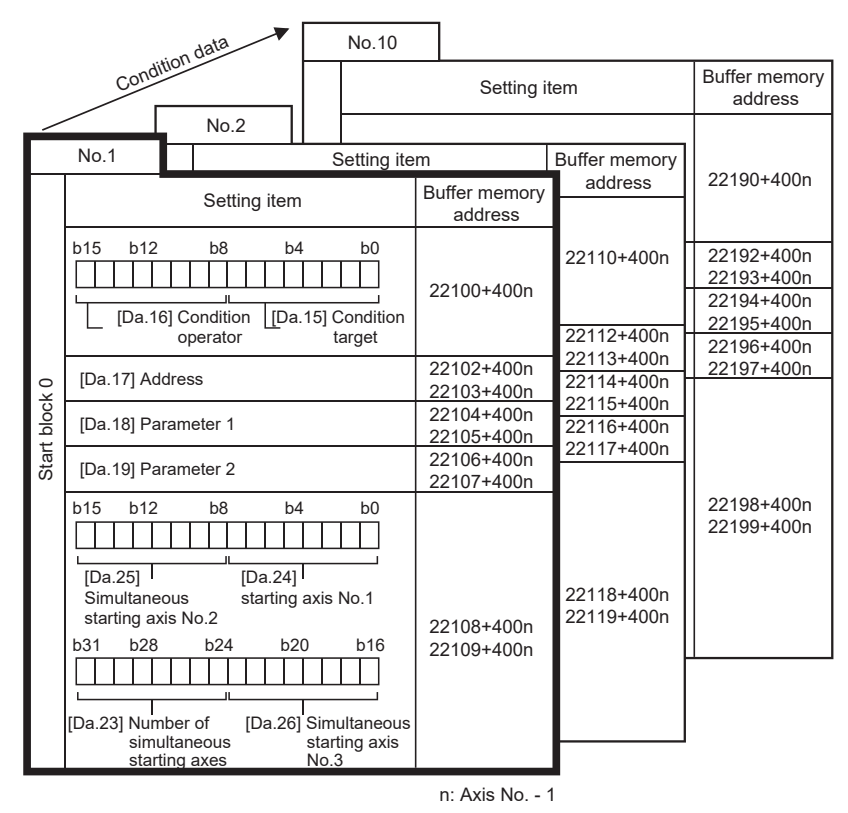

●Up to 10 condition data points can be set (stored) for each block No. in the buffer memory addresses shown on the left.

●Items in a single unit of condition data are shown included in a bold frame.

●Each axis has five start blocks (block Nos. 0 to 4).

The following explains the condition data setting items [Da.15] to [Da.19] and [Da.23] to [Da.26]. (The buffer memory addresses shown are those of the "condition data No.1 (block No.7000)".)

 $Point<sup>9</sup>$ 

- To perform a high-level positioning control using block start data, set a number between 7000 and 7004 to "[Cd.3] Positioning start No." and use "[Cd.4] Positioning starting point No." to specify a point No. between 1 and 50, a position counted from the beginning of the block.
- The number between 7000 and 7004 specified here is called the "block No.".
- With the Motion module, up to 50 "block start data" points and up to 10 "condition data" items can be assigned to each "block No.".

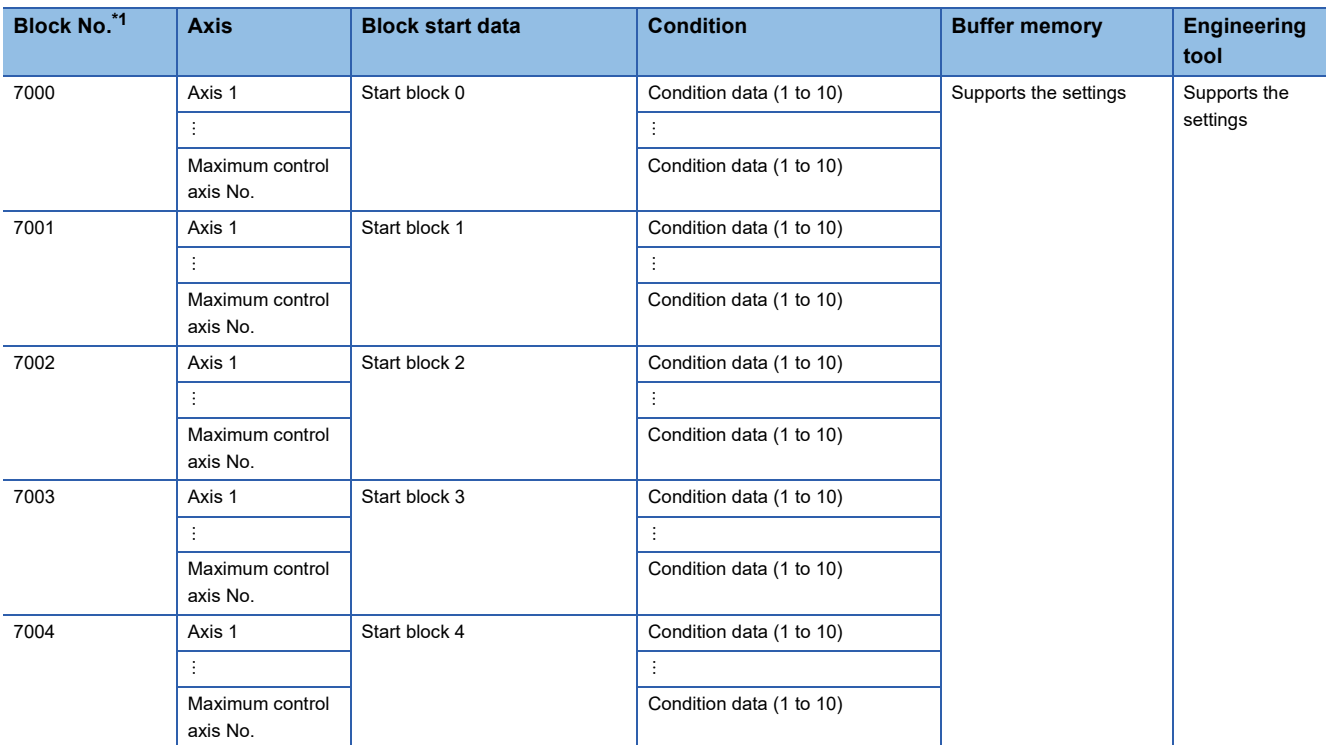

<span id="page-479-0"></span>\*1 Setting cannot be made when the "Pre-reading start function" is used. If you set any of Nos. 7000 to 7004 and perform the Pre-reading start function, the error "Outside start No. range" (error code: 1AA3H)" will occur.

Refer to the following for details.

[Page 271 Pre-reading start function](#page-272-0)

#### n: Axis No. - 1

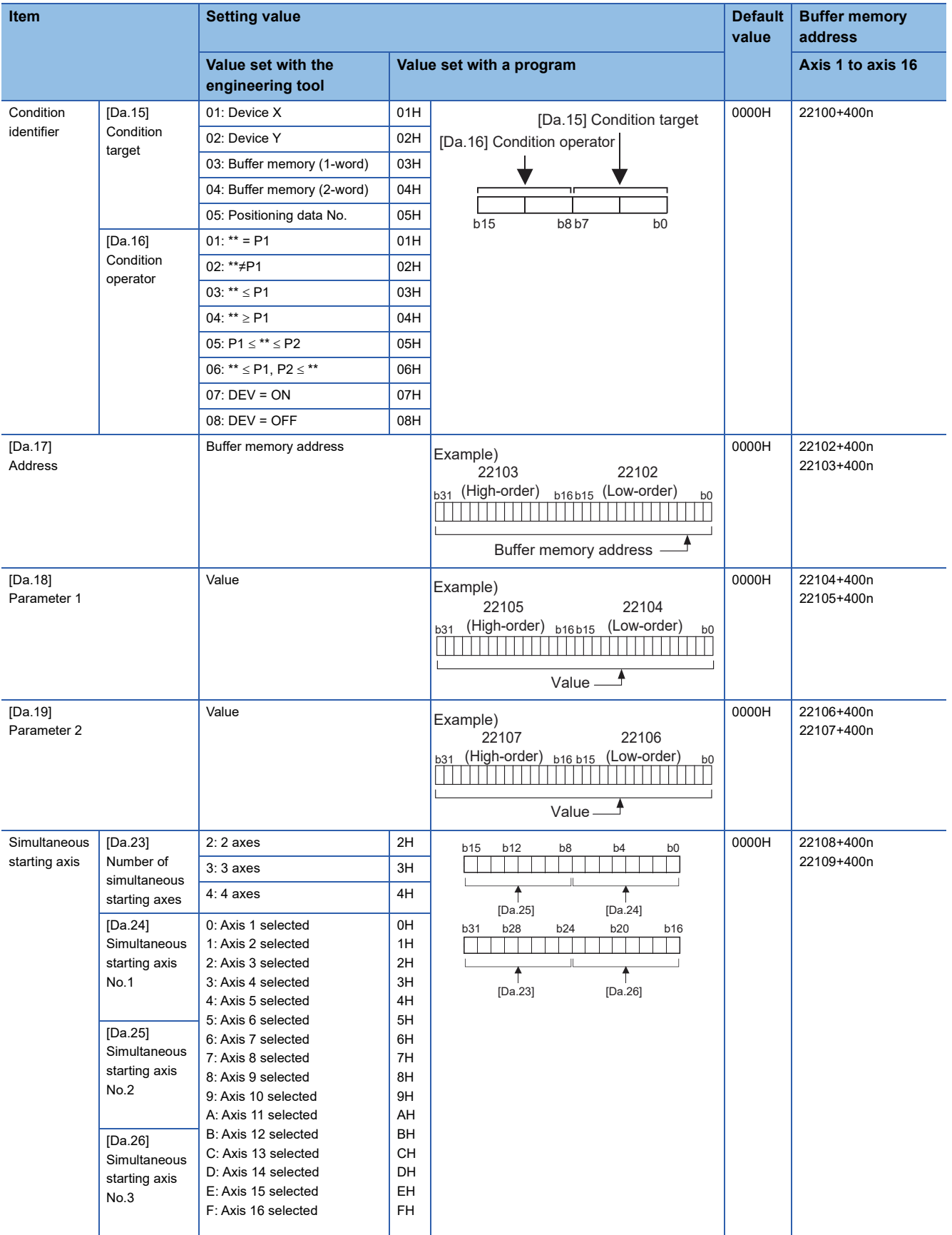

## **[Da.15] Condition target**

Set the condition target as required for each control.

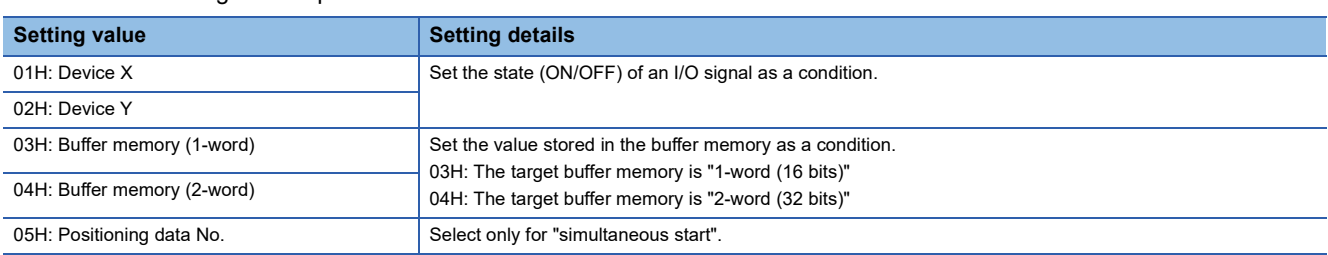

#### ■**Buffer memory address**

Refer to the following for the buffer memory address in this area.

Fage 412 Positioning data (Block start data)

## **[Da.16] Condition operator**

Set the condition operator as required for "[Da.15] Condition target".

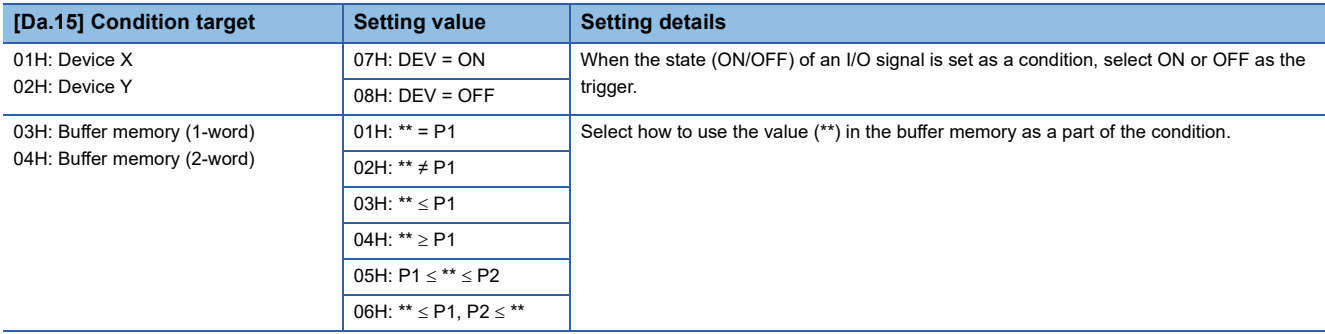

### ■**Buffer memory address**

Refer to the following for the buffer memory address in this area.

Fage 412 Positioning data (Block start data)

## **[Da.17] Address**

Set the address as required for "[Da.15] Condition target".

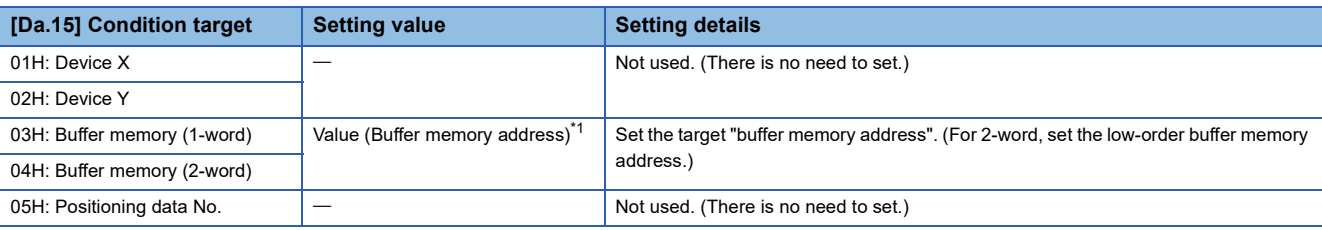

<span id="page-481-0"></span>\*1 The setting range of the buffer memory address for the buffer memory specification is as follows.

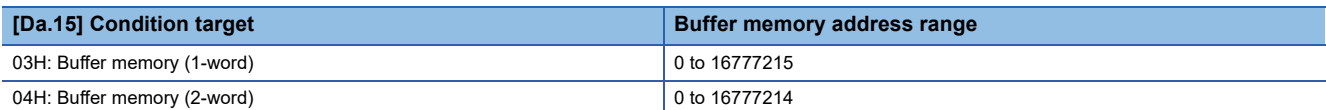

#### ■**Buffer memory address**

Refer to the following for the buffer memory address in this area. Fage 412 Positioning data (Block start data)

## **[Da.18] Parameter 1**

Set the parameters as required for "[Da.16] Condition operator" and "[Da.23] Number of simultaneous starting axes".

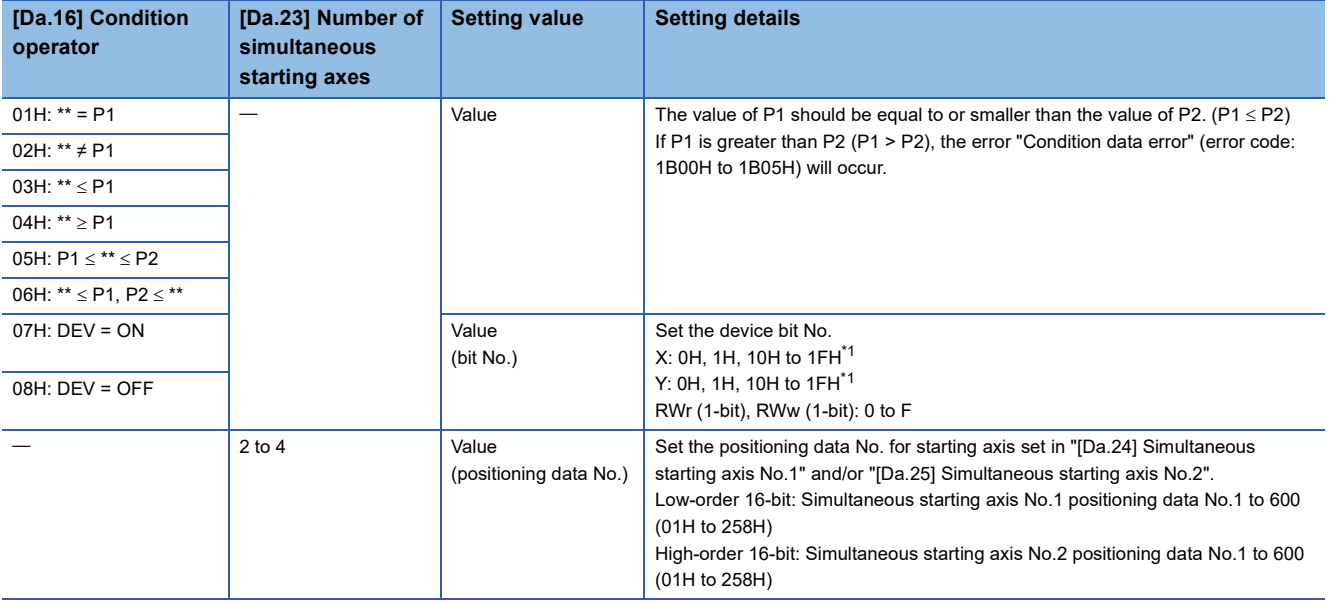

<span id="page-482-0"></span>\*1 The setting value, whose axis No. exceeds the number of controlled axes, cannot be used.

## ■**Buffer memory address**

Refer to the following for the buffer memory address in this area.

**F** [Page 412 Positioning data \(Block start data\)](#page-413-0)

## **[Da.19] Parameter 2**

Set the parameters as required for "[Da.16] Condition operator" and "[Da.23] Number of simultaneous starting axes".

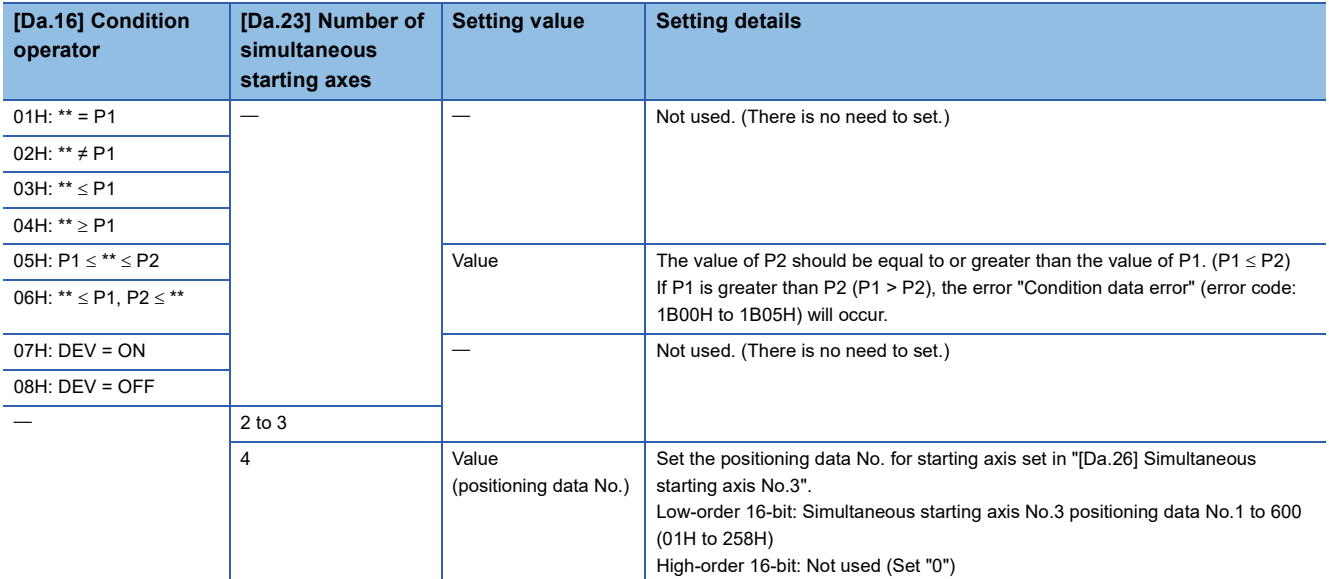

#### ■**Buffer memory address**

Refer to the following for the buffer memory address in this area.

Fage 412 Positioning data (Block start data)

**12**

## **[Da.23] Number of simultaneous starting axes**

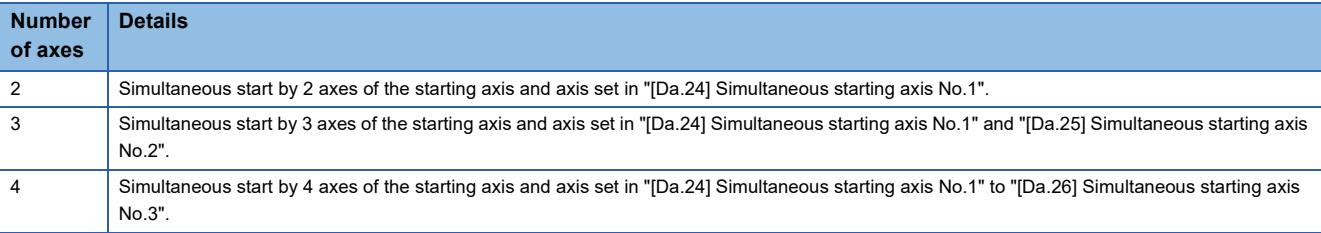

Set the number of simultaneous starting axes to execute the simultaneous start.

#### ■**Buffer memory address**

Refer to the following for the buffer memory address in this area.

**F** [Page 412 Positioning data \(Block start data\)](#page-413-0)

## **[Da.24] Simultaneous starting axis No.1 to [Da.26] Simultaneous starting axis No.3**

Set the simultaneous starting axis to execute the 2 to 4-axis simultaneous start.

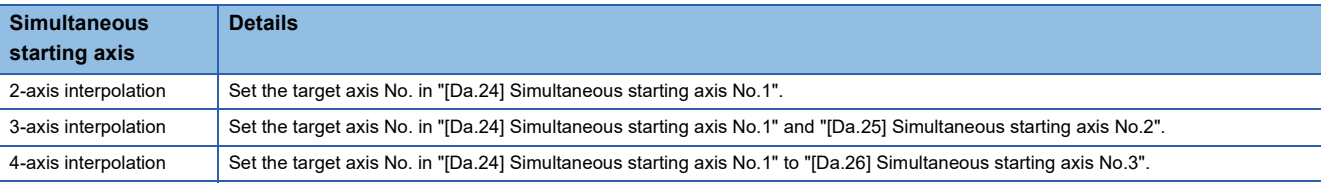

#### Set the axis set as simultaneous starting axis.<sup>[\\*1](#page-483-0)</sup>

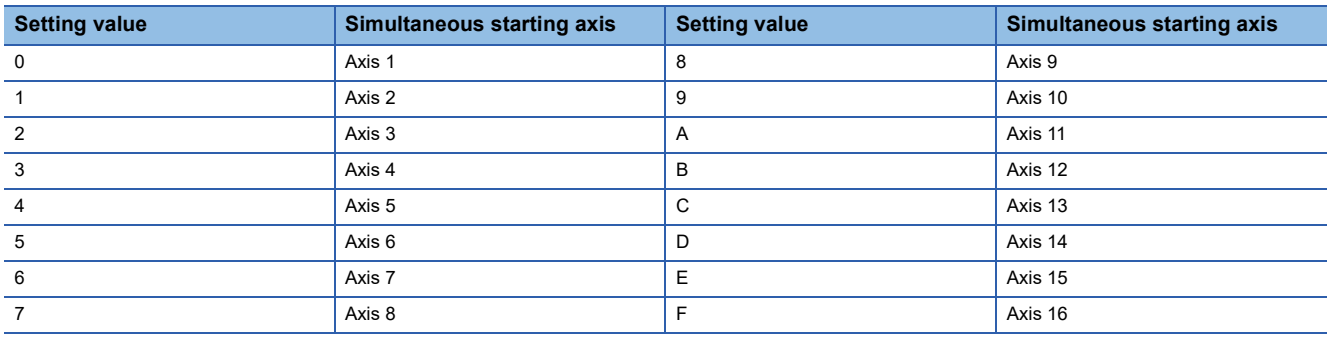

<span id="page-483-0"></span>\*1 The setting value, whose axis No. exceeds the number of controlled axes, cannot be used.

## $Point P$

- Do not specify the own axis No. or the value outside the range. Otherwise, the error "Condition data error" (error code: 1B00H to 1B05H) will occur during the program execution.
- When the same axis No. is set to multiple simultaneous starting axis Nos. or the value outside the range is set to the number of simultaneous starting axes, the error "Condition data error" (error code: 1B00H to 1B05H) will occur during the program execution.
- Do not specify the simultaneous starting axis No.2 and simultaneous starting axis No.3 for 2-axis simultaneously start, and not specify the simultaneous starting axis No.3 for 3-axis simultaneously start. The setting value is ignored.

#### ■**Buffer memory address**

Refer to the following for the buffer memory address in this area.

**F** [Page 412 Positioning data \(Block start data\)](#page-413-0)

# **12.7 Monitor Data**

The setting items of the monitor data are explained in this section.

## **System monitor data**

Unless noted in particular, the monitor value is saved as binary data.

## **[Md.1] In test mode flag**

Whether the mode is the test mode from the engineering tool or not is stored.

- When not in test mode: OFF
- When in test mode: ON

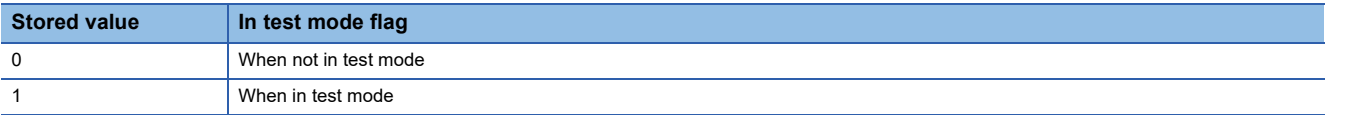

Refresh cycle: Immediate

#### ■**Buffer memory address**

Refer to the following for the buffer memory address in this area.

**F** [Page 405 System monitor data](#page-406-0)

## **[Md.3] Start information**

This area stores the start information (restart flag, start origin, and start axis):

- Restart flag: Indicates whether the operation has or has not been halted and restarted.
- Start origin: Indicates the source of the start signal.
- Start axis: Indicates the started axis.

The information shown in the diagram below is stored.

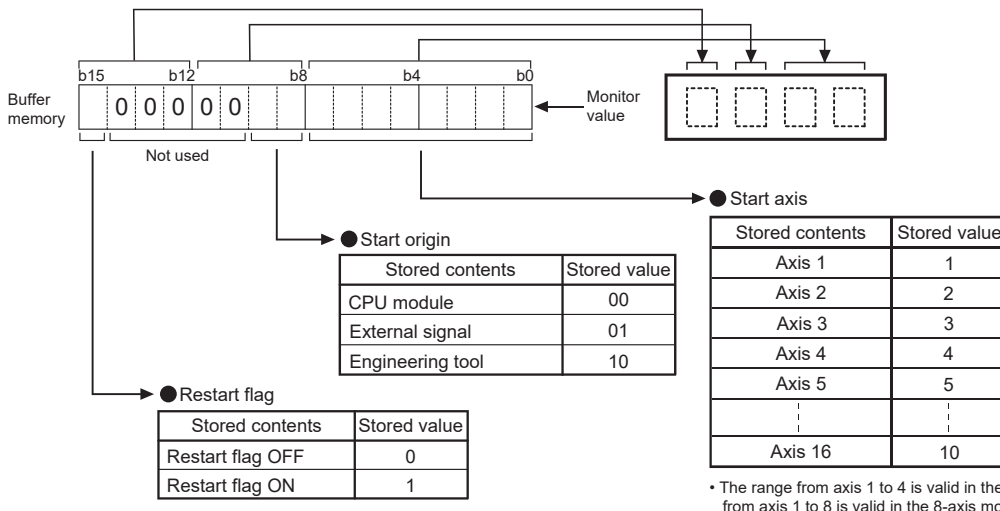

• The range from axis 1 to 4 is valid in the 4-axis module, from axis 1 to 8 is valid in the 8-axis module, and from axis 1 to 16 is valid in the 16-axis module.

Refresh cycle: At start

Point $\hat{P}$ 

If a start signal is issued against an operating axis, a record relating to this event may be output before a record relating to an earlier start signal is output.

#### ■**Buffer memory address**

Refer to the following for the buffer memory address in this area.

**F** [Page 405 System monitor data](#page-406-0)

## **[Md.4] Start No.**

The start No. is stored.

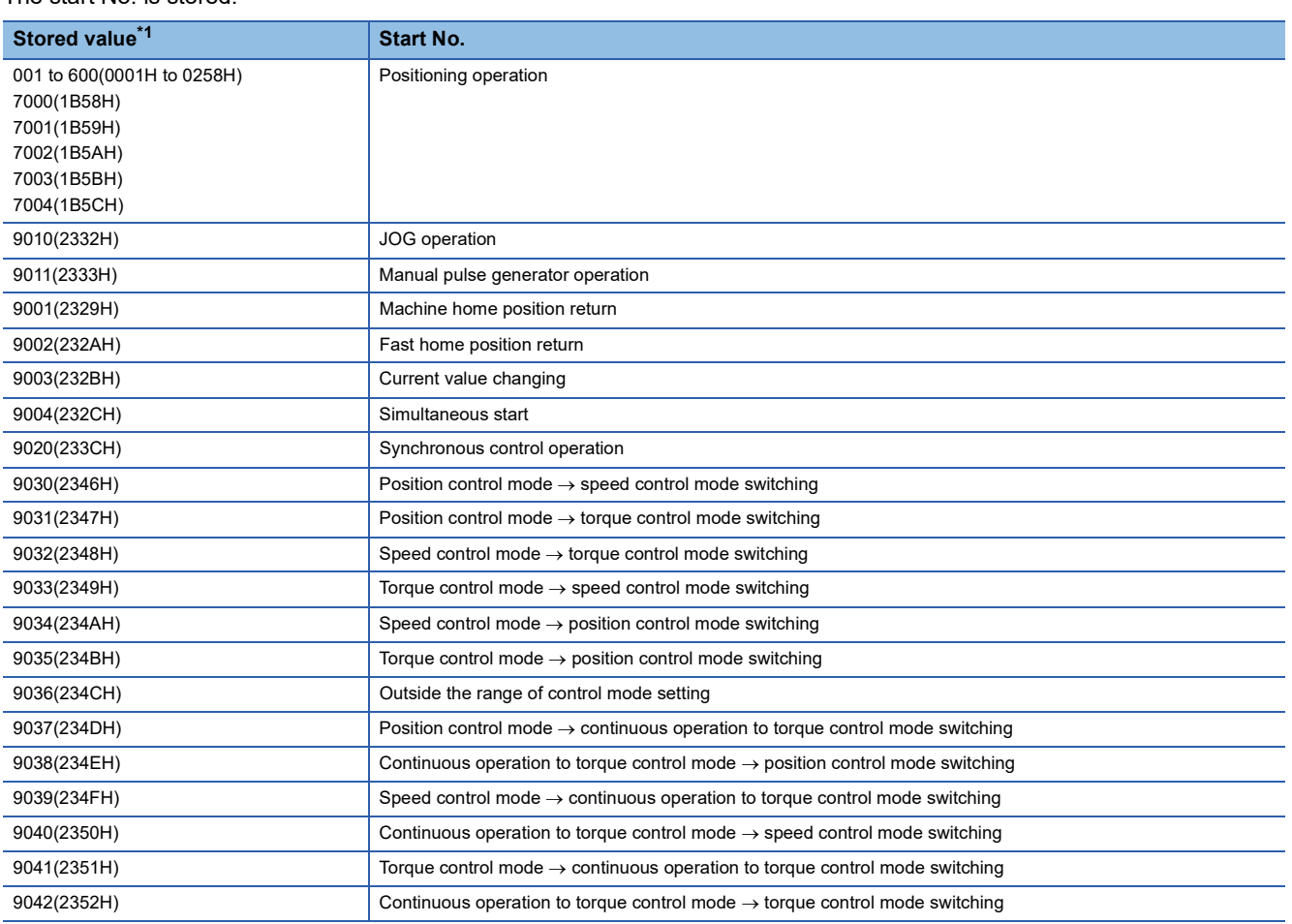

## Refresh cycle: At start

<span id="page-485-0"></span>\*1 At start from the test mode, the stored value differs depending on the number of operation axes. Refer to the following for details. **[Page 356 Test mode](#page-357-0)** 

1 axis: 1

2 to 4 axes: Simultaneous starting of multiple axes (9004)

 $Point<sup>0</sup>$ 

If a start signal is issued against an operating axis, a record relating to this event may be output before a record relating to an earlier start signal is output.

#### ■**Buffer memory address**

Refer to the following for the buffer memory address in this area.

[Page 405 System monitor data](#page-406-0)

## **[Md.54] Start (Year: month)**

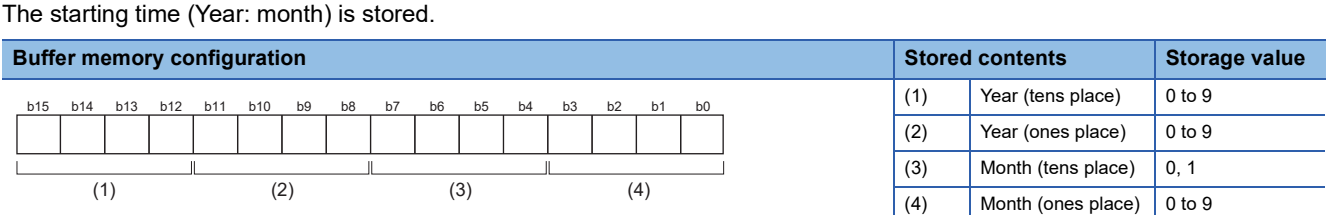

Refresh cycle: At start

 $Point$ 

If a start signal is issued against an operating axis, a record relating to this event may be output before a record relating to an earlier start signal is output.

#### ■**Buffer memory address**

Refer to the following for the buffer memory address in this area.

**[Page 405 System monitor data](#page-406-0)** 

## **[Md.5] Start (Day: hour)**

The starting time (Day: hour) is stored.

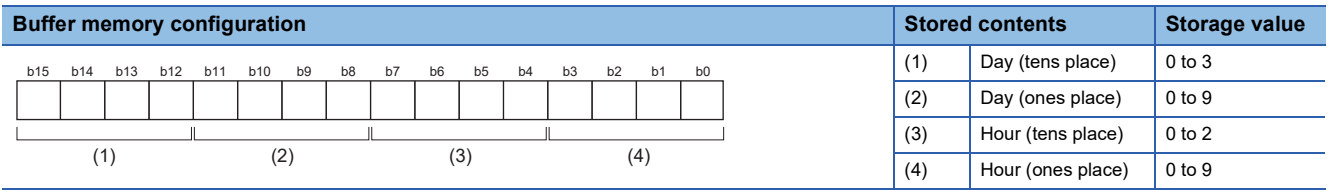

Refresh cycle: At start

 $Point$ <sup> $\degree$ </sup>

If a start signal is issued against an operating axis, a record relating to this event may be output before a record relating to an earlier start signal is output.

### ■**Buffer memory address**

Refer to the following for the buffer memory address in this area. **F** [Page 405 System monitor data](#page-406-0)

## **[Md.6] Start (Minute: second)**

The starting time (Minute: second) is stored.

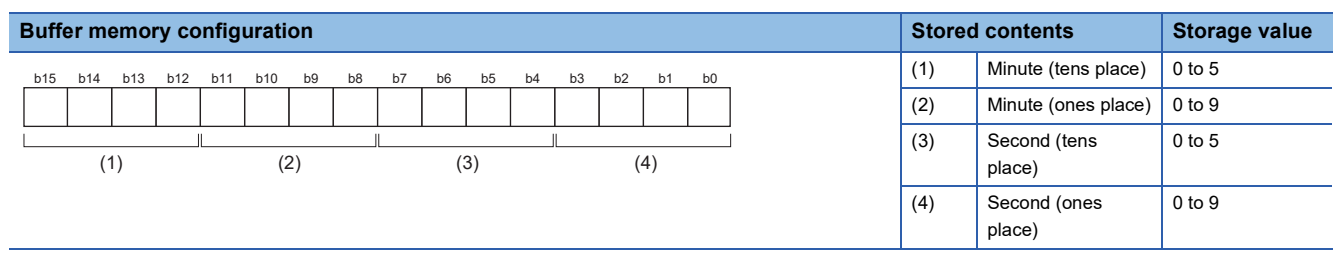

Refresh cycle: At start

 $Point$ 

If a start signal is issued against an operating axis, a record relating to this event may be output before a record relating to an earlier start signal is output.

#### ■**Buffer memory address**

Refer to the following for the buffer memory address in this area.

**[Page 405 System monitor data](#page-406-0)** 

## **[Md.60] Start (ms)**

The starting time (ms) is stored. 000 (ms) to 999 (ms)

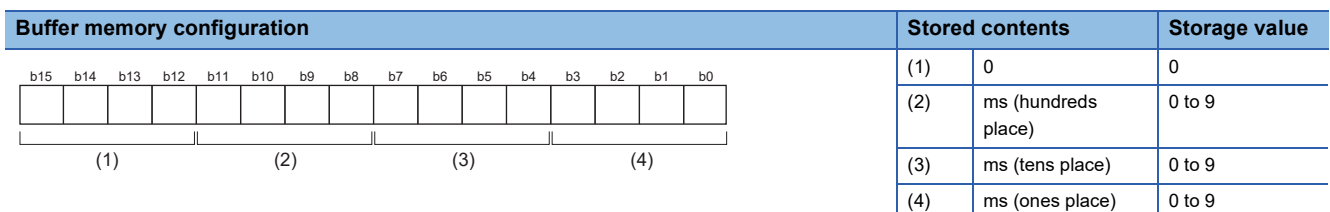

#### Refresh cycle: At start

 $Point<sup>0</sup>$ 

If a start signal is issued against an operating axis, a record relating to this event may be output before a record relating to an earlier start signal is output.

#### ■**Buffer memory address**

Refer to the following for the buffer memory address in this area. **F** [Page 405 System monitor data](#page-406-0)

## **[Md.7] Error judgment**

This area stores the following results of the error judgment performed upon starting:

#### • Warning flag

BUSY start Control mode switching during BUSY Control mode switching during zero speed OFF Outside control mode range Control mode switching

#### • Error flag

• Error code

The results of the error judgment shown in the diagram below are stored.

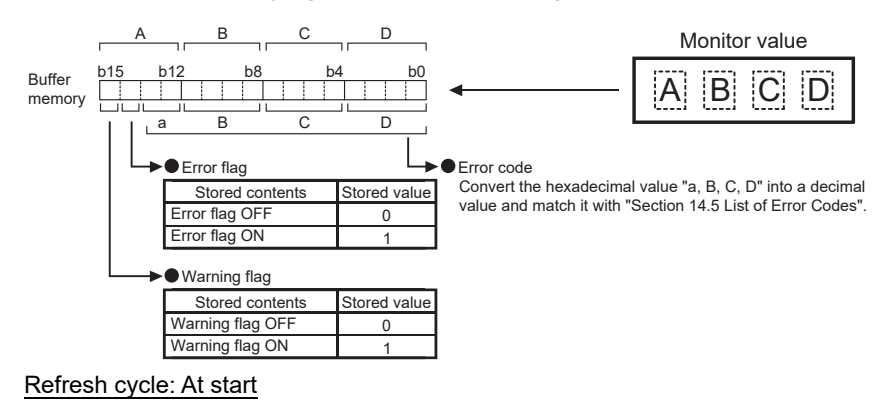

Point $\beta$ 

If a start signal is issued against an operating axis, a record relating to this event may be output before a record relating to an earlier start signal is output.

### ■**Buffer memory address**

Refer to the following for the buffer memory address in this area.

**F** [Page 405 System monitor data](#page-406-0)

## **[Md.8] Start history pointer**

Indicates a pointer No. that is next to the pointer No. assigned to the latest of the existing starting history records. The storage value (Pointer No.) is 0 to 63.

Refresh cycle: At start

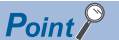

If a start signal is issued against an operating axis, a record relating to this event may be output before a record relating to an earlier start signal is output.

#### ■**Buffer memory address**

Refer to the following for the buffer memory address in this area.

**F** [Page 405 System monitor data](#page-406-0)

## **[Md.19] Number of write accesses to flash ROM**

Stores the number of write accesses to the flash ROM after the power is switched ON.

The storage value is 0 to 25.The count is cleared to "0" when the number of write accesses reaches 26 and an error reset operation is performed.

Refresh cycle: Immediate

#### ■**Buffer memory address**

Refer to the following for the buffer memory address in this area.

**F** [Page 405 System monitor data](#page-406-0)

## **[Md.50] Forced stop input**

This area stores the states (ON/OFF) of forced stop input.

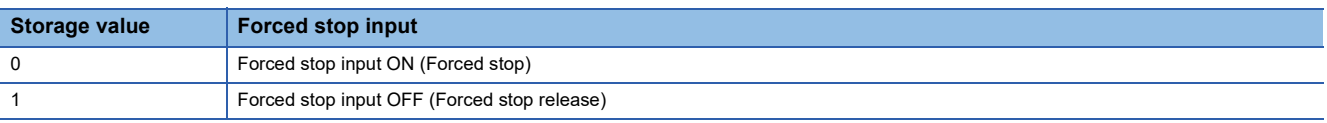

Refresh cycle: Operation cycle

#### ■**Buffer memory address**

Refer to the following for the buffer memory address in this area.

**F** [Page 405 System monitor data](#page-406-0)

## **[Md.52] Communication between amplifiers axes searching flag**

The detection state of the axis set for driver communication is stored.

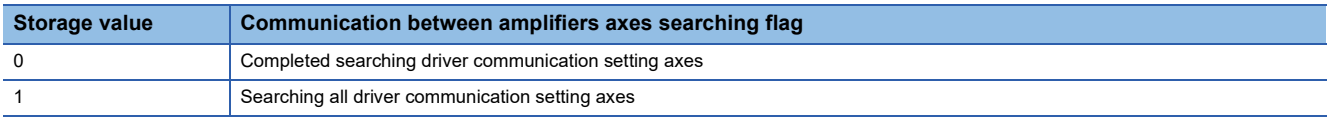

Refresh cycle: Operation cycle

### ■**Buffer memory address**

Refer to the following for the buffer memory address in this area.

Fage 405 System monitor data

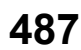

## **[Md.59] Module information**

Stores the module information.

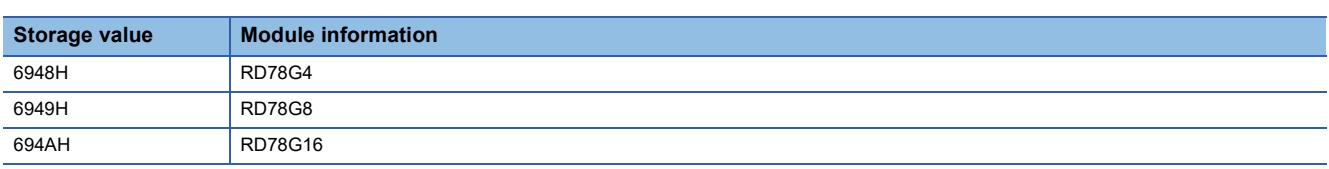

Refresh cycle: At power supply ON

#### ■**Buffer memory address**

Refer to the following for the buffer memory address in this area.

**F** [Page 405 System monitor data](#page-406-0)

#### **[Md.64] Network error number**

When a network error is detected, the error code corresponding to the error details is stored.

- This area always stores the latest error code. (Whenever the network error occurs, a new error code replaces the stored error code.)
- The error No. is cleared when "[Md.23] Axis error No." of all axes are cleared. (Set to "0".)
- The error No. is cleared when the [Clear Error] button of GX Works3 is clicked. (Set to "0".)

Refresh cycle: Main cycle

## $Point$ <sup> $\degree$ </sup>

- When an error code of a moderate error is stored, no error code of a minor error is stored.
- When an error code of a major error is stored, no error code of a minor/moderate error is stored.

### ■**Buffer memory address**

Refer to the following for the buffer memory address in this area.

**F** [Page 405 System monitor data](#page-406-0)

### **[Md.130] F/W version**

The first two digits of the module firmware version is stored.

• Monitoring is carried out with the string display.

Refresh cycle: At power supply ON

#### ■**Buffer memory address**

Refer to the following for the buffer memory address in this area. **F** [Page 405 System monitor data](#page-406-0)

## **[Md.131] Digital oscilloscope running flag**

Stores the RUN status of digital oscilloscope.

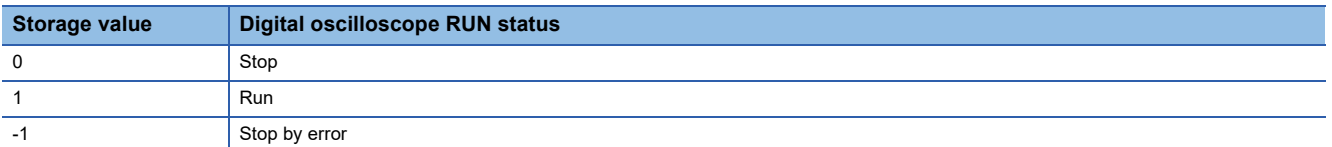

Refresh cycle: Main cycle

 $Point$ <sup> $\odot$ </sup>

- When an error occurs in setting data of digital oscilloscope at power supply ON, "-1: Stop by error" is stored. Write the setting again using an engineering tool.
- When the offline digital oscilloscope function is validated, "1: Run" is stored from the start of the unit. If an engineering tool is not compatible with the offline digital oscilloscope function, the operation to set "0: Stop" cannot be executed. Therefore, update to the latest engineering tool.

#### ■**Buffer memory address**

Refer to the following for the buffer memory address in this area. **[Page 405 System monitor data](#page-406-0)** 

## **[Md.132] Operation cycle setting**

Stores the current operation cycle.

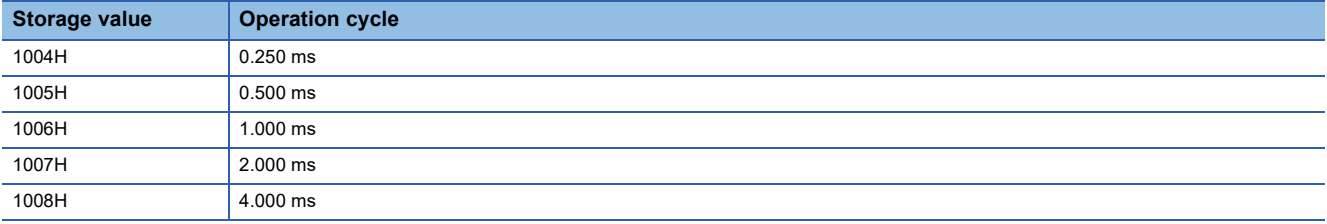

Refresh cycle: At power supply ON

#### ■**Buffer memory address**

Refer to the following for the buffer memory address in this area.

**F** [Page 405 System monitor data](#page-406-0)

## **[Md.133] Operation cycle over flag**

This flag turns ON when the operation cycle time exceeds operation cycle.

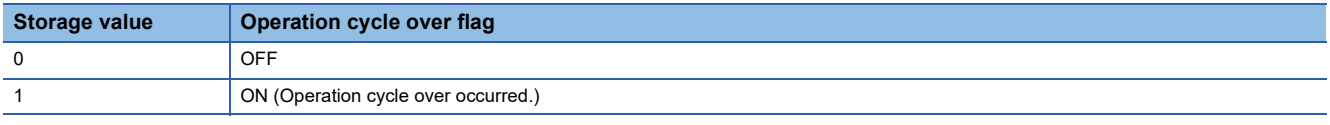

#### Refresh cycle: Immediate

 $Point$ <sup> $\degree$ </sup>

Latch status of operation cycle over is indicated. When this flag turns ON, correct the positioning detail or change the operation cycle longer than current setting.

#### ■**Buffer memory address**

Refer to the following for the buffer memory address in this area.

[Page 405 System monitor data](#page-406-0)

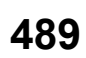

## **[Md.134] Operation time**

The time (unit:  $\mu s$ ) taken for the operation is stored in each operation cycle. Refresh cycle: Operation cycle

## $Point<sup>0</sup>$

When digital oscilloscope is executed in the following conditions, operation cycle will increase about 30  $\mu$ s.

- Probe data: 16CH
- Bit data: 16CH
- Trigger data: 8CH
- Sampling cycle: Same as operation cycle

## ■**Buffer memory address**

Refer to the following for the buffer memory address in this area. **F** [Page 405 System monitor data](#page-406-0)

## **[Md.135] Maximum operation time**

The maximum value (unit:  $\mu s$ ) of the operation time after each module power supply ON is stored. Refresh cycle: Immediate

### ■**Buffer memory address**

Refer to the following for the buffer memory address in this area. **F** [Page 405 System monitor data](#page-406-0)

## **Axis monitor data**

## **[Md.20] Feed current value**

The address of the current command is stored. (Different from the actual motor position during operation) The current position address is stored.

If "degree" is selected as the unit, the addresses will have a ring structure for values between 0 and 359.99999°.

As shown in the diagram below, the hexadecimal monitor value is changed to a decimal integer value. The decimal integer value can be converted into other units by multiplying said value by the following conversion values.

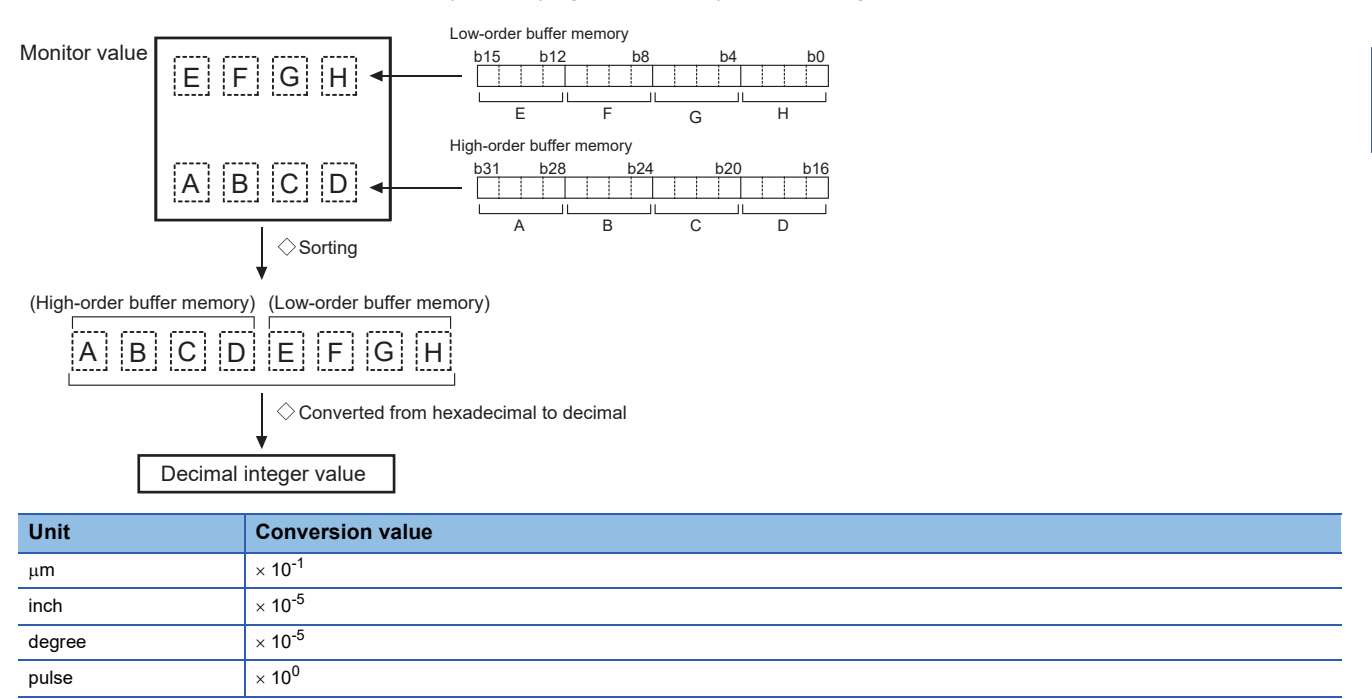

• The home position address is stored when the machine home position return is completed.

• When the current value is changed with the current value changing function, the changed value is stored.

Refresh cycle: Operation cycle

#### ■**Buffer memory address**

Refer to the following for the buffer memory address in this area.

## **[Md.21] Machine feed value**

The address of the current position according to the machine coordinates is stored. (Different from the actual motor position during operation)

Note that the current value changing function will not change the machine feed value.

Under the speed control mode, the machine feed value is constantly updated always, irrespective of the parameter setting. The value will not be cleared to "0" at the beginning of fixed-feed control.

Even if "degree" is selected as the unit, the addresses will become a cumulative value. (They will not have a ring structure for values between 0 and 359.99999). However, the machine feed value is restored with cumulating the machine feed value before the power supply OFF (the rounded value within the range of 0 to 359.99999°) to the movement amount during the power supply OFF at the communication start with servo amplifier after the power supply ON or CPU module reset. As shown in the diagram below, the hexadecimal monitor value is changed to a decimal integer value. The decimal integer value can be converted into other units by multiplying said value by the following conversion values.

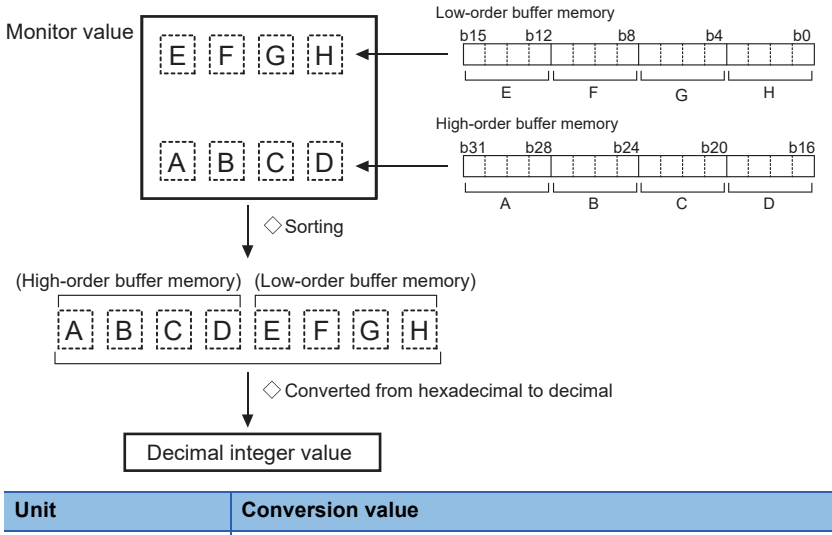

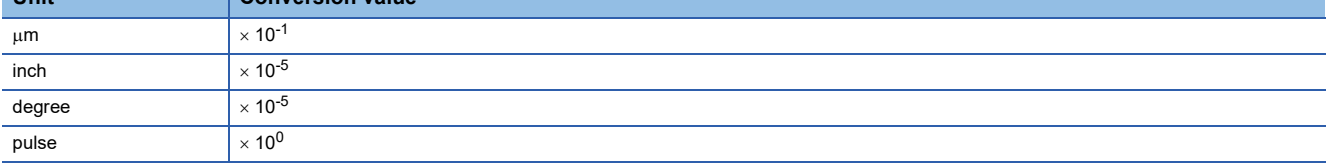

• Machine coordinates: Characteristic coordinates determined with machine

Refresh cycle: Operation cycle

#### ■**Buffer memory address**

Refer to the following for the buffer memory address in this area.

## <span id="page-494-1"></span>**[Md.22] Feedrate**

The command output speed of the operating workpiece is stored. (May be different from the actual motor speed during operation)

As shown in the diagram below, the hexadecimal monitor value is changed to a decimal integer value. The decimal integer value can be converted into other units by multiplying said value by the following conversion values.

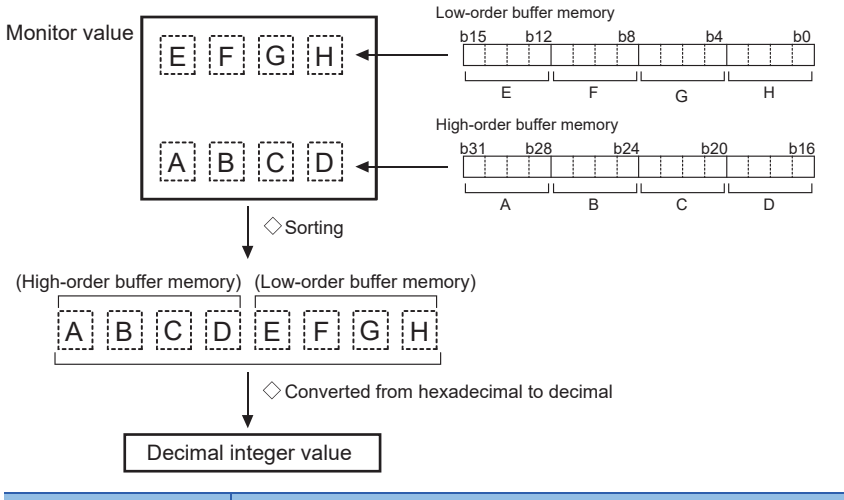

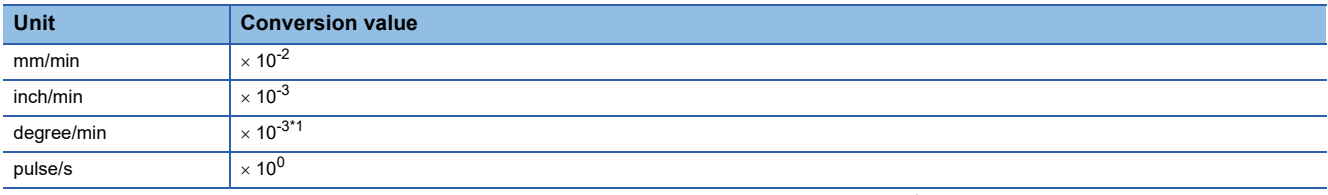

<span id="page-494-0"></span>\*1 When "[Pr.83] Speed control 10  $\times$  multiplier setting for degree axis" is valid, becomes " $\times$  10<sup>-2</sup>".

• During interpolation operation, the speed is stored in the following manner.

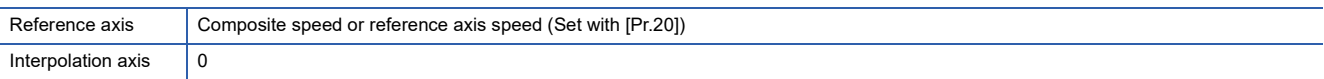

#### Refresh cycle: Operation cycle

**Point** 

In case of the single axis operation, "[Md.22] Feedrate" and "[Md.28] Axis feedrate" are identical.

In the composite mode of the interpolation operation, "[Md.22] Feedrate" is a speed in a composite direction and "[Md.28] Axis feedrate" is that in each axial direction.

The absolute value is displayed in "[Md.22] Feedrate". The operation direction can be checked in "[Md.20] Feed current value".

#### ■**Buffer memory address**

Refer to the following for the buffer memory address in this area. **F** [Page 406 Axis monitor data](#page-407-0)

## **[Md.23] Axis error No.**

When an axis error is detected, the error code corresponding to the error details is stored.

• The latest error code is always stored. (When a new axis error occurs, the error code is overwritten.)

- When "1" is set in "[Cd.5] Axis error reset", the axis error No. is cleared (set to "0").
- Monitoring is carried out with a hexadecimal.

Refresh cycle: Immediate

#### ■**Buffer memory address**

Refer to the following for the buffer memory address in this area.

**F** [Page 406 Axis monitor data](#page-407-0)

**12**

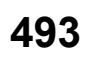

## **[Md.24] Axis warning No.**

Whenever an axis warning is reported, a related warning code is stored.

- This area always stores the latest warning code. (Whenever an axis warning is reported, a new warning code replaces the stored warning code.)
- When "1" is set in "[Cd.5] Axis error reset", the axis warning No. is cleared (set to "0").
- Monitoring is carried out with a hexadecimal.

Refresh cycle: Immediate

#### ■**Buffer memory address**

Refer to the following for the buffer memory address in this area.

**[Page 406 Axis monitor data](#page-407-0)** 

#### **[Md.25] Valid M code**

This area stores an M code that is currently active (i.e. set to the positioning data relating to the current operation).

"0" is stored at PLC READY [Y0] OFF.

The value stored is 0 to 65535.

Refresh cycle: Immediate

### ■**Buffer memory address**

Refer to the following for the buffer memory address in this area.

## **[Md.26] Axis operation status**

This area stores the axis operation status.

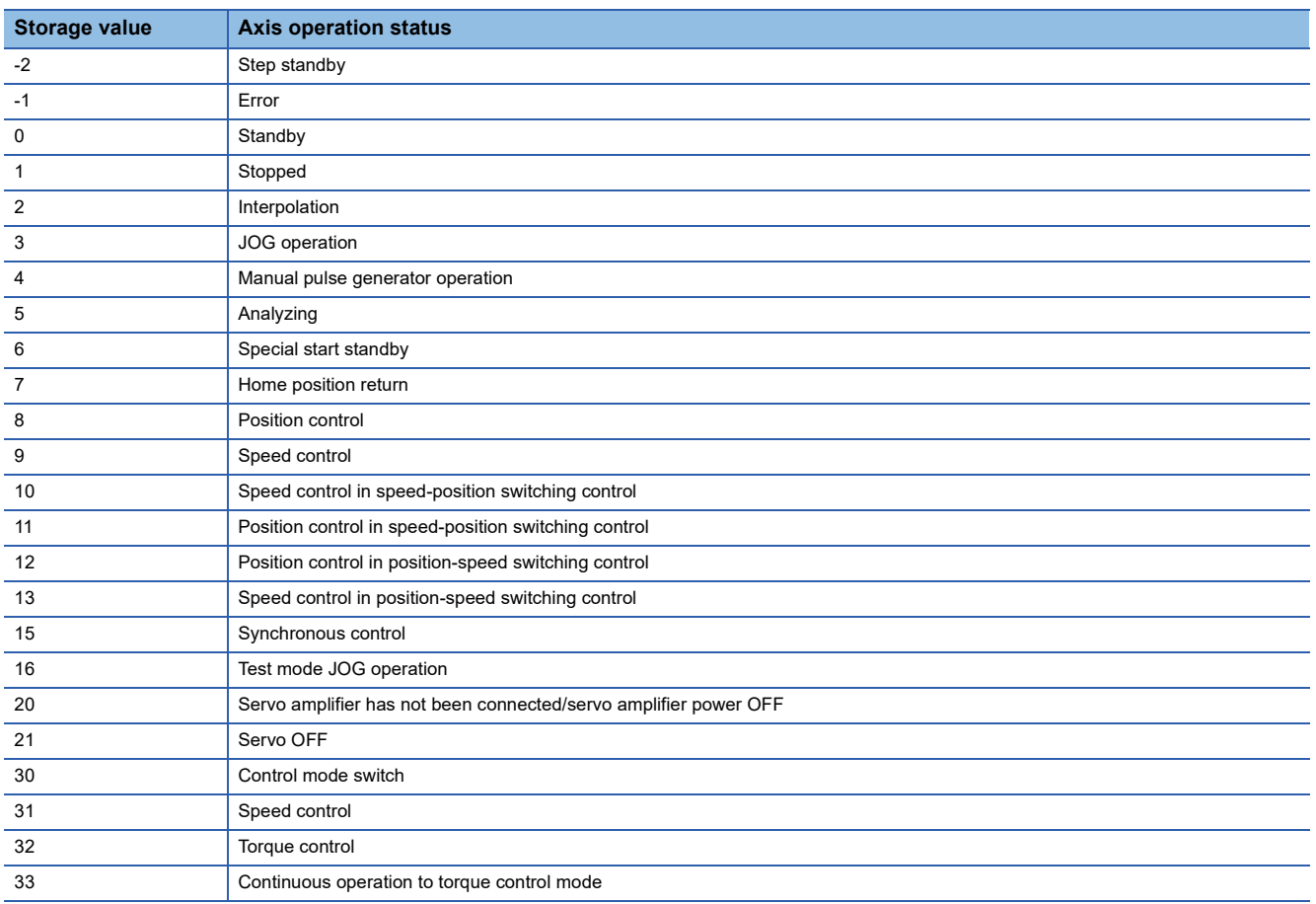

Refresh cycle: Immediate

## ■**Buffer memory address**

Refer to the following for the buffer memory address in this area.

**F** [Page 406 Axis monitor data](#page-407-0)

## **[Md.27] Current speed**

"[Da.8] Command speed" used by the positioning data currently being executed is stored.

- If "[Da.8] Command speed" is set to "-1", this area stores the command speed set by the positioning data used one step earlier.
- If "[Da.8] Command speed" is set to a value other than "-1", this area stores the command speed set by the current positioning data.
- When speed change function is executed, this area stores "[Cd.14] New speed value". (For details of change speed function, refer to  $\sqrt{P}$  [Page 254 Speed change function\)](#page-255-0)

The storage value converted into other units can be checked by multiplying said value by the following conversion values.

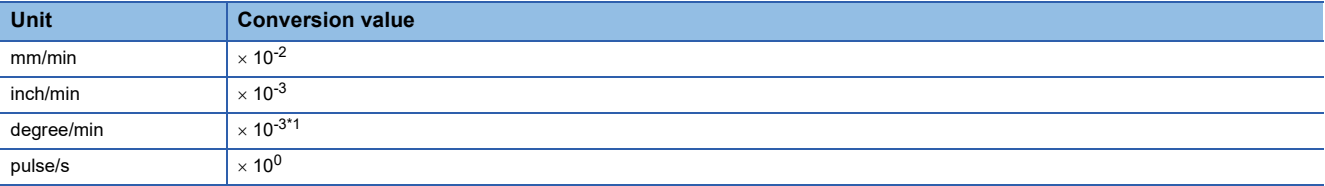

<span id="page-496-0"></span>\*1 When "[Pr.83] Speed control 10  $\times$  multiplier setting for degree axis" is valid, becomes " $\times$  10<sup>-2</sup>".

Refresh cycle: Immediate

## ■**Buffer memory address**

Refer to the following for the buffer memory address in this area.

**F** [Page 406 Axis monitor data](#page-407-0)

## **[Md.28] Axis feedrate**

The speed which is actually output as a command at that time in each axis is stored. (May be different from the actual motor speed) "0" is stored when the axis is at a stop. ( $E =$  [Page 493 \[Md.22\] Feedrate](#page-494-1))

As shown in the diagram below, the hexadecimal monitor value is changed to a decimal integer value. The decimal integer value can be converted into other units by multiplying said value by the following conversion values.

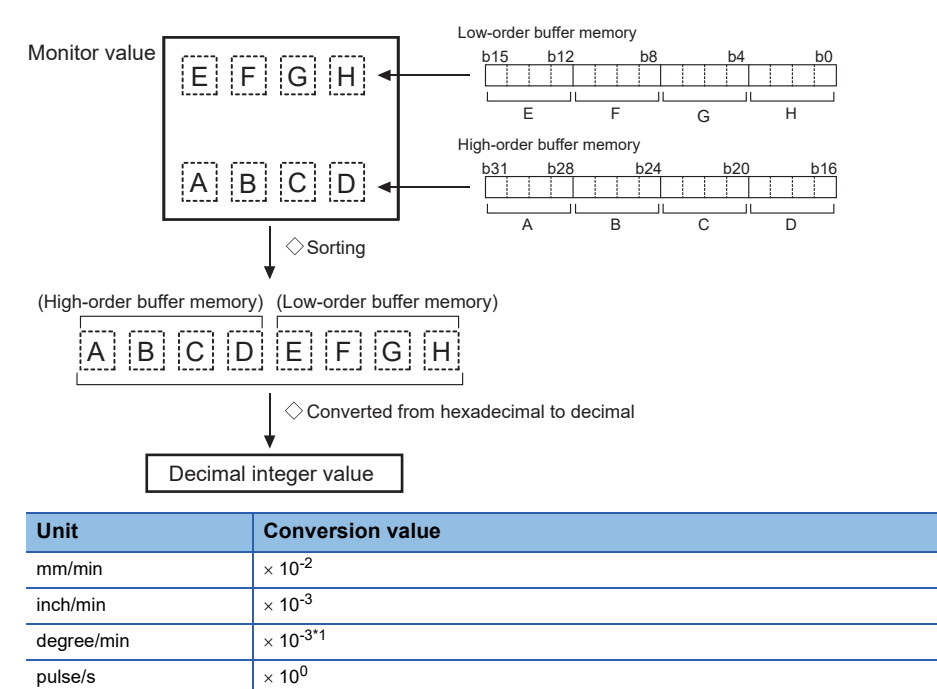

<span id="page-497-0"></span>\*1 When "[Pr.83] Speed control 10  $\times$  multiplier setting for degree axis" is valid, becomes " $\times$  10<sup>-2</sup>". Refresh cycle: Operation cycle

 $Point$ 

The absolute value is displayed in "[Md.28] Feedrate". The operation direction can be checked in "[Md.20] Feed current value".

### ■**Buffer memory address**

Refer to the following for the buffer memory address in this area.

## **[Md.29] Speed-position switching control positioning movement amount**

The movement amount for the position control to end after changing to position control with the speed-position switching control is stored. When the control method is "Reverse run: position/speed", the negative value is stored.

As shown in the diagram below, the hexadecimal monitor value is changed to a decimal integer value. The decimal integer value can be converted into other units by multiplying said value by the following conversion values.

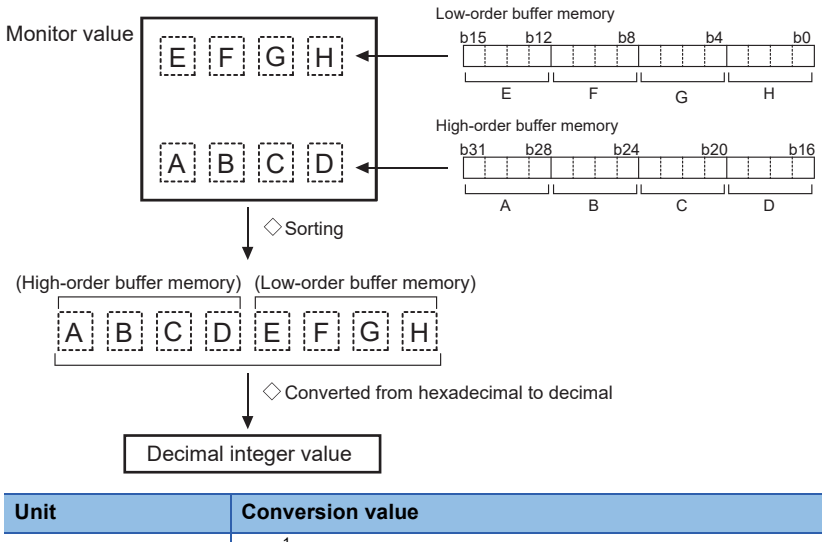

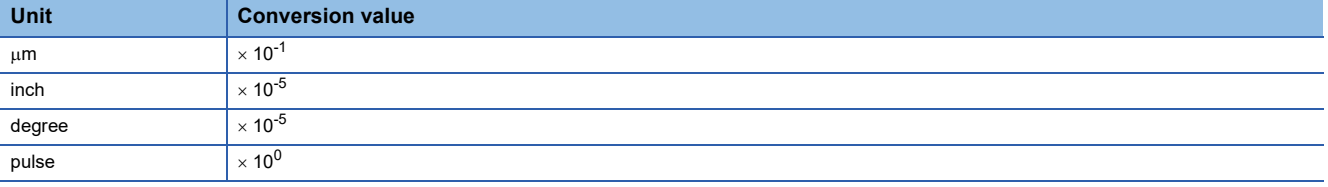

Refresh cycle: Immediate

#### ■**Buffer memory address**

Refer to the following for the buffer memory address in this area.

**F** [Page 406 Axis monitor data](#page-407-0)

## **[Md.30] External input signal**

The ON/OFF state of the external input signal is stored.

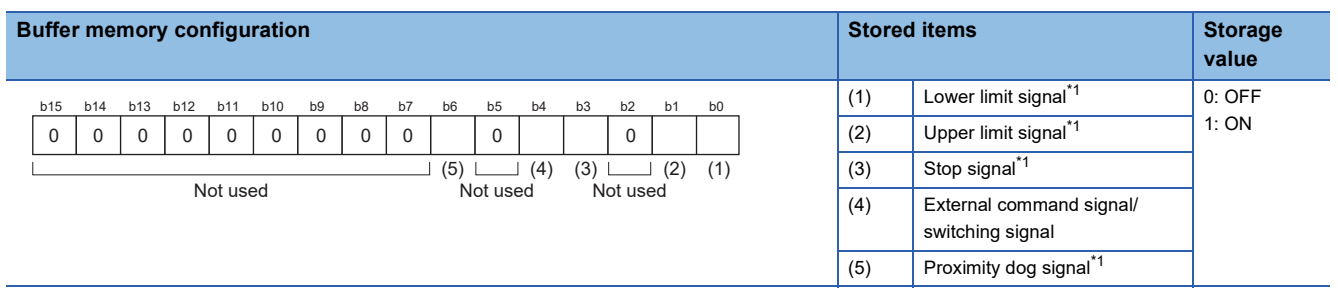

<span id="page-498-0"></span>\*1 This area stores the states of the external input of servo amplifier or buffer memory of the Motion module set by "[Pr.116] FLS signal selection", "[Pr.117] RLS signal selection", "[Pr.118] DOG signal selection", and "[Pr.119] STOP signal selection". Refresh cycle: Operation cycle

#### ■**Buffer memory address**

Refer to the following for the buffer memory address in this area.

**F** [Page 406 Axis monitor data](#page-407-0)

**12**

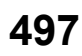

## **[Md.31] Status**

This area stores the states (ON/OFF) of various flags.

Information on the following flags is stored.

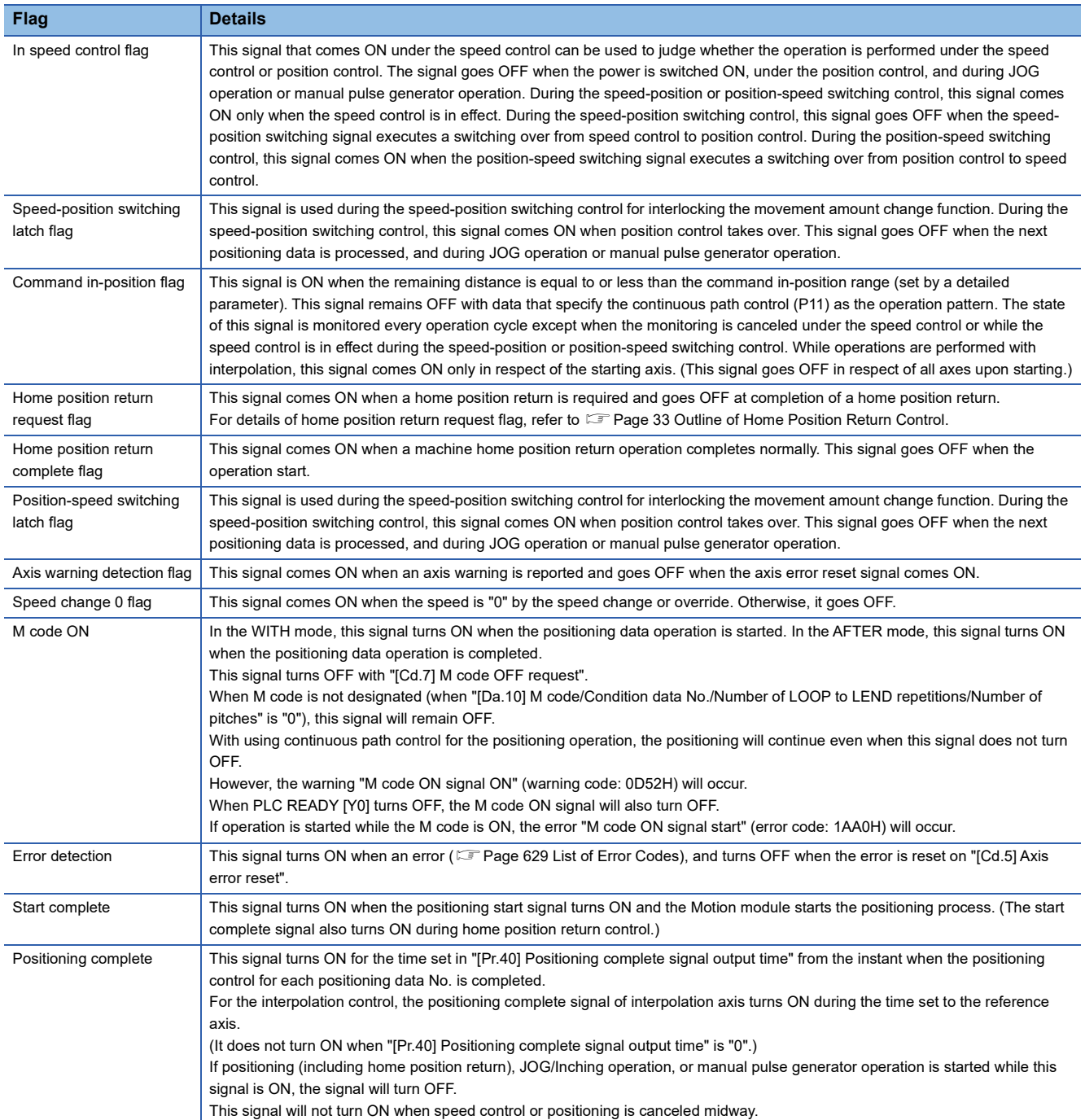

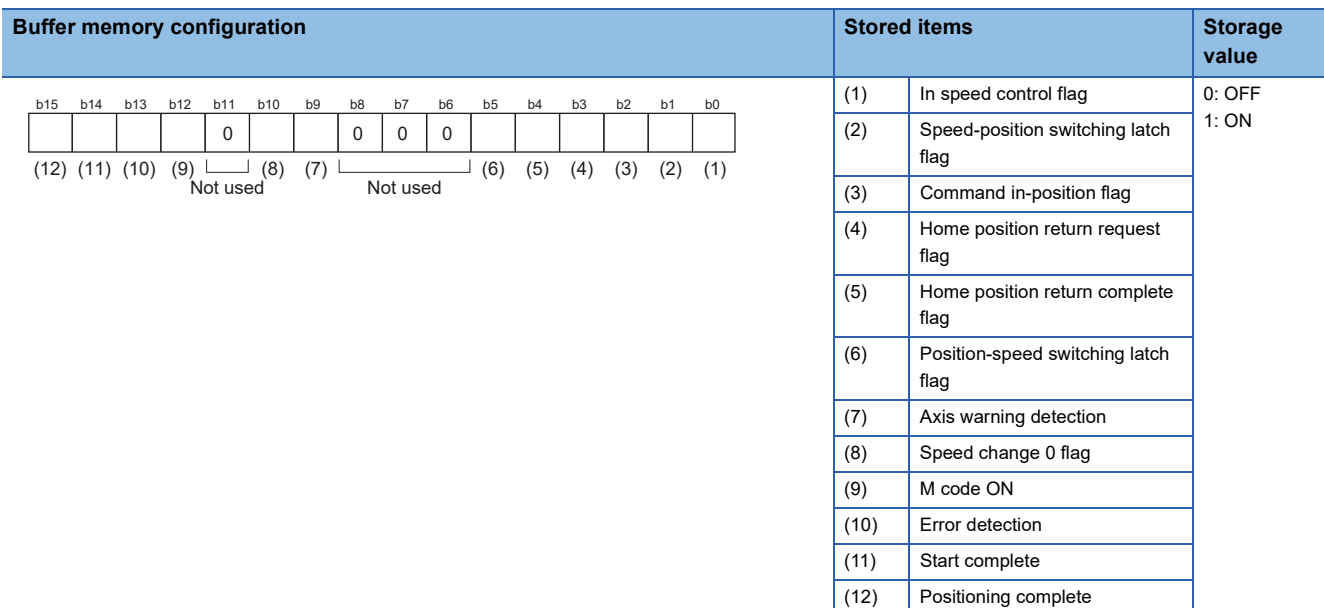

Refresh cycle: Immediate

#### ■**Buffer memory address**

Refer to the following for the buffer memory address in this area.

**[Page 406 Axis monitor data](#page-407-0)** 

### **[Md.32] Target value**

This area stores the target value ([Da.6] Positioning address/movement amount) for a positioning operation.

- At the beginning of positioning control and current value changing: Stores the value of "[Da.6] Positioning address/ movement amount".
- At the home position shift operation of home position return control: Stores the value of home position shift amount.
- At other times: Stores "0".

The storage value converted into other units can be checked by multiplying said value by the following conversion values.

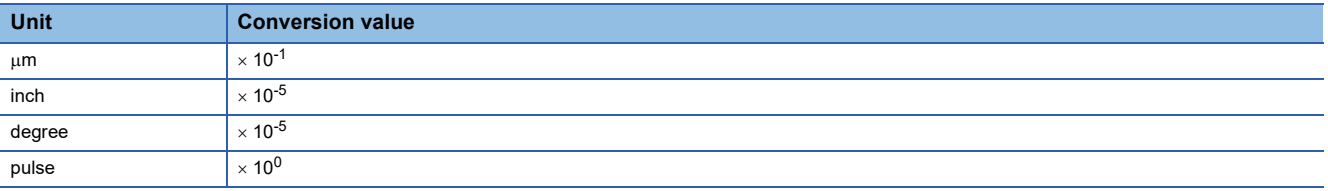

Refresh cycle: Immediate

### ■**Buffer memory address**

Refer to the following for the buffer memory address in this area.

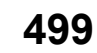

## **[Md.33] Target speed**

- During operation with positioning data: The actual target speed, considering the override and speed limit value, etc., is stored. "0" is stored when positioning is completed.
- During interpolation of position control: The composite speed or reference axis speed is stored in the reference axis address, and "0" is stored in the interpolation axis address.
- During interpolation of speed control: The target speeds of each axis are stored in the monitor of the reference axis and interpolation axis.
- During JOG operation: The actual target speed, considering the JOG speed limit value for the JOG speed, is stored.
- During manual pulse generator operation: "0" is stored.

As shown in the diagram below, the hexadecimal monitor value is changed to a decimal integer value. The decimal integer value can be converted into other units by multiplying said value by the following conversion values.

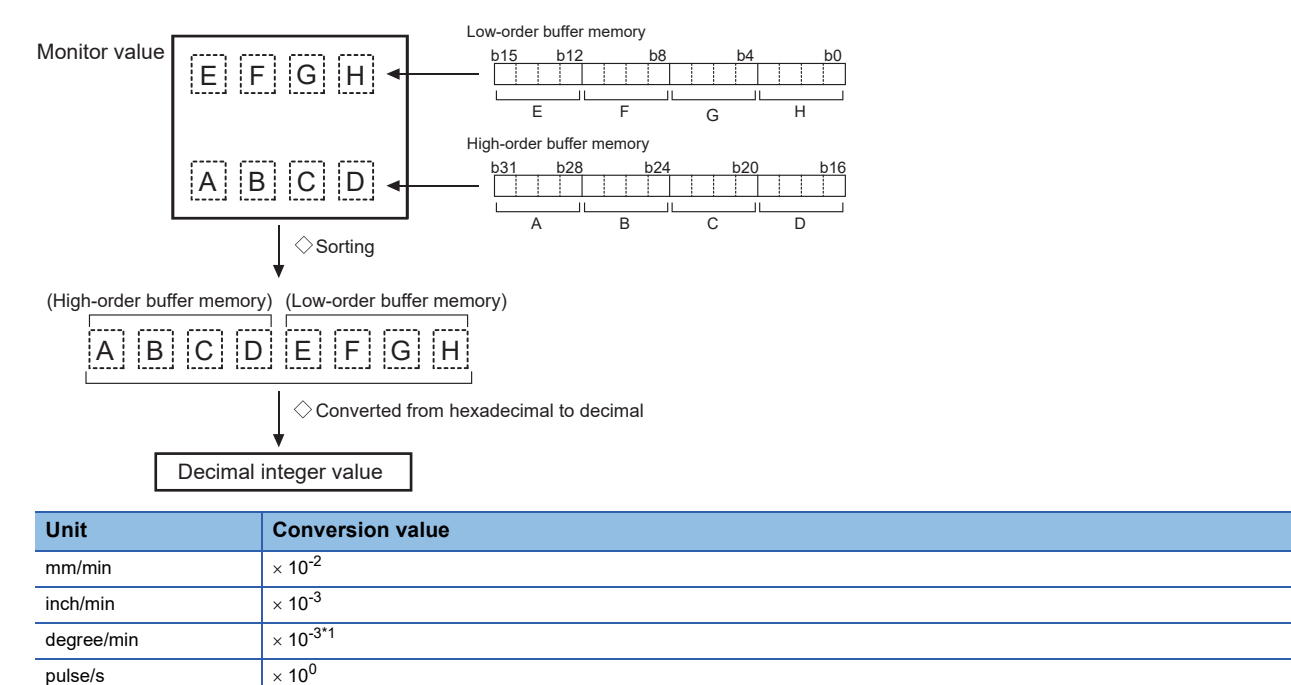

<span id="page-501-0"></span>\*1 When "[Pr.83] Speed control 10  $\times$  multiplier setting for degree axis" is valid, becomes " $\times$  10<sup>-2</sup>".

Refresh cycle: Immediate

## Point $\mathcal P$

The target speed is when an override is made to the command speed.

When the speed limit value is overridden, the target speed is restricted to the speed limit value. The target speed changes every time data is switched, but does not change in an acceleration/deceleration state inside each piece of data (changes with the speed change because the target speed changes.)

#### ■**Buffer memory address**

Refer to the following for the buffer memory address in this area.

## **[Md.35] Torque limit stored value/forward torque limit stored value**

"[Pr.17] Torque limit setting value", "[Cd.101] Torque output setting value", or "[Cd.22] New torque value/forward new torque value" is stored.

- The value stored is 1 to 10000  $(x 0.1\%)$ .
- During positioning start, JOG operation start, manual pulse generator operation: "[Pr.17] Torque limit setting value" or "[Cd.101] Torque output setting value" is stored.
- When a value is set in "[Cd.22] New torque value/forward new torque value" during operation: "[Cd.22] New torque value/ forward new torque value" is stored.

Refresh cycle: Immediate

#### ■**Buffer memory address**

Refer to the following for the buffer memory address in this area.

**F** [Page 406 Axis monitor data](#page-407-0)

## **[Md.36] Special start data instruction code setting value**

The "instruction code" used with special start and indicated by the start data pointer currently being executed is stored.

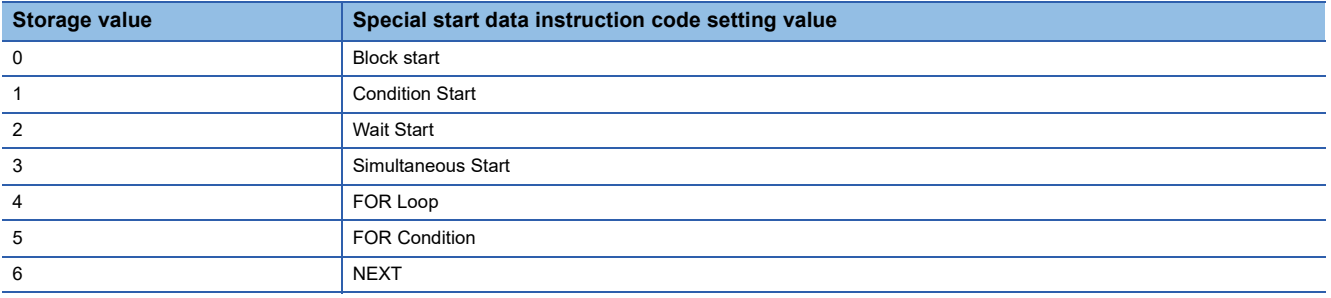

Refresh cycle: Immediate

#### ■**Buffer memory address**

Refer to the following for the buffer memory address in this area.

**F** [Page 406 Axis monitor data](#page-407-0)

### **[Md.37] Special start data instruction parameter setting value**

The "instruction parameter" used with special start and indicated by the start data pointer currently being executed is stored. The stored value differs according to the value set for "[Md.36] Special start data instruction code setting value".

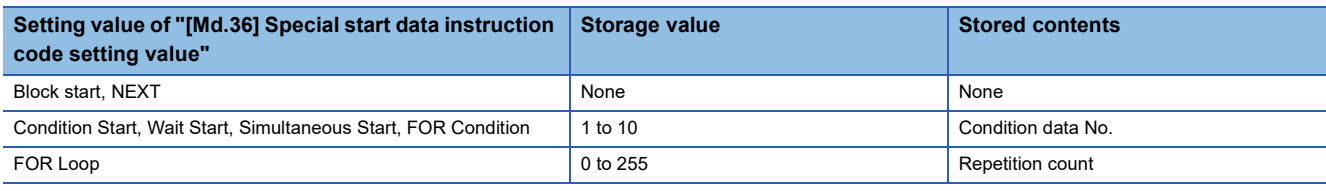

Refresh cycle: Immediate

#### ■**Buffer memory address**

Refer to the following for the buffer memory address in this area.

**F** [Page 406 Axis monitor data](#page-407-0)

#### **[Md.38] Start positioning data No. setting value**

The "positioning data No." indicated by the start data pointer currently being executed is stored.

The value stored is 1 to 600, and 9001 to 9003.

Refresh cycle: Immediate

#### ■**Buffer memory address**

Refer to the following for the buffer memory address in this area.

## **[Md.39] In speed limit flag**

Stores whether the in speed limit is in progress or not.

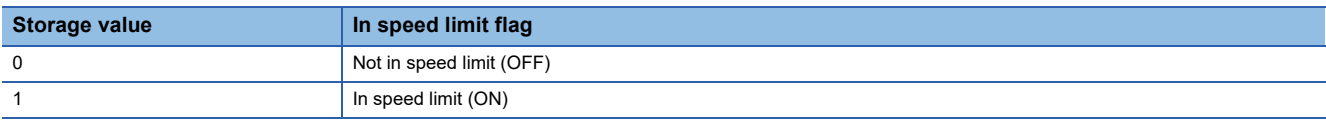

- If the speed exceeds "[Pr.8] Speed limit value" ("[Pr.31] JOG speed limit value" at JOG operation control) due to a speed change or override, the speed limit functions, and the in speed limit flag turns ON.
- When the speed drops to less than "[Pr.8] Speed limit value" ("[Pr.31] JOG speed limit value" at JOG operation control), or when the axis stops, the in speed limit flag turns OFF.

Refresh cycle: Immediate

### ■**Buffer memory address**

Refer to the following for the buffer memory address in this area.

**F** [Page 406 Axis monitor data](#page-407-0)

## **[Md.40] In speed change processing flag**

Stores whether the in speed change is in progress or not.

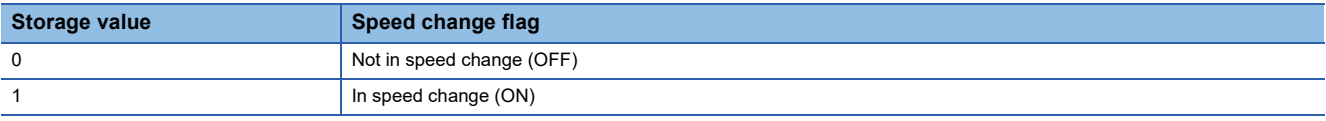

• The speed change process flag turns ON when the speed is changed during positioning control.

 • After the speed change process is completed or when deceleration starts with the stop signal during the speed change process, the in speed change process flag turns OFF.

Refresh cycle: Immediate

#### ■**Buffer memory address**

Refer to the following for the buffer memory address in this area.

**F** [Page 406 Axis monitor data](#page-407-0)

## **[Md.41] Special start repetition counter**

- This area stores the remaining number of repetitions during "repetitions" specific to special starting.
- The value stored is 0 to 255.
- The count is decremented by one (-1) at the loop end.
- The control comes out of the loop when the count reaches "0".
- This area stores "0" within an infinite loop.

Refresh cycle: Immediate

### ■**Buffer memory address**

Refer to the following for the buffer memory address in this area.

**F** [Page 406 Axis monitor data](#page-407-0)

## **[Md.42] Control system repetition counter**

- This area stores the remaining number of repetitions during "repetitions" specific to control system.
- The value stored is 0000H to FFFFH.
- The count is decremented by one (-1) at the loop start.
- The loop is terminated with the positioning data of the control method "LEND", after the counter becomes "0".

Refresh cycle: Immediate

### ■**Buffer memory address**

Refer to the following for the buffer memory address in this area.
# **[Md.43] Start data pointer being executed**

- This area stores a point No. (1 to 50) attached to the start data currently being executed.
- This area stores "0" after completion of a positioning operation.

Refresh cycle: Immediate

#### ■**Buffer memory address**

Refer to the following for the buffer memory address in this area.

**F** [Page 406 Axis monitor data](#page-407-0)

#### **[Md.44] Positioning data No. being executed**

- This area stores a positioning data No. attached to the positioning data currently being executed.
- The value stored is 1 to 600, and 9001 to 9003.
- This area stores "0" when the JOG/inching operation is executed.
- This area stores "1" during the JOG operation or the positioning operation from the test mode. For details, refer to the following.  $\sqrt{3}$  [Page 356 Test mode](#page-357-0)

Refresh cycle: Immediate

#### ■**Buffer memory address**

Refer to the following for the buffer memory address in this area. **F** [Page 406 Axis monitor data](#page-407-0)

#### **[Md.45] Block No. being executed**

- When the operation is controlled by "block start data", this area stores a block No. (7000 to 7004) attached to the block currently being executed.
- At other times, this area stores "0".

Refresh cycle: At start

#### ■**Buffer memory address**

Refer to the following for the buffer memory address in this area. **F** [Page 406 Axis monitor data](#page-407-0)

#### **[Md.46] Last executed positioning data No.**

- This area stores the positioning data No. attached to the positioning data that was executed last time.
- The value stored is 1 to 600, and 9001 to 9003.
- The value is retained until a new positioning operation is executed.
- This area stores "0" when the JOG/inching operation is executed.
- This area stores "1" when the JOG operation or the positioning operation from the test mode is executed. For details, refer to the following.  $\mathbb{F}$  [Page 356 Test mode](#page-357-0)

Refresh cycle: Immediate

#### ■**Buffer memory address**

Refer to the following for the buffer memory address in this area.

# **[Md.47] Positioning data being executed**

 • The details of the positioning data currently being executed (positioning data No. given by "[Md.44] Positioning data No. being executed") are stored in the buffer memory addresses.

```
n: Axis No. - 1
```
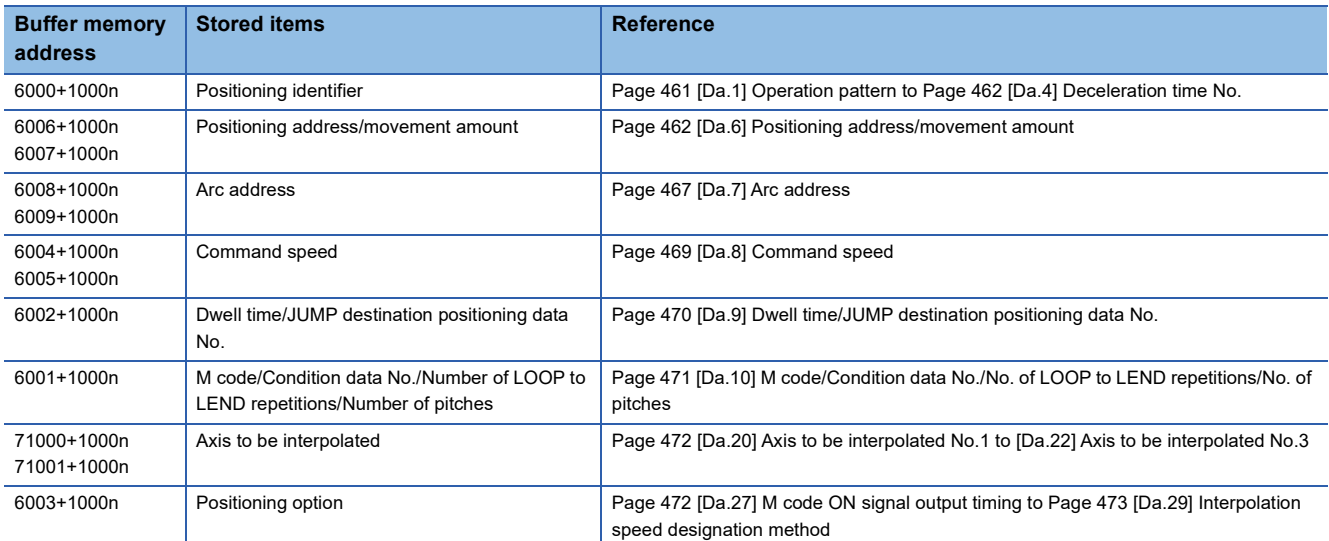

 • "04h" or "05h" is stored in the control method of the positioning identifier during the JOG operation from the test mode. For details, refer to the following. **Fig. 256** Test mode

Refresh cycle: Immediate

#### ■**Buffer memory address**

Refer to the following for the buffer memory address in this area.

**F** [Page 406 Axis monitor data](#page-407-0)

# **[Md.48] Deceleration start flag**

- "1" is stored when the constant speed status or acceleration status switches to the deceleration status during position control whose operation pattern is "Positioning complete".
- "0" is stored at the next operation start or manual pulse generator operation enable.

#### Refresh cycle: Immediate

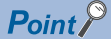

This parameter is possible to monitor when "[Cd.41] Deceleration start flag valid" is valid.

#### ■**Buffer memory address**

Refer to the following for the buffer memory address in this area.

# **[Md.62] Amount of the manual pulser driving carrying over movement**

When "2: Output over value of speed limit later" is set in "[Pr.122] Manual pulse generator speed limit mode", this area stores the carrying over movement amount which exceeds "[Pr.123] Manual pulse generator speed limit value".

As shown in the diagram below, the hexadecimal monitor value is changed to a decimal integer value. The decimal integer value can be converted into other units by multiplying said value by the following conversion values.

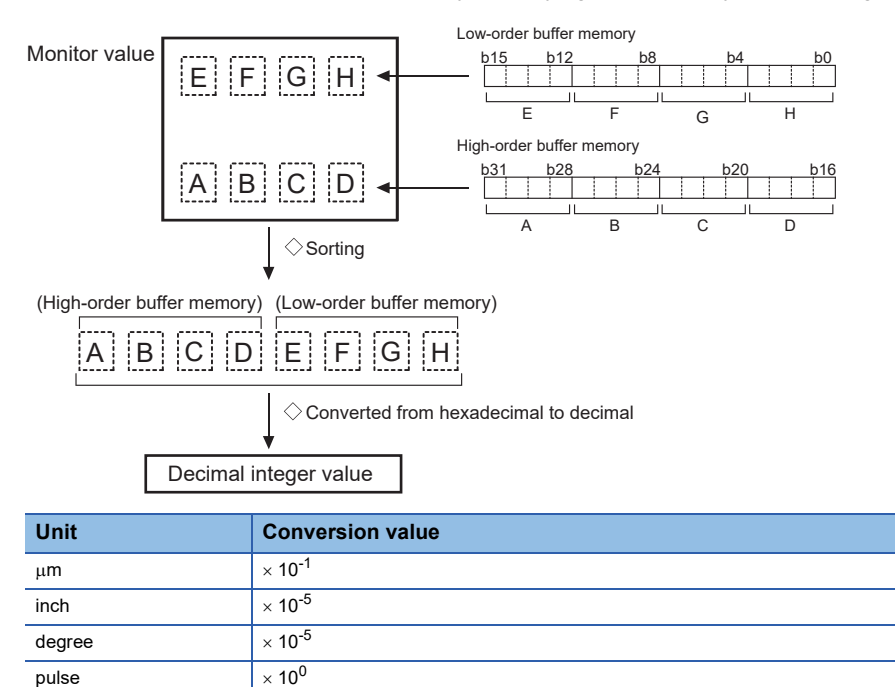

Refresh cycle: Immediate

#### ■**Buffer memory address**

Refer to the following for the buffer memory address in this area.

# **[Md.101] Real current value**

This area stores the current value "feed current value - (command pulse - feedback pulse)". (Depends on the setting unit) As shown in the diagram below, the hexadecimal monitor value is changed to a decimal integer value. The decimal integer value can be converted into other units by multiplying said value by the following conversion values.

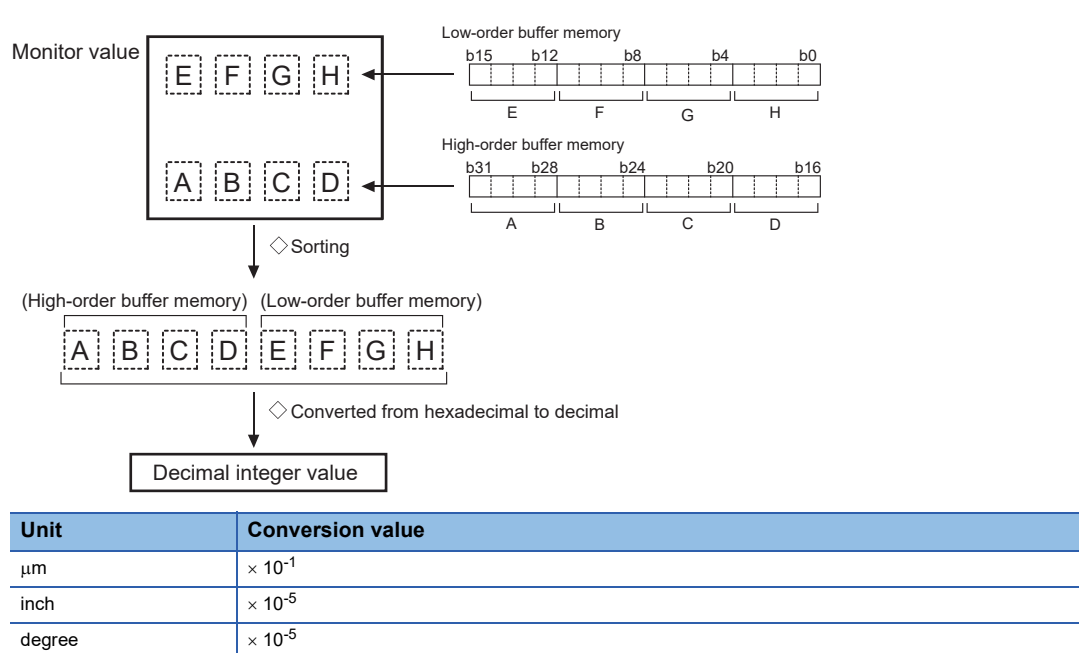

#### **Ex.** mm

(Buffer memory details  $\times$  0.1)  $\mu$ m Refresh cycle: Operation cycle

pulse  $\vert x \rangle \times 10^{0}$ 

#### ■**Buffer memory address**

Refer to the following for the buffer memory address in this area.

# **[Md.102] Deviation counter value**

This area stores the droop pulse.

As shown in the diagram below, the hexadecimal monitor value is changed to a decimal integer value. The decimal integer value can be converted into other units by multiplying said value by the following conversion values.

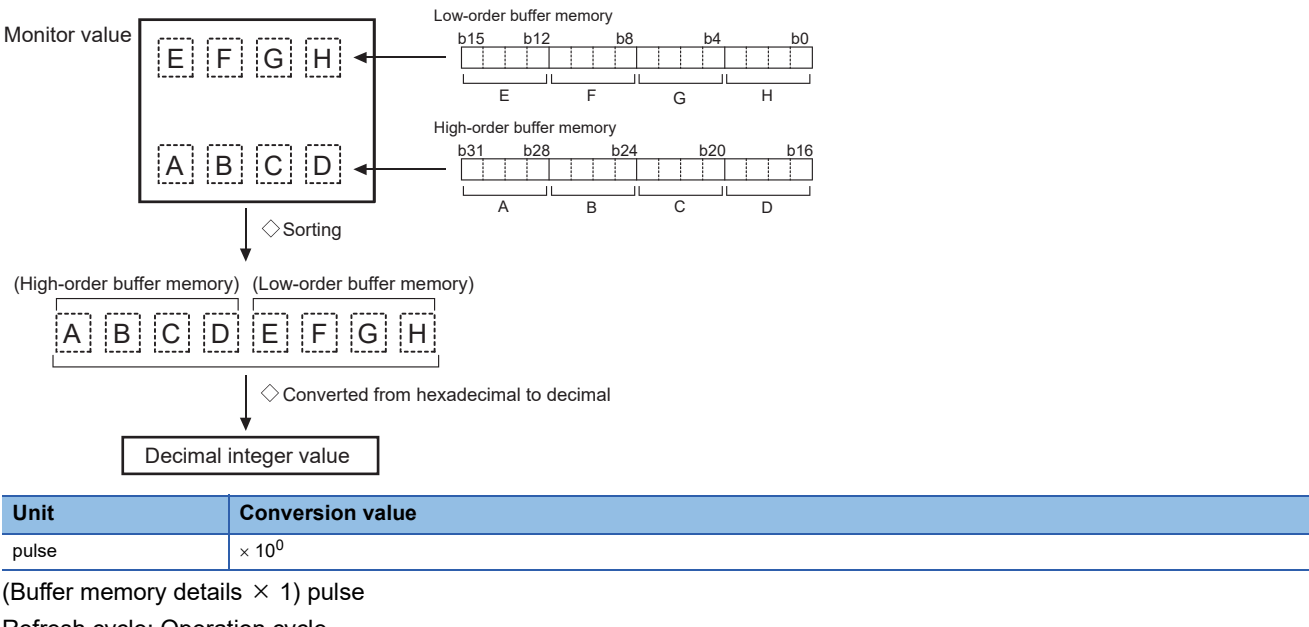

Refresh cycle: Operation cycle

#### ■**Buffer memory address**

Refer to the following for the buffer memory address in this area.

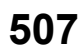

# **[Md.103] Motor rotation speed**

This area stores the motor speed updated in real time.

As shown in the diagram below, the hexadecimal monitor value is changed to a decimal integer value. The decimal integer value can be converted into other units by multiplying said value by the following conversion values.

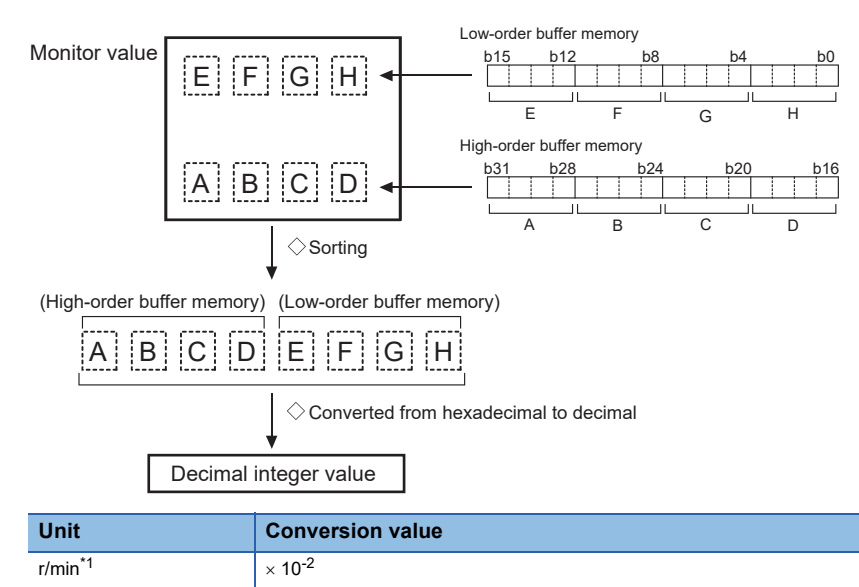

<span id="page-509-0"></span>\*1 The unit is mm/s at linear servo use. (Buffer memory  $\times$  0.01) r/min Refresh cycle: Operation cycle

#### ■**Buffer memory address**

Refer to the following for the buffer memory address in this area.

**F** [Page 406 Axis monitor data](#page-407-0)

# **[Md.104] Motor current value**

This area stores the current value of the motor.

The storage value converted into other units can be checked by multiplying said value by the following conversion values.

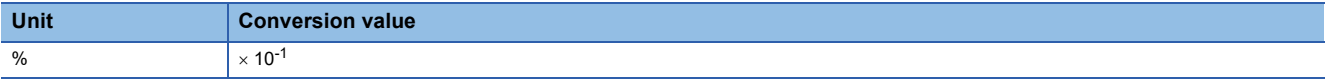

(Buffer memory  $\times$  0.1)% Refresh cycle: Operation cycle

#### ■**Buffer memory address**

Refer to the following for the buffer memory address in this area.

# **[Md.108] Servo status1**

This area stores the servo status1.

- READY ON: Indicates the ready ON/OFF.
- Servo ON: Indicates the servo ON/OFF.
- Control mode: Indicates the control mode of the servo amplifier.
- Gain switching: Turns ON during the gain switching.
- Fully closed loop control switching: Turns ON during the fully closed loop control.
- Servo alarm: Turns ON during the servo alarm.
- In-position: The dwell pulse turns ON within the servo parameter "in-position".
- Torque limit: Turns ON when the servo amplifier is having the torque restricted.
- Absolute position lost: Turns ON when the servo amplifier is lost the absolute position.
- Servo warning: Turns ON during the servo warning.

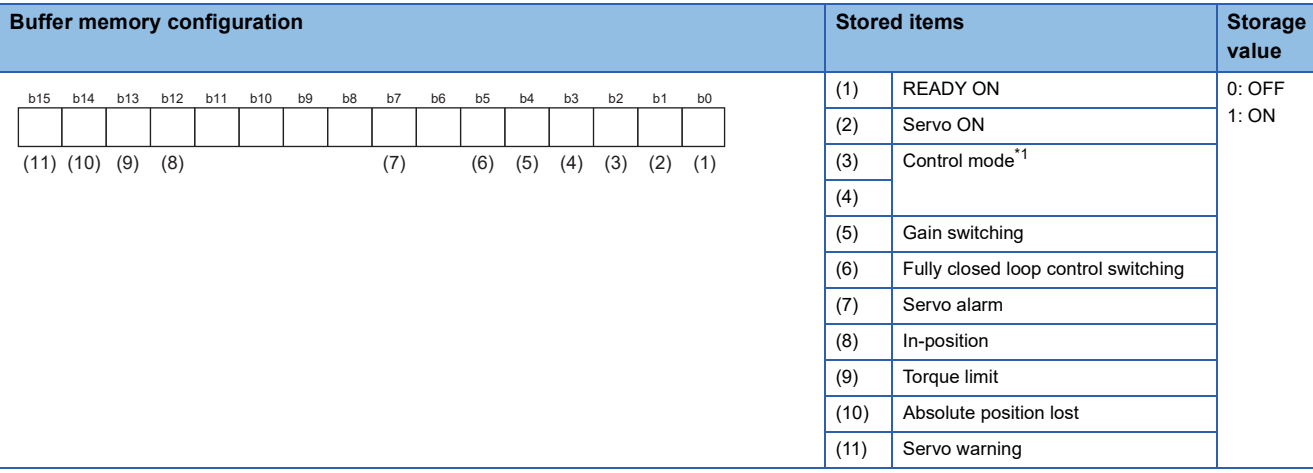

#### <span id="page-510-0"></span>\*1 The control modes are shown below.

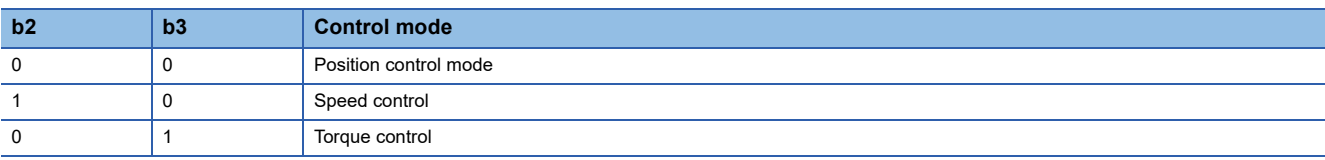

Refresh cycle: Operation cycle

 $Point$ <sup> $\circ$ </sup>

- When the forced stop of controller and servo amplifier occurs, the servo warning is turned ON. When the forced stop is reset, the servo warning is turned OFF.
- Confirm the status during continuous operation to torque control mode with "[Md.125] Servo status3".

#### ■**Buffer memory address**

Refer to the following for the buffer memory address in this area.

**F** [Page 406 Axis monitor data](#page-407-0)

#### **[Md.109] Regenerative load ratio/Optional data monitor output 1**

- The rate of regenerative power to the allowable regenerative power is indicated as a percentage.
- When the regenerative option is used, the rate to the allowable regenerative power of the option is indicated.

(Buffer memory) %

 • This area stores the content set in "[Pr.91] Optional data monitor: Data type setting 1" and "[Pr.591] Optional data monitor: Data type expansion setting 1" at optional data monitor data type setting.

Refresh cycle: Operation cycle

#### ■**Buffer memory address**

Refer to the following for the buffer memory address in this area.

# **[Md.110] Effective load torque/Optional data monitor output 2**

- The continuous effective load current is indicated.
- The effective value for the past 15 seconds is displayed considering a rated current as 100%.

(Buffer memory) %

 • This area stores the content set in "[Pr.92] Optional data monitor: Data type setting 2" and "[Pr.592] Optional data monitor: Data type expansion setting 2" at optional data monitor data type setting.

Refresh cycle: Operation cycle

#### ■**Buffer memory address**

Refer to the following for the buffer memory address in this area.

**F** [Page 406 Axis monitor data](#page-407-0)

# **[Md.111] Peak torque ratio/Optional data monitor output 3**

- The maximum torque is indicated. (Holding value)
- The peak values for the past 15 seconds are indicated, rated torque being 100%.

(Buffer memory) %

 • This area stores the content set in "[Pr.93] Optional data monitor: Data type setting 3" and "[Pr.593] Optional data monitor: Data type expansion setting 3" at optional data monitor data type setting.

Refresh cycle: Operation cycle

#### ■**Buffer memory address**

Refer to the following for the buffer memory address in this area.

**[Page 406 Axis monitor data](#page-407-0)** 

# **[Md.112] Optional data monitor output 4**

This area stores the content set in "[Pr.94] Optional data monitor: Data type setting 4" and "[Pr.594] Optional data monitor: Data type expansion setting 4" at optional data monitor data type setting.

Refresh cycle: Operation cycle

#### ■**Buffer memory address**

Refer to the following for the buffer memory address in this area.

**F** [Page 406 Axis monitor data](#page-407-0)

# **[Md.113] Semi/Fully closed loop status**

The switching status of semi closed loop control/fully closed loop control is indicated.

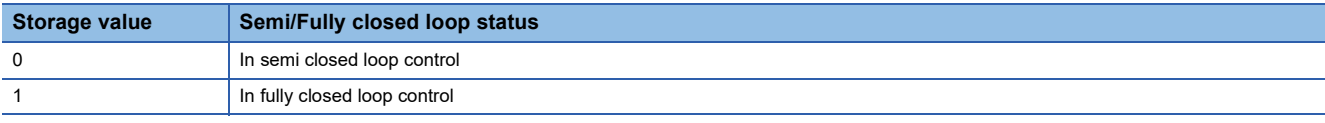

Refresh cycle: Operation cycle

#### ■**Buffer memory address**

Refer to the following for the buffer memory address in this area.

# **[Md.114] Servo alarm**

- When a servo amplifier alarm/warning occurs, the alarm/warning No. is stored.
- When "[Cd.5] Axis error reset" is set to "1" after removing the cause of an alarm/warning on the servo amplifier side, the servo alarm is cleared (set to "0").

# **Ex.**

#### For MR-J5(W)-G

When the servo alarm [AL35.1 Command frequency error] occurs on the drive unit, "0035H" is stored.

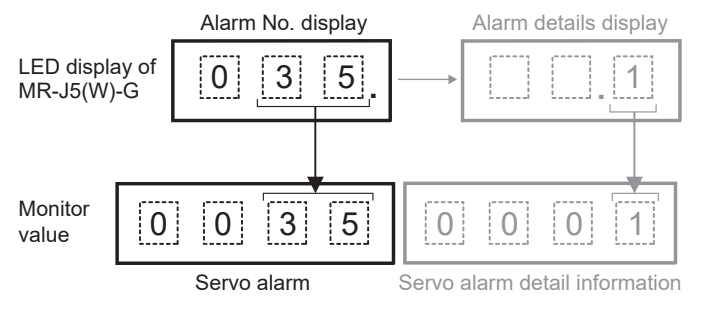

Refresh cycle: Immediate

#### ■**Buffer memory address**

Refer to the following for the buffer memory address in this area. **F** [Page 406 Axis monitor data](#page-407-0)

# **[Md.115] Servo alarm detail number**

- When a servo amplifier alarm/warning occurs, the alarm/warning No. is stored.
- When "[Cd.5] Axis error reset" is set to "1" after removing the cause of an alarm/warning on the servo amplifier side, the servo alarm detail number is cleared (set to 0).

# **Ex.**

#### For MR-J5(W)-G

When the servo alarm [AL35.1 Command frequency error] occurs on the drive unit, "0001H" is stored.

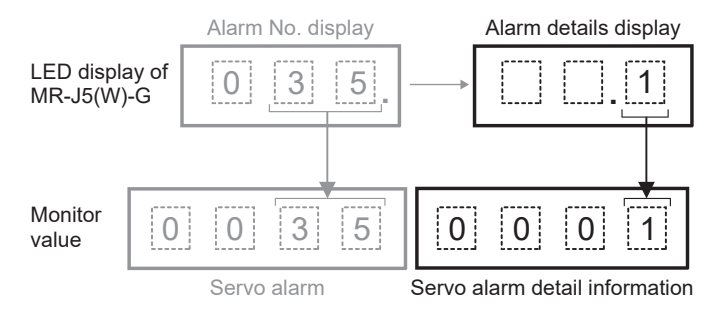

Refresh cycle: Immediate

#### ■**Buffer memory address**

Refer to the following for the buffer memory address in this area.

# **[Md.116] Encoder option information**

#### The option information of encoder is indicated.

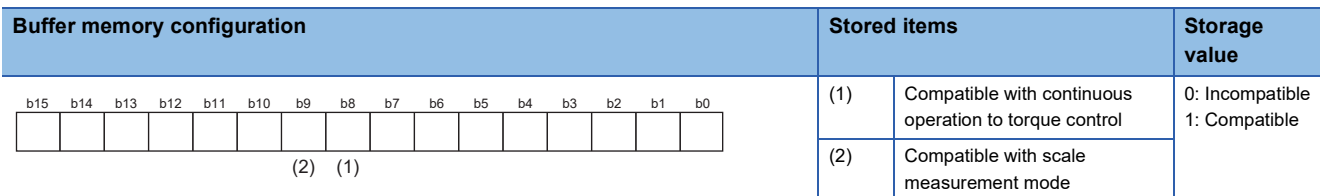

Refresh cycle: Servo amplifier's power supply ON

#### ■**Buffer memory address**

Refer to the following for the buffer memory address in this area.

[Page 406 Axis monitor data](#page-407-0)

## **[Md.117]Statusword**

#### Statusword is stored.

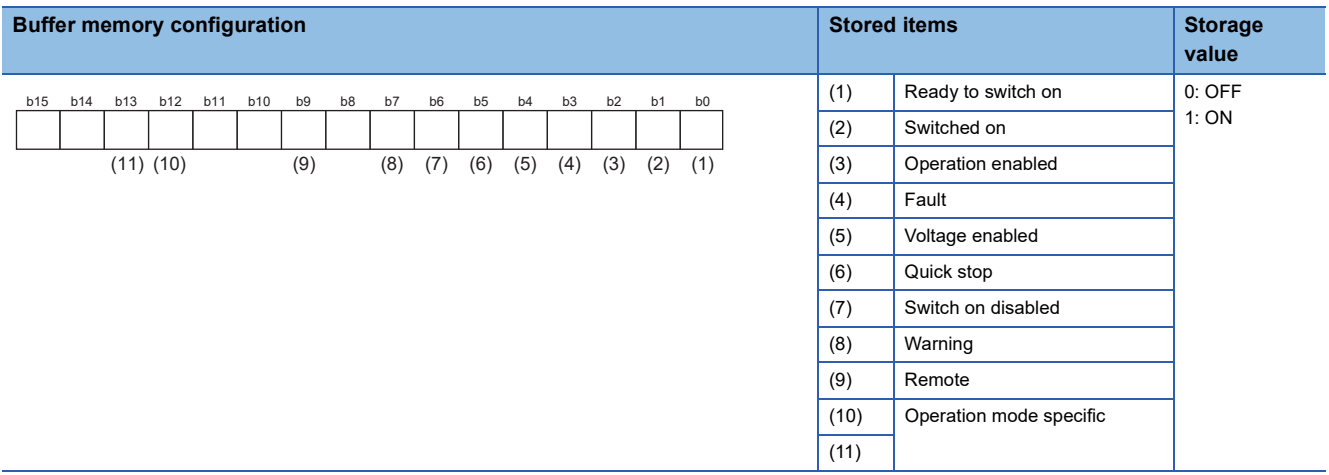

Refresh cycle: Operation cycle

#### ■**Buffer memory address**

Refer to the following for the buffer memory address in this area.

**F** [Page 406 Axis monitor data](#page-407-0)

#### **[Md.119] Servo status2**

This area stores the servo status2.

- Zero point pass: Turns ON if the zero point of the encoder has been passed even once.
- Zero speed: Turns ON when the motor speed is lower than the servo parameter "zero speed".
- Speed limit: Turns ON during the speed limit in torque control mode.
- PID control: Turns ON when the servo amplifier is PID control.

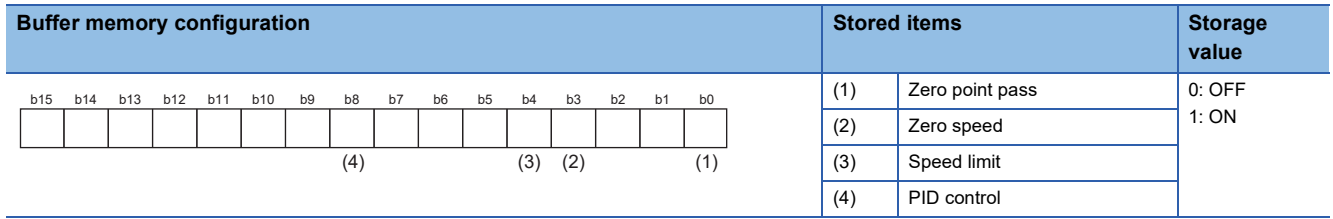

# Refresh cycle: Operation cycle

#### ■**Buffer memory address**

Refer to the following for the buffer memory address in this area.

# **[Md.120] Reverse torque limit stored value**

"[Pr.17] Torque limit setting value", "[Cd.101] Torque output setting value", or "[Cd.113] Reverse new torque value" is stored.

- The value stored is 1 to 10000 ( $\times$  0.1%).
- During positioning start, JOG operation start, manual pulse generator operation: "[Pr.17] Torque limit setting value" or "[Cd.101] Torque output setting value" is stored.
- When a value is set in "[Cd.22] New torque value/forward new torque value" or "[Cd.113] New reverse torque value" during operation: "[Cd.22] New torque value/forward new torque value" is stored when "0" is set in "[Cd.112] Torque change function switching request". "[Cd.113] New reverse torque value" is stored when "1" is set in "[Cd.112] Torque change function switching request".

Refresh cycle: Immediate

#### ■**Buffer memory address**

Refer to the following for the buffer memory address in this area.

**F** [Page 406 Axis monitor data](#page-407-0)

#### **[Md.122] Speed during command**

- This area stores the command speed during speed control mode.
- This area stores the command speed during continuous operation to torque control mode.
- "0" is stored other than during speed control mode or continuous operation to torque control mode.

The storage value converted into other units can be checked by multiplying said value by the following conversion values.

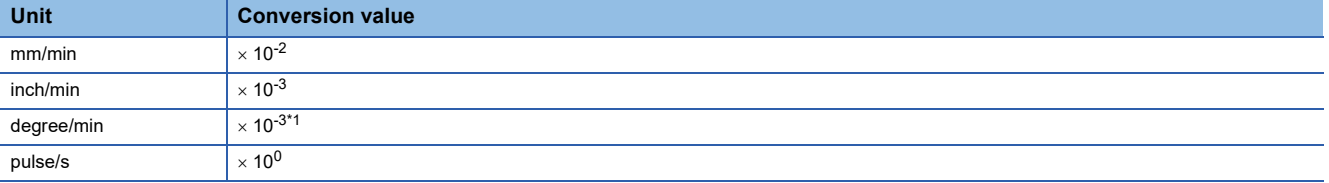

<span id="page-514-0"></span>\*1 When "[Pr.83] Speed control 10  $\times$  multiplier setting for degree axis" is valid, becomes "  $\times$  10<sup>-2</sup>. Refresh cycle: Operation cycle (Only at speed control mode/Continuous operation to torque control mode)

#### ■**Buffer memory address**

Refer to the following for the buffer memory address in this area.

**F** [Page 406 Axis monitor data](#page-407-0)

# **[Md.123] Torque during command**

- This area stores the command torque during torque control mode. (Buffer memory  $\times$  0.1)%
- This area stores the command torque during continuous operation to torque control mode.
- "0" is stored other than during torque control mode or continuous operation to torque control mode.

The storage value converted into other units can be checked by multiplying said value by the following conversion values.

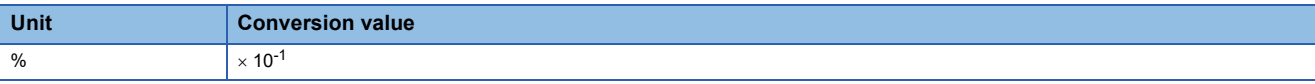

Refresh cycle: Operation cycle (Only at torque control mode/Continuous operation to torque control mode)

#### ■**Buffer memory address**

Refer to the following for the buffer memory address in this area.

# **[Md.124] Control mode switching status**

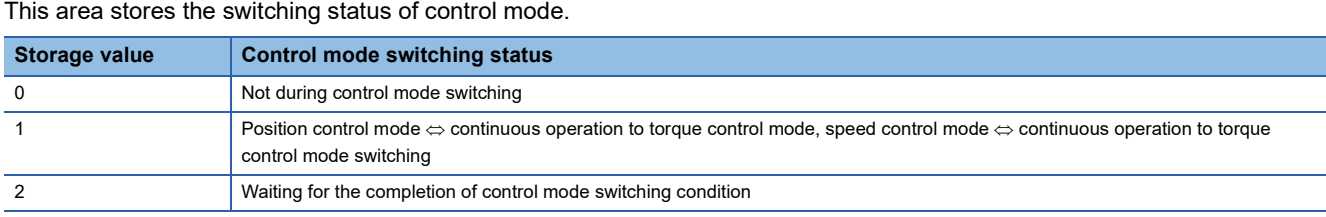

Refresh cycle: Operation cycle (Only at continuous operation to torque control mode)

#### ■**Buffer memory address**

Refer to the following for the buffer memory address in this area.

**F** [Page 406 Axis monitor data](#page-407-0)

## **[Md.125] Servo status3**

- This area stores the servo status3.
- Touch probe 1 enabled: Turns ON when the touch probe function using the TPR1 signal of the servo amplifier is enabled.
- Continuous operation to torque control mode: Turns ON during the continuous operation to torque control mode.
- Unsupported control mode: Turns ON during the unsupported control mode.

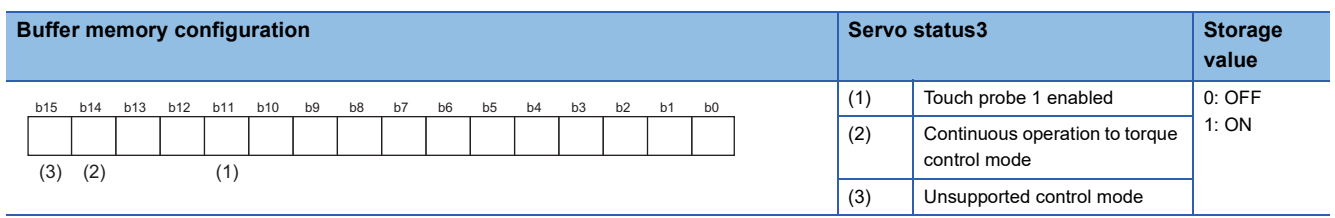

#### Refresh cycle: Operation cycle

#### ■**Buffer memory address**

Refer to the following for the buffer memory address in this area.

**F** [Page 406 Axis monitor data](#page-407-0)

# **[Md.126] Servo status4**

- This area stores the servo status4.
- Touch probe 1 leading edge latch completion toggle status/Touch probe 1 trailing edge latch completion toggle status: Changes every time a time stamp is stored by signal detection when TPR1 on the servo amplifier side is valid.

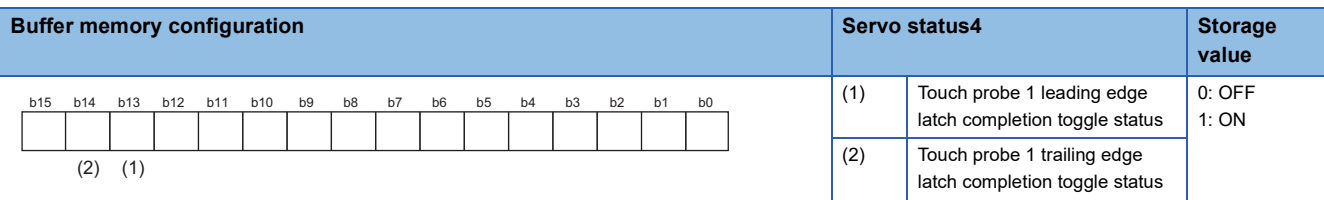

#### Refresh cycle: Operation cycle

#### ■**Buffer memory address**

Refer to the following for the buffer memory address in this area. **F** [Page 406 Axis monitor data](#page-407-0)

# **[Md.190] Controller current value restoration complete status**

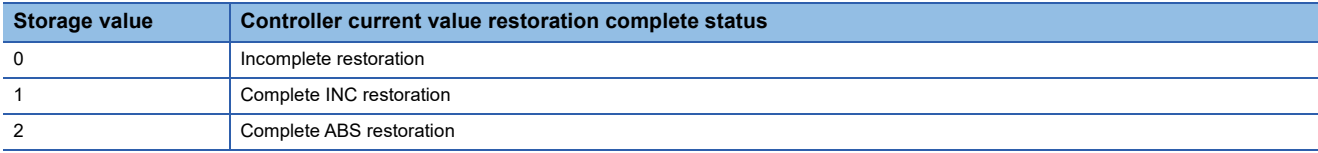

• When restoration is complete with the INC restoration method, "1" is set.

• When restoration is complete with the ABS restoration method, "2" is set.

• Changes to "0" when the device is disconnected.

Refresh cycle: 16.0 [ms]

#### ■**Buffer memory address**

Refer to the following for the buffer memory address in this area.

**F** [Page 406 Axis monitor data](#page-407-0)

#### **[Md.503] Pre-reading data analysis status**

Use this monitor when using the pre-reading start function.

• This area stores the positioning data analysis status.

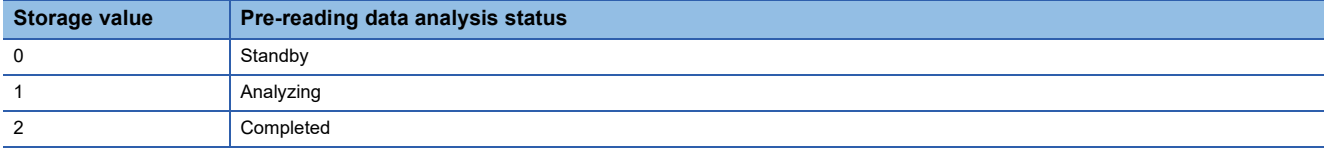

Refresh cycle: Operation cycle

#### ■**Buffer memory address**

Refer to the following for the buffer memory address in this area.

**[Page 406 Axis monitor data](#page-407-0)** 

#### **[Md.514] Home position return operating status**

The HPR (home position return) operating status is stored.

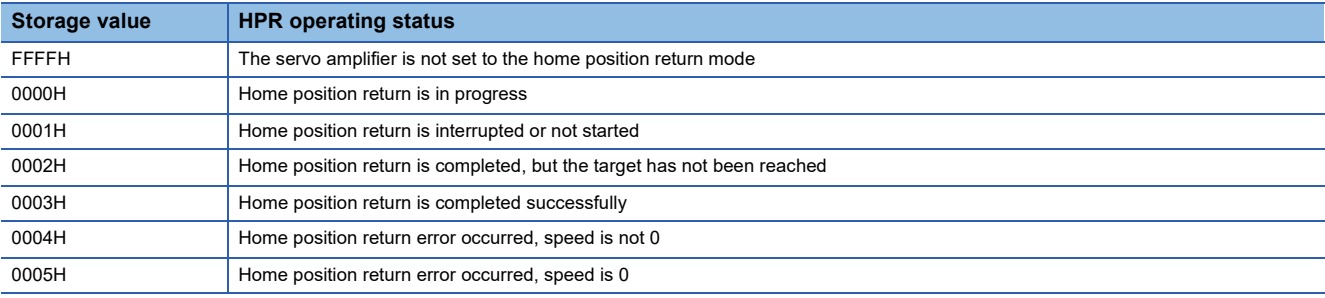

Refresh cycle: Operation cycle

#### ■**Buffer memory address**

Refer to the following for the buffer memory address in this area.

# **[Md.160] to [Md.163] Optional SDO transfer result**

Used in the servo transient transmission function. Refer to the following for details. Fage 353 Servo Transient Transmission Function Refresh cycle: At request (Command request)

# ■**Buffer memory address**

Refer to the following for the buffer memory address in this area.

Fage 415 Monitor data for device operation

# **[Md.164] to [Md.167] Optional SDO transfer status**

Used in the servo transient transmission function. Refer to the following for details. **Fage 353 Servo Transient Transmission Function** Refresh cycle: At request (Command request)

# ■**Buffer memory address**

Refer to the following for the buffer memory address in this area. Fage 415 Monitor data for device operation

# **12.8 Control Data**

The setting items of the control data are explained in this section.

# **System control data**

# **[Cd.1] Flash ROM write request**

- Writes not only "positioning data (No.1 to 600)" and "block start data (No.7000 to 7004)" stored in the buffer memory/ internal memory area, but also "parameters" and "servo parameters" to the flash ROM/internal memory (nonvolatile).
- The Motion module resets the value to "0" automatically when the write access completes. (This indicates the completion of write operation.)

Fetch cycle: 116 [ms]

 $Point$ <sup> $\circ$ </sup>

- Do not turn the power OFF or reset the CPU module while writing to the flash ROM. If the power is turned OFF or the CPU module is reset to forcibly end the process, the data backed up in the flash ROM will be lost.
- Do not write the data to the buffer memory before writing to the flash ROM is completed.
- The number of writes to the flash ROM with the program is 25 max. while the power is turned ON. Writing to the flash ROM beyond 25 times will cause the error "Flash ROM write number error" (error code: 1080H). Refer to  $\sqrt{p}$  [Page 629 List of Error Codes](#page-630-0) for details.
- Monitoring is the number of writes to the flash ROM after the power is switched ON by "[Md.19] Number of write accesses to flash ROM".

#### ■**Setting value**

• Set with a decimal.

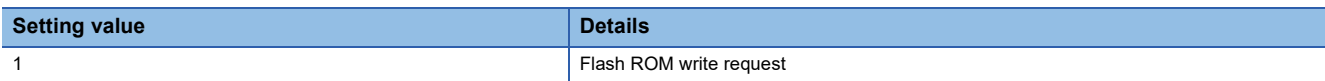

#### ■**Buffer memory address**

Refer to the following for the buffer memory address in this area.

**[Page 407 System control data](#page-408-0)** 

#### ■**Default value**

# **[Cd.2] Parameter initialization request**

- Requests initialization of setting data.
- The Motion module resets the value to "0" automatically when the initialization completes. (This indicates the completion of parameter initialization.)

Refer to the following for initialized setting data.

**[Page 311 Parameter Initialization Function](#page-312-0)** 

Initialization: Resetting of setting data to default values

Fetch cycle: 116 [ms]

 $Point<sup>°</sup>$ 

After completing the initialization of setting data, switch the power ON or reset the CPU module.

# ■**Setting value**

• Set with a decimal.

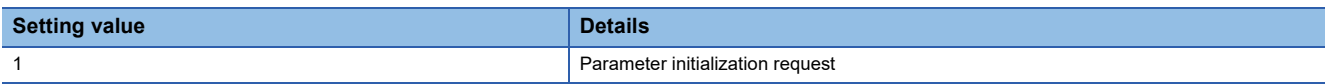

#### ■**Buffer memory address**

Refer to the following for the buffer memory address in this area. **[Page 407 System control data](#page-408-0)** 

#### ■**Default value**

Set to "0".

# **[Cd.41] Deceleration start flag valid**

Sets whether "[Md.48] Deceleration start flag" is made valid or invalid.

Fetch cycle: PLC READY [Y0] ON

 $Point<sup>9</sup>$ 

"[Cd.41] Deceleration start flag valid" become valid when PLC READY [Y0] turns from OFF to ON.

#### ■**Setting value**

• Set with a decimal.

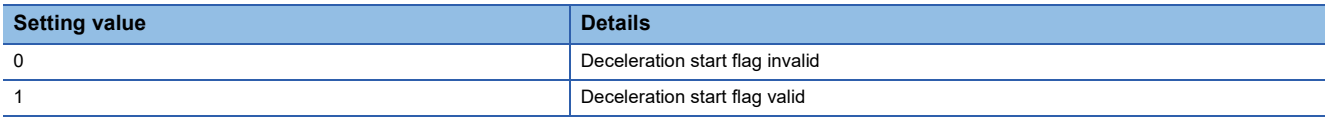

#### ■**Buffer memory address**

Refer to the following for the buffer memory address in this area.

Fage 407 System control data

#### ■**Default value**

# **[Cd.42] Stop command processing for deceleration stop selection**

Sets the stop command processing for deceleration stop function (deceleration curve re-processing/deceleration curve continuation).

Fetch cycle: When condition is satisfied (At deceleration stop causes occurrence)

#### ■**Setting value**

• Set with a decimal.

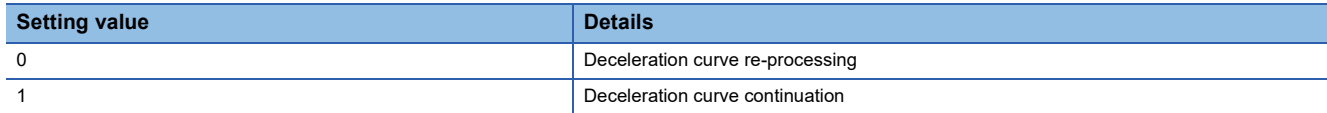

# ■**Buffer memory address**

Refer to the following for the buffer memory address in this area.

**F** [Page 407 System control data](#page-408-0)

# ■**Default value**

# **[Cd.44] External input signal operation device**

Operates the external input signal status (Upper/lower limit signal, proximity dog signal, stop signal) of the Motion module when "2" is set in "[Pr.116] FLS signal selection", "[Pr.117] RLS signal selection", "[Pr.118] DOG signal selection", and "[Pr.119] STOP signal selection".

Fetch cycle: Operation cycle

# ■**Setting value**

• Set with a hexadecimal.

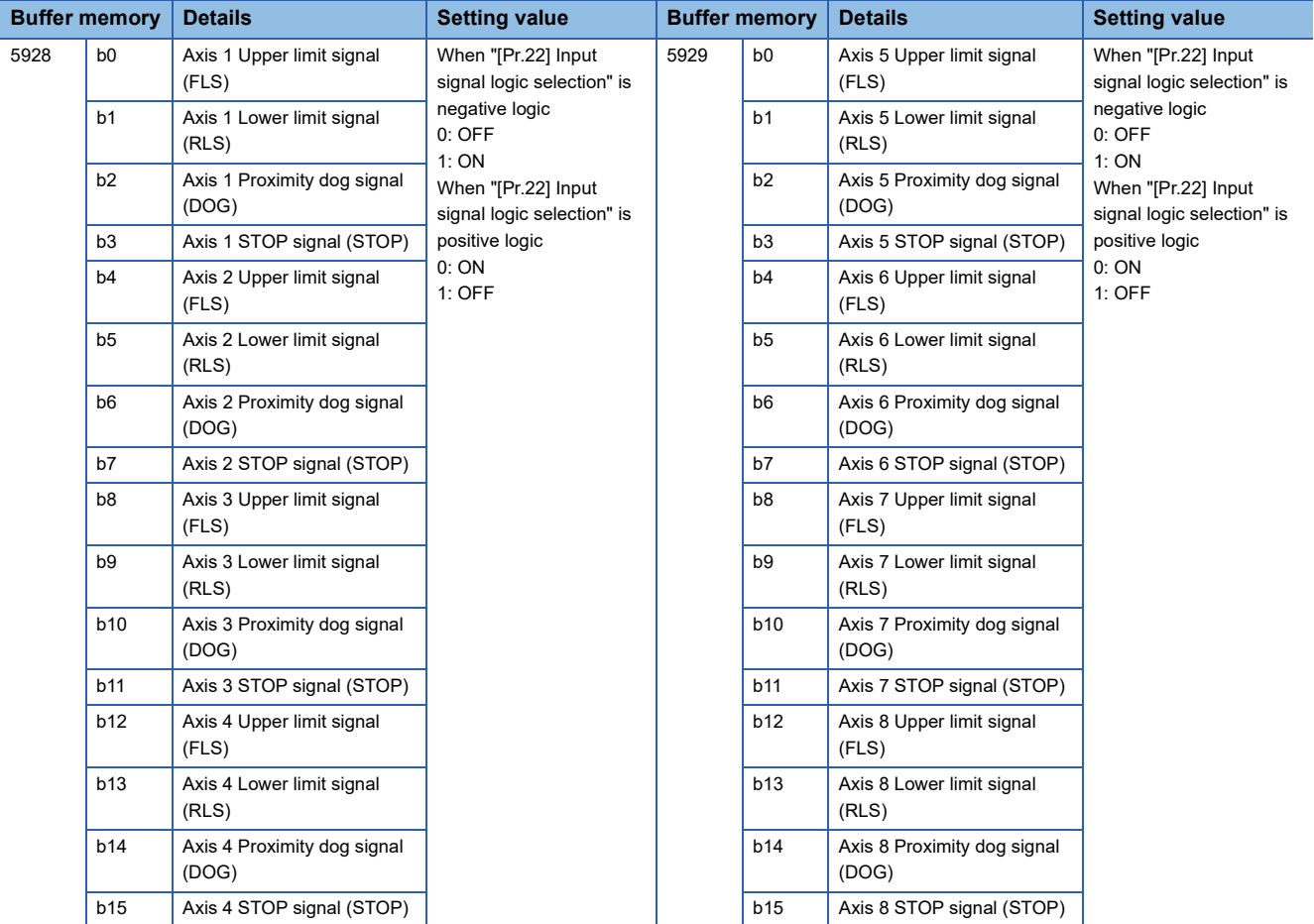

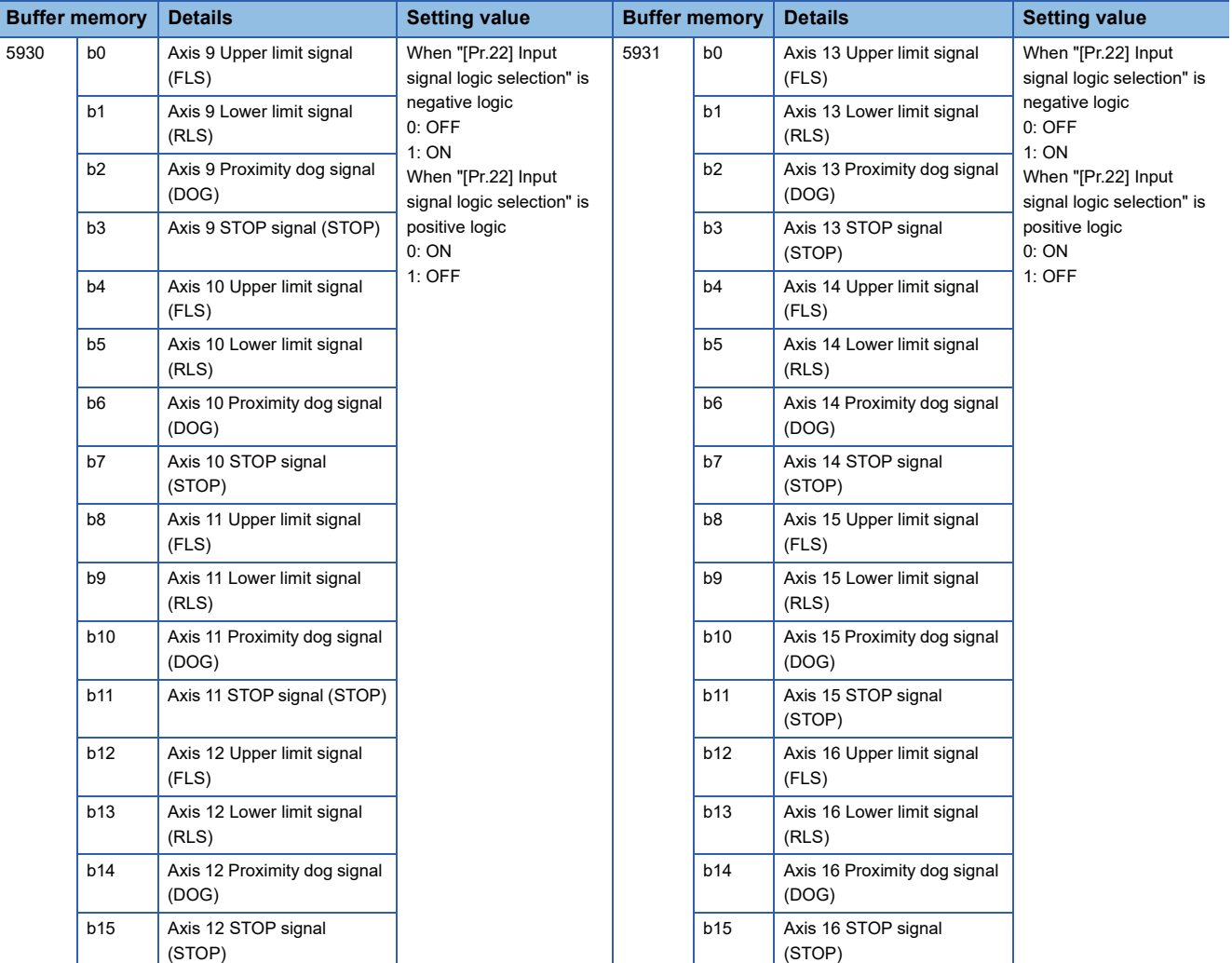

# ■**Buffer memory address**

Refer to the following for the buffer memory address in this area.

**F** [Page 407 System control data](#page-408-0)

#### ■**Default value**

Set to "0000H".

# **[Cd.55] Input value for manual pulse generator via CPU**

• Set the values used as the input values for the manual pulse generator via the high-speed counter module in order.

• Refer to the manual of the high-speed counter module for the input method.

MELSEC iQ-R High-Speed Counter Module User's Manual (Startup) MELSEC iQ-R High-Speed Counter Module User's Manual (Application)

Fetch cycle: 8.0 [ms]

 • Although "[Cd.55] Input value for manual pulse generator via CPU" is fetched every 8.0 ms, synchronization with the scan time of the CPU module is not performed, so the speed change of the axis may become large if the refresh cycle of "[Cd.55] Input value for manual pulse generator via CPU" is slow. Use the following methods to smooth the speed change.

• Refresh "[Cd.55] Input value for manual pulse generator via CPU" in a cycle that is 8.0 ms or less.

• Smooth the speed change by using the smoothing function of "[Pr.156] Manual pulse generator smoothing time constant".

 • When executing manual pulse generator operation using "[Cd.55] Input value for manual pulse generator via CPU", set the following items as shown below in [Module Parameter]  $\Rightarrow$  [Basic Settings] of the high-speed counter module.

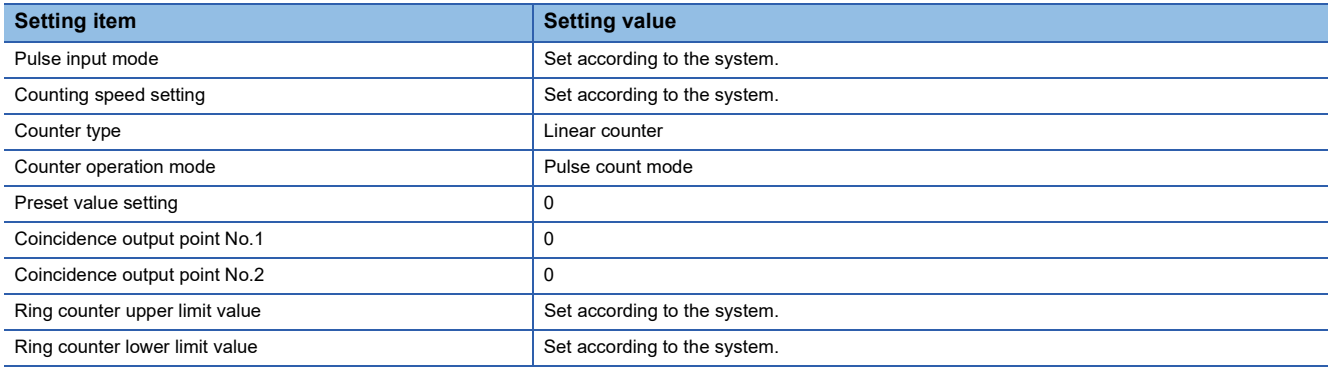

#### **Restriction**<sup></sup>

Set the movement amount per fetch cycle in "[Cd.55] Input value for manual pulse generator via CPU" within the range of -2147483648 to 2147483647. When a value outside the range is set , the movement amount of the manual pulse generator and the movement amount of the output value may not match.

#### ■**Setting range**

• Set with a decimal.

**Setting range of [Cd.55] (Unit)**

-2147483648 to 2147483647 (pulse)

#### ■**Buffer memory address**

Refer to the following for the buffer memory address in this area. **F** [Page 407 System control data](#page-408-0)

#### ■**Default value**

# **[Cd.158] Forced stop input**

Set the forced stop input information. Fetch cycle: Operation cycle

# ■**Setting value**

• Set with a hexadecimal.

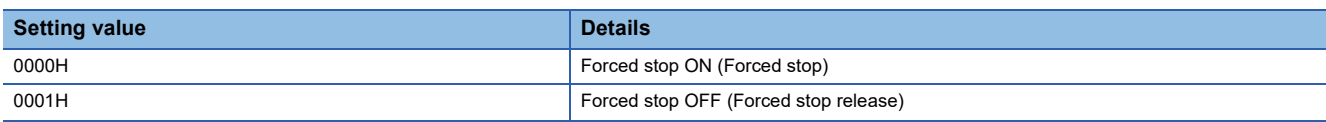

# ■**Buffer memory address**

Refer to the following for the buffer memory address in this area.

[Page 407 System control data](#page-408-0)

# ■**Default value**

Set to "0000H".

# **Axis control data**

# **[Cd.3] Positioning start No.**

Sets the positioning start No. (Only 1 to 600 for the Pre-reading start function. For details, refer to  $\sqrt{F}$  Page 271 Pre-reading [start function](#page-272-0).)

Fetch cycle: At start

# ■**Setting value**

• Set with a decimal.

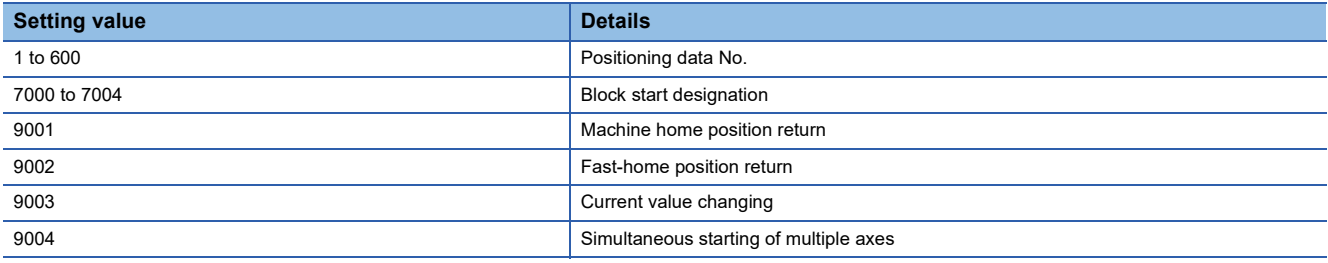

#### ■**Buffer memory address**

Refer to the following for the buffer memory address in this area.

**F** [Page 408 Axis control data](#page-409-0)

#### ■**Default value**

Set to "0".

# **[Cd.4] Positioning starting point No.**

- Sets a "starting point No." (1 to 50) if block start data is used for positioning. (Handled as "1" if the value other than 1 to 50 is set.)
- The Motion module resets the value to "0" automatically when the continuous operation is interrupted.

Fetch cycle: At start

# ■**Setting range**

• Set with a decimal.

**Setting range of [Cd.4]**

1 to 50

#### ■**Buffer memory address**

Refer to the following for the buffer memory address in this area.

**F** [Page 408 Axis control data](#page-409-0)

#### ■**Default value**

# **[Cd.5] Axis error reset**

- Clears the axis error detection, axis error No., axis warning detection and axis warning No.
- When the axis operation state of the Motion module is "in error occurrence", the error is cleared and the Motion module is returned to the "waiting" state.
- The Motion module resets the value to "0" automatically after the axis error reset is completed. (Indicates that the axis error reset is completed.)
- Clears both of the Motion module errors and servo amplifier alarms by axis error reset. (Some servo amplifier alarms cannot be reset even if error reset is requested. "0" is stored in "[Cd.5] Axis error reset" by the Motion module when the servo alarm cannot be reset at error reset request. For details, refer to each servo amplifier instruction manual.)
- The error cannot be reset during a forced stop. Execute the axis error reset after the forced stop is released.

Fetch cycle: 16.0 [ms]

#### ■**Setting value**

• Set with a decimal.

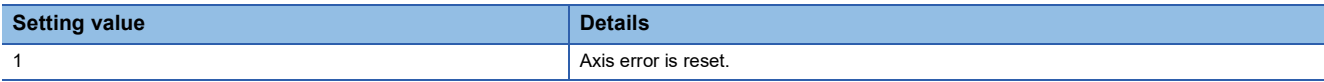

#### ■**Buffer memory address**

Refer to the following for the buffer memory address in this area. **F** [Page 408 Axis control data](#page-409-0)

#### ■**Default value**

Set to "0".

#### **[Cd.6] Restart command**

- When "1" is set in [Cd.6] after the positioning is stopped for any reason (while the axis operation state is "stopped"), the positioning will be carried out again from the stop position to the end point of the stopped positioning data.
- The Motion module resets the value to "0" automatically after restart acceptance is completed. (Indicates that the restart acceptance is completed.)

Fetch cycle: 16.0 [ms]

#### ■**Setting value**

• Set with a decimal.

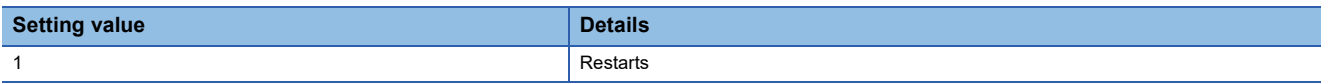

#### ■**Buffer memory address**

Refer to the following for the buffer memory address in this area.

**[Page 408 Axis control data](#page-409-0)** 

#### ■**Default value**

# **[Cd.7] M code OFF request**

- The M code ON signal turns OFF.
- After the M code ON signal turns OFF, "0" is stored by the Motion module automatically. (Indicates that the OFF request is completed.)

Fetch cycle: Operation cycle

#### ■**Setting value**

• Set with a decimal.

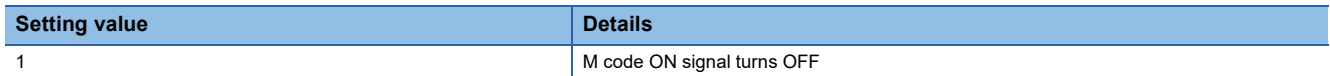

#### ■**Buffer memory address**

Refer to the following for the buffer memory address in this area.

**F** [Page 408 Axis control data](#page-409-0)

#### ■**Default value**

Set to "0".

# **[Cd.8] External command valid**

Validates or invalidates external command signals. Fetch cycle: At request by external command signal

#### ■**Setting value**

• Set with a decimal.

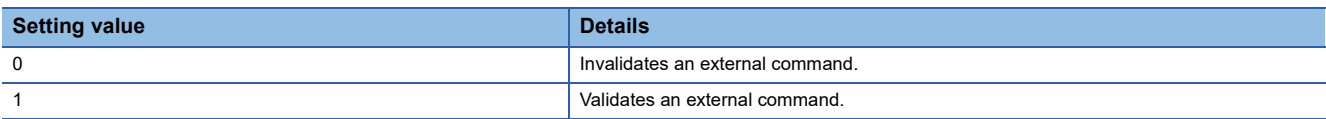

#### ■**Buffer memory address**

Refer to the following for the buffer memory address in this area.

**[Page 408 Axis control data](#page-409-0)** 

#### ■**Default value**

Set to "0".

# **[Cd.9] New current value**

When changing the feed current value using the start No. "9003", use this data item to specify a new feed value. Fetch cycle: At change request

#### ■**Setting range**

- Set with a decimal.
- The setting value range differs according to "[Pr.1] Unit setting".

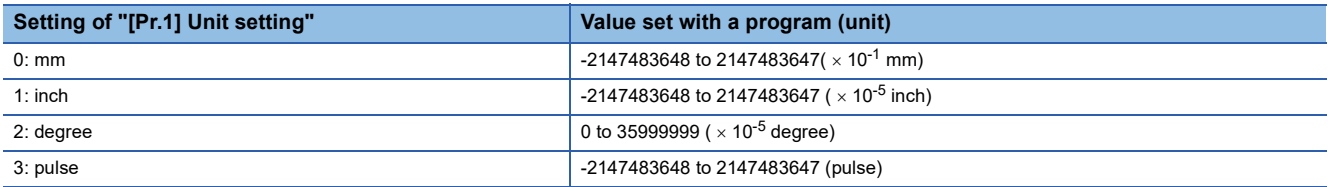

#### ■**Buffer memory address**

Refer to the following for the buffer memory address in this area.

**F** [Page 408 Axis control data](#page-409-0)

#### ■**Default value**

# **[Cd.10] New acceleration time value**

When changing the acceleration time during a speed change, use this data item to specify a new acceleration time. Fetch cycle: At change request

#### ■**Setting range**

• Set with a decimal.

# **Setting range of [Cd.10] (unit)**

0 to 8388608 (ms)

# **Ex.**

When "[Cd.10] New acceleration time value" is set as "60000 ms", the buffer memory stores "60000".

#### ■**Buffer memory address**

Refer to the following for the buffer memory address in this area.

**F** [Page 408 Axis control data](#page-409-0)

#### ■**Default value**

Set to "0".

# **[Cd.11] New deceleration time value**

When changing the deceleration time during a speed change, use this data item to specify a new deceleration time. Fetch cycle: At change request

#### ■**Setting range**

• Set with a decimal.

#### **Setting range of [Cd.11] (unit)**

0 to 8388608 (ms)

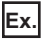

When "[Cd.11] New deceleration time value" is set as "60000 ms", the buffer memory stores "60000".

#### ■**Buffer memory address**

Refer to the following for the buffer memory address in this area.

**F** [Page 408 Axis control data](#page-409-0)

#### ■**Default value**

Set to "0".

# **[Cd.12] Accel/decel time change value during speed change, enable/disable**

Enables or disables modifications to the acceleration/deceleration time during a speed change.

Fetch cycle: At change request

#### ■**Setting value**

• Set with a decimal.

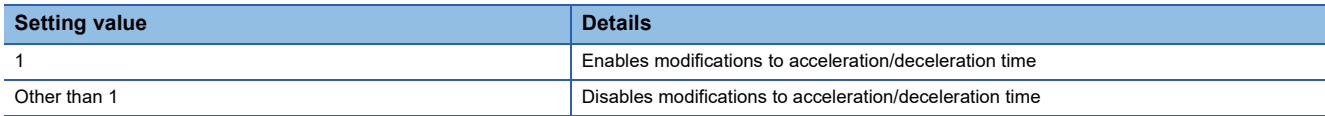

#### ■**Buffer memory address**

Refer to the following for the buffer memory address in this area.

**F** [Page 408 Axis control data](#page-409-0)

#### ■**Default value**

# **[Cd.13] Positioning operation speed override**

- To use the positioning operation speed override function, use this data item to specify an "override" value.
- If the command speed is set to less than the minimum unit using the override function, the speed is raised to the minimum unit and the warning "Less than minimum speed" (warning code: 0D04H) occurs.
- If the override value "0 (%)" is set, the speed is set to "0" and the speed change 0 flag is set to "1". At the time, the warning "Less than minimum speed" (warning code: 0D04H) does not occur.
- For details of the override function, refer to the following.  $E =$  [Page 259 Override function](#page-260-0)

Fetch cycle: Operation cycle

#### ■**Setting range**

• Set with a decimal.

#### **Setting range of [Cd.13] (Unit)**

0 to 300 (%)

#### ■**Buffer memory address**

Refer to the following for the buffer memory address in this area. **F** [Page 408 Axis control data](#page-409-0)

#### ■**Default value**

Set to "100".

# **[Cd.14] New speed value**

• When changing the speed, use this data item to specify a new speed.

• The operation halts if you specify "0".

Fetch cycle: At change request

#### ■**Setting range**

- Set with a decimal.
- The setting value range differs according to "[Pr.1] Unit setting".

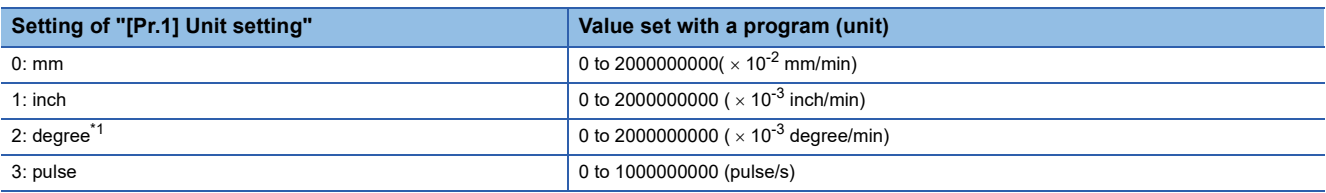

<span id="page-529-0"></span>\*1 When "[Pr.83] Speed control 10 x multiplier setting for degree axis" is valid, the setting range is 0 to 2000000000 ( $\times$  10<sup>-2</sup> degree/min).

When "[Cd.14] New speed degree axis" is valid: "2" value" is set as "20000.00 mm/min", the buffer memory stores "2000000".

#### ■**Buffer memory address**

Refer to the following for the buffer memory address in this area.

[Page 408 Axis control data](#page-409-0)

#### ■**Default value**

**Ex.**

# **[Cd.15] Speed change request**

- After setting "[Cd.14] New speed value", set this data item to "1" to execute the speed change (through validating the new speed value).
- The Motion module resets the value to "0" automatically when the speed change request has been processed. (This indicates the completion of speed change request.)

Fetch cycle: Operation cycle

#### ■**Setting value**

• Set with a decimal.

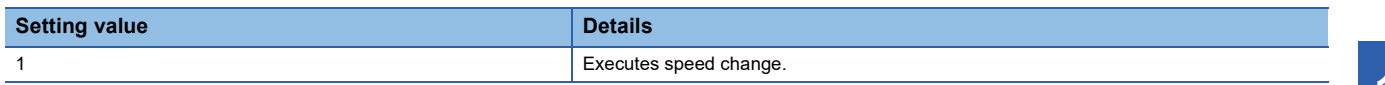

#### ■**Buffer memory address**

Refer to the following for the buffer memory address in this area.

**F** [Page 408 Axis control data](#page-409-0)

#### ■**Default value**

Set to "0".

# **[Cd.16] Inching movement amount**

- Use this data item to set the amount of movement by inching.
- The machine performs a JOG operation if "0" is set.

Fetch cycle: At start

# ■**Setting range**

- Set with a decimal.
- The setting value range differs according to "[Pr.1] Unit setting".

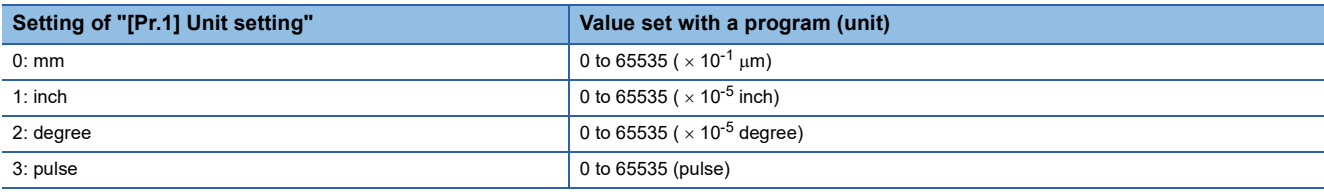

**Ex.**

When "[Cd.16] Inching movement amount" is set as "1.0  $\mu$ m", the buffer memory stores "10".

#### ■**Buffer memory address**

Refer to the following for the buffer memory address in this area.

**F** [Page 408 Axis control data](#page-409-0)

#### ■**Default value**

# **[Cd.17] JOG speed**

Use this data item to set the JOG speed. Fetch cycle: At start

# ■**Setting range**

- Set with a decimal.
- The setting value range differs according to "[Pr.1] Unit setting".

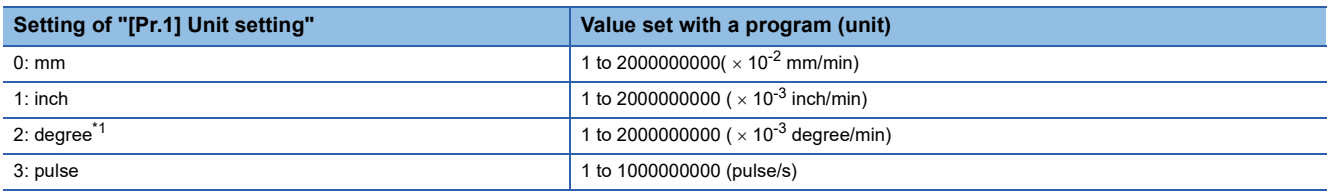

<span id="page-531-0"></span>\*1 When "[Pr.83] Speed control 10 x multiplier setting for degree axis" is valid, the setting range is 1 to 2000000000 ( $\times$  10<sup>-2</sup> degree/min).

**Ex.**

When "[Cd.17] JOG speed" is set as "20000.00 mm/min", the buffer memory stores "2000000".

# ■**Buffer memory address**

Refer to the following for the buffer memory address in this area.

**[Page 408 Axis control data](#page-409-0)** 

#### ■**Default value**

Set to "0".

# **[Cd.18] Interrupt request during continuous operation**

• To interrupt a continuous operation, set "1" to this data item.

• After processing the interruption request ("1"), the Motion module automatically resets the value to "0".

Fetch cycle: Operation cycle

#### ■**Setting value**

• Set with a decimal.

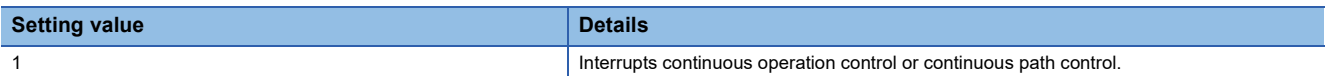

#### ■**Buffer memory address**

Refer to the following for the buffer memory address in this area. **[Page 408 Axis control data](#page-409-0)** 

#### ■**Default value**

# **[Cd.19] Home position return request flag OFF request**

- The program can use this data item to forcibly turn the home position return request flag from ON to OFF.
- The Motion module resets the value to "0" automatically when the home position return request flag is turned OFF. (This indicates the completion of home position return request flag OFF request.)

# Fetch cycle: 16.0 [ms]

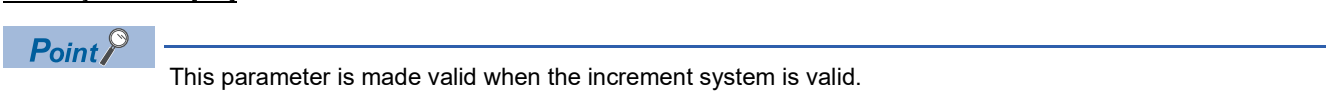

# ■**Setting value**

• Set with a decimal.

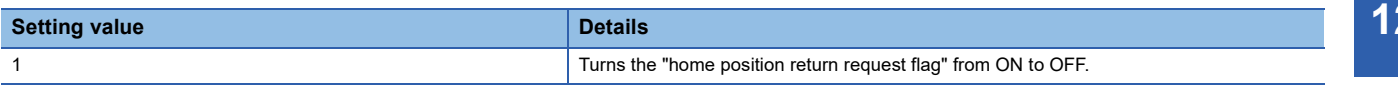

#### ■**Buffer memory address**

Refer to the following for the buffer memory address in this area.

**[Page 408 Axis control data](#page-409-0)** 

#### ■**Default value**

Set to "0".

# **[Cd.20] Manual pulse generator 1 pulse input magnification**

- This data item determines the factor by which the number of pulses from the manual pulse generator is magnified.
- Value "0": read as "1".
- Value "10001 or more" or negative value: read as "10000".

Fetch cycle: Operation cycle (At manual pulse generator enabled)

## ■**Setting range**

• Set with a decimal.

**Setting range of [Cd.20]**

1 to 10000

#### ■**Buffer memory address**

Refer to the following for the buffer memory address in this area.

**F** [Page 408 Axis control data](#page-409-0)

#### ■**Default value**

Set to "1".

#### **[Cd.21] Manual pulse generator enable flag**

This data item enables or disables operations using a manual pulse generator. Fetch cycle: Operation cycle

#### ■**Setting value**

• Set with a decimal.

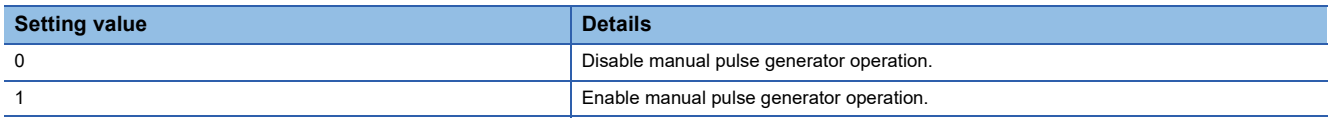

#### ■**Buffer memory address**

Refer to the following for the buffer memory address in this area. **F** [Page 408 Axis control data](#page-409-0)

#### ■**Default value**

# **[Cd.22] New torque value/forward new torque value**

- When "0" is set in "[Cd.112] Torque change function switching request", a new torque limit value is set. (This value is set for the forward torque limit value and reverse torque limit value.) When "1" is set in "[Cd.112] Torque change function switching request", a new forward torque limit value is set.
- Set a value within "0" to "[Pr.17] Torque limit setting value". Set a ratio against the rated torque in 0.1% unit. (The new torque value is invalid when "0" is set, and "[Pr.17] Torque limit setting value" or "[Cd.101] Torque output setting value" becomes valid. The range of torque change is 1 to "[Pr.17] Torque limit setting value".)

Fetch cycle: Operation cycle

#### ■**Setting range**

• Set with a decimal.

#### **Setting range of [Cd.22] (Unit)**

```
0 to [Pr.17] Torque limit setting value (\times 0.1%)
```
#### ■**Buffer memory address**

Refer to the following for the buffer memory address in this area. **F** [Page 408 Axis control data](#page-409-0)

#### ■**Default value**

Set to "0".

#### **[Cd.23] Speed-position switching control movement amount change register**

- During the speed control stage of the speed-position switching control (INC mode), it is possible to change the specification of the movement amount during the position control stage. For that, use this data item to specify a new movement amount.
- The new movement amount has to be set during the speed control stage of the speed-position switching control (INC mode).
- The value is reset to "0" when the next operation starts.

Fetch cycle: At switching request

#### ■**Setting range**

- Set with a decimal.
- The setting value range differs according to "[Pr.1] Unit setting".

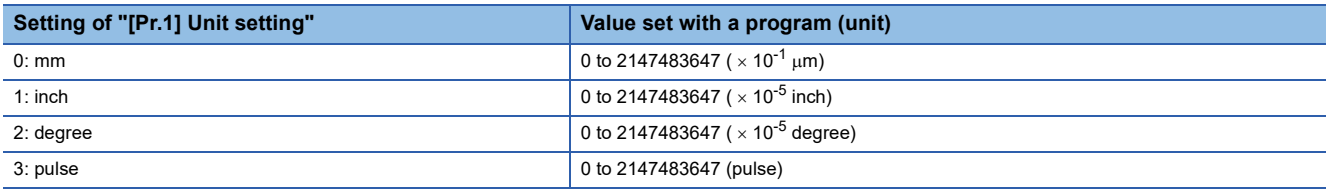

**Ex.**

If "[Cd.23] Speed-position switching control movement amount change register" is set as "20000.0 µm", the buffer memory stores "200000".

#### ■**Buffer memory address**

Refer to the following for the buffer memory address in this area.

**F** [Page 408 Axis control data](#page-409-0)

#### ■**Default value**

# **[Cd.24] Speed-position switching enable flag**

Sets whether the switching signal set in "[Cd.45] Speed-position switching device selection" is enabled or not. Fetch cycle: At switching request

#### ■**Setting value**

• Set with a decimal.

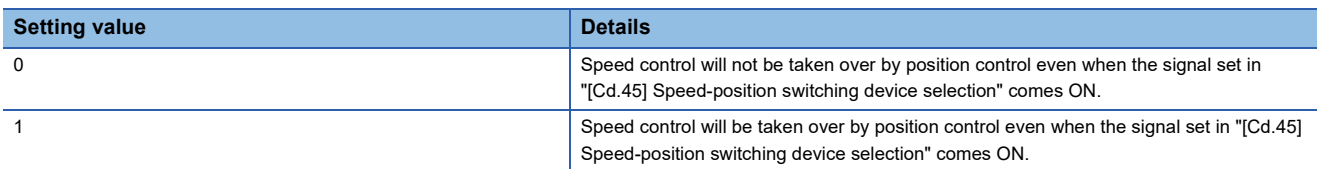

#### ■**Buffer memory address**

Refer to the following for the buffer memory address in this area.

**[Page 408 Axis control data](#page-409-0)** 

#### ■**Default value**

Set to "0".

# **[Cd.25] Position-speed switching control speed change register**

- During the position control stage of the position-speed switching control, it is possible to change the specification of the speed during the speed control stage. For that, use this data item to specify a new speed.
- The new speed has to be set during the position control stage of the position-speed switching control.
- The value is reset to "0" when the next operation starts.

Fetch cycle: At switching request

# ■**Setting range**

- Set with a decimal.
- The setting value range differs according to "[Pr.1] Unit setting".

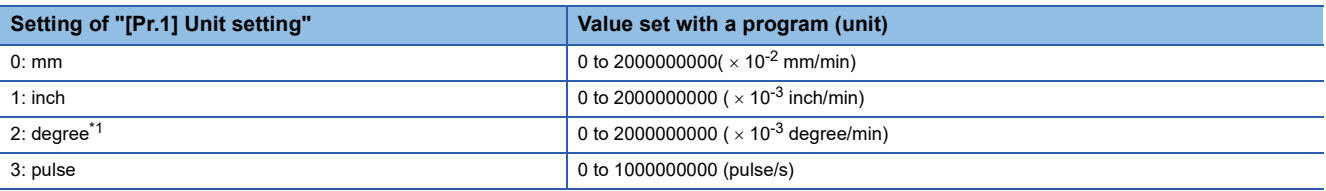

<span id="page-534-0"></span>\*1 When "[Pr.83] Speed control 10 x multiplier setting for degree axis" is valid, the setting range is 0 to 2000000000 ( $\times$  10<sup>-2</sup> degree/min).

# **Ex.**

If "[Cd.25] Position-speed switching control speed change register" is set as "2000.00 mm/min", the buffer memory stores "200000".

#### ■**Buffer memory address**

Refer to the following for the buffer memory address in this area.

**F** [Page 408 Axis control data](#page-409-0)

#### ■**Default value**

# **[Cd.26] Position-speed switching enable flag**

Sets whether the switching signal set in "[Cd.45] Speed-position switching device selection" is enabled or not. Fetch cycle: At switching request

#### ■**Setting value**

• Set with a decimal.

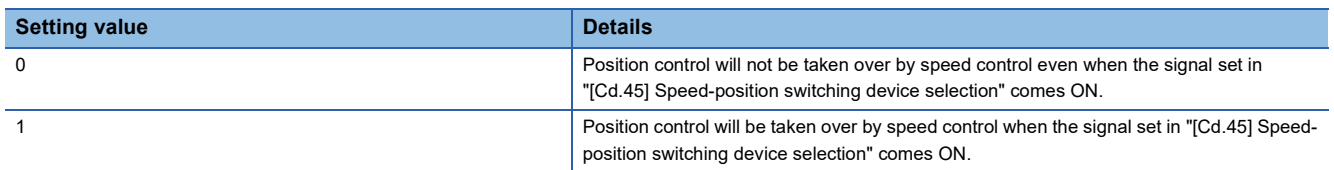

#### ■**Buffer memory address**

Refer to the following for the buffer memory address in this area.

**[Page 408 Axis control data](#page-409-0)** 

#### ■**Default value**

Set to "0".

# **[Cd.27] Target position change value (New address)**

When changing the target position during a positioning operation, use this data item to specify a new positioning address. Fetch cycle: At change request

#### ■**Setting range**

- Set with a decimal.
- The setting value range differs according to "[Pr.1] Unit setting".

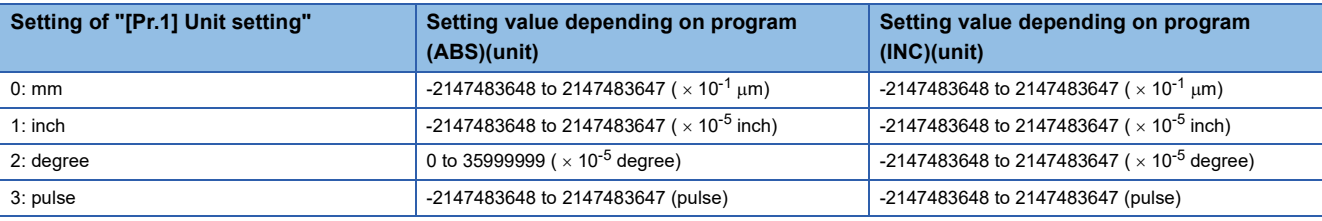

#### ■**Buffer memory address**

Refer to the following for the buffer memory address in this area. **[Page 408 Axis control data](#page-409-0)** 

#### ■**Default value**

# **[Cd.28] Target position change value (New speed)**

• When changing the target position during a positioning operation, use this data item to specify a new speed.

• The speed will not change if "0" is set.

Fetch cycle: At change request

#### ■**Setting range**

- Set with a decimal.
- The setting value range differs according to "[Pr.1] Unit setting".

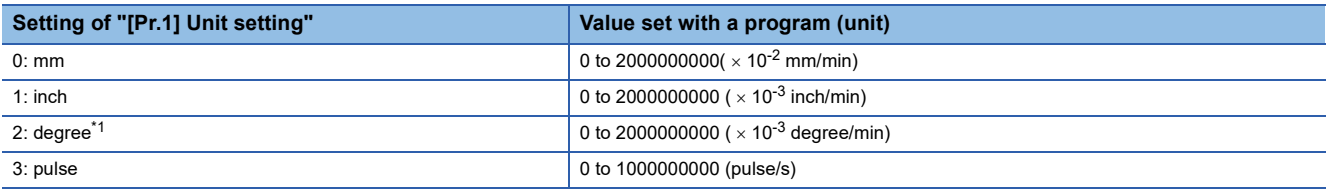

<span id="page-536-0"></span>\*1 When "[Pr.83] Speed control 10 x multiplier setting for degree axis" is valid, the setting range is 0 to 2000000000 ( $\times$  10<sup>-2</sup> degree/min).

If "[Cd.28] Target position change value (New speed)" is set as "10000.00 mm/min", the buffer memory stores "1000000".

#### ■**Buffer memory address**

Refer to the following for the buffer memory address in this area.

**F** [Page 408 Axis control data](#page-409-0)

#### ■**Default value**

Set to "0".

# **[Cd.29] Target position change request flag**

• Set whether to change the target position during a positioning operation.

 • The Motion module resets the value to "0" automatically when the new target position value has been written. (This indicates the completion of target position change request.)

Fetch cycle: Operation cycle

#### ■**Setting value**

• Set with a decimal.

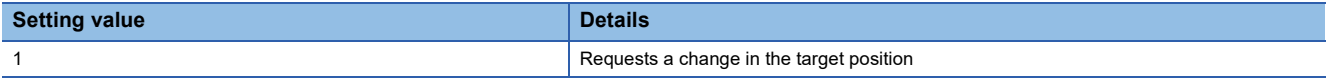

#### ■**Buffer memory address**

Refer to the following for the buffer memory address in this area.

**F** [Page 408 Axis control data](#page-409-0)

#### ■**Default value**

**Ex.**

# **[Cd.30] Simultaneous starting own axis start data No.**

Use this data item to specify a start data No. of own axis at multiple axes simultaneous starting. Fetch cycle: At start

#### ■**Setting range**

• Set with a decimal.

# **Setting range of [Cd.30]**

1 to 600

#### ■**Buffer memory address**

Refer to the following for the buffer memory address in this area.

**F** [Page 408 Axis control data](#page-409-0)

#### ■**Default value**

Set to "0".

#### **[Cd.31] Simultaneous starting axis start data No.1**

Use this data item to specify a start data No.1 for each axis that starts simultaneously.

Fetch cycle: At start

#### ■**Setting range**

• Set with a decimal.

#### **Setting range of [Cd.31]**

1 to 600

#### ■**Buffer memory address**

Refer to the following for the buffer memory address in this area. **F** [Page 408 Axis control data](#page-409-0)

#### ■**Default value**

Set to "0".

#### **[Cd.32] Simultaneous starting axis start data No.2**

Use this data item to specify a start data No.2 for each axis that starts simultaneously.

Point $\beta$ 

For 2 axis simultaneous starting, the axis setting is not required. (Setting value is ignored.)

Fetch cycle: At start

#### ■**Setting range**

• Set with a decimal.

#### **Setting range of [Cd.32]**

1 to 600

#### ■**Buffer memory address**

Refer to the following for the buffer memory address in this area. **F** [Page 408 Axis control data](#page-409-0)

#### ■**Default value**

# **[Cd.33] Simultaneous starting axis start data No.3**

Use this data item to specify a start data No.3 for each axis that starts simultaneously.

# $Point<sup>°</sup>$

For 2 axis simultaneous starting and 3 axis simultaneous starting, the axis setting is not required. (Setting value is ignored.)

Fetch cycle: At start

#### ■**Setting range**

• Set with a decimal.

**Setting range of [Cd.33]**

1 to 600

#### ■**Buffer memory address**

Refer to the following for the buffer memory address in this area.

**[Page 408 Axis control data](#page-409-0)** 

#### ■**Default value**

Set to "0".

# **[Cd.34] Step mode**

To perform a step operation, use this data item to specify the units by which the stepping should be performed. Fetch cycle: At start

#### ■**Setting value**

• Set with a decimal.

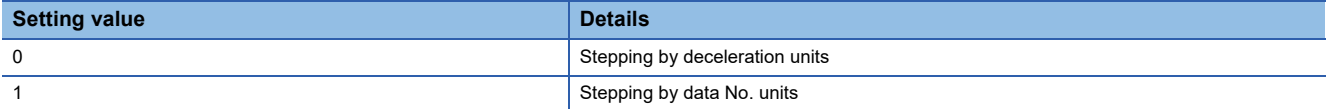

#### ■**Buffer memory address**

Refer to the following for the buffer memory address in this area. **F** [Page 408 Axis control data](#page-409-0)

#### ■**Default value**

Set to "0".

# **[Cd.35] Step valid flag**

This data item validates or invalidates step operations. Fetch cycle: At start

#### ■**Setting value**

• Set with a decimal.

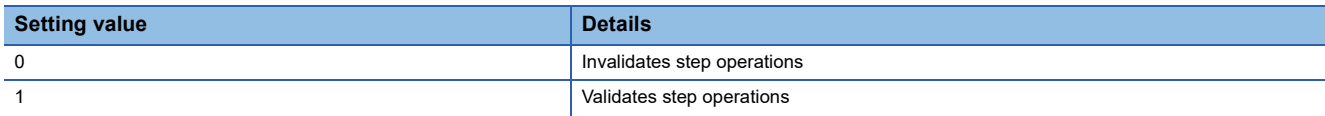

#### ■**Buffer memory address**

Refer to the following for the buffer memory address in this area.

**F** [Page 408 Axis control data](#page-409-0)

#### ■**Default value**

# **[Cd.36] Step start information**

- To continue the step operation when the step function is used, set "1" in the data item.
- The Motion module resets the value to "0" automatically when processing of the step start request completes.

Fetch cycle: 16.0 [ms]

#### ■**Setting value**

• Set with a decimal.

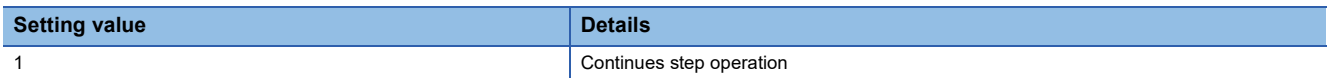

#### ■**Buffer memory address**

Refer to the following for the buffer memory address in this area.

**F** [Page 408 Axis control data](#page-409-0)

#### ■**Default value**

Set to "0".

# **[Cd.37] Skip command**

• To skip the current positioning operation, set "1" in this data item.

• The Motion module resets the value to "0" automatically when processing of the skip request completes.

Fetch cycle: Operation cycle (During positioning operation)

#### ■**Setting value**

• Set with a decimal.

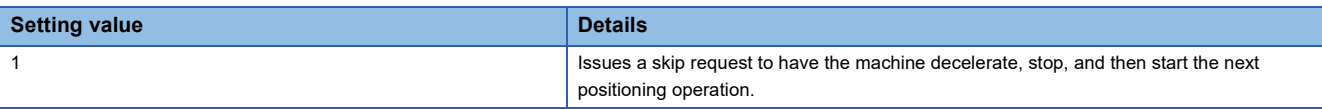

#### ■**Buffer memory address**

Refer to the following for the buffer memory address in this area.

**F** [Page 408 Axis control data](#page-409-0)

#### ■**Default value**

Set to "0".

#### **[Cd.38] Teaching data selection**

- This data item specifies the teaching result write destination.
- Data are cleared to zero when the teaching ends.

Fetch cycle: At operation request

#### ■**Setting value**

• Set with a decimal.

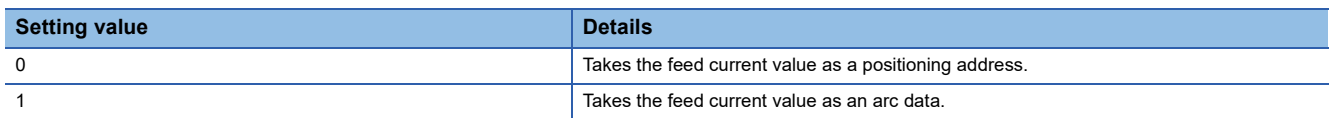

#### ■**Buffer memory address**

Refer to the following for the buffer memory address in this area.

**[Page 408 Axis control data](#page-409-0)** 

#### ■**Default value**
#### **[Cd.39] Teaching positioning data No.**

- This data item specifies data to be produced by teaching.
- If a value between 1 and 600 is set, a teaching operation is done.
- The value is cleared to "0" when the Motion module is initialized and when teaching operation is completed. It is also cleared to "0" when an illegal value (601 or higher) is entered.

Fetch cycle: 116 [ms]

#### ■**Setting range**

• Set with a decimal.

**Setting range of [Cd.39]**

1 to 600

#### ■**Buffer memory address**

Refer to the following for the buffer memory address in this area.

**F** [Page 408 Axis control data](#page-409-0)

#### ■**Default value**

Set to "0".

#### **[Cd.40] ABS direction in degrees**

This data item specifies the ABS moving direction carrying out the position control when "degree" is selected as the unit. Fetch cycle: At start

#### ■**Setting value**

• Set with a decimal.

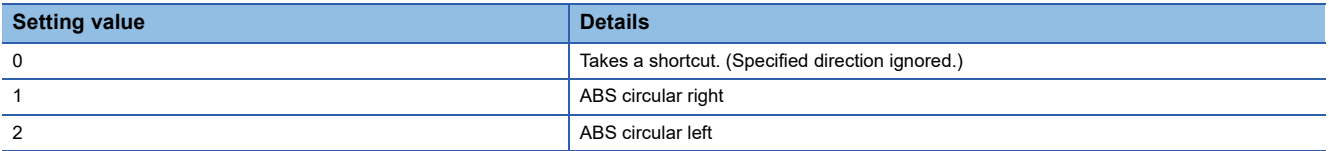

#### ■**Buffer memory address**

Refer to the following for the buffer memory address in this area. **[Page 408 Axis control data](#page-409-0)** 

#### ■**Default value**

#### **[Cd.43] Simultaneous starting axis**

- Set the number of simultaneous starting axes and target axis. When "2" is set as the number of simultaneous starting axes, set the target axis No. to the simultaneous starting axis No.1. When "3" is set as the number of simultaneous starting axes, set the target axis No. to the simultaneous starting axis No.1 and 2. When "4" is set as the number of simultaneous starting axes, set the target axis No. to the simultaneous starting axis No.1 to 3.
- When the same axis No. or axis No. of own axis is set to the multiple simultaneous starting axis No, or the value outside the range is set to the number of simultaneous starting axes, the error "Error before simultaneous start" (error code: 1A90H, 1A91H) occurs and the operation is not executed.

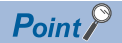

Do not set the simultaneous starting axis No.2 and 3 for 2-axis interpolation, and do not set the simultaneous starting axis No.3 for 3-axis interpolation. The setting value is ignored.

#### Fetch cycle: At start

#### ■**Setting value**

• Set with a hexadecimal.

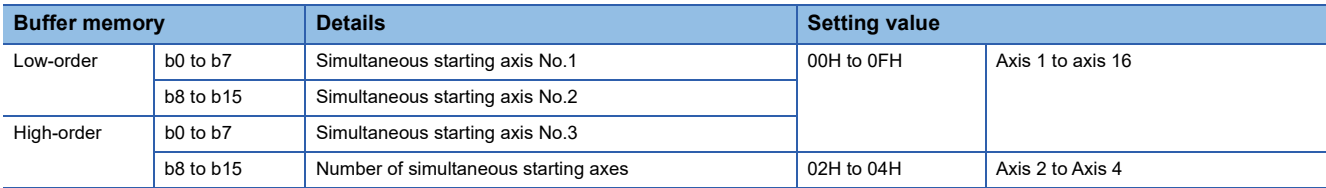

#### ■**Buffer memory address**

Refer to the following for the buffer memory address in this area.

**F** [Page 408 Axis control data](#page-409-0)

#### ■**Default value**

Set to "0000H".

#### **[Cd.45] Speed-position switching device selection**

Select the device used for speed-position switching.

 $Point<sup>°</sup>$ 

If the setting is outside the range at start, operation is performed with the setting regarded as "0".

Fetch cycle: At start

#### ■**Setting value**

• Set with a decimal.

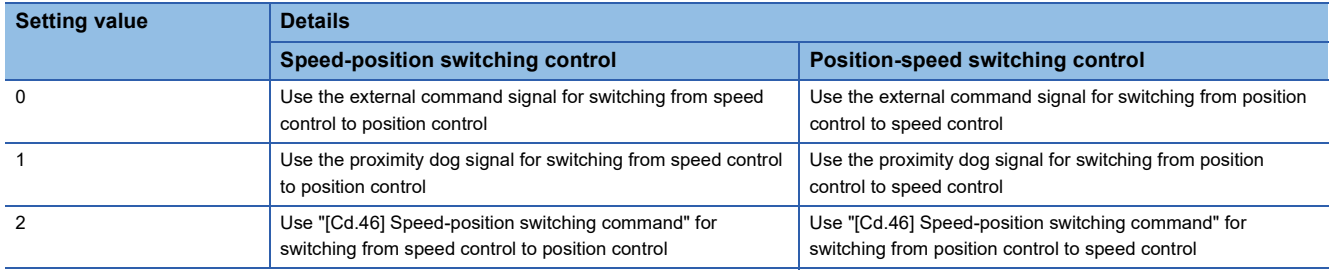

#### ■**Buffer memory address**

Refer to the following for the buffer memory address in this area. **F** [Page 408 Axis control data](#page-409-0)

#### ■**Default value**

#### **[Cd.46] Speed-position switching command**

Speed-position control switching is performed when "2" is set in "[Cd.45] Speed-position switching device selection". Other than setting value is ignored.

 $Point<sup>0</sup>$ 

This parameter is made valid only when "2" is set in "[Cd.45] Speed-position switching device selection" at start.

Fetch cycle: Operation cycle

#### ■**Setting value**

• Set with a decimal.

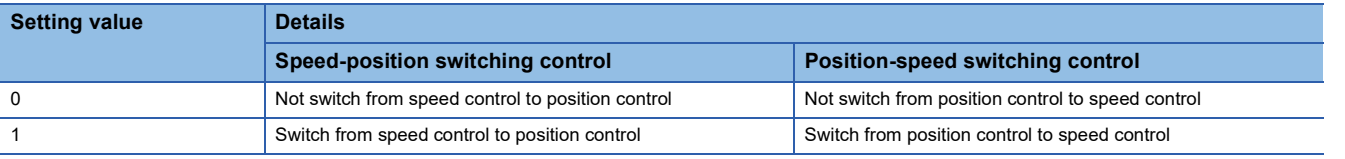

#### ■**Buffer memory address**

Refer to the following for the buffer memory address in this area.

**F** [Page 408 Axis control data](#page-409-0)

#### ■**Default value**

Set to "0".

#### **[Cd.100] Servo OFF command**

Executes servo OFF for each axis.

Fetch cycle: Operation cycle

 $Point$ <sup> $\degree$ </sup>

To execute servo ON for axes other than axis 1 being servo OFF, write "1" to storage buffer memory address of axis 1 and then turn ON all axis servo ON [Y1] signal.

#### ■**Setting value**

• Set with a decimal.

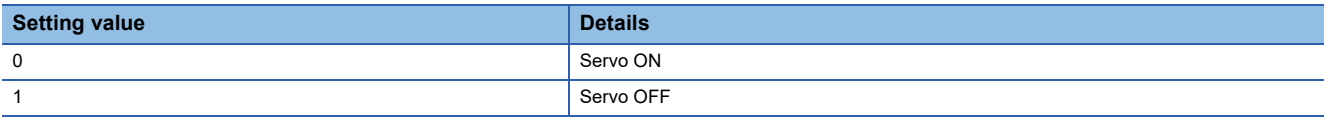

Valid only during servo ON for all axes.

#### ■**Buffer memory address**

Refer to the following for the buffer memory address in this area. [Page 408 Axis control data](#page-409-0)

#### ■**Default value**

#### **[Cd.101] Torque output setting value**

Sets the torque output value. Set a ratio against the rated torque in 0.1% unit. Fetch cycle: At start

#### $Point<sup>0</sup>$

- If "[Cd.101] Torque output setting value" is "0", "[Pr.17] Torque limit setting value" will be its value.
- If a value beside "0" is set in "[Cd.101] Torque output setting value", the torque generated by the servo motor will be limited by that value.
- "[Pr.17] Torque limit setting value" of the detailed parameter becomes effective at the PLC READY [Y0] leading edge.
- "[Cd.101] Torque output setting value" (refer to the start only), which is axis control data, can be changed at all times. Therefore, "[Cd.101] Torque output setting value" is used when changing the torque limit value for each positioning start is required. ( $E$ [Page 264 Torque change function\)](#page-265-0)

#### ■**Setting range**

• Set with a decimal.

#### **Setting range of [Cd.101] (Unit)**

0 to 10000 ( $\times$  0.1%)

#### ■**Buffer memory address**

Refer to the following for the buffer memory address in this area.

**[Page 408 Axis control data](#page-409-0)** 

#### ■**Default value**

Set to "0".

#### **[Cd.108] Gain switching command flag**

The command required to carry out "gain switching" of the servo amplifier from the Motion module.

#### Fetch cycle: Operation cycle

#### $Point$

If the setting is other than "0" and "1", operation is performed in the "gain switching" with the setting regard as "0".

For details, refer to the manual of each servo amplifier.

#### ■**Setting value**

#### • Set with a decimal.

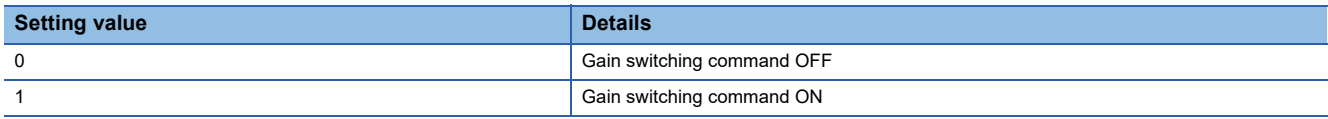

#### ■**Buffer memory address**

Refer to the following for the buffer memory address in this area.

**F** [Page 408 Axis control data](#page-409-0)

#### ■**Default value**

#### **[Cd.112] Torque change function switching request**

Sets "same setting/individual setting" of the forward torque limit value or reverse torque limit value in the torque change function.

Fetch cycle: Operation cycle

 $Point P$ 

 • Set "0" normally. (when the forward torque limit value and reverse torque limit value are not divided.) • When a value except "1" is set, it operates as "forward/reverse torque limit value same setting".

#### ■**Setting value**

• Set with a decimal.

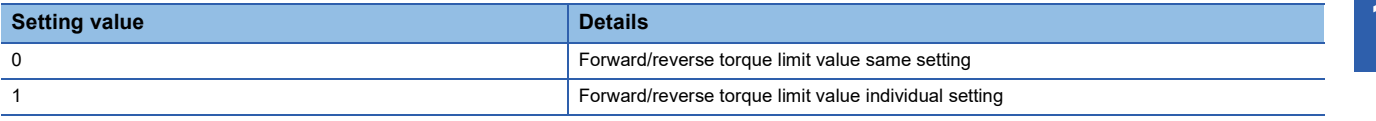

#### ■**Buffer memory address**

Refer to the following for the buffer memory address in this area.

**F** [Page 408 Axis control data](#page-409-0)

#### ■**Default value**

Set to "0".

#### **[Cd.113] New reverse torque value**

- When "1" is set in "[Cd.112] Torque change function switching request", a new reverse torque limit value is set. (when "0" is set in "[Cd.112] Torque change function switching request", the setting value is invalid.)
- Set a value within "0" to "[Pr.17] Torque limit setting value". Set a ratio against the rated torque in 0.1% unit. (The new torque value is invalid when "0" is set, and "[Pr.17] Torque limit setting value" or "[Cd.101] Torque output setting value" becomes valid. The range of torque change is 1 to "[Pr.17] Torque limit setting value".)

#### Fetch cycle: Operation cycle

#### ■**Setting range**

• Set with a decimal.

**Setting range of [Cd.113] (Unit)**

0 to [Pr.17] Torque limit setting value ( $\times$  0.1%)

#### ■**Buffer memory address**

Refer to the following for the buffer memory address in this area. **F** [Page 408 Axis control data](#page-409-0)

#### ■**Default value**

#### **[Cd.133] Semi/Fully closed loop switching request**

Set the switching of semi closed control and fully closed loop control. Fetch cycle: Operation cycle (Fully closed loop control servo amplifier only)

#### ■**Setting value**

• Set with a decimal.

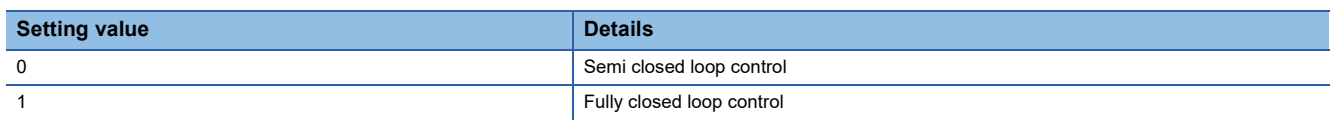

#### ■**Buffer memory address**

Refer to the following for the buffer memory address in this area.

**[Page 408 Axis control data](#page-409-0)** 

#### ■**Default value**

Set to "0".

#### **[Cd.136] PI-PID switching request**

Set the PI-PID switching to servo amplifier. Fetch cycle: Operation cycle

#### ■**Setting value**

• Set with a decimal.

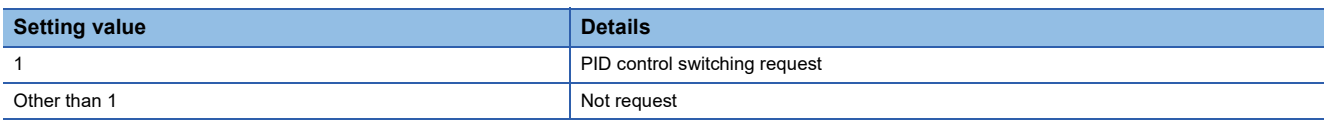

#### ■**Buffer memory address**

Refer to the following for the buffer memory address in this area. **F** [Page 408 Axis control data](#page-409-0)

#### ■**Default value**

Set to "0".

#### **[Cd.138] Control mode switching request**

• Request the control mode switching. Set "1" after setting "[Cd.139] Control mode setting".

• The Motion module sets "0" at completion of control mode switching.

#### Fetch cycle: Operation cycle

#### ■**Setting value**

• Set with a decimal.

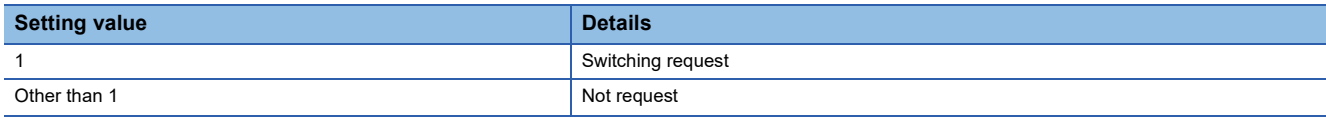

#### ■**Buffer memory address**

Refer to the following for the buffer memory address in this area. **F** [Page 408 Axis control data](#page-409-0)

#### ■**Default value**

#### **[Cd.139] Control mode setting**

Set the control mode to be changed in the speed-torque control. Fetch cycle: At request (Mode switching)

#### ■**Setting value**

• Set with a decimal.

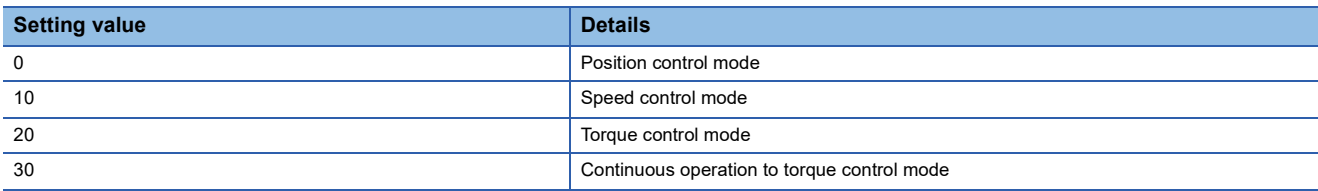

#### ■**Buffer memory address**

Refer to the following for the buffer memory address in this area.

**F** [Page 408 Axis control data](#page-409-0)

#### ■**Default value**

Set to "0".

#### **[Cd.140] Command speed at speed control mode**

Set the command speed at speed control mode.

Fetch cycle: Operation cycle (At speed control mode)

#### ■**Setting range**

• Set with a decimal.

• The setting value range differs according to "[Pr.1] Unit setting".

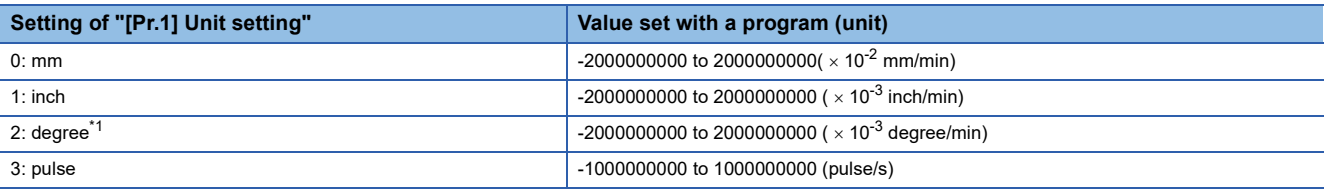

<span id="page-546-0"></span>\*1 When "IPr.83] Speed control 10  $\times$  multiplier setting for degree axis" is valid, the setting range is -2000000000 to 2000000000 ( $\times$  10<sup>-2</sup> degree/min).

#### ■**Buffer memory address**

Refer to the following for the buffer memory address in this area.

**F** [Page 408 Axis control data](#page-409-0)

#### ■**Default value**

Set to "0".

#### **[Cd.141] Acceleration time at speed control mode**

Set the acceleration time at speed control mode. (Set the time for the speed to increase from "0" to "[Pr.8] Speed limit value".) Fetch cycle: At request (Mode switching)

#### ■**Setting range**

• Set with a decimal.

#### **Setting range of [Cd.141] (Unit)**

0 to 65535 (ms)

#### ■**Buffer memory address**

Refer to the following for the buffer memory address in this area.

**F** [Page 408 Axis control data](#page-409-0)

#### ■**Default value**

Set to "1000".

#### **[Cd.142] Deceleration time at speed control mode**

Set the deceleration time at speed control mode. (Set the time for the speed to decrease from "[Pr.8] Speed limit value" to "0".) Fetch cycle: At request (Mode switching)

#### ■**Setting range**

• Set with a decimal.

#### **Setting range of [Cd.142] (Unit)**

0 to 65535 (ms)

#### ■**Buffer memory address**

Refer to the following for the buffer memory address in this area.

**F** [Page 408 Axis control data](#page-409-0)

#### ■**Default value**

Set to "1000".

#### **[Cd.143] Command torque at torque control mode**

Set the command torque at torque control mode. Set a ratio against the rated torque in 0.1% unit.

Fetch cycle: Operation cycle (At torque control mode)

#### ■**Setting range**

• Set with a decimal.

#### **Setting range of [Cd.143] (Unit)**

 $-10000$  to 10000 ( $\times$  0.1%)

#### ■**Buffer memory address**

Refer to the following for the buffer memory address in this area.

**F** [Page 408 Axis control data](#page-409-0)

#### ■**Default value**

Set to "0".

#### **[Cd.144] Torque time constant at torque control mode (Forward direction)**

Set the time constant at driving during torque control mode. (Set the time for the torque to increase from "0" to "[Pr.17] Torque limit setting value".)

Fetch cycle: At request (Mode switching)

#### ■**Setting range**

• Set with a decimal.

#### **Setting range of [Cd.144] (Unit)**

0 to 65535 (ms)

#### ■**Buffer memory address**

Refer to the following for the buffer memory address in this area. **[Page 408 Axis control data](#page-409-0)** 

#### ■**Default value**

Set to "1000".

#### **[Cd.145] Torque time constant at torque control mode (Negative direction)**

Set the time constant at regeneration during torque control mode. (Set the time for the torque to decrease from "[Pr.17] Torque limit setting value" to "0".)

Fetch cycle: At request (Mode switching)

#### ■**Setting range**

• Set with a decimal.

**Setting range of [Cd.145] (Unit)**

0 to 65535 (ms)

#### ■**Buffer memory address**

Refer to the following for the buffer memory address in this area. **F** [Page 408 Axis control data](#page-409-0)

#### ■**Default value**

Set to "1000".

#### **[Cd.146] Speed limit value at torque control mode**

Set the speed limit value at torque control mode.

Fetch cycle: Operation cycle (At torque control mode)

#### ■**Setting range**

- Set with a decimal.
- The setting value range differs according to "[Pr.1] Unit setting".

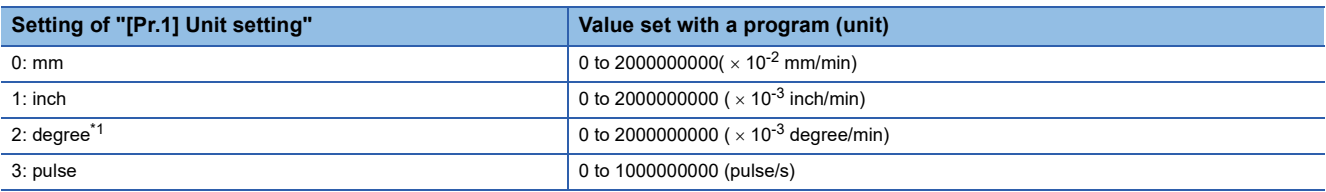

<span id="page-548-0"></span>\*1 When "[Pr.83] Speed control 10 x multiplier setting for degree axis" is valid, the setting range is 0 to 2000000000 ( $\times$  10<sup>-2</sup> degree/min).

#### ■**Buffer memory address**

Refer to the following for the buffer memory address in this area.

**[Page 408 Axis control data](#page-409-0)** 

#### ■**Default value**

#### **[Cd.147] Speed limit value at continuous operation to torque control mode**

Set the speed limit value at continuous operation to torque control mode. Fetch cycle: Operation cycle (At continuous operation to torque control mode)

#### ■**Setting range**

• Set with a decimal.

• The setting value range differs according to "[Pr.1] Unit setting".

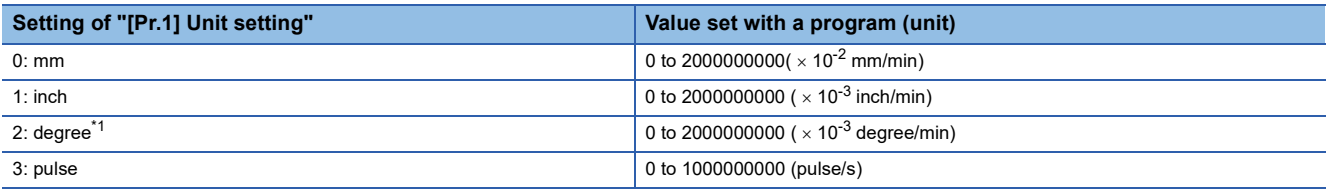

<span id="page-549-0"></span>\*1 When "[Pr.83] Speed control 10 x multiplier setting for degree axis" is valid, the setting range is 0 to 2000000000 ( $\times$  10<sup>-2</sup> degree/min).

#### ■**Buffer memory address**

Refer to the following for the buffer memory address in this area.

**F** [Page 408 Axis control data](#page-409-0)

#### ■**Default value**

Set to "0".

#### **[Cd.148] Acceleration time at continuous operation to torque control mode**

Set the acceleration time at continuous operation to torque control mode. (Set the time for the speed to increase from "0" to "[Pr.8] Speed limit value".)

Fetch cycle: At request (Mode switching)

#### ■**Setting range**

• Set with a decimal.

**Setting range of [Cd.148] (Unit)**

0 to 65535 (ms)

#### ■**Buffer memory address**

Refer to the following for the buffer memory address in this area.

**[Page 408 Axis control data](#page-409-0)** 

#### ■**Default value**

Set to "1000".

#### **[Cd.149] Deceleration time at continuous operation to torque control mode**

Set the deceleration time at continuous operation to torque control mode. (Set the time for the speed to decrease from "[Pr.8] Speed limit value" to "0".)

Fetch cycle: At request (Mode switching)

#### ■**Setting range**

• Set with a decimal.

#### **Setting range of [Cd.149] (Unit)**

0 to 65535 (ms)

#### ■**Buffer memory address**

Refer to the following for the buffer memory address in this area.

**F** [Page 408 Axis control data](#page-409-0)

#### ■**Default value**

Set to "1000".

#### **[Cd.150] Target torque at continuous operation to torque control mode**

Set the target torque at continuous operation to torque control mode. Set a ratio against the rated torque in 0.1% unit. Fetch cycle: Operation cycle (At continuous operation to torque control mode)

#### ■**Setting range**

• Set with a decimal.

#### **Setting range of [Cd.150] (Unit)**

 $-10000$  to 10000 ( $\times$  0.1%)

#### ■**Buffer memory address**

Refer to the following for the buffer memory address in this area.

**F** [Page 408 Axis control data](#page-409-0)

#### ■**Default value**

Set to "0".

#### **[Cd.151] Torque time constant at continuous operation to torque control mode (Forward direction)**

Set the time constant at driving during continuous operation to torque control mode. (Set the time for the torque to increase from "0" to "[Pr.17] Torque limit setting value".)

Fetch cycle: At request (Mode switching)

#### ■**Setting range**

• Set with a decimal.

**Setting range of [Cd.151] (Unit)**

0 to 65535 (ms)

#### ■**Buffer memory address**

Refer to the following for the buffer memory address in this area.

**F** [Page 408 Axis control data](#page-409-0)

#### ■**Default value**

Set to "1000".

#### **[Cd.152] Torque time constant at continuous operation to torque control mode (Negative direction)**

Set the time constant at regeneration during continuous operation to torque control mode. (Set the time for the torque to decrease from "[Pr.17] Torque limit setting value" to "0".)

Fetch cycle: At request (Mode switching)

#### ■**Setting range**

• Set with a decimal.

**Setting range of [Cd.152] (Unit)**

0 to 65535 (ms)

#### ■**Buffer memory address**

Refer to the following for the buffer memory address in this area. **F** [Page 408 Axis control data](#page-409-0)

■**Default value** Set to "1000".

#### **[Cd.153] Control mode auto-shift selection**

Set the switching condition when switching to continuous operation to torque control mode. Fetch cycle: At request (Mode switching)

#### ■**Setting value**

• Set with a decimal.

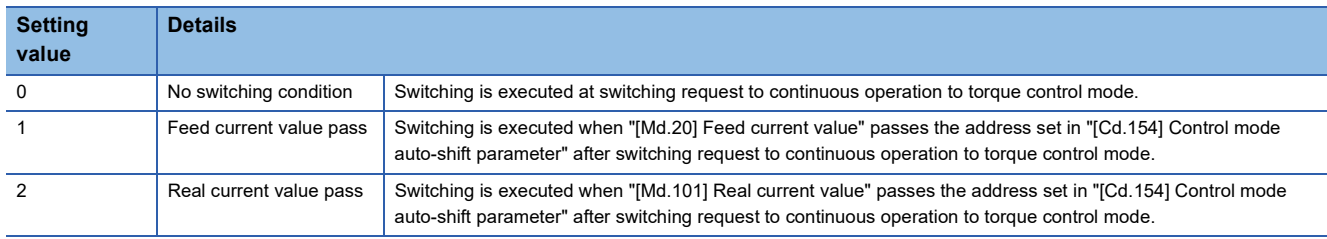

#### ■**Buffer memory address**

Refer to the following for the buffer memory address in this area. [Page 408 Axis control data](#page-409-0)

#### ■**Default value**

Set to "0".

#### **[Cd.154] Control mode auto-shift parameter**

- Set the condition value when setting the control mode switching condition.
- The setting value differs depending on the value set in "[Cd.153] Control mode auto-shift selection". When "1" or "2" is set in "[Cd.153] Control mode auto-shift selection": Set the switching address.

Fetch cycle: At request (Mode switching)

#### ■**Setting range**

- Set with a decimal.
- The setting value range differs according to "[Pr.1] Unit setting".

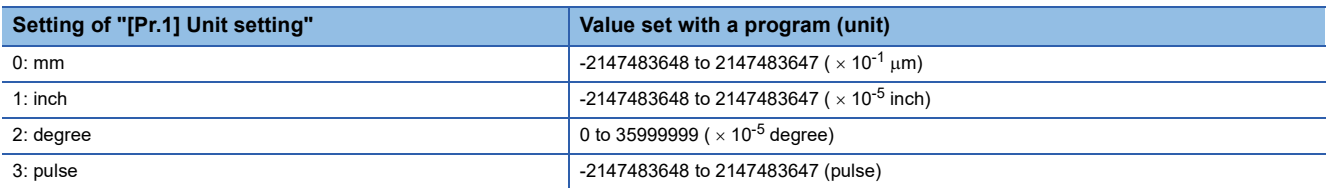

#### ■**Buffer memory address**

Refer to the following for the buffer memory address in this area.

**F** [Page 408 Axis control data](#page-409-0)

#### ■**Default value**

#### **[Cd.180] Axis stop**

- When the axis stop signal turns ON, the home position return control, positioning control, JOG operation, inching operation, manual pulse generator operation, speed-torque control, etc. will stop.
- By turning the axis stop signal ON during positioning operation, the positioning operation will be "stopped".
- Whether to decelerate stop or rapidly stop can be selected with "[Pr.39] Stop group 3 rapid stop selection".
- During interpolation control of the positioning operation, if the axis stop signal of any axis turns ON, all axes in the interpolation control will decelerate and stop.

Fetch cycle: Operation cycle

#### ■**Setting value**

• Set with a decimal.

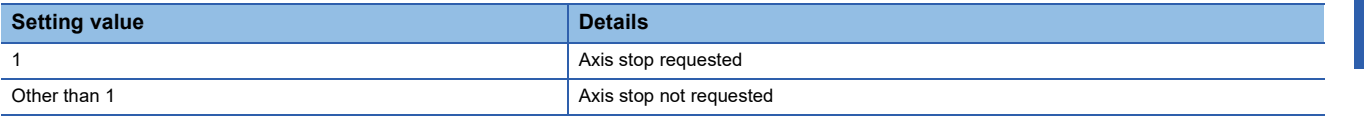

#### ■**Buffer memory address**

Refer to the following for the buffer memory address in this area.

**[Page 408 Axis control data](#page-409-0)** 

#### ■**Default value**

Set to "0".

#### **[Cd.181] Forward run JOG start, [Cd.182] Reverse run JOG start**

- When the JOG start signal is ON, JOG operation will be carried out at "[Cd.17] JOG speed". When the JOG start signal turns OFF, the operation will decelerate and stop.
- When inching movement amount is set, the designated movement amount is output for one operation cycle and then the operation stops.

Fetch cycle: Operation cycle

#### ■**Setting value**

• Set with a decimal.

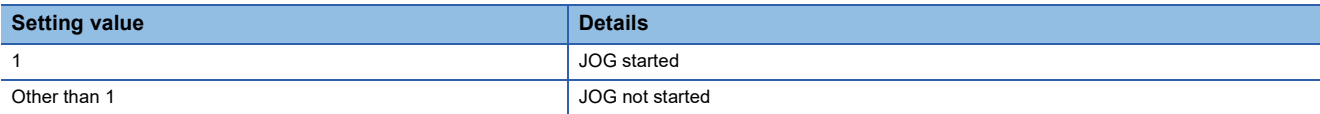

#### ■**Buffer memory address**

Refer to the following for the buffer memory address in this area.

**[Page 408 Axis control data](#page-409-0)** 

#### ■**Default value**

### **[Cd.183] Execution prohibition flag**

If the execution prohibition flag is ON when the positioning start signal turns ON, positioning control does not start until the execution prohibition flag turns OFF. Used with the "Pre-reading start function". (Fage 271 Pre-reading start function) Fetch cycle: At start

#### ■**Setting value**

• Set with a decimal.

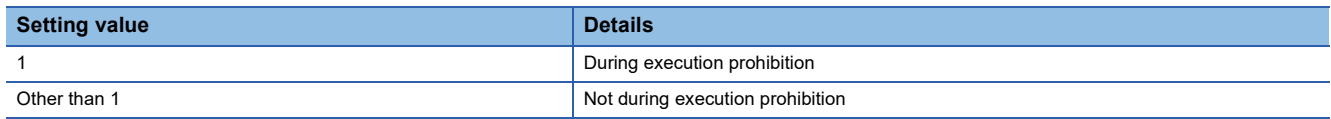

#### ■**Buffer memory address**

Refer to the following for the buffer memory address in this area.

**F** [Page 408 Axis control data](#page-409-0)

#### ■**Default value**

### **[Cd.160] to [Cd.163] Optional SDO transfer request**

Used in the servo transient transmission function. Refer to the following for details. Fage 353 Servo Transient Transmission Function Fetch cycle: Main cycle

#### ■**Buffer memory address**

Refer to the following for the buffer memory address in this area.

Fage 415 Control data for device operation

### **[Cd.164] to [Cd.167] Optional SDO transfer data**

Used in the servo transient transmission function. Refer to the following for details. **Fage 353 Servo Transient Transmission Function** Fetch cycle: At request (Command request)

#### ■**Buffer memory address**

Refer to the following for the buffer memory address in this area. **F** [Page 415 Control data for device operation](#page-416-0)

## **12.9 Memory Configuration and Data Process**

The memory configuration and data transmission of the Motion module are explained in this section.

The Motion module is equipped with four memories. By understanding the configuration and roles of the four memories, the internal data transmission process of the Motion module, such as "when the power is turned ON" or "when PLC READY [Y0] changes from OFF to ON", can be easily understood. This also allows the transmission process to be carried out correctly when saving or changing the data.

## **Configuration and roles**

The Motion module is equipped with the following four memories.

 $\bigcirc$ : Setting and storage area provided,  $\rightarrow$ : Setting and storage area not provided

Possible: Data is held even when power is turned OFF, Not possible: Data is lost when power is turned OFF

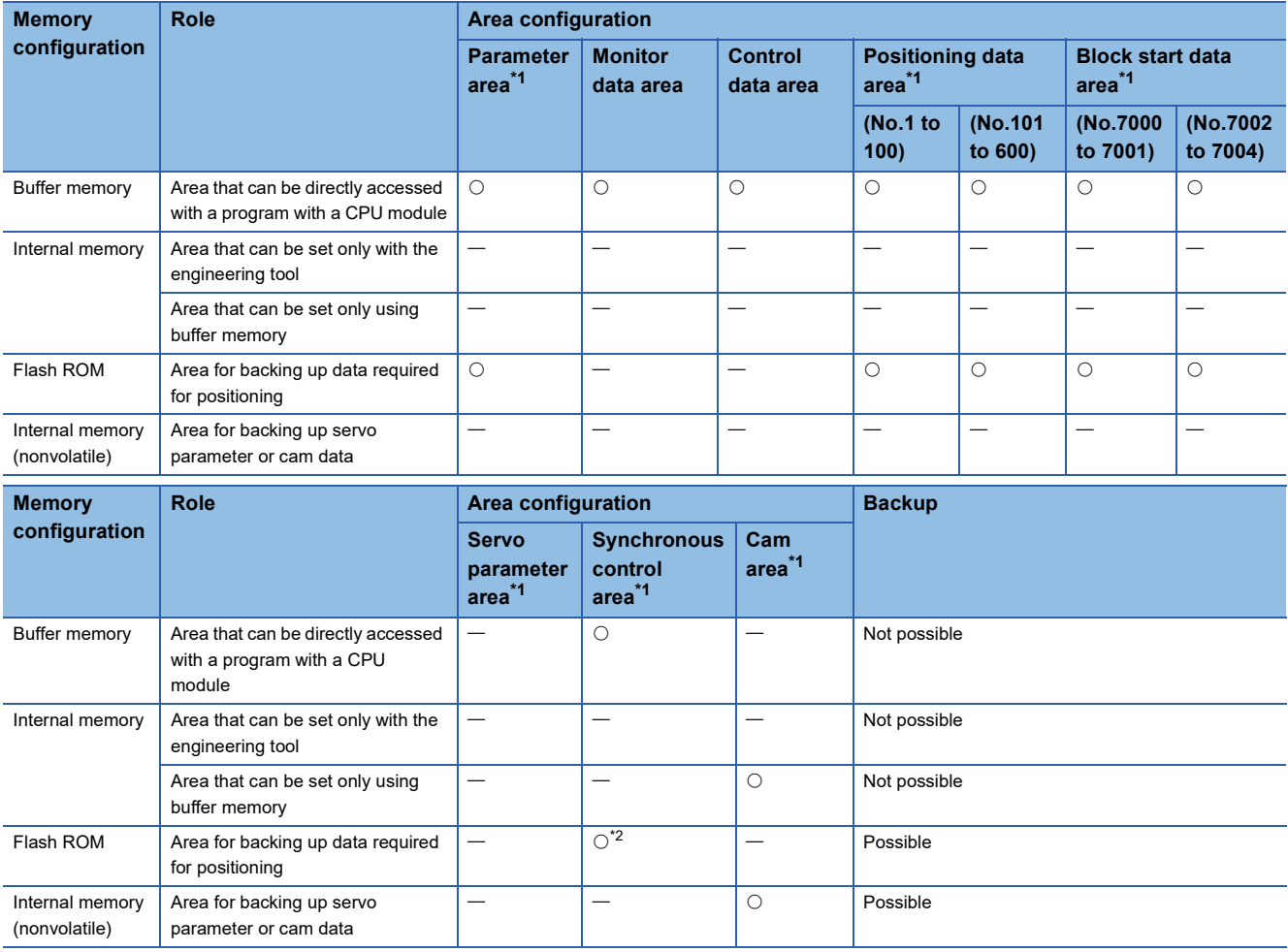

<span id="page-555-0"></span>\*1 The areas are included in the Simple Motion module setting.

<span id="page-555-1"></span>\*2 Parameter only

#### <span id="page-556-1"></span>**Details of areas**

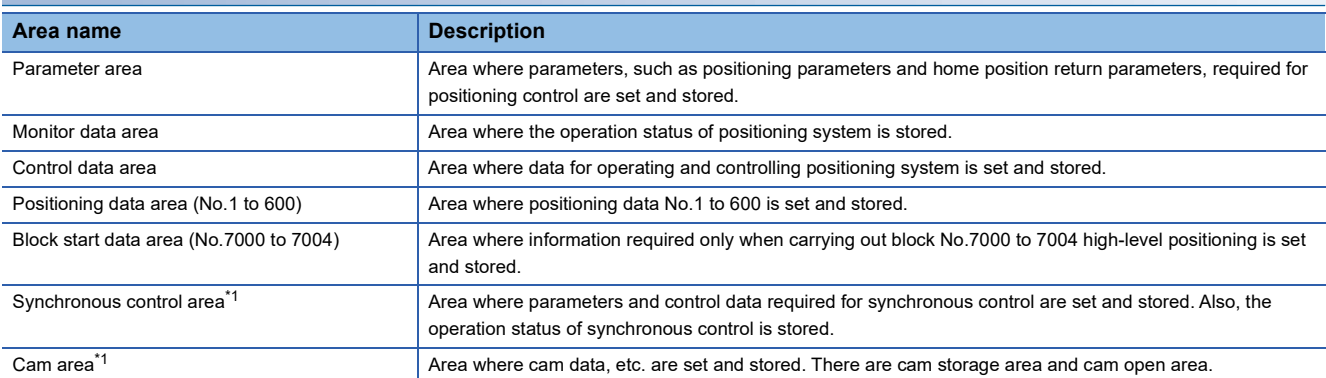

<span id="page-556-0"></span>\*1 Refer to the following for details of synchronous control area and cam area.

MELSEC iQ-R Motion Module User's Manual (Advanced Synchronous Control for Simple Motion Mode)

#### ■**Area**

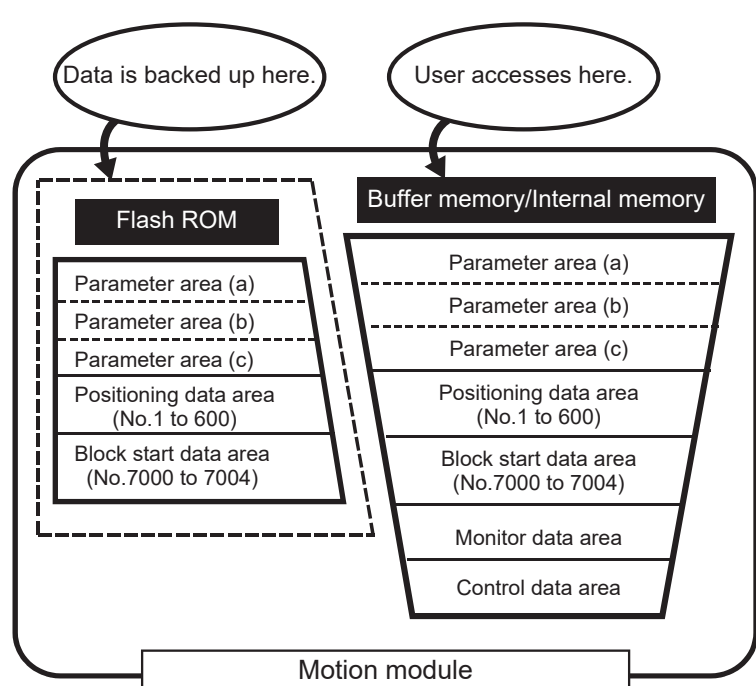

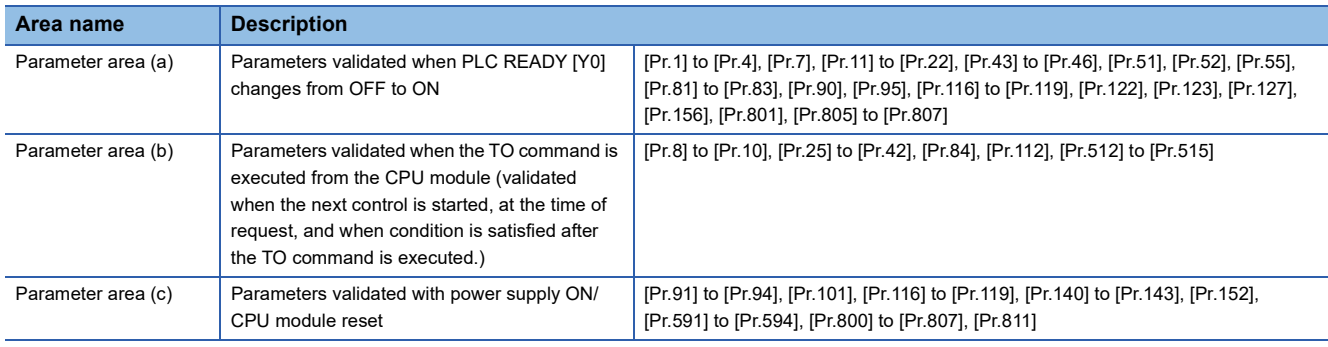

## **12**

## **Buffer memory area configuration**

The buffer memory of the Motion module has the area configuration as listed below.

n: Axis No. - 1

- k: Mark detection setting No. 1
- p: Pointer No. -1

j: Synchronous encoder axis No. - 1

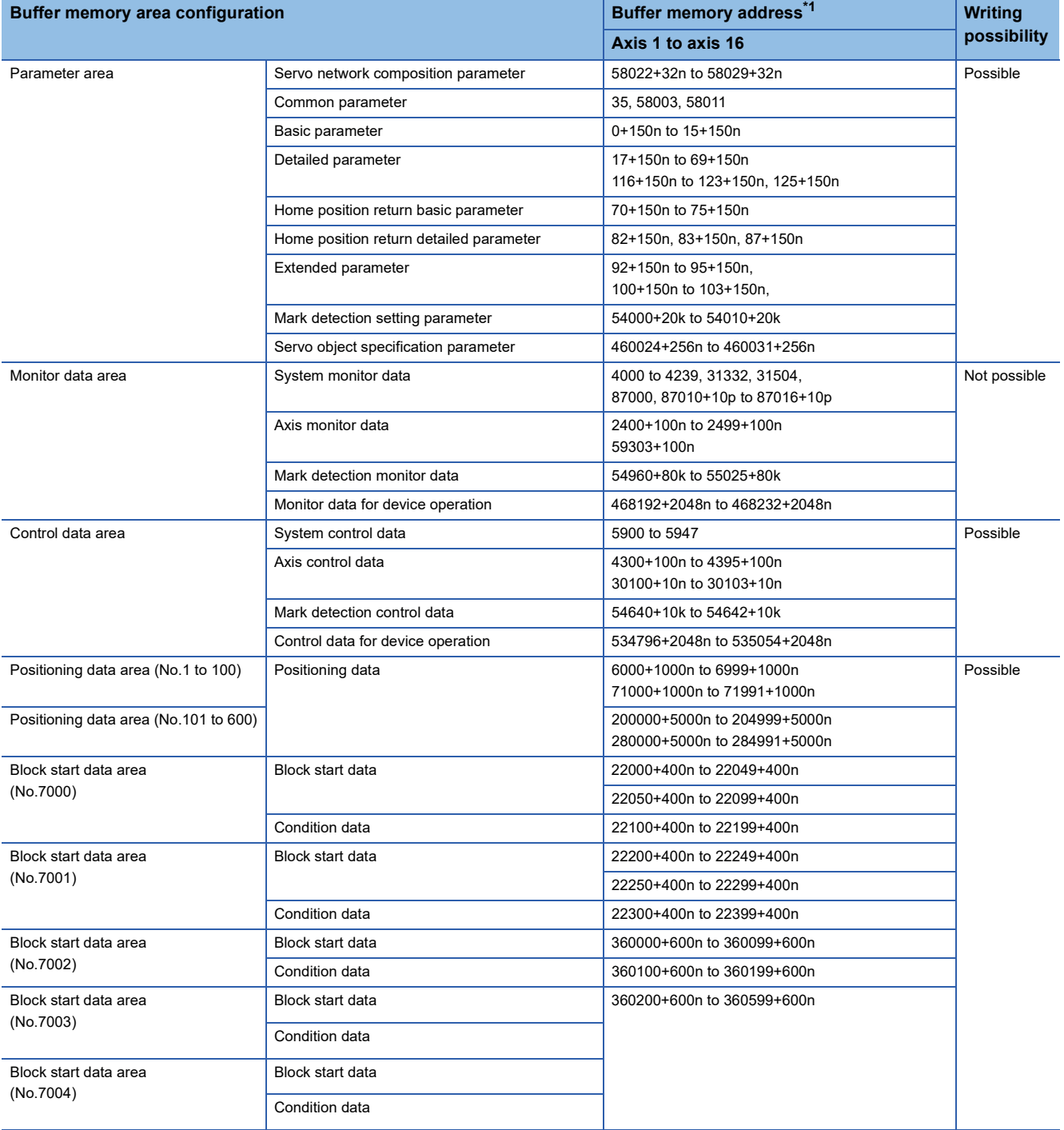

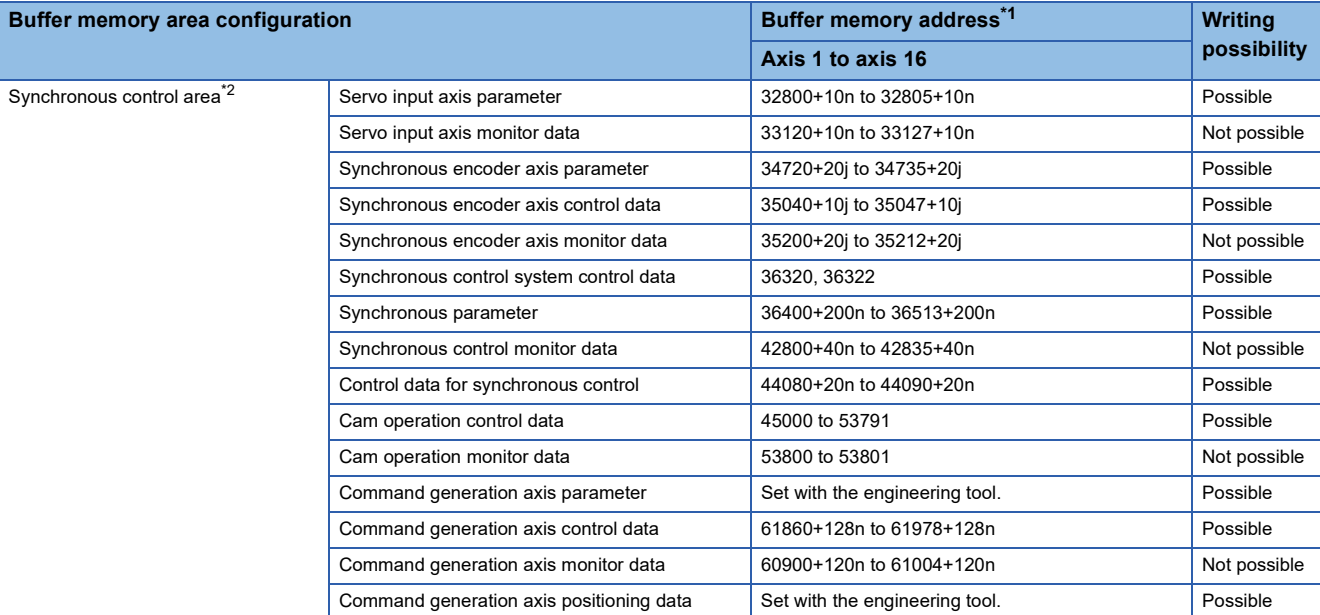

<span id="page-558-0"></span>\*1 Use of skipped address Nos. is prohibited. If used, the system may not operate correctly.

<span id="page-558-1"></span>\*2 Refer to "List of Buffer Memory Addresses (for Synchronous Control)" in the following manual for details.

MELSEC iQ-R Motion Module User's Manual (Advanced Synchronous Control for Simple Motion Mode)

## **Data transmission timing**

The parameters of the Motion module are classified as the module parameter or Simple Motion module setting. Each parameter is reflected in the buffer memory of the Motion module at the following reflection timing.

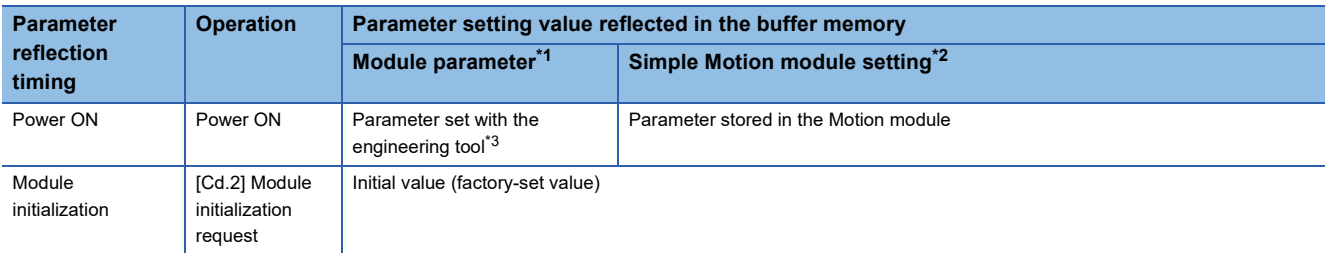

<span id="page-559-0"></span>\*1 Some module parameters are reflected in the Motion module by turning PLC READY [Y0] from OFF to ON.

<span id="page-559-1"></span>\*2 When no parameter to be reflected exists at the reflection timing, refer to the following. Fage 559 (1) Transmitting data when power is turned ON or CPU module is reset

<span id="page-559-2"></span>\*3 When parameters are not set with the engineering tool, the initial values are reflected.

## **Data transmission process**

The data is transmitted among the memories of the Motion module with steps (1) to (9) shown below. The data transmission patterns correspond to the numbers (1) to (9) in the following referential drawings.

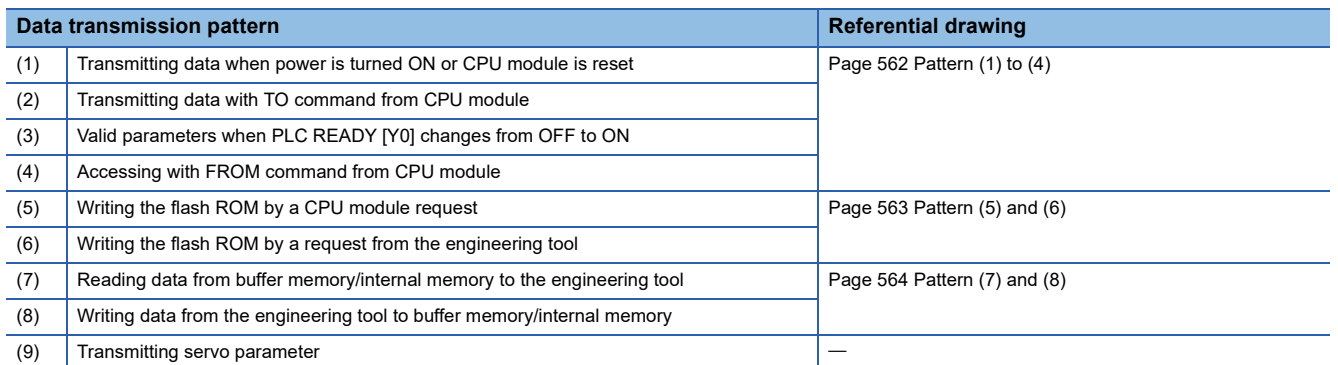

#### <span id="page-560-0"></span>**(1) Transmitting data when power is turned ON or CPU module is reset**

When the power is turned ON or the CPU module is reset, the "parameter area  $(c)^{1}$ ", "positioning data", and "block start data" stored (backed up) in the flash ROM/internal memory (nonvolatile) are transmitted to the buffer memory and internal memory.

- <span id="page-560-1"></span>\*1 For details, refer to the following.
	- **[Page 555 Details of areas](#page-556-1)**

#### **(2) Transmitting data with TO command from CPU module**

The parameters or data is written from the CPU module to the buffer memory using the TO command.

At this time, when the "parameter area (b)<sup>\*1</sup>", "positioning data", "block start data", and "control data" are written into the buffer memory with the TO command, it is simultaneously validated.

- <span id="page-560-2"></span>\*1 For details, refer to the following.
	- [Page 555 Details of areas](#page-556-1)

#### **(3) Valid parameters when PLC READY [Y0] changes from OFF to ON**

When PLC READY [Y0] changes from OFF to ON, the data stored in the buffer memory's "parameter area (a)<sup>\*1</sup>" is validated.

- <span id="page-560-3"></span>\*1 For details, refer to the following.
- [Page 555 Details of areas](#page-556-1)

## Point $\beta$

The setting values of the parameters that correspond to parameter area (b) are valid when written into the buffer memory with the TO command. However, the setting values of the parameters that correspond to parameter area (a) are not validated until PLC READY [Y0] changes from OFF to ON.

#### **(4) Accessing with FROM command from CPU module**

The data is read from the buffer memory to the CPU module using the FROM command.

#### **(5) Writing the flash ROM by a CPU module request**

The following transmission process is carried out by setting "1" in "[Cd.1] Flash ROM write request".

 • The "parameters", "positioning data (No.1 to 600)", and "block start data (No.7000 to 7004)" in the buffer memory/internal memory area are transmitted to the flash ROM/internal memory (nonvolatile).

#### **(6) Writing the flash ROM by a request from the engineering tool**

The following transmission processes are carried out with [flash ROM write request] from the engineering tool. This transmission process is the same as (6) above.

 • The "parameters", "positioning data (No.1 to 600)", and "block start data (No.7000 to 7004)" in the buffer memory/internal memory area are transmitted to the flash ROM/internal memory (nonvolatile).

 $Point$ 

- Do not turn the power OFF or reset the CPU module while writing to the flash ROM. If the power is turned OFF or the CPU module is reset to forcibly end the process, the data backed up in the flash ROM/internal memory (nonvolatile) will be lost.
- Do not write the data to the buffer memory/internal memory before writing to the flash ROM is completed.
- The number of writes to the flash ROM with the program is 25 max. while the power is turned ON. Writing to the flash ROM beyond 25 times will cause the error "Flash ROM write number error" (error code: 1080H). Refer to  $\sqrt{p}$  [Page 629 List of Error Codes](#page-630-0) for details.
- Monitoring is the number of writes to the flash ROM after the power is switched ON by "[Md.19] Number of write accesses to flash ROM".

#### **(7) Reading data from buffer memory/internal memory to the engineering tool**

The following transmission processes are carried out with [Read from module] from the engineering tool.

- The "parameters", "positioning data (No.1 to 600)", and "block start data (No.7000 to 7004)" in the buffer memory/internal memory area are transmitted to the engineering tool via the CPU module.
- The following transmission processes are carried out with [Monitor] from the engineering tool.
- The "monitor data" in the buffer memory area is transmitted to the engineering tool via the CPU module.

#### **(8) Writing data from the engineering tool to buffer memory/internal memory**

The following transmission processes are carried out with [Write to module] from the engineering tool.

 • The "parameters", "positioning data (No.1 to 600)", and "block start data (No.7000 to 7004)" in the engineering tool are transmitted to the buffer memory/internal memory via the CPU module.

At this time, when [Flash ROM automatic write] is set with the engineering tool, the transmission processes indicated with "(7) Writing the flash ROM by a request from the engineering tool" are carried out.

#### **(9) Transmitting servo parameter**

On the CC-Link IE TSN network, when device station parameter automatic setting is set to "Enabled", servo parameters controlled by the CPU module are transmitted when communications with the servo amplifier start.

When device station parameter automatic setting is set to "Enabled", servo parameters controlled by the servo amplifier are enabled.

For the device station parameter automatic setting, refer to "Others" of the following manual.

MELSEC iQ-R Motion Module User's Manual (Network)

The Motion module checks whether the servo parameters transmitted from the CPU module and the servo parameters controlled by the servo amplifier are in the recommended setting when communications with the servo amplifier start. When the parameters are not in the recommended setting, the error "Servo parameter invalid" (error code: 1DC8H) occurs and the setting values of the servo parameters are overwritten from the Motion module.

For details of the recommended setting of servo parameters, refer to the following.

**FF** [Page 666 Devices Compatible with CC-Link IE TSN](#page-667-0)

### $\mathsf{Point} \mathcal{P}$

When the error "Servo parameter invalid" (error code: 1DC8H) occurs, "[Md.190] Controller current value restoration complete status" becomes "0: Incomplete restoration" and servo ON cannot be performed. After resetting the error, cycle the power of the servo amplifier.

#### ■**Control details**

• When device station parameter automatic setting is set to "Disabled"

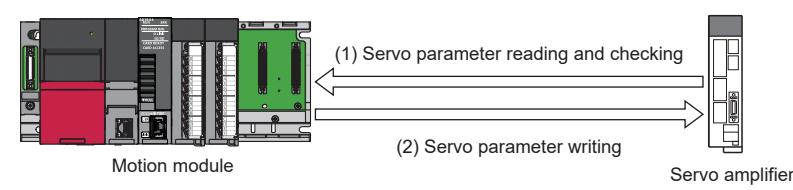

• When device station parameter automatic setting is set to "Enabled"

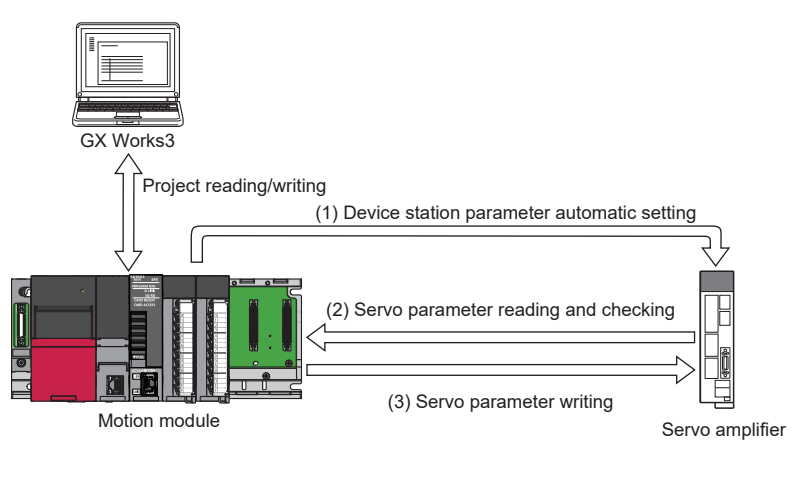

 $\mathsf{Point} \n\mathsf{P}$ 

- The transient communication (SLMP) is used for reading and writing servo parameters. At writing, servo parameters are saved by using the Store parameters request. For details of the Store parameters request, refer to the manual of the servo amplifier.
- To enable "automatic update of the saved parameters (automatic update when parameters are updated on the device station side)" when the device station parameter automatic setting is used, the servo parameter "Parameter automatic backup update interval (PN20)"[\\*1](#page-562-0) must be set.

Parameters are backed up when there is a difference between the parameters distributed last time and the current parameters at the set time intervals after the power-on. To apply the parameters after the change to the project, open the servo parameter setting screen again, read parameters directly from the servo amplifier with "Read", and apply the servo parameters to the project.

 • Timing to read and check the servo parameters of the Motion module are as follows according to the device station parameter automatic setting.

When device station parameter automatic setting is set to "Enabled": After servo parameters are transferred from the CPU module

When device station parameter automatic setting is set to "Disabled": At the start of communication with the servo amplifier

#### ■**Restrictions**

Turning OFF the power of the servo amplifier while servo parameters are being changed to the recommended setting may corrupt the servo parameters. Turn OFF the power of the servo amplifier after checking that the Motion module is in one of the following two statuses.

**12**

<span id="page-562-0"></span><sup>\*1</sup> The number of writing to the data memory of the CPU module has a limit. For details, refer to the following. For MR-J5(W)-G: Lamang-J5-G/MR-J5W-G User's Manual (Parameters)

<sup>•</sup> The error "Servo parameter invalid" (error code: 1DC8H) has occurred.

<sup>• &</sup>quot;[Md.190] Controller current value restoration complete status" is "1: Complete INC restoration" or "2: Complete ABS restoration".

#### **Data transmission patterns**

<span id="page-563-0"></span>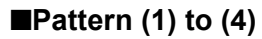

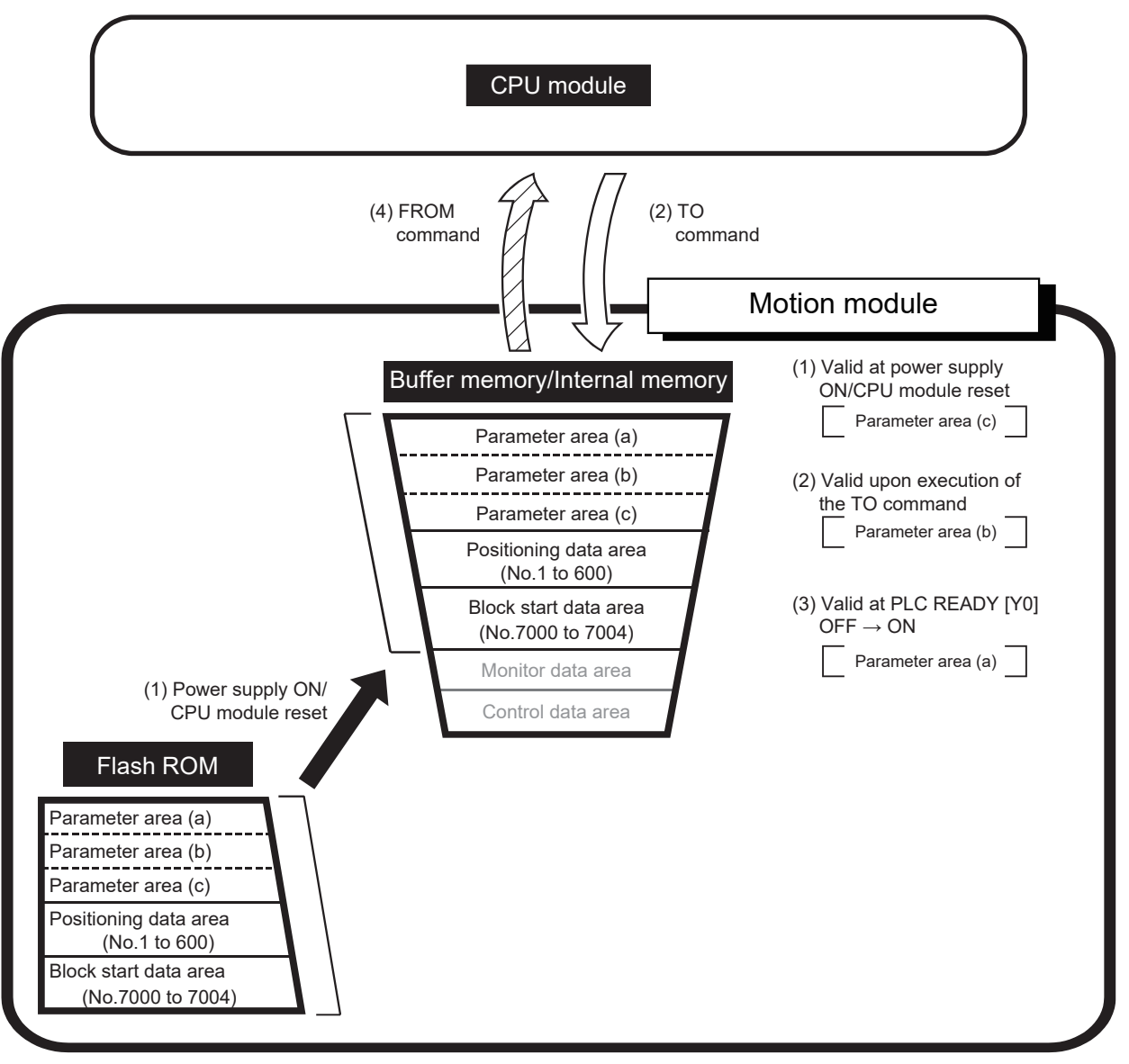

<span id="page-564-0"></span>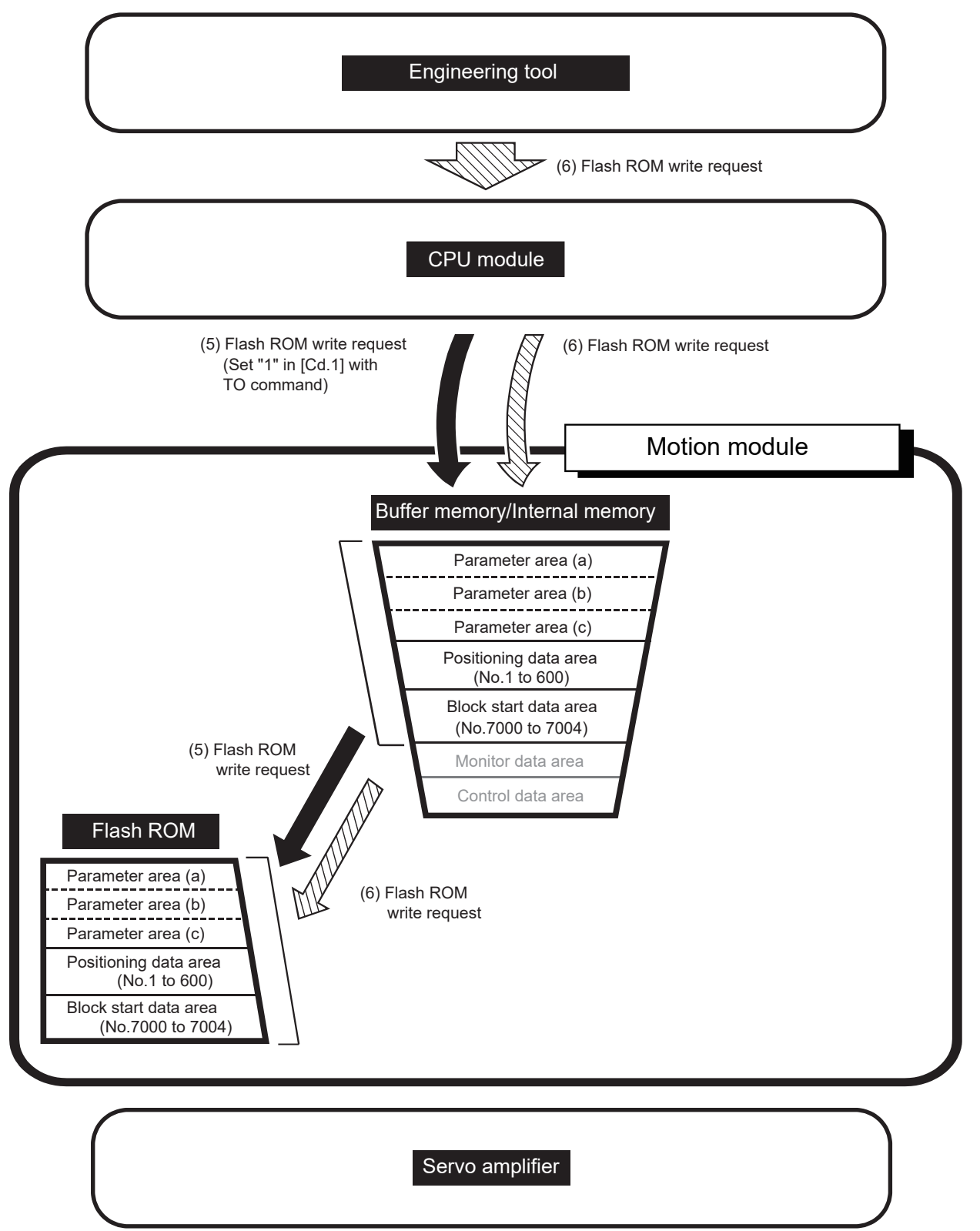

**12**

<span id="page-565-0"></span>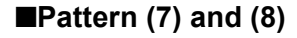

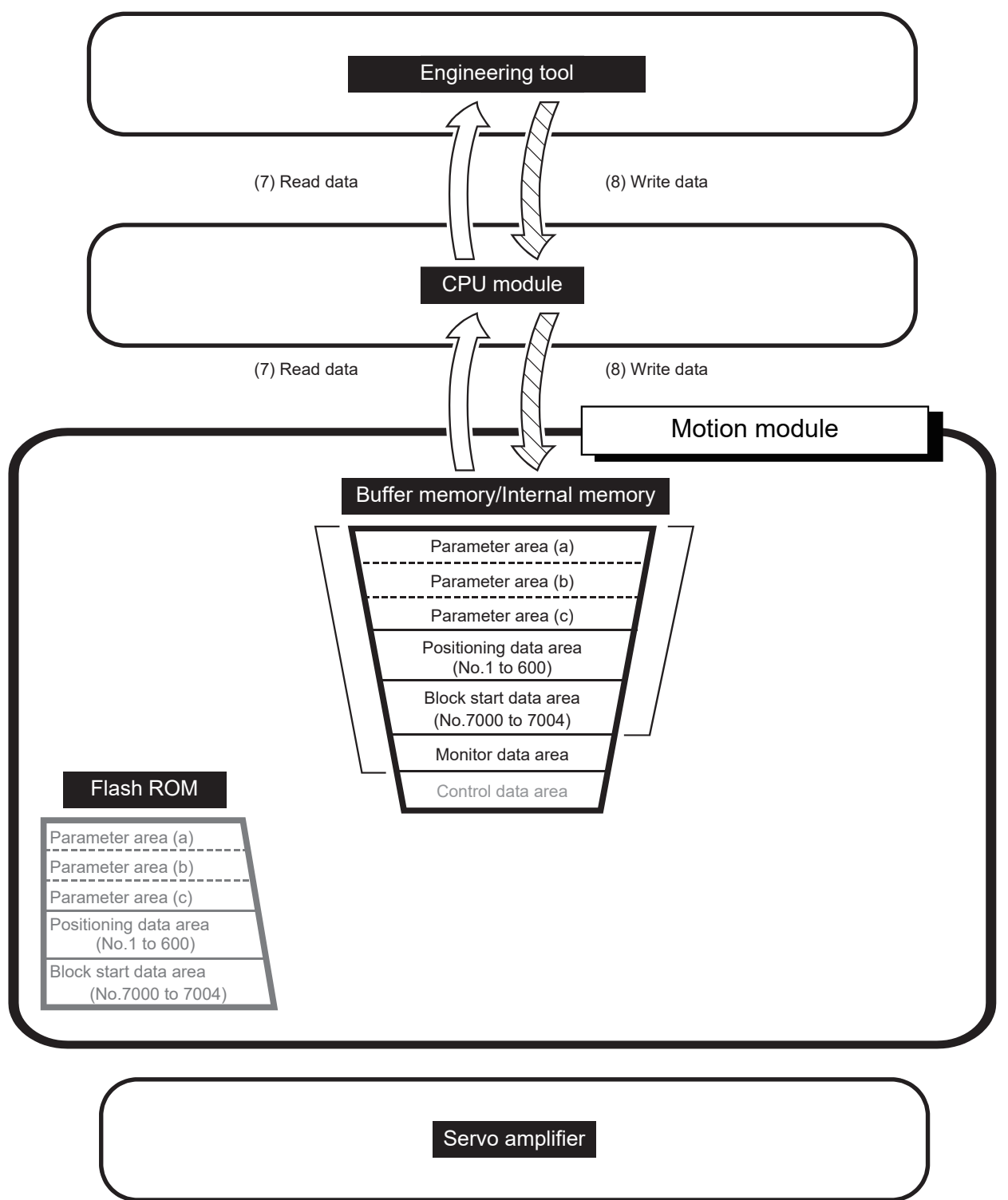

# **13 PROGRAMMING**

This chapter describes the programs required to carry out positioning control with the Motion module. The program required for control is created allowing for the "start conditions", "start time chart", "device settings" and general control configuration. (The parameters, positioning data, block start data, condition data, etc., must be set in the Motion module according to the control to be executed, and a setting program for the control data or a start program for the various controls must be created.)

## **13.1 Precautions for Creating Program**

The common precautions to be taken when writing data from the CPU module to the buffer memory of the Motion module are described below.

#### **Reading/writing the data**

The data explained in this chapter (various parameters, positioning data, block start data) should be set using an engineering tool. To set it with the program, many programs and devices must be used. This will not only complicate the program, but will also increase the scan time. When rewriting the positioning data during continuous path control or continuous positioning control, rewrite the data before the execution of the positioning data four prior to the data to be rewritten. Otherwise, the process will be carried out as if the data was not rewritten.

#### **Restrictions to speed change execution interval**

Be sure there is an interval between the speed changes of 10 ms or more when carrying out consecutive speed changes by the speed change function or override function with the Motion module.

#### **Process during overrun**

Overrun is prevented by the setting of the upper and lower stroke limits with the detailed parameter 1. However, this applies only when the Motion module is operating correctly. It is recommended to create an external circuit including a boundary limit switch to ensure the whole system safety as follows: the external circuit that turns OFF the main circuit power of the servo amplifier when the boundary limit switch operates.

#### **System configuration**

The following figure shows the system configuration used for the program examples.

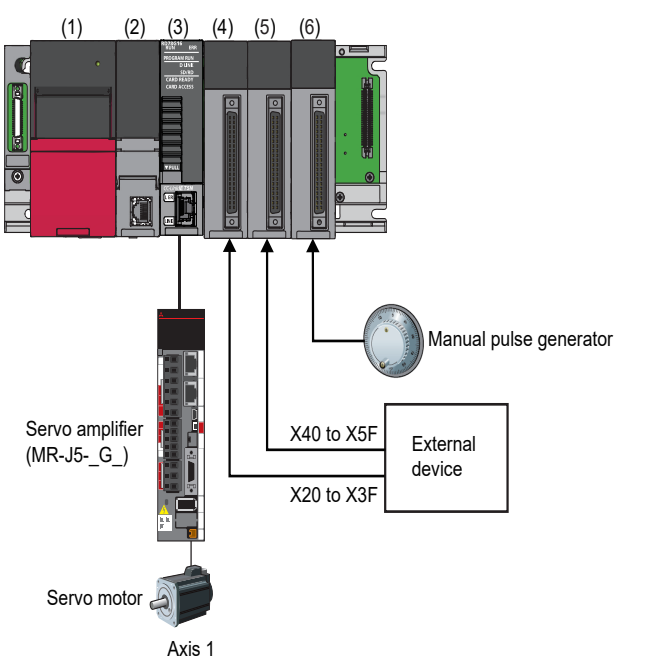

(1) R61P (2) R16CPU (3) RD78G16 (X0 to X1F/Y0 to Y1F) (4) RX41C4 (X20 to X3F) (5) RX41C4 (X40 to X5F) (6) RD62P2

## **13.2 List of Labels Used**

In the program examples, the labels to be used are assigned as follows.

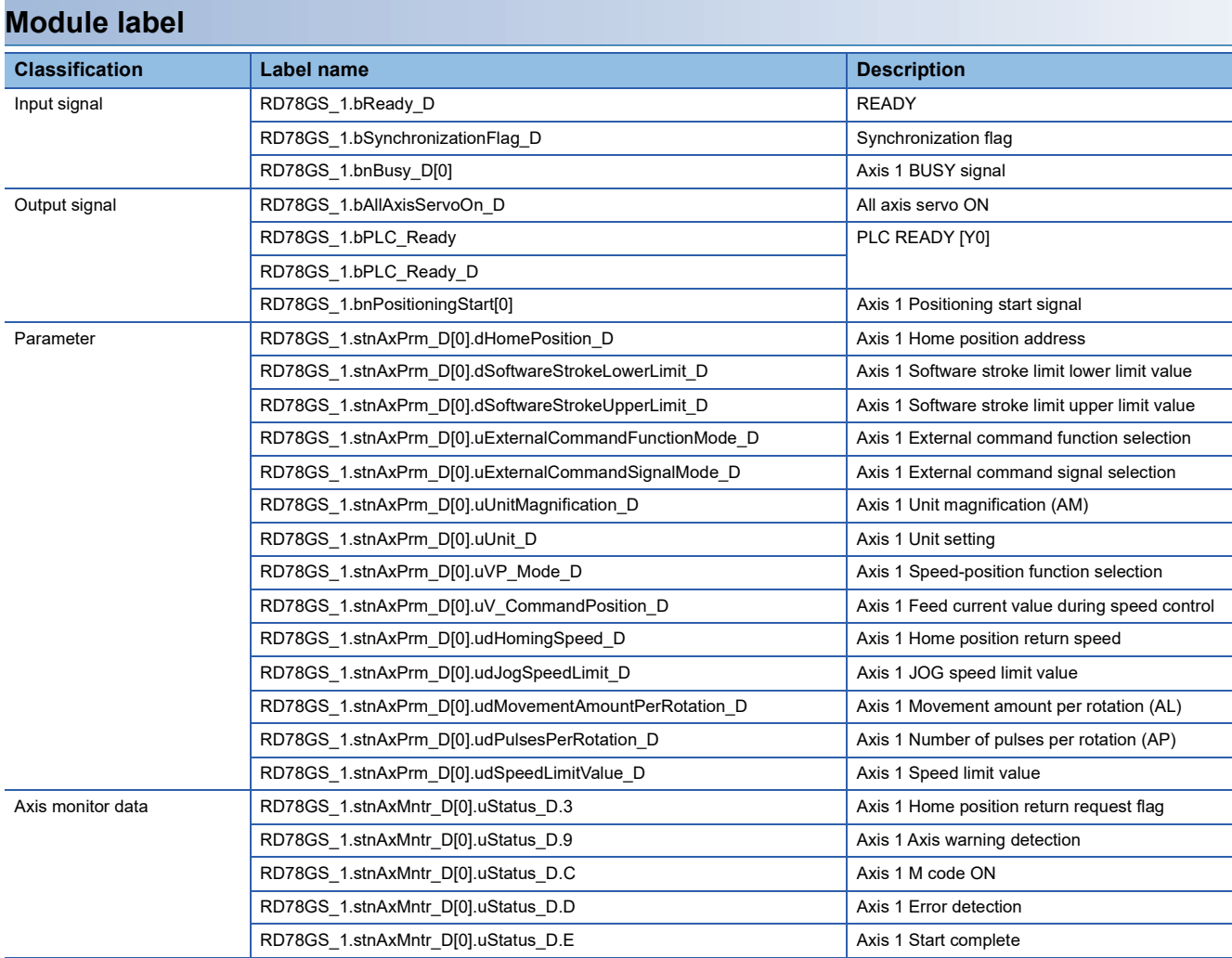

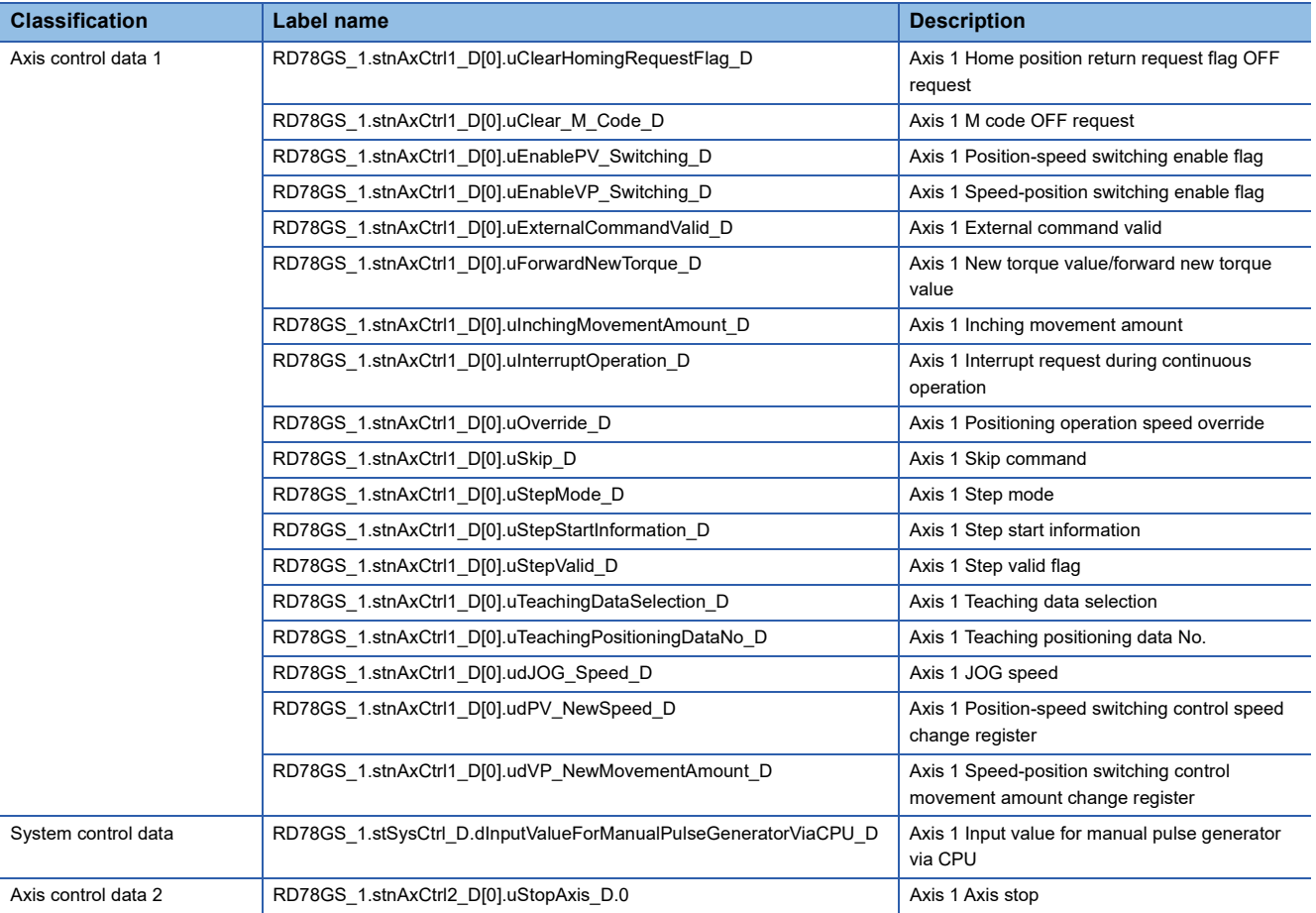

### **Global label**

#### The following describes the global labels used in the program examples. Set the global labels as follows.

#### • Global label that the assignment device is to be set

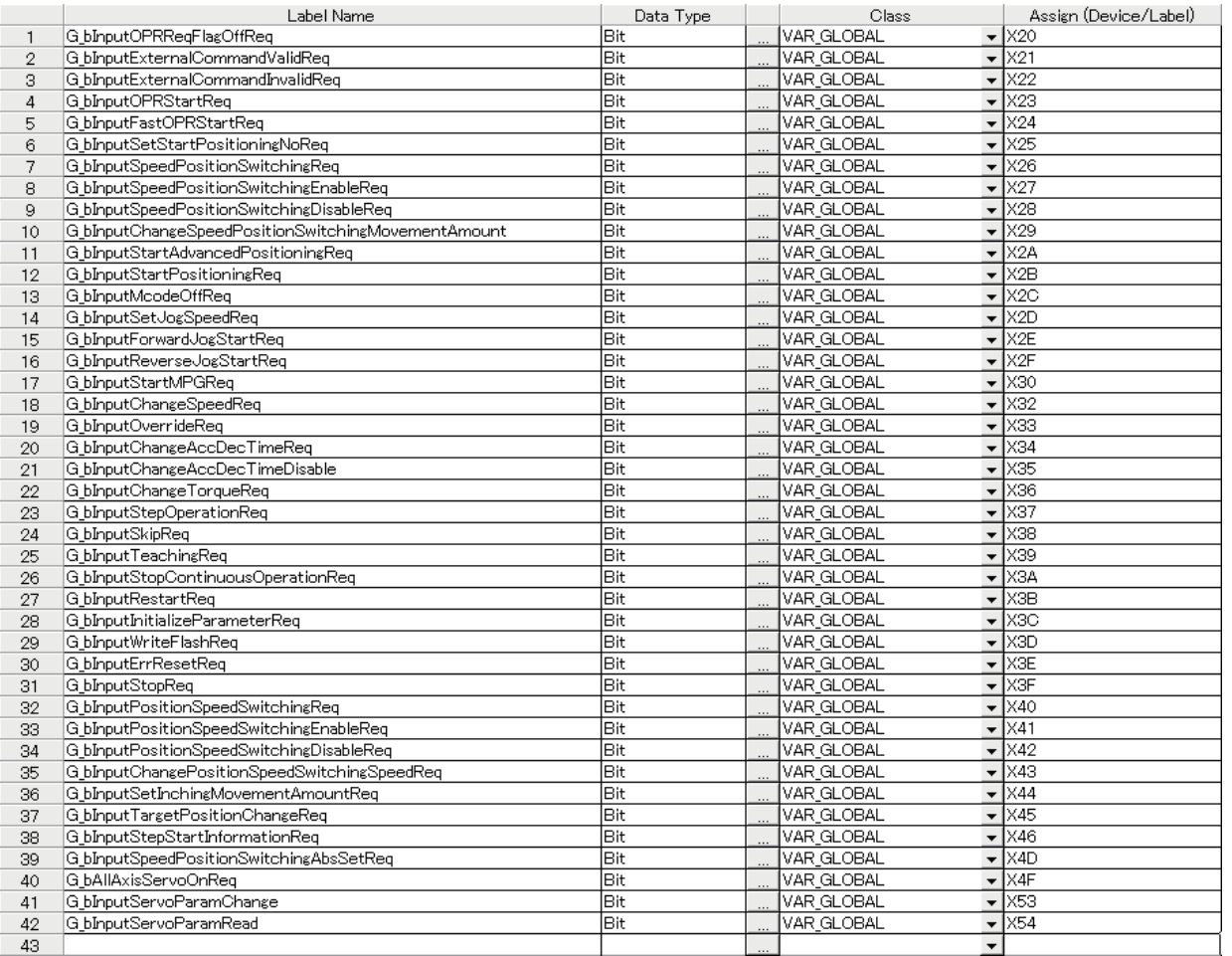

#### • Global label that the assignment device is not to be set (The unused internal relay and data device are automatically assigned when the assignment device is not set.)

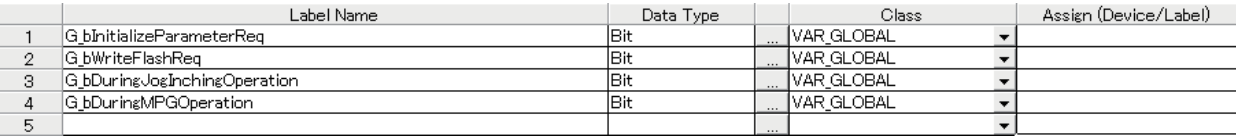

## **13.3 Creating a Program**

The "positioning control operation program" actually used is explained in this section.

## **General configuration of program**

The general configuration of the positioning control operation program is shown below.

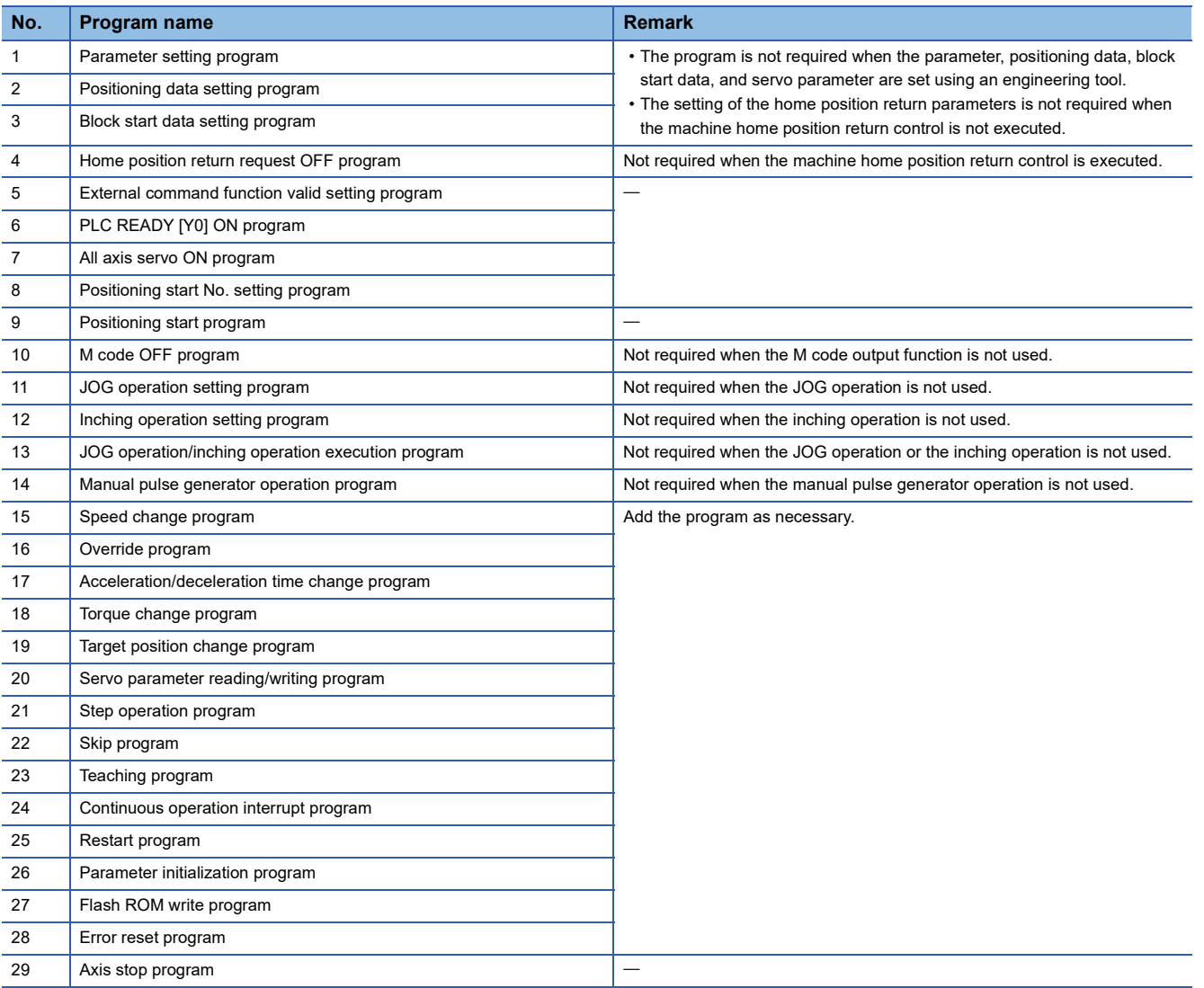

## **13.4 Positioning Program Examples**

## **Parameter setting program**

The program is not required when the parameter is set by "Module Parameter" using an engineering tool.

Set the local labels as follows.

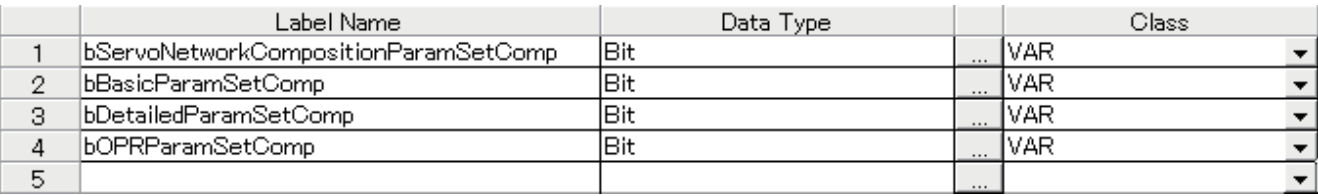

#### ■**Setting for servo network configuration parameter (axis 1)**

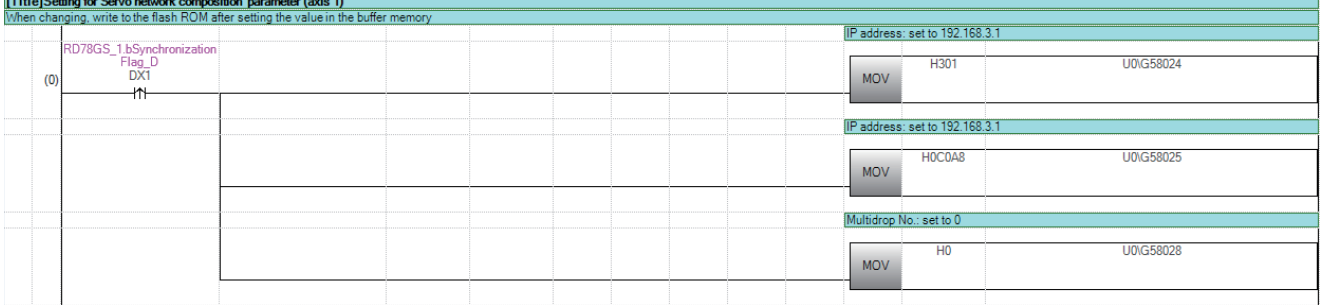

#### ■**Setting for basic parameter 1 (axis 1)**

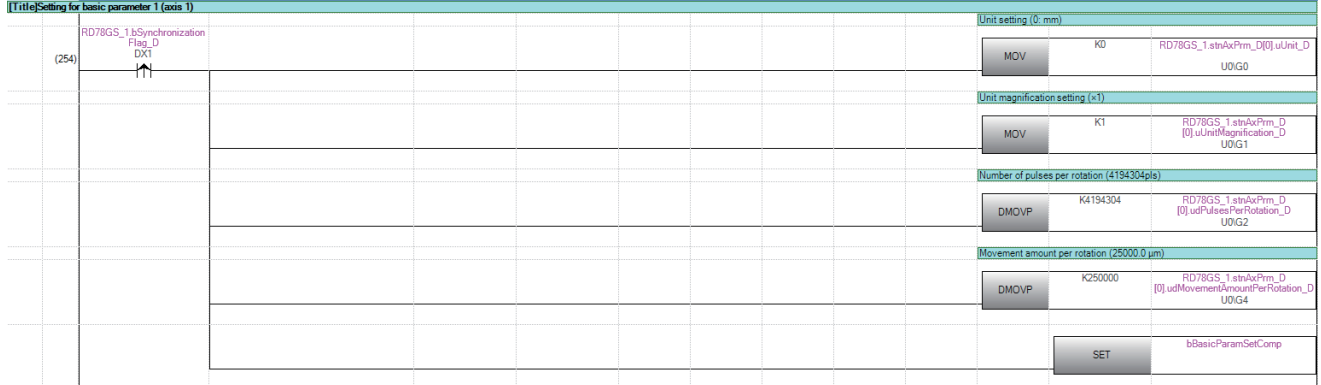

## ■**Setting for detailed parameter 2 (axis 1)**

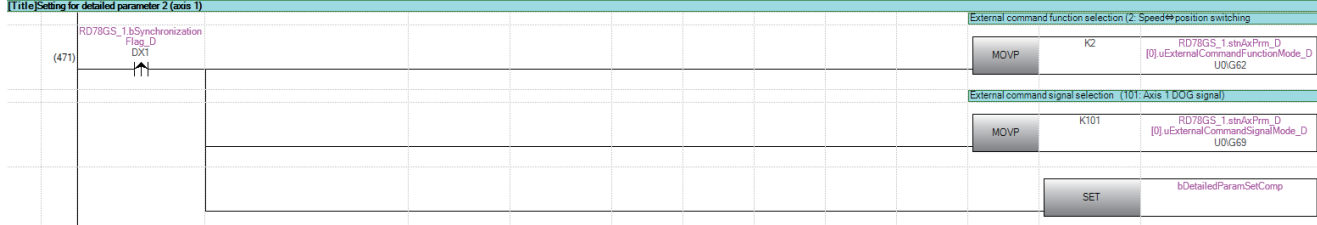

## ■**Setting for home position return basic parameter (axis 1)**

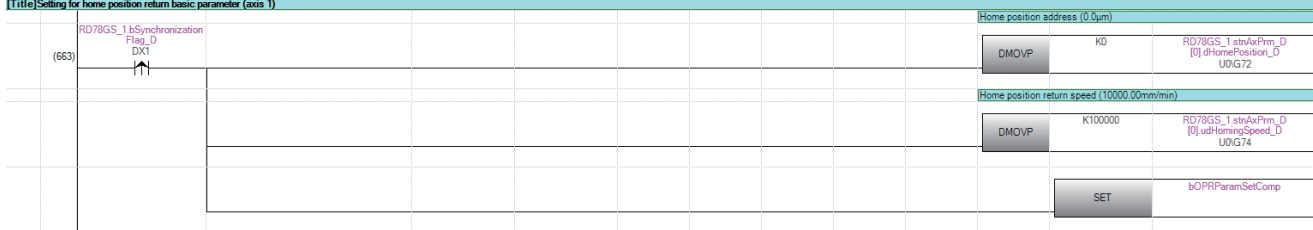

## ■**Unit "degree" setting (axis 1) program**

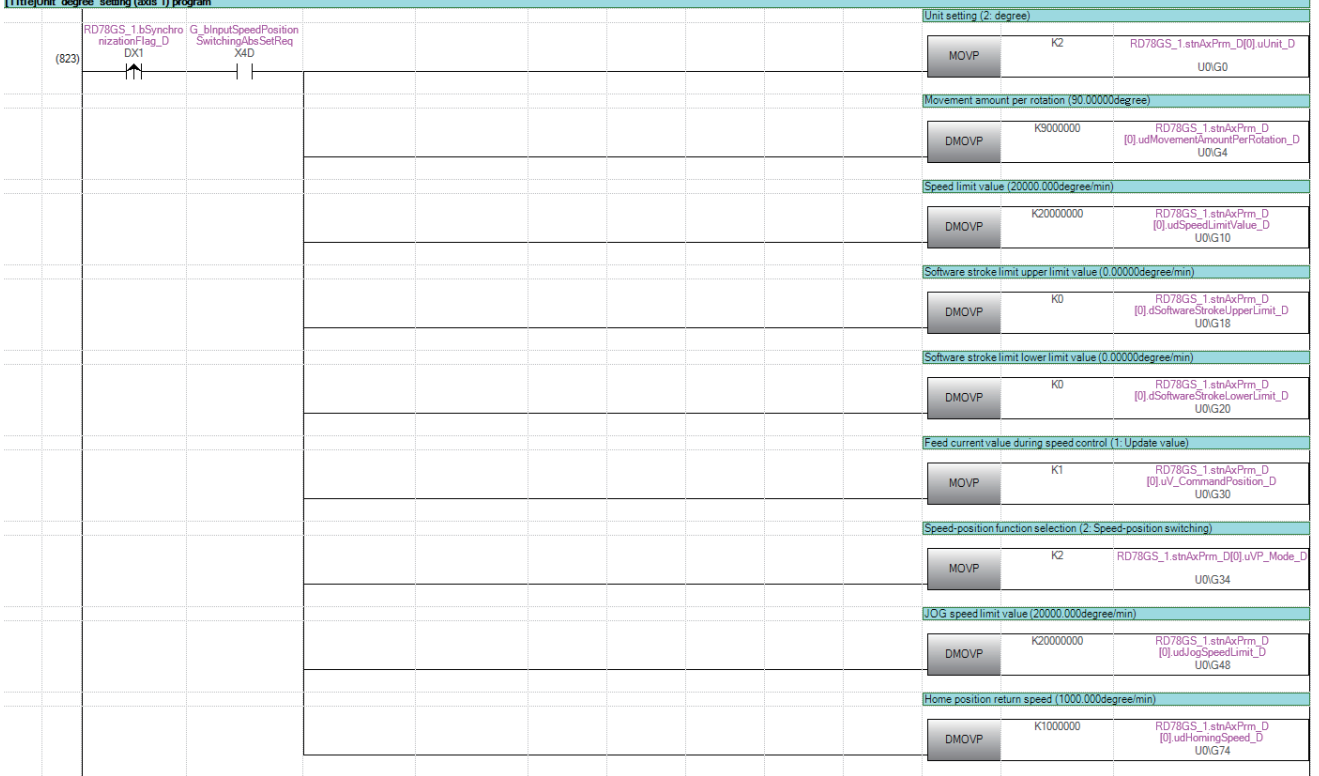

### **Positioning data setting program**

The program is not required when the data is set by "Positioning Data" using an engineering tool. Set the local labels as follows.

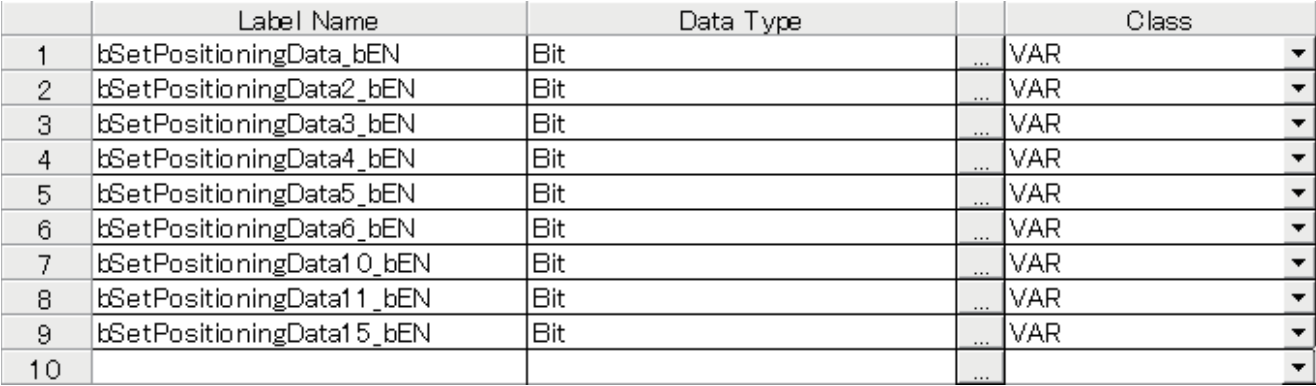

## ■**No.1 positioning data setting program**

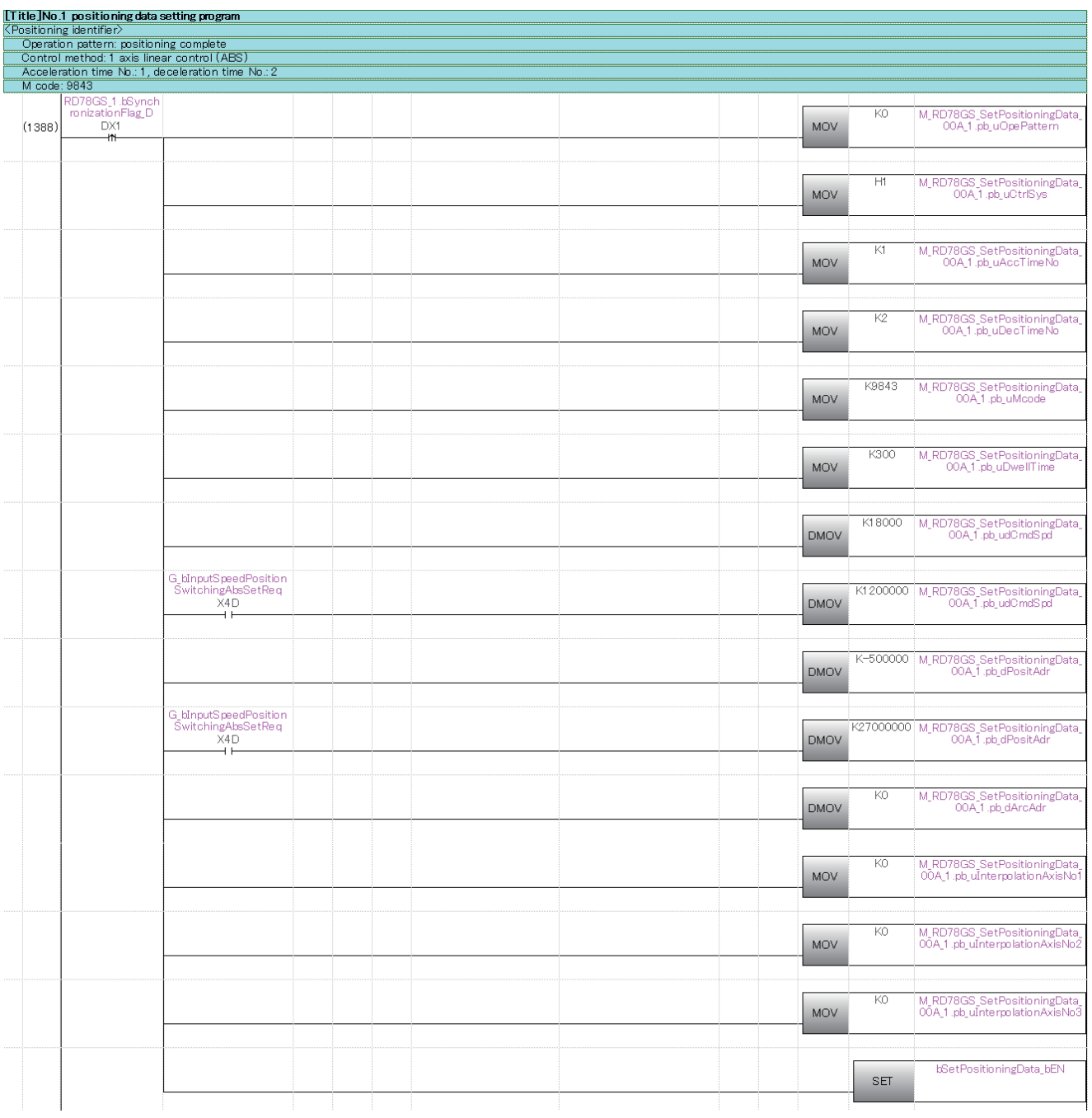

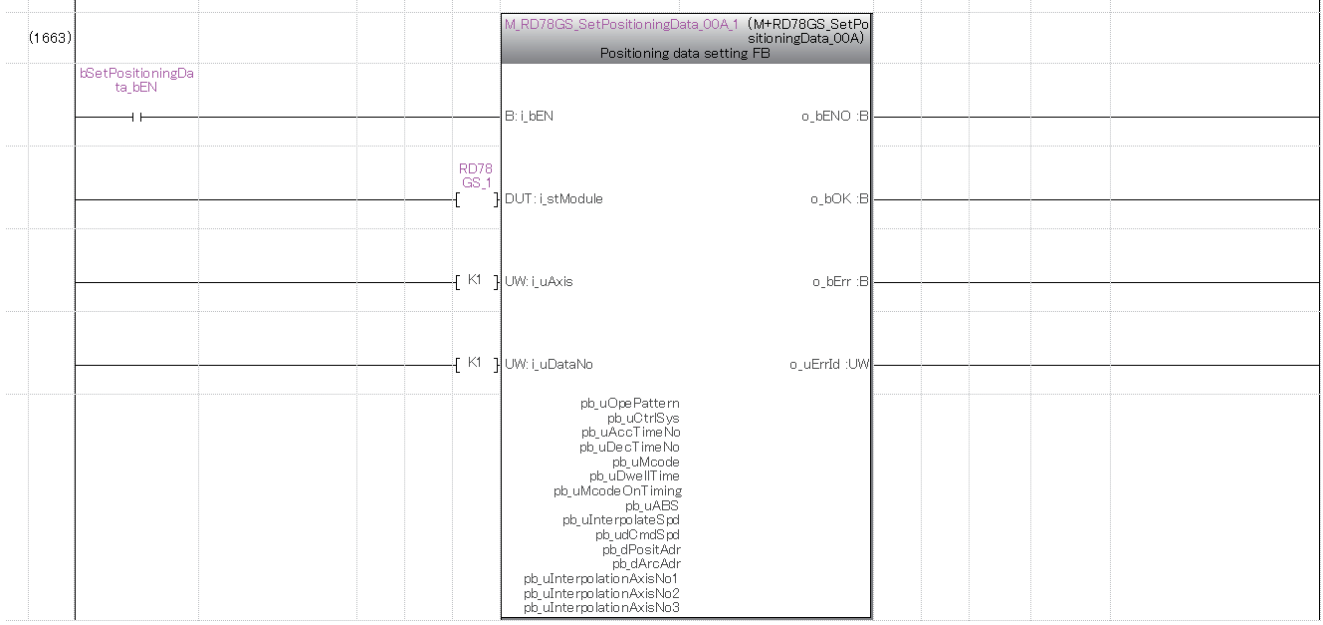
# ■**No.2 positioning data setting program**

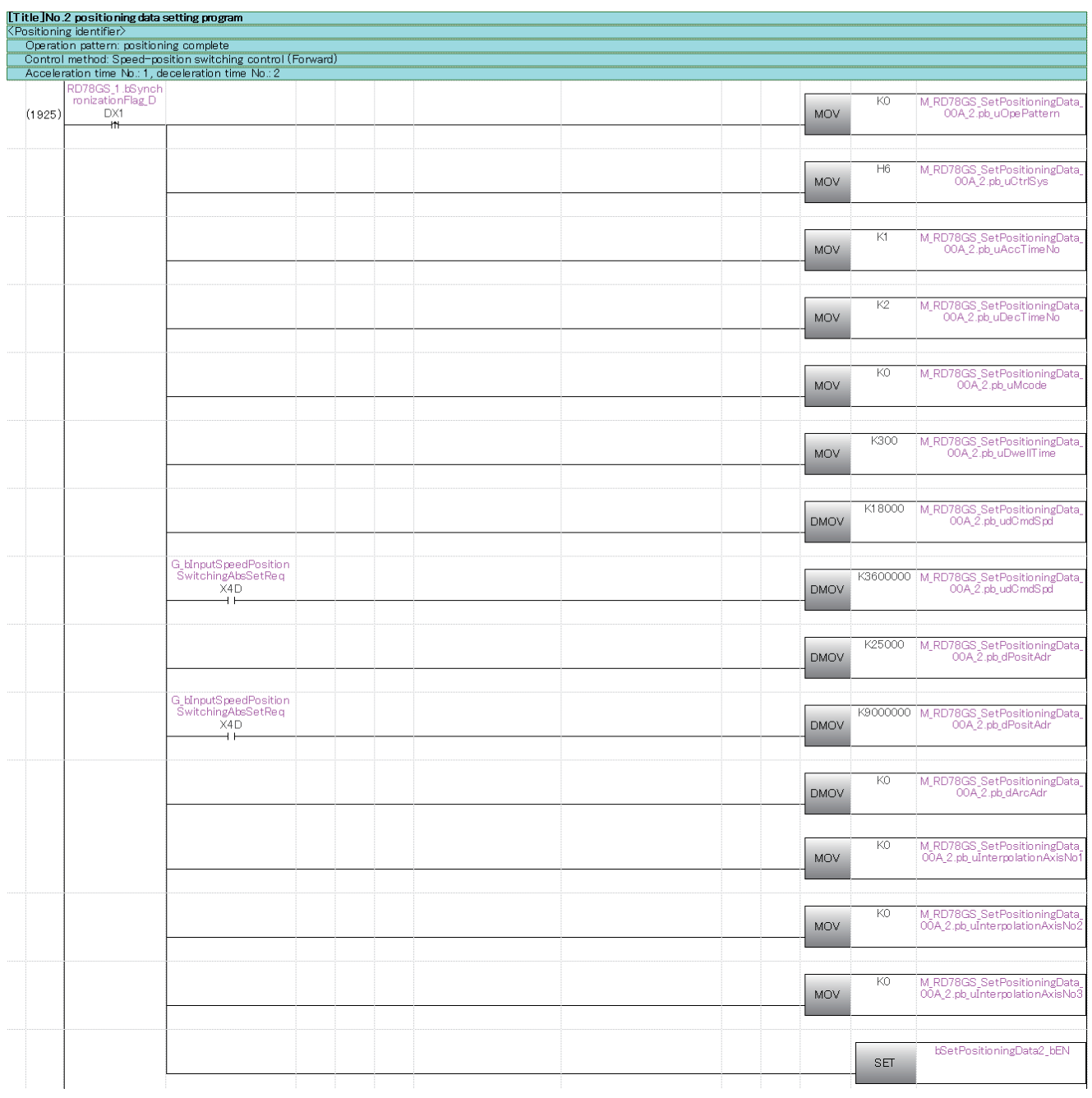

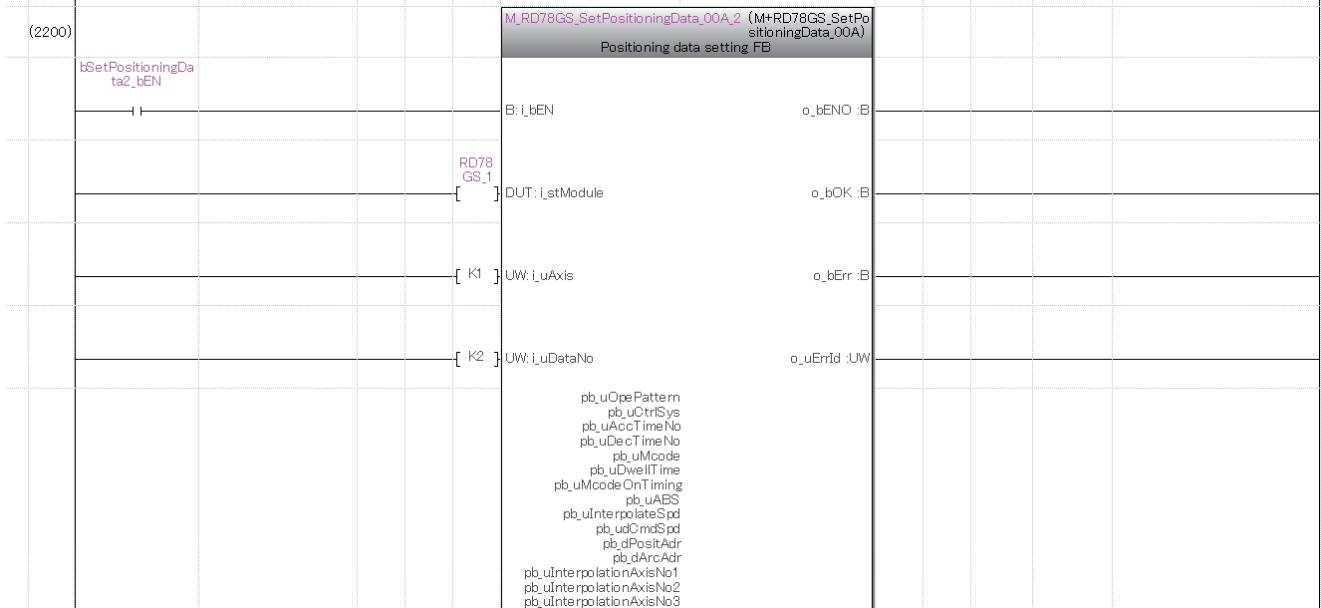

#### ■**No.3 positioning data setting programTitle INo 3 positioning data setting program**

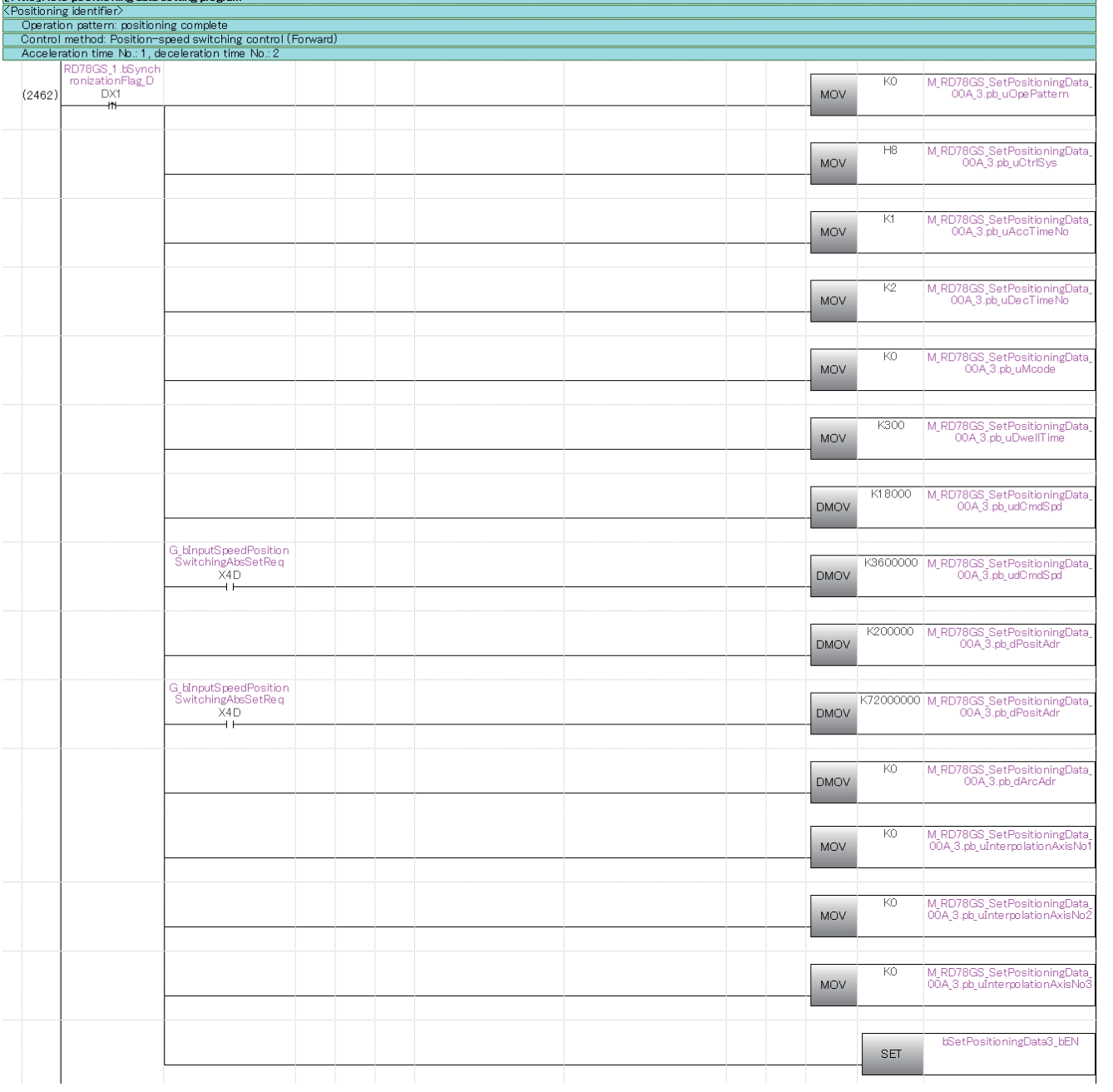

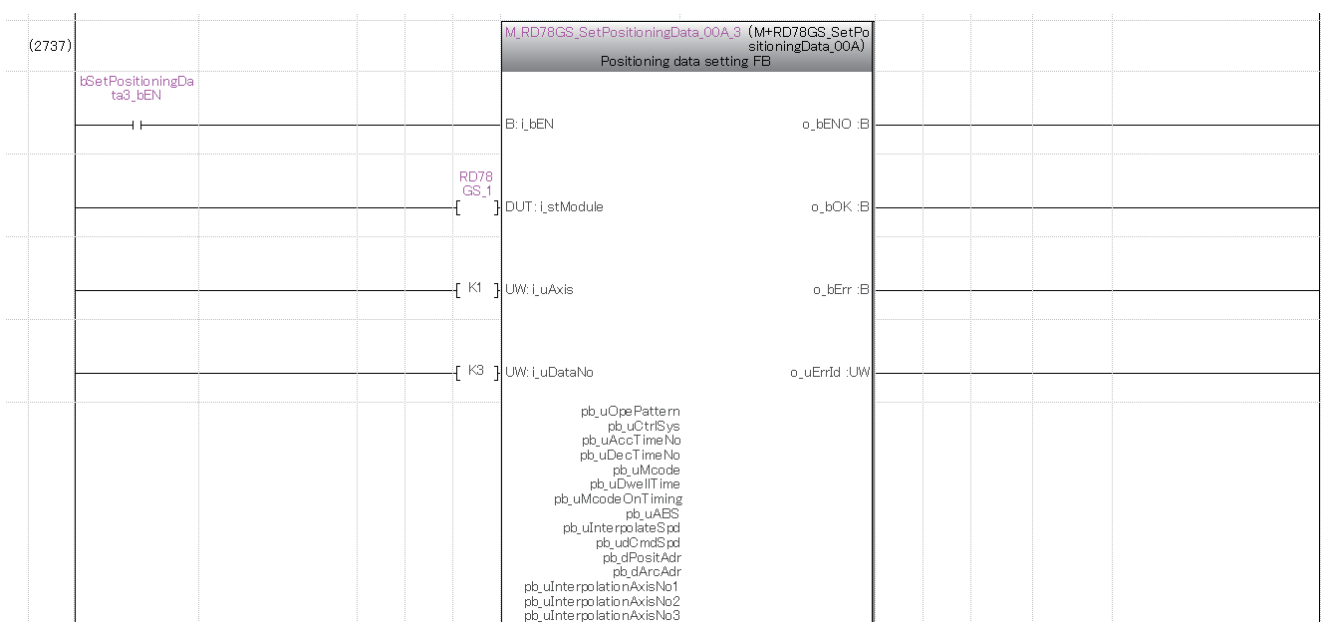

#### ■**No.4 positioning data setting program**[Title]No.4 positioning data setting program

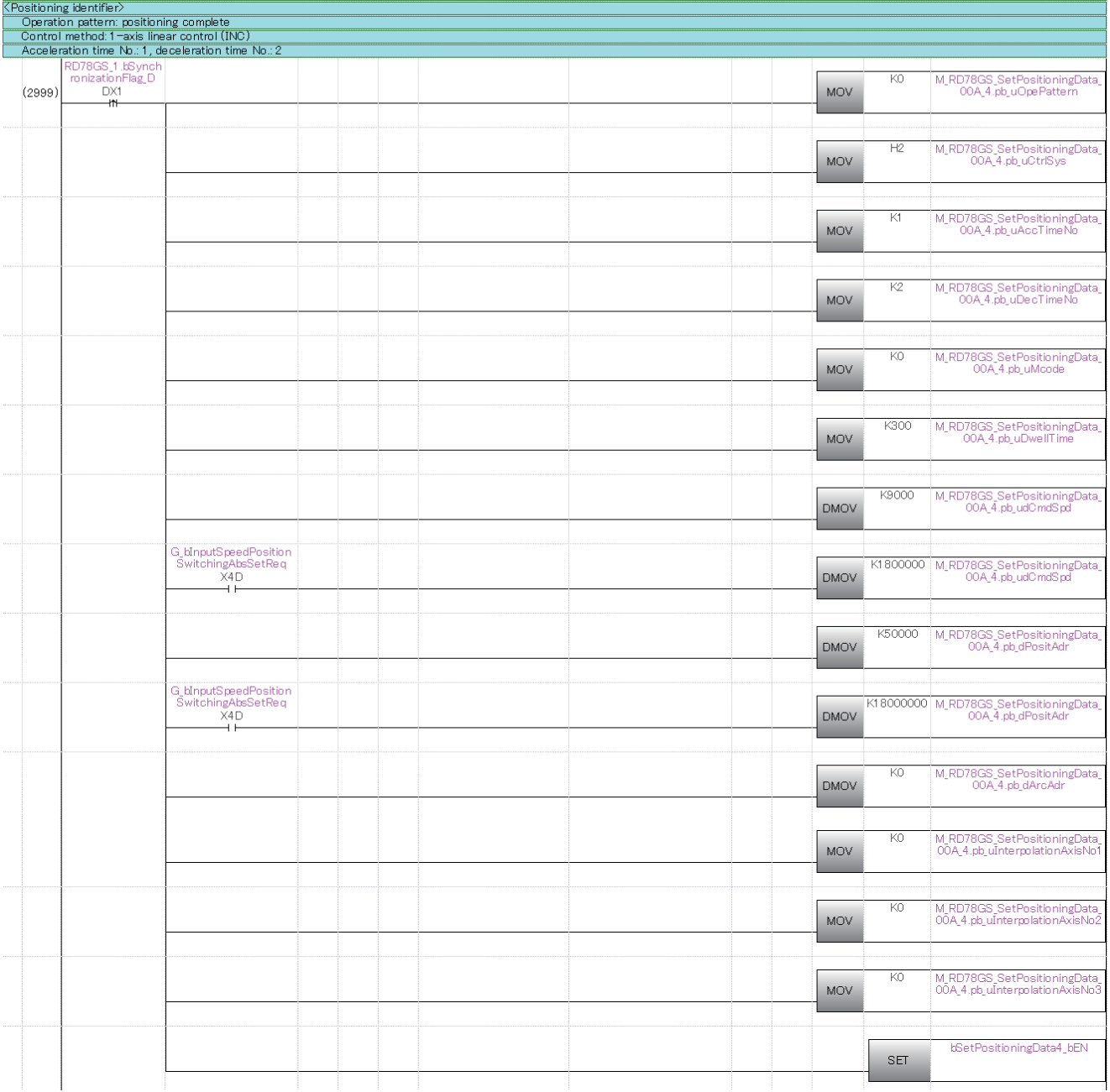

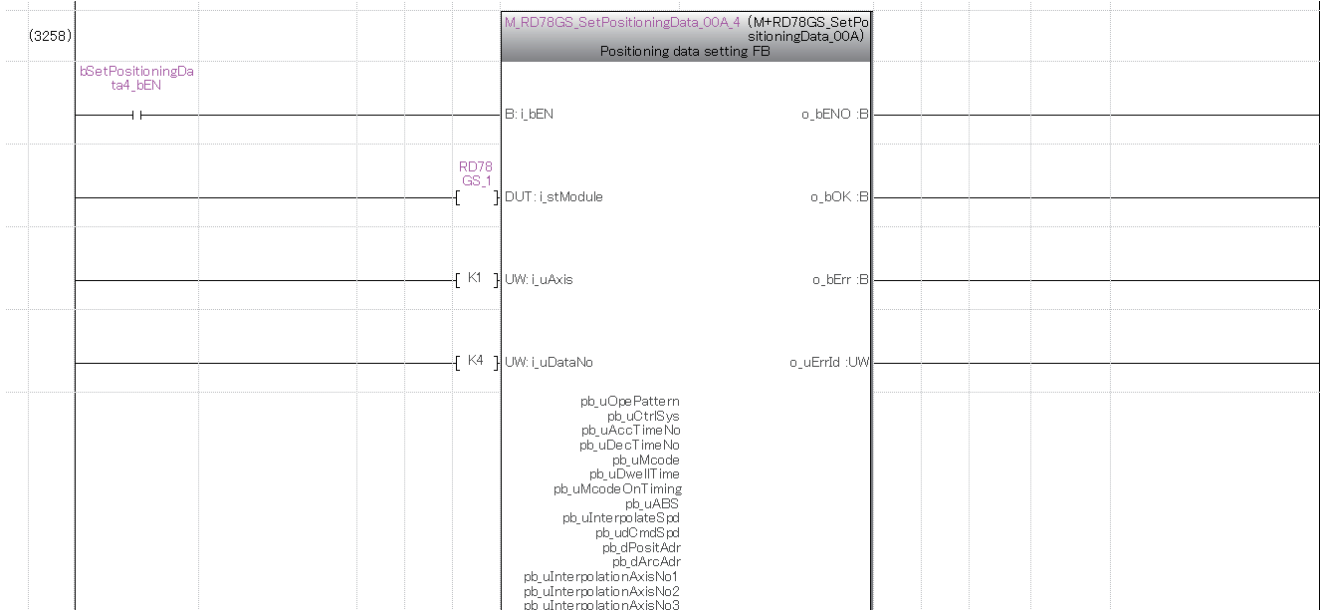

# ■**No.5 positioning data setting program**

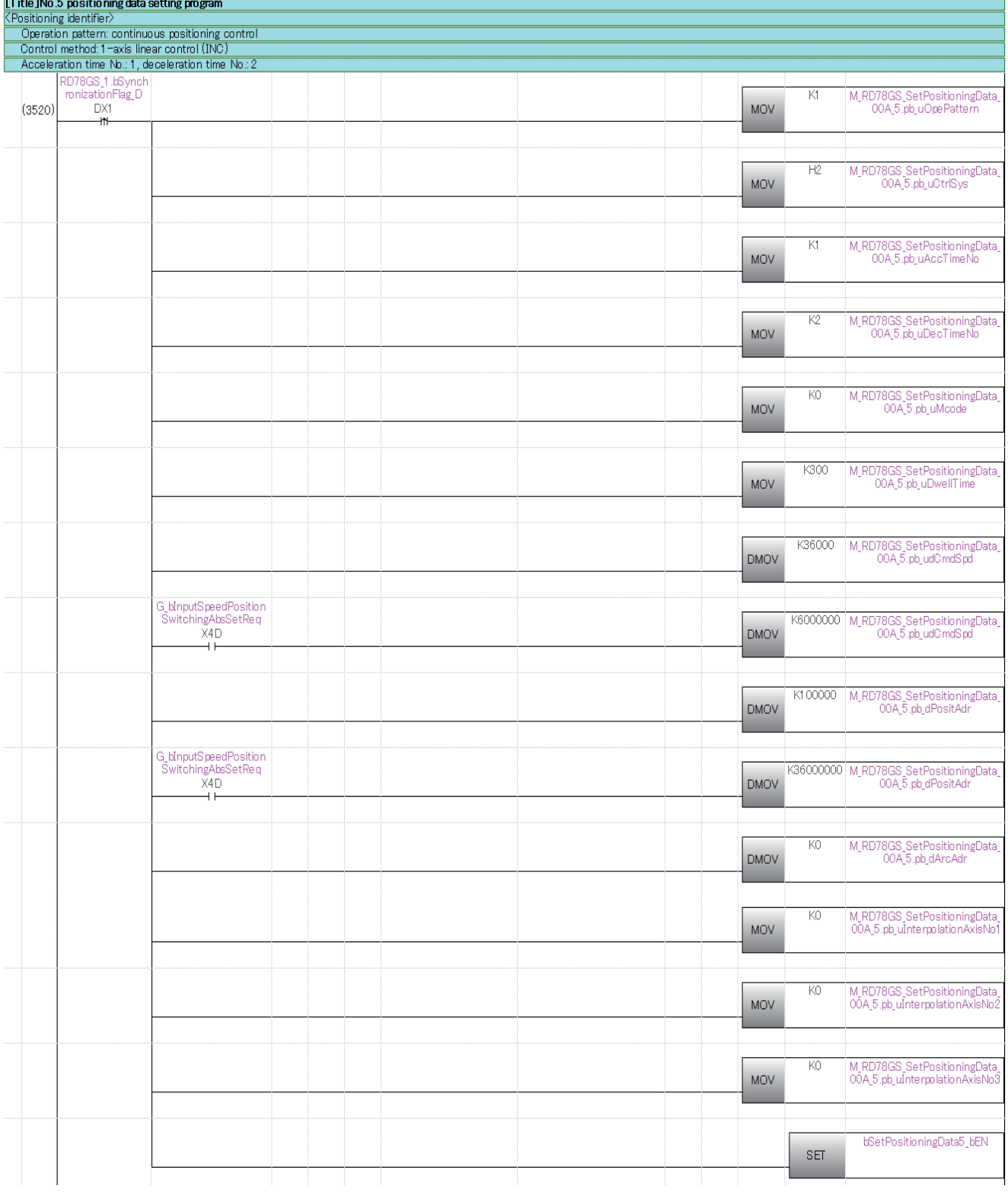

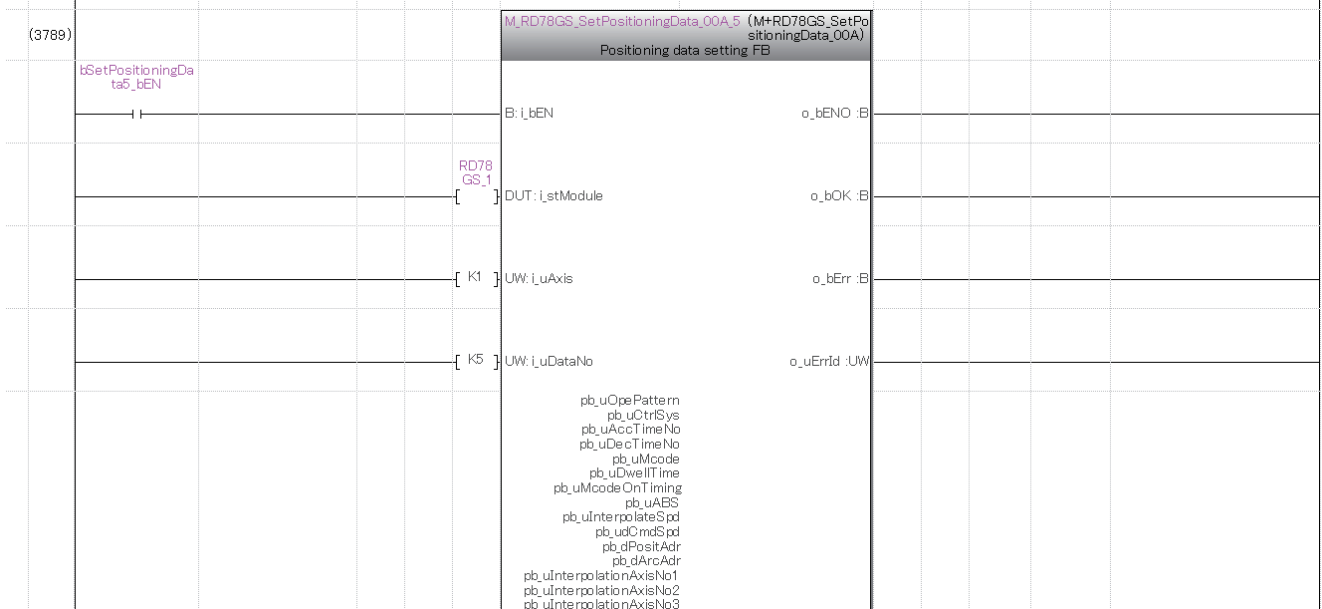

## ■**No.6 positioning data setting program**

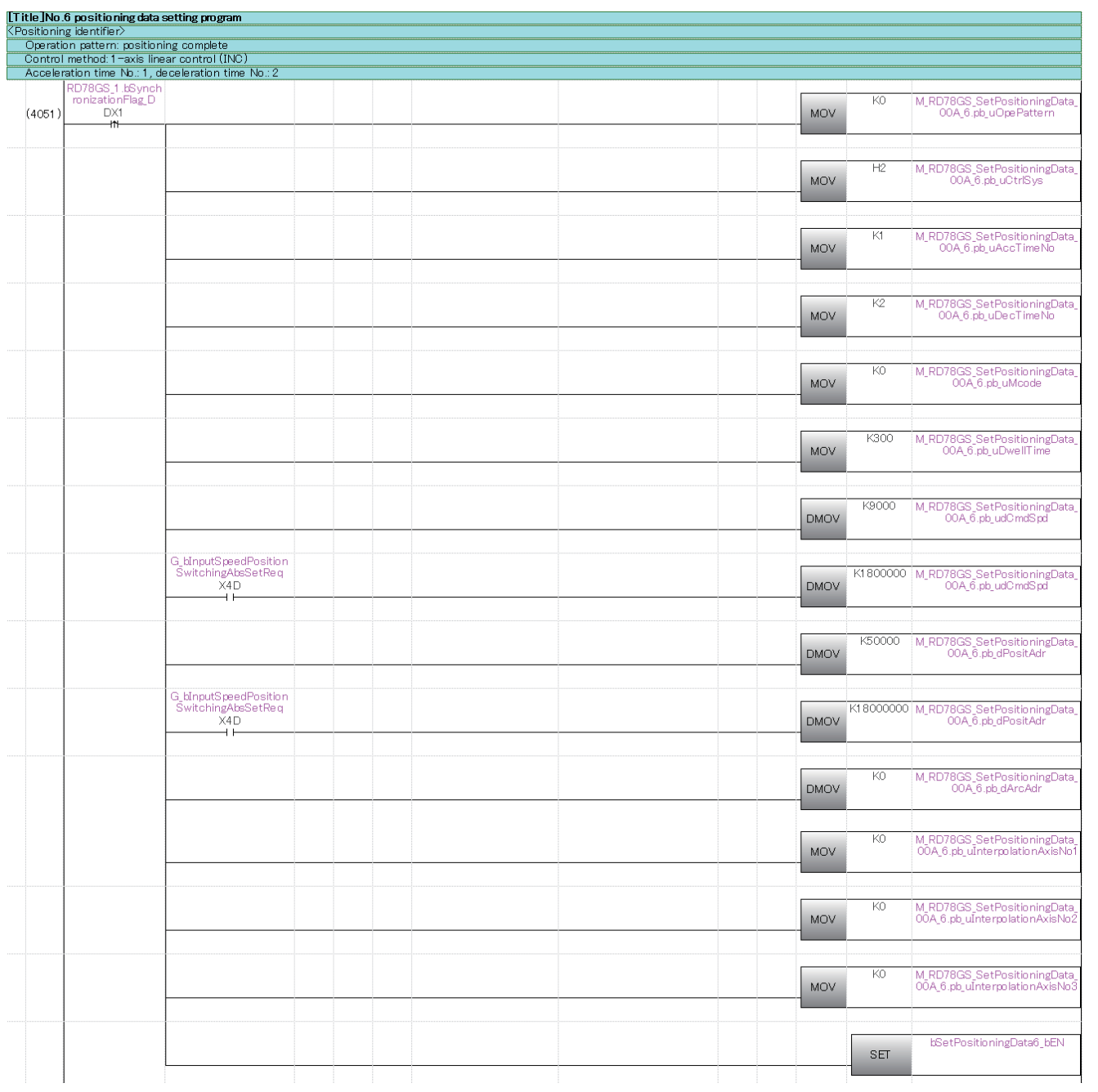

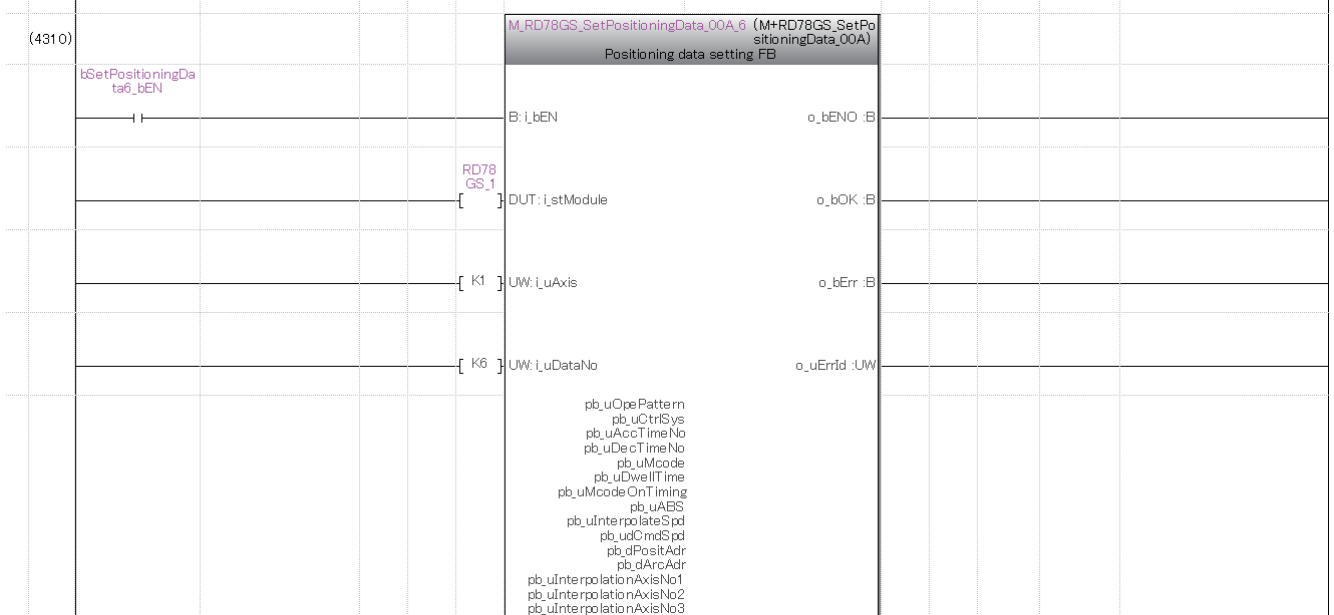

#### ■**No.10 positioning data setting program**[Title]No.10 positioning data setting program

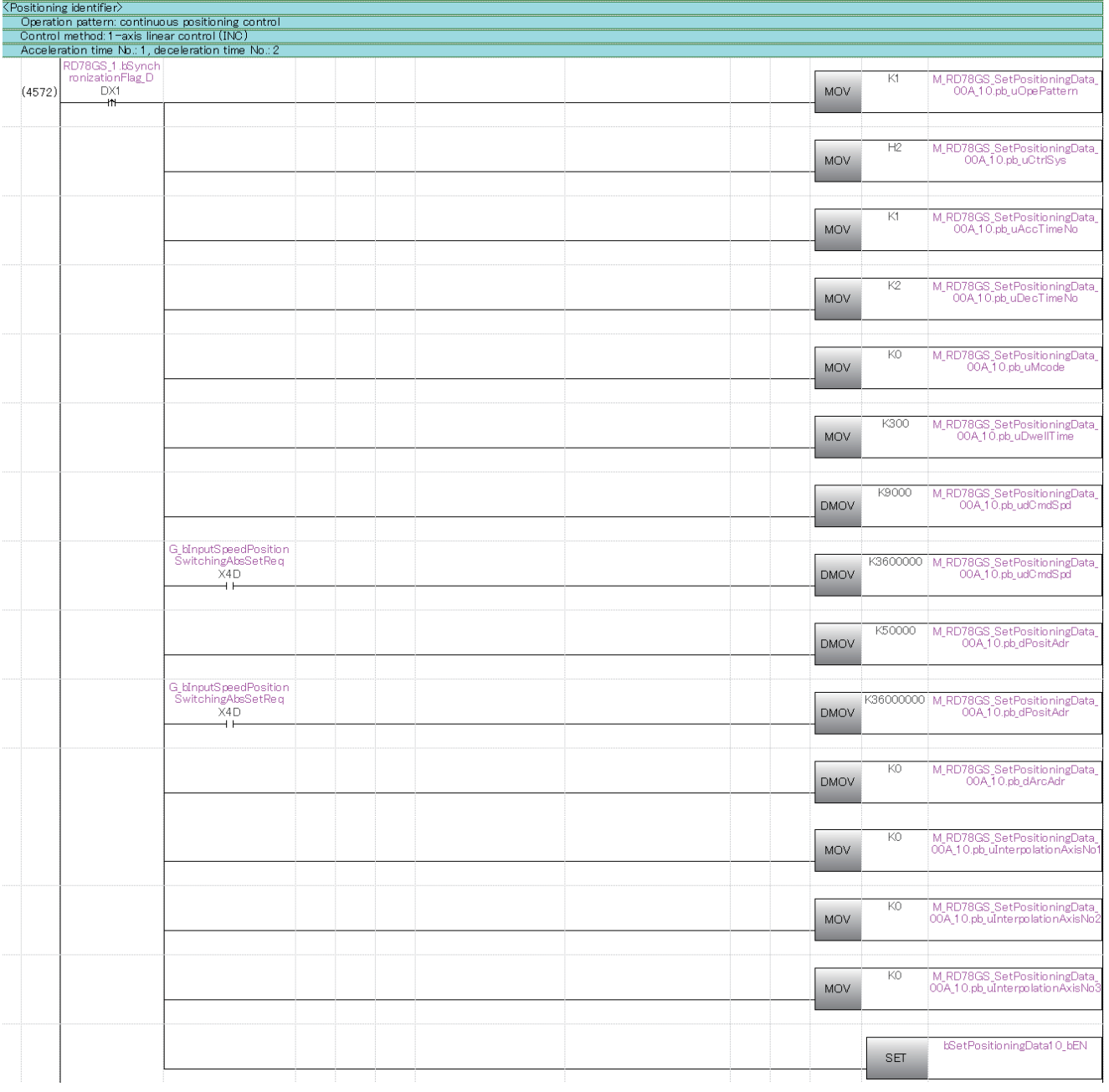

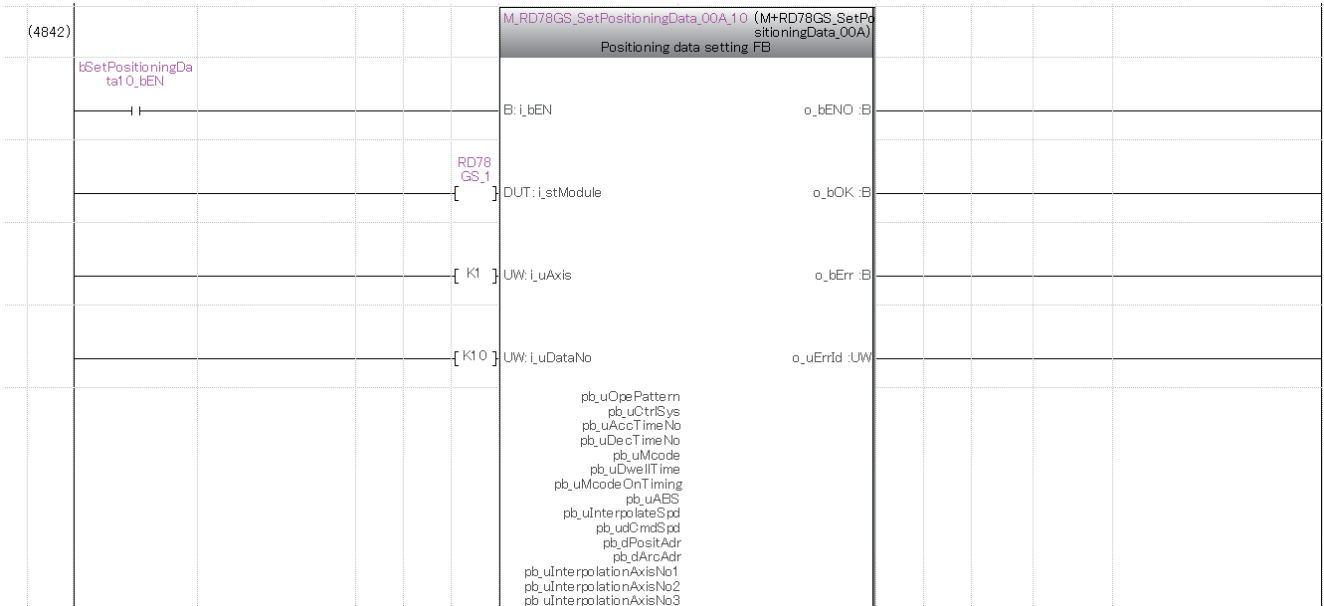

#### ■**No.11 positioning data setting program**<u>.</u><br>IT itle INo 11 mositioning data setting mogram

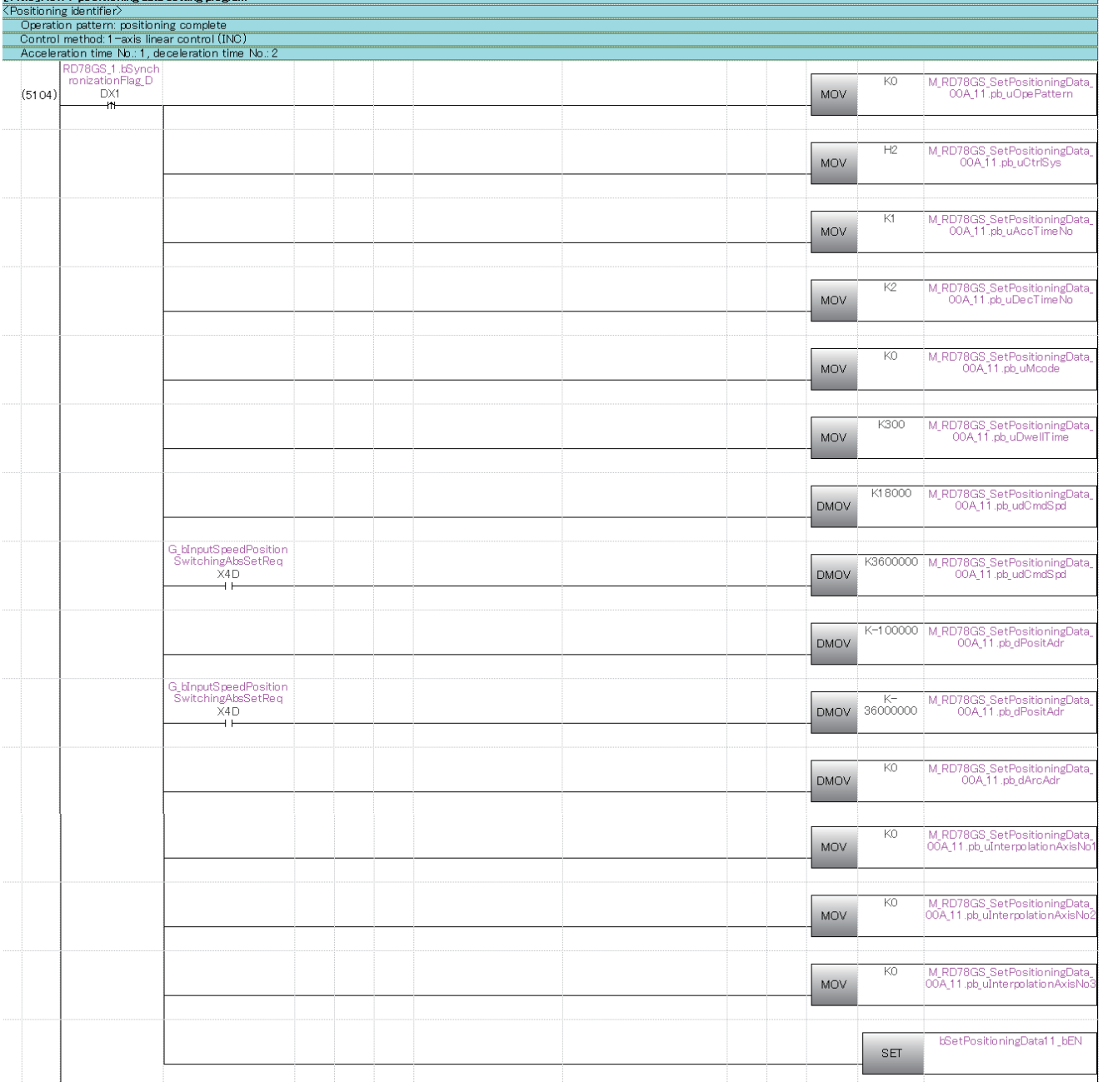

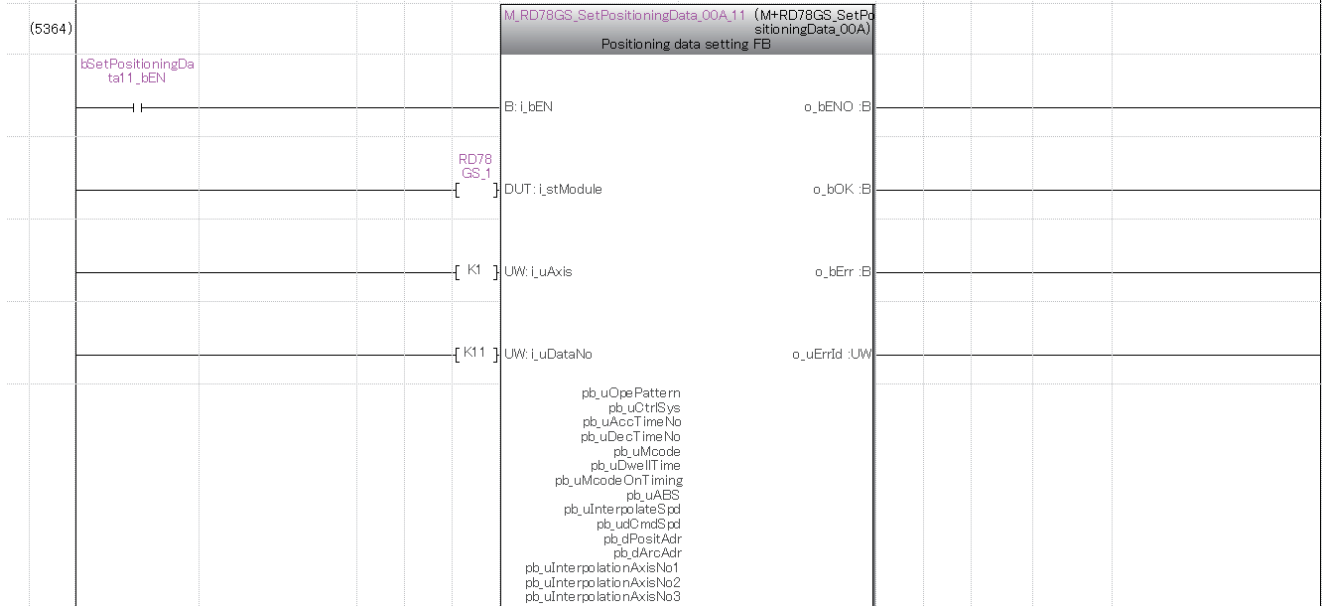

# ■**No.15 positioning data setting program**

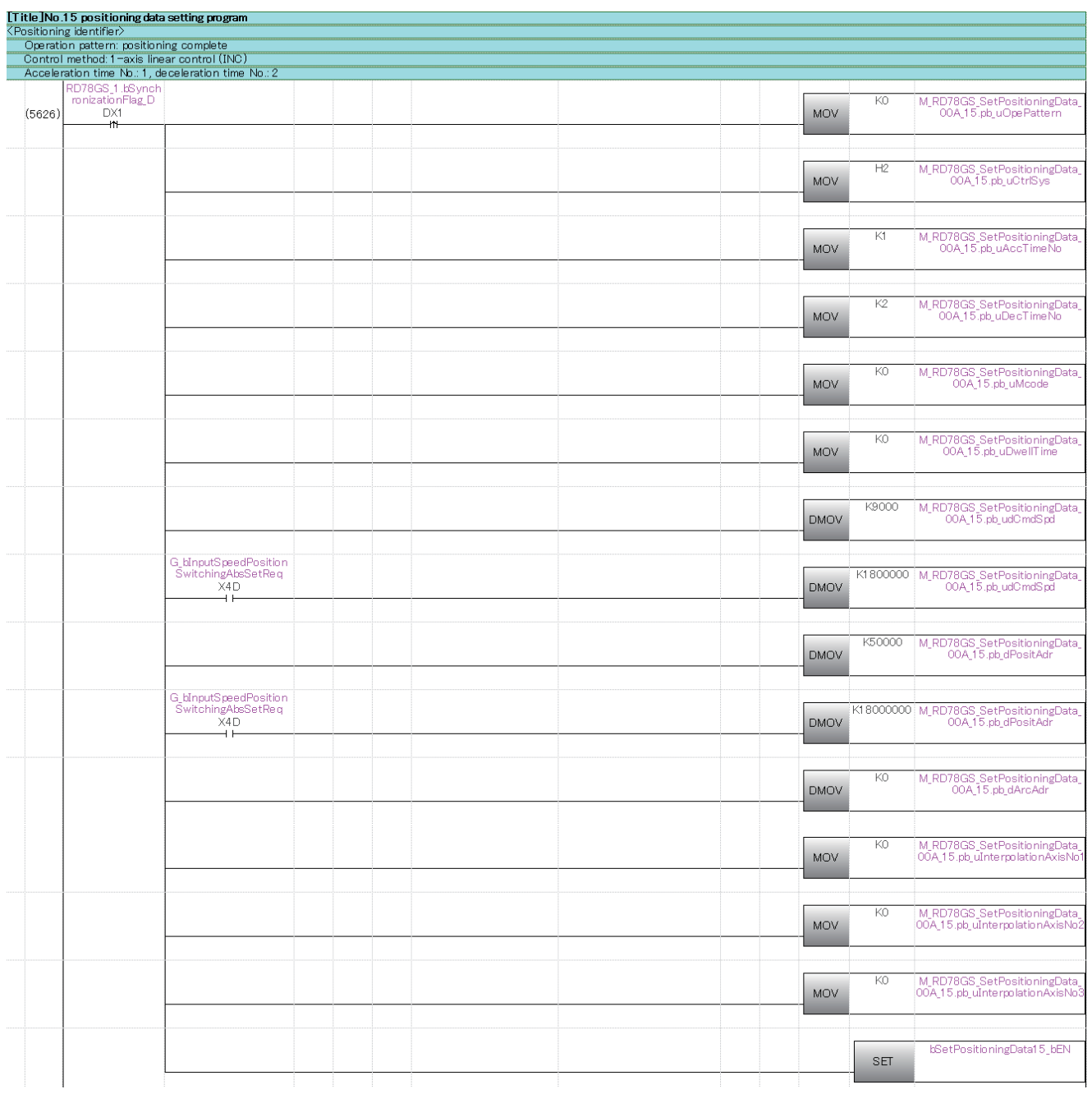

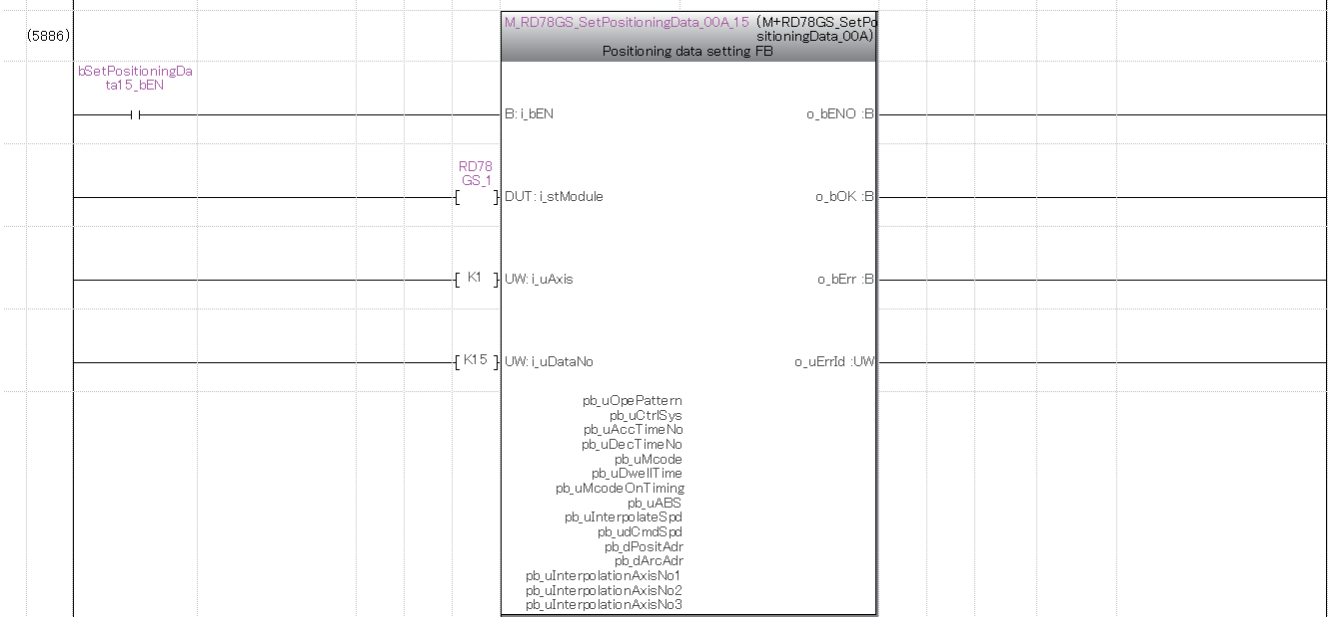

# **Block start data setting program**

The program is not required when the data is set by "Block Start Data" using an engineering tool. Set the local labels as follows.

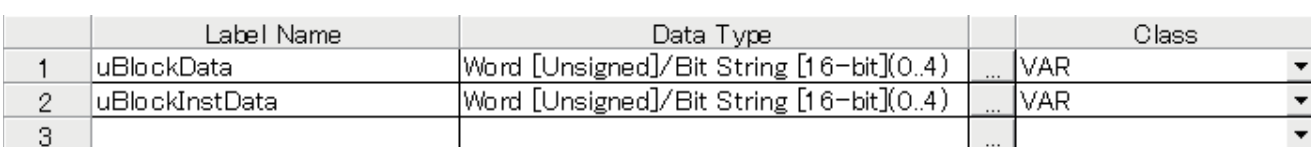

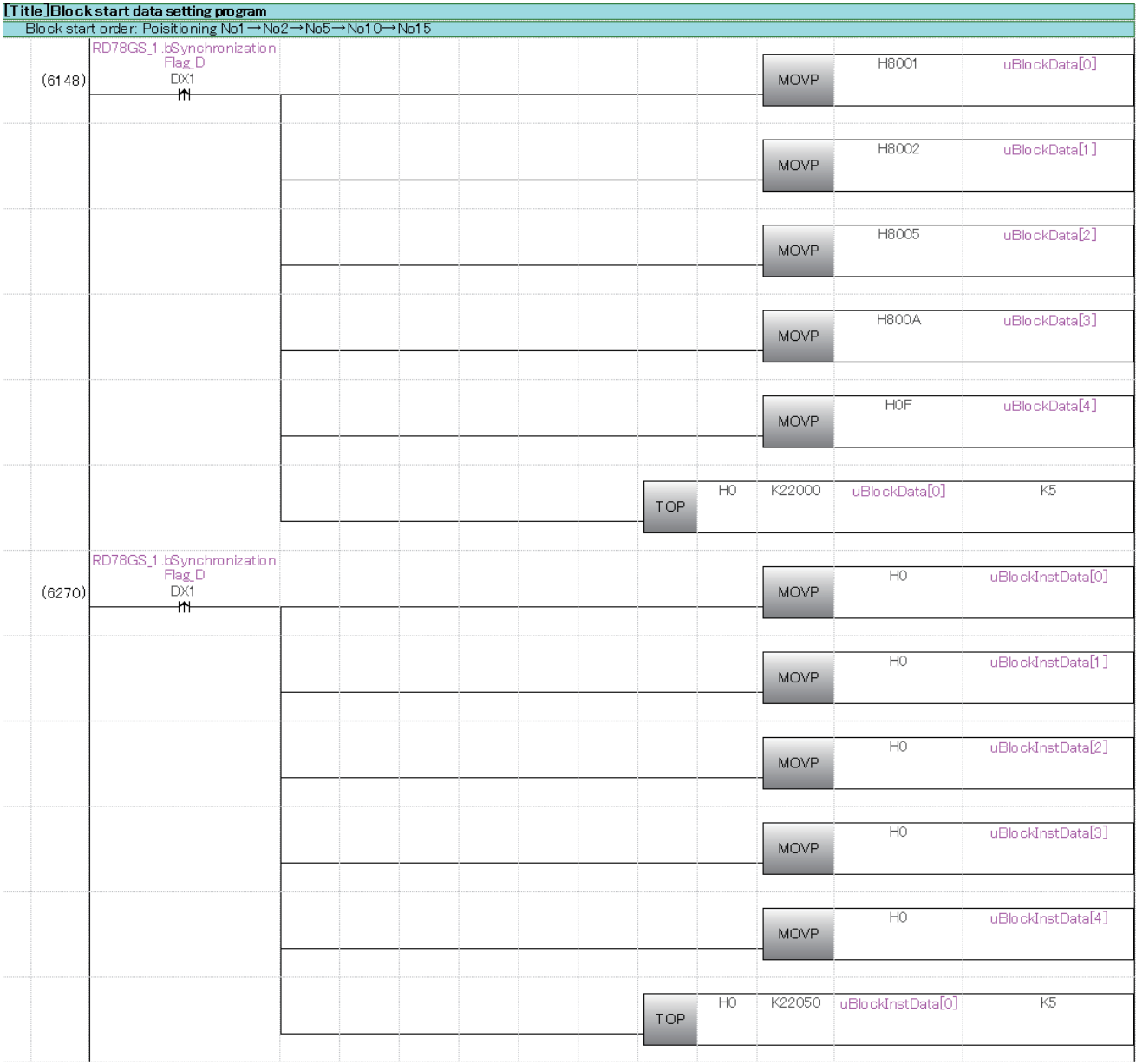

## **Home position return request OFF program**

The program is not required when "1: Positioning control is executed." is set in "[Pr.55] Operation setting for incompletion of home position return" by "Home Position Return Detailed Parameters" using an engineering tool.

Set the local labels as follows.

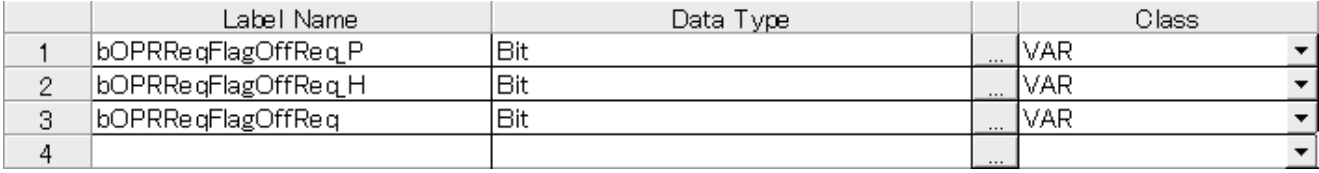

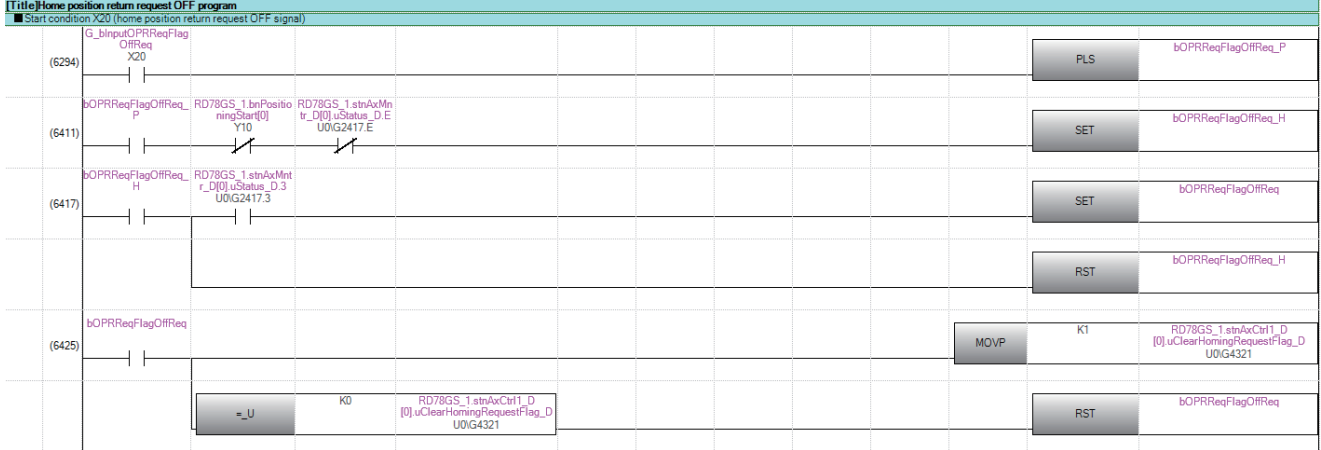

# **External command function valid setting program**

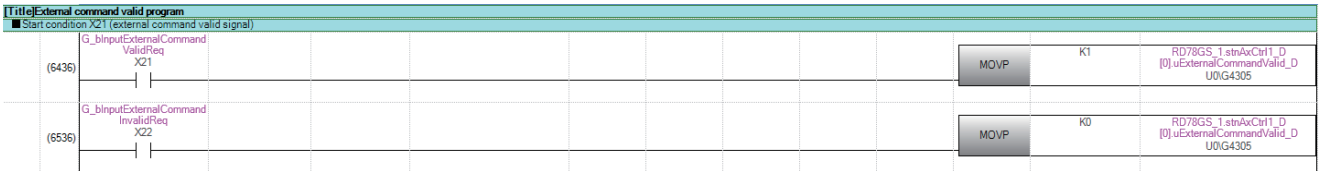

# **PLC READY [Y0] ON program**

Set the local labels as follows.

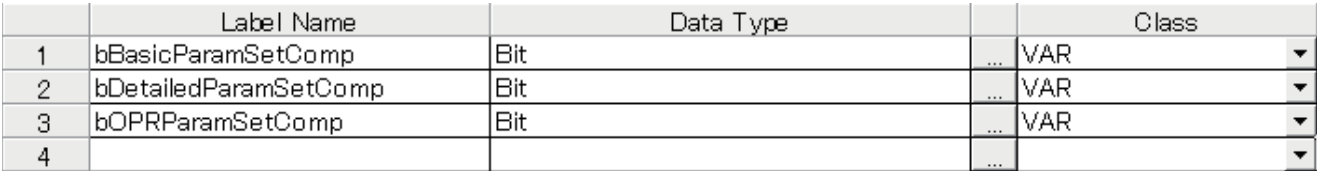

[Title]PLC READY ON program

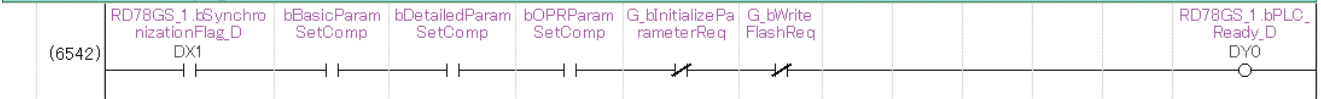

# **All axis servo ON program**

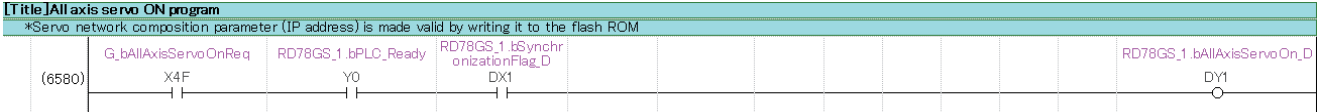

# **Positioning start No. setting program**

Set the local labels as follows.

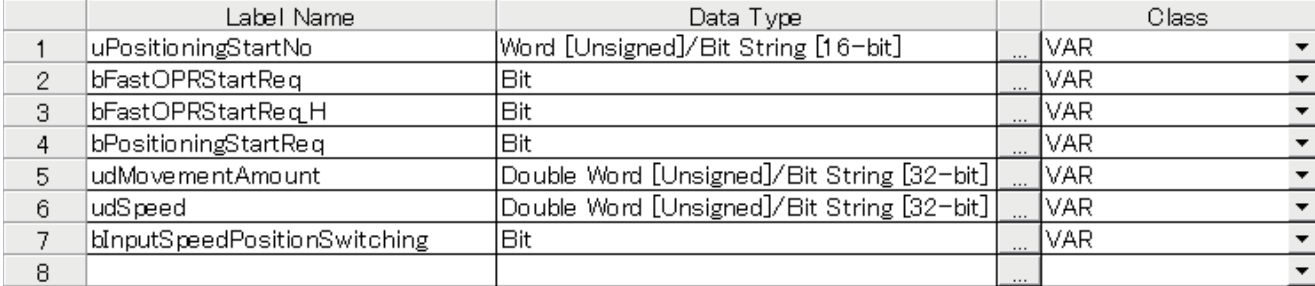

## ■**Machine home position return**

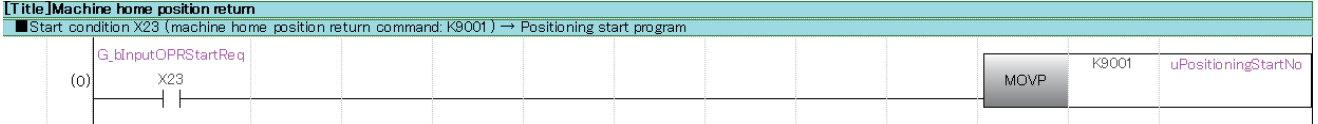

## ■**Fast home position return**

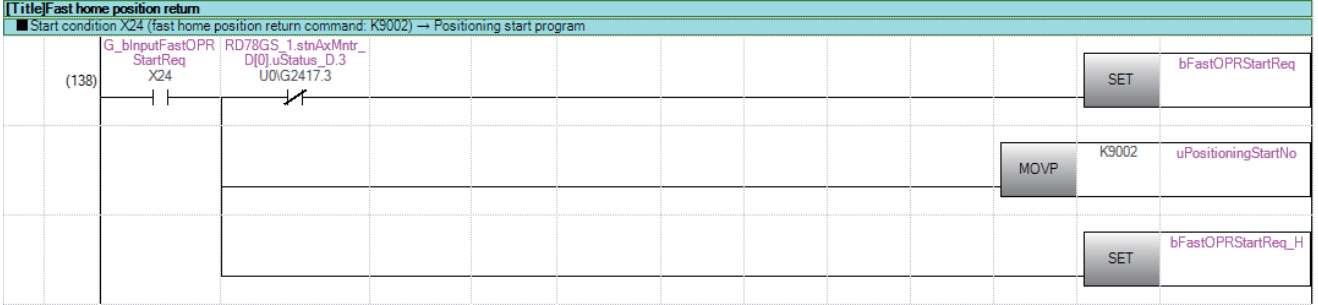

## ■**Positioning with positioning data No.1**

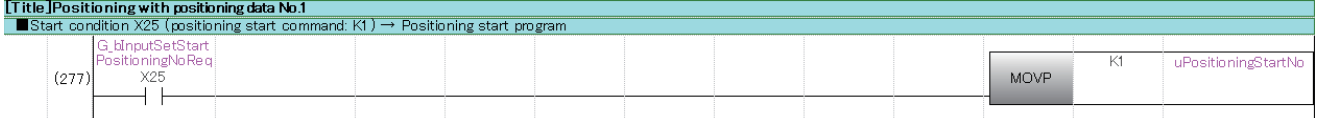

#### ■**Speed-position switching operation (Positioning data No.2)**

In the ABS mode, new movement amount is not needed to be written.

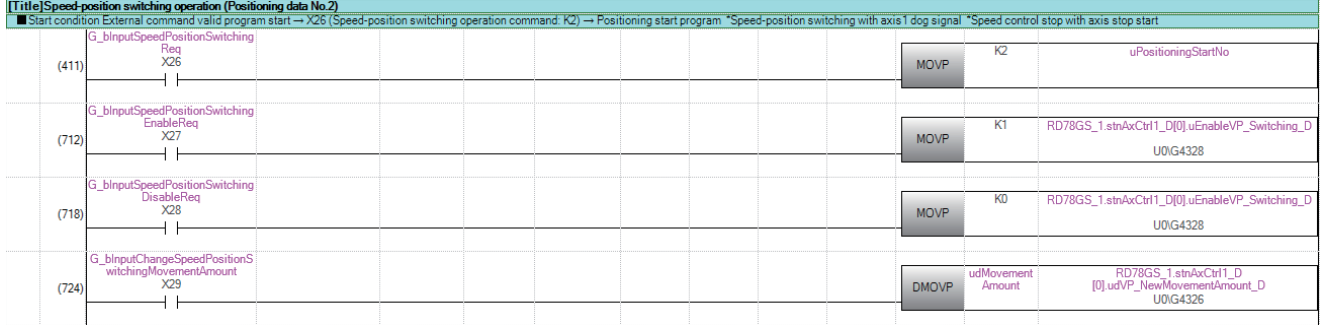

#### ■**Position-speed switching operation (Positioning data No.3)**

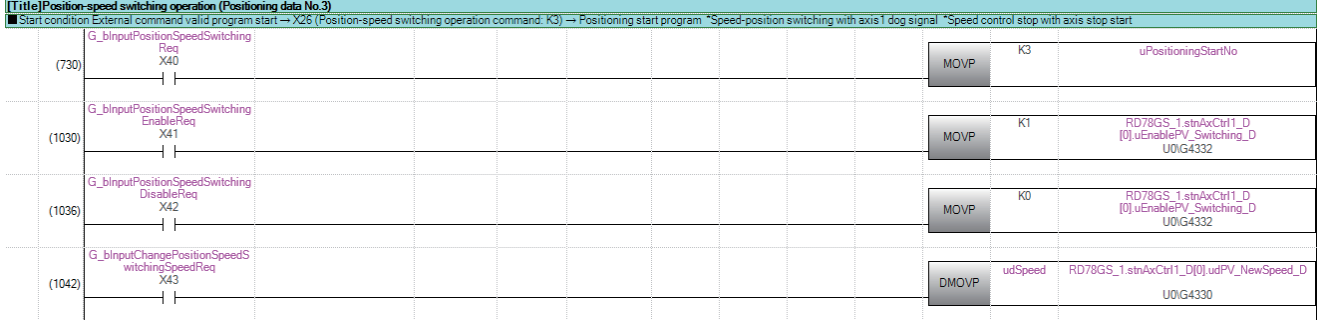

#### ■**High-level positioning control**

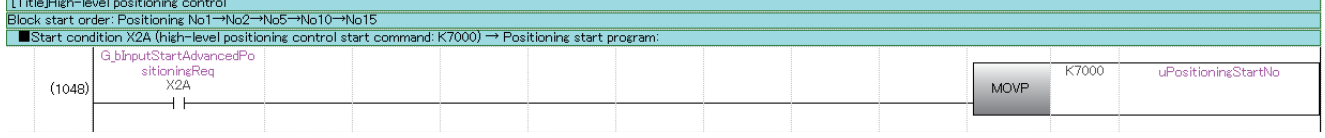

#### ■**Fast home position return command and fast home position return command storage OFF** Not required when fast home position return is not used.

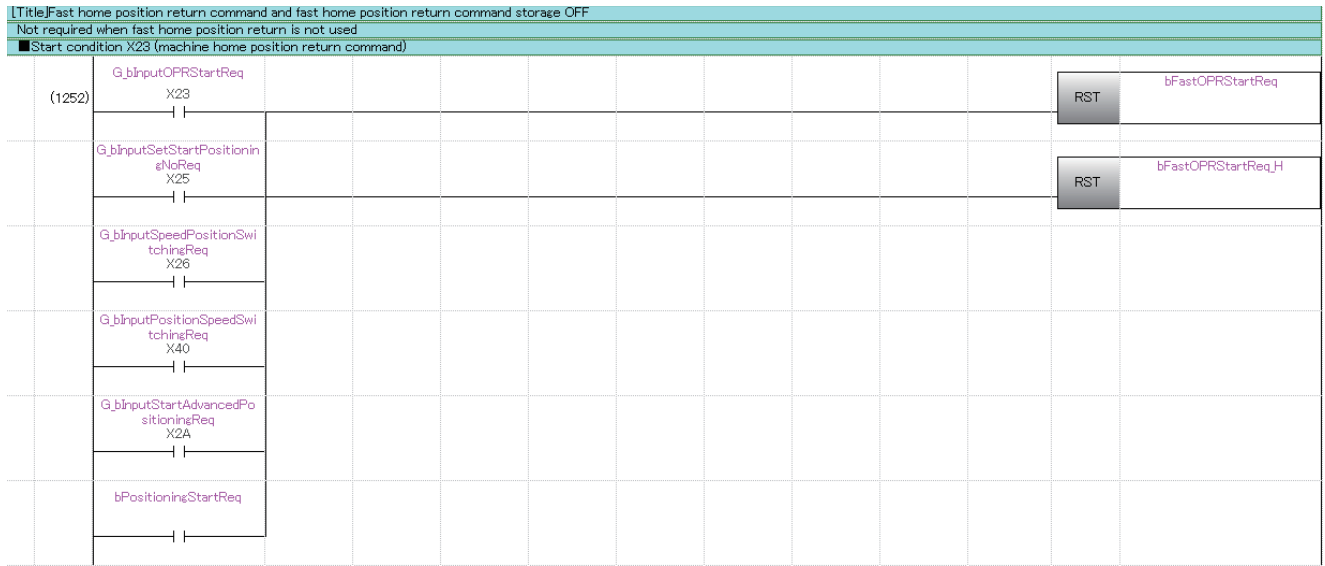

# **Positioning start program**

Set the local labels as follows.

**Title Positioning start program** 

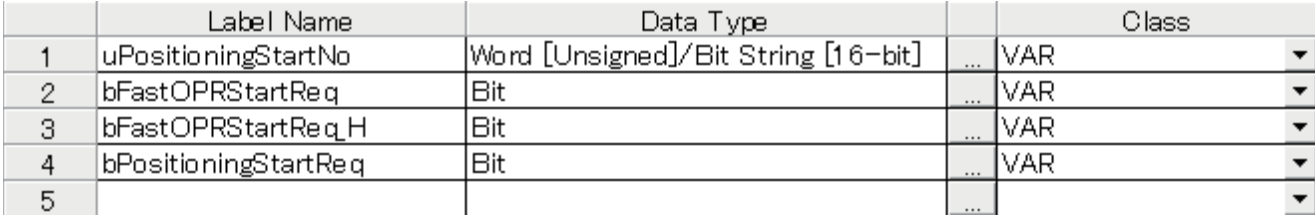

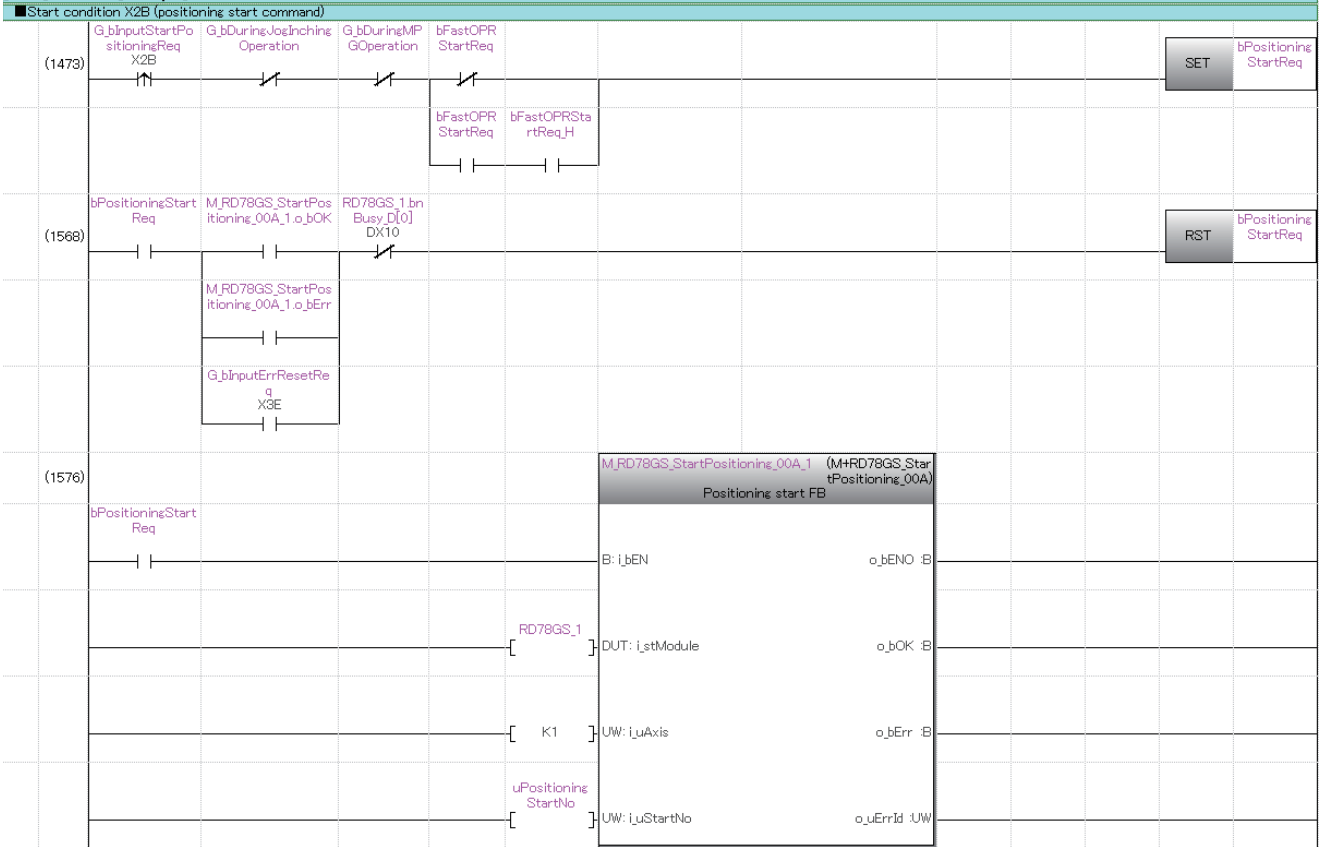

# **M code OFF program**

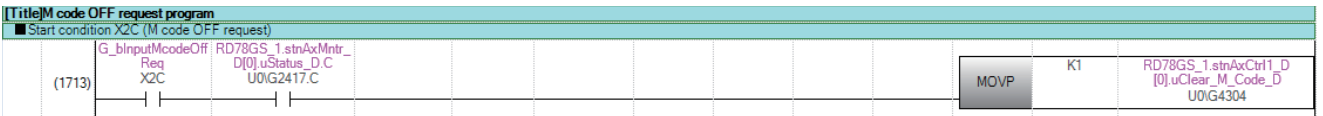

# **JOG operation setting program**

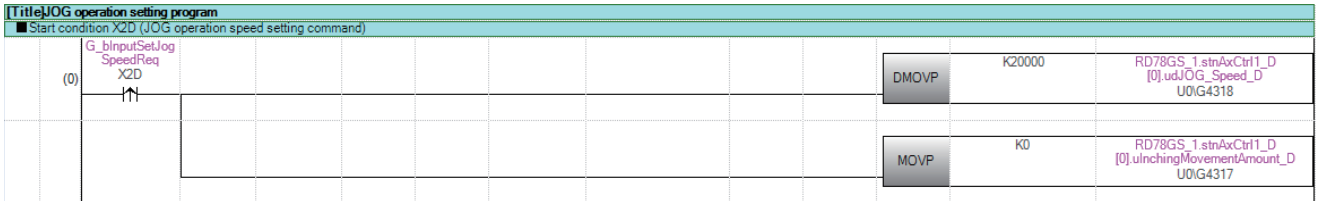

# **Inching operation setting program**

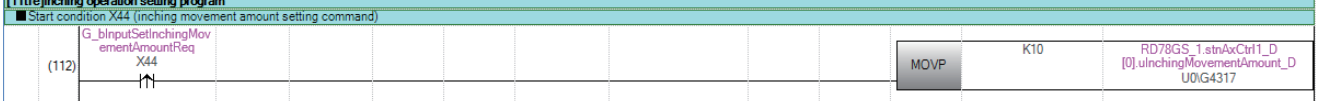

# **JOG operation/inching operation execution program**

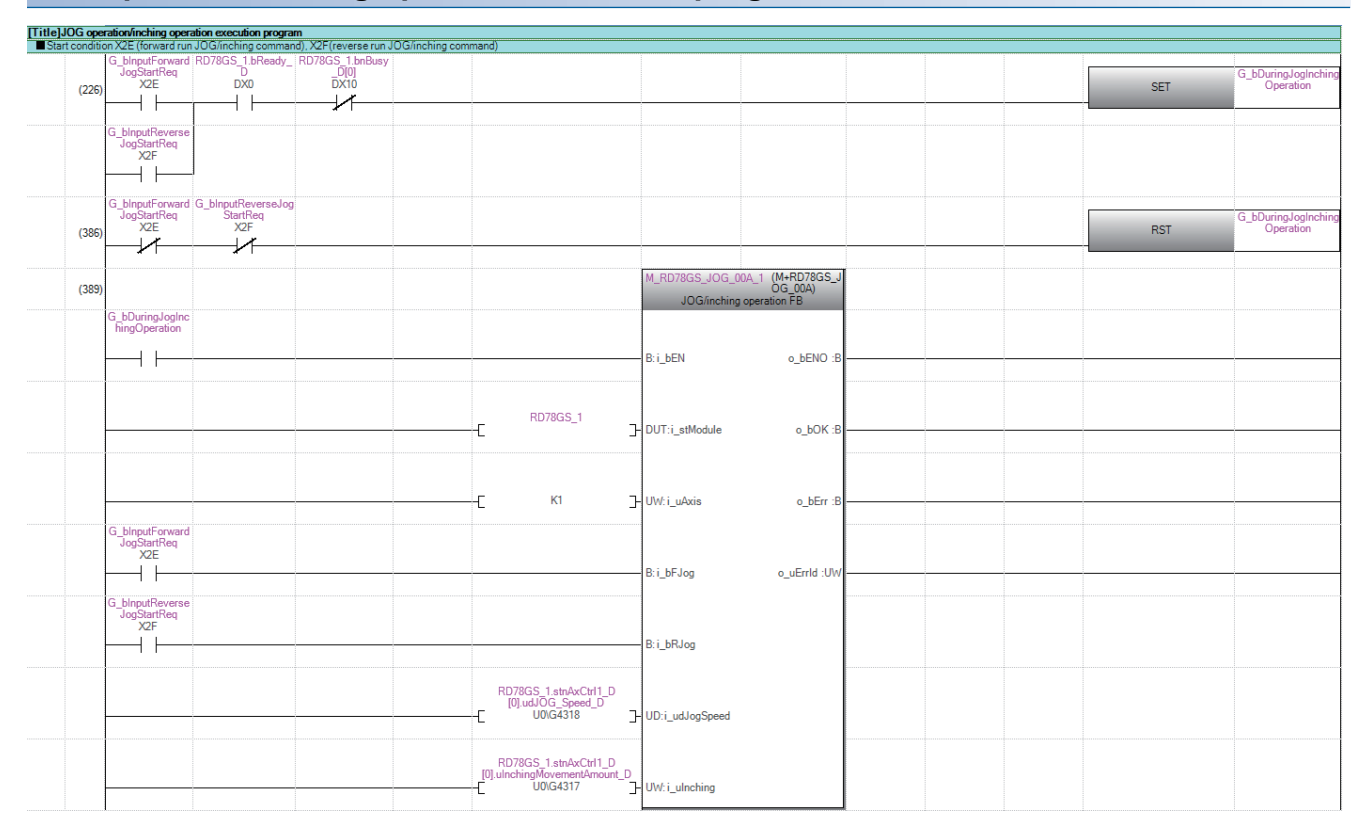

## **Manual pulse generator operation program**

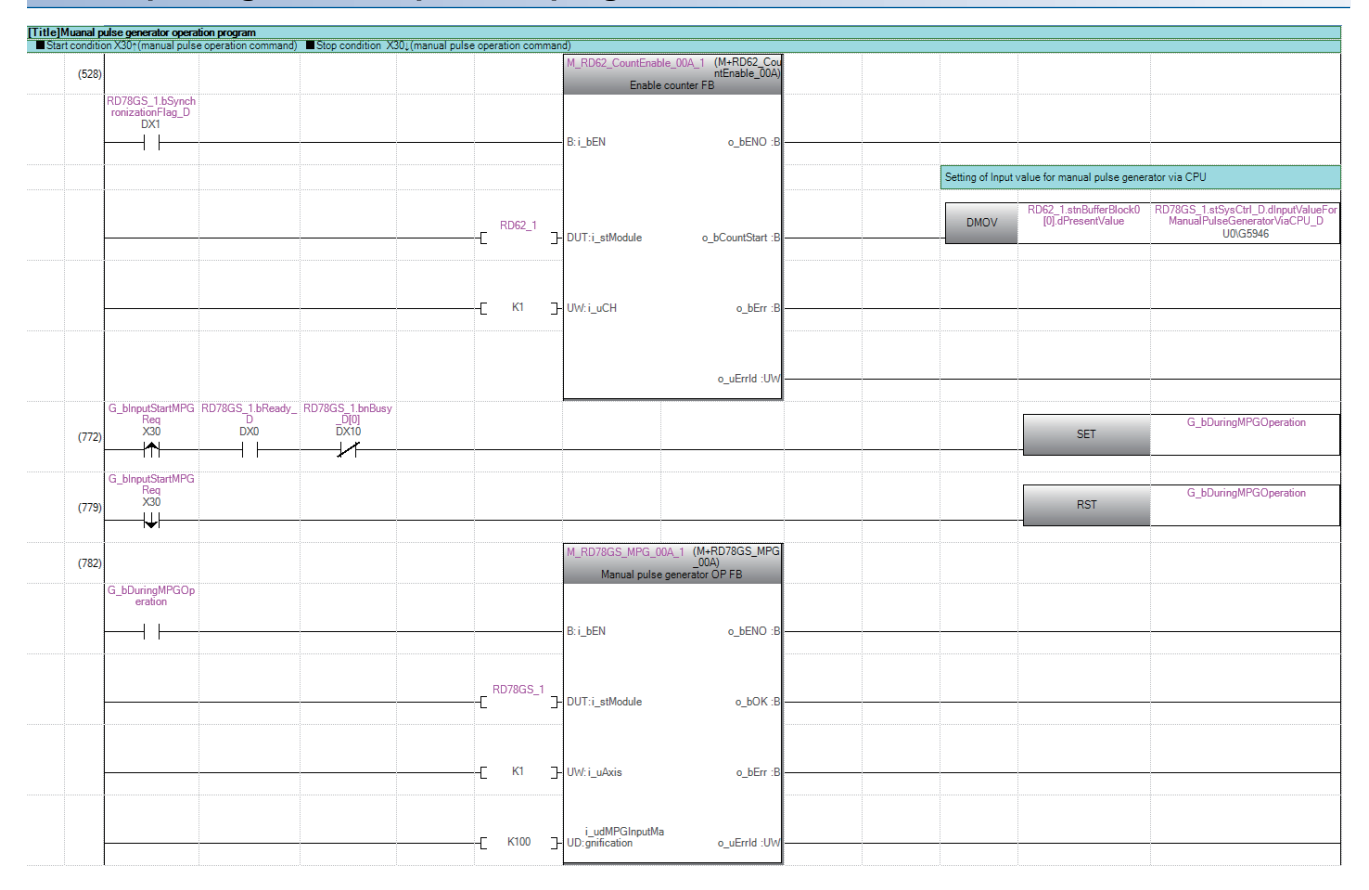

# **Speed change program**

Set the local labels as follows.

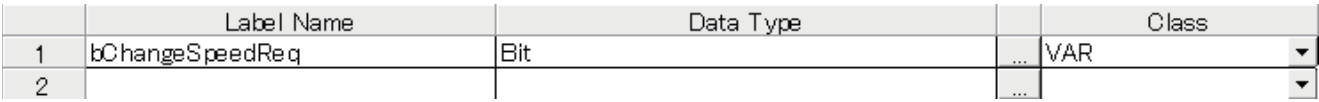

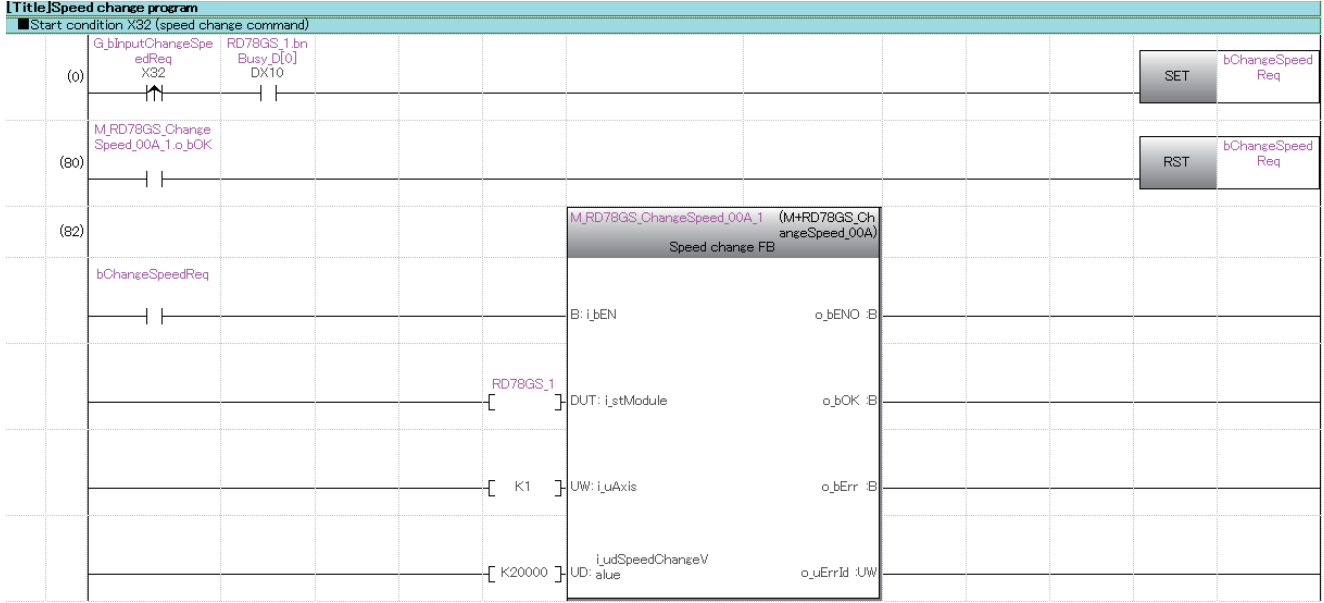

# **Override program**

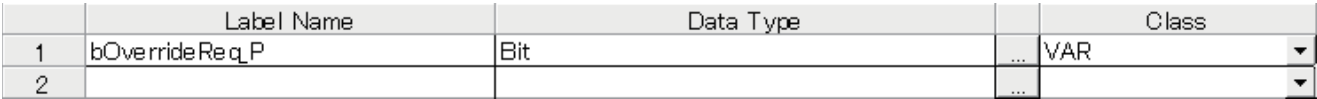

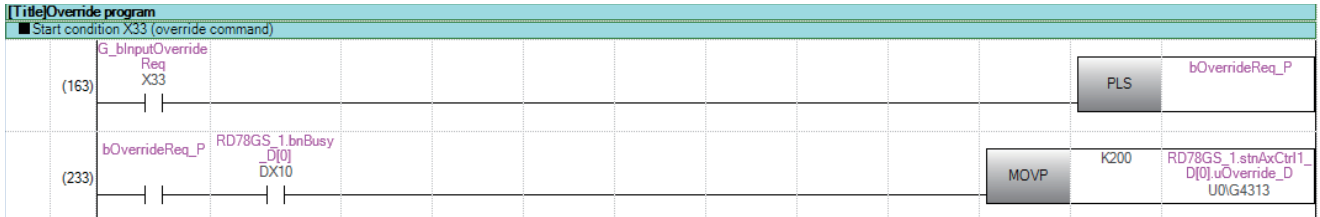

# **Acceleration/deceleration time change program**

Set the local labels as follows.

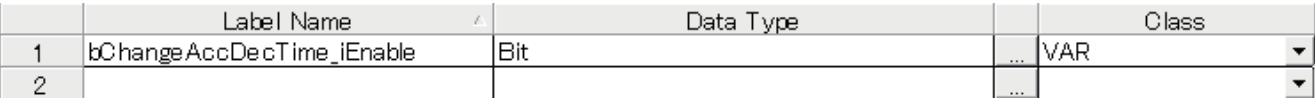

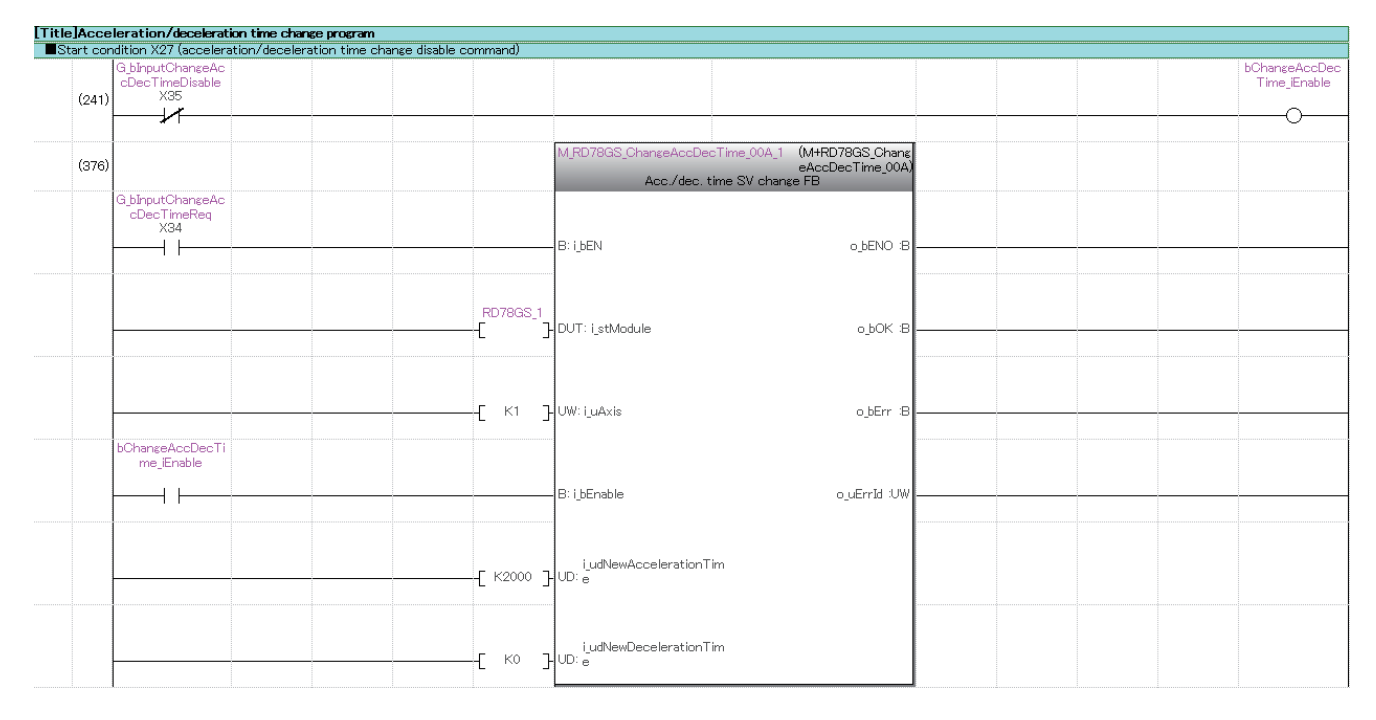

## **Torque change program**

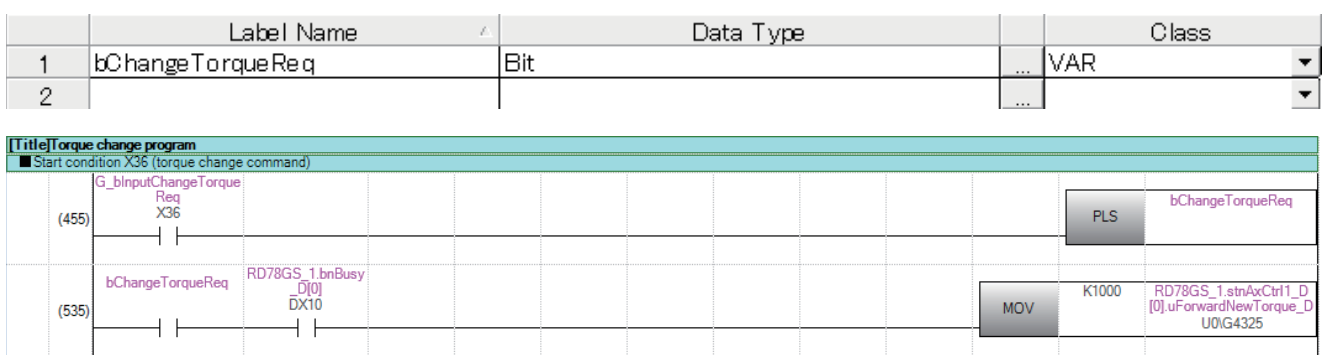

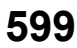

# **Target position change program**

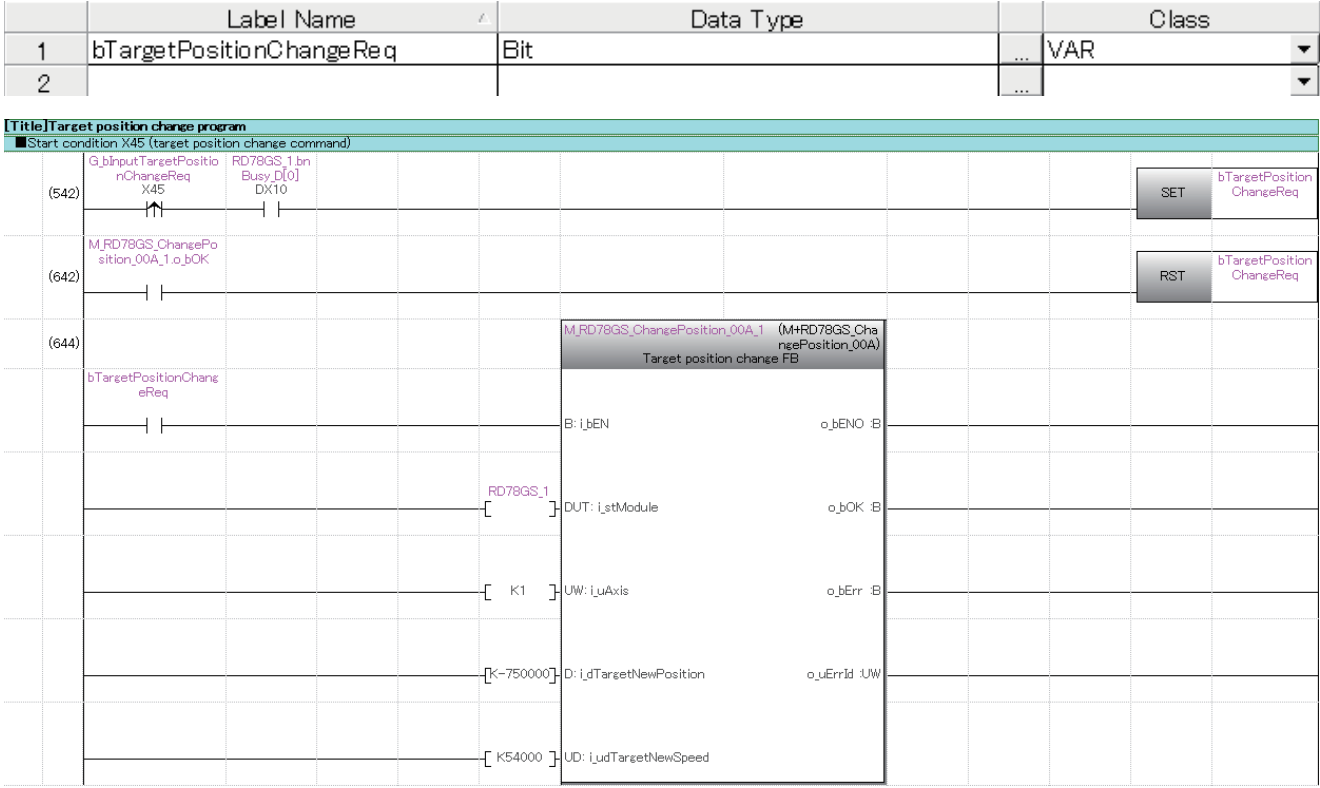

# **Servo parameter reading/writing program**

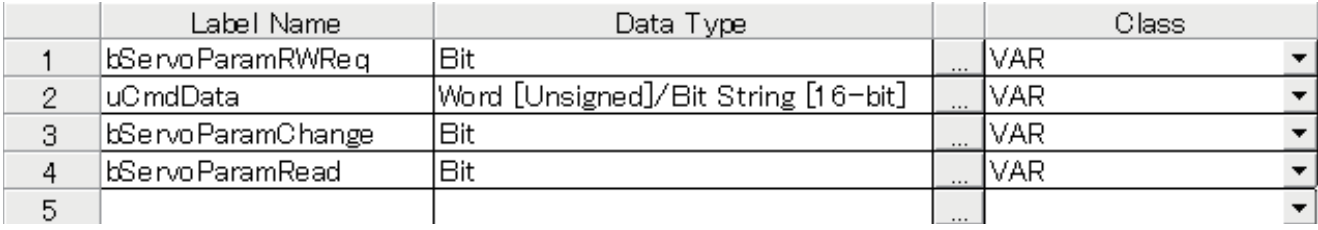

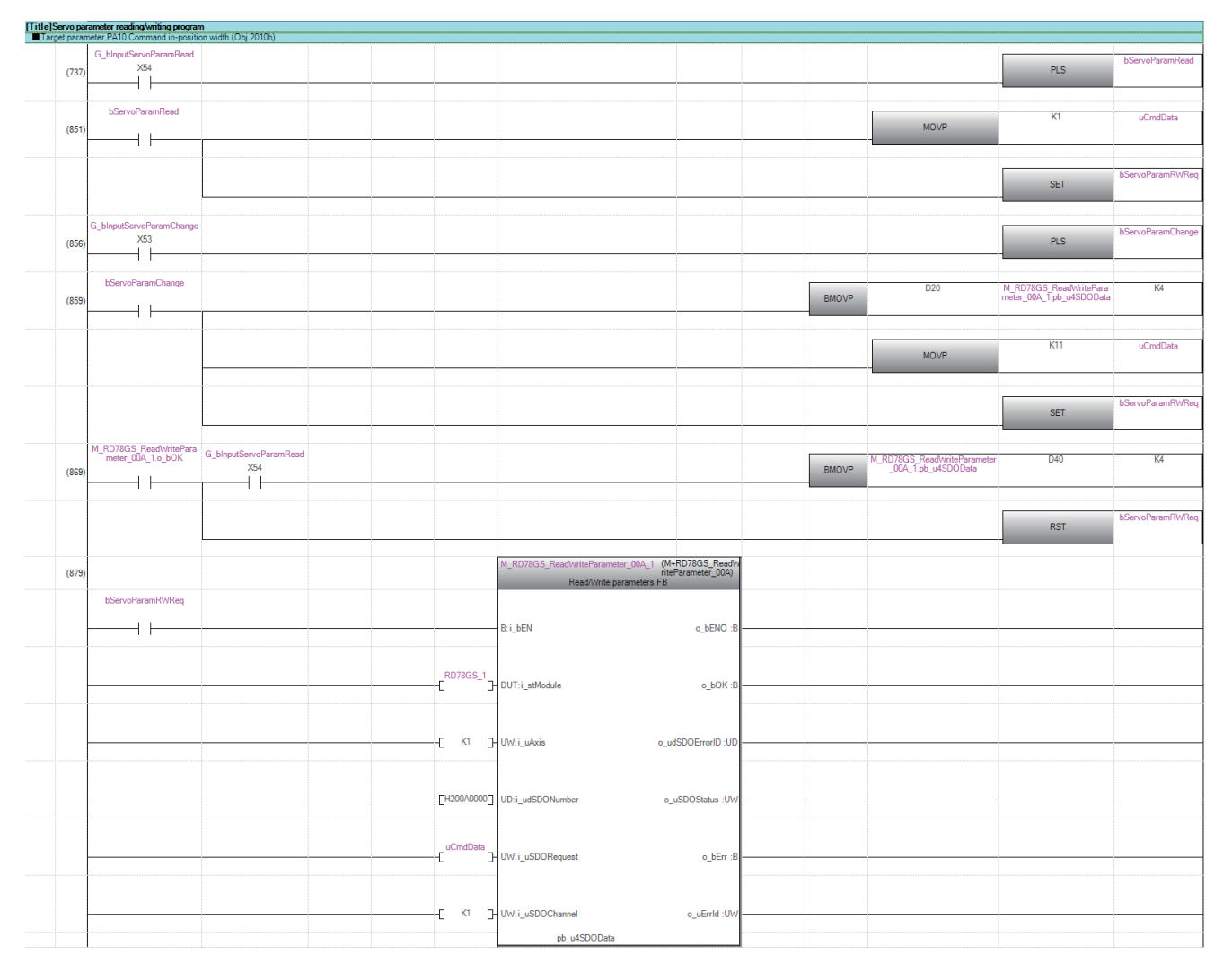

# **Step operation program**

Set the local labels as follows.

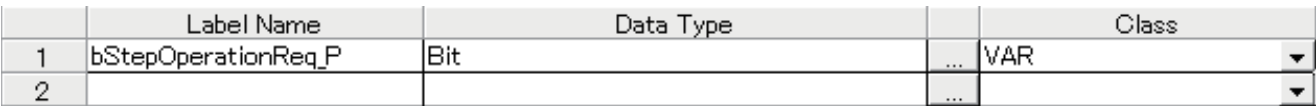

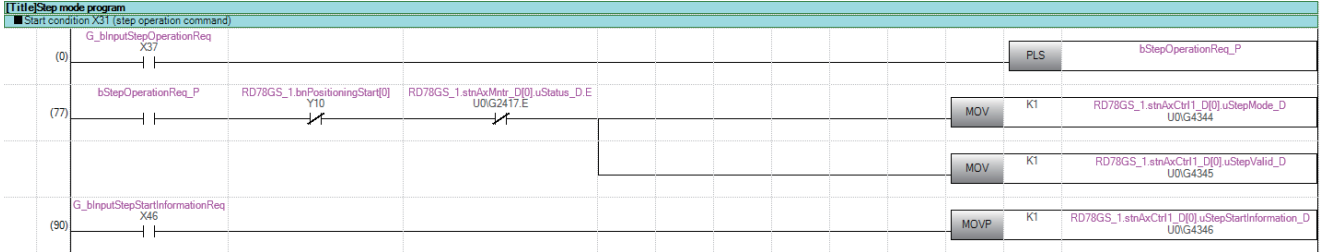

# **Skip program**

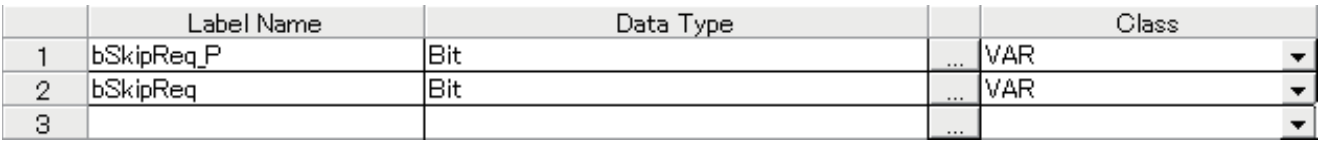

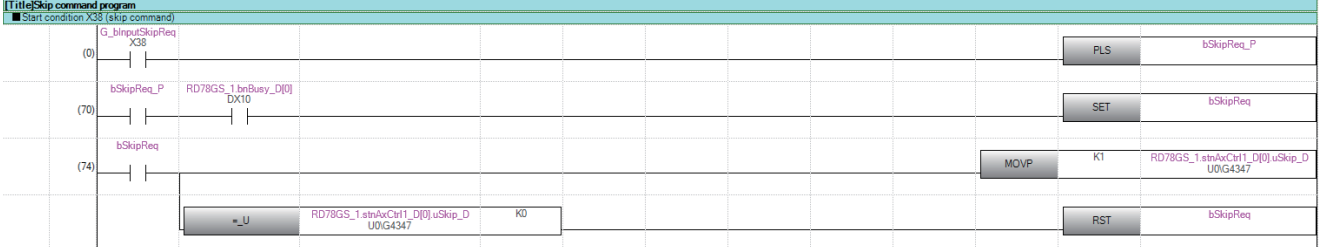

# **Teaching program**

Set the local labels as follows.

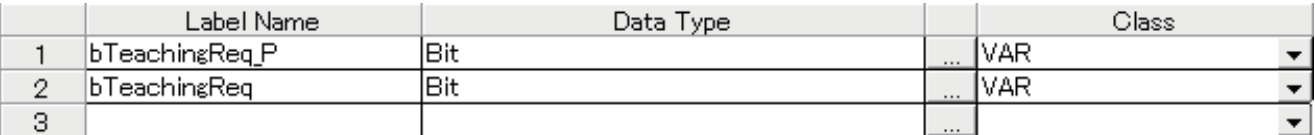

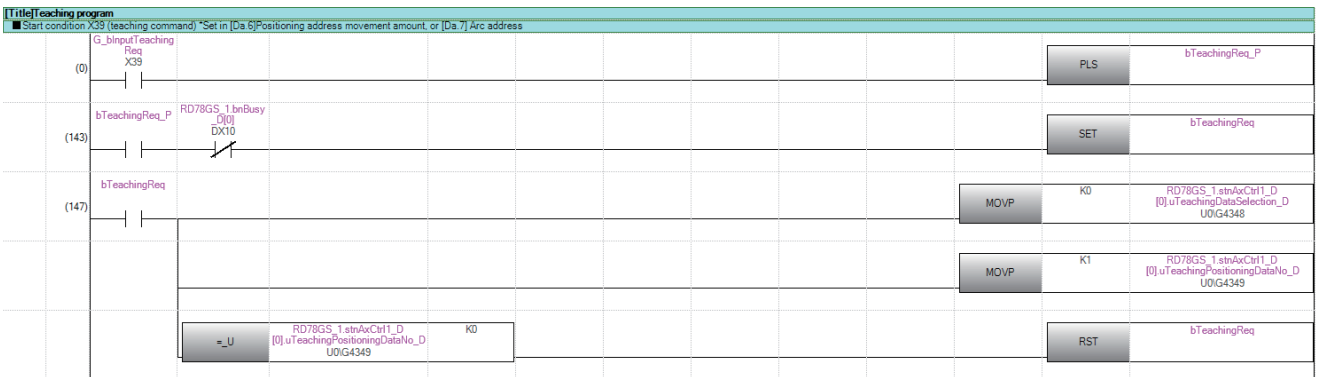

# **Continuous operation interrupt program**

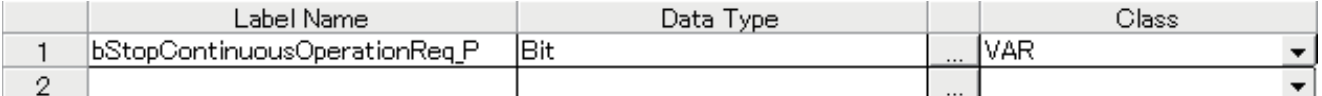

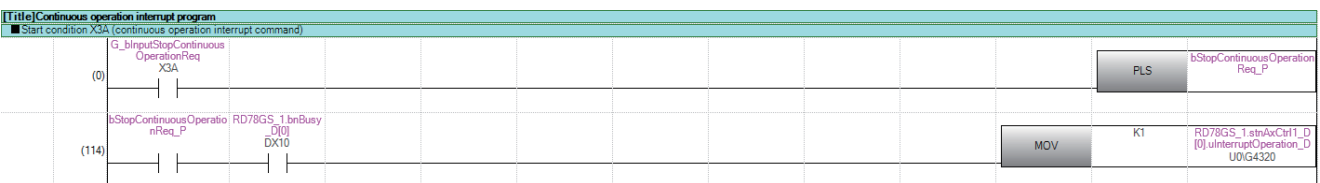

# **Restart program**

Set the local labels as follows.

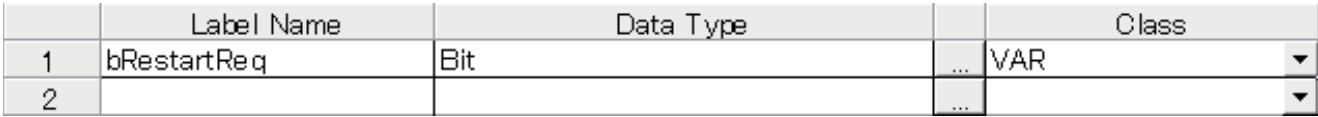

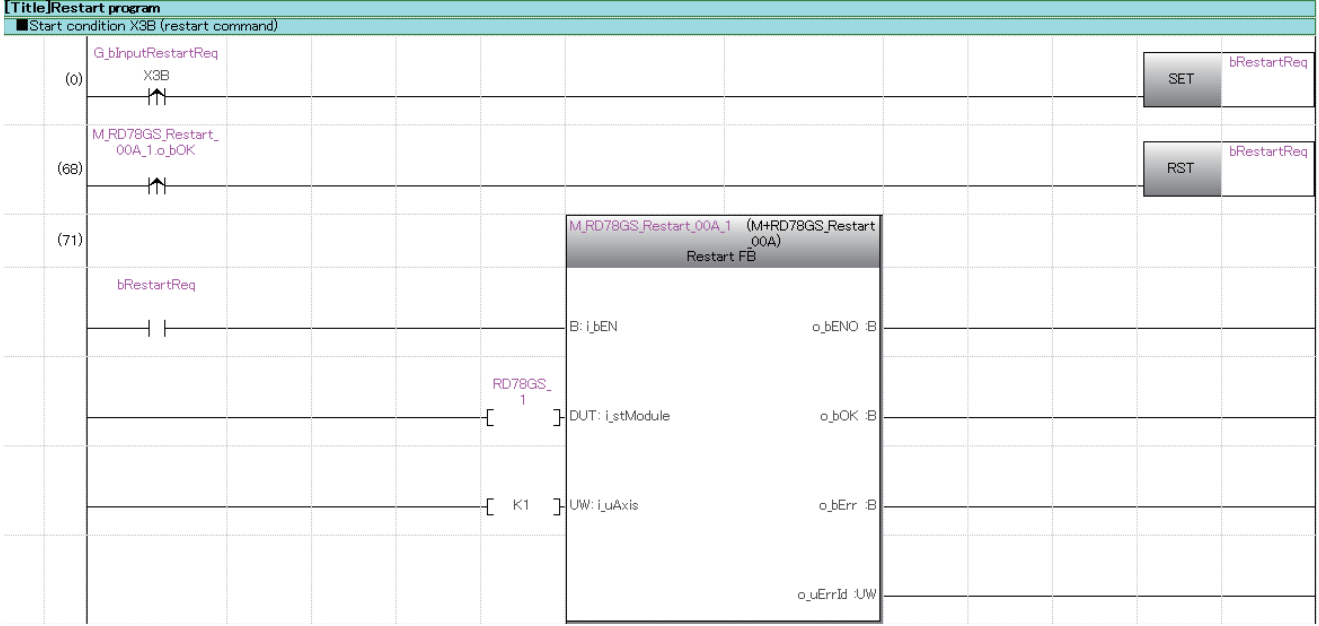

# **Parameter initialization program**

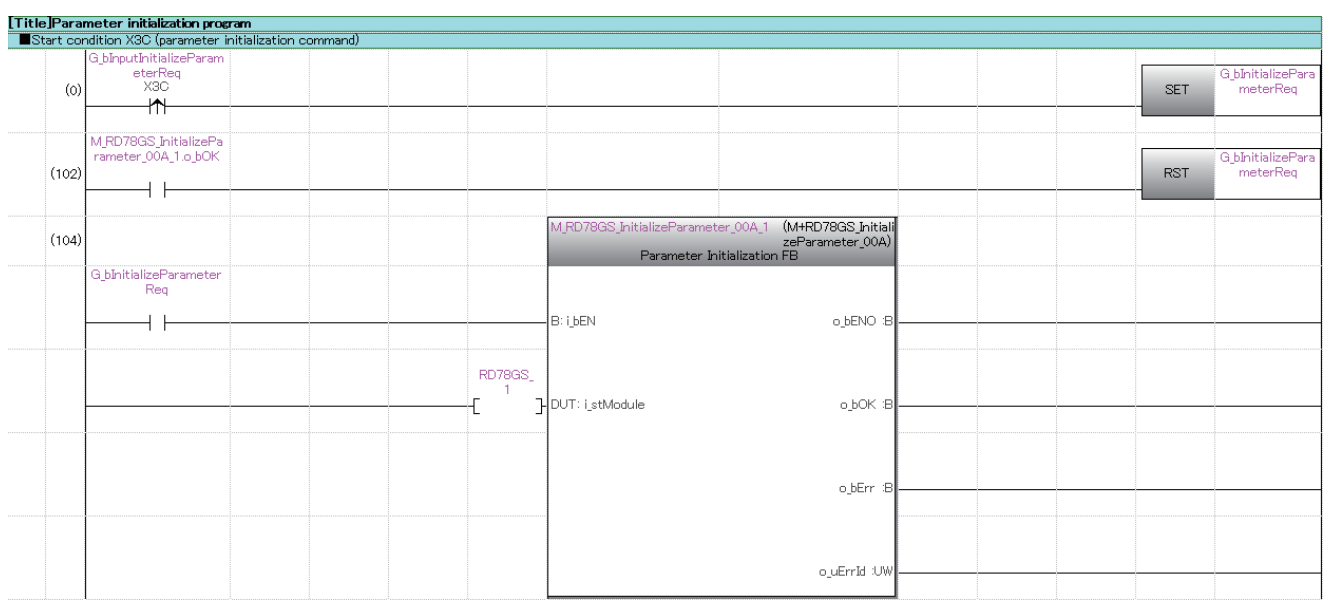

# **Flash ROM write program**

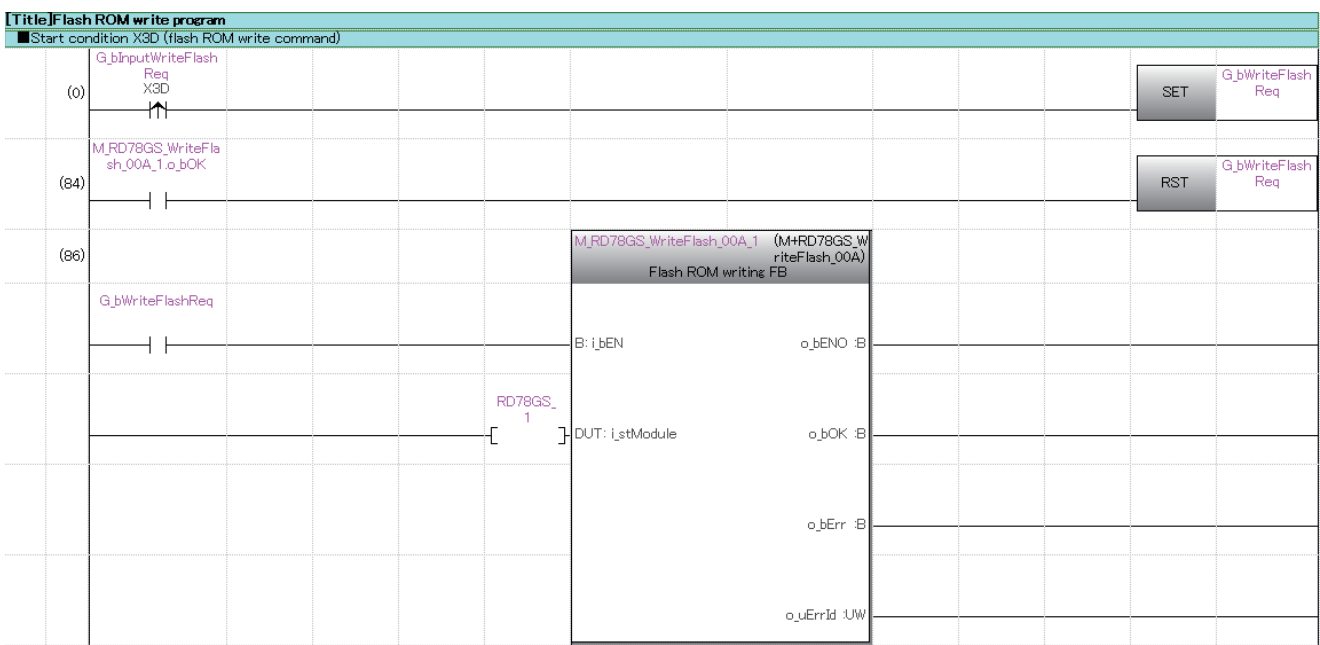

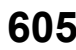

# **Error reset program**

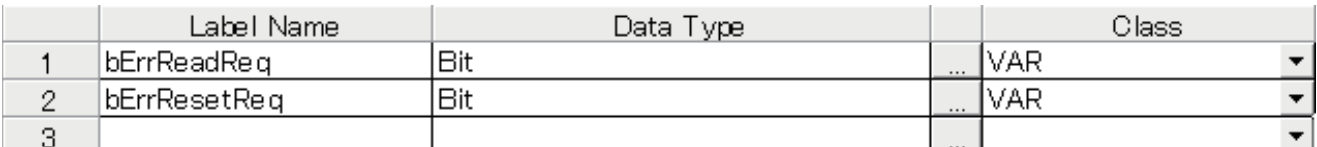

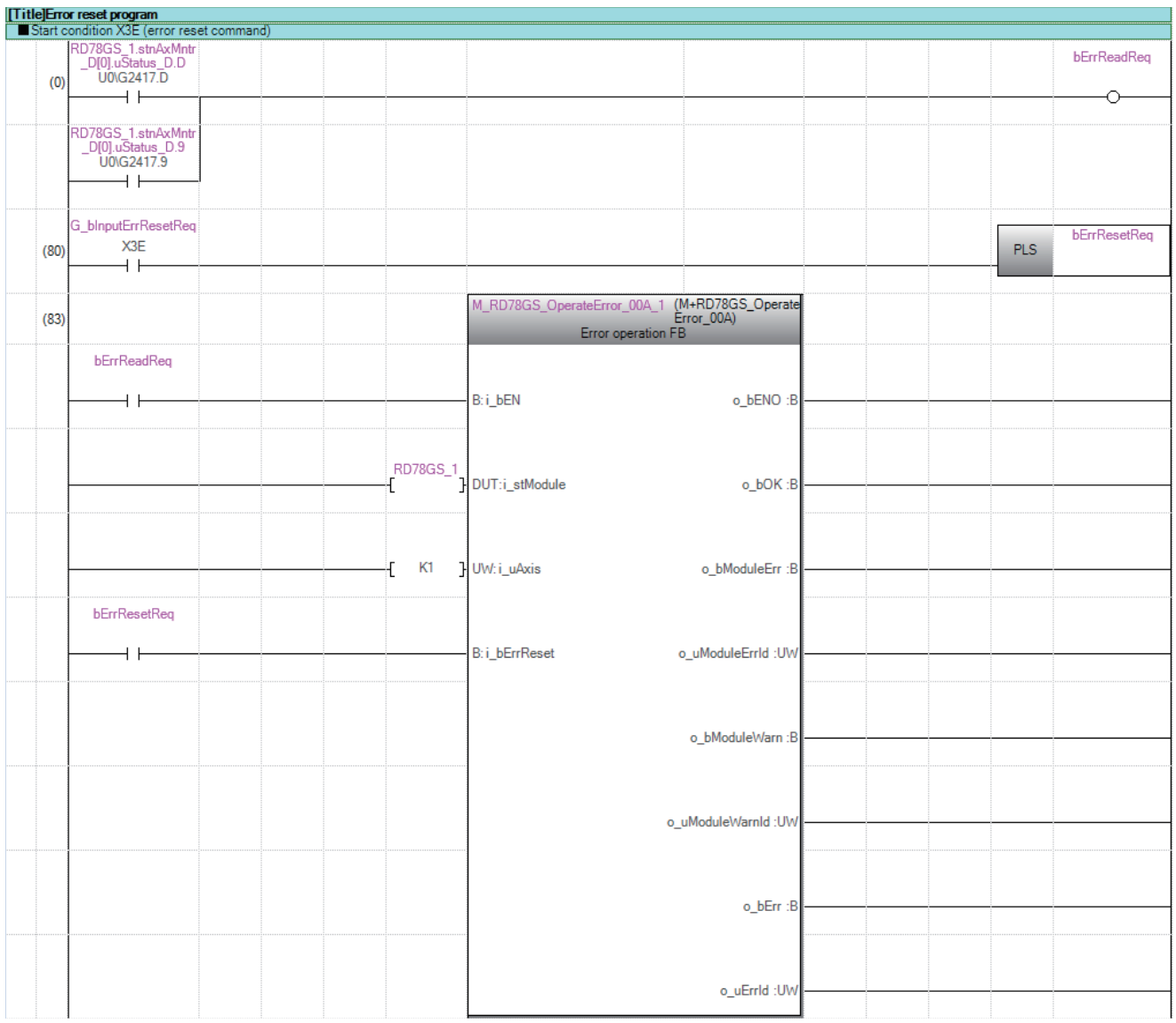

# **Axis stop program**

 $(67)$ 

 $(71)$ 

G\_blnputStopReq<br>X3F<br>
A

Set the local labels as follows.

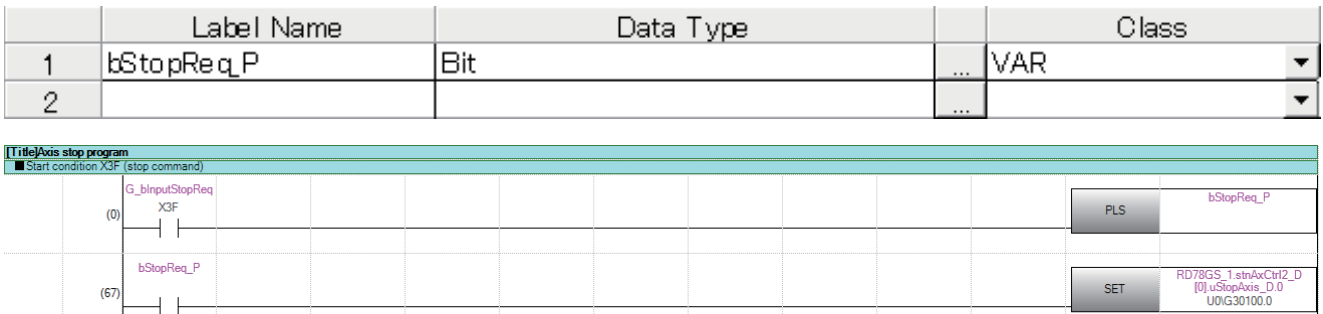

 $SET$ 

 $RST$ 

078GS\_1.stnAxCtrl2\_<br>[0].uStopAxis\_0.0<br>U0\G30100.0

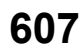

# **14 TROUBLESHOOTING**

This chapter describes details of error occurred by using the Motion module and troubleshooting.

# **14.1 Troubleshooting Procedure**

When a trouble occurs, execute the troubleshooting in the order shown below.

- **1.** Check that each module is mounted correctly.
- (MELSEC iQ-R Module Configuration Manual)
- *2.* Check the LEDs of the power supply module and CPU module.

(MELSEC iQ-R CPU Module User's Manual (Startup))

- **3.** Check the LED status of each module to confirm whether an error does not occur in a module. ( $\epsilon$ Page 608 [Troubleshooting using the LEDs](#page-609-0))
- 4. Check whether an error does not occur in a module using the module diagnostics of an engineering tool. ( $\mathbb{F}$ Page 610 [Troubleshooting using the module status](#page-611-0))

# <span id="page-609-0"></span>**Troubleshooting using the LEDs**

Primary diagnostics can be executed without the engineering tool by checking the status of the LED display, so that the range of the trouble cause can be reduced.

The following shows the correspondence relation between each LED and status of the Motion module.

## **LED display**

#### □: OFF, ■: ON, ●: Flashing

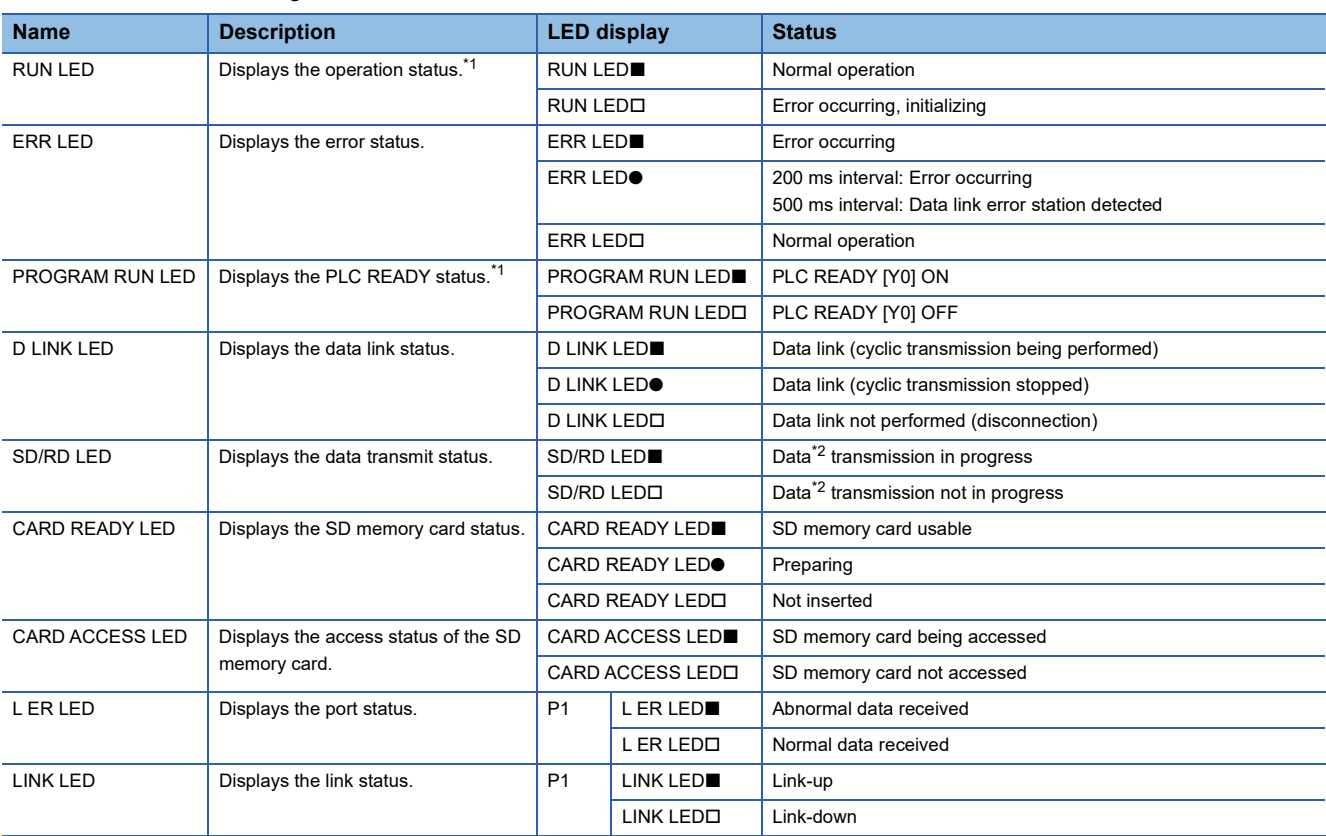

<span id="page-609-1"></span>\*1 The LED display differs during software installation. For details, refer to the following. Fage 360 Software Installation to the Own Module

<span id="page-609-2"></span>\*2 Includes cyclic transmission and transient transmission data for CC-Link IE TSN.

#### The error status can be identified by the lighting status of the RUN LED and ERR LED as follows.

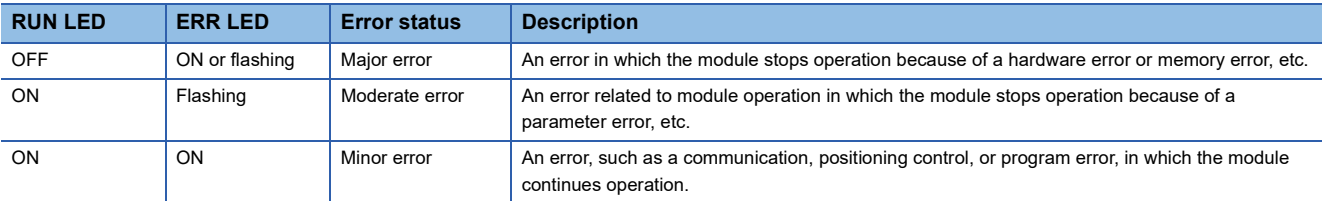

When multiple errors occur, the error status is displayed in the order of Major error > Moderate error > Minor error.

## **When the RUN LED turns off**

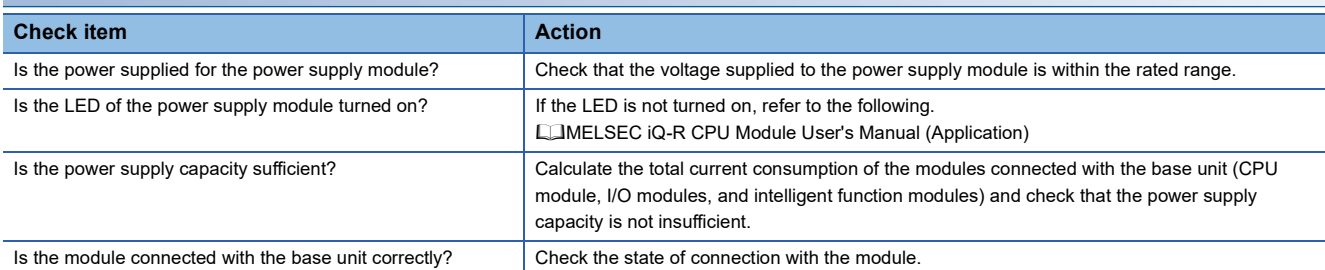

If there is no problem on the above check items, a hardware failure may have occurred. Reset the CPU module and check that the RUN LED turns on.

If not, the possible cause is a hardware failure. Please consult your local Mitsubishi representative, explaining a detailed description of the problem.

#### **When the ERR LED flashes**

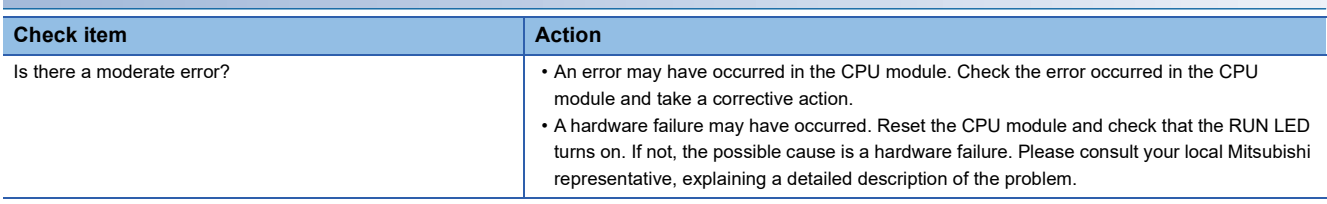

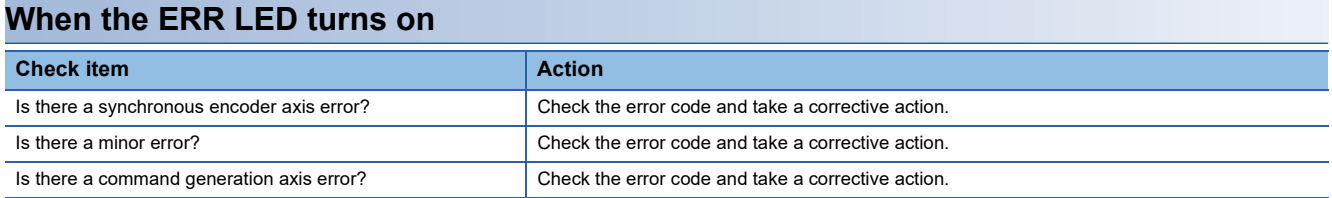

The ERR LED may not correspond to the axis operation status. To check the latest operation status, refer to the error detection signal ([Md.31] Status: b13).

#### **Other than those above**

Reset the CPU module and check that the module is in the normal status.

If the status is not changed, the possible cause is a hardware failure. Please consult your local Mitsubishi representative, explaining a detailed description of the problem.

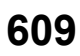

# <span id="page-611-0"></span>**Troubleshooting using the module status**

Error codes (warning codes) and error history occurred in the Motion module can be checked on the module diagnostics display of the engineering tool.

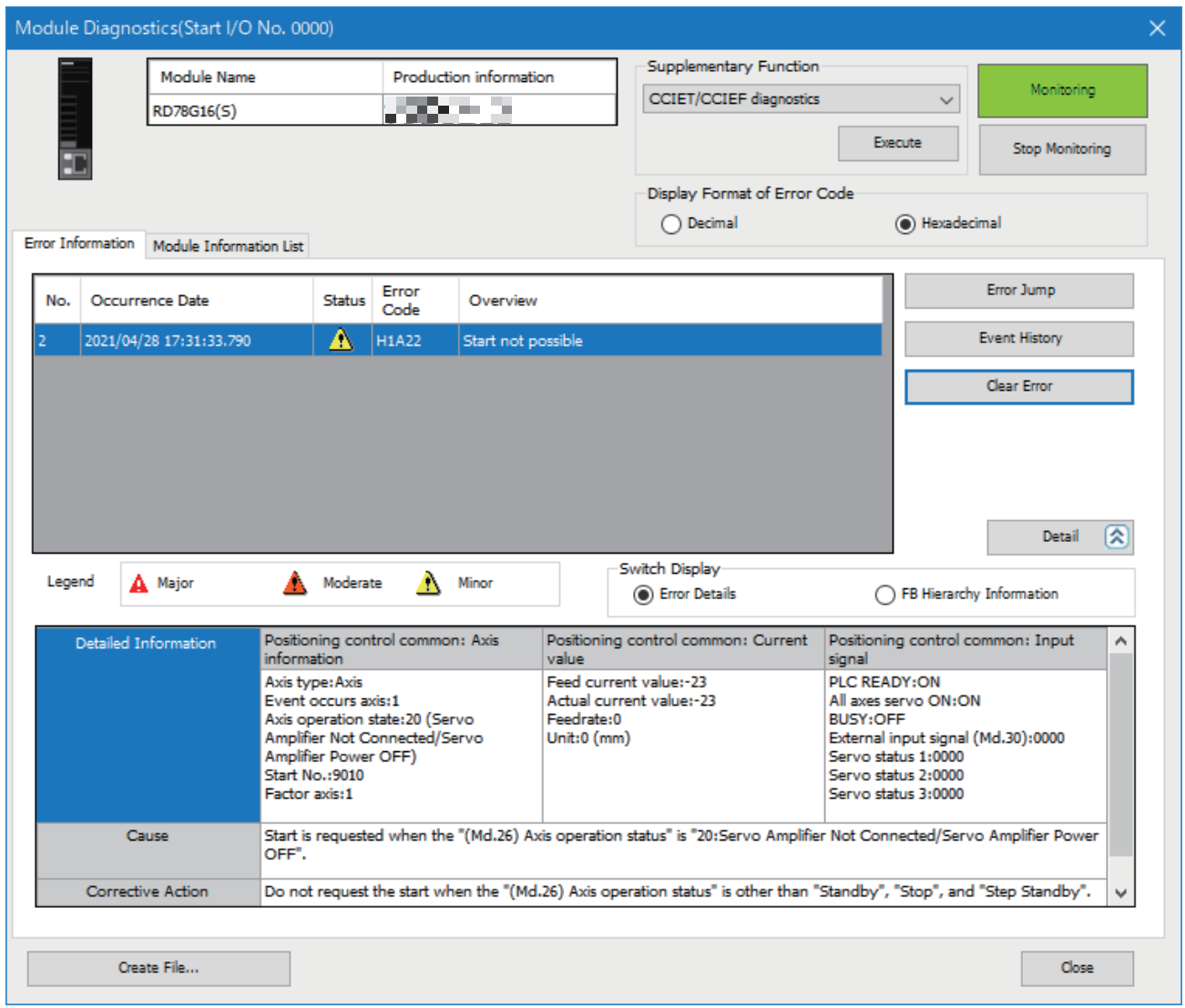
## **14.2 Troubleshooting by Symptom**

#### **Troubleshooting when a motor does not rotate**

Check items and corrective actions for troubleshooting when a motor does not rotate are described below.

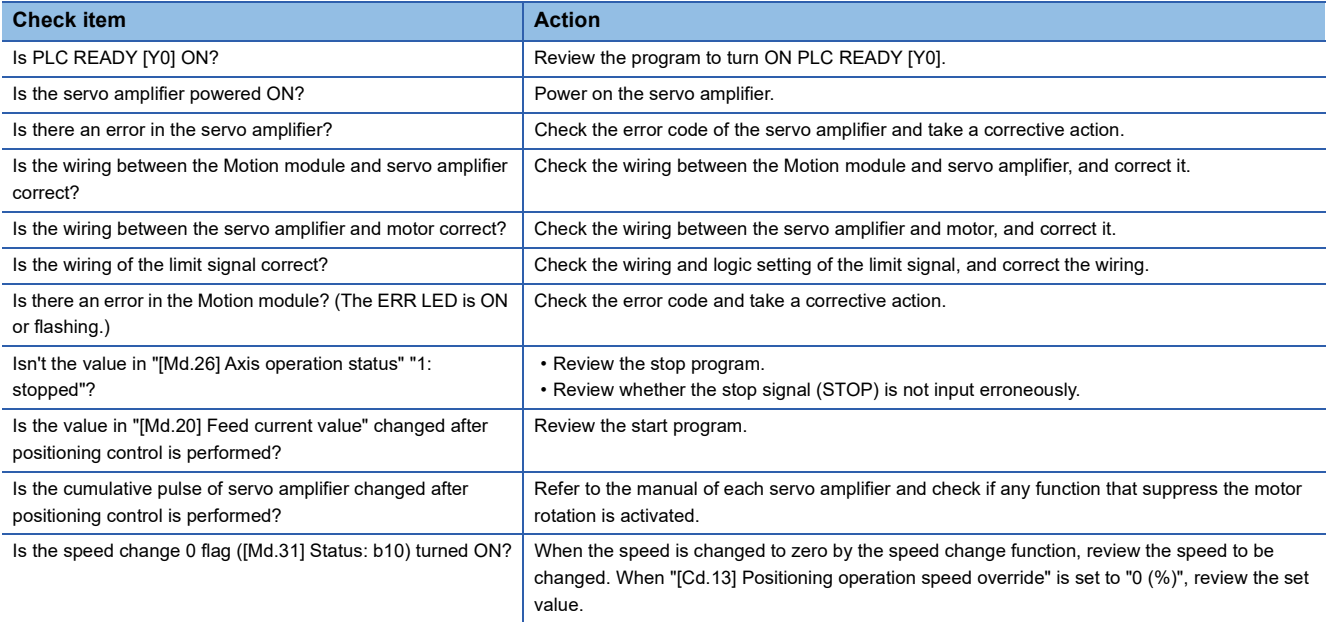

If a motor does not rotate even after the above items are checked, the possible cause is a hardware failure.

Please consult your local Mitsubishi representative, explaining a detailed description of the problem.

#### **Troubleshooting when a motor does not rotate as intended**

Check items and corrective actions for troubleshooting when a motor does not rotate as intended are described below.

#### ■**When a motor rotates only in the opposite direction**

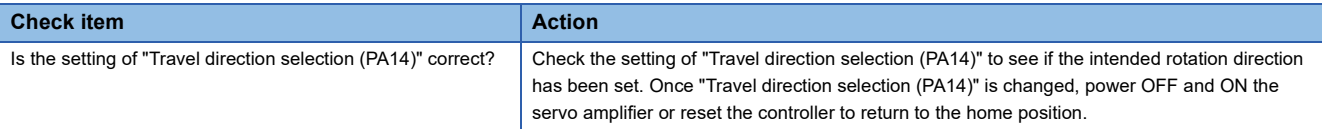

#### ■**When a motor does not rotate at the set speed**

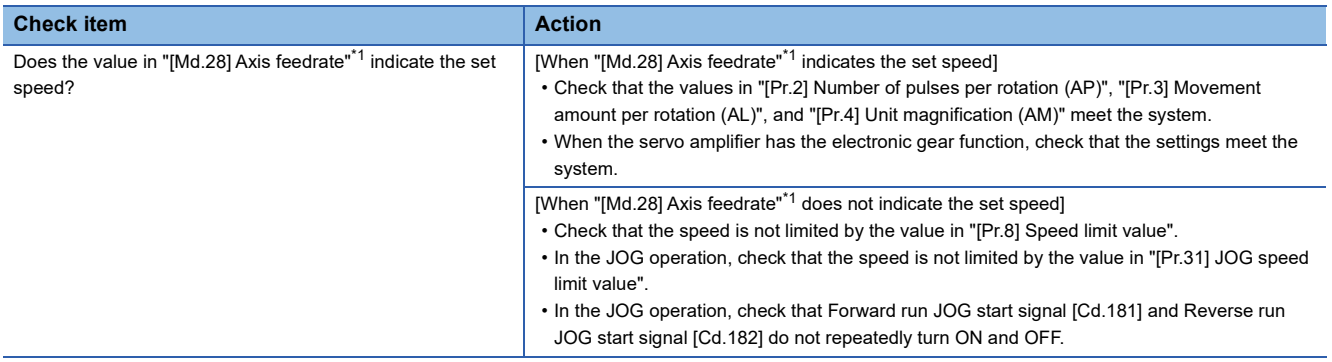

<span id="page-612-0"></span>\*1 Speed control mode and continuous operation to torque control mode: "[Md.122] Speed during command"

#### ■**When the set position is not reached**

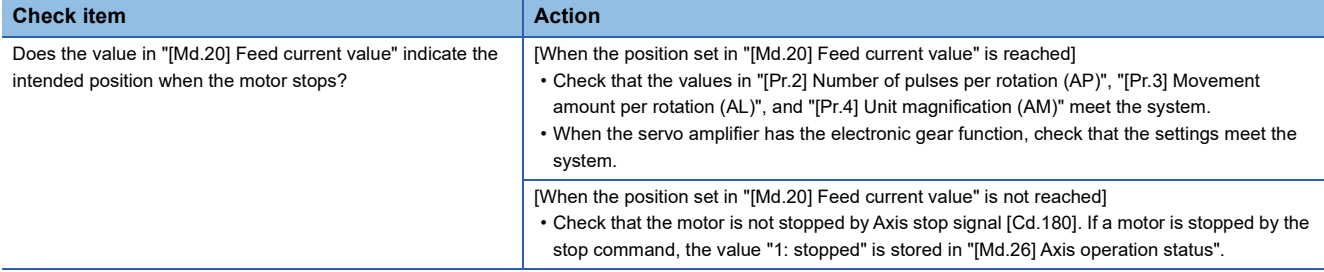

#### **When a communication time-out occurs on the engineering tool**

Check items and corrective actions for when a communication time-out occurs on the engineering tool are described below.

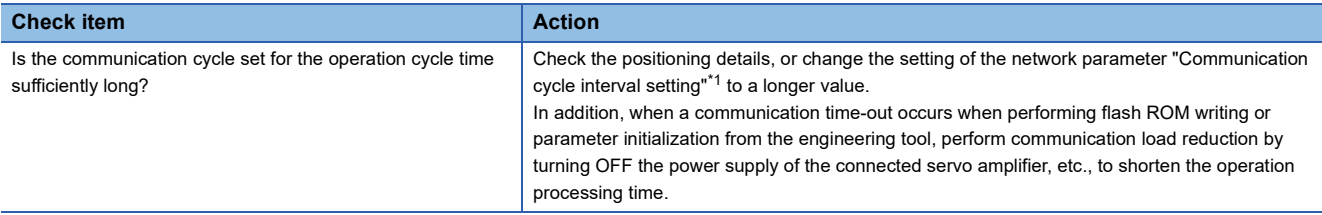

<span id="page-613-0"></span>\*1 For the communication cycle interval, refer to "Processing Time" in the following manual. MELSEC iQ-R Motion Module User's Manual (Network)

#### **When parameters are not applied**

Check the fetch timing of each parameter. For details, check the description of each function or the following.

[Page 555 Details of areas](#page-556-0)

If parameters are not applied after restarting the module, check if the execution data backup has been performed. For details of the execution data backup, refer to the following.

**Fage 313 Execution Data Backup Function** 

# **14.3 Error and Warning Details**

## **Error type**

There are the following errors: Parameter setting range errors and errors at operation start or during operation detected by the Motion module and errors detected by the servo amplifier.

#### **Motion module detection parameter setting range errors**

The parameters are checked when the power is turned ON and at the rising edge (OFF to ON) of PLC READY [Y0]. An error will occur if there is a mistake in the parameter setting details at that time.

When this kind of error occurs, the READY signal [X0] does not turn ON.

To cancel this kind of error, set the correct value in the parameter for which the error occurred, and then turn ON PLC READY [Y0].

#### **Motion module detection errors at operation start or during operation**

The errors that occur at operation start or during operation such as the positioning control, JOG operation, or manual pulse generator operation. If an axis error occurs during interpolation operation, the error code will be stored in both the reference axis and the interpolation axis.

Note that the axis error No. will be stored only in the reference axis during analysis of the positioning data set in each point of the positioning start data table in the following cases.

- When the interpolation axis is BUSY.
- When the error occurs in positioning data or parameters unrelated to interpolation control.

If the error occurs at the simultaneous start of a positioning operation, the axis error storage details will differ depending on whether the error occurred before or after the simultaneous start.

- If the error (illegal axis No., other axis BUSY, etc.) occurs before the simultaneous start, the error "Error before simultaneous start" (error code: 1A90H to 1A91H) will occur for the start axis.
- If the error (positioning data error, software stroke limit error, etc.) occurs after the simultaneous start, an error code corresponding to the axis in which the error occurred will be stored. Because a simultaneous start cannot be carried out due to this, the error "Simultaneous start not possible" (error code: 1A9EH) will be stored in all axes in which an error has not occurred.

The axis operation status will be displayed as "error occurring" for axes in which an error occurred.

If an error occurs during operation, any moving axes will deceleration stop, and their operation status will be displayed as "error occurring".

All axes will decelerate to a stop during interpolation operations, even if the error occurs in only one axis.

#### **Servo amplifier detection errors**

The errors that occur when the hardware error of the servo amplifier or servo motor or the servo parameter error occurs. The servo is turned off at the error occurrence and the axis stops.

Remove the error factor and reset the error, reset the controller, or turn the servo amplifier power supply ON again from OFF.

## **Error code classification**

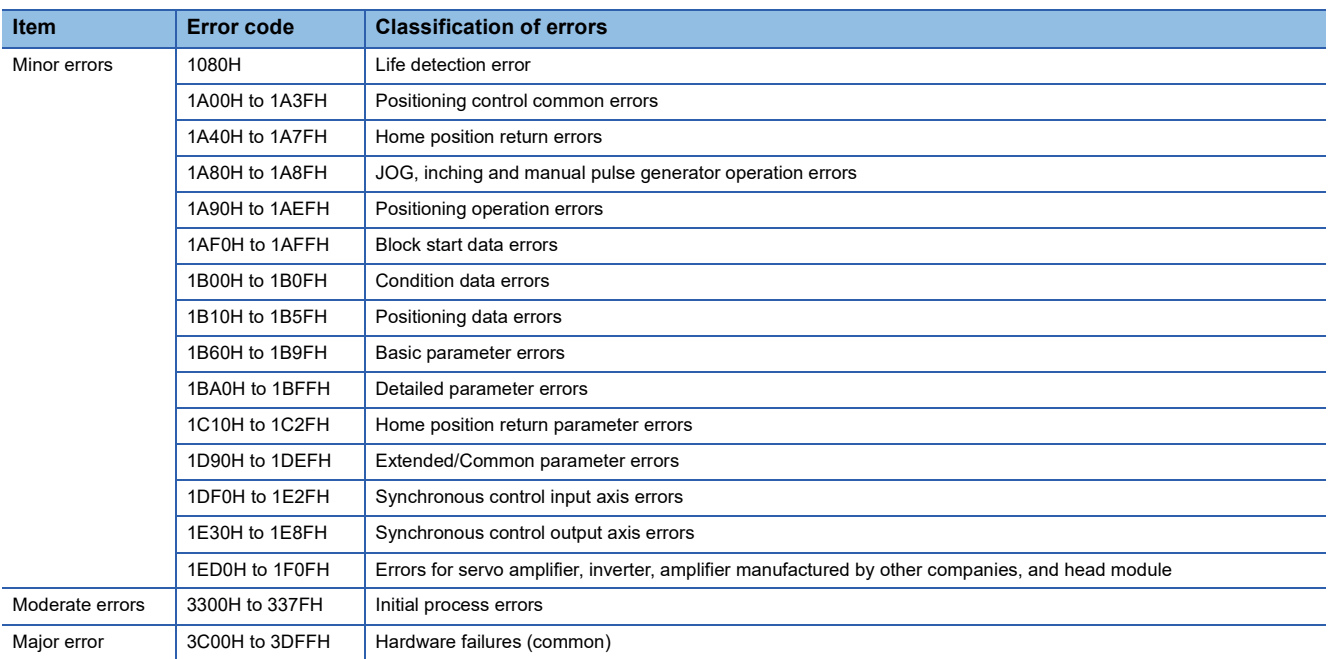

## **Error storage**

When an error occurs, the error detection signal turns ON, and the error code corresponding to the error details is stored in "[Md.23] Axis error No.". Note that there is a delay of up to operation cycle after the error detection signal turns ON until the error code is stored.

There are system errors that do not depend on the axis. If a system error occurs, an error code is stored in "[Md.23] Axis error No." of the axis 1. For the error codes of system errors, refer to the following.

[Page 629 List of Error Codes](#page-630-0)

When an alarm occurs on the servo amplifier, the alarm No. displayed in the LED of the servo amplifier is stored in "[Md.114] Servo alarm" and "[Md.115] Servo alarm detail number". Check the error details and remedies with "[Md.114] Servo alarm" and "[Md.115] Servo alarm detail number".

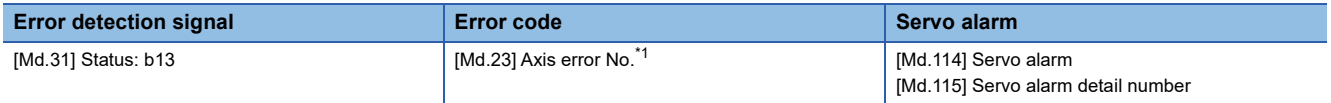

<span id="page-615-0"></span>\*1 A new error code is stored in "[Md.23] Axis error No." every time an error occurs.

The following table shows the specifications of the alarm on the drive unit.

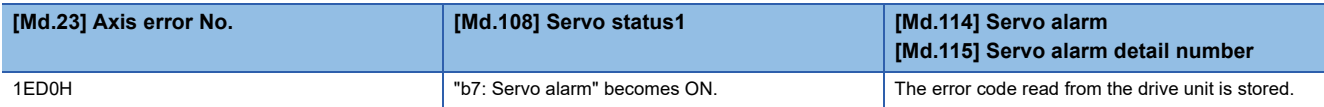

The following table shows the specifications of communication errors on the drive unit detected by the Motion module.

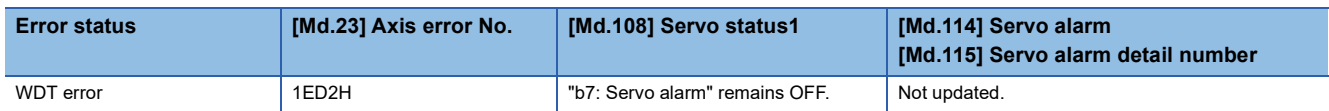

 $Point$ 

When any error that is independent of an axis is detected, it is stored in the axis error No. of axis 1. (These errors are stored in the axis error No. of axis 1 for the system which does not use the axis 1.)

For the synchronous encoder axis, "b4: Error detection flag" of "[Md.325] Synchronous encoder axis status" for target axis turns ON, and the input axis error No. is stored in "[Md.326] Synchronous encoder axis error No.".

## **Warning type**

There are the following warnings: System warnings and axis warnings detected by the Motion module and warnings detected by the servo amplifier.

#### **Motion module detection system warnings**

- System control data setting warnings: An axis warning for axis 1 will occur.
- Positioning data setting warnings: An axis warning for each axis will occur. Note that a warning will occur for the reference axis when an interpolation designation or axis setting warning occurs.

#### **Motion module detection axis warnings**

- Axis warnings that occur at operation start or during operation such as the positioning operation, JOG operation or manual pulse generator operation.
- Axis warnings that occur due to system warnings: The axis operation status does not change even though an axis warning occurs.

#### **Servo amplifier detection warnings**

The warnings that occur when the hardware error of the servo amplifier or servo motor occurs or the servo parameter is inapplicable.

The servo may not be turned off depending on the warning. However, an error occurs or the operation cannot be executed normally if the warning is remained.

Once the warning cause is removed, the warning on the servo amplifier will be automatically cleared, however, the Motion unit will remain in the warning state.

Reset it as necessary.

### **Warning code classification**

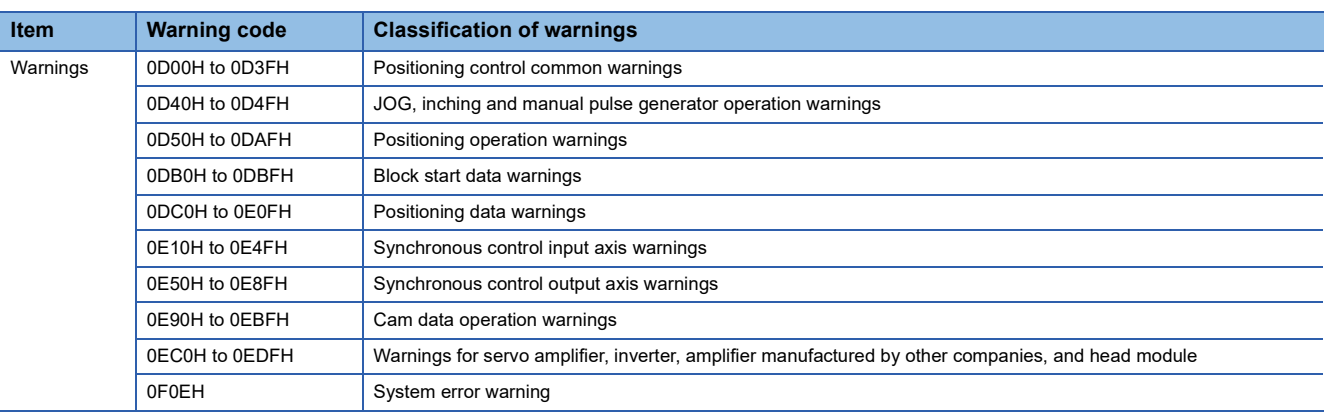

## **Warning storage**

When an axis warning occurs, the warning code corresponding to the warning details is stored in "[Md.24] Axis warning No.". When an axis warning occurs in a positioning operation, etc., axis warning detection ([Md.31] Status: b9) for axis status storage turns ON.

There are system warnings that do not depend on the axis. If a system warning occurs, a warning code is stored in "[Md.24] Axis warning No." of the axis 1. For the warning codes of system warnings, refer to the following.

**F** [Page 618 List of Warning Codes](#page-619-0)

When a warning occurs on the servo amplifier, the warning No. displayed in the LED of the servo amplifier is stored in "[Md.114] Servo alarm" and "[Md.115] Servo alarm detail number". Check the warning details and remedies with "[Md.114] Servo alarm" and "[Md.115] Servo alarm detail number".

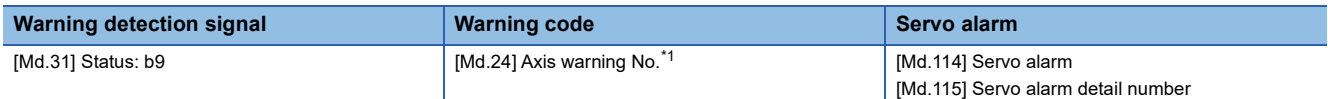

<span id="page-617-0"></span>\*1 A new warning code is stored in "[Md.24] Axis warning No." every time a warning occurs.

The following table shows the specifications of the warning on the drive unit.

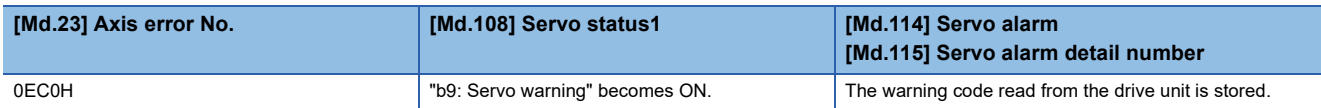

For the synchronous encoder axis, "b5: Warning detection flag" of "[Md.325] Synchronous encoder axis status" for target axis turns ON, and the input axis warning No. is stored in "[Md.327] Synchronous encoder axis warning No.".

## **Clearing errors and warnings**

Remove the cause of error or warning following the actions described in the sections below before canceling an error or warning state by resetting the error.

**[Page 618 List of Warning Codes,](#page-619-0) <b>[Page 629 List of Error Codes](#page-630-0)** 

#### **How to clear errors or warnings**

#### ■**When clearing errors for an individual axis**

An error or warning state is canceled after the following processing is carried out by setting "1" in "[Cd.5] Axis error reset".

- Axis error detection signal is turned OFF.
- "[Md.23] Axis error No." is cleared.
- "[Md.24] Axis warning No." is cleared.
- "[Md.26] Axis operation status" is changed from "Error" to "Standby".
- "Axis warning detection ([Md.31] Status: b9)" is turned OFF.

#### $Point$

When servo amplifier alarms cannot be reset even if error reset is requested, "0" is not stored in "[Cd.5] Axis error reset" by the Motion module. It remains "1". Set "0" in "[Cd.5] Axis error reset" and then set "1" to execute the error reset again by user side.

For the synchronous encoder axis, an error or warning state is canceled after the following processing is carried out by setting "1" in "[Cd.323] Synchronous encoder axis error reset" for target axis.

- "b4: Error detection flag" of "[Md.325] Synchronous encoder axis status" is turned OFF.
- "[Md.326] Synchronous encoder axis error No." is cleared.
- "b5: Warning detection flag" of "[Md.325] Synchronous encoder axis status" is turned OFF.
- "[Md.327] Synchronous encoder axis warning No." is cleared.

#### ■**When clearing errors for all axes**

The errors/warnings of the network and all axes are cleared at once by clicking the [Clear Error] button on the "Module Diagnostics" window of GX Works3. The details of processing are the same as those for clearing errors for an individual axis.

# <span id="page-619-0"></span>**14.4 List of Warning Codes**

## **Motion module detection warnings**

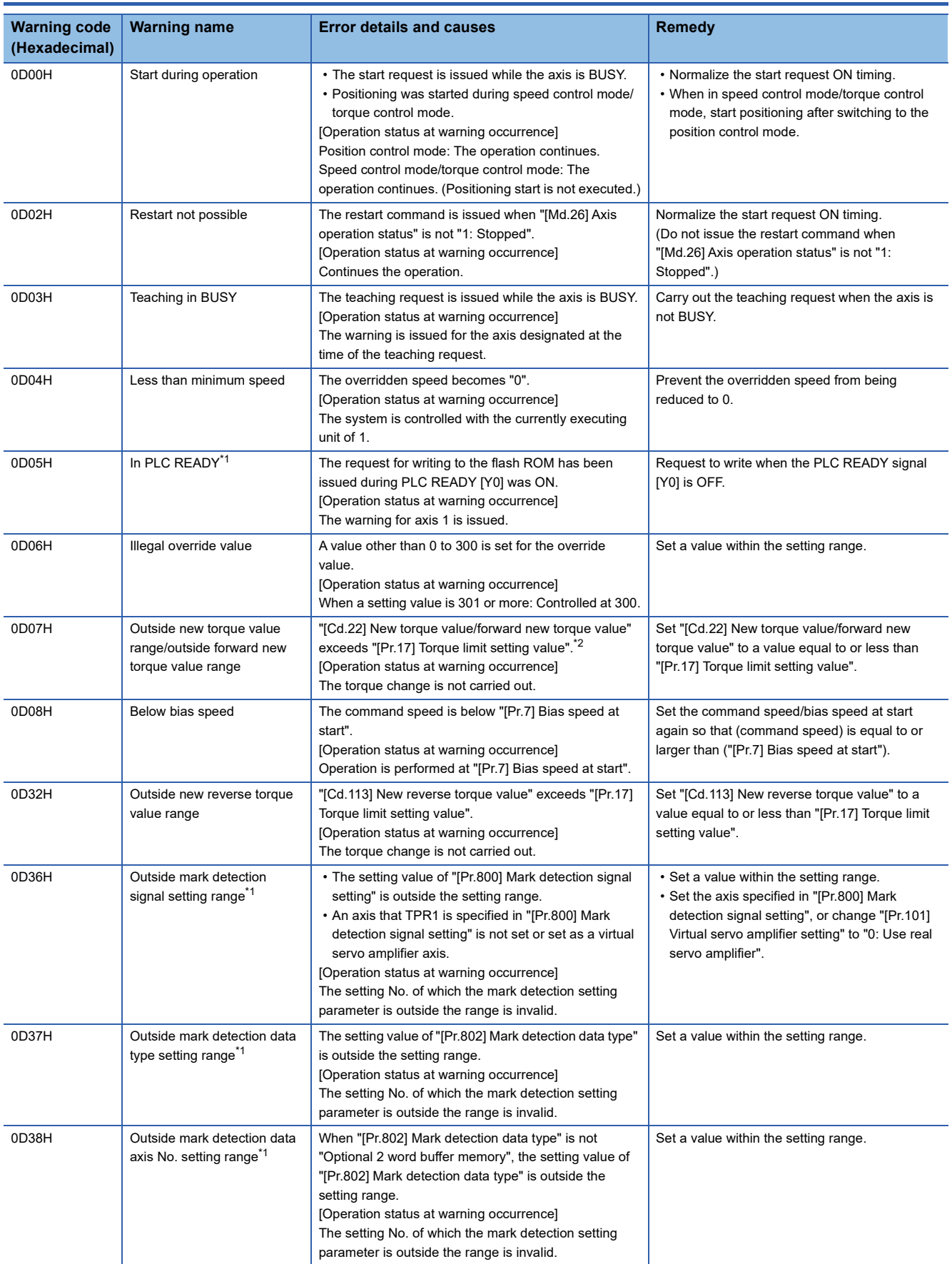

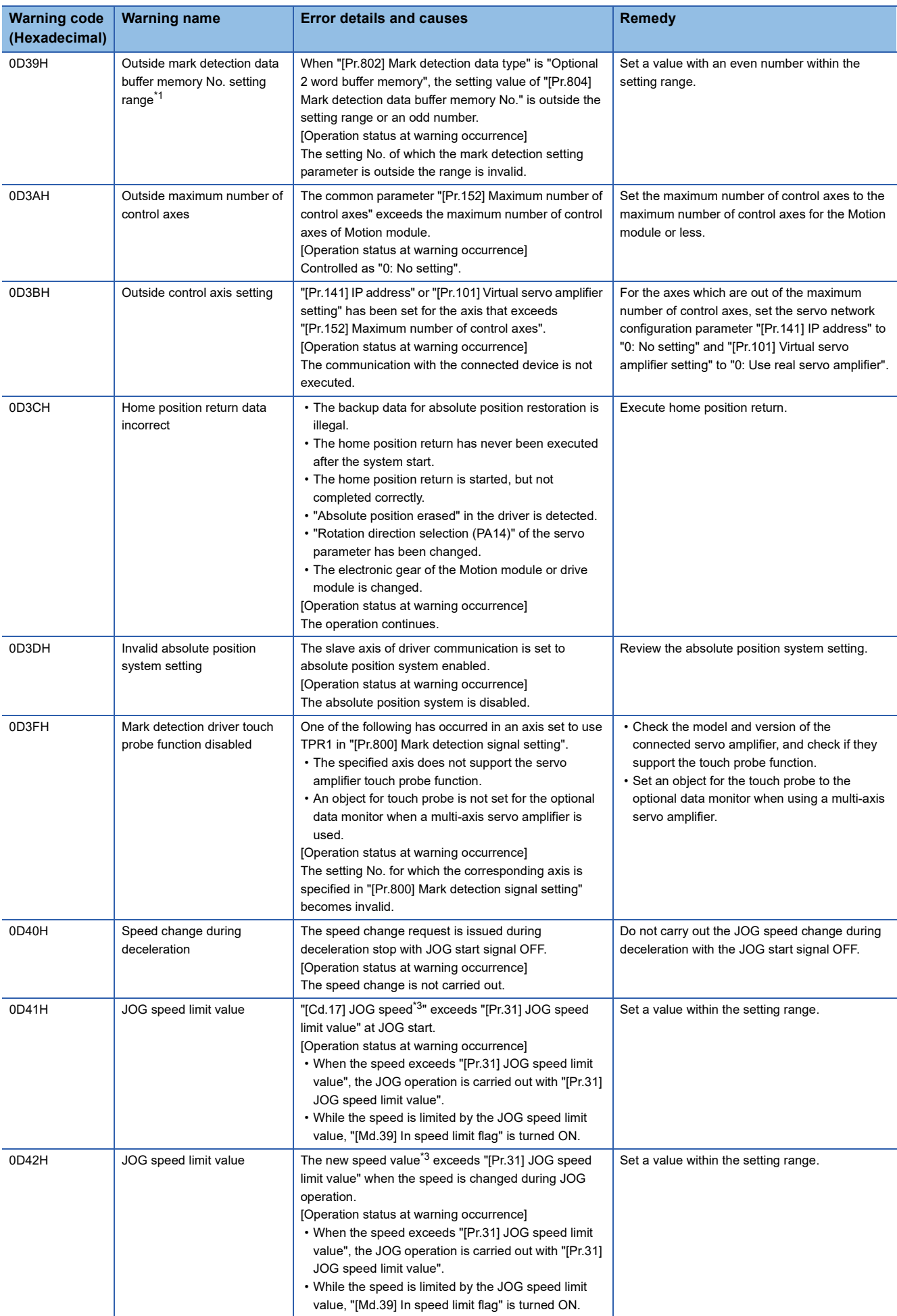

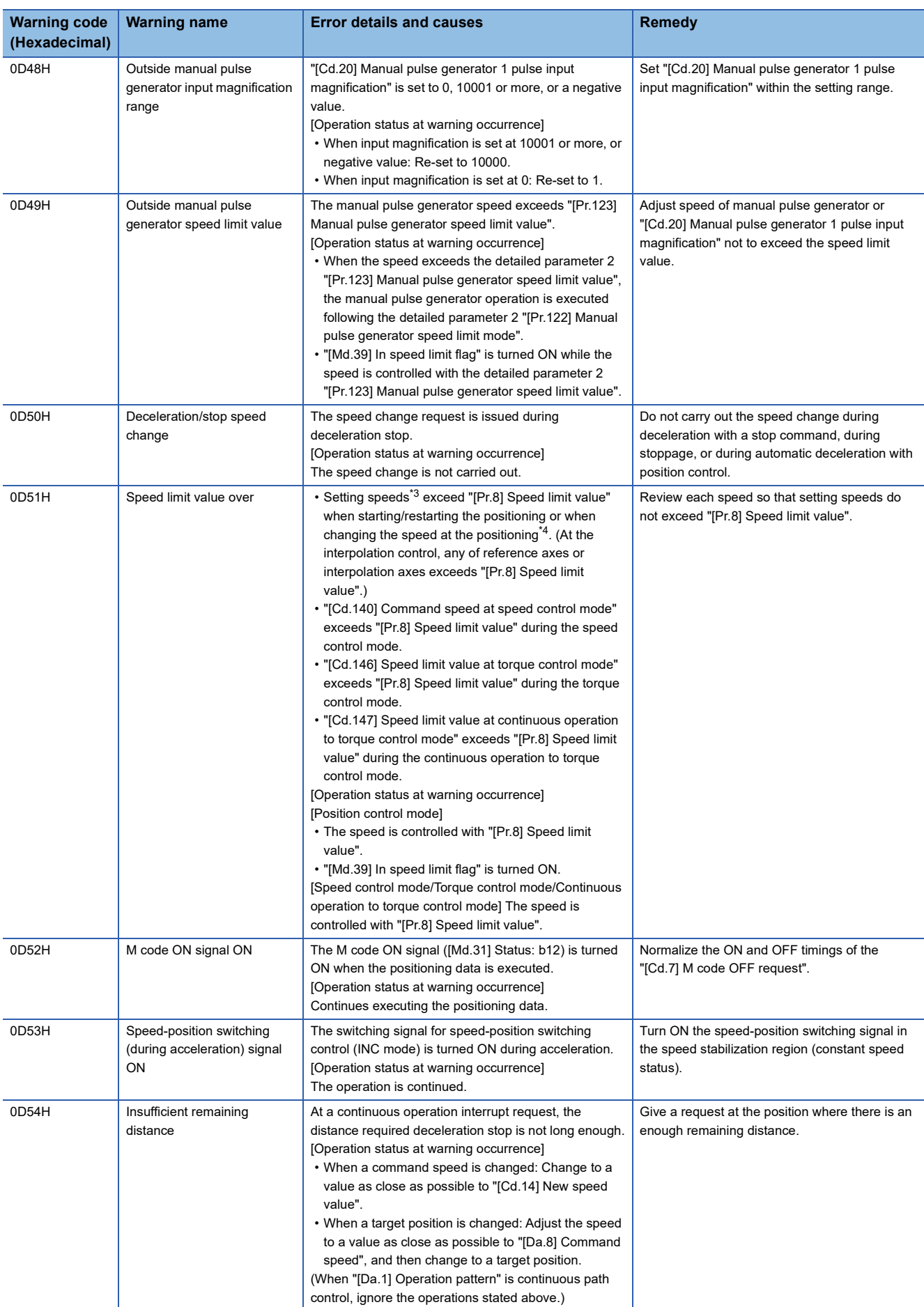

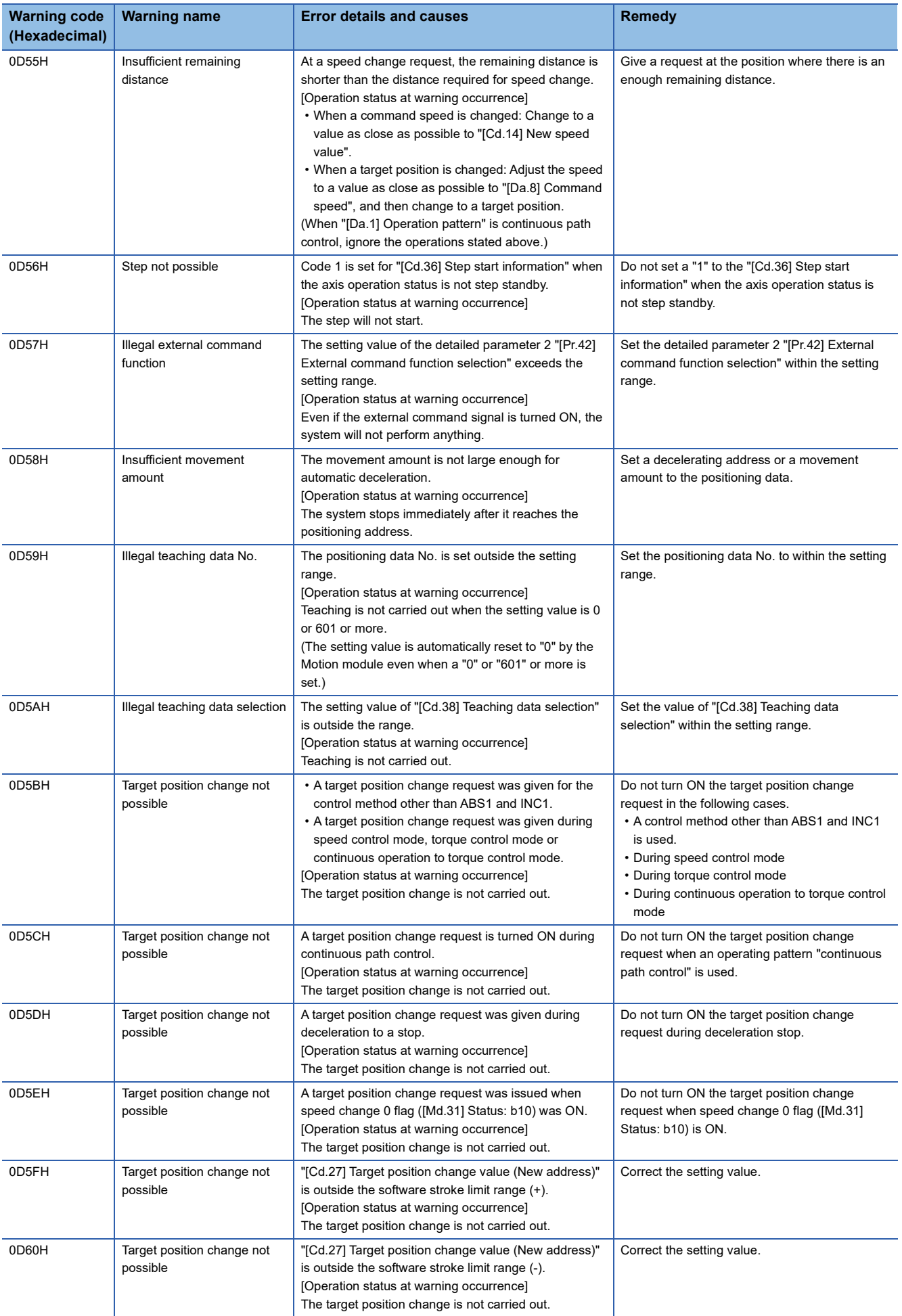

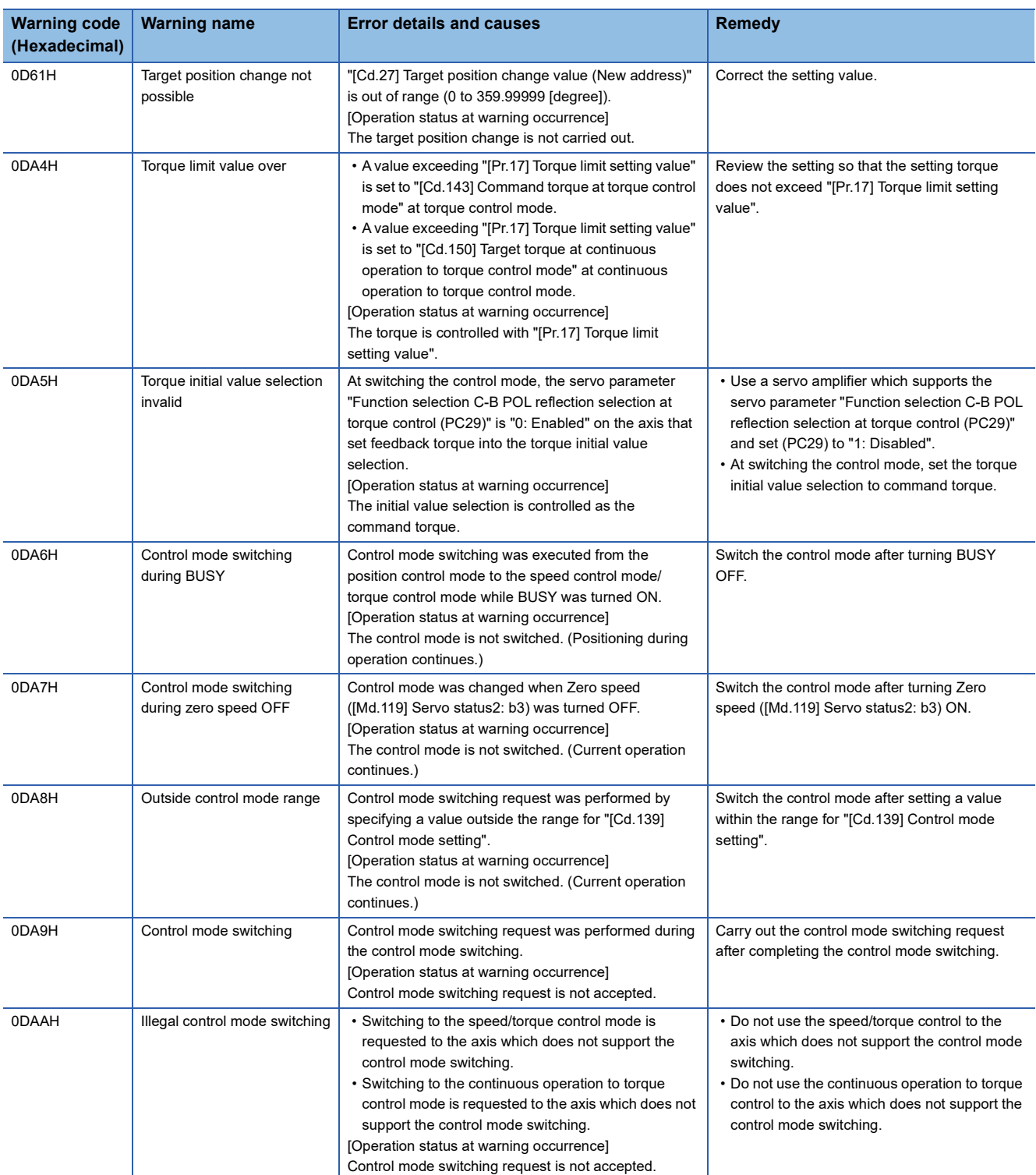

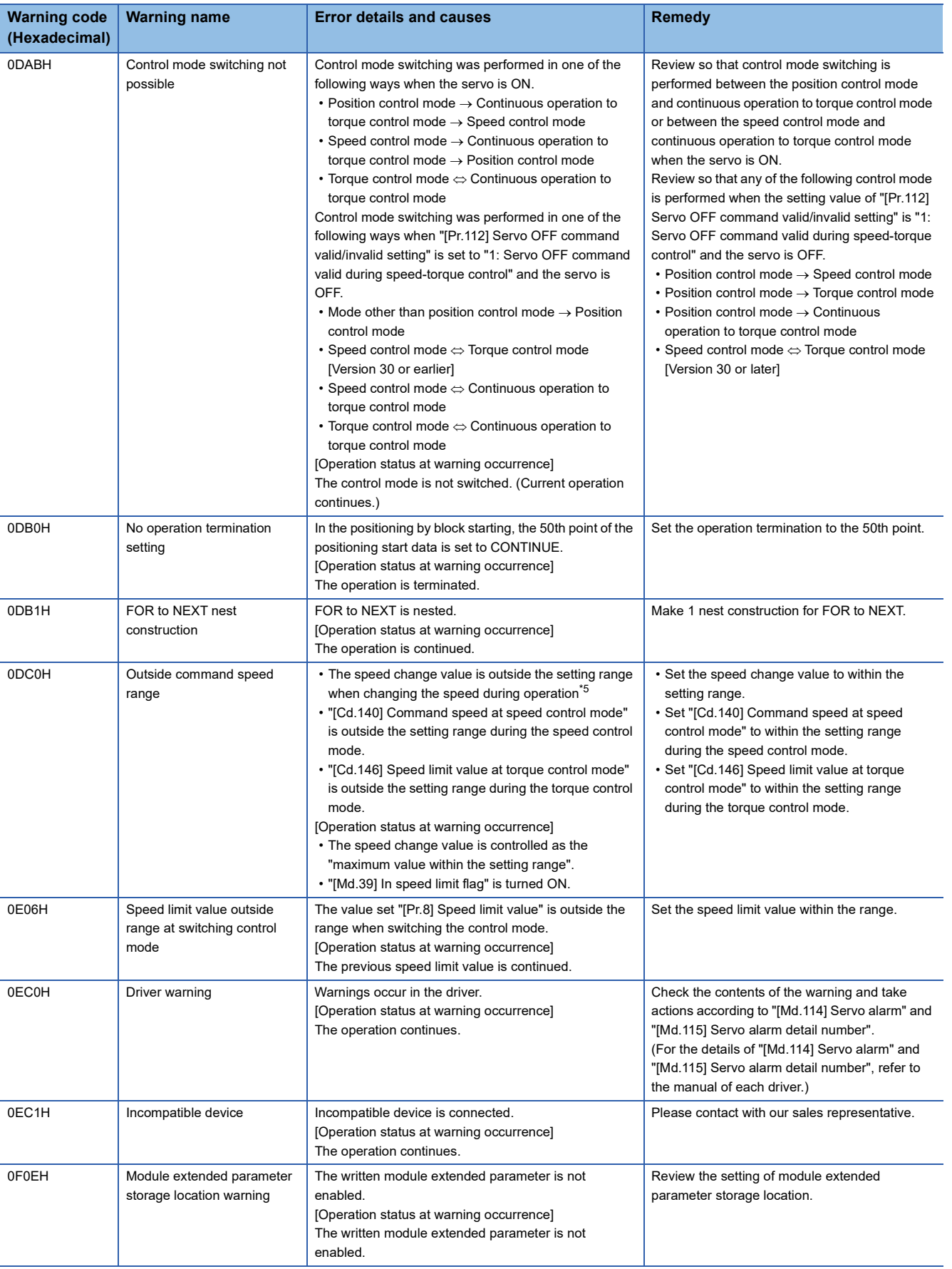

- <span id="page-625-0"></span>\*1 System warnings that do not depend on the axis
- <span id="page-625-1"></span>\*2 When the torque change function is used with the individual setting for new torque value and new reverse torque value, it indicates outside forward new torque value.
- <span id="page-625-2"></span>\*3 This speed is a value in which override value is considered when override function is used. ("[Cd.13] Positioning operation speed override" is set other than 100 [%].)
- <span id="page-625-3"></span>\*4 The speed change by position-speed switching control, target position change function, or override function is contained.
- <span id="page-625-4"></span>\*5 The speed change by position-speed switching control or target position change function is contained.

#### Warnings related to synchronous control are described below.

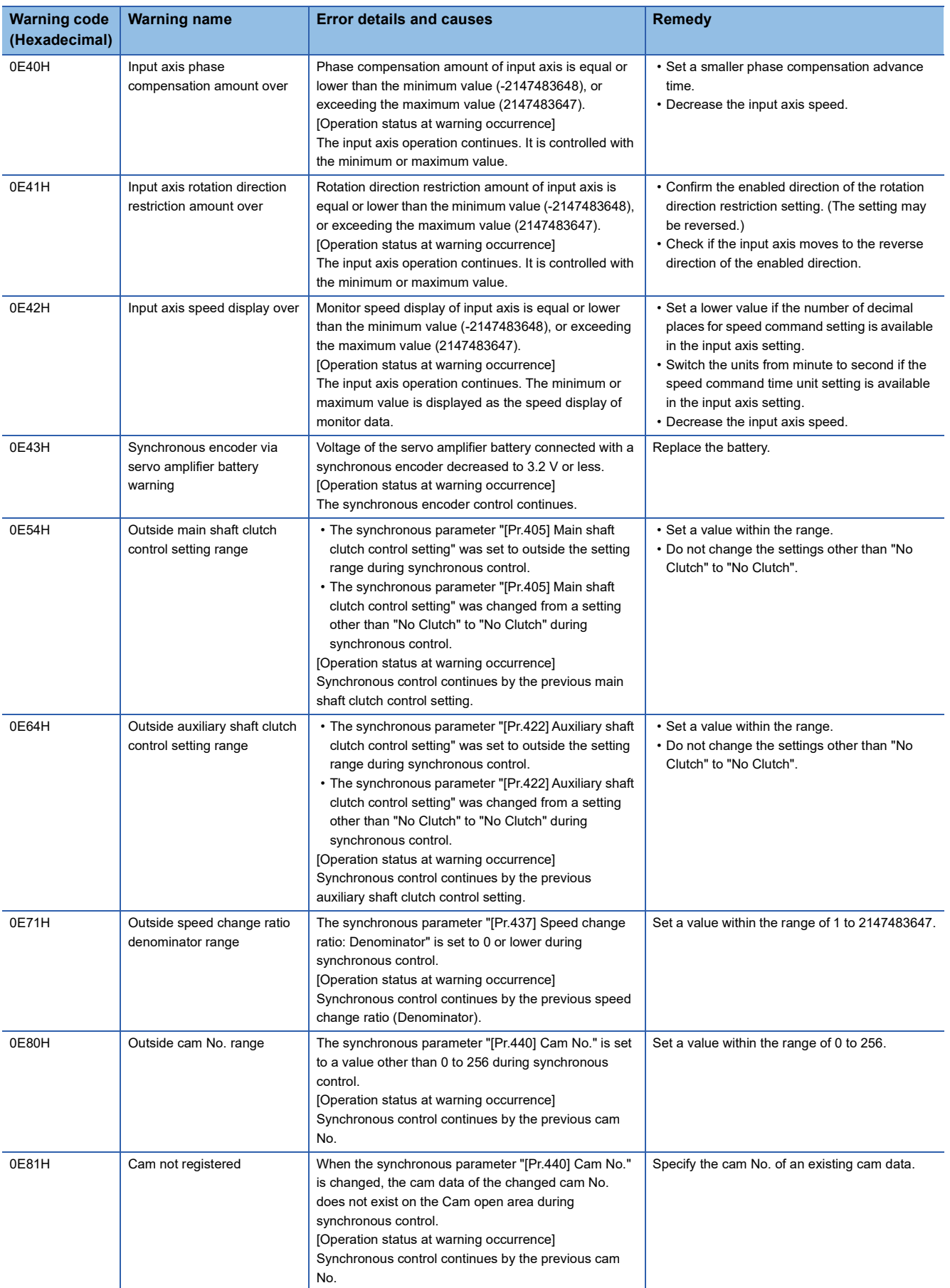

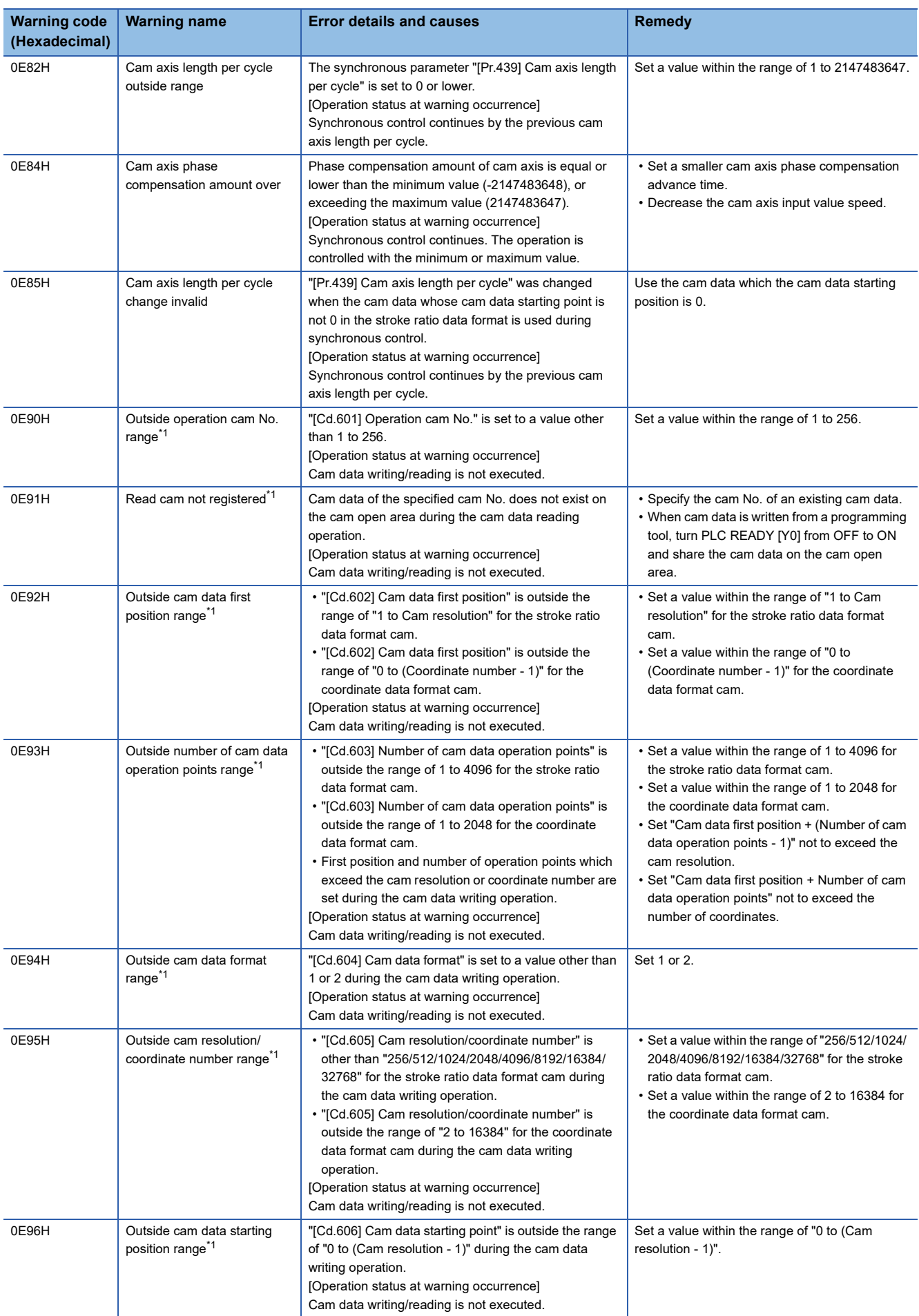

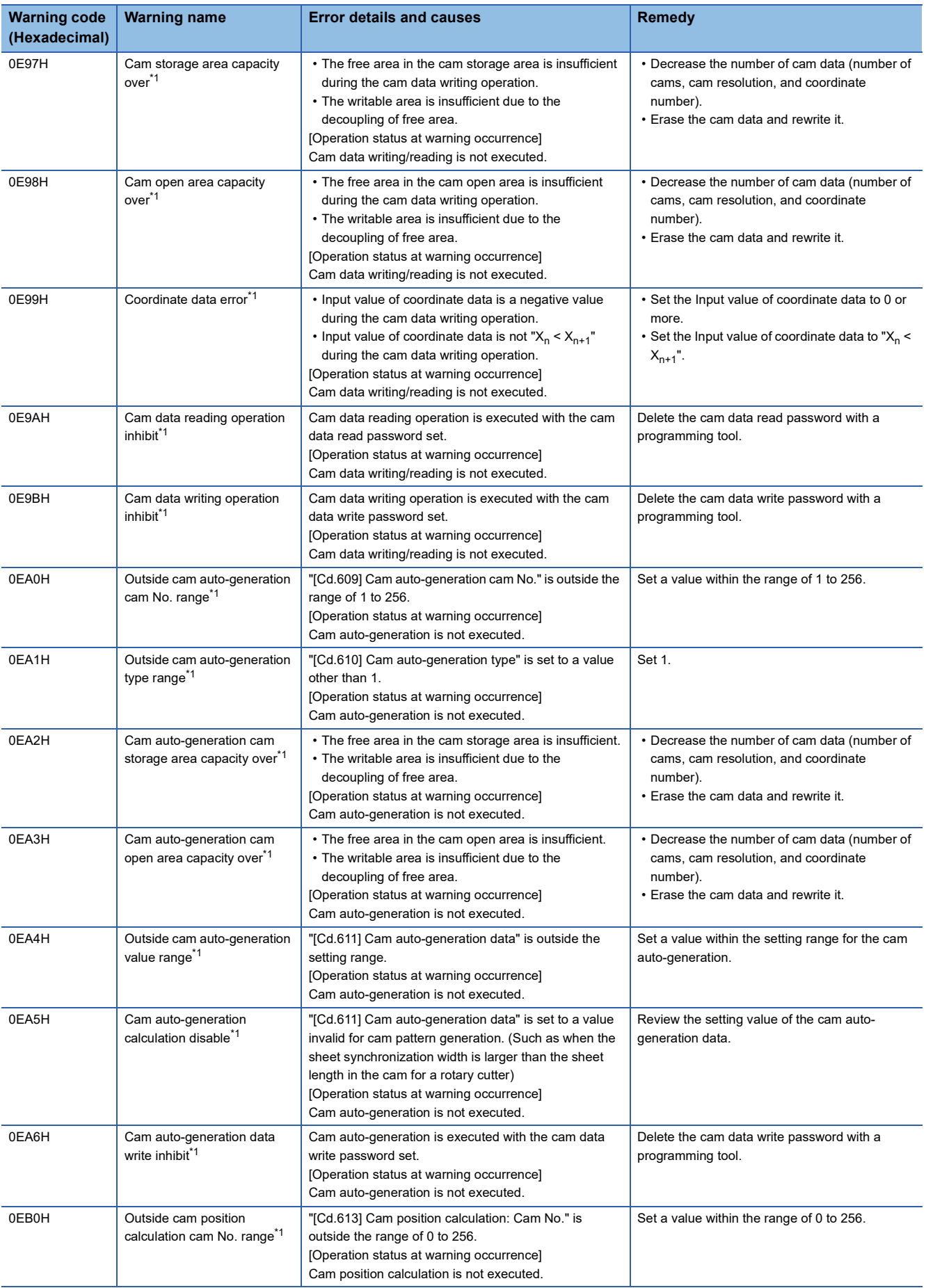

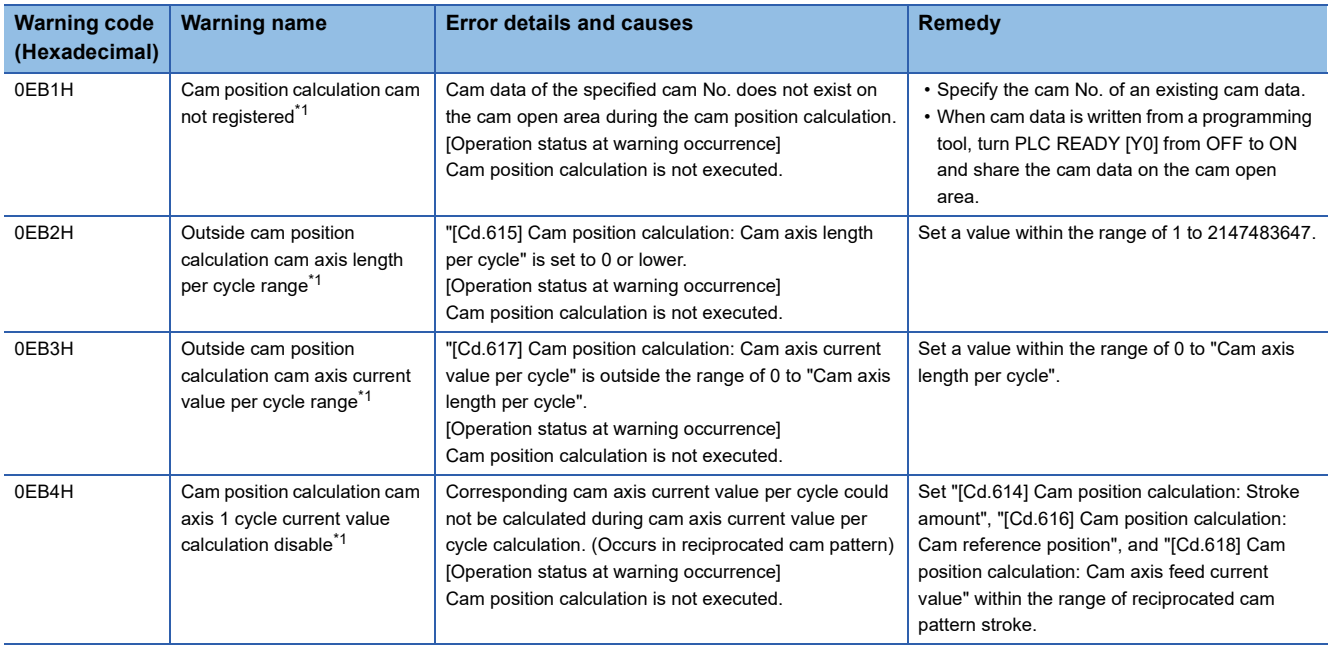

<span id="page-629-0"></span>\*1 System warnings that do not depend on the axis

## **Servo amplifier detection warning**

For details of servo amplifier detection warnings, refer to the manual of each servo amplifier.

# <span id="page-630-0"></span>**14.5 List of Error Codes**

## **Motion module detection error**

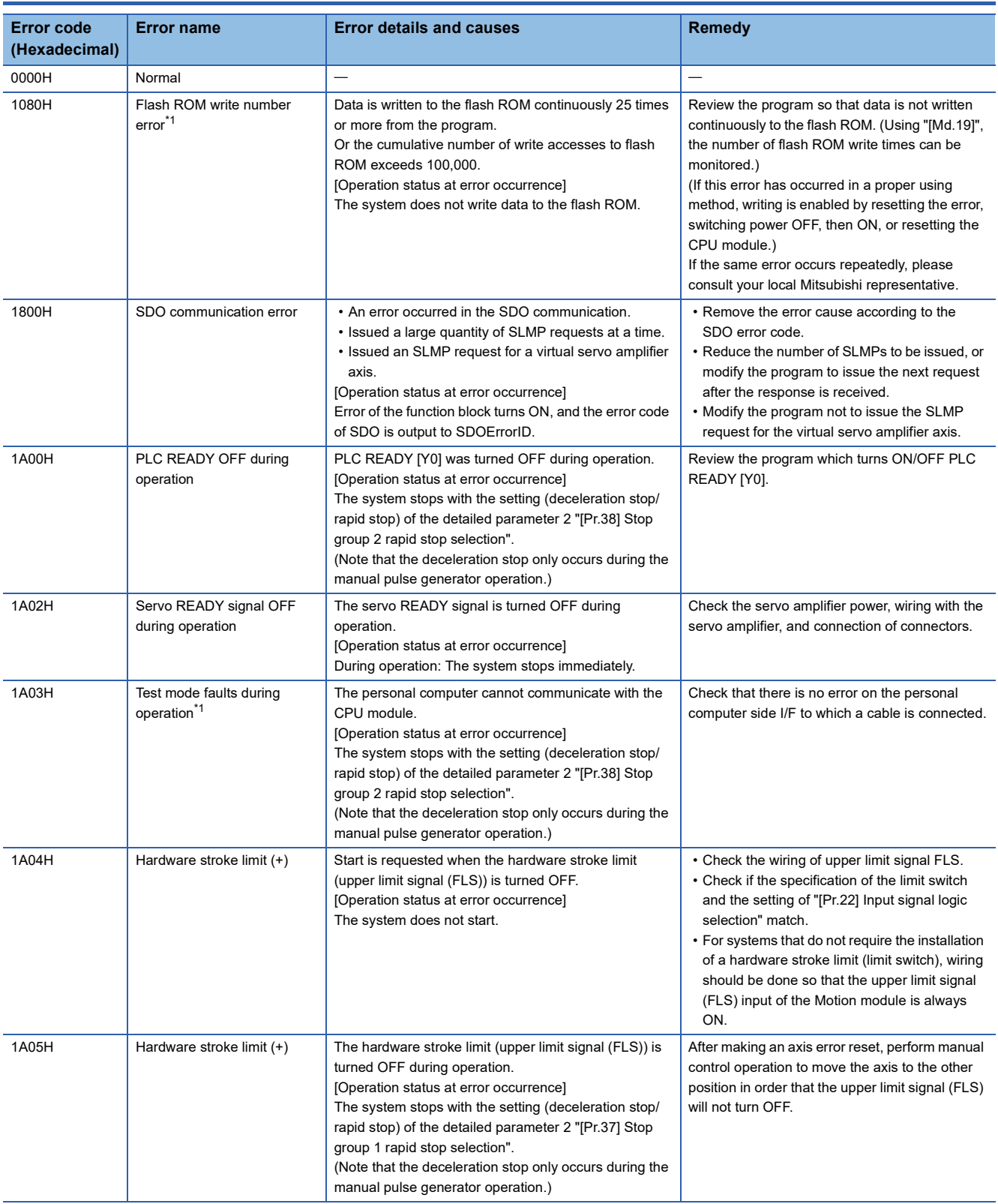

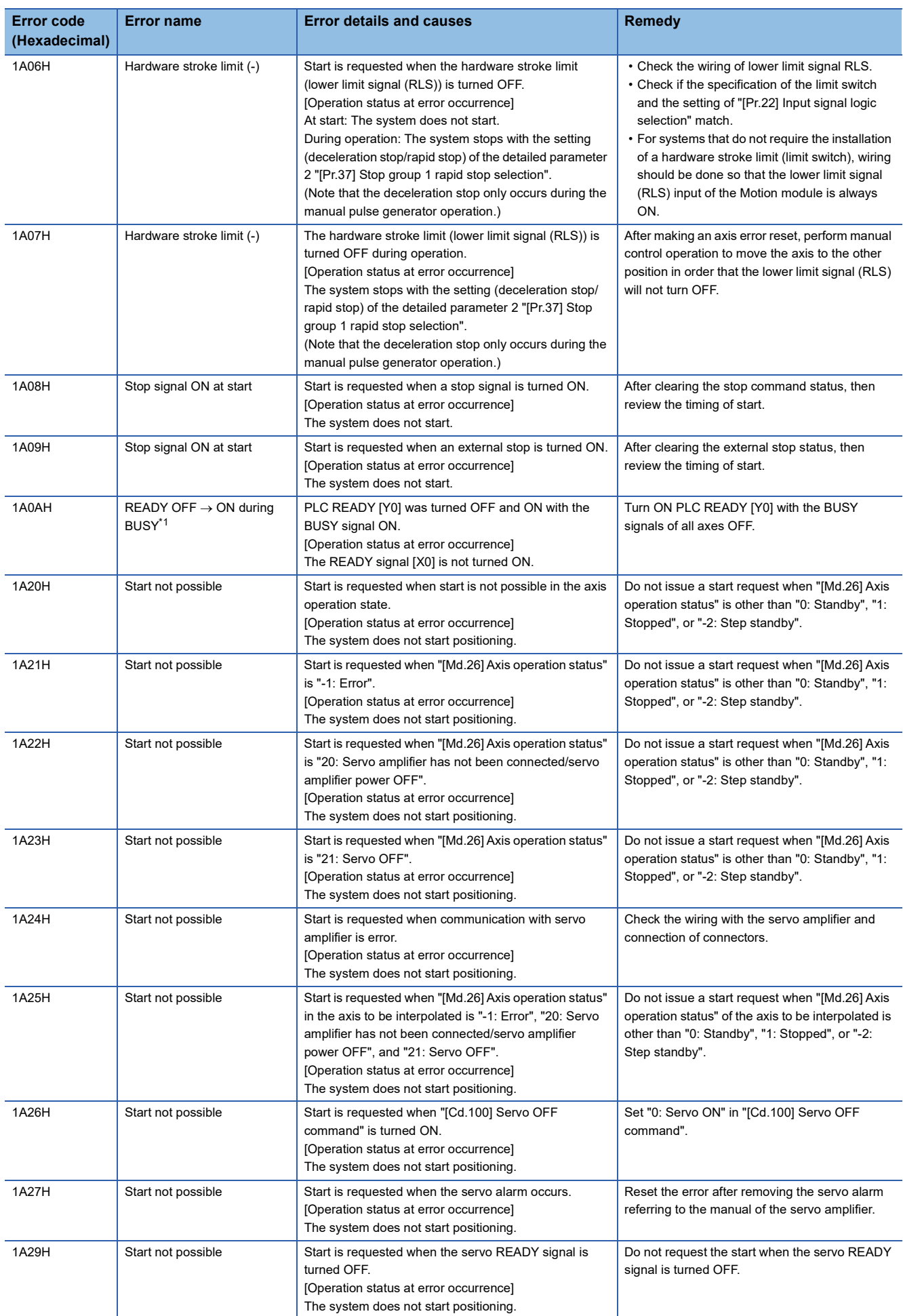

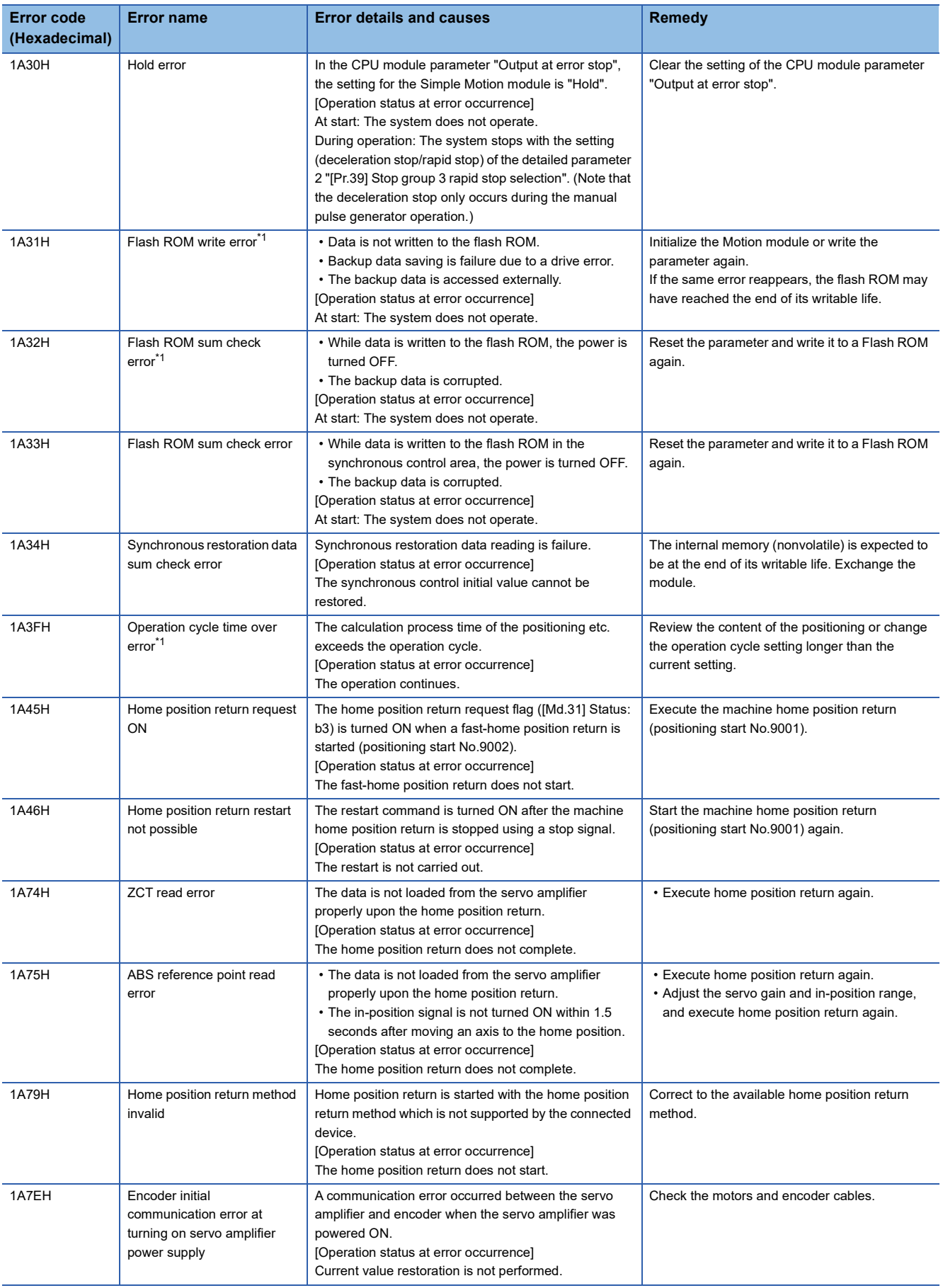

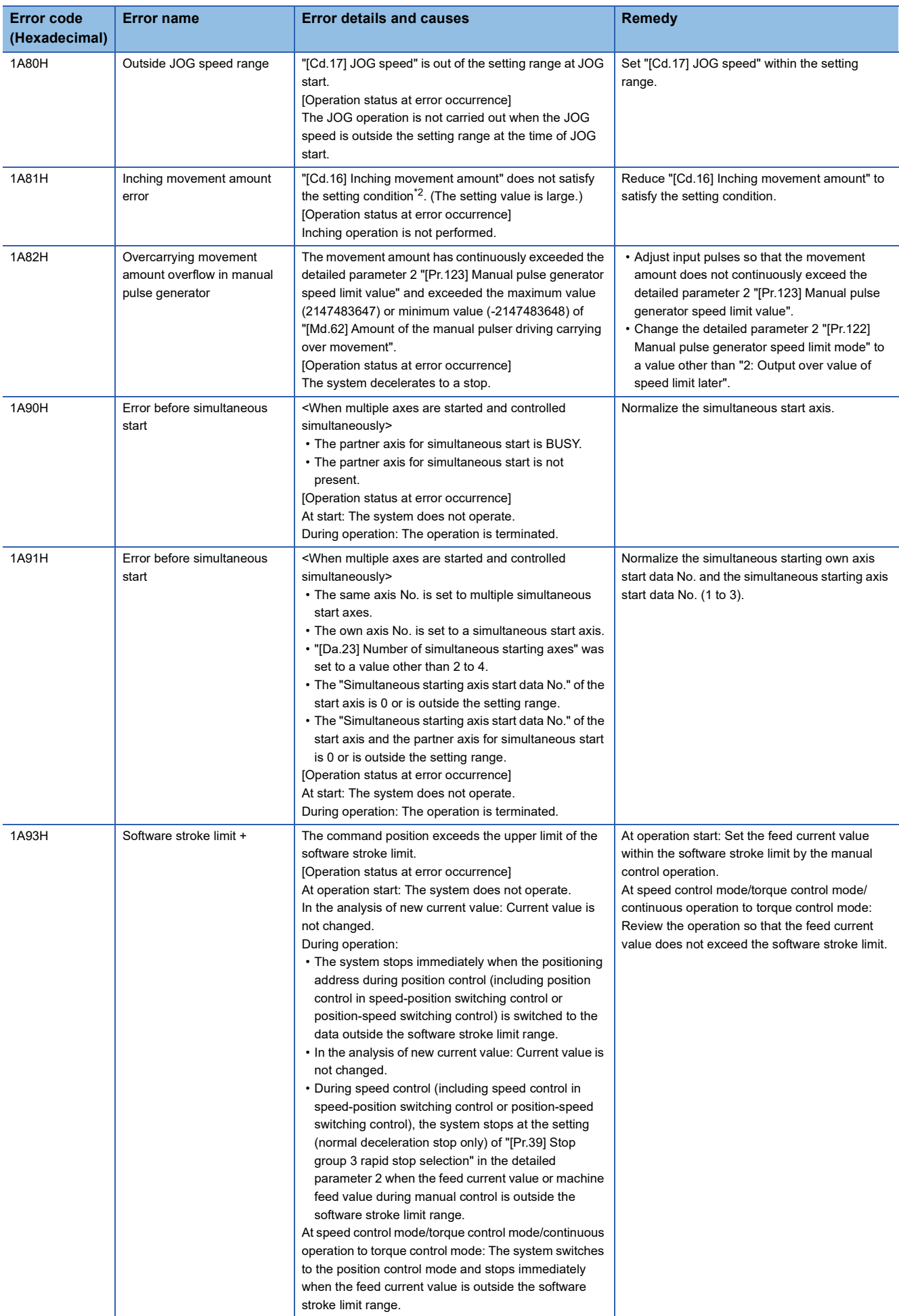

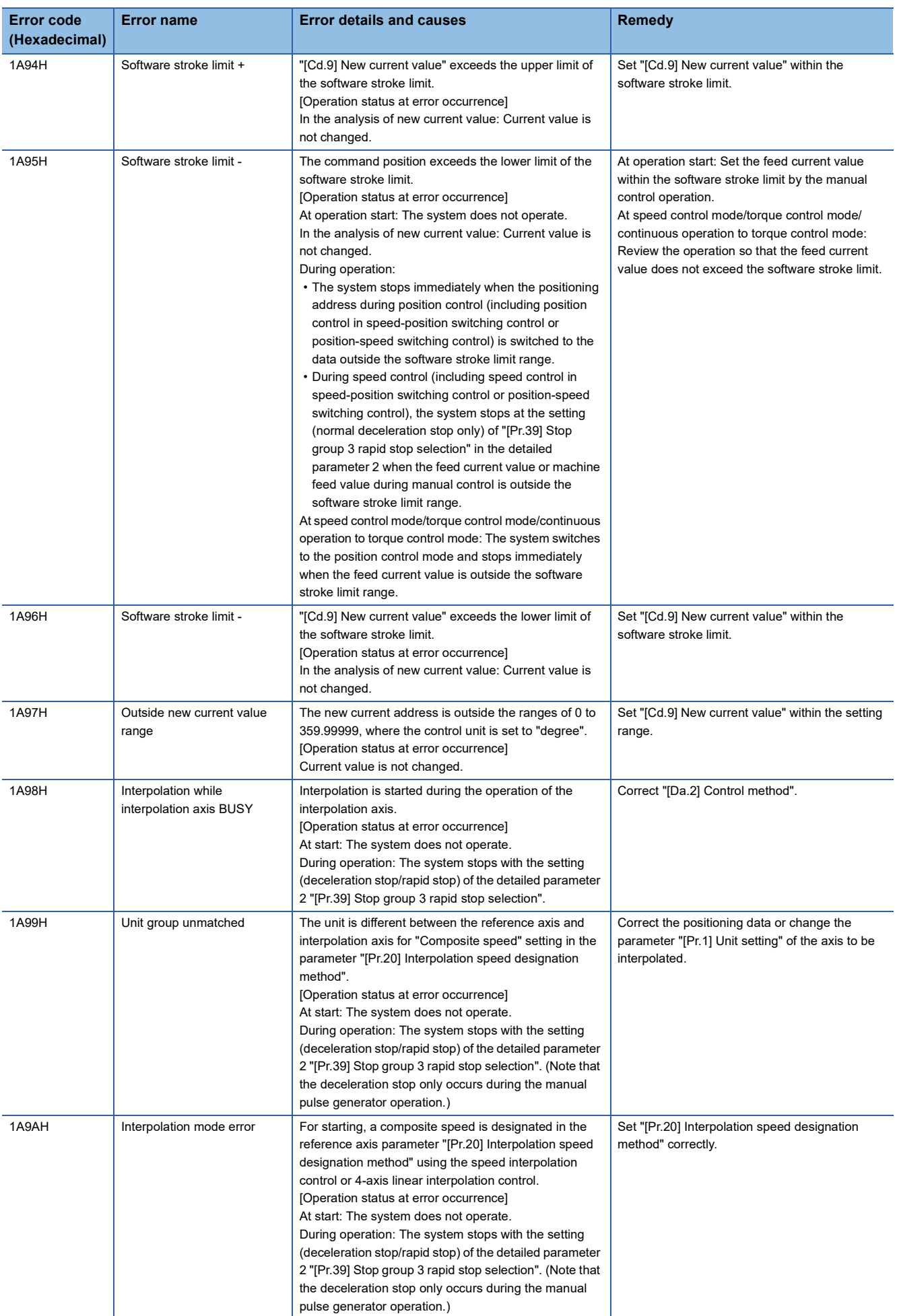

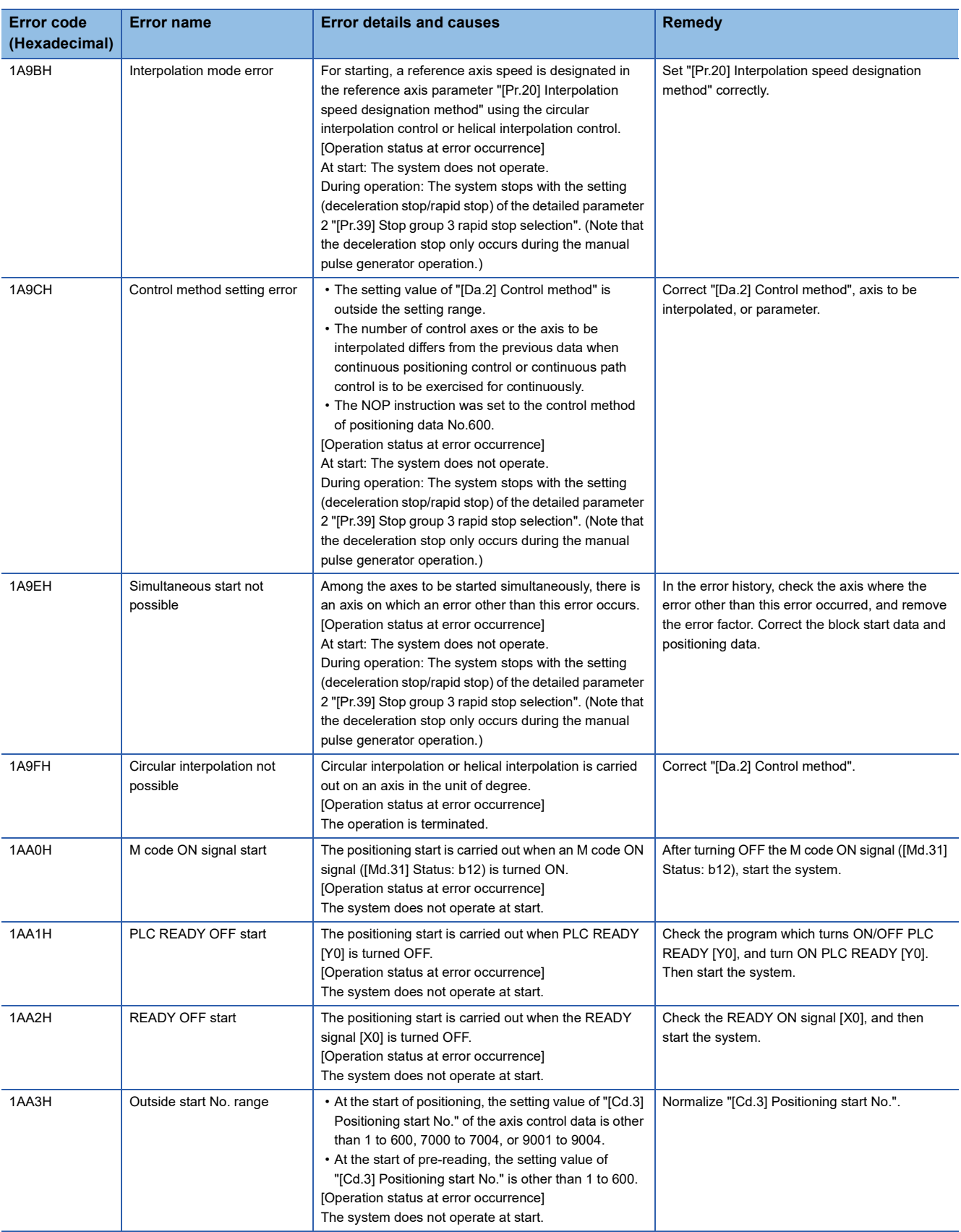

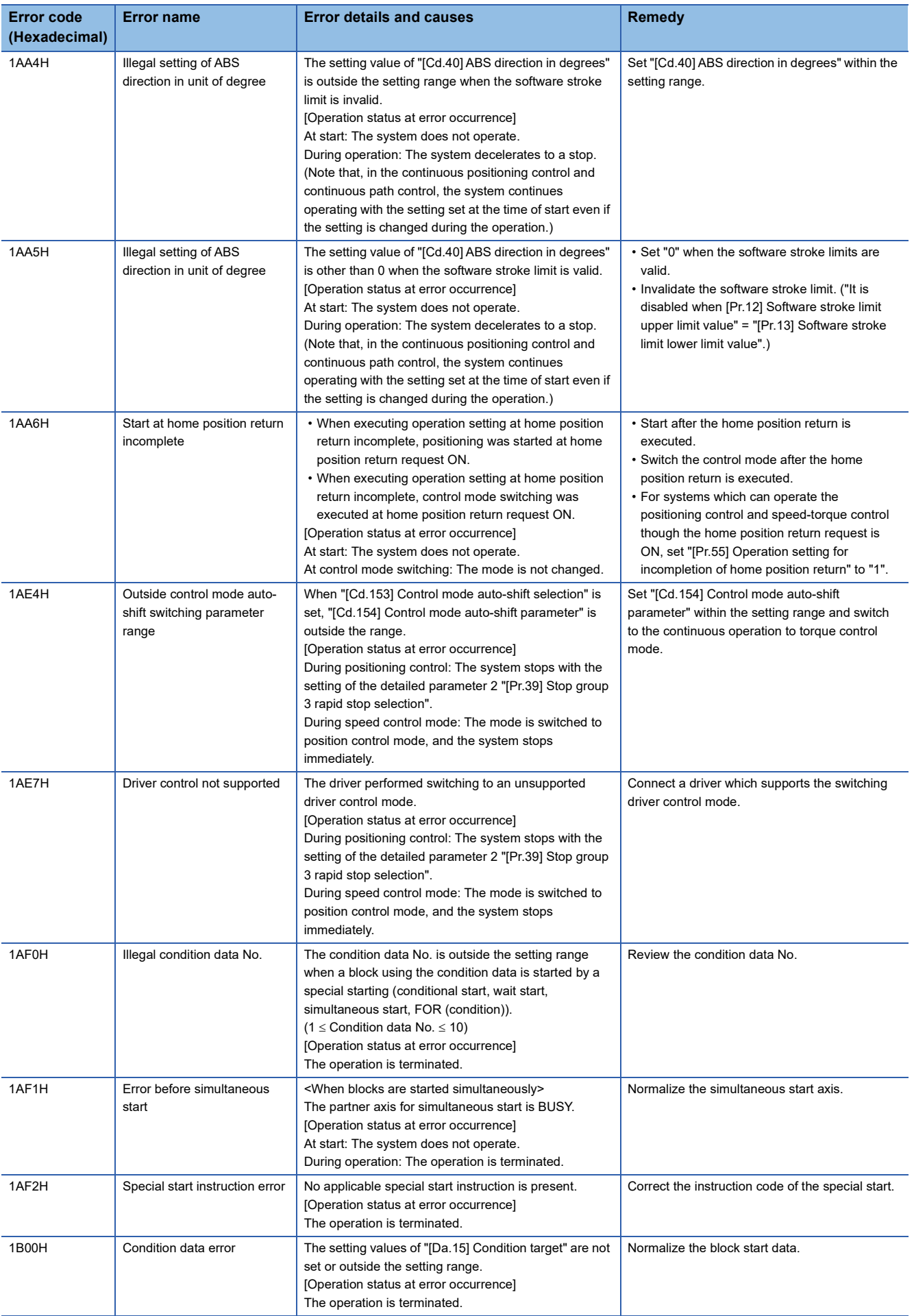

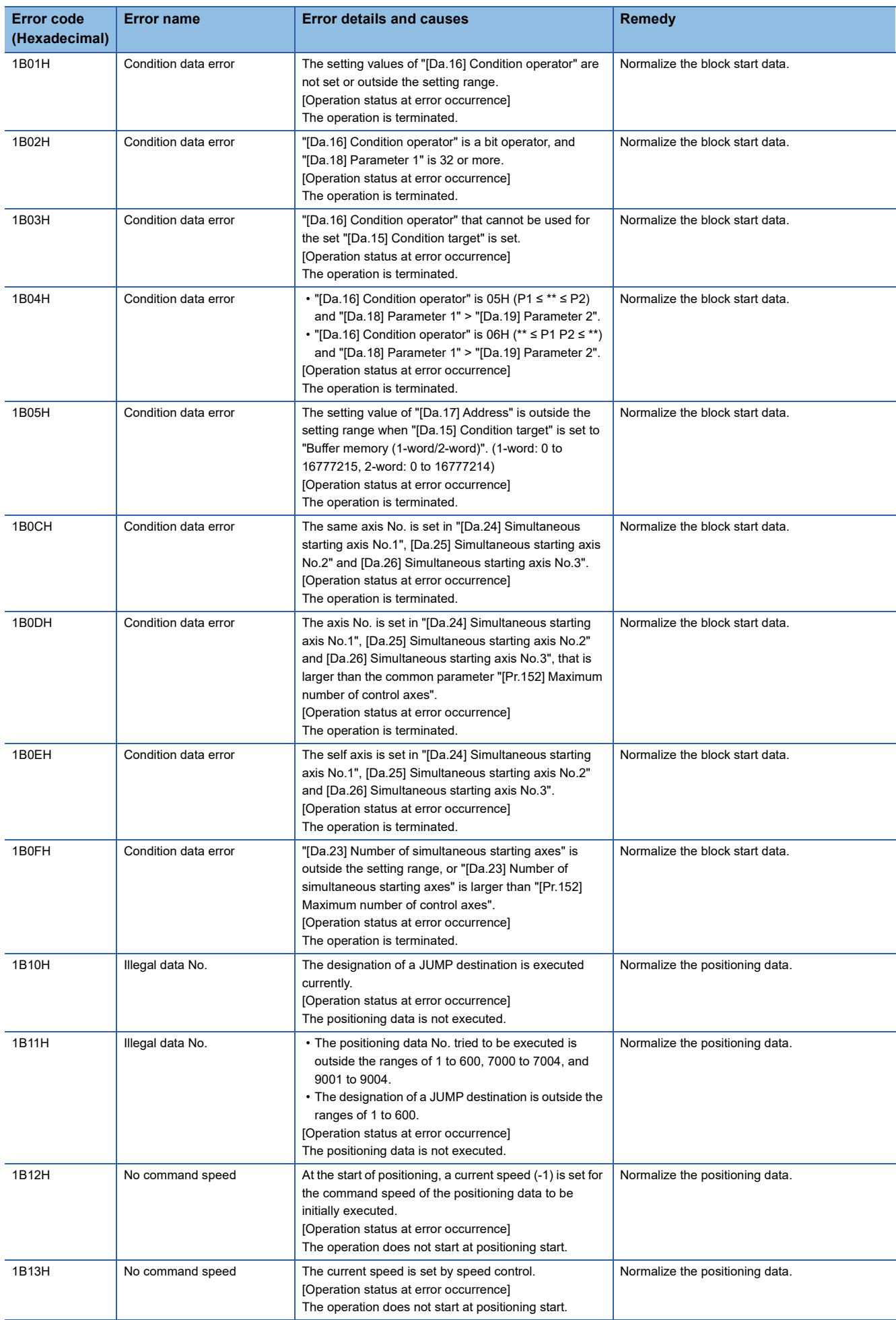

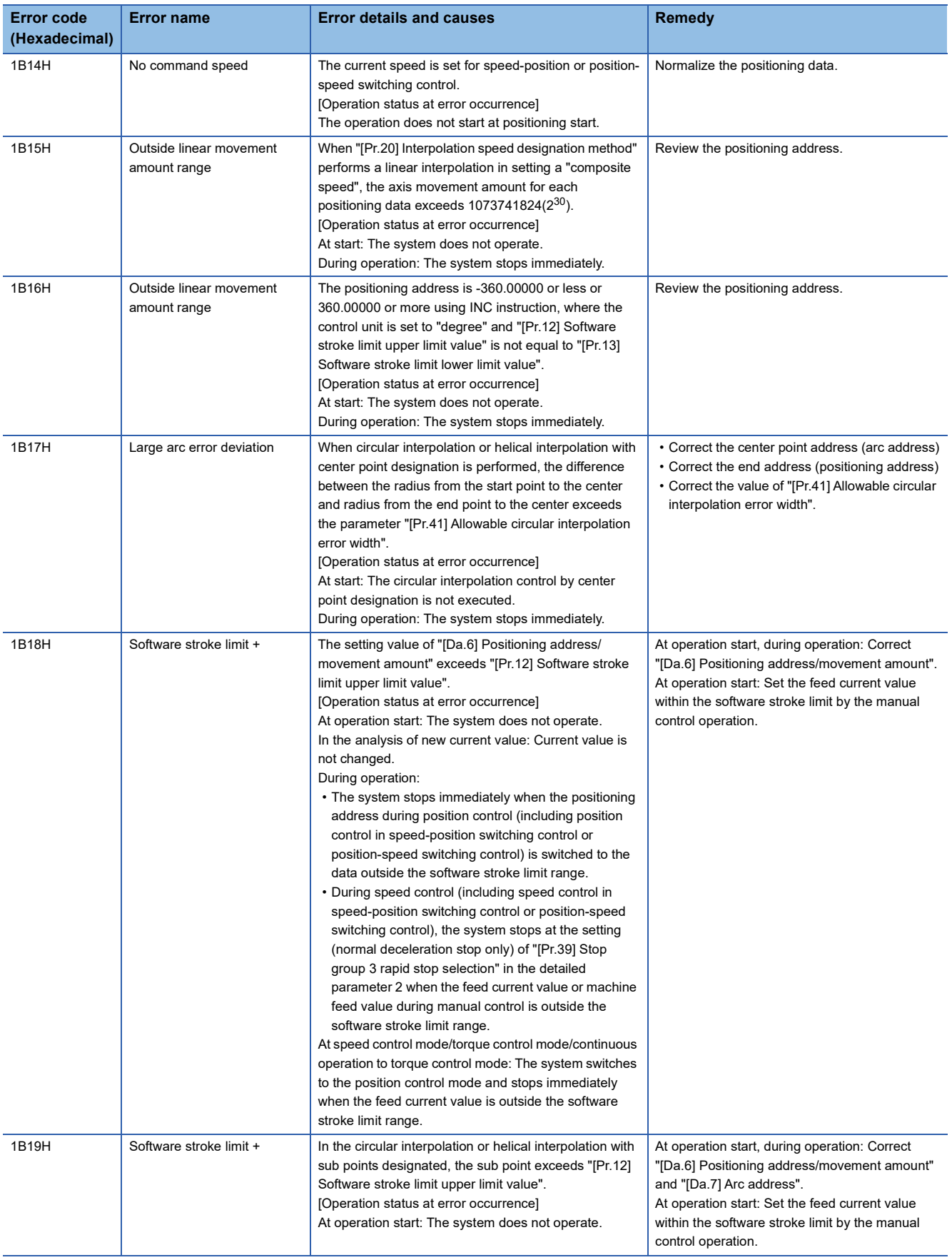

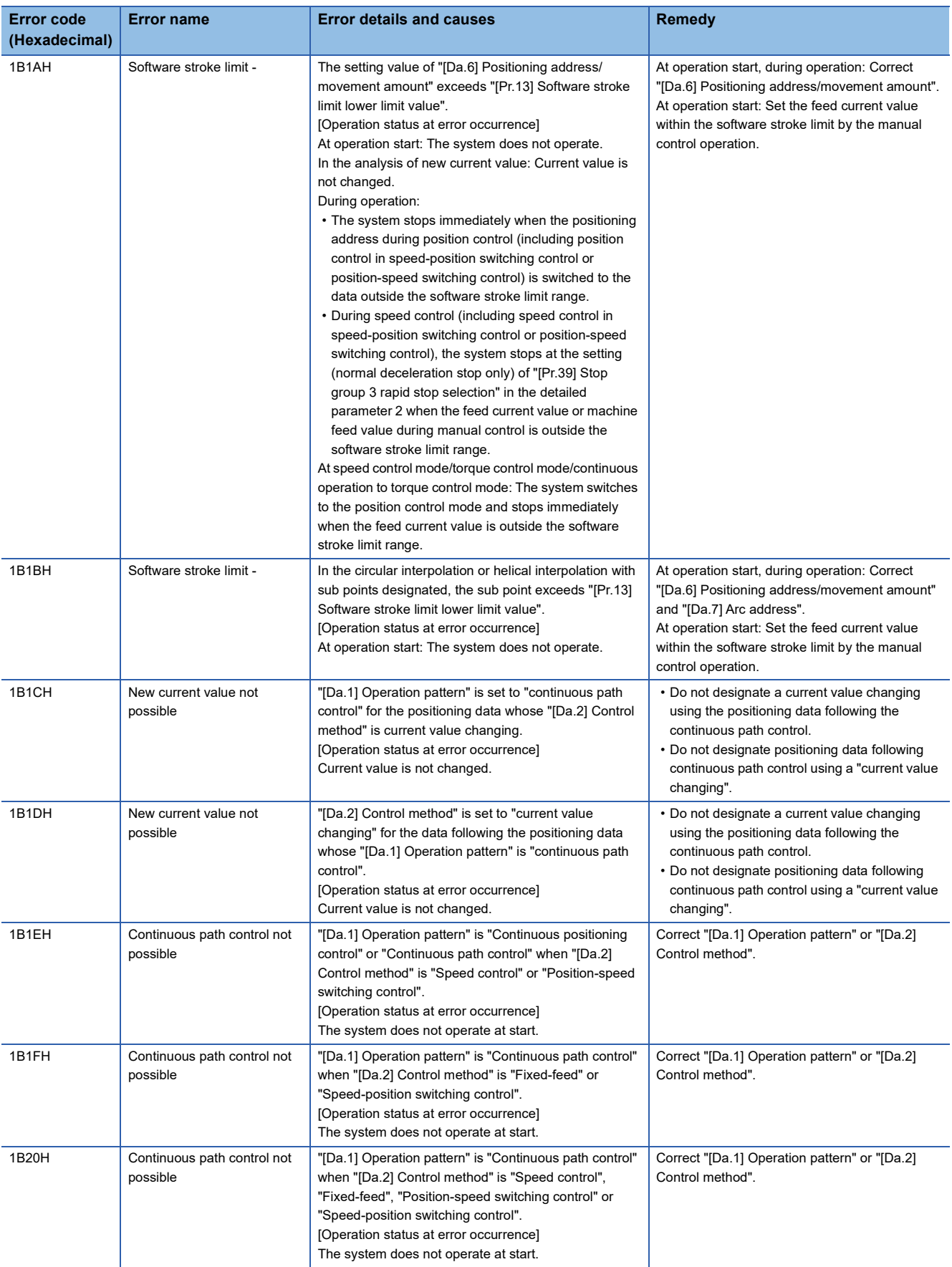

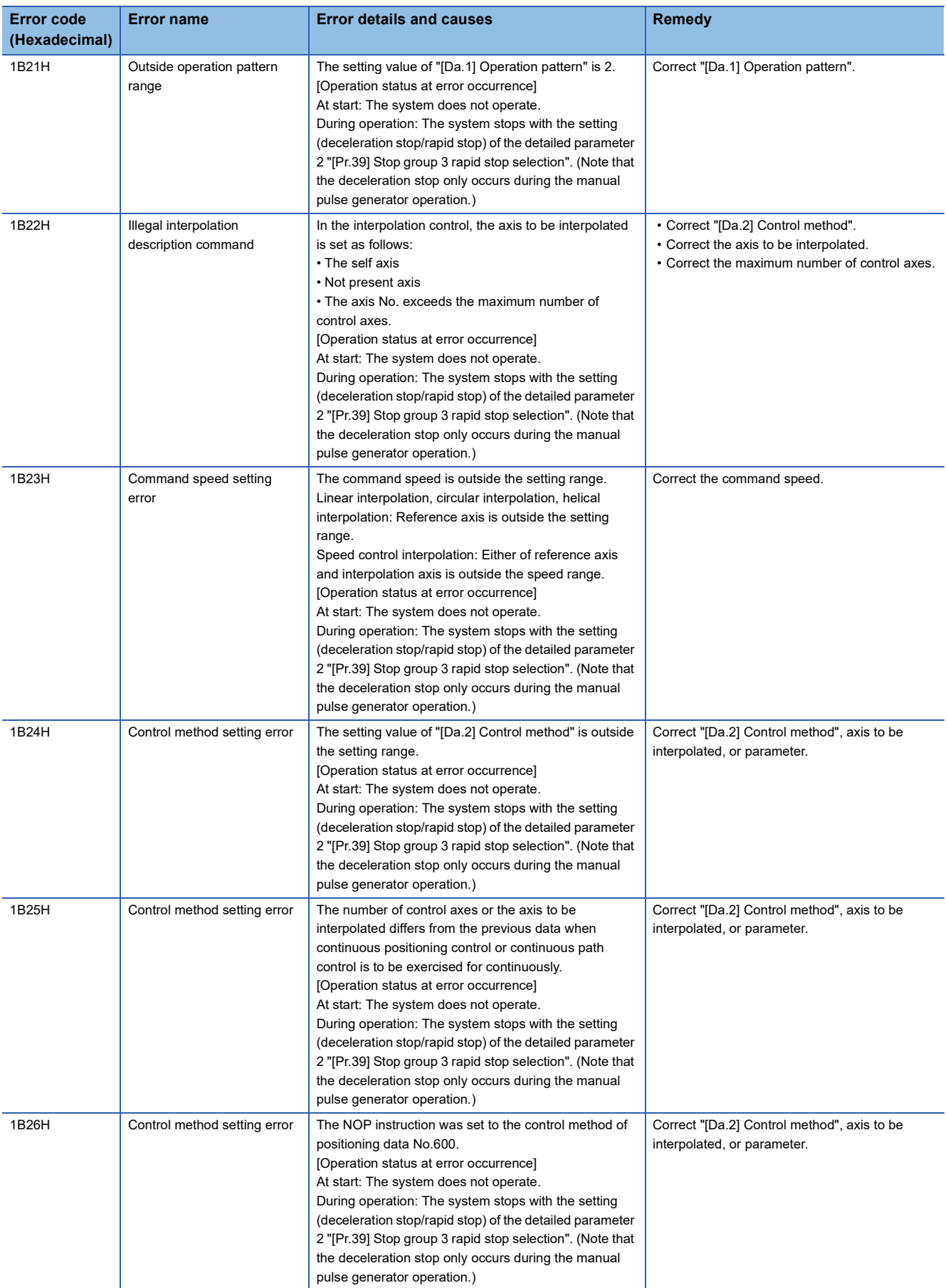

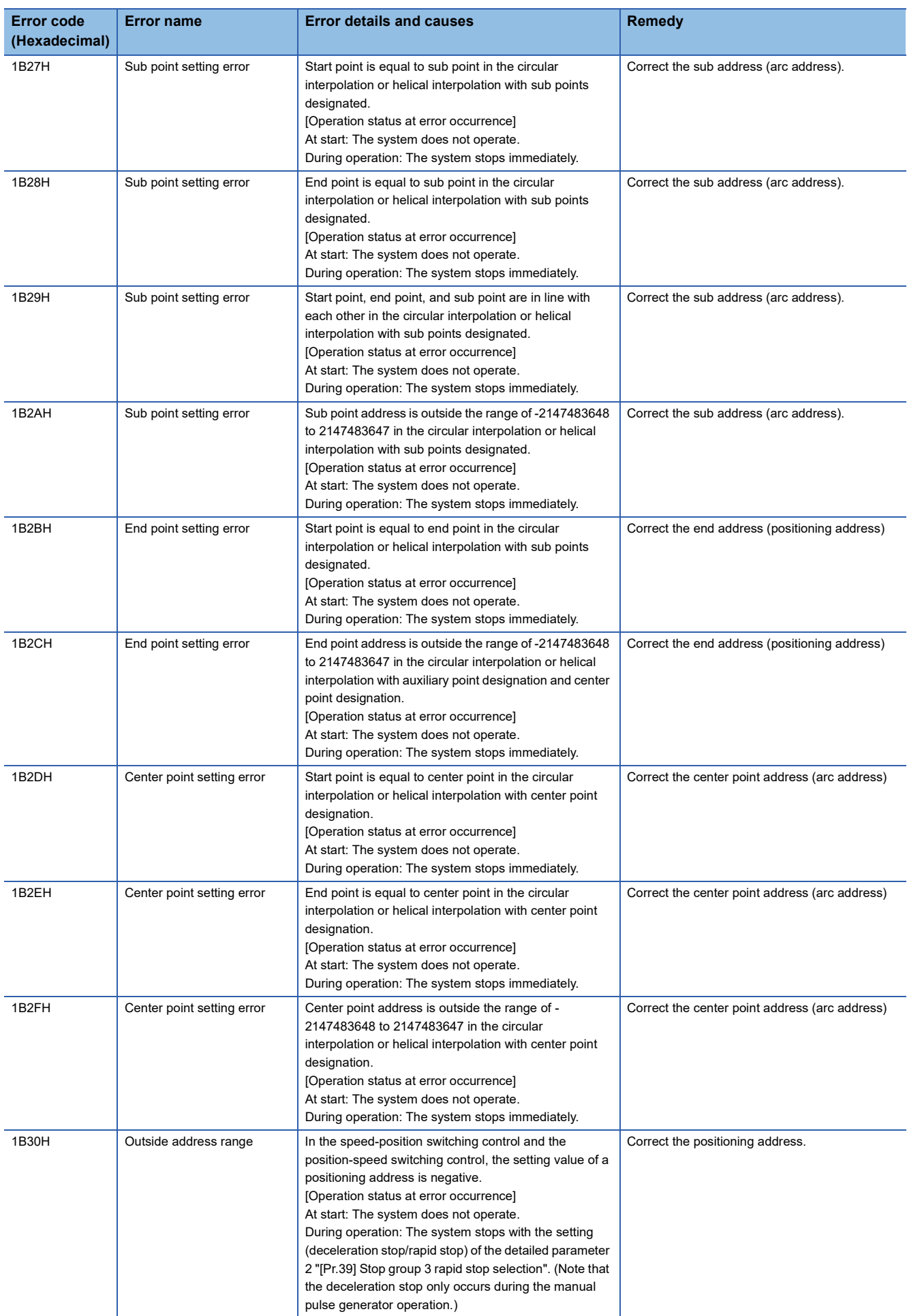

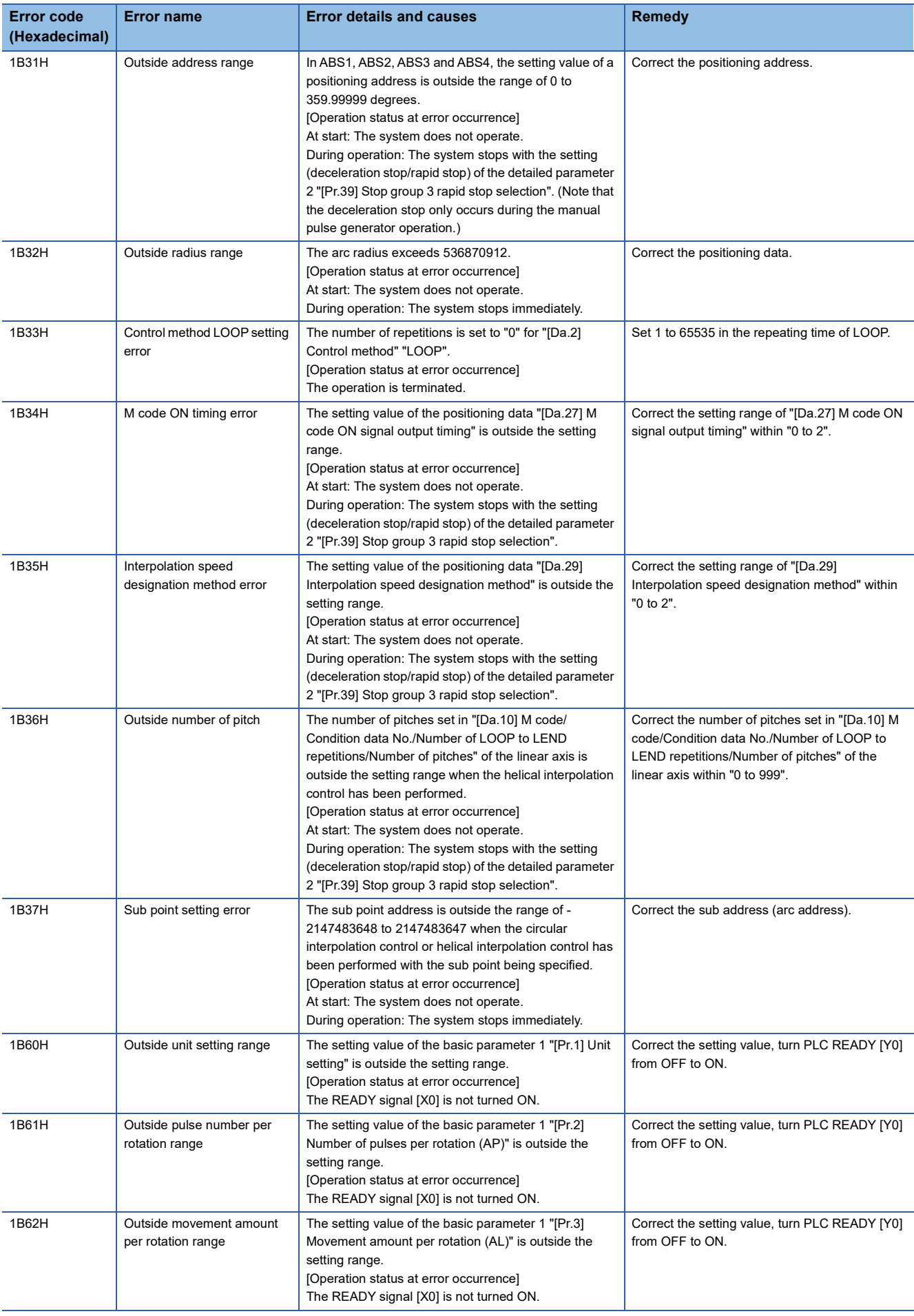

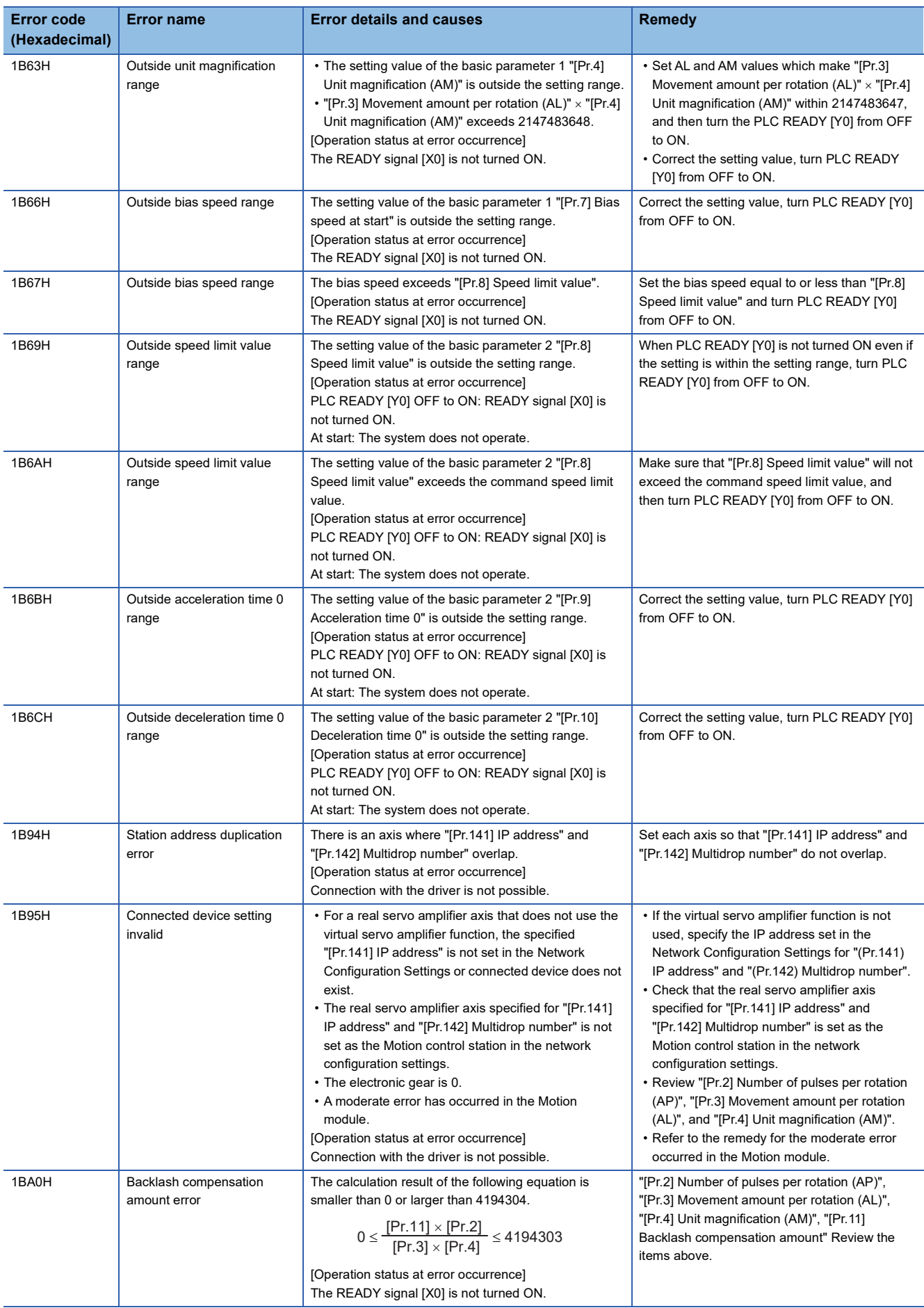

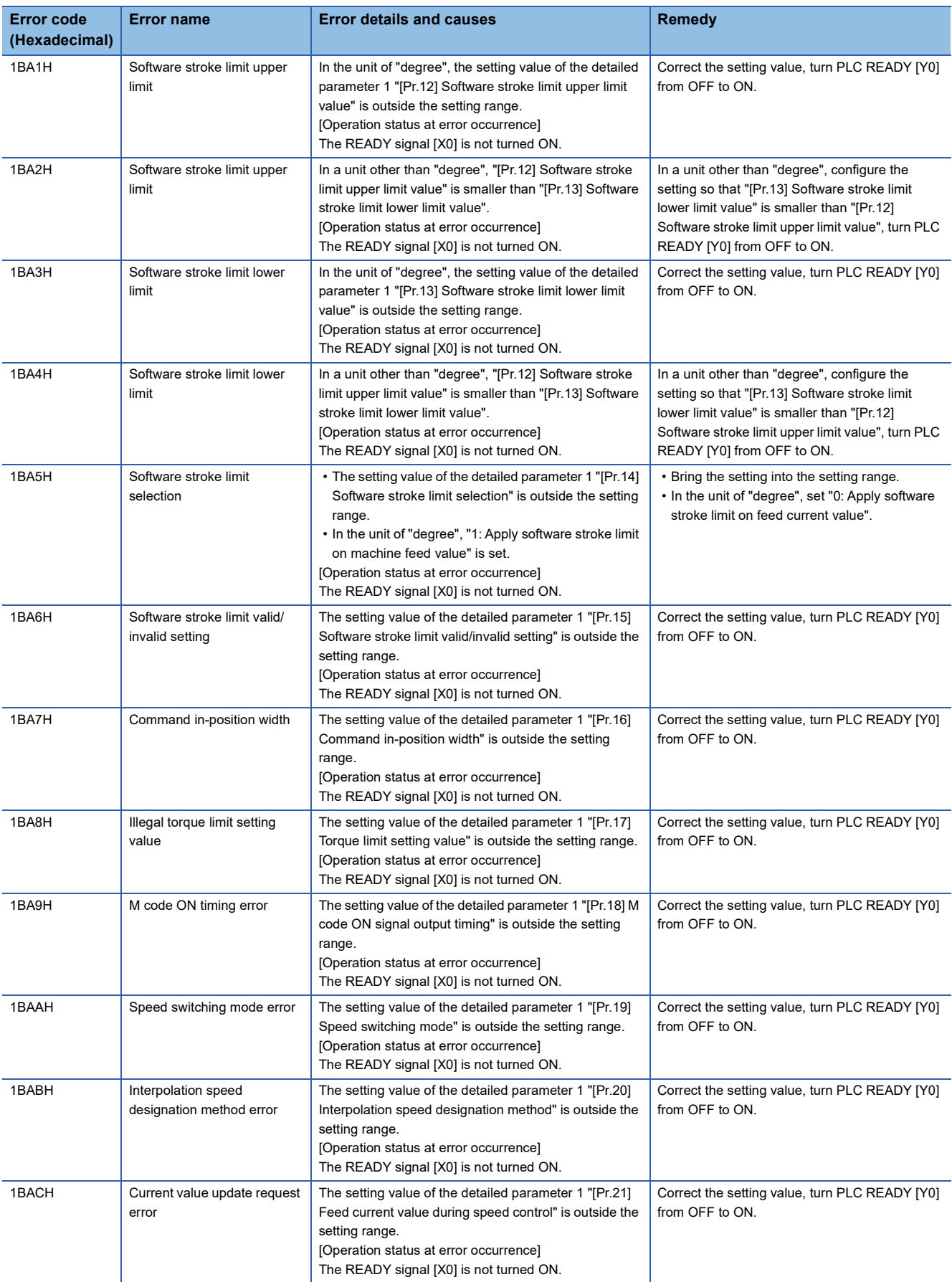

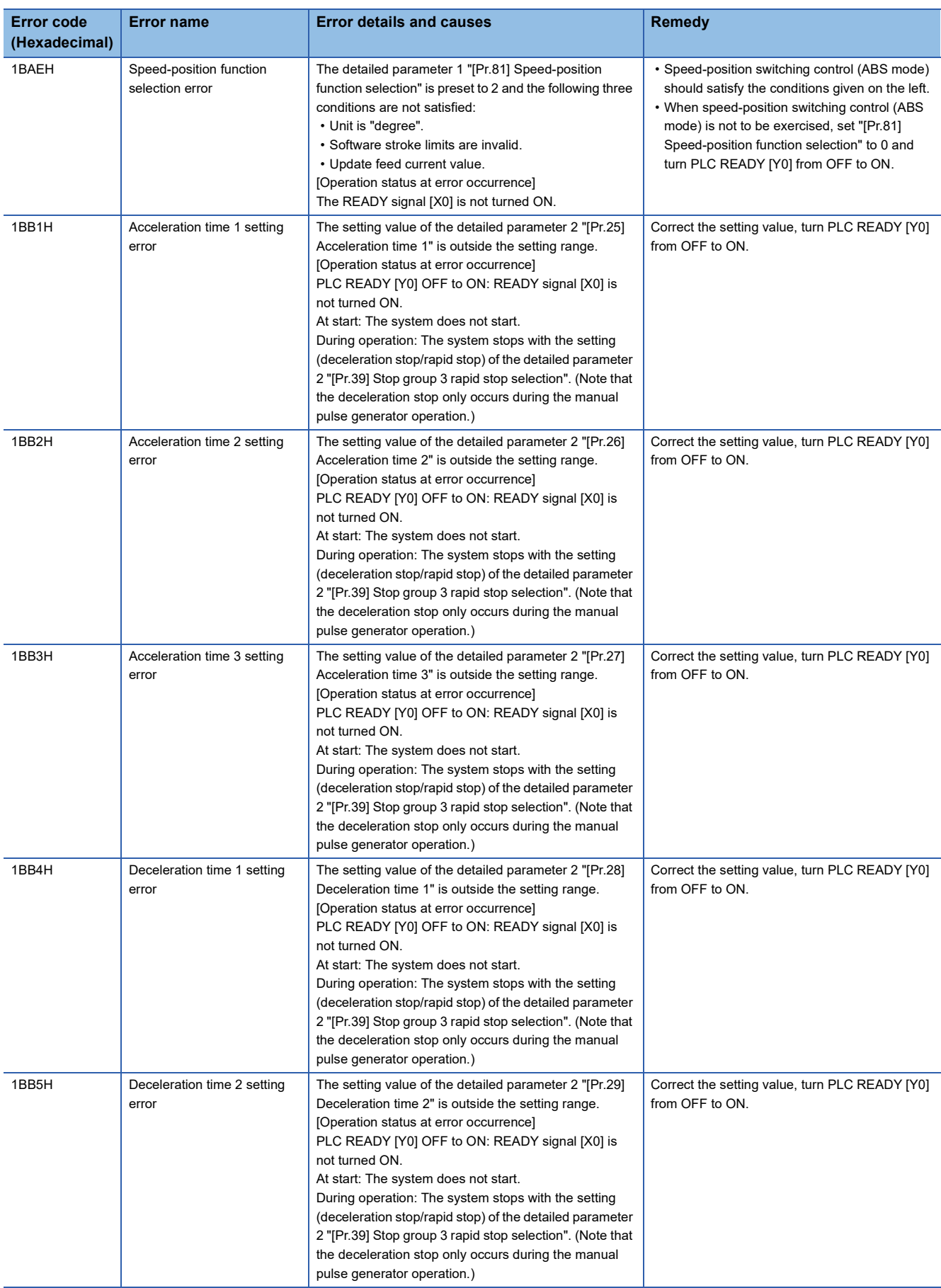

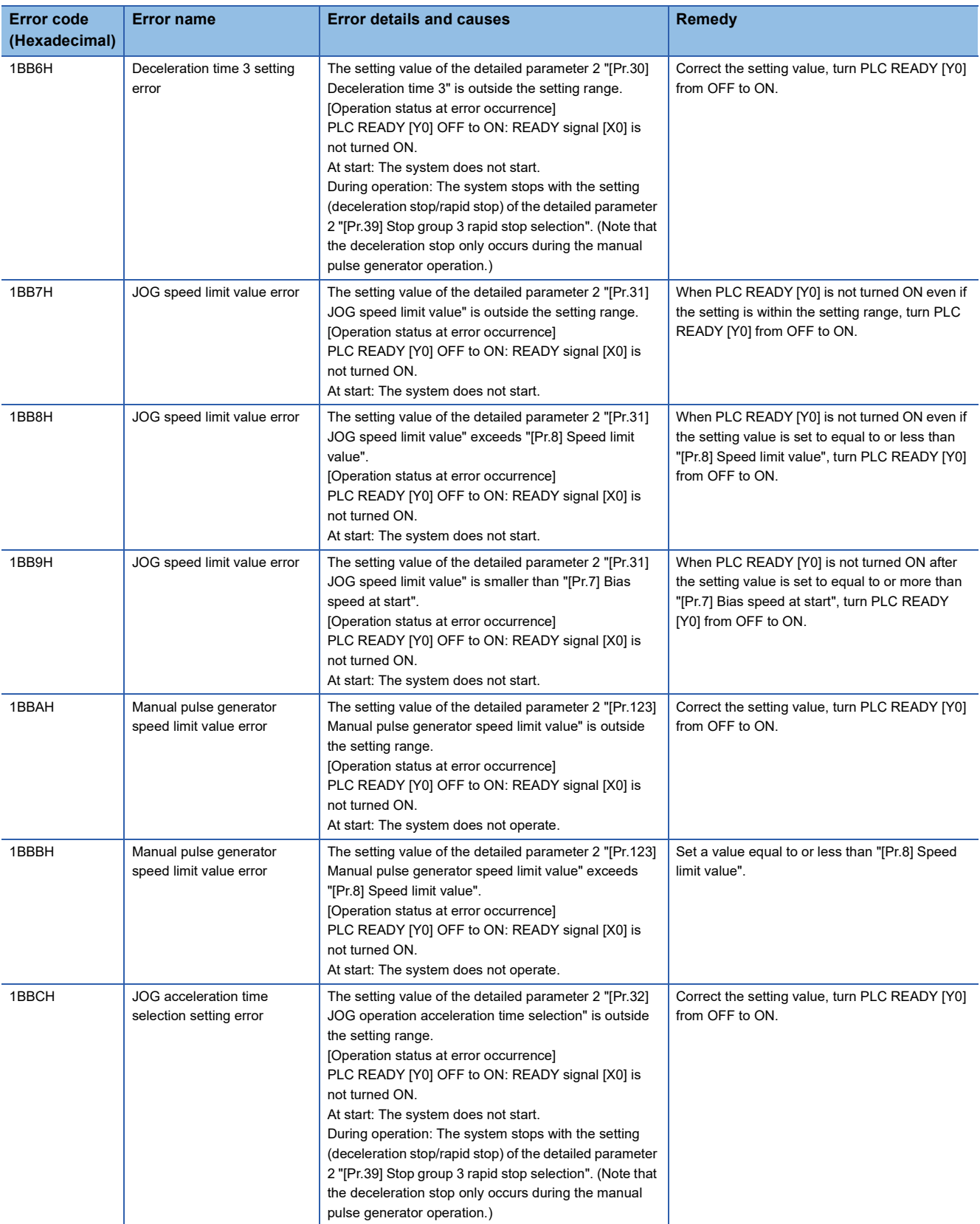

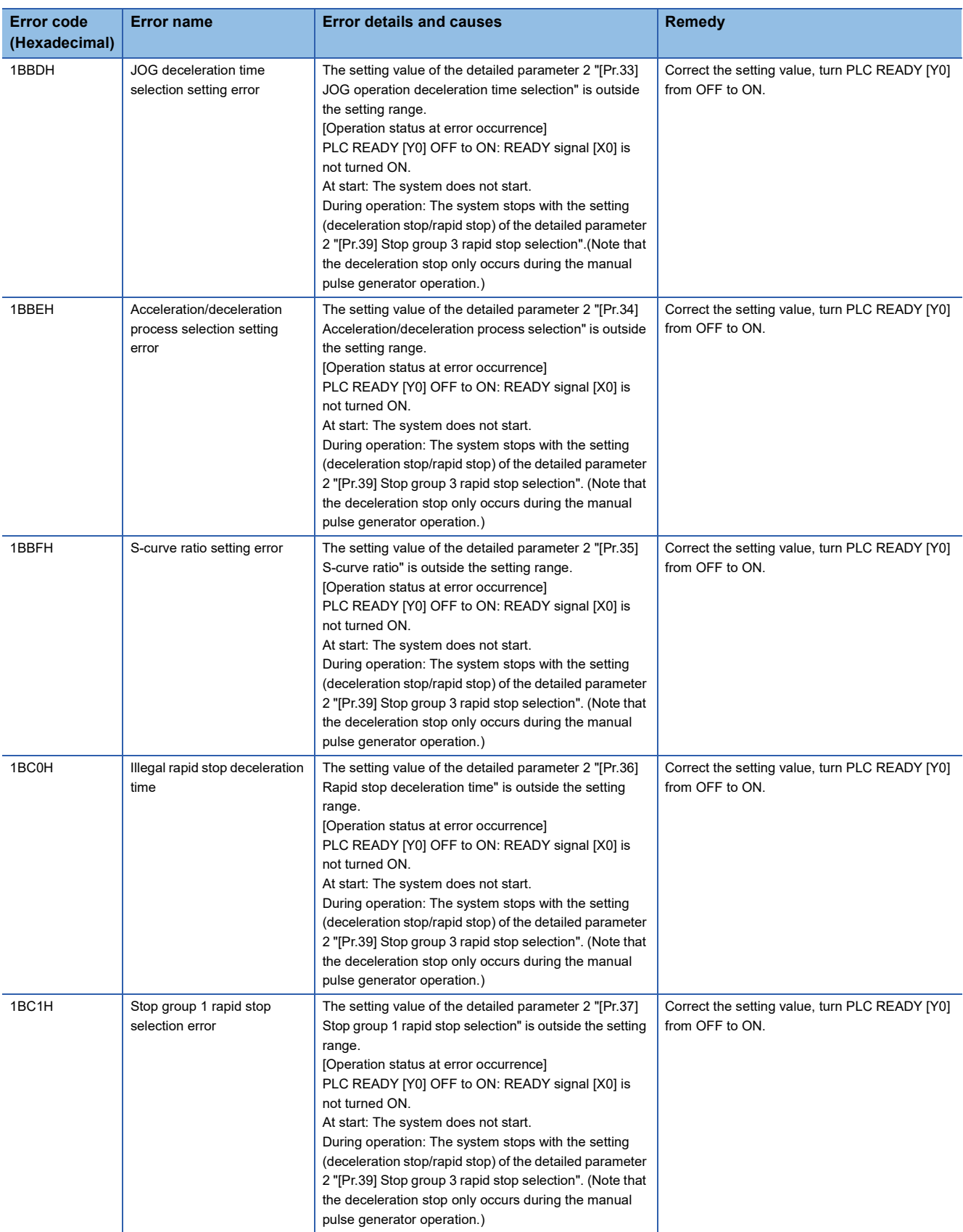
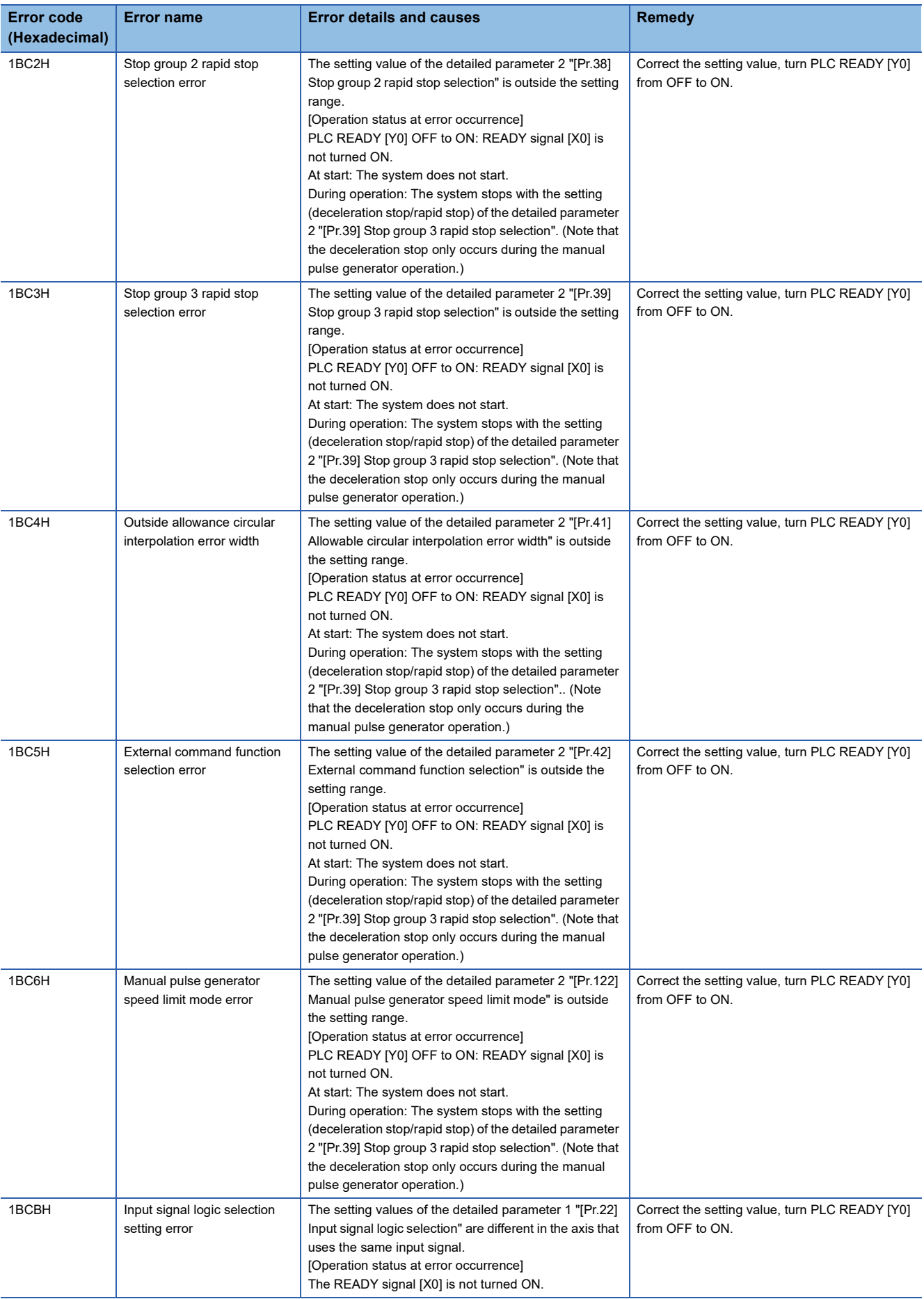

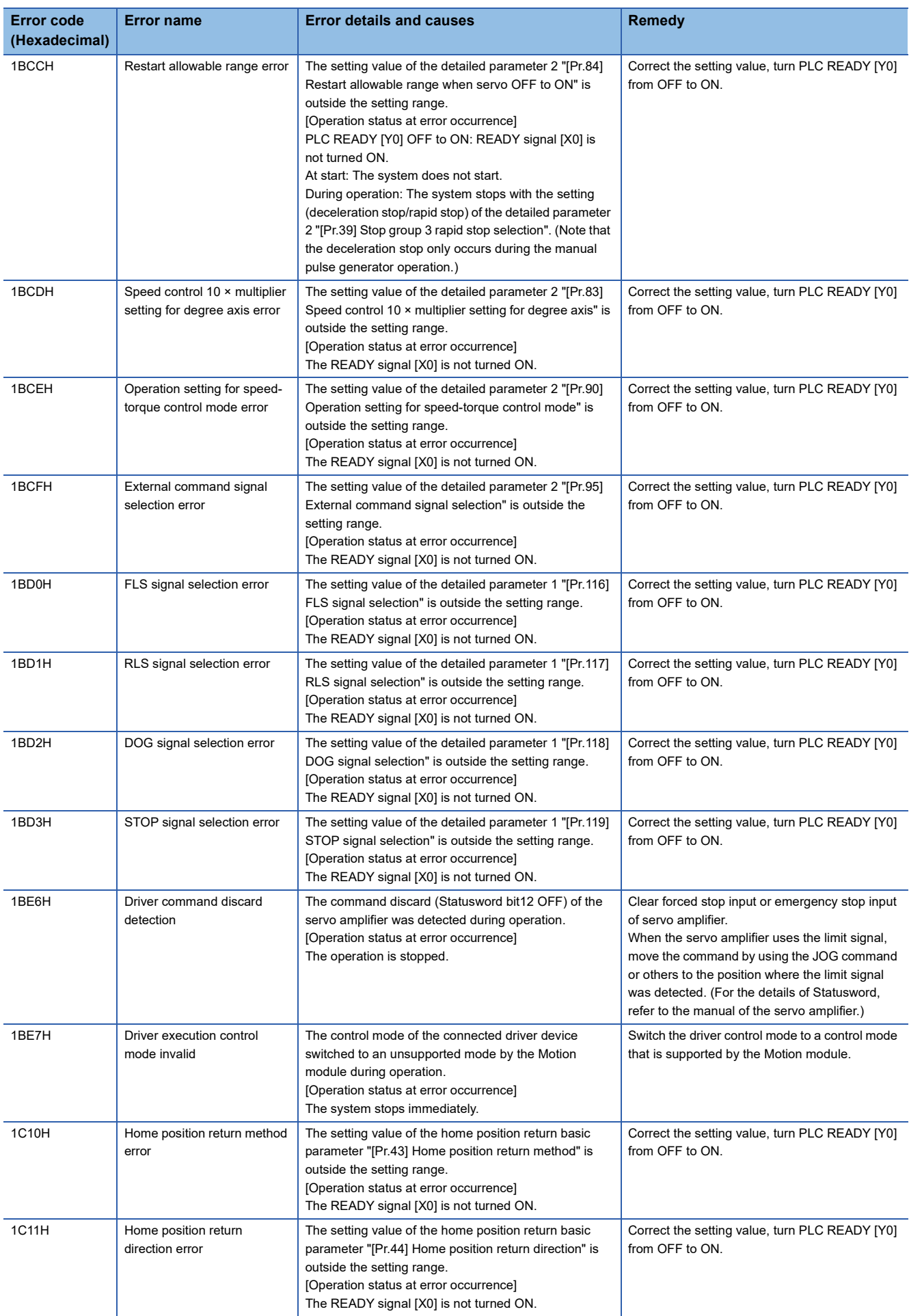

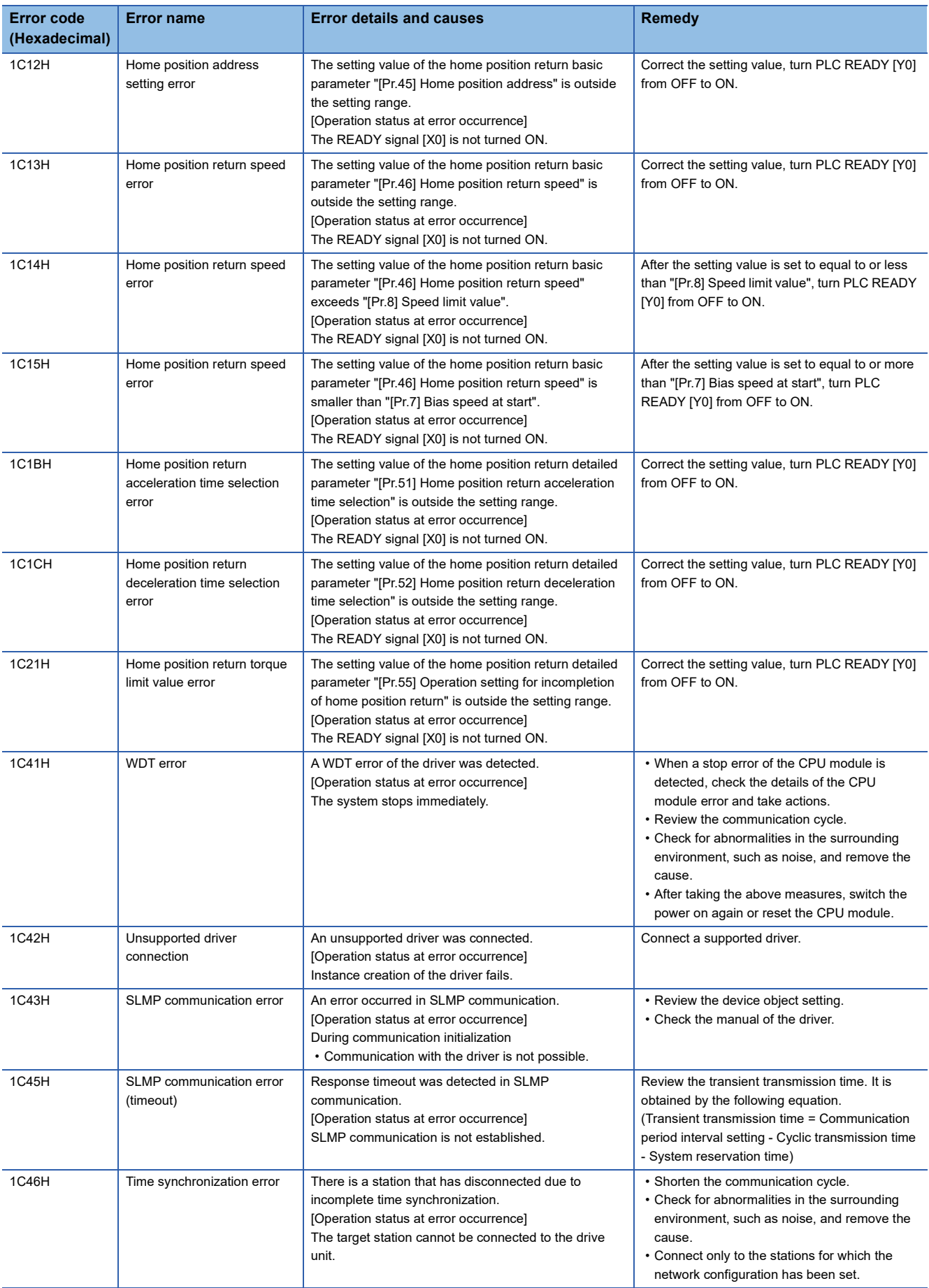

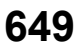

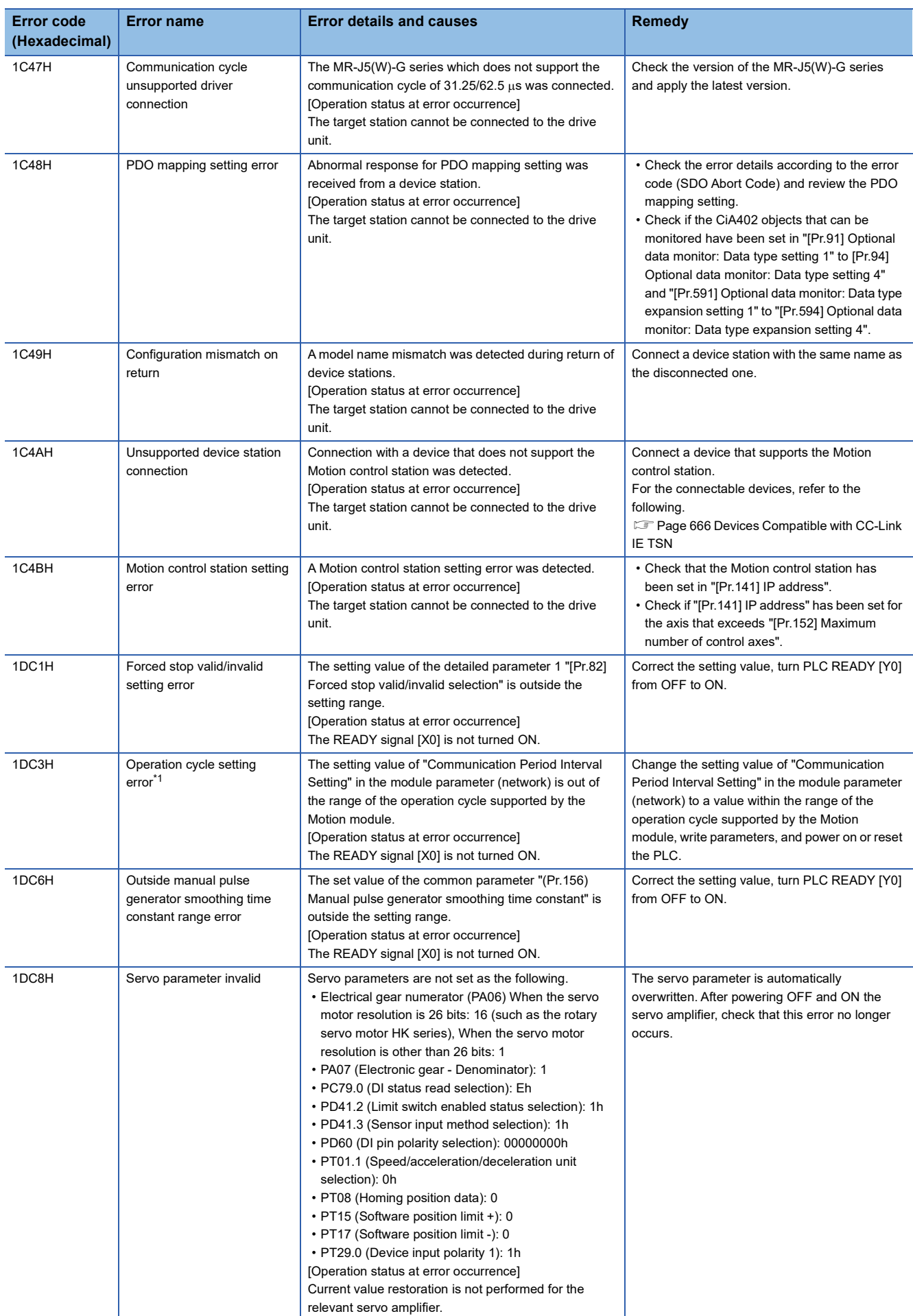

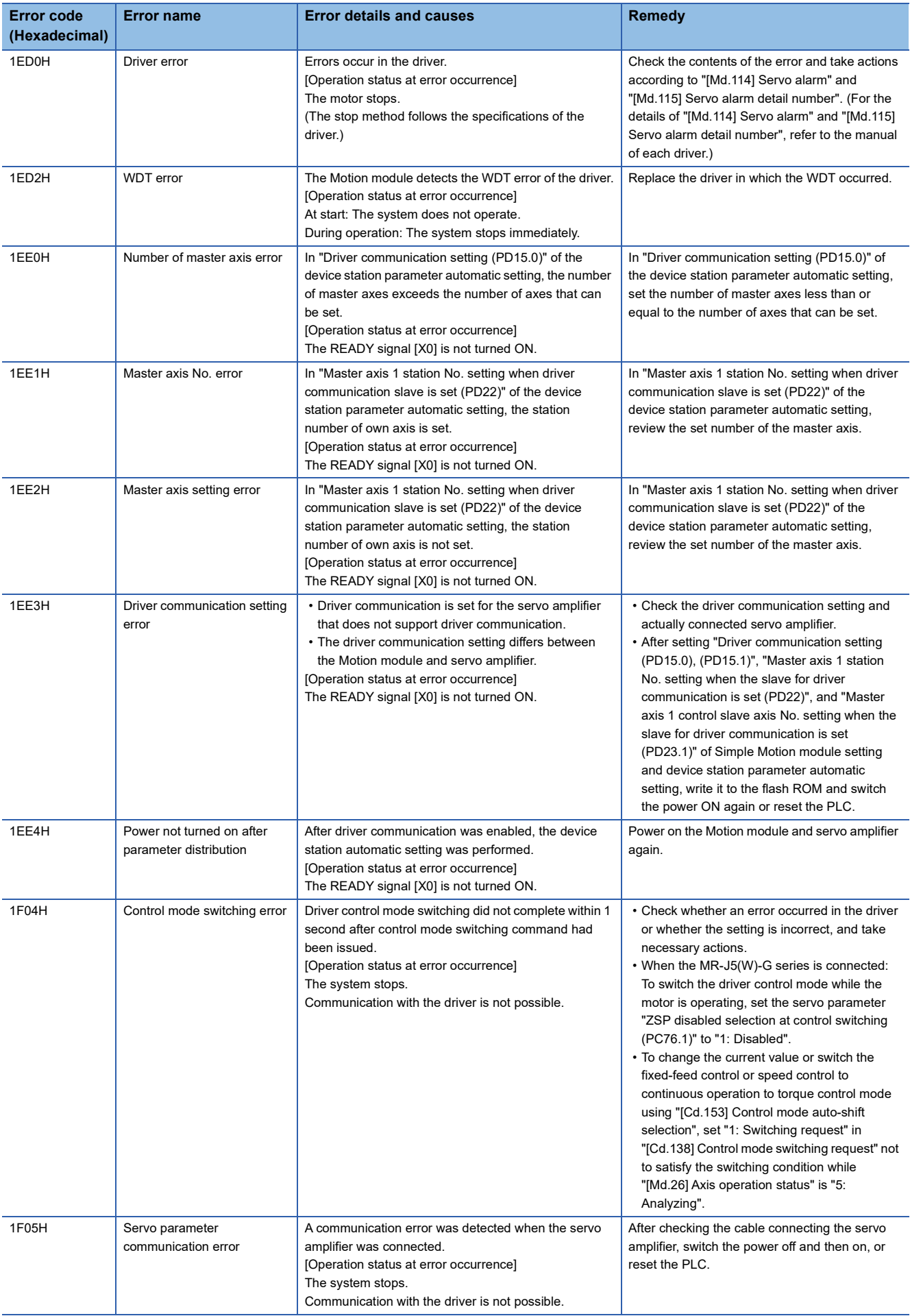

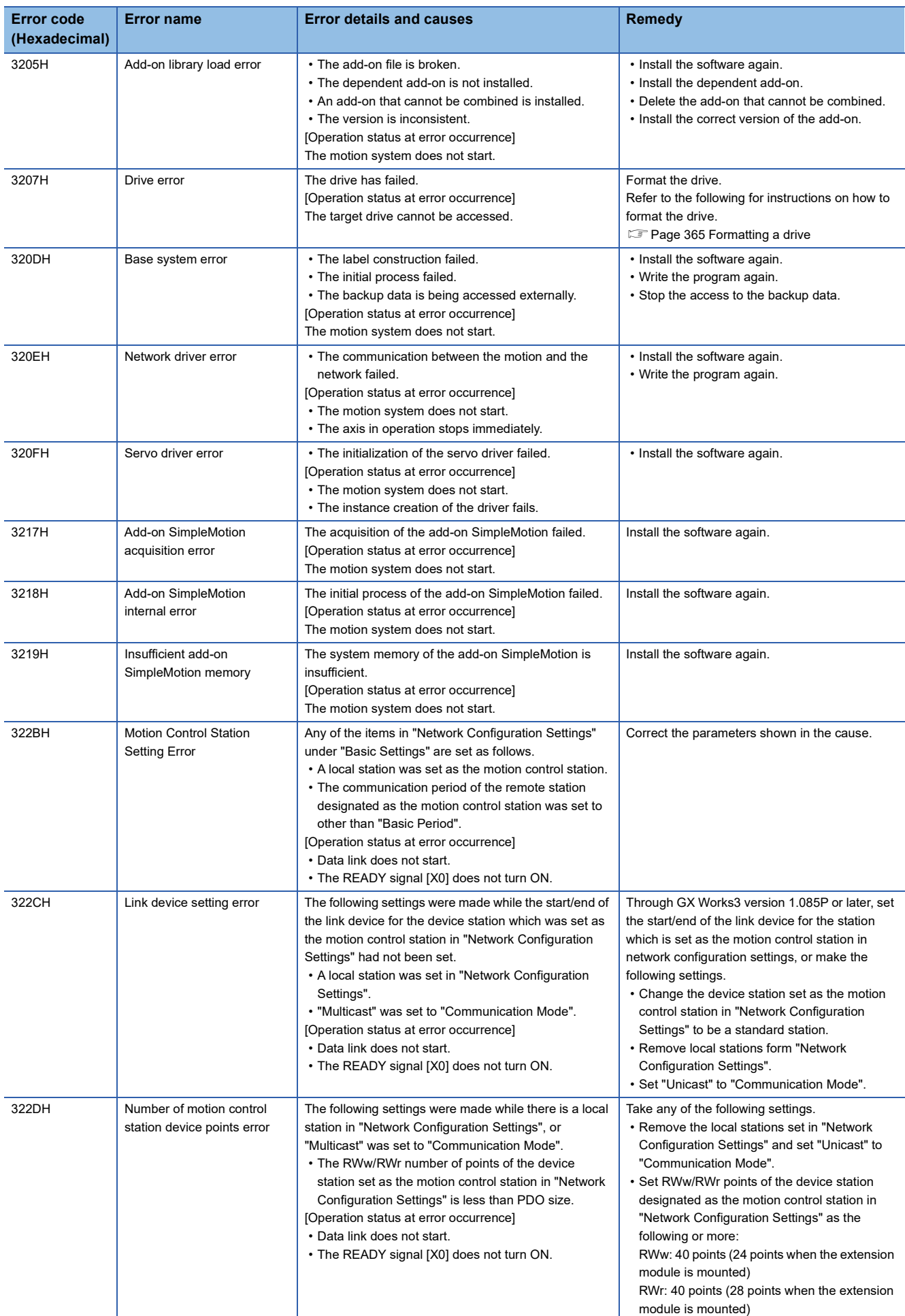

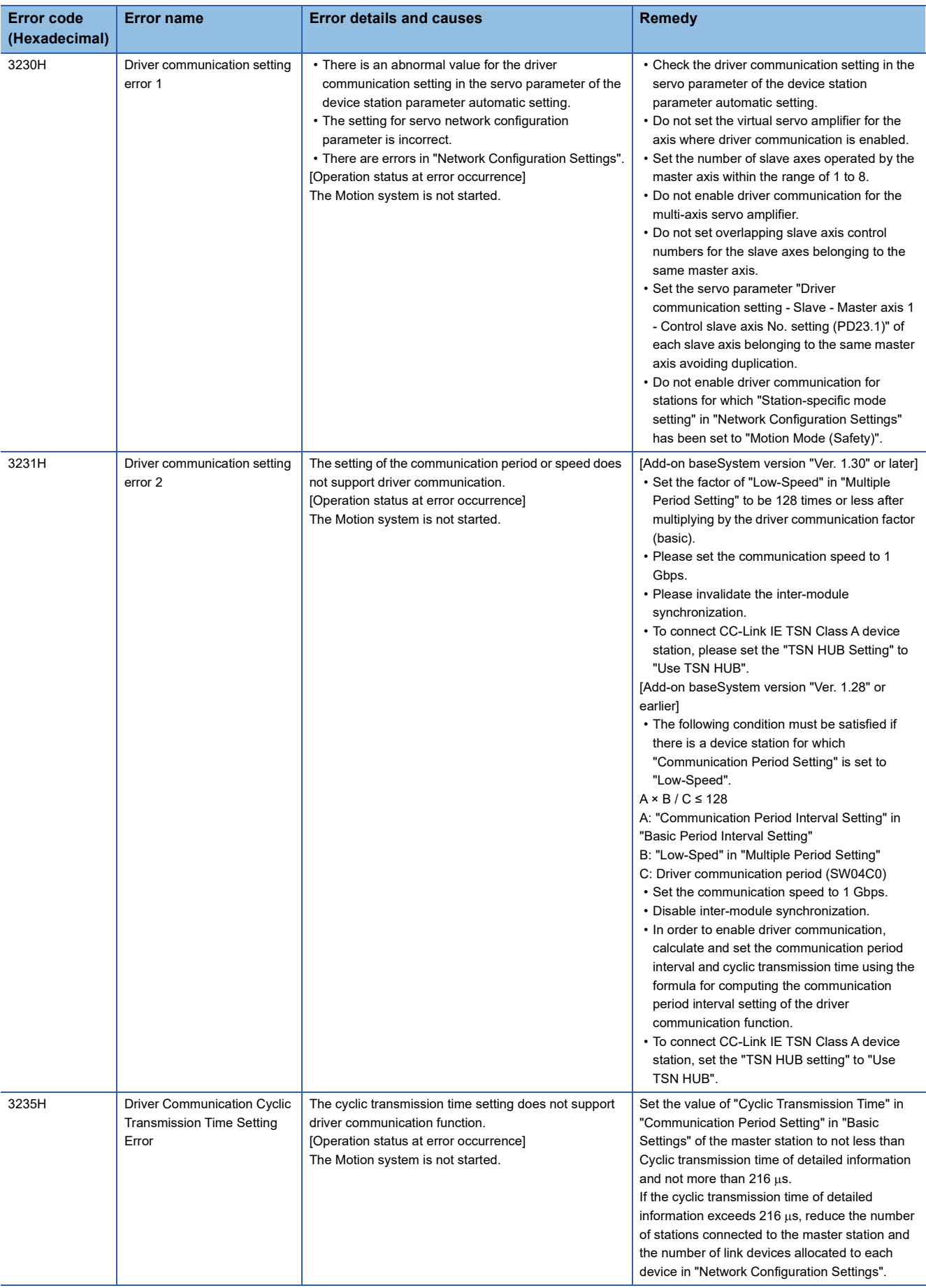

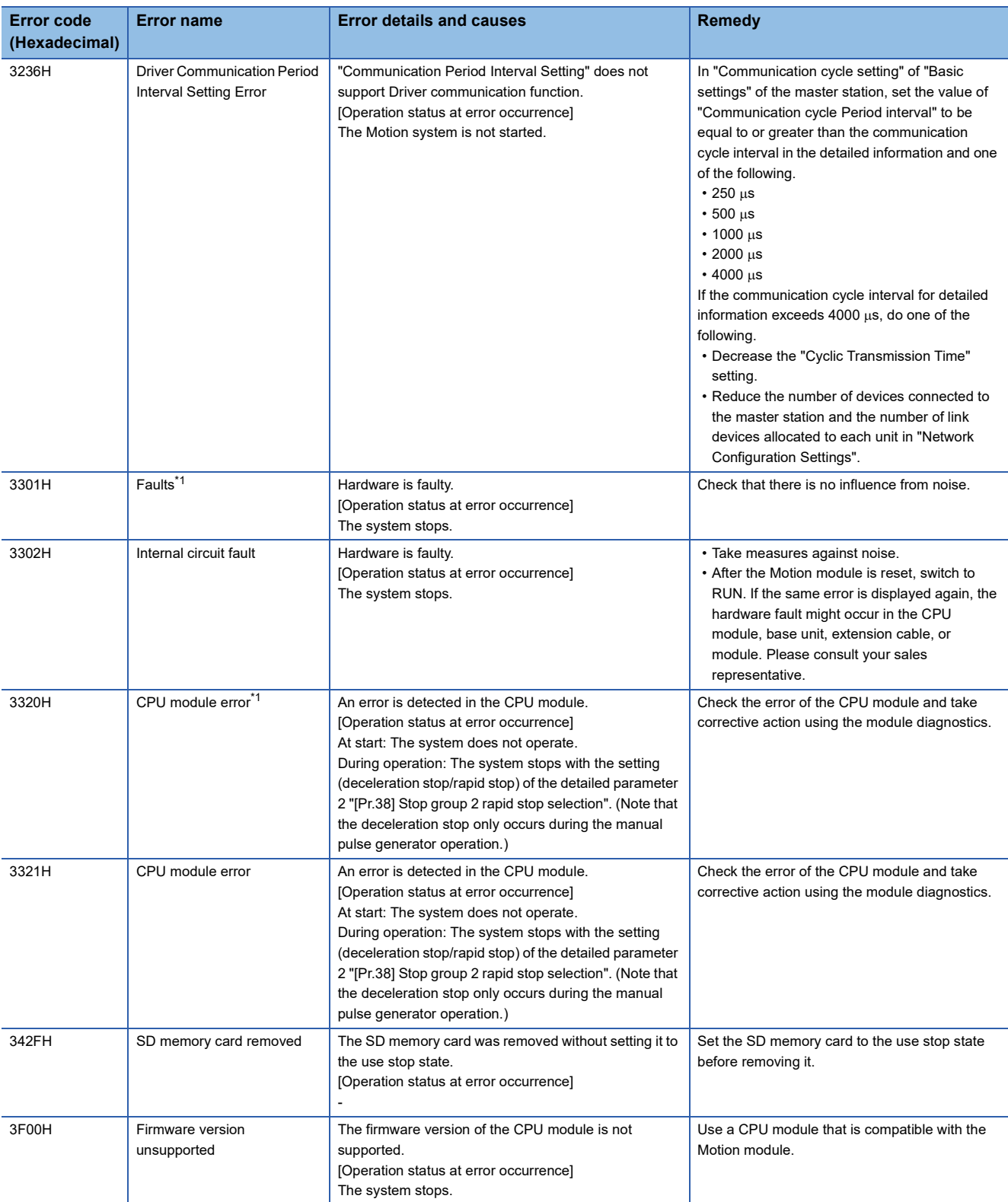

<span id="page-655-0"></span>\*1 Errors that do not depend on the axis

\*2 Setting condition: "[Cd.16] Inching movement amount  $\times$  (A)  $\le$  [Pr.31] JOG speed limit value". Use the following values for (A).

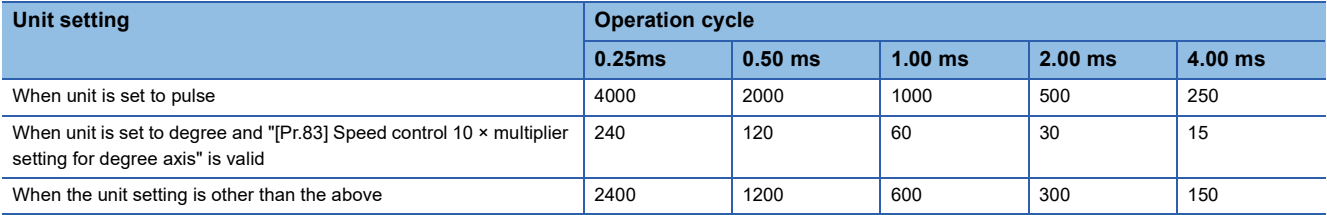

Errors related to synchronous control are described below.

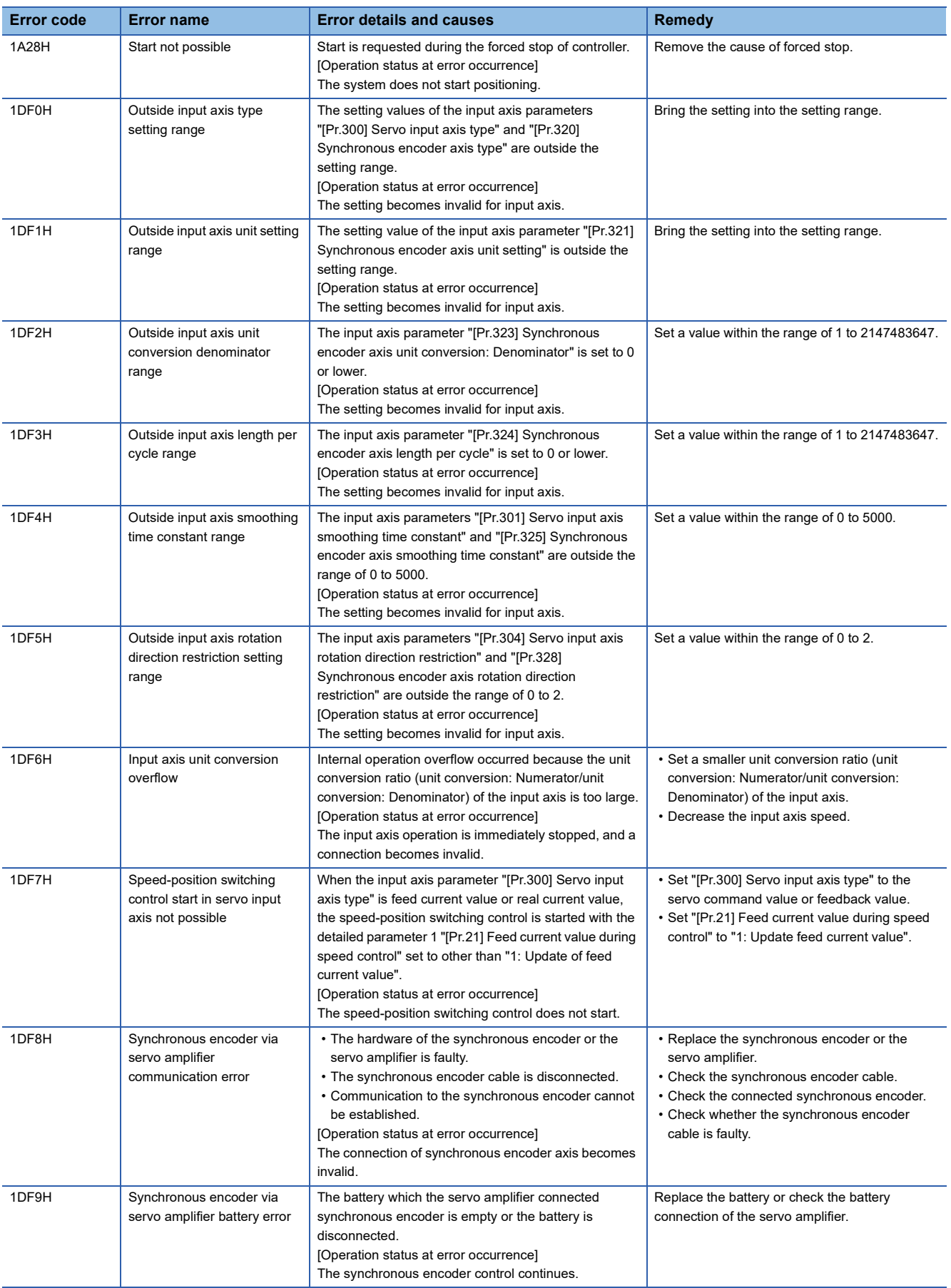

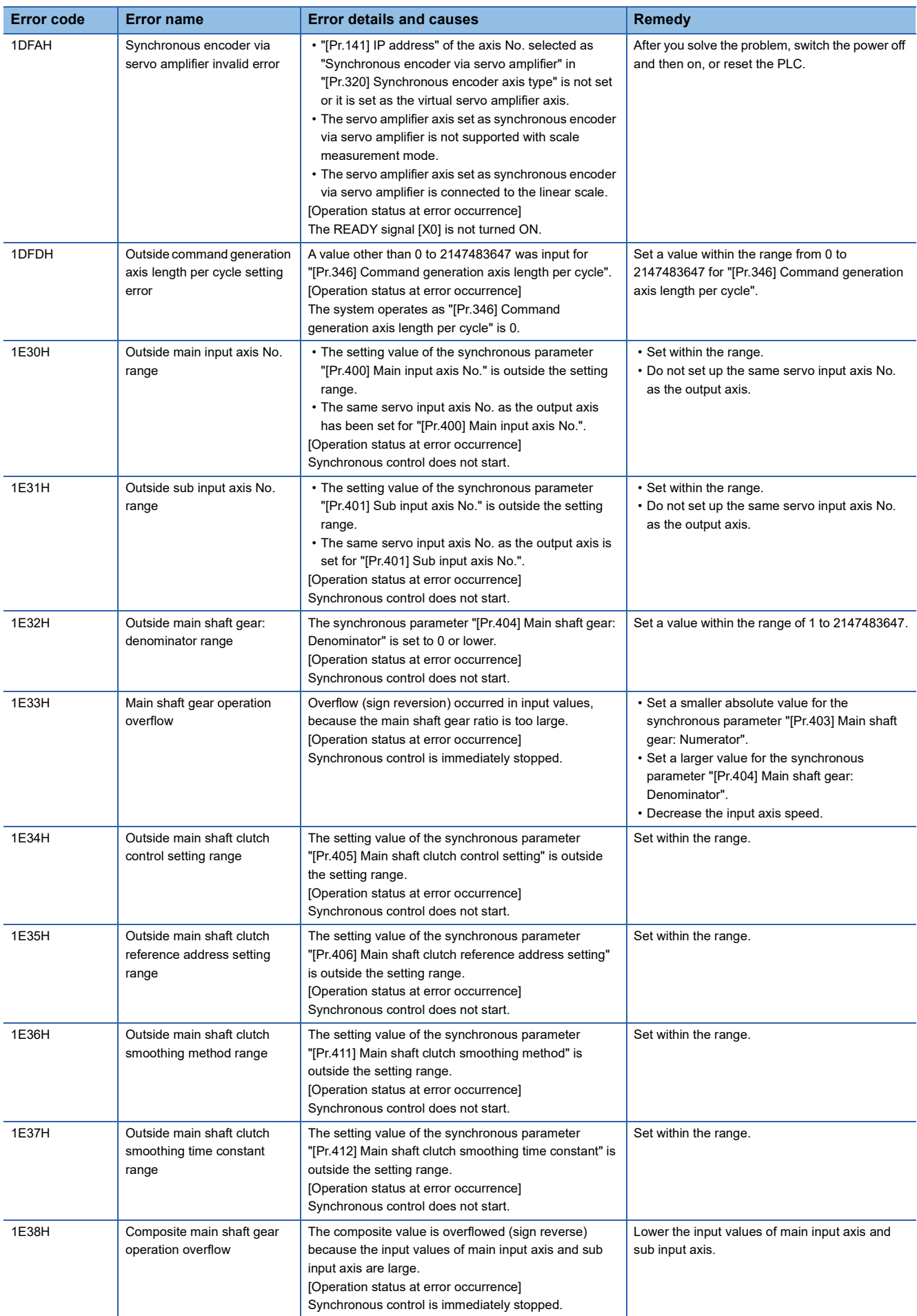

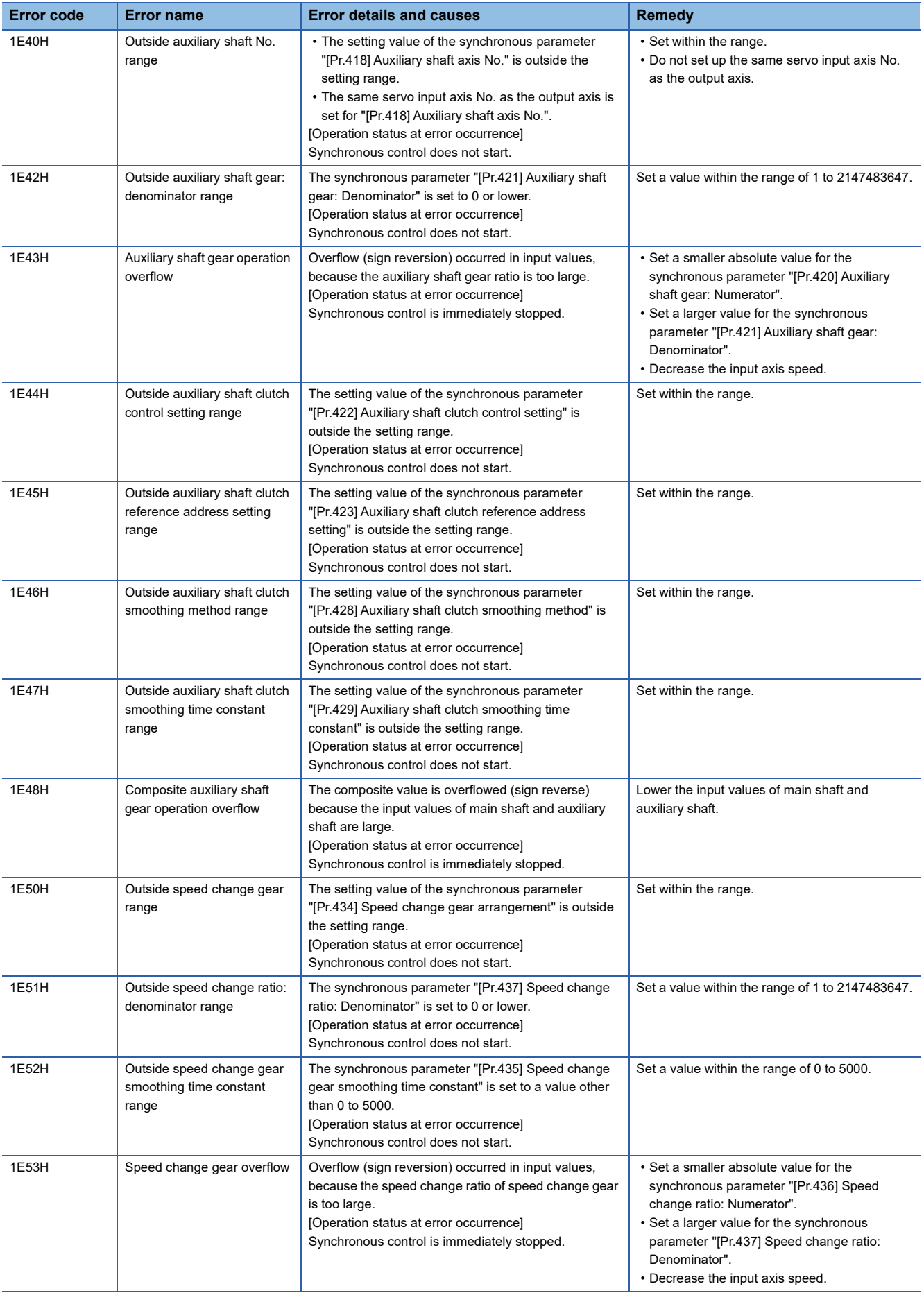

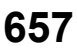

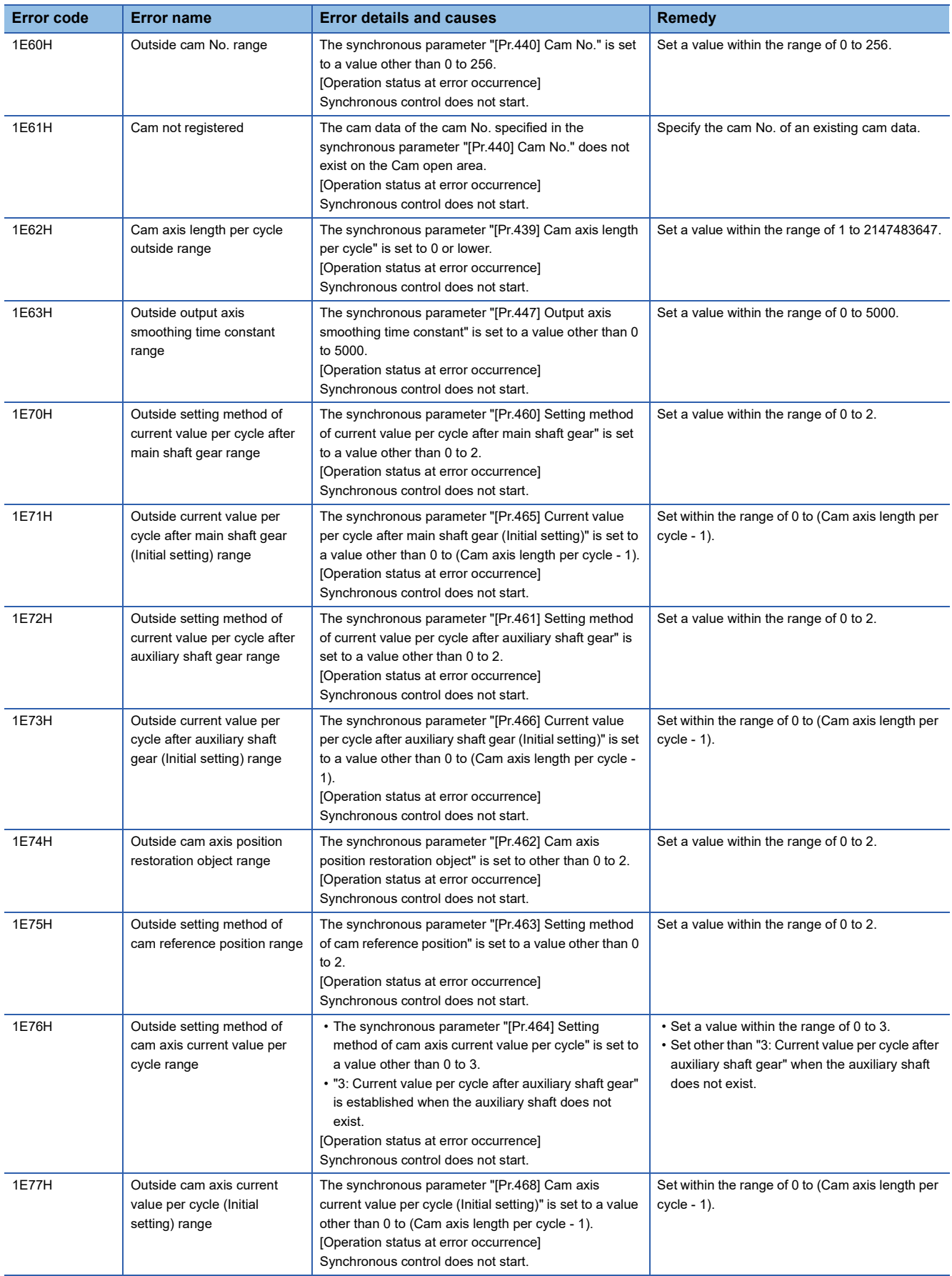

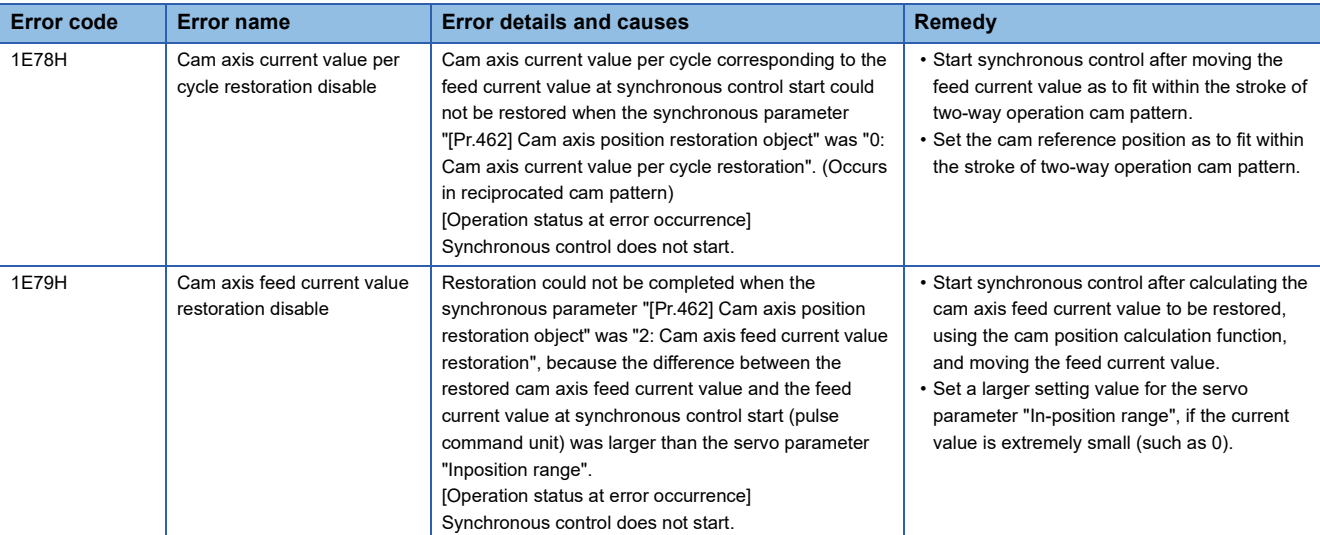

\*1 Errors that do not depend on the axis

## **Servo amplifier detection error**

For details of servo amplifier detection errors, refer to the manual of each servo amplifier.

## **14.6 Event List**

This section lists the events which occur in CC-Link IE TSN. The three event types are system, security, and operation.

![](_page_661_Picture_253.jpeg)

### **Security**

![](_page_661_Picture_254.jpeg)

![](_page_661_Picture_255.jpeg)

# **APPENDICES**

## **Appendix 1 Module Label**

The functions of the Motion module can be set by using module labels.

#### **Default module label**

The names of the default module labels are defined with the following configuration.

#### ■**Module label of I/O signals**

"Module name"\_"[x]"."Label name"\_"[ax]"

- "Module name": Indicates the character string of a module model name.
- "[x]": A number starting from 1 for identifying modules with the same module name
- "Label name": Unique label name of a module
- "[ax]": Indicates the axis No. corresponding to the module label. A numerical value from 0 to 15 is used for [ax] according to the axes from 1 to 16.

#### ■**Module label of buffer memory areas**

"Module name"\_"[x]"."Data type"\_"\_D[ax]"."Label name"\_"D"

- "Module name": Indicates the character string of a module model name.
- "[x]": A number starting from 1 for identifying modules with the same module name
- "Data type": Indicates the classification of a buffer memory area.
- "[ax]": Indicates the axis No. corresponding to the module label. A numerical value from 0 to 15 is used for [ax] according to the axes from 1 to 16.
- "Label name": Unique label name of a module
- "D": Indicates whether the module label is for auto refresh or direct access. For direct access, "\_D" is added after the label name and in the "[ax]" part. The following shows the differences between auto refresh and direct access.

![](_page_662_Picture_142.jpeg)

## **Appendix 2 How to Determine Buffer Memory Addresses**

This section describes how to determine the buffer memory addresses of positioning data, block start data, and condition data.

#### **Positioning data**

Positioning data has the following structure.

![](_page_663_Figure_4.jpeg)

\*1 Always set "0" to the part not used.

When setting positioning data using a program, determine buffer memory addresses using the following calculation formula and set the addresses.

• 6000<sup> $\text{*}$  + (1000  $\times$  (Ax - 1)) + 10  $\times$  (N - 1) + S</sup>

<span id="page-663-0"></span>\*1 The value is 71000 when setting [Da.20] to [Da.22].

For each variable, substitute a number following the description below.

![](_page_664_Picture_214.jpeg)

**Ex.**

When the buffer memory address of "[Da.9] Dwell time/JUMP destination positioning data No." of the positioning data No.1 of axis 2 is determined

 $6000 + (1000 \times (2 - 1)) + 10 \times (1 - 1) + 2 = 7002$ 

#### **Block start data**

Block start data consists of five start blocks from Start block 0 to 4, and the block start data of 1 to 50 points is assigned to each block. The start blocks are assigned to each axis. Block start data has the following structure.

![](_page_664_Figure_7.jpeg)

●Up to 50 block start data points can be set (stored) for each axis in the buffer memory addresses shown on the left.

●Items in a single unit of block start data are shown included in a bold frame.

●Each axis has five start blocks (block Nos. 0 to 4).

When setting block start data using a program, determine buffer memory addresses using the following calculation formula and set the addresses.

#### ■**[Da.11] Shape, [Da.12] Start data No.**

Use the following calculation formula.

• 22000 +  $(400 \times (Ax - 1))$  +  $(200 \times M)$  +  $(P - 1)$ 

For each variable, substitute a number following the description below.

![](_page_665_Picture_158.jpeg)

**Ex.**

When the buffer memory address that satisfies the following conditions is determined

- Axis 3
- Start block No.2
- Block start data point: 40

 $22000 + (400 \times (3 - 1)) + (200 \times 2) + (40 - 1) = 23239$ 

#### ■**[Da.13] Special start instruction, [Da.14] Parameter**

Use the following calculation formula.

• 22050 +  $(400 \times (Ax - 1))$  +  $(200 \times M)$  +  $(P - 1)$ 

For each variable, substitute a number following the description below.

![](_page_665_Picture_159.jpeg)

**Ex.**

When the buffer memory address that satisfies the following conditions is determined

- Axis 2
- Start block No.1
- Block start data point: 25

 $22050 + (400 \times (2 - 1)) + (200 \times 1) + (25 - 1) = 22674$ 

#### **Condition data**

Condition data consists of five start blocks from Start block 0 to 4, and the condition data No.1 to 10 are assigned to each block. The start blocks are assigned to each axis. Condition data has the following structure.

![](_page_666_Figure_2.jpeg)

●Up to 10 condition data points can be set (stored) for each block No. in the buffer memory addresses shown on the left.

●Items in a single unit of condition data are shown included in a bold frame.

●Each axis has five start blocks (block Nos. 0 to 4).

When setting block start data using a program, determine buffer memory addresses using the following calculation formula and set the addresses.

• 22100 + (400  $\times$  (Ax - 1)) + (200  $\times$  M) + (10  $\times$  (Q - 1)) + R

For each variable, substitute a number following the description below.

![](_page_666_Picture_389.jpeg)

#### **Ex.**

When the buffer memory address that satisfies the following conditions is determined

- Axis 4
- Start block No.3
- Condition data No.5
- [Da.19] Parameter 2 (lower 16 bits)

 $22100 + (400 \times (4 - 1)) + (200 \times 3) + (10 \times (5 - 1)) + 6 = 23946$ 

## <span id="page-667-0"></span>**Appendix 3 Devices Compatible with CC-Link IE TSN**

## **MR-J5(W)-G (cyclic synchronous mode) connection method**

This section describes how to configure settings when connecting MR-J5(W)-G in the cyclic synchronous mode (csp, csv, and cst) and use various functions.

For details of wiring and parameters of MR-J5(W)-G, refer to the MR-J5(W)-G manuals.

#### **Setting method**

#### ■**Parameter setting value for using MR-J5(W)-G**

To perform motion control with MR-J5(W)-G, set the parameters of MR-J5(W)-G as shown below.

When the parameters are not set as shown below, the error "Servo parameter invalid" (error code: 1DC8H) occurs and the values will be overwritten from the controller.

![](_page_667_Picture_265.jpeg)

<span id="page-667-1"></span>\*1 The parameter is enabled after restarting the Motion module or MR-J5(W)-G.

<span id="page-667-2"></span>\*2 The parameter is enabled after restarting the MR-J5(W)-G.

The setting contents of the servo parameters are shown below.

![](_page_667_Figure_12.jpeg)

Set the following values for the signal logic selection of the servo amplifier.

![](_page_668_Picture_225.jpeg)

When "[Pr.118] DOG signal selection" is set to "1: Servo amplifier", the DOG signal is returned at the timing of home position return, and the detection accuracy of the DOG signal may vary compared to a case where the DOG signal is directly detected by the servo amplifier due to communication.

If the detection position accuracy is poor, adjust servo parameters such as "Home position return position data (PT08)" and "Movement amount after proximity dog (PT09)" to values that take into account the delay in the communication cycle. In addition, the variety becomes larger when the communication cycle is long.

#### ■**Network parameter setting for using MR-J5(W)-G**

When connecting MR-J5(W)-G in cyclic synchronous mode, select the Motion control station in the network configuration settings.

#### **Precautions**

• When setting parameters in GX Works3 version 1.085P or later

Configure the RWr points and RWw points of the device station selected as the Motion control station as follows. Set the start/ end of RWr and RWw manually or use the Device No. Reassignment function so that the link device assignment does not overlap.

![](_page_668_Picture_226.jpeg)

The following shows a network configuration setting example for connecting MR-J5-G and MR-J5W3-G in cyclic synchronous mode.

![](_page_668_Figure_11.jpeg)

#### ■**PDO mapping for using MR-J5(W)-G**

When operation is performed with the motion control station, the PDO mapping setting is not required because the Motion module performs assignment automatically.

The following tables show the mapping patterns when operation is performed with the motion control station.

• TPDO mapping

![](_page_669_Picture_334.jpeg)

<span id="page-669-0"></span>\*1 The mapping changes according to the settings of "[Pr.91] Optional data monitor: Data type setting 1" to "[Pr.94] Optional data monitor: Data type setting 4" and "[Pr.591] Optional data monitor: Data type expansion setting 1" to "[Pr.594] Optional data monitor: Data type expansion setting 4".

<span id="page-669-1"></span>\*2 It becomes GAP when a single axis servo amplifier (MR-J5-G) is used and the function is not used. In the case of multi-axis servo amplifier (MR-J5W-G or MR-J5D-G (except for MR-J5D1-G)), it is not assigned.

#### • RPDO mapping

![](_page_670_Picture_250.jpeg)

#### **Precautions**

 • When connecting the Motion module to the MR-J5(W)-G series, use the software version B2 or later for the servo amplifier. If a software version earlier than B2 is used, connection may not be established correctly.

- Set "Network Synchronous Communication" to "Asynchronous". The setting value is ignored when "Synchronous" is set.
- When the parameter automatic setting is enabled in the network configuration settings on GX Works3, if the parameters are changed for multiple stations simultaneously in the communication of MR Configurator 2, the changed parameters may not be applied on the CPU module depending on the communication load status. Change one station at a time. Or, start MR Configurator2 via GX Works3, change the parameters, and write the project to the CPU module.
- Motion control cannot be performed unless the same IP address as the motion control station set in the network configuration settings is set in "[Pr.141] IP address". Review the parameter settings.
- If an operation cycle over occurs in the Motion module during motor operation and the commands before the operation cycle over and after a restoration greatly differ, the servo alarm [AL.035 Command frequency error] may be detected in MR-J5(W)-G. Increase the operation cycle or review the program to decrease the load if necessary.
- In the "Encoder position during rotation" displayed when monitoring the current position history, the value equal to the multiplied inverse number of the electronic gear ratio of the servo amplifier (the command unit) is displayed.
- Match the current network configuration setting to the actual system configuration. If there is a difference, the Motion module may not be able to recognize device stations correctly. When disabling any of the axes with the "control axis disable switch function" of a multi-axis servo amplifier, configure the following settings for the disabled axis. Otherwise, the Motion module may not be able to recognize device stations correctly.

![](_page_670_Picture_14.jpeg)

<sup>•</sup> Set "[Pr.141] IP address" and "[Pr.142] Multidrop number" to the IP address and multidrop number of the disabled axis. • Set "[Pr.101] Virtual servo amplifier setting" to "1: Use as virtual servo amplifier".

 <sup>•</sup> Do not assign MR-J5(W)-G which is set to CC-Link IE TSN Class A to any axis. Doing so causes [AL.19E.2\_Control mode setting warning 21 in MR-J5(W)-G during connection.

## **MR-J5(W)-G (other than cyclic synchronous mode) connection method**

This section describes how to configure settings when connecting MR-J5(W)-G in a mode other than the cyclic synchronous mode and use various functions. For details of wiring and parameters of MR-J5(W)-G, refer to the MR-J5(W)-G manuals. For network settings, refer to "PARAMETER SETTINGS" in the following manual.

MELSEC iQ-R Motion Module User's Manual (Network)

The firmware of MR-J5(W)-G that can be used in modes other than the cyclic synchronous mode is as follows.

![](_page_671_Picture_197.jpeg)

#### **Setting method**

An example using two stations for MR-J5(W)-G is shown below. In this example, the 1st station (192.168.3.1) uses the cyclic synchronous mode and the 2nd station (192.168.3.2) uses a mode other than the cyclic synchronous mode.

#### ■**CPU setting [GX Works3]**

*1.* Set "Motion Control Station", "RWr Setting", and "RWw Setting".

\*ত্ূী Navigation window  $\Leftrightarrow$  "Parameter"  $\Leftrightarrow$  "Module Information"  $\Leftrightarrow$  Target module  $\Leftrightarrow$  [Module Parameter (Network)]  $\Leftrightarrow$  [Basic Settings]  $\Rightarrow$  [Network Configuration Settings]

Points of Rwr and RWw required for each mode are as follows.

![](_page_671_Picture_198.jpeg)

![](_page_671_Figure_12.jpeg)

*2.* Set the PDO mapping pattern selection for the station to be used in a mode other than the cyclic synchronous mode in "Detail Setting" of "PDO Mapping Setting".

![](_page_672_Picture_89.jpeg)

![](_page_672_Picture_90.jpeg)

The settings for the mapping patterns corresponding to each mode are as follows.

 $\overline{\phantom{a}}$ 

![](_page_672_Picture_91.jpeg)

![](_page_672_Picture_92.jpeg)

- *3.* Set the transfer ranges between the link device and the CPU module device of the station for which a mode other than cyclic synchronous mode is set.
- \*ূ্ী Navigation window ⇔ "Parameter" ⇔ "Module Information" ⇔ Target module ⇔ [Module Parameter (Network)] ⇔ [Basic Settings]  $\Rightarrow$  [Refresh Setting]

![](_page_673_Figure_2.jpeg)

*4.* To perform control in a mode other than the cyclic synchronous mode, operate the link device corresponding to each object.

#### **Application**

The following figure describes the process for driving a motor in a mode other than the cyclic synchronous mode.

![](_page_674_Figure_2.jpeg)

#### **Precautions**

- Do not execute servo-on before switching to the profile mode. An improper operation, such as sudden acceleration of the motors, may occur.
- Do not switch the mode to the cyclic synchronous mode after switching to the profile mode. An improper operation, such as sudden acceleration of the motors, may occur.
- When using in a mode other than the cyclic synchronous mode, the Motion module does not perform operations such as limit check of a command or issuance of a forced stop command. Take safety measures at the user's program or MR-J5(W)-G side.
- When the parameter automatic setting is enabled in the network configuration settings on GX Works3, if the parameters are changed for multiple stations simultaneously in the communication of MR Configurator 2, the changed parameters may not be applied on the CPU module depending on the communication load status. Change one station at a time. Or, start MR Configurator2 via GX Works3, change the parameters, and write the project to the CPU module.
- Do not set the axes that are used in the profile mode. If set, an error occurs.

### **MR-JET-G connection method**

This section describes how to configure settings when connecting MR-JET-G and use various functions. For details of wiring and parameters of MR-JET-G, refer to the MR-JET-G manuals.

#### **Parameter setting value for using MR-JET-G**

To perform motion control with MR-JET-G, set the parameters of MR-JET-G as shown below.

When the parameters are not set as shown below, the error "Servo parameter invalid" (error code: 1DC8H) occurs and the values will be overwritten from the controller.

![](_page_675_Picture_174.jpeg)

<span id="page-675-0"></span>\*1 The parameter is enabled after restarting the Motion module or MR-JET-G.

<span id="page-675-1"></span>\*2 The parameter is enabled after restarting the MR-JET-G.

#### **PDO mapping for using MR-JET-G**

When operation is performed with the motion control station, the PDO mapping setting is not required because the Motion module performs assignment automatically.

Details of the mapping are the same as MR-J5(W)-G (cyclic synchronous mode).

#### **Precautions**

 • In the MR-JET-G functions related to the Motion module, the MR-JET-G does not support the following function. For details, refer to the manual of the servo amplifier.

• Scale measurement function

- When the parameter automatic setting is enabled in the network configuration settings on GX Works3, if the parameters are changed for multiple stations simultaneously in the communication of MR Configurator 2, the changed parameters may not be applied on the CPU module depending on the communication load status. Change one station at a time. Or, start MR Configurator2 via GX Works3, change the parameters, and write the project to the CPU module.
- Motion control cannot be performed unless the same IP address as the motion control station set in the network configuration settings is set in "[Pr.141] IP address". Review the parameter settings.
- If an operation cycle over occurs in the Motion module during motor operation and the commands before the operation cycle over and after a restoration greatly differ, the servo alarm [AL.035\_Command frequency error] may be detected in MR-JET-G. Increase the operation cycle or review the program to decrease the load if necessary.

### **Related function**

#### **Safety communication**

The safety CPU modules and firmware of MR-J5-G-RJ that can be used for safe communications in combination with the Motion module are as follows.

![](_page_676_Picture_209.jpeg)

#### ■**Precautions on safety communications with MR-J5-G-RJ**

- When performing safety communication with the MR-J5-G-RJ, the servo warning [AL. 5E2.1 Secure communication unconnected warning A (Safety monitoring function)] or [AL. 5E2.9 Secure communication unconnected warning B (Safety monitoring function)] occurs on the driver until the safety communication is established, and the warning "Driver warning" (warning code: 0EC0H) is detected on the motion system at the time of connection. If a warning is referenced as a program execution condition, perform an error reset after the connection.
- The functional safety parameters cannot be distributed by the parameter automatic setting because they must be read and confirmed that they are set as intended after setting. Use MR Configurator2 for setting. For the setting procedure, refer to the following.

For MR-J5(W)-G: Lamanual (Function)

#### **Driver communication**

The following provides a setting example of the servo amplifier and TSN HUB for using driver communication.

#### ■**Setting example**

• Setting method of MR-J5- G (-RJ)

The following provides a setting example for the system configuration below.

For the setting procedure, refer to the following.

**F** [Page 331 Setting method](#page-332-0)

<System configuration example>

![](_page_676_Figure_16.jpeg)

#### <Simple Motion module setting>

Select the MR-J5-\_G\_(-RJ) that supports driver communication and set "1: Driver communication enabled" for the axes to be specified as the master axis and slave axis. In addition, set "0: Use for the actual servo amplifier".

![](_page_677_Picture_68.jpeg)

#### <Servo parameter setting>

Select the "Parameter Automatic Setting" checkboxes for the stations specified as the master axis and slave axis.

![](_page_677_Picture_69.jpeg)

#### Make settings to specify the stations as the master axis and slave axis.

• Set PD15 for the station for which driver communication is enabled. In the system configuration example, the station 2 is set as the master axis and stations 3 and 4 are set as the slave axes.

• Set PD22 for the station to be used as the slave axis.

In the system configuration example, since the master axis is the station 2, set stations 3 and 4 to "2".

• Set PD23 for the station to be used as the slave axis.

Set the unique axis numbers for the slave axes in order from 1.

### $Point$

Up to eight slave axes can be set for a master axis.

![](_page_678_Picture_34.jpeg)

Set other servo parameters according to your environment.

• How to configure the basic period setting

Configure the basic period setting of the module parameter (network).

To determine the values to be specified for the communication period interval setting and cyclic transmission time, calculate

the cyclic transmission time (minimum value) and cyclic process time.

![](_page_678_Picture_35.jpeg)

#### <Cyclic transmission time (minimum value)>

In this setting example, it is "25.00 [µs]" displayed in the network configuration settings screen of the module parameter (network). Set the cyclic transmission time to "25.00  $\mu$ s]" or more.

![](_page_679_Picture_164.jpeg)

#### <Cyclic process time>

To determine the communication period interval setting, calculate the cyclic process time.

In this setting example, it can be calculated as follows.

Cyclic process time  $[\mu s]$ 

$$
= \alpha_{\rm p} + \alpha_{\rm sp}
$$

- = (p1<sup>[\\*1](#page-679-0)</sup>+ p3<sup>\*2</sup> + kp<sup>\*3</sup> + kuu<sup>\*4</sup>) + p4<sup>\*5</sup>
- $= (6.96 \text{ [µs]} + 0.16 \text{ [µs]} + 35.00 \text{ [µs]} + 0.00 \text{ [µs]} + 0.00 \text{ [µs]}$
- = 42.12 [ $\mu$ s] (rounded to 43 [ $\mu$ s])
- <span id="page-679-0"></span>\*1 In this setting example, it can be calculated as follows because the total number of "RX Setting" points and total number of "RY Setting" points are 0.

{(Total number of "RWr Setting" points + Total number of "RWw Setting" points)  $\times$  2}  $\times$  5 + (Number of Motion control stations  $\times$  1300) +  $\{(Number of device stations - Number of Motion control stations) \times 3300\}$ 

 $= \{(96 + 80) \times 2\} \times 5 + (4 \times 1300) + ((4 - 4) \times 3300)$ 

$$
= 6960 \; [\text{ns}]
$$

<span id="page-679-1"></span>\*2 In this setting example, it can be calculated as follows.

Number of device stations  $\times$  40

$$
= 4 \times 40
$$

 $= 160$  [ns]

- <span id="page-679-2"></span>\*3 In this setting example, it is "35000 [ns]" because there is no non-Motion control station.
- <span id="page-679-3"></span>\*4 It is "0 [ns]" because inter-module synchronization is not supported.
- <span id="page-679-4"></span>\*5 In this setting example, it is "0 [ns]" because safety communication is not performed.

#### <Communication period interval setting>

Determine the communication period interval based on the calculated value for the "Cyclic process time". At first, define the driver communication magnification (basic) based on the communication period interval setting within which the sum of "Cyclic transmission time (minimum value)" and "Cyclic process time" fits. In this setting example, on the assumption that "250.00 [us]" is set for the communication period interval setting, define the driver communication magnification (basic) as "2".

![](_page_680_Picture_287.jpeg)

<span id="page-680-0"></span>\*1 Even if the driver communication period 250.00  $\mu s$  is used for calculation, when it is determined to be fit inside the Motion module 125.00 [ $\mu$ s], the driver communication period 125.00 [ $\mu$ s] is used for operation.

Next, check if the communication period interval setting is within 250.00 [us] based on the following formula.

Cyclic process time (Minimum value)

 $+$  (Cyclic transmission time (Minimum value)  $\times$  Driver communication magnification (Basic))

 $+$  (1.39 [us]  $\times$  Number of valid axes for driver communication)

+  $\{(2.715 \text{ [µs]} \times \text{Number of valid axes for driver communication}) \times \text{Dirive communication magnification (Basic)}\}$ 

 $= 43$  [us]

 $+ (25$  [us]  $\times$  2)

 $+ (1.39 \text{ [µs]} \times 3)$ 

+  $\{(2.715 \,[\mu s] \times 3) \times 2\}$ 

 $= 113.46$  [ $\mu$ s]

The result is within 250.00 [ $\mu$ s]. Therefore, set the communication period interval setting to "250.00 [ $\mu$ s]".

When setting 1000.00 [us] as the communication period interval setting, for example, check if the calculation result is within  $1000.00$  [ $\mu$ s].

Cyclic process time (Minimum value)

 $+$  (Cyclic transmission time (Minimum value)  $\times$  Driver communication magnification (Basic))

 $+$  (1.39 [ $\mu$ s]  $\times$  Number of valid axes for driver communication)

+  $\{(2.715 \text{ [µs]} \times \text{Number of valid axes for driver communication}) \times \text{Dirive communication magnification (Basic)}\}$ 

 $= 43$  [us]

+ (25 [us]  $\times$  4)

- $+ (1.39$  [ $\mu$ s]  $\times$  3)
- +  $\{(2.715 \,[\mu s] \times 3) \times 4\}$
- $= 179.75$  [us]

#### • How to set TSN HUB

To use driver communication, set [Time-Aware Shaper] of TSN HUB according to the values of the following link special register (SW).

- $\cdot$  SW04C0: Driver communication cycle interval [ $\mu$ s]
- SW04C1: Driver communication cycle system reservation time [µs]
- SW04C2: Driver communication cycle cyclic transmission time [us]
- SW04C3: Driver communication cycle transient transmission time  $[\mu s]$

After writing the module parameter (network) and Simple Motion module setting (module extended parameter) with GX Works3, power on the Motion module again and refer to the values of the link special register (SW).

The link special register (SW) of the Motion module can be checked from the watch of GX Works3. The link special register (SW) can be accessed by the link direct device  $(J\Box\setminus\Box)$ .

![](_page_681_Picture_8.jpeg)

(1) Network No. 1 to 239 (2) Link special register (SW): SW0 to SWFFF

(1) In the system configuration example, specify "1", which is the network No. of the Motion module.

(2) Specify SW04C0 to SW04C3 which indicate the status of driver communication.

![](_page_681_Picture_112.jpeg)

Set [Time-Aware Shaper] of TSN HUB according to the values of the link special register (SW). Match Cycle Time [µs] with the driver communication period interval  $[$ µs].

In the system configuration example, the value of SW04C0 is "250", so make setting so that Cycle Time [µs] becomes "250".

![](_page_681_Picture_113.jpeg)

## **Appendix 4 List of Add-on Libraries**

The following shows the versions of each add-on corresponding to the software version of the Motion module.

#### : Not supported

![](_page_682_Picture_757.jpeg)

![](_page_682_Picture_758.jpeg)

![](_page_682_Picture_759.jpeg)

#### The following shows the details of the add-on libraries.

#### : No dependent add-on

![](_page_683_Picture_403.jpeg)
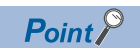

baseSystem is required.

# **Appendix 5 List of Boot Software**

The following shows the versions of each boot corresponding to the software version of the Motion module.

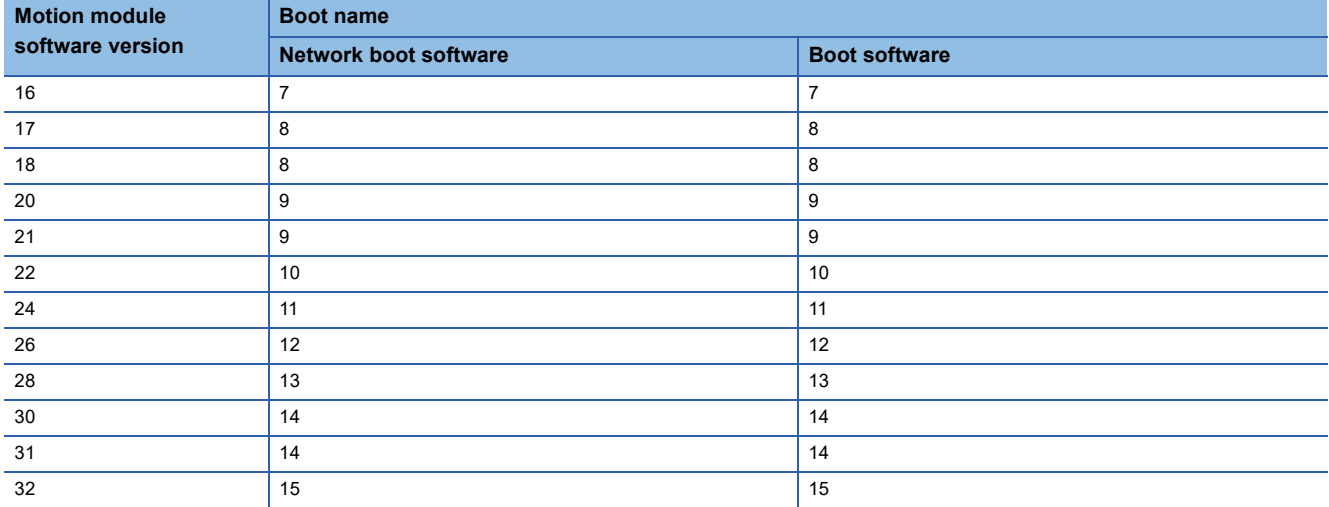

# **Appendix 6 Restrictions by the Version**

The software versions corresponding to the Motion module are shown below.

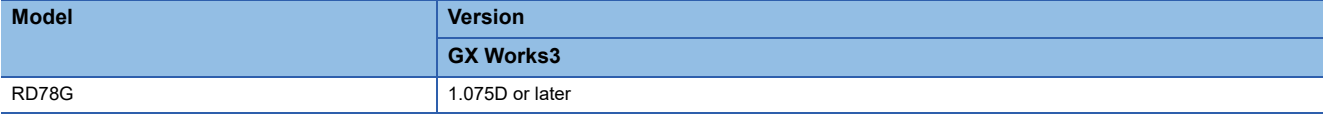

There are restrictions on the supported versions of CPU modules and engineering tools depending on the Motion module function. Refer to the following combinations of functions and versions.

For the combinations of add-on versions and Motion module software versions, refer to the following.

[Page 681 List of Add-on Libraries](#page-682-0)

 $Point$ 

Engineering tools other than the above do not support the Motion module.

 $-$ : There is no restriction by the version.

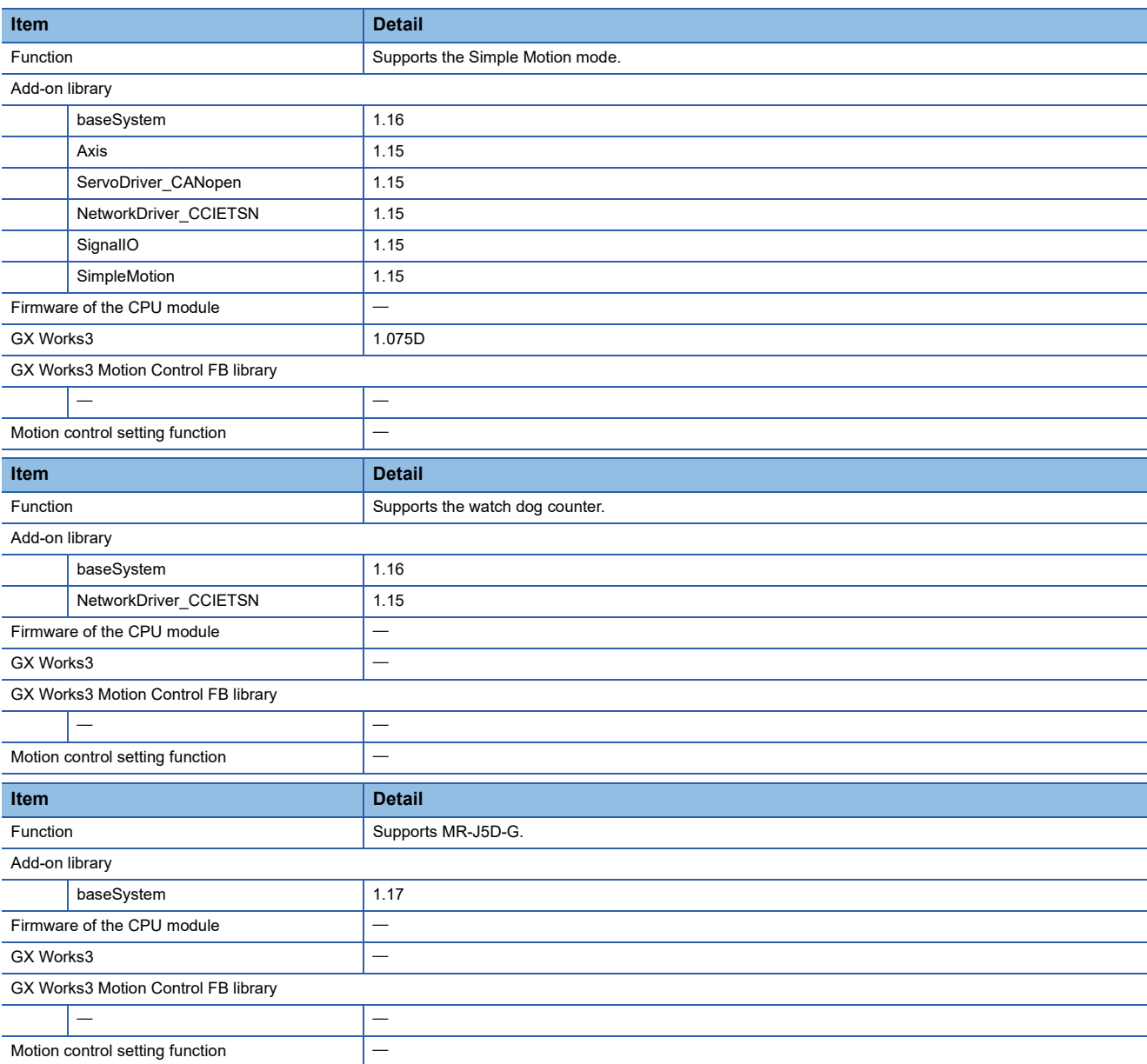

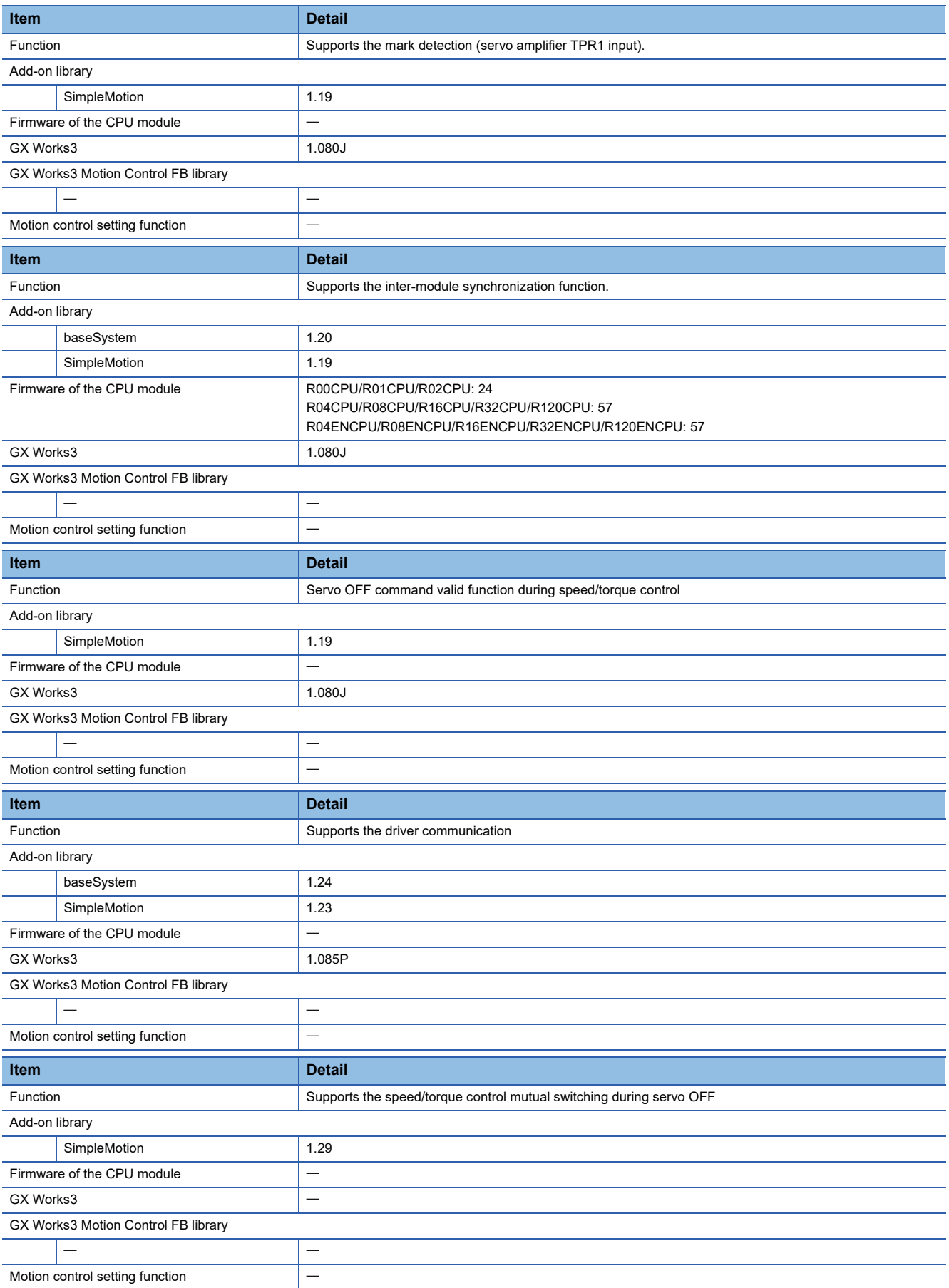

# **INDEX**

### **A**

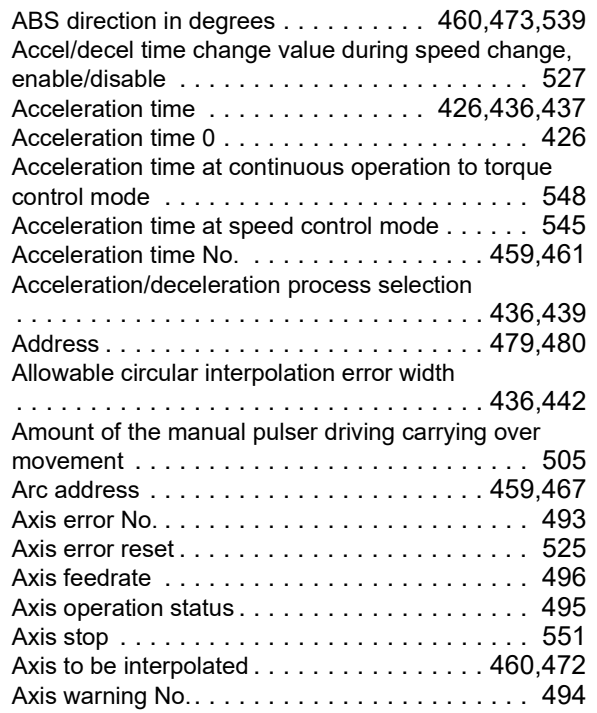

### **B**

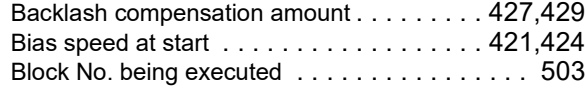

## **C**

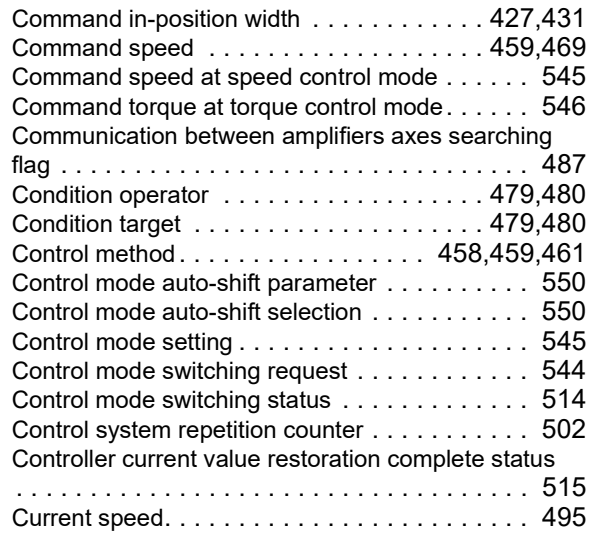

### **D**

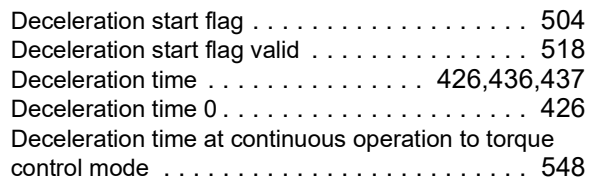

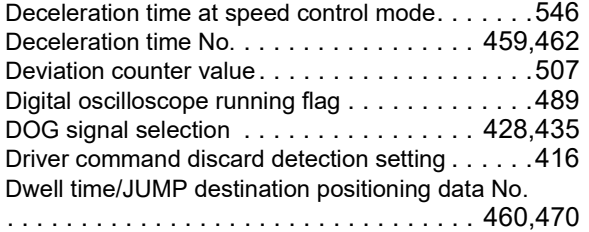

## **E**

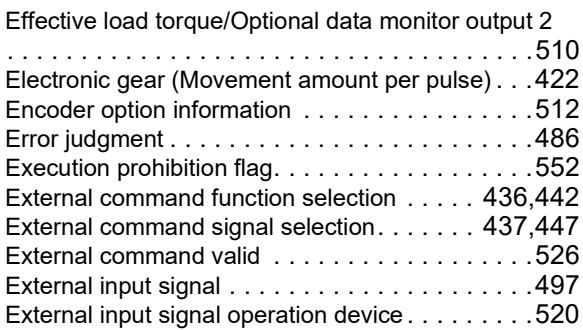

## **F**

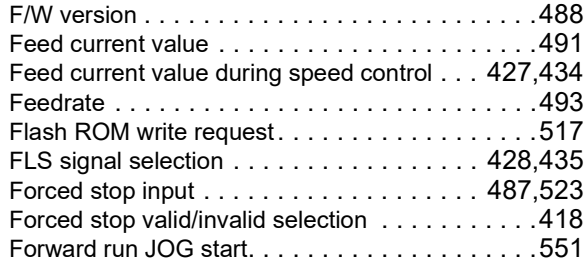

#### **G**

Gain switching command fla[g . . . . . . . . . . . . . .542](#page-543-0)

#### **H**

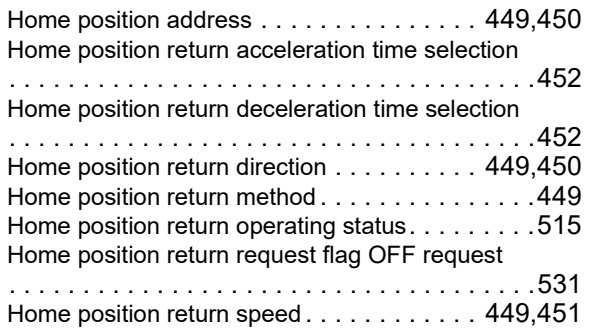

#### **I**

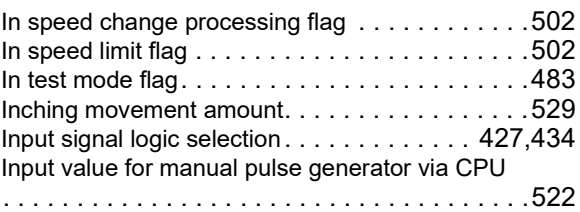

### **687**

### Interpolation speed designation method

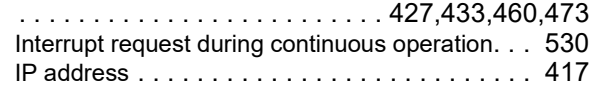

**J**

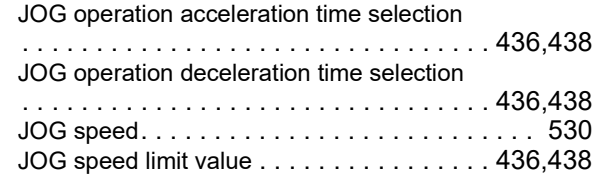

## **L**

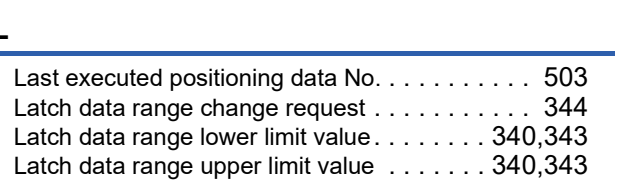

#### **M**

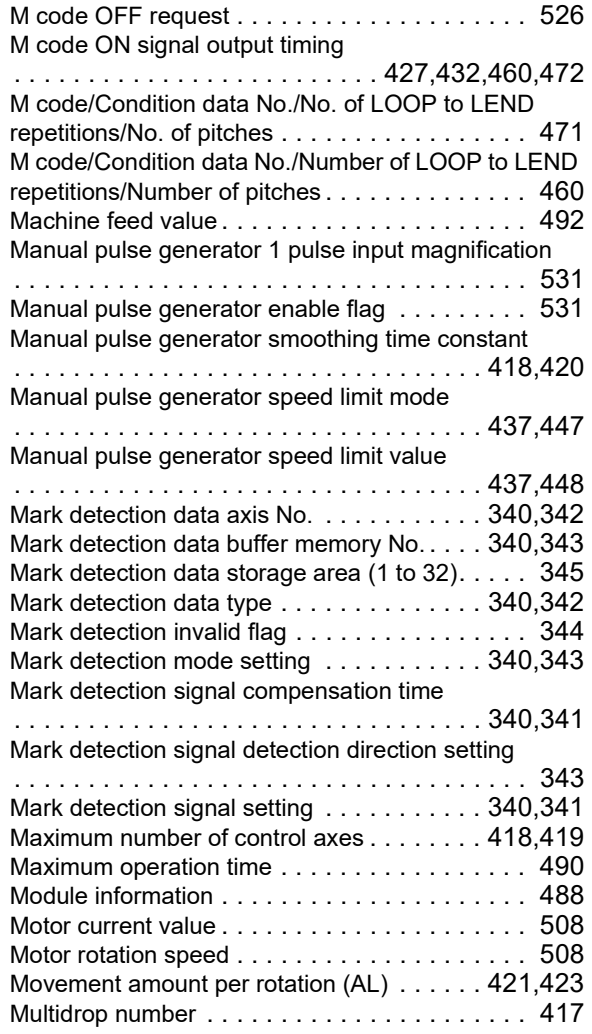

### **N**

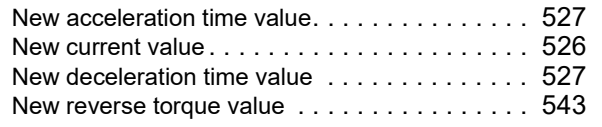

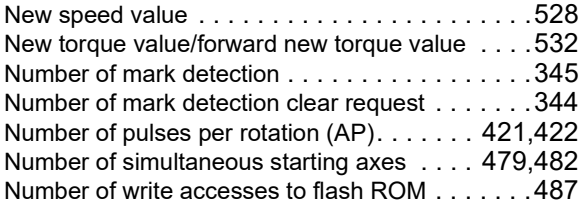

## **O**

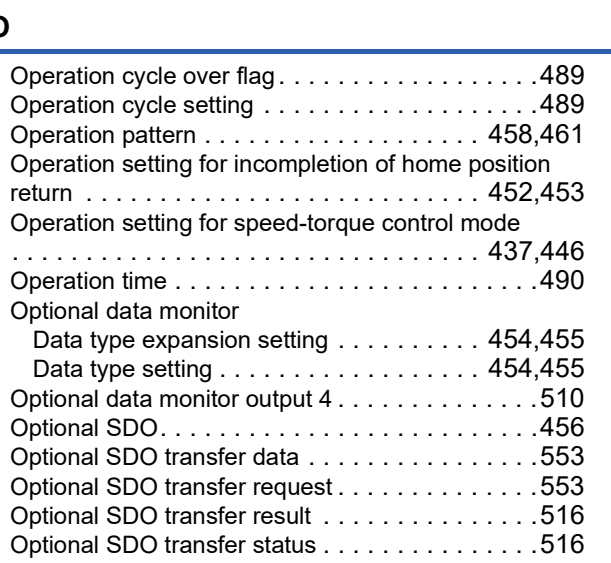

#### **P**

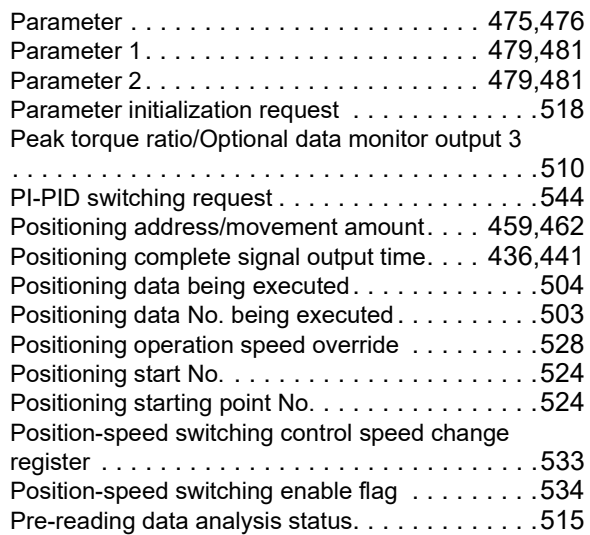

#### **R**

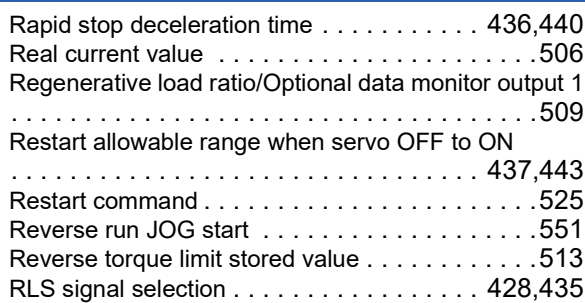

## **S**

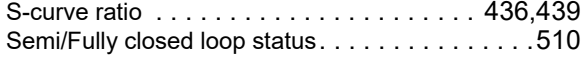

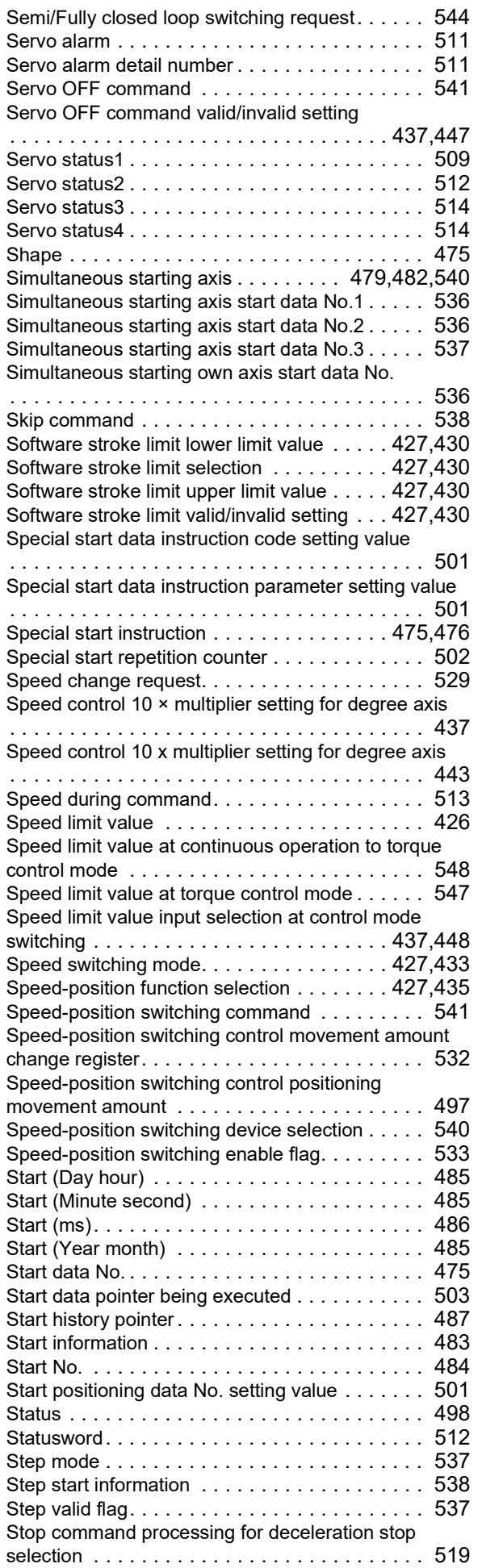

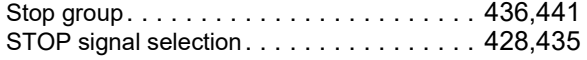

# **T**

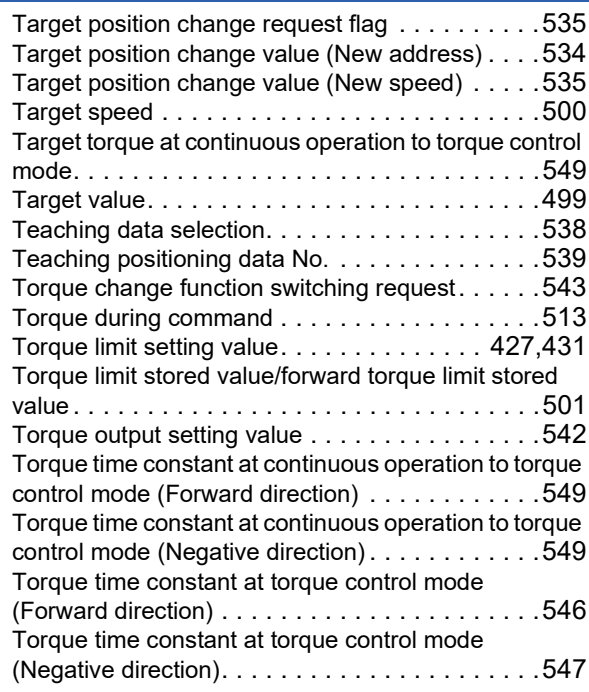

### **U**

Unit magnification (AM) [. . . . . . . . . . . . . . . 421,](#page-422-3)[423](#page-424-1) Unit setting[. . . . . . . . . . . . . . . . . . . . . . . . . . . .421](#page-422-4)

#### **V**

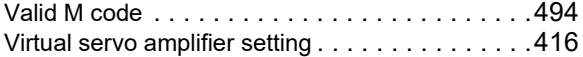

# **REVISIONS**

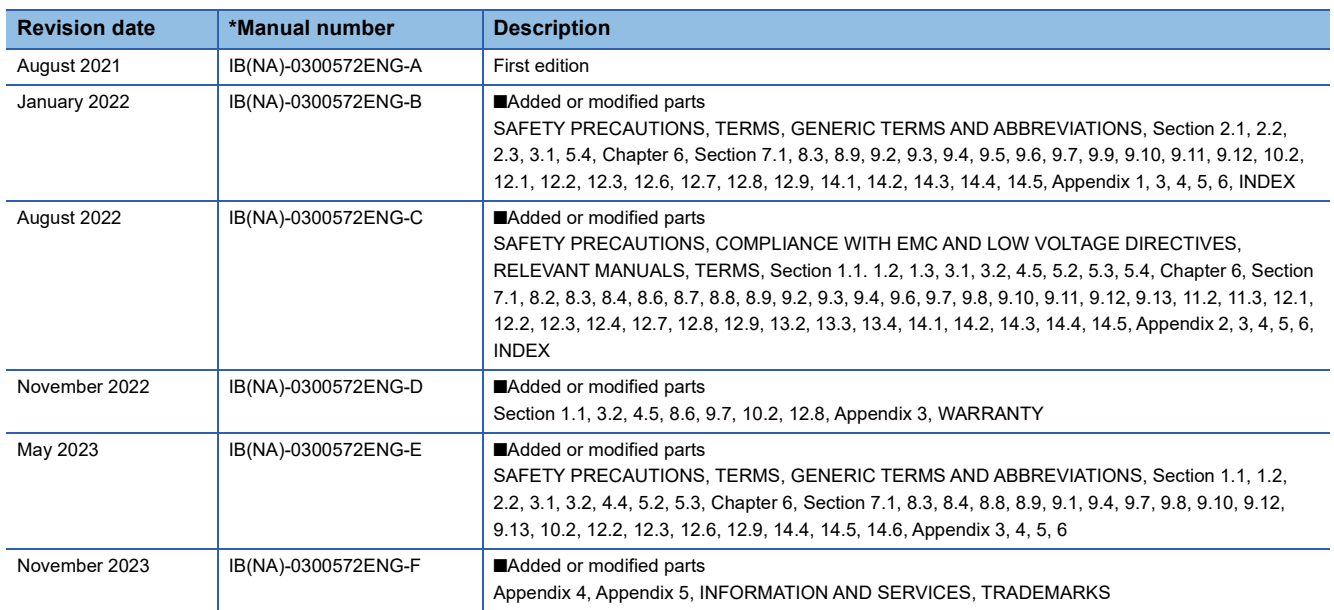

#### \*The manual number is given on the bottom left of the back cover.

<span id="page-691-0"></span>Japanese manual number: IB-0300571-G

This manual confers no industrial property rights or any rights of any other kind, nor does it confer any patent licenses. Mitsubishi Electric Corporation cannot be held responsible for any problems involving industrial property rights which may occur as a result of using the contents noted in this manual.

2021 MITSUBISHI ELECTRIC CORPORATION

### **Warranty**

#### **1. Warranty period and coverage**

We will repair any failure or defect hereinafter referred to as "failure" in our FA equipment hereinafter referred to as the "Product" arisen during warranty period at no charge due to causes for which we are responsible through the distributor from which you purchased the Product or our service provider. However, we will charge the actual cost of dispatching our engineer for an on-site repair work on request by customer in Japan or overseas countries. We are not responsible for any on-site readjustment and/or trial run that may be required after a defective unit is repaired or replaced.

[Term]

For terms of warranty, please contact your original place of purchase.

[Limitations]

- (1) You are requested to conduct an initial failure diagnosis by yourself, as a general rule.
	- It can also be carried out by us or our service company upon your request and the actual cost will be charged. However, it will not be charged if we are responsible for the cause of the failure.
- (2) This limited warranty applies only when the condition, method, environment, etc. of use are in compliance with the terms and conditions and instructions that are set forth in the instruction manual and user manual for the Product and the caution label affixed to the Product.
- (3) Even during the term of warranty, the repair cost will be charged on you in the following cases;
	- 1. a failure caused by your improper storing or handling, carelessness or negligence, etc., and a failure caused by your hardware or software problem
	- 2. a failure caused by any alteration, etc. to the Product made on your side without our approval
	- 3. a failure which may be regarded as avoidable, if your equipment in which the Product is incorporated is equipped with a safety device required by applicable laws and has any function or structure considered to be indispensable according to a common sense in the industry
	- 4. a failure which may be regarded as avoidable if consumable parts designated in the instruction manual, etc. are duly maintained and replaced
	- 5. any replacement of consumable parts (battery, fan, smoothing capacitor, etc.)
	- 6. a failure caused by external factors such as inevitable accidents, including without limitation fire and abnormal fluctuation of voltage, and acts of God, including without limitation earthquake, lightning and natural disasters
	- 7. a failure generated by an unforeseeable cause with a scientific technology that was not available at the time of the shipment of the Product from our company
	- 8. any other failures which we are not responsible for or which you acknowledge we are not responsible for

#### **2. Term of warranty after the stop of production**

- (1) We may accept the repair at charge for another seven (7) years after the production of the product is discontinued. The announcement of the stop of production for each model can be seen in our Sales and Service, etc.
- (2) Please note that the Product (including its spare parts) cannot be ordered after its stop of production.

#### **3. Service in overseas countries**

Our regional FA Center in overseas countries will accept the repair work of the Product. However, the terms and conditions of the repair work may differ depending on each FA Center. Please ask your local FA center for details.

#### **4. Exclusion of loss in opportunity and secondary loss from warranty liability**

- Regardless of the gratis warranty term, Mitsubishi shall not be liable for compensation to:
- (1) Damages caused by any cause found not to be the responsibility of Mitsubishi.
- (2) Loss in opportunity, lost profits incurred to the user by Failures of Mitsubishi products.
- (3) Special damages and secondary damages whether foreseeable or not, compensation for accidents, and compensation for damages to products other than Mitsubishi products.
- (4) Replacement by the user, maintenance of on-site equipment, start-up test run and other tasks.

#### **5. Change of Product specifications**

Specifications listed in our catalogs, manuals or technical documents may be changed without notice.

#### **6. Application and use of the Product**

- (1) For the use of our Motion module, its applications should be those that may not result in a serious damage even if any failure or malfunction occurs in the Motion module, and a backup or fail-safe function should operate on an external system to the Motion module when any failure or malfunction occurs.
- (2) Our Motion module is designed and manufactured as a general purpose product for use at general industries. Therefore, applications substantially influential on the public interest for such as atomic power plants and other power plants of electric power companies, and also which require a special quality assurance system, including applications for railway companies and government or public offices are not recommended, and we assume no responsibility for any failure caused by these applications when used.

In addition, applications which may be substantially influential to human lives or properties for such as airlines, medical treatments, railway service, incineration and fuel systems, man-operated material handling equipment, entertainment machines, safety machines, etc. are not recommended, and we assume no responsibility for any failure caused by these applications when used. We will review the acceptability of the abovementioned applications, if you agree not to require a specific quality for a specific application. Please contact us for consultation.

(3) Mitsubishi shall have no responsibility or liability for any problems involving programmable controller trouble and system trouble caused by DoS attacks, unauthorized access, computer viruses, and other cyberattacks.

# **INFORMATION AND SERVICES**

For further information and services, please contact your local Mitsubishi Electric sales office or representative. Visit our website to find our locations worldwide.

MITSUBISHI ELECTRIC Factory Automation Global Website

Locations Worldwide www.MitsubishiElectric.com/fa/about-us/overseas/

# **TRADEMARKS**

CANopen<sup>®</sup> is a European Union trademark of CAN in Automation e.V.

Microsoft and Windows are trademarks of the Microsoft group of companies.

PLCopen is a registered trademark owned by PLCopen<sup>®</sup>.

The company names, system names, and product names mentioned in this manual are either registered trademarks or trademarks of their respective companies.

In some cases, trademark symbols such as  $I^M$  or  $I^{\textcircled{\tiny W}}$  are not specified in this manual.

[IB\(NA\)-0300572ENG-F](#page-691-0)(2311)MEE MODEL: RD78-U-SMAP-E MODEL CODE: 1XB035

# **MITSUBISHI ELECTRIC CORPORATION**

HEAD OFFICE: TOKYO BLDG., 2-7-3, MARUNOUCHI, CHIYODA-KU, TOKYO 100-8310, JAPAN NAGOYA WORKS: 1-14, YADA-MINAMI 5-CHOME, HIGASHI-KU, NAGOYA 461-8670, JAPAN

When exported from Japan, this manual does not require application to the Ministry of Economy, Trade and Industry for service transaction permission.

Specifications subject to change without notice.